# Amazon Simple Email Service Classic デベロッパーガイド

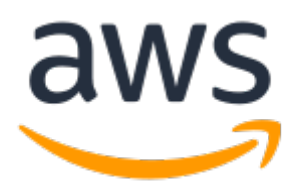

### Amazon Simple Email Service Classic: デベロッパーガイド

Copyright © Amazon Web Services, Inc. and/or its affiliates. All rights reserved.

Amazon の商標およびトレードドレスは、Amazon のものではない製品またはサービスと関連付けてはならず、 また、お客様に混乱を招くような形や Amazon の信用を傷つけたり失わせたりする形で使用することはできませ ん。Amazon が所有しない商標はすべてそれぞれの所有者に所属します。所有者は必ずしも Amazon と提携していた り、関連しているわけではありません。また、Amazon の後援を受けているとはかぎりません。

# **Table of Contents**

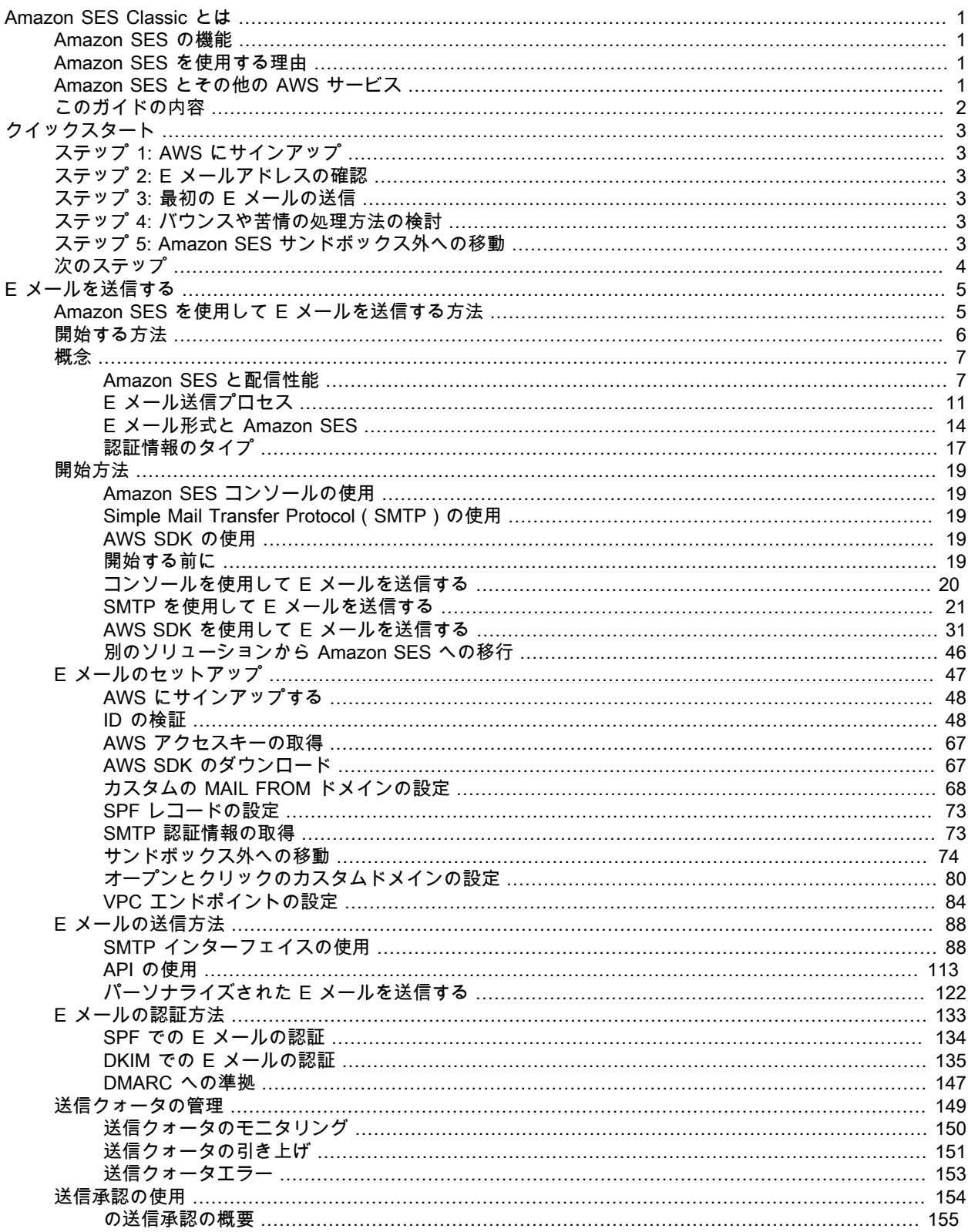

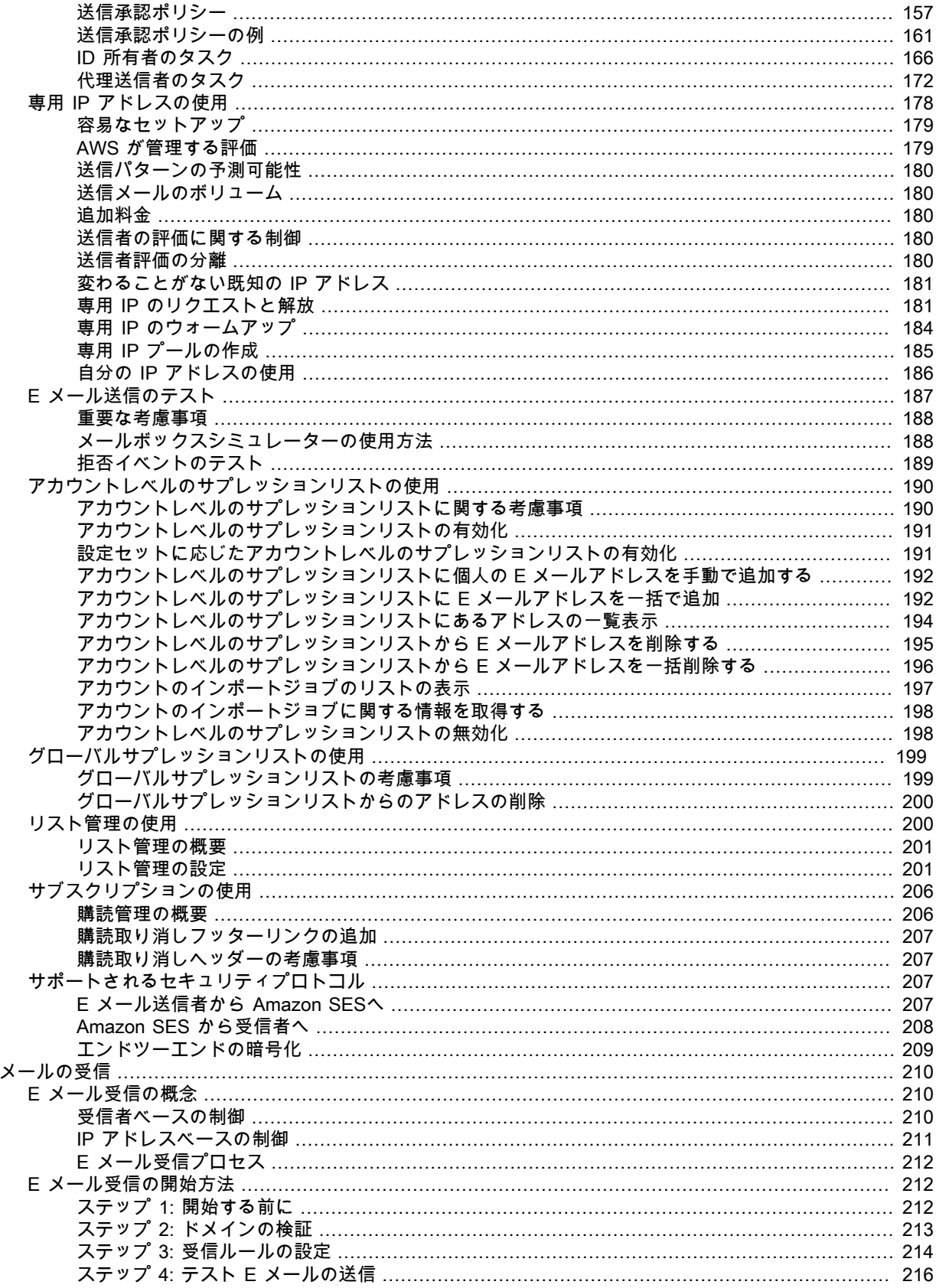

 $\mathsf{E}% _{0}\left( t_{0}\right) \equiv\mathsf{E}_{\mathrm{H}}\left( t_{0}\right)$ 

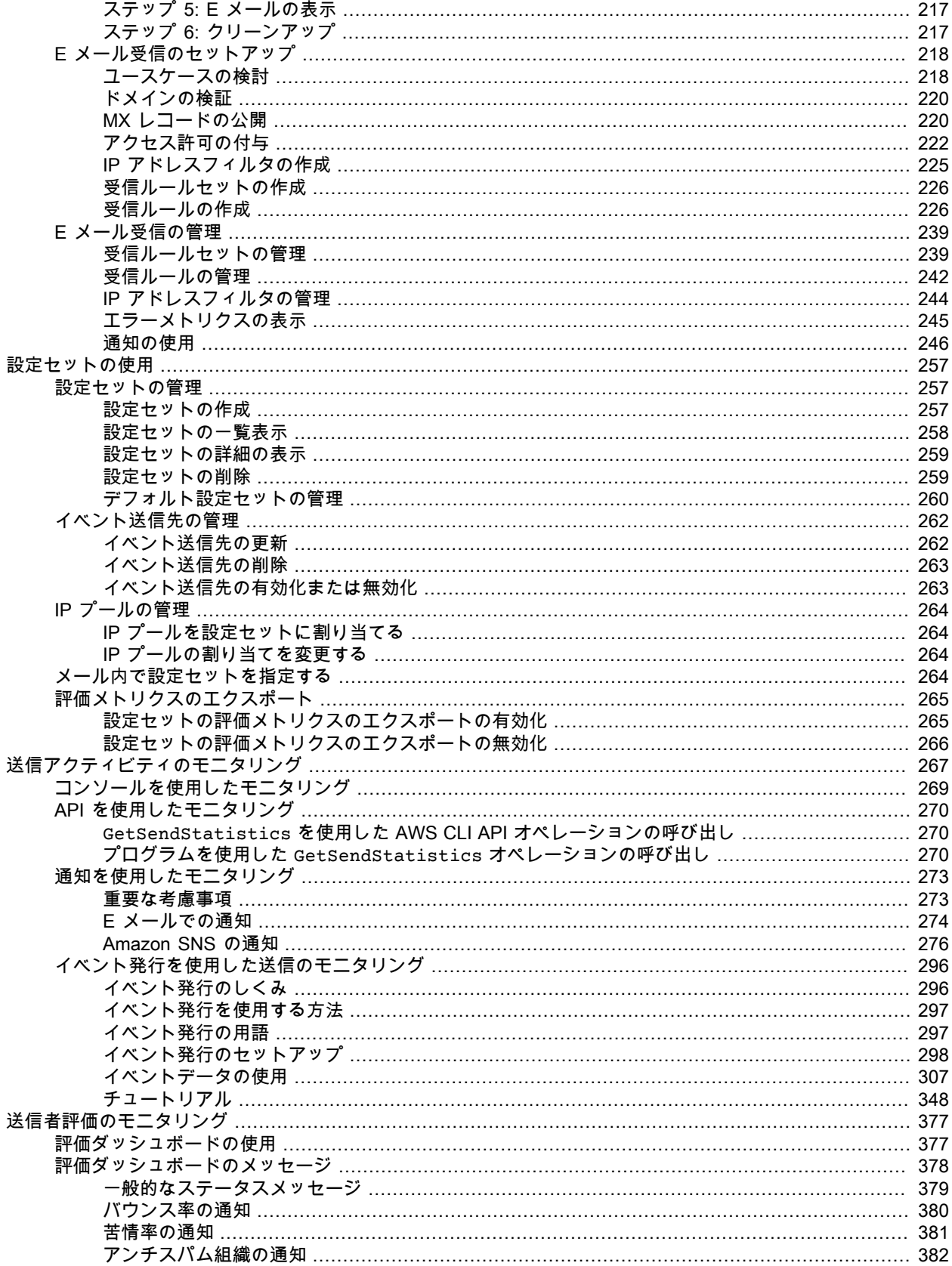

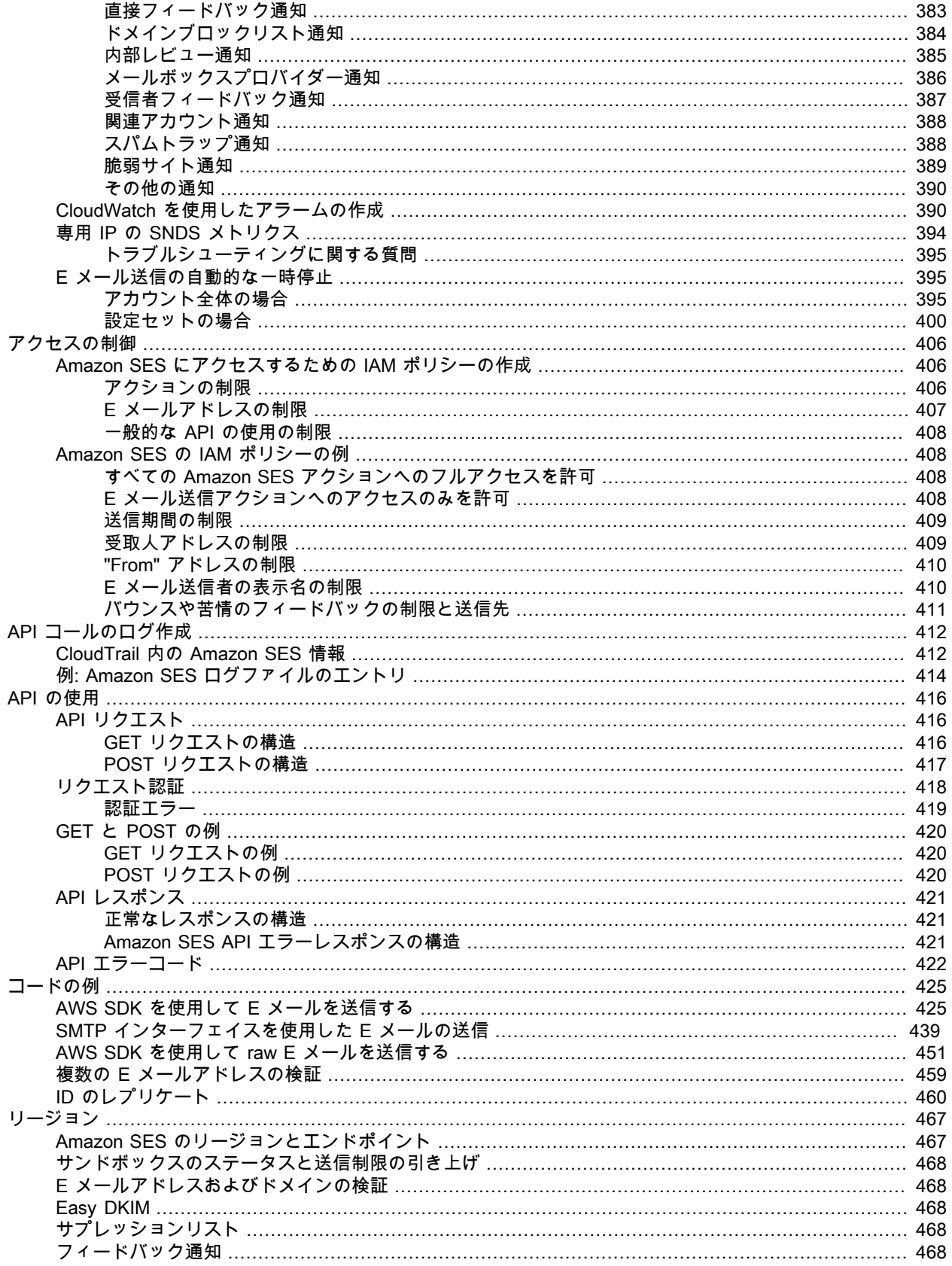

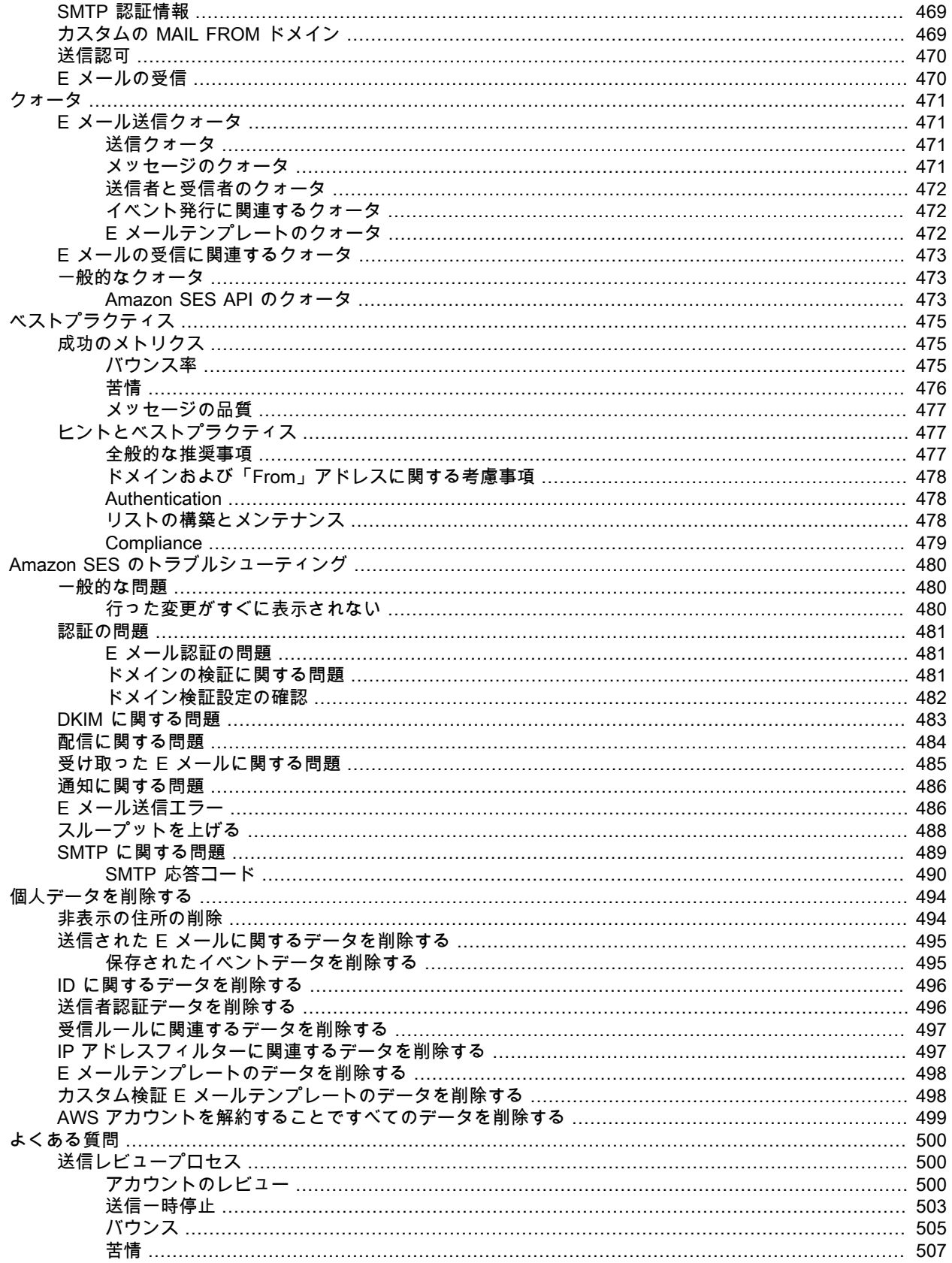

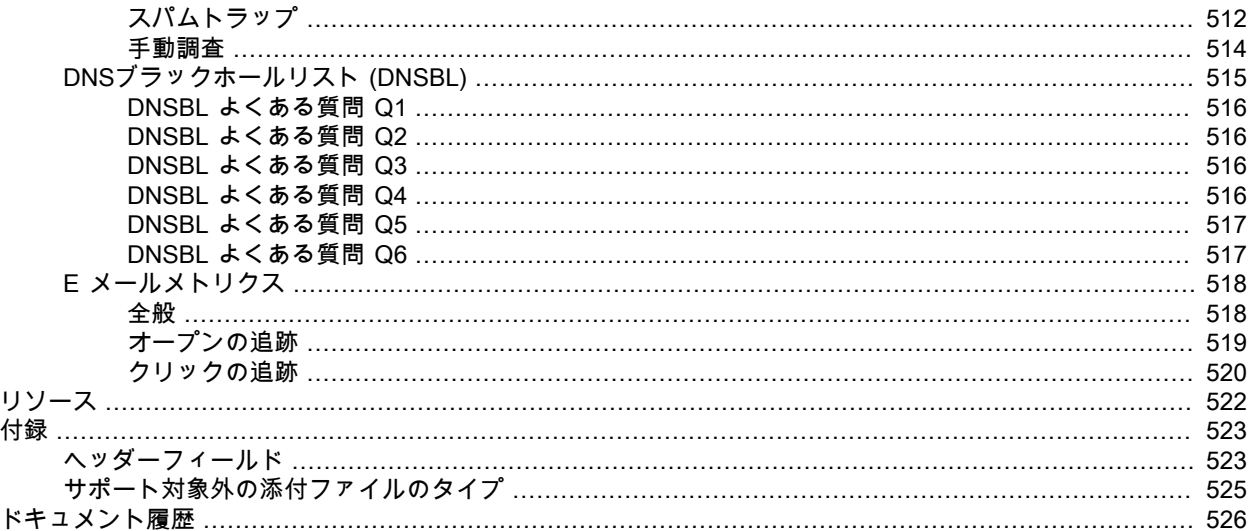

# <span id="page-8-0"></span>Amazon SES Classic とは

Amazon SES Classic とは、オリジナルの Amazon SES コンソール、API、およびドキュメントを指しま す。これらは、廃止されるまで期間限定で利用できます。これは、SES Classic デベロッパーガイドと呼 ばれる元の SES デベロッパーガイドです。この用語の変更は、新しい Amazon SES コンソールをサポー トする新しい Amazon SES デベロッパーガイドと元のガイドをより明確に区別するためです。

新しい Amazon SES コンソールには、設定セットなどの、改善され性能が上がった機能が追加されてい ます。これにより、Amazon SES Classic で行っていた操作すべてができる上に、オプションが増え、 柔軟性が向上し、ワークフローが効率的になっています。これらの新機能の概要を確認するには、[新し](http://aws.amazon.com/blogs/messaging-and-targeting/amazon-ses-console-opt-in/) [い Amazon SES を](http://aws.amazon.com/blogs/messaging-and-targeting/amazon-ses-console-opt-in/)参照してください。[Amazon SES コンソール](https://console.aws.amazon.com/sesv2/home#/homepage)[と新しい Amazon SES API \(V2 と呼ば](https://docs.aws.amazon.com/ses/latest/APIReference-V2) [れる\)](https://docs.aws.amazon.com/ses/latest/APIReference-V2) を使用して、これらの機能改善を検討し、活用することをお勧めします。詳細については[、新しい](https://docs.aws.amazon.com/ses/latest/dg) [Amazon SES デベロッパーガイド](https://docs.aws.amazon.com/ses/latest/dg)を参照してください。

# <span id="page-8-1"></span>Amazon SES の機能

[Amazon SES](http://aws.amazon.com/ses) は、ユーザー自身の E メールアドレスとドメインを使用して E メールを送受信するため の、簡単で費用効率の高い方法を提供する E メールプラットフォームです。

たとえば、特価販売などのマーケティング E メールや、注文確認などの取引 E メール、ニュースレター などのその他のタイプの通信文の送信に使用できます。Amazon SES を使用してメールを受信するとき は、E メール自動応答システム、E メール登録解除システム、受信 E メールからカスタマーサポートのチ ケットを生成するアプリケーションなどのソフトウェアソリューションを開発できます。

Amazon SES と新しい Amazon SES の両方で、使用した分のみ支払います。詳細については、[「Amazon](http://aws.amazon.com/ses/pricing) [SES の料金」](http://aws.amazon.com/ses/pricing)を参照してください。

# <span id="page-8-2"></span>Amazon SES を使用する理由

大規模な E メールソリューションを構築することは、ビジネスにとってしばしば複雑で高コストな課題 となります。E メールサーバーの管理、ネットワーク構成、IP アドレスの評価といったインフラストラク チャの課題に対処する必要があります。さらに、多くのサードパーティの E メールソリューションでは、 契約、料金交渉、およびかなりの初期コストが必要となります。Amazon SES では、これらの課題を解消 できます。お客様は、Amazon.com で蓄積された長年の経験と、自社の大規模な顧客ベースにサービスを 提供するために構築してきた高度な E メールインフラストラクチャを利用できます。

# <span id="page-8-3"></span>Amazon SES とその他の AWS サービス

Amazon SES では、他の AWS 製品がシームレスに統合されます。たとえば、以下のことが可能です。

- 任意のアプリケーションに E メール送信機能を追加します。[Amazon Elastic Compute Cloud](http://aws.amazon.com/ec2/) (Amazon EC2)でアプリケーションを実行する場合、Amazon SES を使用して[毎月 6 万 2,000 件の E メールの送](http://aws.amazon.com/ses/pricing/) [信を追加料金なしで](http://aws.amazon.com/ses/pricing/)ご利用いただけます。Amazon EC2 から E メールを送信するには、[AWS SDKを](http://aws.amazon.com/tools/#sdk)使 用するか[、Amazon SES SMTP インターフェイス \(p. 88\)](#page-95-1)を使用するか、また[はAmazon SES API](https://docs.aws.amazon.com/ses/latest/APIReference/)を 直接呼出します。
- [AWS Elastic Beanstalk](http://aws.amazon.com/elasticbeanstalk/) を使用して E メール対応アプリケーション (Amazon SES を使用して顧客に ニュースレターを送信するプログラムなど) を作成します。
- バウンスされた E メール、苦情が生成された E メール、受信者のメールサーバーに正常に配信された E メールに関する通知を受け取るように[、Amazon Simple Notification Service \(Amazon SNS\)](http://aws.amazon.com/sns/) をセット アップします。Amazon SES を使用して E メールを受信するときに、E メールのコンテンツを Amazon SNS トピックに公開することができます。
- AWS Management Console を使用し、E メールの認証手段である Easy DKIM をセットアップします。 任意の DNS プロバイダーで Easy DKIM を使用できますが、特に[、Route 53](http://aws.amazon.com/route53/) でドメインを管理する場合 はセットアップが簡単です。
- E メール送信に対するユーザーアクセスを管理するには、[AWS Identity and Access Management](http://aws.amazon.com/iam/) [\(IAM\)を](http://aws.amazon.com/iam/)使用します。
- [Amazon Simple Storage Service \(Amazon S3\)](http://aws.amazon.com/s3/) に受信する E メールを保管します。
- [AWS Lambda](http://aws.amazon.com/lambda/) 関数をトリガーすることで、受信する E メールに対してアクションを実行します。
- [AWS Key Management Service \( AWS KMS \)](http://aws.amazon.com/kms/)を使用して、Amazon S3 バケットで受信する E メールを オプションで暗号化します。
- [AWS CloudTrail](http://aws.amazon.com/cloudtrail/) を使用して、コンソールまたは Amazon SES API で実行した Amazon SES API 呼び出 しをログ付けします。
- [Amazon CloudWatchま](http://aws.amazon.com/cloudwatch/)た[はmazon Kinesis Data Firehose](http://aws.amazon.com/firehose/) に E メール送信イベントを公開します。メー ル送信イベントを Kinesis Data Firehose に発行する場合[、Amazon Redshift](http://aws.amazon.com/redshift/)、[Amazon Elasticsearch](http://aws.amazon.com/elasticsearch-service/) [Service、](http://aws.amazon.com/elasticsearch-service/)または [Amazon S3](http://aws.amazon.com/s3/) でそれらにアクセスできます。

# <span id="page-9-0"></span>このガイドの内容

このガイドには以下のセクションがあります。

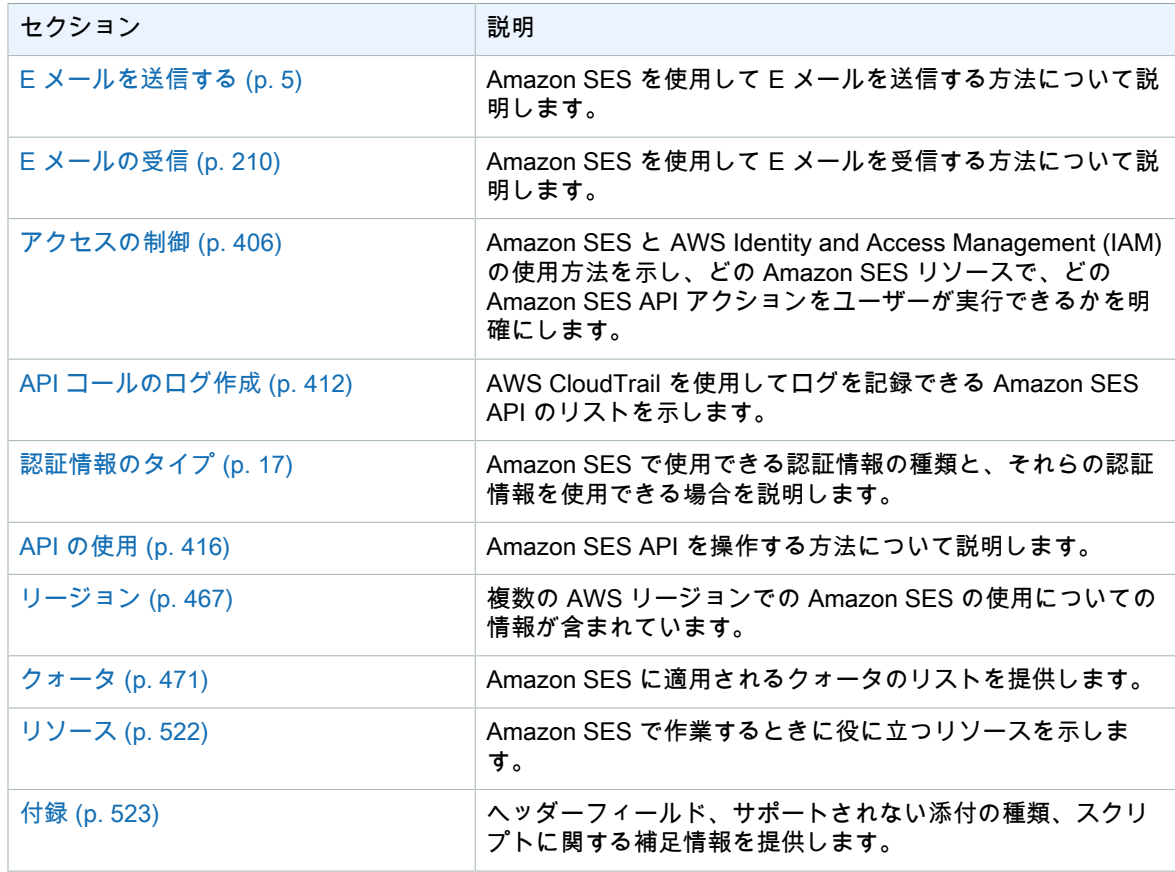

# <span id="page-10-0"></span>Amazon SES のクイックスタート

この手順では、AWS へのサインアップ、E メールアドレスの確認、最初のメールの送信、バウンスや苦情 の処理方法の検討、Amazon Simple Email Service (Amazon SES) サンドボックスの外への移動の各ステッ プについて説明します。

以下の場合、この手順を使用します。

- Amazon SES を試用しています。
- プログラミングしないでテスト E メールを送信したい。
- できるだけ少ないステップでセットアップしたい。

# <span id="page-10-1"></span>ステップ 1: AWS にサインアップ

Amazon SES を利用する前に、AWS にサインアップする必要があります。AWS にサインアップすると、 アカウントが自動的にすべての AWS サービスにサインアップされます。

手順については、「[AWS にサインアップする \(p. 48\)](#page-55-0)」を参照してください。

# <span id="page-10-2"></span>ステップ 2: E メールアドレスの確認

Amazon SES を介してメールアドレスからメールを送信する場合は、その前に、E メールアドレスを確認 してそのメールを所有していることを Amazon SES に示す必要があります。

手順については、「[Amazon SES E メールアドレスの確認 \(p. 49\)」](#page-56-0)を参照してください。

# <span id="page-10-3"></span>ステップ 3: 最初の E メールの送信

Amazon SES コンソールを使用して E メールを簡単に送信できます。アカウントはサンドボックスと呼ば れるテスト環境に新規ユーザーとして作成されるため、確認した E メールアドレスでの E メール送受信の みができます。

手順については、「[Amazon SES コンソールを使用して E メールを送信する \(p. 20\)」](#page-27-0)を参照してくだ さい。

# <span id="page-10-4"></span>ステップ 4: バウンスや苦情の処理方法の検討

次のステップに進む前に、バウンスや苦情の処理方法について検討する必要があります。少数の受信者に 送信する場合、E メールで受け取るバウンスや苦情のフィードバックを調査し、それらの受信者をメーリ ングリストから削除するという簡単なプロセスになります。

# <span id="page-10-5"></span>ステップ 5: Amazon SES サンドボックス外への移 動

未確認の E メールアドレスに E メールを送信する、1 日あたりに送信できる E メールの数を増やす、高速 で E メールを送信するためには、アカウントをサンドボックスの外に移動する必要があります。このプロ セスでは、サポートセンターで SES Sending Limits Increase ケースを開く必要があります。

サンドボックスの制限の詳細、また、サンドボックスの外への移動の申請方法の詳細については、 [「Amazon SES サンドボックス外への移動 \(p. 74\)」](#page-81-0)を参照してください。

# <span id="page-11-0"></span>次のステップ

- Amazon SES メールボックスシミュレーターへの E メールは送信クォータに加算されず、バウンス 率や苦情率に影響しないため、自身宛てに数通のテストメールを送信した後、 メールボックスシミュ レーターを使用して詳細なテストを行います。メールボックスシミュレーターの詳細については、 [「Amazon SES での E メール送信のテスト \(p. 187\)](#page-194-0)」を参照してください。
- 送信した E メールの数、バウンス数または受け取った苦情の数など、送信アクティビティをモニタリン グします。詳細については、「[Amazon SES 送信アクティビティのモニタリング \(p. 267\)」](#page-274-0)を参照し てください。
- アドレスを個別に検証せずにドメイン内の E メールアドレスから E メールを送信できるように、ドメイ ン全体を検証します。詳細については、「[Amazon SES でのドメインの検証 \(p. 61\)](#page-68-0)」を参照してく ださい。
- E メールを認証することにより、迷惑メールボックスではなく受取人の受信箱に E メールが配信される 可能性を高めます。詳細については、「[Amazon SES での E メールの認証 \(p. 133\)](#page-140-0)」を参照してくだ さい。

# <span id="page-12-0"></span>Amazon SES で E メールを送信する

E メールを送信すると、その E メールは何らかのタイプのアウトバウンド E メールサーバーを通過しま す。このような E メールサーバーは、インターネットサービスプロバイダー (ISP) や企業の IT 部門で用意 されますが、ユーザーが自分でセットアップする場合もあります。メールサーバーはメールコンテンツを 受け取り、E メール標準に準拠するようにフォーマットしてから、インターネット経由で送信します。E メールは最終的に受取人 (受信者の代わりに E メールを受け取る ISP などのエンティティ) に到達する前 に、他のサーバーを通過する場合があります。その後、受取人が E メールを受信者に送信します。次の図 は、基本的な E メール送信プロセスを示しています。

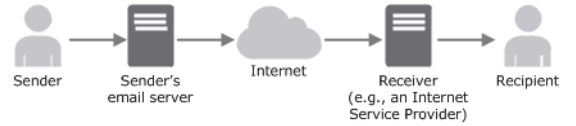

Amazon SES を使用する場合は、Amazon SES がアウトバウンド E メールサーバーになります。ま たは、既存のメールサーバーを維持して、送信メールが Amazon SES 経由で送信されるように設定す ることもできます。この場合は、E メールクライアントの設定を変更する必要がありません。次の図 は、Amazon SES の E メール送信プロセスでの役割を示しています。

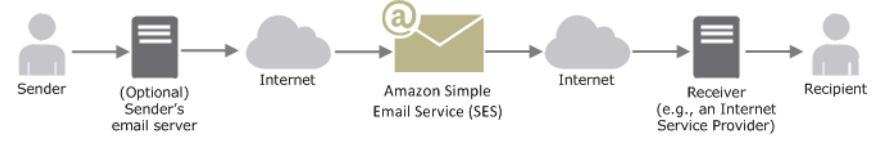

送信者は、さまざまな方法で E メールコンテンツを生成できます。送信者は、メールクライアントアプリ ケーションでメールを作成するか、E メールの自動生成プログラム(購入トランザクションのレスポンス として注文確認を送信するアプリケーションなど)を使用します。

# <span id="page-12-1"></span>Amazon SES を使用して E メールを送信する方法

Amazon SES を使用して E メールを送信するには、いくつかの方法があります。Amazon SES コンソー ル、Simple Mail Transfer Protocol (SMTP) インターフェイス、または Amazon SES API の呼び出しを使用 できます。

- Amazon SES コンソール システムをセットアップしていくつかのテスト E メールを送信するための最 も迅速な方法です。E メールキャンペーン開始の準備が完了した後は、このコンソールは主に送信アク ティビティを監視するために使用されます。たとえば、送信済みの E メールの数や、受け取ったバウン スおよび苦情の数をすばやく表示できます。
- SMTP インターフェイス SMTP インターフェイスを使用して Amazon SES にアクセスするには、2 つ の方法があります。最初の方法は、SMTP 対応ソフトウェアで Amazon SES 経由の E メール送信を設 定する方法です。コーディングは必要ありません。たとえば、既存の E メールクライアントまたはソフ トウェアプログラムで、現在のアウトバウンド E メールサーバーの代わりに Amazon SES SMTP エン ドポイントに接続するように設定します。

2 番目の方法は、SMTP と互換性のあるプログラミング言語 (Java など) で、その言語の組み込み SMTP 関数およびデータ型を使用して Amazon SES SMTP インターフェイスにアクセスする方法です。

• Amazon SES API — Amazon SES Query API は、HTTPS を介して直接呼び出すことも、[AWS](http://aws.amazon.com/cli/) [Command Line Interface、](http://aws.amazon.com/cli/)[AWS Tools for Windows PowerShell](http://aws.amazon.com/powershell/)、または [AWS SDK](http://aws.amazon.com/tools/) を利用することもで きます。AWS SDK は、Amazon SES API の低レベル機能を、詳細を自動的に処理する高レベルのデー タ型および関数の呼び出しでラップします。AWS SDK は Amazon SES のオペレーションだけでなく、 基本的な AWS 機能 (リクエスト認証、リクエスト再試行、エラー処理など) も提供します。

# <span id="page-13-0"></span>開始する方法

Amazon SES を初めて使用する場合は、まず次のセクションを読むことをお勧めします。

- [Amazon SES のクイックスタート \(p. 3\)](#page-10-0) できるだけ迅速にセットアップしてテスト E メールを送信す る方法を示します。
- [Amazon SES による E メール送信のご利用開始にあたって \(p. 19\)](#page-26-0)  Amazon SES コンソー ル、SMTP インターフェイス、および AWS SDK を使用して E メールを送信する方法を示しま す。C#、Java、および PHP の例を用意しています。
- [Amazon SES と配信性能 \(p. 7\)](#page-14-1) Amazon SES の使用時に精通しておくべき E メールの配信性能の 概念を説明します。
- [Amazon SES E メール送信プロセス \(p. 11\)](#page-18-0) Amazon SES を使用して E メールを送信するとどうな るかを示します。
- [E メール形式と Amazon SES \(p. 14\)](#page-21-0) E メールのフォーマットを確認し、Amazon SES に提供する 必要がある情報を識別します。

次の表に示すセクションを読むことで、Amazon SES を使用した E メール送信の詳細を学ぶことができま す。

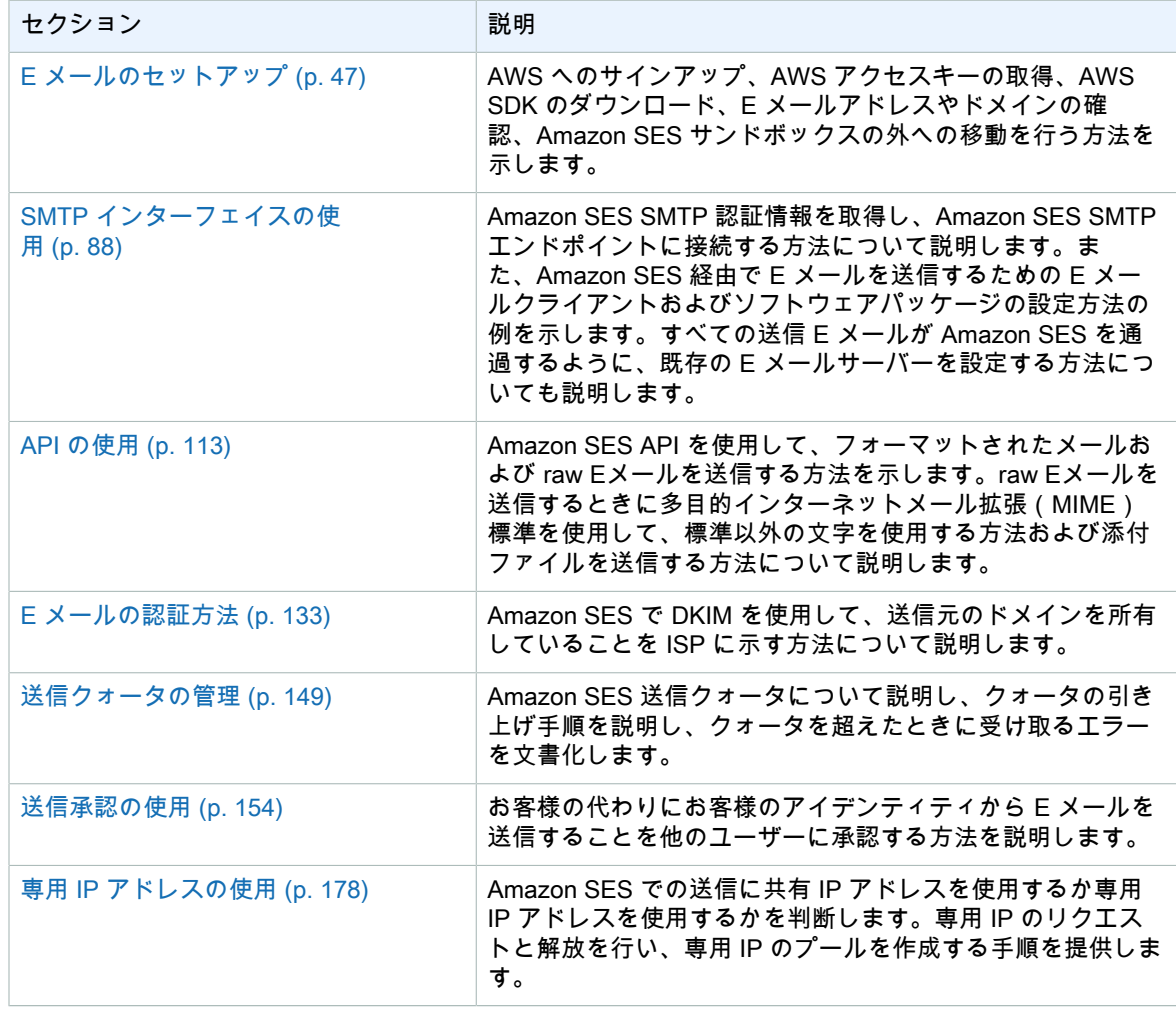

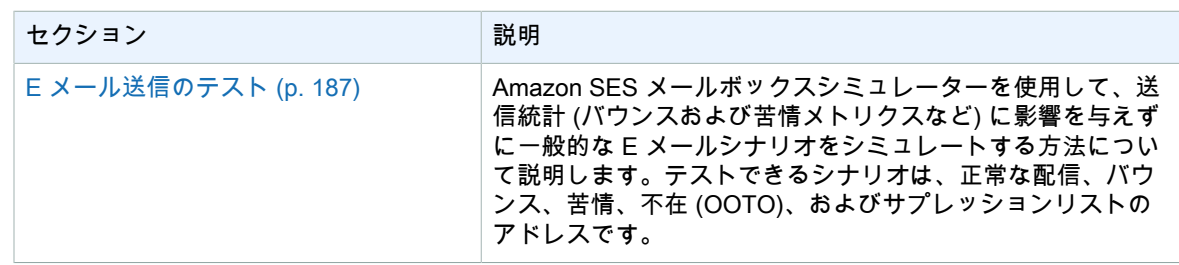

# <span id="page-14-0"></span>Amazon SES E メール送信に関する概念

以下のセクションでは、Amazon SES での E メール送信について説明します。

このセクションのトピック:

- [Amazon SES と配信性能 \(p. 7\)](#page-14-1)
- [Amazon SES E メール送信プロセス \(p. 11\)](#page-18-0)
- [E メール形式と Amazon SES \(p. 14\)](#page-21-0)
- [Amazon SES 認証情報の種類 \(p. 17\)](#page-24-0)

## <span id="page-14-1"></span>Amazon SES と配信性能

送信者が望むのは、受取人が E メールを読み、有益であると見なし、スパムのラベルを付けないことで す。つまり、E メールの配信性能 (メールが受信者の受信箱に到達する割合) を最大限に高める必要があり ます。このトピックでは、Amazon SES を使用する場合に理解を深めておく必要のある、E メールの配信 性能の概念について説明します。

メールの配信可能性を最大限に高めるには、E メール配信の問題を理解して、問題を回避するステップを 積極的に実施し、送信メールのステータス情報を継続的に入手することが必要です。さらに、配信が成 功する確立を高めるために、必要に応じてメール送信プログラムを改善する必要があります。以下のセク ションでは、これらのステップの基本となる概念について説明し、このプロセスの中で Amazon SES がど のように役立つかを示します。

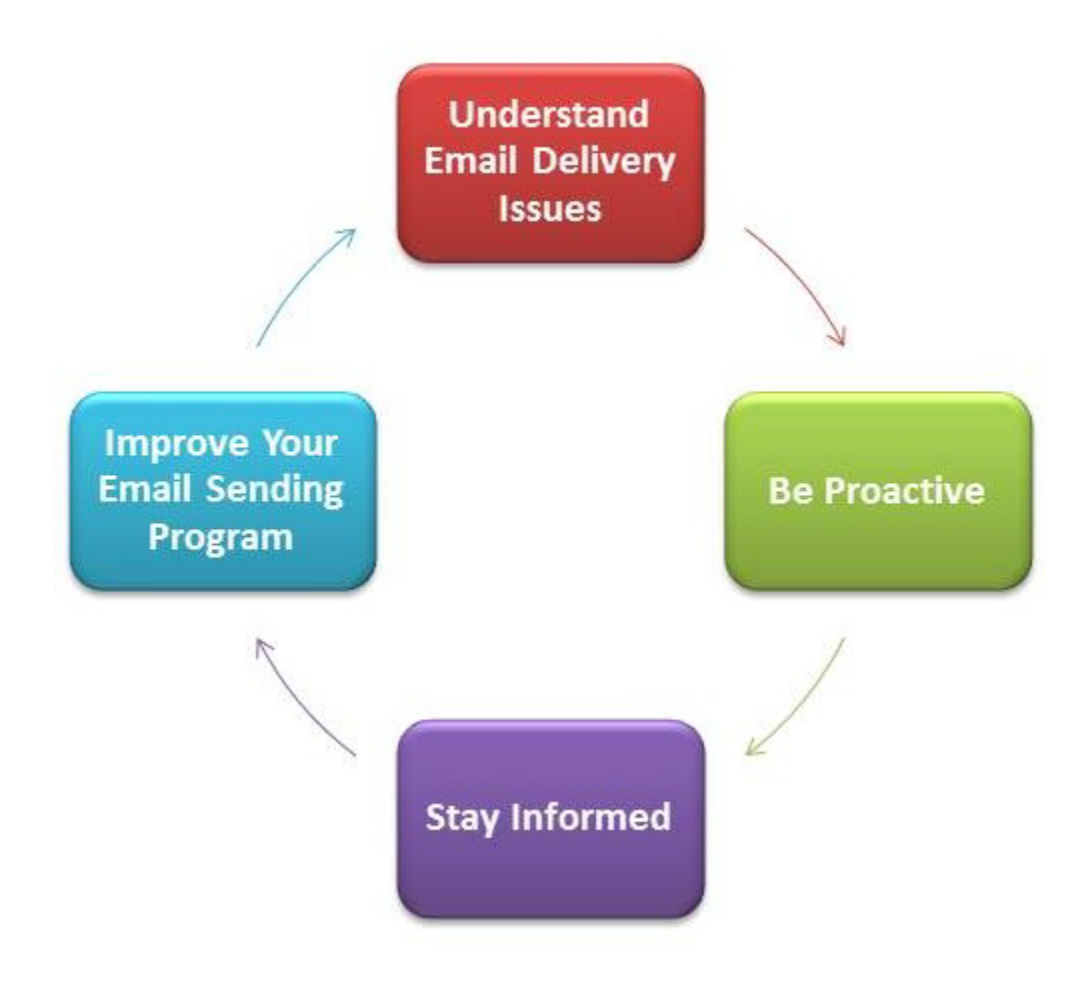

### E メール配信問題の理解

ほとんどの場合、メッセージは対象の受取人に正常に配信されます。ただし、配信が失敗する場合や、送 信されたメールの受け取りを受取人が拒否する場合があります。以下のセクションで説明するバウンス、 苦情、およびサプレッションリストは、これらの配信問題に関連しています。

#### **Bounce**

受信者のレシーバー (E メールプロバイダーなど) がメッセージを受信者に配信できなかった場合、レシー バーはそのメッセージを Amazon SES にバウンスします。Amazon SES は、システムのセットアップ 内容に応じて、バウンスされた E メールに関して、E メールまたは Amazon Simple Notification Service (Amazon SNS) を介して通知します。詳細については、「[通知を使用した Amazon SES E メール送信のモ](#page-280-0) [ニタリング \(p. 273\)](#page-280-0)」を参照してください。

以下に示すように、ハードバウンスとソフトバウンスがあります。

- ハードバウンス 永続的な E メール配信の障害。たとえば、メールボックスは存在しません。Amazon SES は、DNS ルックアップの失敗以外では、ハードバウンスを再試行しません。ハードバウンスの原 因となっている E メールアドレスに対して配信の試行を繰り返さないことを強くお勧めします。
- ソフトバウンス 一時的な E メール配信の障害。たとえば、メールボックスがいっぱいである、接続が 多すぎる (スロットリングとも呼ばれる)、または接続がタイムアウトになった場合です。Amazon SES はソフトバウンスを複数回再試行します。それでも E メールを配信できない場合、Amazon SES は再試 行を停止します。

Amazon SES は、以後再試行されないハードバウンスおよびソフトバウンスについて通知します。ただ し、Amazon SES コンソールまたは GetSendStatistics API を使用して取得されるバウンス率とバウ ンスメトリクスに反映されるのはハードバウンスのみです。

バウンスには同期または非同期があります。同期バウンスは、送信者と受取人の E メールサーバーがアク ティブに通信している間に発生します。非同期バウンスは、最初に受取人が E メールメッセージの配信を 承諾した後で、受取人への配信に失敗した場合に発生します。

#### **Complaint**

ほどんどの E メールクライアントプログラムには、メッセージをスパムフォルダに移動して E メールプ ロバイダーに転送するためのボタン ([Mark as Spam (スパムとしてマーク)] など) が用意されています。 また、ほとんどの E メールプロバイダーでは、ユーザーが不要な E メールメッセージを転送して E メー ルプロバイダーによる防止策をリクエストできる迷惑メール用アドレス (abuse@example.net など) を用 意しています。どちらの場合も、受取人が苦情を申し立てます。E メールプロバイダーがスパム送信者で あると判断し、Amazon SES により E メールプロバイダーにフィードバックループが設定されている場 合、E メールプロバイダーは Amazon SES に苦情を送信します 。Amazon SES はそのような苦情を受け 取ると、スパム発信者と見なされた送信者のシステムのセットアップに応じて、E メールまたは Amazon SNS 通知でその送信者に苦情を転送します。詳細については、「[通知を使用した Amazon SES E メール](#page-280-0) [送信のモニタリング \(p. 273\)](#page-280-0)」を参照してください。苦情を申し立てている E メールアドレスに対して 配信の試行を繰り返さないことをお勧めします。

#### グローバルサプレッションリスト

Amazon SES グローバルサプレッションリストは、最近 Amazon SES カスタマーへのハードバウン スとなった受信者の E メールアドレスのリストです。サプレッションリストに登録されているアドレ スに Amazon SES 経由で E メールを送信しようとした場合、Amazon SES の呼び出しは成功します が、Amazon SES は、この E メールを送信せず、代わりにハードバウンスとして扱います。ハードバウン スと同じく、ブラックリストのバウンスは送信量上限やバウンス率にカウントされます。E メールアドレ スは、サプレッションリストに最大 14 日まで残ります。送信しようとしている E メールアドレスが有効 であることがわかっている場合は、サプレッションリストの削除リクエストを送信できます。詳細につい ては、「[Amazon SES グローバルサプレッションリストの使用 \(p. 199\)」](#page-206-0)を参照してください。

#### 積極的な対応

インターネット経由の E メールに関する最大の問題の 1 つは、未承諾一括 E メール (スパム) です。E メールプロバイダーは、顧客にスパムが送信されないように広範な防止策を実行しています。ま た、Amazon SES では、E メールプロバイダーがお客様の E メールをスパムと見なす可能性を減らすた めの措置を講じています。Amazon SES は、検証、認証、送信クォータ、およびコンテンツフィルタリン グを使用します。Amazon SES は、E メールプロバイダーとの信頼された評価も維持しており、高品質 E メールの送信を求めます。Amazon SES では、これらの作業の一部を自動的に処理します (コンテンツの フィルタリングなど)。その他の場合、ツールが提供したり (認証など)、適切な指示で助言します (クォー タの送信)。以下のセクションでは、それぞれの概念の詳細情報を提供します。

#### **Verification**

残念ながらスパムの発信者は、E メールヘッダーを改ざんし、元のメールアドレスを偽装して、E メール が別の送信元から送られたように見せかけることができます。E メールプロバイダーと Amazon SES の信 頼関係を維持するために、Amazon SES は送信者が本人であることを確認する必要があります。したがっ て、送信者は送信アイデンティティを保護するために、Amazon SES 経由で送信する E メールの送信元と なるすべての E メールアドレスを確認する必要があります。E メールアドレスを検証するには、Amazon SES コンソールまたは Amazon SES API を使用します。また、ドメイン全体を確認することもできま す。詳細については、[「Amazon SES E メールアドレスの確認 \(p. 49\)](#page-56-0)」および[「Amazon SES でのド](#page-68-0) [メインの検証 \(p. 61\)](#page-68-0)」を参照してください。

アカウントがAmazon SES サンドボックスにまだある場合は、Amazon SES のメールボックスシミュレー ターから提供されているアドレスを除く、すべての受信者のアドレスも確認する必要があります。サン

ドボックスの外への移動については、「[Amazon SES サンドボックス外への移動 \(p. 74\)](#page-81-0)」を参照して ください。メールボックスシミュレーターの詳細については、「[Amazon SES での E メール送信のテス](#page-194-0) [ト \(p. 187\)](#page-194-0)」を参照してください。

#### **Authentication**

認証は、本人であることを E メールプロバイダーに示す、もう 1 つの方法です。メールを認証するとき に、自分がアカウントの所有者であり、E メールが転送中に変更されていないという証拠を提供します。 場合によっては、E メールプロバイダーは、認証されない E メールの送信を拒否します。Amazon SES で は、送信者ポリシーフレームワーク (SPF) とドメインキーアイデンティファイドメール (DKIM) の 2 つの 認証方法がサポートされています。詳細については、「[Amazon SES での E メールの認証 \(p. 133\)](#page-140-0)」を 参照してください。

#### 送信クォータ

E メールプロバイダーでは、E メールの数量または頻度が突然急増する現象を検出すると、その送信者 がスパム発信者であることを疑い、E メールをブロックする場合があります。したがって、すべての Amazon SES アカウントには、送信クォータのセットがあります。これらのクォータは、24 時間内に送 信できる E メールの数と、1 秒あたりに送信できる E メールの数を制限します。これらの送信クォータ は、E メールプロバイダーとの信頼性の保護に役立ちます。

ほとんどの場合、新規ユーザーは、Amazon SES で毎日少量の E メールを送信できます。送信したメー ルが E メールプロバイダーに受け入れられる場合は、自動的にこのクォータが引き上げられます。送信 クォータは時間の経過とともに次第に引き上げられ、より短い間隔でより多くの E メールを送信できるよ うになります。また、[SES 送信制限の増加ケースを](http://aws.amazon.com/ses/extendedaccessrequest/)作成して、追加のクォータ引き上げをリクエストしま す。

送信クォータの詳細およびクォータを引き上げる方法については、[「Amazon SES 送信クォータの管](#page-156-0) [理 \(p. 149\)](#page-156-0)」を参照してください。

#### コンテンツのフィルタリング

多くの E メールプロバイダーでは、コンテンツのフィルタリングを使用して、受信 E メールがスパムで あるかどうかを判断します。コンテンツフィルターは、疑わしいコンテンツを探し、E メールがスパムの プロファイルに適合する場合はその E メールをブロックします。Amazon SES では、コンテンツフィルタ も使用します。アプリケーションから Amazon SES にリクエストを送ると、Amazon SES で自動的に E メールメッセージがアセンブルされ、メッセージヘッダーおよび本文がスキャンされて、E メールプロバ イダーでスパムと見なされる可能性のあるコンテンツが含まれているかどうかが判断されます。Amazon SES で使用されているコンテンツフィルタによってメッセージにスパムの疑いが生じた場合は、Amazon SES による評価が下がります。

また、Amazon SES はすべてのメッセージをスキャンして、ウイルスが含まれていないかを確認します。 メッセージにウイルスが含まれている場合、Amazon SES はそのメッセージを受信者のメールサーバーに 配信しようとしません。

#### Reputation

E メール送信に関して、評価は IP アドレス、E メールアドレス、または送信ドメインがスパムの発信元で はないことを確認する測定指標であり、非常に重要です。送信者の E メールが 受信者の受信トレイに確実 に配信されるように、Amazon SES は E メールプロバイダーからの高い評価を維持しています。同様に、 送信者も Amazon SES からの高信頼の評価を維持する必要があります。高品質なコンテンツを送信するこ とにより、Amazon SES との信頼関係を構築します。常に高品質なコンテンツを送信することで信頼性の 評価が徐々に高くなり、Amazon SES によって送信クォータが引き上げられます。バウンスおよび苦情が 増えすぎると評価が下がり、Amazon SES でのアカウントの送信クォータが引き下げられたり、Amazon SES アカウントが停止されたりする場合があります。

高い評価を維持する方法の 1 つは、システムをテストするときに、自分で作成した E メールアドレスに送 信するのではなくメールボックスシミュレーターを使用することです。メールボックスシミュレーターに

送信された E メールは、バウンスや苦情のメトリクスには影響しません。メールボックスシミュレーター の詳細については、「[Amazon SES での E メール送信のテスト \(p. 187\)」](#page-194-0)を参照してください。

#### 高品質 E メール

高品質 E メールは、受取人が価値を認めて受信を希望する E メールです。値は、受信者によって異なるも のを意味し、その形式にはオファー、注文確認、領収書、ニュースレターなどがあります。E メールプロ バイダーで品質が低いと見なされた E メールはブロックされるため、最終的に配信性能は送信する E メー ルの品質に左右されます。

### 継続的な情報の入手

配信が失敗しても、受取人が E メールに対して苦情を申し立てても、Amazon SES によって E メールが 受取人のメールサーバーに正常に配信されても、Amazon SES の使用統計を簡単に監視できる機能と通知 を使用して問題を追跡することができます。

#### **Notifications**

E メールがバウンスされると、E メールプロバイダーは Amazon SES に通知し、Amazon SES はユーザー に通知します。Amazon SES は、以後再試行しないハードバウンスおよびソフトバウンスについて通知し ます。多くのE メールプロバイダーも苦情を転送しています。Amazon SES では、主要なメールプロバイ ダと苦情フィードバックループを設定しているため、必要ありません。Amazon SES では、バウンス、苦 情、正常な配信について 2 つの方法で通知します。アカウントを設定して Amazon SNS を介して通知す る方法と、E メールで通知する方法 (バウンスおよび苦情のみ) です。詳細については、[「通知を使用した](#page-280-0) [Amazon SES E メール送信のモニタリング \(p. 273\)」](#page-280-0)を参照してください。

#### 使用統計

Amazon SES の使用統計を利用して、失敗した配信を調べ、根本原因を判断して解決することができま す。使用統計を表示するには、Amazon SES コンソールを使用するか、Amazon SES API を呼び出しま す。配信、バウンス、苦情、およびウイルス感染により拒否された E メールの数を調べたり、送信クォー タを超えていないかを確認したりできます。

### E メール送信プログラムの向上

多数のバウンスや苦情が発生する場合は、E メール送信戦略を再評価する必要があります。バウンス、苦 情、および質の低い E メール送信の試行が多すぎると、迷惑メールの配信元と見なされ、AWS アカウン トが停止されるおそれがあります。基本的に、Amazon SES を使用して高品質 E メールを送信し、受信を 希望する受取人にのみ E メールを送信する必要があります。

### <span id="page-18-0"></span>Amazon SES E メール送信プロセス

このトピックでは、Amazon SES でメールを送信したときに行われる処理と、E メール送信後に想定され るさまざまな結果について説明します。次の図は、送信プロセスの概要を示しています。

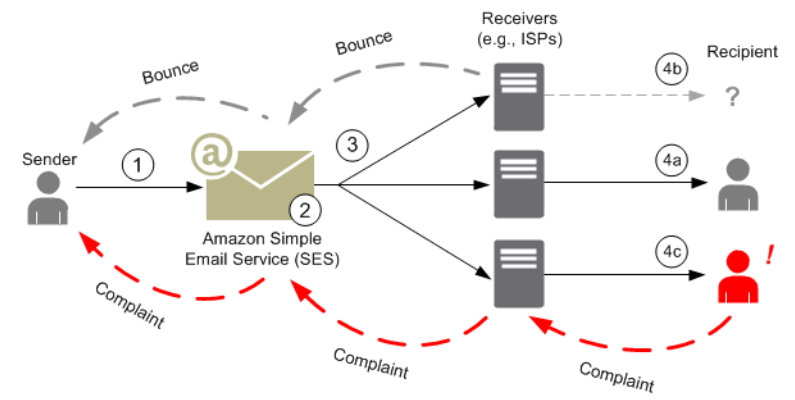

- 1. クライアントアプリケーションは E メール送信者として動作し、1 人以上の受取人に E メールを送信 するように Amazon SES にリクエストします。
- 2. リクエストが有効な場合、Amazon SES は E メールを受け入れます。
- 3. Amazon SES により、受取人の受信者宛てにインターネット経由でメッセージが送信されます。メッ セージは Amazon SES に渡されると、通常は数ミリ秒内に発生する最初の配信の試行ですぐに送信さ れるのが一般的です。
- 4. この時点で、さまざまな可能性があります。以下に例を示します。
	- a. ISP が、受取人の受信箱にメッセージを正常に配信します。
	- b. 受信者の E メールアドレスが存在しないため、ISP が Amazon SES にバウンス通知を送信しま す。その後、Amazon SES は送信者に通知を転送します。
	- c. 受取人がメッセージを受信したものの、そのメッセージをスパムと見なして、ISP に苦情を登録 します。その ISP に対して Amazon SES でフィードバックループがセットアップされている場 合は、苦情が Amazon SES に送信され、そこから送信者に転送されます。

以下のセクションでは、送信者が E メールリクエストを Amazon SES に送信した後、または Amazon SES が E メールメッセージを受信者に送信した後に想定される結果について個々に説明します。

### 送信者が Amazon SES に E メールリクエストを送信した後

送信者が Amazon SES に E メール送信のリクエストを送ると、呼び出しが成功または失敗します。以下 のセクションでは、それぞれのケースで発生する状況を説明します。

#### リクエスト送信の成功

Amazon SES へのリクエストが成功すると、Amazon SES は成功のレスポンスを送信者に返します。この メッセージには、リクエストを一意に識別する文字列であるメッセージ ID が含まれます。メッセージ ID を使用して、送信された E メールを識別したり、送信中に発生した問題を追跡したりできます。Amazon SES では、リクエストパラメータに基づいて E メールメッセージをアセンブルし、メッセージをスキャン して疑わしいコンテンツやウイルス感染を調べます。その後に、SMTP (Simple Mail Transfer Protocol) を 使用してインターネット経由でメッセージを送信します。通常、メッセージは即座に送信されます。一般 的に最初の配信の試行は数ミリ秒以内に発生します。

Note

Amazon SES が送信者のリクエストを受け入れ、そのメッセージにウイルスが含まれていると判 断した場合、Amazon SES はメッセージの処理を停止し、そのメッセージを受取人のメールサー バーに配信しようとしません。

#### リクエスト送信の失敗

送信者が Amazon SES に送った E メール送信リクエストが失敗した場合、Amazon SES ではエラーを含 むレスポンスを送信者に返して E メールを削除します。リクエストの失敗にはいくつかの理由が考えられ ます。リクエストが適切にフォーマットされていない場合や、E メールアドレスが送信者によって検証さ れていない場合などがあります。

リクエストが失敗したかどうかを判断する方法は、Amazon SES を呼び出す方法によって異なります。次 の例は、エラーと例外がどのように返されるかを示しています。

- クエリ (HTTPS) API(SendEmail またはSendRawEmail )で Amazon SES を呼び出している場合、 そのアクションでエラーが返されます。詳細については、「[Amazon Simple Email Service API リファレ](https://docs.aws.amazon.com/ses/latest/APIReference/) [ンス」](https://docs.aws.amazon.com/ses/latest/APIReference/)を参照してください。
- 例外を使用するプログラミング言語の AWS SDK を使用する場合は、Amazon SES の呼び出しによって MessageRejectedException がスローされます (SDK によってはこの例外の名前が多少異なる場合があ ります)。

• SMTP インターフェイスを使用する場合、送信者は SMTP レスポンスコードを受け取りますが、エラー がどのように示されるかは送信者のクライアントによって異なります。一部のクライアントではエラー コードが表示されますが、表示されないクライアントもあります。

Amazon SES で E メールを送信するときに発生する可能性があるエラーについては、「[Amazon SES の E](#page-493-1) [メール送信エラー \(p. 486\)」](#page-493-1)を参照してください。

### Amazon SES から E メールを送信した後

送信者が Amazon SES に送ったリクエストが成功し、Amazon SES が E メールを送信すると、次の結果 のいずれかが発生します。

• 配信が成功し、受信者が E メールを拒否しない場合 – E メールは ISP により受け入れられ、ISP が E メールを受信者に配信します。次の図は、正常な配信を示しています。

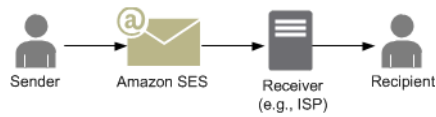

• ハードバウンス - メールは、永続的な状態が原因で ISP から拒否されるか、E メールアドレス が Amazon SES サプレッションリストに含まれているという理由で Amazon SES に拒否され ます。Amazon SES のいずれかの顧客で最近ハードバウンスの原因となった E メールアドレス は、Amazon SES のサプレッションリストに含まれます。ISP のハードバウンスは、受取人のアドレ スが無効であるために発生する場合があります。ハードバウンスが発生すると ISP から Amazon SES に通知が送信され、さらに送信者に (送信者のセットアップに応じて) E メールまたは Amazon Simple Notification Service (Amazon SNS) で通知されます。Amazon SES は、同じ方法でサプレッションリス トのバウンスを送信者に通知します。次の図は、ISP からのハードバウンスのパスを示しています。

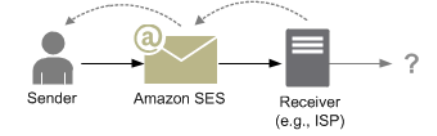

• ソフトバウンス – ISP がリクエストを処理できないほどビジーであったり、受信者の E メールボックス がいっぱいであったりと、一時的な状態のため、ISP が受信者に E メールを配信できません。ドメイン が存在しない場合も、ソフトバウンスが発生することがあります。ISP は Amazon SES にソフトバウン ス通知を返します。ドメインが存在しない場合、Amazon SES はドメインの E メールサーバーを見つけ ることができません。いずれの場合でも、Amazon SES は一定期間にわたって E メールの配信を再試行 します。その期間内に E メールを配信できない場合、Amazon SES は E メールまたは Amazon SNS を 通じてバウンス通知を送信者に送信します。再試行中に Amazon SES が E メールを受信者に配信でき た場合、配信は成功です。次の図は、ソフトバウンスを示しています。このケースでは、Amazon SES は E メールの送信を再試行し、ISP は最終的に E メールを受取人に配信しています。

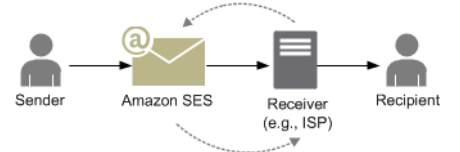

• 苦情 – メールは ISP に受け入れられて受信者に配信されますが、受信者がそのメールをスパムと見な し、E メールクライアントの [Mark as spam] などのボタンをクリックします。Amazon SES がその ISP に対してフィードバックループをセットアップしている場合は、苦情の通知が Amazon SES に送信さ れ、そこから送信者に転送されます。ほとんどの ISP は苦情を申告した受取人の E メールアドレスを提 供しないため、Amazon SES からの苦情通知で送信者に渡される受取人のリストは、Amazon SES が苦 情を受け取った ISP や元のメッセージの受取人に基づいて推定された、苦情を申告した可能性のある受 取人が記載されています。次の図は、苦情のパスを示しています。

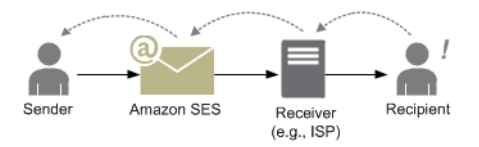

• 自動応答 – E メールが ISP に受け入れられ、受信者に配信されます。ISP は、不在 (OOTO) メッセー ジなどの自動応答を Amazon SES に送信します。Amazon SES は、自動応答通知を送信者に転送しま す。次の図は、自動応答を示しています。

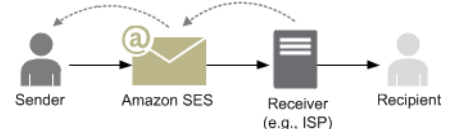

Amazon SES に対応するプログラムで、自動レスポンスが生成されるメッセージの送信を再試行しない ようにしてください。

Tip

Amazon SES メールボックスシミュレーターを使用して、正常な配信、バウンス、苦 情、OOTO をテストしたり、アドレスがサプレッションリストに含まれている場合にどうな るかをテストしたりできます。詳細については、「[Amazon SES での E メール送信のテス](#page-194-0) [ト \(p. 187\)」](#page-194-0)を参照してください。

## <span id="page-21-0"></span>E メール形式と Amazon SES

クライアントが Amazon SES にリクエストを送ると、Amazon SES では、Internet Message Format 仕 様[\(RFC 5322](https://www.ietf.org/rfc/rfc5322.txt))に準拠した E メールメッセージを構築します。以下に説明するように、E メールはヘッ ダー、本文、およびエンベロープで構成されます。

- ヘッダー ルーティングの指示およびメッセージに関する情報が含まれています。例では、送信者のア ドレス、受取人のアドレス、件名、および日付となっています。ヘッダーは、手紙の一番上に書かれる 情報に似ていますが、ヘッダーにはその他の数多くのタイプの情報 (メッセージの形式など) を含めるこ とができます。
- 本文 メッセージ自体のテキストが含まれています。
- エンベロープ SMTP セッション中に E メールクライアントとメールサーバーの間でやり取りされる 実際のルーティング情報が含まれています。この E メールエンベロープ情報は、封筒に書かれる情報に 似ています。E メールエンベロープのルーティング情報は、通常は E メールヘッダー内のルーティング 情報と同じですが、異なる場合もあります。たとえば、ブラインドカーボンコピー (BCC) を送信した場 合、エンベロープから取得される実際の受取人アドレスは、ヘッダーから取得されて受取人の E メール クライアントに表示される「To」アドレスと同じではありません。

E メールのシンプルな例を次に示します。ヘッダーの後には空の行が続き、その後に E メールの本文が続 きます。エンベロープは E メール自体には含まれず、SMTP セッション中にクライアントとメールサー バーの間で通信されるため、ここには示されていません。

```
Received: from abc.smtp-out.amazonses.com (123.45.67.89) by in.example.com (87.65.43.210);
 Fri, 17 Dec 2010 14:26:22
From: "Andrew" <andrew@example.com>;
To: "Bob" <bob@example.com>
Date: Fri, 17 Dec 2010 14:26:21 -0800
Subject: Hello
Message-ID: <61967230-7A45-4A9D-BEC9-87CBCF2211C9@example.com>
Accept-Language: en-US
Content-Language: en-US
Content-Type: text/plain; charset="us-ascii"
```

```
Content-Transfer-Encoding: quoted-printable
MIME-Version: 1.0
Hello, I hope you are having a good day.
-Andrew
```
以下のセクションでは、E メールヘッダーと本文について説明し、Amazon SES を使用するときに提供す る必要のある情報を示します。

### E メールヘッダー

E メールメッセージごとに 1 個のヘッダーがあります。ヘッダーの各行にはフィールドが含まれ、その 後にコロン、その後にフィールド本文が続きます。メールクライアントでメールを読むときに、通常、E メールクライアントには次のヘッダーフィールドの値が表示されます。

- To メッセージの受信者の E メールアドレス。
- CC メッセージのカーボンコピーの受信者の E メールアドレス。
- From E メールの送信元の E メールアドレス。
- Subject メッセージトピックの概要。
- Date E メールが送信された日時。

これ以外にも、ルーティング情報を提供し、メッセージのコンテンツを説明するヘッダーフィールド が多数あります。E メールクライアントは、そのようなフィールドを、通常、ユーザーに表示しませ ん。Amazon SES が受け入れるヘッダーフィールドの完全なリストについては、[「ヘッダーフィール](#page-530-1) [ド \(p. 523\)](#page-530-1)」を参照してください。Amazon SES を使用する場合は、特に「From」、「Reply-To」、お よび「Return-Path」ヘッダーフィールドの違いを理解する必要があります。前述のように、「From」ア ドレスはメッセージ送信者の E メールアドレスですが、「Reply-To」および「Return-Path」は以下のと おりです。

- Reply-To 返信が送信される E メールアドレス。デフォルトでは、返信は元の送信者の E メールアド レスに送信されます。
- Return-Path メッセージのバウンスおよび苦情が送信される E メールアドレス。「Return-Path」は、 「envelope from」、「envelope sender」、または「MAIL FROM」という名前になることもあります。 Note

Amazon SES を使用する場合は、常に「Return-Path」パラメータを設定して、バウンスを常時 把握し、バウンスの発生時に適切なアクションを実行できるようにすることをお勧めします。

バウンスされたメッセージと受取人を簡単に照合するために、可変エンベロープリターンパス (VERP) を 使用できます。VERP を使用することで、メッセージがバウンスされた場合にどの受取人からバウンスさ れたかを自動的に把握できるように、受取人ごとに異なる「Return-Path」を設定できます。これにより、 バウンスメッセージを開いて解析する必要がなくなります。

### E メール本文

E メール本文には、メッセージのテキストが含まれています。本文は、次の形式で送信できます。

- HTML 受信者の E メールクライアントで HTML を解釈できる場合は、フォーマットされたテキストお よびハイパーリンクを本文に含めることができます。
- プレーンテキスト 受信者の E メールクライアントがテキストベースの場合は、表示不可能な文字を本 文に含めることはできません。
- HTML とプレーンテキスト 1 つのメッセージで両方の形式を使用して同じコンテンツを送信すると、 受信者の E メールクライアントでは機能に応じてどちらの形式で表示するかを決定します。

E メールメッセージを多数の受取人に送信する場合は、HTML とテキストの両方の形式で送信する方法が 適しています。HTML 対応 E メールクライアントを使用している受取人は、メッセージに埋め込まれたハ イパーリンクをクリックして表示できます。テキストベースの E メールクライアントを使用している受取 人については、URL をコピーしてウェブブラウザで表示できるように、URL を記載しておく必要がありま す。

### Amazon SES に提供する必要がある E メール情報

Amazon SES で E メールを送信する場合、指定する必要のある E メール情報は、Amazon SES をどのよ うに呼び出すかによって異なります。最小限の情報を提供した場合は、Amazon SES ですべてのフォー マットが自動的に処理されます。また、添付ファイルの送信などやや高度な作業を実行する場合は、raw メッセージを自分自身で提供できます。以下のセクションでは、Amazon SES API、Amazon SES SMTP インターフェイス、または Amazon SES コンソールを使用して E メールを送信するときに提供する必要 のある情報について説明します。

#### Amazon SES API

Amazon SES API を直接呼び出す場合は、SendEmail または SendRawEmail API を呼び出します。提供 する必要がある情報の量は、呼び出す API によって異なります。

- SendEmail API では、送信元アドレス、宛先アドレス、メッセージの件名、メッセージ本文のみを提 供するだけで済みます。必要に応じて、「Reply-To」アドレスを指定できます。この API を呼び出す と、Amazon SES では、E メールクライアントソフトウェアによる表示に最適化された、適切にフォー マット済みのマルチパート多目的インターネットメール拡張(MIME)メールメッセージが自動的にア センブルされます。詳細については、「[Amazon SES API を使用してフォーマット済み E メールを送信](#page-121-0) [する \(p. 114\)」](#page-121-0)を参照してください。
- SendRawEmail API には、ヘッダー、MIME パーツ、およびコンテンツの種類を指定し、独自の raw E メールメッセージをフォーマットして送信できる柔軟性があります。SendRawEmail は、通常は上級 ユーザーに利用されています。メッセージの本文とすべてのヘッダーフィールドは、Internet Message Format 仕様[\(RFC 5322](https://www.ietf.org/rfc/rfc5322.txt))に準拠した形式で入力する必要があります。詳細については、[「Amazon](#page-121-1) [SES API を使用して raw E メールを送信する \(p. 114\)」](#page-121-1)を参照してください。

AWS SDK を使用して Amazon SES API を呼び出す場合は、対応する関数(たとえば、Java の場合は SendEmail や SendRawEmail)に上記の情報を指定します。

Amazon SES API を使用した E メール送信の詳細については、「[Amazon SES API を使用して E メール](#page-120-0) [を送信する \(p. 113\)](#page-120-0)」を参照してください。

#### Amazon SES SMTP インターフェイス

SMTP インターフェイスで Amazon SES にアクセスする場合、SMTP クライアントアプリケーションで メッセージがアセンブルされるため、提供する必要のある情報は使用するアプリケーションによって異な ります。少なくとも、クライアントとサーバー間の SMTP 交換には、送信元アドレス、宛先アドレス、 およびメッセージデータが必要です。SMTP インターフェイスを使用していて、フィードバック転送が 有効になっている場合、バウンス、苦情、配信通知は "MAIL FROM" アドレスに送信されます。指定した "Reply-To" アドレスはいずれも使用されません。

Amazon SES SMTP インターフェイスを使用した E メール送信の詳細については、[「Amazon SES SMTP](#page-95-1) [インターフェイスを使用した E メールの送信 \(p. 88\)](#page-95-1)」を参照してください。

#### Amazon SES コンソール

Amazon SES コンソールを使用してメールを送信する場合、提供する必要のある情報の量は、フォーマッ トされたメールまたは raw Eメールのどちらを送信するかによって異なります。

• フォーマットされた E メールを送信するには、送信元アドレス、宛先アドレス、メッセージの件名、 メッセージ本文を指定する必要があります。Amazon SES では、E メールクライアントソフトウェアに

よる表示に最適化された、適切にフォーマット済みのマルチパート MIME メールメッセージが自動的に アセンブルされます。また、Reply-To および Return-Path フィールドを指定することもできます。

• raw E メールを送信する場合、送信元アドレス、宛先アドレス、およびメッセージコンテンツを指定し ます。このコンテンツには、Internet Message Format 仕様 [\(RFC 5322\)](https://www.ietf.org/rfc/rfc5322.txt) に準拠した、メッセージ本文お よびすべてのヘッダーフィールドを含める必要があります。

## <span id="page-24-0"></span>Amazon SES 認証情報の種類

Amazon Simple Email Service (Amazon SES) と対話するには、セキュリティ認証情報を使用して、自分の 身元と、Amazon SES と対話するためのアクセス許可があることを確認します。認証情報にはさまざまな 種類があり、何をするかによって使用する認証情報は異なります。たとえば、Amazon SES API を使用し て E メールを送信する場合は AWS アクセスキーを使用し、Amazon SES SMTP インターフェイスを使用 して E メールを送信する場合 は、SMTP 認証情報を使用します。

次の表に、目的に応じて Amazon SES で使用する可能性のある認証情報タイプを示します。

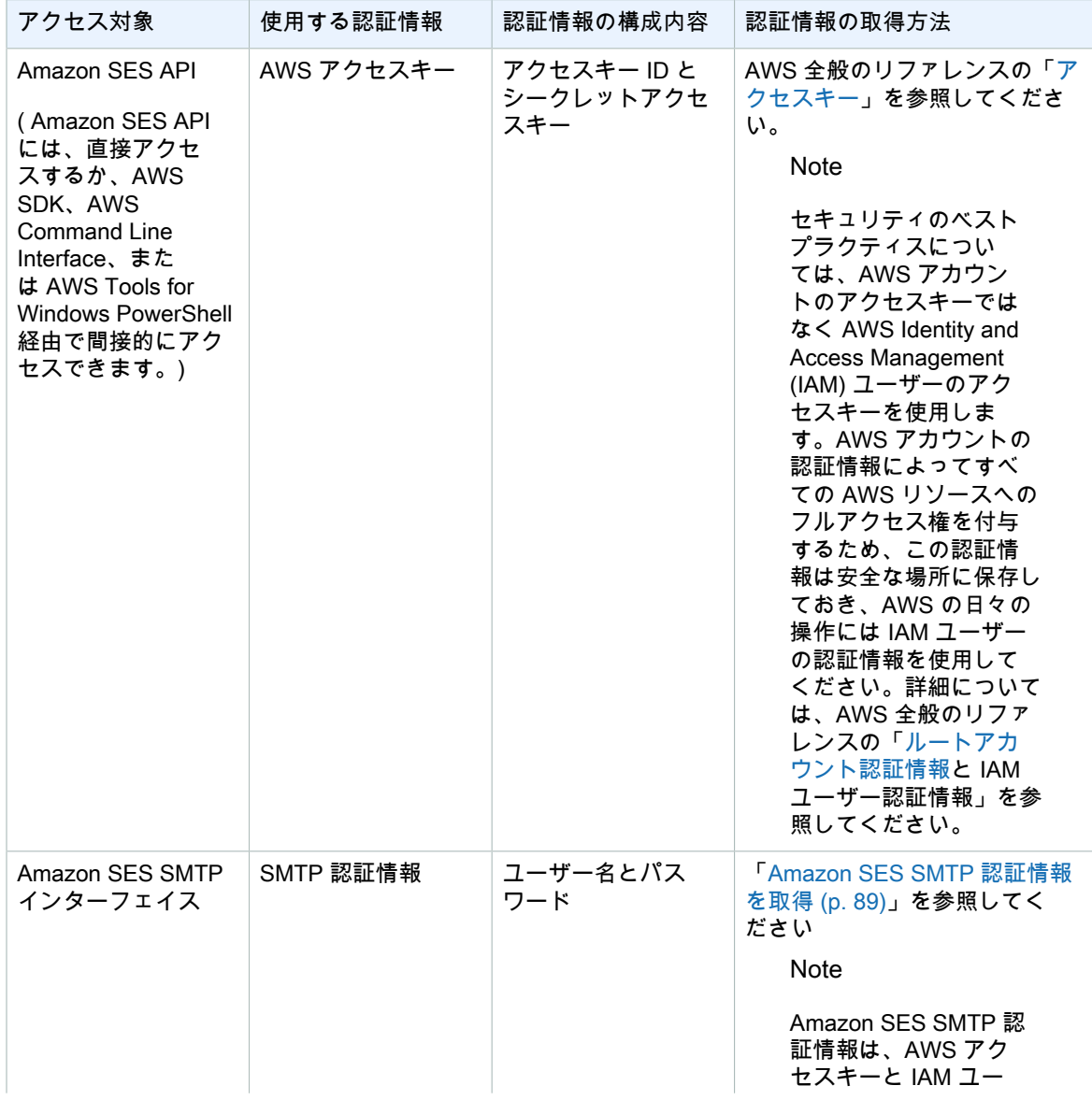

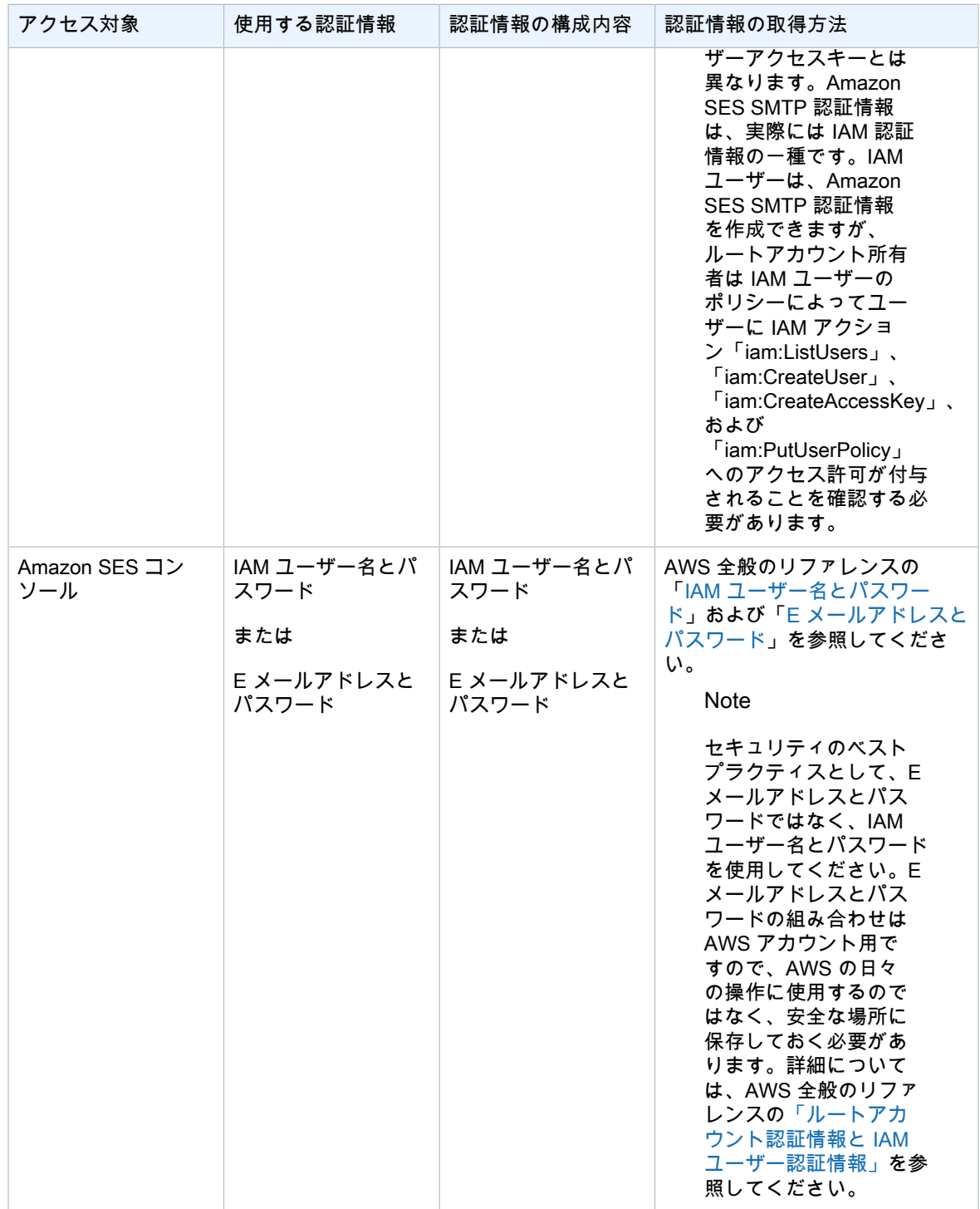

さまざまなタイプの AWS セキュリティ認証情報 (Amazon SES でのみ使用される SMTP 認証情報は除く) の詳細については、[AWS 全般のリファレンス](https://docs.aws.amazon.com/general/latest/gr/aws-security-credentials.html)の「AWS セキュリティ認証情報」を参照してください。

# <span id="page-26-0"></span>Amazon SES による E メール送信のご利用開始に あたって

この入門用チュートリアルでは、Amazon Simple Email Service (Amazon SES) の設定と E メールの送信 方法をステップごとに説明します。最初に「[Amazon SES を開始する前に \(p. 19\)」](#page-26-4)の情報を確認しま す。次に、以下のいずれかの方法で E メールを送信します。

### <span id="page-26-1"></span>Amazon SES コンソールの使用

最小限の設定で Amazon SES からテスト E メールの送信を開始する場合は、この方法を使用します。本 番の E メール送信キャンペーンを開始する準備が整ったら、別の送信方法を使用し、Amazon SES コン ソールは主に送信業務をモニタリングします。

このチュートリアルを開始するには、「[Amazon SES コンソールを使用して E メールを送信す](#page-27-0) [る \(p. 20\)](#page-27-0)」を参照してください。

### <span id="page-26-2"></span>Simple Mail Transfer Protocol (SMTP)の使用

プログラミングを利用して、または利用せずに Amazon SES SMTP インターフェイスから E メールを送 信する場合、この方法を以下のように使用します。

- SMTP 対応プログラミング言語を使用して、Amazon SES から E メールを送信できるようにアプリケー ションを有効にします。C#、Java、および PHP の例を用意しています。このチュートリアルを開始す るには、[「プログラミングで Amazon SES の SMTP インターフェイスにアクセスして E メールを送信](#page-29-0) [する \(p. 22\)」](#page-29-0)を参照してください。
- Amazon SES にメールを転送するようにメールサーバーをセットアップするか、Amazon SES を利用 して E メールを送信するように E メールクライアントや SMTP 対応ソフトウェアパッケージをセット アップします。Postfix、Sendmail、Exim メールサーバーの例が用意されています。このチュートリア ルを開始するには、[「既存の E メールサーバーまたは SMTP 対応アプリケーションを設定して Amazon](#page-38-1) [SES から E メールを送信する \(p. 31\)](#page-38-1)」を参照してください。

これらの SMTP 送信方法の基本的な情報については、[「SMTP を使用して Amazon SES から E メールを](#page-28-0) [送信する \(p. 21\)」](#page-28-0)を参照してください。

### <span id="page-26-3"></span>AWS SDK の使用

この方法では、基盤となる Amazon SES クエリインターフェイスの詳細を扱うライブラリを使用し て、Amazon SES APIを呼び出します。C#、Java、PHP、Ruby、および Python の例があります。 このチュートリアルを開始するには、「[AWS SDK を使用して Amazon SES から E メールを送信す](#page-38-0) [る \(p. 31\)](#page-38-0)」を参照してください。

### <span id="page-26-4"></span>Amazon SES を開始する前に

開始する前に、Amazon SES をセットアップする必要があります。E メール送信に Amazon SES コン ソール、SMTP インターフェイス、Amazon SES API のいずれを使用する場合も、以下の操作を行う必要 があります。

- AWS にサインアップ Amazon SES またはその他の AWS のサービスを使用する前に、AWS アカウン トを作成する必要があります。詳細については、[AWS にサインアップする \(p. 48\)](#page-55-0) を参照してくださ い。
- E メールアドレスまたはドメインの確認 Amazon SES を使用して E メールを送信する際には、常に 「From」アドレスを見て、E メールの所有者が自分であると示されていることを確認する必要がありま

す。サンドボックスの場合、「To」アドレスも確認する必要があります。E メールアドレスまたはドメ イン全体を検証できます。詳細については[、Amazon SES の ID の検証 \(p. 48\)](#page-55-1) を参照してください。

• アカウントの詳細を入力 - アカウントの詳細を編集して、アカウントを最新の状態に保ちます。アカ ウントの詳細を入力することで、サンドボックスからの移動をリクエストすることもできます。サン ドボックスで E メールの送信先は、Amazon SES メールボックスシミュレーター、および検証済み E メールアドレス、またはドメインに制限されます。詳細については[、Amazon SES サンドボックス外へ](#page-81-0) [の移動 \(p. 74\)](#page-81-0) を参照してください。

この一覧には、すべての E メール送信方法で必要なセットアップ作業が含まれています。E メール送信方 法別のその他のセットアップ作業については、関連する開始方法セクションに記載されています。すべて のセットアップ作業の一覧を確認するには、[「Amazon SES での E メールのセットアップ \(p. 47\)](#page-54-0)」を 参照してください。

### <span id="page-27-0"></span>Amazon SES コンソールを使用して E メールを送信 する

Amazon SES で E メールを送信する最も簡単な方法は、Amazon SES コンソールを使用することです。 ただしコンソールでは手動で情報を入力する必要があるため、通常、テストメールの送信にのみ使用しま す。Amazon SES の使用を開始した後は、通常、Amazon SES の SMTP インターフェイスまたは API を 使用して E メールを送信します。コンソールは、送信業務のモニタリングに役立ちます。

Important

この入門用チュートリアルでは、受信されたかどうかを確認できるように自分宛に E メールを送 信します。さらに詳しい実験や負荷テストには、Amazon SES メールボックスシミュレーターを 使用してください。メールボックスシミュレーターに送信される E メールは、送信クォータに加 算されず、バウンス率や苦情率の計算にも含まれません。詳細については、[「Amazon SES での](#page-194-0) [E メール送信のテスト \(p. 187\)」](#page-194-0)を参照してください。

これらの手順を実行する前に、セットアップ手順を「[Amazon SES を開始する前に \(p. 19\)」](#page-26-4)で必ず確 認してください。

Amazon SES コンソールから E メールメッセージを送信するには

1.

AWS Management Console にサインインして Amazon SES コンソール [\(https://](https://console.aws.amazon.com/ses/) [console.aws.amazon.com/ses/\)](https://console.aws.amazon.com/ses/)を開きます。

Note

AWS アカウントにサインインしていない場合、このリンクから自動的にサインインページに つながります。サインイン後、Amazon SES コンソールが表示されます。

- 2. Amazon SES コンソールの左側のナビゲーションペインで、[ID 管理] の [E メールアドレス] を選択 し、「[Amazon SES E メールアドレスの確認 \(p. 49\)](#page-56-0)」で確認した E メールアドレスを表示しま す。
- 3. アイデンティティのリストで、確認した E メールアドレスのチェックボックスをオンにします。
- 4. [テストメール送信] を選択します。
- 5. [Send Test Email] で、[Email Format] を選択します。次の 2 つの選択肢があります。
	- フォーマット済み これは最も簡単な選択肢です。[Body] テキストボックスにメッセージのみを入 力する場合は、このオプションを選択します。E メールを送信するときに、Amazon SES はテキス トを E メール形式に変換します。
	- Raw HTML や添付ファイルなどが含まれるさらに複雑なメッセージを送信する場合には、このオ プションを選択します。このような柔軟性により、メッセージは「[Amazon SES API を使用して](#page-121-1) [raw E メールを送信する \(p. 114\)](#page-121-1)」の説明に従って各自でフォーマットし、次にフォーマット済み

メッセージの全体 (ヘッダーも含む) を [Body] テキストボックスに貼り付けます。HTML が含まれる 次の例を使用して、Raw E メールフォーマットでテストメールを送信してみてください。このメッ セージをコピーし、[Body] テキストボックスにすべてを貼り付けます。MIME-Version ヘッダー ー・・ーーーー・、ニッパ・・・・・・・・・・・・・・。<br>と Content-Type ヘッダーの間に空白行がないことを確認します。この 2 つの間に空白行がある と、E メールが HTML ではなくプレーンテキストとしてフォーマットされます。

```
Subject: Amazon SES Raw Email Test
MIME-Version: 1.0
Content-Type: text/html 
<!DOCTYPE html>
<html><body>
<h1>This text should be large, because it is formatted as a header in HTML.</h1>
<p>Here is a formatted link: <a href="https://docs.aws.amazon.com/ses/latest/
DeveloperGuide/Welcome.html">Amazon Simple Email Service Developer Guide</a>.</p>
</body>
\langle/html>
```
- 6. [Send Test Email] で、残りのフィールドに入力します。Amazon SES サンドボックスで作業してい る場合は、[To (送信先)] フィールドのアドレスが検証済みの E メールアドレスになっていることを確 認します。詳細については、[「Amazon SES E メールアドレスの確認 \(p. 49\)](#page-56-0)」を参照してくださ い。
- 7. [テストメール送信] を選択します。
- 8. E メールの宛先の E メールクライアントにサインインします。送信した E メールメッセージを確認し ます。

## <span id="page-28-0"></span>SMTP を使用して Amazon SES から E メールを送信 する

Amazon SES の SMTP インターフェイスで E メールを送信するには、SMTP 対応のプログラミング言 語、E メールサーバー、またはアプリケーションを使用できます。開始する前に、[「Amazon SES を開始](#page-26-4) [する前に \(p. 19\)」](#page-26-4)の手順を確認します。また、以下の追加情報を取得する必要があります。

• Amazon SES SMTP エンドポイントに接続する Amazon SES SMTP のユーザーネームとパスワー ド。Amazon SES SMTP のユーザー名とパスワードを取得するには、[「Amazon SES SMTP 認証情報を](#page-96-0) [取得 \(p. 89\)」](#page-96-0)を参照してください。

Important

SMTP 認証情報は、AWS の認証情報とは異なります。認証情報の詳細については、[「Amazon](#page-24-0) [SES 認証情報の種類 \(p. 17\)」](#page-24-0)を参照してください。

- SMTP エンドポイントアドレス。Amazon SES における SMTP エンドポイントのリストについて は、[Amazon SES SMTP エンドポイントへの接続 \(p. 94\)](#page-101-0) を参照してください。
- Amazon SES SMTP インターフェイスポート番号。接続方法によって異なります。詳細については、 [「Amazon SES SMTP エンドポイントへの接続 \(p. 94\)](#page-101-0)」を参照してください。

SMTP 認証情報を取得した後、Amazon SES SMTP エンドポイントに接続して E メールを送信できます。 この入門用チュートリアルでは、以下の方法による Amazon SES SMTP インターフェイスからの E メー ル送信について説明します。

- [プログラミングで Amazon SES の SMTP インターフェイスにアクセスして E メールを送信す](#page-29-0) [る \(p. 22\)](#page-29-0)
- [既存の E メールサーバーまたは SMTP 対応アプリケーションを設定して Amazon SES から E メールを](#page-38-1) [送信する \(p. 31\)](#page-38-1)

Amazon SES SMTP インターフェイスの詳細については、「[Amazon SES SMTP インターフェイスを使用](#page-95-1) [した E メールの送信 \(p. 88\)」](#page-95-1)を参照してください。

### <span id="page-29-0"></span>プログラミングで Amazon SES の SMTP インターフェイスにア クセスして E メールを送信する

SMTP 対応のプログラミング言語を使用して、Amazon SES の SMTP インターフェイスにアクセスできま す。SMTP 認証情報と Amazon SES SMTP ホスト名およびポート番号を使用して、プログラミング言語の SMTP 生成機能によって E メールを送信します。

**Note** 

Amazon Elastic Compute Cloud (Amazon EC2) では、デフォルトでポート 25 経由での E メール トラフィックを制限しています。Amazon EC2 から SMTP エンドポイントを介して E メールを 送信する際のタイムアウトを回避するには、これらの制限を解除するようリクエストします。詳 細については、AWS ナレッジセンターの「[Amazon EC2 インスタンスまたは AWS Lambda 関数](http://aws.amazon.com/premiumsupport/knowledge-center/ec2-port-25-throttle/) [からポート 25 の制限を解除する方法](http://aws.amazon.com/premiumsupport/knowledge-center/ec2-port-25-throttle/)」を参照してください。 このセクションのコード例で、この問題を回避するためにポート 587 を使用します。

#### このセクションのトピック:

- [C# で SMTP を使用して E メールを送信する \(p. 22\)](#page-29-1)
- [Java で SMTP を使用して E メールを送信する \(p. 25\)](#page-32-0)
- [PHP で SMTP を使用して E メールを送信する \(p. 28\)](#page-35-0)

#### <span id="page-29-1"></span>C# で SMTP を使用して E メールを送信する

次の手順は[、Microsoft Visual Studio](https://www.visualstudio.com/) を使用して、Amazon SES から E メールを送信する C# コンソール アプリケーションを作成する方法を示しています。このセクションの手順は Visual Studio 2017 に適用さ れますが、C# コンソールアプリケーションを作成するプロセスはすべての Microsoft Visual Studio エディ ションで似ています。

以下の手順を実行する前に、「[Amazon SES を開始する前に \(p. 19\)」](#page-26-4)と[「SMTP を使用して Amazon](#page-28-0) [SES から E メールを送信する \(p. 21\)](#page-28-0)」に記載されているセットアップ作業を完了します。

Important

この入門用チュートリアルでは、受信されたかどうかを確認できるように自分宛に E メールを送 信します。さらに詳しい実験や負荷テストには、Amazon SES メールボックスシミュレーターを 使用してください。メールボックスシミュレーターに送信される E メールは、送信クォータに加 算されず、バウンス率や苦情率の計算にも含まれません。詳細については、[「Amazon SES での](#page-194-0) [E メール送信のテスト \(p. 187\)」](#page-194-0)を参照してください。

C# で Amazon SES の SMTP インターフェイスから E メールを送信するには

- 1. 次のステップを実行し、Visual Studio でコンソールプロジェクトを作成します。
	- a. Microsoft Visual Studio を開きます。
	- b. [ファイル] メニューで [New]、[Project] の順に選択します。
	- c. [New Project] ウィンドウの左ペインで、[Installed]、[Templates]、[Visual C#] の順に展開しま す。
	- d. [Visual C#] で、[Windows Classic Desktop] を選択します。
	- e. 次のイメージに示すように、ウィンドウ上部のメニューで [.NET Framework 4.5] を選択します。

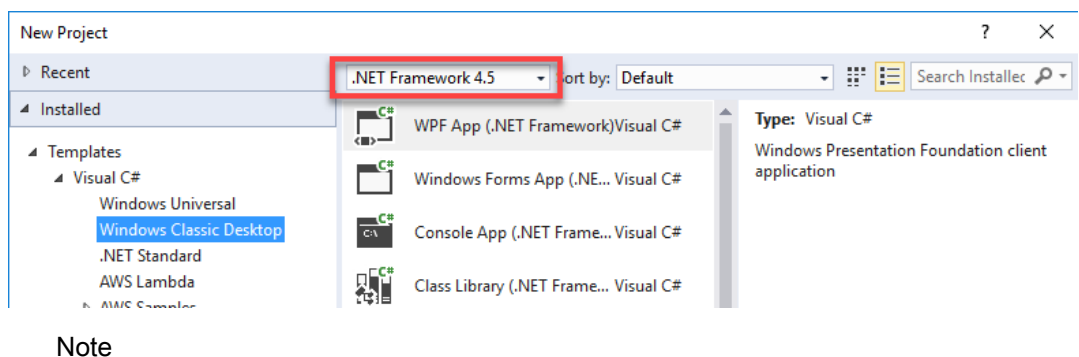

必要に応じて、より新しいバージョンの .NET Framework を選択できます。

- f. [Console App (.NET Framework)] を選択します。
- g. [Name (名前)] フィールドに、AmazonSESSample と入力します。
- h. [OK] を選択します。
- 2. Visual Studio プロジェクトで、Program.cs のすべてのコンテンツを次のコードに置き換えます。

```
using System;
using System.Net;
using System.Net.Mail;
namespace AmazonSESSample
{
     class Program
     {
         static void Main(string[] args)
         {
             // Replace sender@example.com with your "From" address. 
             // This address must be verified with Amazon SES.
             String FROM = "sender@example.com";
             String FROMNAME = "Sender Name";
             // Replace recipient@example.com with a "To" address. If your account 
             // is still in the sandbox, this address must be verified.
             String TO = "recipient@amazon.com";
             // Replace smtp_username with your Amazon SES SMTP user name.
             String SMTP_USERNAME = "smtp_username";
             // Replace smtp_password with your Amazon SES SMTP password.
             String SMTP_PASSWORD = "smtp_password";
             // (Optional) the name of a configuration set to use for this message.
             // If you comment out this line, you also need to remove or comment out
             // the "X-SES-CONFIGURATION-SET" header below.
             String CONFIGSET = "ConfigSet";
             // If you're using Amazon SES in a region other than US West (Oregon), 
             // replace email-smtp.us-west-2.amazonaws.com with the Amazon SES SMTP 
             // endpoint in the appropriate AWS Region.
             String HOST = "email-smtp.us-west-2.amazonaws.com";
             // The port you will connect to on the Amazon SES SMTP endpoint. We
             // are choosing port 587 because we will use STARTTLS to encrypt
             // the connection.
            int PORT = 587;
             // The subject line of the email
             String SUBJECT =
```

```
"Amazon SES test (SMTP interface accessed using C#)";
               // The body of the email
              String BODY =
                   "<h1>Amazon SES Test</h1>" +
                   "<p>This email was sent through the " +
                   "<a href='https://aws.amazon.com/ses'>Amazon SES</a> SMTP interface " +
                   "using the .NET System.Net.Mail library.</p>";
               // Create and build a new MailMessage object
              MailMessage message = new MailMessage();
              message.IsBodyHtml = true;
              message.From = new MailAddress(FROM, FROMNAME);
              message.To.Add(new MailAddress(TO));
              message.Subject = SUBJECT;
              message.Body = BODY;
               // Comment or delete the next line if you are not using a configuration set
              message.Headers.Add("X-SES-CONFIGURATION-SET", CONFIGSET);
              using (var client = new System.Net.Mail.SmtpClient(HOST, PORT))
\{ // Pass SMTP credentials
                   client.Credentials =
                       new NetworkCredential(SMTP_USERNAME, SMTP_PASSWORD);
                   // Enable SSL encryption
                   client.EnableSsl = true;
                   // Try to send the message. Show status in console.
                   try
\overline{a} Console.WriteLine("Attempting to send email...");
                        client.Send(message);
                        Console.WriteLine("Email sent!");
 }
                   catch (Exception ex)
\overline{a} (b) and (c) and (c) and (c) and (c) and (c) and (c) and (c) and (c) and (c) and (c) and (c) and (c) and (c) and (c) and (c) and (c) and (c) and (c) and (c) and (c) and (c) and (c) and (c) and (c) and (c) and (c) 
                        Console.WriteLine("The email was not sent.");
                        Console.WriteLine("Error message: " + ex.Message);
 }
             }
          }
     }
}
```
3. Program.cs で、以下の E メールアドレスを独自の値に置き換えます。

Important

E メールアドレスでは、大文字と小文字は区別されます。確認したアドレスと完全に一致す ることを確認してください。

- SENDER@EXAMPLE.COM 「From」E メールアドレスに置き換えます。このアドレスを確認してか ら、プログラムを実行してください。詳細については、「[Amazon SES の ID の検証 \(p. 48\)](#page-55-1)」を 参照してください。
- RECIPIENT@EXAMPLE.COM 「To」E メールアドレスに置き換えます。アカウントがサンドボッ クスにまだある場合は、このアドレスを使用前に確認する必要があります。詳細については、 「[Amazon SES サンドボックス外への移動 \(p. 74\)」](#page-81-0)を参照してください。
- 4. Program.cs で、以下の SMTP 認証情報を「[Amazon SES SMTP 認証情報を取得 \(p. 89\)」](#page-96-0)で取得 した値に置き換えます。

Important

SMTP 認証情報は、AWS の認証情報とは異なります。認証情報の詳細については、 「[Amazon SES 認証情報の種類 \(p. 17\)](#page-24-0)」を参照してください。

- YOUR SMTP USERNAME SMTP ユーザー名に置き換えます。SMTP ユーザー名の認証情報は 20 文字の文字と数字の並びであり、意味のある名前ではありません。
- YOUR SMTP\_PASSWORD 自分の SMTP パスワードに置き換えます。
- 5. (オプション) 米国西部 (オレゴン) 以外のリージョンで Amazon SES SMTP エンドポイントを使用す る場合は、変数 HOST の値を実際に使用するエンドポイントに変更します。Amazon SES が使用可能 な AWS リージョンの SMTP エンドポイント URL のリストについては、AWS 全般のリファレンスの 「[Amazon Simple Email Service \(Amazon SES\)](https://docs.aws.amazon.com/general/latest/gr/rande.html#ses_region)」を参照してください。
- 6. (オプション) この E メール送信時に設定セットを使用する場合は、変数 CONFIGSET の値を設 定セットの名前に変更します。設定セットの詳細については、[「Amazon SES 設定セットの使](#page-264-0) [用 \(p. 257\)」](#page-264-0)を参照してください。
- 7. Program.cs を保存します。
- 8. プロジェクトを構築します。[Build]、[Build Solution] の順に選択します。
- 9. プログラムを実行します。[Debug]、[Start Debugging] の順に選択します。
- 10. 出力を確認します。E メールが正常に送信されると、コンソールに "Email sent!" が表示されま す。送信に失敗すると、エラーメッセージが表示されます。
- 11. 受信者のアドレスの E メールクライアントにサインインします。送信した E メールメッセージを確認 します。

#### <span id="page-32-0"></span>Java で SMTP を使用して E メールを送信する

この例では[、Eclipse IDE](http://www.eclipse.org/) と [JavaMail API](https://github.com/javaee/javamail/releases) を使用して、SMTP インターフェイスで Amazon SES から E メールを送信します。

以下の手順を実行する前に、「[Amazon SES を開始する前に \(p. 19\)」](#page-26-4)と[「SMTP を使用して Amazon](#page-28-0) [SES から E メールを送信する \(p. 21\)](#page-28-0)」に記載されているセットアップ作業を完了します。

Important

この入門用チュートリアルでは、受信されたかどうかを確認できるように自分宛に E メールを送 信します。さらに詳しい実験や負荷テストには、Amazon SES メールボックスシミュレーターを 使用してください。メールボックスシミュレーターに送信される E メールは、送信クォータに加 算されず、バウンス率や苦情率の計算にも含まれません。詳細については、[「Amazon SES での](#page-194-0) [E メール送信のテスト \(p. 187\)」](#page-194-0)を参照してください。

Java で Amazon SES SMTP インターフェイスを使用して E メールを送信するには

1. ウェブブラウザで[、JavaMail Github ページ](https://github.com/javaee/javamail/releases)に移動します。[Downloads] で、[javax.mail.jar] を選択し て最新バージョンの JavaMail をダウンロードします。

Important

このチュートリアルには、JavaMail バージョン 1.5 以降が必要です。これらの手順 は、JavaMail バージョン 1.6.1 を使用してテスト済みです。

- 2. 次のステップを実行し、Eclipse でプロジェクトを作成します。
	- a. Eclipse を起動します。
	- b. Eclipse で、[File] を選択し、[New]、[Java Project] の順に選択します。
	- c. [Create a Java Project] ダイアログボックスで、プロジェクト名を入力し、[Next] を選択します。
	- d. [Java Settings] ダイアログボックスの [Libraries] タブを選択します。
	- e. [Add External JARs] を選択します。
- f. JavaMail をダウンロードした先のフォルダを参照します。javax.mail.jar ファイルを選択 し、[Open] を選択します。
- g. [Java Settings] ダイアログボックスの [Finish] を選択します。
- 3. Eclipse で、[Package Explorer] ウィンドウのプロジェクトを展開します。
- 4. プロジェクトの下の [src] ディレクトリを右クリックし、[New]、[Class] の順に選択します。
- 5. [New Java Class] ダイアログボックスの [Name] フィールドに AmazonSESSample と入力し、[Finish] を選択します。
- 6. AmazonSESSample.java の内容全体を次のコードに置き換えます。

```
import java.util.Properties;
import javax.mail.Message;
import javax.mail.Session;
import javax.mail.Transport;
import javax.mail.internet.InternetAddress;
import javax.mail.internet.MimeMessage;
public class AmazonSESSample {
     // Replace sender@example.com with your "From" address.
     // This address must be verified.
     static final String FROM = "sender@example.com";
     static final String FROMNAME = "Sender Name";
     // Replace recipient@example.com with a "To" address. If your account 
     // is still in the sandbox, this address must be verified.
     static final String TO = "recipient@example.com";
     // Replace smtp_username with your Amazon SES SMTP user name.
     static final String SMTP_USERNAME = "smtp_username";
     // Replace smtp_password with your Amazon SES SMTP password.
     static final String SMTP_PASSWORD = "smtp_password";
     // The name of the Configuration Set to use for this message.
     // If you comment out or remove this variable, you will also need to
     // comment out or remove the header below.
     static final String CONFIGSET = "ConfigSet";
     // Amazon SES SMTP host name. This example uses the US West (Oregon) region.
     // See https://docs.aws.amazon.com/ses/latest/DeveloperGuide/regions.html#region-
endpoints
     // for more information.
     static final String HOST = "email-smtp.us-west-2.amazonaws.com";
     // The port you will connect to on the Amazon SES SMTP endpoint. 
     static final int PORT = 587;
     static final String SUBJECT = "Amazon SES test (SMTP interface accessed using
  Java)";
     static final String BODY = String.join(
          System.getProperty("line.separator"),
          "<h1>Amazon SES SMTP Email Test</h1>",
          "<p>This email was sent with Amazon SES using the ", 
          "<a href='https://github.com/javaee/javamail'>Javamail Package</a>",
          " for <a href='https://www.java.com'>Java</a>."
      );
     public static void main(String[] args) throws Exception {
         // Create a Properties object to contain connection configuration information.
```

```
 Properties props = System.getProperties();
      props.put("mail.transport.protocol", "smtp");
      props.put("mail.smtp.port", PORT); 
      props.put("mail.smtp.starttls.enable", "true");
      props.put("mail.smtp.auth", "true");
         // Create a Session object to represent a mail session with the specified
 properties. 
      Session session = Session.getDefaultInstance(props);
         // Create a message with the specified information. 
         MimeMessage msg = new MimeMessage(session);
         msg.setFrom(new InternetAddress(FROM,FROMNAME));
         msg.setRecipient(Message.RecipientType.TO, new InternetAddress(TO));
         msg.setSubject(SUBJECT);
         msg.setContent(BODY,"text/html");
         // Add a configuration set header. Comment or delete the 
         // next line if you are not using a configuration set
         msg.setHeader("X-SES-CONFIGURATION-SET", CONFIGSET);
         // Create a transport.
         Transport transport = session.getTransport();
         // Send the message.
         try
         {
             System.out.println("Sending...");
             // Connect to Amazon SES using the SMTP username and password you specified
 above.
             transport.connect(HOST, SMTP_USERNAME, SMTP_PASSWORD);
             // Send the email.
             transport.sendMessage(msg, msg.getAllRecipients());
             System.out.println("Email sent!");
         }
         catch (Exception ex) {
             System.out.println("The email was not sent.");
             System.out.println("Error message: " + ex.getMessage());
         }
         finally
         {
             // Close and terminate the connection.
             transport.close();
         }
     }
}
```
7. AmazonSESSample.java で、以下の E メールアドレスを独自の値に置き換えます。

Important

E メールアドレスでは、大文字と小文字は区別されます。確認したアドレスと完全に一致す ることを確認してください。

- SENDER@EXAMPLE.COM 「From」E メールアドレスに置き換えます。このアドレスを確認してか ら、プログラムを実行してください。詳細については、「[Amazon SES の ID の検証 \(p. 48\)](#page-55-1)」を 参照してください。
- RECIPIENT@EXAMPLE.COM 「To」E メールアドレスに置き換えます。アカウントがサンドボッ クスにまだある場合は、このアドレスを使用前に確認する必要があります。詳細については、 「[Amazon SES サンドボックス外への移動 \(p. 74\)」](#page-81-0)を参照してください。
- 8. AmazonSESSample.java で、以下の SMTP 認証情報を「[Amazon SES SMTP 認証情報を取](#page-96-0) [得 \(p. 89\)」](#page-96-0)で取得した値に置き換えます。

Important

SMTP 認証情報は、AWS の認証情報とは異なります。認証情報の詳細については、 「[Amazon SES 認証情報の種類 \(p. 17\)](#page-24-0)」を参照してください。

- YOUR\_SMTP\_USERNAME SMTP ユーザー名の認証情報に置き換えます。SMTP ユーザー名の認証 情報は 20 文字の文字と数字の並びであり、意味のある名前ではありません。
- YOUR\_SMTP\_PASSWORD 自分の SMTP パスワードに置き換えます。
- 9. (オプション) 米国西部 (オレゴン) 以外の AWS リージョンで Amazon SES SMTP エンドポイントを使 用する場合は、変数 HOST の値を実際に使用するエンドポイントに変更します。Amazon SES を使用 できるリージョンのリストについては、AWS 全般のリファレンスの「[Amazon Simple Email Service](https://docs.aws.amazon.com/general/latest/gr/rande.html#ses_region) [\(Amazon SES\)](https://docs.aws.amazon.com/general/latest/gr/rande.html#ses_region)」を参照してください。
- 10. (オプション) この E メール送信時に設定セットを使用する場合は、変数 CONFIGSET の値を設 定セットの名前に変更します。設定セットの詳細については、[「Amazon SES 設定セットの使](#page-264-0) [用 \(p. 257\)」](#page-264-0)を参照してください。
- 11. AmazonSESSample.java を保存します。
- 12. プロジェクトを構築します。[Project]、[Build Project] の順に選択します。(このオプションが無効の場 合、自動構築が有効になっている可能性があります。)
- 13. プログラムを開始して E メールを送信します。[Run] を選択した後、もう一度 [Run] を選択します。
- 14. 出力を確認します。E メールが正常に送信されると、コンソールに "Email sent!" が表示されま す。送信に失敗すると、エラーメッセージが表示されます。
- 15. 受信者のアドレスの E メールクライアントにサインインします。送信した E メールメッセージを確認 します。

#### <span id="page-35-0"></span>PHP で SMTP を使用して E メールを送信する

この例では PHPMailer クラスを使用し、SMTP インターフェイスで Amazon SES を介して E メールを送 信します。

Important

このチュートリアルでは、受信を確認できるように自分宛に E メールを送信します。さらに詳 しい実験や負荷テストには、Amazon SES メールボックスシミュレーターを使用してください。 メールボックスシミュレーターに送信される E メールは、送信クォータに加算されず、バウンス 率や苦情率の計算にも含まれません。詳細については、[「Amazon SES での E メール送信のテス](#page-194-0) [ト \(p. 187\)](#page-194-0)」を参照してください。

#### **Prerequisites**

開始する前に、次のタスクを実行します。

- Amazon SES で E メールアドレスを検証する Amazon SES で E メールを送信するには、送信者の E メールアドレスを所有していることを検証する必要があります。アカウントが Amazon SES サンドボッ クスにまだある場合は、受信者の E メールアドレスも検証する必要があります。E メールアドレスを検 証する最も簡単な方法は、Amazon SES コンソールを使用することです。詳細については、「[Amazon](#page-56-0) [SES E メールアドレスの確認 \(p. 49\)」](#page-56-0)を参照してください。
- SMTP 認証情報を取得する Amazon SES の SMTP インターフェイスにアクセスするには、Amazon SES の SMTP ユーザー名とパスワードが必要です。SMTP 認証情報と AWS 認証情報は同じではありま せん。Amazon SES コンソールの [SMTP の設定](https://console.aws.amazon.com/ses/home?#smtp-settings:)ページで、SMTP の認証情報を見つけることができま す。SMTP 認証情報の詳細については、[「Amazon SES SMTP 認証情報を取得 \(p. 89\)](#page-96-0)」を参照して ください。
- PHP をインストールする PHP は、[http://php.net/downloads.php。](https://php.net/downloads.php)PHP をインストールした後、コマ ンドプロンプトから PHP を実行できるように環境変数に PHP のパスを追加します。
- Composer dependency manager をインストールする Composer dependency manager で は、PHPMailer クラスとその依存関係をダウンロードしてインストールできます。Composer をインス トールするには、<https://getcomposer.org/download> のインストール手順を参照してください。
- PHPMailer クラスをインストール Composer をインストールしたら、以下のコマンドを実行して PHPMailer をインストールします。

*path/to/*composer require phpmailer/phpmailer

上のコマンドで、*path/to/* を、Composer をインストールしたパスに置き換えます。

#### **Procedure**

次の手順は、PHP で Amazon SES を介して E メールを送信する方法を示しています。

PHP で Amazon SES の SMTP インターフェイスを使用して E メールを送信するには

1. amazon-ses-smtp-sample.php という名前のファイルを作成します。テキストエディターでファ イルを開き、次のコードを貼り付けます。

### <?php // Import PHPMailer classes into the global namespace // These must be at the top of your script, not inside a function use PHPMailer\PHPMailer\PHPMailer; use PHPMailer\PHPMailer\Exception; // If necessary, modify the path in the require statement below to refer to the // location of your Composer autoload.php file. require '*vendor/autoload.php*'; // Replace sender@example.com with your "From" address. // This address must be verified with Amazon SES. \$sender = '*sender@example.com*'; \$senderName = '*Sender Name*'; // Replace recipient@example.com with a "To" address. If your account // is still in the sandbox, this address must be verified. \$recipient = '*recipient@example.com*'; // Replace smtp\_username with your Amazon SES SMTP user name. \$usernameSmtp = '*smtp\_username*'; // Replace smtp\_password with your Amazon SES SMTP password. \$passwordSmtp = '*smtp\_password*'; // Specify a configuration set. If you do not want to use a configuration // set, comment or remove the next line. \$configurationSet = '*ConfigSet*'; // If you're using Amazon SES in a region other than US West (Oregon), // replace email-smtp.us-west-2.amazonaws.com with the Amazon SES SMTP // endpoint in the appropriate region. \$host = '*email-smtp.us-west-2.amazonaws.com*';  $$port = 587;$ // The subject line of the email \$subject = 'Amazon SES test (SMTP interface accessed using PHP)';

```
// The plain-text body of the email
$bodyText = "Email Test\r\nThis email was sent through the
    Amazon SES SMTP interface using the PHPMailer class.";
```

```
// The HTML-formatted body of the email
$bodyHtml = '<h1>Email Test</h1>
     <p>This email was sent through the
     <a href="https://aws.amazon.com/ses">Amazon SES</a> SMTP
     interface using the <a href="https://github.com/PHPMailer/PHPMailer">
    PHPMailer</a> class.</p>';
$mail = new PHPMailer(true);
try {
     // Specify the SMTP settings.
     $mail->isSMTP();
     $mail->setFrom($sender, $senderName);
     $mail->Username = $usernameSmtp;
     $mail->Password = $passwordSmtp;
    $mail->Host = $host;<br>$mail->Port = $port:$mail->Port $mail->SMTPAuth = true;
     $mail->SMTPSecure = 'tls';
     $mail->addCustomHeader('X-SES-CONFIGURATION-SET', $configurationSet);
     // Specify the message recipients.
     $mail->addAddress($recipient);
     // You can also add CC, BCC, and additional To recipients here.
     // Specify the content of the message.
     $mail->isHTML(true);
     $mail->Subject = $subject;
     $mail->Body = $bodyHtml;
     $mail->AltBody = $bodyText;
     $mail->Send();
     echo "Email sent!" , PHP_EOL;
} catch (phpmailerException $e) {
     echo "An error occurred. {$e->errorMessage()}", PHP_EOL; //Catch errors from
 PHPMailer.
} catch (Exception $e) {
     echo "Email not sent. {$mail->ErrorInfo}", PHP_EOL; //Catch errors from Amazon SES.
}
?>
```
- 2. amazon-ses-smtp-sample.php で、以下を独自の値に置き換えます。
	- **sender@example.com** Amazon SES で検証した E メールアドレスに置き換えます。詳細につ いては、「[ID の検証 \(p. 48\)](#page-55-0)」を参照してください。Amazon SES では、E メールアドレスの大 文字と小文字が区別されます。検証したアドレスと完全に一致するアドレスを入力してください。
	- **recipient@example.com** 受信者のアドレスに置き換えます。アカウントがサンドボックスに まだある場合は、このアドレスを使用前に確認する必要があります。詳細については、「[Amazon](#page-81-0) [SES サンドボックス外への移動 \(p. 74\)](#page-81-0)」を参照してください。検証したアドレスと完全に一致 するアドレスを入力してください。
	- **smtp\_username** SMTP ユーザー名の認証情報に置き換えます。これは、Amazon SES コンソー ルの [SMTP の設定](https://console.aws.amazon.com/ses/home?#smtp-settings:)ページで取得できます。これは AWS アクセスキー ID とは異なります。SMTP ユーザー名の認証情報は 20 文字の文字と数字の並びであり、意味のある名前ではありません。
	- **smtp\_password** SMTP パスワードに置き換えます。このパスワードは、Amazon SES コンソー ルの [SMTP の設定](https://console.aws.amazon.com/ses/home?#smtp-settings:)ページで取得できます。これは AWS シークレットアクセスキーとは異なりま す。
	- (オプション) **ConfigSet** この E メールを送信する際に設定セットを使用する場合、この値を設 定セットの名前で置き換えます。設定セットの詳細については、「[Amazon SES 設定セットの使](#page-264-0) [用 \(p. 257\)](#page-264-0)」を参照してください。
- (オプション) **email-smtp.us-west-2.amazonaws.com** 米国西部(オレゴン)以外のリー ジョンで Amazon SES SMTP エンドポイントを使用する場合は、この値を使用するリージョンの Amazon SES SMTP エンドポイントで置き換えます。Amazon SES が使用可能な AWS リージョン の SMTP エンドポイント URL のリストについては、AWS 全般のリファレンスの「[Amazon Simple](https://docs.aws.amazon.com/general/latest/gr/rande.html#ses_region) [Email Service \(Amazon SES\)](https://docs.aws.amazon.com/general/latest/gr/rande.html#ses_region)」を参照してください。
- 3. amazon-ses-smtp-sample.php を保存します。
- 4. プログラムを実行するには、amazon-ses-smtp-sample.php と同じディレクトリでコマンドプロ ンプトを開き、php amazon-ses-smtp-sample.php と入力します。
- 5. 出力を確認します。E メールが正常に送信されると、コンソールに "Email sent!" が表示されま す。送信に失敗すると、エラーメッセージが表示されます。
- 6. 受信者のアドレスの E メールクライアントにサインインします。送信した E メールメッセージを確認 します。

## 既存の E メールサーバーまたは SMTP 対応アプリケーションを 設定して Amazon SES から E メールを送信する

プログラミングを行わずに、メールサーバー、E メールクライアント、E メール送信ソフトウェアパッ ケージを設定して、Amazon SES からメッセージを送信できます。

最初に、「[SMTP を使用して Amazon SES から E メールを送信する \(p. 21\)](#page-28-0)」を確認します。次に、 メールを Amazon SES に転送するメールサーバーの設定方法を紹介する、以下のいずれかのトピックを確 認します。

- [Postfix の設定 \(p. 97\)](#page-104-0)
- [Amazon SES と Sendmail の統合 \(p. 100\)](#page-107-0)
- [Amazon SES と Exim の統合 \(p. 105\)](#page-112-0)

# <span id="page-38-1"></span>AWS SDK を使用して Amazon SES から E メールを 送信する

Amazon SES API を使用して E メールを送信するには、Query インターフェイスを直接使用できます。ま たは、AWS SDK を使用して HTTP のリクエストとレスポンスのアセンブルや解析など、低レベルの詳細 を処理できます。

AWS SDK を使用して E メールを送信する前に、「[Amazon SES を開始する前に \(p. 19\)](#page-26-0)」の手順を確 認してください。このセクションのチュートリアルを完了するには、以下の操作も必要です。

- AWS SDK のダウンロード AWS SDK をダウンロードしてインストールします。詳細については、 [「AWS SDK のダウンロード \(p. 67\)」](#page-74-0)を参照してください。
- AWS 認証情報を取得する Amazon SES にプログラムでアクセスするには、AWS アクセスキーが必 要です。詳細については、「[AWS アクセスキーの取得 \(p. 67\)](#page-74-1)」を参照してください。
- 認証情報の共有ファイルの作成 -「[認証情報の共有ファイルの作成 \(p. 31\)」](#page-38-0)の手順に従って認証情報 の共有ファイルを作成します。

上記の前提条件を満たしたら、「[AWS SDK を使用してプログラムで Amazon SES から E メールを送信し](#page-39-0) [ます。 \(p. 32\)」](#page-39-0)を参照してください。

## <span id="page-38-0"></span>認証情報の共有ファイルの作成

次の手順は、ホームディレクトリに認証情報の共有ファイルを作成する方法を示しています。SDK サンプ ルコードが正常に動作するには、このファイルを作成する必要があります。

1. テキストエディタで新規ファイルを作成します。ファイルに次のコードを貼り付けます。

```
[default]
aws_access_key_id = YOUR_AWS_ACCESS_KEY_ID
aws_secret_access_key = YOUR_AWS_SECRET_ACCESS_KEY
```
- 2. 先ほど作成したテキストファイルで、YOUR\_AWS\_ACCESS\_KEY を一意の AWS アクセスキー ID に置 き換え、YOUR\_AWS\_SECRET\_ACCESS\_KEY を一意の AWS シークレットアクセスキーに置き換えま す。
- 3. ファイルを保存します。次の表は、オペレーティングシステム別の正しい場所とファイル名を示して います。

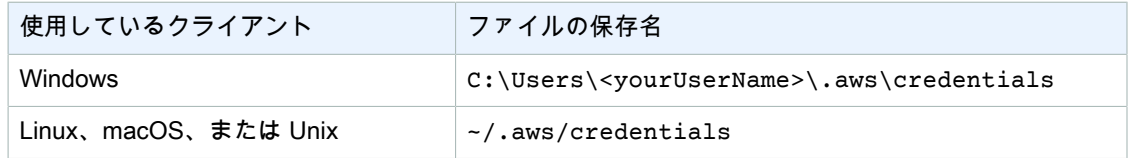

Important

認証情報ファイルを保存するときは、ファイル拡張子を含めないでください。

## <span id="page-39-0"></span>AWS SDK を使用してプログラムで Amazon SES から E メール を送信します。

AWS SDK を使用して Amazon SES から E メールを送信できます。AWS SDK は、複数のプログラミング 言語で利用できます。詳細については、[Tools for Amazon Web Services](http://aws.amazon.com/tools/#sdk) を参照してください。

Note

このセクションのチュートリアルを実施する前に、「[AWS SDK を使用して Amazon SES から E](#page-38-1) [メールを送信する \(p. 31\)」](#page-38-1)に示している前提条件を満たしてください (まだの場合)。

追加のコード例については、「[Amazon SES コード例 \(p. 425\)](#page-432-0)」を参照してください。

このセクションのトピック:

- [AWS SDK for .NET を使用して E メールを送信する \(p. 32\)](#page-39-1)
- [AWS SDK for Java を使用して E メールを送信する \(p. 35\)](#page-42-0)
- [AWS SDK for PHP を使用して E メールを送信する \(p. 38\)](#page-45-0)
- [AWS SDK for Ruby を使用して E メールを送信する \(p. 41\)](#page-48-0)
- [AWS SDK for Python \(Boto\) を使用して E メールを送信する \(p. 43\)](#page-50-0)

### <span id="page-39-1"></span>AWS SDK for .NET を使用して E メールを送信する

以下の手順は[、Visual Studio](https://www.visualstudio.com/) と AWS SDK for .NET を使用して、 Amazon SES 経由で E メールを送信す る方法を示しています。

このソリューションは次のコンポーネントを使用してテスト済みです。

- Microsoft Visual Studio コミュニティ 2017、バージョン 15.4.0。
- Microsoft .NET Framework バージョン 4.6.1。
- NuGet を使用してインストールされた AWSSDK.Core パッケージ (バージョン 3.3.19)。
- NuGet を使用してインストールされた AWSSDK.SimpleEmail パッケージ (バージョン 3.3.6.1)。

#### Note

この入門用チュートリアルでは、受信されたかどうかを確認できるように自分宛に E メールを送 信します。さらに詳しい実験や負荷テストには、Amazon SES メールボックスシミュレーターを 使用してください。メールボックスシミュレーターに送信される E メールは、送信クォータに加 算されず、バウンス率や苦情率の計算にも含まれません。詳細については、[「Amazon SES での](#page-194-0) [E メール送信のテスト \(p. 187\)」](#page-194-0)を参照してください。

#### **Prerequisites**

開始する前に、次のタスクを実行します。

- Amazon SES で E メールアドレスを検証する Amazon SES で E メールを送信するには、送信者の E メールアドレスを所有していることを検証する必要があります。アカウントが Amazon SES サンドボッ クスにまだある場合は、受信者の E メールアドレスも検証する必要があります。E メールアドレスを検 証する最も簡単な方法は、Amazon SES コンソールを使用することです。詳細については、「[Amazon](#page-56-0) [SES E メールアドレスの確認 \(p. 49\)」](#page-56-0)を参照してください。
- AWS 認証情報を取得する SDK を使用して Amazon SES にアクセスするには、AWS アクセスキー ID と AWS シークレットアクセスキーが必要です。認証情報を取得するには、 AWS Management Console の「[セキュリティの認証情報](https://console.aws.amazon.com/iam/home?#security_credential)」のページを参照してください。認証情報の詳細については、 [「Amazon SES 認証情報の種類 \(p. 17\)](#page-24-0)」を参照してください。
- Visual Studio のインストール Visual Studio は <https://www.visualstudio.com/> から入手可能です。
- 共有認証情報ファイルの作成 このセクションのサンプルコードが正常に機能するためには、共有認 証情報ファイルを作成する必要があります。詳細については、「」を参照してくださ[い認証情報の共有](#page-38-0) [ファイルの作成 \(p. 31\)](#page-38-0)

#### **Procedure**

次の手順は、 AWS SDK for .NET を使用して Amazon SES 経由で E メールを送信する方法を示していま す。

AWS SDK for .NET を使用して E メールを送信するには

- 1. 以下のステップを実行して、新しいプロジェクトを作成します。
	- a. Visual Studio を起動します。
	- b. [ファイル] メニューで [New]、[Project] の順に選択します。
	- c. [New Project] ウィンドウの左側のパネルで、[Installed]、[Visual C#] の順に展開します。
	- d. 右側のパネルで、[Console App (.NET Framework)] を選択します。
	- e. [Name (名前)] に **AmazonSESSample** と入力し、[OK] を選択します。
- 2. 次のステップを実行して、NuGet を使用して Amazon SES パッケージをソリューションに含めま す。
	- a. ソリューションエクスプローラーペインで、プロジェクトを右クリックして、コンテキストメ ニューの [NuGet パッケージの管理] を選択します。
	- b. [NuGet: AmazonSESSample] タブで、[参照] を選択します。
	- c. 検索ボックスに [**AWSSDK.SimpleEmail**] と入力します
	- d. [AWSSDK.SimpleEmail] パッケージを選択し、[インストール] を選択します。
	- e. [Preview Changes] ウィンドウで、[OK] を選択します。
- 3. [Program.cs] タブで、次のコードを貼り付けます。

```
using Amazon;
using System;
```

```
using System.Collections.Generic;
using Amazon.SimpleEmail;
using Amazon.SimpleEmail.Model;
namespace AmazonSESSample 
{
     class Program
     {
          // Replace sender@example.com with your "From" address.
          // This address must be verified with Amazon SES.
          static readonly string senderAddress = "sender@example.com";
          // Replace recipient@example.com with a "To" address. If your account
          // is still in the sandbox, this address must be verified.
          static readonly string receiverAddress = "recipient@example.com";
          // The configuration set to use for this email. If you do not want to use a
          // configuration set, comment out the following property and the
          // ConfigurationSetName = configSet argument below. 
          static readonly string configSet = "ConfigSet";
          // The subject line for the email.
          static readonly string subject = "Amazon SES test (AWS SDK for .NET)";
          // The email body for recipients with non-HTML email clients.
         static readonly string textBody = "Amazon SES Test (.NET)\r\n'\n'' + "This email was sent through Amazon SES "
                                                  + "using the AWS SDK for .NET.";
          // The HTML body of the email.
          static readonly string htmlBody = @"<html>
<head></head>
<body>
   <h1>Amazon SES Test (AWS SDK for .NET)</h1>
   <p>This email was sent with
      <a href='https://aws.amazon.com/ses/'>Amazon SES</a> using the
     <a href='https://aws.amazon.com/sdk-for-net/'>
        AWS SDK for .NET</a>.</p>
</body>
\langle/html>";
          static void Main(string[] args)
          {
               // Replace USWest2 with the AWS Region you're using for Amazon SES.
               // Acceptable values are EUWest1, USEast1, and USWest2.
               using (var client = new
  AmazonSimpleEmailServiceClient(RegionEndpoint.USWest2))
\overline{\mathcal{L}} var sendRequest = new SendEmailRequest
\overline{a} (b) and \overline{a} (c) and \overline{a} (c) and \overline{a} (c) and \overline{a} (c) and \overline{a} (c) and \overline{a} (c) and \overline{a} (c) and \overline{a} (c) and \overline{a} (c) and \overline{a} (c) and \overline{a} (c) and \overline{a} (c) and 
                         Source = senderAddress,
                         Destination = new Destination
\{ ToAddresses =
                              new List<string> { receiverAddress }
, where \mathbb{R} , we have \mathbb{R} , we have \mathbb{R} , we have \mathbb{R} , we have \mathbb{R} , we have \mathbb{R} , we have \mathbb{R} , we have \mathbb{R} , we have \mathbb{R} , we have \mathbb{R} , we have \mathbb{R} , we have \mathbb Message = new Message
\{ Subject = new Content(subject),
                              Body = new Body
\{ Html = new Content
\{ Charset = "UTF-8",
                                        Data = htmlBody
},
```

```
 Text = new Content
\{
                                                    Data = textBody
 }
 }
                                },
                                // If you are not using a configuration set, comment
                                // or remove the following line 
                                ConfigurationSetName = configSet
                          };
                          try
\overline{a} (b) and \overline{a} (c) and \overline{a} (c) and \overline{a} (c) and \overline{a} (c) and \overline{a} (c) and \overline{a} (c) and \overline{a} (c) and \overline{a} (c) and \overline{a} (c) and \overline{a} (c) and \overline{a} (c) and \overline{a} (c) and 
                                Console.WriteLine("Sending email using Amazon SES...");
                                var response = client.SendEmail(sendRequest);
                                Console.WriteLine("The email was sent successfully.");
 }
                          catch (Exception ex)
\overline{a} (b) and \overline{a} (c) and \overline{a} (c) and \overline{a} (c) and \overline{a} (c) and \overline{a} (c) and \overline{a} (c) and \overline{a} (c) and \overline{a} (c) and \overline{a} (c) and \overline{a} (c) and \overline{a} (c) and \overline{a} (c) and 
                                Console.WriteLine("The email was not sent.");
                                Console.WriteLine("Error message: " + ex.Message);
 }
 }
                    Console.Write("Press any key to continue...");
                    Console.ReadKey();
             }
       }
}
```
- 4. コードエディタで、以下の作業を行います。
	- *sender@example.com* を "差出人:" の E メールアドレスに置き換えます。このアドレスは確認す る必要があります。詳細については、[「the section called "ID の検証" \(p. 48\)](#page-55-0)」を参照してくださ い。
	- *recipient@example.com* を "宛先:" のアドレスに置き換えます。アカウントがサンドボックスに まだある場合は、このアドレスも確認する必要があります。
	- *ConfigSet* を、この E メールを送信するときに使用する設定セットの名前に置き換えます。
	- *USWest2* を、Amazon SES を使用して E メールを送信するために使用する AWS リージョンの エンドポイントの名前に置き換えます。Amazon SES を使用できるリージョンのリストについて は、AWS 全般のリファレンスの「[Amazon Simple Email Service \(Amazon SES\)](https://docs.aws.amazon.com/general/latest/gr/rande.html#ses_region)」を参照してくだ さい。

終了したら、Program.cs を保存します。

- 5. 次の手順に従ってアプリケーションをビルドおよび実行します。
	- a. [Build] メニューの [Build Solution] を選択します。
	- b. [Debug] メニューの [Start Debugging] を選択します。コンソールウィンドウが表示されます。
- 6. コンソールの出力を確認します。E メールが正常に送信されると、コンソールに "The email was sent successfully." と表示されます
- 7. E メールが正常に送信されたら、受信者アドレスの E メールクライアントにサインインします。送信 した E メールメッセージを確認します。

<span id="page-42-0"></span>AWS SDK for Java を使用して E メールを送信する

以下の手順では、[Eclipse IDE for Java EE Developers](http://www.eclipse.org/)と [AWS Toolkit for Eclipse](https://docs.aws.amazon.com/AWSToolkitEclipse/latest/GettingStartedGuide/) を使用して AWS SDK プ ロジェクトを作成し、Java コードを変更して Amazon SES から E メールを送信する方法を示します。

#### Important

この入門用チュートリアルでは、受信されたかどうかを確認できるように自分宛に E メールを送 信します。さらに詳しい実験や負荷テストには、Amazon SES メールボックスシミュレーターを 使用してください。メールボックスシミュレーターに送信される E メールは、送信クォータに加 算されず、バウンス率や苦情率の計算にも含まれません。詳細については、[「Amazon SES での](#page-194-0) [E メール送信のテスト \(p. 187\)」](#page-194-0)を参照してください。

#### **Prerequisites**

開始する前に、次のタスクを実行します。

- Amazon SES で E メールアドレスを検証する Amazon SES で E メールを送信するには、送信者の E メールアドレスを所有していることを検証する必要があります。アカウントが Amazon SES サンドボッ クスにまだある場合は、受信者の E メールアドレスも検証する必要があります。E メールアドレスを検 証する最も簡単な方法は、Amazon SES コンソールを使用することです。詳細については、「[Amazon](#page-56-0) [SES E メールアドレスの確認 \(p. 49\)」](#page-56-0)を参照してください。
- AWS 認証情報を取得する SDK を使用して Amazon SES にアクセスするには、AWS アクセスキー ID と AWS シークレットアクセスキーが必要です。認証情報を取得するするには、AWS Management Console の「[セキュリティの認証情報](https://console.aws.amazon.com/iam/home?#security_credential)」のページを参照してください。認証情報の詳細については、 [「Amazon SES 認証情報の種類 \(p. 17\)](#page-24-0)」を参照してください。
- Eclipse のインストール Eclipse は <https://www.eclipse.org/downloads>からダウンロードできます。こ のチュートリアルのコードは、バージョン 1.8 の Java Runtime Environment を実行する Eclipse Neon.3 (バージョン 4.6.3) でテスト済みです。
- AWS Toolkit for Eclipse のインストール -インストールした Eclipse に AWS Toolkit for Eclipse を追加す る手順については、[https://aws.amazon.com/eclipse](http://aws.amazon.com/eclipse) を参照してください。このチュートリアルのコード はバージョン 2.3.1 の AWS Toolkit for Eclipse でテスト済みです。
- 共有認証情報ファイルの作成 このセクションのサンプルコードが正常に機能するためには、共有認 証情報ファイルを作成する必要があります。詳細については、「」を参照してくださ[い認証情報の共有](#page-38-0) [ファイルの作成 \(p. 31\)](#page-38-0)

### **Procedure**

次の手順は、AWS SDK for Java を使用して Amazon SES 経由で E メールを送信する方法を示していま す。

AWS SDK for Java を使用して E メールを送信するには

- 1. 以下のステップを実行し、Eclipse で AWS Java プロジェクトを作成します。
	- a. Eclipse を起動します。
	- b. [File] メニューで [New]、[Other] の順に選択します。[New] ウィンドウで、[AWS] フォルダを展開 し、[AWS Java Project] を選択します。
	- c. [New AWS Java Project] ダイアログボックスで、以下の操作を行います。
		- i. [Project name] に、プロジェクト名を入力します。
		- ii. AWS SDK for Java のサンプルで、[Amazon Simple Email Service JavaMail のサンプル] を選 択します。
		- iii. [Finish] を選択します。
- 2. Eclipse の [Package Explorer] ペインで、プロジェクトを展開します。
- 3. プロジェクトの src/main/java フォルダ、com.amazon.aws.samples フォルダの順に展開 し、AmazonSESSample.java をダブルクリックします。
- 4. AmazonSESSample.java の内容全体を次のコードに置き換えます。

package com.amazonaws.samples;

```
import java.io.IOException;
import com.amazonaws.regions.Regions;
import com.amazonaws.services.simpleemail.AmazonSimpleEmailService;
import com.amazonaws.services.simpleemail.AmazonSimpleEmailServiceClientBuilder;
import com.amazonaws.services.simpleemail.model.Body;
import com.amazonaws.services.simpleemail.model.Content;
import com.amazonaws.services.simpleemail.model.Destination;
import com.amazonaws.services.simpleemail.model.Message;
import com.amazonaws.services.simpleemail.model.SendEmailRequest; 
public class AmazonSESSample {
   // Replace sender@example.com with your "From" address.
   // This address must be verified with Amazon SES.
   static final String FROM = "sender@example.com";
   // Replace recipient@example.com with a "To" address. If your account
   // is still in the sandbox, this address must be verified.
   static final String TO = "recipient@example.com";
   // The configuration set to use for this email. If you do not want to use a
   // configuration set, comment the following variable and the 
   // .withConfigurationSetName(CONFIGSET); argument below.
   static final String CONFIGSET = "ConfigSet";
   // The subject line for the email.
   static final String SUBJECT = "Amazon SES test (AWS SDK for Java)";
   // The HTML body for the email.
   static final String HTMLBODY = "<h1>Amazon SES test (AWS SDK for Java)</h1>"
       + "<p>This email was sent with <a href='https://aws.amazon.com/ses/'>"
       + "Amazon SES</a> using the <a href='https://aws.amazon.com/sdk-for-java/'>" 
       + "AWS SDK for Java</a>";
   // The email body for recipients with non-HTML email clients.
   static final String TEXTBODY = "This email was sent through Amazon SES "
       + "using the AWS SDK for Java.";
   public static void main(String[] args) throws IOException {
     try {
       AmazonSimpleEmailService client = 
           AmazonSimpleEmailServiceClientBuilder.standard()
          // Replace US WEST 2 with the AWS Region you're using for
           // Amazon SES.
             .withRegion(Regions.US_WEST_2).build();
       SendEmailRequest request = new SendEmailRequest()
           .withDestination(
               new Destination().withToAddresses(TO))
           .withMessage(new Message()
               .withBody(new Body()
                   .withHtml(new Content()
                        .withCharset("UTF-8").withData(HTMLBODY))
                   .withText(new Content()
                       .withCharset("UTF-8").withData(TEXTBODY)))
               .withSubject(new Content()
                   .withCharset("UTF-8").withData(SUBJECT)))
           .withSource(FROM)
           // Comment or remove the next line if you are not using a
           // configuration set
           .withConfigurationSetName(CONFIGSET);
       client.sendEmail(request);
       System.out.println("Email sent!");
     } catch (Exception ex) {
```

```
 System.out.println("The email was not sent. Error message: " 
           + ex.getMessage());
     }
   }
}
```
5. AmazonSESSample.java で、以下を独自の値に置き換えます。

Important

E メールアドレスでは、大文字と小文字は区別されます。確認したアドレスと完全に一致す ることを確認してください。

- SENDER@EXAMPLE.COM 「From」E メールアドレスに置き換えます。このアドレスを確認してか ら、プログラムを実行してください。詳細については、「[Amazon SES の ID の検証 \(p. 48\)](#page-55-0)」を 参照してください。
- RECIPIENT@EXAMPLE.COM 「To」E メールアドレスに置き換えます。アカウントがサンドボッ クスにまだある場合は、このアドレスを使用前に確認する必要があります。詳細については、 「[Amazon SES サンドボックス外への移動 \(p. 74\)」](#page-81-0)を参照してください。
- (オプション)**us-west-2** 米国西部(オレゴン)以外のリージョンで Amazon SES を使用する場 合は、この値を使用するリージョンの名前で置き換えます。Amazon SES を使用できるリージョ ンのリストについては、AWS 全般のリファレンスの[「Amazon Simple Email Service \(Amazon](https://docs.aws.amazon.com/general/latest/gr/rande.html#ses_region) [SES\)](https://docs.aws.amazon.com/general/latest/gr/rande.html#ses_region)」を参照してください。
- 6. AmazonSESSample.java を保存します。
- 7. プロジェクトを構築します。[Project]、[Build Project] の順に選択します。

Note

このオプションが無効の場合、自動構築が有効になっている可能性があります。その場合 は、このステップをスキップします。

- 8. プログラムを開始して E メールを送信します。[Run] を選択した後、もう一度 [Run] を選択します。
- 9. Eclipse でコンソールペインの出力を確認します。E メールが正常に送信されると、コンソールに "Email sent!" が表示されます。送信に失敗すると、エラーメッセージが表示されます。
- 10. E メールが正常に送信されたら、受信者アドレスの E メールクライアントにサインインします。送信 した E メールメッセージを確認します。

### <span id="page-45-0"></span>AWS SDK for PHP を使用して E メールを送信する

このトピックでは、[AWS SDK for PHP](http://aws.amazon.com/sdk-for-php/) を使用して Amazon SES 経由で E メールを送信する方法を示しま す。

### Important

このチュートリアルでは、受信を確認できるように自分宛に E メールを送信します。さらに詳 しい実験や負荷テストには、Amazon SES メールボックスシミュレーターを使用してください。 メールボックスシミュレーターに送信される E メールは、送信クォータに加算されず、バウンス 率や苦情率の計算にも含まれません。詳細については、[「Amazon SES での E メール送信のテス](#page-194-0) [ト \(p. 187\)](#page-194-0)」を参照してください。

### **Prerequisites**

開始する前に、次のタスクを実行します。

• Amazon SES で E メールアドレスを検証する - Amazon SES で E メールを送信するには、送信者の E メールアドレスを所有していることを検証する必要があります。アカウントが Amazon SES サンドボッ クスにまだある場合は、受信者の E メールアドレスも検証する必要があります。E メールアドレスを検 証する最も簡単な方法は、Amazon SES コンソールを使用することです。詳細については、「[Amazon](#page-56-0) [SES E メールアドレスの確認 \(p. 49\)」](#page-56-0)を参照してください。

- AWS 認証情報を取得する SDK を使用して Amazon SES にアクセスするには、AWS アクセスキー ID と AWS シークレットアクセスキーが必要です。認証情報を取得するには、AWS Management Console の「[セキュリティの認証情報](https://console.aws.amazon.com/iam/home?#security_credential)」のページを参照してください。認証情報の詳細については、 [「Amazon SES 認証情報の種類 \(p. 17\)](#page-24-0)」を参照してください。
- PHP をインストールする PHP は、<http://php.net/downloads.php>から入手できます。このチュート リアルでは、バージョン 5.5 以上の PHP が必要です。PHP をインストールした後、コマンドプロンプ トから PHP を実行できるように環境変数に PHP のパスを追加します。このチュートリアルのコードは PHP 7.2.7 でテスト済みです。
- AWS SDK for PHP バージョン 3をインストールする ダウンロードとインストールの手順について は、[AWS SDK for PHP のドキュメントを](https://docs.aws.amazon.com/aws-sdk-php/v3/guide/getting-started/installation.html)参照してください。このチュートリアルのコードは SDK バー ジョン 3.64.13 でテスト済みです。
- 共有認証情報ファイルの作成 このセクションのサンプルコードが正常に機能するためには、共 有認証情報ファイルを作成する必要があります。詳細については、[「認証情報の共有ファイルの作](#page-38-0) [成 \(p. 31\)」](#page-38-0)を参照してください

#### **Procedure**

次の手順は、AWS SDK for PHP を使用して Amazon SES 経由で E メールを送信する方法を示していま す。

AWS SDK for PHP を使用して Amazon SES から E メールを送信する

1. テキストエディタで amazon-ses-sample.php という名前のファイルを作成します。次のコードを 貼り付けます。

#### <?php

```
// If necessary, modify the path in the require statement below to refer to the 
// location of your Composer autoload.php file.
require 'vendor/autoload.php';
use Aws\Ses\SesClient;
use Aws\Exception\AwsException;
// Create an SesClient. Change the value of the region parameter if you're 
// using an AWS Region other than US West (Oregon). Change the value of the
// profile parameter if you want to use a profile in your credentials file
// other than the default.
$SesClient = new SesClient([
    'profile' => 'default'
     'version' => '2010-12-01',
     'region' => 'us-west-2'
]);
// Replace sender@example.com with your "From" address.
// This address must be verified with Amazon SES.
$sender_email = 'sender@example.com';
// Replace these sample addresses with the addresses of your recipients. If
// your account is still in the sandbox, these addresses must be verified.
$recipient_emails = ['recipient1@example.com','recipient2@example.com'];
// Specify a configuration set. If you do not want to use a configuration
// set, comment the following variable, and the
// 'ConfigurationSetName' => $configuration_set argument below.
$configuration_set = 'ConfigSet';
$subject = 'Amazon SES test (AWS SDK for PHP)';
$plaintext_body = 'This email was sent with Amazon SES using the AWS SDK for PHP.' ;
$html_body = '<h1>AWS Amazon Simple Email Service Test Email</h1>'.
```

```
 '<p>This email was sent with <a href="https://aws.amazon.com/ses/">'.
               'Amazon SES</a> using the <a href="https://aws.amazon.com/sdk-for-
php/">'.
               'AWS SDK for PHP</a>.</p>';
$char_set = 'UTF-8';
try {
     $result = $SesClient->sendEmail([
         'Destination' => [
             'ToAddresses' => $recipient_emails,
         ],
         'ReplyToAddresses' => [$sender_email],
         'Source' => $sender_email,
         'Message' => [
          'Body' =>['Html' => ['Charset' => $char_set,
                   'Data' => $html body,
               ],
                'Text' => [
                   'Charset' => $char set,
                    'Data' => $plaintext_body,
               ],
           ],
           'Subject' => [
                'Charset' => $char_set,
                'Data' => $subject,
           ],
         ],
         // If you aren't using a configuration set, comment or delete the
         // following line
         'ConfigurationSetName' => $configuration_set,
     ]);
     $messageId = $result['MessageId'];
     echo("Email sent! Message ID: $messageId"."\n");
} catch (AwsException $e) {
     // output error message if fails
     echo $e->getMessage();
     echo("The email was not sent. Error message: ".$e->getAwsErrorMessage()."\n");
     echo "\n";
}
```
- 2. amazon-ses-sample.php で、以下を独自の値に置き換えます。
	- **path\_to\_sdk\_inclusion** プログラムに AWS SDK for PHP を含めるために必要なパスに置き 換えます。詳細については[、AWS SDK for PHP ドキュメント](https://docs.aws.amazon.com/aws-sdk-php/v3/guide/getting-started/basic-usage.html)を参照してください。
	- **sender@example.com** Amazon SES で検証した E メールアドレスに置き換えます。詳細につ いては、「[ID の検証 \(p. 48\)](#page-55-0)」を参照してください。Amazon SES では、E メールアドレスの大 文字と小文字が区別されます。検証したアドレスと完全に一致するアドレスを入力してください。
	- **recipient1@example.com**、**recipient2@example.com** 受取人のアドレスに置き換えま す。アカウントがサンドボックスにまだある場合は、受取人のアドレスも確認済みである必要があ ります。詳細については、[「Amazon SES サンドボックス外への移動 \(p. 74\)」](#page-81-0)を参照してくだ さい。検証したアドレスと完全に一致するアドレスを入力してください。
	- (オプション)**ConfigSet** この E メールを送信する際に設定セットを使用する場合、この値を設 定セットの名前で置き換えます。設定セットの詳細については、「[Amazon SES 設定セットの使](#page-264-0) [用 \(p. 257\)](#page-264-0)」を参照してください。
	- (オプション)**us-west-2** 米国西部(オレゴン)以外のリージョンで Amazon SES を使用する場 合は、この値を使用するリージョンの名前で置き換えます。Amazon SES を使用できるリージョ ンのリストについては、AWS 全般のリファレンスの[「Amazon Simple Email Service \(Amazon](https://docs.aws.amazon.com/general/latest/gr/rande.html#ses_region) [SES\)](https://docs.aws.amazon.com/general/latest/gr/rande.html#ses_region)」を参照してください。
- 3. amazon-ses-sample.php を保存します。

4. プログラムを実行するには、amazon-ses-sample.php と同じディレクトリでコマンドプロンプト を開き、次のコマンドを入力します。

```
$ php amazon-ses-sample.php
```
5. 出力を確認します。E メールが正常に送信されると、コンソールに "Email sent!" が表示されま す。送信に失敗すると、エラーメッセージが表示されます。

**Note** 

プログラムの実行時に "cURL error 60: SSL certificate problem" エラーが発生した場合 は、[AWS SDK for PHP のドキュメントに](https://docs.aws.amazon.com/aws-sdk-php/v3/guide/faq.html#what-do-i-do-about-a-curl-ssl-certificate-error)従って、最新の CA バンドルをダウンロードしてく ださい。次に、amazon-ses-sample.php で、SesClient::factory 配列に以下の行を 追加し、ダウンロードした CA バンドルのパスで path\_of\_certs を置き換えて、プログラ ムを再実行します。

```
'http' \Rightarrow \Gamma 'verify' => 'path_of_certs\ca-bundle.crt'
]
```
6. 受信者のアドレスの E メールクライアントにサインインします。送信した E メールメッセージを確認 します。

### <span id="page-48-0"></span>AWS SDK for Ruby を使用して E メールを送信する

このトピックでは、[AWS SDK for Ruby](http://aws.amazon.com/sdk-for-ruby/) を使用して Amazon SES 経由で E メールを送信する方法を示し ます。

Important

このチュートリアルでは、受信を確認できるように自分宛に E メールを送信します。さらに詳 しい実験や負荷テストには、Amazon SES メールボックスシミュレーターを使用してください。 メールボックスシミュレーターに送信される E メールは、送信クォータに加算されず、バウンス 率や苦情率の計算にも含まれません。詳細については、[「Amazon SES での E メール送信のテス](#page-194-0) [ト \(p. 187\)](#page-194-0)」を参照してください。

### **Prerequisites**

開始する前に、次のタスクを実行します。

- Amazon SES で E メールアドレスを検証する Amazon SES で E メールを送信するには、送信者の E メールアドレスを所有していることを検証する必要があります。アカウントが Amazon SES サンドボッ クスにまだある場合は、受信者の E メールアドレスも検証する必要があります。E メールアドレスを検 証する最も簡単な方法は、Amazon SES コンソールを使用することです。詳細については、「[Amazon](#page-56-0) [SES E メールアドレスの確認 \(p. 49\)」](#page-56-0)を参照してください。
- AWS 認証情報を取得する SDK を使用して Amazon SES にアクセスするには、AWS アクセスキー ID と AWS シークレットアクセスキーが必要です。認証情報を取得するには、AWS Management Console の「[セキュリティの認証情報](https://console.aws.amazon.com/iam/home?#security_credential)」のページを参照してください。認証情報の詳細については、 [「Amazon SES 認証情報の種類 \(p. 17\)](#page-24-0)」を参照してください。
- Ruby のインストール Ruby は <https://www.ruby-lang.org/en/downloads/>からダウンロードできます。 このチュートリアルのコードは Ruby 1.9.3 でテスト済みです。Ruby をインストールした後、コマンド プロンプトから Ruby を実行できるように環境変数に Ruby のパスを追加します。
- AWS SDK for Ruby をインストール ダウンロードとインストールの手順については[、AWS SDK for](https://docs.aws.amazon.com/sdk-for-ruby/latest/developer-guide/setup-install.html) [Ruby デベロッパーガイド](https://docs.aws.amazon.com/sdk-for-ruby/latest/developer-guide/setup-install.html)の「AWS SDK for Ruby 」を参照してください。このチュートリアルのサンプ ルコードは AWS SDK for Ruby バージョン 2.9.36 でテスト済みです。
- 共有認証情報ファイルの作成 このセクションのサンプルコードが正常に機能するためには、共 有認証情報ファイルを作成する必要があります。詳細については、[「認証情報の共有ファイルの作](#page-38-0) [成 \(p. 31\)」](#page-38-0)を参照してください

### **Procedure**

次の手順は、AWS SDK for Ruby を使用して Amazon SES 経由で E メールを送信する方法を示していま す。

AWS SDK for Ruby を使用して Amazon SES から E メールを送信する

1. テキストエディタで amazon-ses-sample.rb という名前のファイルを作成します。ファイルに次の コードを貼り付けます。

```
require 'aws-sdk'
# Replace sender@example.com with your "From" address.
# This address must be verified with Amazon SES.
sender = "sender@example.com"
# Replace recipient@example.com with a "To" address. If your account 
# is still in the sandbox, this address must be verified.
recipient = "recipient@example.com"
# Specify a configuration set. If you do not want to use a configuration
# set, comment the following variable and the 
# configuration_set_name: configsetname argument below. 
configsetname = "ConfigSet"
# Replace us-west-2 with the AWS Region you're using for Amazon SES.
awsregion = "us-west-2"
# The subject line for the email.
subject = "Amazon SES test (AWS SDK for Ruby)"
# The HTML body of the email.
htmlbody =
   '<h1>Amazon SES test (AWS SDK for Ruby)</h1>'\
   '<p>This email was sent with <a href="https://aws.amazon.com/ses/">'\
  'Amazon SES</a> using the <a href="https://aws.amazon.com/sdk-for-ruby/">'\
  'AWS SDK for Ruby</a>.'
# The email body for recipients with non-HTML email clients. 
textbody = "This email was sent with Amazon SES using the AWS SDK for Ruby."
# Specify the text encoding scheme.
encoding = "UTF-8"
# Create a new SES resource and specify a region
ses = Aws::SES::Client.new(region: awsregion)
# Try to send the email.
begin
   # Provide the contents of the email.
   resp = ses.send_email({
     destination: {
      to addresses: [
         recipient,
       ],
     },
     message: {
      body: {
         html: {
           charset: encoding,
          data: htmlbody,
         },
```
text: {

```
 charset: encoding,
           data: textbody,
         },
       },
       subject: {
         charset: encoding,
         data: subject,
       },
     },
   source: sender,
   # Comment or remove the following line if you are not using 
   # a configuration set
   configuration_set_name: configsetname,
   })
   puts "Email sent!"
# If something goes wrong, display an error message.
rescue Aws::SES::Errors::ServiceError => error
   puts "Email not sent. Error message: #{error}"
end
```
- 2. amazon-ses-sample.rb で、以下を独自の値に置き換えます。
	- **sender@example.com** Amazon SES で検証した E メールアドレスに置き換えます。詳細につ いては、「[ID の検証 \(p. 48\)](#page-55-0)」を参照してください。Amazon SES では、E メールアドレスの大 文字と小文字が区別されます。検証したアドレスと完全に一致するアドレスを入力してください。
	- **recipient@example.com** 受信者のアドレスに置き換えます。アカウントがサンドボックスに まだある場合は、このアドレスを使用前に確認する必要があります。詳細については、「[Amazon](#page-81-0) [SES サンドボックス外への移動 \(p. 74\)](#page-81-0)」を参照してください。検証したアドレスと完全に一致 するアドレスを入力してください。
	- (オプション)**us-west-2** 米国西部(オレゴン)以外のリージョンで Amazon SES を使用する場 合は、この値を使用するリージョンの名前で置き換えます。Amazon SES を使用できるリージョ ンのリストについては、AWS 全般のリファレンスの[「Amazon Simple Email Service \(Amazon](https://docs.aws.amazon.com/general/latest/gr/rande.html#ses_region) [SES\)](https://docs.aws.amazon.com/general/latest/gr/rande.html#ses_region)」を参照してください。
- 3. amazon-ses-sample.rb を保存します。
- 4. プログラムを実行するには、amazon-ses-sample.rb と同じディレクトリでコマンドプロンプトを 開き、ruby amazon-ses-sample.rb と入力します
- 5. 出力を確認します。E メールが正常に送信されると、コンソールに "Email sent!" が表示されま す。送信に失敗すると、エラーメッセージが表示されます。
- 6. 受信者のアドレスの E メールクライアントにサインインします。送信した E メールメッセージを確認 します。

### <span id="page-50-0"></span>AWS SDK for Python (Boto) を使用して E メールを送信する

このトピックでは、[AWS SDK for Python \(Boto\)](http://aws.amazon.com/sdk-for-python/) を使用して Amazon SES 経由で E メールを送信する方法 を示します。

Important

このチュートリアルでは、受信を確認できるように自分宛に E メールを送信します。さらに詳 しい実験や負荷テストには、Amazon SES メールボックスシミュレーターを使用してください。 メールボックスシミュレーターに送信される E メールは、送信クォータに加算されず、バウンス 率や苦情率の計算にも含まれません。詳細については、[「Amazon SES での E メール送信のテス](#page-194-0) [ト \(p. 187\)](#page-194-0)」を参照してください。

### **Prerequisites**

開始する前に、次のタスクを実行します。

- Amazon SES で E メールアドレスを検証する Amazon SES で E メールを送信するには、送信者の E メールアドレスを所有していることを検証する必要があります。アカウントが Amazon SES サンドボッ クスにまだある場合は、受信者の E メールアドレスも検証する必要があります。E メールアドレスを検 証する最も簡単な方法は、Amazon SES コンソールを使用することです。詳細については、「[Amazon](#page-56-0) [SES E メールアドレスの確認 \(p. 49\)」](#page-56-0)を参照してください。
- AWS 認証情報を取得する SDK を使用して Amazon SES にアクセスするには、AWS アクセスキー ID と AWS シークレットアクセスキーが必要です。認証情報を取得するには、AWS Management Console の「[セキュリティの認証情報](https://console.aws.amazon.com/iam/home?#security_credential)」のページを参照してください。認証情報の詳細については、 [「Amazon SES 認証情報の種類 \(p. 17\)](#page-24-0)」を参照してください。
- Python のインストール Python は <https://www.python.org/downloads/> からダウンロードできます。こ のチュートリアルのコードは Python 2.7.6 および Python 3.6.1 でテスト済みです。Python をインス トールした後、コマンドプロンプトから Python を実行できるように環境変数に Python のパスを追加し ます。
- AWS SDK for Python (Boto) のインストール ダウンロードとインストールの手順については[、AWS](https://boto3.readthedocs.io/en/latest/guide/quickstart.html#installation) [SDK for Python \(Boto\) のドキュメント](https://boto3.readthedocs.io/en/latest/guide/quickstart.html#installation)を参照してください。このチュートリアルのサンプルコードは SDK for Python のバージョン 1.4.4 でテスト済みです。
- 共有認証情報ファイルの作成 このセクションのサンプルコードが正常に機能するためには、共 有認証情報ファイルを作成する必要があります。詳細については、[「認証情報の共有ファイルの作](#page-38-0) [成 \(p. 31\)」](#page-38-0)を参照してください。

#### **Procedure**

次の手順は、SDK for Python を使用して Amazon SES 経由で E メールを送信する方法を示しています。

SDK for Python を使用して Amazon SES 経由で E メールを送信するには

1. テキストエディタで amazon-ses-sample.py という名前のファイルを作成します。ファイルに次の コードを貼り付けます。

```
import boto3
from botocore.exceptions import ClientError
# Replace sender@example.com with your "From" address.
# This address must be verified with Amazon SES.
SENDER = "Sender Name <sender@example.com>"
# Replace recipient@example.com with a "To" address. If your account 
# is still in the sandbox, this address must be verified.
RECIPIENT = "recipient@example.com"
# Specify a configuration set. If you do not want to use a configuration
# set, comment the following variable, and the 
# ConfigurationSetName=CONFIGURATION_SET argument below.
CONFIGURATION_SET = "ConfigSet"
# If necessary, replace us-west-2 with the AWS Region you're using for Amazon SES.
AWS_REGION = "us-west-2"
# The subject line for the email.
SUBJECT = "Amazon SES Test (SDK for Python)"
# The email body for recipients with non-HTML email clients.
BODY_TEXT = ("Amazon SES Test (Python)\r\n"
              "This email was sent with Amazon SES using the "
             "AWS SDK for Python (Boto)."
\overline{\phantom{a}}# The HTML body of the email.
BODY_HTML = """<html>
<head></head>
```

```
<body>
   <h1>Amazon SES Test (SDK for Python)</h1>
   <p>This email was sent with
     <a href='https://aws.amazon.com/ses/'>Amazon SES</a> using the
     <a href='https://aws.amazon.com/sdk-for-python/'>
      AWS SDK for Python (Boto)</a>.</p>
</body>
</html>
 """ 
# The character encoding for the email.
CHARSET = "UTF-8"# Create a new SES resource and specify a region.
client = boto3.client('ses',region_name=AWS_REGION)
# Try to send the email.
try:
     #Provide the contents of the email.
     response = client.send_email(
         Destination={
             'ToAddresses': [
                 RECIPIENT,
             ],
         },
         Message={
              'Body': {
                  'Html': {
                     'Charset': CHARSET,
                     'Data': BODY_HTML,
\},
                  'Text': {
                      'Charset': CHARSET,
                      'Data': BODY_TEXT,
                 },
             },
              'Subject': {
                  'Charset': CHARSET,
                  'Data': SUBJECT,
             },
         },
         Source=SENDER,
         # If you are not using a configuration set, comment or delete the
         # following line
         ConfigurationSetName=CONFIGURATION_SET,
    \lambda# Display an error if something goes wrong. 
except ClientError as e:
     print(e.response['Error']['Message'])
else:
     print("Email sent! Message ID:"),
     print(response['MessageId'])
```
- 2. amazon-ses-sample.py で、以下を独自の値に置き換えます。
	- **sender@example.com** Amazon SES で検証した E メールアドレスに置き換えます。詳細につ いては、「[ID の検証 \(p. 48\)](#page-55-0)」を参照してください。Amazon SES では、E メールアドレスの大 文字と小文字が区別されます。検証したアドレスと完全に一致するアドレスを入力してください。
	- **recipient@example.com** 受信者のアドレスに置き換えます。アカウントがサンドボックスに まだある場合は、このアドレスを使用前に確認する必要があります。詳細については、「[Amazon](#page-81-0) [SES サンドボックス外への移動 \(p. 74\)](#page-81-0)」を参照してください。検証したアドレスと完全に一致 するアドレスを入力してください。
	- (オプション)**us-west-2** 米国西部(オレゴン)以外のリージョンで Amazon SES を使用する場 合は、この値を使用するリージョンの名前で置き換えます。Amazon SES を使用できるリージョ

ンのリストについては、AWS 全般のリファレンスの[「Amazon Simple Email Service \(Amazon](https://docs.aws.amazon.com/general/latest/gr/rande.html#ses_region) [SES\)](https://docs.aws.amazon.com/general/latest/gr/rande.html#ses_region)」を参照してください。

- 3. amazon-ses-sample.py を保存します。
- 4. プログラムを実行するには、amazon-ses-sample.py と同じディレクトリでコマンドプロンプトを 開き、python amazon-ses-sample.py と入力します
- 5. 出力を確認します。E メールが正常に送信されると、コンソールに "Email sent!" が表示されま す。送信に失敗すると、エラーメッセージが表示されます。
- 6. 受信者のアドレスの E メールクライアントにサインインします。送信した E メールメッセージを確認 します。

# 別の E メール送信ソリューションから Amazon SES への移行

このトピックでは、E メール送信ソリューションを、オンプレミスや Amazon EC2 インスタンスでホスト されているソリューションから Amazon SES に移動する場合に必要な手順について概要を示します。

このセクションのトピック:

- [ドメインの検証 \(p. 46\)](#page-53-0)
- [本番稼働用アクセスのリクエスト \(p. 46\)](#page-53-1)
- [ドメイン認証システムの設定 \(p. 46\)](#page-53-2)
- [SMTP 認証情報の生成 \(p. 47\)](#page-54-0)
- [SMTP エンドポイントへの接続 \(p. 47\)](#page-54-1)
- [次のステップ \(p. 47\)](#page-54-2)

## <span id="page-53-0"></span>ドメインの検証

Amazon SES を使用して E メールを送信する前に、E メールの送信元の ID を検証する必要があり ます。Amazon SES の場合、ID は E メールアドレスまたはドメイン全体です。ドメインを検証する と、Amazon SES を使用してそのドメインの任意のアドレスから E メールを送信できます。ドメインの検 証の詳細については、[「Amazon SES でのドメインの検証 \(p. 61\)](#page-68-0)」を参照してください。

## <span id="page-53-1"></span>本番稼働用アクセスのリクエスト

初めて Amazon SES の使用を開始した時点では、アカウントはサンドボックス環境内にあります。アカウ ントがサンドボックスにある間は、検証済みアドレスにのみ E メールを送信できます。さらに、1 日に送 信できるメッセージの数と、1 秒あたりに送信できるメッセージの数に制限があります。本番稼働用アク 。<br>セスのリクエストの詳細については、「[Amazon SES サンドボックス外への移動 \(p. 74\)](#page-81-0)」を参照して ください。

## <span id="page-53-2"></span>ドメイン認証システムの設定

DKIM や SPF などの認証システムを使用するようにドメインを設定できます。このステップは技術的に はオプションです。ただし、ドメインに DKIM または SPF (またはその両方) を設定することで、E メー ルの配信性能を向上させ、顧客からの信頼度を高めることができます。SPF の設定の詳細については、 [「Amazon SES における SPF を使った E メールの認証 \(p. 134\)」](#page-141-0)を参照してください。DKIM の設定の 詳細については、「[Amazon SES における DKIM を使った E メールの認証 \(p. 135\)](#page-142-0)」を参照してくださ い。

## <span id="page-54-0"></span>SMTP 認証情報の生成

SMTP を使用するアプリケーションを使用して E メールを送信する場合は、SMTP 認証情報を生成する 必要があります。SMTP 認証情報は、通常の AWS 認証情報とは異なります。また、これらの認証情報 は AWS リージョンごとに一意です。SMTP 認証情報を生成する方法の詳細については、[「Amazon SES](#page-96-0) [SMTP 認証情報を取得 \(p. 89\)」](#page-96-0)を参照してください。

## <span id="page-54-1"></span>SMTP エンドポイントへの接続

postfix や sendmail などのメッセージ転送エージェントを使用する場合は、アプリケーションが Amazon .<br>SES SMTP エンドポイントを参照するように設定を更新する必要があります。SMTP エンドポイントの 詳細なリストについては、「[Amazon SES SMTP エンドポイントへの接続 \(p. 94\)](#page-101-0)」を参照してくださ い。前のステップで作成した SMTP 認証情報は、特定の AWS リージョンに関連付けられていることに注 意してください。SMTP 認証情報を作成したリージョンの SMTP エンドポイントに接続する必要がありま す。

## <span id="page-54-2"></span>次のステップ

この時点で、Amazon SES を使用して E メールの送信を開始する準備が整いました。ただし、オプション として実行できるステップがいくつかあります。

- 設定セットを作成できます。これは、送信する E メールに適用されるルールのセットです。たとえば、 設定セットを使用して、E メールを配信したときや、受取人がメッセージを開いたりメッセージ内のリ ンクをクリックしたりしたとき、E メールがバウンスしたとき、受取人が E メールをスパムとしてマー クしたときに、通知を送信する先を指定できます。詳細については、「[Amazon SES 設定セットの使](#page-264-0) [用 \(p. 257\)」](#page-264-0)を参照してください。
- Amazon SES 経由で E メールを送信するときは、アカウントのバウンスや苦情をモニタリングするこ とが重要です。Amazon SES には、アカウントのバウンスや苦情を追跡するために使用できる評価ダッ シュボードが含まれています。詳細については、「[評価ダッシュボードを使用してバウンス率と苦情](#page-384-0) [率を追跡する \(p. 377\)」](#page-384-0)を参照してください。また、これらのレートが高くなりすぎた場合に警告す る CloudWatch アラームを作成することもできます。CloudWatch アラームの作成の詳細については、 [「CloudWatch を使用して評価モニタリングアラームを作成する \(p. 390\)」](#page-397-0)を参照してください。
- 大量の E メールを送信するユーザーや、自分の IP アドレスの評価を完全に制御したいユーザーは、追 加の月額料金を支払って専用 IP アドレスをリースできます。詳細については、「[Amazon SES での専](#page-185-0) [用 IP アドレスの使用 \(p. 178\)」](#page-185-0)を参照してください。

# Amazon SES での E メールのセットアップ

Amazon Simple Email Service (Amazon SES) で E メールを設定するには、以下のタスクを実行する必要 があります。

- Amazon SES またはその他の AWS サービスにアクセスする前に、AWS アカウントをセットアップする 必要があります。詳細については、「[AWS にサインアップする \(p. 48\)」](#page-55-1)を参照してください。
- Amazon SES を通じて E メールを送信する前に、「From」アドレスを所有していることを確認する 必要があります。アカウントが Amazon SES サンドボックスにまだある場合は、「To」アドレスも 確認する必要があります。E メールアドレスまたはドメイン全体を検証できます。詳細については、 [「Amazon SES の ID の検証 \(p. 48\)」](#page-55-0)を参照してください。

以下のタスクは、行う操作によってはオプションです。

• Amazon SES API を通じて Amazon SES にアクセスする場合は、クエリ (HTTPS) インターフェイス からアクセスするか[、AWS SDK、](http://aws.amazon.com/tools/)[AWS Command Line Interface、](http://aws.amazon.com/cli/)または [AWS Tools for Windows](http://aws.amazon.com/powershell/) [PowerShell](http://aws.amazon.com/powershell/) を通じて間接的にアクセスするかにかかわらず、AWS アクセスキーを取得する必要があり ます。詳細については、「[AWS アクセスキーの取得 \(p. 67\)」](#page-74-1)を参照してください

- クエリインターフェイスの低レベルの詳細を処理せずに Amazon SES API を呼び出したい場合 は、AWS SDK を使用できます。詳細については、「[AWS SDK のダウンロード \(p. 67\)](#page-74-0)」を参照して ください。
- SMTP インターフェイスを通じて Amazon SES にアクセスする場合は、SMTP ユーザー名とパスワード を取得する必要があります。SMTP 認証情報は、AWS の認証情報とは異なります。詳細については、 [「Amazon SES の SMTP 認証情報の取得 \(p. 73\)」](#page-80-0)を参照してください。
- 初めて Amazon SES にサインアップすると、アカウントは Amazon SES サンドボックス環境にありま す。サンドボックスでは、他の Amazon SES ユーザーと同じメール送信手段を使用して E メールを送 信することができますが、最大で 1 秒間に 1 通の E メール、24 時間に 200 通までの E メール送信に制 限され、また送信する E メールアドレスは確認済みのものに限られます。送信クォータを引き上げ、検 証されていない E メールアドレスに E メールを送信するには、[「Amazon SES サンドボックス外への](#page-81-0) [移動 \(p. 74\)」](#page-81-0)を参照してください。
- E メールが Sender Policy Framework (SPF) に基づいて DMARC (Domain-based Message Authentication, Reporting and Conformance) 認証に合格するには、「[カスタムの MAIL FROM ドメイン](#page-75-0) [の設定 \(p. 68\)」](#page-75-0)の説明に従って、カスタムの MAIL FROM ドメインから送信できるようにアイデン ティティを設定します。

# <span id="page-55-1"></span>AWS にサインアップする

Amazon SES やその他の AWS のサービスを使用する前に、AWS アカウントを作成する必要があります。

AWS アカウントを作成するには

- 1. ウェブブラウザで、[「https://aws.amazon.com/ses](http://aws.amazon.com/ses)」にアクセスします。
- 2. [AWS アカウントの作成] を選択します。
- 3. 画面上の指示に従ってください。

## 次のステップ

AWS アカウントを作成すると、Amazon SES の設定を開始できます。

- Amazon SES で E メールの送信を開始するには、まず [ID を検証 \(p. 48\)](#page-55-0)する必要があります。ID と は、E メールの送信元の E メールアドレスまたはドメインです。
- Amazon SES を操作するには、アカウント[の IAM 認証情報を取得 \(p. 67\)](#page-74-1)する必要があります。
- 初めて Amazon SES の使用を開始した時点では、アカウントは Amazon SES サンドボックス内にあり ます。サンドボックスでは、Amazon SES API および SMTP インターフェイスへのフルアクセスが可能 です。ただし、次の制限が有効です。
	- E メールを送信できる先は[、Amazon SES メールボックスシミュレーター \(p. 187\)と](#page-194-0)[検証済み E](#page-55-0) [メール ID \(p. 48\)](#page-55-0) のみです。
	- 最大で 24 時間あたり 200 メッセージを送信できます。
	- 最大で 1 秒あたり 1 メッセージを送信できます。

サンドボックスの外への移動については、[「Amazon SES サンドボックス外への移動 \(p. 74\)」](#page-81-0)を参 照してください。

# <span id="page-55-0"></span>Amazon SES の ID の検証

Amazon SES では、ID はユーザーが E メールの送信に使用する E メールアドレスまたはドメインで す。Amazon SES を使用して E メールを送信する前に、「From」、「Source」、「Sender」、または 「Return-Path」のアドレスとして使用する各 ID を検証し、それらを所有していることを証明する必要が あります。アカウントがまだ Amazon SES サンドボックス内にある場合は[、Amazon SES メールボック](#page-194-0)

[スシミュレーター \(p. 187\)か](#page-194-0)ら提供された E メールアドレスを除いて、すべての送信先の E メールアド レスも検証する必要があります。

<span id="page-56-0"></span>Amazon SES コンソールまたは Amazon SES API を使用して、ID を検証することができます。

## Amazon SES E メールアドレスの確認

Amazon SES では、お客様の ID (メールを送信するドメインまたは E メールアドレス) を検証して、お客 様がそれらを所有していることを確認し、不正使用を防止する必要があります。 このセクションでは、E メールアドレス ID の検証について説明します。ドメイン ID の検証については、[「the section called "ドメ](#page-68-0) [インの検証" \(p. 61\)](#page-68-0)」を参照してください。

Amazon SES で使用する E メールアドレスを確認するときは、次の要素を考慮してください。

- 「From」、「Source」、「Sender」、または「Return-Path」アドレスとして使用する各 ID を確認す る必要があります。ただし、追加の検証ステップを実行せずに、既に検証済みの E メールアドレスにラ ベルを追加することができます (このリストの後半の情報を参照)。
- E メールアドレスでは、大文字と小文字が区別されます。たとえば、sender@EXAMPLE.com を検証し た場合、sender@example.com も検証しないと、sender@example.com から E メールを送信できませ ん。
- E メールアドレスとそのアドレスが属するドメインの両方を検証した場合は、E メールアドレスの設定 によってドメインの設定が上書きされます。たとえば、ドメイン example.com でドメインキーアイデン ティファイドメール (DKIM) が有効になっているが、sender@example.com では有効になっていない場 合、sender@example.com は DKIM で署名されません。
- Amazon SES では複数の AWS リージョンにエンドポイントがあり、E メールアドレスの検証ステータ スはリージョンごとに個別に扱われます。 複数のリージョンで同じ ID から E メールを送信する場合は、 各リージョンの ID を検証する必要があります。複数の リージョンで Amazon SES を使用する方法につ いては、[「リージョン \(p. 467\)](#page-474-0)」を参照してください。
- AWS リージョンごとに、10,000 個までの確認済み ID (ドメインと E メールアドレスの任意の組み合わ せ) を含めることができます。
- 追加の検証手順を実行せずに、検証済みの E メールアドレスにラベルを追加することができます。E メールアドレスにラベルを追加するには、アカウント名と「at」記号 (@) の間にプラス記号 (+) を付 け、続いてテキストラベルを付けます。たとえば、sender@example.comを既に検証している場合は、 メールの「From」または「Return-Path」アドレスとして sender+myLabel@example.com を使用する ことができます。この機能を使用すると、可変エンベロープリターンパス (VERP) を実装できます。そ の後で、VERP を使用して、メーリングリストから配信不能な E メールアドレスを検出して削除するこ とができます。
- 検証しようとしている E メールアドレスに送信されるメッセージをカスタマイズすることができます。 詳細については、「[カスタム検証 E メールテンプレートの使用 \(p. 53\)」](#page-60-0)を参照してください。

### E メールアドレスの検証

E メールアドレスを検証するには、Amazon SES コンソール[、VerifyEmailIdentity](https://docs.aws.amazon.com/ses/latest/APIReference/API_VerifyEmailIdentity.html) Amazon SES API v1 オ ペレーション、または [CreateEmailIdentity](https://docs.aws.amazon.com/ses/latest/APIReference/API_CreateEmailIdentity.html) Amazon SES API v2 オペレーションを使用します。機能を強 化するには、Amazon SES API v2 を使用することをお勧めします。

Amazon SES コンソールを使用して E メールアドレスを検証する

Amazon SES コンソールを使用して E メールアドレスを検証するには、このセクションの手順を実行しま す。

Amazon SES コンソールを使用して E メールアドレスを検証するには

1. AWS Management Console にサインインして Amazon SES コンソール [\(https://](https://console.aws.amazon.com/ses/) [console.aws.amazon.com/ses/\)](https://console.aws.amazon.com/ses/) を開きます。

2. コンソールでリージョンセレクターを使用して、次のイメージに示すように、E メールアドレスを検 証する AWS リージョンを選択します。

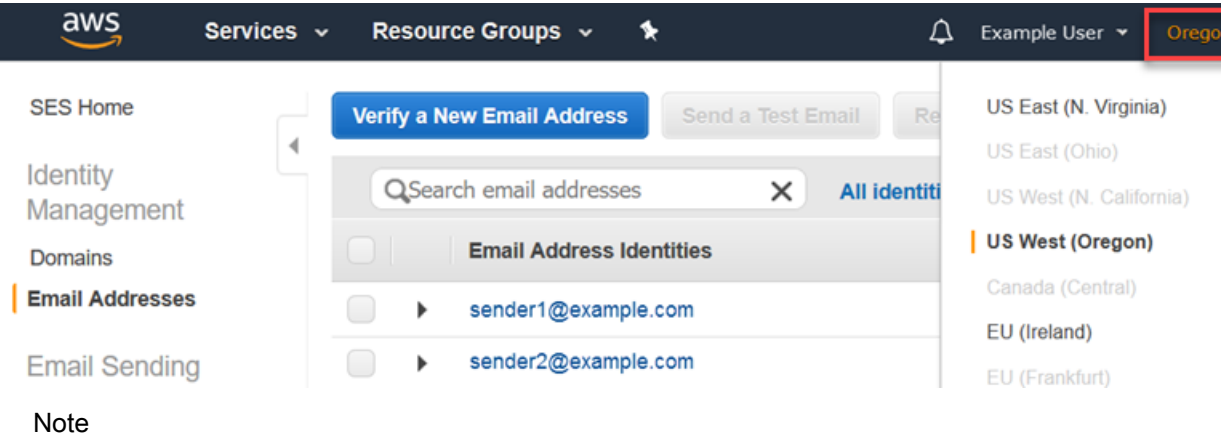

複数のリージョンで使用する E メールアドレスを検証するには、このセクションの手順を リージョンごとに繰り返します。

- 3. ナビゲーションペインの [Identity Management] で [Email Addresses] を選択します。
- 4. [Verify a New Email Address] を選択します。
- 5. [Verify a New Email Address] ダイアログボックスの [Email Address ] フィールドに E メールアドレス を入力し、[Verify This Email Address] を選択します。
- 6. 受信箱で、検証するメールアドレスをチェックします。「Amazon Web Services Email Address Verification Request in region RegionName」という件名のメッセージが表示されます。ここ で、RegionName は、ステップ 2 で選択した AWS リージョンの名前です。

メッセージ内のリンクをクリックします。

**Note** 

検証メッセージ内のリンクは、メッセージが送信されてから 24 時間で期限切れになります。 確認メールを受信してから 24 時間が経過した場合は、手順 1 〜 5 を繰り返して、有効なリ ンクが設定された確認メールを受信してください。

7. Amazon SES コンソールの [Identity Management] で [Email Addresses] を選択します。E メールア ドレスのリストで、検証する E メールアドレスを探します。E メールアドレスが検証された場合は、 [Status] 列の値が [verified] になります。

### Amazon SES API を使用して E メールアドレスを検証するには

[VerifyEmailIdentity](https://docs.aws.amazon.com/ses/latest/APIReference/API_VerifyEmailIdentity.html) Amazon SES API v1 オペレーション、または [CreateEmailIdentity](https://docs.aws.amazon.com/ses/latest/APIReference/API_CreateEmailIdentity.html)Amazon SES API v2 オペレーションを使用して、新しい E メール ID を作成します。個々の ID に対してこのオペレーションを 呼び出す簡単な方法は、AWS CLI を使用することです。

E メール ID の検証中にデフォルトの設定セットを設定するには、「[Amazon SES デフォルト設定セット](#page-267-0) [の管理 \(p. 260\)」](#page-267-0)を参照してください。

**Note** 

このセクションの手順を完了する前に、まず AWS CLI をインストールして設定する必要がありま す。詳細については、[AWS Command Line Interface ユーザーガイド](https://docs.aws.amazon.com/cli/latest/userguide/)を参照してください。

AWS CLI を使用して E メールアドレスを確認するには

1. コマンドラインで[、VerifyEmailIdentity](https://docs.aws.amazon.com/ses/latest/APIReference/API_VerifyEmailIdentity.html) Amazon SES API v1 オペレーションを使用して 以下のコマン ドを入力してください。

aws ses verify-email-identity --email-address *sender@example.com*

前述のコマンドの *sender@example.com* を、検証する E メールアドレスに置き換えます。

コマンドラインで[、CreateEmailIdentity](https://docs.aws.amazon.com/ses/latest/APIReference/API_CreateEmailIdentity.html) Amazon SES API v2 オペレーションを使用して 以下のコマ ンドを入力してください。

aws sesv2 create-email-identity --email-identity *sender@example.com*

前述のコマンドの *sender@example.com* を、検証する E メールアドレスに置き換えます。

コマンドが正常に実行された場合、何の出力もなく終了します。

2. 受信箱で、検証するメールアドレスをチェックします。「Amazon Web Services - Email Address Verification Request in region *RegionName*」という件名のメッセージが表示されます。ここ で、RegionName は、E メールアドレスを検証しようとした AWS リージョンの名前です。

メッセージを開き、メッセージ内のリンクをクリックします。

**Note** 

検証メッセージ内のリンクは、メッセージが送信されてから 24 時間で期限切れになります。 確認メールを受信してから 24 時間が経過した場合は、手順 1 〜 5 を繰り返して、有効なリ ンクが設定された確認メールを受信してください。

3. Amazon SES コンソールの [Identity Management] で [Email Addresses] を選択します。E メールア ドレスのリストで、検証する E メールアドレスを探します。E メールアドレスが検証された場合は、 [Status] 列の値が [verified] になります。

1 回のオペレーションで複数の E メール ID を検証するために使用できるスクリプトについては、[「the](#page-466-0) [section called "複数の E メールアドレスの検証" \(p. 459\)](#page-466-0)」を参照してください。

### E メールアドレス検証のトラブルシューティング

メールアドレスを確認しようとしても、AWS から確認メールが届かなかった場合は、次のトラブルシュー ティング手順を試してください。

- E メールクライアントの迷惑メールフォルダを確認します。
- E メールクライアントが、受信箱以外のフォルダに特定のメッセージを自動的に移動するルールを適用し ていないことを確認します。
- E メールクライアントで、アドレス帳または差出人のホワイトリストに no-reply-aws@amazon.com を 追加します。システム管理者に、no-reply-aws@amazon.com からの受信メールをホワイトリストに加え るようリクエストすることもできます。
- 別の E メールサービスプロバイダ (個人の E メールアドレスなど) を使用する E メールアドレスで、検 証するアドレスにメッセージを送信します。検証するアドレスにメッセージが受信されていることを確 認します。このステップは、最近自分のドメインを設定した場合に特に重要です。場合によっては、新 しいドメインが受信メールを正しく受信するように設定されていないことがあります。

または、個人の E メールアドレスなど、E メールを受信できることがわかっている E メールアドレスを 確認してみてください。個人アドレスで確認メールを受け取った場合は、他のドメインに問題がある可 能性があります。

これらのテストで、確認しようとしたアドレスで E メールが受信されないことが示された場合は、シス テム管理者または E メールサービスプロバイダに相談してください。

### Amazon SES での E メール ID の一覧表示

Amazon SES コンソールまたは [ListIdentities](https://docs.aws.amazon.com/ses/latest/APIReference/API_ListIdentities.html) API を使用して、E メール ID のリストを表示できます。

Amazon SES での E メール ID の一覧表示

Amazon SES コンソールおよび API を使用して、検証済みまたは検証待ちの E メールアドレス、および検 証プロセスに失敗した E メールアドレスのリストを表示できます。

検証済み E メールアドレスの一覧を表示するには

- 1. AWS Management Console にサインインして Amazon SES コンソール [\(https://](https://console.aws.amazon.com/ses/) [console.aws.amazon.com/ses/\)](https://console.aws.amazon.com/ses/) を開きます。
- 2. コンソールでリージョンセレクターを使用して、次のイメージに示すように、E メール ID を一覧表示 する AWS リージョンを選択します。

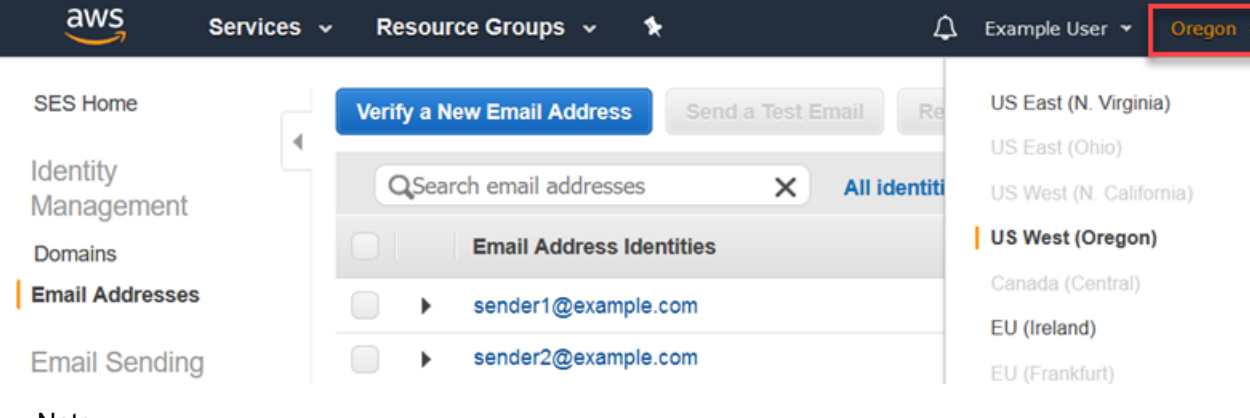

Note

これらの手順では、選択した AWS リージョンの E メールアドレスのリストのみが表示され ます。

3. ナビゲーションペインの [Identity Management] で [Email Addresses] を選択します。

[Email Addresses] ページには、検証済み、検証待ち、検証プロセスに失敗した E メールアドレスのリ ストが表示されます。E メールアドレスをクリックすると、追加情報が表示されます。

### Amazon SES API を使用して E メール ID を一覧表示する

[ListIdentities](https://docs.aws.amazon.com/ses/latest/APIReference/API_ListIdentities.html)API オペレーションを使用して、そのステータスに関係なく、すべての E メール ID のリス トを表示します。また[、GetIdentityVerificationAttributes](https://docs.aws.amazon.com/ses/latest/APIReference/API_GetIdentityVerificationAttributes.html) オペレーションを使用して、特定の ID の検証ス テータスを確認することもできます。

AWS CLI を使用して ID のリストを表示するには、コマンドラインで aws ses list-identities コマンドを入 力します。

ListIdentities オペレーションを実行すると、Amazon SES アカウントにあるすべての ID のリ ストをその検証ステータスに関係なく返します。1 つまたは複数の ID の検証ステータスを表示するに は、GetIdentityVerificationAttributes オペレーションを使用します。AWS CLI を使用してアイ デンティティの検証ステータスを確認するには、コマンドラインで次のコマンドを入力します。aws ses get-identity-verification-attributes --identities "*sender@example.com*"

前述のコマンドの *sender@example.com* を、検証ステータスを確認したい ID に置き換えます。 このコマ ンドを使用して、単一の API 呼び出しで複数の ID の検証ステータスを確認することもできます。たとえ ば、ドメイン example.com と E メールアドレス sender@example.co.uk のステータスを検索するには、

コマンド aws ses get-identity-verification-attributes --identities "example.com" "sender@example.co.uk" を 入力します。

### Amazon SES で E メール ID を削除する

検証済みの E メールアドレスを使用する必要がなくなった場合は、Amazon SES コンソールまたは [DeleteIdentity](https://docs.aws.amazon.com/ses/latest/APIReference/API_DeleteIdentity.html) API オペレーションを使用して削除できます。

Warning

この操作は元に戻すことができません。ただし、以前に削除された ID の検証プロセスを繰り返す ことができます。

Amazon SES で E メール ID を削除する

検証済み E メールアドレスを削除するには

- 1. AWS Management Console にサインインして Amazon SES コンソール [\(https://](https://console.aws.amazon.com/ses/) [console.aws.amazon.com/ses/\)](https://console.aws.amazon.com/ses/) を開きます。
- 2. コンソールでリージョンセレクターを使用して、次のイメージに示すように、E メール ID を削除する AWS リージョンを選択します。

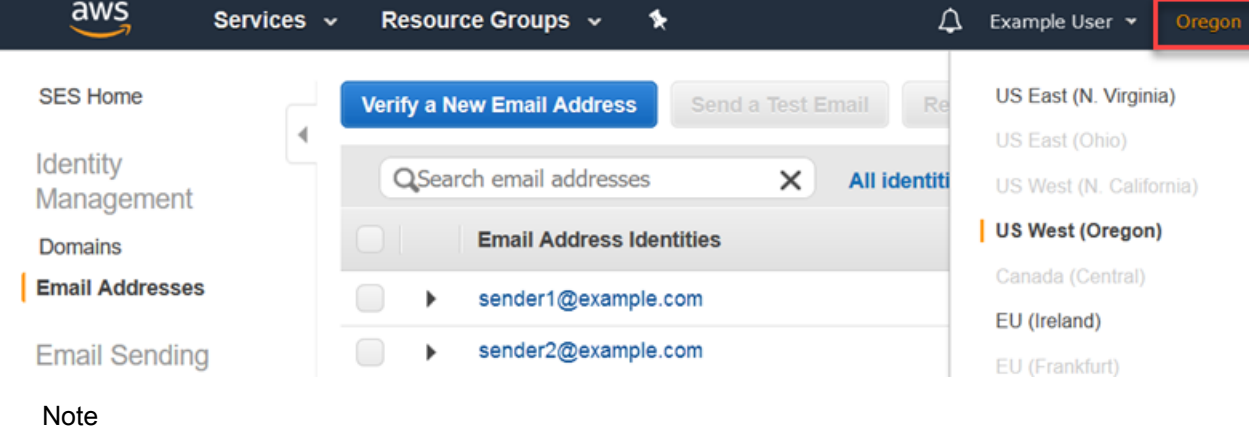

これらの手順では、選択した AWS リージョンの E メールアドレスのみが削除されます。複 数のリージョンで検証された E メールアドレスを削除するには、このセクションの手順を リージョンごとに繰り返します。

3. 削除する各 E メールアドレスを選択し、[Remove] を選択します。

Amazon SES API を使用して E メール ID を削除する

[DeleteIdentity](https://docs.aws.amazon.com/ses/latest/APIReference/API_DeleteIdentity.html) API オペレーションを使用して E メールアドレスおよびドメインの ID を削除します。

AWS CLI を使用して E メールアドレスを削除するには、コマンドラインで次のコマンドを入力しま す。aws ses delete-identity --identity "*sender@example.com*"

前述のコマンドの *sender@example.com* を、削除する ID に置き換えます。

### <span id="page-60-0"></span>カスタム検証 E メールテンプレートの使用

E メールアドレスを確認しようとすると、Amazon SES はそのアドレスに次の図に示す例のような E メー ルを送信します。

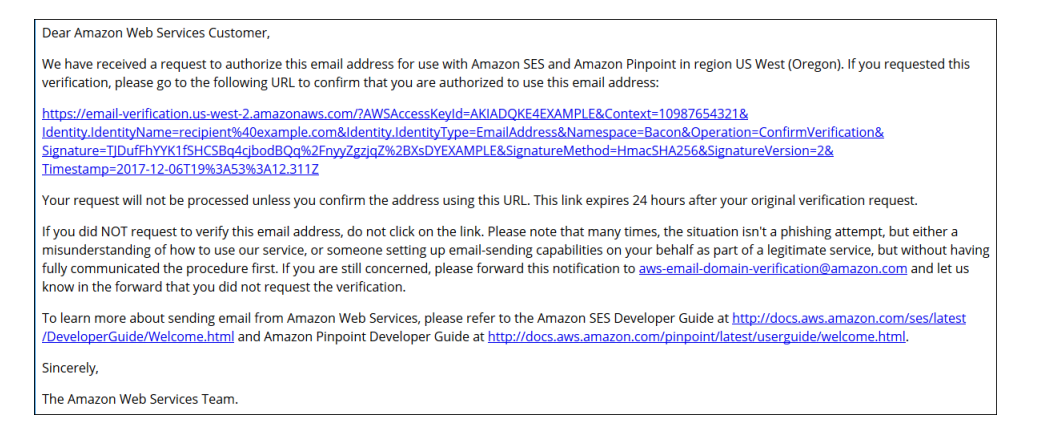

Amazon SES のお客様の中には、Amazon SES を通じて E メールを送信するアプリケーション (E メー ルマーケティングスイートや発券システムなど) を構築しています。これらのアプリケーションのエンド ユーザーにとって、E メールの検証プロセスはわかりにくい場合があります。確認 E メールはアプリケー ションのブランド化ではなく、Amazon SES ブランドを使用しています。エンドユーザーが直接 Amazon SES を使用するためにサインアップすることはありません。

Amazon SES のユースケースでは、Amazon SES で使用するために E メールアドレスを検証する必要が ある場合、カスタマイズされた確認 E メールを作成できます。これらのカスタマイズされた E メールは、 顧客の混乱を減らし、顧客が登録手続きを完了する率を上げるのに役立ちます。

Note

この機能を使用するには、Amazon SES アカウントがサンドボックス外にあることが必要です。 詳細については、「[Amazon SES サンドボックス外への移動 \(p. 74\)」](#page-81-0)を参照してください。

このセクションのトピック:

- [カスタム検証 E メールテンプレートの作成 \(p. 54\)](#page-61-0)
- [カスタム検証 E メールテンプレートの編集 \(p. 56\)](#page-63-0)
- [カスタムテンプレートを使用した検証 E メールの送信 \(p. 56\)](#page-63-1)
- [カスタム検証 E メールに関するよくある質問 \(p. 57\)](#page-64-0)

### <span id="page-61-0"></span>カスタム検証 E メールテンプレートの作成

カスタム確認 E メールを作成するには、CreateCustomVerificationEmailTemplate API オペレー ションを使用します。このオペレーションでは、次の入力を使用します。

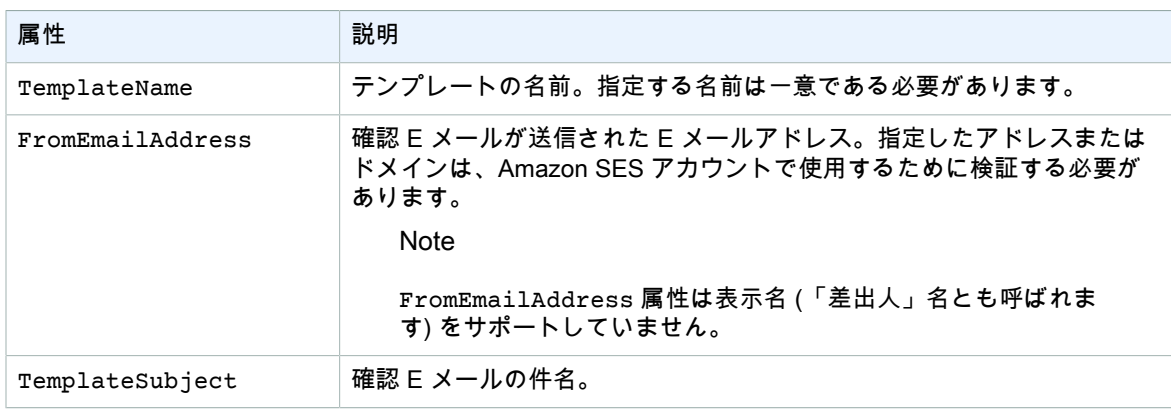

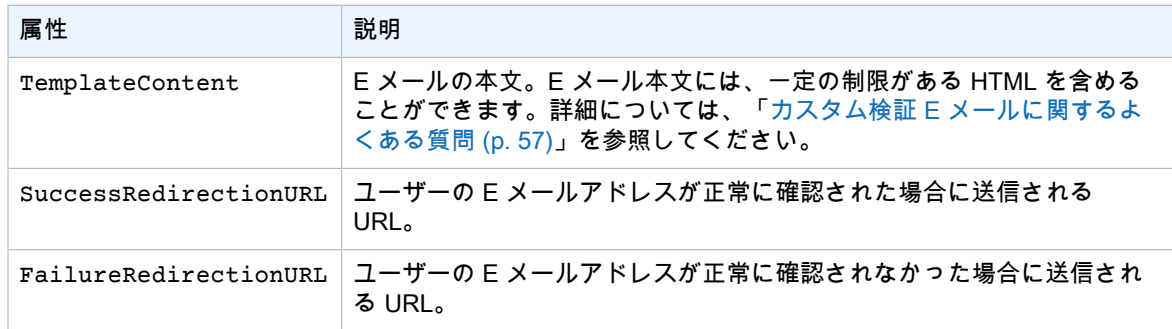

AWS SDK または AWS CLI を使用して、CreateCustomVerificationEmailTemplate オペレーショ ンでカスタム検証 E メールテンプレートを作成できます。AWS SDK についての詳細は、[「Amazon Web](http://aws.amazon.com/tools/#sdk) [Services のツール」](http://aws.amazon.com/tools/#sdk)を参照してください。AWS CLI についての詳細は、[「AWS コマンドラインインター](http://aws.amazon.com/cli) [フェイス」](http://aws.amazon.com/cli)を参照してください。

次のセクションでは、AWS CLI を使用してカスタム確認 E メールを作成する手順について説明します。こ れらの手順は、AWS CLI がインストールされ、設定されていることを前提としています。AWS CLI のイ ンストールおよび設定の詳細については、「[AWS Command Line Interface ユーザーガイド](https://docs.aws.amazon.com/cli/latest/userguide/)」を参照して ください。

**Note** 

このセクションの手順を完了するには、AWS CLI のバージョン 1.14.6 以降を使用する必要が あります。最良の結果を得るには、AWS CLI の最新バージョンにアップグレードします。AWS CLIの更新の詳細については、ユーザーガイドの「[AWS Command Line Interfaceのインストー](https://docs.aws.amazon.com/cli/latest/userguide/installing.html) [ル](https://docs.aws.amazon.com/cli/latest/userguide/installing.html)」AWS Command Line Interfaceを参照してください。

1. テキストエディタで新規ファイルを作成します。エディタに、以下の内容を貼り付けます。

```
{
  "TemplateName": "SampleTemplate",
  "FromEmailAddress": "sender@example.com",
  "TemplateSubject": "Please confirm your email address",
  "TemplateContent": "<html>
                       <head></head>
                       <body style='font-family:sans-serif;'>
                         <h1 style='text-align:center'>Ready to start sending 
                         email with ProductName?</h1>
                         <p>We here at Example Corp are happy to have you on
                           board! There's just one last step to complete before
                           you can start sending email. Just click the following
                           link to verify your email address. Once we confirm that 
                           you're really you, we'll give you some additional 
                           information to help you get started with ProductName.</p>
                       </body>
                       </html>",
  "SuccessRedirectionURL": "https://www.example.com/verifysuccess",
  "FailureRedirectionURL": "https://www.example.com/verifyfailure"
}
```
Important

上記の例を読みやすくするために、TemplateContent 属性に改行が含まれています。前述 の例をテキストファイルに貼り付ける場合は、続行する前に改行を削除してください。

TemplateName、FromEmailAddress、TemplateSubject、TemplateContent、SuccessRedirectionURL、 および FailureRedirectionURL の値を独自の値に置き換えます。

Note

FromEmailAddress パラメータで指定する E メールアドレス は、検証される必要がある か、検証済みドメインのアドレスである必要があります。詳細については、[「Amazon SES](#page-55-0) [の ID の検証 \(p. 48\)」](#page-55-0)を参照してください。

終了したら、customverificationemail.json としてファイルを保存します。

2. コマンドラインで次のコマンドを入力して、カスタム検証 E メールテンプレートを作成します。

aws ses create-custom-verification-email-template --cli-input-json file:// customverificationemail.json

3. 必要に応じて、次のコマンドを入力して、テンプレートが作成されたことを確認できます。

aws ses list-custom-verification-email-templates

### <span id="page-63-0"></span>カスタム検証 E メールテンプレートの編集

UpdateCustomVerificationEmailTemplate オペレーションを使用して カスタム確認 E メールテンプレートを編集できます。このオペレーションで は、CreateCustomVerificationEmailTemplate オペレーション (つまり TemplateName、FromEmailAddress、TemplateSubject、TemplateContent、SuccessRedirectionURL、 および FailureRedirectionURL 属性) と同じ入力を受け入れます。ただ し、UpdateCustomVerificationEmailTemplate オペレーションでは、これらの属性は必要ではあり ません。既存のカスタム確認 E メールテンプレートの名前と同じ TemplateName 値を渡すと、指定した 属性がテンプレートに元々含まれていた属性を上書きします。

### <span id="page-63-1"></span>カスタムテンプレートを使用した検証 E メールの送信

少なくとも 1 つのカスタム確認 E メールテンプレートを作成したら[、SendCustomVerificationEmail](https://docs.aws.amazon.com/ses/latest/APIReference/API_SendCustomVerificationEmail.html) API オペレーションを呼び出して顧客に送信することができます。AWS SDK または SendCustomVerificationEmail のいずれかを使用して、AWS CLI オペレーションを呼び出すことが できます。SendCustomVerificationEmail オペレーションでは、次の入力を使用します。

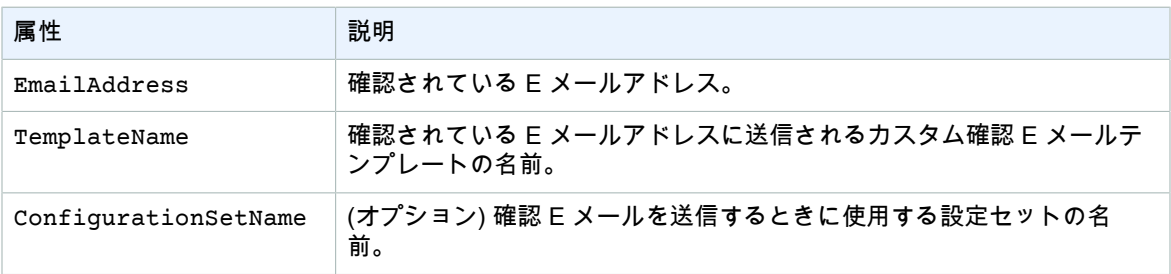

たとえば、顧客がアプリケーションのフォームを使用してサービスに登録するとします。顧客がフォーム を完成させて送信すると、アプリケーションは SendCustomVerificationEmail オペレーションを呼 び出し、顧客の E メールアドレスと使用するテンプレートの名前を渡します。

顧客は、作成したカスタマイズされた E メールテンプレートを使用する E メールを受信します。Amazon SES は、受信者へのユニークなリンクと簡単な免責事項を自動的に追加します。次の図は、[カスタム検証](#page-61-0) [E メールテンプレートの作成 \(p. 54\)](#page-61-0) で作成されたテンプレートを使用する確認 E メールのサンプルを 示しています。

#### Ready to start sending email with ProductName?

We here at Example Corp are happy to have you on board! There's just one last step to complete before you can start sending email. Just click the following link to verify your email address. Once we confirm that you're really you, we'll give you some additional information to help you get started with ProductNam

https://email-verification.us-west-2.amazonaws.com/?AWSAccessKeyId=AKIADQKE4EXAMPLE&Context=10987654321& Identity.IdentityName=recipient%40example.com&Identity.IdentityType=EmailAddress&Namespace=Bacon&Operation=ConfirmVerification8 <u>Signature=TJDufFhYYK1fSHCSBq4cjbodBQq%2FnyyZgzjqZ%2BXsDYEXAMPLE&SignatureMethod=HmacSHA256&SignatureVersion=2&</u> Timestamp=2017-12-06T19%3A53%3A12.311Z

If you did not request to verify this email address, please disregard this message. If you have any concerns, please forward this message to the following email address along with your questions or concerns.

<span id="page-64-0"></span>カスタム検証 E メールに関するよくある質問

このセクションでは、カスタム確認 E メールテンプレート機能に関するよくある質問に対する回答を示し ます。

Q1. 作成できるカスタム確認 E メールテンプレートの数はいくつですか?

Amazon SES アカウントごとに最大 50 のカスタム確認 E メールテンプレートを作成できます。

Q2. カスタム確認 E メールはどのように受信者に表示されますか?

カスタム確認 E メールには、テンプレートを作成したときに指定したコンテンツと、メールアドレスを確 認するために受信者がクリックする必要があるリンクが含まれます。

Q3. カスタム確認 E メールをプレビューすることはできますか?

カスタム確認 E メールをプレビューするには、SendCustomVerificationEmail オペレーション を使用して確認 E メールを所有しているアドレスに送信します。確認リンクをクリックしない場合 は、Amazon SES は新しい ID を作成しません。確認リンクをクリックすると、DeleteIdentity オペ レーションを使用して、新しく作成された ID を削除することもできます。

Q4. カスタム確認 E メールテンプレートに画像を含めることはできますか?

Base64 エンコーディングを使用して、テンプレートの HTML に画像を埋め込むことができます。この方 法で画像を埋め込むと、Amazon SES は画像を添付ファイルに自動的に変換します。次のコマンドのいず れかを発行して、画像をコマンドラインでエンコードすることができます。

Linux, macOS, or Unix

base64 -i *imagefile.png* | tr -d '\n' > output.txt

**Windows** 

certutil -encodehex -f *imagefile.png* output.txt 0x40000001

*imagefile.png* を、エンコードするファイルの名前に置き換えます。上記の両方のコマンドで、Base64 でエンコードされた画像は output.txt に保存されます。

テンプレートの HTML に以下を含めることで、Base64 でエンコードされた画像を埋め込むことができま す。<img src="data:image/*png*;base64,*base64EncodedImage*"/>

上記の例では、*png* をエンコードされた画像のファイルタイプ (jpg や gif など) に置き換 え、*base64EncodedImage* を Base64 でエンコードされた画像 (つまり、前述のコマンドの output.txt の内容) に置き換えます。

Q5. カスタム検証 E メールテンプレートに含めることのできるコンテンツに制限はありますか?

カスタム確認 E メールテンプレートのサイズは 10 MB を超えることはできません。また、HTML を含む カスタム検証 E メールテンプレートでは、以下の表に示しているタグと属性しか使用できません。

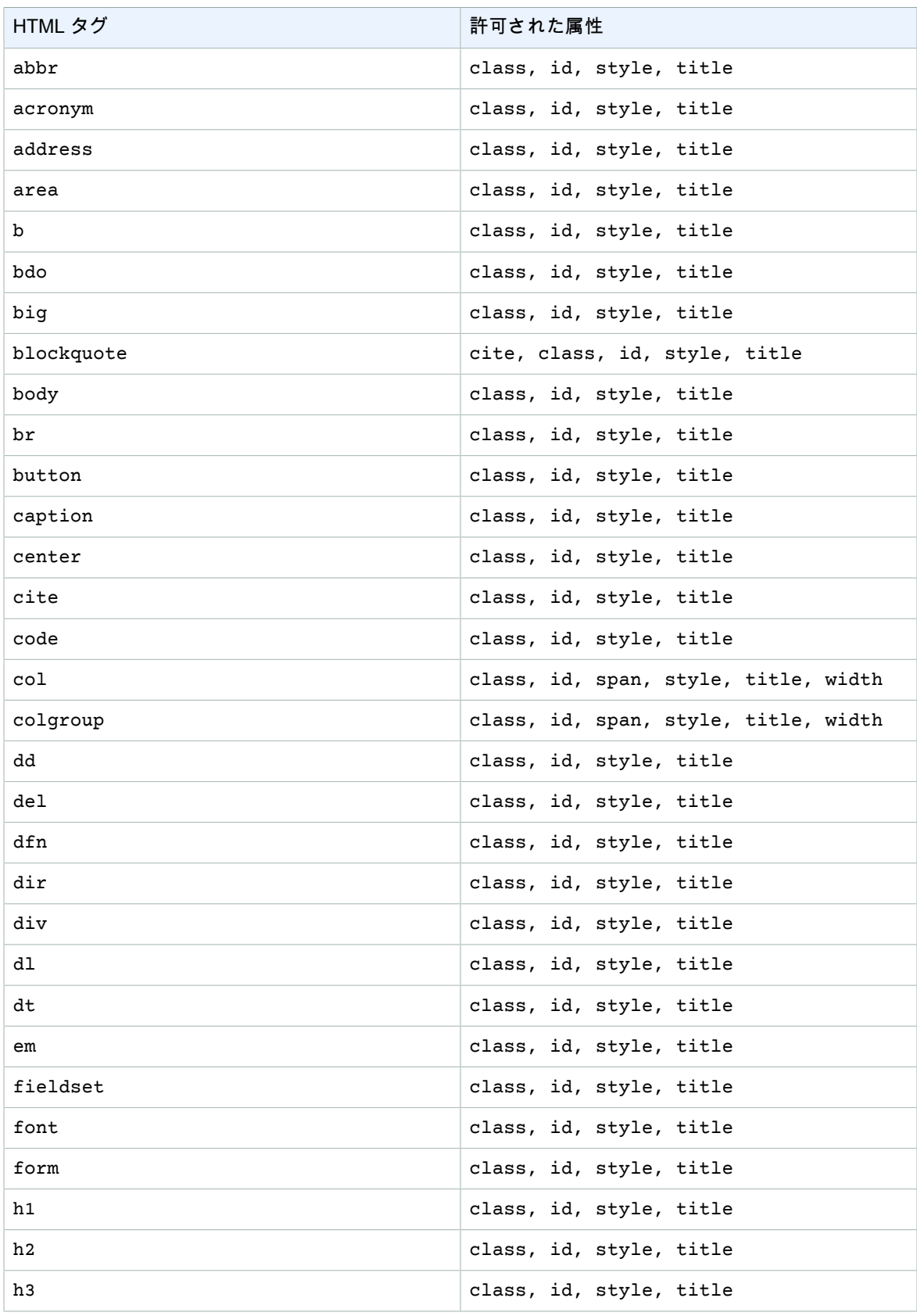

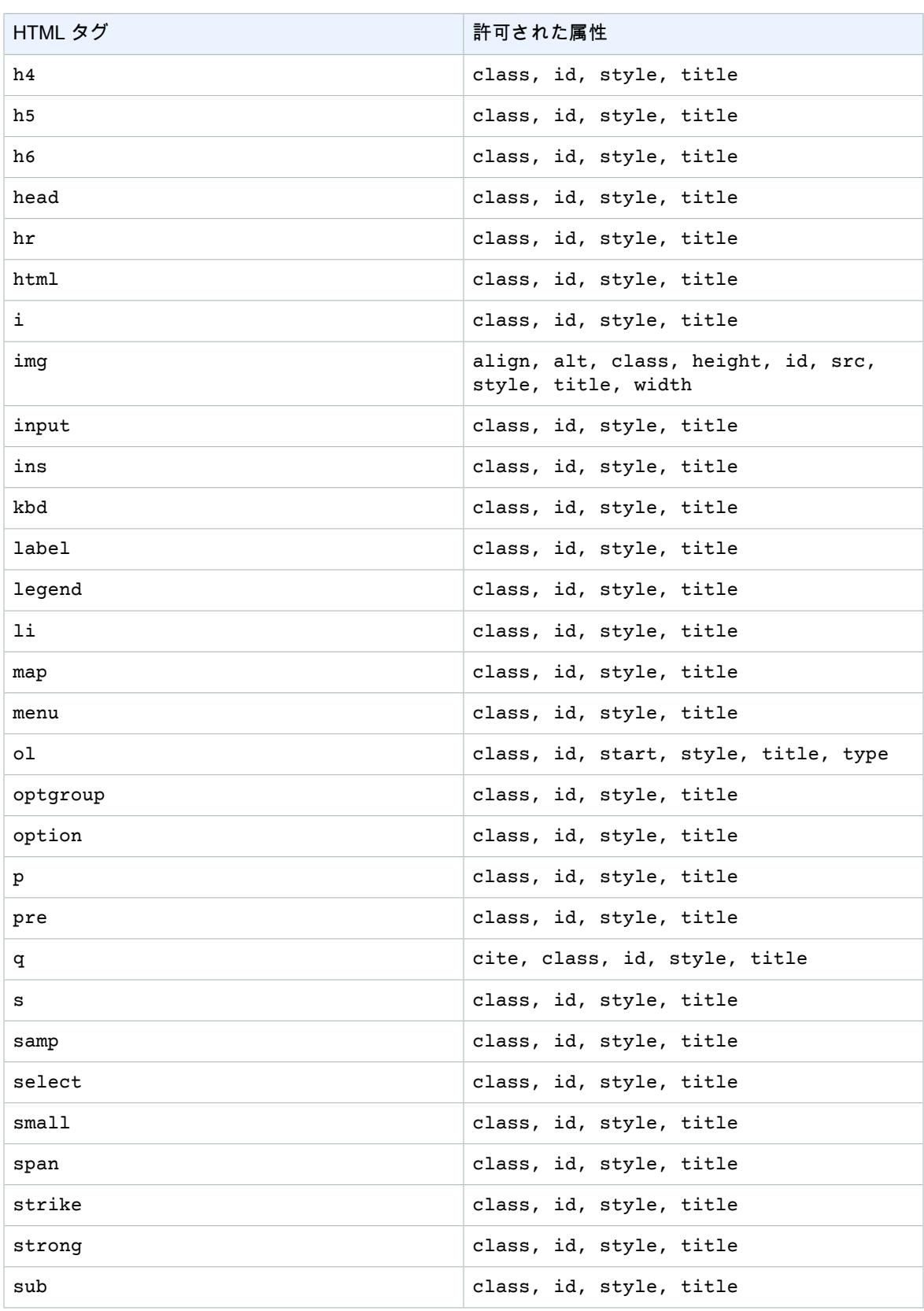

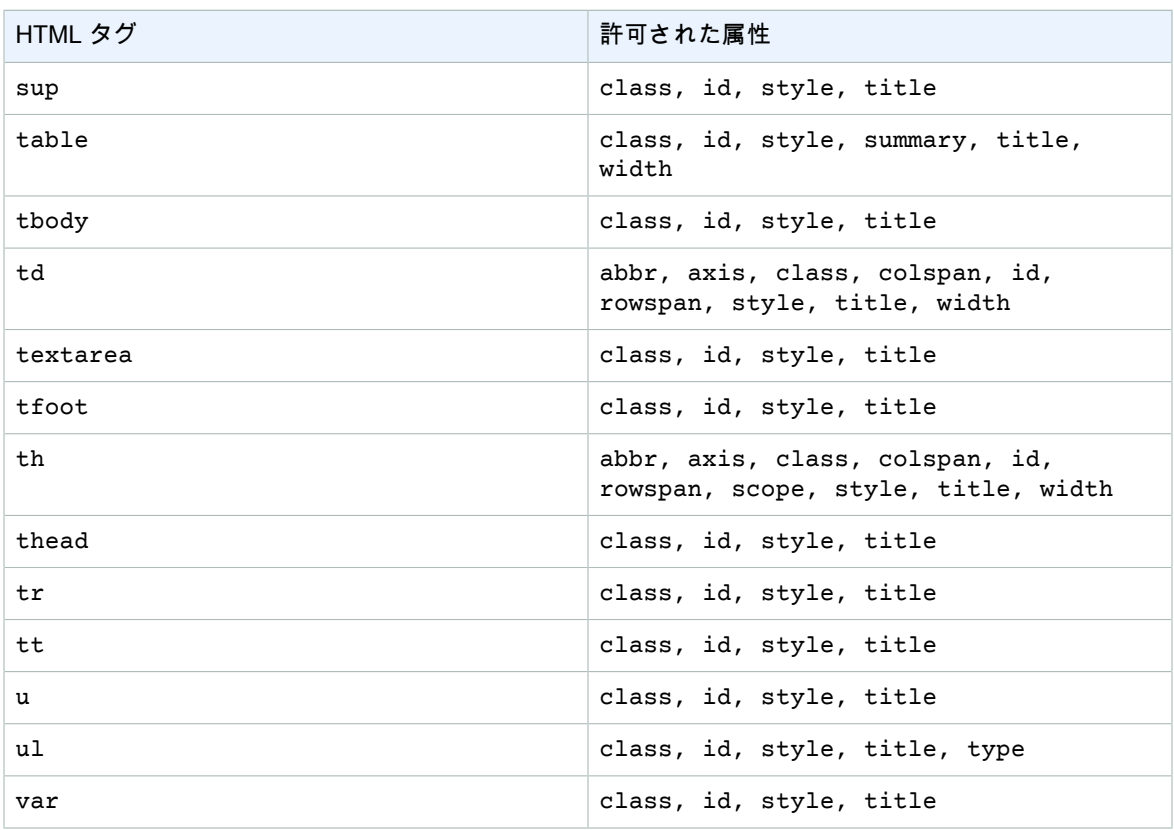

**Note** 

カスタム検証 E メールテンプレートには、コメントタグを含めることはできません。

Q6. 確認済み E メールアドレスをアカウントにいくつ持つことができますか?

Amazon SES アカウントには、AWS リージョンごとに 10,000 個までの確認済み ID を含めることができ ます。Amazon SES で、ID には検証済みドメインと E メールアドレスの両方が含まれます。

Q7. Amazon SES コンソールを使用してカスタム確認 E メールテンプレートを作成できますか?

現在のところ、Amazon SES API を使用してカスタム確認 E メールを作成、編集、削除できます。

Q8. 顧客がカスタム確認 E メールを受け取ったときに発生するオープンイベントとクリックイベ ントを追跡できますか?

カスタム確認 E メールには、オープンまたはクリックの追跡を含めることはできません。

Q9. カスタム確認 E メールにカスタムヘッダーを含めることはできますか?

カスタム確認 E メールにカスタムヘッダーを含めることはできません。

Q10. カスタム確認 E メールの下部に表示されるテキストを削除できますか?

次のテキストは、すべてのカスタム確認 E メールの末尾に自動的に追加され、削除することはできませ ん。

この E メールアドレスの確認をリクエストしていない場合は、このメッセージを無視してください。不明 な点がございましたら、ご質問やご意見とともに、このメールを次の E メールアドレスに転送してくださ い。

このテキストの E メールアドレスのリンクは aws-email-domain-verification@amazon.com を指します。 これは、Amazon SES チームが積極的にモニタリングしている受信トレイです。

#### Q11. カスタム確認 E メールは DKIM 署名されていますか?

確認 E メールを DKIM 署名するには、確認メールテンプレートを作成するときに FromEmailAddress 属 性で指定した E メールアドレスが DKIM 署名を生成するように設定する必要があります。E メールアドレ スの DKIM の設定の詳細については、[the section called "DKIM での E メールの認証" \(p. 135\)](#page-142-0) を参照して ください。

### Q12. カスタム検証 E メールテンプレートの API オペレーションが SDK または CLI にないのはな ぜですか?

SDK または AWS CLI でカスタム検証 E メールテンプレートのオペレーションを使用できない場合は、古 いバージョンの SDK または CLI を使用している可能性があります。カスタム検証 E メールテンプレート のオペレーションは以下の SDK および CLI で使用できます。

- AWS Command Line Interface のバージョン 1.14.6 以降
- AWS SDK for .NET のバージョン 3.3.205.0 以降
- AWS SDK for C++ のバージョン 1.3.20170531.19 以降
- AWS SDK for Go のバージョン 1.12.43 以降
- AWS SDK for Java のバージョン 1.11.245 以降
- AWS SDK for JavaScript のバージョン 2.166.0 以降
- AWS SDK for PHP のバージョン 3.45.2 以降
- AWS SDK for Python (Boto) のバージョン 1.5.1 以降
- aws-sdk-ses の AWS SDK for Ruby Gem のバージョン 1.5.0 以降

### Q13. カスタム確認 E メールを送信するときに ProductionAccessNotGranted エラーが発生す るのはなぜですか?

ProductionAccessNotGranted エラーは、アカウントが Amazon SES サンドボックスにまだ存在する ことを示しています。カスタム確認 E メールは、アカウントがサンドボックスから削除されている場合に のみ送信できます。詳細については、「[Amazon SES サンドボックス外への移動 \(p. 74\)](#page-81-0)」を参照して ください。

## <span id="page-68-0"></span>Amazon SES でのドメインの検証

Amazon SES では、E メールアドレスまたはドメインを検証して、それを所有していることを 確認し、他のユーザーに使用されないようにする必要があります。ドメイン全体を検証すると、 そのドメインのすべての E メールアドレスを検証することになるため、そのドメインの E メー ルアドレスを個別に検証する必要はありません。たとえば、ドメイン example.com を検証する と、user1@example.com、user2@example.com、または example.com の他の任意のユーザーから E メールを送信できます。

Amazon SES コンソールまたは Amazon SES API を使用して、検証済みドメインを管理できます。ドメイ ンの検証に関連する API アクションの詳細説明については、[「Amazon Simple Email Service API リファ](https://docs.aws.amazon.com/ses/latest/APIReference/) [レンス」](https://docs.aws.amazon.com/ses/latest/APIReference/)を参照してください。このセクションでは、以下のトピックを取り上げて、Amazon SES コン ソールを使用した操作について説明します。

- [Amazon SES でのドメインの検証 \(p. 62\)](#page-69-0)
- [Amazon SES でのドメインの一覧表示 \(p. 64\)](#page-71-0)
- [Amazon SES でドメイン ID を削除する \(p. 64\)](#page-71-1)
- [Amazon SES ドメイン検証の失効 \(p. 65\)](#page-72-0)
- [Amazon SES ドメイン検証 TXT レコード \(p. 65\)](#page-72-1)

ドメインの検証については、以下のような点が重要です。

- Amazon SES は複数の AWS リージョンにエンドポイントを持っており、ドメインの検証は各 AWS リージョンに個別に適用されます。特定のドメインからの送信を行うリージョンごとに、ドメイン全体 の検証手順を実行する必要があります。複数のリージョンにある同じドメインを検証する場合に、同じ 名前の複数の TXT レコードを持つことを DNS プロバイダーが許可しないときは、「[ドメインの検証に](#page-488-0) [関する一般的な問題 \(p. 481\)](#page-488-0)」で回避策を参照してください。
- Amazon SES でドメインを検証する場合は、そのドメインの任意のサブドメインから送信することが できます。サブドメインを個別に検証する必要はありません。たとえば、example.com を検証する場 合、a.example.com や a.b.example.com を検証する必要はありません。[RFC 1034](https://tools.ietf.org/html/rfc1034#section-3.6) で規定されているよ うに、各 DNS ラベルには最大で 63 文字を指定することができ、ドメイン名全体の合計文字数は 255 を 超えることはできません。
- ルートドメインを共有するドメイン、サブドメイン、および E メールアドレスを検証する場合、検証さ れるアイデンティティ設定 (フィードバック通知、Easy DKIM など) は検証する最も細かいレベルで適用 されます。つまり、次のようになります。
	- 検証済み E メールアドレス設定は、検証済みドメイン設定をオーバーライドします。
	- 検証済みサブドメイン設定は、検証済みドメイン設定をオーバーライドします。より低いレベルのサ ブドメイン設定は、より高いレベルのサブドメイン設定をオーバーライドします。

たとえば、user@a.b.example.com、a.b.example.com、b.example.com、および example.com を検証す るとします。これらは、以下のシナリオで使用される検証済みのアイデンティティ設定です。

- user@example.com (個別には検証されないアドレス) から送信される E メールは、example.com の設 定を使用します。
- user@a.b.example.com (個別に検証されるアドレス) から送信される E メール は、user@a.b.example.com の設定を使用します。
- user@b.example.com (個別には検証されないアドレス) から送信される E メールは、b.example.com の設定を使用します。
- ドメイン名では大文字と小文字は区別されません。example.com を検証すると、EXAMPLE.com からも 送信できます。
- AWS リージョンごとに、10,000 個までの確認済み ID (ドメインと E メールアドレスの任意の組み合わ せ) を含めることができます。

### <span id="page-69-0"></span>Amazon SES でのドメインの検証

以下の手順では、Amazon SES コンソールを使用してドメインを検証する方法を示します。代わりに Amazon SES API v1 を使用する場合は、[Amazon Simple Email Service API リファレンスを](https://docs.aws.amazon.com/ses/latest/APIReference/)参照してくだ さい。

E メール ID の検証中にデフォルトの設定セットを設定するには、「[Amazon SES デフォルト設定セット](#page-267-0) [の管理 \(p. 260\)」](#page-267-0)を参照してください。

**Note** 

このセクションの手順を完了する代わりに、[Easy DKIM \(p. 135\)](#page-142-1) を有効にすることもできま す。ドメインの DNS 設定に DKIM が追加されたことを Amazon SES が検出すると、このセク ションの手順を完了していなくても、そのドメインから E メールを送信できるようになります。

### ドメインを検証するには

- 1. Amazon SES コンソールの[検証済みドメインリスト](https://console.aws.amazon.com/ses/home?#verified-senders-domain:)に移動するか、次の手順に従って移動してくださ い。
	- a. AWS Management Console にサインインして Amazon SES コンソール ([https://](https://console.aws.amazon.com/ses/) [console.aws.amazon.com/ses/](https://console.aws.amazon.com/ses/)) を開きます。
	- b. ナビゲーションペインで、[Identity Management] の [Domains] を選択します。
- 2. [Verify a New Domain] を選択します。
- 3. [Verify a New Domain] ダイアログボックスで、ドメイン名を入力します。

Tip

ドメインが www.example.com の場合は、ドメインとして「example.com」と入力します。 「www.」 部分は不要であり、これを含めるとドメイン検証プロセスが失敗します。

- 4. このドメインに DKIM 署名を設定する場合は、[Generate DKIM Settings (DKIM 設定の生成)] オプショ ンを選択します。DKIM 署名の詳細については「[Amazon SES における DKIM を使った E メールの認](#page-142-0) [証 \(p. 135\)」](#page-142-0)を参照してください。
- 5. [Verify This Domain] を選択します。
- 6. [Verify a New Domain] ダイアログボックスには、[Domain Verification Record Set] が表示されます。 これには、[Name]、[Type]、および [Value] が含まれます。(ダイアログボックスを閉じた後でも、こ の情報はドメイン名を選択することで表示できます。)

ドメインの検証を完了するには、表示された Name および Value を指定した TXT レコードをドメイ ンの DNS サーバーに追加します。Amazon SES の TXT レコードに関する情報、および DNS サー バーへの TXT レコードの追加方法に関する一般的なガイダンスについては、[「Amazon SES ドメイ](#page-72-1) [ン検証 TXT レコード \(p. 65\)](#page-72-1)」を参照してください。特に、次のことに注意してください。

- DNS プロバイダーがレコード名でのアンダースコアの使用を許可していない場合は、[名前] から \_amazonses を削除できます。
- ドメインの DNS 設定内でこのレコードを識別しやすくするために、必要に応じて Value の前に amazonses: を付けることができます。
- DNS プロバイダーによっては、DNS レコード名にドメイン名が自動的に付加される場合がありま す。ドメイン名の重複を避けるために、DNS レコードのドメイン名の末尾にピリオドを追加できま す。これにより、レコード名が完全修飾されて、DNS プロバイダーによる追加のドメイン名の付加 が不要になります。

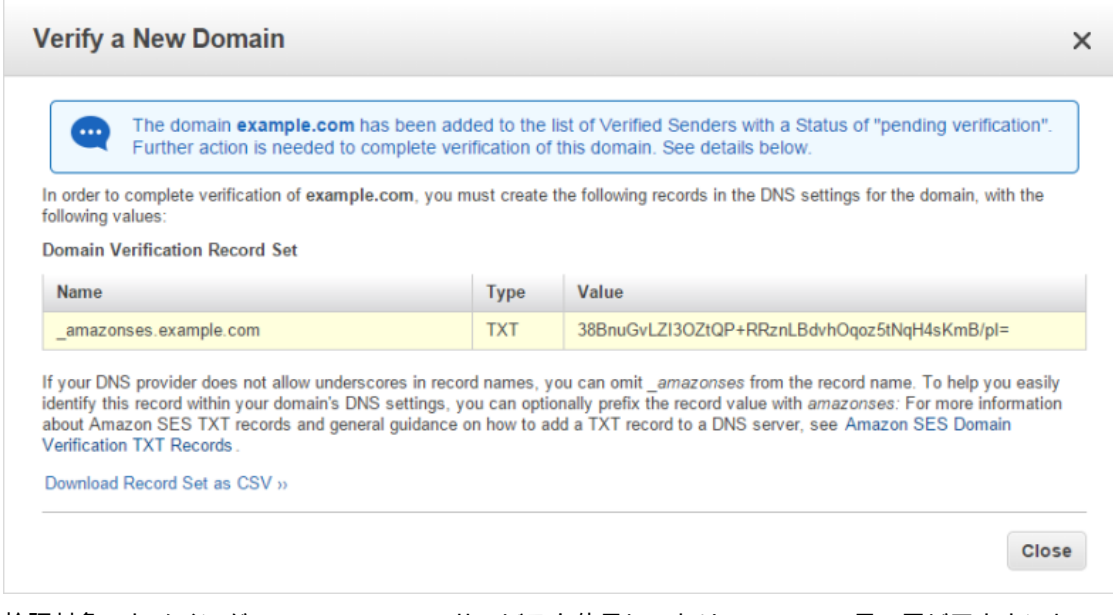

7. 検証対象のドメインが Route 53 の DNS サービスを使用しており、Route 53 用の同じアカウントで AWS Management Console にサインインしている場合は、Amazon SES で Amazon SES コンソール 内からすぐに DNS サーバーを更新できます。

別の DNS プロバイダーを使用する場合、DNS レコードを更新する手順は、使用する DNS または ウェブホスティングプロバイダーによって異なります。次のテーブルでは、いくつかの主要なプロバ イダーに関するドキュメントへのリンクを示しています。このリストにすべてが網羅されているわけ ではなく、このリストに含まれているからといって、他社の製品やサービスを支援または推奨するも のではありません。お使いのプロバイダーがこの表にない場合でも、Amazon SES でそのドメインを 使用できる可能性があります。

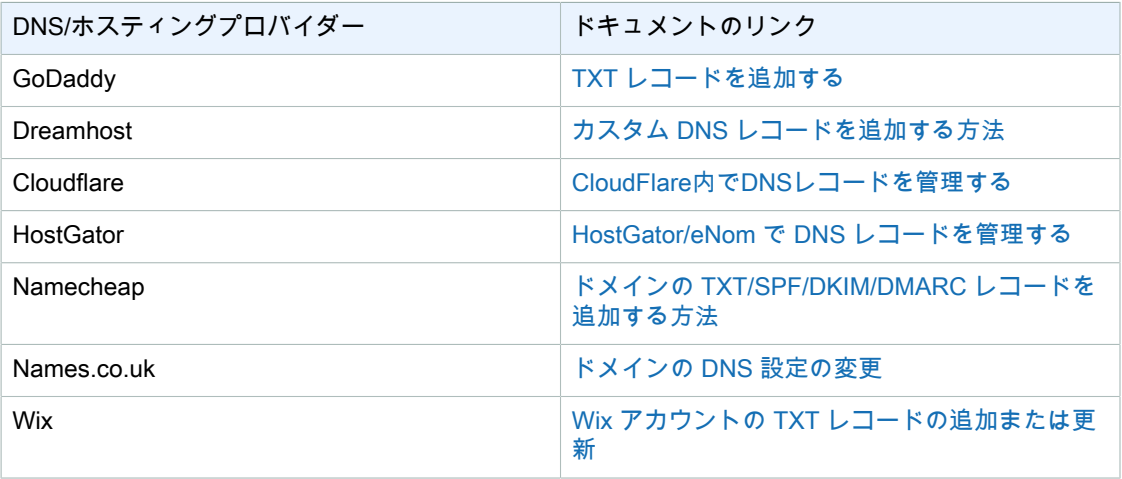

検証が完了すると、Amazon SES コンソールでのドメインのステータスが「pending verification (検証 中)」から「verified (検証済み)」に変わり、Amazon SES から通知 E メールが届きます。

8. これで、Amazon SES を使用して検証済みドメインの任意のアドレスから E メールを送信できます。 テストメールを送信するには、検証済みドメインの隣のボックスをオンにし、[Send a Test Email] を 選択します。

DNS 設定が正しく更新されない場合は、Amazon SES からドメイン検証失敗の通知メールが届き、ドメイ ンにより[Domains] タブに failed のステータスが表示されます。この場合は、「[ドメインの検証に関す](#page-488-0) [る一般的な問題 \(p. 481\)」](#page-488-0)のトラブルシューティングに関するページにあるステップを完了します。TXT が正しく作成されたことを確認したら、failed ステータス通知の横にある [再試行リンク ] を選択して、 ドメイン検証プロセスを再開します。

<span id="page-71-0"></span>Amazon SES でのドメインの一覧表示

検証済みドメインを表示するには、以下の手順に従ってください。

### 検証済みドメインを表示するには

- 1. Amazon SES コンソールの[検証済みドメインリスト](https://console.aws.amazon.com/ses/home?#verified-senders-domain:)に移動するか、次の手順に従って移動してくださ い。
	- a. AWS Management Console にサインインして Amazon SES コンソール ([https://](https://console.aws.amazon.com/ses/) [console.aws.amazon.com/ses/](https://console.aws.amazon.com/ses/)) を開きます。
	- b. ナビゲーションペインで、[Identity Management] の [Domains] を選択します。
- 2. 検証済みドメインのリストで、1 つ以上のドメインを展開して、詳細を表示することができます。

### <span id="page-71-1"></span>Amazon SES でドメイン ID を削除する

検証済みドメインを削除するには、以下の手順に従ってください。
#### 検証済みドメインを削除するには

- 1. Amazon SES コンソールの[検証済みドメインリスト](https://console.aws.amazon.com/ses/home?#verified-senders-domain:)に移動するか、次の手順に従って移動してくださ い。
	- a. AWS Management Console にサインインして Amazon SES コンソール ([https://](https://console.aws.amazon.com/ses/) [console.aws.amazon.com/ses/](https://console.aws.amazon.com/ses/)) を開きます。
- b. ナビゲーションペインで、[Identity Management] の [Domains] を選択します。
- 2. 削除する各ドメインの横にあるボックスをオンにし、[Remove] を選択します。
- 3. 削除されたドメインからは E メールを送信できなくなります。

#### Amazon SES ドメイン検証の失効

Amazon SES は定期的にドメインの検証ステータスを見直し、有効でなくなっている場合には検証を 取り消します。ドメインの所有権の確認に必要な TXT レコード情報を Amazon SES が検出できない場 合、Amazon SES 経由で Amazon SES ドメイン検証失効警告 (REVOCATION WARNING) の E メールが 送信されます。

72 時間以内にドメインの DNS サーバーに TXT レコード情報を復元すると、Amazon SES 経由で Amazon SES ドメイン検証失効キャンセル (REVOCATION CANCELLATION) の E メールが送信されま す。

Note

以下の手順に従って、Amazon SES コンソールで必要な TXT レコードを確認できます。ナビゲー ションペインで、[Identity Management] の [Domains] を選択します。ドメインのリストでドメイ ンを選択 (展開するだけではなく) して、TXT レコード名と値を含むドメインの確認設定を表示し ます。

72 時間以内に ドメインの DNS サーバーに TXT レコード情報を復元しないと、Amazon SES 経由で Amazon SES ドメイン検証失効 (REVOCATION) の E メールが送信されます。これにより、ドメインは [ドメイン] タブの 検証済みの送信者リストから削除され、ドメインからは送信できなくなります。

検証が失効したドメインを再検証するには、失効したドメインがまったく新しいドメインであるかのよう に、検証手順を最初から再開始する必要があります。

#### Amazon SES ドメイン検証 TXT レコード

お客様のドメインは、DNS プロバイダーを介して管理する一連のドメインネームシステム (DNS) レコー ドに関連付けられます。TXT レコードは、ドメインに関する追加情報を提供する一種の DNS レコードで す。各 TXT レコードは名前と値で構成されます。

Amazon SES コンソールまたは API を使用してドメインの検証を開始すると、Amazon SES によっ て TXT レコードに使用する名前と値が割り当てられます。たとえば、ドメインが example.com の場 合、Amazon SES によって生成される TXT レコードの設定は以下のようになります。

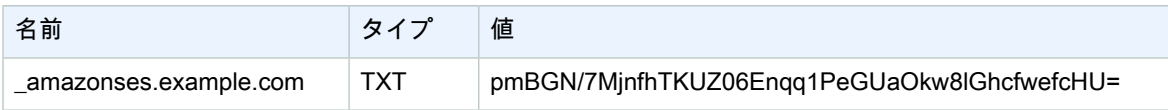

指定した [名前] と [値] を使用して、TXT レコードをドメイン の DNS サーバーに追加します。その TXT レコードがドメインの DNS 設定内にあることが検出されると、Amazon SES ドメインの検証は完了で す。

Note

一部の DNS プロバイダーは、DNS レコード名に自動的にドメイン名を追加します。ドメイン名 の重複を避けるために、DNS レコードのドメイン名の末尾にピリオド (.) を追加するか、レコー

ド名からドメインを省略できます。詳細については、DNS プロバイダーのドキュメントを参照し てください。

DNS プロバイダーが DNS レコード名でのアンダースコアの使用を許可していない場合は、[名前] から \_amazonses を削除できます。この場合、前述の例では、TXT レコード名は \_amazonses.example.com で はなく、example.com になります。レコードを識別しやすくメンテナンスしやすくするために、必要に 応じて Value の前に amazonses: を付けることもできます。したがって、前の例で TXT レコードの値は amazonses:pmBGN/7MjnfhTKUZ06Enqq1PeGUaOkw8lGhcfwefcHU= になります。

**Note** 

Amazon SES では以前、TXT レコード名にアンダースコアなしの amazonses を含めることが できました。ドメインが検証済みで、TXT レコードにアンダースコアなしの amazonses が含ま れている場合、そのドメインは引き続き検証済みとなります。お客様の側で必要になる操作はあ りません。ただし、新しいドメインの検証には、TXT レコード名の amazonses には先頭にアン ダースコアをつけるか、または \_amazonses を完全に TXT レコード名から削除する必要がありま す。

ドメイン検証の設定に関するトラブルシューティング情報と確認手順については、「[ドメインの検証に関](#page-488-0) [する一般的な問題 \(p. 481\)」](#page-488-0)を参照してください。

ドメインの DNS サーバーに TXT レコードを追加する

ドメインの DNS サーバーに TXT レコードを追加する手順は DNS プロバイダーによって異なりま す。DNS プロバイダーは、Amazon Route 53 またはGoDaddyなどの別のドメイン名レジストラである可 能性があります。このセクションでは、Route 53 に TXT レコードを追加する手順と、他の DNS プロバイ ダー向けの一般的な手順を示します。

#### Amazon Route 53 の手順

Amazon SES で使用す[る新しいドメインの検証プロセス \(p. 62\)](#page-69-0)を開始する場合、ドメイン検証用の TXT レコードを自動的に Route 53 設定に追加できます。ただし、TXT レコードを自動的に追加せず に、TXT レコードを手動で Route 53 設定に追加する場合は、このセクションの手順を実行できます。

TXT レコードを Route 53 マネージドドメインの DNS レコードに追加するには

- 1. Amazon SES コンソール [\(https://console.aws.amazon.com/ses/](https://console.aws.amazon.com/ses/)) を開きます。
- 2. [Identity Management (ID 管理)] の [Domains (ドメイン)] を選択します。
- 3. 検証するドメインを選択します。
- 4. [Verification (検証)] セクションを展開します。[TXT Value (TXT 値)] の横に表示されている値をコピー します。
- 5. Route 53 コンソール ([https://console.aws.amazon.com/route53/\)](https://console.aws.amazon.com/route53/) を開きます。
- 6. ナビゲーションペインで [Hosted zones] を選択します。
- 7. TXT レコードを追加する先のドメインを選択します。
- 8. [Create record (レコードを作成)] を選択します。
- 9. ルーティングポリシーで、[シンプルルーティング] を選択してから、[次へ] をクリックします。
- 10. [Define simple record (シンプルなレコードを定義)] を選択します。
- 11. シンプルレコードを定義ペインで、次の操作を行います。
	- a. レコード名で、「**\_amazonses**」と入力します。
	- b. 値/ルートのトラフィック先で、IP アドレス、またはレコードタイプに応じた別の値 を選択しま す。次に、テキスト領域に、Amazon SES コンソールからコピーした TXT レコードの値を貼り 付けます。
	- c. レコードタイプで、[TXT] を選択します。
	- d. [TTL (Seconds) (TTL (秒))]に、[**1800**] と入力します。
	- e. [Define simple record (シンプルなレコードを定義)] を選択します。

12. レコードが反映されるまで約30分待ちます。そして、Amazon SES コンソールの [Domains (ドメイ ン)] ページで、ドメインの横にある [Status (ステータス)] 列の値を確認します。ステータスが [検証の 保留中] である場合は、30 分待ってから、[更新] ( Ĉ ) を選択します。ステータス列の値が [verified (検 証済み)] になるまで、このプロセスを繰り返します。

他の DNS プロバイダー向けの一般的な手順

DNS 設定に TXT レコードを追加する手順は、プロバイダーによって異なります。詳しい手順について は、DNS プロバイダーのドキュメントを参照してください。このセクションでは、ドメインの DNS 設定 に TXT レコードを追加する場合の基本的なステップの概要を提供します。

ドメインの DNS サーバーに TXT レコードを追加するには (一般的な手順)

- 1. DNS プロバイダーの管理コンソールに移動し、アカウントにサインインします。
- 2. ドメインの DNS レコードを更新するためのページを見つけます。このページには、[DNS Records (DNS レコード)]、[DNS Zone File (DNS ゾーンファイル)]、または [Advanced DNS (アドバンスト DNS)] の例に示すような名前が表示されます。DNS サービスプロバイダーから提供されたドキュメン トで詳細を参照してください。
- 3. Amazon SES によって割り当てられた名前と値を指定した TXT レコードを追加します。

Important

DNS プロバイダーによっては、DNS レコードの末尾に GoDaddy のようなドメイ ン名が自動的に付加される場合があります。既にドメイン名が含まれているレコー ド (\_amazonses.example.com など) を追加すると、ドメイン名が重複したレコード (\_amazonses.example.com.example.com など) になる場合があります。ドメイン名の重複を 避けるには、DNS レコードのドメイン名の末尾にピリオドを追加するか、単にレコード名か らドメインを省略します。DNS サービスプロバイダーから提供されたドキュメントで詳細を 参照してください。

4. 変更を保存します。DNS レコードの更新が有効になるには、最大 48 時間かかることがありますが、 多くの場合それよりも大幅に早く有効になります。[「ドメイン検証設定の確認 \(p. 482\)」](#page-489-0)の手順を使 用して、TXT レコードが正しく公開されることを確認できます。

## AWS アクセスキーの取得

Amazon SES にサインアップした後、Amazon SES API 経由で Amazon SES にアクセスする場合は、直 接 Query (HTTPS) インターフェイスから、または [AWS SDK、](http://aws.amazon.com/tools/)[AWS Command Line Interface](http://aws.amazon.com/cli/)、もしくは [AWS Tools for Windows PowerShell](http://aws.amazon.com/powershell/)から AWS アクセスキーを取得する必要があります。AWS アクセス キーは、アクセスキー ID とシークレットアクセスキーで構成されます。

Amazon SES で使用できるセキュリティキーのタイプの詳細については、「[Amazon SES 認証情報の種](#page-24-0) [類 \(p. 17\)](#page-24-0)」を参照してください。AWS アクセスキーの取得についての詳細は、AWS 全般のリファレ ンスの「[AWS セキュリティ認証情報](https://docs.aws.amazon.com/general/latest/gr/aws-security-credentials.html)」を参照してください

## AWS SDK のダウンロード

未加工 HTTP リクエストの組み立てなどの低レベルの詳細を処理せずに Amazon SES API を呼び出す場合 は、AWS SDK を使用できます。AWS SDK は、Amazon SES や AWS の他のサービスの機能をカプセル 化する関数とデータ型を提供します。AWS SDK をダウンロードするには、「[SDK」](http://aws.amazon.com/tools/#sdk)にアクセスしてくだ さい。

このガイドの「開始方法」セクションでは、各種プログラミング言語で AWS SDK を使用して E メールを 送信する方法の例を示しています。詳細については、「[AWS SDK を使用して Amazon SES から E メール](#page-38-0) [を送信する \(p. 31\)](#page-38-0)」を参照してください。

# カスタムの MAIL FROM ドメインの設定

E メールを送信する際、送信元を示す 2 つのアドレスを使用します。メッセージの受取人に表示され る差出人アドレスと、メッセージの発信元を示す MAIL FROM アドレスです。MAIL FROM アドレス は、envelope sender、envelope from、bounce address、または Return Path アドレスと呼ばれることも あります。メールサーバーは MAIL FROM アドレスを使用して、バウンスメッセージやその他のエラー通 知を返します。MAIL FROM アドレスは通常、受取人がメッセージのソースコードを表示する場合にのみ 表示できます。

Amazon SES では、独自のドメインを指定する場合を除き、送信するメッセージの MAIL FROM ドメイン がデフォルト値に設定されます。このセクションでは、カスタム MAIL FROM ドメインを設定する利点に ついて説明し、設定手順を示します。

### カスタムの MAIL FROM ドメインを使用する理由

デフォルトでは、Amazon SES から送信するメッセージには、MAIL FROM ドメインとして amazonses.com のサブドメインが使用されます。デフォルトの MAIL FROM ドメインがメールを送信 するアプリケーション (この場合 Amazon SES)と一致するため、これらのメッセージは SPF (Sender Policy Framework) 認証に合格します。

送信者が多い場合はこのレベルの認証で十分ですが、他の送信者は自分の所有するドメインに MAIL FROM ドメインを設定することを好みます。カスタム MAIL FROM ドメインを設定することにより、E メールは[ドメインベースのメッセージ認証、レポート、および適合性 \(DMARC\) \(p. 147\)](#page-154-0) に準拠できま す。DMARC により、送信者のドメインは、ドメインから送信された E メールが 1 つ以上の認証システム によって保護されていることを示すことができます。

DMARC 検証を実現するには[、Sender Policy Framework \(p. 134\)](#page-141-0) (SPF) を使用する方法 と[、DomainKeys Identified Mail \(p. 135\)](#page-142-0) (DKIM) を使用する方法の 2 つがあります。SPF で DMARC に 準拠する唯一の方法は、カスタム MAIL FROM ドメインを使用することです。SPF 検証では、差出人ア ドレスのドメインが MAIL FROM ドメインと一致する必要があるためです。独自の MAIL FROM ドメイン を使用すると、SPF または DKIM、あるいはその両方を使用して、DMARC 認証に合格することができま す。

### MAIL FROM ドメインの選択

MAIL FROM ドメインに使用するサブドメインは、次の要件を満たしている必要があります。

- MAIL FROM ドメインは、メールの送信元である検証済み ID (メールアドレスまたはドメイン) のサブド メインである必要があります。たとえば、mail.example.com は、ドメイン example.com の有効な MAIL FROM ドメインです。
- E メールの送信元ドメインを MAIL FROM ドメインに設定することはできません。From アドレスに MAIL FROM ドメインを使用する必要がある場合は[、E メールのフィードバック転送を無効 \(p. 275\)に](#page-282-0) してバウンスを Amazon SNS 通知から受け取るか、MAIL FROM ドメインがフィードバックの宛先で ないことを確認します。E メールのフィードバック転送の宛先を調べる方法については、「[E メールの](#page-282-1) [フィードバック転送先 \(p. 275\)](#page-282-1)」を参照してください。
- MAIL FROM ドメインには、E メールの受信に使用するドメインを指定することはできません。

### <span id="page-75-0"></span>MAIL FROM ドメインの設定

カスタム MAIL FROM ドメインを設定するプロセスでは、ドメインの DNS 設定にレコードを追加する必 要があります。ドメインがメールプロバイダーから送信されたバウンスと苦情の通知を受信できるように するには、MX レコードを公開する必要があります。また、ドメインからメールを送信するアクセス許可 が Amazon SES にあることを証明するためにも、SPF レコードを公開する必要があります。

ドメイン全体または個々のメールアドレスに対して、カスタム MAIL FROM ドメインを設定できます。次 の手順は、Amazon SES コンソールを使用してカスタム MAIL FROM ドメインを設定する方法を示してい ます。[SetIdentityMailFromDomain](https://docs.aws.amazon.com/ses/latest/APIReference/API_SetIdentityMailFromDomain.html) API オペレーションを使用して、カスタム MAIL FROM ドメインを設定 することもできます。

#### 検証済みドメインの MAIL FROM ドメインを設定する

ドメイン全体に対して MAIL FROM ドメインを設定できます。この場合、そのドメインのアドレスから送 信するメッセージではすべて、同じ MAIL FROM ドメインを使用します。

指定された MAIL FROM ドメインが確認済みドメインで使用されるように設定するには

- 1. Amazon SES コンソール [\(https://console.aws.amazon.com/ses/](https://console.aws.amazon.com/ses/)) を開きます。
- 2. ナビゲーションペインで、[Identity Management] の [Domains] を選択します。
- 3. ドメインのリストで、MAIL FROM ドメインの親ドメインが検証済みであることを確認します。ドメ インを検証していない場合は[、Amazon SES でのドメインの検証 \(p. 61\)](#page-68-0) の手順に従って、ドメイ ンを確認します。それ以外の場合は、ドメインを選択し、次のステップに進みます。
- 4. [MAIL FROM ドメイン] で、[MAIL FROM ドメインの設定] を選択します。
- 5. [MAIL FROM ドメインの設定] ウィンドウで、以下の操作を行います。
	- a. [MAIL FROM ドメイン] に、MAIL FROM ドメインとして使用するサブドメインを入力します。
	- b. [Behavior if MX record not found] で、以下のいずれかのオプションを選択します。
		- Use region.amazonses.com as MAIL FROM カスタム MAIL FROM ドメインの MX レコード が正しくセットアップされていない場合、Amazon SES は amazonses.com のサブドメイン を使用します。サブドメインは、Amazon SES を使用する AWS リージョンによって異なりま す。
		- メッセージ拒否 カスタム MAIL FROM ドメインの MX レコードが正しくセットアップされて いない場合、Amazon SES はエラー MailFromDomainNotVerified を返します。このドメ インから送信しようとした E メールは自動的に拒否されます。
	- c. [Set MAIL FROM Domain] を選択します。ドメインの DNS 設定に追加する必要がある MX および SPF レコードを含むウィンドウが表示されます。これらのレコードでは、次の表に示す形式を使 用します。

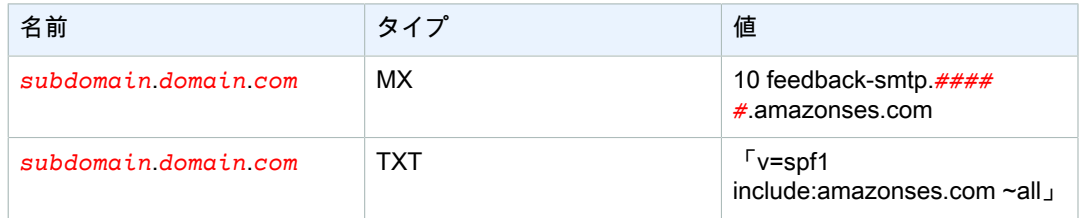

前述のレコードで、*subdomain*.*domain*.*com* を MAIL FROM ドメインに、*region* を、 MAIL FROM ドメインを検証する AWS リージョンの名前 (us-west-2、us-east-1、eu-west-1 な ど) に置き換えます。TXT レコードの値には引用符を含める必要がある点に注意してください。

これらの値を記録して、次のステップに進みます。

6. カスタム MAIL FROM ドメインの DNS サーバーに MX レコードを公開します。

#### Important

Amazon SES でカスタムの MAIL FROM ドメインを正しくセットアップするには、MAIL FROM ドメインの DNS サーバーに、MX レコードを 1 件のみ発行する必要がありま す。MAIL FROM ドメインに複数の MX レコードがあると、Amazon SES でのカスタム MAIL FROM のセットアップは失敗します。

MAIL FROM ドメインに対する DNS サービスの提供元が Route 53 であり、Route 53 で使用している のと同じアカウントで AWS Management Console にサインインしている場合、[Route 53 を使用して レコードを公開する] を選択します。DNS レコードは、ドメインの DNS 設定に自動的に適用されま す。

別の DNS プロバイダーを使用する場合は、DNS レコードを MAIL FROM ドメインの DNS サーバー に手動で公開する必要があります。DNS レコードをドメインの DNS サーバーに追加する手順は、 ウェブホスティングサービスまたは DNS プロバイダーによって異なります。

ドメインの DNS レコードを公開する手順は、使用している DNS プロバイダーによって異なります。 このセクションには、いくつかの一般的な DNS プロバイダーに関するドキュメントへのリンクが含 まれています。これは、プロバイダーの完全なリストではありません。以下にプロバイダーが示され ていない場合でも、MAIL FROM ドメインを設定できる場合があります。このリストに含まれている からといって、他社の製品やサービスを支持または推奨するものではありません。

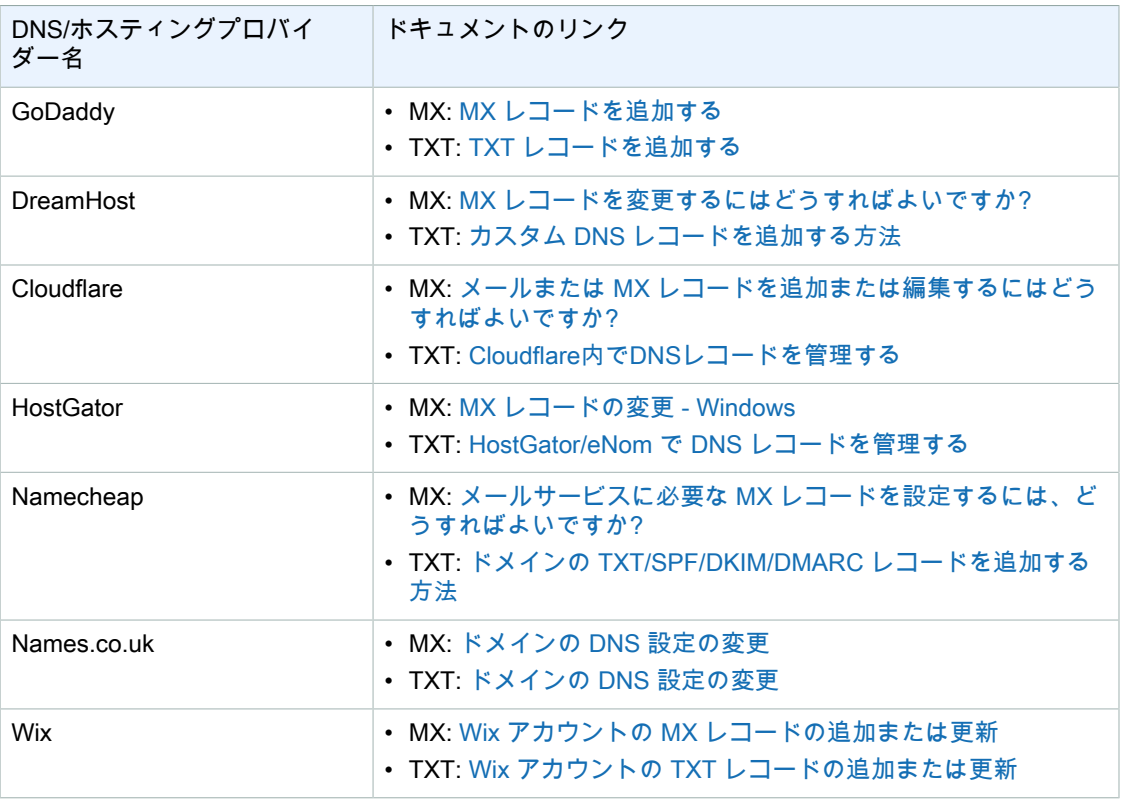

レコードが適切に配置されていることを Amazon SES が検出すると、カスタム MAIL FROM ドメイン が正常に設定されたことを通知するメールが送信されます。DNS プロバイダーによっては、Amazon SES が MX レコードを検出するまでに最大 72 時間の遅延が発生する場合があります。

#### 検証済みの E メールアドレスの MAIL FROM ドメインを設定する

また、特定のメールアドレスにカスタム MAIL FROM ドメインを設定することもできます。E メールアド レスにカスタム MAIL FROM ドメインを設定するには、E メールアドレスが関連付けられているドメイン の DNS レコードを変更する必要があります。

Note

自分が所有していないドメインのアドレスにカスタム MAIL FROM ドメインを設定することはで きません (たとえば、gmail.com ドメインのアドレスにカスタム MAIL FROM ドメインを作成す ることはできません。 必要な DNS レコードをドメインに追加できないためです)。

指定された MAIL FROM ドメインが確認済み E メールアドレスで使用されるように設定するには

- 1. Amazon SES コンソール [\(https://console.aws.amazon.com/ses/](https://console.aws.amazon.com/ses/)) を開きます。
- 2. ナビゲーションペインの [Identity Management] で [Email Addresses] を選択します。
- 3. E メールアドレスのリストで、カスタム MAIL FROM ドメインを設定する E メールアドレスが検証済 みであることを確認します。E メールアドレスを検証していない場合は[、Amazon SES E メールアド](#page-56-0) [レスの確認 \(p. 49\)](#page-56-0) の手順に従って、E メールアドレスを確認します。それ以外の場合は、E メー ルアドレスを選択し、次のステップに進みます。
- 4. [MAIL FROM ドメイン] で、[MAIL FROM ドメインの設定] を選択します。
- 5. [MAIL FROM ドメインの設定] ウィンドウで、以下の操作を行います。
	- a. [MAIL FROM ドメイン] に、MAIL FROM ドメインとして使用するサブドメインを入力します。
	- b. [Behavior if MX record not found] で、以下のいずれかのオプションを選択します。
		- Use region.amazonses.com as MAIL FROM カスタム MAIL FROM ドメインの MX レコード が正しくセットアップされていない場合、Amazon SES は amazonses.com のサブドメイン を使用します。サブドメインは、Amazon SES を使用する AWS リージョンによって異なりま す。
		- メッセージ拒否 カスタム MAIL FROM ドメインの MX レコードが正しくセットアップされ ていない場合、Amazon SES はエラー MailFromDomainNotVerified を返します。この E メールアドレスから送信しようとした E メールは自動的に拒否されます。
	- c. [Set MAIL FROM Domain] を選択します。E メールアドレスが属するドメインの DNS 設定に追加 する必要がある MX レコードおよび SPF レコードを含むウィンドウが表示されます。これらのレ コードでは、次の表に示す形式を使用します。

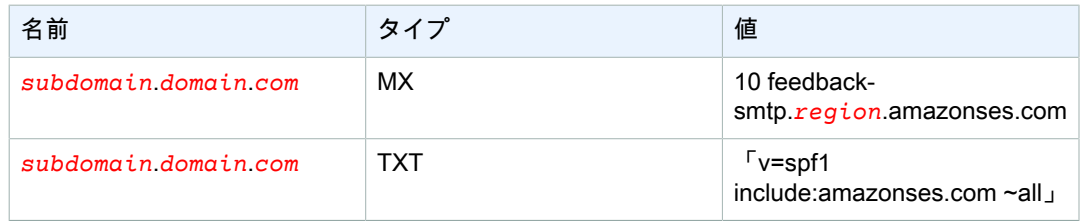

前述のレコードで、*subdomain*.*domain*.*com* を MAIL FROM ドメインに、*region* を、 MAIL FROM ドメインを検証する AWS リージョンの名前 (us-west-2、us-east-1、eu-west-1 な ど) に置き換えます。TXT レコードの値には引用符を含める必要がある点に注意してください。

これらの値を記録して、次のステップに進みます。

6. カスタム MAIL FROM ドメインの DNS サーバーに DNS レコードを公開します。

Important

Amazon SES でカスタムの MAIL FROM ドメインを正しくセットアップするには、MAIL FROM ドメインの DNS サーバーに、MX レコードを 1 件のみ発行する必要がありま す。MAIL FROM ドメインに複数の MX レコードがあると、Amazon SES でのカスタム MAIL FROM のセットアップは失敗します。

MAIL FROM ドメインに対する DNS サービスの提供元が Route 53 であり、Route 53 で使用している のと同じアカウントで AWS Management Console にサインインしている場合、[Route 53 を使用して レコードを公開する] を選択します。DNS レコードは、ドメインの DNS 設定に自動的に適用されま す。

別の DNS プロバイダーを使用する場合は、DNS レコードを MAIL FROM ドメインの DNS サーバー に手動で公開する必要があります。DNS レコードをドメインの DNS サーバーに追加する手順は、 ウェブホスティングサービスまたは DNS プロバイダーによって異なります。

ドメインの DNS レコードを公開する手順は、使用している DNS プロバイダーによって異なります。 このセクションには、いくつかの一般的な DNS プロバイダーに関するドキュメントへのリンクが含 まれています。これは、プロバイダーの完全なリストではありません。以下にプロバイダーが示され ていない場合でも、MAIL FROM ドメインを設定できる場合があります。このリストに含まれている からといって、他社の製品やサービスを支持または推奨するものではありません。

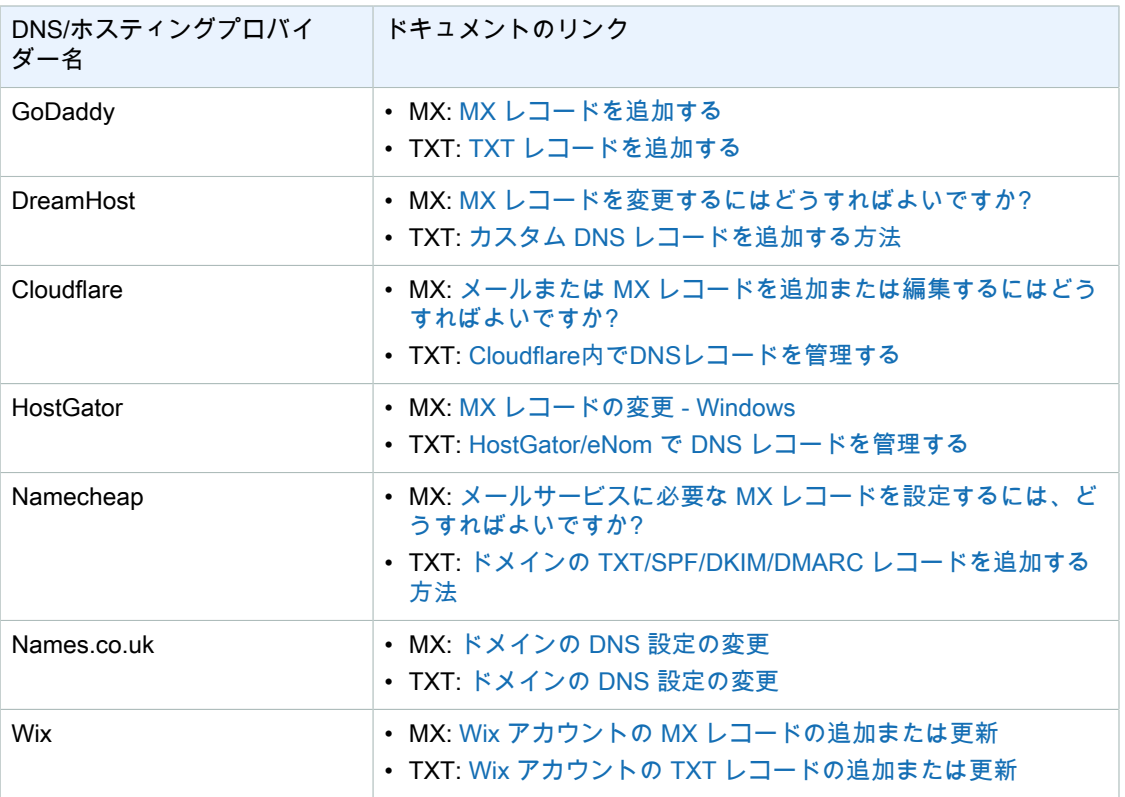

レコードが適切に配置されていることを Amazon SES が検出すると、カスタム MAIL FROM ドメイン が正常に設定されたことを通知するメールが送信されます。DNS プロバイダーによっては、Amazon SES が MX レコードを検出するまでに最大 72 時間の遅延が発生する場合があります。

### Amazon SES での MAIL FROM ドメインのセットアップ状態

カスタムの MAIL FROM ドメインを使用するようにアイデンティティを設定すると、DNS 設定内の必要な MX レコードを Amazon SES で検出するまでは、セットアップの状態が [pending] になります。Amazon SES で MX レコードを検出したかどうかで状態は変わります。次の表は、各状態に対応する E メール送信 動作と Amazon SES のアクションの一覧です。状態が変わるたびに、AWS アカウントに関連付けられて いる E メールアドレスに、Amazon SES から通知が送信されます。

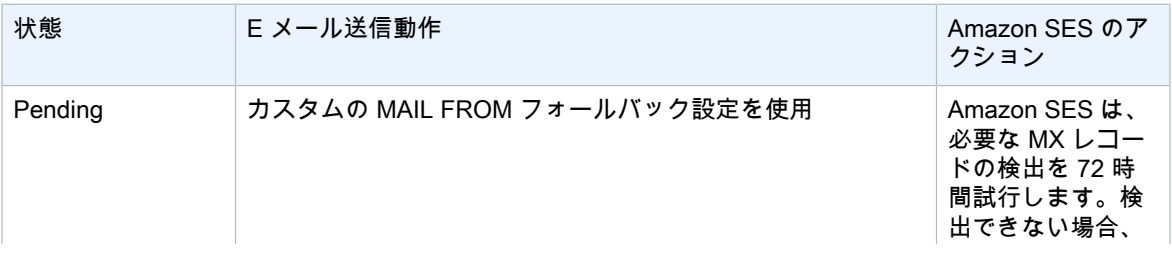

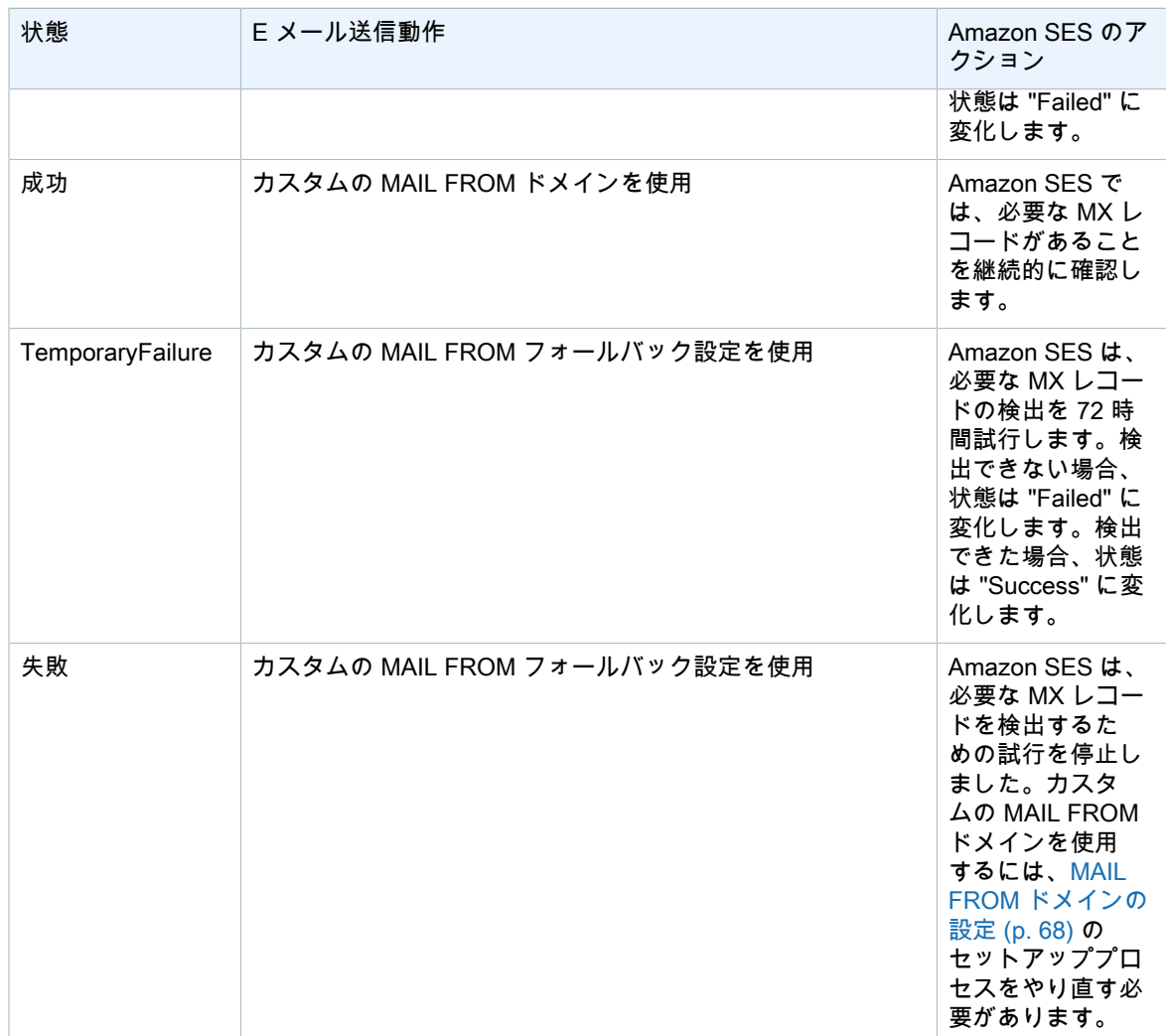

## Amazon SES の SPF レコードの設定

SPF レコードは ISP に対し、ドメインの E メールを送信することを Amazon SES が許可されているこ とを示します。Amazon SES を使用する場合、SPF レコードを発行すべきかどうかは、E メールが受信 メールサーバーによる SPF チェックにのみ合格すればよいのか、SPF に基づく DMARC (Domain-based Message Authentication, Reporting and Conformance) 認証に合格するために必要な追加要件も満たす必要 があるのかによって決まります。詳細については、「[Amazon SES における SPF を使った E メールの認](#page-141-0) [証 \(p. 134\)](#page-141-0)」を参照してください。

# Amazon SES の SMTP 認証情報の取得

Amazon SES SMTP インターフェイスを使用するには、まず、SMTP ユーザー名とパスワードを作成する 必要があります。SMTP 認証情報を取得するには、[「Amazon SES SMTP 認証情報を取得 \(p. 89\)](#page-96-0)」を 参照してください。

Important

SMTP ユーザー名とパスワードは、AWS アクセスキー ID およびシークレットアクセスキーと同 じではありません。Amazon SES SMTP エンドポイントに対して自身の承認を行う際に、AWS

認証情報を使用しないでください。認証情報の詳細については、「[Amazon SES 認証情報の種](#page-24-0) [類 \(p. 17\)](#page-24-0)」を参照してください。

## <span id="page-81-0"></span>Amazon SES サンドボックス外への移動

不正使用や悪用を防止し、送信者としての評価を保つため、新しい Amazon SES アカウントには一定の制 限が適用されます。

すべての新しいアカウントが Amazon SES サンドボックスに配置されます。アカウントはサンドボック スにありますが、Amazon SES のすべての機能を使用することができます。ただし、アカウントがサンド ボックスにある場合、アカウントに次の制限が適用されます。

- E メールの送信先は、検証済み E メールアドレスおよびドメイン、または [Amazon SES メールボック](#page-194-0) [スシミュレーター \(p. 187\)](#page-194-0)に制限されます。
- E メールは、検証済み E メールアドレスまたはドメインからのみ送信できます。

**Note** 

この制限は、アカウントがサンドボックスにない場合でも適用されます。

- 最大で 24 時間あたり 200 メッセージを送信できます。
- 最大で 1 秒あたり 1 メッセージを送信できます。

アカウントがサンドボックスの外にあるときは、受信者のアドレスまたはドメインが検証されたかどうか にかかわらず、任意の受信者に E メールを送信できます。 ただし、「From」、「Source」、「Sender」 または「Return-Path」アドレスとして使用するすべての ID は引き続き検証する必要があります。

アカウントがサンドボックスから削除されることをリクエストするには、このセクションの手順を完了し ます。

Note

Amazon SES を使用して Amazon EC2 インスタンスから E メールを送信する場合、Amazon EC2 インスタンスのポート 25 からスロットルを削除するようにリクエストする必要がある場合 もあります。詳細については、AWS ナレッジセンターの[「EC2 インスタンスからポート 25 のス](http://aws.amazon.com/premiumsupport/knowledge-center/ec2-port-25-throttle/) [ロットルを解除する方法を教えてください。](http://aws.amazon.com/premiumsupport/knowledge-center/ec2-port-25-throttle/)」を参照してください。

AWS Management Console を使用して、アカウントが Amazon SES サンドボックスから削除さ れるようにリクエストするには

- 1. Amazon SES コンソール [\(https://console.aws.amazon.com/ses/](https://console.aws.amazon.com/ses/)) を開きます。
- 2. ナビゲーションペインの、[Email Sending (E メール送信)] で、[Sending Statistics (送信ステータス)] と選択します。
- 3. アカウントの詳細については、次の図に示されているとおり、[アカウントの詳細を編集する] を選択 します。

# Your account details

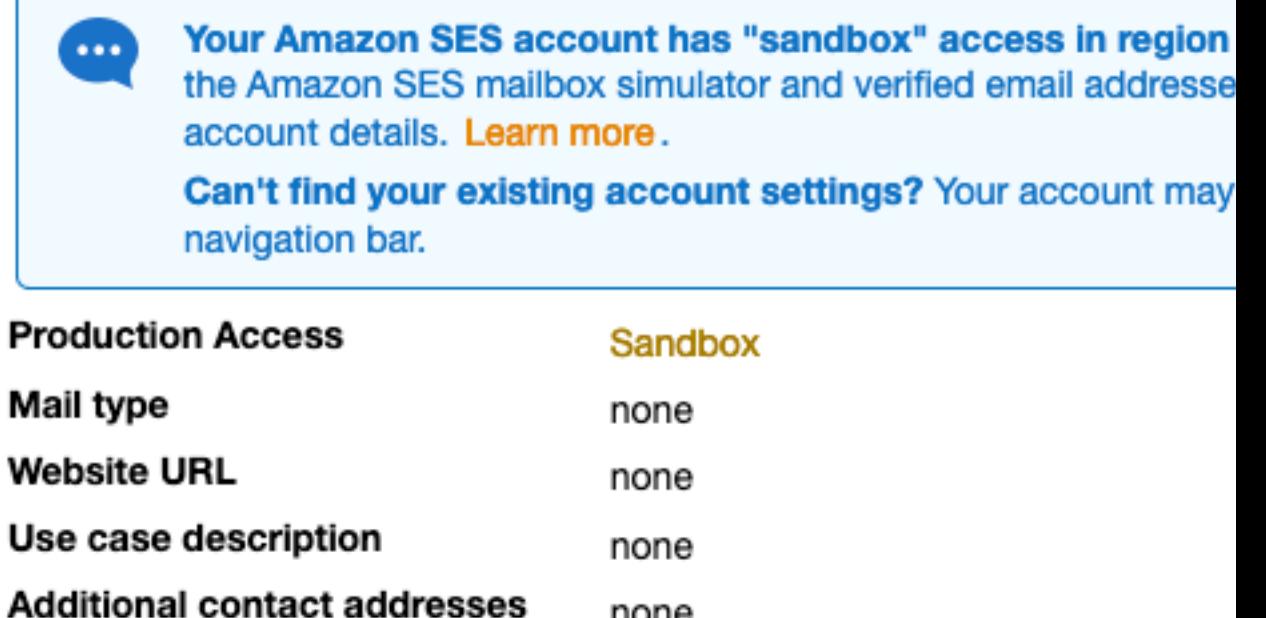

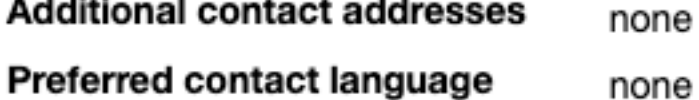

Edit your account details

4. アカウントの詳細モーダルで、以下のアカウントの詳細を入力します。

# **Edit your account details**

Provide your account details, including a description of how you plan to email, to update your account. Choose Yes if you wish to enable produc

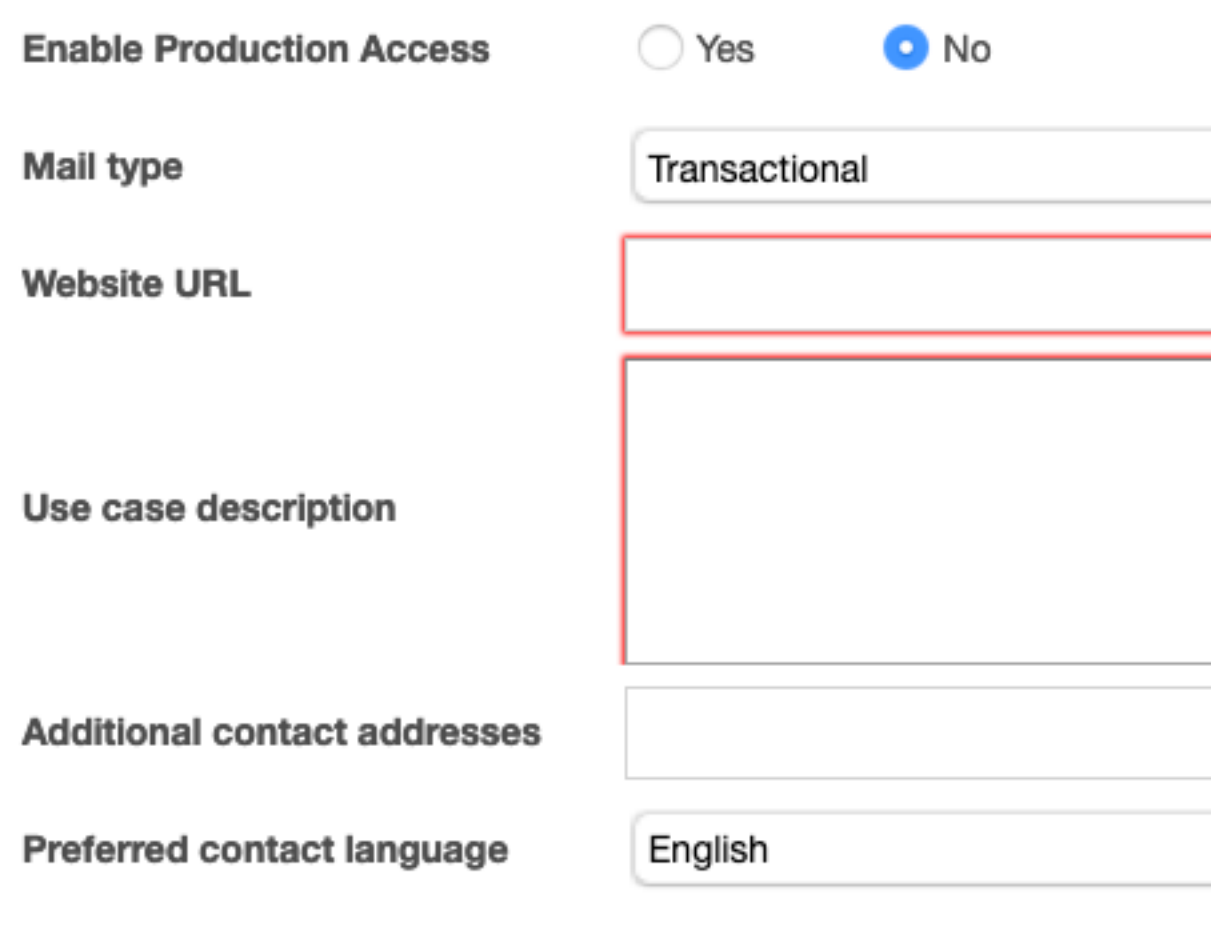

### I agree to the AWS S

### С

- 本番稼働用アクセスの有効化で、[はい]または[いいえ]を選択します。 サンドボックスから移動する には、[はい]を選択します。
- [Mail Type (メールの種類)] で、送信する予定の E メールのタイプを選択します。複数の値が当ては まる場合は、送信する E メールの大部分に当てはまるオプションを選択します。
- [Website URL (ウェブサイトの URL)] に、ウェブサイトの URL を入力します。この情報は、お客様 が送信を予定しているコンテンツのタイプを AWS が正しく理解するために役立ちます。
- ユースケースの説明で、Amazon SES を使用して E メールを送信する方法を説明します。AWS が お客様のリクエストを処理できるように、以下の質問にも答えます。
	- メーリングリストをどのように構築または取得しますか?
	- バウンスや苦情はどのように処理しますか?
	- 受取人はお客様からの E メールの受信をどのようにオプトアウトできますか?
	- このリクエストで指定した送信レートまたは送信クォータは、どのように選択しましたか?
- 5. 追加の連絡先住所で、アカウントに関するコミュニケーションの受信場所をお知らせください。最大 4 つの E メールアドレスをカンマで区切って指定できます。
- 6. [優先する問い合わせ言語] で、本件に関して連絡を受けるのに、[英語] か [日本語] を選択します。
- 7. 完了したら、[提出してレビュー] を選択します。

**Note** 

アカウントの詳細のレビューを送信すると、レビューが完了するまで詳細を編集できなくなりま す。

AWS Management Console を使用して本番稼働用アクセスリクエストを送信する代わりに、AWS CLI を 使用してリクエストを送信できます。AWS CLI を使用してリクエストを送信すると、多数の ID に対して 本番稼働用アクセスをリクエストする場合や、Amazon SES のセットアッププロセスを自動化する場合に 便利です。

AWS CLI を使用して、アカウントが Amazon SES サンドボックスから削除されるようにリクエ ストするには

Note

このセクションの手順を完了する前に、まず AWS CLI をインストールして設定する必要がありま す。詳細については、[AWS Command Line Interface ユーザーガイド](https://docs.aws.amazon.com/cli/latest/userguide/)を参照してください。

• コマンドラインで以下のコマンドを入力します。

```
aws sesv2 put-account-details \
--production-access-enabled \
--mail-type TRANSACTIONAL \
--website-url https://example.com \
--use-case-description "Use case description" \
--additional-contact-email-addresses info@example.com \
--contact-language EN
```
上記のコマンドで、次の操作を行います。

- *########*を Amazon SES 経由で送信する予定の E メールのタイプに置き換えま す。TRANSACTIONAL または PROMOTIONAL のどちらかを指定できます。複数の値が当てはまる場 合は、送信する E メールの大部分に当てはまるオプションを指定します。
- *https://example.com* を、ウェブサイトの URL に置き換えます。この情報は、お客様が送信を 予定しているコンテンツのタイプを AWS が正しく理解するために役立ちます。
- *リリリリリリリリリ*を、Amazon SES を使用して E メールを送信する方法の説明に置き換えます。AWS が お客様のリクエストを処理できるように、以下の質問にも答えます。
	- メーリングリストをどのように構築または取得しますか?
	- バウンスや苦情はどのように処理しますか?
	- 受取人はお客様からの E メールの受信をどのようにオプトアウトできますか?
	- このリクエストで指定した送信レートまたは送信クォータは、どのように選択しましたか?
- *info@example.com* を、アカウントに関するお知らせの受信先となるメールアドレスに置き換え ます。最大 4 つの E メールアドレスをカンマで区切って指定できます。
- *EN* 任意の言語を使用します。英語の場合は EN を、日本語の場合は JP を指定します。

**Note** 

アカウントの詳細のレビューを送信すると、レビューが完了するまで詳細を編集できなくなりま す。

AWS Support チームは、お客様のリクエストに対して、24 時間以内に一次回答を行います。

迷惑なコンテンツや悪意のあるコンテンツを送信するためにシステムが悪用されないように、各リクエス トを慎重に検討する必要があります。可能であれば、24 時間以内にリクエストを承認します。ただし、お 客様から追加情報を取得する必要がある場合は、お客様のリクエストの解決に時間がかかる場合がありま す。

お客様のユースケースが AWS の方針と一致しない場合は、リクエストを承認できない場合があります。

### アカウントのサンドボックスステータスを確認する

お使いのアカウントがまだサンドボックスに入っているかどうかを確認するには、Amazon SES コンソー ルを使用します。

アカウントがサンドボックスにあるかどうかを判断するには

- 1. Amazon SES コンソール [\(https://console.aws.amazon.com/ses/](https://console.aws.amazon.com/ses/)) を開きます。
- 2. ナビゲーションペインで、[Email Sending (E メール送信)]、[Sending Statistics (送信ステータス)] の順 に選択します。
- 3. アカウントの詳細で、アカウントのステータスが表示されます。

アカウントがまだ審査中の場合は、アカウントがまだ審査中であることを示すバナーが表示されま す。お客様の本番稼働用アクセスステータスは引き続きサンドボックスだと分かります。

# Your account details

Your account details are currently under review. See case 7266

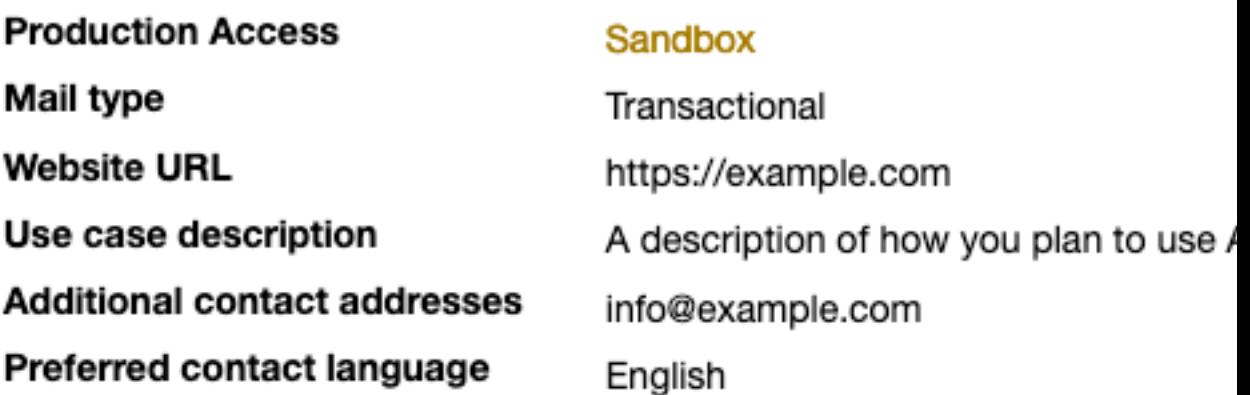

バナーには、サンドボックスからの移動リクエストが拒否された場合や失敗した場合の、アカウント のステータスも反映されます。

サンドボックスからの移動リクエストが許可されている場合、本番稼働用アクセスステータスは[有 効]になっています。このステータスは、現在のリージョンのサンドボックスにはないことを意味しま す。

# Your account details

**Production Access** 

Mail type

**Website URL** 

Use case description

Additional contact addresses

Preferred contact language

### Enabled

Transactional

https://example.com

A description of how you plan to use A

info@example.com

English

Edit your account details

確認していないアドレスに E メールを送信して、自分のアカウントがサンドボックスに入っているかどう かを確認することもできます。 アカウントがサンドボックスにある場合は、宛先アドレスが確認されてい ないことを示すエラーメッセージが表示されます。

# カスタムドメインを設定してオープンとクリックの追 跡を処理する

[イベント発行 \(p. 296\)](#page-303-0)を使用して、オープンおよびクリックイベントをキャプチャすると、Amazon SES は送信する E メールに小さな変更を加えます。オープンイベントをキャプチャするために、Amazon SES は 1 ピクセル × 1 ピクセルの透明イメージを各 E メールの最後に追加します。このイメージには、E メー ルごとに一意のファイル名があり、Amazon SES が運営するサーバー上でホストされています。リンク クリックイベントをキャプチャするために、Amazon SES は E メールのリンクを Amazon SES が運営す るサーバーへのリンクで置き換えます。これにより、受信者はただちに目的の宛先にリダイレクトされま す。一部の Amazon SES の顧客は、Amazon SES が所有および運営するドメインではなく、自分のドメ インを使用して、受信者のためのより一貫性のあるエクスペリエンスを作成することができます。

複数のカスタムドメインを設定して、オープンとクリックの追跡イベントを処理できます。これらのカス タムドメインは設定セットと関連付けられています。設定セットを使用して E メールを送信すると、そ の設定セットがカスタムドメインを使用するように設定されている場合、その E メール内のオープンとク リックのリンクは、その設定セットで指定されたカスタムドメインを自動的に使用します。

このセクションには、Amazon SES によって運営されているオープンとクリックの追跡サーバーにユー ザーを自動的にリダイレクトするために、所有するサーバー上にサブドメインを設定する手順が含まれて います。これらのドメインの設定には 2 つのステップがあります。まず、サブドメイン自体を設定し、次 にカスタムドメインを使用するよう設定セットを設定します。このトピックには、これらのステップの両 方を完了する手順が含まれています。

### パート 1: オープンとクリックのリンクのリダイレクトを処理す るためのドメインの設定

リダイレクトドメインを設定する固有の手順は、ウェブホスティングプロバイダ (および HTTPS サーバ を使用する場合は Content Delivery Network) によって異なります。次のセクションの手順では、特定のス テップではなく一般的なガイダンスを示します。

#### <span id="page-88-0"></span>オプション 1: HTTP ドメインの設定

HTTP ドメインを使用してオープンとリンクのリンクを処理する予定の場合 (HTTPS ドメインではなく)、 サブドメインを設定するプロセスには、数ステップのみが含まれます。

Note

HTTP プロトコルを使用するカスタムドメインを設定し、HTTPS プロトコルを使用するリンク を含む E メールを送信する場合、E メールのリンクをクリックすると警告メッセージが表示さ れることがあります。HTTPS プロトコルを使用するリンクが含まれる E メールを送信する場合 は、HTTPS ドメインを使用して、オープンとクリックの追跡イベントを処理する必要がありま す。

HTTPS のサブドメインを使用する予定がある場合は、[「オプション 2: HTTPS ドメインの設](#page-89-0) [定 \(p. 82\)](#page-89-0)」の手順に従います。

オープンとクリックのリンクの処理のために、HTTP のサブドメインを設定するには

- 1. まだそうしていない場合は、オープンとクリックの追跡リンクに使用するサブドメインを作成しま す。これらのリンクの処理専用のサブドメインを作成することをお勧めします。
- 2. Amazon SES で使用するサブドメインを検証します。詳細については、[「Amazon SES でのドメイン](#page-68-0) [の検証 \(p. 61\)](#page-68-0)」を参照してください。
- 3. サブドメインの DNS レコードを変更します。DNS レコードで、リクエストを Amazon SES 追跡 ドメインにリダイレクトする新しい CNAME レコードを追加します。リダイレクトするアドレス は、Amazon SES を使用する AWS リージョンによって異なります。次の表には、Amazon SES が利 用可能な AWS リージョンの追跡ドメインの一覧が含まれます。

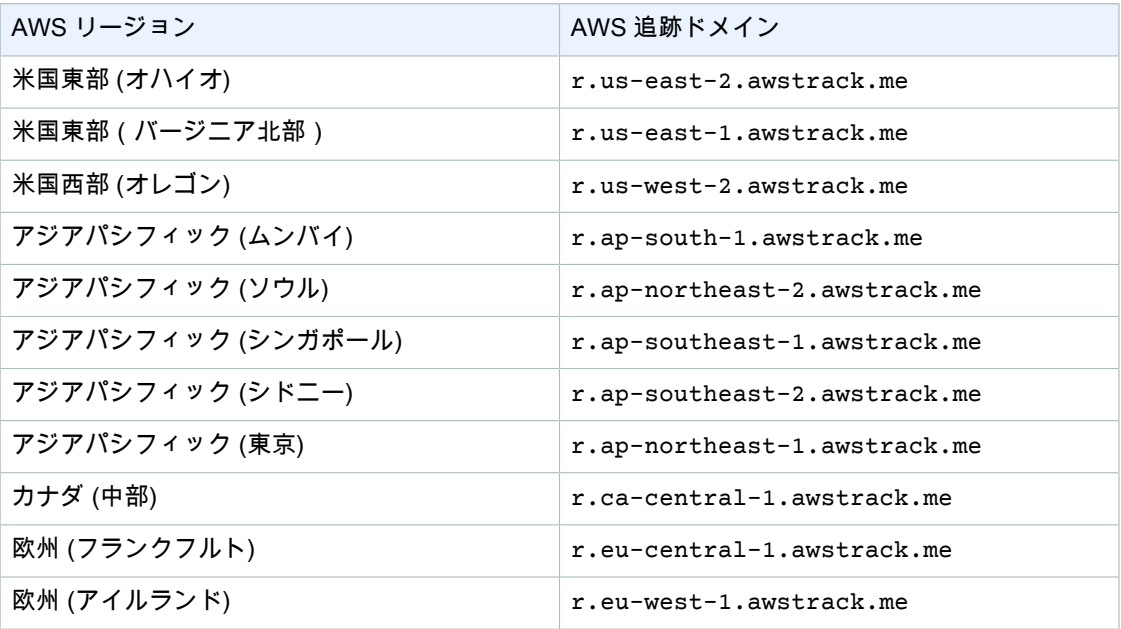

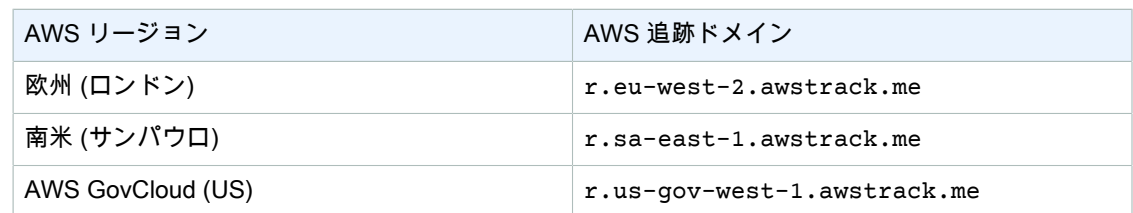

#### Note

ウェブホスティングプロバイダによっては、サブドメインの DNS レコードの変更が有効にな るまでに数分かかることがあります。ウェブホスティングプロバイダや IT 組織はこれらの遅 延に関する追加情報を提供できます。

#### <span id="page-89-0"></span>オプション 2: HTTPS ドメインの設定

HTTPS ドメインを使用して、リンクのクリックを追跡することもできます。リンクを追跡するために HTTPS ドメインを設定するには[、HTTP ドメインの設定 \(p. 81\)](#page-88-0)に必要なステップ以外に、いくつかの 追加ステップを実行する必要があります。

**Note** 

リンクのクリックを追跡するには、HTTPS ドメインのみ使用できます。Amazon SES は HTTP ドメイン経由のオープンの追跡のみをサポートしています。

クリックを処理するための HTTPS サブドメインを設定するには

- 1. クリックの追跡リンクに使用するサブドメインを作成します。これらのリンクの処理専用のサブドメ インを作成することをお勧めします。
- 2. Amazon SES で使用するサブドメインを検証します。詳細については、[「Amazon SES でのドメイン](#page-68-0) [の検証 \(p. 61\)](#page-68-0)」を参照してください。
- 3. [Amazon CloudFront](http://aws.amazon.com/cloudfront) などのコンテンツ配信ネットワーク (CDN) を使用して新しいアカウントを作成し ます。
- 4. リクエストを Amazon SES 追跡ドメインに転送するように CDN を設定します。リダイレクトする アドレスは、Amazon SES を使用する AWS リージョンによって異なります。次の表には、Amazon SES が利用可能な AWS リージョンの追跡ドメインの一覧が含まれます。

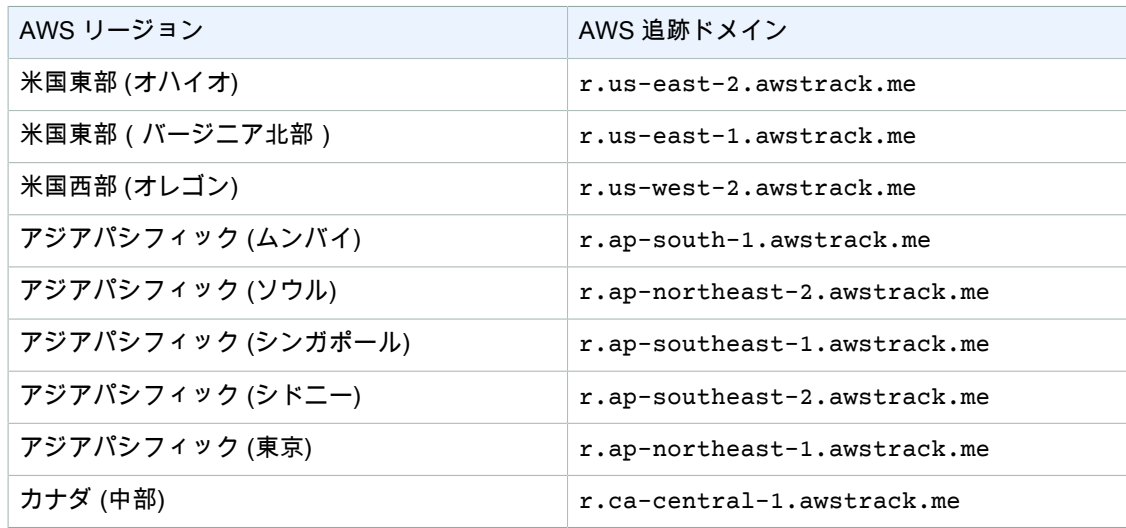

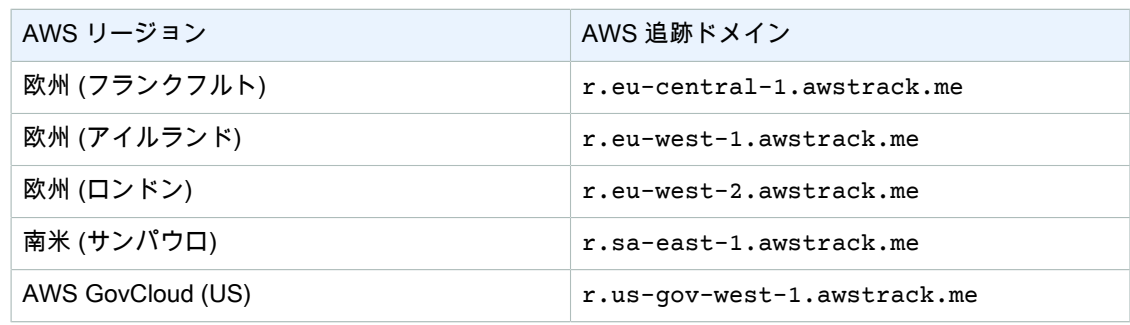

- 5. Amazon CloudFront を CDN として使用している場合、次の手順を実行してください。
	- a. [CloudFront Distributions] ページで、CDN に対応するディストリビューションを選択します。
	- b. [Behaviors] タブでデフォルトの動作を選択してから、[Edit] を選択します。
	- c. [Cache Based on Selected Request Headers] で、[All] を選択します。
	- d. [Query String Forwarding and Caching] で、[Forward all, cache based on all] を選択します。
	- e. ディストリビューションに代替ドメイン名を追加します。使用するサブドメインは Amazon SES で確認する必要があります。詳細については、Amazon CloudFront デベロッパーガイドの「[代替](https://docs.aws.amazon.com/AmazonCloudFront/latest/DeveloperGuide/cnames-and-https-procedures.html) [ドメイン名とHTTPS を使用する」](https://docs.aws.amazon.com/AmazonCloudFront/latest/DeveloperGuide/cnames-and-https-procedures.html)を参照してください。

CloudFront 以外の CDN を使用する場合は、同様のステップを実行する必要があります。詳細につい ては、CDN のドキュメントを参照してください。

6. Route 53 を使用して、ドメインの DNS 設定を管理し、CDN として CloudFront を管理する場 合、Route 53 で CloudFront ディストリビューションを参照するエイリアスレコードを作成します (d111111abcdef8.cloudfront.net など)。詳細については、Amazon Route 53 デベロッパーガイドの 「[Amazon Route 53 コンソールを使用したレコードの作成](https://docs.aws.amazon.com/Route53/latest/DeveloperGuide/resource-record-sets-creating.html)」を参照してください。

それ以外の場合、サブドメインの DNS 設定で、CDN のアドレスを参照する CNAME レコードを追加 します。

7. 信頼できる認証機関から SSL 証明書を取得します。証明書は、ステップ 1 で作成したサブドメイン と、ステップ 3 ~ 5 で設定した CDN の両方をカバーする必要があります。証明書を CDN にアップ ロードします。

### パート 2: オープンとクリックのカスタム追跡ドメインを参照す るための設定セットのセットアップ

オープンとクリックの追跡リダイレクトを処理するようにドメインを設定した後、カスタムドメインを 参照するように設定セットでイベント発行先を設定する必要があります。このステップは Amazon SES コンソール、または CreateConfigurationSetTrackingOptions API オペレーションを使用して完 了できます。このセクションには、Amazon SES コンソールを使用してこれらのタスクを完了する手順 を含まれます。API の使用に関する詳細については、[Amazon Simple Email Service API リファレンス](https://docs.aws.amazon.com/ses/latest/APIReference/) の [「CreateConfigurationSetTrackingOptions](https://docs.aws.amazon.com/ses/latest/APIReference/API_CreateConfigurationSetTrackingOptions.html)」を参照してください。

カスタム追跡ドメインを参照する新しい設定セットイベント発行先を作成するには

- 1. AWS Management Console にサインインして Amazon SES コンソール [\(https://](https://console.aws.amazon.com/ses/) [console.aws.amazon.com/ses/\)](https://console.aws.amazon.com/ses/) を開きます。
- 2. 画面左側のナビゲーションバーで、[Configuration Sets] を選択します。
- 3. [Create Configuration Set] を選択します。
- 4. [Configuration Set Name] に、設定セットの名前を入力し、[Create Configuration Set] を選択します。
- 5. 設定セットのリストで、前のステップで作成した設定セットの横にあるボックスを選択します。 [Actions] メニューで、[Edit] を選択します。
- 6. [Event Destinations] の [Add Destination] で、イベント発行先タイプを選択します。このメニューのオ プションの詳細については、[「ステップ 2: イベント送信先を追加する \(p. 299\)](#page-306-0)」を参照してくださ い。
- 7. [Event types] で、追跡するイベントのタイプに応じて、[Click]、[Open]、またはその両方を選択しま す。
- 8. [Domain] で、[Use your own subdomain] を選択します。
- 9. [Select a verified domain] で、オープンとクリックのイベント追跡に使用するドメインを選択します。 メニューの左側のテキストフィールドには、親ドメインのサブドメインを指定することもできます。
- 10. 通常どおり、残りのオプションを設定します。イベント発行先のセットアップの詳細については、 「[ステップ 2: イベント送信先を追加する \(p. 299\)」](#page-306-0)を参照してください。
- 11. [Save] を選択します。

# <span id="page-91-0"></span>Amazon SES を用いた VPC エンドポイントの設定

Amazon SES のお客様の多くは、会社のポリシーによって、内部システムからパブリックインターネット に接続することを制限されています。そのため、これらのお客様は、パブリック Amazon SES エンドポイ ントを使用することができません。

これらの制限内で作業するために、Amazon Virtual Private Cloud (Amazon VPC) を使用することができま す。Amazon VPC を使うと、AWS クラウドの分離されたエリアに存在する仮想ネットワークに AWS リ ソースをデプロイできます。Amazon VPC の詳細については[、Amazon VPC ユーザーガイド](https://docs.aws.amazon.com/vpc/latest/userguide/)を参照してく ださい。

Amazon VPC で Amazon SES を使用するには、まず組織の VPC に Amazon EC2 インスタンスを作成す る必要があります。続いてそのインスタンスに接続し、Amazon SES を介した E メールの送信にそのイ ンスタンスを使用します。このセクションでは、Amazon EC2 インスタンスを設定し、Amazon SES 用の Amazon VPC エンドポイントを作成する手順について説明します。

**Note** 

Amazon Elastic Compute Cloud (Amazon EC2) では、デフォルトでポート 25 経由での E メール トラフィックを制限しています。Amazon EC2 から SMTP エンドポイントを介して E メールを 送信する際のタイムアウトを回避するには、これらの制限を解除するようリクエストします。詳 細については、AWS ナレッジセンターの「[Amazon EC2 インスタンスまたは AWS Lambda 関数](http://aws.amazon.com/premiumsupport/knowledge-center/ec2-port-25-throttle/) [からポート 25 の制限を解除する方法](http://aws.amazon.com/premiumsupport/knowledge-center/ec2-port-25-throttle/)」を参照してください。 別のポート (587 や 2587 など) を使用して、この問題を回避することもできます。

### **Prerequisites**

このセクションの手順を実行する前に、以下の手順を完了してください。

- 仮想プライベートクラウドを作成する。手順については、「[Amazon VPC の IPv4 の使用開始](https://docs.aws.amazon.com/vpc/latest/userguide/getting-started-ipv4.html)」を参照 してください。
- VPC 内の Amazon EC2 インスタンスの起動。詳細については、[「EC2 インスタンスをデフォルト VPC](https://docs.aws.amazon.com/vpc/latest/userguide/default-vpc.html#launching-into) [内に起動する](https://docs.aws.amazon.com/vpc/latest/userguide/default-vpc.html#launching-into)」を参照してください。

### Amazon VPC での Amazon SES のセットアップ

Amazon SES で使用する VPC エンドポイントをセットアップするプロセスは、いくつかのステップに分 かれています。まず、VPC エンドポイントで使用する Amazon EC2 インスタンスのプライベート IP アド レスを特定する必要があります。次に、セキュリティグループを作成してインスタンスが SMTP ポートと 通信できるようにします。その後、Amazon SES の VPC エンドポイントを作成します。最後に、VPC エ ンドポイントへの接続をテストして、適切に設定されていることを確認します。

#### ステップ 1: Amazon EC2 インスタンスのプライベート IP アドレスを特定する

Amazon SES VPC エンドポイントを使用する Amazon EC2 インスタンスをセットアップするには、まず インスタンスのプライベート IP を見つける必要があります。この IP アドレスは、後のステップで使用し ます。

Amazon EC2 インスタンスのプライベート IP を見つけるには

- 1. Amazon EC2 コンソール (<https://console.aws.amazon.com/ec2/>) を開きます。
- 2. ナビゲーションペインで、[Instances] の下にある [Instances] を選択します。
- 3. Amazon EC2 インスタンスのリストで、VPC エンドポイントへの接続に使用するインスタンスを選択 します。
- 4. 画面の下部にある詳細ペインの [説明] タブで、[Private IP] の横にある IP アドレスをコピーします。

#### ステップ 2: セキュリティグループの作成

Amazon EC2 では、セキュリティグループを使用して、VPC との間のインバウンドおよびアウトバウンド の通信を制御できます。このステップでは、Amazon EC2 インスタンスが SMTP エンドポイントと通信で きるように、セキュリティグループを作成します。

セキュリティグループを作成するには

- 1. Amazon EC2 コンソールのナビゲーションペインで、[ネットワークとセキュリティ] の下にある [セ キュリティグループ] を選択します。
- 2. [セキュリティグループの作成] を選択します。
- 3. [基本的な詳細] で、次の操作を行います。
	- [セキュリティグループ名] に、セキュリティグループの一意の名前を入力します。
	- [説明] に、セキュリティグループの目的を説明するテキストを入力します。
	- [VPC] で、Amazon SES で使用する VPC を選択します。

完了すると、[基本的な詳細] セクションは次のイメージの例のようになります。

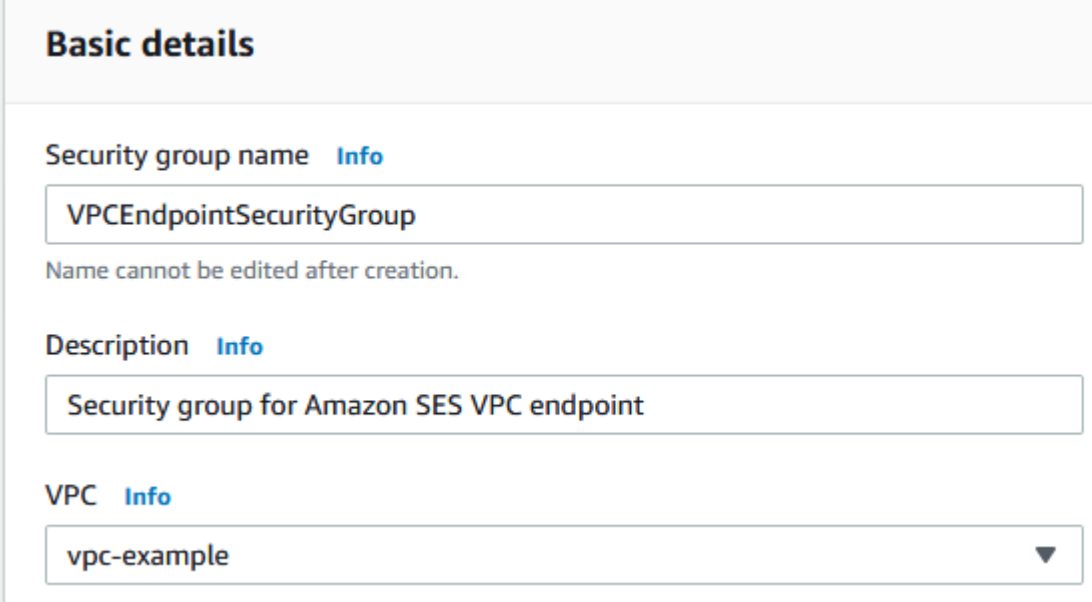

- 4. [インバウンドルール] で、[ルールの追加] を選択します。
- 5. [インバウンドルール 1] で、次の操作を行います。
	- [タイプ] で [カスタム TCP] を選択します。
	- [ポート範囲] に、E メールの送信に使用するポート番号を入力しま す。**25**、**465**、**587**、**2465**、**2587** のいずれかのポート番号が使用できます。
	- [Source タイプ] で、[Custom] を選択します。
	- [送信元] に、Amazon EC2 インスタンスのプライベート IP (先ほど見つけたアドレス) を入力しま す。
- 6. (オプション) その他のポートにインバウンドルールを追加する場合は、もう一度 [ルールの追加] を 選択します。その後、上記のステップを繰り返してポートを追加します。前のステップでリストし たポート番号の一部に対してルールを作成することも、全部に対してルールを作成することもできま す。
- 7. 完了したら、[Create security group] を選択します。

### ステップ 3: VPC エンドポイントの作成

Amazon VPC では、VPC エンドポイントを使用して、サポートされている AWS サービスに VPC を接続 できます。この場合、Amazon EC2 セキュリティグループが Amazon SES に接続できるように、Amazon VPC を設定します。

VPC エンドポイントを作成する

- 1. Amazon VPC コンソール ([https://console.aws.amazon.com/vpc/\)](https://console.aws.amazon.com/vpc/) を開きます。
- 2. [仮想プライベートクラウド] で、[エンドポイント] を選択します。
- 3. [] を選択します。
- 4. [エンドポイントの作成] ページの [サービスカテゴリ] で [AWS サービス] を選択します。
- 5. 次の図に示すように、[サービス名] の検索ボックスを使用して「email」を検索します。

Service Name com.amazonaws.us-east-1.email-smtp

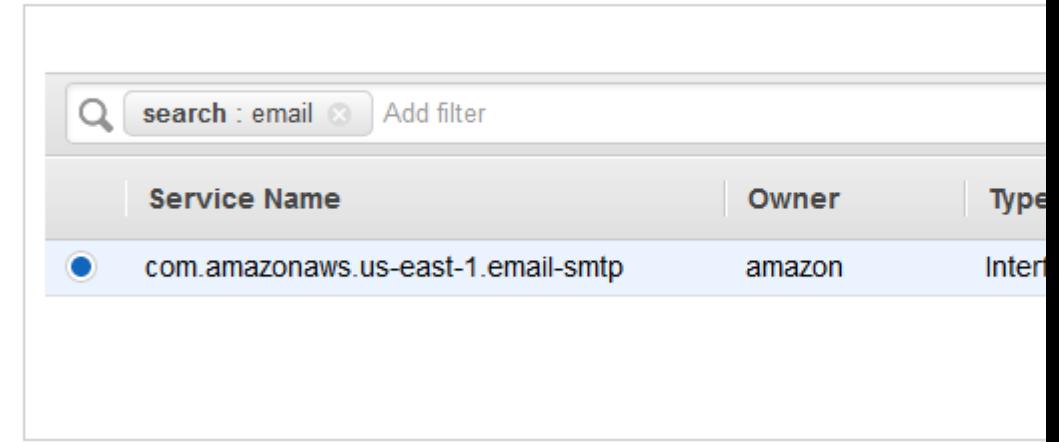

現在の AWS リージョンの email-smtp サービスを選択します。

- 6. [VPC] で、使用する仮想プライベートクラウドを選択します。
- 7. 次の図に示すように、[セキュリティグループ] で先ほど作成したセキュリティグループを選択しま す。

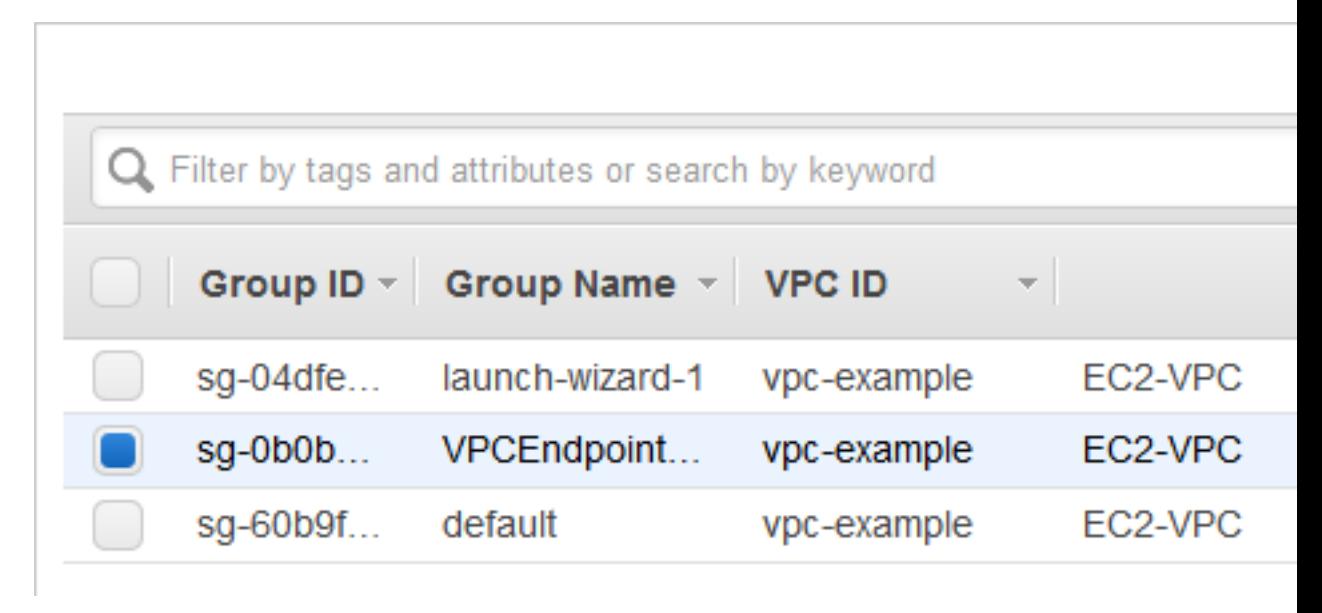

8. [Create endpoint (エンドポイントの作成)] を選択します。Amazon VPC がエンドポイントを作成して いる間、5 分ほど待ちます。エンドポイントの準備ができたら、次の図に示すように、[ステータス ] 列の値が「available」に変わります。

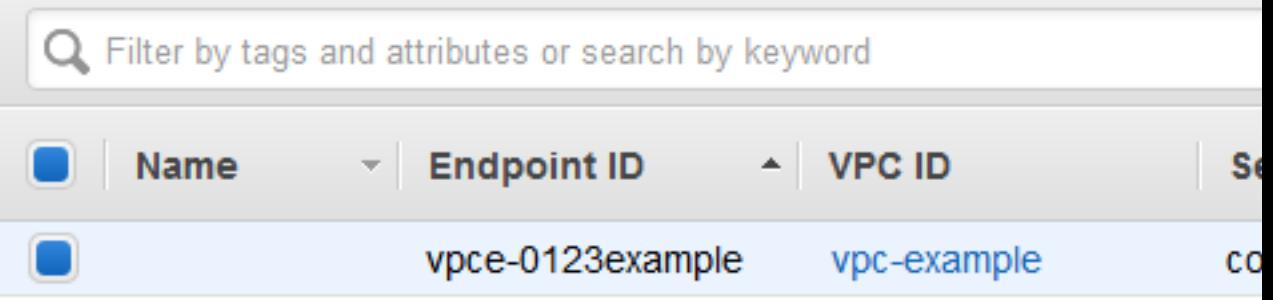

### ステップ 4: VPC エンドポイントへの接続をテストする

VPC エンドポイントの設定プロセスが完了したら、接続をテストして、VPC エンドポイントが正しく設 定されていることを確認します。接続のテストには、ほとんどのオペレーティングシステムに用意されて いるコマンドラインツールを使用できます。

VPC エンドポイントへの接続をテストするには

1. Amazon EC2 インスタンスに接続します。

Linux インスタンスに接続する方法の詳細については、Linux インスタンス用 Amazon EC2 ユーザー ガイドの[「Linux インスタンスへの接続」](https://docs.aws.amazon.com/AWSEC2/latest/UserGuide/AccessingInstances.html)を参照してください。

Windows インスタンスへの接続の詳細については、Windows インスタンス用の Amazon EC2 ユー ザーガイドの「[開始方法」](https://docs.aws.amazon.com/AWSEC2/latest/WindowsGuide/EC2_GetStarted.html#ec2-connect-to-instance-windows)を参照してください。

2. [コマンドラインを使用し、Amazon SES SMTP インターフェイスを介して E メールを送信す](#page-116-0) [る \(p. 109\)](#page-116-0) の手順を実行して、テストメールを送信します。

Note

Amazon SES 経由で E メールを送信する前に、メールアドレスまたはドメインを検証する必 要があります。検証の方法については、[「Amazon SES の ID の検証 \(p. 48\)」](#page-55-0)を参照して ください。

# Amazon SES での E メールの送信方法

Amazon Simple Email Service (Amazon SES) では、Amazon SES コンソール、Amazon SES Simple Mail Transfer Protocol (SMTP) インターフェイス、または Amazon SES API を使用して E メールを送信す ることができます。通常、テスト E メールを送信して送信アクティビティを管理する場合は、コンソー ルを使用します。一括 E メールを送信する場合には、SMTP インターフェイスまたは API を使用しま す。Amazon SES の料金に関する詳細については、「[Amazon SES の料金」](http://aws.amazon.com/ses/pricing)を参照してください。

- SMTP 対応のソフトウェアパッケージ、アプリケーション、またはプログラミング言語を使用 し、Amazon SES を介して E メールを送信する場合や、Amazon SES を既存のメールサーバーに統合 する場合には、Amazon SES SMTP インターフェイスを使用します。詳細については、「[Amazon SES](#page-95-0) [SMTP インターフェイスを使用した E メールの送信 \(p. 88\)](#page-95-0)」を参照してください。
- raw HTTP リクエストを使用して、Amazon SES を呼び出す場合には、Amazon SES API を使用しま す。詳細については、[「Amazon SES API を使用して E メールを送信する \(p. 113\)](#page-120-0)」を参照してくだ さい。

E メールを送信する前に、[「Amazon SES での E メールのセットアップ \(p. 47\)](#page-54-0)」を参照してくださ い。

Important

複数の受取人(「To」、「CC」、「BCC」の各アドレスで受取人が指定されている)にメール を送信する場合、Amazon SES の呼び出しに失敗すると、E メール全体が拒否されて、どの受信 者も目的のメールを受信できません。そのため、1 回につき 1 人の受信者に E メールを送信する ことをお勧めします。

# <span id="page-95-0"></span>Amazon SES SMTP インターフェイスを使用した E メールの送信

Amazon SES を介して本稼働 E メールを送信する場合には、Simple Mail Transfer Protocol(SMTP)イン ターフェイスまたは Amazon SES API を使用できます。Amazon SES API の詳細については、[「Amazon](#page-120-0) [SES API を使用して E メールを送信する \(p. 113\)](#page-120-0)」を参照してください。このセクションでは、SMTP インターフェイスについて説明します。

Amazon SES は、インターネットで最も一般的な E メールプロトコルである SMTP を使用してメール を送信します。SMTP 対応の各種プログラミング言語やソフトウェアを使用して Amazon SES SMTP イ ンターフェイスに接続することで、Amazon SES を介して E メールを送信できます。このセクションで は、Amazon SES を介して E メールを送信するために、Amazon SES の SMTP 認証情報を取得する方 法、SMTP インターフェイスを使用して E メールを送信する方法、および、各種のソフトウェアおよび メールサーバーの設定方法を説明します。

Note

SMTP インターフェイスを介した Amazon SES の使用に伴う一般的な問題の解決策については、 [「Amazon SES SMTP の問題 \(p. 489\)](#page-496-0)」を参照してください。

Amazon SES SMTP インターフェイスを使用して E メールを送信するには、次の情報が必要です。

- AWS アカウント。詳細については、「[AWS にサインアップする \(p. 48\)](#page-55-1)」を参照してください。
- SMTP エンドポイントアドレス。SMTP エンドポイントの Amazon SES リストについては、[Amazon](#page-101-0) [SES SMTP エンドポイントへの接続 \(p. 94\)](#page-101-0) を参照してください。
- SMTP インターフェイスのポート番号。ポート番号は接続方法によって変わります。詳細については、 [「Amazon SES SMTP エンドポイントへの接続 \(p. 94\)](#page-101-0)」を参照してください。
- SMTP ユーザー名とパスワード。SMTP 認証情報は、各 AWS リージョンに固有です。複数の AWS リージョンで SMTP インターフェイスを使用して E メールを送信する予定がある場合は、リージョンご とにユーザー名とパスワードが必要になります。

Important

SMTP ユーザー名とパスワードは、Amazon SES コンソールにサインインするときに使用する AWS アクセスキーや認証情報と同じではありません。SMTP ユーザー名とパスワードを生成す る方法については、[「Amazon SES SMTP 認証情報を取得 \(p. 89\)](#page-96-0)」を参照してください。

- Transport Layer Security (TLS) を使用して通信できるクライアントソフトウェア。詳細については、 [「Amazon SES SMTP エンドポイントへの接続 \(p. 94\)](#page-101-0)」を参照してください。
- Amazon SES で検証済みの E メールアドレス。詳細については、[「Amazon SES の ID の検](#page-55-0) [証 \(p. 48\)」](#page-55-0)を参照してください。
- 大量の E メールを送信する場合は、送信クォータを引き上げが必要です。詳細については、「[Amazon](#page-156-0) [SES 送信クォータの管理 \(p. 149\)](#page-156-0)」を参照してください。

次に、以下を実行することにより、E メールを送信できます:

- SMTP 対応ソフトウェアを、Amazon SES SMTP インターフェイスを介して E メールを送信するよ うに設定するには、[「ソフトウェアパッケージを使用し、Amazon SES を介して E メールを送信す](#page-101-1) [る \(p. 94\)」](#page-101-1)を参照してください。
- Amazon SES を介して E メールを送信するようにアプリケーションをプログラムするには、「[アプリ](#page-103-0) [ケーションから Amazon SES を介して E メールを送信する \(p. 96\)](#page-103-0)」を参照してください。
- Amazon SES を介してすべての送信 E メールを送信するために、既存の E メールサーバーを設定する 方法については、「[Amazon SES を既存の E メールサーバーと統合する \(p. 96\)」](#page-103-1)を参照してくださ い。
- コマンドラインを使用して、Amazon SES SMTP インターフェイスを操作する(テストを行うときに有 効)方法については、[「コマンドラインを使用して Amazon SES SMTP インターフェイスへの接続をテ](#page-114-0) [ストする \(p. 107\)](#page-114-0)」を参照してください。

SMTP 応答コードのリストについては、[「Amazon SES から返される SMTP 応答コード \(p. 490\)」](#page-497-0)を参 照してください。

### 提供する E メール情報

SMTP インターフェイスで Amazon SES にアクセスする場合、SMTP クライアントアプリケーションで メッセージがアセンブルされるため、提供する必要のある情報は使用するアプリケーションによって異な ります。少なくとも、クライアントとサーバー間の SMTP 交換には、送信元アドレス、宛先アドレス、お よびメッセージデータが必要です。

SMTP インターフェイスを使用していて、フィードバック転送が有効になっている場合、バウンス、苦 情、配信通知は "MAIL FROM" アドレスに送信されます。指定した "Reply-To" アドレスはいずれも使用さ れません。

### <span id="page-96-0"></span>Amazon SES SMTP 認証情報を取得

Amazon SES SMTP インターフェイスにアクセスするには、Amazon SES SMTP のユーザー名とパスワー ドが必要です。

Amazon SES SMTP インターフェイスを介して E メールを送信するために使用する認証情報は、各 AWS リージョンに固有のものです。Amazon SES SMTP インターフェイスを使用して複数のリージョ ンに E メールを送信する場合は、使用しようとしている各リージョンで [SMTP 認証情報のセットを生](#page-96-0) [成 \(p. 89\)](#page-96-0)する必要があります。

SMTP パスワードは、AWS シークレットアクセスキーとは異なります。認証情報の詳細については、 [「Amazon SES 認証情報の種類 \(p. 17\)」](#page-24-0)を参照してください。

#### Amazon SES コンソールを使用して Amazon SES SMTP 認証情報を取得

Amazon SES コンソールを使用して SMTP 認証情報を生成する場合、Amazon SES コンソール は、Amazon SES を呼び出すための適切なポリシーを持った IAM ユーザーを作成した上で、そのユーザー に関連付けられている SMTP 認証情報を提示します。

#### **Requirement**

IAM ユーザーは Amazon SES SMTP 認証情報を作成できます。ただし、Amazon SES SMTP 認証 情報の作成には IAM を使用するため、IAM ユーザーのポリシーによって IAM 自体を使用するアクセ ス許可をユーザーに付与する必要があります。IAM ポリシーで許可する必要がある IAM アクション は、iam:ListUsers、iam:CreateUser、iam:CreateAccessKey、および iam:PutUserPolicy で す。Amazon SES SMTP 認証情報をコンソールで作成する場合、これらのアクセス許可が IAM ユーザーに ないと、アカウントに「iam:ListUsers を実行する権限がない」いうエラーメッセージが表示されます。

#### SMTP 認証情報を作成するには

- 1. AWS Management Console にサインインして Amazon SES コンソール [\(https://](https://console.aws.amazon.com/ses/) [console.aws.amazon.com/ses/\)](https://console.aws.amazon.com/ses/) を開きます。
- 2. ナビゲーションペインで [SMTP Settings] を選択します。
- 3. コンテンツペインで、[Create My SMTP Credentials] を選択します。
- 4. [SMTP のユーザーを作成] で、SMTP ユーザーの名前を入力します。または、このフィールドに提供 されているデフォルト値を使用できます。完了したら、[作成] を選択します。

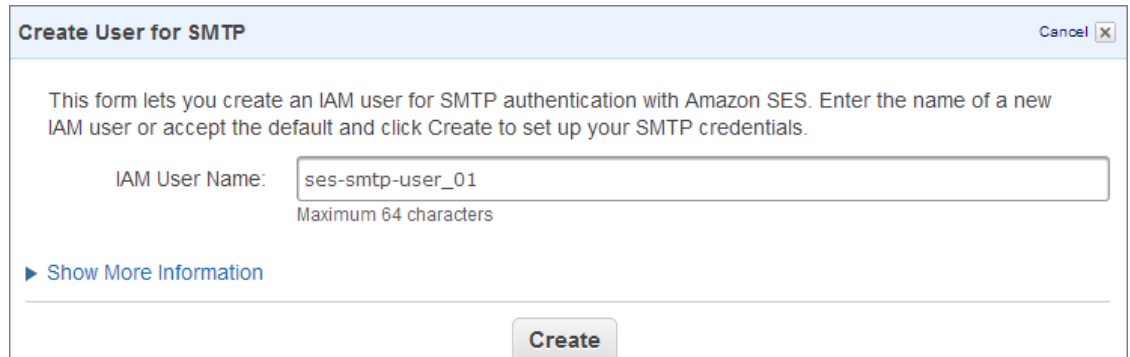

5. [Show User SMTP Credentials] を選択します。SMTP 認証情報が画面に表示されます。これらの認証 情報をダウンロードまたはコピーして、安全な場所に保存します。このダイアログボックスを閉じる と、認証情報の表示や保存はできなくなります。

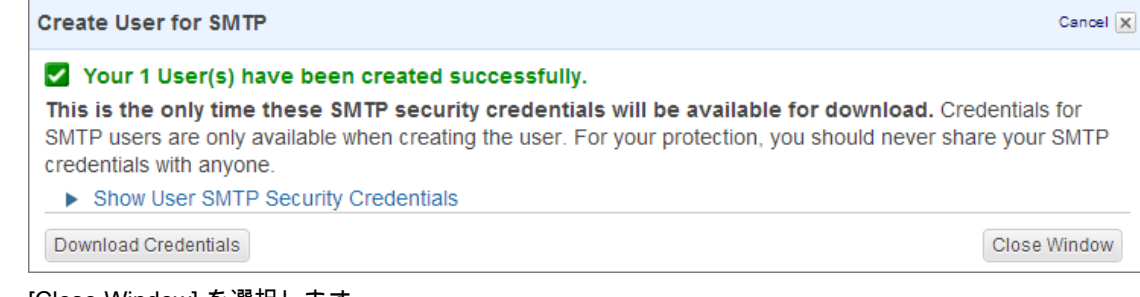

6. [Close Window] を選択します。

この手順で作成した既存の SMTP 認証情報を一覧表示するには、IAM コンソール [\(https://](https://console.aws.amazon.com/iam/) [console.aws.amazon.com/iam/\)](https://console.aws.amazon.com/iam/) に移動します。ナビゲーションペインの [アクセス管理] で、[ユーザー] を 選択します。検索バーを使用して、SMTP 認証情報を割り当てたすべてのユーザーを検索します。

IAM コンソールを使用して、既存の SMTP ユーザーを削除することもできます。ユーザーの削除につい ての詳細は、IAM 使用開始ガイドの [https://docs.aws.amazon.com/IAM/latest/UserGuide/Managing IAM](https://docs.aws.amazon.com/IAM/latest/UserGuide/id_users_manage.html) [Users](https://docs.aws.amazon.com/IAM/latest/UserGuide/id_users_manage.html)を参照してください。

SMTP 認証情報をローテーションする場合は、上の手順を実行して、新しい SMTP 認証情報のセットを生 成します。次に、新しい認証情報をテストして、期待どおりに機能することを確認します。最後に、IAM コンソールで古い SMTP 認証情報に関連付けられた IAM ユーザーを削除します。IAM でのユーザーの削 除についての詳細は、IAM ユーザーガイドの「[ユーザーの管理](https://docs.aws.amazon.com/IAM/latest/UserGuide/id_users_manage.html#id_users_deleting)」を参照してください。

既存の Amazon AWS 認証情報を変換して Amazon SES SMTP 認証情報を取得す る

IAM インターフェイスを使用して IAM ユーザーを設定した場合、ユーザーの Amazon SES SMTP 認証情 報は AWS 認証情報から派生できます。

Important

一時的な AWS 認証情報を使用して、SMTP 認証情報を派生させないでください。Amazon SES SMTP インターフェイスは、一時的なセキュリティ認証情報から生成された SMTP 認証情報をサ ポートしていません。

IAM ユーザーが Amazon SES SMTP インターフェイスを使用して E メールを送信できるようにするに は、次の 2 つのステップを実行する必要があります。

- SMTP 認証情報を AWS 認証情報から派生させるには、このセクションで示すアルゴリズムを使用しま す。AWS 認証情報から開始するため、SMTP ユーザー名は AWS アクセスキー ID と同じです。した がって、生成する必要があるのは SMTP パスワードのみです。
- IAM ユーザーに次のポリシーを適用します。

```
{
     "Version": "2012-10-17",
     "Statement": [
         {
              "Effect": "Allow",
              "Action": "ses:SendRawEmail",
              "Resource": "*"
 }
     ]
}
```
IAM での Amazon SES 使用の詳細については、「[Amazon SES へのアクセスのコントロー](#page-413-0) [ル \(p. 406\)」](#page-413-0)を参照してください。

**Note** 

Amazon SES SMTP 認証情報はどの IAM ユーザーに対しても生成できますが、SMTP 認証情報用 に別個の IAM ユーザーを作成することをお勧めします。目的別にユーザーを作成することが推奨 される理由については、[「IAM のベストプラクティス](https://docs.aws.amazon.com/IAM/latest/UserGuide/IAMBestPractices.html)」を参照してください。

次の擬似コードでは、AWS シークレットアクセスキーを Amazon SES SMTP パスワードに変換するアル ゴリズムを示します。

// Modify this variable to include your AWS secret access key key = "*wJalrXUtnFEMI/K7MDENG/bPxRfiCYEXAMPLEKEY*";

```
// Modify this variable to refer to the AWS Region that you want to use to send email.
region = "us-west-2";
// The values of the following variables should always stay the same.
date = "11111111";
service = "ses";
terminal = "aws4_request";
message = "SendRawEmail";
version = 0x04;
kDate = HmacSha256(data, "AWS4" + key);kRegion = HmacSha256(region, kDate);
kService = HmacSha256(service, kRegion);
kTerminal = HmacSha256(terminal, kService);
kMessage = HmacSha256(message, kTerminal);
signatureAndVersion = Concatenate(version, kMessage);
smtpPassword = Base64(signatureAndVersion);
```
一部のプログラミング言語に含まれているライブラリを使用して、IAM シークレットアクセスキーを SMTP パスワードに変換できます。このセクションのコード例では、Python を使用して AWS シークレッ トアクセスキーを Amazon SES SMTP パスワードに変換します。

Note

次の例では、Python 3.6で導入された f 文字列を使用しています。 古いバージョンでは使用でき ません。 現在、Python SDK (Boto3) は公式に 2.7 と 3.6 (またはそれ以降) をサポートしています。ただ し、2.7 のサポートは廃止され、2021 年 7 月 15 日に削除されるため、少なくとも 3.6 にアップ グレードする必要があります。

```
Python
```

```
#!/usr/bin/env python3
import hmac
import hashlib
import base64
import argparse
SMTP\_REGIONS = []<br>'us-east-2',
    'us-east-2', # US East (Ohio)<br>'us-east-1', # US East (N. Vi
                        # US East (N. Virginia)
    'us-west-2', # US West (Oregon)
     'ap-south-1', # Asia Pacific (Mumbai)
     'ap-northeast-2', # Asia Pacific (Seoul)
 'ap-southeast-1', # Asia Pacific (Singapore)
 'ap-southeast-2', # Asia Pacific (Sydney)
 'ap-northeast-1', # Asia Pacific (Tokyo)
    'ca-central-1', # Canada (Central)<br>'eu-central-1', # Europe (Frankfur
                       # Europe (Frankfurt)
    'eu-west-1', # Europe (Ireland)<br>'eu-west-2', # Europe (London)
                      # Europe (London)
    'sa-east-1', # South America (Sao Paulo)
    'us-gov-west-1', # AWS GovCloud (US)
]
# These values are required to calculate the signature. Do not change them.
DATE = "11111111"
SERVICE = "ses"
MESSAGE = "SendRawEmail"
TERMINAL = "aws4_request"
VERSION = 0x04
```

```
def sign(key, msg):
     return hmac.new(key, msg.encode('utf-8'), hashlib.sha256).digest()
def calculate_key(secret_access_key, region):
     if region not in SMTP_REGIONS:
         raise ValueError(f"The {region} Region doesn't have an SMTP endpoint.")
     signature = sign(("AWS4" + secret_access_key).encode('utf-8'), DATE)
     signature = sign(signature, region)
     signature = sign(signature, SERVICE)
     signature = sign(signature, TERMINAL)
     signature = sign(signature, MESSAGE)
     signature_and_version = bytes([VERSION]) + signature
     smtp_password = base64.b64encode(signature_and_version)
     return smtp_password.decode('utf-8')
def main():
    parser = argparse.ArgumentParser(
         description='Convert a Secret Access Key for an IAM user to an SMTP password.')
     parser.add_argument(
         'secret', help='The Secret Access Key to convert.')
     parser.add_argument(
         'region',
         help='The AWS Region where the SMTP password will be used.',
         choices=SMTP_REGIONS)
     args = parser.parse_args()
     print(calculate_key(args.secret, args.region))
if __name__ == '__main__': main()
```
このスクリプトを使用して SMTP パスワードを取得するには、上記のコードを smtp\_credentials\_generate.py として保存します。次に、コマンドラインで以下のコマンドを 実行します。

python *path/to/*smtp\_credentials\_generate.py *wJalrXUtnFEMI/K7MDENG/ bPxRfiCYEXAMPLEKEY us-east-1*

上記のコマンドで、次の操作を行います。

- *path/to/*を保存した場所へのパスに置き換えますsmtp\_credentials\_generate.py。
- *wJalrXUtnFEMI/K7MDENG/bPxRfiCYEXAMPLEKEY* を SMTP パスワードに変換するシークレット アクセスキーに置き換えます。
- *us-east-1* を SMTP 認証情報を使用する AWS リージョンに置き換えます。

このスクリプトが正常に実行されると、SMTP パスワードだけが出力されます。

このスクリプトを使用するには、まず前のコードを smtp\_credentials\_generate.py として保存しま す。次に、コマンドラインで以下のコマンドを実行します。

python *path/to/*smtp\_credentials\_generate.py *wJalrXUtnFEMI/K7MDENG/bPxRfiCYEXAMPLEKEY useast-1*

上記のコマンドで、次の操作を行います。

• *path/to/*を保存した場所へのパスに置き換えますsmtp\_credentials\_generate.py。

- *wJalrXUtnFEMI/K7MDENG/bPxRfiCYEXAMPLEKEY* をSMTP パスワードに変換するシークレットアク セスキーに置き換えます。
- *us-east-1* を SMTP 認証情報を使用する AWS リージョンに置き換えます。

このスクリプトが正常に実行されると、SMTP パスワードだけが出力されます。

### <span id="page-101-0"></span>Amazon SES SMTP エンドポイントへの接続

Amazon SES SMTP インターフェイスを使用して E メールを送信するには、SMTP エンドポイントに接 続します。Amazon SES SMTP エンドポイントの完全なリストについては、AWS 全般のリファレンスの [「Amazon Simple Email サービスエンドポイントとクォータ」](https://docs.aws.amazon.com/general/latest/gr/ses.html)を参照してください。

Amazon SES SMTP エンドポイントでは、すべての接続が Transport Layer Security(TLS)を使用して暗 号化されている必要があります。(TLS は、以前のプロトコルの名前である「SSL」と呼ばれることが多 いことに注意してください。) Amazon SES は、TLS で暗号化された接続を確立するために、STARTTLS および TLS ラッパーという 2 つのメカニズムをサポートしています。ソフトウェアが STARTTLS および TLS ラッパーをサポートしているかどうかは、ソフトウェアのドキュメントを参照してください。

**Note** 

Amazon Elastic Compute Cloud (Amazon EC2) では、デフォルトでポート 25 経由での E メール トラフィックを制限しています。Amazon EC2 から SMTP エンドポイントを介して E メールを 送信する際のタイムアウトを回避するには、これらの制限を解除するようリクエストします。詳 細については、AWS ナレッジセンターの「[Amazon EC2 インスタンスまたは AWS Lambda 関数](http://aws.amazon.com/premiumsupport/knowledge-center/ec2-port-25-throttle/) [からポート 25 の制限を解除する方法](http://aws.amazon.com/premiumsupport/knowledge-center/ec2-port-25-throttle/)」を参照してください。 または、別のポートを使用するか、 [Amazon VPC エンドポイント \(p. 84\)を](#page-91-0)使用することもで きます。

#### **STARTTLS**

STARTTLS とは、暗号化されていない接続を暗号化された接続にアップグレードする方法で す。STARTTLS には、様々なプロトコルに対応したバージョンがあります。SMTP バージョンは、[「RFC](https://www.ietf.org/rfc/rfc3207.txt) [3207](https://www.ietf.org/rfc/rfc3207.txt)」に定義されています。

STARTTLS 接続を設定する場合、SMTP クライアントは、ポート 25、587、または 2587 で Amazon SES SMTP エンドポイントに接続し、EHLO コマンドを発行します。次に、サーバーから STARTTLS SMTP 拡張機能をサポートしているという通知が来るのを待ちます。通知を受けたクライアントは、STARTTLS コマンドを発行し、TLS ネゴシエーションを開始します。ネゴシエーションが完了すると、クライアント が暗号化された新しい接続で EHLO コマンドを発行し、SMTP セッションが正常に進行します。

#### TLS ラッパー

TLS ラッパー(SMTPS またはハンドシェイクプロトコルとも呼ばれる)は、最初に暗号化されていない 接続を確立するのではなく、最初から暗号化された接続を開始する方法です。TLS ラッパーを使用する場 合、Amazon SES SMTP エンドポイントは TLS ネゴシエーションを実行しません。TLS を使用してエン ドポイントに接続し、通信全体で TLS の使用を継続するのはクライアントの役割です。TLS ラッパーは古 いプロトコルですが、数多くのクライアントが今もサポートしています。

TLS ラッパー接続を設定する場合、SMTP クライアントは、Amazon SES SMTP エンドポイントにポート 465 または 2465 で接続します。サーバーが自身の証明書を提示すると、クライアントが EHLO コマンド を発行し、SMTP セッションが正常に進行します。

### <span id="page-101-1"></span>ソフトウェアパッケージを使用し、Amazon SES を介して E メールを送信する

SMTP を介した E メール送信をサポートしている市販/オープンソースのソフトウェアパッケージは多数あ ります。次に例を示します。

- ブログプラットフォーム
- RSS アグリゲータ
- リスト管理ソフトウェア
- ワークフローシステム

上記の SMTP 対応ソフトウェアは、Amazon SES SMTP インターフェイスを介して E メールを送信する ように設定できます。個々のソフトウェアパッケージの SMTP 設定手順については、各ソフトウェアのド キュメントを参照してください。

次の手順は、一般的な問題追跡ソリューションである JIRA で Amazon SES 送信を設定する方法を示し ています。この設定により、ソフトウェアの問題のステータスが変化したときに JIRA からユーザーに E メールで通知できるようになります。

Amazon SES を介して E メールを送信するために、JIRA を設定するには

- 1. ウェブブラウザーを使用し、管理者認証情報で JIRA にログインします。
- 2. ブラウザのウィンドウで、[Administration] を選択します。
- 3. System メニューで、[Mail] を選択します。
- 4. [Mail administration] ページで、[Mail Servers] を選択します。
- 5. [Configure new SMTP mail server] を選択します。
- 6. [Add SMTP Mail Server] フォームで、次のフィールドに入力します。
	- a. Name このサーバーの名前 (わかりやすいもの)。
	- b. From address E メールの送信元アドレス。この E メールアドレスから送信する前に、Amazon SES でこの E メールアドレスを検証する必要があります。検証の詳細については、「[Amazon](#page-55-0) [SES の ID の検証 \(p. 48\)」](#page-55-0)を参照してください。
	- c. Email prefix 送信前に、件名行の前に JIRA が付加する文字列。
	- d. Protocol [SMTP] を選択します。

Note

この設定を使用して Amazon SES に接続できない場合は、SECURE\_SMTP を試してく ださい。

- e. ホスト名 Amazon SES SMTP エンドポイントのリストについては、「[Amazon SES SMTP](#page-101-0) [エンドポイントへの接続 \(p. 94\)](#page-101-0)」を参照してください。たとえば、米国西部 (オレゴ ン) リージョンで Amazon SES エンドポイントを使用する場合、ホスト名はemail-smtp.uswest-2.amazonaws.com です。
- f. SMTP Port 25、587、2587 のいずれか (STARTTLS を使用して接続する場合)、または 465、2465 のいずれか (TLS ラッパーを使用して接続する場合)。
- g. TLS このチェックボックスをオンにします。
- h. Username SMTP ユーザー名。
- i. Password SMTP パスワード。

TLS ラッパーの設定を次に示します。

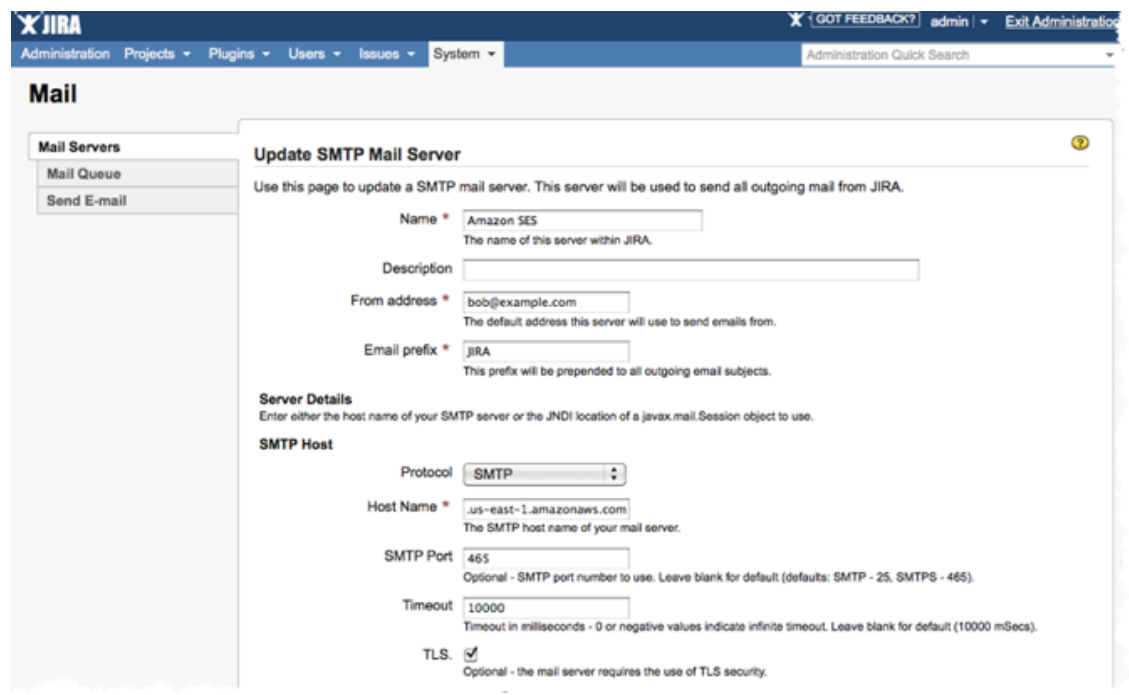

7. [Test Connection] を選択します。Amazon SES を介して JIRA が送信したテスト E メールが正しく到 着すれば、設定は完了です。

### <span id="page-103-0"></span>アプリケーションから Amazon SES を介して E メールを送信す る

多くのプログラミング言語は、SMTP を使用した E メールの送信をサポートしています。この機能は、プ ログラミング言語自体に組み込まれている場合もありますが、アドオン、プラグイン、またはライブラリ として利用できる場合もあります。この機能を利用することで、ユーザーが書き込むアプリケーションプ ログラム内から Amazon SES を介して E メールを送信できます。

C#、および Java の例については、「はじめに」セクションの[「プログラミングで Amazon SES の SMTP](#page-29-0) [インターフェイスにアクセスして E メールを送信する \(p. 22\)」](#page-29-0)を参照してください。

### <span id="page-103-1"></span>Amazon SES を既存の E メールサーバーと統合する

現在、E メールサーバーをお客様が管理している場合には、Amazon SES SMTP エンドポイントを使用し て、外部へのメールをすべて Amazon SES に送信できます。既存の E メールクライアントや E メールア プリケーションに変更を加える必要はありません。Amazon SES への転送は、これらのクライアントやア プリケーションに対して透過的です。

メール転送エージェント(MTA)の中には、SMTP リレーを介した E メールの送信をサポートしているも のもあります。このセクションでは、一般的ないくつかの MTA について、Amazon SES SMTP インター フェイスを使用して E メールを送信するための設定方法について、一般的なガイダンスを提供します。

Amazon SES SMTP エンドポイントでは、すべての接続が Transport Layer Security(TLS)を使用して暗 号化されている必要があります。

トピック

- [Amazon SES とPostfixの統合 \(p. 97\)](#page-104-0)
- [Amazon SES と Sendmail の統合 \(p. 100\)](#page-107-0)
- [Amazon SES を Microsoft Windows Server IIS SMTP に統合する \(p. 104\)](#page-111-0)
- [Amazon SES と Exim の統合 \(p. 105\)](#page-112-0)

#### <span id="page-104-0"></span>Amazon SES とPostfixの統合

Postfix は、広く使用されている Sendmail Message Transfer Agent (MTA) に代わる手段です。Postfix の詳細については、「[http://www.postfix.org」](http://www.postfix.org)を参照してください。このトピックの手順で は、Linux、macOS、またはUnix で動作します。

**Note** 

Postfix はサードパーティー製アプリケーションであり、Amazon Web Services によって開発また はサポートされていません。このセクションの手順は情報提供のみを目的としており、予告なく 変更される場合があります。

#### **Prerequisites**

このセクションの手順を完了する前に、以下のタスクを実行する必要があります。

- システムに Sendmail がインストール済みである場合、これをアンインストールします。このステップ を完了する手順は使用するオペレーティングシステムによって異なります。
- Postfix をインストールします。このステップを完了する手順は使用するオペレーティングシステムに よって異なります。
- SASL 認証パッケージをインストールします。このステップを完了する手順は使用するオペレーティン グシステムによって異なります。たとえば、RedHat ベースのシステムを使用している場合は、cyrussasl-plain パッケージをインストールする必要があります。Debian または Ubuntu ベースのシステム を使用している場合は、libsasl2-modules パッケージをインストールする必要があります。
- E メールの送信に使用する E メールアドレスまたはドメインを確認します。詳細については、 [「Amazon SES E メールアドレスの確認 \(p. 49\)](#page-56-0)」を参照してください。
- アカウントがまだサンドボックスにある場合、検証済み E メールアドレスにのみ E メールを送信できま す。詳細については、[「Amazon SES サンドボックス外への移動 \(p. 74\)](#page-81-0)」を参照してください。

#### Postfix の設定

Postfix を使用して Amazon SES 経由で E メールを送信するようにメールサーバーを設定するには、次の 手順を実行します。

#### Postfix を設定するには

1. コマンドラインから、以下のコマンドを入力します。

```
sudo postconf -e "relayhost = [email-smtp.us-west-2.amazonaws.com]:587" \
"smtp sasl auth enable = yes" \setminus"smtp sasl security options = noanonymous" \
"smtp_sasl_password_maps = hash:/etc/postfix/sasl_passwd" \
"smtp_use_tls = yes" \setminus"smtp tls security level = encrypt" \
"smtp_tls_note_starttls_offer = yes"
```
Note

米国西部 (オレゴン) 以外の AWS リージョンで Amazon SES を使用する場合は、*emailsmtp.us-west-2.amazonaws.com* を、前述のコマンドで、該当するリージョンの SMTP エンドポイントに置き換えます。詳細については、[「リージョン \(p. 467\)](#page-474-0)」を参照してくだ さい。

2. テキストエディタで、/etc/postfix/master.cf ファイルを開きます。次のエントリを検索しま す。

-o smtp\_fallback\_relay=

このエントリが見つかった場合は、行の先頭に # (ハッシュ) 文字を配置してコメントアウトします。 保存してファイルを閉じます。

それ以外で、このエントリが存在しない場合、次の手順に進みます。

- 3. テキストエディタで、/etc/postfix/sasl\_passwd ファイルを開きます。このファイルが存在し ていない場合は、作成します。
- 4. /etc/postfix/sasl\_passwd に次の行を追加します。

[*email-smtp.us-west-2.amazonaws.com*]:587 *SMTPUSERNAME*:*SMTPPASSWORD*

**Note** 

*SMTPUSERNAME* と *SMTPPASSWORD* を、それぞれ SMTP ユーザー名とパスワードに置き換え ます。SMTP ユーザー名とパスワードは、AWS アクセスキー ID およびシークレットアクセ スキーと同じではありません。認証情報の詳細については、「[the section called " SMTP 認証](#page-96-0) [情報の取得" \(p. 89\)」](#page-96-0)を参照してください。 米国西部 (オレゴン) 以外の AWS リージョンで Amazon SES を使用する場合は、上の例の *email-smtp.us-west-2.amazonaws.com* を、該当するリージョンの SMTP エンドポイ ントに置き換えます。詳細については、[「リージョン \(p. 467\)](#page-474-0)」を参照してください。

sasl\_passwd を保存して閉じます。

5. コマンドプロンプトで次のコマンドを入力し、SMTP 認証情報を含む hashmap データベースファイ ルを作成します。

sudo postmap hash:/etc/postfix/sasl\_passwd

- 6. (オプション) 前の手順で作成した /etc/postfix/sasl\_passwd ファイルおよび /etc/postfix/ sasl\_passwd.db ファイルは暗号化されていません。これらのファイルには SMTP 認証情報が含ま れているため、ファイルへのアクセスを制限するために、ファイルの所有権とアクセス許可を変更す ることをお勧めします。これらのファイルへのアクセスを制限するには。
	- a. コマンドプロンプトで次のコマンドを入力して、ファイルの所有権を変更します。

sudo chown root:root /etc/postfix/sasl\_passwd /etc/postfix/sasl\_passwd.db

b. コマンドプロンプトで次のコマンドを入力してファイルのアクセス許可を変更して、ルートユー ザーのみがこれらのファイルで読み込みや書き込みを実行できるようにします。

sudo chmod 0600 /etc/postfix/sasl\_passwd /etc/postfix/sasl\_passwd.db

- 7. Postfix が CA 証明書の場所を認識できるようにします(Amazon SES サーバー証明書を検証するた めに必要です)。このステップで使用するコマンドは、オペレーティングシステムによって異なりま す。
	- Amazon Linux、Red Hat Enterprise Linux、あるいは関連するディストリビューションを使用してい る場合には、次のコマンドを入力します。

sudo postconf -e 'smtp tls CAfile = /etc/ssl/certs/ca-bundle.crt'

• Ubuntu あるいは関連するディストリビューションを使用している場合には、次のコマンドを入力し ます。

sudo postconf -e 'smtp tls CAfile = /etc/ssl/certs/ca-certificates.crt'

• macOS を使用する場合、システムのキーチェーンで証明書を生成できます。証明書を生成するに は、コマンドラインで次のコマンドを入力します。

sudo security find-certificate -a -p /System/Library/Keychains/ SystemRootCertificates.keychain > /etc/ssl/certs/ca-bundle.crt

証明書を生成したら、次のコマンドを入力します。

sudo postconf -e 'smtp\_tls\_CAfile = /etc/ssl/certs/ca-bundle.crt'

8. 次のコマンドを入力して Postfix サーバーを起動します (サーバーがすでに起動している場合は、設定 を再ロードしてください)。

sudo postfix start; sudo postfix reload

9. コマンドラインで以下のように入力し、各行の最後で Enter キーを押して、テスト E メールを送信し ます。*sender@example.com* を送信元 E メールアドレスに置き換えてください。送信元アドレスの Amazon SES での使用を確認する必要があります。*recipient@example.com* を送信先アドレスに 置き換えます。アカウントがサンドボックスにまだある場合は、受信者アドレスも確認する必要があ ります。最後に、メッセージの最後の行には 1 つのピリオドが (.) 含まれていることが必要です (他に 何も含まない)。

```
sendmail -f sender@example.com recipient@example.com
From: Sender Name <sender@example.com>
Subject: Amazon SES Test 
This message was sent using Amazon SES. 
.
```
10. 受信者のアドレスに関連付けられているメールボックスを確認します。E メールが届かない場合は、 迷惑メールフォルダを確認します。それでも E メールが見つからない場合には、E メールを送信する ために使用したシステムのメールログで詳細を確認します (通常は、/var/log/maillog にありま す)。

#### 高度な使用例

この例は、[設定セット \(p. 257\)](#page-264-0)を使用する E メール、および MIME マルチパートエンコードを使用して プレーンテキストと HTML バージョンのメッセージの両方を添付ファイルと共に送る E メールを送信する 方法を示します。また、それにはクリックイベントの分類に利用でき[るリンクタグ \(p. 521\)が](#page-528-0)含まれてい ます。E メールのコンテンツは外部ファイルで指定されるため、Postfix セッションで手動でコマンドを入 力する必要はありません。

Postfix を使用してマルチパートの MIME E メールを送信するには

- 1. テキストエディタで、mime-email.txt という名前の新規ファイルを作成します。
- 2. テキストファイルで次のコンテンツを貼り付け、赤の値を自分のアカウントの適切な値に置き換えま す。

```
X-SES-CONFIGURATION-SET: ConfigSet
From:Sender Name <sender@example.com>
Subject:Amazon SES Test
MIME-Version: 1.0
Content-Type: multipart/mixed; boundary="YWVhZDFlY2QzMGQ2N2U0YTZmODU"
--YWVhZDFlY2QzMGQ2N2U0YTZmODU
```

```
Content-Type: multipart/alternative; boundary="3NjM0N2QwMTE4MWQ0ZTg2NTYxZQ"
--3NjM0N2QwMTE4MWQ0ZTg2NTYxZQ
Content-Type: text/plain; charset=UTF-8
Content-Transfer-Encoding: quoted-printable
Amazon SES Test
This message was sent from Amazon SES using the SMTP interface.
For more information, see:
http://docs.aws.amazon.com/ses/latest/DeveloperGuide/send-email-smtp.html
--3NjM0N2QwMTE4MWQ0ZTg2NTYxZQ
Content-Type: text/html; charset=UTF-8
Content-Transfer-Encoding: quoted-printable
<h+ml> <head>
</head>
   <body>
     <h1>Amazon SES Test</h1>
       <p>This message was sent from Amazon SES using the SMTP interface.</p>
       <p>For more information, see
       <a ses:tags="samplekey0:samplevalue0;samplekey1:samplevalue1;" 
       href="http://docs.aws.amazon.com/ses/latest/DeveloperGuide/send-email-smtp.html">
      Using the Amazon SES SMTP Interface to Send Email</a> in the <em>Amazon SES
       Developer Guide</em>.</p>
   </body>
</html>
--3NjM0N2QwMTE4MWQ0ZTg2NTYxZQ--
--YWVhZDFlY2QzMGQ2N2U0YTZmODU
Content-Type: application/octet-stream
MIME-Version: 1.0
Content-Transfer-Encoding: base64
Content-Disposition: attachment; filename="customers.txt"
SUQsRmlyc3ROYW1lLExhc3ROYW1lLENvdW50cnkKMzQ4LEpvaG4sU3RpbGVzLENh
bmFkYQo5MjM4OSxKaWUsTGl1LENoaW5hCjczNCxTaGlybGV5LFJvZHJpZ3VleixV
bml0ZWQgU3RhdGVzCjI4OTMsQW5heWEsSXllbmdhcixJbmRpYQ==
--YWVhZDFlY2QzMGQ2N2U0YTZmODU--
```
保存してファイルを閉じます。

3. コマンドラインから、以下のコマンドを入力します。*sender@example.com* をユーザーの E メール アドレスに、*recipient@example.com* を受信者の E メールアドレスに置き換えます。

sendmail -f *sender@example.com recipient@example.com* < mime-email.txt

コマンドが正常に実行された場合、何の出力もなく終了します。

4. E メールの受信箱を確認します。メッセージが配信されなかった場合は、システムのメールログを確 認します。

<span id="page-107-0"></span>Amazon SES と Sendmail の統合

Sendmail は 1980 年代の初めにリリースされ、それ以降、継続的に改善されてきました。これは、大規模 なユーザーコミュニティを持つ柔軟で設定可能な Message Transfer Agent (MTA) です。Sendmail は 2013 年に Proofpoint により買収されましたが、Proofpoint は Sendmail のオープンソースバージョンの提供を 続けています[。Sendmail のオープンソースバージョンは](https://www.proofpoint.com/us/open-source-email-solution)、Proofpoint のウェブサイトからダウンロードす るか、ほとんどの Linux ディストリビューションのパッケージマネージャを経由してダウンロードできま す。
このセクションの手順は、Amazon SES を介して E メールを送信するよう Sendmail を設定する方法を示 しています。この手順は Ubuntu 18.04.2 LTS を実行しているサーバーでテストされています。

Note

Sendmail はサードパーティーのアプリケーションであり、Amazon Web Services によって開発 またはサポートされていません。このセクションの手順は情報提供のみを目的としており、予告 なく変更される場合があります。

#### **Prerequisites**

このセクションの手順を完了する前に、以下の手順を完了する必要があります。

• Sendmail パッケージをサーバーにインストールします。

**Note** 

使用しているオペレーティングシステムのディストリビューションに応じて、sendmailcf、m4、および cyrus-sasl-plain のパッケージのインストールが必要になる場合がありま す。

• 差出人アドレスとして使用する ID を確認します。詳細については、[「Amazon SES E メールアドレス](#page-56-0) [の確認 \(p. 49\)」](#page-56-0)を参照してください。

アカウントが Amazon SES サンドボックスにある場合は、E メールの送信先のアドレスも検証する必要 があります。詳細については、[「Amazon SES サンドボックス外への移動 \(p. 74\)」](#page-81-0)を参照してくだ さい。

Amazon SES を使用して Amazon EC2 インスタンスから E メールを送信する場合は、次の手順も実行す る必要があります。

- Amazon SES を使用して Amazon EC2 インスタンスから E メールを送信する場合は、Elastic IP アドレ スを Amazon EC2 インスタンスに割り当てて、E メールプロバイダーが E メールを受信できるようにす る必要が生じる場合があります。詳細については、Linux インスタンス向け Amazon EC2 ユーザーガイ ドの「[Amazon EC2 elastic IP アドレス](https://docs.aws.amazon.com/AWSEC2/latest/UserGuide/elastic-ip-addresses-eip.html)」を参照してください。
- Amazon Elastic Compute Cloud (Amazon EC2) では、デフォルトでポート 25 経由での E メールト ラフィックを制限しています。Amazon EC2 から SMTP エンドポイントを介して E メールを送信す る際のタイムアウトを回避するには、これらの制限を解除するようリクエストします。詳細について は、AWS ナレッジセンターの[「Amazon EC2 インスタンスまたは AWS Lambda 関数 からポート 25 の](http://aws.amazon.com/premiumsupport/knowledge-center/ec2-port-25-throttle/) [制限を解除する方法](http://aws.amazon.com/premiumsupport/knowledge-center/ec2-port-25-throttle/)」を参照してください。

または、このセクションの手順を変更して、ポート 25 ではなく、ポート 587 を使用することもできま す。

### Sendmail を設定する

このセクションの手順に従って、Amazon SES を使用して E メールを送信するように Sendmail を設定し ます。

### Important

このセクションの手順は、米国西部 (オレゴン) AWS リージョンで Amazon SES を使用す ることを前提としています。別のリージョンを使用する場合は、この手順の email-smtp.uswest-2.amazonaws.com のすべてのインスタンスをご希望リージョンの SMTP エンドポイント に置き換えてください。Amazon SES が使用可能な AWS リージョンの SMTP エンドポイント URL のリストについては、[AWS 全般のリファレンス](https://docs.aws.amazon.com/general/latest/gr/rande.html#ses_region)の「Amazon Simple Email Service (Amazon SES)」を参照してください。

### Sendmail を設定するには

1. ファイルエディタで、ファイル /etc/mail/authinfo を開きます。このファイルが存在しない場合 は、作成します。

以下の行を /etc/mail/authinfo に追加します。

AuthInfo:*email-smtp.us-west-2.amazonaws.com* "U:root" "I:*smtpUsername*" "P:*smtpPassword*" "M:PLAIN"

上の例に、以下の変更を加えます。

- *email-smtp.us-west-2.amazonaws.com*を、使用する Amazon SES SMTP エンドポイントに 置き換えます。
- *smtpUsername* を Amazon SES SMTP ユーザー名に置き換えます。
- *smtpPassword* を Amazon SES SMTP パスワードに置き換えます。

Note

SMTP ユーザー名およびパスワードは、AWS アクセスキー ID およびシークレットアクセ スキーとは異なります。SMTP ユーザー名とパスワードを取得する方法の詳細については、 「[Amazon SES SMTP 認証情報を取得 \(p. 89\)](#page-96-0)」を参照してください。

終了したら、authinfo を保存します。

2. コマンドラインで、以下のコマンドを入力して /etc/mail/authinfo.db ファイルを生成します。

sudo sh -c 'makemap hash /etc/mail/authinfo.db < /etc/mail/authinfo'

3. コマンドラインで、以下のコマンドを入力して Amazon SES SMTP エンドポイントに中継するための サポートを追加します。

sudo sh -c 'echo "Connect:*email-smtp.us-west-2.amazonaws.com* RELAY" >> /etc/mail/ access'

上のコマンドで、*email-smtp.us-west-2.amazonaws.com* を、使用する Amazon SES SMTP エ ンドポイントのアドレスに置き換えます。

4. コマンドラインで、以下のコマンドを入力して /etc/mail/access.db を再生成します。

sudo sh -c 'makemap hash /etc/mail/access.db < /etc/mail/access'

5. コマンドラインで、以下のコマンドを入力して sendmail.cf および sendmail.mc ファイルのバッ クアップを作成します。

```
sudo sh -c 'cp /etc/mail/sendmail.cf /etc/mail/sendmail_cf.backup && cp /etc/mail/
sendmail.mc /etc/mail/sendmail mc.backup'
```
6. 以下の行を、/etc/mail/sendmail.mc ファイルのすべての MAILER() 定義の前に追加します。

```
define(`SMART_HOST', `email-smtp.us-west-2.amazonaws.com')dnl
define(`RELAY_MAILER_ARGS', `TCP $h 25')dnl
define(`confAUTH_MECHANISMS', `LOGIN PLAIN')dnl
FEATURE(`authinfo', `hash -o /etc/mail/authinfo.db')dnl
MASQUERADE_AS(`example.com')dnl
FEATURE(masquerade_envelope)dnl
FEATURE(masquerade_entire_domain)dnl
```
上のテキストで、次の操作を行います。

- *email-smtp.us-west-2.amazonaws.com*を、使用する Amazon SES SMTP エンドポイントに 置き換えます。
- *example.com* を、E メールの送信に使用するドメインに置き換えます。
- 終了したら、ファイルを保存します。

Note

Amazon EC2 は、デフォルトでポート 25 経由の通信を制限します。Amazon EC2 インスタ ンスの Sendmail を使用する場合は[、E メール送信制限解除申請](https://aws-portal.amazon.com/gp/aws/html-forms-controller/contactus/ec2-email-limit-rdns-request)に入力する必要があります。

7. コマンドラインで、以下のコマンドを入力して sendmail.cf を書き込み可能にします。

sudo chmod 666 /etc/mail/sendmail.cf

8. コマンドラインで、以下のコマンドを入力して sendmail.cf を再生成します。

sudo sh -c 'm4 /etc/mail/sendmail.mc > /etc/mail/sendmail.cf'

Note

「コマンドが見つかりません」や「そのようなファイルまたはディレクトリはありません」 などといったエラーが発生した場合は、m4 パッケージと sendmail-cf パッケージがシステ ムにインストールされていることを確認します。

9. コマンドラインで、以下のコマンドを入力して sendmail.cf の権限を読み取り専用にリセットします。

sudo chmod 644 /etc/mail/sendmail.cf

10. コマンドラインで、以下のコマンドを入力して Sendmail を再起動します。

sudo /etc/init.d/sendmail restart

- 11. 以下の手順を実行して、テスト E メールを送信します。
	- a. コマンドラインで、以下のコマンドを入力します。

/usr/sbin/sendmail -vf *sender@example.com recipient@example.com*

*sender@example.com* を送信元 E メールアドレスに置き換えてくださ い。*recipient@example.com* を送信先アドレスに置き換えます。終了したら、Enter キーを押 します。

b. 以下のメッセージの内容を入力します。各行の終わりで Enter キーを押します。

```
From: sender@example.com
To: recipient@example.com
Subject: Amazon SES test email
This is a test message sent from Amazon SES using Sendmail.
```
E メールの内容を入力し終わったら、Ctrl+D キーを押して送信します。

12. 受取人の E メールクライアントで E メールをチェックします。E メールが見つからない場合は、 迷惑メールフォルダを確認します。それでも E メールが見つからない場合は、メールサーバー上の Sendmail ログを確認します。通常、ログは /var/log/mail.log または /var/log/maillog にあります。

### Amazon SES を Microsoft Windows Server IIS SMTP に統合する

Amazon SES を介して E メールを送信するように Microsoft Windows Server の IIS SMTP サーバーを設定 します。以下の手順は、Amazon EC2 インスタンスで、Microsoft Windows Server 2012 を使用している場 合のものです。Microsoft Windows Server 2008 と Microsoft Windows Server 2008 R2 のいずれを使用して いる場合も同じ設定を使用できます。

Note

Windows Server はサードパーティーのアプリケーションであり、Amazon Web Services によっ て開発またはサポートされていません。このセクションの手順は情報提供のみを目的としてお り、予告なく変更される場合があります。

Amazon SES と Microsoft Windows Server IIS SMTP を統合するには

- 1. まず、以下の手順を使用して Microsoft Windows Server 2012 をセットアップします。
	- a. [Amazon EC2 マネジメントコンソールか](https://console.aws.amazon.com/ec2/home)ら、Microsoft Windows Server 2012 ベースの新しい Amazon EC2 インスタンスを起動します。
	- b. 「[Amazon EC2 Windows インスタンスの使用開始」](https://docs.aws.amazon.com/AWSEC2/latest/WindowsGuide/EC2Win_GetStarted.html)の手順に従って、リモートデスクトップによ りそのインスタンスに接続してログインします。
	- c. Server Managerのダッシュボードを起動します。
	- d. [Web Server] ロールをインストールします。[IIS 6 Management Compatibility tools]([Web Server] チェックボックスの下にあるオプション)をオンにすることを忘れないでください。
	- e. [SMTP Server] 機能をインストールします。
- 2. 次に、以下の手順を使用して IIS SMTP サービスを設定します。
	- a. Server Manager のダッシュボードに戻ります。
	- b. [Tools] メニューの [Internet Information Services (IIS) 6.0 Manager] を選択します。
	- c. [SMTP Virtual Server #1] を右クリックし、[Properties] を選択します。
	- d. [Access] タブの [Relay Restrictions] で、[Relay] を選択します。
	- e. [Relay Restrictions] ダイアログボックスで、[Add ] を選択します。
	- f. [Single Computer] で、IP アドレスとして「127.0.0.1」と入力します。これで、IIS SMTP サービ スを介して E メールを Amazon SES に中継する権限がこのサーバーに割り当てられました。

この手順では、E メールがこのサーバーで生成されることを前提としています。E メールを生成 するアプリケーションが別のサーバーで実行されている場合は、IIS SMTP を介して E メールを 中継する権限をそのサーバーに割り当て必要があります。

**Note** 

SMTP リレーをプライベートサブネットに拡張するには、[Relay Restriction] で [Single Computer] 127.0.0.1 と [Group of Computers] 172.1.1.0 ~ 255.255.255.0 (ネットマスク セクション) を使用します。[Connection] で、[Single Computer] 127.0.0.1 と [Group of Computers] 172.1.1.0 ~ 255.255.255.0 (ネットマスクセクション) を使用します。

- 3. 最後に、以下の手順を使用して、Amazon SES を介して E メールを送信するようにサーバーを設定し ます。
	- a. SMTP Virtual Server #1 Properties ダイアログボックスに戻り、[Delivery] タブを選択します。
	- b. [Delivery] タブで、[Outbound Security] を選択します。
	- c. [Basic Authentication] を選択し、Amazon SES SMTP のユーザー名とパスワードを入力しま す。これらの認証情報は、[「Amazon SES SMTP 認証情報を取得 \(p. 89\)](#page-96-0)」の手順に従って Amazon SES コンソールから取得できます。

### Important

SMTP ユーザー名とパスワードは、AWS アクセスキー ID およびシークレットアクセス キーと同じではありません。SMTP エンドポイントに対して認証を行う際に、AWS 認証 情報を使用しないでください。認証情報の詳細については、[「Amazon SES 認証情報の](#page-24-0) [種類 \(p. 17\)](#page-24-0)」を参照してください。

- d. [TLS encryption] が選択されていることを確認します。
- e. [Delivery] タブに戻ります。
- f. [Outbound Connections] を選択します。
- g. [Outbound Connections] ダイアログボックスで、ポートが 25 または 587 であることを確認しま す。

**Note** 

メールサーバーが Amazon EC2 でホストされていて、ポート 25 を使用して E メールを 送信する場合は、まずアカウントのポート 25 の制限を削除する必要があります。詳細に ついては、AWS ナレッジセンターの[「Amazon EC2 インスタンスまたは AWS Lambda](http://aws.amazon.com/premiumsupport/knowledge-center/ec2-port-25-throttle/) [関数 からポート 25 の制限を解除する方法](http://aws.amazon.com/premiumsupport/knowledge-center/ec2-port-25-throttle/)」を参照してください。

- h. [Advanced] を選択します。
- i. スマートホスト名で、使用する Amazon SES エンドポイントを入力します (たとえば、emailsmtp.us-west-2.amazonaws.com)。Amazon SES が使用可能な AWS リージョンのエンドポイ ント URL のリストについては、AWS 全般のリファレンスの[「Amazon Simple Email Service](https://docs.aws.amazon.com/general/latest/gr/rande.html#ses_region) [\(Amazon SES\)」](https://docs.aws.amazon.com/general/latest/gr/rande.html#ses_region)を参照してください。
- j. Server Manager のダッシュボードに戻ります。
- k. Server Manager のダッシュボードで、[SMTP Virtual Server #1] を右クリックし、新しい設定が 選択されるようにサービスを再起動します。
- l. このサーバーを介して E メールを送信します。メッセージヘッダーを調べると、そのメッセージ が Amazon SES を介して配信されたことを確認できます。

### Amazon SES と Exim の統合

Exim は、非常に柔軟で構成可能なメール転送エージェント (MTA) です。Exim の詳細については、「[Exim](http://www.exim.org) [のウェブサイト](http://www.exim.org)」にアクセスしてください。

**Note** 

Exim はサードパーティーのアプリケーションであり、Amazon Web Services によって開発また はサポートされていません。このセクションの手順は情報提供のみを目的としており、予告なく 変更される場合があります。

Amazon SES を介して E メールを送信するように Exim を設定するには

- 1. テキストエディタで、/etc/exim.conf.local ファイルを開きます。ファイルが存在しない場合 は、/etc/exim4/exim4.conf.template からテンプレートをコピーします。
- 2. /etc/exim.conf.local で、以下の変更を加えます。
	- a. routers セクションの begin routers 行の後に以下を追加します。

```
send via ses:
driver = manualroute
domains = ! +local_domains
transport = ses_smtp
route_list = * email-smtp.us-west-2.amazonaws.com;
```
上のコマンドで、*email-smtp.us-west-2.amazonaws.com* を、メッセージ送信に使 用する SMTP エンドポイントに置き換えます。詳細については、「[リージョンと Amazon](#page-474-0) [SES \(p. 467\)](#page-474-0)」を参照してください。

b. transports セクションの begin transports 行の後に以下を追加します。

```
ses smtp:
driver = smtp
port = 587hosts_require_auth = *
hosts_require_tls = *
```
c. authenticators セクションの begin authenticators 行の後に以下を追加します。

```
ses_login:
driver = plaintext
public_name = LOGIN
client_send = : USERNAME : PASSWORD
```
前述のコードの *USERNAME* を SMTP ユーザー名に、*PASSWORD* を SMTP パスワードに置き換え ます。

Important

SMTP 認証情報は、AWS アクセスキー ID やシークレットアクセスキーと同じではあり ません。SMTP 認証情報を取得する方法については、[「Amazon SES SMTP 認証情報を](#page-96-0) [取得 \(p. 89\)](#page-96-0)」を参照してください。

- 3. /etc/exim.conf.local を保存します。
- 4. 設定の更新が完了したら、次のコマンドを入力して Exim を再起動します。

sudo /etc/init.d/exim4 restart

Note

このコマンドは、使用するオペレーティングシステムによって異なる場合があります。 5. コマンドラインで以下の手順を実行して、テストメッセージを送信します。

a. 次のコマンドを入力します。

exim -v *recipient@example.com*

前述のコマンドの *recipient@example.com* をメッセージの送信先アドレスに置き換えます。 b. 次のように入力し、各行の最後で Enter を押します。

```
From: sender@example.com
Subject: Test message
This is a test.
.
```
前述のコマンドの *sender@example.com* をメッセージの送信元アドレスに置き換えます。

最後のピリオド (.) の後に Enter を押すと、Exim は SMTP サーバーとの接続を開始します。メッ セージの送信後も接続が開いたままの場合は、Ctrl+D を押して閉じます。

**Tip** 

メッセージが配信されない場合は、システムのメールログにエラーが記録されていない か確認します。Exim のメールログは通常、/var/log/exim4/mainlog にあります。

## コマンドラインを使用して Amazon SES SMTP インターフェイ スへの接続をテストする

Amazon SES SMTP インターフェイスは、オペレーティングシステムのコマンドラインから操作できま す。このセクションで説明する方法は、Amazon SES SMTP エンドポイントへの接続のテスト、SMTP 認証情報の検証、および接続問題のトラブルシューティングでの使用を目的としています。以下の手順で は、代表的なオペレーティングシステムに搭載されているツールやライブラリを使用します。

SMTP 接続問題のトラブルシューティングの詳細については、[「Amazon SES SMTP の問題 \(p. 489\)](#page-496-0)」 を参照してください。

### **Prerequisites**

Amazon SES SMTP インターフェイスに接続するときは、SMTP 認証情報のセットを指定する必要があり ます。SMTP 認証情報は、標準の AWS 認証情報とは異なります。2 つのタイプの認証情報は、一方をも う一方の代わりに使用することはできません。SMTP 認証情報を取得する方法の詳細については、[「the](#page-96-0) [section called " SMTP 認証情報の取得" \(p. 89\)」](#page-96-0)を参照してください。

Amazon SES SMTP インターフェイスへの接続のテスト

コマンドラインを使用すると、認証情報の入力やメッセージの送信を行うことなく、Amazon SES SMTP インターフェイスへの接続をテストできます。この手順は、基本的な接続問題のトラブルシューティング に役立ちます。

このセクションでは、OpenSSL (ほとんどの Linux、macOS、Unix ディストリビューションに搭載さ れ、Windows でも使用可能) と PowerShell の Test-NetConnection コマンドレット (ほとんどの最新 バージョンの Windows に搭載) の両方を使用して接続をテストする手順を示します。

Linux, macOS, or Unix

OpenSSL を使用して Amazon SES SMTP インターフェイスに接続するには、ポート 587 経由で明示 的な SSL を使用する方法と、ポート 465 経由で暗黙的な SSL を使用する方法の 2 つがあります。

明示的な SSL を使用して SMTP インターフェイスに接続するには

• コマンドラインで、次のコマンドを入力して Amazon SES SMTP サーバーに接続します。

```
openssl s_client -crlf -quiet -starttls smtp -connect email-smtp.us-
west-2.amazonaws.com:587
```
上のコマンドで、*email-smtp.us-west-2.amazonaws.com* を、使用する AWS リージョン の Amazon SES SMTP エンドポイントの URL に置き換えます。詳細については、「[リージョ](#page-474-0) [ン \(p. 467\)」](#page-474-0)を参照してください。

正常に接続されると次のような出力が表示されます。

```
depth=2 C = US, O = Amazon, CN = Amazon Root CA 1
verify return:1
depth=1 C = US, O = Amazon, OU = Server CA 1B, CN = Amazon
verify return:1
depth=0 CN = email-smtp.us-west-2.amazonaws.com
verify return:1
```
250 Ok

約 10 秒間何もしないと、接続は自動的に終了します。

または、暗黙的な SSL を使用して、ポート 465 経由で SMTP インターフェイスに接続することもで きます。

暗黙的な SSL を使用して SMTP インターフェイスに接続するには

• コマンドラインで、次のコマンドを入力して Amazon SES SMTP サーバーに接続します。

openssl s\_client -crlf -quiet -connect *email-smtp.us-west-2.amazonaws.com*:465

上のコマンドで、*email-smtp.us-west-2.amazonaws.com* を、使用する AWS リージョン の Amazon SES SMTP エンドポイントの URL に置き換えます。詳細については、「[リージョ](#page-474-0) [ン \(p. 467\)」](#page-474-0)を参照してください。

正常に接続されると次のような出力が表示されます。

```
depth=2 C = US, O = Amazon, CN = Amazon Root CA 1
verify return:1
depth=1 C = US, O = Amazon, OU = Server CA 1B, CN = Amazon
verify return:1
depth=0 CN = email-smtp.us-west-2.amazonaws.com
verify return:1
220 email-smtp.amazonaws.com ESMTP SimpleEmailService-d-VCSHDP1YZ
 A1b2C3d4E5f6G7h8I9j0
```
約 10 秒間何もしないと、接続は自動的に終了します。

#### **PowerShell**

PowerShell の [Test-NetConnectionコ](https://docs.microsoft.com/en-us/powershell/module/nettcpip/test-netconnection)マンドレットを使用して Amazon SES SMTP サーバーに接続し ます。

**Note** 

Test-NetConnection コマンドレットでは、コンピュータが Amazon SES SMTP エンドポ イントに接続できるかどうかを判断できます。ただし、コンピュータが SMTP エンドポイン トに暗黙的な SSL 接続や明示的な SSL 接続を確立できるかどうかはテストしません。SSL 接続をテストするには、OpenSSL for Windows をインストールするか、[「コマンドラインを](#page-116-0) [使用し、Amazon SES SMTP インターフェイスを介して E メールを送信する \(p. 109\)」](#page-116-0)の 手順を実行して、テスト E メールを送信できます。

**Test-NetConnection** コマンドレットを使用して SMTP インターフェイスに接続するには

• Amazon SES で、次のコマンドを入力して Amazon SES SMTP サーバーに接続します。

Test-NetConnection -Port *587* -ComputerName *email-smtp.us-west-2.amazonaws.com*

上記のコマンドで、*email-smtp.us-west-2.amazonaws.com*を AWS リージョンの Amazon SES SMTP エンドポイントの URL に置き換え、587 をポート番号に置き換えます。Amazon SES のリージョンのエンドポイントの詳細については、の[「リージョン \(p. 467\)」](#page-474-0)を参照して ください。

接続に成功すると、次の例のような出力が表示されます。

```
ComputerName : email-smtp.us-west-2.amazonaws.com
RemoteAddress : 198.51.100.126<br>RemotePort : 587
RemotePort
InterfaceAlias : Ethernet
SourceAddress : 203.0.113.46
TcpTestSucceeded : True
```
### <span id="page-116-0"></span>コマンドラインを使用し、Amazon SES SMTP インターフェイスを介して E メー ルを送信する

コマンドラインを使用して、Amazon SES SMTP インターフェイスを介してメッセージを送信することも できます。この手順は、SMTP 認証情報をテストする場合や、Amazon SES を使用して送信するメッセー ジを特定の受信者が受信できるかどうかをテストする場合に役立ちます。

Linux, macOS, or Unix

E メール送信者が SMTP サーバーに接続すると、クライアントはスタンダードなリクエストのセット を発行し、サーバーは各リクエストにスタンダードのレスポンスで応答します。 この一連のリクエス トとレスポンスは SMTP 対話と呼ばれます。OpenSSL を使用して Amazon SES SMTP サーバーに接 続すると、サーバーは SMTP 対話が発生することを予想します。

OpenSSL を使用して SMTP インターフェイスに接続する場合は、base64 エンコードを使用して SMTP 認証情報をエンコードする必要があります。このセクションでは、base64 を使用して認証情報 をエンコードする手順を示します。

SMTP インターフェイスを使用してコマンドラインから E メールを送信するには

1. コマンドラインで、次のコマンドを入力して SMTP ユーザー名をエンコードします。この 際、*SMTPUsername* をお使いの SMTP ユーザー名に置き換えます。

echo -n "*SMTPUsername*" | openssl enc -base64

このコマンド出力を書き留めます。

2. コマンドラインで、次のコマンドを入力して SMTP パスワードをエンコードします。この 際、*SMTPPassword* をお使いの SMTP パスワードに置き換えます。

echo -n "*SMTPPassword*" | openssl enc -base64

このコマンド出力を書き留めます。

3. テキストエディタで新規ファイルを作成します。ファイルに次のコードを貼り付けます。

```
EHLO example.com
AUTH LOGIN
Base64EncodedSMTPUserName
Base64EncodedSMTPPassword
MAIL FROM: sender@example.com
RCPT TO: recipient@example.com
DATA
X-SES-CONFIGURATION-SET: ConfigSet
From: Sender Name <sender@example.com>
To: recipient@example.com
Subject: Amazon SES SMTP Test
This message was sent using the Amazon SES SMTP interface.
.
```
### **OUIT**

- 4. 前のステップで作成したファイルを次のように変更します。
	- *example.com* を送信ドメインに置き換えます。
	- *Base64EncodedSMTPUserName* をお使いの base64 エンコード SMTP ユーザー名に置き換え ます。
	- *Base64EncodedSMTPPassword* をお使いの base64 エンコード SMTP パスワードに置き換え ます。
	- *sender@example.com* を送信元 E メールアドレスに置き換えます。この ID は検証する必要 があります。
	- *recipient@example.com* を送信先アドレスに置き換えます。Amazon SES アカウントがサ ンドボックスにまだある場合は、このアドレスも検証済みである必要があります。
	- *ConfigSet* を、この E メールを送信する際に使用する[設定セット \(p. 257\)の](#page-264-0)名前に置き換え ます。

**Note** 

設定セットを使用しない場合は、X-SES-CONFIGURATION-SET で始まる行全体を省 略できます。

終了したら、input.txt としてファイルを保存します。

- 5. コマンドラインで、次のいずれかのオプションを選択します。
	- 明示的な SSL を使用してポート 587 経由で送信するには 次のコマンドを入力します。

openssl s\_client -crlf -quiet -starttls smtp -connect *email-smtp.uswest-2.amazonaws.com*:587 < input.txt

• 暗黙的な SSL を使用してポート 465 経由で送信するには 次のコマンドを入力します。

```
openssl s_client -crlf -quiet -connect email-smtp.us-west-2.amazonaws.com:465 <
 input.txt
```
**Note** 

*email-smtp.us-west-2.amazonaws.com* AWS リージョンの Amazon SES SMTP エンドポイントの URL に置き換えます。詳細については、「[リージョン \(p. 467\)](#page-474-0)」を 参照してください。

メッセージが Amazon SES によって受け入れられた場合は、次の例のような出力が表示されま す。

250 Ok 01010160d7de98d8-21e57d9a-JZho-416c-bbe1-8ebaAexample-000000

250 Ok に続く数字の文字列とテキストは、E メールのメッセージ ID です。

Note

約 10 秒間何もしないと、接続は自動的に終了します。

#### **PowerShell**

[Net.Mail.SmtpClient](https://docs.microsoft.com/en-us/dotnet/api/system.net.mail.smtpclient?view=netframework-4.8) クラスを使用すると、明示的な SSL を通じてポート 587 経由で E メールを送信 できます。

**Note** 

Net.Mail.SmtpClient クラスは正式に廃止されており、Microsoft はサードパーティー製 のライブラリを使用することを推奨しています。このコードはテスト専用であり、本番環境 用のワークロードには使用しないでください。

明示的な SSL を使用して PowerShell 経由で E メールを送信するには

1. テキストエディタで新規ファイルを作成します。ファイルに次のコードを貼り付けます。

```
function SendEmail($Server, $Port, $Sender, $Recipient, $Subject, $Body) {
     $Credentials = [Net.NetworkCredential](Get-Credential)
     $SMTPClient = New-Object Net.Mail.SmtpClient($Server, $Port)
     $SMTPClient.EnableSsl = $true
     $SMTPClient.Credentials = New-Object
 System.Net.NetworkCredential($Credentials.Username, $Credentials.Password);
     try {
         Write-Output "Sending message..."
         $SMTPClient.Send($Sender, $Recipient, $Subject, $Body)
         Write-Output "Message successfully sent to $($Recipient)"
     } catch [System.Exception] {
         Write-Output "An error occurred:"
         Write-Error $_
     }
}
function SendTestEmail(){
     $Server = "email-smtp.us-west-2.amazonaws.com"
    $Port = 587 $Subject = "Test email sent from Amazon SES"
     $Body = "This message was sent from Amazon SES using PowerShell (explicit SSL,
 port 587)."
     $Sender = "sender@example.com"
     $Recipient = "recipient@example.com"
     SendEmail $Server $Port $Sender $Recipient $Subject $Body
}
SendTestEmail
```
終了したら、SendEmail.ps1 としてファイルを保存します。

- 2. 前のステップで作成したファイルを次のように変更します。
	- *sender@example.com* を、メッセージの送信元の E メールアドレスに置き換えます。
	- *recipient@example.com* をメッセージの送信先アドレスに置き換えます。
	- *email-smtp.us-west-2.amazonaws.com* with the URL of the Amazon SES SMTP endpoint for your AWS Region.を AWS リージョンの Amazon SES SMTP エンドポイントの URL に置き 換えます。詳細については、[「リージョンと Amazon SES \(p. 467\)](#page-474-0)」を参照してください。
- 3. PowerShell を使用して、次のコマンドを入力します。

.\*path\to\SendEmail.ps1*

上のコマンドで、*path\to\SendEmail.ps1* をステップ 1 で作成したファイルへのパスに置き 換えます。

4. プロンプトが表示されたら、SMTP ユーザー名とパスワードを入力します。

または、[System.Web.Mail.SmtpMail](https://docs.microsoft.com/en-us/dotnet/api/system.web.mail.smtpmail?view=netframework-4.8) クラスを使用して、ポート 465 経由で暗黙的な SSL を通じて E メールを送信することもできます。

**Note** 

System.Web.Mail.SmtpMail クラスは正式に廃止されており、Microsoft はサードパー ティー製のライブラリを使用することを推奨しています。このコードはテスト専用であり、 本番環境用のワークロードには使用しないでください。

暗黙的な SSL を使用して PowerShell 経由で E メールを送信するには

1. テキストエディタで新規ファイルを作成します。ファイルに次のコードを貼り付けます。

```
[System.Reflection.Assembly]::LoadWithPartialName("System.Web") > $null
function SendEmail($Server, $Port, $Sender, $Recipient, $Subject, $Body) {
     $Credentials = [Net.NetworkCredential](Get-Credential)
     $mail = New-Object System.Web.Mail.MailMessage
     $mail.Fields.Add("http://schemas.microsoft.com/cdo/configuration/smtpserver",
 $Server)
    $mail.Fields.Add("http://schemas.microsoft.com/cdo/configuration/
smtpserverport", $Port)
     $mail.Fields.Add("http://schemas.microsoft.com/cdo/configuration/smtpusessl",
 $true)
     $mail.Fields.Add("http://schemas.microsoft.com/cdo/configuration/sendusername",
 $Credentials.UserName)
     $mail.Fields.Add("http://schemas.microsoft.com/cdo/configuration/sendpassword",
 $Credentials.Password)
     $mail.Fields.Add("http://schemas.microsoft.com/cdo/configuration/
smtpconnectiontimeout", $timeout / 1000)
     $mail.Fields.Add("http://schemas.microsoft.com/cdo/configuration/sendusing", 2)
     $mail.Fields.Add("http://schemas.microsoft.com/cdo/configuration/
smtpauthenticate", 1)
     $mail.From = $Sender
     $mail.To = $Recipient
     $mail.Subject = $Subject
    $mail.Body = $Body
    try {
         Write-Output "Sending message..."
         [System.Web.Mail.SmtpMail]::Send($mail)
         Write-Output "Message successfully sent to $($Recipient)"
     } catch [System.Exception] {
         Write-Output "An error occurred:"
         Write-Error $_
     }
}
function SendTestEmail(){
     $Server = "email-smtp.us-west-2.amazonaws.com"
    $Port = 465 $Subject = "Test email sent from Amazon SES"
     $Body = "This message was sent from Amazon SES using PowerShell (implicit SSL,
 port 465)."
     $Sender = "sender@example.com"
     $Recipient = "recipient@example.com"
     SendEmail $Server $Port $Sender $Recipient $Subject $Body
}
```
SendTestEmail

終了したら、SendEmail.ps1 としてファイルを保存します。

- 2. 前のステップで作成したファイルを次のように変更します。
	- *sender@example.com* を、メッセージの送信元の E メールアドレスに置き換えます。
	- *recipient@example.com* をメッセージの送信先アドレスに置き換えます。
	- *email-smtp.us-west-2.amazonaws.com* with the URL of the Amazon SES SMTP endpoint for your AWS Region.を AWS リージョンの Amazon SES SMTP エンドポイントの URL に置き 換えます。詳細については、[「リージョンと Amazon SES \(p. 467\)](#page-474-0)」を参照してください。
- 3. PowerShell を使用して、次のコマンドを入力します。

.\*path\to\SendEmail.ps1*

上のコマンドで、*path\to\SendEmail.ps1* をステップ 1 で作成したファイルへのパスに置き 換えます。

4. プロンプトが表示されたら、SMTP ユーザー名とパスワードを入力します。

# Amazon SES API を使用して E メールを送信する

Amazon SES を介して本稼働 E メールを送信する場合には、Simple Mail Transfer Protocol(SMTP)イ ンターフェイスまたは Amazon SES API を使用できます。 SMTP インターフェイスの詳細については、 [「Amazon SES SMTP インターフェイスを使用した E メールの送信 \(p. 88\)」](#page-95-0)を参照してください。こ のセクションでは、API を使用して E メールを送信する方法について説明します。

また、Amazon SES API を使用して E メールを送信することもできます。API を使用して E メールを送 信する場合は、メッセージの内容を指定し、Amazon SES は MIME E メールを組み立てます。また、メッ セージの内容を完全に制御できるように、E メールを自分で構成することもできます。API の詳細につい ては、[Amazon Simple Email Service API リファレンス](https://docs.aws.amazon.com/ses/latest/APIReference/) を参照してください。Amazon SES が使用可能 な AWS リージョンのエンドポイント URL のリストについては[、AWS 全般のリファレンスの](https://docs.aws.amazon.com/general/latest/gr/ses.html)「Amazon Simple Email Service エンドポイントとクォータ」を参照してください。

以下の方法で API を呼び出すことができます。

- 直接 HTTPS リクエストを作成する これは、リクエストの認証と署名を手動で処理し、リクエスト を手動で作成する必要があるため、最も高度な方法です。リクエストの実行方法の詳細については、 [「Amazon SES API の使用 \(p. 416\)」](#page-423-0)を参照してください。
- AWS SDK を使用する AWS SDK を使用して、Amazon SES を含む AWS の複数のサービスにアクセ スできます。SDK を使用すると、認証、リクエスト署名、再試行ロジック、エラー処理などの低レベル の機能が自動的に実行されるため、充実したアプリケーションの構築に専念できます。
- コマンドラインインターフェイスの使用 –[AWS Command Line Interface](https://docs.aws.amazon.com/cli/latest/userguide/cli-chap-welcome.html) は、Amazon SES 用のコマ ンドラインツールです。さらに、PowerShell 環境でのスクリプト作成用に [AWS Tools for Windows](http://aws.amazon.com/powershell/) [PowerShell](http://aws.amazon.com/powershell/) も用意しています。

Amazon SES API に直接アクセスする場合であれ、AWS SDK、AWS Command Line Interface 、または AWS Tools for Windows PowerShell を介して間接的にアクセスする場合であれ、 Amazon SES API で は、E メールメッセージの構成に対する制御の程度に応じて、2 つの方法で E メールを送信できます。

• フォーマット済み - Amazon SES は、正しくフォーマットされた E メールメッセージを構成して送信 します。ユーザーは、送信元と宛先のアドレス、件名、メッセージ本文を入力するだけです。Amazon SES は残りのすべてを処理します。詳細については、「[Amazon SES API を使用してフォーマット済み](#page-121-0) [E メールを送信する \(p. 114\)」](#page-121-0)を参照してください。

• Raw - E メールメッセージを手動で構成して送信します。自分で E メールヘッダーおよび MIME の種 類を指定します。E メールのフォーマット作業を自分で行った経験があれば、raw インターフェイスに より、メッセージの構成をより詳細に制御できます。詳細については、「[Amazon SES API を使用して](#page-121-1) [raw E メールを送信する \(p. 114\)](#page-121-1)」を参照してください。

このセクションのトピック:

- [Amazon SES API を使用してフォーマット済み E メールを送信する \(p. 114\)](#page-121-0)
- [Amazon SES API を使用して raw E メールを送信する \(p. 114\)](#page-121-1)

## <span id="page-121-0"></span>Amazon SES API を使用してフォーマット済み E メールを送信 する

フォーマット済み E メールを送信するには、AWS Management Console を使用する方法、アプリケー ションから Amazon SES API を直接呼び出す方法、AWS SDK、AWS Command Line Interface、または AWS Tools for Windows PowerShell から間接的に呼び出す方法があります。

Amazon SES API は、SendEmail アクションを提供し、フォーマット済み E メールを構成して送信 できるようにします。SendEmail には、送信元アドレス、宛先アドレス、メッセージの件名、および メッセージの本文 (テキスト、 HTML、またはその両方) が必要です。SendEmail の詳細については、 [「Amazon Simple Email Service API リファレンス](https://docs.aws.amazon.com/ses/latest/APIReference/)」を参照してください。

Note

E メールアドレスは、7 ビット ASCII 文字列になっている必要があります。送信先または送信元 の E メールアドレス内で、ドメインの部分に unicode 文字が含まれる場合は、Punycode を使用 してドメインをエンコードする必要があります。詳細については、[RFC 3492を](https://tools.ietf.org/html/rfc3492)参照してくださ い。

AWS SDK for Java または AWS SDK for .NET を使用したフォーマット済みメッセージを構成する方法 の例は、それぞれ「[AWS SDK for Java を使用して E メールを送信する \(p. 35\)」](#page-42-0)または「[AWS SDK](#page-39-0) [for .NET を使用して E メールを送信する \(p. 32\)」](#page-39-0)を参照してください。

SendEmail に複数の呼び出しを作成する場合の E メール送信速度向上方法については、[「Amazon SES](#page-495-0) [のスループットを上げる \(p. 488\)](#page-495-0)」を参照してください。

## <span id="page-121-1"></span>Amazon SES API を使用して raw E メールを送信する

高度にカスタマイズされたメッセージを受信者に送信するために、Amazon SES SendRawEmail オペ レーションを使用できます。

このセクションには、Amazon SES API を使用して raw E メールを作成および送信する手順が含まれてい ます。

### E メールヘッダーフィールドについて

Simple Mail Transfer Protocol (SMTP) は、E メールエンベロープとそのパラメータのいくつかを定義する ことにより、E メールメッセージの送信方法を定義しますが、メッセージの内容については何も定義しま せん。一方、Internet Message Format[\(RFC 5322](https://www.ietf.org/rfc/rfc5322.txt))は、メッセージの構成方法を定義します。

Internet Message Format の仕様に従って、すべてのメッセージ E メールはヘッダーと本文から構成され ます。ヘッダーはメッセージのメタデータで構成され、本文にメッセージそのものが含まれます。E メー ルヘッダーと本文の詳細については、「[E メール形式と Amazon SES \(p. 14\)」](#page-21-0)を参照してください。

### MIME の使用

SMTP プロトコルはもともと 7 ビット ASCII 文字のみを含む E メールメッセージを送信するように設計 されていました。この仕様により、ASCII 以外のテキストエンコード (Unicode など)、バイナリコンテン ツ、または添付ファイルでは SMTP が不十分になります。多目的インターネットメール拡張 (MIME) 標 準は、SMTP を使用して、他の多くの種類のコンテンツを送信できるようにするために開発されたもので す。

MIME 標準には、メッセージ本文を複数のパートに分割し、パートごとに、どのような操作を行うかを指 定する機能があります。たとえば、E メールメッセージ本文の、あるパートはプレーンテキスト、別の パートは HTML という場合があります。さらに、MIME では、E メールメッセージに 1 つ以上の添付ファ イルを含めることができます。メッセージの受取人は、E メールクライアント内から添付ファイルを見た り、保存したりできます。

メッセージヘッダーとコンテンツとは空白行で分離されます。E メールの各パートは、boundary で分離さ れます。boundary は、各パートの開始と終了を示す文字列です。

次の例のマルチパートメッセージには、テキストと HTML パートが含まれています。また、添付ファイル が含まれます。

```
From: "Sender Name" <sender@example.com>
To: recipient@example.com
Subject: Customer service contact info
Content-Type: multipart/mixed;
    boundary="a3f166a86b56ff6c37755292d690675717ea3cd9de81228ec2b76ed4a15d6d1a"
--a3f166a86b56ff6c37755292d690675717ea3cd9de81228ec2b76ed4a15d6d1a
Content-Type: multipart/alternative;
    boundary="sub_a3f166a86b56ff6c37755292d690675717ea3cd9de81228ec2b76ed4a15d6d1a"
--sub_a3f166a86b56ff6c37755292d690675717ea3cd9de81228ec2b76ed4a15d6d1a
Content-Type: text/plain; charset=iso-8859-1
Content-Transfer-Encoding: quoted-printable
Please see the attached file for a list of customers to contact.
--sub_a3f166a86b56ff6c37755292d690675717ea3cd9de81228ec2b76ed4a15d6d1a
Content-Type: text/html; charset=iso-8859-1
Content-Transfer-Encoding: quoted-printable
<html>
<head></head>
<body>
<h1>Hello!</h1>
<p>Please see the attached file for a list of customers to contact.</p>
</body>
</html>
--sub_a3f166a86b56ff6c37755292d690675717ea3cd9de81228ec2b76ed4a15d6d1a--
--a3f166a86b56ff6c37755292d690675717ea3cd9de81228ec2b76ed4a15d6d1a
Content-Type: text/plain; name="customers.txt"
Content-Description: customers.txt
Content-Disposition: attachment;filename="customers.txt";
     creation-date="Sat, 05 Aug 2017 19:35:36 GMT";
Content-Transfer-Encoding: base64
SUQsRmlyc3ROYW1lLExhc3ROYW1lLENvdW50cnkKMzQ4LEpvaG4sU3RpbGVzLENhbmFkYQo5MjM4
OSxKaWUsTGl1LENoaW5hCjczNCxTaGlybGV5LFJvZHJpZ3VleixVbml0ZWQgU3RhdGVzCjI4OTMs
QW5heWEsSXllbmdhcixJbmRpYQ==
--a3f166a86b56ff6c37755292d690675717ea3cd9de81228ec2b76ed4a15d6d1a--
```
メッセージのコンテンツタイプが multipart/mixed であることから、メッセージに多数のパートがあ り (この例では、本文および添付ファイル)、受信するクライアントは各パートを別々に扱う必要があるこ とがわかります。本文セクション内に入れ子になっているのは、multipart/alternative コンテンツ タイプを使用する 2 番目のパートです。このコンテンツタイプは、各パートに同じコンテンツの代替バー ジョンが含まれる (この場合はテキストバージョンおよび HTML バージョン) ことを示します。受取人の E メールクライアントで HTML コンテンツを表示できる場合は、メッセージ本文の HTML バージョンが表示 されます。受取人の E メールクライアントで HTML コンテンツを表示できない場合は、メッセージ本文の プレーンテキストバージョンが表示されます。メッセージの両方のバージョンには添付ファイルも含まれ ます (この場合、一部の顧客名を含むショートテキストファイル)。

この例のように MIME パートを他のパートに入れ子にすると、入れ子になったパートは、親のパートの boundary パラメータとは異なる boundary パラメータを使用する必要があります。これらの境界は固有 の文字列でなければなりません。MIME パーツ間の境界を定義するには、2 つのハイフンを (--) タイプし、 その後に境界文字列が続きます。MIME パーツの最後に、境界文字列の先頭および末尾の両方に 2 つのハ イフンを置きます。

MIME エンコード

古いシステムとの互換性を維持するために、Amazon SES は [RFC 2821](https://tools.ietf.org/html/rfc2821) で定義されている SMTP の 7 ビット ASCII 制限を優先します。非 ASCII 文字を含むコンテンツを送信する場合は、これらの文字を 7 ビット ASCII 文字を使用する形式にエンコードする必要があります。

### E メールアドレス

メッセージエンベロープで使用された E メールアドレスをエンコードするには、Punycode エンコードを 使用します。

たとえば、张伟@example.com に E メールを送信するには、アドレスのローカル部分 (@ 記号の前の部 分) で Punycode エンコーディングを使用します。結果として得られるエンコードされたアドレスは、xn- cpqy30b@example.com です。

**Note** 

このルールは、メッセージヘッダーではなく、メッセージエンベロープで指定する E メールアド レスにのみ適用されます。SendRawEmail API を使用する場合、Source および Destinations パラメータで指定したアドレスは、それぞれエンベロープの送信者と受取人を定義します。

Punycode エンコードの詳細については[、RFC 3492](https://tools.ietf.org/html/rfc3492) を参照してください。

### E メールヘッダー

メッセージヘッダーをエンコードするには、MIME encoded-word 構文を使用します。MIME encoded word 構文では、次の形式が使用されます。

=?*charset*?*encoding*?*encoded-text*?=

*encoding* の値は Q または B となります。エンコードの値が Q の場合、値 *encoded-text* には Q エン コードを使用する必要があります。エンコードの値が B の場合、*encoded-text* の値には base64 エン コードを使用する必要があります。

たとえば、「Як ти поживаєш?」を使用する場合 E メールの件名に次のエンコードのいずれかを使用する ことができます。

• Q エンコード

=?utf-8?Q?=D0=AF=D0=BA\_=D1=82=D0=B8\_=D0=BF=D0=BE=D0=B6=D0=B8=D0=B2=D0=B0=D1=94=D1=88=3F?=

• Base64 エンコード

=?utf-8?B?0K/QuiDRgtC4INC/0L7QttC40LLQsNGU0Yg/?=

Q エンコードの詳細については[、RFC 2047](https://tools.ietf.org/html/rfc2047) を参照してください。base64 エンコードの詳細について は[、RFC 2045](https://tools.ietf.org/html/rfc2045) を参照してください。

### メッセージ本文

メッセージの本文をエンコードするには、quoted-printable エンコードまたは base64 エンコードを使用で きます。次に、Content-Transfer-Encoding ヘッダーを使用して、使用するエンコードスキームを指 定します。

たとえば、メッセージの本文に次のテキストが含まれているとします。

१९७२ मे रे टॉमलंसिन ने पहला ई-मेल सेंदश भेजा | रे टॉमलंसिन ने ही सरवपरथम @ चनिह का चयन कयिा और इनही को ईेमल का आवि्षकारक माना जाता है

base64 エンコードを使用してこのテキストをエンコードする場合、最初に以下のヘッダーを指定します。

Content-Transfer-Encoding: base64

次に、E メールの本文セクションに、base64 でエンコードされたテキストを含めます。

4KWn4KWv4KWt4KWoIOCkruClhyDgpLDgpYcg4KSf4KWJ4KSu4KSy4KS/4KSC4KS44KSoIOCkqOCl hyDgpKrgpLngpLLgpL4g4KSILeCkruClh+CksiDgpLjgpILgpKbgpYfgpLYg4KSt4KWH4KSc4KS+ IHwg4KSw4KWHIOCkn+ClieCkruCksuCkv+CkguCkuOCkqCDgpKjgpYcg4KS54KWAIOCkuOCksOCl jeCkteCkquCljeCksOCkpeCkriBAIOCkmuCkv+CkqOCljeCkuSDgpJXgpL4g4KSa4KSv4KSoIOCk leCkv+Ckr+CkviDgpJTgpLAg4KSH4KSo4KWN4KS54KWAIOCkleCliyDgpIjgpK7gpYfgpLIg4KSV 4KS+IOCkhuCkteCkv+Ckt+CljeCkleCkvuCksOCklSDgpK7gpL7gpKjgpL4g4KSc4KS+4KSk4KS+ IOCkueCliAo=

Note

場合によっては、Amazon SES を使用して送信するメッセージに 8 ビットの Content-Transfer-Encoding を使用できます。ただし、Amazon SES がメッセージを変更する必要があ る場合 (たとえば[、オープンとクリックの追跡 \(p. 518\)を](#page-525-0)使用した場合)、8 ビットでエンコード されたコンテンツは、受取人の受信トレイに届いたときに正しく表示されないことがあります。 このため、7 ビットの ASCII 以外のコンテンツは常にエンコードする必要があります。

### 添付ファイル

E メールにファイルを添付するには、base64 エンコードを使用して添付ファイルをエンコードする必要が あります。添付ファイルは通常、次のヘッダーを含む専用の MIME メッセージ部分に配置されています。

- Content-Type: 添付ファイルの種類。一般的な MIME Content-Type 宣言の例を以下に示します。
	- プレーンテキストファイル: Content-Type: text/plain; name="sample.txt"
	- Microsoft Word ドキュメント: Content-Type: application/msword; name="document.docx"
	- JPG イメージ: Content-Type: image/jpeg; name="photo.jpeg"
- Content-Disposition: 受取人の E メールクライアントがコンテンツをどのように処理するかを指定しま す。添付ファイルの場合、この値は Content-Disposition: attachment です。
- Content-Transfer-Encoding: 添付ファイルのエンコードに使用されるスキーム。添付ファイルでは、ほと んどの場合この値は base64 です。

Amazon SES は最も一般的なファイルタイプに対応しています。Amazon SES が対応していないファイル の種類の一覧については、「[サポート対象外の添付ファイルのタイプ \(p. 525\)](#page-532-0)」を参照してください。

### Amazon SES API を使用して raw E メールを送信する

Amazon SES API は SendRawEmail アクションを提供します。これにより、指定したフォーマットの E メールメッセージを構成して送信できるようになります。SendRawEmail の詳細については、「[Amazon](https://docs.aws.amazon.com/ses/latest/APIReference/) [Simple Email Service API リファレンス」](https://docs.aws.amazon.com/ses/latest/APIReference/)を参照してください。

#### **Note**

SendRawEmail に複数の呼び出しを作成する場合の E メール送信速度向上方法については、 [「Amazon SES のスループットを上げる \(p. 488\)」](#page-495-0)を参照してください。

メッセージ本文には、正しくフォーマットされ、適切なヘッダーフィールドとメッセージ本文がエンコー ドされた raw E メールメッセージを含める必要があります。アプリケーション内で raw メッセージを手動 で構成することはできますが、既存のメールライブラリを使用して構成するほうが、はるかに簡単です。

Java

次のコード例は、[JavaMail](https://javaee.github.io/javamail/) ライブラリと [AWS SDK for Java](http://aws.amazon.com/sdk-for-java) を使用して raw E メールを作成および送 信する方法を示しています。

```
package com.amazonaws.samples;
import java.io.ByteArrayOutputStream;
import java.io.IOException;
import java.io.PrintStream;
import java.nio.ByteBuffer;
import java.util.Properties;
// JavaMail libraries. Download the JavaMail API 
// from https://javaee.github.io/javamail/
import javax.activation.DataHandler;
import javax.activation.DataSource;
import javax.activation.FileDataSource;
import javax.mail.Message;
import javax.mail.MessagingException;
import javax.mail.Session;
import javax.mail.internet.AddressException;
import javax.mail.internet.InternetAddress;
import javax.mail.internet.MimeBodyPart;
import javax.mail.internet.MimeMessage;
import javax.mail.internet.MimeMultipart;
// AWS SDK libraries. Download the AWS SDK for Java 
// from https://aws.amazon.com/sdk-for-java
import com.amazonaws.regions.Regions;
import com.amazonaws.services.simpleemail.AmazonSimpleEmailService;
import com.amazonaws.services.simpleemail.AmazonSimpleEmailServiceClientBuilder;
import com.amazonaws.services.simpleemail.model.RawMessage;
import com.amazonaws.services.simpleemail.model.SendRawEmailRequest;
public class AmazonSESSample {
 // Replace sender@example.com with your "From" address.
 // This address must be verified with Amazon SES.
 private static String SENDER = "Sender Name <sender@example.com>";
  // Replace recipient@example.com with a "To" address. If your account 
  // is still in the sandbox, this address must be verified.
 private static String RECIPIENT = "recipient@example.com";
  // Specify a configuration set. If you do not want to use a configuration
 // set, comment the following variable, and the 
  // ConfigurationSetName=CONFIGURATION_SET argument below.
 private static String CONFIGURATION_SET = "ConfigSet";
  // The subject line for the email.
 private static String SUBJECT = "Customer service contact info";
  // The full path to the file that will be attached to the email.
 // If you're using Windows, escape backslashes as shown in this variable.
```

```
 private static String ATTACHMENT = "C:\\Users\\sender\\customers-to-contact.xlsx";
 // The email body for recipients with non-HTML email clients.
 private static String BODY_TEXT = "Hello,\r\n"
                                         + "Please see the attached file for a list "
                                         + "of customers to contact.";
 // The HTML body of the email.
 private static String BODY_HTML = "<html>"
                                         + "<head></head>"
                                        + "<body>"
                                         + "<h1>Hello!</h1>"
                                         + "<p>Please see the attached file for a "
                                          + "list of customers to contact.</p>"
                                         + "</body>"
                                         + "</html>";
    public static void main(String[] args) throws AddressException, MessagingException,
 IOException {
    Session session = Session.getDefaultInstance(new Properties());
        // Create a new MimeMessage object.
        MimeMessage message = new MimeMessage(session);
        // Add subject, from and to lines.
        message.setSubject(SUBJECT, "UTF-8");
        message.setFrom(new InternetAddress(SENDER));
        message.setRecipients(Message.RecipientType.TO,
 InternetAddress.parse(RECIPIENT));
        // Create a multipart/alternative child container.
        MimeMultipart msg_body = new MimeMultipart("alternative");
        // Create a wrapper for the HTML and text parts. 
        MimeBodyPart wrap = new MimeBodyPart();
        // Define the text part.
        MimeBodyPart textPart = new MimeBodyPart();
        textPart.setContent(BODY_TEXT, "text/plain; charset=UTF-8");
        // Define the HTML part.
        MimeBodyPart htmlPart = new MimeBodyPart();
        htmlPart.setContent(BODY_HTML,"text/html; charset=UTF-8");
        // Add the text and HTML parts to the child container.
        msg_body.addBodyPart(textPart);
        msg_body.addBodyPart(htmlPart);
        // Add the child container to the wrapper object.
        wrap.setContent(msg_body);
        // Create a multipart/mixed parent container.
        MimeMultipart msg = new MimeMultipart("mixed");
        // Add the parent container to the message.
        message.setContent(msg);
        // Add the multipart/alternative part to the message.
        msg.addBodyPart(wrap);
        // Define the attachment
        MimeBodyPart att = new MimeBodyPart();
        DataSource fds = new FileDataSource(ATTACHMENT);
        att.setDataHandler(new DataHandler(fds));
        att.setFileName(fds.getName());
```

```
 // Add the attachment to the message.
         msg.addBodyPart(att);
         // Try to send the email.
         try {
             System.out.println("Attempting to send an email through Amazon SES "
                                +"using the AWS SDK for Java...");
             // Instantiate an Amazon SES client, which will make the service 
             // call with the supplied AWS credentials.
             AmazonSimpleEmailService client = 
                     AmazonSimpleEmailServiceClientBuilder.standard()
                     // Replace US_WEST_2 with the AWS Region you're using for
                     // Amazon SES.
                     .withRegion(Regions.US_WEST_2).build();
             // Print the raw email content on the console
             PrintStream out = System.out;
             message.writeTo(out);
             // Send the email.
            ByteArrayOutputStream outputStream = new ByteArrayOutputStream();
            message.writeTo(outputStream);
             RawMessage rawMessage = 
              new RawMessage(ByteBuffer.wrap(outputStream.toByteArray()));
             SendRawEmailRequest rawEmailRequest = 
               new SendRawEmailRequest(rawMessage)
                   .withConfigurationSetName(CONFIGURATION_SET);
             client.sendRawEmail(rawEmailRequest);
             System.out.println("Email sent!");
         // Display an error if something goes wrong.
         } catch (Exception ex) {
           System.out.println("Email Failed");
             System.err.println("Error message: " + ex.getMessage());
             ex.printStackTrace();
 }
    }
```
Python

}

```
次のコード例は、Python email.mime パッケージと AWS SDK for Python (Boto) を使用して raw E
メールを作成および送信する方法を示しています。
```

```
import os
import boto3
from botocore.exceptions import ClientError
from email.mime.multipart import MIMEMultipart
from email.mime.text import MIMEText
from email.mime.application import MIMEApplication
# Replace sender@example.com with your "From" address.
# This address must be verified with Amazon SES.
SENDER = "Sender Name <sender@example.com>"
# Replace recipient@example.com with a "To" address. If your account 
# is still in the sandbox, this address must be verified.
RECIPIENT = "recipient@example.com"
# Specify a configuration set. If you do not want to use a configuration
# set, comment the following variable, and the 
# ConfigurationSetName=CONFIGURATION_SET argument below.
```

```
CONFIGURATION_SET = "ConfigSet"
# If necessary, replace us-west-2 with the AWS Region you're using for Amazon SES.
AWS_REGION = "us-west-2"
# The subject line for the email.
SUBJECT = "Customer service contact info"
# The full path to the file that will be attached to the email.
ATTACHMENT = "path/to/customers-to-contact.xlsx"
# The email body for recipients with non-HTML email clients.
BODY TEXT = "Hello, \r\nPlease see the attached file for a list of customers to
 contact."
# The HTML body of the email.
BODY_HTML = """<h+ml><head></head>
<body>
<h1>Hello!</h1>
<p>Please see the attached file for a list of customers to contact.</p>
</body>
\langle/html>
"""
# The character encoding for the email.
CHARSET = "utf-8"# Create a new SES resource and specify a region.
client = boto3.client('ses',region_name=AWS_REGION)
# Create a multipart/mixed parent container.
msg = MIMEMultipart('mixed')
# Add subject, from and to lines.
msg['Subject'] = SUBJECT 
msg['From'] = SENDER 
msg['To'] = RECIPIENT
# Create a multipart/alternative child container.
msg_body = MIMEMultipart('alternative')
# Encode the text and HTML content and set the character encoding. This step is
# necessary if you're sending a message with characters outside the ASCII range.
textpart = MIMEText(BODY_TEXT.encode(CHARSET), 'plain', CHARSET)
htmlpart = MIMEText(BODY_HTML.encode(CHARSET), 'html', CHARSET)
# Add the text and HTML parts to the child container.
msg_body.attach(textpart)
msg_body.attach(htmlpart)
# Define the attachment part and encode it using MIMEApplication.
att = MIMEApplication(open(ATTACHMENT, 'rb').read())
# Add a header to tell the email client to treat this part as an attachment,
# and to give the attachment a name.
att.add_header('Content-
Disposition','attachment',filename=os.path.basename(ATTACHMENT))
# Attach the multipart/alternative child container to the multipart/mixed
# parent container.
msg.attach(msg_body)
# Add the attachment to the parent container.
msg.attach(att)
#print(msg)
```

```
try:
     #Provide the contents of the email.
     response = client.send_raw_email(
         Source=SENDER,
         Destinations=[
             RECIPIENT
         ],
         RawMessage={
              'Data':msg.as_string(),
         },
         ConfigurationSetName=CONFIGURATION_SET
     )
# Display an error if something goes wrong. 
except ClientError as e:
     print(e.response['Error']['Message'])
else:
     print("Email sent! Message ID:"),
     print(response['MessageId'])
```
# <span id="page-129-1"></span>Amazon SES API を使用してパーソナライズされた E メールを送信する

E メールのテンプレートを作成するには[、CreateTemplate](https://docs.aws.amazon.com/ses/latest/APIReference/API_CreateTemplate.html) API オペレーションを使用できます。これらの テンプレートには、件名、E メール本文のテキストパートと HTML パートが含まれています。件名および 本文セクションには、受信者ごとにパーソナライズされたユニークな値を含めることもできます。

これらの機能を使用する際に、いくつかの制限と考慮事項があります。

- Amazon SES アカウントごとに最大 10,000 の E メールテンプレートを作成できます。
- 各テンプレートは、テキストと HTML パートの両方を含めて、最大 500 KB のサイズまで可能です。
- 各テンプレートに置換変数を回数の制限なく含めることができます。
- SendBulkTemplatedEmail オペレーションの呼び出しごとに、最大 50 個の送信先に E メールを送信 できます。送信先には受取人のリスト、CC および BCC の受取人が含まれます。1 回の API の呼び出し で連絡できる送信先がアカウントの最大送信レートによって制限される場合があります。詳細について は、「[Amazon SES 送信クォータの管理 \(p. 149\)](#page-156-0)」を参照してください。

このセクションでは、E メールテンプレートの作成手順と、パーソナライズされた E メールの送信手順に ついて説明します。

**Note** 

これらの手順では、AWS CLI がすでにインストールされ、設定されていることを前提としてい ます。AWS CLI のインストールおよび設定の詳細については、[「AWS Command Line Interface](https://docs.aws.amazon.com/cli/latest/userguide/) [ユーザーガイド](https://docs.aws.amazon.com/cli/latest/userguide/)」を参照してください。

## <span id="page-129-0"></span>パート 1: レンダリング失敗イベント通知を設定する

無効なパーソナライズコンテンツを含む E メールを送信する場合、Amazon SES はメッセージを受け入れ ることもありますが、配信することはできません。このため、パーソナライズされた E メールを送信する 場合、Amazon SNS を通じてレンダリング失敗イベント通知を送信するように Amazon SES を設定する 必要があります。レンダリング失敗イベント通知を受信した場合、無効なコンテンツが含まれていたメッ セージを確認し、問題を修正して、もう一度メッセージを送信できます。

このセクションの手順はオプションですが、強くお勧めします。

レンダリング失敗イベント通知を設定するには

- 1. Amazon SNS トピックを作成する。手続きについては、Amazon Simple Notification Service デベロッ パーガイドの「[トピックの作成](https://docs.aws.amazon.com/sns/latest/dg/CreateTopic.html)」を参照してください。
- 2. Amazon SNS トピックを購読します。たとえば、E メールでレンダリング失敗通知を受信する場合 は、そのトピックを E メールエンドポイント (E メールアドレス) で購読する必要があります。

手順については、Amazon Simple Notification Service デベロッパーガイドの[「トピックを購読する](https://docs.aws.amazon.com/sns/latest/dg/SubscribeTopic.html)」 を参照してください。

3. 「[the section called "Amazon SNS 送信先のセットアップ" \(p. 304\)](#page-311-0)」の手順を完了して、設定セット をセットアップし、レンダリング失敗イベントを Amazon SNS トピックに発行します。

# パート 2: E メールのテンプレートを作成する

このセクションでは、CreateTemplate API オペレーションを使用して、パーソナライゼーション属性を持 つ新しい E メールテンプレートを作成します。

この手順は、AWS CLI がすでにインストールされ、設定されていることを前提としています。AWS CLI のインストールおよび設定の詳細については、[「AWS Command Line Interface ユーザーガイド」](https://docs.aws.amazon.com/cli/latest/userguide/)を参照 してください。

テンプレートを作成するには

1. テキストエディタで新規ファイルを作成します。ファイルに次のコードを貼り付けます。

```
{
  "Template": {
    "TemplateName": "MyTemplate",
     "SubjectPart": "Greetings, {{name}}!",
   "HtmlPart": "<h1>Hello {{name}},</h1><p>Your favorite animal is
 {{favoriteanimal}}.</p>",
     "TextPart": "Dear {{name}},\r\nYour favorite animal is {{favoriteanimal}}."
  }
}
```
このコードには次のプロパティが含まれています。

- TemplateName テンプレートの名前。E メールを送信する場合に、この名前を参照します。
- SubjectPart E メールの件名。このプロパティには、置換タグが含まれる場合があります。これ らのタグは以下のフォーマットを使用します: {{tagname}}。E メールを送信するとき、各宛先の tagname に対する値を指定できます。

前述の例には、{{name}} および {{favoriteanimal}} の 2 つのタグが含まれます。

- HtmlPart E メールの HTML 本文。このプロパティには、置換タグが含まれる場合があります。
- TextPart E メールのテキスト本文。E メールクライアントに HTML E メールが表示されない受信 者には、このバージョンが表示されます。このプロパティには、置換タグが含まれる場合がありま す。
- 2. 前の例をニーズに合わせてカスタマイズし、mytemplate.json ファイルとして保存します。
- 3. コマンドラインで次のコマンドを入力して、CreateTemplate API オペレーションを使用して新しい テンプレートを作成します。

aws ses create-template --cli-input-json file://mytemplate.json

# パート 3: パーソナライズされた E メールを送信する

作成した E メールテンプレートは、E メールの送信に使用できます。テンプレートを使用して E メール を送信するのに使用できる 2 つの API オペレーションがあり、それは SendTemplatedEmail および SendBulkTemplatedEmail です。SendTemplatedEmailオペレーションは、一つへの送信先 (同じ メールを受信する「To」、「CC」、「BCC」の集合) にカスタマイズされたメールを送信するのに役立ち ます。SendBulkTemplatedEmail オペレーションは、単一の Amazon SES API 呼び出しで複数の宛先 それぞれにユニークな E メールを送信するのに役立ちます。このセクションでは、AWS CLI で両方のオペ レーションを使用して E メールを送信する方法の例を提供します。

単一の宛先にテンプレートに基づく E メールを送信する

単一の宛先に E メールを送信するには、SendTemplatedEmail オペレーションを使用できま す。Destination オブジェクトにあるすべての受信者に、同じ E メールが届きます。

単一の宛先にテンプレートに基づく E メールを送信するには

1. テキストエディタで新規ファイルを作成します。ファイルに次のコードを貼り付けます。

```
{
  "Source":"Mary Major <mary.major@example.com>",
  "Template": "MyTemplate",
   "ConfigurationSetName": "ConfigSet",
  "Destination": {
    "ToAddresses": [ "alejandro.rosalez@example.com"
    ]
  },
  "TemplateData": "{ \"name\":\"Alejandro\", \"favoriteanimal\": \"alligator\" }"
}
```
このコードには次のプロパティが含まれています。

- Source 送信者の E メールアドレス。
- Template E メールに対して適用するテンプレートの名前。
- ConfigurationSetName E メールを送信するときに使用する設定セットの名前。

**Note** 

レンダリング失敗イベントを Amazon SNS に発行するように設定された設定セットを使用 することをお勧めします。詳細については、「[the section called "パート 1: 通知のセット](#page-129-0) [アップ" \(p. 122\)](#page-129-0)」を参照してください。

- Destination 受信者のアドレス。複数の「To」、「CC」、「BCC」アドレスを含めることができま す。SendTemplatedEmailオペレーションを使用した場合、すべての受信者に同じ E メールが届 きます。
- TemplateData キーと値のペアを含むエスケープされた JSON 文字列。キーはテンプレート内の変 数 ({{name}} など) に対応します。値は E メール内の変数を置き換える内容を表します。
- 2. ニーズに合わせて上記のコードの値を変更し、ファイルを myemail.json という名前で保存しま す。
- 3. コマンドラインで、次のコマンドを入力して E メールを送信します。

aws ses send-templated-email --cli-input-json file://myemail.json

## 複数の送信先にテンプレートに基づく E メールを送信する

SendBulkTemplatedEmail オペレーションを使用して、単一の API 呼び出しで、複数の送信先にメー ルを送信できます。Amazon SES は、各 Destination オブジェクトで、1名または複数の受信者に一意 の E メールを送信します。

複数の送信先にテンプレートに基づく E メールを送信するには

1. テキストエディタで新規ファイルを作成します。ファイルに次のコードを貼り付けます。

```
{
   "Source":"Mary Major <mary.major@example.com>",
   "Template":"MyTemplate",
   "ConfigurationSetName": "ConfigSet",
   "Destinations":[
     {
       "Destination":{
         "ToAddresses":[
           "anaya.iyengar@example.com"
         ]
       },
       "ReplacementTemplateData":"{ \"name\":\"Anaya\", \"favoriteanimal\":\"angelfish
\" }"
     },
     {
       "Destination":{ 
         "ToAddresses":[
           "liu.jie@example.com"
         ]
       },
       "ReplacementTemplateData":"{ \"name\":\"Liu\", \"favoriteanimal\":\"lion\" }"
     },
     {
       "Destination":{
         "ToAddresses":[
           "shirley.rodriguez@example.com"
         ]
       },
       "ReplacementTemplateData":"{ \"name\":\"Shirley\", \"favoriteanimal\":\"shark
\" }"
     },
     {
       "Destination":{
         "ToAddresses":[
           "richard.roe@example.com"
         ]
       },
       "ReplacementTemplateData":"{}"
     }
   ],
   "DefaultTemplateData":"{ \"name\":\"friend\", \"favoriteanimal\":\"unknown\" }"
}
```
このコードには次のプロパティが含まれています。

- Source 送信者の E メールアドレス。
- Template E メールに対して適用するテンプレートの名前。
- ConfigurationSetName E メールを送信するときに使用する設定セットの名前。

Note

レンダリング失敗イベントを Amazon SNS に発行するように設定された設定セットを使用 することをお勧めします。詳細については、「[the section called "パート 1: 通知のセット](#page-129-0) [アップ" \(p. 122\)](#page-129-0)」を参照してください。

- Destinations 1 つ以上の宛先が含まれている配列。
	- Destination 受信者のアドレス。複数の「To」、「CC」、「BCC」アドレスを含めることができ ます。SendBulkTemplatedEmail オペレーションを使用した場合、同一の Destination オブ ジェクト内のすべての受信者に同じ E メールが届きます。
	- ReplacementTemplateData キーと値のペアを含む JSON オブジェクト。キーはテンプレート内 の変数 ({{name}} など) に対応します。値は E メール内の変数を置き換える内容を表します。
- DefaultTemplateData キーと値のペアを含む JSON オブジェクト。キーはテンプレート内 の変数 ({{name}} など) に対応します。値は E メール内の変数を置き換える内容を表しま す。このオブジェクトにはフォールバックデータが含まれています。Destination オブジェ クトの ReplacementTemplateData プロパティに空の JSON オブジェクトが含まれる場 合、DefaultTemplateData プロパティの値が使用されます。
- 2. ニーズに合わせて上記のコードの値を変更し、ファイルを mybulkemail.json という名前で保存し ます。
- 3. コマンドラインで、次のコマンドを入力してバルク E メールを送信します。

aws ses send-bulk-templated-email --cli-input-json file://mybulkemail.json

# E メールの高度なパーソナライズ

Amazon SES のテンプレート機能は、Handlebars テンプレートシステムを基盤としていま す。Handlebars を使用して、入れ子の属性、配列の反復処理、基本的な条件ステートメント、インライ ンパーシャルの作成などの高度な機能を含むテンプレートを作成することができます。このセクションで は、これらの機能の例を示します。

このセクションに記載されている機能の他にも、Handlebars にはさまざまな機能を提供します。詳細につ いては、[handlebarsjs.com](http://handlebarsjs.com) の「[Built-In Helpers」](https://handlebarsjs.com/guide/builtin-helpers.html)を参照してください。

トピック

- [入れ子の属性の解析 \(p. 126\)](#page-133-0)
- [リストに対する反復処理 \(p. 127\)](#page-134-0)
- [基本的な条件ステートメントの使用 \(p. 128\)](#page-135-0)
- [インラインパーシャルの作成 \(p. 130\)](#page-137-0)

### <span id="page-133-0"></span>入れ子の属性の解析

Handlebars には入れ子パスのサポートが含まれています。入れ子パスを使うことで、複雑な顧客データを 簡単に整理し、E メールテンプレート内でそのデータを参照できるようになります。

たとえば、受信者のデータをいくつかの一般的なカテゴリで整理し、各カテゴリに詳細な情報を含めるこ とができます。以下のコード例は、このような構造を 1 人の受信者で実現しています。

```
{
   "meta":{
     "userId":"51806220607"
   },
   "contact":{
     "firstName":"Anaya",
     "lastName":"Iyengar",
```

```
 "city":"Bengaluru",
     "country":"India",
     "postalCode":"560052"
   },
   "subscription":[
     {
        "interest":"Sports"
     },
     {
        "interest":"Travel"
     },
     {
        "interest":"Cooking"
     }
   ]
}
```
E メールテンプレートで入れ子の属性を参照するには、親属性の名前、ピリオド (.)、値を含める属性 の名前の順に指定します。たとえば前述の例で示したデータ構造を使用し、それぞれの受信者のファー ストネームを E メールテンプレートに含める場合は、次のテキストを E メールテンプレートに含めま す。Hello {{contact.firstName}}!

Handlebars は、複数の階層にわたって入れ子になったパスを解析できます。つまり、テンプレートのデー タ構造を柔軟に設定することができます。

### <span id="page-134-0"></span>リストに対する反復処理

each ヘルパー関数は、配列内の項目を反復処理します。以下のコード例の E メールテンプレートで は、each ヘルパー関数を使用して、それぞれの受信者の関心を項目別に記載したリストを作成していま す。

```
{
   "Template": {
     "TemplateName": "Preferences",
     "SubjectPart": "Subscription Preferences for {{contact.firstName}}
  {{contact.lastName}}",
     "HtmlPart": "<h1>Your Preferences</h1>
                   <p>You have indicated that you are interested in receiving 
                     information about the following subjects:</p>
                  \langle u \rangle {{#each subscription}}
                       <li>{{interest}}</li>
                     {{/each}}
                  \langle/ul>
                   <p>You can change these settings at any time by visiting 
                      the <a href=https://www.example.com/prefererences/i.aspx?
id={{meta.userId}}>
                      Preference Center</a>.</p>",
     "TextPart": "Your Preferences\n\nYou have indicated that you are interested in 
                   receiving information about the following subjects:\n
                   {{#each subscription}}
                    - {{interest}}\n
                   {{/each}}
                   \nYou can change these settings at any time by 
                   visiting the Preference Center at 
                  https://www.example.com/prefererences/i.aspx?id={{meta.userId}}"
   }
}
```
Important

上記のコード例の HtmlPart および TextPart 属性には、読みやすくするための改行が含まれて います。テンプレートの JSON ファイルでは、これらの値に改行を含めることはできません。こ

の例を独自の JSON ファイルにコピーして貼り付ける場合は、HtmlPart および TextPart セク ションの改行と不要なスペースを削除してから次に進んでください。

テンプレートを作成したら、SendTemplatedEmail または SendBulkTemplatedEmail オペレーショ ンを使用し、このテンプレートを使って受信者に E メールを送信します。Interests オブジェクトに値 が少なくとも 1 つあれば、それぞれの受信者は、項目別の関心リストを含む E メールを受信します。以下 の例は、上記のテンプレートを使用した複数の受信者への E メール送信に使用できる JSON ファイルを示 しています。

```
{
  "Source":"Sender Name <sender@example.com>",
   "Template":"Preferences",
   "Destinations":[
    {
       "Destination":{
         "ToAddresses":[
           "anaya.iyengar@example.com"
         ]
       },
       "ReplacementTemplateData":"{\"meta\":{\"userId\":\"51806220607\"},\"contact\":
{\"firstName\":\"Anaya\",\"lastName\":\"Iyengar\"},\"subscription\":[{\"interest\":\"Sports
\"},{\"interest\":\"Travel\"},{\"interest\":\"Cooking\"}]}"
       },
     {
       "Destination":{ 
         "ToAddresses":[
           "shirley.rodriguez@example.com"
         ]
       },
       "ReplacementTemplateData":"{\"meta\":{\"userId\":\"1981624758263\"},\"contact\":
{\"firstName\":\"Shirley\",\"lastName\":\"Rodriguez\"},\"subscription\":[{\"interest\":
\"Technology\"},{\"interest\":\"Politics\"}]}"
    }
   ],
   "DefaultTemplateData":"{\"meta\":{\"userId\":\"\"},\"contact\":{\"firstName\":\"Friend\",
\"lastName\":\"\"},\"subscription\":[]}"
}
```
#### 上記の例でリストされた受信者に SendBulkTemplatedEmail オペレーションを使用して E メールを送 信すると、受信者には以下の画像のようなメッセージが届きます。

## **Your Preferences**

Dear Anava.

You have indicated that you are interested in receiving information about the following subjects:

- Sports
- Travel
- Cooking

You can change these settings at any time by visiting the **Preference Center**.

## <span id="page-135-0"></span>基本的な条件ステートメントの使用

このセクションの内容は、前のセクションで説明した例に基づいています。前のセクションの例で は、each ヘルパーを使用して関心のリストを反復処理しています。ただし、関心が指定されていない受 信者には、空白のリストが記載された E メールが届くことになります。{{if}} ヘルパーを使用すると、 テンプレート内のデータに特定の属性が存在する場合に、E メールに異なるフォーマットを適用すること ができます。以下のコードでは、{{if}} ヘルパーを使用して、Subscription 配列に何らかの値が含ま れている場合に、前のセクションの箇条書きリストを表示しています。配列が空の場合、別のテキストブ ロックが表示されます。

```
{
   "Template": {
     "TemplateName": "Preferences2",
     "SubjectPart": "Subscription Preferences for {{contact.firstName}}
  {{contact.lastName}}",
     "HtmlPart": "<h1>Your Preferences</h1>
                   <p>Dear {{contact.firstName}},</p>
                   {{#if subscription}}
                     <p>You have indicated that you are interested in receiving 
                        information about the following subjects:</p>
<sub>u</sub> <sub>u</sub> <sub>v</sub></sub></sub></sub>
                        {{#each subscription}}
                          <li>{{interest}}</li>
                        {{/each}}
                       \langle/ul>
                        <p>You can change these settings at any time by visiting 
                          the <a href=https://www.example.com/prefererences/i.aspx?
id={{meta.userId}}>
                         Preference Center</a>.</p>
                   {{else}}
                     <p>Please update your subscription preferences by visiting 
                       the <a href=https://www.example.com/prefererences/i.aspx?
id={{meta.userId}}>
                       Preference Center</a>.
                   {{/if}}",
     "TextPart": "Your Preferences\n\nDear {{contact.firstName}},\n\n
                   {{#if subscription}}
                     You have indicated that you are interested in receiving 
                     information about the following subjects:\n
                     {{#each subscription}}
                        - {{interest}}\n
                     {{/each}}
                     \nYou can change these settings at any time by visiting the 
                     Preference Center at https://www.example.com/prefererences/i.aspx?
id={{meta.userId}}.
                   {{else}}
                     Please update your subscription preferences by visiting the 
                     Preference Center at https://www.example.com/prefererences/i.aspx?
id={{meta.userId}}.
                  \{\{\/ \text{if}\}\}"
   }
}
```
Important

上記のコード例の HtmlPart および TextPart 属性には、読みやすくするための改行が含まれて います。テンプレートの JSON ファイルでは、これらの値に改行を含めることはできません。こ の例を独自の JSON ファイルにコピーして貼り付ける場合は、HtmlPart および TextPart セク ションの改行と不要なスペースを削除してから次に進んでください。

以下の例は、上記のテンプレートを使用した複数の受信者への E メール送信に使用できる JSON ファイル を示しています。

```
{
   "Source":"Sender Name <sender@example.com>",
   "Template":"Preferences2",
   "Destinations":[
     {
       "Destination":{
         "ToAddresses":[
            "anaya.iyengar@example.com"
         ]
       },
```

```
 "ReplacementTemplateData":"{\"meta\":{\"userId\":\"51806220607\"},\"contact\":
{\"firstName\":\"Anaya\",\"lastName\":\"Iyengar\"},\"subscription\":[{\"interest\":\"Sports
\"},{\"interest\":\"Cooking\"}]}"
       },
     {
       "Destination":{ 
         "ToAddresses":[
           "shirley.rodriguez@example.com"
         ]
       },
       "ReplacementTemplateData":"{\"meta\":{\"userId\":\"1981624758263\"},\"contact\":
{\"firstName\":\"Shirley\",\"lastName\":\"Rodriguez\"}}"
    }
  ],
   "DefaultTemplateData":"{\"meta\":{\"userId\":\"\"},\"contact\":{\"firstName\":\"Friend\",
\"lastName\":\"\"},\"subscription\":[]}"
}
```
この例の場合、テンプレートのデータに関心リストが含まれている受信者は、前のセクションで示した例 と同じ E メールを受け取ります。一方、テンプレートデータに関心が含まれていない受信者には、以下の 画像のような E メールが届きます。

### **Your Preferences**

Dear Shirley

Please update your subscription preferences by visiting the Preference Center

## <span id="page-137-0"></span>インラインパーシャルの作成

インラインパーシャルを使用して、文字列の繰り返しを含むテンプレートを簡素化することができます。 たとえば、テンプレートの先頭に以下のコードを追加することで、受信者のファーストネームと (存在す る場合は) ラストネームを含むインラインパーシャルを作成できます。

 $({**}\ inline \ \ 'fullName\' \ }({firstName})\{({**}\ Inline \ \ 'fullname})\n$ 

Note

テンプレートの内容と \n ブロックを分離するためには、改行文字 ({{inline}}) が必要です。 最終的な出力には改行は表示されません。

fullName パーシャルを作成したら、以下の例のように、大なり記号 (>)、スペース、パーシャルの名前 を指定することで ({{> fullName}})、このパーシャルをテンプレートの任意の場所に含めることがで きます。インラインパーシャルは、メールの特定部分をまたがって適用されません。たとえば E メールの HTML バージョンとテキストバージョンに同じインラインパーシャルを使用する場合、HtmlPart および TextPart セクションの両方に、このインラインパーシャルを定義する必要があります。

インラインパーシャルを配列を反復処理する際に使用することもできます。以下のコードを使用し て、fullName インラインパーシャルを使用するテンプレートを作成できます。この例では、受信者の名 前とその他の名前の配列の両方に、インラインパーシャルが適用されています。

```
{
   "Template": {
     "TemplateName": "Preferences3",
     "SubjectPart": "{{firstName}}'s Subscription Preferences",
     "HtmlPart": "{{#* inline \"fullName\"}}
                    {{firstName}}{{#if lastName}} {{lastName}}{{/if}}
                  {{/inline~}}\n
                  <h1>Hello {{> fullName}}!</h1>
                  <p>You have listed the following people as your friends:</p>
                  <ul>
```

```
 {{#each friends}}
                   \langleli>{{> fullName}}</li>
                 {{/each}}</ul>",
   "TextPart": "{{#* inline \"fullName\"}}
                   {if \{firstName\}}{\{#if lastName\}} \{{} \{lastName\}}{\{}'\{\{\/inline\}\}\ Hello {{> fullName}}! You have listed the following people 
                 as your friends:\n
                 {{#each friends}}
                   - {{> fullName}}\n
                 {{/each}}"
 }
```
Important

}

上記のコード例の HtmlPart および TextPart 属性には、読みやすくするための改行が含まれて います。テンプレートの JSON ファイルでは、これらの値に改行を含めることはできません。こ の例を独自の JSON ファイルにコピーして貼り付ける場合は、これらのセクションの改行と不要 なスペースを削除してください。

# E メールテンプレートの管理

[E メールテンプレートの作成 \(p. 122\)](#page-129-1)に加えて、Amazon SES API を使用して、既存のテンプレートを更 新または削除したり、既存のテンプレートを一覧表示したり、テンプレートの内容を表示したりすること ができます。

このセクションでは、AWS CLI を使用して Amazon SES テンプレートに関連するタスクを実行する手順 について説明します。

Note

これらの手順では、AWS CLI がすでにインストールされ、設定されていることを前提としてい ます。AWS CLI のインストールおよび設定の詳細については、[「AWS Command Line Interface](https://docs.aws.amazon.com/cli/latest/userguide/) [ユーザーガイド](https://docs.aws.amazon.com/cli/latest/userguide/)」を参照してください。

## E メールテンプレートの一覧表示

Amazon SES API の [ListTemplates](https://docs.aws.amazon.com/ses/latest/APIReference/API_ListTemplates.html) オペレーションを使用して、既存の E メールテンプレートのリストを 表示します。

E メールテンプレートの一覧を表示するには

• コマンドラインで以下のコマンドを入力します。

aws ses list-templates

現在のリージョンの Amazon SES アカウントに既存の E メールテンプレートがある場合、このコマ ンドは次の例のようなレスポンスを返します。

```
{
     "TemplatesMetadata": [
         {
              "Name": "SpecialOffers",
              "CreatedTimestamp": "2020-08-05T16:04:12.640Z"
         },
         {
              "Name": "NewsAndUpdates",
              "CreatedTimestamp": "2019-10-03T20:03:34.574Z"
         }
     ]
```
 $\vert$  }

テンプレートをまだ作成していない場合、このコマンドはメンバーのいない TemplatesMetadata オブジェクトを返します。

## <span id="page-139-0"></span>特定の E メール テンプレートの内容の表示

Amazon SES API の [GetTemplate](https://docs.aws.amazon.com/ses/latest/APIReference/API_GetTemplate.html) オペレーションを使用して、特定の E メールテンプレートの内容を表 示できます。

E メールテンプレートの内容を表示するには

• コマンドラインで以下のコマンドを入力します。

aws ses get-template --template-name *MyTemplate*

上記のコマンドで、*MyTemplate*を、表示したいテンプレートの名前に置き換えます。

指定したテンプレート名が Amazon SES アカウントに存在するテンプレートと一致する場合、このコ マンドは次の例のようなレスポンスを返します。

```
{
     "Template": {
         "TemplateName": "TestMessage",
         "SubjectPart": "Amazon SES Test Message",
         "TextPart": "Hello! This is the text part of the message.",
        "HtmlPart": "<html>\n<br/>body>\n<h2>Hello!</h2>\n<p>This is the HTML part of the
 message.</p></body>\n</html>"
     }
}
```
指定したテンプレート名が Amazon SES アカウントに存在するテンプレートと一致しない場合、コマ ンドは TemplateDoesNotExist エラーを返します。

## E メールテンプレートの削除

Amazon SES API の [DeleteTemplate](https://docs.aws.amazon.com/ses/latest/APIReference/API_DeleteTemplate.html) オペレーションを使用して、特定の E メールテンプレートを削除で きます。

E メールテンプレートを削除する

• コマンドラインで以下のコマンドを入力します。

aws ses delete-template --template-name *MyTemplate*

前述のコマンドで、*MyTemplate* を削除するテンプレート名で置き換えます。

このコマンドは出力を提供しません。[GetTemplate \(p. 132\)](#page-139-0) オペレーションを使用して、テンプレー トが削除されたことを確認できます。

## E メールテンプレートの更新

Amazon SES API の [UpdateTemplate](https://docs.aws.amazon.com/ses/latest/APIReference/API_UpdateTemplate.html) オペレーションを使用して、既存の E メールテンプレートを更新し ます。たとえば、このオペレーションは、E メールテンプレートの件名を変更する場合や、メッセージの 本文を変更する必要がある場合に役立ちます。

E メールテンプレートを更新する

1. GetTemplate コマンドを使用し、コマンドラインに次のコマンドを入力して、既存のテンプレート を取得できます。

aws ses get-template --template-name *MyTemplate*

上記のコマンドで、*MyTemplate*を、テンプレートの更新名に置き換えます。

指定したテンプレート名が Amazon SES アカウントに存在するテンプレートと一致する場合、このコ マンドは次の例のようなレスポンスを返します。

```
{
     "Template": {
         "TemplateName": "TestMessage",
         "SubjectPart": "Amazon SES Test Message",
         "TextPart": "Hello! This is the text part of the message.",
        "HtmlPart": "<html>\n<br/>body>\n<h2>Hello!</h2>\n<p>This is the HTML part of the
message.</p></body>\n</html>"
     }
}
```
- 2. テキストエディタで新規ファイルを作成します。前のコマンドの出力をファイルに貼り付けます。
- 3. 必要に応じてテンプレートを変更します。省略した行は、テンプレートから削除されます。たとえ ば、テンプレートの SubjectPart を変更したい場合のみ、TextPart および HtmlPart のプロパ ティを含める必要があります。

終了したら、update template.json としてファイルを保存します。

4. コマンドラインで以下のコマンドを入力します。

aws ses update-template --cli-input-json file://*path/to/update\_template.json*

前述の上記のコマンドで、*path/to/update\_template.json* を、前のステップで作成した update\_template.json ファイルのパスに置き換えます。

テンプレートが正常に更新された場合、このコマンドは出力を提供しません[。GetTemplate \(p. 132\)](#page-139-0) オペレーションを使用して、テンプレートが更新されたことを確認できます。

指定したテンプレートが存在しない場合、このコマンドは TemplateDoesNotExist エラーを返しま す。テンプレートに TextPart または HtmlPart のプロパティ (またはその両方) が含まれていない 場合、このコマンドは InvalidParameterValue エラーを返します。

# Amazon SES での E メールの認証

Amazon Simple Email Service (Amazon SES) は、Simple Mail Transfer Protocol (SMTP) を使用して E メールを送信します。SMTP 自体は認証を提供しません。実際の送信元を隠蔽したスパムの発信者から、 他人を装って E メールメッセージが送信される可能性があります。スパムの発信者は、E メールヘッダー を改ざんし、送信元 IP アドレスを偽装することにより、そのメールメッセージが本物であると受取人に思 い込ませることができます。

メールトラフィックを転送するほとんどの ISP は、E メールの正当性を評価するための対策を講じていま す。E メールが認証されているかどうかの確認は、ISP が講じているそうした対策の 1 つです。認証にお いて送信者は、自分がその送信元アカウントの所有者であることを証明する必要があります。場合によっ ては、ISP は認証されない E メールの送信を拒否します。配信性能を最大限確保するために、E メールを 認証することをお勧めします。

以降のセクションでは、ISP で使用される 2 つの認証メカニズム、Sender Policy Framework (SPF) とドメ インキーアイデンティファイドメール (DKIM)、について説明するとともに、Amazon SES でそれらの標 準を使用する方法について説明します。

- SPF では、E メールメッセージをその送信元のシステムにまでさかのぼって追跡することができます。 [「Amazon SES における SPF を使った E メールの認証 \(p. 134\)」](#page-141-0)を参照してください。
- DKIM は、E メールメッセージに署名することで、自分のメッセージが本物であることと送信中に改ざ んされていないことを ISP に証明するための標準規格です。[「Amazon SES における DKIM を使った E](#page-142-0) [メールの認証 \(p. 135\)」](#page-142-0)を参照してください。
- SPF および DKIM に基づく DMARC (Domain-based Message Authentication, Reporting and Conformance) に準拠する方法については、「[Amazon SES での DMARC への準拠 \(p. 147\)](#page-154-0)」を参照し てください。

# <span id="page-141-0"></span>Amazon SES における SPF を使った E メールの認証

Sender Policy Framework (SPF) は、E メールのなりすましを防ぐために設計された E メールの検証標準 です。ドメイン所有者は SPF を使用して、自分のドメインからメールを送信できるサーバーをメールプロ バイダーに通知します。SPF は [RFC 7208](https://tools.ietf.org/html/rfc7208) で定義されています。

SPF を設定するには、TXT レコードをドメインの DNS 設定に公開します。このレコードには、ドメイン から E メールを送信することを許可するサーバーの一覧が含まれます。E メールプロバイダーは、ドメイ ンからメッセージを受信すると、ドメインの DNS レコードをチェックして、承認されたサーバーから E メールが送信されたことを確認します。

Amazon SES 経由で E メールを送信する場合、送信するメッセージは、デフォルトで SPF チェックに合 格します。Amazon SES は、Amazonses.com のサブドメインであるメッセージごとに MAIL FROM ドメ インを指定し、メッセージの送信メールサーバーはこのドメインと一致します。

オプションで、独自の SPF レコードを公開できます。SPF レコードを公開することにより、E メールは ドメインベースのメッセージ認証、レポート、および適合性 (DMARC) に準拠できます。詳細について は、「[DMARC への準拠 \(p. 147\)」](#page-154-0)を参照してください。

## SPF レコードの追加

SPF レコードを公開するには、ドメインの DNS 設定に新しい TXT レコードを追加する必要がありま す。DNS レコードを更新する手順は、使用する DNS プロバイダーやウェブホスティングプロバイダーに よって異なります。

次のテーブルには、いくつかの主要なプロバイダーに関するドキュメントへのリンクが含まれます。この リストにはすべての内容が網羅されているわけではなく、このリストに含まれているからといって、他社 の製品やサービスを支援または推奨するものではありません。お使いのプロバイダーがこの表にない場合 でも、SPF レコードを公開できる場合があります。

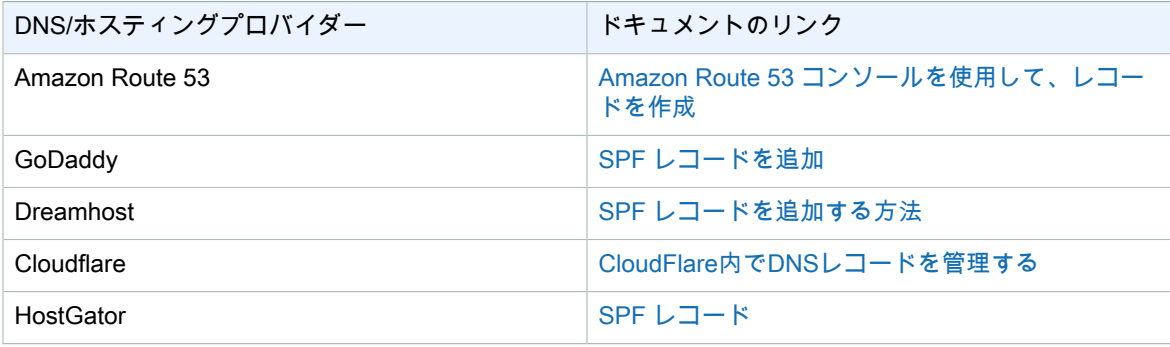

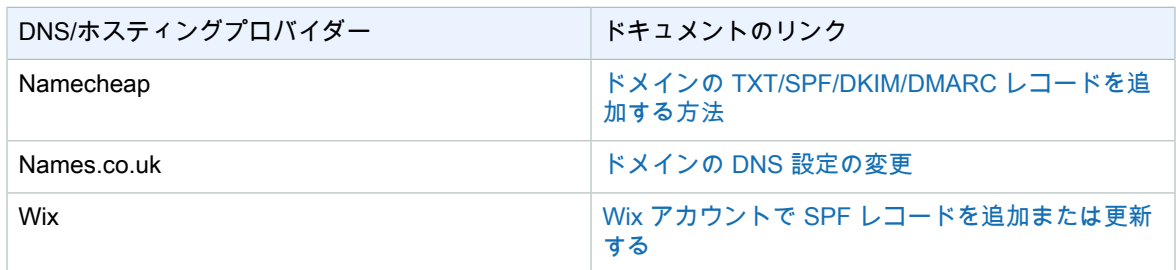

ドメインに既存の SPF レコードがない場合は、次の値を使用して TXT レコードを発行します。レコード 名は、DNS サービスによって空白または @ になります。

"v=spf1 include:amazonses.com ~all"

SPF レコードには、複数の include ステートメントを含めることができます。ドメインにすでに SPF レコードがある場合は、以下の形式を使用して、Amazon SES の include ステートメントを追加できま す。

"v=spf1 include:example.com include:amazonses.com ~all"

# <span id="page-142-0"></span>Amazon SES における DKIM を使った E メールの認 証

ドメインキーアイデンティファイドメール (DKIM) は、送信者が暗号化キーで E メールメッセージを署名 できる規格です。E メールプロバイダーはこの署名を使用して、メッセージが転送中に第三者によって改 ざんされていないことを検証します。

DKIM を使って送信される E メールメッセージには、DKIM-Signature というヘッダーフィールドがあり、 メッセージに対し、暗号化を用いて署名したデータが格納されます。メッセージを受信したプロバイダー は、送信者の DNS レコードで発行されるパブリックキーを使用して、署名をデコードします。E メールプ ロバイダーはこの情報を使用して、メッセージが本物であるかどうかを判断します。

DKIM 署名はオプションです。DKIM 署名を使って E メールに署名することで、DKIM を準拠する E メー ルプロバイダーによる配信性能を強化することができます。Amazon SES には、DKIM 署名を使用して メッセージに署名するための 3 つのオプションがあります。

- Amazon SES によって自動的にすべての送信メッセージに DKIM 署名を追加する送信元の ID をセット アップするには、「[Amazon SES のEasy DKIM \(p. 135\)」](#page-142-1)を参照してください。
- DKIM 認証に独自のパブリック/プライベートのキーペアを使用するには、[「独自の DKIM 認証トークン](#page-150-0) [を Amazon SES で提供する \(p. 143\)](#page-150-0)」を参照してください。
- SendRawEmail API を使って送信する E メールに独自の DKIM 署名を追加する場合は、「[Amazon SES](#page-153-0) [内で手動での DKIM 署名 \(p. 146\)](#page-153-0)」を参照してください。

## <span id="page-142-1"></span>Amazon SES のEasy DKIM

ID で Easy DKIM をセットアップすると、Amazon SES はその ID から送信するすべての E メールに 1024 ビットの DKIM キーを自動的に追加します。Easy DKIM を設定するには、Amazon SES コンソールあるい は API を使用できます。

**Note** 

Easy DKIM をセットアップするには、ドメインの DNS 設定を変更する必要がありま す。Route 53 を DNS プロバイダーとして使用している場合、Amazon SES は適切なレコードを 自動的に作成します。別の DNS プロバイダーを使用する場合は、使用するプロバイダーのドキュ メントを参照して、ドメインの DNS 設定を変更する詳細を確認します。

Easy DKIM を正常に設定すると、「[Amazon SES でのドメインの検証 \(p. 62\)」](#page-69-0)の手順を完了していな い場合でも、DKIM 対応ドメインからの E メールの送信を開始できます。

### Easy DKIM に関する考慮事項

E メールの認証に Easy DKIM を使用する場合、次のルールが適用されます。

- 「送信元」アドレスで使用するドメインでのみ Easy DKIM を設定する必要があります。「Return-Path」あるいは「Reply-to」アドレスで使用するドメインに Easy DKIM をセットアップする必要はあり ません。
- Amazon SES は、複数の AWS リージョンで利用できます。複数の AWS リージョンを使用して E メー ルを送信する場合、リージョンごとに Easy DKIM のセットアップを完了して、すべての E メールに DKIM 署名があることを確認する必要があります。
- ドメインの検証時、特定のサブドメインに Easy DKIM がセットアップされていない限り、Easy DKIM 設定はこのドメインのすべてのサブドメインにも適用されます。
- 親ドメイン、サブドメインおよび E メールアドレスに対して Easy DKIM をセットアップした場 合、Amazon SES は以下の方法で Easy DKIM 設定を適用します。
	- サブドメインの DKIM 設定は、親ドメインの設定を上書きします。
	- E メールアドレスの DKIM 設定の設定は、サブドメインの設定 (適用される場合) と親ドメインの設定 を上書きします。

このトピックは、以下のセクションで構成されます。

- [ドメインにおける Easy DKIM のセットアップ \(p. 136\)](#page-143-0)
- [E メールアドレスで Easy DKIM をセットアップする \(p. 138\)](#page-145-0)
- [Easy DKIM の管理 \(p. 139\)](#page-146-0)

<span id="page-143-0"></span>ドメインにおける Easy DKIM のセットアップ

このセクションの手順では、ドメインに Easy DKIM をセットアップする方法を示します。ドメインに Easy DKIM をセットアップすると、[ドメインを検証する手順 \(p. 61\)](#page-68-0)を完了していない場合でも、その ドメインから E メールの送信を開始できます。

ドメインに Easy DKIM をセットアップするには

- 1. Amazon SES コンソール [\(https://console.aws.amazon.com/ses/](https://console.aws.amazon.com/ses/)) を開きます。
- 2. ナビゲーションペインで、[Identity Management] の [Domains] を選択します。
- 3. ドメインのリストで、Easy DKIM をセットアップするドメインを選択します。

**Note** 

ドメインの検証プロセスをまだ開始していない場合は、「[Amazon SES でのドメインの検](#page-69-0) [証 \(p. 62\)」](#page-69-0)の手順を参照してください。

- 4. [DKIM で] で、[DKIM 設定の生成] を選択します。
- 5. このセクションに表示される 3 つの CNAME レコードをコピーします。または、[レコードセットを CSV としてダウンロード] を選択してコンピューターにこのレコードを保存することもできます。

以下のイメージは、[DKIM] セクションの例を示しています。
# **DKIM**

DKIM settings for your domain have been generated. The information b depends on who provides your DNS service; if your DNS service is provide records. Learn more

**DKIM:** waiting on sender verification... **DKIM Verification Status: pending verification** 

To enable DKIM signing for your domain, the records below must be entere and allow DKIM signing at that time. Note that verification of these settings

### **Name**

hirjd4exampled5477y22yd23ettobiho.\_domainkey.example.com

v3rnz522czcl46quexamplek3efo5o6x.\_domainkey.example.com

y4examplexbhyhnsjcmtvzotfvqjmdqoj.\_domainkey.example.com

Download Record Set as CSV »

- 6. ドメインの DNS 設定に CNAME レコードを追加します。ドメインの DNS レコードを更新するには
	- DNS プロバイダーとして Route 53 を使用する場合 Amazon SES を使用して E メールを送信する ときに使用するアカウントと同じアカウントで Route 53 を使用する場合は、Route 53 の使用を選 択して、ドメインの DNS 設定を自動的に更新します。それ以外の場合は[、Amazon Route 53 デベ](https://docs.aws.amazon.com/Route53/latest/DeveloperGuide/resource-record-sets-editing.html) [ロッパーガイド](https://docs.aws.amazon.com/Route53/latest/DeveloperGuide/resource-record-sets-editing.html)のレコードの編集に示す手順を完了します。
	- 別の DNS プロバイダーを使用している場合 それぞれのプロバイダーでは、DNS レコードを更新 するために異なる手順を設けています。次のテーブルでは、いくつかの主要なプロバイダーに関す るドキュメントへのリンクを示しています。このリストにすべてが網羅されているわけではなく、 このリストに含まれているからといって、他社の製品やサービスを支援または推奨するものではあ りません。お使いのプロバイダーがこの表にない場合でも、Amazon SES でそのドメインを使用で きる可能性があります。

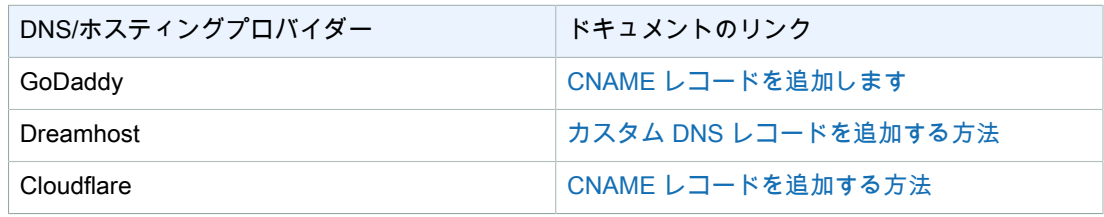

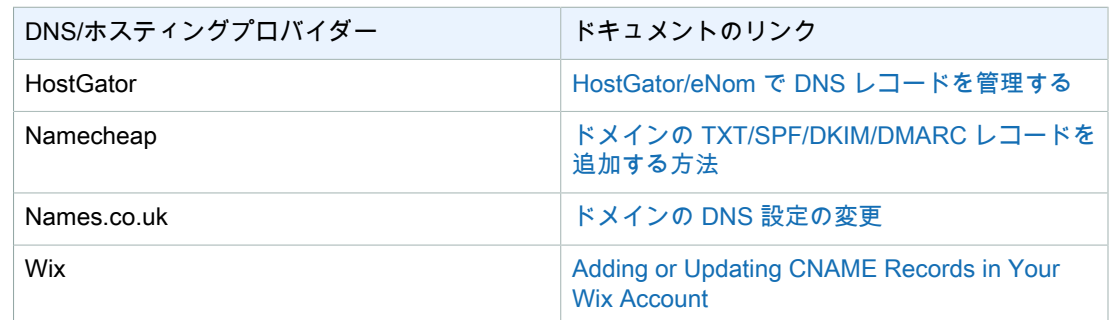

Note

いくつかの DNS プロバイダーでは、レコード名に下線 (\_) を含めることが許可されていま せん。ただし、DKIM レコード名には下線が必要となります。DNS プロバイダーがレコー ド名に下線を含めることを許可しない場合、プロバイダーのカスタマーサポートにお問い 合わせください。

• DNS プロバイダーが不明な場合 – システム管理者に問い合わせてください。

Amazon SES は通常、72 時間以内に DNS 設定への変更を検出します。

#### E メールアドレスで Easy DKIM をセットアップする

このセクションの手順では、Amazon SES で検証済みの特定の E メールアドレスに Easy DKIM をセッ トアップする方法を示しています。既に所有しているドメインに属する E メールアドレスに対してのみ Easy DKIM を設定できます。これは、E メールアドレスに Easy DKIM をセットアップするためにはドメ インの DNS 設定を変更する必要があるためです。

Important

所有していないドメインの E メールアドレスに対して Easy DKIM をセットアップすることはで きません。たとえば、gmail.com や hotmail.com アドレスに Easy DKIM をセットアップすること はできません。

E メールアドレスが属するドメインで既に Easy DKIM をセットアップしている場合には、E メールアドレ スにも同じく Easy DKIM をセットアップする必要はありません。ドメインで Easy DKIM をセットアップ する場合、Amazon SES はこのドメインのすべてのアドレスからのすべての E メールを自動的に認証しま す。特定の E メールアドレスの Easy DKIM 設定は、アドレスが属するドメインの設定を自動的に上書き します。

E メールアドレスに Easy DKIM をセットアップするには

- 1. Amazon SES コンソール [\(https://console.aws.amazon.com/ses/](https://console.aws.amazon.com/ses/)) を開きます。
- 2. ナビゲーションペインの [Identity Management] で [Email Addresses] を選択します。
- 3. E メールアドレスのリストで、Easy DKIM をセットアップするアドレスを選択します。
- 4. [DKIM で] で、[DKIM 設定の生成] を選択します。
- 5. このセクションに表示される 3 つの CNAME レコードをコピーします。または、[レコードセットを CSV としてダウンロード] を選択してコンピューターにこのレコードを保存することもできます。
- 6. ドメインの DNS 設定に CNAME レコードを追加します。ドメインの DNS レコードを更新するには
	- DNS プロバイダーとして Route 53 を使用する場合 Amazon Route 53 デベロッパーガイド[のレ](https://docs.aws.amazon.com/Route53/latest/DeveloperGuide/resource-record-sets-editing.html) [コードの編集に](https://docs.aws.amazon.com/Route53/latest/DeveloperGuide/resource-record-sets-editing.html)示す手順を完了します。

• 別の DNS プロバイダーを使用している場合 – それぞれのプロバイダーでは、DNS レコードを更新 するために異なる手順を設けています。DNS サービスプロバイダーから提供されたドキュメントで 詳細を参照してください。

**Note** 

いくつかの DNS プロバイダーでは、レコード名に下線 (\_) を含めることが許可されていま せん。ただし、DKIM レコード名には下線が必要となります。DNS プロバイダーがレコー ド名に下線を含めることを許可しない場合、プロバイダーのカスタマーサポートにお問い 合わせください。

• DNS プロバイダーが不明な場合 – システム管理者に問い合わせてください。

Amazon SES は通常、72 時間以内に DNS 設定への変更を検出します。

#### Easy DKIM の管理

ID で Easy DKIM を管理する方法は 2 つあります。ウェブベースの Amazon SES コンソールを使用する方 法と Amazon SES API を使用する方法です。これらのいずれかの方法を使用して ID の DKIM レコードを 取得するか、または、ID に対して Easy DKIM を有効または無効にすることができます。

ID で Easy DKIM レコードを取得する

Amazon SES コンソールを使用して、ドメインあるいは E メールアドレスに Easy DKIM レコードをいつ でも取得できます。

コンソールを使用して、ID に Easy DKIM レコードを取得するには

- 1. AWS Management Console にサインインして Amazon SES コンソール [\(https://](https://console.aws.amazon.com/ses/) [console.aws.amazon.com/ses/\)](https://console.aws.amazon.com/ses/) を開きます。
- 2. ナビゲーションペインの [ID 管理] で、Easy DKIM レコードを取得する ID のタイプを選択します。
- 3. ID のリストで、Easy DKIM レコードを取得する ID を選択します。
- 4. [DKIM] セクションで、3 つの CNAME レコードをコピーします。以下のイメージは、[DKIM] セク ションの例を示しています。

# - DKIM

DKIM settings for your domain have been generated. The information b depends on who provides your DNS service; if your DNS service is provide records. Learn more

**DKIM:** waiting on sender verification... **DKIM Verification Status: pending verification** 

To enable DKIM signing for your domain, the records below must be entere and allow DKIM signing at that time. Note that verification of these settings

**Name** 

hirjd4exampled5477y22yd23ettobiho.\_domainkey.example.com

v3rnz522czcl46quexamplek3efo5o6x.\_domainkey.example.com

y4examplexbhyhnsjcmtvzotfvqjmdqoj.\_domainkey.example.com

Download Record Set as CSV »

Amazon SES API を使用して、ID に CNAME レコードを取得することもできます。API とやり取りする一 般的な方法は、AWS CLI を使用することです。

AWS CLI を使用して、ID に Easy DKIM レコードを取得するには

1. コマンドラインから、以下のコマンドを入力します。

aws ses get-identity-dkim-attributes --identities "*example.com*"

前述の例で、*example.com* を Easy DKIM レコードを取得する ID で置き換えます。E メールアドレ スまたはドメインを指定できます。

2. このコマンドの出力には、次の例に示すように、 DkimTokens セクションが含まれています。

```
{
     "DkimAttributes": {
         "example.com": {
             "DkimEnabled": true,
             "DkimVerificationStatus": "Success",
             "DkimTokens": [
                 "hirjd4exampled5477y22yd23ettobi",
                  "v3rnz522czcl46quexamplek3efo5o6x",
```
"y4examplexbhyhnsjcmtvzotfvqjmdqoj"

 ] } } }

トークンを使用してドメインの DNS 設定に追加する CNAME レコードを作成します。CNAME レ コードを作成するには、次のテンプレートを使用します。

*token1*.\_domainkey.example.com CNAME *token1*.dkim.amazonses.com *token2*.\_domainkey.example.com CNAME *token2*.dkim.amazonses.com *token3*.\_domainkey.example.com CNAME *token3*.dkim.amazonses.com

*token1* の各インスタンスを、aws ses get-identity-dkim-attributes コマンドを実行したと きに受け取ったリストの最初のトークンに置き換え、*token2* のインスタンスすべてを、リスト内の 2 番目のトークンに置き換え、*token3* のインスタンスすべてを、リストの3番目のトークンに置き換 えます。

たとえば、前述の例に示されるトークンにこのテンプレートを適用すると、次のレコードが生成され ます。

```
hirjd4exampled5477y22yd23ettobi._domainkey.example.com CNAME
 hirjd4exampled5477y22yd23ettobi.dkim.amazonses.com
v3rnz522czcl46quexamplek3efo5o6x._domainkey.example.com CNAME
 v3rnz522czcl46quexamplek3efo5o6x.dkim.amazonses.com
y4examplexbhyhnsjcmtvzotfvqjmdqoj._domainkey.example.com CNAME
 y4examplexbhyhnsjcmtvzotfvqjmdqoj.dkim.amazonses.com
```
#### ID の Easy DKIM を無効にする

Amazon SES コンソールを使用して、ID の DKIM 認証を素早く無効にできます。

ID で Easy DKIM を無効にするには

- 1. AWS Management Console にサインインして Amazon SES コンソール [\(https://](https://console.aws.amazon.com/ses/) [console.aws.amazon.com/ses/\)](https://console.aws.amazon.com/ses/) を開きます。
- 2. ナビゲーションペインの [ID 管理] で、Easy DKIM を無効にする ID のタイプを選択します。
- 3. ID のリストで、Easy DKIM レコードを無効にする ID を選択します。
- 4. [DKIM] セクションの [DKIM: enabled (DKIM: 有効)] の横で、次の図に示すように [無効化] を選択しま す。

# **DKIM**

**DKIM** settings for your domain have been generated. The information be-DNS settings depends on who provides your DNS service; if your DNS serv update your DNS records. Learn more

**DKIM:** enabled (disable)

また、Amazon SES API を使用して、ID の Easy DKIM を無効にすることもできます。API とやり取りす る一般的な方法は、AWS CLI を使用することです。

AWS CLI を使用して、ID の Easy DKIM を無効にするには

• コマンドラインから、以下のコマンドを入力します。

```
aws ses set-identity-dkim-enabled --identity example.com --no-dkim-enabled
```
前述の例で、*example.com* を Easy DKIM を無効にする ID で置き換えます。E メールアドレスまた はドメインを指定できます。

#### ID の Easy DKIM を有効にする

前に ID で Easy DKIM を無効化した場合、Amazon SES コンソールを使用して再度有効化できます。

ID で Easy DKIM を有効にするには

- 1. AWS Management Console にサインインして Amazon SES コンソール [\(https://](https://console.aws.amazon.com/ses/) [console.aws.amazon.com/ses/\)](https://console.aws.amazon.com/ses/) を開きます。
- 2. ナビゲーションペインの [ID 管理] で、Easy DKIM を有効にする ID のタイプを選択します。
- 3. ID のリストで、Easy DKIM レコードを有効にする ID を選択します。
- 4. [DKIM] セクションの [DKIM: disabled (DKIM: 無効)] の横で、次の図に示すように [有効化] を選択しま

# **DKIM**

す。

**DKIM** settings for your domain have been generated. The information b settings depends on who provides your DNS service; if your DNS service is DNS records. Learn more

**DKIM:** disabled (enable)

また、Amazon SES API を使用して、ID の Easy DKIM を有効にすることもできます。API とやり取りす る一般的な方法は、AWS CLI を使用することです。

AWS CLI を使用して、ID の Easy DKIM を有効にするには

• コマンドラインから、以下のコマンドを入力します。

```
aws ses set-identity-dkim-enabled --identity example.com --dkim-enabled
```

```
前述の例で、example.com を Easy DKIM を有効にする ID で置き換えます。E メールアドレスまた
はドメインを指定できます。
```
## 独自の DKIM 認証トークンを Amazon SES で提供する

[Easy DKIM \(p. 135\)](#page-142-0) を使用する代わりに、独自のパブリック/プライベートのキーペアを使用して DKIM 認証を設定することもできます。このプロセスは、「Bring Your Own DKIM (BYODKIM)」として知られて います。

BYODKIM では、単一の DNS レコードを使用してドメインの DKIM 認証を設定できます。一方 Easy DKIM では、3 つの個別の DNS レコードを発行する必要があります。さらに、BYODKIM を使用すると、 ドメインの DKIM キーを必要な回数だけローテーションできます。

このセクションのトピック:

- [ステップ 1: キーペアを作成する \(p. 143\)](#page-150-0)
- [ステップ 2: ドメインの DNS 設定にパブリックキーを追加する \(p. 143\)](#page-150-1)
- [ステップ 3: BYODKIM を使用するようにドメインを設定する \(p. 144\)](#page-151-0)

### <span id="page-150-0"></span>ステップ 1: キーペアを作成する

独自の DKIM 機能を使用するには、まずキーペアを作成する必要があります。

生成するプライベートキーは、1024 ビットの RSA エンコードを使用する必要があります。プライベート キーは PKCS #1 形式である必要があります。

このセクションでは、ほとんどの Linux、macOS、または Unix オペレーティングシステムに組み込まれて いる openssl コマンドを使用してキーペアを作成する方法について説明します。

Note

Windows コンピュータを使用している場合は、サードパーティーアプリケーションを使用して RSA キーペアを生成できます。サードパーティーアプリケーションを使用する場合は、1,024 ビットの RSA キーペアを PKCS#1 形式で生成できる必要があります。

Linux、macOS、またはUnix コマンドラインからキーペアを作成するには

1. コマンドラインで、以下のコマンドを入力してプライベートキーを生成します。

openssl genrsa -f4 -out private.key 1024

2. コマンドラインで、以下のコマンドを入力してパブリックキーを生成します。

openssl rsa -in private.key -outform PEM -pubout -out public.key

### <span id="page-150-1"></span>ステップ 2: ドメインの DNS 設定にパブリックキーを追加する

キーペアを作成したので、パブリックキーを TXT レコードとしてドメインの DNS 設定に追加する必要が あります。

ドメインの DNS 設定にパブリックキーを追加するには

- 1. DNS またはホスティングプロバイダーの管理コンソールにサインインします。
- 2. ドメインの DNS 設定に新しいテキストレコードを追加します。レコードは、次の形式を使用する必 要があります。

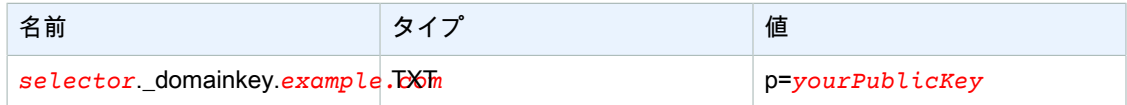

#### 上の例に、以下の変更を加えます。

- *selector* は、キーを識別する一意の名前に置き換えます。
- *example.com* をドメインに置き換えます。
- *yourPublicKey* は、以前に作成したパブリックキーに置き換えます。

**Note** 

生成されたパブリックキーの最初と最後の行 (それぞれ -----BEGIN PUBLIC KEY----- と -----END PUBLIC KEY-----) を削除する必要があります。さらに、生成されたパブ リックキーの改行を削除する必要があります。結果の値は、スペースや改行を含まない文 字列になります。

プロバイダーによって、DNS レコードを更新する手順は異なります。次のテーブルでは、いくつかの 主要なプロバイダーに関するドキュメントへのリンクを示しています。このリストにはすべての内容 が網羅されているわけではなく、このリストに含まれているからといって、他社の製品やサービスを 支援または推奨するものではありません。

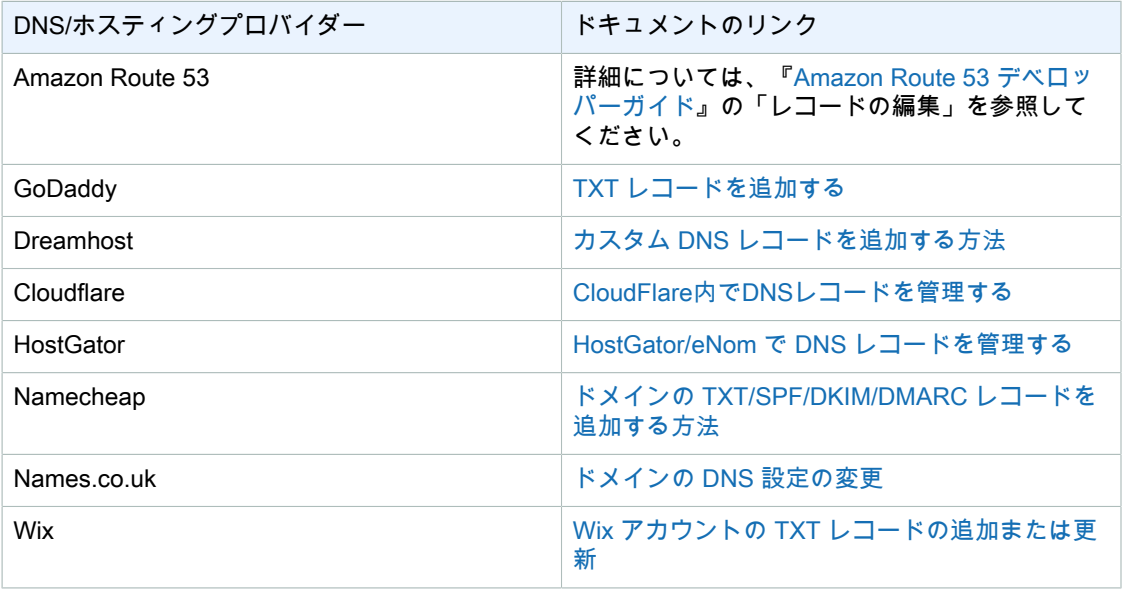

#### <span id="page-151-0"></span>ステップ 3: BYODKIM を使用するようにドメインを設定する

BYODKIM は、新しいドメイン (現在 Amazon SES を経由した E メールの送信に使用していないドメイン) と既存のドメイン (Amazon SES で使用するように設定済みのドメイン) の両方に対して設定できます。新 しいドメインを設定するには、Amazon SES API で CreateEmailIdentity オペレーションを実行しま す。既存のドメインを設定するには、PutEmailIdentityDkimSigningAttributes オペレーションを 実行します。

このセクションでは、AWS CLI を使用して新規ドメインと既存のドメインを設定する手順について説明し ます。このセクションの手順を完了する前に、まず AWS CLI をインストールして設定する必要がありま す。詳細については、[AWS Command Line Interface ユーザーガイド](https://docs.aws.amazon.com/cli/latest/userguide/)を参照してください。

#### オプション 1: BYODKIM を使用する新しいドメイン ID を作成する

このセクションでは、BYODKIM を使用する新しいドメイン ID を作成する手順について説明します。新し いドメイン ID とは、Amazon SES を使用して E メールを送信するように設定していないドメインです。

BYODKIM を使用するように既存のドメインを設定する場合は、代わりに「[オプション 2: 既存のドメイン](#page-152-0) [ID を設定する \(p. 145\)」](#page-152-0)の手順を実行します。

ID を作成するには

1. テキストエディタで、次のコードを貼り付けます。

```
{
     "EmailIdentity":"example.com",
     "DkimSigningAttributes":{
         "DomainSigningPrivateKey":"privateKey",
         "DomainSigningSelector":"selector"
     }
}
```
上の例に、以下の変更を加えます。

- *example.com* を、作成するドメインに置き換えます。
- *privateKey* をプライベートキーに置き換えます。
- *selector* は、ドメインの DNS 設定で TXT レコードを作成したときに指定した一意のセレクタに 置き換えます。

終了したら、create-identity.json としてファイルを保存します。

2. コマンドラインで以下のコマンドを入力します。

aws sesv2 create-email-identity --cli-input-json file://*path/to/create-identity.json*

上記のコマンドで、*path/to/create-identity.json* を、前のステップで作成したファイルの完 全なパスに置き換えます。

<span id="page-152-0"></span>オプション 2: 既存のドメイン ID を設定する

このセクションでは、BYODKIM を使用するために既存のドメイン ID を更新する手順について説明しま す。既存のドメイン ID は、Amazon SES を使用して E メールを送信するようにすでに設定されているド メインです。

ドメイン ID を更新するには

1. テキストエディタで、次のコードを貼り付けます。

```
{
     "SigningAttributes":{
         "DomainSigningPrivateKey":"privateKey",
         "DomainSigningSelector":"selector"
 },
     "SigningAttributesOrigin":"EXTERNAL"
}
```
上の例に、以下の変更を加えます。

- *privateKey* をプライベートキーに置き換えます。
- *selector* は、ドメインの DNS 設定で TXT レコードを作成したときに指定した一意のセレクタに 置き換えます。

終了したら、update-identity.json としてファイルを保存します。

2. コマンドラインで以下のコマンドを入力します。

```
aws sesv2 put-email-identity-dkim-signing-attributes --email-identity example.com --
cli-input-json file://path/to/update-identity.json
```
上のコマンドに、以下の変更を加えます。

- *path/to/update-identity.json* を、前のステップで作成したファイルへの完全なパスに置き 換えます。
- *example.com* を、更新するドメインに置き換えます。

BYODKIM を使用するドメインの DKIM ステータスを確認する

BYODKIM を使用するようにドメインを設定したら、GetEmailIdentity オペレーションを実行して、DKIM が正しく設定されていることを確認できます。

ドメインの DKIM ステータスを確認するには

• コマンドラインで以下のコマンドを入力します。

aws sesv2 get-email-identity --email-identity *example.com*

上記のコマンドで、*example.com* をドメインに置き換えます。

このコマンドは、次の例のようなセクションを含む JSON オブジェクトを返します。

```
{
     ...
     "DkimAttributes": { 
         "SigningAttributesOrigin": "EXTERNAL",
         "SigningEnabled": true,
         "Status": "SUCCESS",
         "Tokens": [ ]
     },
     ...
}
```
BYODKIM は、以下のすべてに該当する場合、ドメインに対して適切に設定されています。

- SigningAttributesOrigin プロパティの値は EXTERNAL です。
- SigningEnabled の値は true です。
- Status の値は SUCCESS です。

### <span id="page-153-0"></span>Amazon SES 内で手動での DKIM 署名

Easy DKIM を使用する代わりに、手動で DKIM 署名をメッセージに追加し、Amazon SES を使用してこ のメッセージを送信することもできます。手動でメッセージを署名することを選択する場合、まず DKIM 署名を作成する必要があります。メッセージと DKIM 署名を作成したら[、SendRawEmail](https://docs.aws.amazon.com/ses/latest/APIReference/API_SendRawEmail.html) API を使用して メッセージを送信できます。

E メールを手動で署名する場合、次の要素を考慮してください。

• Amazon SES を使用して送信するすべてのメッセージには、amazonses.com のドメインの署名を参照 する DKIM ヘッダーが含まれています(つまり、d=amazonses.com という文字列が含まれています)。 メッセージを手動で署名する場合、このメッセージには 2 つの DKIM ヘッダー (ドメインのヘッダーと amazonses.com のヘッダー) が含まれている必要があります。

- Amazon SES は、メッセージに手動で追加した DKIM 署名を検証しません。メッセージの DKIM 署名に エラーがある場合、このメッセージは E メールプロバイダーによって拒否される可能性があります。
- メッセージに署名する場合は、少なくとも 1024 ビットのビット長を使用する必要があります。
- 次のフィールドには署名しないでください。メッセージ ID、日付、Return-Path、Bounces-To。

Note

Amazon SES SMTP インタフェースでの E メールの送信に E メールクライアントを使用する 場合、クライアントはメッセージで自動的に DKIM 署名を実行することがあります。一部の クライアントは上述のフィールドのいずれかに署名することがあります。E メールクライアン トのドキュメントを参照して、デフォルトでどのフィールドが署名されるかを確認してくださ い。

# Amazon SES での DMARC への準拠

DMARC (Domain-based Message Authentication, Reporting and Conformance) は、SPF (Sender Policy Framework) およびドメインキーアイデンティファイドメール (DKIM) を使用してメールスプーフィングを 検出するためのメール認証プロトコルです。DMARC に準拠するため、メッセージは SPF または DKIM の いずれか、または両方で認証される必要があります。

このトピックには、送信する E メールが SPF および DKIM の両方に準拠するよう Amazon SES を設定す るのに役立つ情報が含まれます。これらの認証システムのいずれかに従うことで、E メールを DMARC に 準拠させることができます。DMARC の仕様については、<http://www.dmarc.org>を参照してください。

### ドメインの DMARC ポリシーのセットアップ

DMARC をセットアップするには、ドメインの DNS 設定を変更する必要があります。ドメインの DNS 設 定に、ドメインの DMARC 設定を指定する TXT レコードが含まれている必要があります。DNS 設定に TXT レコードを追加する手順は、DNS またはホスティングプロバイダーによって異なります。Route 53 を使用する場合、[Amazon Route 53 デベロッパーガイドの](https://docs.aws.amazon.com/Route53/latest/DeveloperGuide/rrsets-working-with.html)「レコードで作業」を参照してください。別の プロバイダーを使用する場合、DNS 設定についてはプロバイダーのドキュメントを参照してください。

作成する TXT レコードの名前は、\_dmarc.*example.com* の必要があります。ここで、*example.com* は お客様のドメインです。TXT レコードの値には、ドメインに適用される DMARC ポリシーが含まれていま す。以下に、DMARC ポリシーを含む TXT レコードの例を示します。

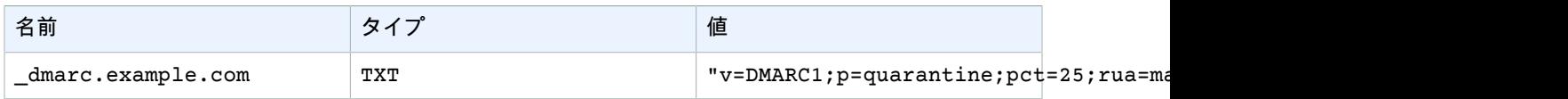

単純な言語で、このポリシーは E メールプロバイダーに以下のことを指示します。

- example.com の「From」ドメインを持ち、SPF または DKIM 認証に合格しないすべての E メールを探 します。
- 認証に失敗した E メールの 25% をスパムフォルダに送信して隔離します。(また、p=none を使用して 何も実行しない、あるいは p=reject を使用してメッセージを完全に拒否することもできます。)
- 認証が失敗したすべての E メールに関するレポートをダイジェスト (つまり、イベントごとに個別のレ ポートを送信するのではなく、特定の期間のデータを集計したレポート) で送信します。ポリシーはプ ロバイダーごとに異なりますが、通常、E メールプロバイダーは 1 日 1 回レポートを送信します。

ドメインの DMARC 設定の詳細については、DMARC ウェブサイトの「[概要](https://dmarc.org/overview/)」を参照してください。

DMARC システムの完全な仕様については、IETF ウェブサイトの「[RFC 7489](https://tools.ietf.org/html/rfc7489)」を参照してください。こ のドキュメントのセクション 6.3 には、ドメインの DMARC ポリシーを設定するために使用できるタグの 完全なリストが含まれています。

### SPF による DMARC への準拠

E メールが SPF に基づいて DMARC に準拠するためには、次の両方の条件を満たすことが求められてい ます。

- E メールが SPF チェックに合格する必要があります。
- メールヘッダーに含まれる From アドレスのドメインは、送信側メールサーバーが受信側メールサー バーに指定する MAIL FROM ドメインと合致する必要があります。ドメインの DMARC ポリシーが SPF で strict アラインメントを指定している場合、From ドメインと MAIL FROM ドメインが完全に一致す る必要があります。ドメインの DMARC ポリシーが SPF で relaxed アラインメントを指定している場 合、From ヘッダーに指定されたドメインのサブドメインを MAIL FROM ドメインにすることができま す。

これらの要件に準拠するためには、次のステップを実行します。

- [the section called "カスタムの MAIL FROM ドメインの設定" \(p. 68\)](#page-75-0) の手順を実行して、カスタム MAIL FROM ドメインを設定します。
- 送信元ドメインが SPF に relaxed ポリシーを使用していることを確認します。ドメインのポリシーアラ インメントを変更していない場合は、デフォルトで relaxed ポリシーが使用されます。

**Note** 

コマンドラインで以下のコマンドを入力して、*example.com* をドメインで置き換えること で、SPF での DMARC アラインメントを選択できます。

nslookup -type=TXT \_dmarc.*example.com*

このコマンドの出力の [Non-authoritative answer] から、v=DMARC1 で始まるレコードを探しま す。このレコードに文字列 aspf=r が含まれるか、または aspf 文字列がまったく存在しない 場合、ドメインは SPF に relaxed アラインメントを使用します。レコードに文字列 aspf=s が 含まれる場合、ドメインは SPF に strict アラインメントを使用します。システム管理者は、ド メインの DNS 設定の DMARC TXT レコードからこのタグを削除する必要があります。 または、ウェブベースの DMARC ルックアップツール (dmarcian ウェブサイトの [DMARC](https://dmarcian.com/dmarc-inspector/) [Inspector](https://dmarcian.com/dmarc-inspector/) や Proofpoint ウェブサイトの [DMARC Check](https://stopemailfraud.proofpoint.com/dmarc/) ツールなど) を使用して、お客様のドメ インのポリシーが SPF に準拠しているかどうかを判断できます。

### DKIM による DMARC への準拠

E メールが DKIM に基づいて DMARC に準拠するためには、次の両方の条件を満たすことが求められてい ます。

- 有効な DKIM 署名がメッセージに含まれている必要があります。
- E メールヘッダーの From アドレスが DKIM 署名の d= ドメインに合致すること。ドメインの DMARC ポリシーで DKIM に strict アラインメントが指定されている場合は、これらのドメインが完全に一致す る必要があります。ドメインの DMARC ポリシーが DKIM に relaxed アラインメントを指定している場 合、From ドメインのサブドメインを d= ドメインにすることができます。

これらの要件に準拠するためには、次のステップを実行します。

• [the section called "Easy DKIM" \(p. 135\)](#page-142-0) の手順を実行して Easy DKIM を設定します。Easy DKIM を使 用すると、Amazon SES は自動的に E メールに署名します。

#### Note

Easy DKIM を使用せずに[、メッセージに手動で署名する \(p. 146\)こ](#page-153-0)ともできます。ただ し、Amazon SES は手動で構築した DKIM 署名を検証しないため、この選択は慎重に行ってく ださい。そのため、Easy DKIM を使用することを強くお勧めします。

• 送信元ドメインが DKIM に relaxed ポリシーを使用していることを確認します。ドメインのポリシーア ラインメントを変更していない場合は、デフォルトで relaxed ポリシーが使用されます。

**Note** 

コマンドラインで以下のコマンドを入力して、*example.com* をドメインで置き換えること で、DKIM での DMARC アラインメントを選択できます。

nslookup -type=TXT \_dmarc.*example.com*

このコマンドの出力の [Non-authoritative answer] から、v=DMARC1 で始まるレコードを探し ます。このレコードに文字列 adkim=r が含まれるか、または adkim 文字列がまったく存在 しない場合、ドメインは DKIM に relaxed アラインメントを使用します。レコードに文字列 adkim=s が含まれる場合、ドメインは DKIM に strict アラインメントを使用します。システム 管理者は、ドメインの DNS 設定の DMARC TXT レコードからこのタグを削除する必要があり ます。

または、ウェブベースの DMARC ルックアップツール (dmarcian ウェブサイトの [DMARC](https://dmarcian.com/dmarc-inspector/) [Inspector](https://dmarcian.com/dmarc-inspector/) や Proofpoint ウェブサイトの [DMARC Check](https://stopemailfraud.proofpoint.com/dmarc/) ツールなど) を使用して、お客様のドメ インのポリシーが DKIM に準拠しているかどうかを判断できます。

# Amazon SES 送信クォータの管理

Amazon SES アカウントには、送信できる E メールメッセージの数と送信レートを規制するための送信 クォータのセットがあります。送信クォータは、Amazon SES と E メールプロバイダーとの間の信頼関係 を保つという意味で、Amazon SES を利用するすべてのお客様に利益をもたらします。E メール送信のボ リュームやレートが不意に急増すると、E メールプロバイダーによって E メールがブロックされますが、 送信クォータがあることで、送信アクティビティを徐々に増やすことができ、その可能性を低く抑えるこ とができます。

以下のクォータは、Amazon SES 経由の E メール送信に適用されます。

• 最大日次送信数 - 24 時間に送信できるメールの最大数 このクォータは、ローリング期間で計算されま す。メールを送信しようとするたびに、Amazon SES は過去 24 時間以内に送信したメールの数を決定 します。過去 24 時間以内に送信した E メールの総数が 1 日の最大数より少ない限り、送信リクエスト は受け入れられ、E メールが送信されます。

メッセージの送信がアカウントの 1 日の最大数を超える場合、Amazon SES への呼び出しは拒否されま す。

• 最大送信レート - Amazon SES が 1 秒あたりにアカウントから受け付ける E メールの最大数。この クォータを瞬間的に超えることはできますが、制限を超えた状態が長時間続くことは許可されません。 **Note** 

ご使用のアカウントで、Amazon SES のメッセージ受信レートが、この最大送信レートよりも 少なくなる場合があります。

Amazon SES 送信クォータは、AWS リージョンごとに独立しています。複数の AWS リージョンでの Amazon SES の使用については、[「リージョンと Amazon SES \(p. 467\)」](#page-474-0)を参照してください。

アカウントが Amazon SES サンドボックス内にある場合、 24 時間あたり 200 メッセージのみ送信でき、 最大送信レートは毎秒 1 メッセージです。サンドボックスからアカウントを削除するリクエストを送信す るとき、同時にクォータの引き上げをリクエストすることもできます。アカウントをサンドボックスから 削除する方法については、「[Amazon SES サンドボックス外への移動 \(p. 74\)](#page-81-0)」を参照してください。

アカウントがサンドボックスから削除されたら、AWS Support Center で新しいケースを作成することで、 いつでもさらにクォータの引き上げをリクエストできます。詳細については、[「Amazon SES 送信クォー](#page-158-0) [タの引き上げ \(p. 151\)](#page-158-0)」を参照してください。

**Note** 

メッセージ数ではなく、受取人数に基づいた送信クォータがあります。たとえば、受取人数が 10 人である E メールは、クォータに対しては 10 通とカウントされます。ただし、SendEmail API オペレーションの 1 回の呼び出しで複数の受信者にメールを送信することはお勧めしません。呼 び出しが失敗すると、メール全体が拒否されるためです。SendEmail は、受取人ごとに 1 回呼 び出すようお勧めします。

- 送信クォータの引き上げについては、「[Amazon SES 送信クォータの引き上げ \(p. 151\)](#page-158-0)」を参照して ください。
- 送信クォータに達したときにアプリケーションが受け取るエラーについては、[「Amazon SES アカウン](#page-160-0) [トの送信クォータに関するエラー \(p. 153\)](#page-160-0)」を参照してください。
- Amazon SES コンソールまたは Amazon SES API を使用して送信クォータをモニタリングするには、 [「Amazon SES 送信クォータのモニタリング \(p. 150\)](#page-157-0)」を参照してください。

# <span id="page-157-0"></span>Amazon SES 送信クォータのモニタリング

送信クォータをモニタリングするには、Amazon SES コンソールまたは Amazon SES API を使用します。 これを行うには、クエリ (HTTPS) インターフェイスを直接呼び出すか、[AWS SDK](http://aws.amazon.com/tools/)、[AWS Command Line](http://aws.amazon.com/cli/) [Interface](http://aws.amazon.com/cli/) 、または [AWS Tools for Windows PowerShell](http://aws.amazon.com/powershell/) を使用して間接的に呼び出します。

Important

送信クォータに達しないように、頻繁に送信統計を確認することをお勧めします。送信クォータ に近付いた場合は、クォータを引き上げる方法について[「Amazon SES 送信クォータの引き上](#page-158-0) [げ \(p. 151\)](#page-158-0)」を参照してください。送信クォータに達する前に、クォータの引き上げを検討して ください。

## Amazon SES コンソールを使用した送信クォータのモニタリン グ

次の手順では、Amazon SES コンソールを使用した送信クォータの表示方法を示します。

- 1. AWS Management Console にサインインして Amazon SES コンソール [\(https://](https://console.aws.amazon.com/ses/) [console.aws.amazon.com/ses/\)](https://console.aws.amazon.com/ses/) を開きます。
- 2. ナビゲーションペインで、[Sending Statistics] を選択します。送信クォータが [Amazon SES の送信制 限] に表示されます。

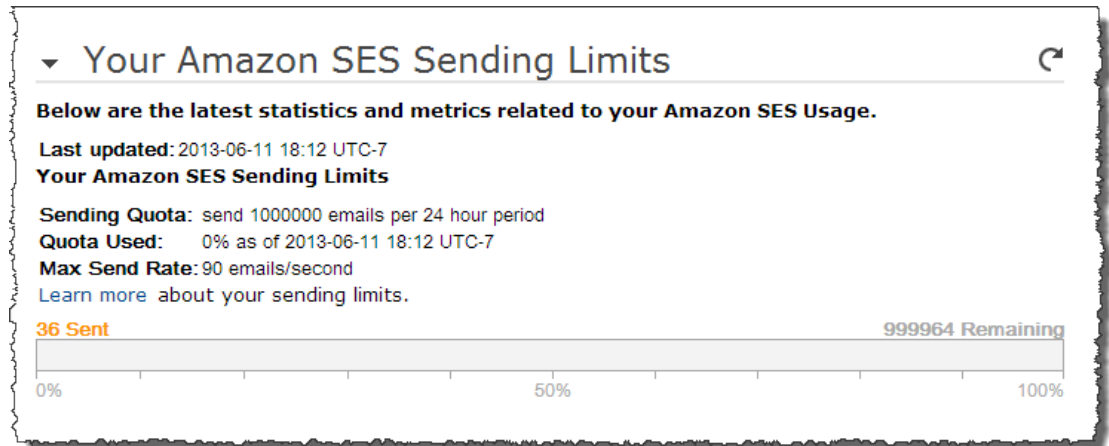

3. 表示を更新するには、[Refresh] を選択します。

# Amazon SES API を使用した送信クォータのモニタリング

Amazon SES API には送信クォータを返す GetSendQuota アクションがあります。GetSendQuota アク ションを呼び出すと、以下の情報が返されます。

- 過去 24 時間に送信した E メールの数
- 現在の 24 時間の送信クォータ
- 最大送信レート

**Note** 

「GetSendQuota」の説明については、「[Amazon Simple Email Service API リファレンス」](https://docs.aws.amazon.com/ses/latest/APIReference/)を 参照してください。

# <span id="page-158-0"></span>Amazon SES 送信クォータの引き上げ

アカウントがサンドボックスの外にあり、質の高い E メールを送信しようとする場合、本稼働アカウント 用に送信クォータが自動的に引き上げられる可能性があります。多くの場合、これらのクォータを実際に 引き上げる必要が生じる前に、クォータは自動的に引き上げられます。

レートが自動的に引き上げられる対象になるには、次のすべての条件が満たされている必要があります。

- 受取人が受信を希望する高品質のコンテンツを送信する 受取人の希望や期待に沿ったコンテンツを送 信します。E メールを希望しないお客様へのメール送信を停止します。
- 実際の本稼働コンテンツを送信する フェイクの E メールアドレスにテストメッセージを送信する バウ ンス率や苦情率に悪い影響が出る可能性があります。また、内部の受取人にのみメッセージを送信する と、お客様が受信を希望するコンテンツを送信しているかどうかの判断が難しくなります。ただし、内 部以外の受信者に本稼働メッセージを送信する場合は、E メール送信プラクティスを正確に評価できま す。
- 現在のクォータに近いボリュームを送信する 自動クォータ引き上げの対象となるには、1 日あたりの E メール量がアカウントの 1 日あたりの最大メール量を超えることはないが定期的にそれに近くなって いる必要があります。
- バウンス率と苦情率が低い 受信するバウンスと苦情の件数は最小限に抑えます。バウンスと苦情の件 数の多さが、送信クォータに悪影響を及ぼすことがあります。

現在の送信クォータがニーズに見合っていないが自動的に引き上げられていない場合、引き上げをリクエ ストできます。送信クォータ引き上げのリクエストの詳細については、「[Amazon SES の送信クォータを](#page-159-0) [引き上げるためのケースを開く \(p. 152\)](#page-159-0)」を参照してください。

### <span id="page-159-0"></span>Amazon SES の送信クォータを引き上げるためのケースを開く

Amazon SES の送信クォータの引き上げを申請するには、以下のステップを実行してサポートセンターで ケースを開きます。

送信クォータの引き上げをリクエストするには

- 1. AWS Management Console [\(https://console.aws.amazon.com/](https://console.aws.amazon.com/)) にサインインします。
- 2. [サポート] メニューで、次の図のように [サポートセンター] を選択します。

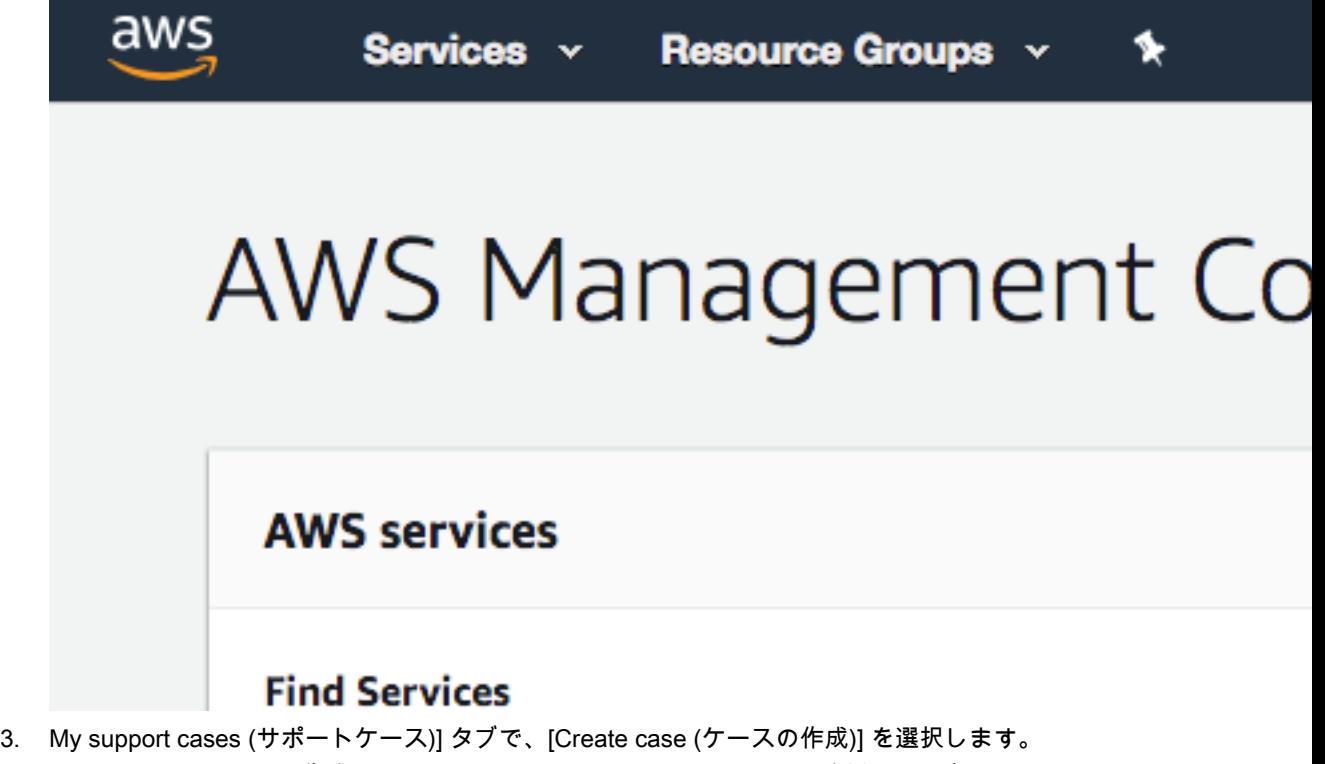

- 4. [Create case (ケースの作成)] で [Service limit increase (サービスの上限緩和)] を選択します。
- 5. [Case classification (ケースの分類)] で、以下のセクションに入力します。
	- [Limit type (制限のタイプ)] で SES Service Limits (SES サービスの制限) を選択します。
	- [Mail Type (メールの種類)] で、送信する予定の E メールのタイプを選択します。複数の値が当ては まる場合は、送信する E メールの大部分に当てはまるオプションを選択します。
	- [Website URL (ウェブサイトの URL)] に、ウェブサイトの URL を入力します。この情報は、お客様 が送信を予定しているコンテンツのタイプを AWS が正しく理解するために役立ちます。
	- [My email sending complies with the AWS Service Terms and AUP] で、ユースケースに当てはまる オプションを選択します。
	- [I only send to recipients who have specifically requested my mail (私は明確にリクエストされた受信 者にのみメールを送信します)] で、ユースケースに当てはまるオプションを選択します。
	- [I have a process to handle bounces and complaints (バウンスや苦情を処理するプロセスがありま す)] で、ユースケースに当てはまるオプションを選択します。
- 6. [Requests (リクエスト)] で、以下のセクションに入力します。
	- [Region (リージョン)] で、リクエストが適用される AWS リージョンを選択します。
- [Limit (制限)] で、リクエストするクォータ引き上げのタイプを選択します。以下のオプションから 選択できます。
	- 希望する最大送信クォータ 選択したリージョンでアカウントが 24 時間あたりに送信できる E メール数の引き上げをリクエストする場合は、このオプションを選択します。

希望する最大送信レート – 選択したリージョンでアカウントが 1 秒あたりに送信できる E メール 数の引き上げをリクエストする場合は、このオプションを選択します。

• [New limit value (新しい制限値)] に、引き上げを希望するクォータを入力します。メール量は必要分 のみをリクエストしてください。ただし、リクエストした量が保証されるわけではありません。

Note

送信クォータの引き上げと送信レートの引き上げの両方をリクエストする場合、または別の AWS SDK for PHP リージョンでの送信クォータの引き上げをリクエストする場合は、[Add another request (別のリクエストを追加)] を選択します。その後、このステップを繰り返しま す。

- 7. [Case Description (ケースの説明)] の [Use case description (ユースケースの説明)] で、Amazon SES を使用して E メールを送信する方法を説明します。AWS がお客様のリクエストを処理できるよう に、以下の質問にも答えます。
	- メーリングリストをどのように構築または取得しますか?
	- バウンスや苦情はどのように処理しますか?
	- 受取人はお客様からの E メールの受信をどのようにオプトアウトできますか?
	- このリクエストで指定した新しい送信レートまたは送信クォータは、どのように選択しましたか?

AWS がケースを評価する際に検討する必要がある追加情報がある場合は、その情報もこのセクション で提供します。

- 8. [Contact options (問い合わせ先のオプション)] の [Preferred contact language (優先される問い合わせ 言語)] で、このケースに関する AWS からの問い合わせは [English (英語)] がいいか [Japanese (日本 語)] がいいかを選択します。
- 9. 完了したら、[Submit] を選択します。

AWS サポートチームは、お客様のリクエストに対して、24 時間以内に一次回答を行います。

迷惑なコンテンツや悪意のあるコンテンツを送信するためにシステムが悪用されないように、各リクエス トを慎重に検討する必要があります。可能であれば、24 時間以内にリクエストを承認します。ただし、お 客様から追加情報を取得する必要がある場合は、お客様のリクエストの解決に時間がかかる場合がありま す。

<span id="page-160-0"></span>お客様のユースケースが AWS の方針と一致しない場合は、リクエストを承認できない場合があります。

# Amazon SES アカウントの送信クォータに関するエ ラー

1 日あたりの送信クォータ (24 時間以内に送信できる E メールの最大数) や最大送信レート (1 秒間あた りに送信できるメッセージの最大数) に達した後で E メールを送信しようとすると、Amazon SES はメッ セージを削除し、再配信を試行しません。また、Amazon SES は問題を説明するエラーメッセージを提供 します。このエラーメッセージを Amazon SES で生成する方法は、E メールの送信を試行した方法によっ て異なります。このトピックでは、Amazon SES API と SMTP インターフェイスを介して受信したメッ セージに関する情報を示します。

最大送信レートに達したときに使用できる手法については、AWS メッセージングとターゲティングブログ の[「「Throttling – Maximum sending rate exceeded \(スロットリング – 最大送信レートの超過\)」エラーの](http://aws.amazon.com/blogs/messaging-and-targeting/how-to-handle-a-throttling-maximum-sending-rate-exceeded-error/) [対処法」](http://aws.amazon.com/blogs/messaging-and-targeting/how-to-handle-a-throttling-maximum-sending-rate-exceeded-error/)を参照してください。

## Amazon SES API で送信制限に達した場合

Amazon SES API (または AWS SDK) を使用して E メールを送信しようとしたときに、アカウントの送信 制限をすでに超えている場合は、API によって ThrottlingException エラーが生成されます。このエ ラーメッセージには、以下のいずれかのメッセージが含まれます。

- Daily message quota exceeded
- Maximum sending rate exceeded

スロットリングエラーが発生した場合は、最大 10 分間待機した後で送信リクエストを再試行するように アプリケーションをプログラムする必要があります。

## SMTP で送信制限に達した場合

Amazon SES SMTP を使用して E メールを送信しようとしたときに、アカウントの送信制限をすでに超え ている場合、SMTP クライアントは以下のいずれかのエラーを表示する場合があります。

- 454 Throttling failure: Maximum sending rate exceeded
- 454 Throttling failure: Daily message quota exceeded

これらのエラーの処理方法は、SMTP クライアントごとに異なります。

# Amazon SES での送信承認の使用

Amazon SES を設定することで、別のユーザーが、そのユーザーの Amazon SES アカウントを使用し て、自分が所有するアドレスまたはドメイン (アイデンティティ) から E メールを送信することを許可でき ます。この機能は送信承認と呼ばれ、アイデンティティのコントロールは維持されるため、いつでもアク セス許可を変更または取り消すことができます。たとえば、ビジネスの所有者は、送信承認を使用するこ とで、サードパーティー (E メールマーケティング会社など) の E メールを、自分が所有するドメインから 送信できるようにすることができます。

他のユーザーがお客様の代わりに E メールを送信することを承認した場合、お客様がアイデンティティ所 有者です。アイデンティティ所有者の場合、次のセクションを読むことをお勧めします。

- [の送信承認の概要 \(p. 155\)](#page-162-0)
- [送信承認ポリシー \(p. 157\)](#page-164-0)
- [送信承認ポリシーの例 \(p. 161\)](#page-168-0)
- [ID 所有者のタスク \(p. 166\)](#page-173-0)

他のユーザーの代わりに E メールの送信を承認された場合、お客様は代理送信者です。代理送信者である 場合は、次のセクションを読むことをお勧めします。

- [の送信承認の概要 \(p. 155\)](#page-162-0)
- [代理送信者のタスク \(p. 172\)](#page-179-0)

**Note** 

IAM ポリシーを使用して Amazon SES へのアクセスを制御することもできます。IAM ポリシー は、個々の IAM ユーザーが実行できる操作を制限し、送信承認ポリシーは個々の検証済みアイ

デンティティの使用方法を制限します。さらに、クロスアカウントアクセスを許可できるのは送 信承認ポリシーのみです。Amazon SES での IAM ポリシーの使用の詳細については、「[Amazon](#page-413-0) [SES へのアクセスのコントロール \(p. 406\)」](#page-413-0)を参照してください。

# <span id="page-162-0"></span>Amazon SES の送信承認の概要

このトピックでは、送信承認プロセスの概要を示し、送信承認と Amazon SES の E メール送信機能 (送信 クォータや通知など) がどのように関係するかについて説明します。

このセクションでは以下の用語を使用します。

- アイデンティティ Amazon SES ユーザーが E メールの送信に使用する E メールアドレスまたはドメ イン。
- アイデンティティ所有者 [「ID の検証 \(p. 48\)」](#page-55-0)の手順を使用して、E メールアドレスまたはドメイ ンの所有権を検証した Amazon SES ユーザー。
- 代理送信者 所有していないアイデンティティから E メールを送信することを承認されたエンティ ティ。AWS アカウント、 AWS Identity and Access Management (IAM) ユーザー、または AWS のサー ビスには、このクロスアカウント権限があります。
- 送信承認ポリシー アイデンティティにアタッチすることで、そのアイデンティティを使用して送信で きるユーザーとその条件を指定できるドキュメント。
- Amazon リソースネーム (ARN) すべての AWS サービス間で AWS リソースを一意に識別する標準化 された方法。送信承認の場合、リソースとは、アイデンティティ所有者が代理送信者に使用させるアイ デンティティのことです。ARN の例は arn:aws:ses:us-west-2:123456789012:identity/example.com など です。

## 送信認証プロセス

送信承認は、送信承認ポリシーに基づいています。代理送信者が代わりに送信できるようにする場 合、Amazon SES コンソールまたは Amazon SES API を使用して、送信承認ポリシーを作成してポリシー を ID に関連付けます。代理送信者がお客様の代わりに Amazon SES を通じて E メールを送信するとき、 代理送信者はリクエストまたは E メールのヘッダーで ID の ARN を渡します。

Amazon SES は、E メール送信リクエストを受け取ると、ID のポリシーを確認し(存在する場合)、代理 送信者がその ID の代わりに送信することが承認されているかどうかを判断します。代理送信者が承認され ている場合、Amazon SES は E メールを受け入れます。承認されていない場合、Amazon SES はエラー メッセージを返します。

次の図は、送信承認の各概念の間の全体的な関係を示しています。

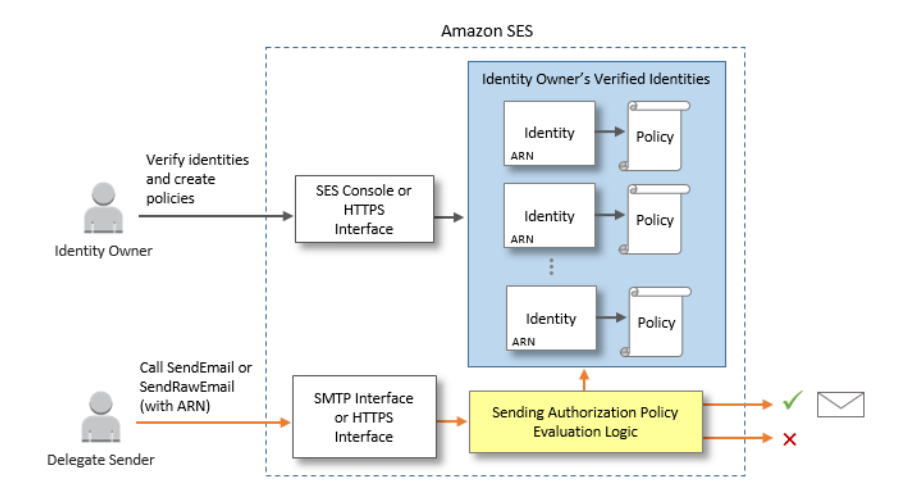

送信承認のプロセスは、以下のステップで構成されています。

- 1. ID 所有者は、Amazon SES コンソールまたは Amazon SES API を使用して、Amazon SES で ID を検 証します。検証手順については、[「ID の検証 \(p. 48\)」](#page-55-0)を参照してください。
- 2. 代理送信者が、送信を行うエンティティの AWS アカウント ID、IAM ユーザー ARN、または AWS の サービス名をアイデンティティ所有者に渡します。
- 3. ID 所有者が、Amazon SES コンソールまたは Amazon SES API を使用して送信承認ポリシーを作成 し、ポリシーを ID にアタッチします。
- 4. ID 所有者が代理送信者に ID の ARN を付与し、代理送信者が E メールの送信時に Amazon SES に ARN を提供できるようにします。
- 5. 代理送信者は、バウンスや苦情の通知を設定します。ID 所有者は、バウンスや苦情に対する E メール のバウンスや苦情のイベントフィードバック通知をセットアップすることもできます。ID 所有者と代理 送信者はどちらも、[イベント発行 \(p. 296\)](#page-303-0)をセットアップして送信イベントデータをキャプチャする こともできます。

**Note** 

ID 所有者が送信イベント通知を無効にする場合、代理送信者は、バウンスイベントと苦情イ ベントを Amazon SNS トピックまたは Kinesis Data Firehose ストリームに公開するようにイ ベント発行を設定する必要があります。送信者は、送信する各 E メールにイベント発行ルール を含む設定セットも適用する必要があります。ID 所有者および代理送信者のいずれも、バウン スイベントと苦情イベントの通知を送信する方法を設定していない場合、または送信者がイベ ント公開ルールを使用する設定セットを適用しない場合は、ID 所有者が E メールのフィード バック転送を無効にしていても、Amazon SES は、E メールの Return-Path フィールドのアド レス (または Return-Path アドレスを指定しなかった場合はソースフィールド) に自動的にイベ ント通知を E メールで送信します。

- 6. 代理送信者は、リクエストまたは E メールのヘッダーで ID 所有者の ID の ARN を渡すことで、ID 所有 者の代わりに Amazon SES を通じて E メールを送信します。代理送信者は、Amazon SES SMTP イン ターフェイスまたは Amazon SES API を使用して E メールを送信できます。Amazon SES は、リクエ ストを受け取ると、ID にアタッチされたポリシーを調べ、代理送信者が指定された 「From」アドレス と「Return Path」アドレスの使用を承認されている場合は E メールを受け入れます。承認されていな い場合、Amazon SES はエラーを返し、メッセージを受け入れません。
- 7. ID 所有者が代理送信者の承認を解除する場合は、ID 所有者が送信承認ポリシーを編集するか、ポリ シーを完全に削除します。ID 所有者は、Amazon SES コンソールまたは Amazon SES API を使用して どちらのアクションも実行できます。

アイデンティティ所有者または代理所有者がこれらのタスクを実行する方法の詳細については、それぞれ [「ID 所有者のタスク \(p. 166\)」](#page-173-0)または「[代理送信者のタスク \(p. 172\)」](#page-179-0)を参照してください。

## E メール送信機能の属性

日次送信クォータ、バウンスと苦情、DKIM 署名、フィードバック転送などの Amazon SES E メール送信 機能に関して、代理送信者とアイデンティティ所有者の役割を理解しておくことが重要です。属性は次の とおりです。

- 送信クォータ アイデンティティ所有者のアイデンティティから送信される E メールは、代理送信者の クォータにカウントされます。
- バウンスと苦情 バウンスおよび苦情イベントは、代理送信者の Amazon SES アカウントに記録されま す。したがって、代理送信者の評価に影響を及ぼします。
- DKIM 署名 アイデンティティ所有者がアイデンティティの Easy DKIM 署名を有効にした場合、そのア イデンティティから送信されるすべての E メール (代理送信者が送信した E メールを含む) が DKIM 署 名されます。E メールが DKIM 署名されるかどうかをコントロールできるのはアイデンティティ所有者 だけです。
- 通知 アイデンティティ所有者と代理送信者のいずれも、バウンスと苦情に関する通知を設定できま す。E メールのアイデンティティ所有者は、E メールのフィードバック転送を有効にすることもできま す。通知のセットアップについては、「[Amazon SES 送信アクティビティのモニタリング \(p. 267\)](#page-274-0)」 を参照してください。
- 検証 アイデンティティ所有者には、[「ID の検証 \(p. 48\)」](#page-55-0)の手順に従って、代理送信者に試用を許 可する E メールアドレスとドメインを自分が所有していることを検証する責任があります。代理送信者 は、送信許可用に指定された E メールアドレスまたはドメインを検証する必要はありません。
- AWS リージョン 代理送信者は、アイデンティティ所有者のアイデンティティが検証された AWS リー ジョンから E メールを送信する必要があります。代理送信者にアクセス許可を付与する承認の送信ポリ シーは、そのリージョンのアイデンティティにアタッチする必要があります。
- 請求 代理送信者のアカウントから送信されるすべてのメッセージ (代理送信者がアイデンティティ所 有者のアドレスを使用して送信する E メールを含む) の料金は、代理送信者に請求されます。

# <span id="page-164-0"></span>Amazon SES 送信承認ポリシー

別の AWS アカウント、Identity Access and Management (IAM) ユーザー、または AWS サービスがお客様 の代わりに Amazon SES を通じて E メールを送信できるようにするには、送信承認ポリシーを作成しま す。このポリシーは、所有している ID にアタッチする JSON ドキュメントです。このポリシーには、そ の ID での送信を許可するユーザーとその条件が明示的にリストされます。お客様、およびポリシーでア クセス権限を明示的に付与したエンティティ以外のすべての送信者は、拒否されます。アイデンティティ にはポリシーをアタッチしないことも、1 つまたは複数のポリシーをアタッチすることもできます。さら に、複数のステートメントを含む 1 つのポリシーを作成して、複数のポリシーの効果を持たせることもで きます。

ポリシーは、シンプルな内容にすることも、細かくコントロールできるよう設定することもできます。 たとえば、example.com を所有している場合、シンプルなポリシーを記述してそのドメインから送信す るアクセス許可を AWS ID 123456789012 に付与することができます。詳細なポリシーでは、AWS ID 123456789012 が指定された日付範囲に限り、user@example.com からのみ E メールを送信できることを 指定できます。

Amazon SES 送信承認ポリシーは、E メール送信 API (SendEmail、SendRawEmail、SendTemplatedEmail、および SendBulkTemplatedEmail) にのみ 適用されます。このポリシーによってユーザーが AWS アカウントにアクセスできるようになることはあ りません。

## ポリシーの構造

各送信承認ポリシーは、アイデンティティにアタッチされる JSON ドキュメントです。各ポリシーには以 下のセクションがあります。

- ポリシー全体に関する情報 (ドキュメントの最上部)。
- 1 つ以上の個別のステートメント (それぞれが 1 セットのアクセス許可を説明)。

次の例では、AWS アカウント ID 123456789012 に、検証済みドメイン example.com から送信するアクセ ス許可を付与します。

```
{
   "Id":"ExampleAuthorizationPolicy",
   "Version":"2012-10-17",
   "Statement":[
     {
       "Sid":"AuthorizeAccount",
       "Effect":"Allow",
       "Resource":"arn:aws:ses:us-east-1:123456789012:identity/example.com",
       "Principal":{
         "AWS":[
           "123456789012"
         ]
       },
       "Action":[
         "ses:SendEmail",
         "ses:SendTemplatedEmail",
         "ses:SendRawEmail",
         "ses:SendBulkTemplatedEmail"
       ]
     }
  ]
}
```
他の送信承認ポリシーの例は、「[送信承認ポリシーの例 \(p. 161\)](#page-168-0)」を参照してください。

### ポリシーの要素

このセクションでは、送信承認ポリシーに含まれている要素について説明します。まず、ポリシー全体 の要素について説明した後、その要素が含まれるステートメントにのみ適用される要素について説明しま す。その後、ステートメントに条件を追加する方法について説明します。

エレメントの構文の詳細については[、IAM ユーザーガイドの](https://docs.aws.amazon.com/IAM/latest/UserGuide/policies-grammar.html)「IAM ポリシー言語の文法」を参照してくだ さい。

#### ポリシー全体に関する情報

ポリシー全体の要素として、Id と Version の 2 つがあります。次の表に、これらの要素についての情報 を示します。

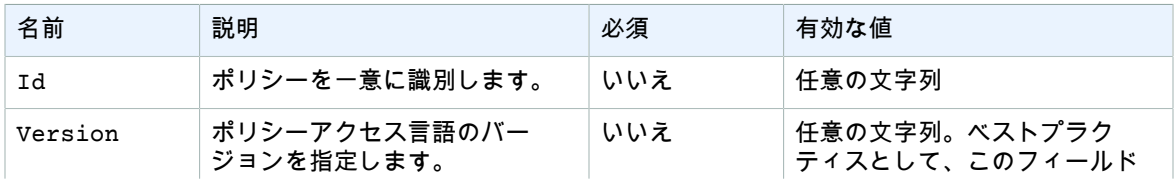

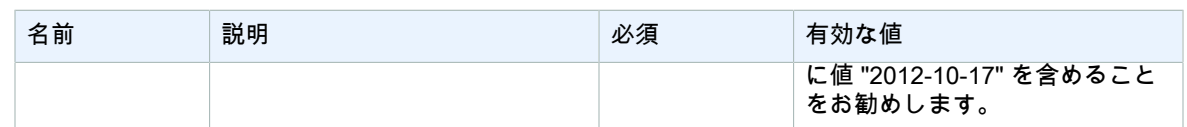

#### <span id="page-166-0"></span>個別のポリシーに関するステートメント

送信承認ポリシーには、少なくとも 1 つのステートメントが必要です。各ステートメントには、次の表に 示す要素を含めることができます。

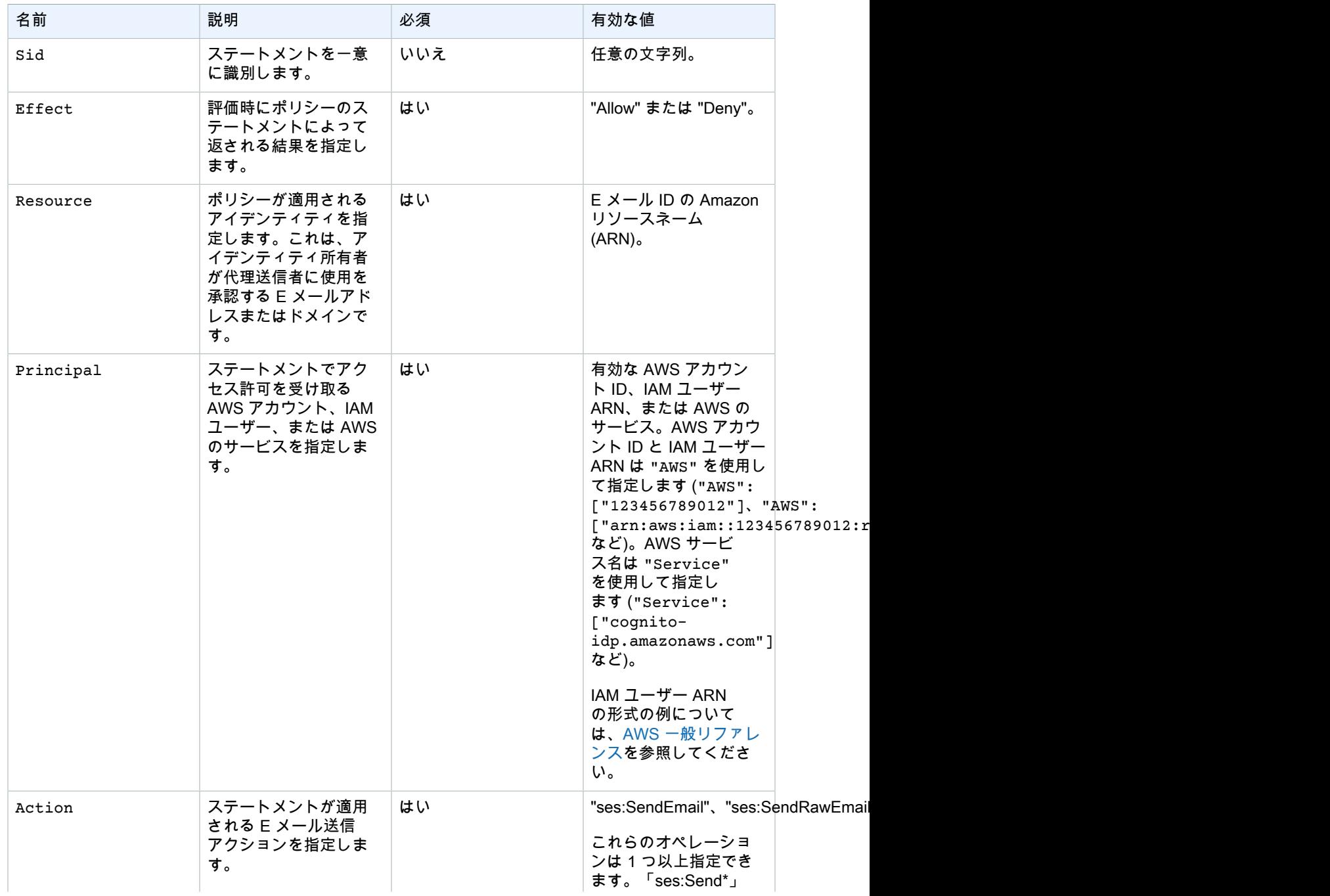

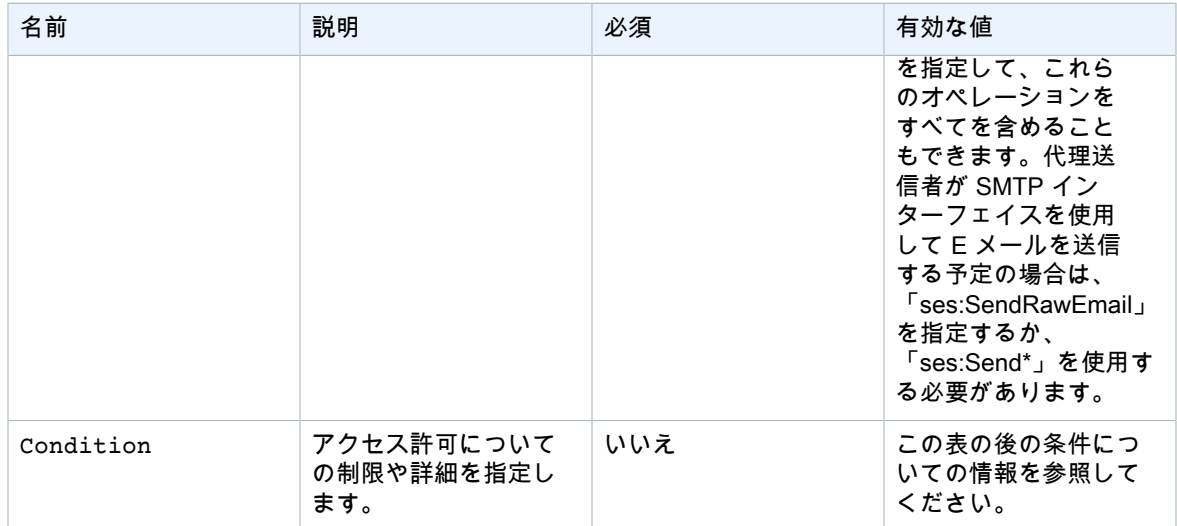

#### <span id="page-167-0"></span>**Conditions**

条件は、ステートメントのアクセス権限に関する制限のことです。ステートメントの中でも、記述が最も 詳細になるのが、この条件部分です。キーは、リクエストの日時など、アクセス制限に使用される基本項 目です。

制限は、条件とキーの両方を使用して定義します。たとえば、代理送信者が 2019 年 7 月 30 日以降はお客 様の代わりに Amazon SES にリクエストを行うことができないように制限する場合、DateLessThan と いう条件を使用します。キーは aws:CurrentTime を使用し、値を 2019-07-30T00:00:00Z に設定し ます。

[IAM ユーザーガイド](https://docs.aws.amazon.com/IAM/latest/UserGuide/AccessPolicyLanguage_ElementDescriptions.html#AvailableKeys) の「利用可能なキー」で説明されている AWS 全体のキーを使用するか、Amazon SES に固有の次のいずれかのキーを使用できます。

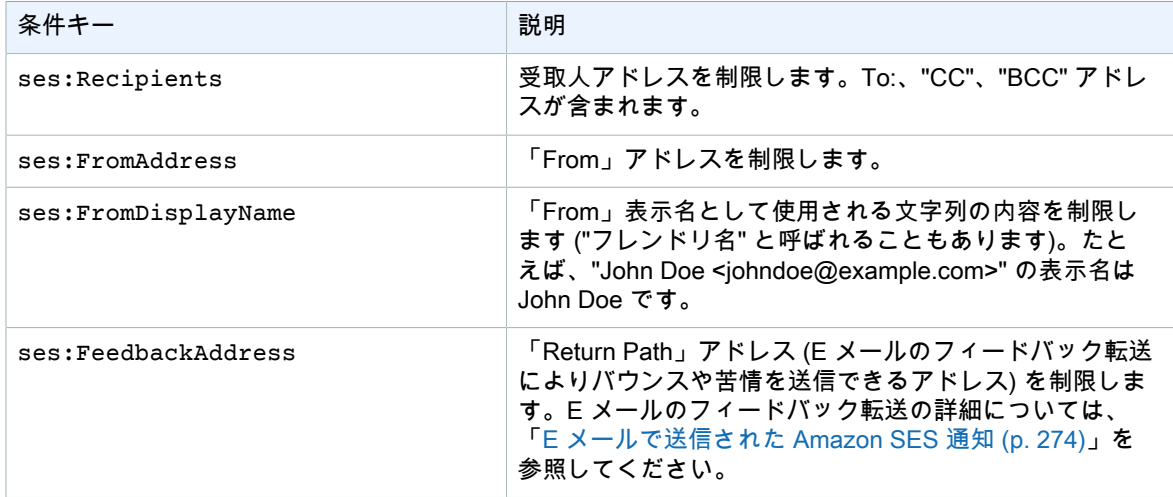

Amazon SES キーで StringEquals 条件および StringLike 条件を使用することができます。これ らの条件は、大文字小文字を区別する文字列の一致を指定するために使用します。StringLike の場 合、値には、複数文字一致のワイルドカード (\*) または 1 文字一致のワイルドカード (?) を指定できま す。文字列のどこにでも含めることができます。たとえば、次の条件は、先頭に「invoicing」、末尾に 「@example.com」が付いた「From」アドレスからのみ代理送信者が送信できることを指定します。

```
"Condition": {
     "StringLike": {
       "ses:FromAddress": "invoicing*@example.com"
     }
}
```
また、StringNotLike 条件を使用して、代理送信者が特定の E メールアドレスから E メールを送 信できないようにすることもできます。たとえば、admin@example.com や同様の E メールアドレス ("admin"@example.com、admin+1@example.com、sender@admin.example.com) からの送信を禁止する には、ポリシーステートメントの条件に以下を含めます。

```
"Condition": {
     "StringNotLike": {
       "ses:FromAddress": "*admin*example.com"
     }
 }
```
条件の指定方法の詳細については[、IAM ユーザーガイド](https://docs.aws.amazon.com/IAM/latest/UserGuide/reference_policies_elements_condition.html) の「IAM JSON ポリシーエレメント: 条件」を参 照してください。

## ポリシーの要件

ポリシーは、以下の要件をすべて満たしている必要があります。

- 各ポリシーには、少なくとも 1 つのステートメントが含まれている必要があります。
- 各ポリシーには、少なくとも 1 つの有効なプリンシパルが含まれている必要があります。
- 各ポリシーには、1 つのリソースを指定する必要があります。またそのリソースは、ポリシーがアタッ チされている ID の ARN である必要があります。
- アイデンティティ所有者は、最大 20 のポリシーにそれぞれ一意のアイデンティティを関連付けること ができます。
- ポリシーのサイズが 4 キロバイト (KB) を超えることはできません。
- ポリシー名が 64 文字を超えることはできません。また、英数字、ダッシュ、アンダースコアのみを含 めることができます。

# <span id="page-168-0"></span>Amazon SES 送信承認ポリシーの例

送信承認では、代理送信者に代理送信を許可する際の細かい条件を指定することができます。

次の例は、送信のさまざまな側面をコントロールするポリシーを記述する方法を示しています。

- [代理送信者の指定 \(p. 161\)](#page-168-1)
- ["From" アドレスの制限 \(p. 163\)](#page-170-0)
- [代理送信者による E メール送信時間に対する制限 \(p. 164\)](#page-171-0)
- [E メール送信アクションの制限 \(p. 164\)](#page-171-1)
- [E メール送信者の表示名の制限 \(p. 165\)](#page-172-0)
- [複数のステートメントの使用 \(p. 166\)](#page-173-1)

### <span id="page-168-1"></span>代理送信者の指定

プリンシパル (許可を付与するエンティティ) は AWS アカウント、AWS Identity and Access Management (IAM) ユーザー、または AWS のサービスです。

以下の例は、検証済み ID example.com (AWS アカウント 888888888888 が所有) からのメール送信を AWS ID 123456789012 に許可する、シンプルなポリシーを示しています。このポリシーの Condition ステートメントにより、marketing+.\*@example.com アドレスからメールを送信できるのが代理送信者 (AWS ID 123456789012) に限定されています。.\* は、送信者が marketing+ の後に追加する任意の文字列 を示しています。

```
{
   "Id":"SampleAuthorizationPolicy",
   "Version":"2012-10-17",
   "Statement":[
     {
       "Sid":"AuthorizeMarketer",
       "Effect":"Allow",
       "Resource":"arn:aws:ses:us-east-1:888888888888:identity/example.com",
       "Principal":{
         "AWS":[
            "123456789012"
         ]
       },
       "Action":[
         "SES:SendEmail",
         "SES:SendRawEmail"
       ],
       "Condition":{
         "StringLike":{
            "ses:FromAddress":"marketing+.*@example.com"
         }
       }
     }
  ]
}
```
次のポリシー例では、IAM ユーザー 2人に、アイデンティティ example.com から送信するアクセス許可を 付与します。IAM ユーザーは、自分の Amazon リソースネーム (ARN) によって指定されます。

```
{
   "Id":"ExampleAuthorizationPolicy",
   "Version":"2012-10-17",
   "Statement":[
     {
       "Sid":"AuthorizeIAMUser",
       "Effect":"Allow",
       "Resource":"arn:aws:ses:us-east-1:888888888888:identity/example.com",
       "Principal":{
         "AWS":[
           "arn:aws:iam::111122223333:user/John",
           "arn:aws:iam::444455556666:user/Jane"
         ]
       },
       "Action":[
         "SES:SendEmail",
         "SES:SendRawEmail"
       ]
     }
   ]
}
```
次のポリシー例では、 Amazon Cognito に、アイデンティティ example.com から送信するアクセス許可を 付与します。

{ "Id":"ExampleAuthorizationPolicy",

```
 "Version":"2012-10-17",
   "Statement":[
     {
       "Sid":"AuthorizeService",
       "Effect":"Allow",
       "Resource":"arn:aws:ses:us-east-1:888888888888:identity/example.com",
       "Principal":{
         "Service":[
           "cognito-idp.amazonaws.com"
         ]
       },
       "Action":[
         "SES:SendEmail",
         "SES:SendRawEmail"
       ]
     }
   ]
}
```
次の例のポリシーでは、AWS Organization 内のすべてのアカウントに、identity example.com から送信す るアクセス許可が付与されます。AWS Organization は、[PrincipalOrgID](https://docs.aws.amazon.com/IAM/latest/UserGuide/reference_policies_condition-keys.html#condition-keys-principalorgid) グローバル条件キーにより指定さ れます。

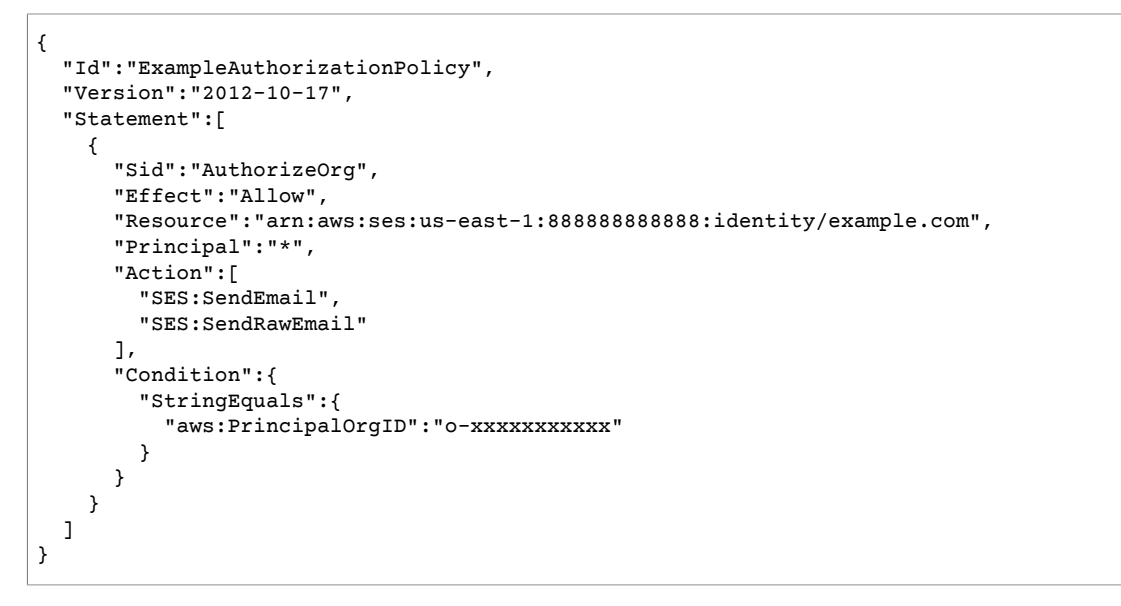

## <span id="page-170-0"></span>"From" アドレスの制限

検証済みドメインを使用する場合、代理送信者だけが特定の E メールアドレスから送信できるようにす るポリシーを作成することをお勧めします。"From" アドレスを制限するには、キーで ses:FromAddress と呼ばれる条件を設定します。次のポリシーでは、AWS アカウント ID 123456789012 がアイデ ンティティ example.com から送信することを許可すると同時に、送信元の E メールアドレスを sender@example.com に限定しています。

```
{
   "Id":"ExamplePolicy",
   "Version":"2012-10-17",
   "Statement":[
     {
       "Sid":"AuthorizeFromAddress",
       "Effect":"Allow",
       "Resource":"arn:aws:ses:us-east-1:888888888888:identity/example.com",
```

```
 "Principal":{
          "AWS":[
            "123456789012"
          ]
       },
        "Action":[
          "SES:SendEmail",
          "SES:SendRawEmail"
       ],
        "Condition":{
          "StringEquals":{
            "ses:FromAddress":"sender@example.com"
         }
       }
     }
   ]
}
```
## <span id="page-171-0"></span>代理送信者による E メール送信時間に対する制限

送信者の承認ポリシーを設定することで、代理送信者が E メールを送信できる日付と時間や、日付の範囲 を限定することもできます。たとえば、2018 年 9 月内で E メールキャンペーンの送信を予定している場 合、以下のポリシーを使用することで、代理送信者による E メール送信を 9 月に限定することができま す。

```
{
   "Id":"ExamplePolicy",
   "Version":"2012-10-17",
   "Statement":[
     {
       "Sid":"ControlTimePeriod",
       "Effect":"Allow",
       "Resource":"arn:aws:ses:us-east-1:888888888888:identity/example.com",
       "Principal":{
         "AWS":[
           "123456789012"
         ]
       },
       "Action":[
         "SES:SendEmail",
         "SES:SendRawEmail"
       ],
       "Condition":{
          "DateGreaterThan":{
            "aws:CurrentTime":"2018-08-31T12:00Z"
         },
          "DateLessThan":{
            "aws:CurrentTime":"2018-10-01T12:00Z"
         }
       }
     }
   ]
}
```
## <span id="page-171-1"></span>E メール送信アクションの制限

送信者が Amazon SES で E メールを送信するために使用できるアクションは、SendEmail と SendRawEmail の 2 つです。送信者が E メールの形式をどの程度コントロールするかに応じて決定しま す。送信承認ポリシーでは、代理送信者をこれらの 2 つのアクションのいずれかに制限できます。ただ し、多くのアイデンティティ所有者は、ポリシーで両方のアクションを有効にすることで、E メール送信 呼び出しの詳細を代理送信者に任せています。

Note

代理送信者が SMTP インターフェイスを介して Amazon SES にアクセスできるようにする場 合、少なくとも SendRawEmail を選択する必要があります。

アクションを制限する必要がある場合、送信承認ポリシーにどちらかのアクションのみ含めることで制限 することができます。次の例は、アクションを SendRawEmail に制限する方法を示しています。

```
{
   "Id":"ExamplePolicy",
   "Version":"2012-10-17",
   "Statement":[
     {
       "Sid":"ControlAction",
       "Effect":"Allow",
       "Resource":"arn:aws:ses:us-east-1:888888888888:identity/example.com",
       "Principal":{
         "AWS":[
            "123456789012"
         ]
       },
       "Action":[
         "SES:SendRawEmail"
       ]
     }
   ]
}
```
## <span id="page-172-0"></span>E メール送信者の表示名の制限

E メールクライアントによっては、実際の「From」アドレスではなく、E メール送信者の「フ レンドリ」名 (E メールヘッダーで指定されている場合) が表示されます。たとえば、"John Doe <johndoe@example.com>" の表示名は John Doe です。例として、user@example.com から E メールを送 信しますが、E メールが user@example.com ではなく「Marketing」から送信されたものとして受信者に 表示したいとします。次のポリシーでは、「From」アドレスの表示名に「Marketing」が含まれている場 合のみ、AWS アカウント ID 123456789012 がアイデンティティ example.com から送信できるようにしま す。

```
{
   "Id":"ExamplePolicy",
   "Version":"2012-10-17",
   "Statement":[
     {
       "Sid":"AuthorizeFromAddress",
       "Effect":"Allow",
       "Resource":"arn:aws:ses:us-east-1:888888888888:identity/example.com",
       "Principal":{
         "AWS":[
            "123456789012"
         ]
       },
        "Action":[
         "SES:SendEmail",
         "SES:SendRawEmail"
       ],
        "Condition":{
          "StringLike":{
            "ses:FromDisplayName":"Marketing"
         }
       }
     }
   ]
```
}

## <span id="page-173-1"></span>複数のステートメントの使用

送信承認ポリシーには複数のステートメントを含めることができます。以下のサンプルポリシーには、2 つのステートメントが含まれています。最初のステートメントは、「From」アドレスとフィードバッ クアドレスの両方がドメイン example.com を使用している場合に限り、2 つの AWS アカウントが sender@example.com から送信することを承認します。2 番目のステートメントは、受信者の E メールア ドレスが example.com ドメインに属している場合に限り、IAM ユーザーが sender@example.com から E メールを送信することを承認します。

```
{
   "Version":"2012-10-17",
   "Statement":[
     {
       "Sid":"AuthorizeAWS",
       "Effect":"Allow",
       "Resource":"arn:aws:ses:us-east-1:999999999999:identity/sender@example.com",
       "Principal":{
          "AWS":[
           "11111111111",
            "222222222222"
         ]
       },
       "Action":[
          "SES:SendEmail",
          "SES:SendRawEmail"
       ],
       "Condition":{
          "StringLike":{
            "ses:FromAddress":"*@example.com",
            "ses:FeedbackAddress":"*@example.com"
         }
       }
     },
     {
       "Sid":"AuthorizeInternal",
       "Effect":"Allow",
       "Resource":"arn:aws:ses:us-east-1:999999999999:identity/sender@example.com",
       "Principal":{
          "AWS":"arn:aws:iam::333333333333:user/Jane"
       },
       "Action":[
          "SES:SendEmail",
          "SES:SendRawEmail"
       ],
       "Condition":{
         "ForAllValues:StringLike":{
            "ses:Recipients":"*@example.com"
         }
       }
     }
   ]
}
```
# <span id="page-173-0"></span>Amazon SES 送信承認を行うための ID 所有者のタス ク

このセクションでは、送信承認の設定時にアイデンティティ所有者が実行する必要がある手順について説 明します。

#### トピック

- [Amazon SES の送信承認を行うための ID の検証 \(p. 167\)](#page-174-0)
- [Amazon SES の送信承認に使用する ID 所有者通知の設定 \(p. 167\)](#page-174-1)
- [Amazon SES の送信承認を行うための代理送信者からの情報の入手 \(p. 167\)](#page-174-2)
- [Amazon SES の送信承認ポリシーの作成 \(p. 168\)](#page-175-0)
- [Amazon SES の送信承認に使用する ID 情報の代理送信者への提供 \(p. 171\)](#page-178-0)
- [Amazon SES の送信承認ポリシーの管理 \(p. 171\)](#page-178-1)

## <span id="page-174-0"></span>Amazon SES の送信承認を行うための ID の検証

送信承認を設定するための最初の手順は、代理送信者が E メールを送信する E メールアドレスまたはドメ インを自分が所有していることを証明することです。検証手順については、[「ID の検証 \(p. 48\)](#page-55-0)」を参 照してください。

E メールアドレスまたはドメインが確認されるかどうかは、[Amazon SES コンソール](https://console.aws.amazon.com/ses/)の ID 管理セクショ ンでステータスを確認するか、GetIdentityVerificationAttributes API オペレーションを使用し て確認できます。

ユーザーまたは代理送信者が、検証されていない E メールアドレスに E メールを送信するには、アカウン トを Amazon SES サンドボックスから削除するリクエストを送信する必要があります。詳細については、 [「Amazon SES サンドボックス外への移動 \(p. 74\)」](#page-81-0)を参照してください。

Important

ID 所有者と代理送信者の両方のAWS アカウントは、いずれかのアカウントが検証されていない アドレスに E メールを送信する前に、サンドボックスから削除される必要があります。

### <span id="page-174-1"></span>Amazon SES の送信承認に使用する ID 所有者通知の設定

代理送信者がお客様の代わりに E メールを送信することを承認する場合、Amazon SES は、それらの E メールが生成するすべてのバウンスと苦情は、お客様ではなく代理送信者のバウンスと苦情の制限に対 してカウントします。ただし、代理送信者から送信されたメッセージの結果、IP アドレスがサードパー ティーのスパム対策 DNS ベースのブラックホールリスト(DNSBL)になった場合、ユーザーの ID の評判が 損なわれる可能性があります。このため、あなたがアイデンティティ所有者である場合は、ID の E メール フィードバック転送を設定する必要があります。詳細については、[「E メールで送信された Amazon SES](#page-281-0) [通知 \(p. 274\)」](#page-281-0)を参照してください。

代理送信者は、あなたが使用することを許可した ID に対して、自分自身のバウンスと苦情の通知を設 定できます。また、バウンスや苦情のイベントが発生した場合に、通知を送信するように[、イベント発](#page-303-0) [行 \(p. 296\)](#page-303-0)を設定することもできます。ID 所有者がフィードバック転送を無効にする場合、代理送信者 は、バウンスイベントと苦情イベントを Amazon SNS トピックまたは Kinesis Data Firehose ストリーム に公開するようにイベント発行を設定する必要があります。ID 所有者および代理送信者のいずれも、バ ウンスイベントと苦情イベントの通知を送信する方法を設定していない場合、または送信者がイベント 公開ルールを使用する設定セットを適用しない場合は、E メールのフィードバック転送を無効にしていて も、Amazon SES は、E メールの Return-Path フィールドのアドレス (または Return-Path アドレスを指 定しなかった場合はソースフィールド) に自動的にイベント通知を E メールで送信します。次のイメージ は、このプロセスを示したものです。

### <span id="page-174-2"></span>Amazon SES の送信承認を行うための代理送信者からの情報の 入手

送信承認ポリシーは、少なくとも 1 つのプリンシパル (アクセスを許可するエンティティ) を指定する必要 があります。Amazon SES 送信承認ポリシーでは、プリンシパルは AWS アカウント、AWS AWS Identity and Access Management (IAM) ユーザー、または AWS のサービスです。

選択するプリンシパルの種類は自由ですが、できる限り細かくコントロールする場合は、代理送信者の AWS アカウントに含まれるすべてのユーザーではなく 1 人の代理送信者だけがお客様の代わりに送信で きるように、IAM ユーザーの設定を代理送信者に依頼してください。代理送信者が IAM ユーザーを設定す るための情報は、[IAM ユーザーガイドの](https://docs.aws.amazon.com/IAM/latest/UserGuide/Using_SettingUpUser.html)「AWS アカウントでの IAM ユーザーの作成」にあります。

AWS アカウントまたは IAM ユーザーへのアクセスを許可するかどうかを決定したら、AWS アカウント ID、IAM ユーザー、または AWS のサービスの Amazon リソースネーム (ARN) を代理送信者に尋ねて、 送信承認ポリシーに追加できるようにします。代理送信者には、「[ID 所有者への情報提供 \(p. 173\)」](#page-180-0)に あるこの情報を調べるための手順を参照してもらいます。代理送信者が AWS サービスである場合、その サービスのドキュメントを参照してサービス名を確認してください。

<span id="page-175-0"></span>Amazon SES の送信承認ポリシーの作成

所有する E メールアドレスまたはドメイン (ID) を使用して E メールを送信することを代理送信者に許可 するには、送信承認ポリシーを作成し、そのポリシーを ID にアタッチします。ID には、0、1、または多 くのポリシーを含めることができます。ただし、1 つのポリシーは 1 つの ID にのみ関連付けることができ ます。

送信承認ポリシーは、次のように作成できます。

- Policy Generator の使用 Amazon SES コンソールで Policy Generator を使用してシンプルなポリシー を作成できます。E メールを送信可能なユーザーを指定するだけでなく、E メールを送信可能な日時範 囲、"From" アドレス、"From" の表示名、バウンスと苦情が送信されるアドレス、受信者アドレス、送 信元 IP に基づく条件を使用して E メール送信を制限することもできます。さらに、Policy Generator を 使用すると、シンプルなポリシーの構造を作成した後、ポリシーを編集することでカスタマイズするこ ともできます。
- カスタムポリシーの作成 詳細な条件を追加したり、AWS のサービスをプリンシパルとして使用した りする場合、Amazon SES コンソールまたは Amazon SES API でカスタムポリシーを作成してアイデン ティティにアタッチできます。

このトピックでは、両方の方法について説明します。

Note

E メールアドレス ID にアタッチする送信承認ポリシーは、対応するドメイン ID にアタッチする ポリシーよりも優先されます。たとえば、代理送信者を許可しない example.com のポリシーを作 成し、代理送信者を許可する sender@example.com のポリシーを作成した場合、代理送信者は sender@example.com からメールを送信できますが、 example.com ドメインの他のアドレスか ら送信することはできません。 代理送信者を許可する example.com のポリシーを作成し、代理送信者を拒否する

sender@example.com のポリシーを作成した場合、代理送信者は example.com ドメインの任意 のアドレスからメールを送信できますが、 sender@example.com ドメインの他のアドレスから送 信することはできません。

Policy Generator を使用したポリシーの作成

Policy Generator を使用すると、次の手順を使用してシンプルな送信承認ポリシーを作成できます。

Policy Generator を使用してポリシーを作成するには

- 1. AWS Management Console にサインインして Amazon SES コンソール [\(https://](https://console.aws.amazon.com/ses/) [console.aws.amazon.com/ses/\)](https://console.aws.amazon.com/ses/) を開きます。
- 2. 左のナビゲーションペインの [Identity Management] で、[Domains] または [Email Addresses] を選択 します。
- 3. ID のリストで、ポリシーを作成する ID を選択します。
- 4. 詳細ペインで、[Identity Policies] を展開し、[Create Policy]、[Policy Generator] の順に選択します。
- 5. ウィザードで、次のフィールドの値を選択することでポリシーステートメントを作成します。これら のオプションについては、「[送信承認ポリシー \(p. 157\)」](#page-164-0)を参照してください。
	- Effect アクセスを許可する場合、[Allow] を選択します。それ以外の場合は [Deny] を選択します。
	- Principals アクセスを許可または拒否する 12 桁の AWS アカウント ID または IAM ユーザー の ARN を入力し、[Add] を選択します。この手順を繰り返すことにより、さらにプリンシパ ルを追加できます。AWS アカウント ID の例は 123456789012 です。IAM ユーザー ARN の例 はarn:aws:iam::123456789012:user/John です。

**Note** 

ポリシーの生成ウィザードでは現在、AWS サービスプリンシパルはサポートされていませ ん。AWS サービスプリンシパルを追加するには、カスタムポリシーを作成する必要があり ます。あるいは、ポリシージェネレーターで AWS アカウントまたは IAM ユーザープリン シパルを追加してから、そのポリシー[を編集 \(p. 170\)す](#page-177-0)る必要があります。

- Actions このポリシーを適用する E メール送信アクセスを選択します。通常、アイデンティティ所 有者は両方のオプションを選択し、代理送信者が E メール送信の実装方法を選択できるようにしま す。詳細については、「」を参照してください[個別のポリシーに関するステートメント \(p. 159\)](#page-166-0)
- 6. (任意) ポリシーに制限を追加する場合、[Add Conditions (条件の追加)] を選択し、次の情報を選択しま す。
	- Key これは、アクセス制限に使用される基本項目です。Policy Generator では、Amazon SES 固 有のキーまたは使用頻度の少し低い AWS 全体のキー (現在時刻と送信元 IP) を選択できます。詳細 については、「[Conditions \(p. 160\)」](#page-167-0)を参照してください。[「利用可能なキー](https://docs.aws.amazon.com/IAM/latest/UserGuide/AccessPolicyLanguage_ElementDescriptions.html#AvailableKeys)」にリストされてい るより高度な AWS 全体のキーを指定する場合、ポリシーを作成後に編集できます。
	- Condition これは、指定する条件の種類です。たとえば、文字列条件、数値条件、日時条件など があります。条件のリストについては[、IAM ユーザーガイド](https://docs.aws.amazon.com/IAM/latest/UserGuide/AccessPolicyLanguage_ElementDescriptions.html#AccessPolicyLanguage_ConditionType)の「条件のタイプ」を参照してくださ い。
	- Value これは、条件に対してテストされる値です。例については、[「送信承認ポリシーの](#page-168-0) [例 \(p. 161\)](#page-168-0)」のポリシーを参照してください。

キー、条件、値を選択した後、[Add Condition] を選択します。条件が [Conditions] リストに表示され ます。リストの条件の横にある [Remove] を選択すると、条件を削除できます。[Add Conditions] をも う一度選択すると、別の条件を追加できます。

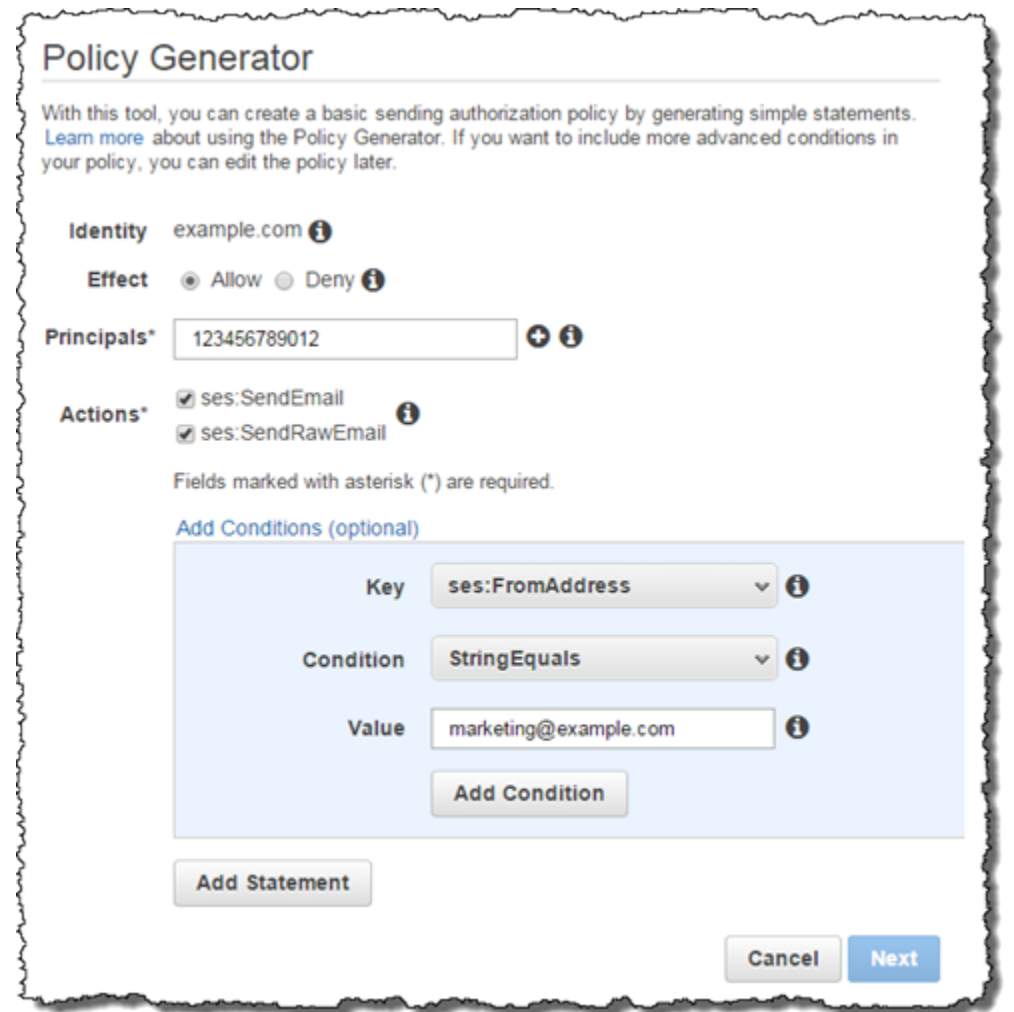

- 7. 条件の追加が完了したら、[Add Statement] を選択します。ステートメントが [Statements] リストに表 示されます。ここでは、ステートメントを選択して編集または削除することができます。ステップ 5 ~7 を繰り返すことでステートメントを追加できます。
- 8. ステートメントの追加が完了したら、[Next] を選択します。
- 9. [Edit Policy] ダイアログボックスで、ポリシーを確認して必要に応じて編集し、[Apply Policy] を選択 します。

#### <span id="page-177-0"></span>カスタムポリシーの作成

カスタムポリシーを作成してアイデンティティにアタッチする場合、次のオプションがあります。

- Amazon SES API の使用 – [Amazon Simple Email Service API リファレンス](https://docs.aws.amazon.com/ses/latest/APIReference/) で説明されている PutIdentityPolicy API を使用し、テキストエディタでポリシーを作成してアイデンティティにア タッチします。
- Amazon SES コンソールの使用 テキストエディタを使用してポリシーを作成し、それを Amazon SES コンソールのカスタムポリシーエディタに貼り付けることでアイデンティティにアタッチします。以下 の手順では、この方法について説明します。

カスタムポリシーエディタを使用してカスタムポリシーを作成するには

- 1. AWS Management Console にサインインして Amazon SES コンソール [\(https://](https://console.aws.amazon.com/ses/) [console.aws.amazon.com/ses/\)](https://console.aws.amazon.com/ses/) を開きます。
- 2. 左のナビゲーションペインの [Identity Management] で、[Domains] または [Email Addresses] を選択 します。
- 3. ID のリストで、ポリシーを作成する ID を選択します。
- 4. 詳細ペインで、[Identity Policies] を展開し、[Create Policy]、[Custom Policy] の順に選択します。
- 5. [Edit Policy] ペインで、ポリシーのテキストを貼り付けます。
- 6. [Apply Policy] を選択します。

### <span id="page-178-0"></span>Amazon SES の送信承認に使用する ID 情報の代理送信者への提 供

送信承認ポリシーを作成してアイデンティティにアタッチしたら、代理送信者にアイデンティティの Amazon リソースネーム (ARN) を提供します。代理送信者は、E メール送信操作または E メールのヘッ ダーで ARN を Amazon SES に渡します。次の手順を使用して、アイデンティティの ARN を調べます。

アイデンティティの ARN を調べるには

- 1. AWS Management Console にサインインして Amazon SES コンソール [\(https://](https://console.aws.amazon.com/ses/) [console.aws.amazon.com/ses/\)](https://console.aws.amazon.com/ses/) を開きます。
- 2. 左のナビゲーションペインの [Identity Management] で、[Domains] または [Email Addresses] を選択 します。
- 3. ID のリストで、送信承認ポリシーをアタッチしたアイデンティティを選択します。
- 4. 詳細ペインの上部にある [Identity ARN] の後に、アイデンティティの ARN がありま す。arn:aws:ses:us-east-1:123456789012:identity/user@example.com のような内容です。ARN 全体 をコピーし、代理送信者に提供します。

### <span id="page-178-1"></span>Amazon SES の送信承認ポリシーの管理

[「ポリシーの作成 \(p. 168\)」](#page-175-0)で説明したポリシーの作成とアイデンティティへのアタッチに加えて、次の セクションで説明するようにアイデンティティのポリシーを編集、削除、リスト、取得することができま す。

Note

アクセス許可を取り消すには、ポリシーを編集または削除します。

#### ポリシーの編集

ポリシーを編集する最も簡単な方法は、Amazon SES コンソールを使用することです。代わりに Amazon SES API を使用する場合、[GetIdentityPolicies](https://docs.aws.amazon.com/ses/latest/APIReference/API_GetIdentityPolicies.html) オペレーションを使用してポリシーを取得し、テキストエ ディタを使用してポリシーを編集した後、[PutIdentityPolicy](https://docs.aws.amazon.com/ses/latest/APIReference/API_PutIdentityPolicy.html) API を使用して古いポリシーを上書きできま す。

以下の手順では、Amazon SES コンソールを使用してポリシーを編集する方法を示します。

Amazon SES コンソールを使用してポリシーを編集するには

- 1. AWS Management Console にサインインして Amazon SES コンソール [\(https://](https://console.aws.amazon.com/ses/) [console.aws.amazon.com/ses/\)](https://console.aws.amazon.com/ses/) を開きます。
- 2. 左のナビゲーションペインの [Identity Management] で、[Domains] または [Email Addresses] を選択 します。
- 3. ID のリストで、編集するポリシーに関連付けられたアイデンティティを選択します。
- 4. 詳細ペインで、[Identity Policies] を展開します。
- 5. 編集したいポリシーの隣にある [Edit Policy] を選択します。
- 6. [Edit Policy] ペインで、ポリシーを編集して [Apply Policy] を選択します。
- 7. [Overwrite Existing Policy] ダイアログボックスで、[Overwrite] を選択します。

#### ポリシーの削除

ポリシーを削除するだけで、アクセス許可をいつでも取り消すことができます[。DeleteIdentityPolicy](https://docs.aws.amazon.com/ses/latest/APIReference/API_DeleteIdentityPolicy.html) API オペレーションを使用して、または以下の手順で説明しているように、Amazon SES コンソールを使用し てポリシーを削除できます。

Important

ポリシーを削除すると、元に戻す方法はありません。ポリシーを削除する前に、テキストファイ ルにポリシーをコピーアンドペーストして、ポリシーをバックアップすることをお勧めします。

Amazon SES コンソールを使用してポリシーを削除するには

- 1. AWS Management Console にサインインして Amazon SES コンソール [\(https://](https://console.aws.amazon.com/ses/) [console.aws.amazon.com/ses/\)](https://console.aws.amazon.com/ses/) を開きます。
- 2. 左のナビゲーションペインの [Identity Management] で、[Domains] または Email Addresses を選択し ます。
- 3. ID のリストで、削除するポリシーに関連付けられた ID を選択します。
- 4. 詳細ペインで、[Identity Policies] を展開します。削除したいポリシーの隣にある [Remove Policy] を選 択します。
- 5. Remove Policy ダイアログボックスで、[Yes, Remove Policy] を選択します。

#### ポリシーのリストと取得

[ListIdentityPolicies](https://docs.aws.amazon.com/ses/latest/APIReference/API_ListIdentityPolicies.html) API オペレーションを使用して、ID にアタッチされたポリシーをリストできま す[。GetIdentityPolicies](https://docs.aws.amazon.com/ses/latest/APIReference/API_GetIdentityPolicies.html) API オペレーションを使用することでポリシー自体を取得することもできます。

これらのタスクを実行するために、次の手順で説明するように Amazon SES コンソールを使用することも できます。

Amazon SES コンソールを使用して、アイデンティティにアタッチされているポリシーを一覧表 示するには

- 1. AWS Management Console にサインインして Amazon SES コンソール [\(https://](https://console.aws.amazon.com/ses/) [console.aws.amazon.com/ses/\)](https://console.aws.amazon.com/ses/) を開きます。
- 2. 左のナビゲーションペインの [Identity Management] で、[Domains] または [Email Addresses] を選択 します。
- 3. ID のリストで、ポリシーを表示する ID を選択します。
- 4. 詳細ペインで、[Identity Policies] を展開します。
- 5. 表示したいポリシーの隣にある [Show Policy] を選択します。

# <span id="page-179-0"></span>Amazon SES の送信承認を行うための代理送信者のタ スク

代理送信者は、クロスアカウント E メールを送信します。つまり、自分が所有していないが使用を承認さ れたアイデンティティの代わりに E メールを送信します。アイデンティティ所有者の代わりに送信しま
すが、バウンスと苦情は自分の AWS アカウントのバウンスと苦情のメトリクスに対してカウントされ、 メッセージ送信数は自分の送信クォータに対してカウントされます。アイデンティティ所有者の E メール を送信するために送信クォータの増加が必要になった場合は、それをリクエストする責任も自分にありま す。

代理送信者として、次のタスクを完了する必要があります。

- [ID 所有者への情報提供 \(p. 173\)](#page-180-0)
- [代理送信者通知の使用 \(p. 173\)](#page-180-1)
- [ID 所有者の E メールの送信 \(p. 176\)](#page-183-0)

### <span id="page-180-0"></span>Amazon SES の送信承認を行うための ID 所有者への情報提供

代理送信者は、自分の AWS アカウント ID または アイデンティティ所有者の代わりに E メールを送信す る AWS Identity and Access Management (IAM) ユーザーの Amazon リソースネーム (ARN) をアイデン ティティ所有者に提供する必要があります。この情報は、次の手順を使用して確認できます。

AWS アカウント ID を確認するには

- 1. AWS Management Console [\(https://console.aws.amazon.com\)](https://console.aws.amazon.com/) にサインインします。
- 2. ナビゲーションメニューで自分の名前を選択し、[My Account] を選択します。
- 3. [Account Settings] を展開します。このセクションでは、AWS アカウント ID が表示されます。

IAM ユーザーの ARN を確認するには

- 1. AWS Management Console にサインインして、IAM コンソール ([https://console.aws.amazon.com/](https://console.aws.amazon.com/iam/) [iam/\)](https://console.aws.amazon.com/iam/) を開きます。
- 2. ナビゲーションペインで [Users] を選択します。
- 3. ユーザーのリストで、ユーザー名を選択します。[Summary] セクションに ARN が表示されま す。ARN は次の例のようになります。arn:aws:iam::123456789012:user/John。

### <span id="page-180-1"></span>Amazon SES の送信承認を行うための代理送信者通知の使用

代理送信者の場合、バウンスと苦情は、アイデンティティ所有者ではなく自分のバウンスと苦情のメトリ クスに対してカウントされます。アカウントのバウンス率や苦情率が高くなりすぎる場合、アカウントを 確認し、アカウントの E メール送信機能を一時停止することがあります。したがって、通知を設定した り、通知を監視するためのプロセスを備えることが重要です。バウンスや苦情が発生しているアドレスを メーリングリストから削除するためのプロセスを備えることも重要です。

代理送信者は、バウンスや苦情のイベントが発生したときに通知を送信するように Amazon SES をセット アップできます。代理送信者は、Amazon SNS または Kinesis Data Firehose にバウンスや苦情の通知を発 行するよう[にイベント発行 \(p. 296\)を](#page-303-0)セットアップすることもできます。

Note

Amazon SNS を使用して通知を送信するように Amazon SES を設定すると、受け取る通知に対 して Amazon SNS の標準レートが課金されます。詳細については、[「Amazon SNS 料金](http://aws.amazon.com/sns/pricing)」ペー ジを参照してください。

トピック

- [Amazon SES のクロスアカウント ID 通知設定の実行 \(p. 174\)](#page-181-0)
- [Amazon SES のクロスアカウント通知設定の編集 \(p. 174\)](#page-181-1)
- [Amazon SES のクロスアカウント ID 通知の参照 \(p. 175\)](#page-182-0)
- [Amazon SES のクロスアカウント ID 通知設定の削除 \(p. 175\)](#page-182-1)

### <span id="page-181-0"></span>Amazon SES のクロスアカウント ID 通知設定の実行

通知を設定する前に、アイデンティティ所有者によって使用が承認されており、通知を設定するアイデ ンティティの Amazon リソースネーム (ARN) を知っておく必要があります。たとえば、アイデンティ ティ user@example.com の ARN は arn:aws:ses:us-east-1:123456789012:identity/user@example.com のようになります。ID 所有者から ID の ARN が提供されていない場合、[「ID 情報の代理送信者への提](#page-178-0) [供 \(p. 171\)](#page-178-0)」の手順を参照してもらってください。

通知を設定する最も簡単な方法は、Amazon SES コンソールを使用することで す[。SetIdentityNotificationTopic](https://docs.aws.amazon.com/ses/latest/APIReference/API_SetIdentityNotificationTopic.html) API オペレーションを使用して、アイデンティティの ARN を Identity パラメーターとして渡すこともできます。

次の手順は、Amazon SES コンソールを使用して通知をセットアップする方法を示しています。

Amazon SES コンソールを使用して Amazon SNS のバウンス、苦情、または配信の通知を設定す るには

- 1. AWS Management Console にサインインして Amazon SES コンソール [\(https://](https://console.aws.amazon.com/ses/) [console.aws.amazon.com/ses/\)](https://console.aws.amazon.com/ses/) を開きます。
- 2. ナビゲーションペインで、[Cross-Account Notifications] (クロスアカウント通知) を選択します。
- 3. [Add Notification Config] を選択します。
- 4. [Add Notification Configuration] (通知設定の追加) ダイアログボックスの、[Identity ARN] (ID の ARN) に設定する ID の ARN を入力します。現在ログインしているアカウントに属するアイデンティティは 使用できません。
- 5. バウンス、苦情、配信に使用する Amazon SNS トピックを選択します。これらの通知に対して新しい Amazon SNS トピックを作成することもできます。

Important

Amazon SES 通知に使用する Amazon SNS トピックは、Amazon SES を使用して E メール を送信するのと同じ AWS リージョン内である必要があります。

バウンス、苦情、配信の通知を同じ Amazon SNS トピックに発行するか、異なる Amazon SNS ト ピックに発行するかは選択可能です。所有していない Amazon SNS トピックを使用する場合、その トピックの所有者が、そのトピックでの SNS:Publish アクションの呼び出しをお客様のアカウン トに許可する Amazon SNS アクセスポリシーを設定する必要があります。IAM ポリシーを使用して Amazon SNS トピックへのアクセスをコントロールする方法については、「[Amazon SNS トピックへ](https://docs.aws.amazon.com/sns/latest/dg/AccessPolicyLanguage.html) [のアクセスの管理](https://docs.aws.amazon.com/sns/latest/dg/AccessPolicyLanguage.html)」を参照してください。

6. [Save Config] を選択して通知設定を保存します。これらの変更が反映されるまでにわずかな遅延が生 じることがあります。

### <span id="page-181-1"></span>Amazon SES のクロスアカウント通知設定の編集

通知設定を編集する最も簡単な方法は、Amazon SES コンソールを使用することです。代わりに Amazon SES API を使用する場合は[、SetIdentityNotificationTopic](https://docs.aws.amazon.com/ses/latest/APIReference/API_SetIdentityNotificationTopic.html) API オペレーションを使用して、アイデンティ ティの ARN を Identity パラメーターとして渡すことができます。

次の手順は、Amazon SES コンソールを使用してクロスアカウント通知設定を編集する方法を示していま す。

Amazon SES コンソールを使用してクロスアカウント通知設定を編集するには

- 1. AWS Management Console にサインインして Amazon SES コンソール [\(https://](https://console.aws.amazon.com/ses/) [console.aws.amazon.com/ses/\)](https://console.aws.amazon.com/ses/) を開きます。
- 2. 左のナビゲーションペインで、[Cross-Account Notifications] を選択します。

通知を設定したクロスアカウントアイデンティティは、[Cross-Account Notifications] 詳細ペインにリ ストされます。

- 3. 通知設定を表示するアイデンティティの ARN を選択します。
- 4. 通知設定を編集し、[Save Config] を選択します。

### <span id="page-182-0"></span>Amazon SES のクロスアカウント ID 通知の参照

通知設定を参照する最も簡単な方法は、Amazon SES コンソールを使用することで す[。GetIdentityNotificationAttributes](https://docs.aws.amazon.com/ses/latest/APIReference/API_GetIdentityNotificationAttributes.html) API オペレーションを使用して、アイデンティティの ARN を Identity パラメータとして渡すこともできます。

Note

クロスアカウントアイデンティティリストに表示されるクロスアカウントアイデンティティは、 [「通知設定の実行 \(p. 174\)」](#page-181-0)で説明されている手順を使用して通知を設定したアイデンティティ だけです。

Amazon SES コンソールを使用してクロスアカウント通知設定を参照するには

- 1. AWS Management Console にサインインして Amazon SES コンソール [\(https://](https://console.aws.amazon.com/ses/) [console.aws.amazon.com/ses/\)](https://console.aws.amazon.com/ses/) を開きます。
- 2. 左のナビゲーションペインで、[Cross-Account Notifications] を選択します。

通知を設定したクロスアカウントアイデンティティは、[Cross-Account Notifications] 詳細ペインにリ ストされます。

3. アイデンティティの ARN を選択します。

[Edit Configuration Notification] ダイアログボックスにアイデンティティ設定が表示されます。

### <span id="page-182-1"></span>Amazon SES のクロスアカウント ID 通知設定の削除

通知設定を削除する最も簡単な方法は、Amazon SES コンソールを使用することで す[。SetIdentityNotificationTopic](https://docs.aws.amazon.com/ses/latest/APIReference/API_SetIdentityNotificationTopic.html) API オペレーションを使用して、アイデンティティの ARN を Identity パラメータとして渡し、SnsTopic パラメータの null を渡すこともできます。通知設定を完全に削除する には、設定された通知の種類 (バウンス、苦情、または配信) ごとにこのオペレーションを実行する必要が あります。

Note

通知設定を削除すると、クロスアカウントアイデンティティ の ARN が Amazon SES コンソール のクロスアカウントアイデンティティ ARN のリストから削除されます。これは、そのアイデン ティティで送信を続けることができなくなるということではありません。バウンス、苦情、また は配信の通知を受け取る設定ではなくなったという意味にすぎません。通知を再度有効にする場 合、「[通知設定の実行 \(p. 174\)](#page-181-0)」で説明されている通知設定手順を繰り返す必要があります。

次の手順は、Amazon SES コンソールを使用してクロスアカウント通知設定を削除する方法を示していま す。

Amazon SES コンソールを使用してクロスアカウント通知設定を削除するには

- 1. AWS Management Console にサインインして Amazon SES コンソール [\(https://](https://console.aws.amazon.com/ses/) [console.aws.amazon.com/ses/\)](https://console.aws.amazon.com/ses/) を開きます。
- 2. 左のナビゲーションペインで、[Cross-Account Notifications] を選択します。

通知を設定したクロスアカウントアイデンティティは、[Cross-Account Notifications] 詳細ペインにリ ストされます。

3. 削除するクロスアイデンティティ の左側にあるボックスをオンにし、[Remove] を選択します。

4. Remove Cross-Account Notification Config ダイアログボックスで、Delete Notification config を選択し ます。

クロスアカウントアイデンティティ の ARN が、クロスアカウントアイデンティティ x のリストに表 示されなくなります。これは、そのアイデンティティで送信できないことを意味するのではなく、通 知の設定が解除されていることを意味するにすぎません。

### <span id="page-183-0"></span>Amazon SES の送信承認時の ID 所有者の E メールの送信

代理送信者とは、他の Amazon SES 送信者と同じ方法で E メールを送信しますが、ID 所有者により使用 を承認された ID の ARN を指定する点のみ異なります。E メールを送信するために Amazon SES を呼び 出すと、Amazon SES は送信を承認するポリシーが指定された ID にあるかどうかを確認します。

E メールを送信するときにアイデンティティの ARN を指定する方法はいくつかあります。使用できる方法 は、E メールの送信に API オペレーションを使用するか、Amazon SES SMTP インターフェイスを使用す るかで異なります。

Important

E メールを正常に送信するには、ID 所有者が ID を検証した AWS リージョンの Amazon SES エ ンドポイントに接続する必要があります。 さらに、ID 所有者と代理送信者の両方のAWS アカウントは、いずれかのアカウントが検証され ていないアドレスに E メールを送信する前に、サンドボックスから削除される必要があります。 詳細については、「[Amazon SES サンドボックス外への移動 \(p. 74\)」](#page-81-0)を参照してください。

### Amazon SES API の使用

すべての Amazon SES E メール送信者と同様に、Amazon SES API を介して Amazon SES にアクセス した場合 (HTTPS 経由で直接、または AWS SDK を通じて間接的に)、2 つの E メール送信アクション (SendEmail とSendRawEmail ) のいずれかを選択できます。これらの API の詳細は「[Amazon Simple](https://docs.aws.amazon.com/ses/latest/APIReference/) [Email Service API Reference」](https://docs.aws.amazon.com/ses/latest/APIReference/)で説明されていますが、ここでは送信承認パラメータの概要を示します。

### **SendRawEmail**

SendRawEmail を使用して E メールの形式をコントロールできるようにする場合、次の 2 つの方法のい ずれかを使用してクロスアカウント ID を指定できます。

• オプションパラメーターを **SendRawEmail** API に渡す。必須のパラメーターを次の表で説明します。

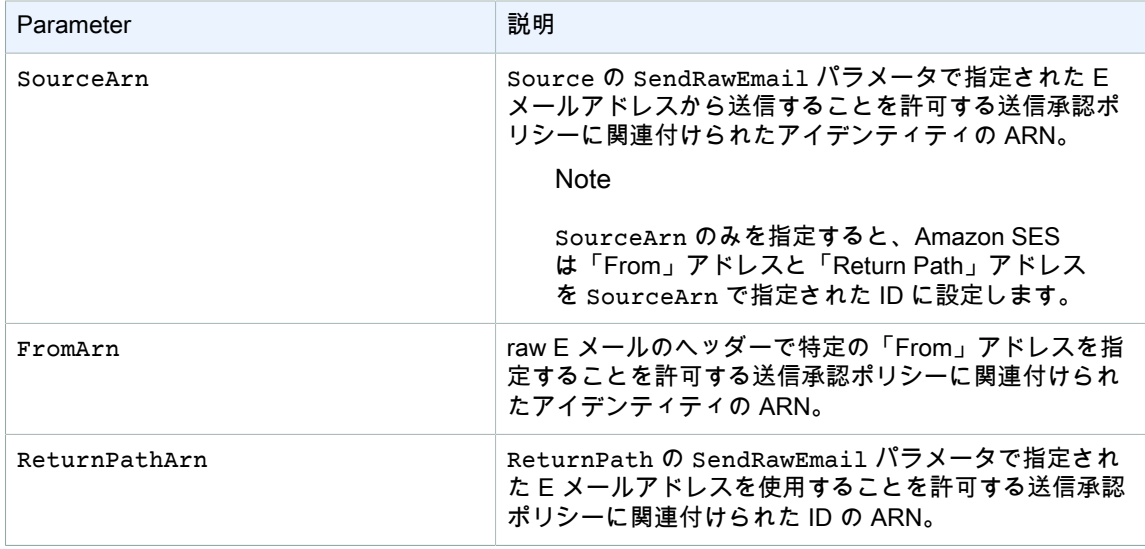

• E メールに X ヘッダーを含める。X ヘッダーは、標準的な E メールヘッダーに加えて使用できるカスタ ムヘッダーです (「From」、「Reply-To」、または「Subject」ヘッダーなど)。Amazon SES が認識す る以下の 3 つの X ヘッダーを使用して、送信承認パラメータを指定することができます。

Important

これらの X ヘッダーは、E メールの送信前に Amazon SES により削除されるため、DKIM 署名 には含めないでください。

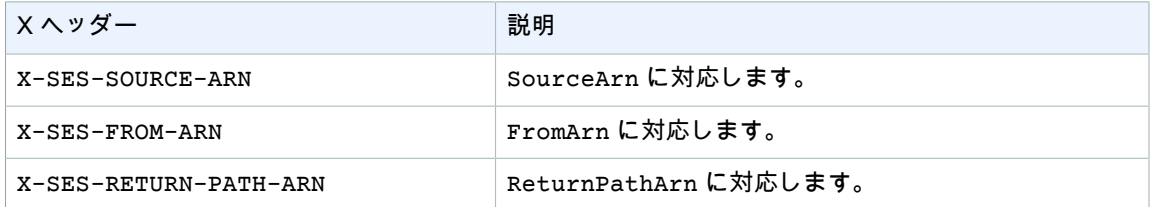

Amazon SES は送信前に E メールからすべての X ヘッダーを削除します。X ヘッダーのインスタンスを 複数含めた場合、Amazon SES は最初のインスタンスだけを使用します。

次の例は、送信認証 X ヘッダーを含む E メールを示しています。

```
X-SES-SOURCE-ARN: arn:aws:ses:us-west-2:123456789012:identity/example.com
X-SES-FROM-ARN: arn:aws:ses:us-west-2:123456789012:identity/example.com
X-SES-RETURN-PATH-ARN: arn:aws:ses:us-west-2:123456789012:identity/example.com
From: sender@example.com
To: recipient@example.com
Return-Path: feedback@example.com
Subject: subject
Content-Type: multipart/alternative;
 boundary="----=_boundary"
-----= boundary
Content-Type: text/plain; charset=UTF-8
Content-Transfer-Encoding: 7bit
body
-----= boundary
Content-Type: text/html; charset=UTF-8
Content-Transfer-Encoding: 7bit
body
------=_boundary--
```
#### **SendEmail**

SendEmail オペレーションを使用する場合、以下のオプションパラメータを渡すことでクロスアカウン トアイデンティティを指定できます。SendEmail オペレーションを使用する場合、X ヘッダーは使用で きません。

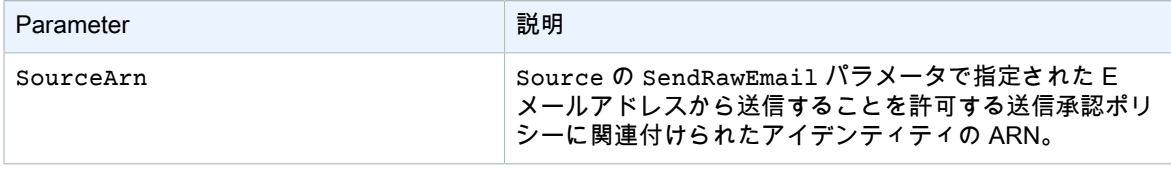

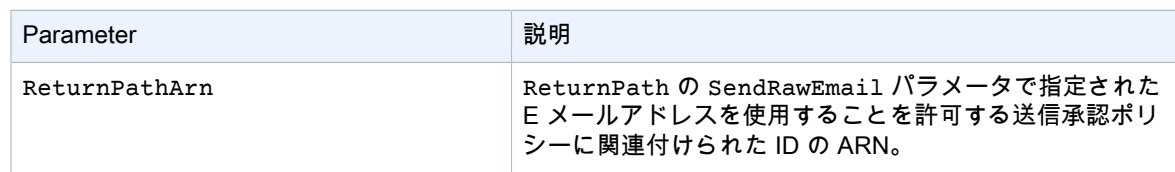

以下の例は、SourceArn および ReturnPathArn 属性が含まれている E メールを、SendEmail オペ レーションと [SDK for Python](http://aws.amazon.com/sdk-for-python) を使用して送信する方法を示しています。

```
import boto3
from botocore.exceptions import ClientError
# Create a new SES resource and specify a region.
client = boto3.client('ses', region name="us-west-2")
# Try to send the email.
try:
     #Provide the contents of the email.
     response = client.send_email(
         Destination={
             'ToAddresses': [
                  'recipient@example.com',
             ],
         },
         Message={
              'Body': {
                  'Html': {
                      'Charset': 'UTF-8',
                      'Data': 'This email was sent with Amazon SES.',
                 },
             },
              'Subject': {
                  'Charset': 'UTF-8',
                  'Data': 'Amazon SES Test',
             },
         },
         SourceArn='arn:aws:ses:us-west-2:123456789012:identity/example.com',
         ReturnPathArn='arn:aws:ses:us-west-2:123456789012:identity/example.com',
         Source='sender@example.com',
         ReturnPath='feedback@example.com'
     )
# Display an error if something goes wrong. 
except ClientError as e:
    print(e.response['Error']['Message'])
else:
     print("Email sent! Message ID:"),
     print(response['ResponseMetadata']['RequestId'])
```
### Amazon SES SMTP インターフェイスの使用

クロスアカウント送信で Amazon SES SMTP インターフェイスを使用する場合は、X-SES-SOURCE-ARN、X-SES-FROM-ARN、および X-SES-RETURN-PATH-ARN の各ヘッダーをメッセージに含める必要が あります。これらのヘッダーは、SMTP 通信で DATA コマンドを発行した後に渡します。

# Amazon SES での専用 IP アドレスの使用

Amazon SES アカウントを新規作成すると、他の Amazon SES ユーザーとの共有 IP アドレスからお客様 の E メールが送信されます。[追加の月額料金](http://aws.amazon.com/ses/pricing)で、お客様用に予約された専用 IP アドレスをリースできま

す。この 2 種類のアドレスの利点と欠点を次の表にまとめました。[利点] 列の項目をクリックすると、そ の利点に関する詳細情報が表示されます。

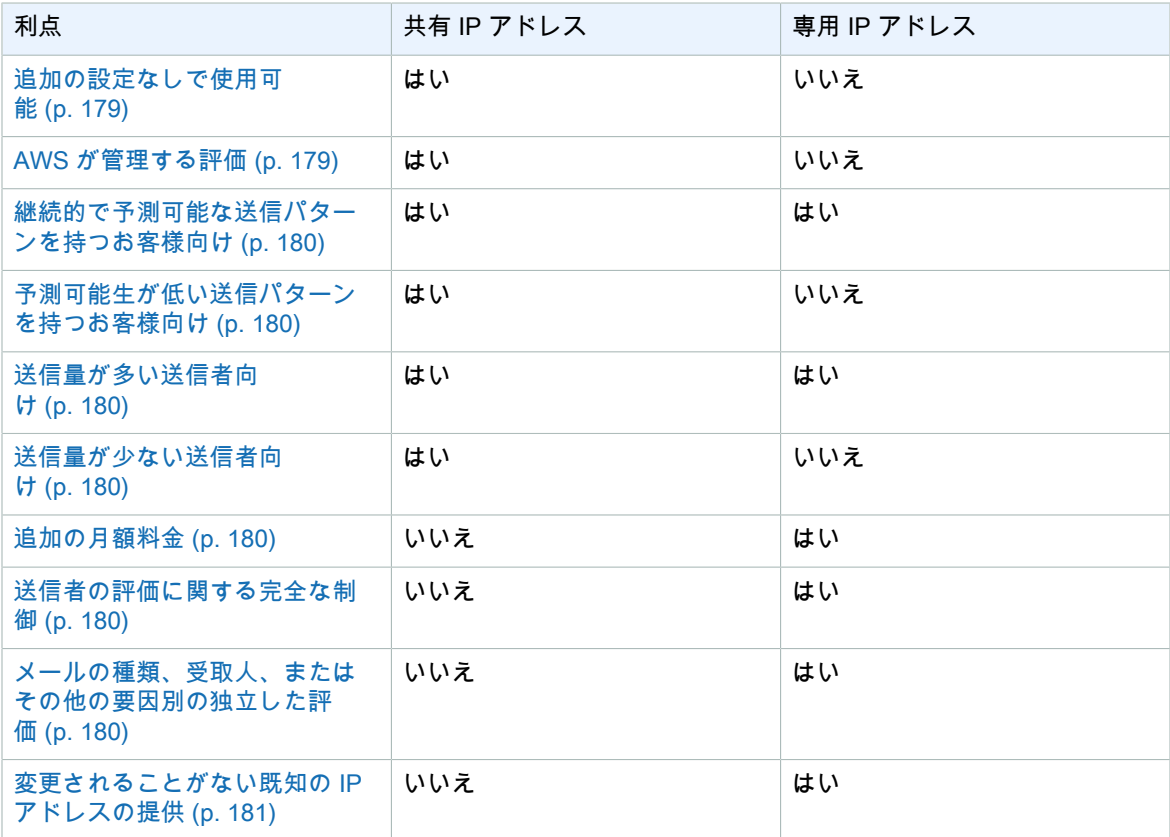

#### Important

大量の E メールを定期的に送信する予定がない場合は、共有 IP アドレスの使用をお勧めしま す。少量のメールの送信に専用 IP アドレスを使用する場合や、送信パターンが非常に不規則であ る場合は、配信性能に問題が生じることがあります。

## <span id="page-186-0"></span>容易なセットアップ

共有 IP アドレスを使用する場合、追加設定を行う必要はありません。E メールアドレスを確認してサンド ボックス外に移動するとすぐに、Amazon SES アカウントはメールを送信できる状態になります。

専用 IP アドレスをリースする場合は、[リクエストを送信 \(p. 185\)し](#page-192-0)、オプション[で専用 IP プールを設定](#page-188-1) [す \(p. 181\)](#page-188-1)必要があります。

## <span id="page-186-1"></span>AWS が管理する評価

IP アドレスの評価は、主に送信パターンと送信量の履歴に基づきます。長期にわたって一定量の E メール を送信している IP アドレスは、通常、評価が高くなります。

共有 IP アドレスは何人かの Amazon SES のお客様によって使用されます。これらのお客様は、合わせると 大量の E メールを送信しています。AWS では、この送信トラフィックを慎重に管理して、共有 IP アドレ スの評価を最大限に高めています。

専用 IP アドレスを使用する場合、予測可能な一定量の E メールを送信して送信者の評価を維持すること はお客様の責任となります。

**Note** 

専用 IP のスマートネットワークデータサービス (SNDS) データを表示することについての詳細 は、「[専用 IP の SNDS メトリクス \(p. 394\)」](#page-401-0)を参照してください。

## <span id="page-187-0"></span>送信パターンの予測可能性

E メール送信の一貫した履歴を持つ IP アドレスは、以前の送信履歴がなくて急に大量の E メール送信を 開始する IP アドレスよりも評価が高くなります。

E メール送信パターンが不規則である (つまり、予測可能なパターンではない) 場合、共有 IP アドレスの 方がニーズに合っている可能性があります。共有 IP アドレスを使用すると、状況に応じて E メール送信 パターンを増減できます。

専用 IP アドレスを使用する場合は、E メールの送信量を毎日少しずつ増やして、それらのアドレスを ウォームアップする必要があります。新しい IP アドレスをウォームアップするプロセスについては、「[専](#page-191-0) [用 IP アドレスのウォームアップ \(p. 184\)」](#page-191-0)で説明しています。専用 IP アドレスのウォームアップが完了 したら、一貫した送信パターンを維持する必要があります。

# <span id="page-187-1"></span>送信メールのボリューム

専用 IP アドレスは、大量の E メールを送信するお客様に最適です。ほとんどのインターネットサービス プロバイダー (ISP) は、特定の IP アドレスから大量の E メールを受け取った場合にのみ、そのアドレスの 評価を追跡します。評価を得る対象の ISP ごとに毎月 1 回以上、24 時間以内に数百通の E メールを送信 する必要があります。

状況に応じて、大量の E メールを送信しない場合でも専用 IP アドレスを使用できます。たとえば、正し く定義された小グループの受取人が、IP アドレスの評価ではなく特定の IP アドレスのリストに基づいて E メールを承認または拒否するメールサーバーを利用している場合、これらの受取人に送信するには専用 IP アドレスが適していることがあります。

## <span id="page-187-2"></span>追加料金

共有 IP アドレスの使用には、Amazon SES の標準料金が適用されます。専用 IP アドレスをリースする と、Amazon SES を使用したメール送信に関連する標準料金以外に、追加の月額料金が発生します。専用 IP アドレスの月額料金は、アドレスごとに別々です。料金の詳細については、[「Amazon SES 料金表の](http://aws.amazon.com/ses/pricing/) [ページ」](http://aws.amazon.com/ses/pricing/)を参照してください。

## <span id="page-187-3"></span>送信者の評価に関する制御

専用 IP アドレスを使用する場合、これらのアドレスから E メールを送信できるのは Amazon SES アカウ ントのみです。したがって、リースした専用 IP アドレスの送信者評価は、E メール送信状況に依存しま す。

## <span id="page-187-4"></span>送信者評価の分離

専用 IP アドレスを使用すると、E メールプログラムのコンポーネント別に送信者の評価を分離できま す。Amazon SES 用に複数の専用 IP アドレスを使用する場合は、専用 IP プール (専用 IP アドレスのグ ループ) を作成し、特定タイプの E メールの送信に使用できます。たとえば、マーケティングメールの送 信用と取引メールの送信用に専用 IP アドレスのプールをそれぞれ作成できます。詳細については[、専用](#page-192-0) [IP プールの作成 \(p. 185\)を](#page-192-0)参照してください。

## <span id="page-188-0"></span>変わることがない既知の IP アドレス

専用 IPアドレスを使用する場合、Amazon SES コンソールの専用 IP アドレスでメールを送信するアドレ スの値を見つけることができます。専用 IP アドレスは変更されません。

共有 IP アドレスでは、Amazon SES で E メールの送信に使用される IP アドレスは既知ではなく、いつで も変更される場合があります。

## <span id="page-188-1"></span>専用 IP アドレスのリクエストと解放

このセクションでは、[AWS SupportCenter](https://console.aws.amazon.com/support/home#/)でリクエストを送信し、専用 IP アドレスをリクエストおよび解 放する方法について説明します。リースして Amazon SES で使用する専用 IP アドレスごとに月額料金が 追加で請求されます。専用 IP アドレスに伴うコストの詳細については、[「Amazon SES 料金表」](http://aws.amazon.com/ses/pricing/#Optional_Services)を参照 してください。

### 専用 IP アドレスを使用するためのベストプラクティス

最低契約金はありませんが、Amazon SES を利用する AWS リージョンごとに複数の専用 IP アドレスを リースすることをお勧めします。各 AWS リージョンは、複数のそれぞれ独立した場所で構成されてお り、これらの場所はアベイラビリティーゾーンと呼ばれます。複数の専用 IP アドレスをリースすると、リ クエストでそのアドレスが指定された AWS リージョンのアベイラビリティーゾーン間で、できるだけ均 等に分散されます。このようにしてアベイラビリティーゾーン間で専用 IP アドレスを分散することで、専 用 IP アドレスの可用性と冗長性が高まります。

Amazon SES が現在利用可能な リージョンの一覧については[Amazon Web Services 全般のリファレンス](https://docs.aws.amazon.com/general/latest/gr/rande.html#ses_region) の「AWS リージョンとエンドポイント」を参照してください。各リージョンで利用できるアベイラビリ ティーゾーンの数の詳細については、「[AWS グローバルインフラストラクチャ](http://aws.amazon.com/about-aws/global-infrastructure/)」を参照してください。

## 専用 IP アドレスのリクエスト

次のステップで、AWS Support Center でサービスクォータの引き上げのケースを作成して専用 IP アドレ スをリクエストする方法を説明します。このプロセスを使用して、必要な数の専用 IP アドレスをリクエス トできます。

専用 IP アドレスをリクエストするには

- 1. AWS Management Console [\(https://console.aws.amazon.com/](https://console.aws.amazon.com/)) にサインインします。
- 2. サポート メニューで、次の図のように サポートセンター を選択します。

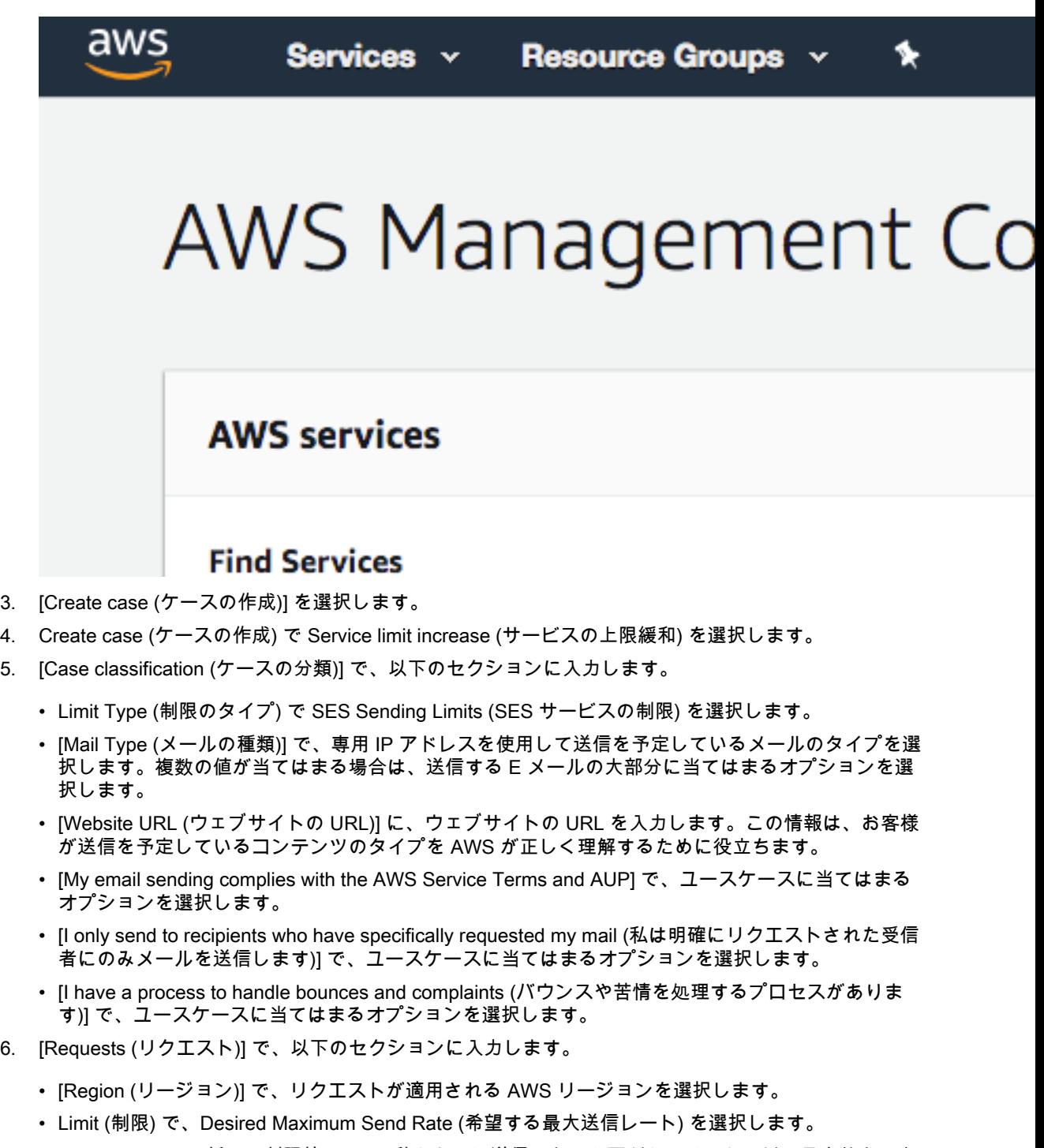

• [New limit value (新しい制限値)] で、1 秒あたりに送信できる必要があるメッセージの最大数を入力 します。指定された値は、ユースケースを実装するために必要な専用 IP アドレス数を計算するため に使用されます。そのため、指定する見込み数は正確である必要があります。

Note

単一の専用 IP アドレスは、このステップで選択された AWS リージョンでのみ使用でき ます。他の AWS リージョンで使用する専用 IP アドレスをリクエストする場合は、[Add another request (別のリクエストを追加)] を選択して、別のリージョンについて [Region

(リージョン)]、[Limit (制限)]、New limit value (新しい制限値 の各フィールドを入力します。 専用 IP アドレスを使用する各リージョンでこのプロセスを繰り返します。

7. Case description (ケースの説明) の [Use case description (ユースケースの説明)] に、専用 IP アドレス をリクエストする旨を記載します。特定の数の専用 IP アドレスを希望する場合は、それも記載しま す。専用 IP アドレスの数を指定しない場合は、前のステップで指定された送信レートの要件を満たす ために必要な数の専用 IP アドレスが提供されます。

次に、Amazon SES を使用して専用 IP アドレスから E メールを送信する方法について説明しま す。共有 IP アドレスではなく専用 IP アドレスを使用する理由に関する情報も含めます。この情報 は、AWS がユースケースを理解する役に立ちます。

- 8. Contact options (問い合わせ先のオプション) の [Preferred contact language (優先される問い合わせ言 語)] で、このケースに関する AWS からの問い合わせは [English (英語)] がいいか Japanese (日本語) がいいかを選択します。
- 9. 完了したら、[Submit] を選択します。

フォームを送信すると、リクエストの評価が行われます。リクエストが承認された場合は、サポートセン ターのケースに、新しい専用 IP アドレスがアカウントに関連付けられることを確認する返信が付きます。

### 専用 IP アドレスの解放

アカウントに関連付けられた専用 IP アドレスが不要になった場合は、以下のステップを実行してアドレス を解放することができます。

Important

専用 IP アドレスの解放プロセスは、元に戻すことはできません。月の途中で専用 IP アドレスを 開放した場合、専用 IP の月額使用料を、現在の月の経過日数に基づいて按分します。

### 専用 IP アドレスを解放するには

- 1. AWS Management Console [\(https://console.aws.amazon.com/](https://console.aws.amazon.com/)) にサインインします。
- 2. サポート メニューで [サポートセンター] を選択します。
- 3. My support cases (サポートケース) タブで、Create case (ケースの作成) を選択します。
- 4. [Create case (ケースの作成)] で [Service limit increase (サービスの上限緩和)] を選択します。
- 5. [Case classification (ケースの分類)] で、以下のセクションに入力します。
	- Limit Type (制限のタイプ) で SES Sending Limits (SES サービスの制限) を選択します。
	- [Mail Type (メールの種類)] で、任意の値を選択します。
	- [My email sending complies with the AWS Service Terms and AUP] で、ユースケースに当てはまる オプションを選択します。
	- [I only send to recipients who have specifically requested my mail (私は明確にリクエストされた受信 者にのみメールを送信します)] で、ユースケースに当てはまるオプションを選択します。
	- [I have a process to handle bounces and complaints (バウンスや苦情を処理するプロセスがありま す)] で、ユースケースに当てはまるオプションを選択します。
- 6. [Requests (リクエスト)] で、以下のセクションに入力します。
	- [Region (リージョン)] で、リクエストが適用される AWS リージョンを選択します。 Note

専用 IP アドレスは各 AWS リージョンに固有のものです。そのため、専用 IP アドレスが 関連付けられる AWS リージョンを選択することが重要です。

- Limit (制限) で、Desired Maximum Send Rate (希望する最大送信レート) を選択します。
- [New limit value (新しい制限値)] で任意の数を入力します。ここで入力する番号は重要ではありませ ん。次のステップで、放棄する専用 IP の数を指定します。

### Note

単一の専用 IP アドレスは、単一の AWS リージョンでのみ使用できます。他の AWS リー ジョンで使用した専用 IP アドレスを解放する場合は、[Add another request (別のリクエス トを追加)] を選択します。次に、そのリージョンについて Region (リージョン)、[Limit (制 限)]、New limit value (新しい制限値) の各フィールドに入力します。開放する専用 IP アドレ スごとに、このプロセスを繰り返します。

- 7. Case Description (ケースの説明) の Use case description (ユースケースの説明) に、既存の専用 IP ア ドレスの解放を希望する旨を記載します。現在複数の専用 IP アドレスをリースしている場合は、解放 する専用 IP アドレスの数を含めます。
- 8. Contact options (問い合わせ先のオプション)] の [Preferred contact language (優先される問い合わせ 言語)] で、このケースに関する AWS からの問い合わせは [English (英語)] がいいか Japanese (日本語) がいいかを選択します。
- 9. 完了したら、[Submit] を選択します。

AWS がリクエストを受信すると、専用 IP アドレスを解放する希望を確認するメッセージが送信されま す。IP アドレスを解放することが確認されると、アドレスがアカウントから削除されます。

## <span id="page-191-0"></span>専用 IP アドレスのウォームアップ

E メールサービスプロバイダは、メッセージを受け入れるか拒否するかを判断するとき、その送信元の IP アドレスの評価を考慮します。IP アドレスの評価に影響する要因の 1 つは、アドレスに高品質 E メールの 送信履歴があるかどうかです。E メールプロバイダーが、ほとんどまたはまったく履歴のない新しい IP ア ドレスからメールを受け入れる可能性はあまりありません。ほとんどまたはまったく履歴のない IP アドレ スから送信された E メールは、受信者の迷惑メールフォルダに振り分けられるか、完全にブロックされる 可能性があります。

新しい IP アドレスから E メールの送信を開始するときは、そのアドレスを最大容量まで使用する前 に、そのアドレスから送信する E メールの量を徐々に増やしてください。このプロセスは IP アドレス のウォームアップと呼ばれます。

IP アドレスのウォームアップに必要な時間は、E メールプロバイダーによって異なります。一部の E メー ルプロバイダーでは 2 週間前後で良い評価を確立できますが、最大 6 週間かかるプロバイダもあります。 新しい IP アドレスをウォームアップするときは、最もアクティブなユーザーに E メールを送信して、苦 情率が低いことを確認する必要があります。また、バウンスメッセージを慎重に調べて、IP ブロッキン グまたはスロットリング通知を多数受け取っている場合は、E メールの量を減らします。バウンスのモニ タリングについては、[「Amazon SES 送信アクティビティのモニタリング \(p. 267\)」](#page-274-0)を参照してくださ い。

## 専用 IP アドレスの自動ウォームアップ

専用 IP アドレスをリクエストすると、Amazon SES はそれらを自動的にウォームアップして、送信する E メールの配信を向上させます。IP アドレスの自動ウォームアップ機能はデフォルトで有効化されていま す。

自動ウォームアップの処理中に発生するステップは、既に専用 IP アドレスがあるかどうかによって異なり ます。

- 専用 IP アドレスを初めてリクエストすると、Amazon SES は、専用 IP アドレスと、その他の Amazon SES のお客様と共有されたアドレスとの間で E メールの送信を分散します。Amazon SES は専用 IP ア ドレスから送信されるメッセージの数を時間と共に徐々に増やします。
- 専用 IP アドレスがすでに存在する場合、Amazon SES は既存の専用 IP (ウォームアップ済み) と新しい 専用 IP (ウォームアップされていない) の間で E メールの送信を分散します。Amazon SES は新しい専 用 IP アドレスから送信されるメッセージの数を時間と共に徐々に増やします。

Note

自動 IP ウォームアップは時間ベースのプロセスです。ウォームアップ率は、送信量とは無関係に 45 日間にわたって着実に増加します。

専用 IP アドレスのウォームアップ後は、良い評判を維持することを希望する E メールプロバイダーごと に、毎日 1,000 通前後の E メールを送信します。このタスクは、Amazon SES で使用する専用 IP アドレ スごとに実行します。

ウォームアップ処理の完了直後に、大量の E メールを送信することは避けてください。その代わりに、 ターゲットのボリュームに達するまで、送信する E メールの数を徐々に増やします。E メールプロバイダ は、IP アドレスから送信される E メールの数が急に大量に増えたことを確認すると、そのアドレスからの メッセージの配信をブロックまたはスロットリングする可能性があります。

### 自動ウォームアッププロセスを無効にします。

新しい専用 IP アドレスを購入すると、Amazon SES が自動的にアドレスをウォームアップします。専用 の IP アドレスをご自身でウォームアップすることを希望する場合は、自動ウォームアップ機能を無効にす ることができます。

Important

自動ウォームアップ機能を無効にする場合、専用 IP アドレスのウォームアップはお客様の責任と なります。ウォームアップされていないアドレスから E メールを送信する場合、配信レートが低 下する可能性があります。

自動ウォームアップ機能を無効にするには

- 1. AWS Management Console にサインインして Amazon SES コンソール [\(https://](https://console.aws.amazon.com/ses/) [console.aws.amazon.com/ses/\)](https://console.aws.amazon.com/ses/) を開きます。
- 2. 左側のナビゲーションバーで、[Dedicated IPs] を選択します。
- 3. [Automatic IP warm-up] の横にあるチェックボックスをオフにします。

## 自動 ウォームアッププロセスの再開

専用 IP プールに属する一連の IP アドレスの自動 IP ウォームアッププロセスを再開することができます。

自動ウォームアッププロセスを再開するには

- 1. AWS Management Console にサインインして Amazon SES コンソール [\(https://](https://console.aws.amazon.com/ses/) [console.aws.amazon.com/ses/\)](https://console.aws.amazon.com/ses/) を開きます。
- 2. 左側のナビゲーションバーで、[Dedicated IPs] を選択します。
- 3. ウォームアッププロセスを再開したい専用 IP プールで、Actions を選択し、次に Restart IP warm up を選択します。

自動ウォームアッププロセスのステータスは、[Warm Up Status (ウォームアップステータス)] 列にあ ります。ウォームアッププロセスが終了すると、この列は Complete になります。

# <span id="page-192-0"></span>専用 IP プールの作成

Amazon SES で使用する複数の専用 IP アドレスを購入した場合、それらのアドレスのグループを作成で きます。これらのグループは専用 IP プールと呼ばれます。一般的なシナリオは、マーケティング E メー ル送信用と取引 E メール送信用に専用 IP アドレスのプールをそれぞれ作成することです。取引 E メール の送信者の評価はマーケティング E メールの送信者の評価とは切り離されています。このシナリオでは、 マーケティングキャンペーンで多数の苦情が発生した場合、取引 E メールの配信には影響しません。

このセクションでは、専用 IP プールを作成する手順について説明します。

**Note** 

すべての Amazon SES 顧客が共有する IP アドレスのプールを使用する設定セットを作成する こともできます。共有 IP プールは、通常の送信動作と異なる E メールを送信する必要がある場 合に便利です。設定セットで共有 IP プールを使用する方法については、[「専用 IP プールの管](#page-271-0) [理 \(p. 264\)](#page-271-0)」を参照してください。

Amazon SES コンソールを使用して専用 IP プールを作成する

- 1. AWS Management Console にサインインして Amazon SES コンソール [\(https://](https://console.aws.amazon.com/ses/) [console.aws.amazon.com/ses/\)](https://console.aws.amazon.com/ses/) を開きます。
- 2. 画面左側のナビゲーションペインで、Email Sending の下の Dedicated IPs を選択します。
- 3. [Create a New IP Pool] を選択します。
- 4. IP Pool Name ページの Pool name で、専用 IP プールを表す名前を入力し、[Next] を選択します。
- 5. Add Dedicated IPs ページで、プールに追加する各 IP アドレスの横にあるチェックボックスをオンに して、Next を選択します。

Note

まだプールに割り当てていない専用 IP アドレスは、ses-default-dedicated-pool に含まれて います。送信プールを指定しない設定セットを使用して E メールを送信する場合、または 設定セットをまったく指定せずに E メールを送信する場合、Amazon SES は ses-defaultdedicated-pool 内のいずれかのアドレスから E メールを送信します。 各専用 IP アドレスが属することができるのは、1 つのプールのみです。別のプールに関連付 けられている専用 IP アドレスを選択した場合、Amazon SES はその設定を上書きし、作成 するプールにそのアドレスを関連付けます。

- 6. [Assign to a configuration set] ページで、次のいずれかを実行します。
	- [Add this pool to an existing configuration set] を選択して、専用 IP プールを既存の設定セットに関 連付けます。次に、[Existing configuration sets] で、IP プールを関連付ける設定セットを選択しま す。
	- [Create a new configuration set] を選択して設定セットを作成し、これに専用 IP プールを関連付け ます。[Configuration set name] に、設定セットを表す名前を入力します。

終了したら、[Next] を選択します。

7. [Review] ページで、専用 IP プールの設定を確認します。IP プールを作成する準備ができたら、 [Create] を選択します。

## Amazon SES での自分の IP アドレスを使用した E メールの送信

Amazon SES には、自分の IP アドレスの使用 (BYOIP = Bring Your Own IP) と呼ばれる機能があります。 この機能を使用すると、Amazon SES で自分の IP アドレスを使用して E メールを送信できます。E メー ルの送信にすでに IP アドレス範囲を使用している場合は、この IP アドレス範囲を Amazon SES での E メール送信に使用することをリクエストできます。

BYOIP は、社内の E メール送信システムを使用して IP の良い評価を確立済みであるが、Amazon SES に 移行したいという場合などに役立ちます。BYOIP を使用すると、IP アドレスの評価を再確立することな く、Amazon SES を通じてすぐに E メールの送信を開始できます。

### **Requirements**

BYOIP を使用するには、IP アドレス範囲が以下の要件を満たしている必要があります。

- アドレス範囲は、American Registry for Internet Numbers (ARIN)、Réseaux IP Européens Network Coordination Centre (RIPE NCC)、Asia-Pacific Network Information Centre (APNIC) などの地域イン ターネットレジストリ (RIR) に登録している必要があります。アドレス範囲は、企業または組織法人に 登録する必要があります。個人に登録することはできません。
- 署名された認証メッセージを送信することで、自分がアドレス範囲を所有していることを証明できる必 要があります。
- IP アドレス範囲内のアドレスには、消去履歴が含まれている必要があります。当社は、IP アドレス範囲 の評価を調査し、評価が低いか悪意のある行動に関連する IP アドレスが含まれている場合、IP アドレ ス範囲を拒否する権利を留保できるものとします。

### **Considerations**

IP 範囲を Amazon SES に転送することを要求する前に、以下の点を考慮する必要があります。

- 指定できる最も具体的なアドレス範囲は /24 です。言い換えると、IP 範囲 203.0.113.0/24 を Amazon SES アカウントに転送した場合、203.0.113.0 から 203.0.113.255 までの合計 256 個のアドレスから送 信できます。範囲全体を転送する必要があります。Amazon SES では現在、個々の IP アドレスを転送 することはできません。
- 特定の IP アドレス範囲に BYOIP を使用する場合、この範囲にアクセスできる AWS リージョンは 1 つ のみです。
- AWS アカウントには、リージョンあたり 5 つのアドレス範囲を登録できます。
- 自分の IP アドレスを使用する場合、共有 Amazon SES IP アドレスのプール内のアドレスは使用できま せん。これらの共有 IP アドレスを使用する必要がある場合は、別の AWS リージョンで Amazon SES を使用するか、新しい AWS アカウントを作成します。
- BYOIP で使用する IP アドレスごとに、月額料金が発生します。詳細については、[「Amazon SES の料](http://aws.amazon.com/ses/pricing/) [金](http://aws.amazon.com/ses/pricing/)」を参照してください。

### Amazon SES での自分の IP アドレスの使用

迷惑なコンテンツや悪意のあるコンテンツを送信するためにシステムが悪用されないように、当社は各 BYOIP リクエストを慎重に検討する必要があります。

Amazon SES で自分の IP 範囲を使用する場合は、以下の情報を [ses-byoip-request@amazon.com](mailto:ses-byoip-request@amazon.com) 宛に送 信してください。

- AWS アカウント ID。
- IP 範囲を使用する AWS リージョン (ap-south-1 など)。
- ユースケースの説明。
- Amazon SES で使用する IP 範囲。
- 範囲が登録されているインターネットレジストリの名前。

リクエストをいただいてから 48 時間以内にご連絡いたします。お客様とのコミュニケーションにおい て、IP 範囲の所有権を証明するドキュメントなど、当社からお客様に追加情報をリクエストする場合があ ります。

# Amazon SES での E メール送信のテスト

Amazon SES のメールボックスシミュレーターを使用すると、さまざまな E メール送信シナリオに対応す るアプリケーションの機能をテストできます。メールボックスシミュレーターは、架空の E メールアドレ スを作成せずに E メール送信アプリケーションをテストしたり、1 日あたりの送信クォータに影響を与え ずにシステムの最大スループットを確認したりする場合に役立ちます。

## 重要な考慮事項

Amazon SES メールボックスシミュレーターを使用する場合は、以下の特徴と制限に留意してください。

- メールボックスシミュレーターは、アカウントが Amazon SES サンドボックスにある場合でも使用でき ます。
- メールボックスシミュレーターに送信する E メールは、アカウントの最大送信レートのクォータを受け ますが、毎日の送信クォータには影響しません。たとえば、アカウントが 24 時間あたり 10,000 件の メッセージ送信を許可されていて、100 件のメッセージをメールボックスシミュレーターに送信した場 合、依然として最大 10,000 件のメッセージを通常の受取人に送信でき、送信クォータに達することは ありません。
- メールボックスシミュレーターに送信する E メールは、E メールの配信性能や評価のメトリクスには影 響しません。たとえば、大量のメッセージをメールボックスシミュレーターのバウンスアドレスに送信 しても、バウンス率が高すぎることを警告するメッセージが[評価ダッシュボード \(p. 377\)に](#page-384-0)表示される ことはありません。
- 請求に関しては、Amazon SES メールボックスシミュレーターに送信する E メールは、Amazon SES を使用して送信する他の E メールと同じ扱いになります。つまり、メールボックスシミュレーターに送 信したメッセージに対しても、通常の受取人に送信したメッセージと同額が請求されます。
- メールボックスシミュレーターでは、ラベリングがサポートされているため、メールボックスシ ミュレーターの同じアドレスに複数の方法で E メールを送信したり、アプリケーションで可変 エンベロープリターンパス (VERP) を処理する方法を確認したりできます。たとえば、bounce +label1@simulator.amazonses.com と bounce+label2@simulator.amazonses.com に E メールを送信し て、バウンスメッセージとバウンスを生じた E メールアドレスをアプリケーションが照合できるかどう かを確認できます。
- メールボックスシミュレーターを使用して同じ送信リクエストからの複数のバウンスをシミュレートす る場合、Amazon SES は複数のバウンスのレスポンスを 1 つのレスポンスにまとめます。

# メールボックスシミュレーターの使用方法

メールシミュレーターを使用するには、以下の表にあるシナリオを見つけ、対応する E メールアドレスに E メールを送信します。

**Note** 

メールボックスシミュレーターのアドレスに E メールを送信するには、Amazon SES を介して、 AWS CLI 、AWS SDK、Amazon SES コンソール、Amazon SES SMTP インターフェイス、また は Amazon SES API のいずれかを使用します。メールボックスシミュレーターは、外部ソースか ら送信された E メールには応答しません。

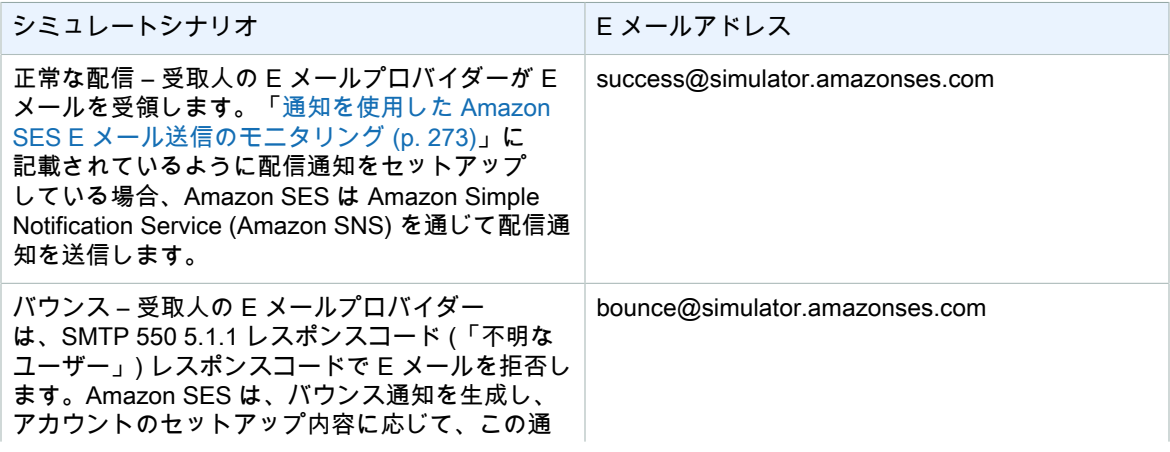

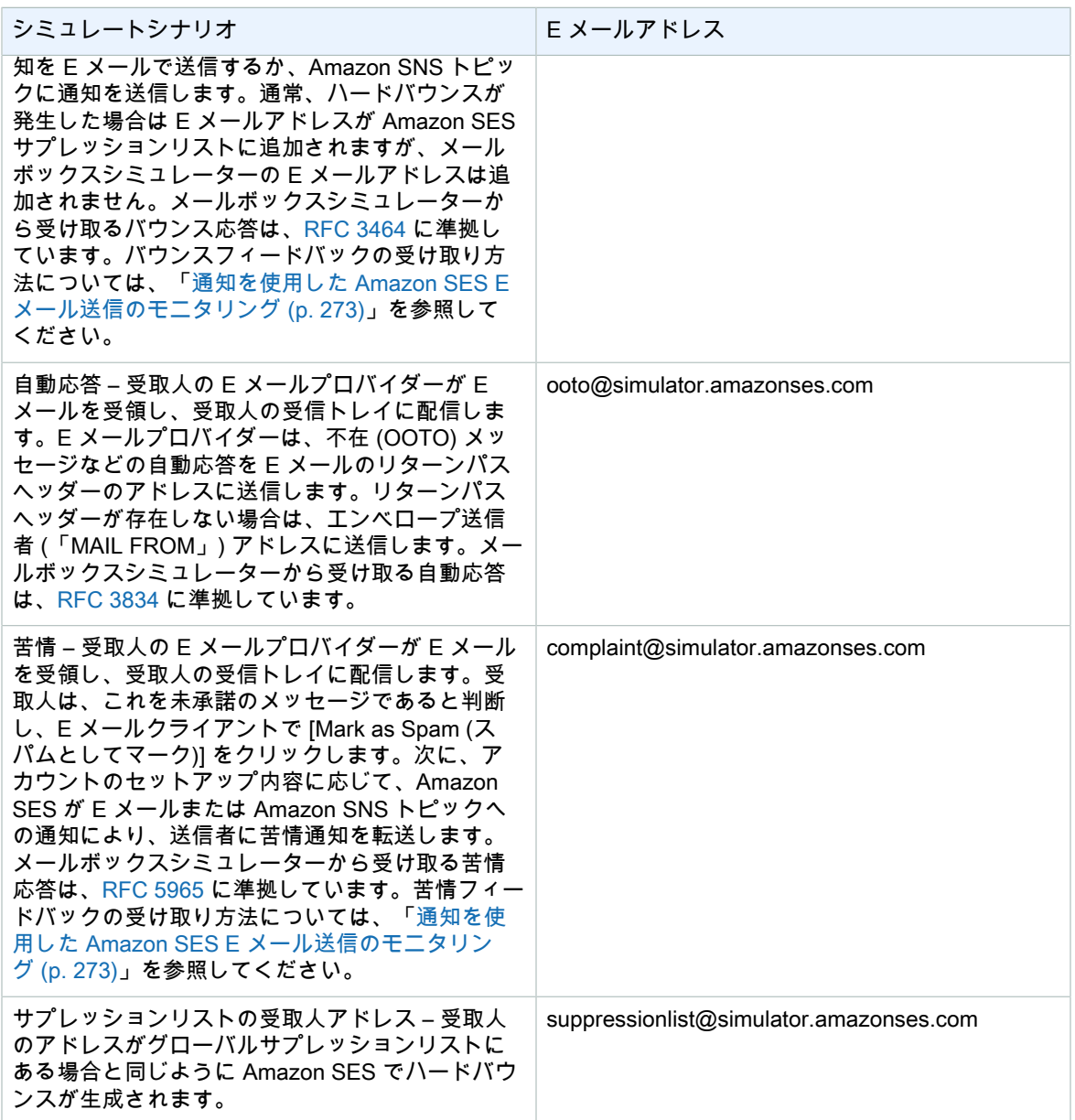

# 拒否イベントのテスト

Amazon SES を介して送信するすべてのメッセージでウイルスがスキャンされます。ウイルスを含むメッ セージを送信すると、Amazon SES はメッセージを受け入れ、ウイルスを検出して、そのメッセージ全体 を拒否します。Amazon SES でメッセージが拒否されると、メッセージの処理が停止され、受取人のメー ルサーバーへのメッセージ配信は試行されません。次に、拒否イベントが生成されます。

Amazon SES メールボックスシミュレーターには、拒否イベントをテストするためのアドレスは含まれて いません。ただし、拒否イベントは、EICAR テストファイルを使用してテストできます。このファイル は、ウイルス対策ソフトウェアを安全な方法でテストする業界標準の手段です。EICAR テストファイルを 作成するには、以下のテキストをファイルに貼り付けます。

X5O!P%@AP[4\PZX54(P^)7CC)7}\$EICAR-STANDARD-ANTIVIRUS-TEST-FILE!\$H+H\*

そのファイルを sample.txt として保存し、E メールに添付して、そのメールを確認済みアドレスに送信 します。E メールに他の問題がない場合、Amazon SES はメッセージを受け入れますが、実際のウイルス が含まれている場合と同じように拒否します。

**Note** 

拒否された E メール(上記の手順を使用して送信したものを含む) は、1 日あたりの送信クォータ に対してカウントされます。送信するメッセージ (拒否されたメッセージを含む) ごとに料金が発 生します。

EICAR テストファイルの詳細については、Wikipedia の「[EICAR テストファイル」](https://en.wikipedia.org/wiki/EICAR_test_file)を参照してください。 ファイルを添付したメッセージの送信に使用できるコード例については、「[AWS SDK を使用して raw E](#page-458-0) [メールを送信する \(p. 451\)」](#page-458-0)を参照してください。

# <span id="page-197-0"></span>アカウントレベルのサプレッションリストの使用

Amazon SES には、現在の AWS リージョンの AWS アカウントに適用される、アカウントレベルのサプ レッションリストが含まれています。このサプレッションリストを使用すると、以前にバウンスイベント や苦情イベントが発生したアドレスへの E メール送信を防止できます。アカウントレベルのサプレッショ ンリストを設定する場合、アドレスがハードバウンスになったとき、苦情が発生したとき、またはその両 方の場合に、アドレスをリストに追加するかどうかを指定します。Amazon SES API v2 を使用すると、ア カウントレベルのサプレッションリストに対してアドレスを手動で追加または削除できます。

**Note** 

住所を一括追加または削除するには、本番稼働用アクセスが必要です。サンドボックスの詳細に ついては、[「Amazon SES サンドボックス外への移動 \(p. 74\)」](#page-81-0)を参照してください。

Amazon SES には、グローバルサプレッションリストも含まれています。詳細については、[「Amazon](#page-206-0) [SES グローバルサプレッションリストの使用 \(p. 199\)」](#page-206-0)を参照してください。

## アカウントレベルのサプレッションリストに関する考 慮事項

アカウントレベルのサプレッションリストを使用する場合は、次の要素を考慮する必要があります。

- 2019 年 11 月 25 日以降に Amazon SES の使用を開始した場合、アカウントはバウンスと苦情の両 方に対してアカウントレベルのサプレッションリストをデフォルトで使用します。この日付より前に Amazon SES の使用を開始した場合は、Amazon SES API の PutAccountSuppressionAttributes オペレーションを使用してこの機能を有効にする必要があります。
- アカウントレベルのサプレッションリストに含まれているアドレスにメッセージを送信しようとする と、Amazon SES はメッセージを受け付けますが、送信はしません。
- Amazon SES は、アカウントレベルのサプレッションリストのアドレスに送信したメッセージを、アカ ウントのバウンスレートに対してカウントしません。
- Amazon SES は、アカウントレベルのサプレッションリストのアドレスに送信したメッセージを、毎日 の送信クォータに対してカウントします。
- アカウントレベルのサプレッションリストの E メールアドレスは、Amazon SES API v2 の [DeleteSuppressedDestination](https://docs.aws.amazon.com/ses/latest/APIReference-V2/API_DeleteSuppressedDestination.html) オペレーションを使用して削除するまで、リストに残ります。
- アカウントのメール送信機能が一時停止されている場合、Amazon SES はアカウントレベルのサプレッ ションリストのアドレスを 90 日後に自動的に削除します。この 90 日の期間が終了する前にアカウント のメール送信機能が復元された場合、アカウントレベルのサプレッションリストのアドレスは削除され ません。
- Gmail では、Amazon SES に苦情データが提供されません。受取人が Gmail ウェブクライアントの [迷 惑メール] ボタンを使用して、受信したメールを迷惑メールとして報告した場合、アカウントレベルのサ プレッションリストには追加されません。
- アカウントが Amazon SES サンドボックスにある場合は、アカウントレベルのサプレッション リストを有効にすることができます。ただし、アカウントがサンドボックスから削除されるまで は、[PutSuppressedDestination](https://docs.aws.amazon.com/ses/latest/APIReference-V2/API_CreateImportJob.html) 、または [CreateImportJob](https://docs.aws.amazon.com/ses/latest/APIReference-V2/API_PutSuppressedDestination) オペレーションを使用できません。サンド ボックスの詳細については、「[Amazon SES サンドボックス外への移動 \(p. 74\)」](#page-81-0)を参照してくださ い。
- アカウントレベルのサプレッションリストを使用すると、Amazon SES はハードバウンスを引き起こす アドレスもグローバルサプレッションリストに追加します。

# アカウントレベルのサプレッションリストの有効化

Amazon SES API v2 の [PutAccountSuppressionAttributes](https://docs.aws.amazon.com/ses/latest/APIReference-V2/API_PutAccountSuppressionAttributes.html) オペレーションを使用して、アカウントレベル のサプレッションリストを有効にして設定します。AWS CLI を使用すると、この設定をすばやく簡単に 設定できます。AWS CLI のインストールおよび設定の詳細については、[「AWS Command Line Interface](https://docs.aws.amazon.com/cli/latest/userguide/) [ユーザーガイド](https://docs.aws.amazon.com/cli/latest/userguide/)」を参照してください。

AWS CLI を使用してアカウントレベルのサプレッションリストを設定するには

• コマンドラインで以下のコマンドを入力します。

Linux, macOS, or Unix

```
aws sesv2 put-account-suppression-attributes \
--suppressed-reasons BOUNCE COMPLAINT
```
Windows

```
aws sesv2 put-account-suppression-attributes `
--suppressed-reasons BOUNCE COMPLAINT
```
アカウントレベルのサブレッションリストを有効にするには、suppressed-reasons パラメー タに少なくとも 1 つの理由を指定する必要があります。前の例に示すように、BOUNCE もしくは COMPLAINT、または両方を指定することもできます。

## 設定セットに応じたアカウントレベルのサプレッショ ンリストの有効化

特定の [設定セット \(p. 257\)](#page-264-0)にのみ適用されるように、アカウントレベルのサプレッションを設定するこ ともできます。この操作を行うと、バウンスイベントまたは苦情イベントの原因となった E メールを送信 したときに設定セットを指定した場合にのみ、アドレスがサプレッションリストに追加されます。

**Note** 

次の手順では、AWS CLI がインストール済みであるものとします。AWS CLI のインストールお よび設定の詳細については、「[AWS Command Line Interface ユーザーガイド」](https://docs.aws.amazon.com/cli/latest/userguide/)を参照してくだ さい。

AWS CLI を使用して設定セット用にアカウントレベルのサプレッションリストを設定するには

• コマンドラインで以下のコマンドを入力します。

Linux, macOS, or Unix

aws sesv2 put-configuration-set-suppression-options \

```
--configuration-set-name configSet \
--suppressed-reasons BOUNCE COMPLAINT
```
Windows

```
aws sesv2 put-configuration-set-suppression-options `
--configuration-set-name configSet `
--suppressed-reasons BOUNCE COMPLAINT
```
前の例では、*configSet* を、アカウントレベルのサプレッションリストを使用する設定セットの名 前に置き換えます。

## アカウントレベルのサプレッションリストに個人の E メールアドレスを手動で追加する

Amazon SES API v2の [PutSuppressedDestination](https://docs.aws.amazon.com/ses/latest/APIReference-V2/API_PutSuppressedDestination.html) オペレーションを使用して、アカウントレベルのサプ レッションリストに個別のアドレスを手動で追加できます。アカウントレベルのサプレッションリストに 追加できるアドレスの数に制限はありません。

**Note** 

次の手順では、AWS CLI がインストール済みであるものとします。AWS CLI のインストールお よび設定の詳細については、「[AWS Command Line Interface ユーザーガイド」](https://docs.aws.amazon.com/cli/latest/userguide/)を参照してくだ さい。

AWS CLI を使用してアカウントレベルのサプレッションリストにアドレスを手動で追加するには

• コマンドラインで以下のコマンドを入力します。

Linux, macOS, or Unix

```
aws sesv2 put-suppressed-destination \
--email-address recipient@example.com \
--reason BOUNCE
```
Windows

```
aws sesv2 put-suppressed-destination `
--email-address recipient@example.com `
--reason BOUNCE
```
前の例で、*recipient@example.com* を、アカウントレベルのサプレッションリストに追加する E メールアドレスに置き換え、*BOUNCE* をサプレッションリストにアドレスを追加する理由に置き換え ます (許容値は BOUNCE と COMPLAINT)。

## アカウントレベルのサプレッションリストに E メール アドレスを一括で追加

アドレスを手動で一括追加するには、最初に、連絡先リストを、アクセスする権限がある Amazon S3 オ ブジェクトにアップロードしてから、Amazon SES API v2の [CreateImportJob](https://docs.aws.amazon.com/ses/latest/APIReference-V2/API_CreateImportJob.html) オペレーションを使用しま す。

**Note** 

アカウントレベルのサプレッションリストに追加できるアドレスの数に制限はありませんが、API コールごとの Amazon S3 オブジェクトでのアドレス一括追加には 1,000,000 という制限があり ます。

アカウントレベルのサプレッションリストにメールアドレスを一括追加するには、次の手順を実行しま す。

• アドレス一覧を CSV 形式または JSON 形式の Amazon S3 オブジェクトにアップロードします。

住所を追加するための CSV 形式の例:

*recipient1@example.com*,*BOUNCE*

*recipient2@example.com*,*COMPLAINT*

newline-delimited JSON ファイルのみがサポートされています。この形式で、各行は個別のアドレス定 義を含む完全な JSON オブジェクトです。

アドレスを追加するための JSON 形式の例:

{"emailAddress":"*recipient1@example.com*","reason":"*BOUNCE*"}

{"emailAddress":"*recipient2@example.com*","reason":"*COMPLAINT*"}

前述の例では、*recipient1@example.com* と *recipient2@example.com* をアカウントレベルのサ プレッションリストに追加する E メールアドレスに置き換えます。サプレッションリストにアドレスを 追加する理由として受け入れられるのは、*BOUNCE* および *COMPLAINT* です。

• [CreateImportJobオ](https://docs.aws.amazon.com/ses/latest/APIReference-V2/API_CreateImportJob.html)ペレーションを Amazon SES API v2 で使用します。

**Note** 

次の手順では、AWS CLI がインストール済みであるものとします。AWS CLI のインストールお よび設定の詳細については、「[AWS Command Line Interface ユーザーガイド」](https://docs.aws.amazon.com/cli/latest/userguide/)を参照してくだ さい。

AWS CLI を使用してアカウントレベルのサプレッションリストにバルクアドレスを手動で追加す るには

• コマンドラインで以下のコマンドを入力します。

Linux, macOS, or Unix

```
aws sesv2 create-import-job \
--import-destination "{\"SuppressionListDestination\":
 {\"SuppressionListImportAction\":\"PUT\"}}" \
--import-data-source "{\"S3Url\": \"s3://s3bucket/s3object\",\"DataFormat\": \"CSV
\"}"
```
Windows

```
aws sesv2 create-import-job `
--import-destination "{\"SuppressionListDestination\":
 {\"SuppressionListImportAction\":\"PUT\"}}" `
--import-data-source "{\"S3Url\": \"s3://s3bucket/s3object\",\"DataFormat\": \"CSV
\"}"
```
前述の例で、*s3bucket* と *s3object* を Amazon S3 バケット名と Amazon S3 オブジェクト名で置 き換えます。

## アカウントレベルのサプレッションリストにあるアド レスの一覧表示

Amazon SES API v2の [ListSuppressedDestinations](https://docs.aws.amazon.com/ses/latest/APIReference-V2/API_ListSuppressedDestinations.html) オペレーションを使用して、アカウントのアカウント レベルのサプレッションリストにある E メールアドレスを一覧表示することができます。

**Note** 

次の手順では、AWS CLI がインストール済みであるものとします。AWS CLI のインストールお よび設定の詳細については、「[AWS Command Line Interface ユーザーガイド」](https://docs.aws.amazon.com/cli/latest/userguide/)を参照してくだ さい。

アカウントレベルのサプレッションリストにあるすべての E メールアドレス一覧表示するには

• コマンドラインで以下のコマンドを入力します。

aws sesv2 list-suppressed-destinations

上記のコマンドは、アカウントのアカウントレベルのサプレッションリストにあるすべての E メールアド レスを返します。出力は以下の例のようになります。

```
{
     "SuppressedDestinationSummaries": [
          {
              "EmailAddress": "recipient2@example.com",
              "Reason": "COMPLAINT",
              "LastUpdateTime": 1586552585.077
          },
\overline{\mathcal{L}} "EmailAddress": "recipient0@example.com",
              "Reason": "COMPLAINT",
              "LastUpdateTime": 1586552666.613
          },
\overline{\mathcal{L}} "EmailAddress": "recipient1@example.com",
              "Reason": "BOUNCE",
              "LastUpdateTime": 1586556479.141
          }
     ]
}
```
StartDate オプションを使用すると、特定の日付の後にリストに追加された E メールアドレスのみを表 示できます。

特定の日付の後にアカウントレベルのサプレッションリストに追加されたアドレスを一覧表示す るには

• コマンドラインで以下のコマンドを入力します。

```
aws sesv2 list-suppressed-destinations --start-date 1604394130
```
上記のコマンドで、*1604394130* を開始日の Unix タイムスタンプに置き換えます。

また、EndDate オプションを使用すると、特定の日付の前にリストに追加された E メールアドレスのみ を表示することもできます。

特定の日付の前にアカウントレベルのサプレッションリストに追加されたアドレスを一覧表示す るには

• コマンドラインで以下のコマンドを入力します。

aws sesv2 list-suppressed-destinations --end-date *1611126000*

上記のコマンドで、*1611126000* を終了日の Unix タイムスタンプに置き換えます。

Linux、macOS、または Unix コマンドラインで、組み込みの grep ユーティリティを使用して、特定のア ドレスまたはドメインを検索することもできます。

アカウントレベルのサプレッションリストで特定のアドレスを検索するには

• コマンドラインで以下のコマンドを入力します。

aws sesv2 list-suppressed-destinations | grep -A2 '*example.com*'

上記のコマンドで、*example.com* を、検索するテキストの文字列 (アドレスやドメインなど) に置き 換えます。

## アカウントレベルのサプレッションリストから E メー ルアドレスを削除する

アカウントのサプレッションリストに、入っているべきではないアドレスがある場合、Amazon SES API v2の [DeleteSuppressedDestination](https://docs.aws.amazon.com/ses/latest/APIReference-V2/API_DeleteSuppressedDestination.html) オペレーションを使用して、手動で削除することができます。

**Note** 

次の手順では、AWS CLI がインストール済みであるものとします。AWS CLI のインストールお よび設定の詳細については、「[AWS Command Line Interface ユーザーガイド」](https://docs.aws.amazon.com/cli/latest/userguide/)を参照してくだ さい。

AWS CLI を使用してアカウントレベルのサプレッションリストからアドレスを削除するには

• コマンドラインで以下のコマンドを入力します。

Linux, macOS, or Unix

```
aws sesv2 delete-suppressed-destination \
--email-address recipient@example.com
```
Windows

```
aws sesv2 delete-suppressed-destination `
--email-address recipient@example.com
```
前の例で、*recipient@example.com* を、アカウントレベルのサプレッションリストから削除する E メールアドレスに置き換えます。

## アカウントレベルのサプレッションリストから E メー ルアドレスを一括削除する

アドレスを手動で一括削除するには、最初に、連絡先リストを、アクセスする権限がある Amazon S3 オ ブジェクトにアップロードしてから、Amazon SES API v2の [ListimportJobs](https://docs.aws.amazon.com/ses/latest/APIReference-V2/API_CreateImportJob.html) オペレーションを使用しま す。

**Note** 

アカウントレベルのサプレッションリストから削除できるアドレスの数に制限はありません が、API コールごとの Amazon S3 オブジェクトでのアドレス一括削除には 10,000 という制限が あります。

アカウントレベルのサプレッションリストからメールアドレスを一括で削除するには、次の手順を実行し ます。

• アドレス一覧を CSV 形式または JSON 形式の Amazon S3 オブジェクトにアップロードします。

アドレスを削除するCSV形式の例:

*recipient3@example.com*

newline-delimited JSON ファイルのみがサポートされています。この形式で、各行は個別のアドレス定 義を含む完全な JSON オブジェクトです。

アドレスを追加するための JSON 形式の例:

{"emailAddress":"*recipient3@example.com*"}

前述の例で、*recipient3@example.com* を、アカウントレベルのサプレッションリストから削除する E メールアドレスに置き換えます。

• [CreateImportJobオ](https://docs.aws.amazon.com/ses/latest/APIReference-V2/API_CreateImportJob.html)ペレーションを Amazon SES API v2 で使用します。

Note

次の手順では、AWS CLI がインストール済みであるものとします。AWS CLI のインストールお よび設定の詳細については、「[AWS Command Line Interface ユーザーガイド」](https://docs.aws.amazon.com/cli/latest/userguide/)を参照してくだ さい。

AWS CLI を使用してアカウントレベルのサプレッションリストからバルクアドレスを手動で削除 するには

• コマンドラインで以下のコマンドを入力します。

Linux, macOS, or Unix

```
aws sesv2 create-import-job \
--import-destination "{\"SuppressionListDestination\":
 {\"SuppressionListImportAction\":\"DELETE\"}}" \
--import-data-source "{\"S3Url\": \"s3://s3bucket/s3object\",\"DataFormat\": \"CSV
\"}"
```
Windows

```
aws sesv2 create-import-job `
--import-destination "{\"SuppressionListDestination\":
 {\"SuppressionListImportAction\":\"DELETE\"}}" `
--import-data-source "{\"S3Url\": \"s3://s3bucket/s3object\",\"DataFormat\": \"CSV
\"}"
```
前述の例で、*s3bucket* と *s3object* を Amazon S3 バケット名と Amazon S3 オブジェクト名で置 き換えます。

# アカウントのインポートジョブのリストの表示

Amazon SES API v2の [ListImportJobs](https://docs.aws.amazon.com/ses/latest/APIReference-V2/API_ListImportJobs.html) オペレーションを使用して、アカウントのアカウントレベルのサプ レッションリストにある E メールアドレスを一覧表示することができます。

Note

次の手順では、AWS CLI がインストール済みであるものとします。AWS CLI のインストールお よび設定の詳細については、「[AWS Command Line Interface ユーザーガイド」](https://docs.aws.amazon.com/cli/latest/userguide/)を参照してくだ さい。

アカウントのすべてのインポートジョブのリストを表示するには

• コマンドラインで以下のコマンドを入力します。

aws sesv2 list-import-jobs

上記のコマンドは、アカウントのすべてのインポートジョブを返します。出力は以下の例のようになりま す。

```
{
     "ImportJobs": [
        {
             "CreatedTimestamp": 1596175615.804,
             "ImportDestination": {
                 "SuppressionListDestination": {
                     "SuppressionListImportAction": "PUT"
 }
 },
             "JobStatus": "COMPLETED",
             "JobId": "755380d7-fbdb-4ed2-a9a3-06866220f5b5"
        },
\overline{\mathcal{A}} "CreatedTimestamp": 1596134732.398,
             "ImportDestination": {
                 "SuppressionListDestination": {
                     "SuppressionListImportAction": "DELETE"
 }
             },
             "JobStatus": "COMPLETED",
             "JobId": "076683bd-a7ee-4a40-9754-4ad1161ba8b6"
        },
\overline{\mathcal{A}} "CreatedTimestamp": 1596645918.134,
             "ImportDestination": {
                 "SuppressionListDestination": {
```

```
 "SuppressionListImportAction": "PUT"
 }
            },
            "JobStatus": "COMPLETED",
            "JobId": "6e261869-bd30-4b33-b1f2-9e035a83a395"
        }
    ]
```
## アカウントのインポートジョブに関する情報を取得す る

Amazon SES API v2の [GetImportJob](https://docs.aws.amazon.com/ses/latest/APIReference-V2/API_GetImportJob.html) オペレーションを使用して、アカウントのインポートジョブに関す る情報を取得できます。

Note

}

次の手順では、AWS CLI がインストール済みであるものとします。AWS CLI のインストールお よび設定の詳細については、「[AWS Command Line Interface ユーザーガイド」](https://docs.aws.amazon.com/cli/latest/userguide/)を参照してくだ さい。

アカウントのインポートジョブに関する情報を取得するには

• コマンドラインで以下のコマンドを入力します。

aws sesv2 get-import-job --job-id JobId

前述のコマンドは、アカウントのインポートジョブに関する情報を返します。出力は以下の例のようにな ります。

```
{
     "ImportDataSource": {
         "S3Url": "s3://bucket/object",
         "DataFormat": "CSV"
     },
     "ProcessedRecordsCount": 2,
     "FailureInfo": {
         "FailedRecordsS3Url": "s3presignedurl"
     },
     "JobStatus": "COMPLETED",
     "JobId": "jobid",
     "CreatedTimestamp": 1597251915.243,
     "FailedRecordsCount": 1,
     "ImportDestination": {
         "SuppressionListDestination": {
              "SuppressionListImportAction": "PUT"
         }
     },
     "CompletedTimestamp": 1597252002.583
}
```
# アカウントレベルのサプレッションリストの無効化

Amazon SES API v2 の [PutAccountSuppressionAttributes](https://docs.aws.amazon.com/ses/latest/APIReference-V2/API_PutAccountSuppressionAttributes.html) オペレーションを使用して、suppressedreasons 属性から値を削除することでアカウントレベルのサプレッションリストを効果的に無効にするこ とができます。

Note

次の手順では、AWS CLI がインストール済みであるものとします。AWS CLI のインストールお よび設定の詳細については、「[AWS Command Line Interface ユーザーガイド」](https://docs.aws.amazon.com/cli/latest/userguide/)を参照してくだ さい。

AWS CLI を使用してアカウントレベルのサプレッションリストを無効にするには

• コマンドラインで以下のコマンドを入力します。

aws sesv2 put-account-suppression-attributes --suppressed-reasons

# <span id="page-206-0"></span>Amazon SES グローバルサプレッションリストの 使用

Amazon SES には、グローバルサプレッションリストが含まれています。Amazon SES のユーザーから 送信された E メールがハードバウンスを起こすと、Amazon SES はバウンスを起こした E メールアド レスをグローバルサプレッションリストに追加します。グローバルサプレッションリストは、すべての Amazon SES のお客様に適用されるという意味で、グローバルです。つまり、別のカスタマーがグローバ ルサプレッションリストに登録されているアドレスに E メールを送信しようとした場合、Amazon SES は メッセージを受け付けますが、送信しません。これは、E メールアドレスが抑制されているためです。グ ローバルサプレッションリストの利点は、デフォルトですべての Amazon SES アカウントに適用されるこ とです。つまり、使用するために追加の構成を実行する必要がありません。欠点は、グローバルサプレッ ションリストには他の Amazon SES ユーザーのアカウントに関連付けられている E メールアドレスが含 まれているため、クエリを実行できないことです。また、グローバルサプレッションリストに手動でアド レスを追加することはできません。できるのは、Amazon SES コンソールを使用してグローバルサプレッ ションリストからアドレスを削除することのみです。

Amazon SES には、アカウントレベルのサプレッションリストも含まれています。詳細については、[「ア](#page-197-0) [カウントレベルのサプレッションリストの使用 \(p. 190\)](#page-197-0)」を参照してください。

## グローバルサプレッションリストの考慮事項

グローバルサプレッションリストを使用する場合は、次の要素を考慮する必要があります。

- グローバルサプレッションリストは、すべての Amazon SES アカウントに対してデフォルトで有効にな ります。無効にすることはできません。
- Amazon SES はグローバルサプレッションリストをすべてのユーザーに適用するため、グローバルサプ レッションリストにクエリを実行したり、このリストに手動でアドレスを追加したりすることはできま せん。
- E メールアドレスがハードバウンスを生成すると、Amazon SES はそのアドレスを短時間のグローバル サプレッションリストに追加します。この期間が経過すると、Amazon SES はリストからアドレスを削 除します。アドレスが別のハードバウンスを生成した場合、Amazon SES はそれをより長い期間グロー バルサプレッションリストに追加し、その期間終了時に削除します。アドレスがグローバルサプレッ ションリストに残っている時間は、アドレスがハードバウンスを生成するたびに長くなります。アドレ スは、グローバルサプレッションリストに最大 14 日間残ります。
- グローバルサプレッションリストに含まれているアドレスにメッセージを送信しようとする と、Amazon SES はメッセージを受け付けますが、送信はしません。Amazon SES はバウンス通知を生 成します。通知には bounceType の Permanent 値および bounceSubType の Suppressed 値が含ま れています。E メールアドレスがグローバルサプレッションリストに含まれているかどうかを確認する には、このタイプのバウンス通知を受信する方法しかありません。グローバルサプレッションリストを クエリすることはできません。
- Amazon SES は、グローバルサプレッションリストのアドレスに送信したメッセージをアカウントのバ ウンスレートにカウントします。
- Amazon SES は、グローバルサプレッションリストのアドレスに送信したメッセージを、毎日の送信 クォータにカウントします。
- ハードバウンスを起こしたすべての E メールアドレスと同様、サプレッションリストのバウンスを起こ したアドレスは、それが有効なアドレスであることが確実である場合を除き、メーリングリストから削 除してください。サプレッションリストのバウンスは、アカウントのバウンス率に反映されます。バウ ンス率が高すぎる場合、当社はお客様のアカウントを確認し、アカウントの E メール送信機能を一時停 止することがあります。

## グローバルサプレッションリストからのアドレスの削 除

グローバルサプレッションリスト内のアドレスが実際に有効な受取人であることが確実である場合は、次 の手順を使用してそのアドレスを削除できます。1 つのリージョンのグローバルサプレッションリストか らアドレスを削除すると、削除はすべてのリージョンのすべての AWS アカウントに適用されます。

グローバルサプレッションリストから E メールアドレスを削除するには

- 1. AWS Management Console にサインインして Amazon SES コンソール [\(https://](https://console.aws.amazon.com/ses/) [console.aws.amazon.com/ses/\)](https://console.aws.amazon.com/ses/) を開きます。
- 2. ウィンドウの右上隅にあるリージョンセレクタを使用して、米国東部 (バージニア北部)、米国西部 (オ レゴン)、またはヨーロッパ (アイルランド) のいずれかの AWS リージョンを選択します。サプレッ ションリストがすべてのリージョンに等しく適用されるため、どのリージョンを選択するかは重要で はありません。

Note

この手順を完了するには、前の段落に示した AWS リージョンの 1 つを使用する必要があり ます。この手順は、他の AWS リージョンでは実行できません。

- 3. ナビゲーションペインで、[Suppression List Removal (サプレッションリストの削除)] を選択します。
- 4. [Email Address] フィールドに、グローバルサプレッションリストから削除する E メールアドレスを入 力します。
- 5. [Type characters] に、上のイメージに示された文字を入力します。
- 6. [Submit] (送信) をクリックします。

指定した E メールアドレスがグローバルサプレッションリストに登録されている場合は、すぐに削除され ます。

# <span id="page-207-0"></span>リスト管理の使用

Amazon SES にはリスト管理機能があります。つまり、カスタマーは連絡先リストと呼ばれる独自のメー リングリストを管理できます。連絡先リストは、特定の 1 つ以上のトピックを購読したすべての連絡先を 保存できるリストです。連絡先は、E メールを受信しているエンドユーザーです。トピックは、リスト内 の関心グループ、テーマ、またはラベルです。リストには、複数のトピックを含めることができます。

Amazon SES API v2の [ListContacts](https://docs.aws.amazon.com/ses/latest/APIReference-V2/API_ListContacts.html) オペレーションを使用して、特定のトピックを購読している連絡先の リストを取得し、[SendEmail](https://docs.aws.amazon.com/ses/latest/APIReference-V2/API_SendEmail.html) オペレーションを使用して、 連絡先に E メールを送信することができます。

Amazon SES API v2 を使用すると、アカウントレベルのサプレッションリストに対してアドレスを手動で 追加または削除できます。

#### Note

住所を一括追加または削除するには、本番稼働用アクセスが必要です。サンドボックスの詳細に ついては、[「Amazon SES サンドボックス外への移動 \(p. 74\)」](#page-81-0)を参照してください。

サブスクリプション管理の詳細については、[「サブスクリプションの使用 \(p. 206\)」](#page-213-0)を参照してくださ い。

## リスト管理の概要

リスト管理を使用する場合は、次の要素を考慮する必要があります。

- リストの作成中にリストトピックを指定できます。
- AWS アカウントごとに許可される連絡先リストは 1 つだけです。
- リストには、最大 20 個のトピックを設定できます。
- 既存の連絡先リストを更新できます。これには、リストへの新しいトピックの追加、リストからの連絡 先の追加と削除、リストまたはトピックの連絡先設定の更新が含まれます。
- トピックの表示名や説明などのトピックメタデータを更新できます。
- 連絡先リストの連絡先、トピックを購読した連絡先、1つのトピックの購読を取り消した連絡先、および リスト内のすべてのトピックの購読を取り消した連絡先のリストを取得できます。
- 既存の連絡先リストを Amazon SES にインポートするには[、CreateImportJob](https://docs.aws.amazon.com/ses/latest/APIReference-V2/API_CreateImportJob.html) APIを使用します。
- Amazon SES は、お客様の連絡先リストに登録されていない連絡先にメールを送信した場合、E メール をバウンスします。詳細については、「[サブスクリプションの使用 \(p. 206\)](#page-213-0)」を参照してください。
- 各連絡先には、その連絡先に関する情報を格納するための属性を関連付けることができます。

## リスト管理の設定

次の操作を使用して、リスト管理機能を設定できます。連絡先リストおよび連絡先操作の完全なリスト は[、Amazon SES API v2 リファレンス](https://docs.aws.amazon.com/ses/latest/APIReference-V2/Welcome.html)を参照してください。

### 連絡先リストを作成する

Amazon SES API v2 の [CreateContactList](https://docs.aws.amazon.com/ses/latest/APIReference-V2/API_CreateContactList.html) オペレーションを使用して、連絡先リストを作成できま す。AWS CLI を使用すると、この設定をすばやく簡単に設定できます。AWS CLI のインストールおよび 設定の詳細については、[「AWS Command Line Interface ユーザーガイド」](https://docs.aws.amazon.com/cli/latest/userguide/)を参照してください。

AWS CLI を使用してコンタクトリストを作成するには

• コマンドラインで以下のコマンドを入力します。

aws sesv2 create-contact-list --cli-input-json file://*CONTACT-LIST-JSON*

上記のコマンドで、*CONTACT-LIST-JSON* を [CreateContactList](https://docs.aws.amazon.com/ses/latest/APIReference-V2/API_CreateContactList.html) リクエストの JSON ファイルへのパ スに置き換えます。

リクエスト用の CreateContactList 入力 JSON ファイルの例を次に示します。

```
{
     "ContactListName": "ExampleContactListName",
     "Description": "Creating a contact list example",
     "Topics": [
      {
```

```
 "TopicName": "Sports",
          "DisplayName": "Sports Newsletter",
          "Description": "Sign up for our free newsletter to receive updates on all
  sports.",
          "DefaultSubscriptionStatus": "OPT_OUT"
      },
      {
          "TopicName": "Cycling",
          "DisplayName": "Cycling newsletter",
          "Description": "Never miss a cycling update by subscribing to our
 newsletter.",
          "DefaultSubscriptionStatus": "OPT_IN"
      },
      {
          "TopicName": "NewProducts",
          "DisplayName": "New products",
          "Description": "Hear about new products by subscribing to this mailing list.",
          "DefaultSubscriptionStatus": "OPT_IN"
      },
      {
          "TopicName": "DailyUpdates",
          "DisplayName": "Daily updates",
          "Description": "Start your day with sport updates, Monday through Friday.",
          "DefaultSubscriptionStatus": "OPT_OUT"
      }
     ]
}
```
### 連絡先を作成

Amazon SES API v2 の [CreateContact](https://docs.aws.amazon.com/ses/latest/APIReference-V2/API_CreateContact.html) オペレーションを使用して、連絡先を作成できます。AWS CLI を 使用すると、この設定をすばやく簡単に設定できます。AWS CLI のインストールおよび設定の詳細につい ては、「[AWS Command Line Interface ユーザーガイド」](https://docs.aws.amazon.com/cli/latest/userguide/)を参照してください。

AWS CLI を使用して接続を作成するには

• コマンドラインで以下のコマンドを入力します。

aws sesv2 create-contact --cli-input-json file://*CONTACT-JSON*

上記のコマンドで、*CONTACT-JSON* を [CreateContact](https://docs.aws.amazon.com/ses/latest/APIReference-V2/API_CreateContact.html) リクエストの JSON ファイルへのパスに置き 換えます。

リクエストの CreateContact input JSON ファイルの例を次に示します。

```
{
    "ContactListName": "ExampleContactListName",
    "EmailAddress": "example@amazon.com",
    "UnsubscribeAll": false,
     "TopicPreferences": [
         {
             "TopicName": "Sports",
             "SubscriptionStatus": "OPT_IN"
 }
    ],
     "AttributesData": "{\"Name\": \"John\", \"Location\": \"Seattle\"}"
}
```
上の例で、UnsubscribeAll 値が false の場合、連絡先がすべてのトピックの購読を解除していないこ とを示し、true の場合、連絡先がすべてのトピックの購読を解除したことを意味します。

TopicPreferences には、連絡先のトピック購読ステータスに関する情報が含まれています。前述の例 では、連絡先は「スポーツ」トピックにオプトインしており、「スポーツ」トピックへのすべての E メールを受信します。

AttributesData は JSON フィールドで、連絡先に関するメタデータを格納できます。有効な JSON オ ブジェクトである必要があります。

### 連絡先リストへの連絡先の一括インポート

アドレスを手動で一括追加するには、最初に、連絡先を、アクセスする権限がある Amazon S3 オブジェ クトにアップロードしてから、Amazon SES API v2の [CreateImportJob](https://docs.aws.amazon.com/ses/latest/APIReference-V2/API_CreateImportJob.html) オペレーションを使用します。

連絡先をインポートする前に、連絡先リストを作成する必要があります。

**Note** 

ImportJob ごとに、最大 100 万件の連絡先を連絡先リストに追加できます。

連絡先リストに連絡先を一括で追加するには、次の手順を実行します。

• 連絡先を CSV 形式または JSON 形式で Amazon S3 オブジェクトにアップロードします。

CSV 形式

Amazon S3 にアップロードされるファイルの最初の行は、ヘッダー行である必要があります。

TopicPreferences オブジェクトは、CSV 形式用にフラット化する必要があります。TopicPreferences の 各トピックには、個別のヘッダーフィールドがあります。

連絡先リストに一括で連絡先を追加するための CSV 形式の例:

emailAddress,unsubscribeAll,attributesData,topicPreferences.Sports,topicPreferences.Cycling example1@amazon.com,false,{"Name": "John"},OPT\_IN,OPT\_OUT example2@amazon.com,true,,OPT\_OUT,OPT\_OUT

#### JSON 形式

newline-delimited JSON ファイルのみがサポートされています。この形式で、各行は 1 つの連絡先情報 を含む完全な JSON オブジェクトです。

連絡先リストに一括で連絡先を追加するための JSON 形式の例:

```
{
      "emailAddress": "example1@amazon.com",
      "unsusbcribeAll": false,
      "attributesData": "{\"Name\":\"John\"}",
      "topicPreferences": [
       {
            "topicName": "Sports",
            "subscriptionStatus": "OPT_IN"
       },
       {
            "topicName": "Cycling",
            "subscriptionStatus": "OPT_OUT"
       }
      ]
```

```
}
{
      "emailAddress": "example2@amazon.com",
      "unsusbcribeAll": true,
      "topicPreferences": [
       {
            "topicName": "Sports",
            "subscriptionStatus": "OPT_OUT"
       },
       {
            "topicName": "Cycling",
            "subscriptionStatus": "OPT_OUT"
       }
      ]
}
```
前述の例では*example1@amazon.com*および*example2@amazon.com*を、連絡先リストに追加する E メールアドレスに置き換えます。attributesData の値を、連絡先の特定の値に置き換えます。また、*リリリ リ*およびサイクリングを、連絡先に適用する topicName に置き換えます。使用可能な topicPreferences は *OPT\_IN* および *OPT\_OUT* です。

連絡先を CSV 形式または JSON 形式で Amazon S3 オブジェクトにアップロードする場合、次の属性が サポートされます。

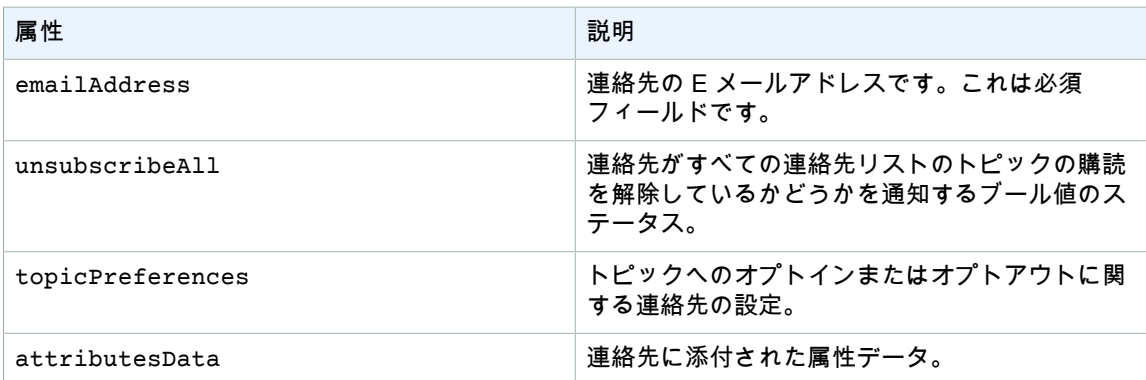

• [CreateImportJobオ](https://docs.aws.amazon.com/ses/latest/APIReference-V2/API_CreateImportJob.html)ペレーションを Amazon SES API v2 で使用します。

Note

次の手順では、AWS CLI がインストール済みであるものとします。AWS CLI のインストールお よび設定の詳細については、「[AWS Command Line Interface ユーザーガイド」](https://docs.aws.amazon.com/cli/latest/userguide/)を参照してくだ さい。

AWS CLI を使用して、連絡先リストに手動で連絡先を一括追加するには

• コマンドラインで以下のコマンドを入力します。

Linux, macOS, or Unix

```
aws sesv2 create-import-job \
--import-destination "{\"ContactListDestination\": {\"ContactListName\":
\"ExampleContactListName\", \"ContactListImportAction\":\"PUT\"}}" \
--import-data-source "{\"S3Url\": \"s3://s3bucket/s3object\",\"DataFormat\": \"CSV
\"}"
```
Windows

```
aws sesv2 create-import-job `
--import-destination "{\"ContacListDestination\": {\"ContactListName\":
\"ExampleContactListName\", \"ContactListImportAction\":\"PUT\"}}" `
--import-data-source "{\"S3Url\": \"s3://s3bucket/s3object\",\"DataFormat\": \"CSV
\"}"
```
前述の例で、*s3bucket* と *s3object* を Amazon S3 バケット名と Amazon S3 オブジェクト名で置 き換えます。

## 連絡先をリストしてメールを送信する

[ListContacts](https://docs.aws.amazon.com/ses/latest/APIReference-V2/API_ListContacts.html) オペレーションを使用して、特定のトピックを購読している連絡先リストを取得すると共 に[、SendEmail](https://docs.aws.amazon.com/ses/latest/APIReference-V2/API_SendEmail.html) オペレーションで、リストメンバーに E メールを送信できます。

AWS CLI を使用して連絡先を一覧表示するには

1. コマンドラインで以下のコマンドを入力します。

```
aws sesv2 list-contacts --cli-input-json file://LIST-CONTACTS-JSON
```
上記のコマンドで、*LIST-CONTACTS-JSON* を [ListContacts](https://docs.aws.amazon.com/ses/latest/APIReference-V2/API_ListContacts.html) リクエストの JSON ファイルへのパスに 置き換えます。

リクエストのための ListContacts input JSON ファイルの例を次に示します。

```
{
     "ContactListName": "ExampleContactListName",
     "Filter": {
         "FilteredStatus": "OPT_IN",
         "TopicFilter": {
              "TopicName": "Cycling",
              "UseDefaultIfPreferenceUnavailable": true
         }
     },
     "PageSize": 50
}
```
FilteredStatus には、フィルタリングする購読ステータス (OPT\_IN または OPT\_OUT) が表示されま す。

TopicFilter は、結果が欲しいトピックを指定するオプションのフィルターです。上記の例では 「Cycling」です。

UseDefaultIfPreferenceUnavailable の値には true または false があります。true の場合、連絡先 にトピックに対する明示的な設定がなければ、トピックのデフォルト設定が使用されます。false の 場合、明示的に定めた設定を持つ連絡先のみがフィルタリングの対象となります。

2. 上記の[ListContactsオ](https://docs.aws.amazon.com/ses/latest/APIReference-V2/API_ListContacts.html)ペレーションを使用して、連絡先をリスト化した後、SendEmail オペレーショ ンを使用して、各連絡先に E メールを送信します[。SendEmail](https://docs.aws.amazon.com/ses/latest/APIReference-V2/API_SendEmail.html) オペレーションを使用している場 合、ListManagementOptions を指定して、Amazon SES が E メールに配信停止リンクを追加できるよ うにします。詳細については、[「サブスクリプションの使用 \(p. 206\)](#page-213-0)」を参照してください。

連絡先リストにない受信者の E メールアドレスへの SendEmail リクエストに ListManagementOptions を含めると、連絡先がリストに自動的に作成されます。 連絡先リストにある登録解除済み連絡先にメールを送信した場合、Amazon SES は E メールをバウン スします。つまり、登録解除した連絡先に送信されないようにするために SendEmail リクエストを更 新する必要はありません。

SendEmail オペレーションを使用するには、次のように、E メールが属するcontactListNameと topicName を含めます。TopicName はオプションです。

ListManagementOptions: String contactListName String topicName

3. または、SMTPインターフェイスで E メールを送信しながら、X-SES-LIST-MANAGEMENT-OPTIONS ヘッダーを使用してリストとトピック名を指定します。

SMTP インターフェイスを使用して E メールを送信するときにリストとトピック名を指定するには、 次の E メールヘッダーをメッセージに追加します。

X-SES-LIST-MANAGEMENT-OPTIONS: {contactListName}; topic={topicName}

# <span id="page-213-0"></span>サブスクリプションの使用

Amazon SES には購読管理機能があります。この機能では[、SendEmailオ](https://docs.aws.amazon.com/ses/latest/APIReference-V2/API_SendEmail.html)ペレーションリクエストの ListManagementOptions 内で contactListName と topicName を指定すると、Amazon SES はすべての送 信 E メールで購読取り消しリンクを自動的に有効にします

連絡先が特定のトピックまたはリストから登録を解除した場合、Amazon SES はそのトピックまたはリス トに関連して連絡先に E メールを送信することを許可しません。

Note

[Amazon SES のEasy DKIM \(p. 135\)](#page-142-0) を使用しているユーザーは購読管理を利用できます が、Amazon SES は、Amazon SES を呼び出す前に E メールに署名している送信者に対して、購 読取り消しリンクを E メールに追加することはできません。

リスト管理の詳細については、「[リスト管理の使用 \(p. 200\)」](#page-207-0)を参照してください。

## 購読管理の概要

購読管理を使用する場合は、次の要素を考慮する必要があります。

- 購読管理は Amazon SES によってすべて管理されます。つまり、Amazon SES は、購読取り消しの ウェブページから購読取り消しのメールとリクエストを受信し、リストの連絡先の設定を更新しま す。設定セット通知を使用して、購読取り消し通知を受信できます。設定セットの詳細については、 [「Amazon SES 設定セットの使用 \(p. 257\)](#page-264-0)」を参照してください。
- E メール送信時に連絡先リストを指定する必要があります。Link-Unsubscribe ヘッダーとフッターのリ ンクによる購読管理は、それに応じて処理されます。
- Amazon SES では、List-Unsubscribe ヘッダー標準がサポートされます。これにより、E メールクライ アントおよび受信トレイプロバイダーは、E メールの上部に購読取り消しリンクを表示できるようにな ります。
- List-Unsubscribe ヘッダーは、次の動作に従います。

連絡先リストとトピックの両方が指定されている E メールの [List-Unsubscribe] ヘッダーリンクをク リックすると、連絡先は特定トピックからのみの購読が解除されます。

トピックが指定されていない場合、連絡先はリスト内のすべてのトピックから配信停止になります。

- 連絡先が、メールフッター内の購読取り消しリンクをクリックすると、購読取り消しのランディング ページに移動します。
- 購読取り消しのランディングページでは、連絡先の設定を更新するオプションが表示されます。特定の リスト内のすべてのトピックについて OPT\_IN または OPT\_OUT を設定します。ランディングページに は、リスト内のすべてのトピックの購読を解除するオプションもあります。
- Amazon SES で購読取り消し URL を挿入するべき場所を示すプレースホルダを E メールに含める必要 があります。プレースホルダは、最大 2 倍含めることができます。2 回以上使用した場合、最初の 2 つ のオカレンスのみが置き換えられます。
- [List-Unsubscribe] ヘッダーとフッターのリンクは、E メールが 1 人の受信者に送信されている場合にの み追加され、購読取り消しリンクを追加するにはプレースホルダが必要です。
- 取引先担当者が登録を解除できないようにするメールの場合、[SendEmail](https://docs.aws.amazon.com/ses/latest/APIReference-V2/API_SendEmail.html) リクエストで [ListManagementOptions] フィールドを排除できます。

# 購読取り消しフッターリンクの追加

テンプレートおよびテンプレート無しの E メールで {{amazonSESUnsubscribeUrl}} プレースホルダ を使用して、Amazon SES が購読取り消し URL を挿入する必要がある場所を指定します。

プレースホルダの置き換えは、HTML および TEXT コンテンツタイプでのみサポートされます。

プレースホルダは、最大 2 倍含めることができます。2 回以上使用した場合、最初の 2 つのオカレンスの みが置き換えられます。

## 購読取り消しヘッダーの考慮事項

Amazon SES が追加する次の 2 つのヘッダーによって、購読取り消しヘッダーによる購読管理が 有効になります。これらのヘッダーを Amazon SES に送信する前に自分の E メールに追加する場 合、ListManagementOptions が有効になっていれば、Amazon SES はヘッダーを上書きします。

List-Unsubscribe

List-Unsubscribe-Post

購読取り消しヘッダーによるリンクをクリックして購読を解除した連絡先は、E メールクライアントまた は受信トレイのプロバイダーによって異なる体験をすることになります。ヘッダーのリンクを介して購 読を取り消したユーザーは、どのトピックから購読を解除するかを選択することはできません。また、E メールが送信されていたトピックから購読が解除されます。

メッセージヘッダーの詳細については、[RFC 2369](https://tools.ietf.org/html/rfc2369) および [RFC 8058](https://tools.ietf.org/html/rfc8058)を参照してください。

# Amazon SES およびセキュリティプロトコル

このトピックでは、Amazon SES に接続する際、そして Amazon SES が受信者に E メールを送信する際 に使用できるセキュリティプロトコルについて説明します。

## E メール送信者から Amazon SESへ

Amazon SES に接続するために使われるセキュリティプロトコルは、以下に説明されるように、Amazon SES API あるいは Amazon SES SMTP インターフェイスの使用によって異なります。

### **HTTPS**

Amazon SES API を使用している場合は (直接または AWS SDK 経由で)、すべての通信は Amazon SES の HTTPS エンドポイントによる TLS で暗号化されます。Amazon SES の HTTPS エンドポイント は、TLS 1.2、TLS 1.1、TLS 1.0 のみをサポートします。

## SMTP インターフェイス

SMTP インターフェイスを介して Amazon SES にアクセスする場合、Transport Layer Security (TLS) を使って接続を暗号化する必要があります。TLS は、以前のプロトコルの名前である「Secure Sockets Layer (SSL)」と呼ばれることが多いことに注意してください。

Amazon SES は、TLS で暗号化された接続を確立するために、STARTTLS および TLS ラッパーという 2 つのメカニズムをサポートしています。

- STARTTLS STARTTLS とは、暗号化されていない接続を暗号化された接続にアップグレードする方 法です。STARTTLS には、様々なプロトコルに対応したバージョンがあります。SMTP バージョンは、 [「RFC 3207](https://www.ietf.org/rfc/rfc3207.txt)」に定義されています。STARTTLS 接続の場合、Amazon SES は TLS 1.2、TLS 1.1、TLS 1.0、および SSLv2Hello をサポートします。
- TLS Wrapper TLS Wrapper (SMTPS またはハンドシェイクプロトコルとも呼ばれる) は、最初に暗 号化されていない接続を確立するのではなく、最初から暗号化された接続を開始する方法です。TLS ラッパーを使用する場合、Amazon SES SMTP エンドポイントは TLS ネゴシエーションを実行しま せん。TLS を使用してエンドポイントに接続し、通信全体で TLS の使用を継続するのはクライアント の役割です。TLS ラッパーは古いプロトコルですが、数多くのクライアントが今もサポートしていま す。TLS ラッパー接続の場合、Amazon SES は TLS 1.2、TLS 1.1、および TLS 1.0 をサポートしま す。

これらの方法を使用した、Amazon SES SMTP インターフェイスへの接続について詳しくは、[「Amazon](#page-101-0) [SES SMTP エンドポイントへの接続 \(p. 94\)](#page-101-0)」を参照してください。

## Amazon SES から受信者へ

Amazon SES では、TLS 接続に TLS 1.2、TLS 1.1 および TLS 1.0 をサポートしています。

デフォルトで、Amazon SES は便宜的 TLS を使用します。つまり、Amazon SES は常に受信メールサー バーへの安全な接続を確立しようとします。安全な接続を確立できない場合、Amazon SES は平文メッ セージを送信します。

この動作は、設定セットを使用することで変更できます[。PutConfigurationSetDeliveryOptions](https://docs.aws.amazon.com/ses/latest/APIReference/API_PutConfigurationSetDeliveryOptions.html) API オペ レーションを使用して、設定セットの TlsPolicy プロパティを Require に設定します。この変更に は[、AWS CLI](http://aws.amazon.com/cli) を使用できます。

設定セットに TLS 接続を要求するよう Amazon SES を設定するには

• コマンドラインで以下のコマンドを入力します。

```
aws ses put-configuration-set-delivery-options --configuration-set-
name MyConfigurationSet --delivery-options TlsPolicy=Require
```
前述の例では、*MyConfigurationSet* をお客様の設定セットの名前に置き換えます。

この設定セットを使用して E メールを送信する場合、Amazon SES は、安全な接続を確立できる受信 E メールサーバーに対してのみメッセージを送信します。受信 E メールサーバーへの安全な接続が確 立できない場合、Amazon SES はメッセージを破棄します。
## エンドツーエンドの暗号化

Amazon SES を使用して、S/MIME または PGP を使用して暗号化されたメッセージを送信できます。こ れらのプロトコルを使用するメッセージは、送信者によって暗号化されます。これらのコンテンツは、 メッセージを復号化するために必要なパブリックキーを有する受信者のみが表示できます。

Amazon SES では以下の MIME タイプがサポートされ、S/MIME で暗号化された E メールを送信するため に使用できます。

- application/pkcs7-mime
- application/pkcs7-signature
- application/x-pkcs7-mime
- application/x-pkcs7-signature

Amazon SES では以下の MIME タイプ もサポートされており、PGP で暗号化された E メールを送信する ために使用できます。

- application/pgp-encrypted
- application/pgp-keys
- application/pgp-signature

# Amazon SES を使用した E メールの 受信

Amazon Simple Email Service (Amazon SES) は、メールを送受信できるメールサーバーです。Amazon SES を使用してメールを受信するときは、次のような基礎となるメール受信操作を Amazon SES が処理 します。

- 他のメールサーバーとの通信
- スパムおよびウイルスのスキャン
- 信頼されないソースからのメールの拒否
- ドメイン内の受信者宛のメールの承認

E メールを受け取る場合、Amazon SES はそれを指示された手順に従って処理します。たとえ ば、Amazon SES は Amazon S3 バケットへの受信メールの配信、Amazon SNS トピックへの公開、また は Amazon WorkMail への送信を実行できます。また、特定の IP アドレス範囲からのすべてのメッセージ を明示的にブロックまたは許可するルールを作成することも、メッセージが特定の E メールアドレスに送 信されたときに自動的にバウンスメッセージを送信するルールを作成することもできます。

**Note** 

Amazon SES には、E メールを受信するための POP サーバーや IMAP サーバーは含まれていま せん。つまり、Microsoft Outlook などの E メールクライアントを使用して E メールを受信するこ とはできません。E メールクライアントを使用して送信と受信の両方が可能なソリューションが 必要な場合は[、Amazon WorkMail](http://aws.amazon.com/workmail) の使用を検討してください。

Amazon SES は、特定の AWS リージョンでのみ E メール受信をサポートしています。リージョンの完全 なリストを使用した E メールの受信については、「AWS 全般のリファレンス」[のAmazon Simple Email](https://docs.aws.amazon.com/general/latest/gr/ses) [Service のエンドポイントとクォータを](https://docs.aws.amazon.com/general/latest/gr/ses)参照してください。

このセクションのトピック:

- [Amazon SES メール受信の概念 \(p. 210\)](#page-217-0)
- [Amazon SES による E メール受信の開始方法 \(p. 212\)](#page-219-0)
- [Amazon SES E メール受信の設定 \(p. 218\)](#page-225-0)
- [Amazon SES による E メール受信の管理 \(p. 239\)](#page-246-0)

## <span id="page-217-0"></span>Amazon SES メール受信の概念

メール受信のために Amazon SES を使用するときは、メールにどのような処理を実行するのかをサービス に対して指示する必要があります。メールをきめ細かく制御する方法として主に使用されるのは、受取人 に基づいて実行するアクションを指定する方法です。別の方法として、発信元 IP アドレスに基づいてメー ルをブロックまたは許可する方法があります。このトピックでは、両方の方法について説明します。

## 受信者ベースの制御

受信メールを制御する主な方法として、受取人に基づいてメールの処理方法を指定します。たとえ ば、example.com というドメインを所有している場合、user@example.com 宛てのメールはバウンスさ せ、example.com およびそのサブドメイン宛てのそれ以外のすべてのメールを配信するように指定できま す。このとき指定する受取人リストを条件と呼びます。

受信ルールをセットアップして、条件が満たされたときのメールの処理方法を指定します。受信ルール は、条件と、順序どおりに並べたアクションのリストで構成されます。受信メールの宛先となっている受 信者が、条件に指定された受信者と一致する場合に、ルールに指定されたアクションを Amazon SES が実 行します。以下のアクションを使用できます。

- S3 アクション メールを Amazon S3 バケットに配信し、オプションで Amazon SNS を通じて通知し ます。
- SNS アクション メールを Amazon SNS トピックに公開します。

Note

この SNS アクションでは、メールのコンテンツの完全なコピーが Amazon SNS 通知に含まれ ます。ここで言及されるそれ以外の Amazon SNS 通知は、単純にメールの配信を通知するだけ であり、メールのコンテンツそのものではなくメールに関する情報が含まれます。

- Lambda アクション Lambda 関数を通じてコードを呼び出し、オプションで Amazon SNS を通じて通 知します。
- バウンスアクション 送信者にバウンス応答を返すことによって E メールを拒否し、オプションで Amazon SNS を通じて通知します。
- 停止アクション 受信ルールセットの評価を終了し、オプションで、Amazon SNS を通じて通知しま す。
- ヘッダー追加アクション 受信 E メールにヘッダーを追加します。このアクションは通常、他のアク ションとの組み合わせでのみ使用します。
- WorkMail アクション メールを Amazon WorkMail で処理します。Amazon WorkMail がセットアップを 処理するため、このアクションを直接使用することは通常はありません。

複数の受信ルールがグループ化されたものが受信ルールセットです。ご使用の AWS アカウントで複数の 受信ルールを定義することはできますが、有効にできる受信ルールセットは常に 1 つだけです。次の図 は、受信ルール、受信ルールセット、アクションが相互にどのように関連するのかを示しています。

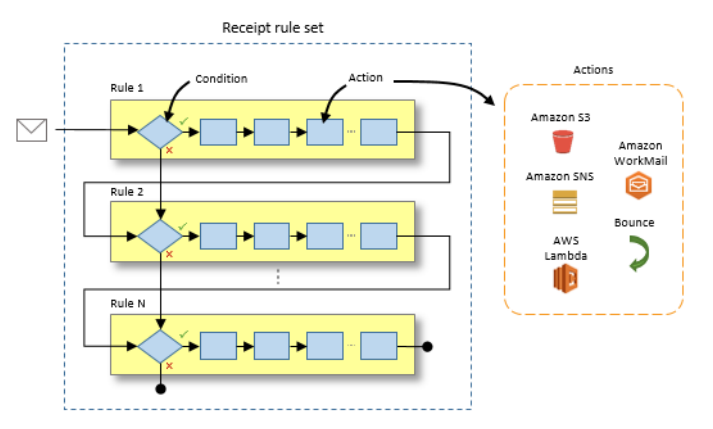

## IP アドレスベースの制御

IP アドレスフィルタをセットアップすることで、より広範なレベルでメールの流れを制御できます。IP ア ドレスフィルタはオプションであり、特定の IP アドレスまたは IP アドレス範囲から送信されるメールを 受け入れるか拒否するかを指定できます。IP アドレスフィルタには、ブロックリスト (そこから受信する メールをブロックする IP アドレス) と 許可リスト (常にメールを受け入れる IP アドレス) を含めることが できます。IP アドレスフィルタは、スパムをブロックするのに便利です。Amazon SES は、スパムの送信 元として知られる IP アドレスの独自のブロックリストを保持していますが、該当する IP アドレスを許可 リストに追加することで、その IP アドレスからのメールを受信するよう選択できます。

Amazon EC2 の IP アドレスから送信されるメールを許可する場合は、そのアドレスを許可リスト に追加する必要があります。Amazon EC2 から送信されるすべてのメールは、デフォルトではブ ロックされています。

## F メール受信プロセス

ご使用のドメイン宛ての E メールを Amazon SES が受信するときは、以下のイベントが発生します。

- 1. Amazon SES は最初に送信者の IP アドレスを検索します。Amazon SES は、次の場合を除き、メール がこの段階を通過することを許可します。
	- IP アドレスがブロックリストに含まれている。
	- IP アドレスが Amazon SES のブロックリストに含まれており、指定した許可リストには含まれな い。
- 2. Amazon SES は、設定された有効な受信ルールセットを調査して、受信する E メールのいずれかの受 信者と一致する条件が受信ルールに含まれているかどうかを判定します。
- 3. 一致がない場合、Amazon SES は当該メールを拒否します。そうでない場合、Amazon SES はメール を受け入れます。
- 4. メールを受け入れる場合、Amazon SES は有効な受信ルールセットを評価します。アクションまたは受 信ルールによって受信ルールセットの評価が明示的に終了されない限り、受取人の条件のうち少なくと も 1 つと一致するすべての受信ルールが、定義された順序で適用されます。

プロセスの概要を理解したところで、「[E メール受信のセットアップ \(p. 218\)」](#page-225-0)に進んで利用を開始でき ます。

## <span id="page-219-0"></span>Amazon SES による E メール受信の開始方法

このチュートリアルでは、AWS アカウントを作成し、Amazon Route 53 を使用してドメインを登録した 後、ドメインに送信されるすべての E メールが アマゾン Simple ストレージ Service バケットに配信され るように アマゾン Simple Email Service を設定します。

Note

Amazon SES は、特定の AWS リージョンでのみ E メール受信をサポートしています。リー ジョンの完全なリストを使用した E メールの受信については、「AWS 全般のリファレンス」 [のAmazon Simple Email Service のエンドポイントとクォータ](https://docs.aws.amazon.com/general/latest/gr/ses)を参照してください。

#### トピック

- [ステップ 1: 開始する前に \(p. 212\)](#page-219-1)
- [ステップ 2: ドメインの検証 \(p. 213\)](#page-220-0)
- [ステップ 3: 受信ルールの設定 \(p. 214\)](#page-221-0)
- [ステップ 4: テスト E メールの送信 \(p. 216\)](#page-223-0)
- [ステップ 5: 受信した E メールの表示 \(p. 217\)](#page-224-0)
- [ステップ 6: クリーンアップ \(p. 217\)](#page-224-1)

## <span id="page-219-1"></span>ステップ 1: 開始する前に

このチュートリアルをスタートする前に、AWS アカウントにサインアップし (アカウントをお持ちでない 場合)、[Amazon Route 53](https://docs.aws.amazon.com/Route53/latest/DeveloperGuide/Welcome.html) を使用して E メールの受信に使用するドメインを登録します。

Amazon SES は、特定の AWS リージョンでのみ E メール受信をサポートしています。リー ジョンの完全なリストを使用した E メールの受信については、「AWS 全般のリファレンス」 [のAmazon Simple Email Service のエンドポイントとクォータ](https://docs.aws.amazon.com/general/latest/gr/ses)を参照してください。

## AWS にサインアップ

AWS アカウントが既にある場合、このセクションは省略できます。

#### AWS アカウントを作成するには

- 1. <https://console.aws.amazon.com/ses/> へ行き、[Amazon SES の使用開始] を選択します。
- 2. [Create an AWS Account] ページで、必須のフィールドに入力し、画面の手順に従って新しいアカウ ントを作成します。

### Route 53 を使用してドメインを登録する。

このチュートリアルは、Route 53 を使って登録したドメインを使用していることを前提としています。 別のサービスを使用して登録したドメインを使用することもできますが、ドメインの検証手順はこの チュートリアルに示すものとは異なります。Route 53 を使用してドメインを登録する方法の詳細について は、Amazon Route 53 デベロッパーガイドの「[新しいドメインを登録する](https://docs.aws.amazon.com/Route53/latest/DeveloperGuide/domain-register.html)」を参照してください。

既存のドメインを Route 53 に移管することもできます。Route 53 へのドメインの移管の詳細について は、Amazon Route 53 デベロッパーガイドの「[Route 53 で登録を移管する](https://docs.aws.amazon.com/Route53/latest/DeveloperGuide/domain-transfer-to-route-53.html)」を参照してください。

次のステップ : [ステップ 2: ドメインの検証 \(p. 213\)](#page-220-0)

## <span id="page-220-0"></span>ステップ 2: ドメインの検証

ドメインの E メールを受信できるよう Amazon SES を設定する前に、そのドメインを所有していること を証明する必要があります。所有しているどのドメインでも検証できますが、Route 53 を使って登録した ドメインを検証する方が簡単です。

**Note** 

アカウントがまだ Amazon SES サンドボックスにある場合は、このセクションの手順を完了する 前に、「[Amazon SES サンドボックス外への移動 \(p. 74\)」](#page-81-0)を参照してください。

Amazon SES でドメインを検証するには

1. Amazon SES コンソール [\(https://console.aws.amazon.com/ses/](https://console.aws.amazon.com/ses/)) を開きます。

Note

このセクションの手順を完了するには、Route 53 にドメインを登録したときに使用したのと 同じ AWS アカウントを使用して AWS マネジメントコンソールにサインインします。

- 2. ナビゲーションペインで、[Identity Management] の [Domains] を選択します。
- 3. [Verify a New Domain] を選択します。
- 4. [Verify a New Domain (新しいドメインの検証)] ダイアログボックスの [Domain (ドメイン)] に、Route 53 を使用して登録したドメインの名前を入力し、[Verify This Domain (このドメインを検証)] を選択し ます。
- 5. [Verify a New Domain] ダイアログボックスで、[Use Route 53] を選択します。

[Use Route 53 (Route 53 を使用)] ボタンが表示されない場合、ドメインが Route 53 に登 録されていない可能性があります。別のサービスを使用してドメインを登録した場合、 「[Amazon SES でのドメインの検証 \(p. 62\)」](#page-69-0)の手順を完了することで、ドメインを検証でき ます。

6. [Use Route 53] ダイアログボックスで、[Domain Verification Record] と [Email Receiving Record] を 選択します。次に、[Hosted Zones] で、使用するホストゾーンの名前を選択します。Route 53 を使用 して登録したドメインに変更を加えていない場合、[Hosted Zones (ホストゾーン)] セクションにある オプションは 1 つだけです。

Important

既にドメインの E メールエクスチェンジャ (MX) レコードを設定している場合は、次のス テップでそれらのレコードが新しいレコードに置き換えられます。

- 7. [Create Record Sets] を選択します。ドメインのリストに戻ります。
- <sup>8.</sup> 5 分待ってから、[refresh (更新)] ( े) ボタンを選択します。[Status] 列の値が [verified] であることを 確認します。ステータスが [pending verification] の場合、数分待ってからリストをもう一度更新しま す。ドメインのステータスが [verified] になるまでこのプロセスを繰り返します。

次のステップ : [ステップ 3: 受信ルールの設定 \(p. 214\)](#page-221-0)

## <span id="page-221-0"></span>ステップ 3: 受信ルールの設定

Amazon SES を E メールレシーバーとして使用するには、有効な受信ルールセットが必要です。受信ルー ルセットは、検証済みドメインで受信したメールを Amazon SES で処理する方法を定義する受信ルール のコレクションです。Amazon SES での E メール受信を初めて設定する場合は、デフォルトの受信ルール セットが Amazon SES で自動的に作成されます。このセクションで作成した受信ルールは、デフォルトの 受信ルールセットに属します。

**Note** 

このセクションの手順では、受信ルールセットを作成していることを前提としています。アカウ ントに受信ルールセットが既に含まれている場合、Amazon SES がそのルールセットをドメイン の受信 E メールに適用する前に、このセクションで作成した受信ルールをアクティブにする必要 があります。受信ルールセットの有効化と無効化の詳細については、[「受信ルールセットの有効](#page-247-0) [化/無効化 \(p. 240\)」](#page-247-0)を参照してください。

受信ルールを作成するには

- 1. ナビゲーションペインで、[Email Receiving]、[Rule Sets] の順に選択します。
- 2. [Create a Receipt Rule] を選択します。
- 3. [Recipients] ページで、[Next Step] を選択します。

Note

受信者を追加していないため、Amazon SES はすべての検証済みドメインのすべての受信者 にこのルールを適用します。

4. [Add action] で、[S3] を選択します。

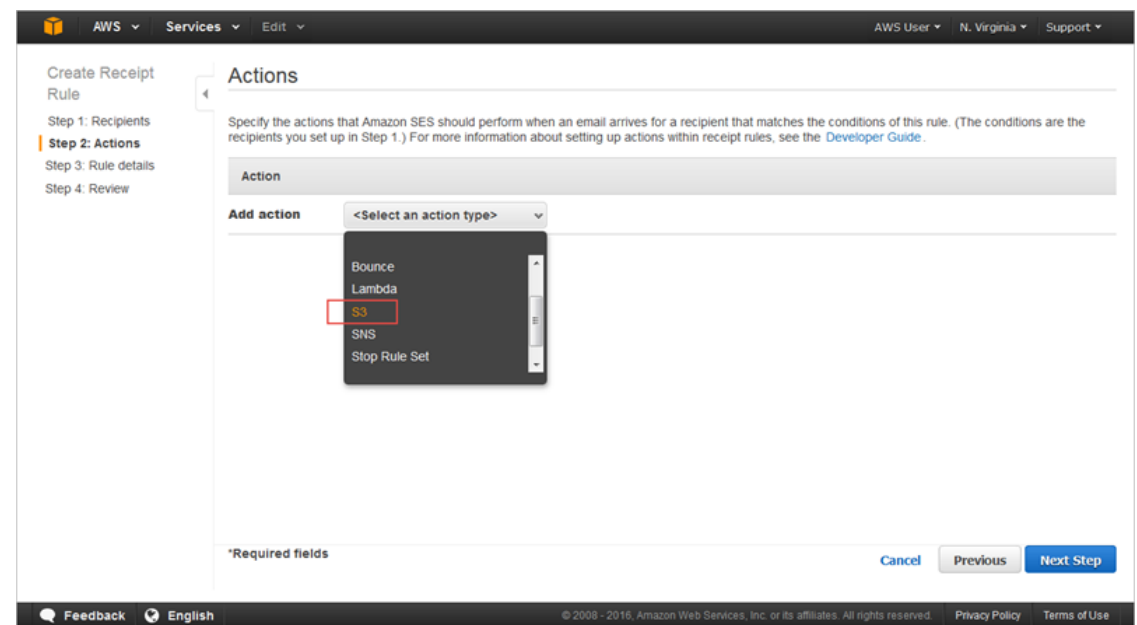

5. [S3 bucket] で、[Create S3 bucket] を選択します。

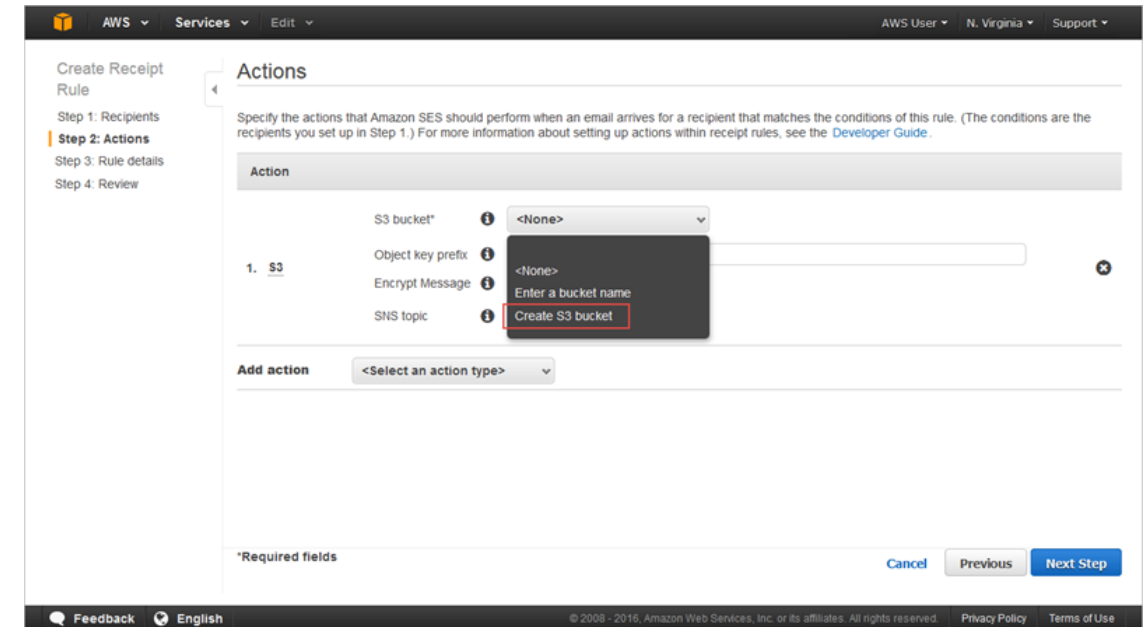

- 6. [Bucket Name] に Amazon S3 バケットの名前を入力します。入力したバケット名は次の要件を満たし ている必要があります。
	- 小文字、数字、ピリオド (.)、ハイフン (-) のみ使用できます。
	- AWS 全体で一意である必要があります。
	- 先頭または末尾には数字または小文字を使用する必要があります。
	- 3~63 文字以内にする必要があります。
	- IP アドレスの形式にすることはできません (例: 192.168.5.4)。
	- ピリオドを連続して使用したり (..)、ピリオドの横にダッシュを使用したりすることはできません (-. または .-)。

完了したら、[Create Bucket] を選択します。

Note

Amazon SES コンソールを使用して Amazon S3 バケットを作成するため、Amazon SES は バケットに書き込むアクセス許可を付与するポリシーを自動的に作成して適用します。た だし、既存の Amazon S3 バケットを選択する場合は、バケットに書き込むアクセス許可を Amazon SES に付与する必要があります。そのためには、Amazon S3 コンソールまたは API を使用し[てバケットにポリシーを添付します \(p. 222\)。](#page-229-0)

- 7. [Next Step] を選択します。
- 8. [Rule Details (ルールの詳細)] ページの [Rule name (ルール名)] に、**my-rule** と入力します。 [Enabled] の横にあるチェックボックスをオンにし、[Next Step] を選択します。

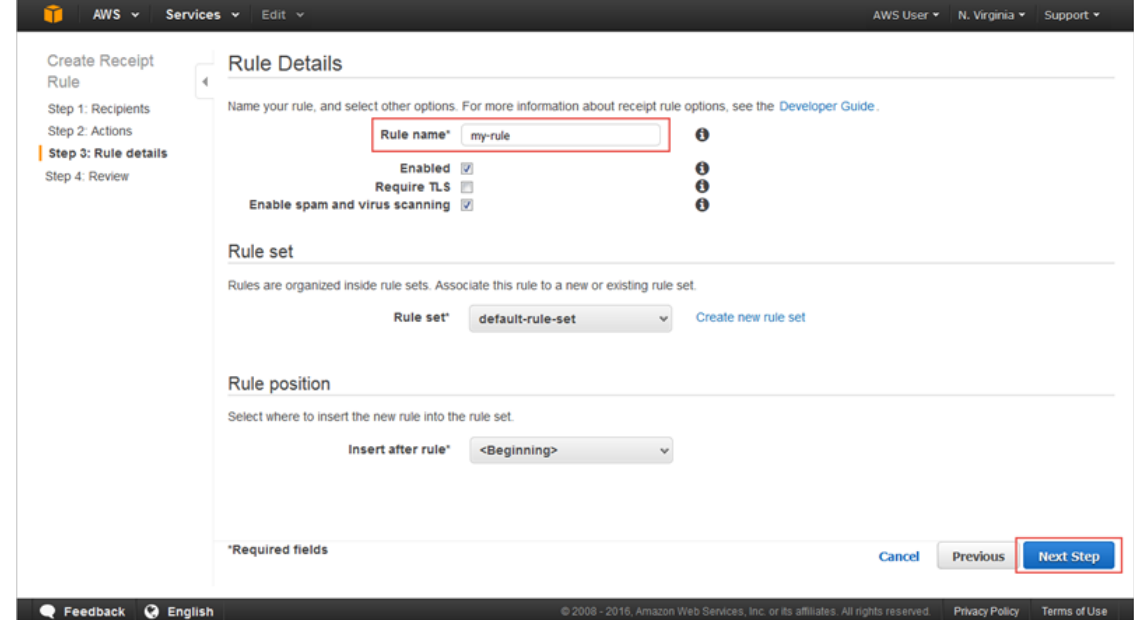

9. [Review] ページで、[Create Rule] を選択します。

次のステップ : [ステップ 4: テスト E メールの送信 \(p. 216\)](#page-223-0)

## <span id="page-223-0"></span>ステップ 4: テスト E メールの送信

これで、ドメインを検証して設定したため、E メールを送信してドメインが E メールを受信できることを テストできます。

テスト E メールを送信するには、個人の E メールアドレスなど、E メールを送信できることがわかって いる E メールアカウントを使用します。検証済みドメインで任意の E メールアドレス宛てにテストメッ セージを送信します。例えば、ドメインが example.com の場合、E メールを test@example.com または abc123@example.com (または example.com ドメインの他のアドレス) に送信できます。

**Note** 

ドメインで個々の E メールアドレスを作成するために追加のステップを実行する必要はありませ ん。Amazon SES は、検証済みドメインに送信されたすべての E メールを受信し、「[ステップ 3:](#page-221-0) [受信ルールの設定 \(p. 214\)」](#page-221-0)で作成した受信ルールを適用します。

次のステップ : [ステップ 5: 受信した E メールの表示 \(p. 217\)](#page-224-0)

## <span id="page-224-0"></span>ステップ 5: 受信した E メールの表示

ドメインのアドレスにテストメッセージを送信した後、Amazon S3 バケットから取得してその内容を表示 することができます。

Amazon SES 経由で受信したメッセージを表示するには

- 1. Amazon S3 コンソール [\(https://console.aws.amazon.com/s3/](https://console.aws.amazon.com/s3/)) を開きます。
- 2. Amazon S3 コンソールで、[「ステップ 3: 受信ルールの設定 \(p. 214\)](#page-221-0)」で作成したバケットを選択し ます。
- 3. Amazon S3 バケット内で、受信したメールを見つけます。E メールの名前は、文字と数字の一意の文 字列です。

Note

バケットには、AMAZON\_SES\_SETUP\_NOTIFICATION というファイルも含まれていることが あります。このファイルは無視または削除できます。

- 4. ファイルの名前の横にあるチェックボックスを選択します。[Actions] メニューで、[Download] を選択 します。
- 5. コンピュータで、前述のステップでダウンロードしたファイルが保存されているフォルダを開きま す。ダウンロードしたメッセージを表示するには、次のようないくつかの方法があります。
	- テキストエディタでファイルを開き、その内容を直接読みます。E メールの送信に使用した方法に よっては、メッセージの一部がエンコードされる可能性があります。メッセージの一部がエンコー ドされている場合、手動でデコードする必要があります (たとえば、base64 デコーダを使用)。
	- ファイル名の末尾に .eml 拡張子を追加し、Microsoft Outlook や Mozilla Thunderbird などの E メー ルクライアントを使用してファイルを開きます。ほとんどの E メールクライアントでは、メッセー ジのエンコードされた部分が自動的にデコードされ、HTML 形式や添付ファイルなどが表示されま す。

<span id="page-224-1"></span>次のステップ : [ステップ 6: クリーンアップ \(p. 217\)](#page-224-1)

## ステップ 6: クリーンアップ

このチュートリアルを完了したら、追加料金が発生しないように、作成したリソースをクリーンアップで きます。

### Amazon SES 受信ルールセット

今後 Amazon SES でドメイン宛ての E メールを受信しない場合は、[有効な受信ルールセットを無](#page-247-0) [効 \(p. 240\)](#page-247-0)にできます。

### Amazon S3 バケット

作成した Amazon S3 バケットが不要になった場合は、削除できます。バケットを削除するには、まず、 そのコンテンツを削除する必要があります。フォルダーとバケットの削除の詳細については、Amazon Simple Storage Service スタートガイドの[「オブジェクトとバケットの削除](https://docs.aws.amazon.com/AmazonS3/latest/gsg/DeletingAnObjectandBucket.html)」を参照してください。

### Route 53 ドメイン

Route 53 を使用してドメインを登録する必要がなくなった場合は[、登録を削除するか、](https://docs.aws.amazon.com/Route53/latest/DeveloperGuide/domain-delete.html)[別のレジストラに](https://docs.aws.amazon.com/Route53/latest/DeveloperGuide/domain-transfer-from-route-53.html) [ドメインを転送](https://docs.aws.amazon.com/Route53/latest/DeveloperGuide/domain-transfer-from-route-53.html)できます。

## <span id="page-225-0"></span>Amazon SES E メール受信の設定

このセクションでは、メールを受信するようにAmazon SES を設定するために必要な操作を説明します。 例えば、メールの受信、フィルタリング、処理をどのように実行するかは Amazon SES の設定方法に影響 するため、これらを最初に検討する必要があります。また、Amazon SES でドメインを確認して、ドメイ ンを所有していることを証明し、受信メールを Amazon SES に送信するようにドメインを設定する必要 があります。次に、AWS リソースへのアクセス許可を Amazon SES に付与します。最後に、受信ルール セット、受信ルール、および IP アドレスフィルタを作成して、E メール受信を設定します。

これらのステップについて、これ以降のトピックで説明します。

- [Amazon SES による E メール受信のユースケースの検討 \(p. 218\)](#page-225-1)
- [Amazon SES による E メール受信のためのドメインの検証 \(p. 220\)](#page-227-0)
- [Amazon SES による E メール受信のための MX レコードの公開 \(p. 220\)](#page-227-1)
- [Amazon SES に対する E メール受信に関するアクセス許可の付与 \(p. 222\)](#page-229-0)
- [Amazon SES E メール受信の IP アドレスフィルタの作成 \(p. 225\)](#page-232-0)
- [Amazon SES E メール受信の受信ルールセットの作成 \(p. 226\)](#page-233-0)
- [Amazon SES による E メール受信の受信ルールの作成 \(p. 226\)](#page-233-1)

これらのタスクが E メール受信プロセス全体のどこに当てはまるかについては、[「E メール受信の概](#page-217-0) [念 \(p. 210\)](#page-217-0)」を参照してください。

## <span id="page-225-1"></span>Amazon SES による E メール受信のユースケースの 検討

メールを受信するように Amazon SES を設定する前に、以下の質問を検討することが有用です。

### 一般的な考慮事項

Amazon SES アカウントはまだサンドボックスにありますか?

まだの場合は、アカウントを Amazon SES サンドボックスから削除するために [Amazon SES サンドボッ](#page-81-0) [クス外への移動 \(p. 74\)](#page-81-0) の手順を完了してください。

### E メールのコンテンツ

どのような場合に Amazon SES で E メールのコンテンツを合格にしますか。

Amazon SES では、E メールのコンテンツを 2 通りの方法で提供できます。指定された Amazon S3 バ ケットに E メールを保存する方法か、E メールのコピーを含む Amazon SNS 通知を送信する方法で す。Amazon SES では、変更を加えていない E メールを多目的インターネットメール拡張 (MIME) 形式で 配信します。MIME 形式の詳細については、[RFC 2045](https://tools.ietf.org/html/rfc2045) を参照してください。

受信するメールの大きさはどれくらいですか?

Amazon S3 バケットに E メールを保存する場合、E メールの最大サイズ (ヘッダーを含む) は 30 MB で す。Amazon SNS を通じて E メールを受信する場合、E メールの最大サイズ (ヘッダーを含む) は 150 KB です。

E メールの処理をどのようにトリガーしますか。

メールが配信された後で、独自のコードで処理する場合があります。たとえば、アプリケーションを使用 して Base64 エンコードの E メールを表示可能な形式に変換してから、エンドユーザーが E メールクライ アントで使用できるようにする場合が考えられます。このプロセスを開始する方法はいくつかあります。

• E メールが Amazon S3 に配信される場合、アプリケーションは、S3 アクションによって生成される Amazon SNS 通知をリッスンし、通知から E メールのメッセージ ID を抽出して、そのメッセージ ID を 使用して Amazon S3 から E メールを取得します。

または、Lambda 関数を記述することで、受信ルールに E メール処理を組み込むこともできます。この 場合、受信ルールでは、まず E メールを Amazon S3 に書き込んでから Lambda 関数をトリガーする必 要があります。Lambda 関数が他のアクションの実行方法に影響する結果を返す必要があるかどうかに 応じて、受信ルールから複数の Lambda アクションを同期または非同期で実行することができます。 ユースケースで同期実行が絶対に必要とされるのでない限りは、非同期実行を使用することをお勧めし ます。AWS Lambda の詳細については、[AWS Lambda 開発者ガイド](https://docs.aws.amazon.com/lambda/latest/dg/welcome.html)を参照してください。

• SNS アクションを使用して E メールを Amazon SNS 通知を介して配信する場合は、アプリケーション は、Amazon SNS 通知をリッスンし、通知から E メールメッセージを抽出することができます。

E メールを暗号化しますか。

Amazon SES は AWS Key Management Service ( AWS KMS ) と統合され、オプションで Amazon S3 バケットに書き込むメールを暗号化します。Amazon SES は、クライアント側の暗号化を使用し て、Amazon S3 に書き込む前にメールを暗号化します。つまり、Amazon S3 からメールを取得した後に ご自身でコンテンツを復号する必要があります。- [AWS SDK for Java](http://aws.amazon.com/sdk-for-java/) および [AWS SDK for Ruby](http://aws.amazon.com/sdk-for-ruby/) は、復号 化を処理できるクライアントを提供します。Amazon SES では、E メールを Amazon S3 バケットに配信 するよう選択した場合にのみ利用できます。

### 不要なメール

メール受信プロセスのどの時点で、不要なメールを拒否しますか。

送信者が受信者に E メールを送信しようとすると、送信者の E メールサーバーは一連のコマンドを受信者 のサーバーと交換します。 このシーケンスは SMTP 対話と呼ばれます。

E メール受信プロセスの 2 つの時点 (SMTP 対話中と SMTP 対話後) で、受信 E メールを拒否できます。 SMTP 対話中にメッセージを拒否するために IP アドレスフィルターを使用し、SMTP 対話後に E メール を拒否するために受信ルールを使用します。

IP アドレスフィルターを使用して、特定の IP アドレスから送信された E メールを拒否することができ ます。 迷惑メールを拒否するために IP アドレスフィルターを使用する利点は、SMTP 対話中に拒否され たメッセージに対しては請求されないことです。 IP アドレスフィルターを使用することの欠点は、実際 のメッセージの内容を分析することなく、指定した IP アドレスからの E メールを拒否してしまうことで す。IP アドレスフィルターの詳細については、[「Amazon SES E メール受信の IP アドレスフィルタの作](#page-232-0) [成 \(p. 225\)](#page-232-0)」を参照してください。

受信ルールを使用して、メッセージの送信先アドレス (ドメイン、またはサブドメイン) に基づいて、バウ ンス通知を E メールの送信者に送信できます。 受信ルールを使用する利点は、送信者にバウンス通知を送 信する前に、受信メッセージに対して追加の分析を実行できることです。たとえば、メッセージが DKIM 認証に失敗した場合やスパムとして識別された場合にのみバウンス通知を送信するために AWS Lambda を使用できます。 受信ルールを使用することの欠点は、受信ルールが SMTP 対話の後に処理されるため、 受信したメッセージごとに請求されることです。 Lambda を使用して着信メッセージの内容を分析した場 合も、料金が発生する可能性があります。 受信ルールの詳細については、[「Amazon SES による E メー](#page-233-1) [ル受信の受信ルールの作成 \(p. 226\)」](#page-233-1)を参照してください。Lambda を使用した受信 E メール分析の詳 細については、「[Lambda 関数の例 \(p. 234\)](#page-241-0)」を参照してください。

### 他の AWS のサービスの使用

適切なアクセス権限をセットアップしましたか。

メールを Amazon S3 バケットに配信する場合、自身が所有していない Amazon SNS トピックに公開する 場合、 Lambda 関数をトリガーする場合、またはカスタムのマスター AWS KMS キーを使用する場合は、 それらのリソースへのアクセス許可を Amazon SES に付与する必要があります。Amazon SES にアクセ

ス権限を付与するには、それらの AWS のサービスに対応するコンソールまたは API から、リソースに対 するポリシーを作成します。詳細については [アクセス許可の付与 \(p. 222\).](#page-229-0)

### メールのストリーミング

メールのストリームをどのように分割しますか。

ご使用のドメインでは、さまざまなクラスのメールを受信する可能性があります。たとえ ば、user@example.com 宛てのメールのように、ドメインのメールの一部は個人の受信箱に配信されま す。それ以外に、unsubscribe@example.com 宛てのメールのように、自動化されたシステムに送信され るべきものもあります。それぞれ異なる処理を行えるように、受信ルールを使用して受信メールを分割す ることができます。受信ルールをセットアップする方法については、[「受信ルールの作成 \(p. 226\)](#page-233-1)」を参 照してください。

### リージョナルな可用性

ご利用のリージョンで Amazon SES は E メール受信をサポートしていますか?

Amazon SES は、特定の AWS リージョンでのみ E メール受信をサポートしています。リージョンの完全 なリストを使用した E メールの受信については、「AWS 全般のリファレンス」[のAmazon Simple Email](https://docs.aws.amazon.com/general/latest/gr/ses.html) [Service のエンドポイントとクォータを](https://docs.aws.amazon.com/general/latest/gr/ses.html)参照してください。

## <span id="page-227-0"></span>Amazon SES による E メール受信のためのドメイン の検証

Amazon SES での E メールの送受信に使用するドメインに関しては、まず、ご自身がそのドメインを所有 していることを証明する必要があります。検証の手順には、Amazon SES でのドメイン検証の開始と、ご 使用の DNS サーバーに対する TXT レコードの公開が含まれますが、それについては「[Amazon SES での](#page-68-0) [ドメインの検証 \(p. 61\)」](#page-68-0)で説明しています。

Note

Amazon SES では個別の E メールアドレスを検証できますが、Amazon SES で E メールを受信 する場合はドメインを検証する必要があります。

[「受信ルールの作成 \(p. 226\)](#page-233-1)」で受信ルールをセットアップするときに、ドメイン検証プロセスを開始 することもできます。受取人リストは、未検証の受取人を示し、検証を開始できるようにします。いずれ の場合も、[「Amazon SES ドメイン検証 TXT レコード \(p. 65\)」](#page-72-0)の説明に従って、DNS サーバーに対して TXT レコードを発行することによってドメイン検証を完了する必要があります。

E メールアドレスまたはドメインが確認されるかどうかは、Amazon SES コンソール内の E メールアドレ スの ID またはドメインの ID リストを見るか、Amazon SES GetIdentityVerificationAttributes API を利用します。

## <span id="page-227-1"></span>Amazon SES による E メール受信のための MX レ コードの公開

メールエクスチェンジャレコード (MX レコード#) は、ドメインに送信された E メールを受け入れること ができるメールサーバーを指定する設定です。

Amazon SES で受信メールを管理するには、MX レコードをドメインの DNS 設定に追加する必要があ ります。作成した MX レコードは、Amazon SES を使用している AWS リージョンの E メールを受信す るエンドポイントを表します。たとえば、米国西部 (オレゴン) リージョンのエンドポイントは inboundsmtp.us-west-2.amazonaws.com です。エンドポイントの詳細なリストについては、[「Amazon SES の](#page-474-0) [リージョンとエンドポイント \(p. 467\)」](#page-474-0)を参照してください。

E メールを受信する Amazon SES のエンドポイントは、IMAP または POP3 E メールサーバーで はありません。これらの URL を E メールクライアントの受信メールサーバーとして使用するこ とはできません。

E メールクライアントを使用して送信と受信の両方が可能なソリューションが必要な場合 は[、Amazon WorkMail](http://aws.amazon.com/workmail) の使用を検討してください。

次の手順には、MX レコードを作成するための一般的なステップが含まれています。MX レコードを作成す る具体的な手順は、DNS またはホスティングプロバイダによって異なります。ドメインの DNS 設定への MX レコードの追加の詳細については、プロバイダのドキュメントを参照してください。

Note

次の手順を完了するには、自分のドメインの DNS レコードを変更できる必要があります。ドメイ ンの DNS レコードにアクセスできない場合、またはアクセスに問題がある場合は、システム管理 者に連絡してください。

ドメインの DNS 設定に MX レコードを追加するには

- 1. DNS プロバイダーの管理コンソールにサインインします。
- 2. 新しい MX レコードを作成します。
- 3. MX レコードの [名前] に、ドメイン、続いてピリオドを入力します。たとえば、Amazon SES でドメ イン example.com に送信される E メールを管理する場合は、次のように入力します。

example.com.

Note

一部の DNS プロバイダーは名前フィールドをホスト、ドメイン、またはメールドメインとし て参照します。

4. [Type (タイプ)] で [MX] を選択します。

Note

DNS プロバイダの中には、[Type (タイプ)] フィールドを [Record Type (レコードタイプ)] な どの名前として参照するものがあります。

5. [値] に以下の値を入力します。

10 inbound-smtp.*regionInboundUrl*.amazonaws.com

上記の例では、*regionInboundUrl* を、Amazon SES で使用している AWS リージョンの E メール を受信するエンドポイントのアドレスに置き換えます。 例えば、米国東部 (バージニア北部) リージョ ンを使用している場合は、*リリリリリ*をus-east-1 に置き換えます。メール受信用のエンドポイントの 完全なリストについては、「[Amazon SES のリージョンとエンドポイント \(p. 467\)](#page-474-0)」を参照してく ださい。

**Note** 

一部の DNS プロバイダーの管理コンソールには、レコードの [値] とレコードの [Priority (優 先度)] に別々のフィールドがあります。 DNS プロバイダーがこのような場合は、優先度値に 10 を入力し、受信メールのエンドポイント URL を値に入力します。

### さまざまなプロバイダーの MX レコードを作成するための手順

ドメインの MX レコードを作成する手順は、使用している DNS プロバイダーによって異なります。この セクションには、いくつかの一般的な DNS プロバイダーに関するドキュメントへのリンクが含まれてい ます。これは、プロバイダーの完全なリストではありません。以下にプロバイダーが示されていない場合 は、Amazon SES で使用することができると考えられます。このリストに含まれているからといって、他 社の製品やサービスを支持または推奨するものではありません。

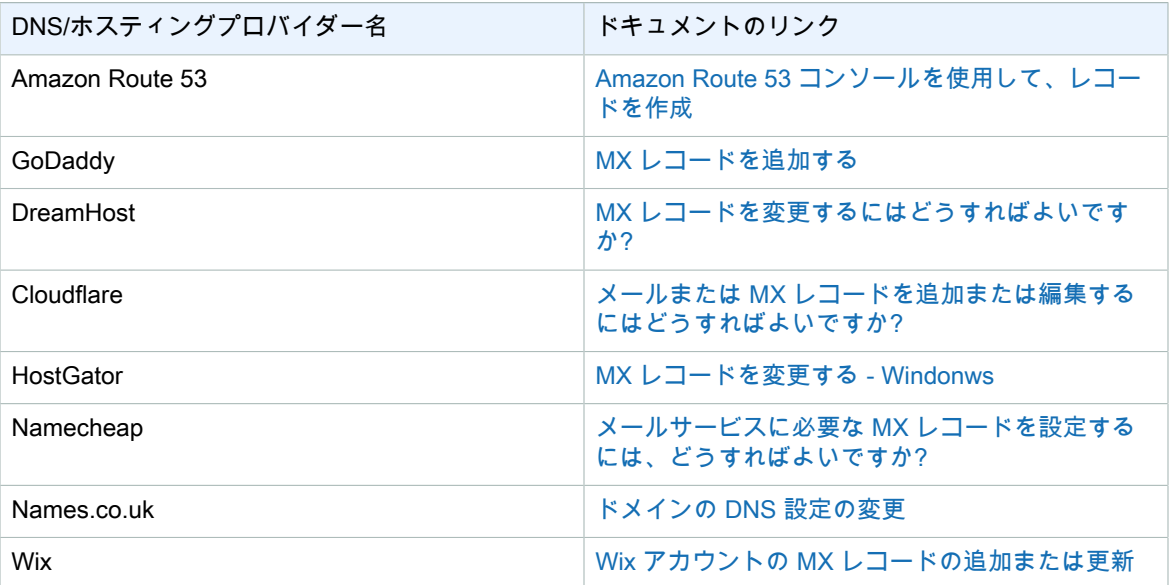

## <span id="page-229-0"></span>Amazon SES に対する E メール受信に関するアクセ ス許可の付与

Amazon S3 バケットへの E メールの送信や Lambda 関数の呼び出しなど、Amazon SES で E メールを受 信したときに実行できるタスクには、特別なアクセス許可が必要です。このセクションには、いくつかの 一般的なユースケースのサンプルポリシーを含みます。

このセクションのトピック:

- [Amazon S3 バケットへの書き込みができる Amazon SES への許可 \(p. 222\)](#page-229-1)
- [AWS KMS マスターキーを使用する許可を Amazon SES に与える \(p. 223\)](#page-230-0)
- [Lambda 関数を呼び出すためのアクセス許可を Amazon SES に与えます。 \(p. 224\)](#page-231-0)
- [異なる AWS アカウントに属する Amazon SNS トピックに発行するための Amazon SES のアクセス](#page-231-1) [許可を付与します。 \(p. 224\)](#page-231-1)

### <span id="page-229-1"></span>Amazon S3 バケットへの書き込みができる Amazon SES への許 可

Amazon S3 バケットに以下のポリシーを適用すると、Amazon SES にそのバケットに書き込む許可を与 えます。入力メールを Amazon S3 に転送する受信ルールを作成することに関する詳細については、「[S3](#page-243-0) [アクション \(p. 236\)](#page-243-0)」を参照してください。

Amazon S3 バケットの添付ポリシーの詳細については、Amazon Simple Storage Service デベロッパーガ イドの「[バケットポリシーとユーザーポリシーの使用」](https://docs.aws.amazon.com/AmazonS3/latest/dev/using-iam-policies.html)を参照してください。

```
{
   "Version":"2012-10-17",
   "Statement":[
```

```
 {
       "Sid":"AllowSESPuts",
       "Effect":"Allow",
       "Principal":{
         "Service":"ses.amazonaws.com"
 },
       "Action":"s3:PutObject",
       "Resource":"arn:aws:s3:::myBucket/*",
       "Condition":{
         "StringEquals":{
           "aws:Referer":"111122223333"
         }
       }
     }
   ]
}
```
上のポリシー例に、以下の変更を加えます。

• *myBucket* を書き込みたい Amazon S3 バケットの名前に置き換えます。

• *111122223333* は自分の AWS アカウント ID に置き換えます。

### <span id="page-230-0"></span>AWS KMS マスターキーを使用する許可を Amazon SES に与え る

Amazon SES で E メールを暗号化するためには、受信ルールをセットアップしたときに指定した AWS KMS キーを使用するためのアクセス許可を付与する必要があります。ご使用のアカウントのデフォルトの マスターキー (aws/ses) を使用するか、ご自身で作成するカスタムのマスターキーを使用することができ ます。デフォルトのマスターキーを使用する場合は、そのキーを使用するためのアクセス許可を Amazon SES に付与する追加の手順を特に実行する必要はありません。カスタムのマスターキーを使用する場合 は、キーのポリシーにステートメントを追加することで、使用するためのアクセス許可を Amazon SES に 付与する必要があります。

ご使用のドメインで Amazon SES が E メールを受信するときに Amazon SES がカスタムのマスターキー を使用することを許可するために、次のポリシーステートメントを使用します。

```
{
   "Sid": "AllowSESToEncryptMessagesBelongingToThisAccount", 
   "Effect": "Allow",
   "Principal": {
     "Service":"ses.amazonaws.com"
  },
   "Action": [
     "kms:Encrypt", 
     "kms:GenerateDataKey*"
   ],
   "Resource": "*"
}
```
Note

{

Amazon SES は Amazon S3 [マルチパートアップロード API](https://docs.aws.amazon.com/AmazonS3/latest/dev/mpuoverview.html) を使用して、大きなメッセージ (5 MB 以上) を Amazon S3 バケットに送信します。AWS KMS を使用して暗号化されたメッセージ を Amazon S3バケットに送信し、5 MB を超えるメッセージを受信する計画の場合は、前の例の ステートメントではなく、次のポリシーステートメントを使用する必要があります。

"Sid": "AllowSESToEncryptMessagesBelongingToThisAccount",

```
 "Effect": "Allow",
   "Principal": {
      "Service":"ses.amazonaws.com"
   },
   "Action": [
      "kms:Encrypt", 
      "kms:Decrypt", 
      "kms:ReEncrypt*",
      "kms:GenerateDataKey*",
      "kms:DescribeKey"
   ],
   "Resource": "*"
}
```
Amazon S3 におけるマルチパートアップロードの詳細については、Amazon Simple Storage Service デベ ロッパーガイドの「[マルチパートアップロード API の許可」](https://docs.aws.amazon.com/AmazonS3/latest/dev/mpuAndPermissions.html)を参照してください。AWS KMS キーの添付 ポリシーの詳細については、 [AWS KMSデベロッパーガイド](https://docs.aws.amazon.com/kms/latest/developerguide/key-policies.html)の「AWS Key Management Service のキーポ リシーの使用」を参照してください。

### <span id="page-231-0"></span>Lambda 関数を呼び出すためのアクセス許可を Amazon SES に 与えます。

Amazon SES が Lambda 関数を呼び出せるようにするには、Amazon SES コンソールで受信ルールを作成 するときに、その関数を選択します。これを行うと、Amazon SES は自動的に必要なアクセス許可を関数 に追加します。

または、AddPermission API の AWS Lambda オペレーションを使用して、関数へのポリシーを添 付します。次の AddPermission API 呼び出しでは、Lambda 関数を呼び出すためのアクセス許可を Amazon SES に付与しています。次の例では、*111122223333*をご自分の AWS アカウント ID に置き 換えます。Lambda 関数へのポリシーの添付に関する詳細については[、AWS Lambda デベロッパーガイ](https://docs.aws.amazon.com/lambda/latest/dg/intro-permission-model.html) [ド](https://docs.aws.amazon.com/lambda/latest/dg/intro-permission-model.html)の「AWS Lambda のアクセス許可」を参照ください。

```
{
   "Action": "lambda:InvokeFunction",
  "Principal": "ses.amazonaws.com",
   "SourceAccount": "111122223333",
   "StatementId": "GiveSESPermissionToInvokeFunction"
}
```
## <span id="page-231-1"></span>異なる AWS アカウントに属する Amazon SNS トピックに発行 するための Amazon SES のアクセス許可を付与します。

使用する Amazon SNS トピックが、Amazon SES で使用するのと同じ AWS アカウントによって所有さ れている場合、Amazon SES は追加のセットアップステップなしに、そのトピックに公開できます。別の AWS アカウントのトピックに通知を公開する場合は、Amazon SNS トピックにポリシーを添付する必要 があります。

次のポリシーでは、Amazon SES トピックに別の AWS アカウントの Amazon SNS トピックに発行するた めのアクセス許可を Amazon SES に与えます。

```
{
   "Version":"2008-10-17",
   "Statement":[
     {
       "Effect":"Allow",
       "Principal":{
          "Service":"ses.amazonaws.com"
       },
```

```
 "Action":"SNS:Publish",
       "Resource":"arn:aws:sns:us-west-2:SNS-TOPIC-ACCOUNT-ID:myTopic",
       "Condition":{
         "StringEquals":{
           "AWS:SourceOwner":"SES-RECEIVING-ACCOUNT-ID"
 }
       }
     }
  ]
}
```
上のポリシー例に、以下の変更を加えます。

- *us-west-2* を Amazon SNS トピックがある AWS リージョンに置き換えます。
- *SNS-TOPIC-ACCOUNT-ID* を Amazon SNS トピックがある AWS アカウント ID に置き換えます。
- *myTopic* を通知を発行する Amazon SNS トピックの名前に置き換えます。
- *SES-RECEIVING-ACCOUNT-ID* を E メールを受信するように設定された AWS アカウント ID に置き換 えます。

## <span id="page-232-0"></span>Amazon SES E メール受信の IP アドレスフィルタの 作成

IP アドレスフィルタを使用すると、オプションで、特定の IP アドレスまたは IP アドレス範囲から送信さ れるメールを受け入れるか拒否するかを指定できます。

IP アドレスフィルタを作成するには、Amazon SES コンソールまたは CreateReceiptFilter API を使 用できます。

Note

既知の IP アドレスで構成される有限のリストからのメールのみを受信する場合は、0.0.0.0/0 を含むブロックリストをセットアップし、信頼する IP アドレスを含む許可リストをセットアップ します。この設定では、デフォルトではすべての IP アドレスがブロックされ、明示的に指定する IP アドレスからのメールのみが許可されます。

- IP アドレスフィルタを作成するには (コンソール)
- 1. AWS Management Console にサインインして Amazon SES コンソール [\(https://](https://console.aws.amazon.com/ses/) [console.aws.amazon.com/ses/\)](https://console.aws.amazon.com/ses/) を開きます。
- 2. 左側のナビゲーションペインで、[Email Receiving]、[IP Address Filters] の順に選択します。
- 3. コンテンツペインで、[Create Filter] を選択します。
- 4. [Filter Name] に、IP アドレスフィルタの名前を入力します。名前は 64 文字未満で、英数字、ハイフ ン (-)、アンダースコア (\_)、ピリオド (.) を使用できます。名前の最初と最後は、文字または数字でな ければなりません。
- 5. [IP Address Range] には、ブロックまたは許可する 1 つの IP アドレスまたは IP アドレス範囲を、ク ラスレスドメイン間ルーティング (CIDR) 表記で入力します。1 つの IP アドレスの例は 10.0.0.1 で す。IP アドレス範囲の例は 10.0.0.1/24 となります。CIDR 表記の詳細については[、RFC 2317](https://tools.ietf.org/html/rfc2317) を参照 してください。
- 6. [Policy Type] では、[Allow] または [Block] を選択します。
- 7. [Create Filter] を選択します。

CreateReceiptFilter API を使用して IP アドレスフィルタを作成する方法については、[Amazon](https://docs.aws.amazon.com/ses/latest/APIReference/API_CreateReceiptFilter.html) [Simple Email Service の API リファレンスを](https://docs.aws.amazon.com/ses/latest/APIReference/API_CreateReceiptFilter.html)ご覧ください。

## <span id="page-233-0"></span>Amazon SES E メール受信の受信ルールセットの作成

受信ルールセットは、すべてのドメインで受信したメールを Amazon SES で処理する方法を定義する受信 ルールのコレクションです。Amazon SES を E メールレシーバーとして使用するには、アカウントに受信 ルールセットを作成する必要があります。E メール受信プロセスにおける受信ルールセットの役割の詳細 については、[「E メール受信の概念 \(p. 210\)」](#page-217-0)を参照してください。

一度にアクティブにできる受信ルールセットは 1 つだけです。ただし、複数の受信ルールセットを作成す ることができます。たとえば、過去に使用した受信ルールのレコードを保持する必要がある場合や、テス ト目的で受信ルールを迅速に変更する必要がある場合は、複数の受信ルールセットがあると役立ちます。

Note

E メールの受信機能として Amazon SES を使用しない場合は、単純にすべての受信ルールセット を無効にします。受信ルールセットを無効にする方法の詳細については、「[受信ルールセットの](#page-246-1) [管理 \(p. 239\)」](#page-246-1)を参照してください。

受信ルールセットを作成するには、Amazon SES コンソールまたは API を使用できます。

- Amazon SES コンソールの使用
	- 受信ルールは受信ルールセット内にのみ存在するため、受信ルールセットを作成するには、まず受信 ルールの作成から開始します。詳細については、「[受信ルールの作成 \(p. 226\)」](#page-233-1)を参照してくださ い。この手順を最後まで実行すると、新しい受信ルールセットを作成できるようになります。
	- 「[受信ルールセットの管理 \(p. 239\)](#page-246-1)」の説明に従って、既存の受信ルールセットをコピーします。
	- 左側のナビゲーションペインで、[Email Receiving]、[Rule Sets]、[Create a New Rule Set] の順に選 択します。
- Amazon SES API の使用 CreateReceiptRuleSet API を使用して、空の受信ルールセットを作成 します。[Amazon Simple Email Service API リファレンス](https://docs.aws.amazon.com/ses/latest/APIReference/API_CreateReceiptRuleSet.html)に記載しています。その後で、Amazon SES コンソールまたは CreateReceiptRule API を使用して、そのセットに受信ルールを追加します。

## <span id="page-233-1"></span>Amazon SES による E メール受信の受信ルールの作 成

受信ルールを使用すると、所有する E メールアドレスやドメインで受信した E メールを Amazon SES で 処理する方法を指定できます。受信ルールは、条件および順序指定されたアクションのリストで構成され ます。受信メールの受信者が受信ルールの条件に指定された受信者と一致すると、その受信ルールに指定 されたアクションが Amazon SES で実行されます。E メール受信プロセスにおける受信ルールの役割の詳 細については、「[E メール受信の概念 \(p. 210\)](#page-217-0)」を参照してください。

#### Important

受信ルールを設定するには、まずドメインを検証し、そのドメインに対して MX レコードを発行 します。ドメインの検証の詳細については、[「Amazon SES でのドメインの検証 \(p. 61\)](#page-68-0)」を参 照してください。MX レコードの発行の詳細については、[「the section called "MX レコードの公](#page-227-1) [開" \(p. 220\)](#page-227-1)」を参照してください。

受信ルールは、Amazon SES コンソールまたは CreateReceiptRule API オペレーションを使用して作 成できます。このセクションでは、コンソールで新しい受信ルールを作成する手順を示します。この手順 では、Amazon SES アカウントに既存の受信ルールが含まれていないものとします。

### 受信ルールのセットアップ

受信ルールは、Amazon SES コンソールまたは CreateReceiptRule API オペレーションを使用して作 成できます。

コンソールを使用して受信ルールを作成するには

- 1. AWS Management Console にサインインして Amazon SES コンソール [\(https://](https://console.aws.amazon.com/ses/) [console.aws.amazon.com/ses/\)](https://console.aws.amazon.com/ses/) を開きます。
- 2. 左側のナビゲーションペインで、[Email Receiving]、[Rule Sets] の順に選択します。
- 3. [Create a Receipt Rule] を選択します。
- 4. 次の手順を使用して、1 人以上の受取人を追加します。これらの受取人を総称して条件と呼びます。 受信ルールごとに 100 人の受取人を指定できます。
	- a. [Recipients] で、受信ルールをセットアップする対象の受信メールアドレスまたはドメインを指定 します。次の表では、アドレス user@example.com を使用して受取人を指定する方法を示してい ます。

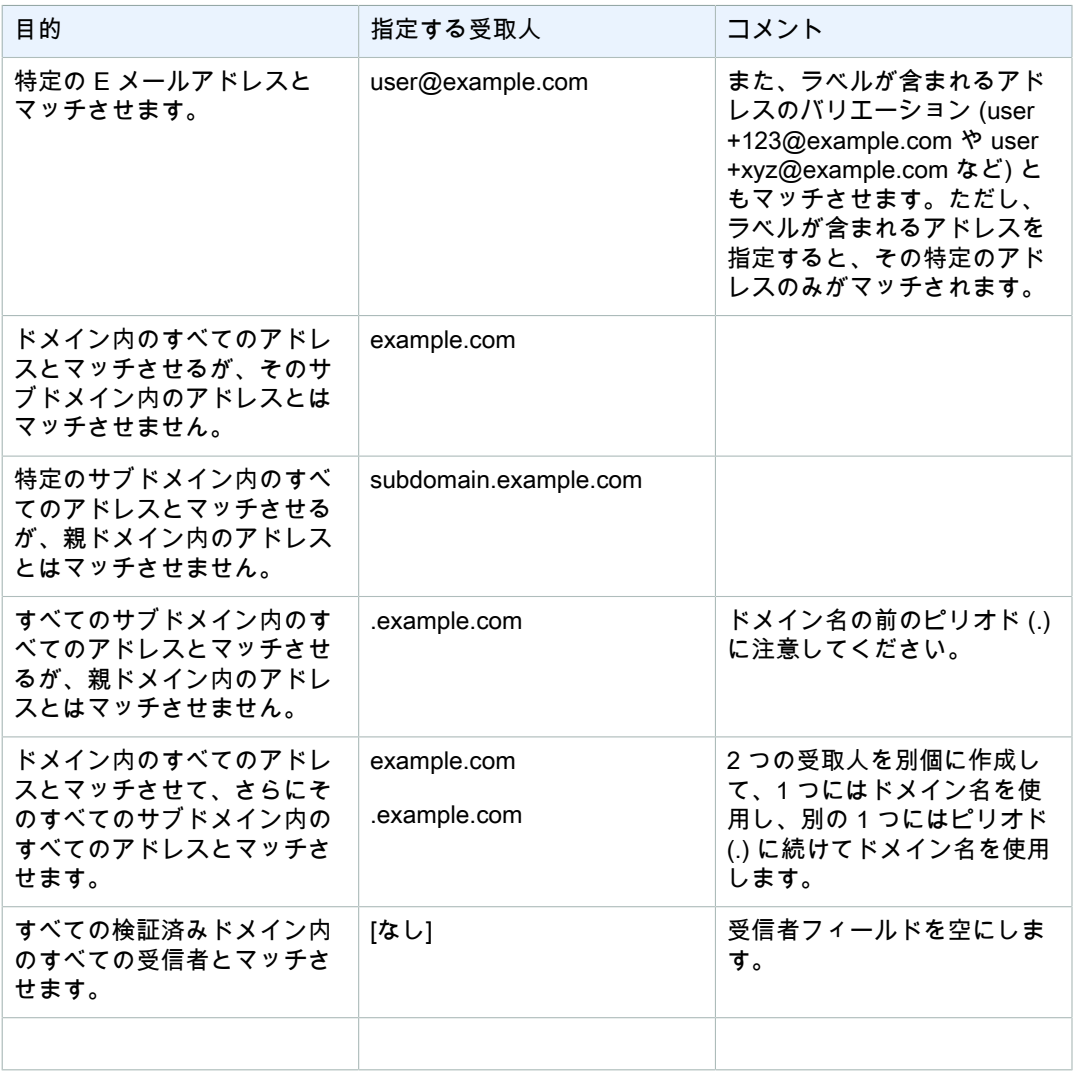

#### Important

複数の Amazon SES アカウントが共通のドメインで E メールを受信する場合 (同じ会社 の複数のチームが個別の Amazon SES アカウントを使用する場合など)、Amazon SES では、これらのアカウント間で一致するすべての受信ルールが同時に処理されます。こ

の動作により、あるアカウントではバウンスが生成され、別のアカウントでは E メール が承認されるという状況が発生する場合があります。 組織内で Amazon SES を使用するチーム間で調整し、各アカウントで固有の受信ルー ルを使用すること、それらのルールは重複していないことを確認することをお勧めしま

す。このような場合、グループやチームに固有のメールアドレスやサブドメインのみを 使用するように受信ルールを設定するのが最適です。

- b. [Add Recipient] を選択します。
- c. 追加する受取人ごとにステップ a とステップ b を繰り返します。受取人の追加が完了したら、 [Next Step] を選択します。
- 5. 次の手順を使用して、受信ルールに 1 つ以上のアクションを追加します。
	- a. メニューからアクションを選択します。
	- b. アクションの設定を選択します。各アクションのオプションについては、「[アクションのオプ](#page-235-0) [ション \(p. 228\)」](#page-235-0)を参照してください。
	- c. 必要に応じてアクションを追加してから、[Next Step] を選択します。
- 6. [Rule Details] については、次の手順を使用して設定を選択します。
	- a. [Rule Name] に、受信ルールの名前を入力します。名前は 64 文字未満で、英数字、ハイフン (-)、アンダースコア (\_)、ピリオド (.) を使用できます。名前の最初と最後は、文字または数字で なければなりません。
	- b. その受信ルールを有効にする場合は、[Enabled] オプションを選択したままにします。
	- c. Transport Layer Security (TLS) を使用して暗号化された接続を介して送信されていない受信メー ルを Amazon SES で拒否するには、[TLS] を選択します。
	- d. Amazon SES で受信メールのスパムおよびウイルスのスキャンを実行するには、[Enable Spam and Virus Scanning] を選択します。
- 7. [Rule Set] では、既存の受信ルールセットを選択するか、[Create New Rule Set] をクリックします。
- 8. [Rule Position] では、この受信ルールを、順序どおりに並べた受信ルールのリストのどの位置に配置 するかを選択します。受信ルールは順序どおりに評価されます。
- 9. [Next Step] を選択し、さらに [Create Rule] を選択します。

CreateReceiptRule API を使用してルールを作成する方法については、[Amazon Simple Email Service](https://docs.aws.amazon.com/ses/latest/APIReference/API_CreateReceiptRule.html) [API リファレンスを](https://docs.aws.amazon.com/ses/latest/APIReference/API_CreateReceiptRule.html)参照してください。

## <span id="page-235-0"></span>アクションのオプション

Amazon SES による E メール受信に関する受信ルールにはそれぞれ、順序どおりに並べられたアクション のリストが含まれます。受信ルールの全体的なセットアップ手順は、[「Amazon SES による E メール受信](#page-233-1) [の受信ルールの作成 \(p. 226\)](#page-233-1)」で説明しています。このセクションでは、各アクションタイプに固有のオ プションについて説明します。

アクションタイプには以下のものがあります。

- [ヘッダー追加アクション \(p. 229\)](#page-236-0)
- [バウンスアクション \(p. 229\)](#page-236-1)
- [Lambda アクション \(p. 229\)](#page-236-2)
- [S3 アクション \(p. 236\)](#page-243-0)
- [SNS アクション \(p. 238\)](#page-245-0)
- [停止アクション \(p. 238\)](#page-245-1)
- [WorkMail アクション \(p. 238\)](#page-245-2)

#### <span id="page-236-0"></span>ヘッダー追加アクション

ヘッダー追加アクションは、受信した E メールにカスタムヘッダーを追加します。このアクションは通 常、他のアクションとの組み合わせでのみ使用します。このアクションには以下のオプションがありま す。

- Header name 追加するヘッダーの名前。1 ~ 50 文字で、英数字 (a-z、A-Z、0-9) とダッシュのみ使用 できます。
- Header value 追加するヘッダーの値。2048 文字未満で、改行文字 ("\r" または "\n") を含めることはで きません。

### <span id="page-236-1"></span>バウンスアクション

バウンスアクションは、送信者にバウンス応答を返すことによって E メールを拒否し、オプションで Amazon SNS を通じて通知します。このアクションには以下のオプションがあります。

- SMTP Reply Code [RFC 5321](https://tools.ietf.org/html/rfc5321) で定義される SMTP 応答コード。
- SMTP Status Code [RFC 3463](https://tools.ietf.org/html/rfc3463) で定義される SMTP 拡張ステータスコード。
- Message バウンス E メールに含める、人間が読み取れるテキスト。
- Reply Sender バウンス E メールの送信者の E メールアドレス。これは、バウンス E メールの送信元ア ドレスです。Amazon SES で検証されている必要があります。
- SNS Topic バウンス E メールが送信されたときにオプションで通知するための Amazon SNS トピックの名前または ARN。Amazon SNS トピックの ARN の例は、arn:aws:sns:uswest-2:123456789012:MyTopic となります。SNS トピックを作成するを選んでアクションを設定す るときに、Amazon SNS トピックを作成することもできます。Amazon SNS トピックの詳細について は、[Amazon Simple Notification Service デベロッパーガイドを](https://docs.aws.amazon.com/sns/latest/dg/CreateTopic.html)参照してください。

Note

選択する Amazon SNS トピックは、E メールを受け取る Amazon SES エンドポイントと同じ AWS リージョン内に存在する必要があります。

これらのフィールドに独自の値を入力するか、バウンスの理由に基づいて SMTP Reply Code、SMTP Status Code、Message の各フィールドに値を入力するテンプレートを選択することができます。次のテ ンプレートを使用できます。

- Mailbox Does Not Exist SMTP 応答コード = 550、SMTP ステータスコード = 5.1.1
- Message Too Large SMTP 応答コード = 552、SMTP ステータスコード = 5.3.4
- Message Full SMTP 応答コード = 552、SMTP ステータスコード = 5.2.2
- Message Content Rejected SMTP 応答コード = 500、SMTP ステータスコード = 5.6.1
- Unknown Failure SMTP 応答コード = 554、SMTP ステータスコード = 5.0.0
- Temporary Failure SMTP 応答コード = 450、SMTP ステータスコード = 4.0.0

フィールドにカスタムの値を入力して使用できる可能性があるその他のバウンスコードについては[、RFC](https://tools.ietf.org/html/rfc3463) [3463](https://tools.ietf.org/html/rfc3463) を参照してください。

#### <span id="page-236-2"></span>Lambda アクション

Lambda アクションは、Lambda 関数を通じてコードを呼び出し、オプションで Amazon SNS を通じて通 知します。このアクションには以下のオプションがあります。

• Lambda 関数 — Lambda 関数の ARN。Lambda 関数の ARN の例は、arn:aws:lambda:uswest-2:account-id:function:MyFunction となります。AWS Lambda の詳細については、[「AWS Lambda](https://docs.aws.amazon.com/lambda/latest/dg/welcome.html) [デベロッパーガイド」](https://docs.aws.amazon.com/lambda/latest/dg/welcome.html)を参照してください。

• Invocation type - Lambda 関数の呼び出しタイプ。呼び出しタイプが RequestResponse の場合は、関数 の実行により即座に応答が得られることを意味します。また、値が Event の場合は、関数が非同期で呼 び出されることを意味します。ユースケースで同期実行が絶対に必要とされる場合を除き、呼び出しタ イプには Event を使用することをお勧めします。

**Note** 

RequestResponse の呼び出しには 30 秒のタイムアウトがあります。

AWS Lambda の呼び出しタイプの詳細については、[「AWS Lambda 開発者ガイド」を](https://docs.aws.amazon.com/lambda/latest/dg/API_Invoke.html)参照してくださ い。

- SNS Topic 指定されたLambda 関数がトリガーされたときに通知するための Amazon SNS トピックの名前または ARN。Amazon SNS トピックの ARN の例は、arn:aws:sns:uswest-2:123456789012:MyTopic となります。SNS トピックを作成するを選んでアクションを設定す るときに、Amazon SNS トピックを作成することもできます。Amazon SNS トピックの詳細について
	- は、[Amazon Simple Notification Service デベロッパーガイドを](https://docs.aws.amazon.com/sns/latest/dg/CreateTopic.html)参照してください。

Note

選択する Amazon SNS トピックは、E メールを受け取る Amazon SES エンドポイントと同じ AWS リージョン内に存在する必要があります。

#### Lambda 関数の記述

E メールを処理するために、Lambda 関数を (Event 呼び出しタイプを使用して) 非同期で呼び出すことが できます。Lambda 関数に渡されるイベントオブジェクトには、インバウンド E メールイベントに関係す るメタデータが格納されます。このメタデータを使用して、Amazon S3 バケットからメッセージコンテン ツにアクセスすることもできます。

メールフローを実際に制御するには、Lambda 関数を同期的に呼びだす (RequestResponse 呼びだし タイプを使用する) 必要があります。Lambda 関数では、2 つの引数 (1 つ目の引数は callback、2 つ 目の引数は null、disposition、あるいは STOP\_RULE に設定された STOP\_RULE\_SET プロパティ) を指定して CONTINUE メソッドを呼び出す必要があります。2 つ目の引数が null であるか、有効な disposition プロパティが指定されていない場合は、CONTINUE の場合と同様に、メールフローが継続 し、後続のアクションとルールが処理されます。

例えば、Lambda 関数のコードの末尾に次の行を記述することで、受信ルールを停止することができま す。

callback( null, { "disposition" : "STOP\_RULE\_SET" });

AWS Lambda のコードの例については、「[Lambda 関数の例 \(p. 234\)」](#page-241-0)を参照してください。概要レベ ルのユースケースの例については、[「ユースケースの例 \(p. 231\)](#page-238-0)」を参照してください。

#### 入力形式

Amazon SES は、Lambda 関数に JSON 形式で情報を渡します。最上位レベルのオブジェクトには Records 配列が格納され、この配列には eventSource、eventVersion、および ses のプロパティが 入力されます。ses オブジェクトには receipt オブジェクトと mail オブジェクトが格納されますが、 これらは「[通知の内容 \(p. 246\)](#page-253-0)」で説明する Amazon SNS 通知とまったく同じ形式です。

Note

Amazon SES が Lambda に渡すデータには、メッセージに関するメタデータと、複数の E メール ヘッダーが含まれます。ただし、メッセージの本文は含まれません。

以下に、Amazon SES が Lambda 関数に提供する入力の構造を概要レベルで示します。

```
 "Records": [
```
{

```
 {
          "eventSource": "aws:ses",
          "eventVersion": "1.0",
          "ses": {
             "receipt": {
                 <same contents as SNS notification>
              },
             "mail": {
                 <same contents as SNS notification>
             }
          }
      }
    ]
}
```
#### 戻り値

Lambda 関数では、次のいずれかの値を返すことにより、メールフローを制御できます。

- STOP\_RULE 現在の受信ルールでの後続のアクションは処理されませんが、後続の受信ルールは処理可 能です。
- STOP\_RULE\_SET 後続のアクションまたは受信のルールは処理されません。
- CONTINUE またはそれ以外の無効な値 後続のアクションおよび受信ルールが処理可能であることを意 味します。

#### <span id="page-238-0"></span>ユースケースの例

以下の例では、Lambda 関数の結果を使用してメールフローを制御するように設定できるルールの概要を いくつか示します。これらの例の多くでは、デモの目的で、S3 アクションを結果として使用します。

ユースケース 1: すべてのドメインにわたってスパムを削除する

この例では、すべてのドメインにわたってスパムを削除するグローバルなルールを示します。ルール 2 と 3 は、すべてのドメインにわたってスパムを削除した後で、ドメイン固有のルールを適用できることを示 すために含めてあります。

ルール 1

受信者リスト : 空。したがって、このルールは、検証済みのすべてのドメインに含まれるすべての受取人 に適用されます。

アクション

1. E メールがスパムである場合に STOP\_RULE\_SET を返す Lambda アクション (非同期)。そうでない場合 は CONTINUE を返します。「[Lambda 関数の例 \(p. 234\)」](#page-241-0)で示した、スパムの削除に関する Lambda 関数の例を参照してください。

ルール 2

受信者リスト: example1.com

アクション

1. 任意のアクション。

ルール 3

受信者リスト: example2.com

アクション

1. 任意のアクション。

#### ユースケース 2: すべてのドメインにわたってスパムをバウンスする

この例では、すべてのドメインにわたってスパムをバウンスするグローバルなルールを示します。ルール 2 と 3 は、すべてのドメインにわたってスパムをバウンスした後で、ドメイン固有のルールを適用できる ことを示すために含めてあります。

ルール 1

受信者リスト : 空。したがって、このルールは、検証済みのすべてのドメインに含まれるすべての受取人 に適用されます。

アクション

- 1. E メールがスパムである場合に CONTINUE を返す Lambda アクション (非同期)。そうでない場合は STOP\_RULE を返します。
- 2. バウンスアクション ("500 5.6.1. Message content rejected")。
- 3. 停止アクション。

ルール 2

受信者リスト: example1.com

アクション

1. 任意のアクション

ルール 3

受信者リスト: example2.com

アクション

1. 任意のアクション

#### ユースケース 3: 固有のルールを適用する

この例では、停止アクションを使用して、E メールが複数のルールによって処理されるのを防ぐ方法を示 します。この例では、特定のアドレスに対して 1 つのルールを設定し、ドメインに含まれるすべての E メールアドレスに対して別のルールを設定します。停止アクションを使用することで、特定の E メールア ドレスに関するルールと一致するメッセージは、ドメインに適用される汎用的なルールでは処理されませ ん。

ルール 1

受信者リスト: user@example.com

アクション

1. Lambda アクション (非同期)。

2. 停止アクション。

#### ルール 2

受信者リスト: example.com

アクション

1. 任意のアクション。

ユースケース 4: CloudWatch にメールイベントをログ付けする

この例では、メールを Amazon SES に保存する前に、システムを通過するすべてのメールの監査ログを保 持する方法を示します。

ルール 1

受信者リスト: example.com

アクション

- 1. CloudWatch log にイベントオブジェクトを書き込む Lambda アクション (非同期)。CloudWatch への [Lambda 関数の例 \(p. 234\)](#page-241-0) ログ内のサンプル Lambda 関数。
- 2. S3 アクション。

#### ユースケース 5: DKIM に適合しないメールを削除する

この例では、すべての受信メールを Amazon S3 バケットに保存するが、特定の E メールアドレスに宛て た E メールのうち DKIM に合格したもののみを、自動化された E メールアプリケーションに送信する方法 を示します。

ルール 1

受信者リスト: example.com

アクション

- 1. S3 アクション。
- 2. メッセージが DKIM に合格しない場合に STOP\_RULE\_SET を返す Lambda アクション (非同期)。そう でない場合は CONTINUE を返します。

#### ルール 2

受信者リスト: support@example.com

アクション

1. 自動化されたアプリケーションをトリガーする Lambda アクション (非同期)。

#### ユースケース 6: 件名の行に基づいてメールをフィルタリングする

この例では、ドメインの受信メールのうち、件名行に "discount" という語を含むすべてのメールを削除し てから、自動化されたシステム宛てのメールについては特定の処理を実行し、ドメイン内のその他のすべ ての受信者宛のメールは別の方法で処理する方法を示します。

ルール 1

受信者リスト: example.com

アクション

1. 件名行に "discount" という語が含まれる場合に STOP\_RULE\_SET を返す Lambda アクション (非同 期)。そうでない場合は CONTINUE を返します。

#### ルール 2

受信者リスト: support@example.com

アクション

1. バケット 1 を使用する S3 アクション。

2. 自動化されたアプリケーションをトリガーする Lambda アクション (非同期)。

3. 停止アクション。

ルール 3

受信者リスト: example.com

アクション

1. バケット 2 を使用する S3 アクション。

2. ドメインのそれ以外の受取人宛の E メールを処理する Lambda アクション (非同期)。

#### <span id="page-241-0"></span>Lambda 関数の例

このトピックでは、メールフローを制御する Lambda 関数の例を示します。

例 1: スパムを削除する

この例では、少なくとも 1 つのスパムインジケータがあるメッセージの処理を停止します。

```
exports.handler = function(event, context, callback) {
    console.log('Spam filter');
    var sesNotification = event.Records[0].ses;
    console.log("SES Notification:\n", JSON.stringify(sesNotification, null, 2));
    // Check if any spam check failed
    if (sesNotification.receipt.spfVerdict.status === 'FAIL'
             || sesNotification.receipt.dkimVerdict.status === 'FAIL'
             || sesNotification.receipt.spamVerdict.status === 'FAIL'
             || sesNotification.receipt.virusVerdict.status === 'FAIL') {
        console.log('Dropping spam');
         // Stop processing rule set, dropping message
        callback(null, {'disposition':'STOP_RULE_SET'});
    } else {
        callback(null, null); 
     }
};
```
例 2: 特定のヘッダーが見つかった場合に続行する

この例では、E メールに特定のヘッダー値が含まれる場合にのみ、現在のルールの処理を続行します。

```
exports.handler = function(event, context, callback) {
    console.log('Header matcher');
    var sesNotification = event.Records[0].ses;
    console.log("SES Notification:\n", JSON.stringify(sesNotification, null, 2));
    // Iterate over the headers
    for (var index in sesNotification.mail.headers) {
        var header = sesNotification.mail.headers[index];
         // Examine the header values
```

```
 if (header.name === 'X-Header' && header.value === 'X-Value') {
             console.log('Found header with value.');
             callback(null, null);
             return;
         }
    }
    // Stop processing the rule if the header value wasn't found
     callback(null, {'disposition':'STOP_RULE'}); 
};
```
#### 例 3: Amazon S3 からの E メールの取得

```
この例では、Amazon S3 からraw Eメールを取得して処理します。
```
**Note** 

先に S3 アクションを使用して Amazon S3 に E メールを書き込む必要があります。

```
var AWS = require('aws-sdk');
var s3 = new AWS.S3();
var bucketName = '<YOUR BUCKET GOES HERE>';
exports.handler = function(event, context, callback) {
    console.log('Process email');
    var sesNotification = event.Records[0].ses;
    console.log("SES Notification:\n", JSON.stringify(sesNotification, null, 2));
    // Retrieve the email from your bucket
    s3.getObject({
             Bucket: bucketName,
             Key: sesNotification.mail.messageId
         }, function(err, data) {
             if (err) {
                 console.log(err, err.stack);
                 callback(err);
             } else {
                 console.log("Raw email:\n" + data.Body);
                 // Custom email processing goes here
                 callback(null, null);
 }
         });
};
```
例 4: DMARC 認証に失敗するメッセージのバウンス

この例では、受信する E メールが DMARC 認証に失敗した場合にバウンスメッセージを送信します。 **Note** 

この例を使用する場合は、E メール受信ドメインに emailDomain 環境変数の値を設定します。

```
'use strict';
const AWS = require('aws-sdk');
// Assign the emailDomain environment variable to a constant.
const emailDomain = process.env.emailDomain;
exports.handler = (event, context, callback) => {
     console.log('Spam filter starting');
```

```
 const sesNotification = event.Records[0].ses;
    const messageId = sesNotification.mail.messageId;
    const receipt = sesNotification.receipt;
    console.log('Processing message:', messageId);
    // If DMARC verdict is FAIL and the sending domain's policy is REJECT
     // (p=reject), bounce the email.
     if (receipt.dmarcVerdict.status === 'FAIL' 
         && receipt.dmarcPolicy.status === 'REJECT') {
         // The values that make up the body of the bounce message.
        const sendBounceParams = {
             BounceSender: `mailer-daemon@${emailDomain}`,
             OriginalMessageId: messageId,
             MessageDsn: {
                 ReportingMta: `dns; ${emailDomain}`,
                 ArrivalDate: new Date(),
                ExtensionFields: [],
             },
             // Include custom text explaining why the email was bounced.
             Explanation: "Unauthenticated email is not accepted due to the sending domain's
 DMARC policy.",
             BouncedRecipientInfoList: receipt.recipients.map((recipient) => ({
                 Recipient: recipient,
                 // Bounce with 550 5.6.1 Message content rejected
                 BounceType: 'ContentRejected',
             })),
        };
        console.log('Bouncing message with parameters:');
        console.log(JSON.stringify(sendBounceParams, null, 2));
         // Try to send the bounce. 
        new AWS.SES().sendBounce(sendBounceParams, (err, data) => {
             // If something goes wrong, log the issue.
             if (err) {
                 console.log(`An error occurred while sending bounce for message:
 ${messageId}`, err);
                 callback(err);
             // Otherwise, log the message ID for the bounce email.
             } else {
                 console.log(`Bounce for message ${messageId} sent, bounce message ID:
 ${data.MessageId}`);
                 // Stop processing additional receipt rules in the rule set.
                 callback(null, {
                    disposition: 'stop_rule_set',
                 });
 }
        });
    // If the DMARC verdict is anything else (PASS, QUARANTINE or GRAY), accept
    // the message and process remaining receipt rules in the rule set.
     } else {
        console.log('Accepting message:', messageId);
        callback();
     }
};
```
#### <span id="page-243-0"></span>S3 アクション

S3 アクションは、メールを Amazon S3 バケットに配信し、オプションで Amazon SNS を通じて通知し ます。このアクションには以下のオプションがあります。

• S3 Bucket - 受信した E メールを保存する Amazon S3 バケットの名前。S3 バケットを作成するを選択 してアクションを設定するときに、新しい Amazon S3 トピックを作成することもできます。Amazon

SES は 通常は多目的インターネットメール拡張 (MIME) 形式の、変更を加えていない raw E メールを格 納する文字列を提供します。MIME 形式の詳細については、[RFC 2045](https://tools.ietf.org/html/rfc2045) を参照してください。

Important

E メールを Amazon S3 バケットに保存するときの E メールの最大サイズ (ヘッダーを含む) は 30 MB です。

- Object Key Prefix Amazon S3 バケット内で使用するキー名のプレフィックス。キー名のプレフィック スを使用して、フォルダー構造の Amazon S3 バケットを組織付けできます。例えば、[Email (E メー ル)] を [Object Key Prefix (オブジェクトキープレフィックス)] として使用すると、Amazon S3 バケット の [Email] という名前のフォルダーに E メールが表示されます。
- KMS Key ( コンソールで "Encrypt Message" が選択されている場合)- E メールを Amazon S3 バケット に保存する前に暗号化するために Amazon SES が使用する、お客様のマスターキー。デフォルトのマス ターキーか、AWS KMS で作成したカスタムのマスターキーを使用できます。

**Note** 

選択するマスターキーは、E メールを受け取る Amazon SES エンドポイントと同じ AWS リー ジョン内に存在する必要があります。

- デフォルトのマスターキーを使用するには、aws/sesを Amazon SES コンソー ルで受信ルールを設定するときに使用します。Amazon SES API を使用する場合 は、arn:aws:kms:REGION:AWSACCOUNTID:alias/aws/ses 形式で ARN を指定することでデ フォルトのマスターキーを指定できます。たとえば、AWS アカウント ID が 123456789012 であり、 米国西部 (オレゴン) リージョンのデフォルトのマスターキーを使用する場合は、デフォルトのマス ターキーの ARN は arn:aws:kms:us-west-2:123456789012:alias/aws/ses となります。デ フォルトのマスターキーを使用する場合は、そのキーを使用するためのアクセス許可を Amazon SES に付与する手順を特に実行する必要はありません。
- AWS KMS で作成したカスタムのマスターキーを使用するには、マスターキーの ARN を指定し、そ のキーを使用するためのアクセス許可を Amazon SES に付与するステートメントをキーのポリシーに 追加します。アクセス権限の付与の詳細については、[「Amazon SES に対する E メール受信に関する](#page-229-0) [アクセス許可の付与 \(p. 222\)](#page-229-0)」を参照してください。

Amazon SESで AWS KMS の使用の詳細については、[『AWS Key Management Service開発者ガイド](https://docs.aws.amazon.com/kms/latest/developerguide/services-ses.html)』 を参照してください。コンソールまたは API でマスターキーを指定しない場合、Amazon SES は E メー ルを暗号化しません。

Important

E メールは、Amazon S3 に送信されて保存される前に、Amazon SES 暗号化クライアントを使 用して Amazon SES で暗号化されます。Amazon S3 サーバー側での暗号化を使用して暗号化 されるわけではありません。つまり、サービスは復号のために AWS KMS キーを使用するため のアクセス権限を持たないため、Amazon S3 から E メールを取得した後で、Amazon S3 暗号 化クライアントを使用して復号する必要があります。この暗号化クライアントは、[AWS SDK](http://aws.amazon.com/sdk-for-java/) [for Java](http://aws.amazon.com/sdk-for-java/) および [AWS SDK for Ruby](http://aws.amazon.com/sdk-for-ruby/) でのみ使用できます。AWS KMS マスターキーを使用した クライアント側での暗号化の詳細については、「[Amazon Simple Storage Service デベロッパー](https://docs.aws.amazon.com/AmazonS3/latest/dev/UsingClientSideEncryption.html) [ガイド」](https://docs.aws.amazon.com/AmazonS3/latest/dev/UsingClientSideEncryption.html)を参照してください。

• SNS Topic - E メールが Amazon S3 バケットに保存されたときに通知するための Amazon SNS トピックの名前または ARN。Amazon SNS トピックの ARN の例は、arn:aws:sns:uswest-2:123456789012:MyTopic となります。SNS トピックを作成するを選んでアクションを設定す るときに、Amazon SNS トピックを作成することもできます。Amazon SNS トピックの詳細について は、[Amazon Simple Notification Service デベロッパーガイドを](https://docs.aws.amazon.com/sns/latest/dg/CreateTopic.html)参照してください。

Note

選択する Amazon SNS トピックは、E メールを受け取る Amazon SES エンドポイントと同じ AWS リージョン内に存在する必要があります。

#### <span id="page-245-0"></span>SNS アクション

SNS アクションは、Amazon SNS 通知を使用してメールを公開します。通知には、完全なメールコンテン ツが含まれます。このアクションには以下のオプションがあります。

• SNS Topic - E メールを公開する Amazon SNS トピックの名前または ARN。Amazon SNS 通知には、 変更を加えていない raw E メールのコピーが含まれます。これは通常においては多目的インターネット メール拡張 (MIME) 形式です。MIME 形式の詳細については[、RFC 2045](https://tools.ietf.org/html/rfc2045) を参照してください。

Important

Amazon SNS の通知を通じて E メールを受信することを選択した場合、E メールの最大サイズ (ヘッダーを含む) は 150 KB です。それよりも大きいメールはバウンスします。このサイズよ りも大きい E メールが予想される場合は、代わりに Amazon S3 バケットに E メールを保存し てください。

Amazon SNS トピックの ARN の例は、arn:aws:sns:us-west-2:123456789012:MyTopic となりま す。SNS トピックを作成するを選んでアクションを設定するときに、Amazon SNS トピックを作成す ることもできます。Amazon SNS トピックの詳細については[、Amazon Simple Notification Service デベ](https://docs.aws.amazon.com/sns/latest/dg/CreateTopic.html) [ロッパーガイドを](https://docs.aws.amazon.com/sns/latest/dg/CreateTopic.html)参照してください。

**Note** 

選択する Amazon SNS トピックは、E メールを受け取る Amazon SES エンドポイントと同じ AWS リージョン内に存在する必要があります。

• エンコーディング - Amazon SNS 通知内で E メールに使用するエンコーディング。UTF-8 は使用が容易 ですが、別のエンコード形式でメッセージがエンコードされた場合にすべての特殊文字が保存されない ことがあります。Base64 ではすべての特殊文字が保存されます。UTF-8 および Base64 の詳細につい ては、それぞれ [RFC 3629](https://tools.ietf.org/html/rfc3629) および [RFC 4648](https://tools.ietf.org/html/rfc4648) を参照してください。

### <span id="page-245-1"></span>停止アクション

停止アクションは、受信ルールセットの評価を終了し、オプションで、Amazon SNS を通じて通知しま す。このアクションには以下のオプションがあります。

• SNS Topic - 停止アクションが実行されたときに通知するための Amazon SNS トピックの名前または ARN。Amazon SNS トピックの ARN の例は、arn:aws:sns:us-west-2:123456789012:MyTopic となりま す。SNS トピックを作成するを選んでアクションを設定するときに、Amazon SNS トピックを作成す ることもできます。Amazon SNS トピックの詳細については[、Amazon Simple Notification Service デベ](https://docs.aws.amazon.com/sns/latest/dg/CreateTopic.html) [ロッパーガイドを](https://docs.aws.amazon.com/sns/latest/dg/CreateTopic.html)参照してください。

Note

選択する Amazon SNS トピックは、E メールを受け取る Amazon SES エンドポイントと同じ AWS リージョン内に存在する必要があります。

#### <span id="page-245-2"></span>WorkMail アクション

[WorkMail] アクションは、Amazon WorkMail と連携します。Amazon WorkMail ですべての E メール処理 を実行する場合は、Amazon WorkMail がこの設定を担当するため、通常このアクションを直接使用するこ とはありません。このアクションには以下のオプションがあります。

- Organization ARN Amazon WorkMail の組織の ARN。Amazon WorkMail の組織の ARN は、arn:aws:workmail:*region*:*account\_ID*:organization/*organization\_ID* となります。 ここで、
	- region は、Amazon SES および Amazon WorkMail を使用しているリージョンです。(これらは同じ リージョンから使用する必要があります)。例: 「us-west-2」。
- account\_ID は AWS アカウント ID です。AWS アカウント ID は、AWS マネジメントコンソールの 「[アカウント」](https://console.aws.amazon.com/billing/home?#/account)ページを参照してください。
- organization\_ID は、組織を作成したときに Amazon WorkMail によって生成される一意の識別子 です。組織 ID は、Amazon WorkMail コンソールで、組織の [Organization 設定] ページから確認でき ます。

Amazon WorkMail 組織の完全な ARN の例は、arn:aws:workmail:us-west-2:123456789012:organization/ m-68755160c4cb4e29a2b2f8fb58f359d7 となります。Amazon WorkMail 組織の詳細について は、[Amazon WorkMail 管理者ガイドを](https://docs.aws.amazon.com/workmail/latest/adminguide/organizations_overview.html)参照してください。

• SNS Topic - Amazon WorkMail アクションが実行されたときに通知するための Amazon SNS トピックの名前または ARN。Amazon SNS トピックの ARN の例は、arn:aws:sns:uswest-2:123456789012:MyTopic となります。SNS トピックを作成するを選んでアクションを設定す るときに、Amazon SNS トピックを作成することもできます。Amazon SNS トピックの詳細について は、[Amazon Simple Notification Service デベロッパーガイドを](https://docs.aws.amazon.com/sns/latest/dg/CreateTopic.html)参照してください。

Note

選択する Amazon SNS トピックは、E メールを受け取る Amazon SES エンドポイントと同じ AWS リージョン内に存在する必要があります。

## <span id="page-246-0"></span>Amazon SES による E メール受信の管理

受信ルールセット、受信ルール、IP アドレスフィルタを作成したら、Amazon SES コンソールまたは API を使用して、編集、削除、その他の操作を実行できます。また、受け取ったAmazon SNS 通知を確認する ことや、Amazon CloudWatch を使用してエラーメトリクスを表示することもできます。

このセクションのトピック:

- [Amazon SES による E メール受信の受信ルールセットの管理 \(p. 239\)](#page-246-1)
- [Amazon SES E メール受信のための受信ルールの管理 \(p. 242\)](#page-249-0)
- [Amazon SES によるメール受信の IP アドレスフィルタの管理 \(p. 244\)](#page-251-0)
- [Amazon SES によるメール受信のメトリクスの表示 \(p. 245\)](#page-252-0)
- [Amazon SES E メール受信に関する通知の使用 \(p. 246\)](#page-253-1)

## <span id="page-246-1"></span>Amazon SES による E メール受信の受信ルールセッ トの管理

[「受信ルールセットの作成 \(p. 226\)」](#page-233-0)の説明に従って受信ルールセットを作成した後は、必要に応じて更 新することができます。受信ルールセットの編集では通常、「[受信ルールの管理 \(p. 242\)](#page-249-0)」で説明するよ うに個別の受信ルールを編集しますが、受信ルールセットの削除、有効化、無効化、コピーも行うことが できます。さらに、受信ルールセット内の受信ルールの順序を変更することもできます。これらの操作に ついて、これ以降のセクションで説明します。

このセクションのトピック:

- [受信ルールセットの削除 \(p. 240\)](#page-247-1)
- [受信ルールセットの有効化/無効化 \(p. 240\)](#page-247-0)
- [受信ルールセットのコピー \(p. 241\)](#page-248-0)
- [受信ルールセットの順序の変更 \(p. 241\)](#page-248-1)

## <span id="page-247-1"></span>受信ルールセットの削除

受信ルールセットを削除するには、Amazon SES コンソールまたは DeleteReceiptRuleSet API を使 用できます。

**Note** 

現在有効になっている受信ルールセットは削除できません。

受信ルールセットを削除するには (コンソール)

- 1. AWS Management Console にサインインして Amazon SES コンソール [\(https://](https://console.aws.amazon.com/ses/) [console.aws.amazon.com/ses/\)](https://console.aws.amazon.com/ses/) を開きます。
- 2. 左側のナビゲーションペインで、[Email Receiving]、[Rule Sets] の順に選択します。
- 3. [Inactive Rule Sets] リストで、削除する受信ルールセットを選択します。
- 4. [Actions] メニューから [Delete] を選択し、受信ルールセットの削除を確認します。

DeleteReceiptRuleSet API を使用して受信ルールセットを削除する方法については[、Amazon Simple](https://docs.aws.amazon.com/ses/latest/APIReference/API_DeleteReceiptRuleSet.html) [Email Service API Reference](https://docs.aws.amazon.com/ses/latest/APIReference/API_DeleteReceiptRuleSet.html) を参照してください。

### <span id="page-247-0"></span>受信ルールセットの有効化/無効化

個々の受信ルールセットは、有効または無効のいずれかの状態です。有効にできる受信ルールセットは常 に 1 つだけです。受信ルールセットの無効化は、有効な受信ルールセットに変更を加えたいが、変更内容 が適切であることを確認できるまではそれらの変更を有効にしたくない場合に有用です。その場合、有効 な受信ルールセットをコピーし、コピーした無効な受信ルールセットに対して変更を加えます。変更内容 を確認したら、コピーした受信ルールセットを有効にすることができます。1 つの受信ルールセットをア クティブにすると、それ以外のすべての受信ルールセットは自動的に無効化されます。

**Note** 

Amazon SES を使用した E メール受信を完全に無効にするには、すべての受信ルールセットを無 効にします。

Amazon SES コンソールまたは SetActiveReceiptRuleSet API を使用して、どのルールセットをアク ティブにするかを制御できます。

無効な受信ルールセットを有効にするには (コンソール)

- 1. AWS Management Console にサインインして Amazon SES コンソール [\(https://](https://console.aws.amazon.com/ses/) [console.aws.amazon.com/ses/\)](https://console.aws.amazon.com/ses/) を開きます。
- 2. 左側のナビゲーションペインで、[Email Receiving]、[Rule Sets] の順に選択します。
- 3. [Inactive Rule Sets] リストで、有効にする受信ルールセットを選択します。
- 4. [Set as Active Rule Set] を選択します。

有効な受信ルールセットを無効にするには (コンソール)

- 1. AWS Management Console にサインインして Amazon SES コンソール [\(https://](https://console.aws.amazon.com/ses/) [console.aws.amazon.com/ses/\)](https://console.aws.amazon.com/ses/) を開きます。
- 2. 左側のナビゲーションペインで、[Email Receiving]、[Rule Sets] の順に選択します。
- 3. [Active Rule Set]、[Disable Active Rule Set] の順に選択し、受信ルールセットを無効にすることを確 認します。

SetActiveReceiptRuleSet API を使用してルールセットを有効化または無効化する方法について は[、Amazon Simple Email Service API Reference](https://docs.aws.amazon.com/ses/latest/APIReference/API_SetActiveReceiptRuleSet.html) を参照してください。

## <span id="page-248-0"></span>受信ルールセットのコピー

受信ルールセットをコピーするには、Amazon SES コンソールまたは CloneReceiptRuleSet API を使 用できます。Amazon SES コンソールを使用する場合、コピーする受信ルールセットがアクティブか無効 かによって、手順が若干異なります。

有効な受信ルールセットをコピーするには (コンソール)

- 1. AWS Management Console にサインインして Amazon SES コンソール [\(https://](https://console.aws.amazon.com/ses/) [console.aws.amazon.com/ses/\)](https://console.aws.amazon.com/ses/) を開きます。
- 2. 左側のナビゲーションペインで、[Email Receiving]、[Rule Sets] の順に選択します。
- 3. コンテンツペインで、[Copy Active Rule Set] を選択します。
- 4. [Copy Rule Set] ダイアログボックスで、コピーされた受信ルールセットに割り当てる名前を入力しま す。
- 5. [Copy Rule Set] を選択します。コピーされた受信ルールセットは [Inactive Rule Sets] リストに表示さ れます。

無効な受信ルールセットをコピーするには (コンソール)

- 1. AWS Management Console にサインインして Amazon SES コンソール [\(https://](https://console.aws.amazon.com/ses/) [console.aws.amazon.com/ses/\)](https://console.aws.amazon.com/ses/) を開きます。
- 2. 左側のナビゲーションペインで、[Email Receiving]、[Rule Sets] の順に選択します。
- 3. [Inactive Rule Sets] リストで、コピーする受信ルールセットを選択します。
- 4. [Actions] メニューから [Copy] を選択します。
- 5. [Copy Rule Set] ダイアログボックスで、コピーされた受信ルールセットに割り当てる名前を入力しま す。
- 6. [Copy Rule Set] を選択します。コピーされた受信ルールセットは [Inactive Rule Sets] リストに表示さ れます。

CloneReceiptRuleSet API を使用して受信ルールセットをコピーする方法については、[Amazon Simple](https://docs.aws.amazon.com/ses/latest/APIReference/API_CloneReceiptRuleSet.html) [Email Service API リファレンス](https://docs.aws.amazon.com/ses/latest/APIReference/API_CloneReceiptRuleSet.html) を参照してください。

## <span id="page-248-1"></span>受信ルールセットの順序の変更

受信ルールセット内の受信ルールの順序を変更するには、Amazon SES コンソールまたは ReorderReceiptRuleSet API を使用できます。Amazon SES コンソールを使用する場合、受信ルール セットが有効か無効かによって、手順が若干異なります。

有効な受信ルールセット内の受信ルールの順序を変更するには (コンソール)

- 1. AWS Management Console にサインインして Amazon SES コンソール [\(https://](https://console.aws.amazon.com/ses/) [console.aws.amazon.com/ses/\)](https://console.aws.amazon.com/ses/) を開きます。
- 2. 左側のナビゲーションペインで、[Email Receiving]、[Rule Sets] の順に選択します。
- 3. コンテンツペインで、[View Active Rule Set] を選択します。
- 4. [Reorder Rules] を選択します。
- 5. 受信ルールの名前の横にある上向き矢印と下向き矢印を使用して受信ルールの順序を変更し、[Save Order] を選択します。

無効な受信ルールセット内の受信ルールの順序を変更するには (コンソール)

1. AWS Management Console にサインインして Amazon SES コンソール [\(https://](https://console.aws.amazon.com/ses/) [console.aws.amazon.com/ses/\)](https://console.aws.amazon.com/ses/) を開きます。

- 2. 左側のナビゲーションペインで、[Email Receiving]、[Rule Sets] の順に選択します。
- 3. [Inactive Rule Sets] リストで、受信ルールセットを選択します。
- 4. [Reorder Rules] を選択します。
- 5. 受信ルールの名前の横にある上向き矢印と下向き矢印を使用して受信ルールの順序を変更し、[Save Order] を選択します。

ReorderReceiptRuleSet API を使用して受信ルールセット内の受信ルールの順序を変更するに は[、Amazon Simple Email Service API リファレンスを](https://docs.aws.amazon.com/ses/latest/APIReference/API_ReorderReceiptRuleSet.html)参照してください。

## <span id="page-249-0"></span>Amazon SES E メール受信のための受信ルールの管理

[「受信ルールの作成 \(p. 226\)](#page-233-1)」で説明する受信ルールの作成に加えて、以下のセクションで説明するよう に、受信ルールの編集、削除、有効化、無効化、コピー、受信ルールセット内での受信ルールの位置の設 定を行うことができます。

**Note** 

このセクションの手順では、受信ルールが有効な受信ルールセットに含まれていることを前提と しています。無効な受信ルールセット内の受信ルールを編集するには、[Inactive Rule Sets] リス トから受信ルールセットを選択します。それ以降の受信ルールの編集手順は、有効な受信ルール セットの場合と同じです。

このセクションのトピック:

- [受信ルールの編集 \(p. 242\)](#page-249-1)
- [受信ルールの削除 \(p. 242\)](#page-249-2)
- [受信ルールの有効化と無効化 \(p. 243\)](#page-250-0)
- [受信ルールのコピー \(p. 243\)](#page-250-1)
- [受信ルールの位置の設定 \(p. 244\)](#page-251-1)

### <span id="page-249-1"></span>受信ルールの編集

受信ルールを編集するには、Amazon SES コンソールまたは Amazon SES API を使用できます。Amazon SES コンソールを使用するほうが簡単です。

受信ルールを編集するには (コンソール)

- 1. AWS Management Console にサインインして Amazon SES コンソール [\(https://](https://console.aws.amazon.com/ses/) [console.aws.amazon.com/ses/\)](https://console.aws.amazon.com/ses/) を開きます。
- 2. 左側のナビゲーションペインで、[Email Receiving]、[Rule Sets] の順に選択します。
- 3. コンテンツペインで、[View Active Rule Set] を選択するか、[Inactive Rule Sets] リストから受信ルー ルセットを選択します。
- 4. 詳細ペインで、編集する受信ルールを選択します。
- 5. [Edit Rule] ペインで、ポリシーを編集して [Save Rule] を選択します。

コンソールではなく Amazon SES API を使用する場合は、DescribeReceiptRule API を使用してルー ルを取得し、テキストエディターを使用してルールを編集してから、 UpdateReceiptRule API を使用 して旧バージョンのルールを上書きします。詳細については、[Amazon Simple Email Service API リファレ](https://docs.aws.amazon.com/ses/latest/APIReference/API_UpdateReceiptRule.html) [ンス](https://docs.aws.amazon.com/ses/latest/APIReference/API_UpdateReceiptRule.html)を参照してください。

### <span id="page-249-2"></span>受信ルールの削除

受信ルールを削除するには、Amazon SES コンソールまたは DeleteReceiptRule API を使用できま す。

受信ルールを削除するには (コンソール)

- 1. AWS Management Console にサインインして Amazon SES コンソール [\(https://](https://console.aws.amazon.com/ses/) [console.aws.amazon.com/ses/\)](https://console.aws.amazon.com/ses/) を開きます。
- 2. 左側のナビゲーションペインで、[Email Receiving]、[Rule Sets] の順に選択します。
- 3. コンテンツペインで、[View Active Rule Set] を選択するか、[Inactive Rule Sets] リストから受信ルー ルセットを選択します。
- 4. 詳細ペインで、受信ルールを選択します。
- 5. [Actions] メニューから [Delete] を選択し、受信ルールの削除を確認します。

DeleteReceiptRule API を使用してルールを削除する方法については、[Amazon Simple Email Service](https://docs.aws.amazon.com/ses/latest/APIReference/API_DeleteReceiptRule.html) [API リファレンスを](https://docs.aws.amazon.com/ses/latest/APIReference/API_DeleteReceiptRule.html)参照してください。。

### <span id="page-250-0"></span>受信ルールの有効化と無効化

受信ルールを有効化または無効化するには、Amazon SES コンソールまたは Amazon SES API を使用でき ます。Amazon SES コンソールを使用するほうが簡単です。

受信ルールを有効または無効にするには (コンソール)

- 1. AWS Management Console にサインインして Amazon SES コンソール [\(https://](https://console.aws.amazon.com/ses/) [console.aws.amazon.com/ses/\)](https://console.aws.amazon.com/ses/) を開きます。
- 2. 左側のナビゲーションペインで、[Email Receiving]、[Rule Sets] の順に選択します。
- 3. コンテンツペインで、[View Active Rule Set] を選択するか、[Inactive Rule Sets] リストから受信ルー ルセットを選択します。
- 4. 詳細ペインで、編集する受信ルールを選択します。
- 5. [Edit Rule] ペインで、[Enabled] を選択または選択解除して、[Save Rule] を選択します。

コンソールではなく Amazon SES APIDescribeReceiptRule を使用する場合は、 API を使用して受 信ルールを取得し、テキストエディターを使用して受信ルールの [Enabled] フィールドを編集してか ら、UpdateReceiptRule API を使用して受信ルールの旧バージョンを上書きします。詳細について は[、Amazon Simple Email Service API リファレンスを](https://docs.aws.amazon.com/ses/latest/APIReference/API_UpdateReceiptRule.html)参照してください。

### <span id="page-250-1"></span>受信ルールのコピー

受信ルールをコピーするには、Amazon SES コンソールまたは Amazon SES API を使用できま す。Amazon SES コンソールを使用するほうが簡単です。

受信ルールをコピーするには (コンソール)

- 1. AWS Management Console にサインインして Amazon SES コンソール [\(https://](https://console.aws.amazon.com/ses/) [console.aws.amazon.com/ses/\)](https://console.aws.amazon.com/ses/) を開きます。
- 2. 左側のナビゲーションペインで、[Email Receiving]、[Rule Sets] の順に選択します。
- 3. コンテンツペインで、[View Active Rule Set] を選択するか、[Inactive Rule Sets] リストから受信ルー ルセットを選択します。
- 4. 詳細ペインで、受信ルールを選択します。
- 5. [Actions] メニューから [Copy Rule] を選択します。
- 6. [Copy Rule] ダイアログボックスで、新しい受信ルールの名前を入力し、追加先の受信ルールセットを 選択します。新しい受信ルールは受信ルールセットの冒頭に挿入され、初期状態では無効になってい ます。

Amazon SES API を代わりに使用する場合は、DescribeReceiptRule API を使用して受信ルールを取 得し、テキストエディターを使用して受信ルールの名前と (必要な場合は) 受信ルールセットを編集してか ら、その受信ルールを CreateReceiptRule API に渡します。詳細については、[Amazon Simple Email](https://docs.aws.amazon.com/ses/latest/APIReference/API_CreateReceiptRule.html) [Service API リファレンスを](https://docs.aws.amazon.com/ses/latest/APIReference/API_CreateReceiptRule.html)参照してください。

## <span id="page-251-1"></span>受信ルールの位置の設定

受信ルールセット内での受信ルールの位置を変更するには、Amazon SES コンソールまたは SetReceiptRulePosition API を使用できます。

受信ルールの位置を設定するには (コンソール)

- 1. AWS Management Console にサインインして Amazon SES コンソール [\(https://](https://console.aws.amazon.com/ses/) [console.aws.amazon.com/ses/\)](https://console.aws.amazon.com/ses/) を開きます。
- 2. 左側のナビゲーションペインで、[Email Receiving]、[Rule Sets] の順に選択します。
- 3. コンテンツペインで、[View Active Rule Set] を選択するか、[Inactive Rule Sets] リストから受信ルー ルセットを選択します。
- 4. コンテンツペインで、[Reorder Rules] を選択します。
- 5. 受信ルールの名前の横にある上向き矢印と下向き矢印を使用して受信ルールの順序を変更し、[Save Order] を選択します。

SetReceiptRulePosition API を使用して受信ルールセット内の受信ルールの位置を変更する方法につ いては、[Amazon Simple Email Service](https://docs.aws.amazon.com/ses/latest/APIReference/API_SetReceiptRulePosition.html) を参照してください。

## <span id="page-251-0"></span>Amazon SES によるメール受信の IP アドレスフィル タの管理

[「IP アドレスフィルタの作成 \(p. 225\)」](#page-232-0)で説明する IP アドレスフィルタの作成に加えて、以下のセク ションで説明するように、フィルタの表示と削除を行うことができます。

## IP アドレスフィルタの表示

IP アドレスフィルタのリストを取得するには、Amazon SES コンソールまたは ListReceiptFilters API を使用できます。

IP アドレスフィルタを表示するには (コンソール)

- 1. AWS Management Console にサインインして Amazon SES コンソール [\(https://](https://console.aws.amazon.com/ses/) [console.aws.amazon.com/ses/\)](https://console.aws.amazon.com/ses/) を開きます。
- 2. 左側のナビゲーションペインで、[Email Receiving]、[IP Address Filters] の順に選択します。IP アド レスフィルタのリストが表示されます。

ListReceiptFilters API を使用して IP アドレスフィルタのリストを取得する方法について は[、Amazon Simple Email Service API リファレンスを](https://docs.aws.amazon.com/ses/latest/APIReference/API_ListReceiptFilters.html)参照してください。

### IP アドレスフィルタの削除

IP アドレスフィルタを削除するには、Amazon SES コンソールまたは DeleteReceiptFilter API を使 用できます。

IP アドレスフィルタを削除するには (コンソール)

1. AWS Management Console にサインインして Amazon SES コンソール [\(https://](https://console.aws.amazon.com/ses/) [console.aws.amazon.com/ses/\)](https://console.aws.amazon.com/ses/) を開きます。
- 2. 左側のナビゲーションペインで、[Email Receiving]、[IP Address Filters] の順に選択します。
- 3. 詳細ペインで、IP アドレスフィルタを選択します。
- 4. [Delete] を選択し、IP アドレスフィルタを削除することを確認します。

DeleteReceiptFilter API を使用して IP アドレスフィルタを削除する方法については、[Amazon](https://docs.aws.amazon.com/ses/latest/APIReference/API_DeleteReceiptFilter.html) [Simple Email Service API リファレンスを](https://docs.aws.amazon.com/ses/latest/APIReference/API_DeleteReceiptFilter.html)参照してください。

# Amazon SES によるメール受信のメトリクスの表示

Amazon CloudWatch (CloudWatch) を使用して、受信ルールの障害に関するメトリクスを表示できます。 メトリクスは [SES/Rule Metrics] で確認できます。

失敗に関するメトリクスは 2 つあります。

- PublishFailure 構成されたアクションを Amazon SES が実行しようとしたときにエラーが発生しまし た。
- PublishExpired 構成されたアクションを が実行しようとしたときに Amazon SES にエラーが発生 し、Amazon SES は当該 E メールの配信をそれ以上再試行しません。この障害は、永続的または一時的 である可能性があります。Amazon SES は 4 時間以内にアクションが成功しなかったため、これ以上再 試行しません。

これらのエラーは、たとえば、いずれかの受信ルールのアクションで使用するよう設定されている Amazon S3 バケット、Amazon SNS トピック、Lambda 関数に対するアクセス許可を削除したか取り消し た場合に、発生することがあります。

Important

受信ルールセットを修正するために行う変更は、更新後に Amazon SES が受信する E メールに のみ適用されます。E メールの評価は常に、その E メールが受信された時点で有効な受信ルール セットに対して行われます。

次の図は、CloudWatch コンソールに表示されたメトリクスを示します。

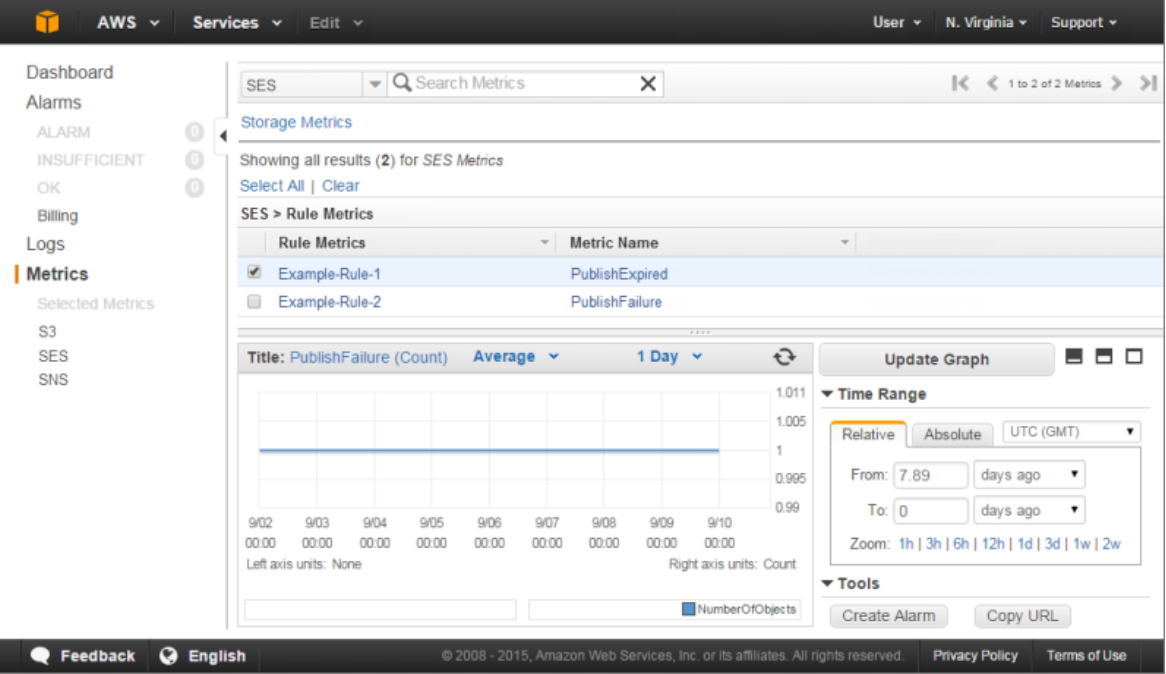

## Amazon SES E メール受信に関する通知の使用

E メールを受信すると、Amazon SES はアクティブな受信ルールセットのルールを実行します。Amazon SNS を使用して通知を送信するように受信ルールを設定できます。受信ルールでは、次の 2 つの異なるタ イプの通知を送信できます。

- SNS アクションから送信される通知 受信ルールに [SNS \(p. 238\)](#page-245-0) アクションを追加すると、E メール に関する情報が送信されます。メッセージが 150KB 以下の場合、この通知タイプには E メールの完全 な MIME 本文も含まれます。
- 他のアクションタイプから送信される通知 他のアクションタイプ ([バウン](#page-236-0) [ス \(p. 229\)、](#page-236-0)[Lambda \(p. 229\)、](#page-236-1)[ルールセットの停止 \(p. 238\)ま](#page-245-1)たは [WorkMail \(p. 238\)](#page-245-2) アクション など) を受信ルール追加すると、オプションで Amazon SNS トピックを指定することができます。指定 した場合は、これらのアクションが実行されると通知が送信されます。これらの通知には E メールに関 する情報が含まれますが、E メールのコンテンツは含まれません。

このセクションでは、これら通知の内容を説明し、それぞれの通知タイプの例を示します。

このセクションのトピック:

- [Amazon SES の E メール受信通知の内容 \(p. 246\)](#page-253-0)
- [Amazon SES の E メール受信通知の例 \(p. 252\)](#page-259-0)

## <span id="page-253-0"></span>Amazon SES の E メール受信通知の内容

E メール受信に関するすべての通知は、JavaScript Object Notation (JSON) 形式で Amazon Simple Notification Service (Amazon SNS) トピックに公開されます。

### トップレベル JSON オブジェクト

最上位の JSON オブジェクトには以下のフィールドが含まれます。

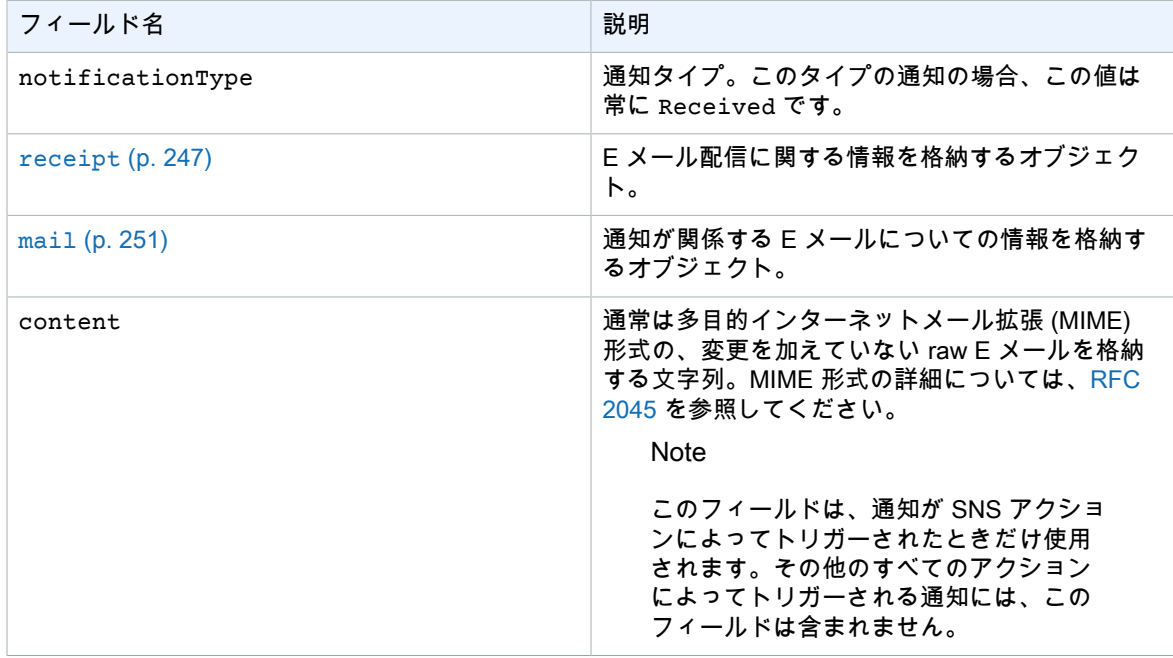

## <span id="page-254-0"></span>receipt オブジェクト

receipt オブジェクトには以下のフィールドがあります。

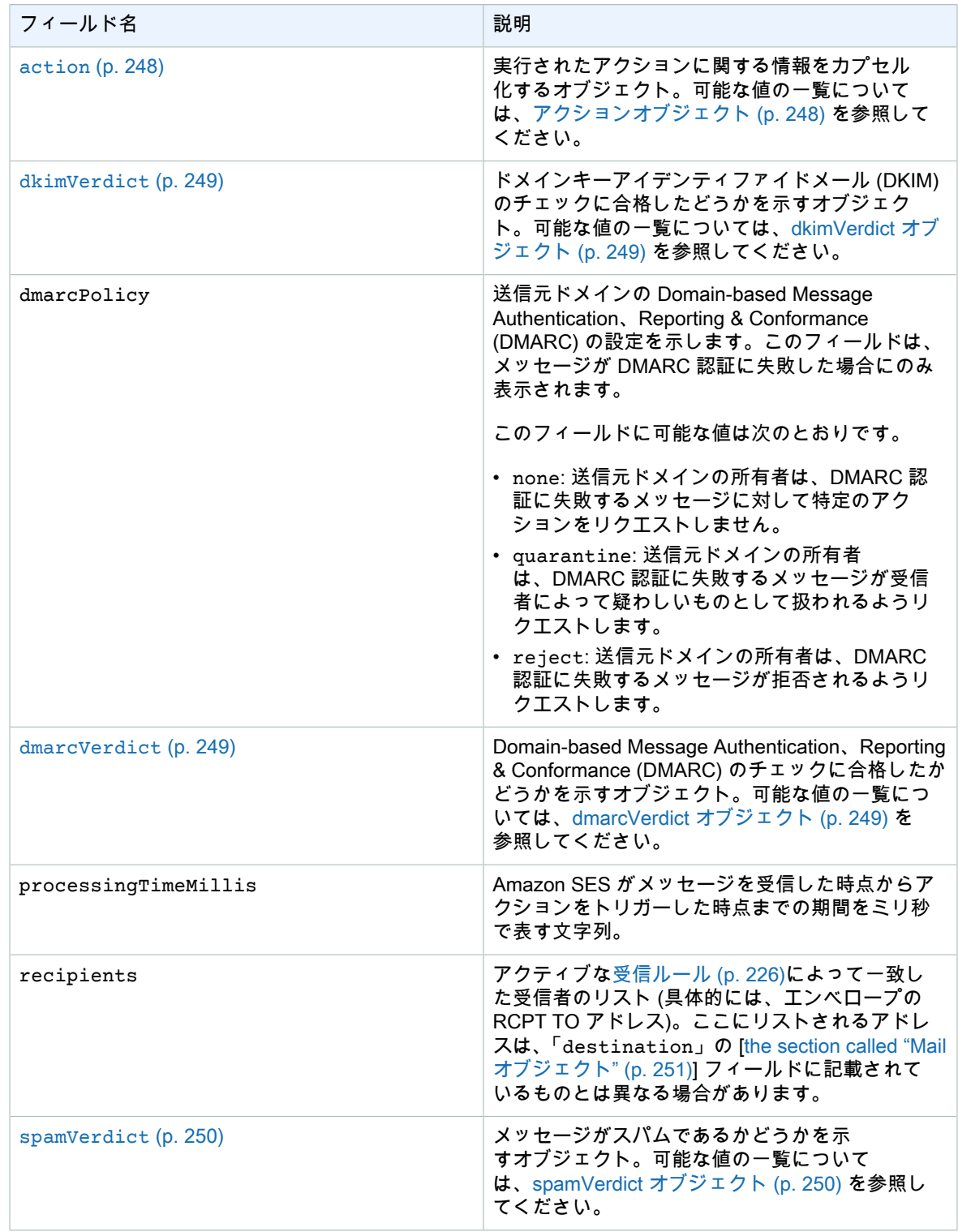

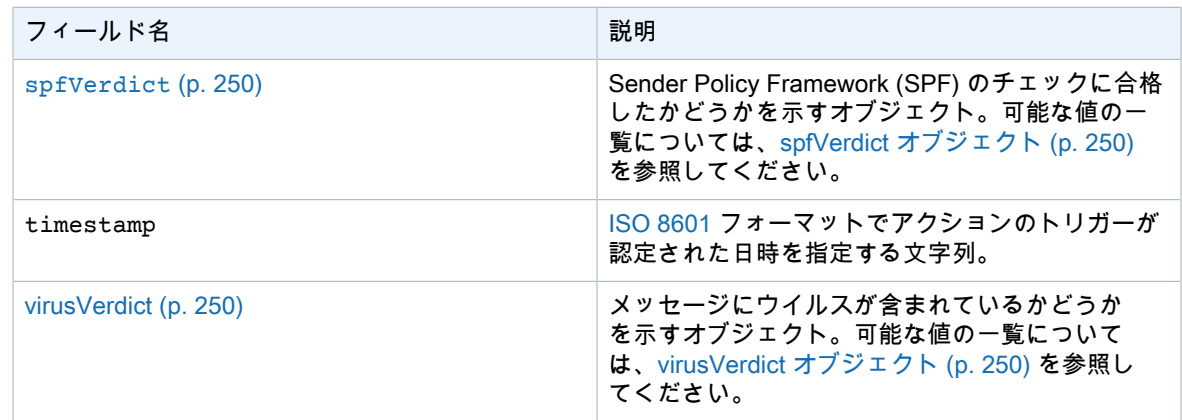

### <span id="page-255-0"></span>アクションオブジェクト

action オブジェクトには以下のフィールドがあります。

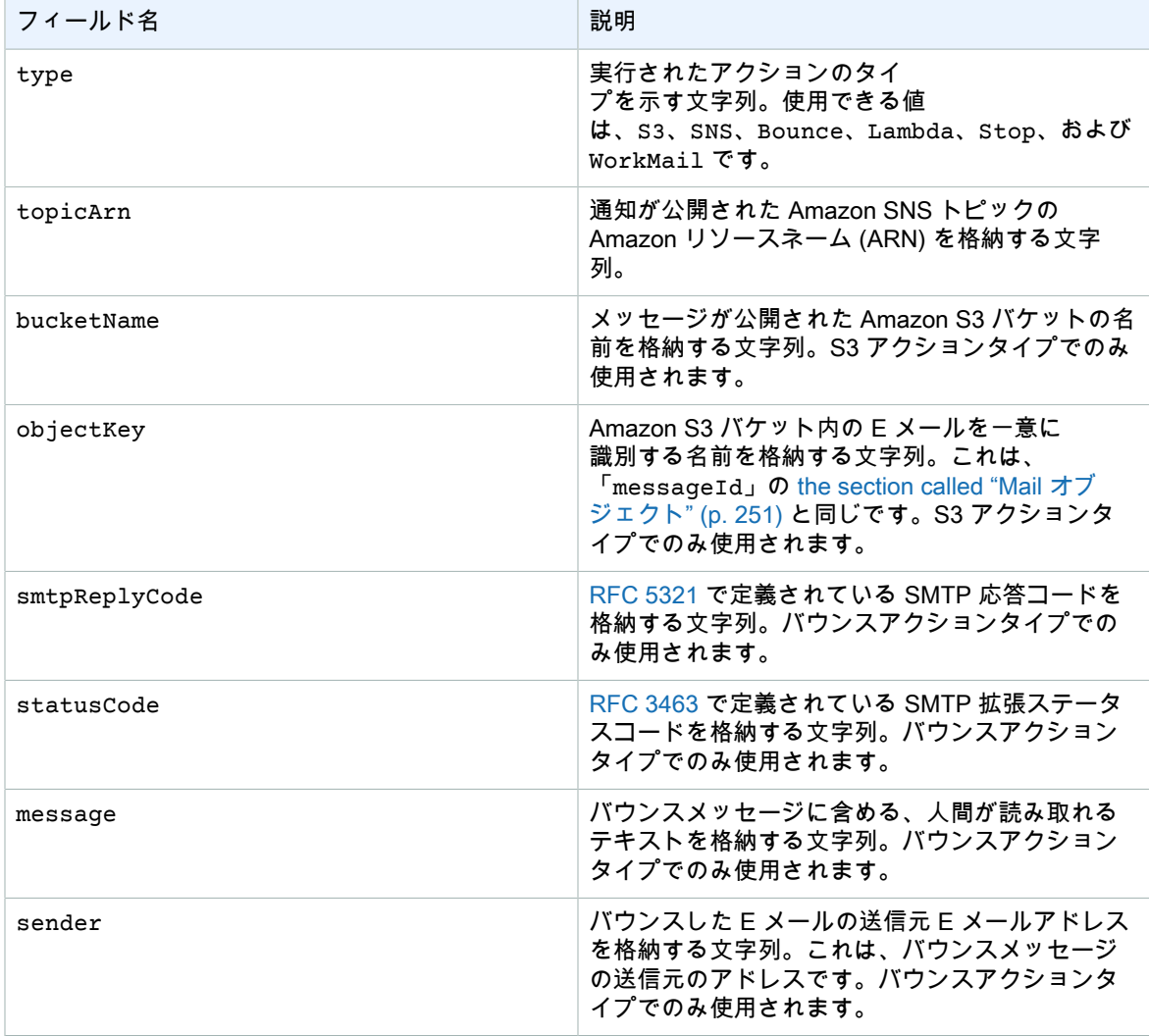

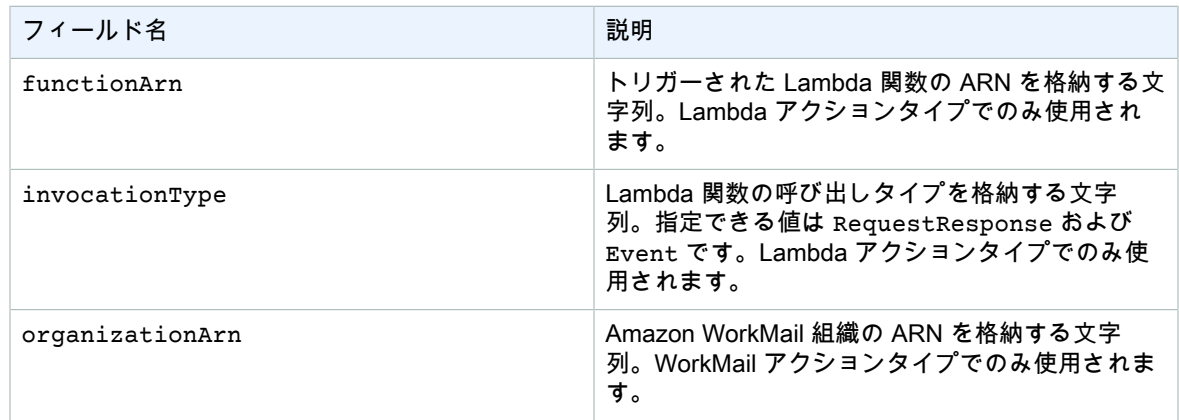

#### <span id="page-256-0"></span>dkimVerdict オブジェクト

dkimVerdict オブジェクトには以下のフィールドがあります。

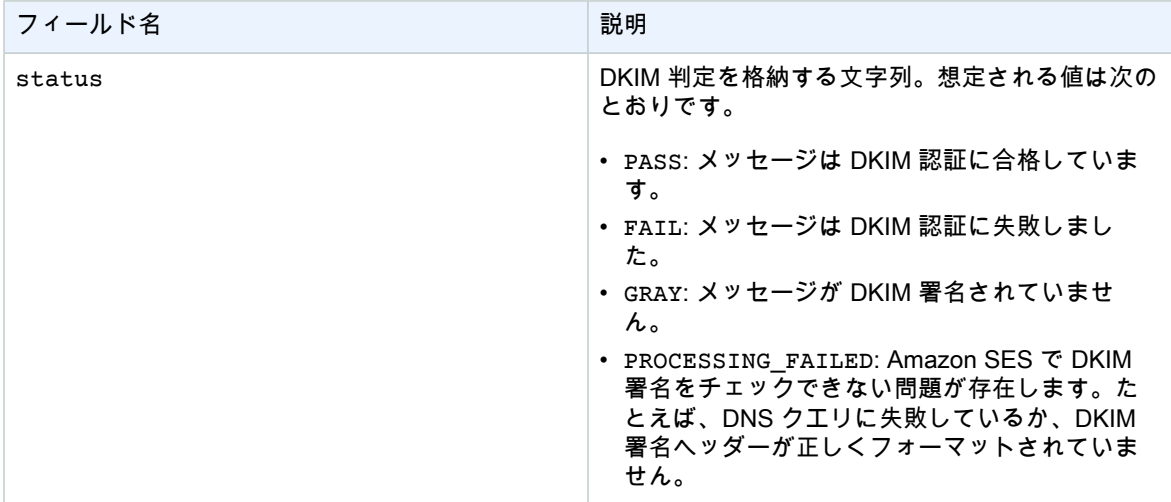

### <span id="page-256-1"></span>dmarcVerdict オブジェクト

dmarcVerdict オブジェクトには以下のフィールドがあります。

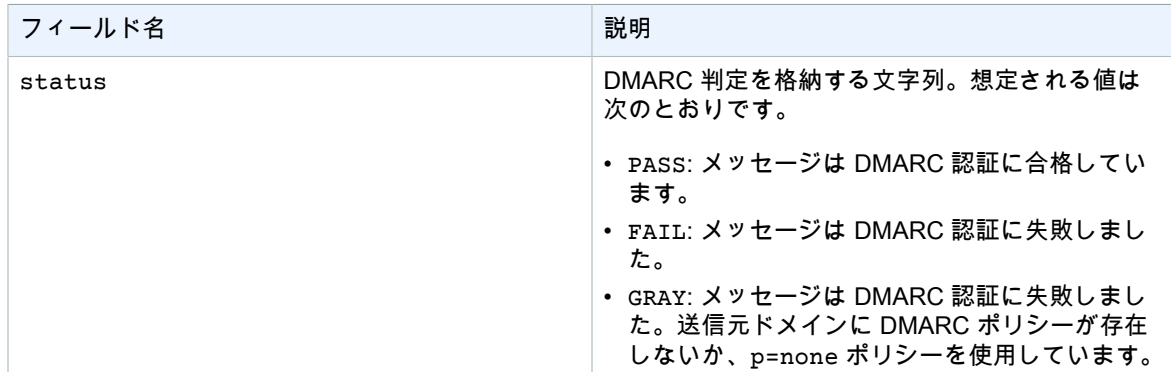

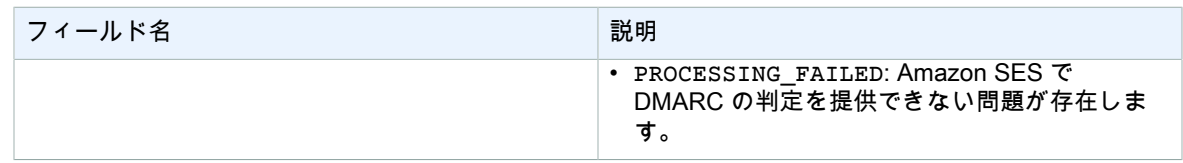

#### <span id="page-257-0"></span>spamVerdict オブジェクト

spamVerdict オブジェクトには以下のフィールドがあります。

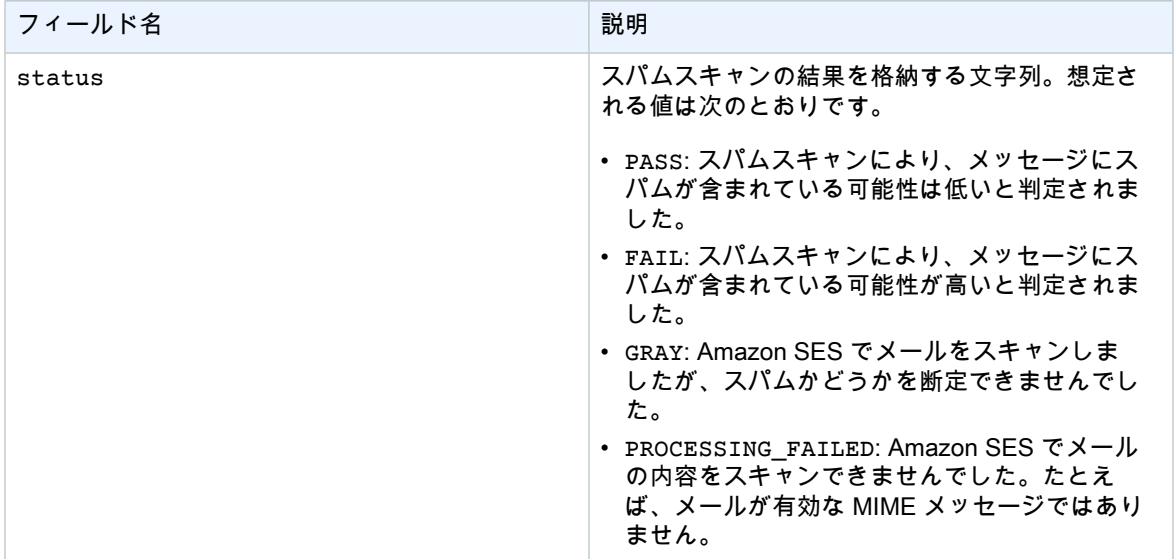

### <span id="page-257-1"></span>spfVerdict オブジェクト

spfVerdict オブジェクトには以下のフィールドがあります。

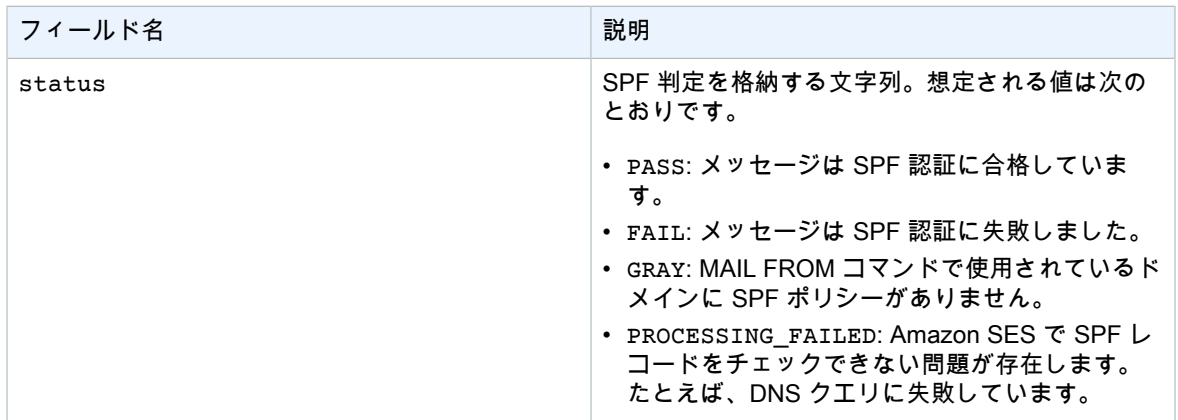

#### <span id="page-257-2"></span>virusVerdict オブジェクト

virusVerdict オブジェクトには以下のフィールドがあります。

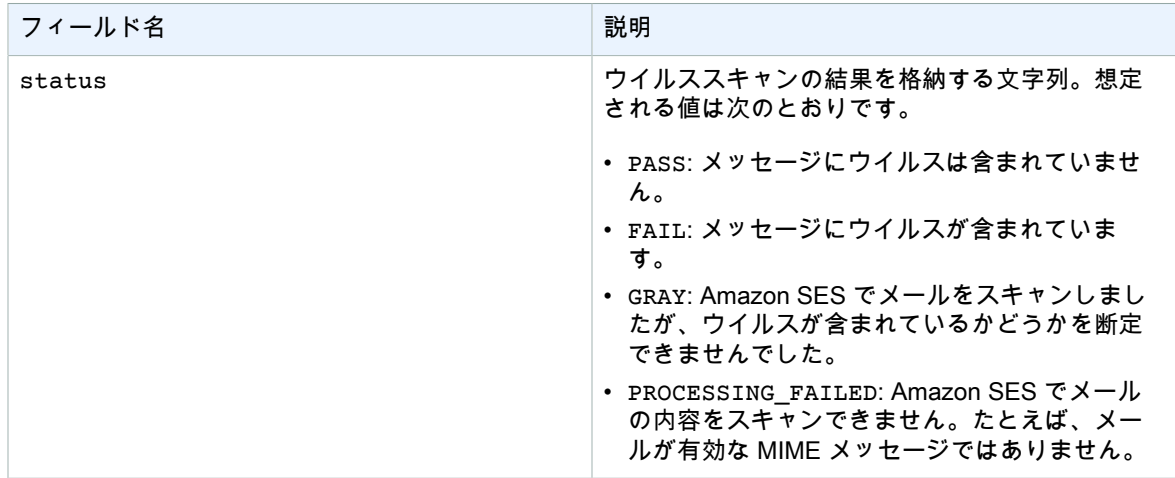

## <span id="page-258-0"></span>Mail オブジェクト

mail オブジェクトには以下のフィールドがあります。

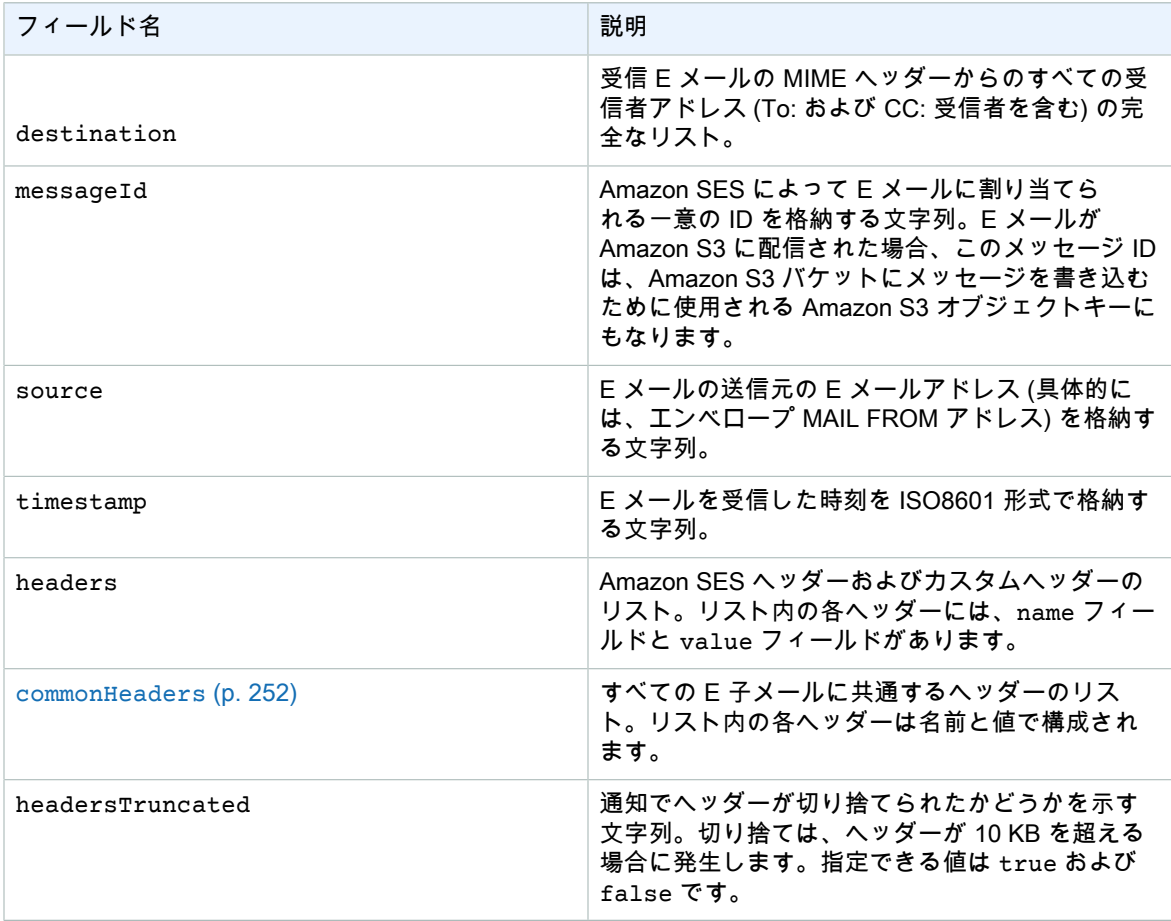

#### <span id="page-259-1"></span>commonHeaders オブジェクト

commonHeaders オブジェクトには、次の表に示すフィールドを含めることができます。このオブジェク トに存在するフィールドは、受信 E メールにどのフィールドが存在するかに応じて異なります。

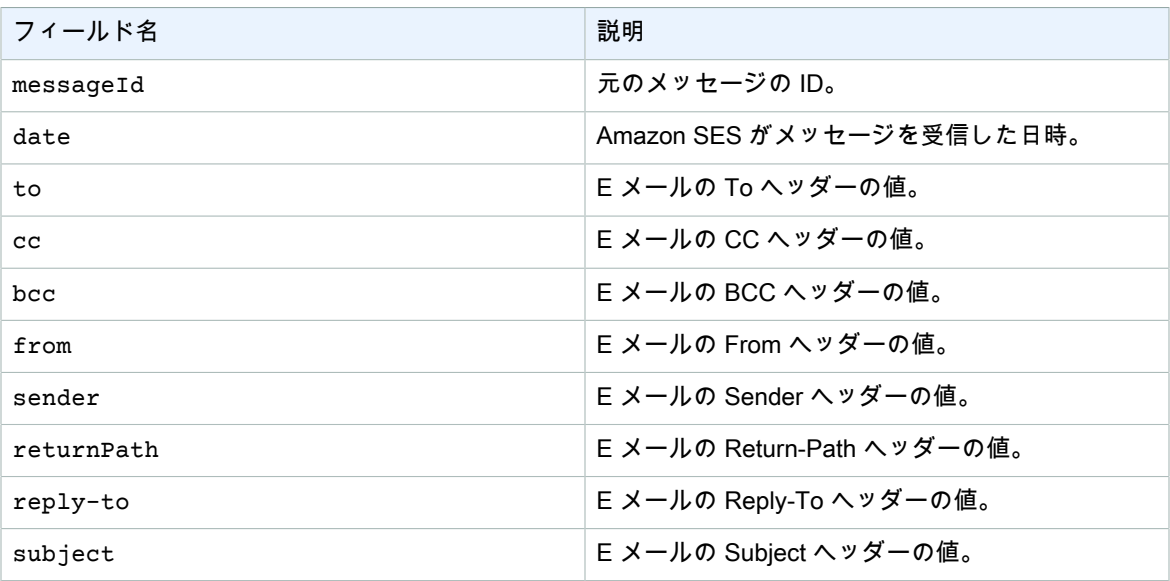

## <span id="page-259-0"></span>Amazon SES の E メール受信通知の例

このセクションでは、以下のタイプの通知の例を紹介します。

- [SNS アクションの結果として送信される通知。 \(p. 252\)](#page-259-2)
- [別のタイプのアクションの結果として送信された通知 \(p. 254\)](#page-261-0) (アラート通知)。

#### <span id="page-259-2"></span>SNS アクションの通知

このセクションでは、SNS アクションの通知の例を示します。前述のアラート通知とは異なり、E メー ルを格納する content セクションが含まれています。これは通常、多目的インターネットメール拡張 (MIME) 形式です。

```
{
   "notificationType":"Received",
   "receipt":{
    "timestamp":"2015-09-11T20:32:33.936Z",
     "processingTimeMillis":222,
     "recipients":[
       "recipient@example.com"
     ],
     "spamVerdict":{
       "status":"PASS"
     },
     "virusVerdict":{
       "status":"PASS"
     },
     "spfVerdict":{
       "status":"PASS"
     },
     "dkimVerdict":{
       "status":"PASS"
```

```
 },
     "action":{
       "type":"SNS",
       "topicArn":"arn:aws:sns:us-east-1:012345678912:example-topic"
     }
   },
   "mail":{
     "timestamp":"2015-09-11T20:32:33.936Z",
     "source":"61967230-7A45-4A9D-BEC9-87CBCF2211C9@example.com",
     "messageId":"d6iitobk75ur44p8kdnnp7g2n800",
     "destination":[
       "recipient@example.com"
     ],
     "headersTruncated":false,
     "headers":[
       {
         "name":"Return-Path",
  "value":"<0000014fbe1c09cf-7cb9f704-7531-4e53-89a1-5fa9744f5eb6-000000@amazonses.com>"
       },
       {
         "name":"Received",
         "value":"from a9-183.smtp-out.amazonses.com (a9-183.smtp-out.amazonses.com
  [54.240.9.183]) by inbound-smtp.us-east-1.amazonaws.com with SMTP id
  d6iitobk75ur44p8kdnnp7g2n800 for recipient@example.com; Fri, 11 Sep 2015 20:32:33 +0000
  (UTC)"
       },
       {
         "name":"DKIM-Signature",
         "value":"v=1; a=rsa-sha256; q=dns/txt; c=relaxed/simple;
 s=ug7nbtf4gccmlpwj322ax3p6ow6yfsug; d=amazonses.com; t=1442003552;
 h=From:To:Subject:MIME-Version:Content-Type:Content-Transfer-Encoding:Date:Message-
ID:Feedback-ID; bh=DWr3IOmYWoXCA9ARqGC/UaODfghffiwFNRIb2Mckyt4=;
 b=p4ukUDSFqhqiub+zPR0DW1kp7oJZakrzupr6LBe6sUuvqpBkig56UzUwc29rFbJF
 hlX3Ov7DeYVNoN38stqwsF8ivcajXpQsXRC1cW9z8x875J041rClAjV7EGbLmudVpPX
  4hHst1XPyX5wmgdHIhmUuh8oZKpVqGi6bHGzzf7g="
      },
       {
         "name":"From",
         "value":"sender@example.com"
       },
       {
         "name":"To",
         "value":"recipient@example.com"
       },
       {
         "name":"Subject",
         "value":"Example subject"
       },
       {
         "name":"MIME-Version",
         "value":"1.0"
       },
       {
         "name":"Content-Type",
         "value":"text/plain; charset=UTF-8"
       },
       {
         "name":"Content-Transfer-Encoding",
         "value":"7bit"
       },
       {
         "name":"Date",
         "value":"Fri, 11 Sep 2015 20:32:32 +0000"
       },
       {
```

```
 "name":"Message-ID",
         "value":"<61967230-7A45-4A9D-BEC9-87CBCF2211C9@example.com>"
       },
       {
         "name":"X-SES-Outgoing",
         "value":"2015.09.11-54.240.9.183"
       },
       {
         "name":"Feedback-ID",
         "value":"1.us-east-1.Krv2FKpFdWV+KUYw3Qd6wcpPJ4Sv/pOPpEPSHn2u2o4=:AmazonSES"
       }
     ],
     "commonHeaders":{
  "returnPath":"0000014fbe1c09cf-7cb9f704-7531-4e53-89a1-5fa9744f5eb6-000000@amazonses.com",
       "from":[
         "sender@example.com"
       ],
       "date":"Fri, 11 Sep 2015 20:32:32 +0000",
       "to":[
         "recipient@example.com"
       ],
       "messageId":"<61967230-7A45-4A9D-BEC9-87CBCF2211C9@example.com>",
       "subject":"Example subject"
     }
   },
   "content":"Return-Path: <61967230-7A45-4A9D-BEC9-87CBCF2211C9@example.com>\r
\nReceived: from a9-183.smtp-out.amazonses.com (a9-183.smtp-out.amazonses.com
  [54.240.9.183])\r\n by inbound-smtp.us-east-1.amazonaws.com with SMTP id
  d6iitobk75ur44p8kdnnp7g2n800\r\n for recipient@example.com;\r\n Fri, 11 Sep
  2015 20:32:33 +0000 (UTC)\r\nDKIM-Signature: v=1; a=rsa-sha256; q=dns/txt;
  c=relaxed/simple;\r\n\ts=ug7nbtf4gccmlpwj322ax3p6ow6yfsug; d=amazonses.com;
  t=1442003552;\r\n\th=From:To:Subject:MIME-Version:Content-Type:Content-Transfer-
Encoding:Date:Message-ID:Feedback-ID;\r\n\tbh=DWr3IOmYWoXCA9ARqGC/UaODfghffiwFNRIb2Mckyt4=;
\r\n\tb=p4ukUDSFqhqiub+zPR0DW1kp7oJZakrzupr6LBe6sUuvqpBkig56UzUwc29rFbJF\r
\n\thlX3Ov7DeYVNoN38stqwsF8ivcajXpQsXRC1cW9z8x875J041rClAjV7EGbLmudVpPX\r\n
\t4hHst1XPyX5wmgdHIhmUuh8oZKpVqGi6bHGzzf7g=\r\nFrom: sender@example.com\r\nTo:
 recipient@example.com\r\nSubject: Example subject\r\nMIME-Version: 1.0\r\nContent-Type:
  text/plain; charset=UTF-8\r\nContent-Transfer-Encoding: 7bit\r\nDate: Fri, 11 Sep 2015
 20:32:32 +0000\r\nMessage-ID: <61967230-7A45-4A9D-BEC9-87CBCF2211C9@example.com>\r\nX-SES-
Outgoing: 2015.09.11-54.240.9.183\r\nFeedback-ID: 1.us-east-1.Krv2FKpFdWV+KUYw3Qd6wcpPJ4Sv/
pOPpEPSHn2u2o4=:AmazonSES\r\n\r\nExample content\r\n"
}
```
### <span id="page-261-0"></span>アラート通知

このセクションでは、S3 アクションによってトリガーできる Amazon SNS 通知の例を示しま す。Lambda アクション、バウンスアクション、停止アクション、および WorkMail アクションによってト リガーされる通知は類似しています。通知には E メールに関する情報が含まれますが、E メールのコンテ ンツそのものは含まれません。

```
{
"notificationType": "Received",
"receipt": {
"timestamp": "2015-09-11T20:32:33.936Z",
"processingTimeMillis": 406,
"recipients": [
  "recipient@example.com"
],
"spamVerdict": {
  "status": "PASS"
},
"virusVerdict": {
 "status": "PASS"
```

```
},
"spfVerdict": {
 "status": "PASS"
},
"dkimVerdict": {
 "status": "PASS"
},
"action": {
 "type": "S3",
  "topicArn": "arn:aws:sns:us-east-1:012345678912:example-topic",
  "bucketName": "my-S3-bucket",
 "objectKey": "\email"
}
},
"mail": {
"timestamp": "2015-09-11T20:32:33.936Z",
"source": "0000014fbe1c09cf-7cb9f704-7531-4e53-89a1-5fa9744f5eb6-000000@amazonses.com",
"messageId": "d6iitobk75ur44p8kdnnp7g2n800",
"destination": [
 "recipient@example.com"
],
"headersTruncated": false,
"headers": [
  {
   "name": "Return-Path",
   "value": "<0000014fbe1c09cf-7cb9f704-7531-4e53-89a1-5fa9744f5eb6-000000@amazonses.com>"
 },
  {
   "name": "Received",
  "value": "from a9-183.smtp-out.amazonses.com (a9-183.smtp-out.amazonses.com
  [54.240.9.183]) by inbound-smtp.us-east-1.amazonaws.com with SMTP id
  d6iitobk75ur44p8kdnnp7g2n800 for recipient@example.com; Fri, 11 Sep 2015 20:32:33 +0000
  (UTC)"
  },
  {
   "name": "DKIM-Signature",
  "value": "v=1; a=rsa-sha256; q=dns/txt; c=relaxed/simple;
 s=ug7nbtf4gccmlpwj322ax3p6ow6yfsug; d=amazonses.com; t=1442003552;
 h=From:To:Subject:MIME-Version:Content-Type:Content-Transfer-Encoding:Date:Message-
ID:Feedback-ID; bh=DWr3IOmYWoXCA9ARqGC/UaODfghffiwFNRIb2Mckyt4=;
 b=p4ukUDSFqhqiub+zPR0DW1kp7oJZakrzupr6LBe6sUuvqpBkig56UzUwc29rFbJF
 hlX3Ov7DeYVNoN38stqwsF8ivcajXpQsXRC1cW9z8x875J041rClAjV7EGbLmudVpPX
  4hHst1XPyX5wmgdHIhmUuh8oZKpVqGi6bHGzzf7g="
 },
  {
   "name": "From",
  "value": "sender@example.com"
 },
  {
   "name": "To",
   "value": "recipient@example.com"
 },
  {
   "name": "Subject",
   "value": "Example subject"
 },
  {
   "name": "MIME-Version",
  "value": "1.0"
 },
  {
   "name": "Content-Type",
  "value": "text/plain; charset=UTF-8"
  },
 {
   "name": "Content-Transfer-Encoding",
```

```
 "value": "7bit"
  },
  {
   "name": "Date",
   "value": "Fri, 11 Sep 2015 20:32:32 +0000"
  },
  {
   "name": "Message-ID",
   "value": "<61967230-7A45-4A9D-BEC9-87CBCF2211C9@example.com>"
  },
  {
   "name": "X-SES-Outgoing",
   "value": "2015.09.11-54.240.9.183"
  },
  {
   "name": "Feedback-ID",
   "value": "1.us-east-1.Krv2FKpFdWV+KUYw3Qd6wcpPJ4Sv/pOPpEPSHn2u2o4=:AmazonSES"
  }
],
"commonHeaders": {
  "returnPath":
  "0000014fbe1c09cf-7cb9f704-7531-4e53-89a1-5fa9744f5eb6-000000@amazonses.com",
  "from": [
   "sender@example.com"
  ],
  "date": "Fri, 11 Sep 2015 20:32:32 +0000",
  "to": [
   "recipient@example.com"
  ],
  "messageId": "<61967230-7A45-4A9D-BEC9-87CBCF2211C9@example.com>",
  "subject": "Example subject"
}
}
}
```
# Amazon SES 設定セットの使用

設定セットは、Amazon SES で送信する E メールに適用できるルールのグループです。E メールのヘッ ダーに設定セットへの参照を含めることで、E メールに設定セットを適用します。E メールに設定セッ トを適用すると、その設定セットに含まれるすべてのルールが E メールに適用されます。E メールの設 定セットの指定の詳細については[、メールの送信時に設定セットを指定する \(p. 264\)](#page-271-0) を参照してくださ い。

設定セットを使用して以下のタイプのルールを E メールに適用できます。

- イベントの発行 Amazon SES は送信される各 E メールの送信、配信、開封、クリック、バウンス、 苦情イベントの数を追跡できます。イベントの発行を使用して、他の AWS のサービスにこれらのイベ ントについての情報を送信できます。例えば E メールのメトリクスを to Amazon Kinesis Data Firehose destination に送り, それから Amazon Kinesis Data Analytics を使用しているものを分析できます. また は、Amazon SNS にバウンスや苦情の情報を送信し、これらのイベントが発生したときに即座に通知を 受け取ることができます。
- IP プールの管理 専用の IP アドレスをリースして Amazon SES で使用する場合、専用 IP プールと呼 ばれるこれらのアドレスのグループを作成できます。その後、これらの専用 IP プールと設定セットを関 連付けることができます。一般的なユースケースは、マーケティング E メール送信用と取引 E メール送 信用に専用 IP アドレスのプールをそれぞれ作成することです。取引 E メールの送信者の評価はマーケ ティング E メールの送信者の評価とは切り離されています。

設定セットには、これらのいずれかまたは両方のタイプのルールを含めることも、いずれも含めないこと もできます。

設定セットと関連コンポーネントの詳細については、以下のトピックを参照してください。

- [Amazon SES の設定セットの管理 \(p. 257\)](#page-264-0)
- [Amazon SES でのイベント送信先の管理 \(p. 262\)](#page-269-0)
- [専用 IP プールの管理 \(p. 264\)](#page-271-1)

# <span id="page-264-0"></span>Amazon SES の設定セットの管理

このセクションでは、設定セットの作成、既存の設定セットの一覧表示、個々の設定セットの詳細表示、 および設定セットの削除の手順を示します。

## 設定セットの作成

Amazon SES コンソールまたは CreateConfigurationSet API を使用して、新しい設定セットを作成 できます。

Amazon SES コンソールを使用して設定セットを作成するには

- 1. AWS Management Console にサインインして Amazon SES コンソール [\(https://](https://console.aws.amazon.com/ses/) [console.aws.amazon.com/ses/\)](https://console.aws.amazon.com/ses/) を開きます。
- 2. ナビゲーションペインで [設定セット] を選択します。
- 3. [Create Configuration Set] を選択します。
- 4. [Configuration set name (設定セットの名前)] に、設定セットの名前を入力します。

Note

この名前には 64 文字までの英数字を含めることができます。また、ハイフン (-) とアンダー スコア (\_) も使用できます。名前にスペース、アクセント文字、またはその他の特殊文字を 含めることはできません。

また、設定セットの作成には CreateConfigurationSet API を使用することもできます。この API を 呼び出す一般的な方法は、AWS CLI を使用することです。

AWS CLI を使用して設定セットを作成するには

• コマンドラインから、以下のコマンドを入力します。

aws ses create-configuration-set --configuration-set Name=*ConfigSet*

前述のコマンドで、*ConfigSet* を設定セットに付ける名前で置き換えます。

Note

この名前には 64 文字までの英数字を含めることができます。また、ハイフン (-) とアンダー スコア (\_) も使用できます。名前にスペース、アクセント文字、またはその他の特殊文字を 含めることはできません。

CreateConfigurationSet API を使用して設定セットを作成する方法についての詳細は、「[Amazon](https://docs.aws.amazon.com/ses/latest/APIReference/API_CreateConfigurationSet.html) [Simple Email Service API リファレンス」](https://docs.aws.amazon.com/ses/latest/APIReference/API_CreateConfigurationSet.html)を参照してください。

## 設定セットの一覧表示

Amazon SES コンソールまたは ListConfigurationSets API を使用して、設定セットを一覧表示でき ます。

Amazon SES コンソールで設定セットを表示するには

- 1. AWS Management Console にサインインして Amazon SES コンソール [\(https://](https://console.aws.amazon.com/ses/) [console.aws.amazon.com/ses/\)](https://console.aws.amazon.com/ses/) を開きます。
- 2. 左のナビゲーションペインで [設定セット] を選択します。

詳細ペインに、設定セットが一覧表示されます。

また、設定セットの一覧表示には ListConfigurationSets API を使用することもできます。この API を呼び出す一般的な方法は、AWS CLI を使用することです。

AWS CLI を使用して設定セットを一覧表示するには

• コマンドラインから、以下のコマンドを入力します。

aws ses list-configuration-sets

ListConfigurationSets API を使用して設定セットを一覧表示する方法についての詳細は、[「Amazon](https://docs.aws.amazon.com/ses/latest/APIReference/API_ListConfigurationSets.html) [Simple Email Service API リファレンス」](https://docs.aws.amazon.com/ses/latest/APIReference/API_ListConfigurationSets.html)を参照してください。

# 設定セットの詳細の表示

Amazon SES コンソールを使用して設定セットの詳細を表示、または DescribeConfigurationSet API を使用して設定セットを記述できます。

Amazon SES コンソールを使用した設定セットの詳細の表示

- 1. AWS Management Console にサインインして Amazon SES コンソール [\(https://](https://console.aws.amazon.com/ses/) [console.aws.amazon.com/ses/\)](https://console.aws.amazon.com/ses/) を開きます。
- 2. 左のナビゲーションペインで [設定セット] を選択します。
- 3. 詳細ペインで、設定セットの横の展開アイコンを選択します。

設定セットの詳細が表示されます。

また、DescribeConfigurationSet API を使用して設定セットの詳細を表示することもできます。この API を呼び出す一般的な方法は、AWS CLI を使用することです。

AWS CLI を使用して設定セットの詳細情報を取得するには

• コマンドラインから、以下のコマンドを入力します。

aws ses describe-configuration-set --configuration-set-name *ConfigSet*

前述のコマンドで、*ConfigSet* を詳細を表示する設定セットの名前で置き換えます。

DescribeConfigurationSet API を使用して設定セットを記述する方法についての詳細は、「[Amazon](https://docs.aws.amazon.com/ses/latest/APIReference/API_DescribeConfigurationSet.html) [Simple Email Service API リファレンス」](https://docs.aws.amazon.com/ses/latest/APIReference/API_DescribeConfigurationSet.html)を参照してください。

## 設定セットの削除

Amazon SES コンソールまたは DeleteConfigurationSet API を使用して設定セットを削除できま す。

Amazon SES コンソールを使用して設定セットを削除するには

- 1. AWS Management Console にサインインして Amazon SES コンソール [\(https://](https://console.aws.amazon.com/ses/) [console.aws.amazon.com/ses/\)](https://console.aws.amazon.com/ses/) を開きます。
- 2. 左のナビゲーションペインで [設定セット] を選択します。
- 3. 詳細ペインで、設定セットを選択します。
- 4. [Actions] メニューから [Delete] を選択し、設定セットの削除を確認します。

また、設定セットの削除には DeleteConfigurationSet API を使用することもできます。この API を 呼び出す一般的な方法は、AWS CLI を使用することです。

AWS CLI を使用して設定セットを削除するには

• コマンドラインから、以下のコマンドを入力します。

aws ses delete-configuration-set --configuration-set *ConfigSet*

前述のコマンドで、*ConfigSet* を、削除する設定セットの名前で置き換えます。

DeleteConfigurationSet API を使用して設定セットを削除する方法についての詳細は、「[Amazon](https://docs.aws.amazon.com/ses/latest/APIReference/API_DeleteConfigurationSet.html) [Simple Email Service API リファレンス」](https://docs.aws.amazon.com/ses/latest/APIReference/API_DeleteConfigurationSet.html)を参照してください。

## Amazon SES デフォルト設定セットの管理

ID を作成するときに、電子メール ID にデフォルト設定セットを追加したり、既存の ID にデフォルト設定 セットを追加したりできます。デフォルト設定セットは、E メール ID とドメイン ID の両方に適用できま す。

デフォルト設定セットは、その設定セットに関連付けられた電子メール ID から送信するすべてのメッセー ジに、その規則を自動的に適用します。

デフォルト設定セットに関する考慮事項

- ID に関連付ける前に、まず設定セットを作成する必要があります。
- デフォルト設定セットは、ID が検証された場合にのみ適用されます。
- E メール ID は、一度に 1 つの設定セットにのみ関連付けることができます。ただし、同じ設定セットを 複数の ID に適用することができます。
- 電子メールアドレスレベルのデフォルトの設定セットは、ドメインレベルのデフォルトの設定セットよ りも優先されます。たとえば、joe@example.com に関連するデフォルト設定セットが、 example.com のドメインの設定セットをオーバーライドします。
- ドメインレベルで設定されたデフォルト設定は、そのドメインのすべての電子メールアドレスに適用さ れます (ドメインの特定アドレスを確認しない限り)。
- ID のデフォルト設定セットとして指定されている設定セットを削除し、その ID を使用して E メールを 送信しようとすると、Amazon SES への呼び出しが「bad request」エラーで失敗します。

### Amazon SES API を使用したデフォルト設定セットの ID の作成 と検証

Amazon SES API v2で、[CreateEmailIdentity](https://docs.aws.amazon.com/ses/latest/APIReference-V2/API_CreateEmailIdentity.html) オペレーションを使用して、新しい E メール ID を作成し、 同時にデフォルト設定を設定します。

**Note** 

このセクションの手順を完了する前に、まず AWS CLI をインストールして設定する必要がありま す。詳細については、[AWS Command Line Interface ユーザーガイド](https://docs.aws.amazon.com/cli/latest/userguide/)を参照してください。

を使用してデフォルト設定セットを設定するには AWS CLI

• コマンドラインで以下のコマンドを入力して[、CreateEmailIdentity](https://docs.aws.amazon.com/ses/latest/APIReference-V2/API_CreateEmailIdentity.html) オペレーションを使用します。

aws sesv2 create-email-identity --email-identity *ADDRESS-OR-DOMAIN* --configuration-setname *CONFIG-SET*

上記のコマンドで、*ADDRESS-OR-DOMAIN* を、検証する E メール ID に置き換えます。*CONFIG-SET* を、ID のデフォルト設定セットとして設定する設定セット名に置き換えます。

コマンドが正常に実行された場合、何の出力もなく終了します。

E メールアドレスを検証するには

1. 受信箱で、検証するメールアドレスをチェックします。「アマゾン ウェブ サービス - Email Address Verification Request in region *RegionName*」という件名のメッセージが表示されます。ここで言う、 *RegionName* は、E メールアドレスを確認しようとした AWS リージョンの名前です。

メッセージを開き、メッセージ内のリンクをクリックします。

Note

検証メッセージ内のリンクは、メッセージが送信されてから 24 時間で期限切れになります。 確認メールを受信してから 24 時間が経過した場合は、手順 1 〜 5 を繰り返して、有効なリン クが設定された確認メールを受信してください。

2. Amazon SES コンソールの [Identity Management] で [Email Addresses] を選択します。E メールア ドレスのリストで、検証する E メールアドレスを探します。E メールアドレスが検証された場合は、 [Status] 列の値が 「verified」になります。

ドメインを検証するには

ドメインの検証の詳細については、[「Amazon SES でのドメインの検証 \(p. 62\)」](#page-69-0)を参照してください。

### Amazon SES API を使用して既存の E メール ID にデフォルト設 定セットを追加する

[PutEmailIdentityConfigurationSetAttributes](https://docs.aws.amazon.com/ses/latest/APIReference-V2/API_PutEmailIdentityConfigurationSetAttributes.html) オペレーションを使用して、既存の電子メール ID からデフォ ルト設定セットを追加または削除できます。

**Note** 

このセクションの手順を完了する前に、まず AWS CLI をインストールして設定する必要がありま す。詳細については、[AWS Command Line Interface ユーザーガイド](https://docs.aws.amazon.com/cli/latest/userguide/)を参照してください。

を使用してデフォルト設定セットを追加するには AWS CLI

• コマンドラインで以下のコマンドを入力し[てPutEmailIdentityConfigurationSetAttributes](https://docs.aws.amazon.com/ses/latest/APIReference-V2/API_PutEmailIdentityConfigurationSetAttributes.html) オペレーション を使用します。

aws sesv2 put-email-identity-configuration-set-attributes --email-identity *ADDRESS-OR-DOMAIN* --configuration-set-name *CONFIG-SET*

上記のコマンドで、*ADDRESS-OR-DOMAIN* を、検証する E メール ID に置き換えます。*CONFIG-SET* を、ID のデフォルト設定セットとして設定する設定セット名に置き換えます。

コマンドが正常に実行された場合、何の出力もなく終了します。

を使用してデフォルト設定セットを削除するには AWS CLI

• コマンドラインで以下のコマンドを入力し[てPutEmailIdentityConfigurationSetAttributes](https://docs.aws.amazon.com/ses/latest/APIReference-V2/API_PutEmailIdentityConfigurationSetAttributes.html) オペレーション を使用します。

aws sesv2 put-email-identity-configuration-set-attributes --email-identity *ADDRESS-OR-DOMAIN*

上記のコマンドで、*ADDRESS-OR-DOMAIN* を、検証する E メール ID に置き換えます。

コマンドが正常に実行された場合、何の出力もなく終了します。

### Amazon SES API を使用したデフォルト設定セットを返す

[GetEmailIdentity](https://docs.aws.amazon.com/ses/latest/APIReference-V2/API_GetEmailIdentity.html) オペレーションを使用して、電子メール ID のデフォルト設定セットを返します (該当す る場合)。

**Note** 

このセクションの手順を完了する前に、まず AWS CLI をインストールして設定する必要がありま す。詳細については、[AWS Command Line Interface ユーザーガイド](https://docs.aws.amazon.com/cli/latest/userguide/)を参照してください。

を使用してデフォルト設定セットを返すには AWS CLI

• コマンドラインで以下のコマンドを入力して [GetEmailIdentity](https://docs.aws.amazon.com/ses/latest/APIReference-V2/API_GetEmailIdentity.html) オペレーションを使用します。

aws sesv2 get-email-identity --email-identity *ADDRESS-OR-DOMAIN*

上記のコマンドで、*ADDRESS-OR-DOMAIN* を、デフォルト設定セットが知りたい電子メールIDに置き換え ます(存在する場合)。

コマンドが正常に実行された場合、E メール ID の詳細を含む JSON オブジェクトが提供されます。

Amazon SES API を使用したデフォルト設定セットのオーバーラ イド

[SendEmail](https://docs.aws.amazon.com/ses/latest/APIReference-V2/API_SendEmail.html) オペレーションを使用して、異なる設定セットで電子メールを送信できます。そうした場合、 指定した設定セットが、ID のデフォルト設定セットをオーバーライドします。

**Note** 

このセクションの手順を完了する前に、まず AWS CLI をインストールして設定する必要がありま す。詳細については、[AWS Command Line Interface ユーザーガイド](https://docs.aws.amazon.com/cli/latest/userguide/)を参照してください。

を使用してデフォルト設定セットをオーバーライドするには AWS CLI

• コマンドラインで以下のコマンドを入力して[、SendEmail](https://docs.aws.amazon.com/ses/latest/APIReference-V2/API_SendEmail.html) オペレーションを使用します。

aws sesv2 send-email --destination file://*DESTINATION-JSON* --content file://*CONTENT-JSON* - from-email-address *ADDRESS-OR-DOMAIN* --configuration-set-name *CONFIG-SET*

上記のコマンドで、*DESTINATION-JSON* を宛先の JSON ファイルに置き換え、*CONTENT-JSON* をコンテ ンツ JSON ファイルに置き換え、*ADDRESS-OR-DOMAIN* を FROM メールアドレスに置き換え、*CONFIG-SET*を、ID のデフォルト設定セットではなく、使用する設定セットの名前に置き換えます。

コマンドが正常に実行された場合、MessageId を出力します。

# <span id="page-269-0"></span>Amazon SES でのイベント送信先の管理

イベント送信先を使用すると、E メール送信のメトリクス (送信、配信、オープン、クリック、バウン ス、苦情の数など) を他の AWS 製品に発行できます。イベント発行の詳しい設定方法については、[「the](#page-303-0) [section called "イベント発行を使用した送信のモニタリング" \(p. 296\)」](#page-303-0)を参照してください。

## イベント送信先の更新

Amazon SES コンソールまたは UpdateConfigurationSetEventDestination API を使用して、イベ ント送信先を更新できます。

イベント送信先を更新するには (コンソール)

- 1. AWS Management Console にサインインして Amazon SES コンソール [\(https://](https://console.aws.amazon.com/ses/) [console.aws.amazon.com/ses/\)](https://console.aws.amazon.com/ses/) を開きます。
- 2. 左のナビゲーションペインで [設定セット] を選択します。
- 3. 設定セットリストで、更新するイベント送信先が含まれている設定セットを選択します。
- 4. [Destination (送信先)] リストで、編集する送信先の右にある [edit (編集)] アイコン (2) を選択しま す。
- 5. イベント送信先の詳細を編集し、[Save] を選択します。
- 6. [Edit Configuration Set] ページを終了するには、ブラウザの戻るボタンを使用します。

UpdateConfigurationSetEventDestination API を使用してイベントの発行先を更新する方法につ いては、[Amazon Simple Email Service API リファレンス](https://docs.aws.amazon.com/ses/latest/APIReference/API_UpdateConfigurationSetEventDestination.html)を参照してください。

# イベント送信先の削除

Amazon SES コンソールまたは DeleteConfigurationSetEventDestination API を使用して、イベ ント送信先を削除できます。

イベント送信先を削除するには (コンソール)

- 1. AWS Management Console にサインインして Amazon SES コンソール [\(https://](https://console.aws.amazon.com/ses/) [console.aws.amazon.com/ses/\)](https://console.aws.amazon.com/ses/) を開きます。
- 2. 左のナビゲーションペインで [設定セット] を選択します。
- 3. 設定セットリストで、削除するイベント送信先が含まれている設定セットを選択します。
- <sup>4.</sup> [Destination (送信先)] リストで、[delete (削除)] アイコン (♥) を選択します。
- 5. 設定セットの削除を確認します。
- 6. [Edit Configuration Set] ページを終了するには、ブラウザの戻るボタンを使用します。

DeleteConfigurationSetEventDestination API を使用してイベントの発行先を削除する方法につ いては、[Amazon Simple Email Service API リファレンス](https://docs.aws.amazon.com/ses/latest/APIReference/API_DeleteConfigurationSetEventDestination.html)を参照してください。

# イベント送信先の有効化または無効化

Amazon SES コンソールまたは UpdateConfigurationSetEventDestination API を使用してイベン ト送信先を有効化/無効化できます。

イベント送信先を有効化または無効化するには (コンソール)

- 1. AWS Management Console にサインインして Amazon SES コンソール [\(https://](https://console.aws.amazon.com/ses/) [console.aws.amazon.com/ses/\)](https://console.aws.amazon.com/ses/) を開きます。
- 2. 左のナビゲーションペインで [設定セット] を選択します。
- 3. 設定セットリストで、有効化または無効化するイベント送信先が含まれている設定セットを選択しま す。
- 4. [Destination] リストで、編集する発行先の右側の編集アイコン (鉛筆) を選択します。
- 5. [Enabled] をオンまたはオフにし、[Save] を選択します。
- 6. [Edit Configuration Set] ページを終了するには、ブラウザの戻るボタンを使用します。

UpdateConfigurationSetEventDestination API を使用してイベントの有効化または無効化を更新 する方法については、[Amazon Simple Email Service API リファレンス](https://docs.aws.amazon.com/ses/latest/APIReference/API_UpdateConfigurationSetEventDestination.html)を参照してください。

# <span id="page-271-1"></span>専用 IP プールの管理

IP プールを使用すると、特定タイプの E メールを送信するための専用 IP アドレスのグループを作成でき ます。また、すべての Amazon SES の顧客が共有する IP アドレスのプールを使用できます。

# IP プールを既存の設定セットに割り当てる

Amazon SES コンソールを使用して、IP プールを既存の設定セットに関連付けることができます。

IP プールを設定セットに割り当てるには

- 1. AWS Management Console にサインインして Amazon SES コンソール [\(https://](https://console.aws.amazon.com/ses/) [console.aws.amazon.com/ses/\)](https://console.aws.amazon.com/ses/) を開きます。
- 2. 左のナビゲーションペインで [設定セット] を選択します。
- 3. 設定セットのリストで、IP プールを関連付ける設定セットを選択します。
- 4. [Sending IP pool] タブの [Pool name] で、次のいずれかのオプションを選択します。
	- 特定の専用 IP プール 既存の専用 IP プールを選択すると、そのプールに属する専用 IP アドレスの みを使用して、設定セットを使用する E メールが送信されます。新しい IP のプールの作成手順に ついては、[専用 IP プールの作成 \(p. 185\)](#page-192-0) を参照してください。
	- ses-default-dedicated-pool このプールには、まだ IP プールに属していない、アカウントの専用 IP アドレスがすべて含まれています。プールに関連付けられていない設定セットを使用して E メール を送信する場合、または設定セットを全く指定せずに E メールを送信する場合、E メールはデフォ ルトプール内にあるいずれかのアドレスから送信されます。
	- ses-shared-pool このプールには、すべての Amazon SES ユーザー間で共有されている多数の IP アドレスが含まれています。このオプションは、通常の送信動作と異なる E メールを送信する必要 がある場合に便利です。

完了したら、[Assign] を選択します。

# IP プールの割り当てを変更する

Amazon SES コンソールを使用すると、既にプールに関連付けられている設定セットに、別のプールを割 り当てることができます。同じ設定セットに別のプールを割り当てると、以前の関連付けが上書きされま す。

IP プールの割り当てを編集するには

- 1. AWS Management Console にサインインして Amazon SES コンソール [\(https://](https://console.aws.amazon.com/ses/) [console.aws.amazon.com/ses/\)](https://console.aws.amazon.com/ses/) を開きます。
- 2. 左のナビゲーションペインで [設定セット] を選択します。
- 3. 設定セットのリストで、変更する対象の設定セットを選択します。
- 4. [Sending IP pool (IP プール送信)] タブの [Assign an IP pool (IP プールの割り当て)] の、[edit (編集)] ア イコン (◎) を選択します。
- 5. [Pool name] で、使用するプールを選択し、[Assign] を選択します。

# <span id="page-271-0"></span>メールの送信時に設定セットを指定する

E メールの送信時に設定セットを使用するには、E メールのヘッダー内で設定セットの名前を渡す必要が あります。送信する E メールのヘッダー内で設定セットを渡すことは、すべての Amazon SES E メール

送信手段 [\(AWS CLI](http://aws.amazon.com/cli) 、[AWS SDK](http://aws.amazon.com/tools/#sdk)、 [Amazon SES SMTP インターフェイス \(p. 88\)](#page-95-0)など) で許可されていま す。

[SMTP インターフェイス \(p. 88\)ま](#page-95-0)たは SendRawEmail [API オペレーション](/ses/latest/APIReference/API_SendRawEmail.html)を使用している場合、E メー ルに以下のヘッダーを含めることで設定セットを指定できます (*ConfigSet* は使用する設定セットの名前 に置き換えます)。

X-SES-CONFIGURATION-SET: *ConfigSet*

このガイドでは、Postfix、AWS SDK、Amazon SES SMTP のインターフェイスを使用して E メールを送 信するためのコード例を紹介します。それぞれの例には、設定セットの指定方法が含まれています。設定 セットへの参照を含む E メールを送信するための手順を確認するには、以下を参照してください。

- [Amazon SES とPostfixの統合 \(p. 97\)](#page-104-0)
- [AWS SDK を使用して Amazon SES から E メールを送信する \(p. 31\)](#page-38-0)
- [SMTP を使用して Amazon SES から E メールを送信する \(p. 21\)](#page-28-0)

追加のコード例については、「[Amazon SES コード例 \(p. 425\)](#page-432-0)」のセクションを参照してください。

# CloudWatch への設定セットの評価メトリクスのエ クスポート

Amazon SES は、アカウント全体のバウンス率や苦情率についての情報を Amazon CloudWatch に自動的 にエクスポートします。これらのメトリクスを使用して、CloudWatch でアラームを作成したり、Lambda 関数を使用して E メール送信を自動的に一時停止したりすることができます。

個々の設定セットの評価メトリクスを CloudWatch にエクスポートすることもできます。設定セットレベ ルで評価データをエクスポートすると、送信者の評価をより詳細に制御できます。

このセクションでは、Amazon SES API を使用して、個々の設定セットの評価データを CloudWatch にエ クスポートする手順について説明します。

# 設定セットの評価メトリクスのエクスポートの有効化

設定セット評価メトリクスのエクスポートを開始するに は、UpdateConfigurationSetReputationMetricsEnabled API オペレーションを使用しま す。Amazon SES API にアクセスするには、AWS CLI またはいずれかの AWS SDK を使用することをお 勧めします。

この手順では、AWS CLI がコンピュータにインストールされ、正しく設定されていることを前提としてい ます。AWS CLI のインストールおよび設定の詳細については、[「AWS Command Line Interface ユーザー](https://docs.aws.amazon.com/cli/latest/userguide/cli-chap-welcome.html) [ガイド」](https://docs.aws.amazon.com/cli/latest/userguide/cli-chap-welcome.html)を参照してください。

設定セットの評価メトリクスのエクスポートを有効化するには

• コマンドラインから、以下のコマンドを入力します。aws ses update-configuration-set-reputationmetrics-enabled --configuration-set-name *ConfigSet* --enabled

前のコマンドの *ConfigSet* を、評価メトリクスのエクスポートを開始する設定セットの名前に置き 換えます。

# 設定セットの評価メトリクスのエクスポートの無効化

また、UpdateConfigurationSetReputationMetricsEnabled API オペレーションを使用して、設 定セットの評価メトリクスのエクスポートを無効にすることもできます。

設定セットの評価メトリクスのエクスポートを無効化するには

• コマンドラインから、以下のコマンドを入力します。aws ses update-configuration-set-reputationmetrics-enabled --configuration-set-name *ConfigSet* --no-enabled

前のコマンドの *ConfigSet* を、評価メトリクスのエクスポートを無効にする設定セットの名前に置 き換えます。

# Amazon SES 送信アクティビティの モニタリング

Amazon SES には、送信アクティビティをモニタリングするための方法が用意されています。これらの 方法を実装し、アカウントのバウンス率、苦情率、拒否率などの重要な指標を追跡することをお勧めしま す。バウンス率や苦情率が高すぎると、Amazon SES での E メール送信に支障が生じる場合があります。

これらの方法を使用して、送信した E メールに対する顧客のエンゲージメント率を測定することもできま す。たとえば、これらの送信メトリクスに基づいてオープン率やクリックスルー率を確認できます。

Amazon SES で測定できるメトリクスは、E メール送信イベントと呼ばれます。モニタリングできるメー ル送信イベントは、次のとおりです。

- 送信 Amazon SES に対する呼び出しが成功しました。Amazon SES はメールの配信を試行します。
- 拒否 Amazon SES は E メールを受け取りましたが、ウイルスが含まれていると判断して拒否しまし た。Amazon SES は、受信者のメールサーバーに E メールを配信しようとしませんでした。
- バウンス 受信者のメールサーバーにより、メールが完全に拒否されました。このイベントはハードバ ウンスに該当します。ソフトバウンスは、Amazon SES が一定期間にわたって再試行してもメールを配 信できなかった場合に限ります。
- 苦情 E メールは受信者に正常に配信されました。受取人がメールをスパムとしてマークしました。
- 配信 Amazon SES が受信者のメールサーバーに E メールを正常に送信しました。
- オープン 受信者がメッセージを受け取り、E メールクライアントで開きました。
- クリック 受信者はメール内の 1 つ以上のリンクをクリックしました。
- レンダリング失敗 テンプレートレンダリングの問題により E メールが送信されませんでした。このイ ベントタイプは、[SendTemplatedEmail](https://docs.aws.amazon.com/ses/latest/APIReference/API_SendTemplatedEmail.html) または [SendBulkTemplatedEmail](https://docs.aws.amazon.com/ses/latest/APIReference/API_SendBulkTemplatedEmail.html) API オペレーションを使用し てテンプレートメールを送信する場合にのみ発生します。このイベントタイプは、テンプレートデータ が見つからない場合や、テンプレートのパラメータとデータが一致しない場合に発生します。
- 配信の遅延 一時的な問題が発生したため、メールを受信者に配信できませんでした。配信の遅延は、 受信者の受信トレイがいっぱいになった場合や、受信側の電子メールサーバーで一時的な問題が発生し た場合などに発生します。

E メール送信イベントはいくつかの方法でモニタリングできます。どのモニタリング方法を選択するか は、モニタリングするイベントのタイプ、モニタリングする詳細の範囲と深度、Amazon SES でデータを 発行する場所によって異なります。バウンスと苦情のイベントを追跡するには、フィードバック通知また はイベント発行のいずれかを使用する必要があります。複数のモニタリング方法の使用を選択することも できます。各方法の特徴を次の表に示します。

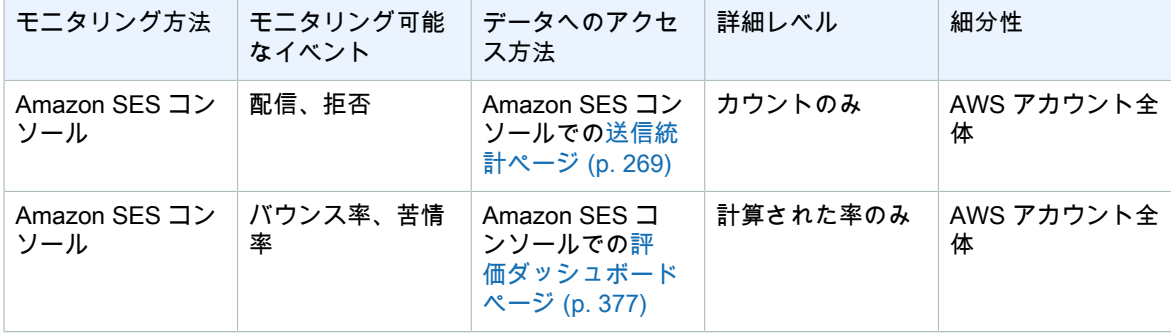

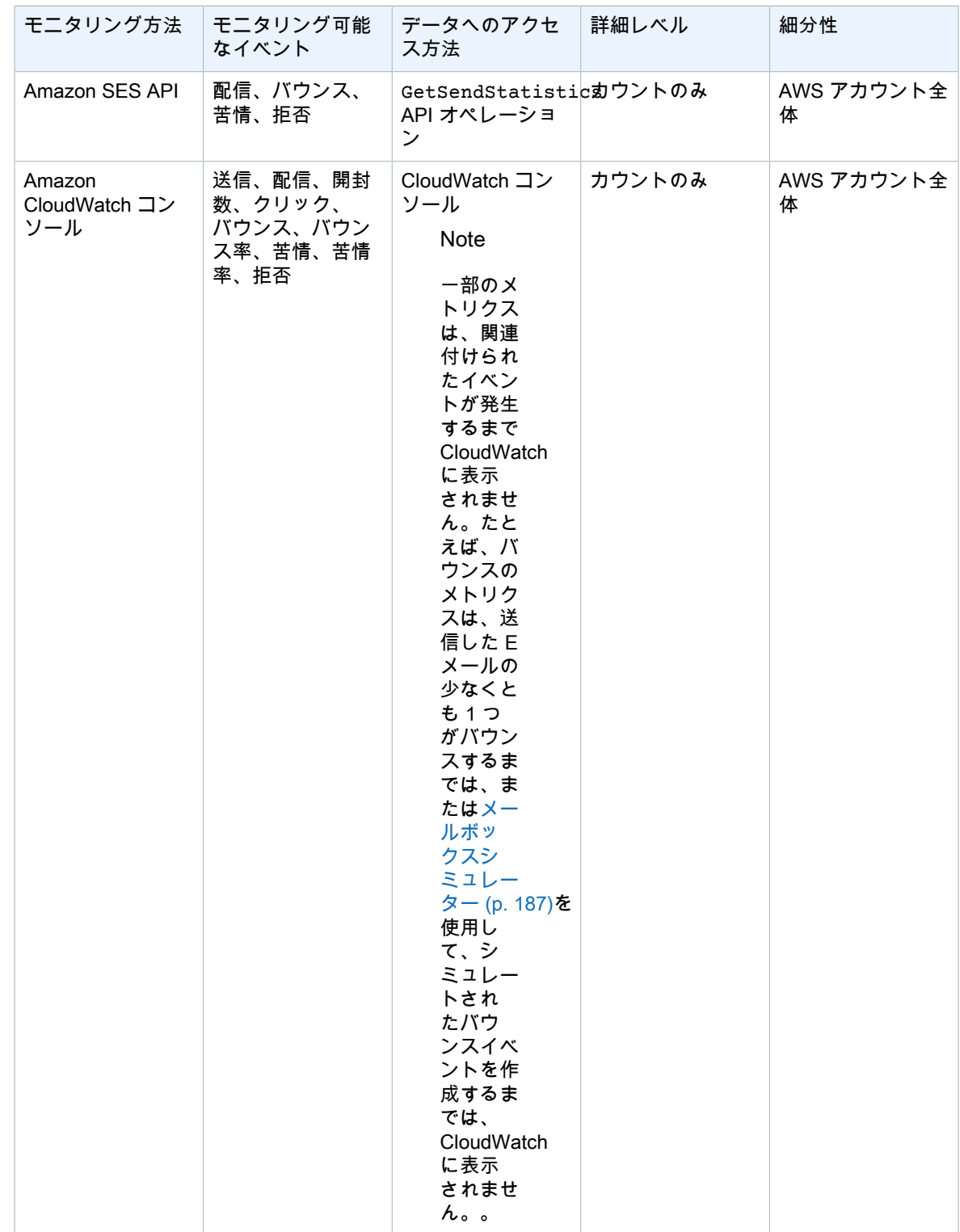

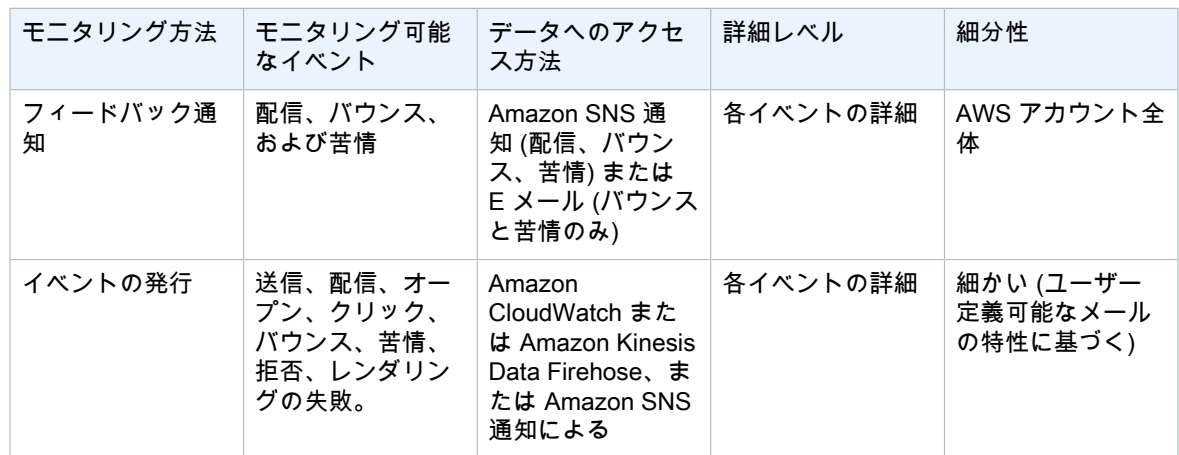

#### **Note**

E メール送信イベントで測定したメトリクスは、送信クォータと完全には一致しない場合があり ます。この不一致は、E メールのバウンスや拒否、または Amazon SES インボックスシミュレー ターの使用に伴って発生する場合があります。どれだけ送信クォータに近付いているかを確認す るには、「[送信クォータのモニタリング \(p. 150\)」](#page-157-0)を参照してください。

各モニタリング方法を使用する方法については、以下のトピックを参照してください。

- [Amazon SES コンソールを使用した送信統計情報のモニタリング \(p. 269\)](#page-276-0)
- [Amazon SES API を使用した使用統計のモニタリング \(p. 270\)](#page-277-0)
- [通知を使用した Amazon SES E メール送信のモニタリング \(p. 273\)](#page-280-0)
- [Amazon SES イベント発行を使用して E メール送信をモニタリングする \(p. 296\)](#page-303-0)

# <span id="page-276-0"></span>Amazon SES コンソールを使用した送信統計情報 のモニタリング

アカウントから配信されたメールの数および拒否されたメッセージの数を Amazon SES コンソールから直 接モニタリングできます。アカウントの配信率と拒否率が [Sending Statistics] ページに表示されます。

バウンスおよび苦情に関する情報は、評価ダッシュボードに表示されます。詳細については、「[Amazon](#page-384-1) [SES 送信者評価のモニタリング \(p. 377\)」](#page-384-1)を参照してください。

配信と拒否に関するメトリクスを表示するには

- 1. AWS Management Console にサインインして Amazon SES コンソール [\(https://](https://console.aws.amazon.com/ses/) [console.aws.amazon.com/ses/\)](https://console.aws.amazon.com/ses/) を開きます。
- 2. ナビゲーションペインで、[Sending Statistics] を選択します。使用統計は、Amazon SES メトリク スに表示されます。
- 3. メトリクスの動向データを表示するには、当該グラフをダブルクリックします。グラフをダブルク リックする際に、分析期間を変更することもできます。

# <span id="page-277-0"></span>Amazon SES API を使用した使用統計のモニタリン グ

Amazon SES API は、 GetSendStatistics オペレーションを使用してサービスの使用に関する情報を 返します。送信統計を定期的にチェックし、必要に応じて調整を行うようお勧めします。

GetSendStatistics オペレーションを呼び出すと、過去 2 週間の送信アクティビティを示すデータポイ ントのリストが返されます。このリストの各データポイントは、15 分間のアクティビティを示し、その期 間に関する以下の情報が含まれています:

- ハードバウンス数
- 苦情数
- 配信試行回数 (送信した E メールの数に相当します)
- 送信試行の拒否数
- 分析期間のタイムスタンプ

GetSendStatistics オペレーションの詳細については[、Amazon Simple Email Service API リファレン](https://docs.aws.amazon.com/ses/latest/APIReference/GetSendStatistics.html) [ス](https://docs.aws.amazon.com/ses/latest/APIReference/GetSendStatistics.html)を参照してください。

このセクションでは、以下のトピックについて説明します。

- the section called "GetSendStatistics [を使用した AWS CLI API オペレーションの呼び出](#page-277-1) [し" \(p. 270\)](#page-277-1)
- [the section called "プログラムを使用した](#page-277-2) GetSendStatistics オペレーションの呼び出し[" \(p. 270\)](#page-277-2)

## <span id="page-277-1"></span>GetSendStatistics を使用した AWS CLI API オペ レーションの呼び出し

GetSendStatistics API オペレーションを最も簡単に呼び出す方法は [AWS Command Line Interface](http://aws.amazon.com/cli) (AWS CLI) を使用することです。

**GetSendStatistics** を使用して AWS CLI API オペレーションを呼び出すには

- 1. AWS CLI をインストールします (まだの場合)。詳細については、AWS Command Line Interface ユー ザーガイドの「[AWS Command Line Interface のインストール」](https://docs.aws.amazon.com/cli/latest/userguide/installing.html)を参照してください。
- 2. AWS セキュリティ認証情報を使用するように AWS CLI を設定します (まだの場合)。詳細について は、『AWS Command Line Interface ユーザーガイド』の「[AWS CLI の設定」](https://docs.aws.amazon.com/cli/latest/userguide/cli-chap-getting-started.html)を参照してください。
- 3. コマンドラインで、**aws ses get-send-statistics** と入力します

AWS CLI を正常に設定すると、送信統計が JSON 形式で一覧表示されます。JSON オブジェクトごと に 15 分間の集約された送信統計が含まれています。

## <span id="page-277-2"></span>プログラムを使用した GetSendStatistics オペ レーションの呼び出し

AWS SDK を使用して GetSendStatistics オペレーションを呼び出すこともできます。このセクショ ンでは、AWS SDK のコード例を Go、PHP、Python および Ruby で示します。以下のいずれかのリンク を選択すると、その言語でコード例が表示されます。

- [のコード例 AWS SDK for Go \(p. 271\)](#page-278-0)
- [のコード例 AWS SDK for PHP \(p. 272\)](#page-279-0)
- [のコード例 AWS SDK for Python \(Boto\) \(p. 272\)](#page-279-1)
- [のコード例 AWS SDK for Ruby \(p. 272\)](#page-279-2)

#### **Note**

これらのコード例では、AWS アクセスキー ID、AWS シークレットアクセスキー、および使用す る AWS リージョンを含む、AWS 共有認証情報ファイルが作成済みであるものとします。詳細に ついては、「」を参照してくださ[い認証情報の共有ファイルの作成 \(p. 31\)](#page-38-1)

### <span id="page-278-0"></span>GetSendStatistics を使用した AWS SDK for Go の呼び出し

```
package main
import (
     "fmt"
     //go get github.com/aws/aws-sdk-go/...
     "github.com/aws/aws-sdk-go/aws"
     "github.com/aws/aws-sdk-go/aws/session"
     "github.com/aws/aws-sdk-go/service/ses"
     "github.com/aws/aws-sdk-go/aws/awserr"
\lambdaconst (
     // Replace us-west-2 with the AWS Region you're using for Amazon SES.
    AwsRegion = "us-west-2"
)
func main() {
     // Create a new session and specify an AWS Region.
     sess, err := session.NewSession(&aws.Config{
         Region:aws.String(AwsRegion)},
     )
    // Create an SES client in the session.
    svc := ses.New(sess)
    input := &ses.GetSendStatisticsInput{}
    result, err := svc.GetSendStatistics(input)
     // Display error messages if they occur.
     if err != nil {
         if aerr, ok := err.(awserr.Error); ok {
             switch aerr.Code() {
             default:
                 fmt.Println(aerr.Error())
 }
         } else {
             // Print the error, cast err to awserr.Error to get the Code and
             // Message from an error.
             fmt.Println(err.Error())
         }
         return
     }
     fmt.Println(result)
}
```
## <span id="page-279-0"></span>GetSendStatistics を使用した AWS SDK for PHP の呼び出 し

```
<?php
```
?>

```
// Replace path_to_sdk_inclusion with the path to the SDK as described in 
// http://docs.aws.amazon.com/aws-sdk-php/v3/guide/getting-started/basic-usage.html
define('REQUIRED_FILE','path_to_sdk_inclusion');
// Replace us-west-2 with the AWS Region you're using for Amazon SES.
define('REGION','us-west-2'); 
require REQUIRED_FILE;
use Aws\Ses\SesClient;
$client = SesClient::factory(array(
     'version'=> 'latest', 
     'region' => REGION
));
try {
      $result = $client->getSendStatistics([]);
   echo($result);
} catch (Exception $e) {
      echo($e->getMessage()."\n");
}
```
<span id="page-279-1"></span>GetSendStatistics を使用した AWS SDK for Python (Boto) の呼び出し

```
import boto3 #pip install boto3
import json
from botocore.exceptions import ClientError
client = boto3.client('ses')
try:
     response = client.get_send_statistics(
\lambdaexcept ClientError as e:
    print(e.response['Error']['Message'])
else:
     print(json.dumps(response, indent=4, sort_keys=True, default=str))
```
## <span id="page-279-2"></span>GetSendStatistics を使用した AWS SDK for Ruby の呼び出 し

```
require 'aws-sdk' # gem install aws-sdk
require 'json'
# Replace us-west-2 with the AWS Region you're using for Amazon SES.
awsregion = "us-west-2"
# Create a new SES resource and specify a region
ses = Aws::SES::Client.new(region: awsregion)
```
begin resp = ses.get\_send\_statistics({ }) puts JSON.pretty\_generate(resp.to\_h) # If something goes wrong, display an error message. rescue Aws::SES::Errors::ServiceError => error puts error end

# <span id="page-280-0"></span>通知を使用した Amazon SES E メール送信のモニ タリング

Amazon SES を使用して電子メールを送信するには、バウンスと苦情を管理するためのシステムが必要で す。Amazon SES は、通知メールを送信する、Amazon SNS トピックを通知する、送信イベントを公開す る、の 3 つのいずれかの方法でバウンスや苦情イベントを通知します。このセクションでは、E メールま たは Amazon SNS トピックに通知することによって、特定の種類の通知を送信するように Amazon SES を設定する方法について説明します。送信イベントを公開する方法の詳細については、[「Amazon SES イ](#page-303-0) [ベント発行を使用して E メール送信をモニタリングする \(p. 296\)](#page-303-0)」を参照してください。

Amazon SES コンソールまたは Amazon SES API を使用して通知をセットアップできます。

トピック

- [重要な考慮事項 \(p. 273\)](#page-280-1)
- [E メールで送信された Amazon SES 通知 \(p. 274\)](#page-281-0)
- [Amazon SNS 経由で送信された Amazon SES 通知 \(p. 276\)](#page-283-0)

## <span id="page-280-1"></span>重要な考慮事項

通知を送信するように Amazon SES を設定する際に考慮すべきいくつかの重要な点があります。

- E メールと Amazon SNS 通知は、個々の ID (E メールの送信に使用する検証済みの電子メールアドレス またはドメイン) に適用されます。ID の通知を有効にすると、Amazon SES はその ID から送信された E メールにのみ通知を送信し、通知を設定した AWS リージョンでのみ通知を送信します
- バウンスや苦情の通知を受け取る方法を有効にする必要があります。バウンスや苦情を生成したドメ インや電子メールアドレス、または Amazon SNS トピックに通知を送信できます。ま[たイベント発](#page-303-0) [行 \(p. 296\)を](#page-303-0)使用して、いくつかの異なる種類のイベントに関する通知 (バウンス、苦情、配信) を Amazon SNS トピックまたは Kinesis Data Firehose ストリーミングに送信できます。

バウンスや苦情の通知を受け取るこれらの方法の 1 つを設定しない場合は、E メールのフィードバッ ク転送を無効にしていても、Amazon SES はバウンスや苦情のイベントの原因となった E メールの Return-Path アドレス (または Return-Path アドレスを指定しなかった場合はソースアドレス) にバウン スや苦情の通知を自動的に転送します。

E メールのフィードバック転送を無効にし、イベント発行を有効にする場合は、送信するすべての E メールにイベント発行ルールを含む設定セットを適用する必要があります。この状況で、設定セットを 使用しない場合は、Amazon SES はバウンスや苦情のイベントの原因となった E メールのリターンパス アドレスまたは出典アドレスにバウンスや苦情の通知を自動的に転送します。

• 1 つ以上の方法 (E メール通知を送信する、イベントの送信を使用するなど) を使用してバウンスや苦情 を送信するように Amazon SES を設定する場合は、同じイベントに対して 1 つ以上の通知を受け取る場 合があります。

## <span id="page-281-0"></span>E メールで送信された Amazon SES 通知

Amazon SES は、ユーザーがバウンスや苦情を受信すると、E メールのフィードバック転送というプロセ スを使用して、ユーザーに E メールを送信します。

Amazon SES を使用して E メールを送信するには、次のいずれかの方法を使用して、バウンスや苦情の通 知を送信するように設定する必要があります。

- E メールのフィードバック転送を有効にする。このタイプの通知を設定する手順は、このセクションに 含まれています。
- Amazon SNS トピックに通知を送信する。詳細については、[「Amazon SNS 経由で送信された Amazon](#page-283-0) [SES 通知 \(p. 276\)」](#page-283-0)を参照してください。
- イベント通知を発行する。詳細については、[「Amazon SES イベント発行を使用して E メール送信をモ](#page-303-0) [ニタリングする \(p. 296\)」](#page-303-0)を参照してください。

#### Important

通知についてのいくつかの重要なポイントについては、[「通知を使用した Amazon SES E メール](#page-280-0) [送信のモニタリング \(p. 273\)](#page-280-0)」を参照してください。

トピック

- [E メールのフィードバック転送を有効にする \(p. 274\)](#page-281-1)
- [E メールのフィードバック転送を無効にする \(p. 275\)](#page-282-0)
- [E メールのフィードバック転送先 \(p. 275\)](#page-282-1)

## <span id="page-281-1"></span>E メールのフィードバック転送を有効にする

E メールのフィードバック転送はデフォルトで有効です。以前に無効にしている場合、このセクションの 以下の手順に従って有効にできます。

Amazon SES コンソールを使用して E メールによるバウンスや苦情の転送を有効にする

- 1. AWS Management Console にサインインして Amazon SES コンソール [\(https://](https://console.aws.amazon.com/ses/) [console.aws.amazon.com/ses/\)](https://console.aws.amazon.com/ses/) を開きます。
- 2. E メールアドレスに対してバウンスや苦情の通知を設定する場合、ナビゲーションペインの [Identity Management] で、[Email Addresses] を選択します。また、ドメインに対してバウンスや苦情の通知 を設定する場合、[Domains] を選択します。
- 3. 確認済みの E メールアドレスまたはドメインで、バウンスと苦情の通知を設定する E メールアドレス またはドメインを選択します。
- 4. 詳細ペインで、[Notifications] セクションを展開します。
- 5. [Edit Configuration] を選択します。
- 6. [E メール Feedback Forwarding] で、[Enabled] を選択します。

Note

このページで行った変更は、反映されるまでに数分かかる場合があります。

また、[SetIdentityFeedbackForwardingEnabled](https://docs.aws.amazon.com/ses/latest/APIReference/API_SetIdentityFeedbackForwardingEnabled.html) API オペレーションを使用して、バウンスや苦情の通知を 有効にできます。

## <span id="page-282-0"></span>E メールのフィードバック転送を無効にする

バウンスや苦情の通知を提供する別の方法を設定する場合は、バウンスや苦情のイベントが発生したとき に複数の通知を受け取らないように、E メールのフィードバック転送を無効にすることができます。

Amazon SES コンソールを使用して E メールを介したバウンスや苦情の転送を無効にする

- 1. AWS Management Console にサインインして Amazon SES コンソール [\(https://](https://console.aws.amazon.com/ses/) [console.aws.amazon.com/ses/\)](https://console.aws.amazon.com/ses/) を開きます。
- 2. E メールアドレスに対してバウンスや苦情の通知を設定する場合、ナビゲーションペインの [Identity Management] で、[Email Addresses] を選択します。また、ドメインに対してバウンスや苦情の通知 を設定する場合、[Domains] を選択します。
- 3. 確認済みの E メールアドレスまたはドメインで、バウンスと苦情の通知を設定する E メールアドレス またはドメインを選択します。
- 4. 詳細ペインで、[Notifications] セクションを展開します。
- 5. [Edit Configuration] を選択します。
- 6. [E メール Feedback Forwarding] で、[Disabled] を選択します。

Note

Amazon SES を介して E メールを送信するには、バウンスや苦情の通知を受け取る 1 つの方 法を設定する必要があります。E メールのフィードバック転送を無効にする場合は、Amazon SNS によって送信される通知を有効にするか、[イベント発行 \(p. 296\)](#page-303-0)を使用して、バウン スと苦情のイベントを Amazon SNS トピックまたは Kinesis Data Firehose ストリーミング に発行する必要があります。イベント発行を使用する場合は、送信する各 E メールにイベン ト発行ルールを含む設定セットも適用する必要があります。バウンスや苦情の通知を受け取 る方法を設定しない場合は、Amazon SES はバウンスや苦情のイベントの原因となったメッ セージのリターンパス フィールド (またはリターンパス アドレスを指定しなかった場合は出 典フィールド) のアドレスに、E メールによるフィードバック通知を自動的に転送します。こ の場合、E メールのフィードバック通知を無効にしても、Amazon SES はバウンス通知や苦 情の通知を転送します。

7. [Save Config] を選択して通知設定を保存します。

Note

このページで行った変更は、反映されるまでに数分かかる場合があります。

また、[SetIdentityFeedbackForwardingEnabled](https://docs.aws.amazon.com/ses/latest/APIReference/API_SetIdentityFeedbackForwardingEnabled.html) API オペレーションを使用して、バウンスや苦情の通知を 無効にできます。

## <span id="page-282-1"></span>E メールのフィードバック転送先

E メールで通知を受け取る場合、Amazon SES は From ヘッダーを書き換えて通知を送信しま す。Amazon SES が通知を転送するアドレスは、元のメッセージの送信方法によって異なります。

SMTP インターフェイスを使用してメッセージを送信すると、MAIL FROM コマンドで指定されたアドレ スに通知が送信されます。

SendEmail API オペレーションを使用してメッセージを送信すると、通知は以下の規則に従って配信され ます。

- ReturnPath API を呼び出す際にオプションの SendEmail パラメータを指定すると、通知はそのアド レスに送信されます。
- 指定しない場合、Source の必須パラメータである SendEmail で指定されたアドレスに通知が送信さ れます。

SendRawEmail API オペレーションを使用してメッセージを送信すると、通知は以下の規則に従って配信 されます。

- Source API を呼び出す際に SendRawEmail パラメータを指定すると、通知はそのアドレスに送信され ます。これは、E メール本文で Return-Path ヘッダーを指定した場合であっても同様です。
- 指定しない場合、raw メッセージで Return-Path ヘッダーを指定すると、そのアドレスに通知が送信 されます。
- その他の場合、raw メッセージの From ヘッダーにおいて指定されたアドレスに通知が送信されます。

**Note** 

E メールで Return-Path アドレスを指定すると、通知はそのアドレスに送信されます。た だし、受信者が受信するメッセージのバージョンには、 匿名化された電子メールアドレス (a0b1c2d3e4f5a6b7-c8d9e0f1-a2b3-c4d5-e6f7-a8b9c0d1e2f3-000000@amazonses.com) を含む Return-Path ヘッダー含まれています。この匿名化は、E メールの送信方法にかかわらず実行 されます。

## <span id="page-283-0"></span>Amazon SNS 経由で送信された Amazon SES 通知

バウンスや苦情を受け取ったとき、または E メールが配信されたときに、Amazon SES トピックを通知す るように Amazon SNS を設定できます。Amazon SNS 通知は [JavaScript Object Notation \(JSON\)形](http://www.json.org)式に なっており、プログラムで処理できます。

Amazon SES を使用して E メールを送信するには、次のいずれかの方法を使用して、バウンスや苦情の通 知を送信するように設定する必要があります。

- Amazon SNS トピックに通知を送信する。このタイプの通知を設定する手順は、このセクションに含ま れています。
- E メールのフィードバック転送を有効にする。詳細については、「[E メールで送信された Amazon SES](#page-281-0) [通知 \(p. 274\)」](#page-281-0)を参照してください。
- イベント通知を発行する。詳細については、[「Amazon SES イベント発行を使用して E メール送信をモ](#page-303-0) [ニタリングする \(p. 296\)」](#page-303-0)を参照してください。

Important

通知に関する重要な情報については、「[通知を使用した Amazon SES E メール送信のモニタリン](#page-280-0) [グ \(p. 273\)](#page-280-0)」を参照してください。

トピック

- [Amazon SES の Amazon SNS 通知の設定 \(p. 276\)](#page-283-1)
- [Amazon SES の Amazon SNS 通知コンテンツ \(p. 279\)](#page-286-0)
- [Amazon SES の Amazon SNS 通知の例 \(p. 290\)](#page-297-0)

### <span id="page-283-1"></span>Amazon SES の Amazon SNS 通知の設定

[Amazon Simple Notification Service \(Amazon SNS\)](http://aws.amazon.com/sns)を通して、Amazon SES は、バウンス、苦情、配信を 通知します。

通知は Amazon SES コンソールで設定するか、Amazon SES API を使用して設定できます。

このセクションのトピック:

• [Prerequisites \(p. 277\)](#page-284-0)

- [Amazon SES コンソールを使用した通知の設定 \(p. 277\)](#page-284-1)
- [Amazon SES API を使用した通知の設定 \(p. 278\)](#page-285-0)
- [フィードバック通知のトラブルシューティング \(p. 279\)](#page-286-1)

#### <span id="page-284-0"></span>**Prerequisites**

Amazon SES で Amazon SNS 通知を設定する前に、次のステップを完了します。

1. Amazon SNS トピックを作成します。詳細については、『Amazon Simple Notification Service デベ ロッパーガイド』の[「トピックの作成」](https://docs.aws.amazon.com/sns/latest/dg/CreateTopic.html)を参照してください。

Important

Amazon SNS を使用してトピックを作成する場合、タイプはスタンダードを選択します。 (SES は FIFO タイプのトピックをサポートしていません。)

2. 少なくとも 1 つのエンドポイントをトピックにサブスクライブします。たとえば、テキストメッセー ジで通知を受け取る場合は、トピックに SMS エンドポイント (携帯電話番号) をサブスクライブしま す。E メールで通知を受信するには、E メールエンドポイント (E メールアドレス) をトピックにサブ スクライブします。

詳細については、『Amazon Simple Notification Service デベロッパーガイド』の「[作業スタート」](https://docs.aws.amazon.com/sns/latest/dg/sns-getting-started.html)を 参照してください。

3. (オプション) Amazon SNS トピックでサーバー側の暗号化に AWS Key Management Service ( AWS KMS ) を使用する場合は、AWS KMS キーポリシーにアクセス許可を追加する必要があります。アク セス権限を追加するには、次のポリシーを AWS KMS キーポリシーにアタッチします。

```
{
     "Version": "2012-10-17",
     "Statement": [
          {
               "Sid": "AllowSESToUseKMSKey",
               "Effect": "Allow",
               "Principal": {
                   "Service": "ses.amazonaws.com"
              },
               "Action": [
                   "kms:GenerateDataKey",
                   "kms:Decrypt"
               ],
               "Resource": "*"
          }
    \mathbf{I}}
```
### <span id="page-284-1"></span>Amazon SES コンソールを使用した通知の設定

Amazon SES コンソールを使用して通知を設定するには

- 1. Amazon SES コンソール [\(https://console.aws.amazon.com/ses/](https://console.aws.amazon.com/ses/)) を開きます。
- 2. ナビゲーションペインの [Identity Management] で、[Domains] または [Email Addresses] を選択しま す。
- 3. 確認済み送信者のリストで、通知を設定する E メールアドレスまたはドメインを選択します。 Important

確認済みドメイン通知設定は、同様に確認済みの E メールアドレスを除き、そのドメインの E メールアドレスから送信されるすべてのメールに適用されます。

- 4. [Notifications] で、[Edit Configuration] を選択します。
- 5. [SNS トピックの設定] で、Amazon SNS トピックの設定を次のように変更します。
	- a. 通知を受け取るために使用する Amazon SNS トピックを選択します。複数のイベントタイプの通 知を同じ Amazon SNS トピックに発行するか、異なる Amazon SNS トピックに発行することが できます。

Important

バウンス、苦情、配信の通知に使用する Amazon SNS トピックは、Amazon SES を使 用するのと同じ AWS リージョンに含まれている必要があります。 さらに、通知を受け取るには、1 つ以上のエンドポイントをトピックにサブスクライ ブしている必要があります。たとえば、E メールアドレスに通知を送信する場合は、E メールエンドポイントをそのトピックにサブスクライブする必要があります。詳細につ いては、『Amazon Simple Notification Service デベロッパーガイド』の[「作業スター](https://docs.aws.amazon.com/sns/latest/dg/sns-getting-started.html) [ト](https://docs.aws.amazon.com/sns/latest/dg/sns-getting-started.html)」を参照してください。

自分が所有していない Amazon SNS トピックを使用する場合は、[AWS Identity and Access](https://docs.aws.amazon.com/IAM/latest/UserGuide/AccessPolicyLanguage.html) [Management \(IAM\) ポリシーの設定](https://docs.aws.amazon.com/IAM/latest/UserGuide/AccessPolicyLanguage.html)で、その Amazon SNS トピックの Amazon リソースネーム (ARN) からの発行を許可する必要があります。

- b. Amazon SES に転送した E メールの元のヘッダーを Amazon SNS 通知に含める場合は、[Include original headers (元のヘッダーを含める)] を選択します。このオプションは、その通知タイプに Amazon SNS トピックを割り当てている場合にのみ使用できます。元の E メールヘッダーの内 容については、mail の [Amazon SNS 通知コンテンツ \(p. 279\)](#page-286-0) オブジェクトを参照してくださ い。
- 6. (オプション) バウンスと苦情の両方で Amazon SNS トピックを選択すると、E メール通知を完全に無 効にできます。バウンスや苦情の E メール通知を無効にするには、[Email Feedback Forwarding] で [Disable] を選択します。配信の通知は、Amazon SNS からのみ利用できます。
- 7. [Save Config] を選択します。通知設定に対する変更は、反映されるまでに数分かかる場合がありま す。

設定の完了後は、バウンス、苦情、配信の通知が Amazon SNS トピックに送られるようになります。 これらの通知は JavaScript Object Notation (JSON) 形式になっており、「[Amazon SNS 通知コンテン](#page-286-0) [ツ \(p. 279\)](#page-286-0)」で説明されている構造に従っています。

バウンス、苦情、配信の通知には、Amazon SNS のスタンダードレートが課金されます。詳細について は、「[Amazon SNS 料金ページ](http://aws.amazon.com/sns/pricing)」を参照してください。

**Note** 

トピックが削除されたか、AWS アカウントにそのトピックに発行するアクセス許可がないため に、Amazon SNSトピックへの発行が失敗した場合、Amazon SES はそのトピックの設定を削 除します。さらに、Amazon SES が ID のバウンスと苦情の E メール通知を再度有効にし、ユー ザーは変更の通知を E メールで受け取ります。トピックを使用するように複数の ID が設定され ている場合、各 ID でトピックへの発行に失敗すると、各 ID のトピック設定が変更されます。

#### <span id="page-285-0"></span>Amazon SES API を使用した通知の設定

バウンス、苦情、配信の通知は、Amazon SES API を使用して設定することもできます。次のオペレー ションを使用して通知を設定します。

- [SetIdentityNotificationTopic](https://docs.aws.amazon.com/ses/latest/APIReference/API_SetIdentityNotificationTopic.html)
- [SetIdentityFeedbackForwardingEnabled](https://docs.aws.amazon.com/ses/latest/APIReference/API_SetIdentityFeedbackForwardingEnabled.html)
- [GetIdentityNotificationAttributes](https://docs.aws.amazon.com/ses/latest/APIReference/API_GetIdentityNotificationAttributes.html)
- [SetIdentityHeadersInNotificationsEnabled](https://docs.aws.amazon.com/ses/latest/APIReference/API_SetIdentityHeadersInNotificationsEnabled.html)

これらの API アクションを使用して、通知用にカスタマイズしたフロントエンドアプリケーションを作 成することができます。通知に関連する API アクションの詳しい説明については、[Amazon Simple Email](https://docs.aws.amazon.com/ses/latest/APIReference/) [Service API リファレンスを](https://docs.aws.amazon.com/ses/latest/APIReference/)参照してください。

### <span id="page-286-1"></span>フィードバック通知のトラブルシューティング

通知が送られてこない

通知を受け取っていない場合は、通知が送信されるトピックにエンドポイントをサブスクライブしている ことを確認します。E メールエンドポイントをトピックにサブスクライブすると、サブスクリプションの 確認を求める E メールが届きます。E メール通知の受信を開始するには、サブスクリプションを確認する 必要があります。詳細については、『Amazon Simple Notification Service デベロッパーガイド』の「[作業](https://docs.aws.amazon.com/sns/latest/dg/sns-getting-started.html) [スタート」](https://docs.aws.amazon.com/sns/latest/dg/sns-getting-started.html)を参照してください。

**InvalidParameterValue** トピックを選択する際にエラーが発生する

InvalidParameterValue エラーが発生したことを示すエラーを受け取った場合は、Amazon SNS ト ピックが AWS KMS を使用して暗号化されているかどうかをチェックします。AWS KMS を使って暗号化 されている場合は、その AWS KMS キーのポリシーを変更する必要があります。サンプルポリシーについ ては、「[Prerequisites \(p. 277\)」](#page-284-0)を参照してください。

## <span id="page-286-0"></span>Amazon SES の Amazon SNS 通知コンテンツ

バウンス、苦情、および配信の通知は、JavaScript Object Notation (JSON) 形式で、[Amazon Simple](http://aws.amazon.com/sns) [Notification Service \(Amazon SNS\)](http://aws.amazon.com/sns) トピックに発行されます。トップレベル JSON オブジェクトに は、notificationType 文字列と mail オブジェクトに加え、bounce オブジェクト、complaint オブ ジェクト、または delivery オブジェクトのいずれかが含まれます。

オブジェクトのタイプごとの詳細については以下のセクションを参照してください。

- [トップレベル JSON オブジェクト \(p. 279\)](#page-286-2)
- mail [オブジェクト \(p. 280\)](#page-287-0)
- bounce [オブジェクト \(p. 283\)](#page-290-0)
- complaint [オブジェクト \(p. 287\)](#page-294-0)
- delivery [オブジェクト \(p. 289\)](#page-296-0)

以下は、Amazon SES の Amazon SNS 通知の内容に関する重要な注意事項です。

- 該当する通知タイプにより、複数の受信者に対応する 1 つの Amazon SNS 通知を受け取ることもあれ ば、各受信者に 1 つの Amazon SNS 通知を受け取ることもあります。コードでは Amazon SNS 通知を 解析して、どちらの場合にも対応できる必要があります。Amazon SNS を使用して送信された通知に 関しては、Amazon SES では順序付けや一括処理が保証されません。ただし、タイプの異なる Amazon SNS 通知 (バウンスと苦情など) が 1 つの通知にまとめられることは決してありません。
- 1 人の受信者に対して複数のタイプの Amazon SNS 通知を受け取ることがあります。たとえば、受信 メールサーバーは、E メールを受理した場合でも (配信の通知をトリガーします)、そのメールの処理後 に、そのメールは実際にはバウンスであると判定する場合があります (バウンスの通知をトリガーしま す)。ただし、通知のタイプが異なるため、これらは常に個別に通知されます。
- Amazon SES には、通知にフィールドを追加する権限があります。そのため、これらの通知を解析する アプリケーションには、不明なフィールドを処理できるだけの十分な柔軟性が必要です。
- Amazon SES では、E メールの送信時にメッセージのヘッダーを上書きします。mail オブジェクトの headers および commonHeaders フィールドから元のメッセージのヘッダーを取得できます。

### <span id="page-286-2"></span>トップレベル JSON オブジェクト

Amazon SES 通知のトップレベル JSON オブジェクトには、以下のフィールドが含まれています。

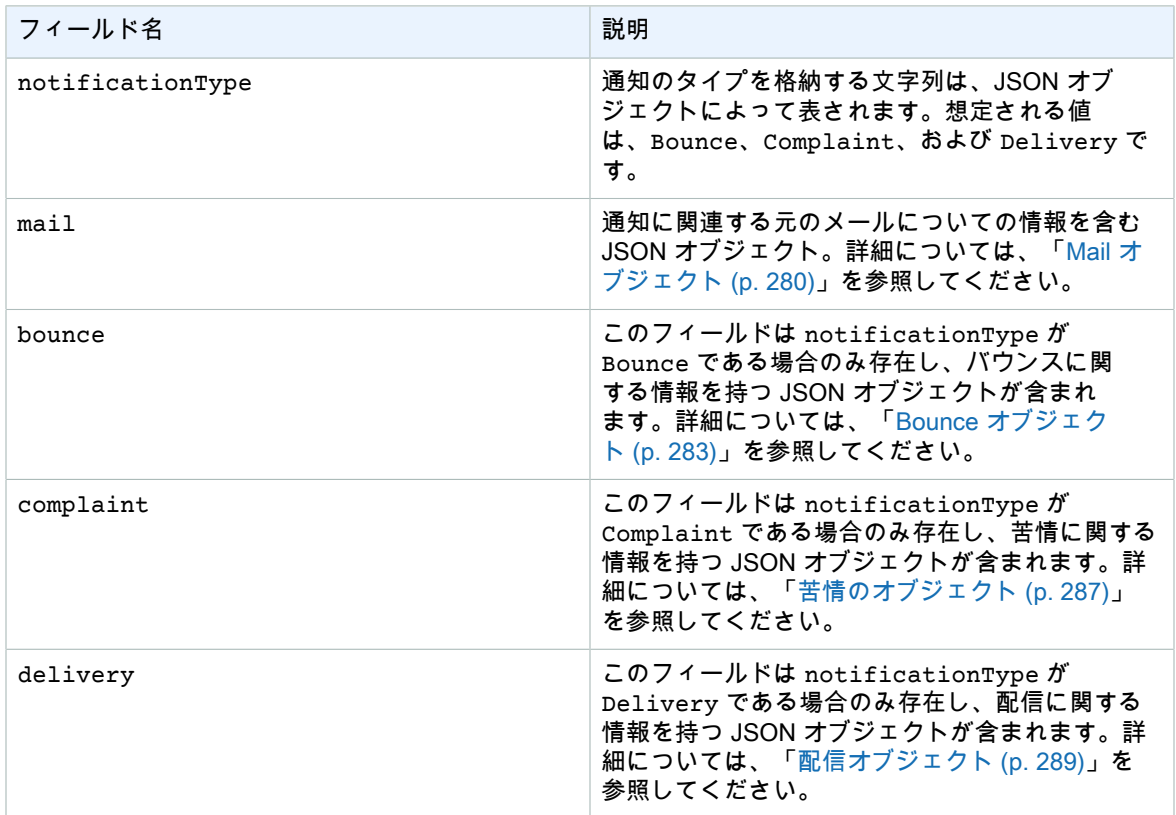

## <span id="page-287-0"></span>Mail オブジェクト

バウンス、苦情、または配信の通知にはそれぞれ、mail オブジェクト内の元の E メールについての情報 が含まれます。mail オブジェクトについての情報を含む JSON オブジェクトには次のフィールドが含ま れます。

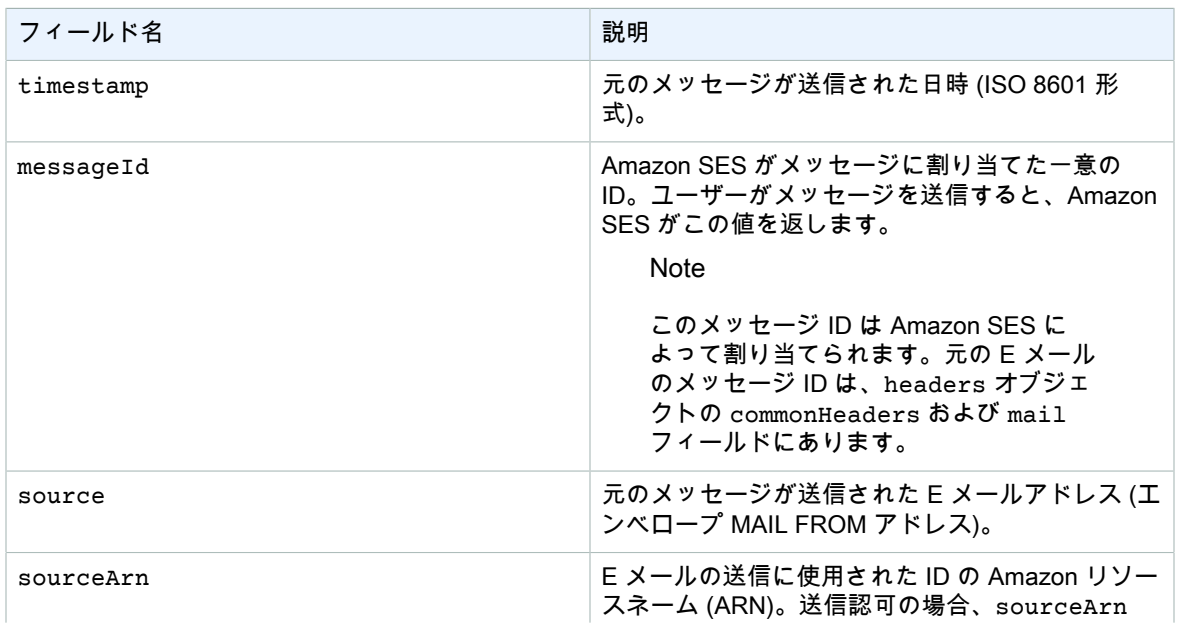
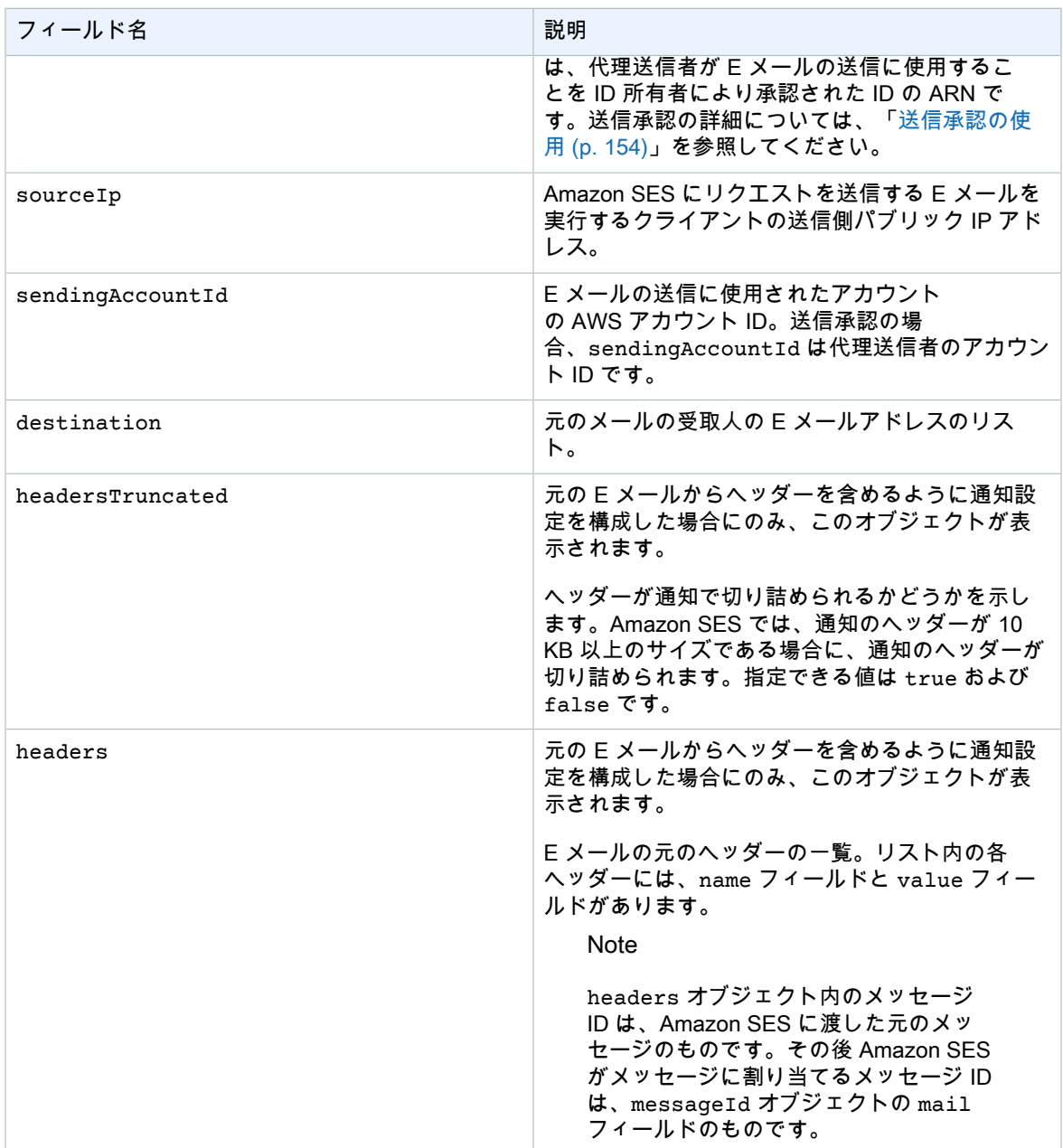

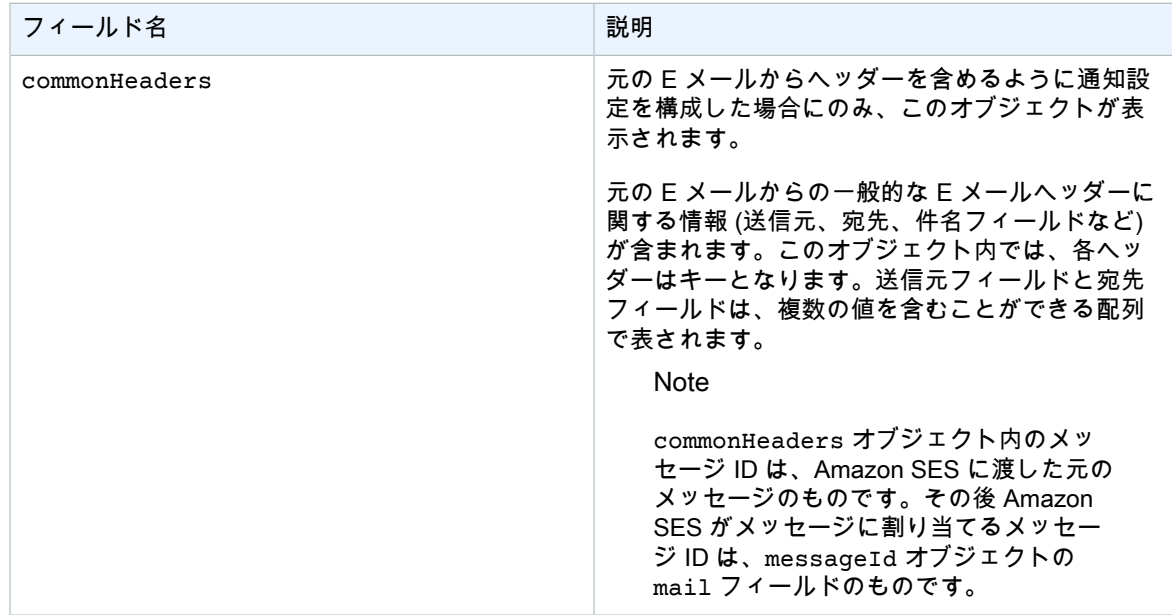

以下は、元の E メールヘッダーを含む mail オブジェクトの例です。この通知タイプが元の E メールヘッ ダーを含めるように設定されていない場合は、mail オブジェクトに headersTruncated、headers お よび commonHeaders フィールドが含まれません。

```
{
    "timestamp":"2018-10-08T14:05:45 +0000",
    "messageId":"000001378603177f-7a5433e7-8edb-42ae-af10-f0181f34d6ee-000000",
    "source":"sender@example.com",
    "sourceArn": "arn:aws:ses:us-west-2:888888888888:identity/example.com",
    "sourceIp": "127.0.3.0",
    "sendingAccountId":"123456789012",
    "destination":[
       "recipient@example.com"
    ],
    "headersTruncated":false,
    "headers":[ 
       { 
          "name":"From",
          "value":"\"Sender Name\" <sender@example.com>"
       },
       { 
          "name":"To",
          "value":"\"Recipient Name\" <recipient@example.com>"
       },
       { 
          "name":"Message-ID",
          "value":"custom-message-ID"
       },
       { 
          "name":"Subject",
          "value":"Hello"
       },
       { 
          "name":"Content-Type",
          "value":"text/plain; charset=\"UTF-8\""
       },
       { 
          "name":"Content-Transfer-Encoding",
          "value":"base64"
```

```
 },
       { 
          "name":"Date",
          "value":"Mon, 08 Oct 2018 14:05:45 +0000"
       }
    ],
    "commonHeaders":{ 
       "from":[ 
          "Sender Name <sender@example.com>"
       ],
       "date":"Mon, 08 Oct 2018 14:05:45 +0000",
       "to":[ 
          "Recipient Name <recipient@example.com>"
       ],
       "messageId":" custom-message-ID",
       "subject":"Message sent using Amazon SES"
    }
}
```
## Bounce オブジェクト

バウンスに関する情報を含む JSON オブジェクトには以下のフィールドがあります。

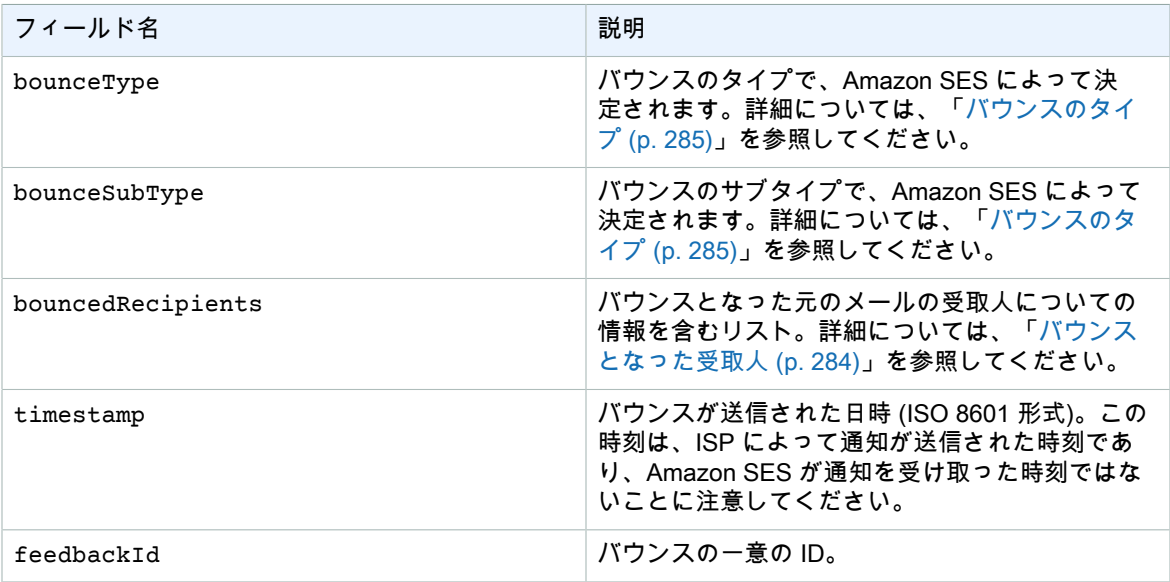

Amazon SES がリモートの Message Transfer Authority (MTA) に接続できた場合は、次のフィールドも表 示されます。

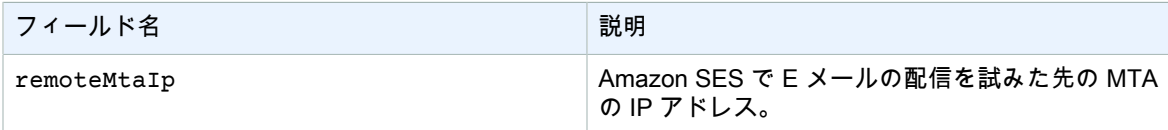

配信状態通知 (DSN) がバウンスに添付されている場合は、次のフィールドも表示されます。

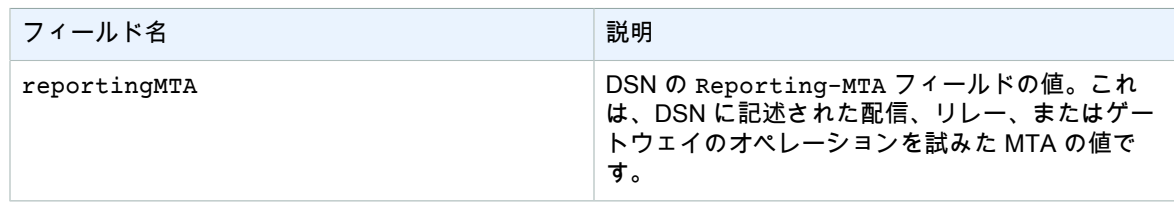

#### 以下は、bounce オブジェクトの例です。

```
{
    "bounceType":"Permanent",
    "bounceSubType": "General",
    "bouncedRecipients":[
       {
          "status":"5.0.0",
          "action":"failed",
          "diagnosticCode":"smtp; 550 user unknown",
          "emailAddress":"recipient1@example.com"
       },
       {
          "status":"4.0.0",
          "action":"delayed",
          "emailAddress":"recipient2@example.com"
       }
    ],
    "reportingMTA": "example.com",
    "timestamp":"2012-05-25T14:59:38.605Z",
    "feedbackId":"000001378603176d-5a4b5ad9-6f30-4198-a8c3-b1eb0c270a1d-000000",
    "remoteMtaIp":"127.0.2.0"
}
```
### <span id="page-291-0"></span>バウンスとなった受取人

バウンスの通知には、1 人の受信者に関するものと複数の受信者に関するものがありま す。bouncedRecipients フィールドはオブジェクトのリスト (バウンスの通知が関係する受取人ごとに 1 つのオブジェクト) を保持し、常に次のフィールドが含まれます。

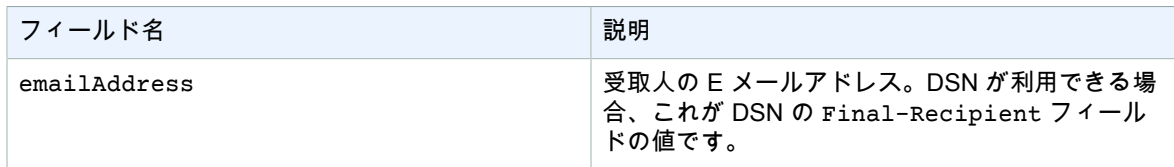

オプションで、DSN がバウンスに添付されている場合、以下のフィールドも表示される場合があります。

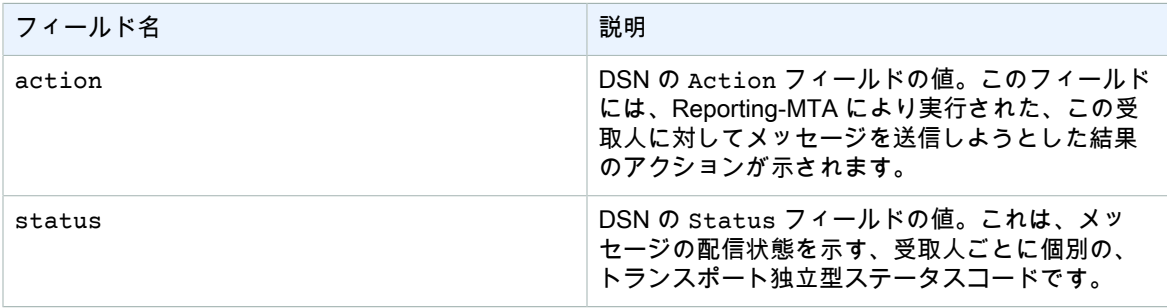

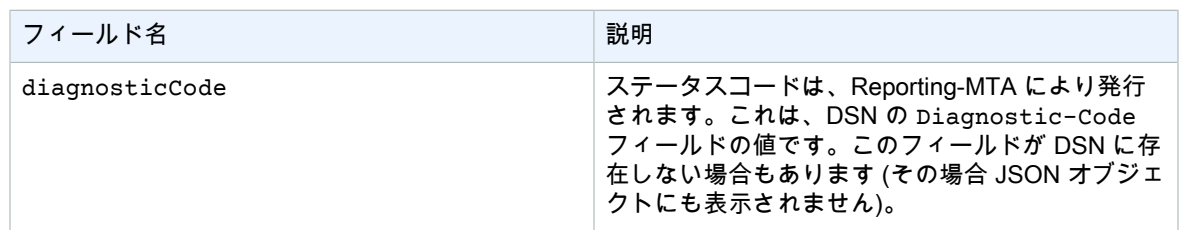

以下は、bouncedRecipients のリストに示されるオブジェクトの例です。

```
{
     "emailAddress": "recipient@example.com",
     "action": "failed",
     "status": "5.0.0",
     "diagnosticCode": "X-Postfix; unknown user"
}
```
## <span id="page-292-0"></span>バウンスのタイプ

バウンスオブジェクトには、バウンスタイプとして Undetermined、Permanent、または Transient が含まれます。Permanent バウンス タイプと Transient バランスタイプには、いくつかあるバウンス サブタイプの1つが含まれます。

バウンスタイプが Transient のバウンス通知を受信した場合は、メッセージのバウンスを起こした問題 が解決されたときに、この受取人に対して将来 E メールを送信できる可能性があります。

バウンスタイプが Permanent のバウンス通知を受信した場合、この受取人に将来 E メールを送信できる 可能性はありません。このため、バウンスを生じたアドレスを持つ受取人はメーリングリストから即座に 削除してください。

Note

ソフトバウンス (受信者の受信トレイが満杯であるなどの一時的な問題に伴うバウンス) が発生 すると、Amazon SES は一定期間にわたり、E メールの再配信を試行します。この期間の終了時 に、まだ E メールを送信できない場合、Amazon SES は試行を停止します。 Amazon SES は、ハードバウンスの通知に加えて、配信の試行を停止したソフトバウンスの通 知を提供します。ソフトバウンスが発生するたびに通知を受信する場合は、[イベントの公開を有](#page-305-0) [効 \(p. 298\)](#page-305-0)にし、配信遅延イベントが発生したときに通知を送信するように設定します。

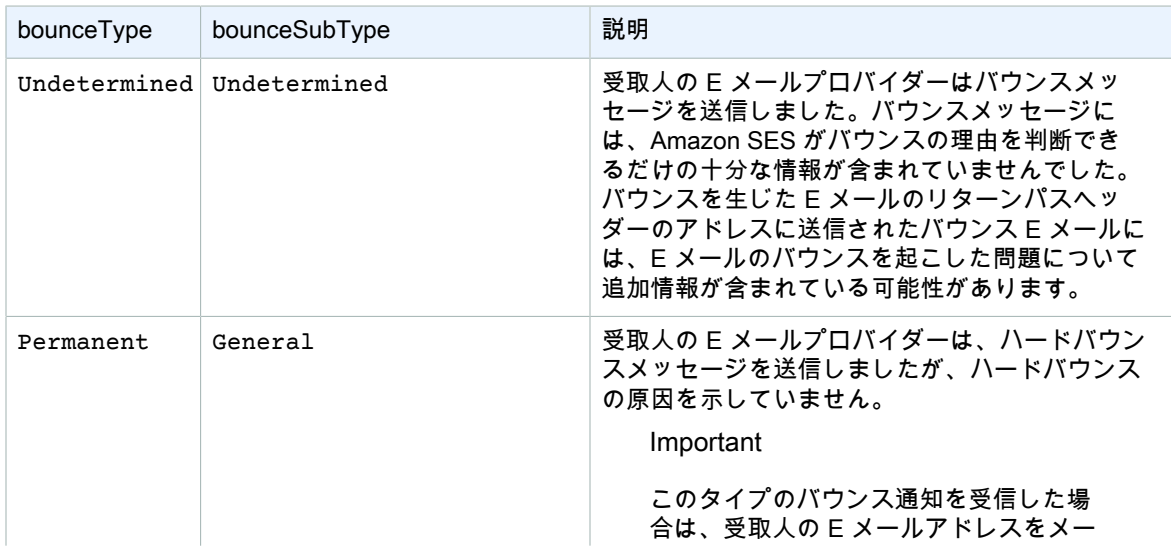

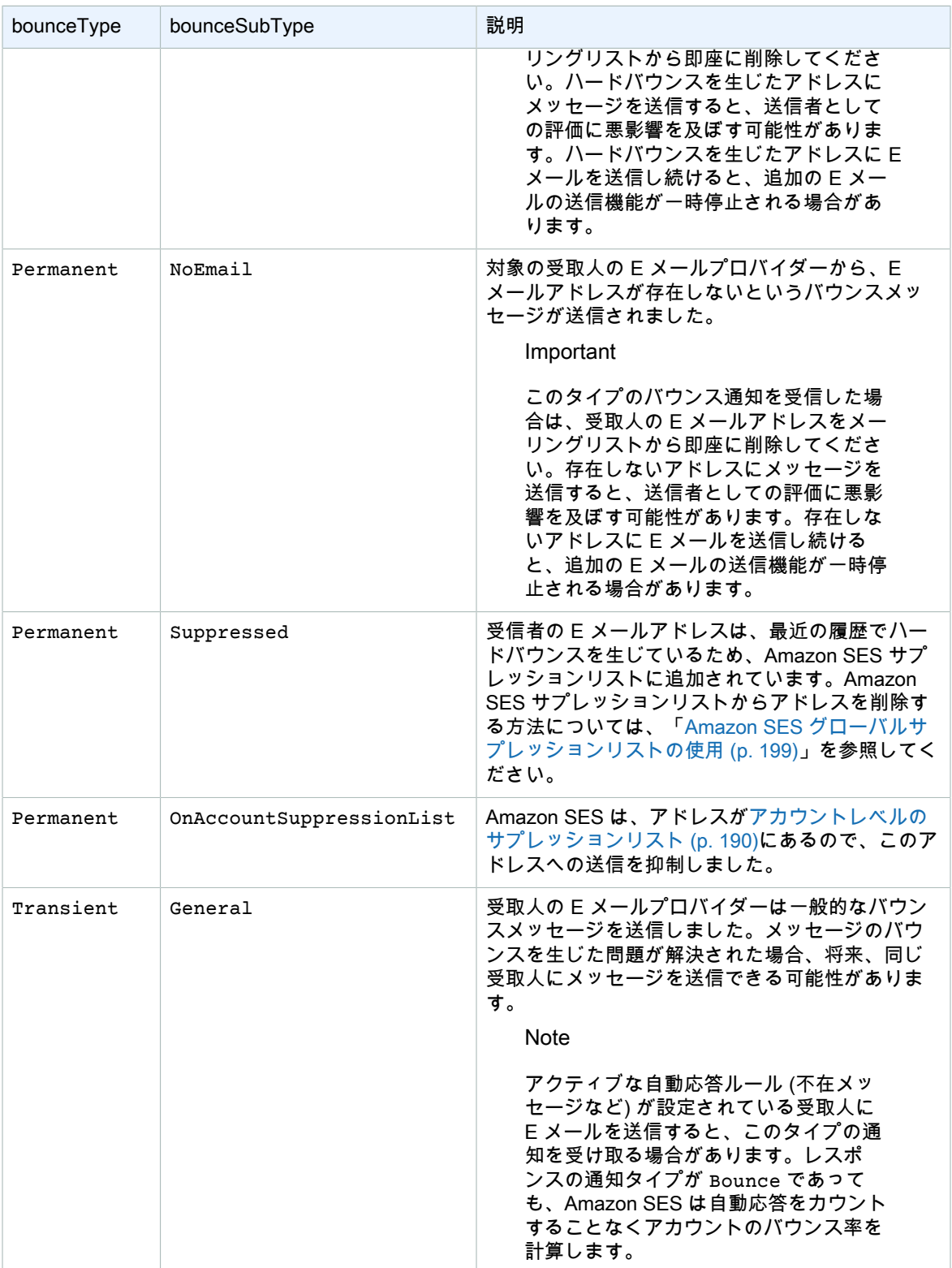

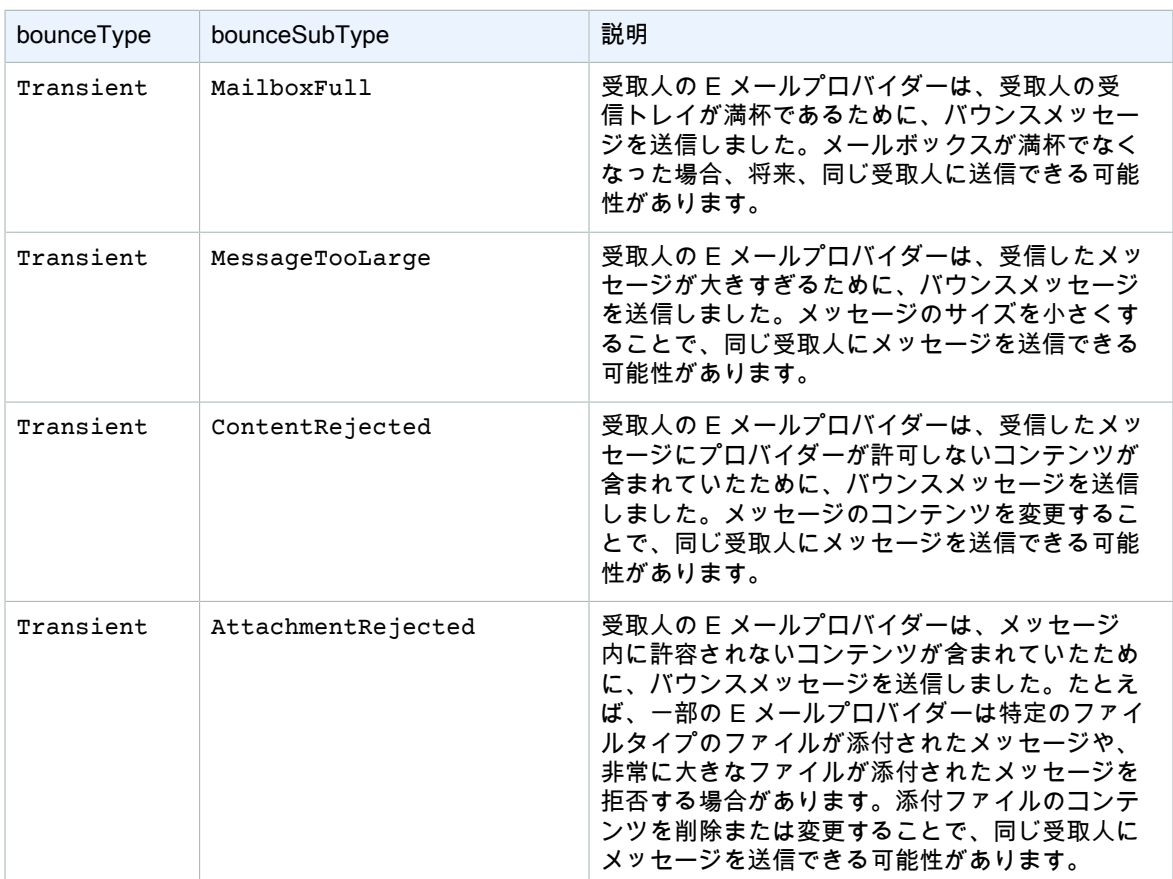

## 苦情のオブジェクト

苦情に関する情報を含む JSON オブジェクトには以下のフィールドが含まれます。

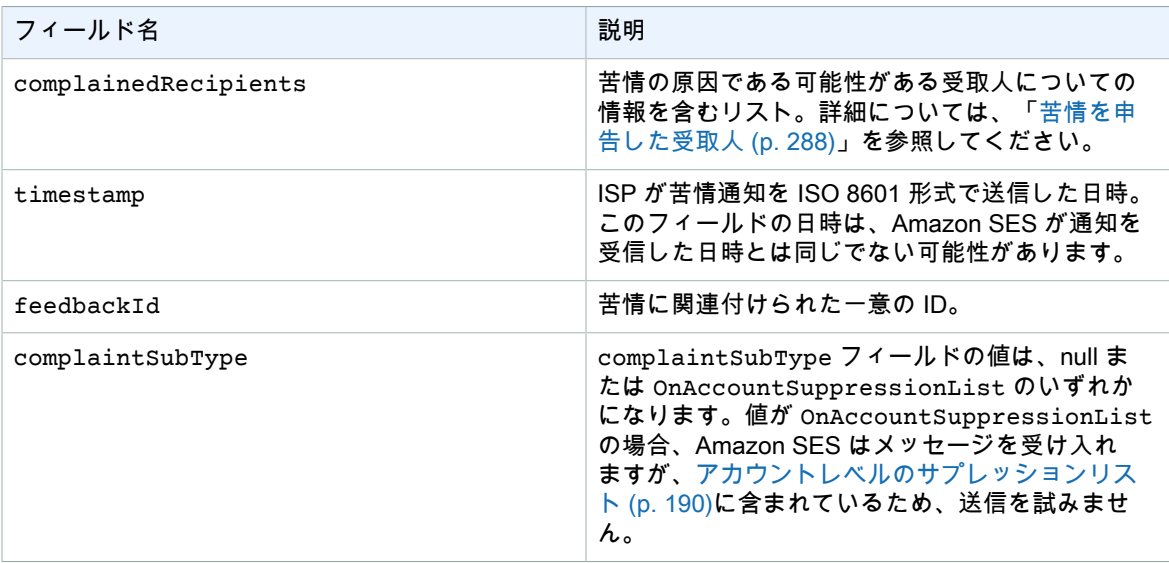

また、フィードバックレポートが苦情に添付されている場合、以下のフィールドが示される場合がありま す。

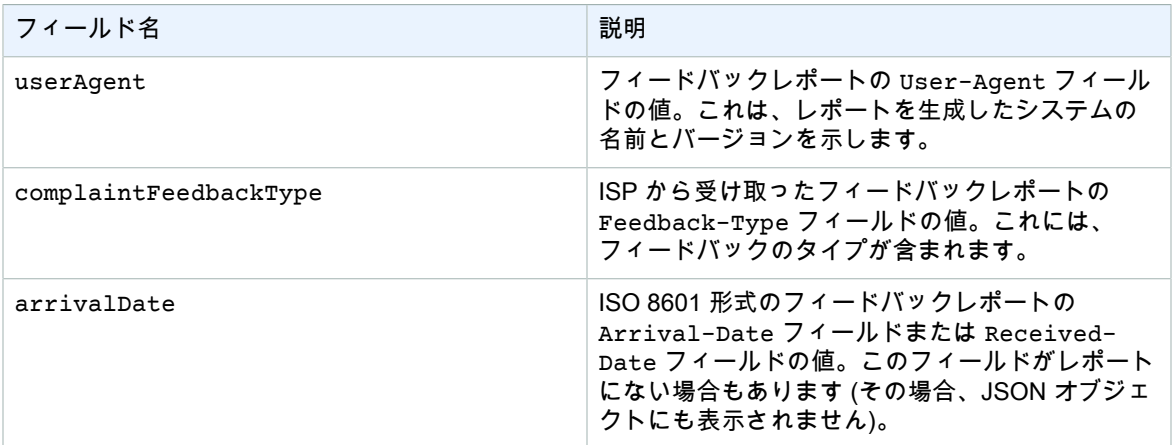

以下は、complaint オブジェクトの例です。

```
{
    "userAgent":"ExampleCorp Feedback Loop (V0.01)",
    "complainedRecipients":[
       {
          "emailAddress":"recipient1@example.com"
       }
    ],
    "complaintFeedbackType":"abuse",
    "arrivalDate":"2009-12-03T04:24:21.000-05:00",
    "timestamp":"2012-05-25T14:59:38.623Z",
    "feedbackId":"000001378603177f-18c07c78-fa81-4a58-9dd1-fedc3cb8f49a-000000"
}
```
#### <span id="page-295-0"></span>苦情を申告した受取人

complainedRecipients フィールドには、苦情の送信元と思われる受信者のリストが含まれます。こ の情報を使用して、苦情の送信元の受取人を特定し、この受取人をメーリングリストから即座に削除しま す。

Important

ほとんどの ISP は、苦情の送信元である受取人の E メールアドレスを苦情通知から削除します。 このため、このリストに含まれている苦情の送信元と思われる受信者に関する情報は、元のメッ セージの受信者と、苦情の送信元の ISP に基づくものです。Amazon SES では、この受信者のリ ストを確認するために元のメッセージを参照します。

このリストの JSON オブジェクトには以下のフィールドが含まれます。

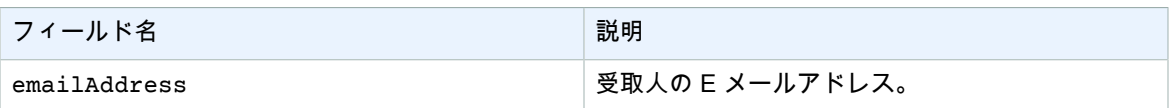

以下は、苦情を申告した受取人のオブジェクトの例です。

```
{ "emailAddress": "recipient1@example.com" }
```
#### Note

受信者 1 人につき 1 つのメッセージが送信されるように制限している (BCC 行に 30 個の異なる E メールアドレスを指定して送信しない) 場合は、この動作を利用して、メッセージに関する苦情 を伝えている E メールアドレスをより確実に特定することできます。

#### 苦情のタイプ

complaintFeedbackType フィールドには以下の苦情のタイプが示されます [\(Internet Assigned Numbers](http://www.iana.org/assignments/marf-parameters/marf-parameters.xml#marf-parameters-2) [Authority ウェブサイト](http://www.iana.org/assignments/marf-parameters/marf-parameters.xml#marf-parameters-2) に基づいて、報告する ISP により割り当てられます)。

- abuse 未承諾またはその他種類の不正使用メールを示します。
- auth-failure E メールの認証の障害を示します。
- fraud なんらかの詐欺またはフィッシング行為を示します。
- not-spam レポートの提供者がこのメッセージをスパムではないと見なしていることを示します。こ のタイプは、誤ってスパムとしてタグ付けまたは分類されたメッセージを修正するために使用される場 合があります。
- other その他の登録されたタイプに該当しないフィードバックを示します。
- virus 元のメッセージでウイルスが見つかったことを示します。

## 配信オブジェクト

配信に関する情報を含む JSON オブジェクトには常に以下のフィールドがあります。

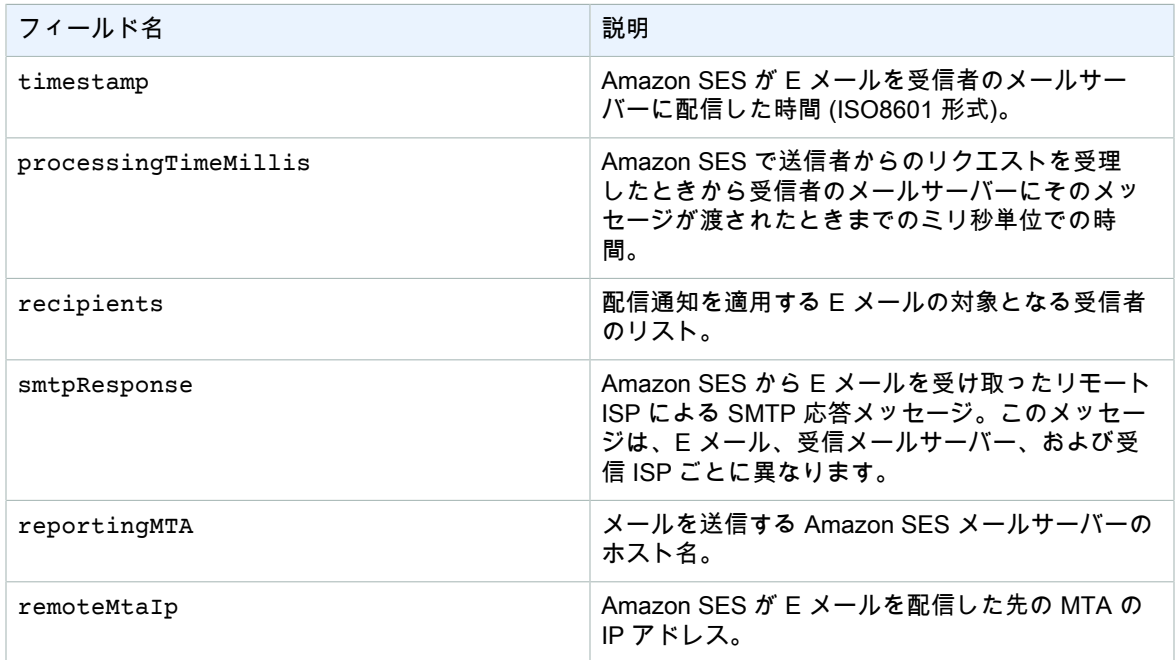

#### 以下は、delivery オブジェクトの例です。

```
{
    "timestamp":"2014-05-28T22:41:01.184Z",
    "processingTimeMillis":546,
   "recipients":["success@simulator.amazonses.com"],
   "smtpResponse":"250 ok: Message 64111812 accepted",
    "reportingMTA":"a8-70.smtp-out.amazonses.com",
    "remoteMtaIp":"127.0.2.0"
```
}

## Amazon SES の Amazon SNS 通知の例

以下のセクションでは、3 種類の通知の例を紹介します。

- バウンス通知の例については、[「Amazon SNS バウンス通知の例 \(p. 290\)」](#page-297-0)を参照してください。
- 苦情通知の例については、「[Amazon SNS 苦情通知の例 \(p. 292\)」](#page-299-0)を参照してください。
- 配信通知の例については、「[Amazon SNS 配信通知の例 \(p. 295\)」](#page-302-0)を参照してください。

## <span id="page-297-0"></span>Amazon SNS バウンス通知の例

このセクションには、フィードバックを送信した E メール受取人によって提供される配信ステータス通知 (DSN) を含むバウンス通知と含まないバウンス通知の例が記載されています。

#### DSN を含むバウンス通知

以下は、DSN および元の E メールヘッダーを含むバウンス通知の例です。バウンス通知が元 の E メールヘッダーを含めるように設定されていない場合は、通知内の mail オブジェクトに headersTruncated、headers および commonHeaders フィールドが含まれません。

```
 {
        "notificationType":"Bounce",
        "bounce":{
           "bounceType":"Permanent",
           "reportingMTA":"dns; email.example.com",
           "bouncedRecipients":[
\overline{\mathcal{L}} "emailAddress":"jane@example.com",
                 "status":"5.1.1",
                 "action":"failed",
                 "diagnosticCode":"smtp; 550 5.1.1 <jane@example.com>... User"
 }
           ],
           "bounceSubType":"General",
           "timestamp":"2016-01-27T14:59:38.237Z",
           "feedbackId":"00000138111222aa-33322211-cccc-cccc-cccc-ddddaaaa068a-000000",
           "remoteMtaIp":"127.0.2.0"
        },
        "mail":{
           "timestamp":"2016-01-27T14:59:38.237Z",
           "source":"john@example.com",
           "sourceArn": "arn:aws:ses:us-west-2:888888888888:identity/example.com",
           "sourceIp": "127.0.3.0",
           "sendingAccountId":"123456789012",
           "messageId":"00000138111222aa-33322211-cccc-cccc-cccc-ddddaaaa0680-000000",
           "destination":[
             "jane@example.com",
             "mary@example.com",
             "richard@example.com"],
           "headersTruncated":false,
           "headers":[ 
\{ "name":"From",
              "value":"\"John Doe\" <john@example.com>"
            },
\mathcal{L} "name":"To",
              "value":"\"Jane Doe\" <jane@example.com>, \"Mary Doe\" <mary@example.com>,
 \"Richard Doe\" <richard@example.com>"
            },
```

```
 { 
               "name":"Message-ID",
               "value":"custom-message-ID"
            },
            { 
               "name":"Subject",
               "value":"Hello"
            },
\{ "name":"Content-Type",
               "value":"text/plain; charset=\"UTF-8\""
            },
            { 
              "name":"Content-Transfer-Encoding",
              "value":"base64"
            },
            { 
               "name":"Date",
              "value":"Wed, 27 Jan 2016 14:05:45 +0000"
            }
           ],
           "commonHeaders":{ 
              "from":[ 
                 "John Doe <john@example.com>"
              ],
               "date":"Wed, 27 Jan 2016 14:05:45 +0000",
              "to":[ 
                 "Jane Doe <jane@example.com>, Mary Doe <mary@example.com>, Richard Doe
 <richard@example.com>"
              ],
               "messageId":"custom-message-ID",
               "subject":"Hello"
            }
         }
    }
```
#### DSN を含まないバウンス通知

以下は、元の E メールヘッダーを含むが DSN を含まないバウンス通知の例です。バウンス通知が 元の E メールヘッダーを含めるように設定されていない場合は、通知内の mail オブジェクトに headersTruncated、headers および commonHeaders フィールドが含まれません。

```
 {
      "notificationType":"Bounce",
      "bounce":{
         "bounceType":"Permanent",
         "bounceSubType": "General",
         "bouncedRecipients":[
\{ "emailAddress":"jane@example.com"
            },
\{ "emailAddress":"richard@example.com"
 }
         ],
         "timestamp":"2016-01-27T14:59:38.237Z",
         "feedbackId":"00000137860315fd-869464a4-8680-4114-98d3-716fe35851f9-000000",
         "remoteMtaIp":"127.0.2.0"
      },
      "mail":{
         "timestamp":"2016-01-27T14:59:38.237Z",
         "messageId":"00000137860315fd-34208509-5b74-41f3-95c5-22c1edc3c924-000000",
         "source":"john@example.com",
         "sourceArn": "arn:aws:ses:us-west-2:888888888888:identity/example.com",
```

```
 "sourceIp": "127.0.3.0",
          "sendingAccountId":"123456789012",
          "destination":[
             "jane@example.com",
             "mary@example.com",
             "richard@example.com"
          ],
         "headersTruncated":false,
         "headers":[ 
          { 
             "name":"From",
             "value":"\"John Doe\" <john@example.com>"
          },
          { 
             "name":"To",
             "value":"\"Jane Doe\" <jane@example.com>, \"Mary Doe\" <mary@example.com>,
 \"Richard Doe\" <richard@example.com>"
          },
          { 
             "name":"Message-ID",
             "value":"custom-message-ID"
          },
          { 
              "name":"Subject",
             "value":"Hello"
          },
\overline{a} "name":"Content-Type",
             "value":"text/plain; charset=\"UTF-8\""
          },
\{ "name":"Content-Transfer-Encoding",
             "value":"base64"
          },
          { 
             "name":"Date",
             "value":"Wed, 27 Jan 2016 14:05:45 +0000"
           }
          ],
          "commonHeaders":{ 
            "from":[ 
               "John Doe <john@example.com>"
            ],
            "date":"Wed, 27 Jan 2016 14:05:45 +0000",
            "to":[ 
               "Jane Doe <jane@example.com>, Mary Doe <mary@example.com>, Richard Doe
 <richard@example.com>"
            ],
            "messageId":"custom-message-ID",
            "subject":"Hello"
          }
       }
  }
```
## <span id="page-299-0"></span>Amazon SNS 苦情通知の例

このセクションには、フィードバックを送信した E メール受取人によって提供されるフィードバックレ ポートを含む苦情通知と含まない苦情通知の例が記載されています。

#### フィードバックレポートを含む苦情通知

以下は、フィードバックレポートおよび元の E メールヘッダーを含む苦情通知の例です。苦情通知 が元の E メールヘッダーを含めるように設定されていない場合は、通知内の mail オブジェクトに headersTruncated、headers および commonHeaders フィールドが含まれません。

```
 {
       "notificationType":"Complaint",
       "complaint":{
          "userAgent":"AnyCompany Feedback Loop (V0.01)",
          "complainedRecipients":[
\{ "emailAddress":"richard@example.com"
 }
          ],
          "complaintFeedbackType":"abuse",
          "arrivalDate":"2016-01-27T14:59:38.237Z",
          "timestamp":"2016-01-27T14:59:38.237Z",
          "feedbackId":"000001378603177f-18c07c78-fa81-4a58-9dd1-fedc3cb8f49a-000000"
       },
       "mail":{
          "timestamp":"2016-01-27T14:59:38.237Z",
          "messageId":"000001378603177f-7a5433e7-8edb-42ae-af10-f0181f34d6ee-000000",
          "source":"john@example.com",
          "sourceArn": "arn:aws:ses:us-west-2:888888888888:identity/example.com",
          "sourceIp": "127.0.3.0",
          "sendingAccountId":"123456789012",
          "destination":[
             "jane@example.com",
             "mary@example.com",
             "richard@example.com"
          ], 
           "headersTruncated":false,
           "headers":[ 
            { 
              "name":"From",
              "value":"\"John Doe\" <john@example.com>"
           },
\mathcal{L} "name":"To",
              "value":"\"Jane Doe\" <jane@example.com>, \"Mary Doe\" <mary@example.com>,
 \"Richard Doe\" <richard@example.com>"
           },
            { 
              "name":"Message-ID",
              "value":"custom-message-ID"
            },
            { 
              "name":"Subject",
              "value":"Hello"
           },
            { 
              "name":"Content-Type",
              "value":"text/plain; charset=\"UTF-8\""
           },
\{ "name":"Content-Transfer-Encoding",
              "value":"base64"
           },
\{ "name":"Date",
              "value":"Wed, 27 Jan 2016 14:05:45 +0000"
           }
          ],
          "commonHeaders":{ 
           "from":[ 
               "John Doe <john@example.com>"
            ],
            "date":"Wed, 27 Jan 2016 14:05:45 +0000",
           "to":[
```

```
 "Jane Doe <jane@example.com>, Mary Doe <mary@example.com>, Richard Doe
 <richard@example.com>"
            ],
            "messageId":"custom-message-ID",
            "subject":"Hello"
 }
      }
   }
```
## フィードバックレポートを含まない苦情通知

以下は、元の E メールヘッダーを含むがフィードバックレポートを含まない苦情通知の例です。苦情 通知が元の E メールヘッダーを含めるように設定されていない場合は、通知内の mail オブジェクトに headersTruncated、headers および commonHeaders フィールドが含まれません。

```
 {
       "notificationType":"Complaint",
       "complaint":{
          "complainedRecipients":[
\overline{\mathcal{L}} "emailAddress":"richard@example.com"
 }
          ],
          "timestamp":"2016-01-27T14:59:38.237Z",
          "feedbackId":"0000013786031775-fea503bc-7497-49e1-881b-a0379bb037d3-000000"
       },
       "mail":{
          "timestamp":"2016-01-27T14:59:38.237Z",
          "messageId":"0000013786031775-163e3910-53eb-4c8e-a04a-f29debf88a84-000000",
          "source":"john@example.com",
          "sourceArn": "arn:aws:ses:us-west-2:888888888888:identity/example.com",
          "sourceIp": "127.0.3.0",
          "sendingAccountId":"123456789012",
          "destination":[
             "jane@example.com",
             "mary@example.com",
             "richard@example.com"
          ],
          "headersTruncated":false,
          "headers":[ 
           { 
             "name":"From",
             "value":"\"John Doe\" <john@example.com>"
           },
\overline{a} "name":"To",
             "value":"\"Jane Doe\" <jane@example.com>, \"Mary Doe\" <mary@example.com>,
 \"Richard Doe\" <richard@example.com>"
           },
           { 
             "name":"Message-ID",
             "value":"custom-message-ID"
           },
           { 
             "name":"Subject",
             "value":"Hello"
           },
\{ "name":"Content-Type",
             "value":"text/plain; charset=\"UTF-8\""
           },
           { 
             "name":"Content-Transfer-Encoding",
             "value":"base64"
```

```
 },
           { 
             "name":"Date",
             "value":"Wed, 27 Jan 2016 14:05:45 +0000"
 }
           ],
           "commonHeaders":{ 
              "from":[ 
                 "John Doe <john@example.com>"
              ],
              "date":"Wed, 27 Jan 2016 14:05:45 +0000",
              "to":[ 
                 "Jane Doe <jane@example.com>, Mary Doe <mary@example.com>, Richard Doe
 <richard@example.com>"
              ],
              "messageId":"custom-message-ID",
              "subject":"Hello"
 }
       }
   }
```
## <span id="page-302-0"></span>Amazon SNS 配信通知の例

以下は、元の E メールヘッダーを含む配信通知の例です。配信通知が元の E メールヘッダーを含めるよ うに設定されていない場合は、通知内の mail オブジェクトに headersTruncated、headers および commonHeaders フィールドが含まれません。

```
 {
       "notificationType":"Delivery",
       "mail":{
          "timestamp":"2016-01-27T14:59:38.237Z",
          "messageId":"0000014644fe5ef6-9a483358-9170-4cb4-a269-f5dcdf415321-000000",
          "source":"john@example.com",
          "sourceArn": "arn:aws:ses:us-west-2:888888888888:identity/example.com",
          "sourceIp": "127.0.3.0",
          "sendingAccountId":"123456789012",
          "destination":[
             "jane@example.com"
          ], 
           "headersTruncated":false,
           "headers":[ 
            { 
               "name":"From",
               "value":"\"John Doe\" <john@example.com>"
            },
            { 
               "name":"To",
               "value":"\"Jane Doe\" <jane@example.com>"
            },
            { 
               "name":"Message-ID",
               "value":"custom-message-ID"
            },
\{ "name":"Subject",
               "value":"Hello"
            },
            { 
               "name":"Content-Type",
               "value":"text/plain; charset=\"UTF-8\""
            },
\{ "name":"Content-Transfer-Encoding",
               "value":"base64"
```

```
 },
         { 
             "name":"Date",
             "value":"Wed, 27 Jan 2016 14:58:45 +0000"
         }
        ],
        "commonHeaders":{ 
          "from":[ 
              "John Doe <john@example.com>"
          ],
          "date":"Wed, 27 Jan 2016 14:58:45 +0000",
           "to":[ 
              "Jane Doe <jane@example.com>"
          ],
          "messageId":"custom-message-ID",
          "subject":"Hello"
        }
     },
    "delivery":{
       "timestamp":"2016-01-27T14:59:38.237Z",
       "recipients":["jane@example.com"],
       "processingTimeMillis":546, 
       "reportingMTA":"a8-70.smtp-out.amazonses.com",
       "smtpResponse":"250 ok: Message 64111812 accepted",
       "remoteMtaIp":"127.0.2.0"
    } 
 }
```
# <span id="page-303-1"></span>Amazon SES イベント発行を使用して E メール送 信をモニタリングする

メール送信をきめ細かく追跡できるようにするには、Amazon SES を設定して、お客様が定義した特性 に基づいて、E メール送信イベントを、Amazon CloudWatch、Amazon Kinesis Data Firehose、または Amazon Simple Notification Service に発行します。

送信、配信、オープン、クリック、バウンス、苦情、拒否、レンダリングの失敗、配信遅延など、さま ざまな種類の E メール送信イベントを追跡できます。この情報は、運用と分析の目的で役立ちます。例 えば、E メール送信データを CloudWatch に公開し、E メールキャンペーンのパフォーマンスを追跡する ダッシュボードを作成できます。または、Amazon SNS を使用して、特定のイベントが発生したときに通 知を送信できます。

# <span id="page-303-0"></span>イベント発行のしくみ

イベント発行を使用するには、まず 1 つ以上の設定セットをセットアップします。設定セットは、イベン トの発行先の場所と発行するイベントを指定します。その後、メールを送信するたびに、設定セットの名 前と 1 つ以上のメッセージタグを名前と値のペアの形式で指定し、メールを分類します。たとえば、書籍 を宣伝する場合、関連するキャンペーンのメールを送信するときに、メッセージタグに genre という名前 を付け、値 sci-fi または western を割り当てることができます。使用する E メール送信インターフェイス に応じて、API コールへのパラメータとして、または Amazon SES 固有の E メールヘッダーとして、メッ セージタグを指定します。設定セットの詳細については、[「Amazon SES 設定セットの使用 \(p. 257\)](#page-264-0)」を 参照してください。

ユーザーが指定するメッセージタグに加え、送信するメッセージには Amazon SES によって自動タグも追 加されます。自動タグを使用するために追加のステップを実行する必要はありません。

次の表は、Amazon SES を使用して送信するメールに自動的に適用される自動タグの一覧です。

Amazon SES の自動タグ

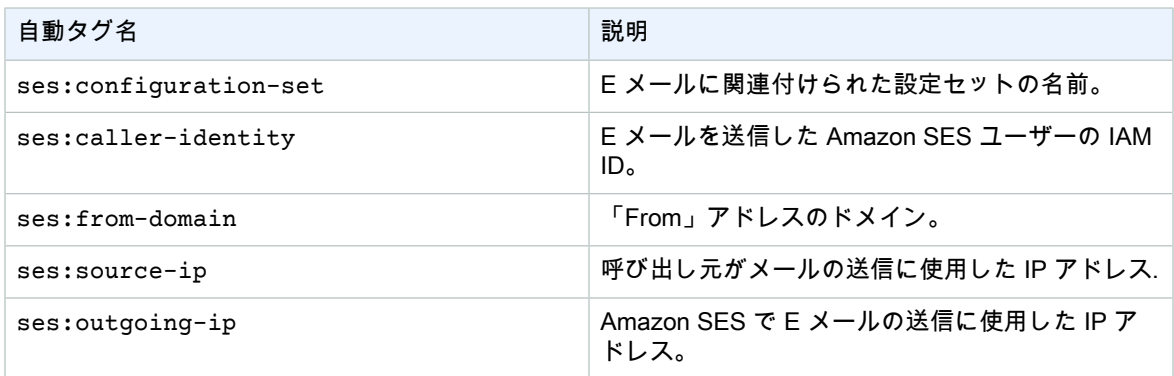

# イベント発行を使用する方法

以下のセクションには、Amazon SES イベント発行のセットアップと使用に必要な情報が含まれていま す。

- [イベント発行のセットアップ \(p. 298\)](#page-305-0)
- [イベントデータの使用 \(p. 307\)](#page-314-0)
- [チュートリアル \(p. 348\)](#page-355-0)

# イベント発行の用語

次のリストでは、Amazon SES イベント発行に関連する条件を定義します。

メール送信イベント

Amazon SES に送信したメールの結果に関連付けられた情報。以下に示しているのは、送信イベント です。

- 送信 Amazon SES に対する呼び出しが成功しました。Amazon SES はメールの配信を試行しま す。
- 拒否 Amazon SES は E メールを受け取りましたが、ウイルスが含まれていると判断して拒否しま した。Amazon SES は、受信者のメールサーバーに E メールを配信しようとしませんでした。
- バウンス 受信者のメールサーバーにより、メールが完全に拒否されました。このイベントはハー ドバウンスに該当します。ソフトバウンスは、Amazon SES が一定期間にわたって再試行しても メールを配信できなかった場合に限ります。
- 苦情 E メールは受信者に正常に配信されました。受取人がメールをスパムとしてマークしまし た。
- 配信 Amazon SES が受信者のメールサーバーに E メールを正常に送信しました。
- オープン 受信者がメッセージを受け取り、E メールクライアントで開きました。
- クリック 受信者はメール内の 1 つ以上のリンクをクリックしました。
- レンダリング失敗 テンプレートレンダリングの問題により E メールが送信されませんでした。こ のイベントタイプは[、SendTemplatedEmail](https://docs.aws.amazon.com/ses/latest/APIReference/API_SendTemplatedEmail.html) または [SendBulkTemplatedEmail](https://docs.aws.amazon.com/ses/latest/APIReference/API_SendBulkTemplatedEmail.html) API オペレーション を使用してテンプレートメールを送信する場合にのみ発生します。このイベントタイプは、テンプ レートデータが見つからない場合や、テンプレートのパラメータとデータが一致しない場合に発生 します。
- 配信の遅延 一時的な問題が発生したため、メールを受信者に配信できませんでした。配信の遅延 は、受信者の受信トレイがいっぱいになった場合や、受信側の電子メールサーバーで一時的な問題 が発生した場合などに発生します。

#### 設定セット

Amazon SES が発行する E メール送信イベントの送信先と、発行する E メール送信イベントのタイ プを定義する一連のルール。イベント発行で使用するメールを送信するとき、メールに関連付ける設 定セットを指定します。

イベントの発行先

Amazon SES E メール送信イベントを発行する AWS のサービス。セットアップする各イベントの宛 先は、設定セット 1 つだけに帰属しています。

メッセージタグ

イベント発行の目的でメールの分類に使用する名前と値のペア。たとえば、campaign/book や campaign/clothing などです。メールを送信するときに、API コールのパラメータとして、または Amazon SES 固有のメールヘッダーとして、メッセージタグを指定します。

自動タグ

イベント発行レポートに自動的に含まれるメッセージタグ。自動タグとして、設定セット名、 「From」アドレスのドメイン、発信者の送信 IP アドレス、Amazon SES の送信 IP アドレス、および 発信者の IAM ID があります。

# <span id="page-305-0"></span>Amazon SES でのイベント発行のセットアップ

このセクションでは、Amazon SES を設定して、Amazon CloudWatch、Amazon Kinesis Data Firehose、 または Amazon Simple Notification Service (Amazon SNS) に E メール送信イベントを発行するために必要 な操作について説明します。

最初に、Amazon SES コンソールまたは API を使用して、作成する設定セット を作成します。設定セッ トを作成したら、1 つ以上のイベント送信先 (CloudWatch、Kinesis Data Firehose、またはAmazon SNS) を設定セットに追加し、イベント送信先に一意のパラメータを設定します。次に、E メールを送信するた びに、使用する設定セットを指定します。

このセクションのトピック

- [ステップ 1: 設定セットを作成する \(p. 298\)](#page-305-1)
- [ステップ 2: イベント送信先を追加する \(p. 299\)](#page-306-0)
- [ステップ 3: E メールを送信するときに設定セットを指定する \(p. 305\)](#page-312-0)

## <span id="page-305-1"></span>ステップ 1: 設定セットを作成する

設定セットを使用して、E メール送信イベント (バウンス、苦情、配信、送信済み E メール、拒否された E メール、レンダリングの失敗、および配信遅延) を Amazon CloudWatch または Amazon Kinesis Data Firehose に発行できます。

また、Amazon SES コンソールまたは Amazon SES API V2 の [CreateConfigurationSet](https://docs.aws.amazon.com/ses/latest/APIReference-V2/API_CreateConfigurationSet.html) オペレーションを 使用して、設定セットを作成できます。

Amazon SES コンソールを使用して設定セットを作成するには

- 1. AWS Management Console にサインインして Amazon SES コンソール [\(https://](https://console.aws.amazon.com/ses/) [console.aws.amazon.com/ses/\)](https://console.aws.amazon.com/ses/) を開きます。
- 2. ナビゲーションペインで [設定セット] を選択します。
- 3. コンテンツペインで、[設定セットを作成] を選択します。
- 4. 設定セットの名前を入力し、[設定セットを作成] を選択します。
- 5. [終了] を選択します。

# <span id="page-306-0"></span>ステップ 2: イベント送信先を追加する

イベントの送信先は、Amazon SES イベントを発行する場所です。セットアップする各イベントの宛先 は、設定セット 1 つだけに帰属しています。Amazon SES を使用してイベント送信先をセットアップする 場合、発行先の AWS のサービスを選択し、その発行先に関連付けられたパラメータを指定します。

イベント送信先を設定する場合、Amazon CloudWatch、Amazon Kinesis Data Firehose、および Amazon Simple Notification Service (Amazon SNS) のいずれかの AWS のサービスにイベントを送信することを選 択できます。どのイベント送信先を選択するかは、イベントに関して必要な詳細のレベルとイベント情報 を受け取る方法によって異なります。各タイプのイベントの合計数のみ必要な場合は (たとえば、合計数 が高くなりすぎた場合にアラームを設定できるようにするなど)、CloudWatch を使用します。分析のため に Amazon Elasticsearch Service や Amazon Redshift などの別のサービスに出力できる詳細なイベントレ コードが欲しい場合は、Kinesis Data Firehose を使用できます。特定のイベントが発生したときに通知を 受け取る場合は、Amazon SNS を選択します。

このセクションは、以下のトピックで構成されます。

- [イベント発行の CloudWatch Event 送信先のセットアップ \(p. 299\)](#page-306-1)
- [Amazon SES イベント公開用の Kinesis Data Firehose イベント送信先を設定する \(p. 301\)](#page-308-0)
- [イベント発行の Amazon SNS イベント送信先のセットアップ \(p. 304\)](#page-311-0)

## <span id="page-306-1"></span>イベント発行の CloudWatch Event 送信先のセットアップ

Amazon CloudWatch Event 送信先を使用して、 Amazon SES E メール送信イベントをCloudWatch に発 行することができます。CloudWatch Event 送信先は設定セット内にのみ存在するため、ま[ず設定セットを](#page-305-1) [作成 \(p. 298\)し](#page-305-1)、次にその設定セットにイベント送信先を追加する必要があります。

CloudWatch Event 送信先を設定セットに追加したら、E メールの送信時に使用するメッセージタグ に対応する CloudWatch ディメンションを 1 つ以上選択する必要があります。メッセージタグと同 様、CloudWatch ディメンションは、メトリクスを一意に識別できるようにする名前と値のペアです。

たとえば、メッセージタグと、メールキャンペーンの識別に使用する campaign と呼ばれるディメンショ ンを選択できます。メール送信イベントを CloudWatch に発行するとき、メッセージタグとディメンショ ンを選択することが重要です。その選択内容によって、CloudWatch の請求に影響が及び、CloudWatch で のメール送信イベントデータのフィルタ方法が決まるからです。

このセクションでは、ディメンションの選択に役立つ情報を示し、CloudWatch Event 送信先を設定セット に追加する方法を示します。

このセクションのトピック

- [CloudWatch Event 送信先の追加 \(p. 299\)](#page-306-2)
- [CloudWatch ディメンションの選択 \(p. 301\)](#page-308-1)

#### <span id="page-306-2"></span>CloudWatch Event 送信先の追加

このセクションの手順では、作成した設定セットに CloudWatch Event 送信先を追加する方法を示しま す。

また、Amazon SES API V2 で[、UpdateConfigurationSetEventDestination](https://docs.aws.amazon.com/ses/latest/APIReference-V2/API_UpdateConfigurationSetEventDestination.html) オペレーションを使用して、イ ベントの送信先を作成および変更します。

コンソールを使用して CloudWatch Event 送信先を設定セットに追加するには

1. AWS Management Console にサインインして Amazon SES コンソール [\(https://](https://console.aws.amazon.com/ses/) [console.aws.amazon.com/ses/\)](https://console.aws.amazon.com/ses/) を開きます。

- 2. ナビゲーションペインで [設定セット] を選択します。
- 3. 設定セットのリストで、CloudWatch Event の送信先を作成する設定セットを選択します。リストが空 の場合、まず[設定セットを作成 \(p. 298\)](#page-305-1)する必要があります。
- 4. [イベント送信先] タブの [送信先の追加] で、[送信先タイプの選択] を選択して、[CloudWatch] を選択し ます。
- 5. [CloudWatch 送信先] ダイアログボックスで、[有効] を選択します。
- 6. [名前] に、イベント発行先の名前を入力します。
- 7. [Event types] で、イベント送信先に発行するイベントタイプを選択します。次のイベントタイプを使 用できます。
	- 送信 Amazon SES に対する呼び出しが成功しました。Amazon SES はメールの配信を試行しま す。
	- 拒否 Amazon SES は E メールを受け取りましたが、ウイルスが含まれていると判断して拒否しま した。Amazon SES は、受信者のメールサーバーに E メールを配信しようとしませんでした。
	- バウンス 受信者のメールサーバーにより、メールが完全に拒否されました。このイベントはハー ドバウンスに該当します。ソフトバウンスは、Amazon SES が一定期間にわたって再試行しても メールを配信できなかった場合に限ります。
	- 苦情 E メールは受信者に正常に配信されました。受取人がメールをスパムとしてマークしまし た。
	- 配信 Amazon SES が受信者のメールサーバーに E メールを正常に送信しました。
	- オープン 受信者がメッセージを受け取り、E メールクライアントで開きました。
	- クリック 受信者はメール内の 1 つ以上のリンクをクリックしました。
	- レンダリング失敗 テンプレートレンダリングの問題により E メールが送信されませんでした。こ のイベントタイプは、[SendTemplatedEmail](https://docs.aws.amazon.com/ses/latest/APIReference/API_SendTemplatedEmail.html) または [SendBulkTemplatedEmail](https://docs.aws.amazon.com/ses/latest/APIReference/API_SendBulkTemplatedEmail.html) API オペレーション を使用してテンプレートメールを送信する場合にのみ発生します。このイベントタイプは、テンプ レートデータが見つからない場合や、テンプレートのパラメータとデータが一致しない場合に発生 します。
	- 配信の遅延 一時的な問題が発生したため、メールを受信者に配信できませんでした。配信の遅延 は、受信者の受信トレイがいっぱいになった場合や、受信側の電子メールサーバーで一時的な問題 が発生した場合などに発生します。
- 8. [値ソース] で、Amazon SES が CloudWatch に渡すデータを取得する方法を指定します。次の値ソー スを使用できます。
	- メッセージタグ Amazon SES は、X-SES-MESSAGE-TAGS ヘッダーまたは Tags API のパラメー タを使用して、指定するタグからディメンション名と値を取得します。メッセージタグの使用方法 の詳細については、「[the section called "ステップ 3: 送信時に設定セットを指定する" \(p. 305\)」](#page-312-0)を 参照してください。

**Note** 

メッセージタグには、0〜9 の数字、A〜Z の文字 (大文字と小文字)、ハイフン (-)、および アンダースコア (\_) を使用できます。

[メッセージタグ] 値ソースを使用し、Amazon SES 自動タグに基づいてディメンションを作成する こともできます。自動タグを使用するには、自動タグの完全な名前を [Dimension Name] として入 力します。例えば、設定セット自動タグに基づいてディメンションを作成するには、[ディメンショ ン名] に ses:configuration-set を使用し、[デフォルト値] に設定セットの名前を使用します。 自動タグの詳しい一覧については、「[イベント発行のしくみ \(p. 296\)](#page-303-0)」を参照してください。

• Email Header – Amazon SES が、E メール内のヘッダーからディメンション名と値を取得します。

**Note** 

以下の E メールヘッダーをディメンション名として使用することはできません: Received、To、From、DKIM-Signature、CC、message-id、または Return-Path。

- リンクタグ Amazon SES は、リンクで指定したタグからディメンション名と値を取得しま す。リンクへのタグの追加の詳細については、「[リンクに一意の識別子をタグ付けできます](#page-528-0) [か? \(p. 521\)](#page-528-0)」を参照してください。
- 9. [ディメンション名] で、CloudWatch に渡すディメンションの名前を入力します。[Default Value] に、 ディメンションの値を入力します。

**Note** 

ディメンション名と値には、文字 A~Z、数字 0~9、アンダースコア ()、アットマーク (@)、ハイフン (-)、およびピリオド (.) のみを含めることができます。スペース、アクセント 文字、非ラテン文字、およびその他の特殊文字は使用できません。

10. さらにディメンションを追加する場合は、[Add Dimension] を選択します。問題がなければ、[保存] を 選択します。

<span id="page-308-1"></span>CloudWatch ディメンションの選択

CloudWatch ディメンションとして使用する名前と値を選択するときは、次の要素を考慮してください。

- メトリクスあたりの料金 CloudWatch のベーシック Amazon SES メトリクスを無料で表示できます。 ただし、イベント発行を使用してメトリクスを収集する場合は、CloudWatch でカスタムメトリクスを 作成します。イベントタイプ、ディメンション名、ディメンション値のそれぞれの固有の組み合わせに よって、CloudWatch で異なるカスタムメトリクスが作成されます。CloudWatch を使用する場合は、 作成したカスタムメトリクスごとに課金されます。 このため、多くの異なる値を取得する可能性がある ディメンションの選択を回避できます。たとえば、「From」ドメインごとに E メール送信イベントを 追跡することが特に必要な場合を除き、Amazon SES 自動タグ ses:from-domain のディメンション を定義する必要はありません。多くの異なる値が使用されるためです。詳細については、[「CloudWatch](http://aws.amazon.com/cloudwatch/pricing) [料金表」](http://aws.amazon.com/cloudwatch/pricing)をご覧ください。
- メトリクスフィルタリング メトリクスに複数のディメンションがある場合、CloudWatch では各 ディメンションに基づいて別個にメトリクスにアクセスすることはできません。そのため、1 つの CloudWatch Event 送信先に複数のディメンションを追加する場合は、事前によく検討してください。た とえば、campaign あたりのメトリクスと、campaign と genre の組み合わせあたりのメトリクスが 必要な場合、2 つのイベント送信先を追加する必要があります。ディメンションとして campaign のみ 使用するイベント送信先と、campaign および genre の両方をディメンションとして使用するイベン ト送信先です。
- ディメンション値ソース Amazon SES 固有のヘッダーまたは API へのパラメータを使用してディメ ンション値を指定する代わりに、Amazon SES が独自の MIME メッセージヘッダーからディメンショ ン値を取得するように選択することもできます。このオプションは、すでにカスタムヘッダーを使用し ており、ヘッダー値に基づいてメトリクスを収集するために、メールやメール送信 API 呼び出しを変更 したくない場合に使用できます。Amazon SES イベント発行に独自の MIME メッセージヘッダーを使用 する場合、Amazon SES イベント発行に使用するヘッダー名と値には、文字 A 〜 Z、数字 0 〜 9、アン ダーバー (\_)、アットマーク (@)、ハイフン (-)、およびピリオド (.) のみを含めることができます。 その 他の文字を含む名前または値を指定した場合、E メールの送信には成功しますが、イベントメトリクス は Amazon CloudWatch に出力されません。

CloudWatch コンセプトの詳細については[、Amazon CloudWatch ユーザーガイドの](https://docs.aws.amazon.com/AmazonCloudWatch/latest/monitoring/cloudwatch_concepts.html)「Amazon CloudWatch の概念」を参照してください。

## <span id="page-308-0"></span>Amazon SES イベント公開用の Kinesis Data Firehose イベント送信先を設定す る

Amazon Kinesis Data Firehose イベント送信先は、特定の Amazon SES E メール送信イベントを Kinesis Data Firehose に発行するエンティティを表します。Kinesis Data Firehose イベントの送信先は設定セット 内にのみ存在するため、まず[設定セットを作成 \(p. 298\)](#page-305-1)する必要があります。次に、設定セットにイベン トの送信先を追加します。

ここでは、Amazon SES コンソールを使用してイベントの送信先を作成する手順について説明します。ま た、Amazon SES API V2 で[、UpdateConfigurationSetEventDestination](https://docs.aws.amazon.com/ses/latest/APIReference-V2/API_UpdateConfigurationSetEventDestination.html) オペレーションを使用して、イベ ントの送信先を作成および更新できます。

Kinesis Data Firehose イベント送信先を設定セットに追加するには (コンソール)

- 1. AWS Management Console にサインインして Amazon SES コンソール [\(https://](https://console.aws.amazon.com/ses/) [console.aws.amazon.com/ses/\)](https://console.aws.amazon.com/ses/) を開きます。
- 2. 左のナビゲーションペインで [設定セット] を選択します。
- 3. 設定セットリストから設定セットを選択します。リストが空の場合、まず[設定セットを作](#page-305-1) [成 \(p. 298\)す](#page-305-1)る必要があります。
- 4. [送信先の追加] で、[送信先タイプの選択] を選択して [Kinesis Data Firehose] を選択します。
- 5. [<名前] に、イベント発行先の名前を入力します。
- 6. [イベントタイプ] で、イベント送信先に発行するイベントタイプを少なくとも 1 つ選択します。
	- 送信 Amazon SES に対する呼び出しが成功しました。Amazon SES はメールの配信を試行しま す。
	- 拒否 Amazon SES は E メールを受け取りましたが、ウイルスが含まれていると判断して拒否しま した。Amazon SES は、受信者のメールサーバーに E メールを配信しようとしませんでした。
	- バウンス 受信者のメールサーバーにより、メールが完全に拒否されました。このイベントはハー ドバウンスに該当します。ソフトバウンスは、Amazon SES が一定期間にわたって再試行しても メールを配信できなかった場合に限ります。
	- 苦情 E メールは受信者に正常に配信されました。受取人がメールをスパムとしてマークしまし た。
	- 配信 Amazon SES が受信者のメールサーバーに E メールを正常に送信しました。
	- オープン 受信者がメッセージを受け取り、E メールクライアントで開きました。
	- クリック 受信者はメール内の 1 つ以上のリンクをクリックしました。
	- レンダリング失敗 テンプレートレンダリングの問題により E メールが送信されませんでした。こ のイベントタイプは、[SendTemplatedEmail](https://docs.aws.amazon.com/ses/latest/APIReference/API_SendTemplatedEmail.html) または [SendBulkTemplatedEmail](https://docs.aws.amazon.com/ses/latest/APIReference/API_SendBulkTemplatedEmail.html) API オペレーション を使用してテンプレートメールを送信する場合にのみ発生します。このイベントタイプは、テンプ レートデータが見つからない場合や、テンプレートのパラメータとデータが一致しない場合に発生 します。
	- 配信の遅延 一時的な問題が発生したため、メールを受信者に配信できませんでした。配信の遅延 は、受信者の受信トレイがいっぱいになった場合や、受信側の電子メールサーバーで一時的な問題 が発生した場合などに発生します。
- 7. [Enabled] を選択します。
- 8. [ストリーミング]で、Kinesis Data Firehose 配信ストリームを選択するか、ストリーミングを新規作 成をクリックし、Kinesis Data Firehose コンソールで新しいものを作成します。

Kinesis Data Firehose コンソールを使用したストリーミング作成の詳細については[、Amazon Kinesis](https://docs.aws.amazon.com/firehose/latest/dev/basic-create.html) [Data Firehose デベロッパーガイド](https://docs.aws.amazon.com/firehose/latest/dev/basic-create.html)の「Amazon Kinesis Firehose 配信ストリームの作成」を参照して ください。

9. [IAM ロール]で、Amazon SES がお客様の代わりに Kinesis Data Firehose に発行するアクセス許可を 持つ IAM ロールを選択します。ロールは、既存のものを選択するか、Amazon SES で自動作成する か、独自に作成することができます。

既存のロールを選択するか、独自のロールを作成する場合、ロールのポリシーを手動で変更 し、Kinesis Data Firehose 配信ストリームへのアクセス許可をロールに付与して、ロールを引き受 けるアクセス許可を Amazon SES に付与する必要があります。ポリシーの例については、[「Kinesis](#page-310-0) [Data Firehose 配信ストリームへの公開に関するAmazon SES の許可 \(p. 303\)」](#page-310-0)を参照してくださ い。

10. [Save] を選択します。

UpdateConfigurationSetEventDestinationAPI を使用して、Kinesis Data Firehose イベントの宛 先を追加する方法については、[Amazon Simple Email Service API リファレンス](https://docs.aws.amazon.com/ses/latest/APIReference/API_UpdateConfigurationSetEventDestination.html)を参照してください。

<span id="page-310-0"></span>Kinesis Data Firehose 配信ストリームへの公開に関するAmazon SES の許可

Amazon SES が Kinesis Data Firehose 配信ストリームにレコードを発行できるようにするには、AWS Identity and Access Management (IAM[\)ロールを](https://docs.aws.amazon.com/IAM/latest/UserGuide/id_roles.html)使用して、ロールのアクセス許可ポリシーと信頼ポリ シーを添付または変更する必要があります。アクセス許可ポリシーではロールでレコードを Kinesis Data Firehose 配信ストリームに発行でき、信頼ポリシーでは Amazon SES でロールを引き受けることができ ます。

このセクションでは、両方のポリシーの例を示します。IAM ロールへの添付ポリシーについての詳細 は、IAM ユーザーガイドの[「ロールの修正](https://docs.aws.amazon.com/IAM/latest/UserGuide/id_roles_manage_modify.html)」を参照してください。

## アクセス許可ポリシー

以下のアクセス許可ポリシーにより、ロールがデータレコードを Kinesis Data Firehose 配信ストリームに 発行できるようになります。

```
{
   "Version": "2012-10-17",
   "Statement": [
     {
       "Sid": "",
       "Effect": "Allow",
       "Action": [
         "firehose:PutRecordBatch"
       ],
       "Resource": [
         "arn:aws:firehose:REGION:ACCOUNT-ID:deliverystream/DELIVERY-STREAM-NAME "
       ]
     }
  ]
}
```
#### 信頼ポリシー

次の信頼ポリシーにより、Amazon SES はロールを引き受けることができます。

```
{
   "Version": "2012-10-17",
   "Statement": [
     {
       "Sid": "",
       "Effect": "Allow",
       "Principal": {
         "Service": "ses.amazonaws.com"
       },
       "Action": "sts:AssumeRole",
       "Condition": {
         "StringEquals": {
            "sts:ExternalId": "ACCOUNT-ID"
         }
       }
     }
  ]
}
```
## <span id="page-311-0"></span>イベント発行の Amazon SNS イベント送信先のセットアップ

イベント送信先では、Amazon SNS を使用して特定のメール送信イベントに関して通知します。Amazon SNS イベント送信先は設定セット内にのみ存在するため、まず[設定セットを作成 \(p. 298\)](#page-305-1)してからその 設定セットにイベント送信先を追加する必要があります。

ここでは、Amazon SES コンソールを使用してイベントの送信先を作成する手順について説明します。ま た、Amazon SES API V2 で[、UpdateConfigurationSetEventDestination](https://docs.aws.amazon.com/ses/latest/APIReference-V2/API_UpdateConfigurationSetEventDestination.html) オペレーションを使用して、イベ ントの送信先を作成および更新できます。

**Note** 

通知は、アカウントレベルで Amazon SNS を通じて受け取ることもできます。つまり、Amazon SES アカウント全体で送信イベントが発生するたびに、Amazon SNS 通知を受け取ることがで きます。アカウントレベルの通知ではなくイベント発行を使用することで、特定のイベントタ イプに関する通知のみ、または特定の設定セットを使用して送信されたメールに関する通知の みを、Amazon SES で送信するように設定できます。アカウントレベルの Amazon SNS 通知を セットアップする詳しい方法については、「[通知を使用した Amazon SES E メール送信のモニタ](#page-280-0) [リング \(p. 273\)」](#page-280-0)を参照してください。

Amazon SNS トピックにサブスクライブしているエンドポイントにメッセージを送信するには、追加料金 が発生します。詳細については、[「Amazon SNS の料金」](http://aws.amazon.com/sns/pricing/)を参照してください。

設定セットに Amazon SNS イベント送信先を追加するには

1. まだ行っていない場合は、Amazon SNS トピックを作成し、そのトピックにサブスクライブします。 詳細については、[Amazon Simple Notification Service デベロッパーガイドの](https://docs.aws.amazon.com/sns/latest/dg/GettingStarted.html)「開始方法」を参照して ください。

Important

Amazon SNS を使用してトピックを作成する場合、タイプはスタンダードを選択します。 (SES は FIFO タイプのトピックをサポートしていません。)

- 2. Amazon SES コンソール [\(https://console.aws.amazon.com/ses/](https://console.aws.amazon.com/ses/)) を開きます。
- 3. ナビゲーションペインで [設定セット] を選択します。
- 4. 設定セットリストから設定セットを選択します。リストが空の場合、まず[設定セットを作](#page-305-1) [成 \(p. 298\)す](#page-305-1)る必要があります。
- 5. [Add Destination] で、[Select a destination type] を選択して [SNS] を選択します。
- 6. [名前] に、イベント発行先の名前を入力します。
- 7. [イベントタイプ] で、イベント送信先に発行するイベントタイプを少なくとも 1 つ選択します。
	- 送信 Amazon SES に対する呼び出しが成功しました。Amazon SES はメールの配信を試行しま す。
	- 拒否 Amazon SES は E メールを受け取りましたが、ウイルスが含まれていると判断して拒否しま した。Amazon SES は、受信者のメールサーバーに E メールを配信しようとしませんでした。
	- バウンス 受信者のメールサーバーにより、メールが完全に拒否されました。このイベントはハー ドバウンスに該当します。ソフトバウンスは、Amazon SES が一定期間にわたって再試行しても メールを配信できなかった場合に限ります。
	- 苦情 E メールは受信者に正常に配信されました。受取人がメールをスパムとしてマークしまし た。
	- 配信 Amazon SES が受信者のメールサーバーに E メールを正常に送信しました。
	- オープン 受信者がメッセージを受け取り、E メールクライアントで開きました。
	- クリック 受信者はメール内の 1 つ以上のリンクをクリックしました。
	- レンダリング失敗 テンプレートレンダリングの問題により E メールが送信されませんでした。こ のイベントタイプは、[SendTemplatedEmail](https://docs.aws.amazon.com/ses/latest/APIReference/API_SendTemplatedEmail.html) または [SendBulkTemplatedEmail](https://docs.aws.amazon.com/ses/latest/APIReference/API_SendBulkTemplatedEmail.html) API オペレーション

を使用してテンプレートメールを送信する場合にのみ発生します。このイベントタイプは、テンプ レートデータが見つからない場合や、テンプレートのパラメータとデータが一致しない場合に発生 します。

- 配信の遅延 一時的な問題が発生したため、メールを受信者に配信できませんでした。配信の遅延 は、受信者の受信トレイがいっぱいになった場合や、受信側の電子メールサーバーで一時的な問題 が発生した場合などに発生します。
- 8. [Enabled] を選択します。
- 9. [トピック] で、既存の Amazon SNS トピックを選択するか、[新しいトピックの作成] を選択して新し いトピックを作成します。

トピックの作成の詳細については、Amazon Simple Notification Service デベロッパーガイドの「[ト](https://docs.aws.amazon.com/sns/latest/dg/CreateTopic.html) [ピックの作成」](https://docs.aws.amazon.com/sns/latest/dg/CreateTopic.html)を参照してください。

- 10. [Save] を選択します。
- 11. E メール送信時に設定セットを使用するには[、メールの送信時に設定セットを指定する \(p. 264\)](#page-271-0) を参 照してください。

## <span id="page-312-0"></span>ステップ 3: E メールを送信するときに設定セットを指定する

[設定セットを作成 \(p. 298\)し](#page-305-1)[、イベント発行先を追加 \(p. 299\)](#page-306-0)したら、イベント発行の最後のステップ として E メールを送信します。

メールに関連付けられているイベントを発行するには、メールに関連付ける設定セットの名前を指定する 必要があります。必要に応じて、メールを分類するためのメッセージタグを指定することもできます。

この情報を Amazon SES に提供する方法として、E メール送信 API へのパラメータ、Amazon SES 固有 の E メールヘッダー、または MIME メッセージのカスタムヘッダーがあります。選択する方法は、次の表 に示すように、使用するメール送信インターフェイスによって決まります。

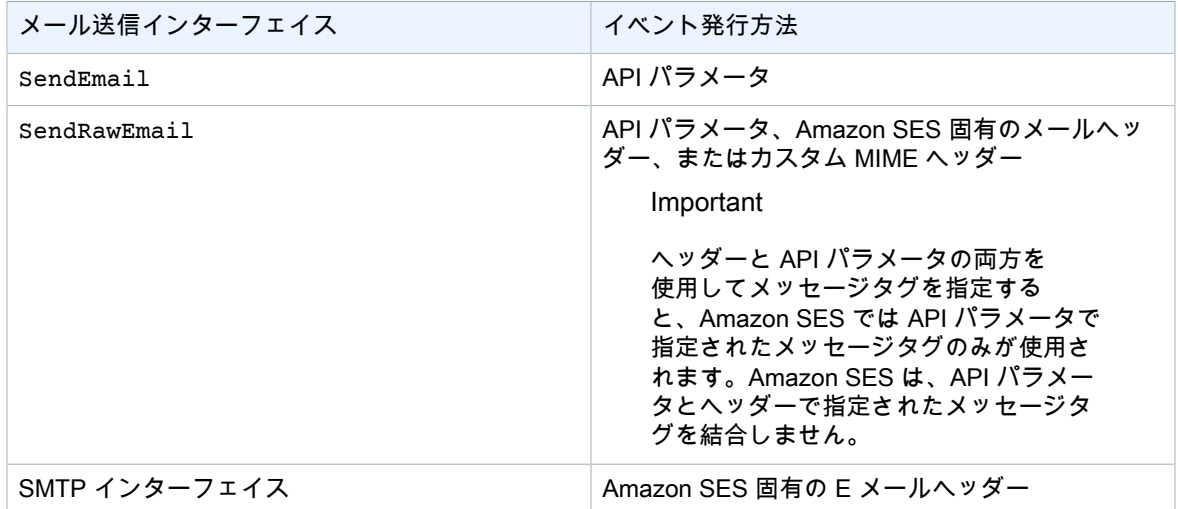

以下のセクションでは、ヘッダーおよび API パラメータを使用して設定セットとメッセージタグを指定す る方法について説明します。

- [Amazon SES API パラメータの使用 \(p. 306\)](#page-313-0)
- [Amazon SES 固有の E メールヘッダーの使用 \(p. 306\)](#page-313-1)
- [カスタムメールヘッダーの使用 \(p. 306\)](#page-313-2)

このガイドには、Amazon SES を使用してプログラムでメールを送信する方法を示す複数のコード例も含 まれています。各コード例では、メールの送信時に設定セットを渡す方法が示されています。詳細につい ては、「[Amazon SES コード例 \(p. 425\)](#page-432-0)」を参照してください。

Note

必要に応じて、E メールのヘッダーにメッセージタグを含めることができます。メッセージタグ には、0〜9 の数字、A〜Z の文字 (大文字と小文字)、ハイフン (-)、およびアンダースコア (\_) を 使用できます。

## <span id="page-313-0"></span>Amazon SES API パラメータの使用

イベント発行で [SendEmail](https://docs.aws.amazon.com/ses/latest/APIReference/API_SendEmail.html) または [SendRawEmail](https://docs.aws.amazon.com/ses/latest/APIReference/API_SendRawEmail.html) を使用するには[、ConfigurationSet](https://docs.aws.amazon.com/ses/latest/APIReference/API_ConfigurationSet.html) および [MessageTag](https://docs.aws.amazon.com/ses/latest/APIReference/API_MessageTag.html) というデータ構造を API コールに渡すことで設定セットとメッセージタグを指定します。

Amazon SES API の使用については[、Amazon Simple Email Service API リファレンス](https://docs.aws.amazon.com/ses/latest/APIReference/) を参照してくださ い。

## <span id="page-313-1"></span>Amazon SES 固有の E メールヘッダーの使用

SendRawEmail または SMTP インターフェイスを使用する場合、Amazon SES 固有のヘッダーをメール に追加することで設定セットとメッセージタグを指定できます。Amazon SES は、E メールを送信する前 にヘッダーを削除します。次の表に、使用するヘッダー名を示します。

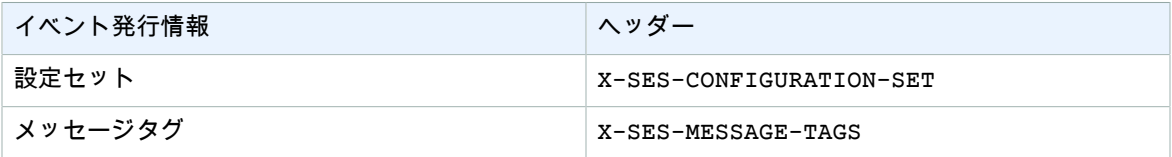

次の例で、Amazon SES に送信した raw E メールにヘッダーがどのように表示されるかを示します。

```
X-SES-MESSAGE-TAGS: tagName1=tagValue1, tagName2=tagValue2
X-SES-CONFIGURATION-SET: myConfigurationSet
From: sender@example.com
To: recipient@example.com
Subject: Subject
Content-Type: multipart/alternative;
boundary="----= boundary"
-----= boundary
Content-Type: text/plain; charset=UTF-8
Content-Transfer-Encoding: 7bit
body
------=_boundary
Content-Type: text/html; charset=UTF-8
Content-Transfer-Encoding: 7bit
body
-----= boundary --
```
## <span id="page-313-2"></span>カスタムメールヘッダーの使用

設定セット名は Amazon SES 固有のヘッダー X-SES-CONFIGURATION-SET を使用して指定する必要が ありますが、メッセージタグは独自の MIME ヘッダーを使用して指定できます。

**Note** 

Amazon SES イベント発行に使用するヘッダー名と値は、ASCII にする必要がありま す。Amazon SES イベント発行のために ASCII 以外のヘッダー名または値を指定した場合で も、E メール送信コールに成功しますが、イベントメトリクスは Amazon CloudWatch に出力さ れません。

# <span id="page-314-0"></span>Amazon SES イベントデータの使用

[イベント発行をセットアップ \(p. 298\)し](#page-305-0)、メール送信の設定セットを指定すると、メールに関連付けられ た設定セットのセットアップ時に指定したイベント送信先からメール送信イベントを取得できます。

このセクションでは、Amazon CloudWatch および Amazon Kinesis Data Firehose から E メール送信イベ ントを取得する方法と、Amazon SNS によって提供されたイベントデータを解釈する方法について説明し ます。

- [CloudWatch から Amazon SES イベントデータの取得 \(p. 307\)](#page-314-1)
- [Kinesis Data Firehose から Amazon SES イベントデータの取得 \(p. 308\)](#page-315-0)
- [Amazon SNS からの Amazon SES イベントデータの解釈 \(p. 328\)](#page-335-0)

## <span id="page-314-1"></span>CloudWatch から Amazon SES イベントデータの取得

Amazon SES は、Amazon CloudWatch への E メール送信イベントに関するメトリクスを発行することが できます。イベントデータを CloudWatch に発行する場合、これらのメトリクスは時系列データのセット として提供されます。これらのメトリクスを使用して、メール送信のパフォーマンスをモニタリングでき ます。例えば、苦情メトリクスをモニタリングし、メトリクスが一定の値を超えたときに CloudWatch ア ラームがトリガーされるように設定できます。

Amazon SES がこれらのイベントを CloudWatch に発行する際の詳細度には、2 つのレベルがあります。

- AWS アカウント全体 これらの粗いメトリクス (Amazon SES コンソールおよび GetSendStatistics API を使用してモニタリングするメトリクスに対応) は、AWS アカウント全体に おける合計です。Amazon SES は、これらのメトリクスを自動的に CloudWatch に発行します。
- 細かい これらのメトリクスは、メッセージタグを使用して定義する E メール特性によって分類され ます。これらのメトリクスを CloudWatch に公開するには、 CloudWatch Event 送信先を含め[てイベン](#page-305-0) [ト発行をセットアップ \(p. 298\)](#page-305-0)し、E メールを送信時[に設定セットを指定 \(p. 305\)す](#page-312-0)る必要がありま す。また、メッセージタグを指定したり、Amazon SES が自動的に提供す[る自動タグ \(p. 296\)](#page-303-0)を使用 できます。

このセクションでは、使用可能なメトリクスと、CloudWatch でメトリクスを表示する方法について説明 します。

## 使用可能なメトリクス

以下の Amazon SES E メール送信メトリクスを CloudWatch に発行することができます。

- 送信 Amazon SES に対する呼び出しが成功しました。Amazon SES はメールの配信を試行します。
- 拒否 Amazon SES は E メールを受け取りましたが、ウイルスが含まれていると判断して拒否しまし た。Amazon SES は、受信者のメールサーバーに E メールを配信しようとしませんでした。
- バウンス 受信者のメールサーバーにより、メールが完全に拒否されました。このイベントはハードバ ウンスに該当します。ソフトバウンスは、Amazon SES が一定期間にわたって再試行してもメールを配 信できなかった場合に限ります。
- 苦情 E メールは受信者に正常に配信されました。受取人がメールをスパムとしてマークしました。
- 配信 Amazon SES が受信者のメールサーバーに E メールを正常に送信しました。
- オープン 受信者がメッセージを受け取り、E メールクライアントで開きました。
- クリック 受信者はメール内の 1 つ以上のリンクをクリックしました。
- レンダリング失敗 テンプレートレンダリングの問題により E メールが送信されませんでした。このイ ベントタイプは、[SendTemplatedEmail](https://docs.aws.amazon.com/ses/latest/APIReference/API_SendTemplatedEmail.html) または [SendBulkTemplatedEmail](https://docs.aws.amazon.com/ses/latest/APIReference/API_SendBulkTemplatedEmail.html) API オペレーションを使用し

てテンプレートメールを送信する場合にのみ発生します。このイベントタイプは、テンプレートデータ が見つからない場合や、テンプレートのパラメータとデータが一致しない場合に発生します。

• 配信の遅延 – 一時的な問題が発生したため、メールを受信者に配信できませんでした。配信の遅延は、 受信者の受信トレイがいっぱいになった場合や、受信側の電子メールサーバーで一時的な問題が発生し た場合などに発生します。

使用できるディメンション

CloudWatch は、Amazon SES でユーザーが CloudWatch Event 送信先を設定セットに追加する際に指定 したディメンション名を使用します。詳細については、[「イベント発行の CloudWatch Event 送信先の](#page-306-1) [セットアップ \(p. 299\)](#page-306-1)」を参照してください。

CloudWatch コンソールでの Amazon SES メトリクスの表示

次の手順では、CloudWatch コンソールを使用して Amazon SES イベント発行メトリクスを表示する方法 について説明します。

CloudWatch コンソールを使用してメトリクスを表示するには

- 1. AWS Management Console にサインインして、CloudWatch コンソール [\(https://](https://console.aws.amazon.com/cloudwatch/) [console.aws.amazon.com/cloudwatch/](https://console.aws.amazon.com/cloudwatch/)) を開きます。
- 2. 必要に応じてリージョンを変更します。ナビゲーションバーから、AWS リソースがあるリージョンを 選択します。詳細については、[「リージョンとエンドポイント](https://docs.aws.amazon.com/general/latest/gr/rande.html)」を参照してください。
- 3. ナビゲーションペインで [Metrics (メトリクス)] を選択します。
- 4. [All metrics] ペインで、[AWS Namespaces] を展開し、[SES] を選択します。
- 5. Amazon SES によって自動的に発行される AWS アカウント全体のメトリクスを表示するには、[ア カウントの送信メトリクス] を選択します。細かい[イベント発行メトリクス \(p. 296\)](#page-303-1)を表示するに は、[CloudWatch Event 発行のセットアップ \(p. 299\)時](#page-306-1)に指定したディメンションの組み合わせを選 択します。
- 6. 表示するメトリクスを選択します。

グラフには、時間の経過に伴うメトリクスが示されます。

AWS CLI を使用してメトリクスを表示するには

• コマンドプロンプトで、次のコマンドを使用します。

```
aws cloudwatch list-metrics --namespace "AWS/SES"
```
## <span id="page-315-0"></span>Kinesis Data Firehose から Amazon SES イベントデータの取得

Amazon SES は、E メール送信イベントを JSON レコードとして Kinesis Data Firehose に発行しま す。Kinesis Data Firehose は、Kinesis Data Firehose で配信ストリームを設定したときに選択した AWS のサービス宛先にレコードを発行します。Kinesis Data Firehose 配信ストリームの設定についての詳細 は[、Amazon Kinesis Data Firehose デベロッパーガイドの](https://docs.aws.amazon.com/firehose/latest/dev/basic-create.html)「Amazon Kinesis Data Firehose 配信ストリー ムの作成」を参照してください。

Kinesis Data Firehose を使用して E メール送信イベントを Amazon Redshift と Amazon Elasticsearch Service に発行する方法の例については[、チュートリアル \(p. 348\)](#page-355-0) を参照してください。

このセクションのトピック:

• [Amazon SES が Kinesis Data Firehose に発行するイベントデータのコンテンツ \(p. 309\)](#page-316-0)

• [Amazon SES が Kinesis Data Firehose に発行するイベントデータの例 \(p. 318\)](#page-325-0)

## <span id="page-316-0"></span>Amazon SES が Kinesis Data Firehose に発行するイベントデータのコンテンツ

Amazon SES は、E メール送信イベントレコードを JSON 形式で Amazon Kinesis Data Firehose に発行 します。Amazon SES は、イベントを Kinesis Data Firehose に発行するときに、JSON レコードごとに改 行文字を付加します。

トップレベル JSON オブジェクトには、eventType 文字列と mail オブジェクトに加え、イベントのタ イプに応じて Bounce オブジェクト、Complaint オブジェクト、Delivery オブジェクト、Send オブ ジェクト、Reject オブジェクト、Open オブジェクト、Click オブジェクト、Rendering Failure オ ブジェクトまたは DeliveryDelay オブジェクトが含まれます。

これらのすべての通知タイプのレコード例については、[「Amazon SES が Kinesis Data Firehose に発行す](#page-325-0) [るイベントデータの例 \(p. 318\)](#page-325-0)」を参照してください。

このセクションのトピック

- [トップレベル JSON オブジェクト \(p. 309\)](#page-316-1)
- [Mail オブジェクト \(p. 310\)](#page-317-0)
- [Bounce オブジェクト \(p. 311\)](#page-318-0)
- [苦情のオブジェクト \(p. 313\)](#page-320-0)
- [配信オブジェクト \(p. 315\)](#page-322-0)
- [Send オブジェクト \(p. 315\)](#page-322-1)
- [Reject オブジェクト \(p. 315\)](#page-322-2)
- [Open オブジェクト \(p. 316\)](#page-323-0)
- [Click オブジェクト \(p. 316\)](#page-323-1)
- [レンダリング失敗オブジェクト \(p. 316\)](#page-323-2)
- [DeliveryDelay オブジェクト \(p. 317\)](#page-324-0)

#### <span id="page-316-1"></span>トップレベル JSON オブジェクト

メール送信イベントレコードのトップレベル JSON オブジェクトには、以下のフィールドが含まれていま す。

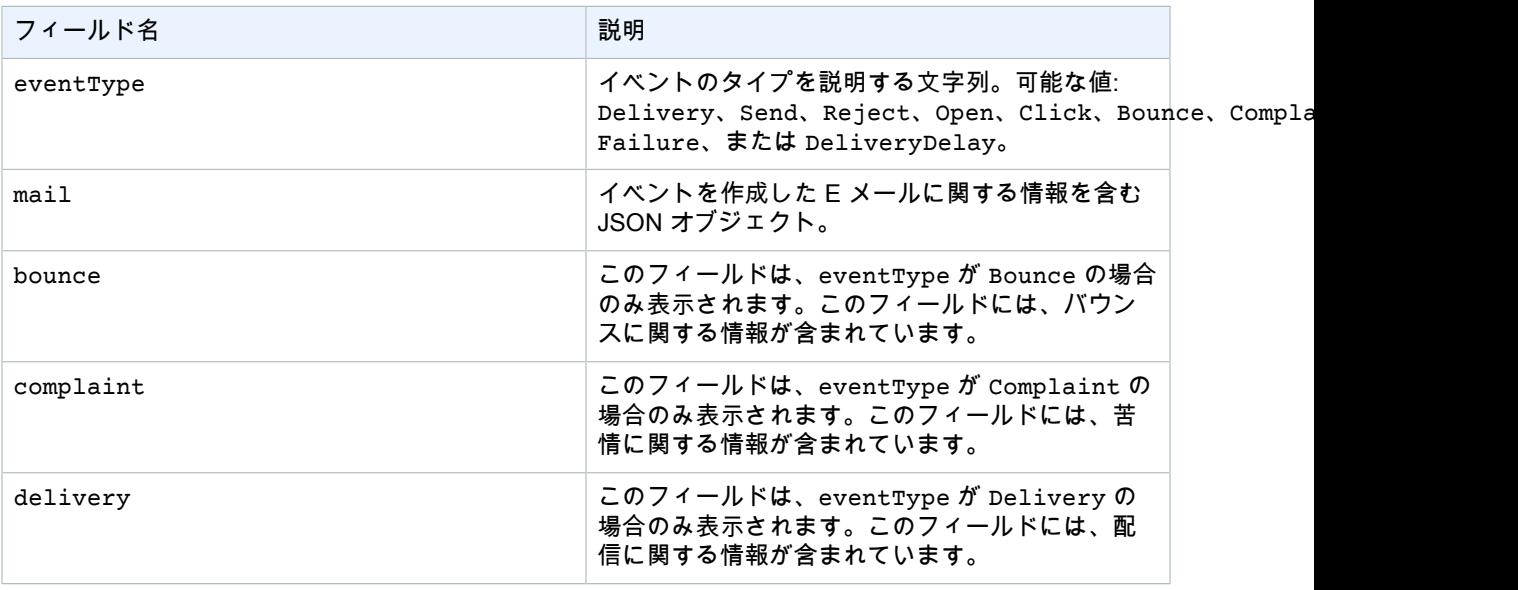

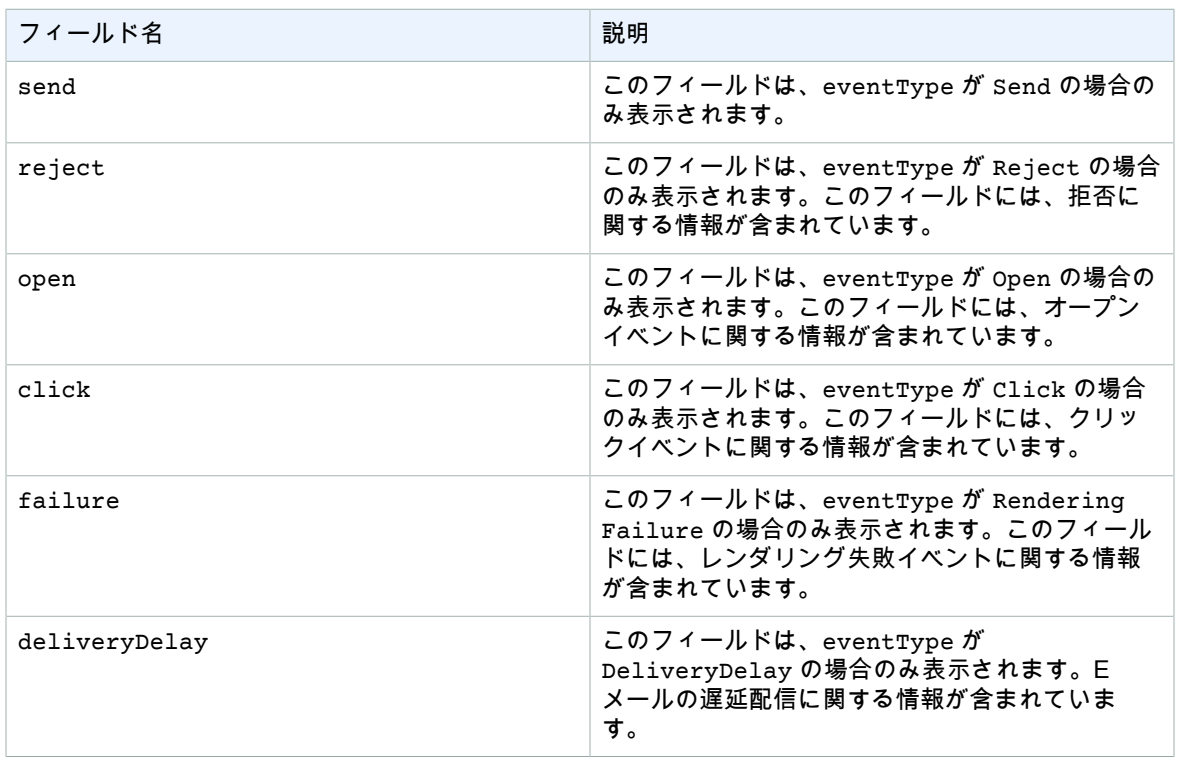

## <span id="page-317-0"></span>Mail オブジェクト

各メール送信イベントレコードには、mail オブジェクトの元のメールに関する情報が含まれていま す。mail オブジェクトについての情報を含む JSON オブジェクトには次のフィールドが含まれます。

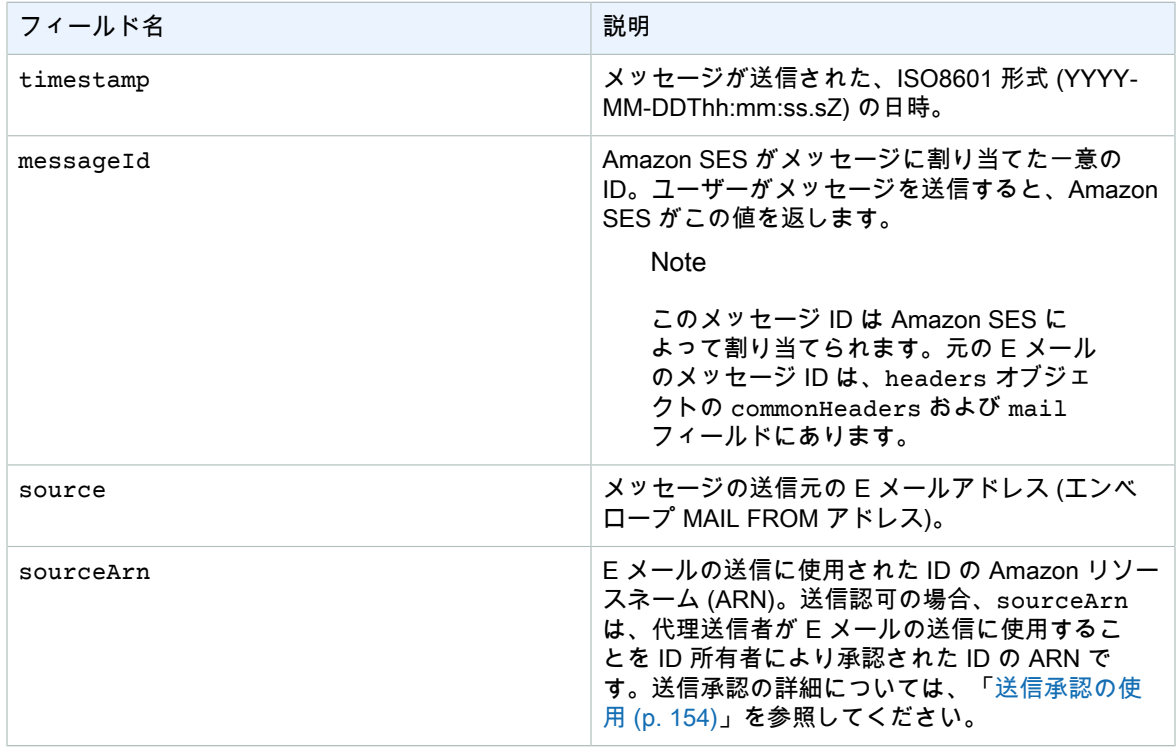

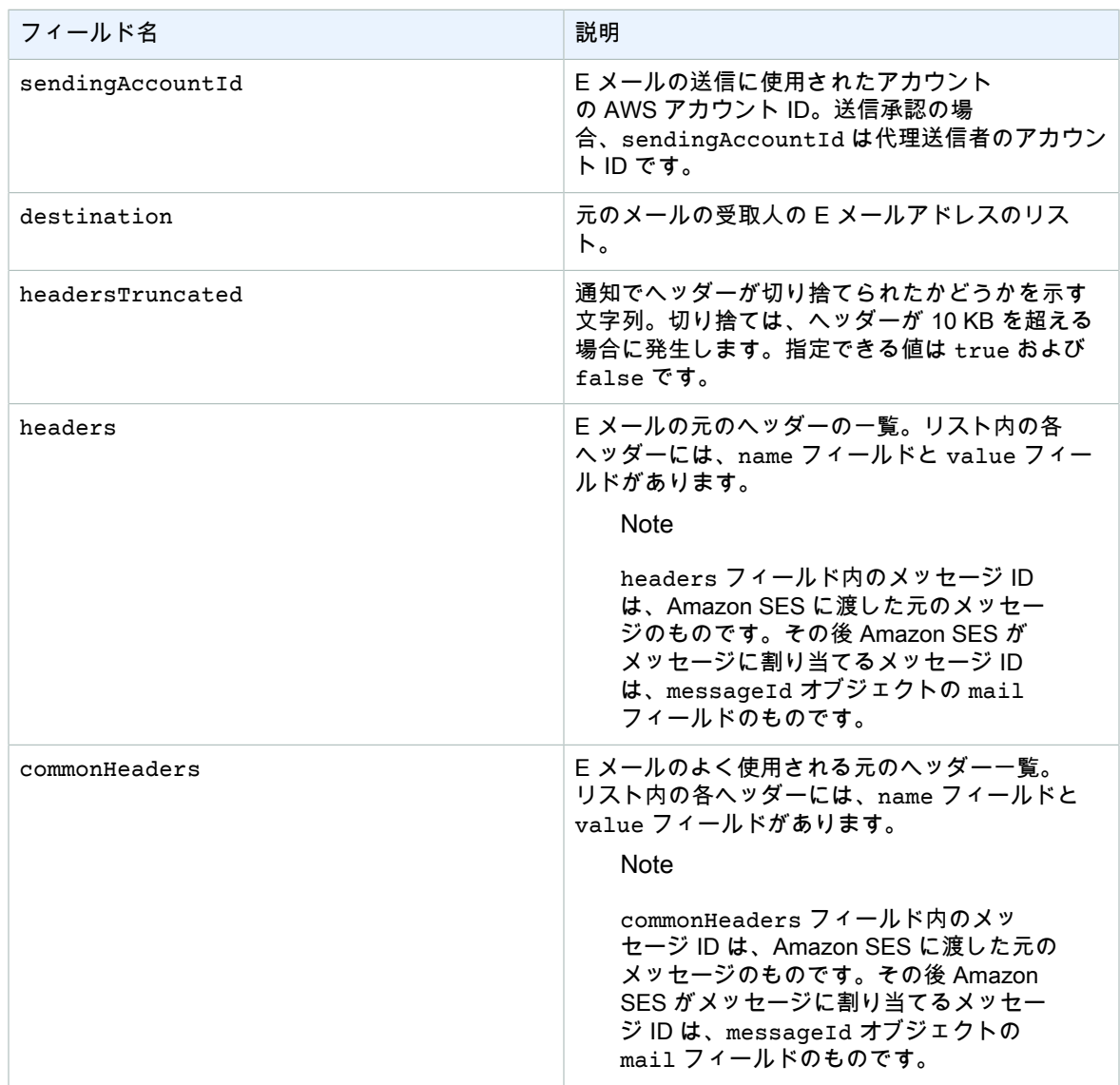

## <span id="page-318-0"></span>Bounce オブジェクト

Bounce イベントに関する情報を含む JSON オブジェクトには常に以下のフィールドが含まれます。

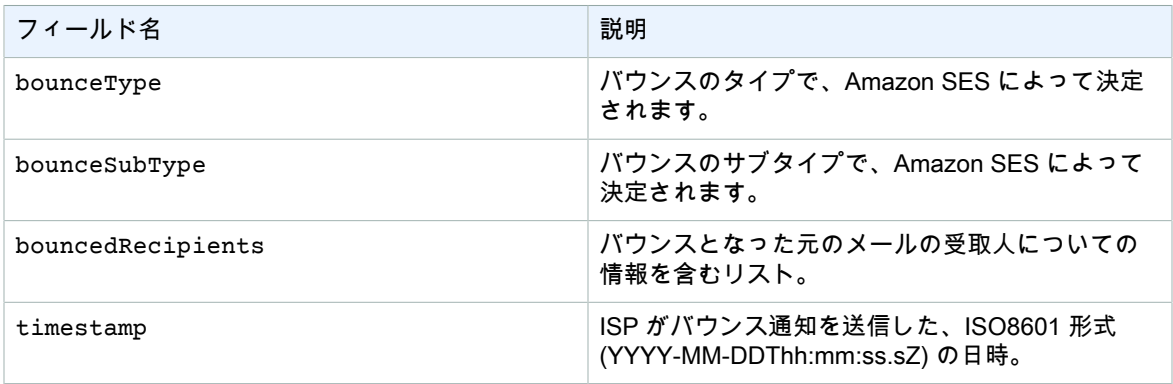

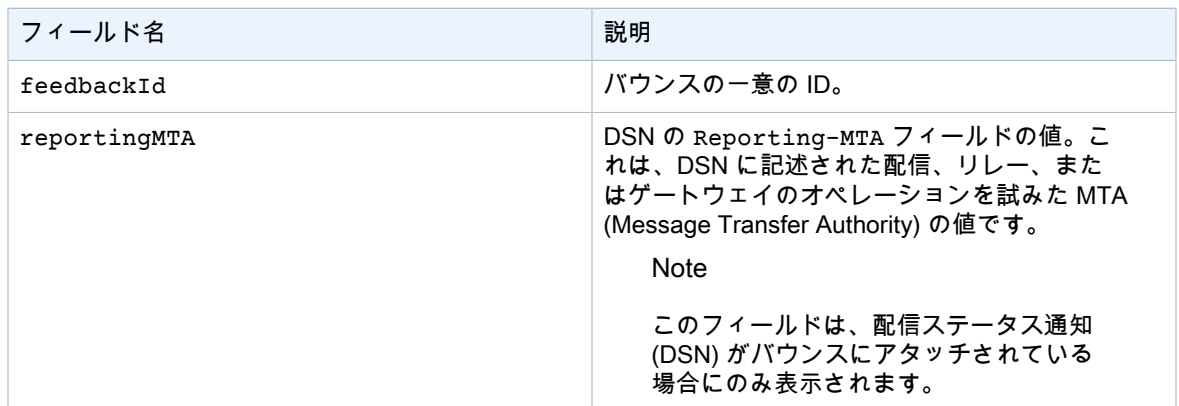

## バウンスとなった受取人

バウンスイベントには、1 人の受信者に関するものと複数の受信者に関するものがありま す。bouncedRecipients フィールドにはオブジェクトのリストが含まれ (バウンスイベントが関係する 受信者ごとに 1 つのオブジェクト)、常に以下のフィールドが含まれています。

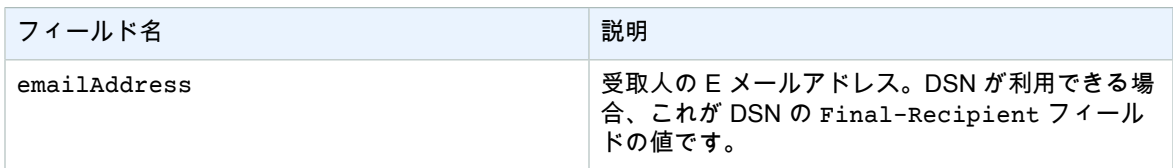

オプションで、DSN がバウンスに添付されている場合、以下のフィールドも表示される場合があります。

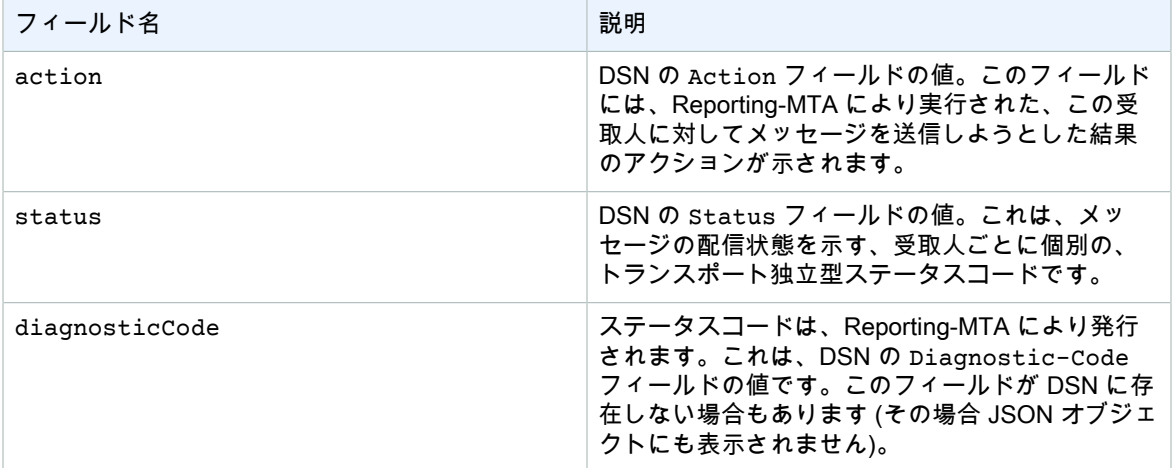

## バウンスのタイプ

各バウンスイベントは、以下の表に示すいずれかのタイプになります。

イベント発行システムは、Amazon SES によって再試行されなくなるハードバウンスおよびソフトバウン スのみを発行します。Permanent とマークされたバウンスを受信した場合は、対応する E メールアドレ スをメーリングリストから削除する必要があります。これらは今後も送信できません。Transient バウ ンスは、メッセージに対してソフトバウンスが複数回発生して Amazon SES が再送を停止した場合に送信

### されます。最初は Transient バウンスとして返されても、将来的には同じアドレスに正常に再送できる 場合があります。

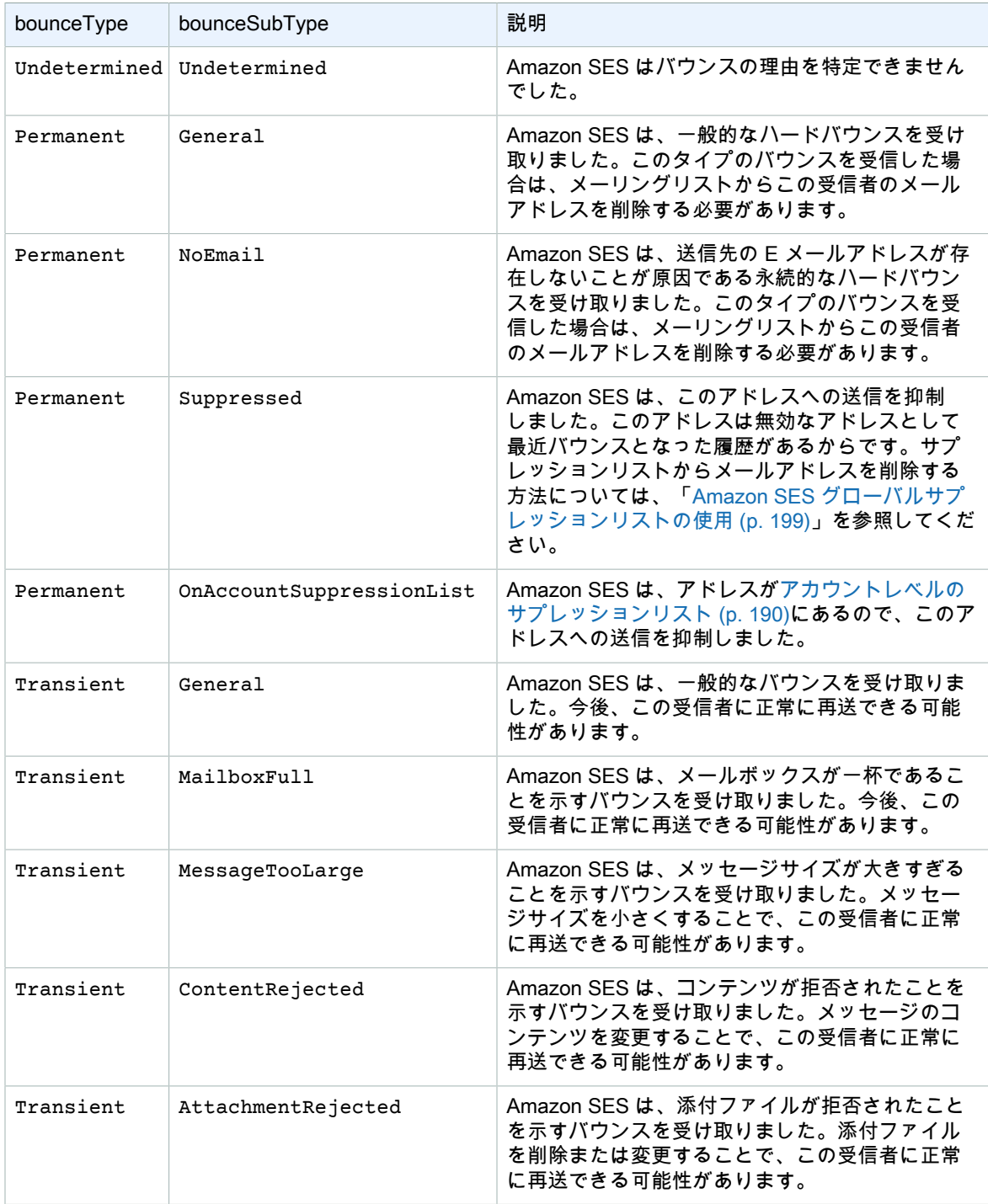

## <span id="page-320-0"></span>苦情のオブジェクト

Complaint イベントに関する情報を含む JSON オブジェクトには以下のフィールドが含まれます。

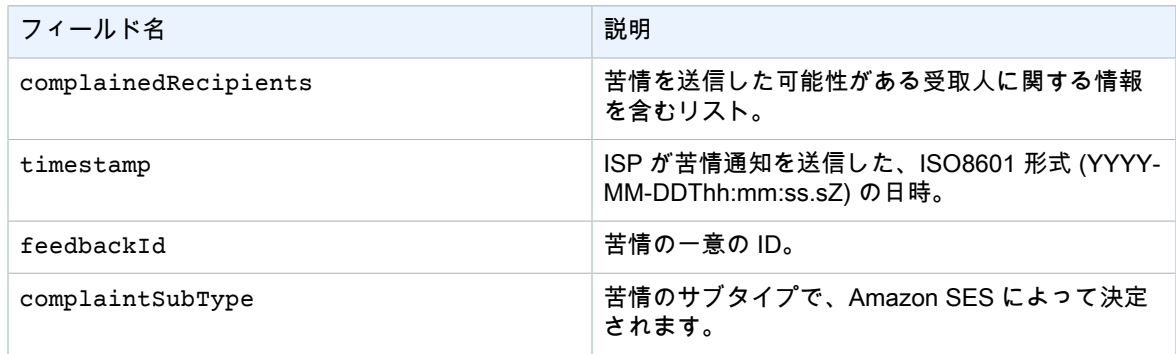

### また、フィードバックレポートが苦情に添付されている場合、以下のフィールドが示される場合がありま す。

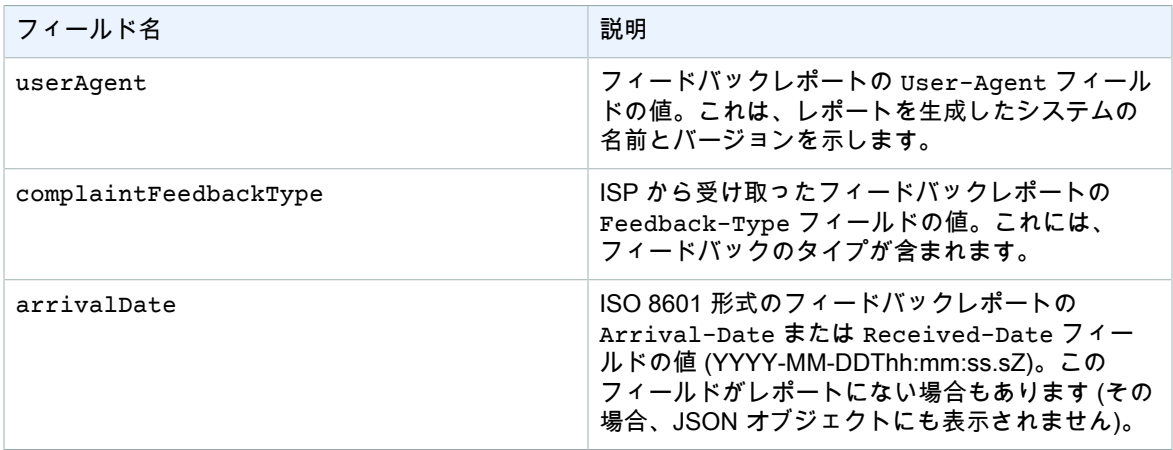

## 苦情を申告した受取人

complainedRecipients フィールドには、苦情の送信元と思われる受信者のリストが含まれます。

Important

ほとんどの ISP は、苦情の通知に基づいて苦情を送信した受信者の E メールアドレスを編集する ため、このリストは、元のメッセージの受信者と苦情を送信した ISP に基づいて想定される苦情 送信元の受信者に関する情報を示します。Amazon SES では、この受信者のリストを確認するた めに元のメッセージを参照します。

このリストの JSON オブジェクトには以下のフィールドが含まれます。

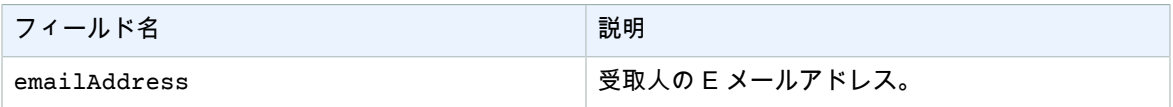

### 苦情のタイプ

complaintFeedbackType フィールドには以下の苦情のタイプが示されます [\(Internet Assigned Numbers](https://www.iana.org/assignments/marf-parameters/marf-parameters.xml#marf-parameters-2) [Authority ウェブサイト](https://www.iana.org/assignments/marf-parameters/marf-parameters.xml#marf-parameters-2) に基づいて、報告する ISP により割り当てられます)。

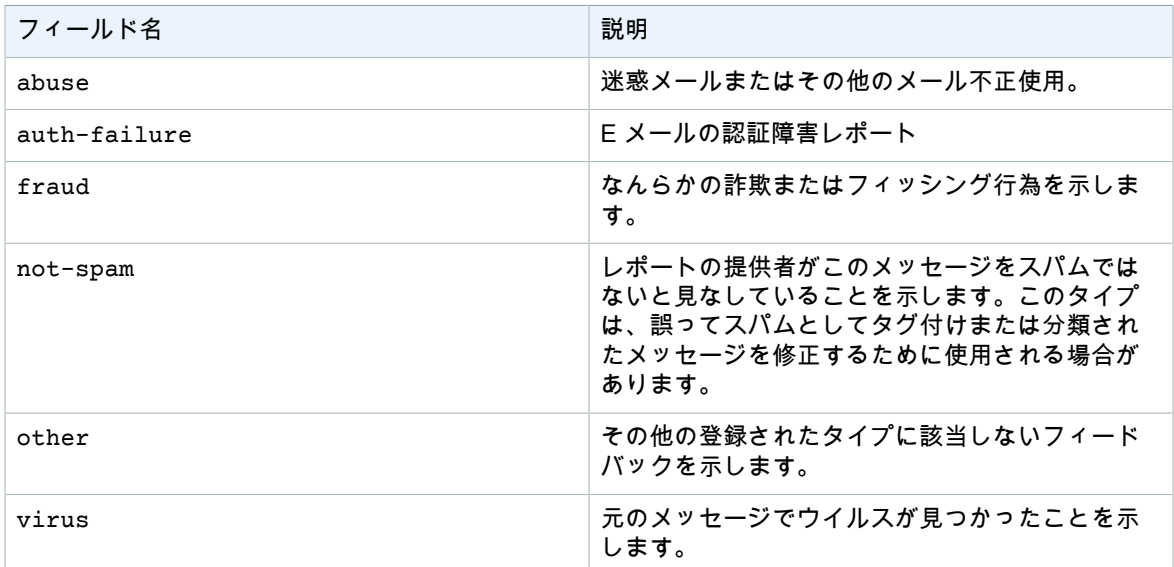

## <span id="page-322-0"></span>配信オブジェクト

Delivery イベントに関する情報を含む JSON オブジェクトには常に以下のフィールドが含まれます。

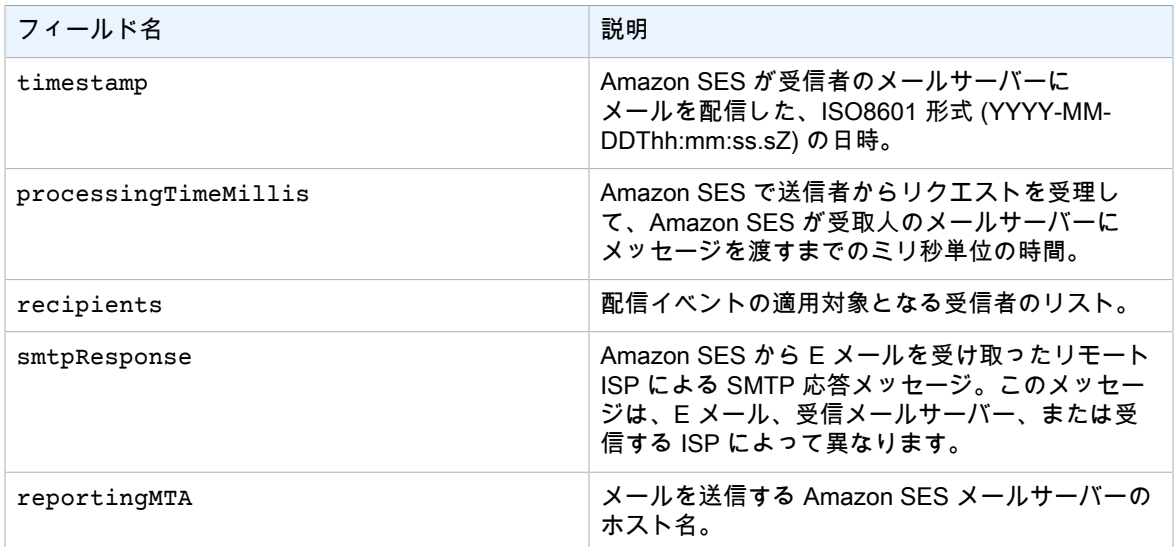

## <span id="page-322-1"></span>Send オブジェクト

send イベントに関する情報を含む JSON オブジェクトは常に空です。

## <span id="page-322-2"></span>Reject オブジェクト

Reject イベントに関する情報を含む JSON オブジェクトには常に以下のフィールドが含まれます。

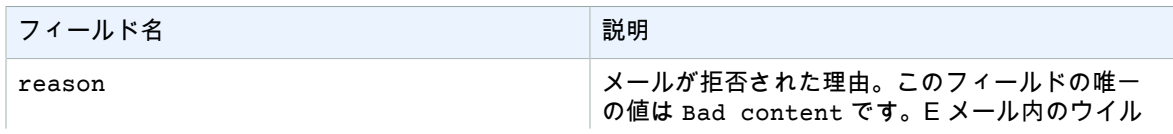

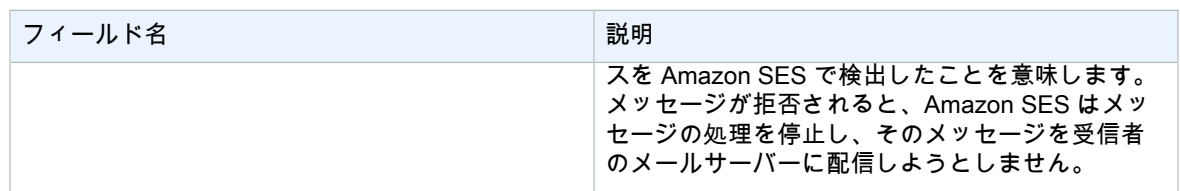

## <span id="page-323-0"></span>Open オブジェクト

Open イベントに関する情報を含む JSON オブジェクトには、常に以下のフィールドが含まれます。

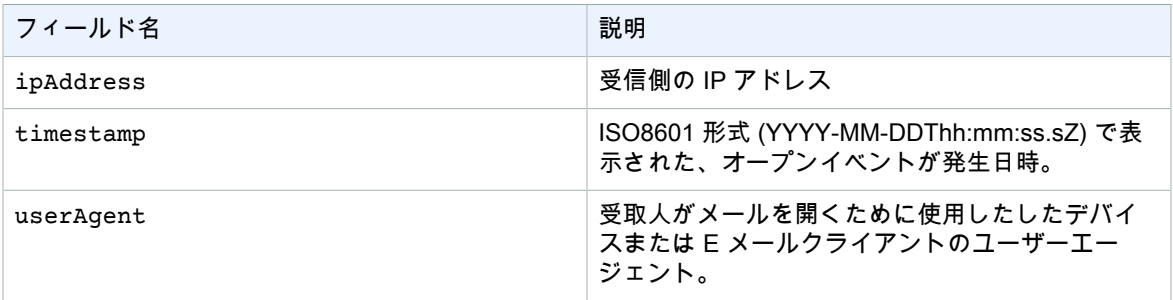

## <span id="page-323-1"></span>Click オブジェクト

Click イベントに関する情報を含む JSON オブジェクトには、常に以下のフィールドが含まれます。

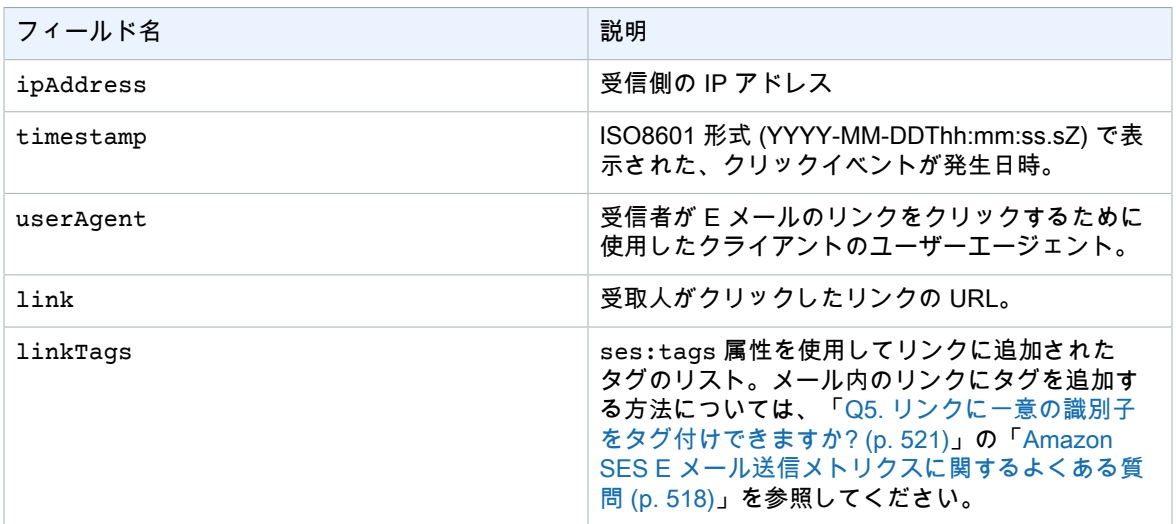

## <span id="page-323-2"></span>レンダリング失敗オブジェクト

Rendering Failure イベントに関する情報を含む JSON オブジェクトには以下のフィールドが含まれ ます。

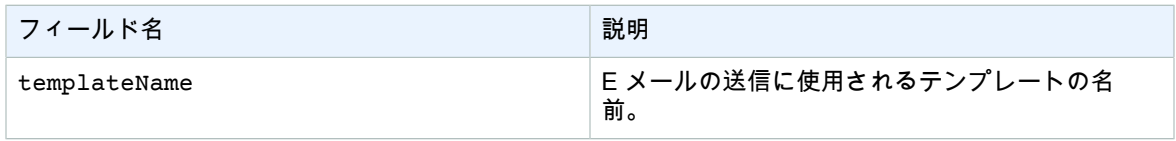
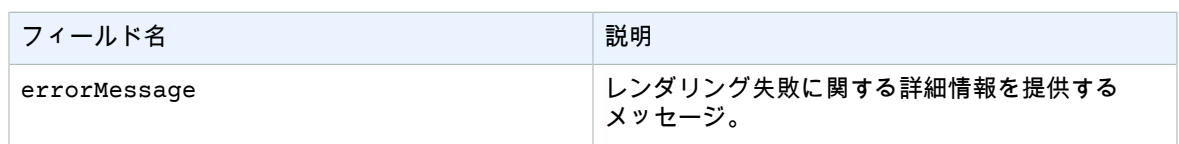

# DeliveryDelay オブジェクト

DeliveryDelay イベントに関する情報を含む JSON オブジェクトには以下のフィールドが含まれます。

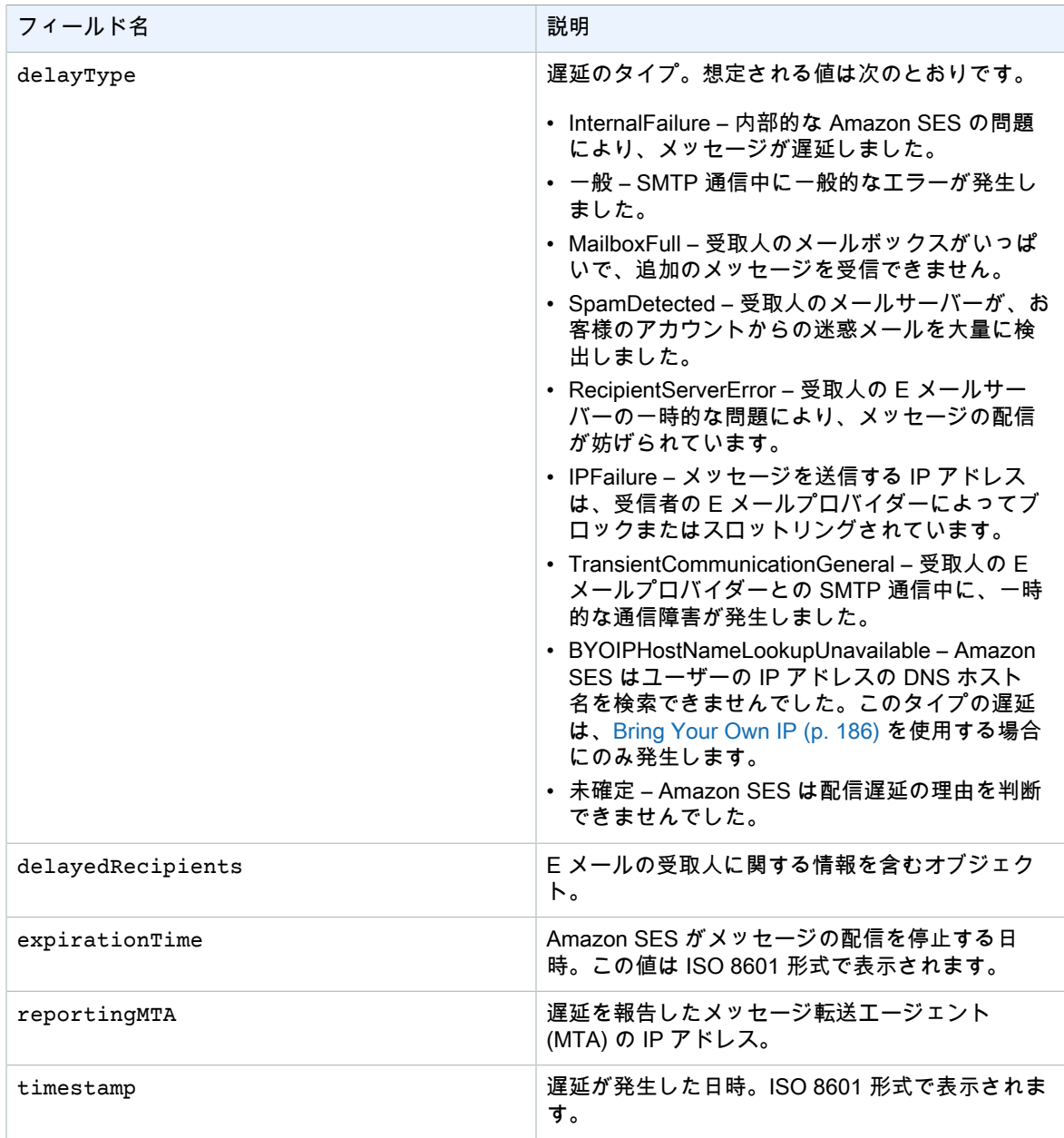

# 遅延受取人

delayedRecipients オブジェクトには、以下の値が含まれています。

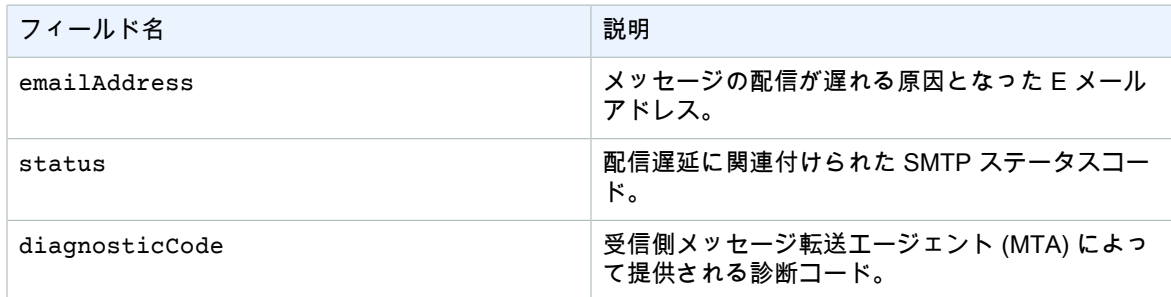

# Amazon SES が Kinesis Data Firehose に発行するイベントデータの例

このセクションでは、Amazon SES が Kinesis Data Firehose に発行するメール送信イベントレコードの例 をイベントタイプ別に示します。

このセクションのトピック:

- [バウンスレコード \(p. 318\)](#page-325-0)
- [苦情レコード \(p. 319\)](#page-326-0)
- [配信レコード \(p. 321\)](#page-328-0)
- [Send レコード \(p. 322\)](#page-329-0)
- [Reject レコード \(p. 323\)](#page-330-0)
- [Open レコード \(p. 324\)](#page-331-0)
- [Click レコード \(p. 326\)](#page-333-0)
- [レンダリング失敗レコード \(p. 327\)](#page-334-0)
- [DeliveryDelay レコード \(p. 328\)](#page-335-0)

# <span id="page-325-0"></span>バウンスレコード

Amazon SES が Kinesis Data Firehose に発行する Bounce イベントレコードの例を以下に示します。

```
{
  "eventType":"Bounce",
  "bounce":{
    "bounceType":"Permanent",
     "bounceSubType":"General",
     "bouncedRecipients":[
       {
         "emailAddress":"recipient@example.com",
         "action":"failed",
         "status":"5.1.1",
         "diagnosticCode":"smtp; 550 5.1.1 user unknown"
      }
     ],
     "timestamp":"2017-08-05T00:41:02.669Z",
    "feedbackId":"01000157c44f053b-61b59c11-9236-11e6-8f96-7be8aexample-000000",
    "reportingMTA":"dsn; mta.example.com"
  },
   "mail":{
    "timestamp":"2017-08-05T00:40:02.012Z",
    "source":"Sender Name <sender@example.com>",
    "sourceArn":"arn:aws:ses:us-east-1:123456789012:identity/sender@example.com",
     "sendingAccountId":"123456789012",
     "messageId":"EXAMPLE7c191be45-e9aedb9a-02f9-4d12-a87d-dd0099a07f8a-000000",
```

```
 "destination":[
       "recipient@example.com"
     ],
     "headersTruncated":false,
     "headers":[
       {
         "name":"From",
         "value":"Sender Name <sender@example.com>"
       },
       {
         "name":"To",
         "value":"recipient@example.com"
       },
       {
         "name":"Subject",
         "value":"Message sent from Amazon SES"
       },
       {
         "name":"MIME-Version",
         "value":"1.0"
       },
       {
         "name":"Content-Type",
         "value":"multipart/alternative; boundary=\"----
=_Part_7307378_1629847660.1516840721503\""
       }
     ],
     "commonHeaders":{
       "from":[
         "Sender Name <sender@example.com>"
      \mathbf{1},
       "to":[
         "recipient@example.com"
       ],
       "messageId":"EXAMPLE7c191be45-e9aedb9a-02f9-4d12-a87d-dd0099a07f8a-000000",
       "subject":"Message sent from Amazon SES"
     },
     "tags":{
       "ses:configuration-set":[
         "ConfigSet"
      \mathbf{1},
       "ses:source-ip":[
         "192.0.2.0"
       ],
       "ses:from-domain":[
         "example.com"
       ],
       "ses:caller-identity":[
         "ses_user"
       ]
     }
  }
}
```
#### <span id="page-326-0"></span>苦情レコード

Amazon SES が Kinesis Data Firehose に発行する Complaint イベントレコードの例を以下に示します。

```
{
   "eventType":"Complaint",
   "complaint": {
     "complainedRecipients":[
       {
         "emailAddress":"recipient@example.com"
```

```
 }
     ],
     "timestamp":"2017-08-05T00:41:02.669Z",
     "feedbackId":"01000157c44f053b-61b59c11-9236-11e6-8f96-7be8aexample-000000",
     "userAgent":"Mozilla/5.0 (Windows NT 10.0; Win64; x64) AppleWebKit/537.36 (KHTML, like
 Gecko) Chrome/60.0.3112.90 Safari/537.36",
     "complaintFeedbackType":"abuse",
     "arrivalDate":"2017-08-05T00:41:02.669Z"
  },
   "mail":{
    "timestamp":"2017-08-05T00:40:01.123Z",
     "source":"Sender Name <sender@example.com>",
     "sourceArn":"arn:aws:ses:us-east-1:123456789012:identity/sender@example.com",
     "sendingAccountId":"123456789012",
     "messageId":"EXAMPLE7c191be45-e9aedb9a-02f9-4d12-a87d-dd0099a07f8a-000000",
     "destination":[
       "recipient@example.com"
     ],
     "headersTruncated":false,
     "headers":[
       {
         "name":"From",
         "value":"Sender Name <sender@example.com>"
       },
       {
         "name":"To",
         "value":"recipient@example.com"
       },
       {
         "name":"Subject",
         "value":"Message sent from Amazon SES"
       },
       {
         "name":"MIME-Version","value":"1.0"
       },
       {
         "name":"Content-Type",
         "value":"multipart/alternative; boundary=\"----
=_Part_7298998_679725522.1516840859643\""
      }
     ],
     "commonHeaders":{
       "from":[
         "Sender Name <sender@example.com>"
       ],
       "to":[
         "recipient@example.com"
       ],
       "messageId":"EXAMPLE7c191be45-e9aedb9a-02f9-4d12-a87d-dd0099a07f8a-000000",
       "subject":"Message sent from Amazon SES"
     },
     "tags":{
       "ses:configuration-set":[
        "ConfigSet"
       ],
       "ses:source-ip":[
         "192.0.2.0"
       ],
       "ses:from-domain":[
         "example.com"
       ],
       "ses:caller-identity":[
         "ses_user"
       ]
     }
   }
```
<span id="page-328-0"></span>}

# 配信レコード

Amazon SES が Kinesis Data Firehose に発行する Delivery イベントレコードの例を以下に示します。

```
{
   "eventType": "Delivery",
   "mail": {
    "timestamp": "2016-10-19T23:20:52.240Z",
     "source": "sender@example.com",
     "sourceArn": "arn:aws:ses:us-east-1:123456789012:identity/sender@example.com",
     "sendingAccountId": "123456789012",
     "messageId": "EXAMPLE7c191be45-e9aedb9a-02f9-4d12-a87d-dd0099a07f8a-000000",
     "destination": [
       "recipient@example.com"
     ],
     "headersTruncated": false,
     "headers": [
       {
         "name": "From",
         "value": "sender@example.com"
       },
       {
         "name": "To",
         "value": "recipient@example.com"
       },
       {
         "name": "Subject",
         "value": "Message sent from Amazon SES"
       },
       {
         "name": "MIME-Version",
         "value": "1.0"
       },
       {
         "name": "Content-Type",
         "value": "text/html; charset=UTF-8"
       },
       {
         "name": "Content-Transfer-Encoding",
         "value": "7bit"
       }
     ],
     "commonHeaders": {
       "from": [
         "sender@example.com"
       ],
      "to": [
         "recipient@example.com"
       ],
       "messageId": "EXAMPLE7c191be45-e9aedb9a-02f9-4d12-a87d-dd0099a07f8a-000000",
       "subject": "Message sent from Amazon SES"
     },
     "tags": {
       "ses:configuration-set": [
         "ConfigSet"
       ],
       "ses:source-ip": [
         "192.0.2.0"
       ],
       "ses:from-domain": [
         "example.com"
       ],
```

```
 "ses:caller-identity": [
         "ses_user"
       ],
       "ses:outgoing-ip": [
         "192.0.2.0"
       ],
       "myCustomTag1": [
         "myCustomTagValue1"
       ],
       "myCustomTag2": [
         "myCustomTagValue2"
       ] 
    }
  },
   "delivery": {
     "timestamp": "2016-10-19T23:21:04.133Z",
     "processingTimeMillis": 11893,
     "recipients": [
       "recipient@example.com"
     ],
     "smtpResponse": "250 2.6.0 Message received",
     "reportingMTA": "mta.example.com"
  }
}
```
#### <span id="page-329-0"></span>Send レコード

Amazon SES が Kinesis Data Firehose に発行する Send イベントレコードの例を以下に示します。

```
{
   "eventType": "Send",
   "mail": {
     "timestamp": "2016-10-14T05:02:16.645Z",
     "source": "sender@example.com",
     "sourceArn": "arn:aws:ses:us-east-1:123456789012:identity/sender@example.com",
     "sendingAccountId": "123456789012",
     "messageId": "EXAMPLE7c191be45-e9aedb9a-02f9-4d12-a87d-dd0099a07f8a-000000",
     "destination": [
       "recipient@example.com"
     ],
     "headersTruncated": false,
     "headers": [
       {
         "name": "From",
         "value": "sender@example.com"
       },
       {
         "name": "To",
         "value": "recipient@example.com"
       },
       {
         "name": "Subject",
         "value": "Message sent from Amazon SES"
       },
       {
         "name": "MIME-Version",
         "value": "1.0"
       },
       {
         "name": "Content-Type",
         "value": "multipart/mixed; boundary=\"----=_Part_0_716996660.1476421336341\""
       },
       {
         "name": "X-SES-MESSAGE-TAGS",
```

```
 "value": "myCustomTag1=myCustomTagValue1, myCustomTag2=myCustomTagValue2"
       }
     ],
     "commonHeaders": {
       "from": [
         "sender@example.com"
       ],
       "to": [
         "recipient@example.com"
       ],
       "messageId": "EXAMPLE7c191be45-e9aedb9a-02f9-4d12-a87d-dd0099a07f8a-000000",
       "subject": "Message sent from Amazon SES"
    },
     "tags": {
       "ses:configuration-set": [
         "ConfigSet"
       ],
       "ses:source-ip": [
         "192.0.2.0"
       ],
       "ses:from-domain": [
         "example.com"
       ], 
       "ses:caller-identity": [
         "ses_user"
       ],
       "myCustomTag1": [
         "myCustomTagValue1"
       ],
       "myCustomTag2": [
         "myCustomTagValue2"
       ] 
    }
   },
   "send": {}
}
```
#### <span id="page-330-0"></span>Reject レコード

Amazon SES が Kinesis Data Firehose に発行する Reject イベントレコードの例を以下に示します。

```
{
   "eventType": "Reject",
   "mail": {
     "timestamp": "2016-10-14T17:38:15.211Z",
     "source": "sender@example.com",
     "sourceArn": "arn:aws:ses:us-east-1:123456789012:identity/sender@example.com",
     "sendingAccountId": "123456789012",
     "messageId": "EXAMPLE7c191be45-e9aedb9a-02f9-4d12-a87d-dd0099a07f8a-000000",
     "destination": [
       "sender@example.com"
     ],
     "headersTruncated": false,
     "headers": [
       {
         "name": "From",
         "value": "sender@example.com"
       },
       {
         "name": "To",
         "value": "recipient@example.com"
       }, 
       {
         "name": "Subject",
         "value": "Message sent from Amazon SES"
```

```
 },
       {
          "name": "MIME-Version",
         "value": "1.0"
       }, 
       {
         "name": "Content-Type",
         "value": "multipart/mixed; boundary=\"qMm9M+Fa2AknHoGS\""
       },
       {
          "name": "X-SES-MESSAGE-TAGS",
          "value": "myCustomTag1=myCustomTagValue1, myCustomTag2=myCustomTagValue2"
       } 
     ],
     "commonHeaders": {
       "from": [
         "sender@example.com"
       ],
       "to": [
         "recipient@example.com"
       ],
       "messageId": "EXAMPLE7c191be45-e9aedb9a-02f9-4d12-a87d-dd0099a07f8a-000000",
       "subject": "Message sent from Amazon SES"
     },
     "tags": {
       "ses:configuration-set": [
         "ConfigSet"
       ],
       "ses:source-ip": [
         "192.0.2.0"
      \mathbf{1},
       "ses:from-domain": [
         "example.com"
       ], 
       "ses:caller-identity": [
         "ses_user"
       ],
       "myCustomTag1": [
         "myCustomTagValue1"
       ],
       "myCustomTag2": [
         "myCustomTagValue2"
       ] 
     }
   },
   "reject": {
     "reason": "Bad content"
   }
}
```
#### <span id="page-331-0"></span>Open レコード

Amazon SES が Kinesis Data Firehose に発行する Open イベントレコードの例を次に示します。

```
{
  "eventType": "Open",
   "mail": {
     "commonHeaders": {
       "from": [
         "sender@example.com"
       ],
       "messageId": "EXAMPLE7c191be45-e9aedb9a-02f9-4d12-a87d-dd0099a07f8a-000000",
       "subject": "Message sent from Amazon SES",
       "to": [
         "recipient@example.com"
```

```
 ]
    },
    "destination": [
      "recipient@example.com"
    ],
    "headers": [
      {
        "name": "X-SES-CONFIGURATION-SET",
        "value": "ConfigSet"
      },
      {
        "name":"X-SES-MESSAGE-TAGS",
        "value":"myCustomTag1=myCustomValue1, myCustomTag2=myCustomValue2"
      },
      {
        "name": "From",
        "value": "sender@example.com"
      },
      {
        "name": "To",
        "value": "recipient@example.com"
      },
      {
        "name": "Subject",
        "value": "Message sent from Amazon SES"
      },
      {
        "name": "MIME-Version",
        "value": "1.0"
      },
      {
        "name": "Content-Type",
        "value": "multipart/alternative; boundary=\"XBoundary\""
      }
    ],
    "headersTruncated": false,
    "messageId": "EXAMPLE7c191be45-e9aedb9a-02f9-4d12-a87d-dd0099a07f8a-000000",
    "sendingAccountId": "123456789012",
    "source": "sender@example.com",
    "tags": {
      "myCustomTag1":[
        "myCustomValue1"
     \overline{1},
      "myCustomTag2":[
        "myCustomValue2"
      ],
      "ses:caller-identity": [
        "ses-user"
      ],
      "ses:configuration-set": [
        "ConfigSet"
      ],
      "ses:from-domain": [
        "example.com"
      ],
      "ses:source-ip": [
        "192.0.2.0"
      ]
    },
    "timestamp": "2017-08-09T21:59:49.927Z"
  },
  "open": {
    "ipAddress": "192.0.2.1",
    "timestamp": "2017-08-09T22:00:19.652Z",
    "userAgent": "Mozilla/5.0 (iPhone; CPU iPhone OS 10_3_3 like Mac OS X)
 AppleWebKit/603.3.8 (KHTML, like Gecko) Mobile/14G60"
```
 } }

#### <span id="page-333-0"></span>Click レコード

Amazon SES が Kinesis Data Firehose に発行する Click イベントレコードの例を以下に示します。

```
{
   "eventType": "Click",
   "click": {
     "ipAddress": "192.0.2.1",
     "link": "http://docs.aws.amazon.com/ses/latest/DeveloperGuide/send-email-smtp.html",
     "linkTags": {
       "samplekey0": [
         "samplevalue0"
       ],
       "samplekey1": [
         "samplevalue1"
       ]
     },
     "timestamp": "2017-08-09T23:51:25.570Z",
     "userAgent": "Mozilla/5.0 (Windows NT 10.0; Win64; x64) AppleWebKit/537.36 (KHTML, like
  Gecko) Chrome/60.0.3112.90 Safari/537.36"
  },
   "mail": {
     "commonHeaders": {
       "from": [
         "sender@example.com"
       ],
       "messageId": "EXAMPLE7c191be45-e9aedb9a-02f9-4d12-a87d-dd0099a07f8a-000000",
       "subject": "Message sent from Amazon SES",
       "to": [
         "recipient@example.com"
       ]
     },
     "destination": [
       "recipient@example.com"
     ],
     "headers": [
       {
         "name": "X-SES-CONFIGURATION-SET",
         "value": "ConfigSet"
       },
       {
         "name":"X-SES-MESSAGE-TAGS",
         "value":"myCustomTag1=myCustomValue1, myCustomTag2=myCustomValue2"
       },
       {
         "name": "From",
         "value": "sender@example.com"
       },
       {
         "name": "To",
         "value": "recipient@example.com"
       },
       {
         "name": "Subject",
         "value": "Message sent from Amazon SES"
       },
       {
         "name": "MIME-Version",
         "value": "1.0"
       },
       {
```

```
 "name": "Content-Type",
       "value": "multipart/alternative; boundary=\"XBoundary\""
     },
     {
        "name": "Message-ID",
       "value": "EXAMPLE7c191be45-e9aedb9a-02f9-4d12-a87d-dd0099a07f8a-000000"
     }
   ],
   "headersTruncated": false,
   "messageId": "EXAMPLE7c191be45-e9aedb9a-02f9-4d12-a87d-dd0099a07f8a-000000",
   "sendingAccountId": "123456789012",
   "source": "sender@example.com",
   "tags": {
     "myCustomTag1":[
       "myCustomValue1"
     ],
     "myCustomTag2":[
       "myCustomValue2"
     ],
     "ses:caller-identity": [
       "ses_user"
     ],
     "ses:configuration-set": [
       "ConfigSet"
     ],
     "ses:from-domain": [
       "example.com"
     ],
     "ses:source-ip": [
       "192.0.2.0"
    \mathbf{1} },
   "timestamp": "2017-08-09T23:50:05.795Z"
 }
```
# <span id="page-334-0"></span>レンダリング失敗レコード

}

Amazon SES が Kinesis Data Firehose に発行する Rendering Failure イベントレコードの例を以下に 示します。

```
{
  "eventType":"Rendering Failure",
  "mail":{
    "timestamp":"2018-01-22T18:43:06.197Z",
     "source":"sender@example.com",
    "sourceArn":"arn:aws:ses:us-east-1:123456789012:identity/sender@example.com",
    "sendingAccountId":"123456789012",
    "messageId":"EXAMPLE7c191be45-e9aedb9a-02f9-4d12-a87d-dd0099a07f8a-000000",
    "destination":[
       "recipient@example.com"
     ],
     "headersTruncated":false,
     "tags":{
       "ses:configuration-set":[
         "ConfigSet"
       ]
    }
  },
   "failure":{
    "errorMessage":"Attribute 'attributeName' is not present in the rendering data.",
     "templateName":"MyTemplate"
  }
}
```
# <span id="page-335-0"></span>DeliveryDelay レコード

Amazon SES が Kinesis Data Firehose に発行する DeliveryDelay イベントレコードの例を以下に示し ます。

```
{
   "eventType": "DeliveryDelay",
   "mail":{
     "timestamp":"2020-06-16T00:15:40.641Z",
     "source":"sender@example.com",
     "sourceArn":"arn:aws:ses:us-east-1:123456789012:identity/sender@example.com",
     "sendingAccountId":"123456789012",
     "messageId":"EXAMPLE7c191be45-e9aedb9a-02f9-4d12-a87d-dd0099a07f8a-000000",
     "destination":[
       "recipient@example.com"
     ],
     "headersTruncated":false,
     "tags":{
       "ses:configuration-set":[
         "ConfigSet"
       ]
     }
   },
   "deliveryDelay": {
     "timestamp": "2020-06-16T00:25:40.095Z",
     "delayType": "TransientCommunicationFailure",
     "expirationTime": "2020-06-16T00:25:40.914Z",
     "delayedRecipients": [{
       "emailAddress": "recipient@example.com",
       "status": "4.4.1",
       "diagnosticCode": "smtp; 421 4.4.1 Unable to connect to remote host"
     }]
   }
}
```
# Amazon SNS からの Amazon SES イベントデータの解釈

Amazon SES は、E メール送信イベントをJSON レコードとして Amazon Simple Notification Service (Amazon SNS) に発行します。次に、Amazon SNS は、イベント送信先に関連付けられている Amazon SNS トピックをサブスクライブしているエンドポイントに、通知を送信します。Amazon SNS でのトピッ クおよびサブスクリプションの設定に関する詳細は、Amazon Simple Notification Service デベロッパーガ イドの「[スタート方法](https://docs.aws.amazon.com/sns/latest/dg/GettingStarted.html)」を参照してください。

レコードコンテンツの説明とレコードの例については、以下のセクションを参照してください。

- [イベントレコードのコンテンツ \(p. 328\)](#page-335-1)
- [イベントレコードの例 \(p. 338\)](#page-345-0)

# <span id="page-335-1"></span>Amazon SES が Amazon SNS に発行するイベントデータのコンテンツ

Amazon SES は、Amazon Simple Notification Service に E メール送信イベントレコードを JSON 形式で 発行します。

トップレベル JSON オブジェクトには、eventType 文字列と mail オブジェクトに加え、イベントのタ イプに応じて Bounce オブジェクト、Complaint オブジェクト、Delivery オブジェクト、Send オブ ジェクト、Reject オブジェクト、Open オブジェクト、Click オブジェクト、Rendering Failure オ ブジェクトまたは DeliveryDelay オブジェクトが含まれます。

これらのすべての通知タイプのレコード例については、[「Amazon SES が Amazon SNS に発行するイベ](#page-345-0) [ントデータの例 \(p. 338\)」](#page-345-0)を参照してください。

このセクションのトピック:

- [トップレベル JSON オブジェクト \(p. 329\)](#page-336-0)
- [Mail オブジェクト \(p. 330\)](#page-337-0)
- [Bounce オブジェクト \(p. 331\)](#page-338-0)
- [苦情のオブジェクト \(p. 333\)](#page-340-0)
- [配信オブジェクト \(p. 335\)](#page-342-0)
- [Send オブジェクト \(p. 335\)](#page-342-1)
- [Reject オブジェクト \(p. 335\)](#page-342-2)
- [Open オブジェクト \(p. 336\)](#page-343-0)
- [Click オブジェクト \(p. 336\)](#page-343-1)
- [レンダリング失敗オブジェクト \(p. 336\)](#page-343-2)
- [DeliveryDelay オブジェクト \(p. 336\)](#page-343-3)

# <span id="page-336-0"></span>トップレベル JSON オブジェクト

メール送信イベントレコードのトップレベル JSON オブジェクトには、以下のフィールドが含まれていま す。

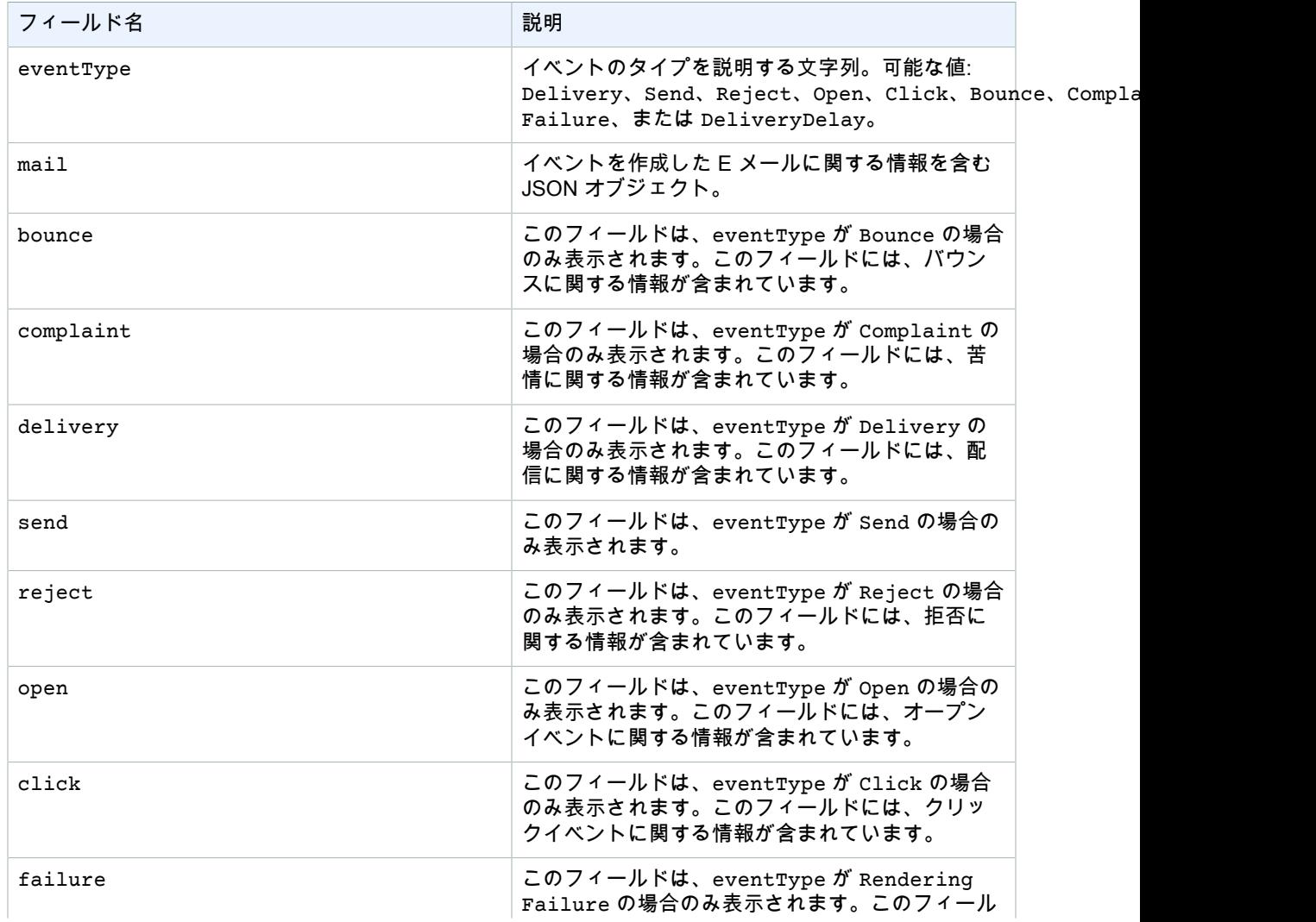

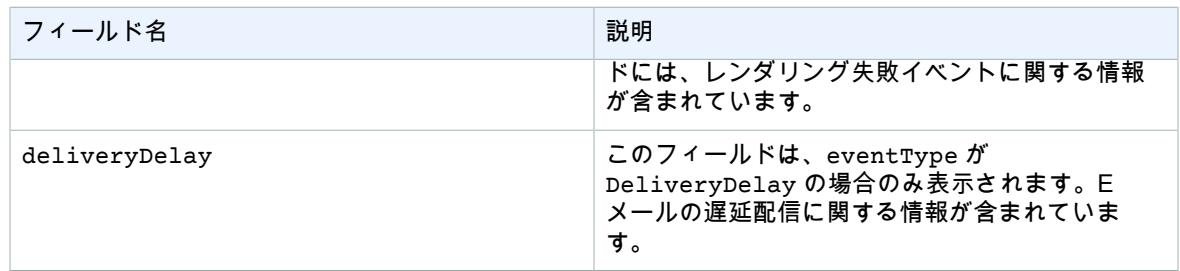

# <span id="page-337-0"></span>Mail オブジェクト

各メール送信イベントレコードには、mail オブジェクトの元のメールに関する情報が含まれていま す。mail オブジェクトについての情報を含む JSON オブジェクトには次のフィールドが含まれます。

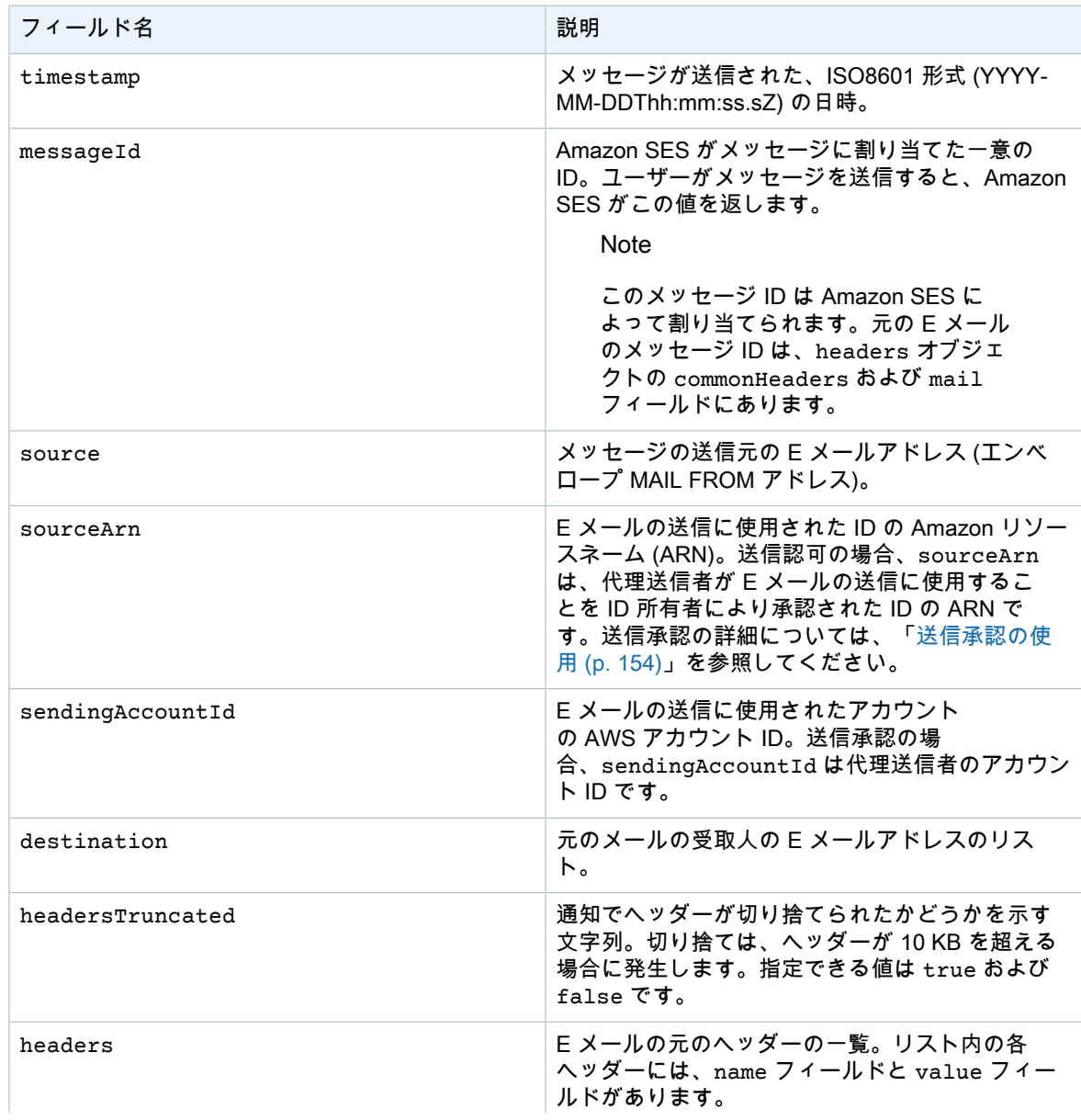

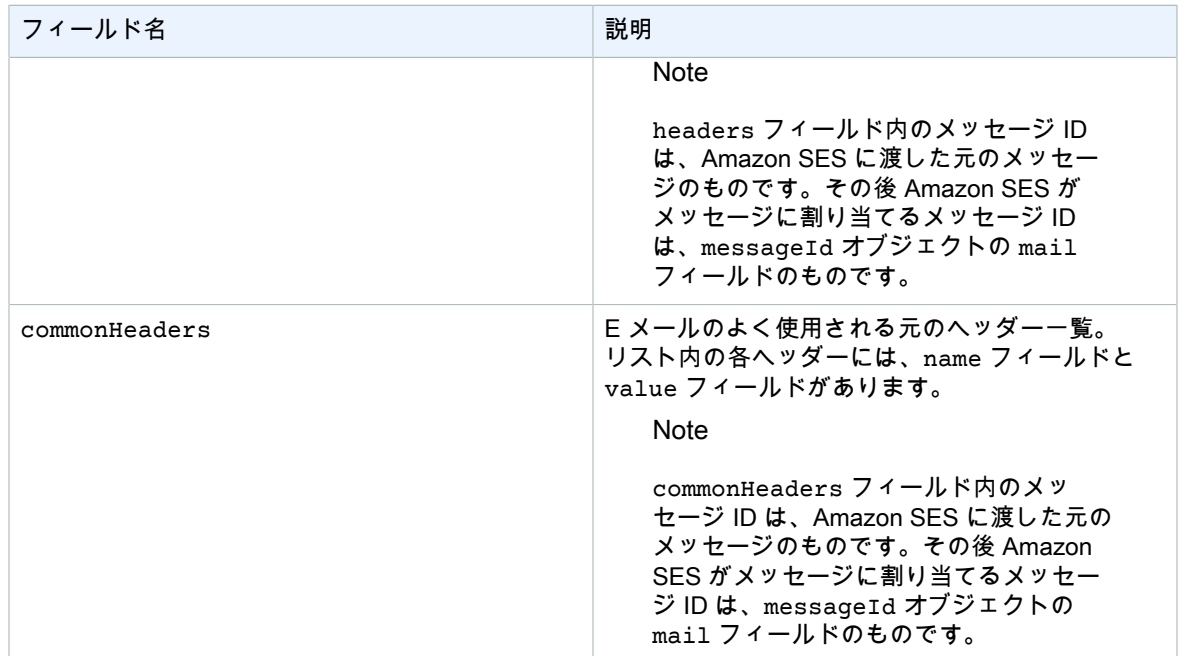

# <span id="page-338-0"></span>Bounce オブジェクト

Bounce イベントに関する情報を含む JSON オブジェクトには以下のフィールドが含まれます。

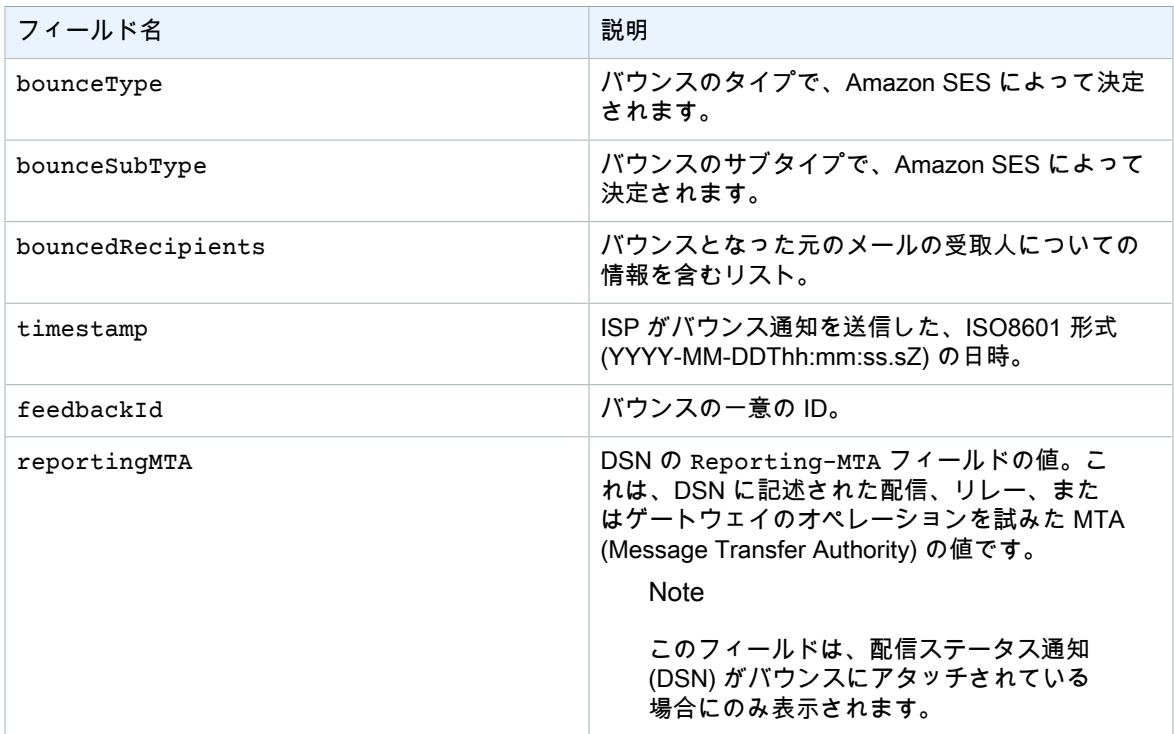

# バウンスとなった受取人

バウンスイベントには、1 人の受信者に関するものと複数の受信者に関するものがありま す。bouncedRecipients フィールドにはオブジェクトのリストが含まれ (バウンスを作成した E メール アドレスの受信者ごとに 1 つのオブジェクト)、以下のフィールドが含まれています。

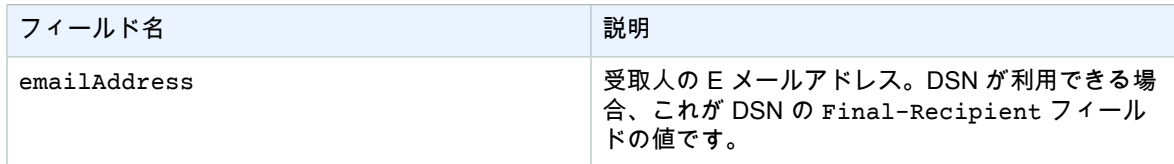

オプションで、DSN がバウンスに添付されている場合、以下のフィールドも表示される場合があります。

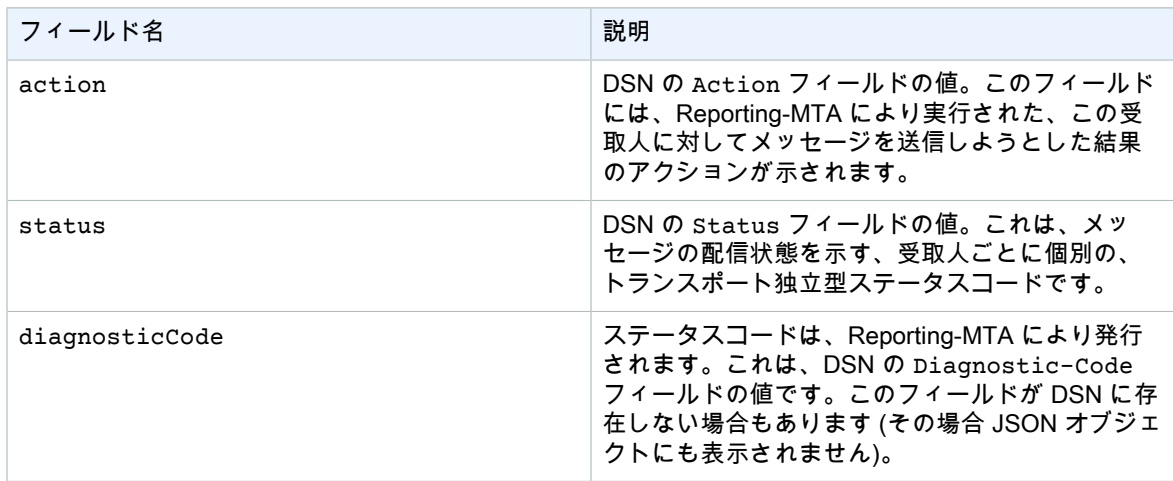

# バウンスのタイプ

各バウンスイベントは、以下の表に示すいずれかのタイプになります。

イベント発行システムは、Amazon SES によって再試行されなくなるハードバウンスおよびソフトバウン スのみを発行します。Permanent とマークされたバウンスを受信した場合は、対応する E メールアドレ スをメーリングリストから削除する必要があります。これらは今後も送信できません。Transient バウ ンスは、メッセージに対してソフトバウンスが複数回発生して Amazon SES が再送を停止した場合に送信 されます。最初は Transient バウンスとして返されても、将来的には同じアドレスに正常に再送できる 場合があります。

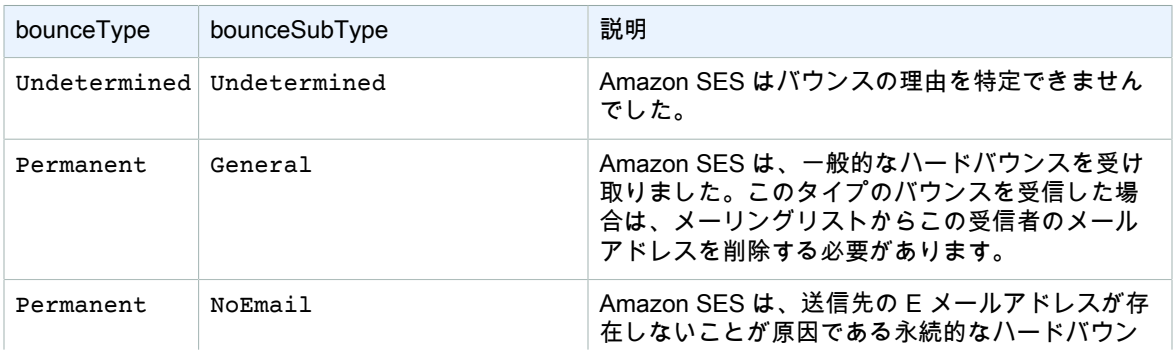

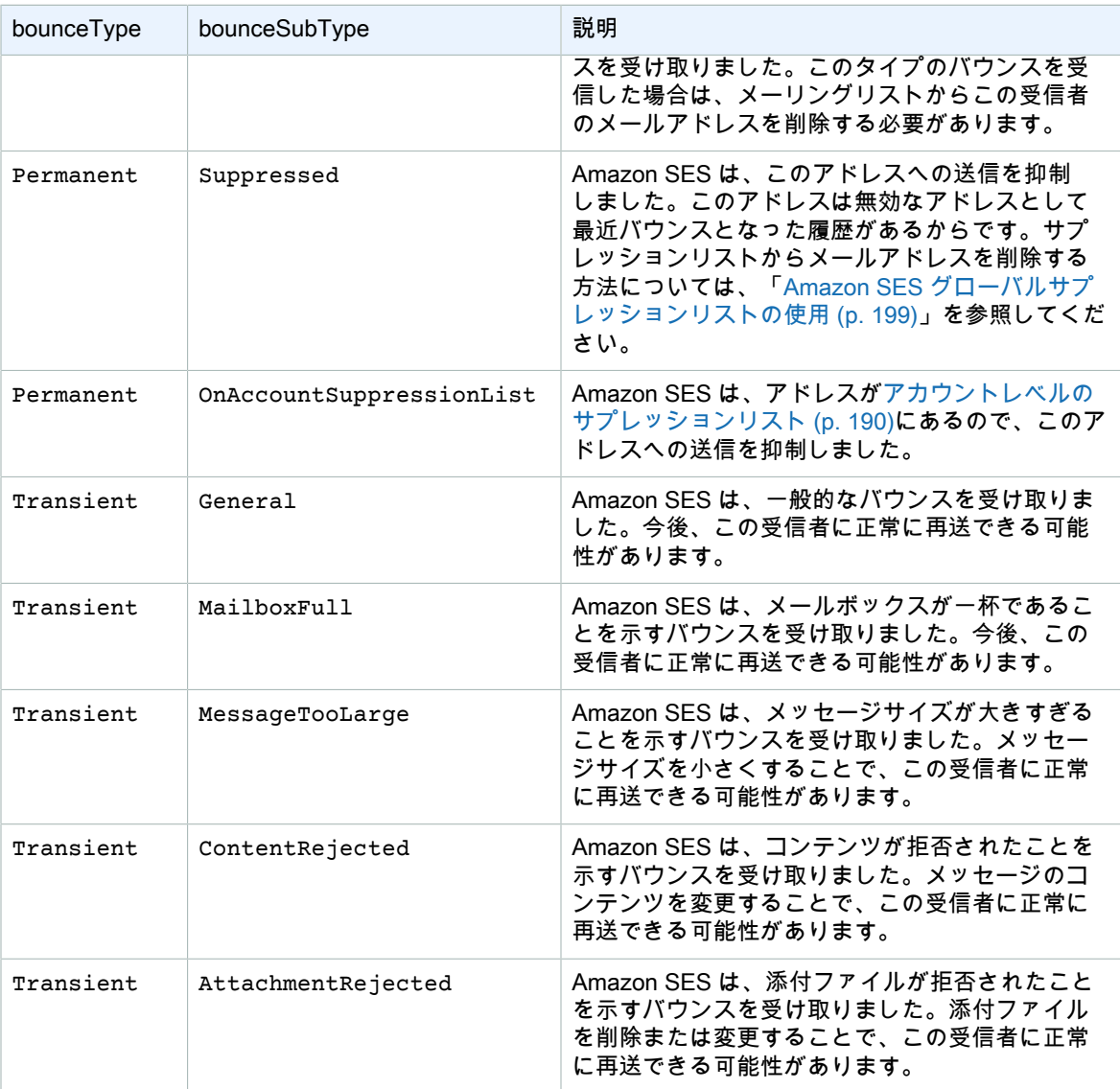

# <span id="page-340-0"></span>苦情のオブジェクト

Complaint イベントに関する情報を含む JSON オブジェクトには以下のフィールドが含まれます。

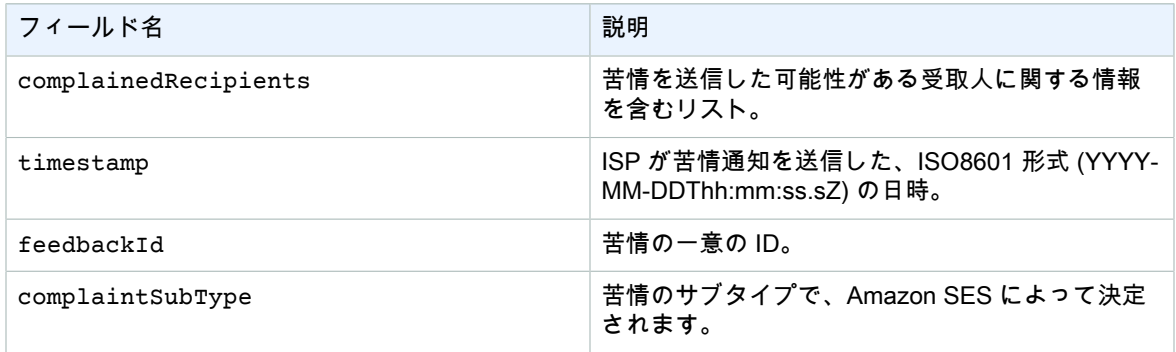

また、フィードバックレポートが苦情に添付されている場合、以下のフィールドが示される場合がありま す。

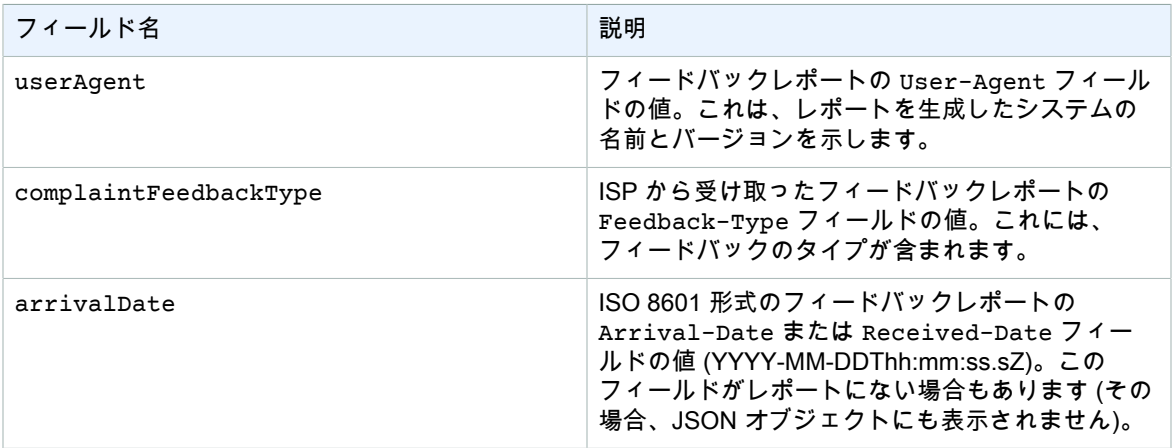

#### 苦情を申告した受取人

complainedRecipients フィールドには、苦情の送信元と思われる受信者のリストが含まれます。

Important

ほとんどの ISP は、苦情を送信した受信者の E メールアドレスを編集します。このた め、complainedRecipients フィールドには、苦情通知を発行したドメインにアドレスが含ま れていて、E メールが送信された全員のリストが含まれます。

このリストの JSON オブジェクトには以下のフィールドが含まれます。

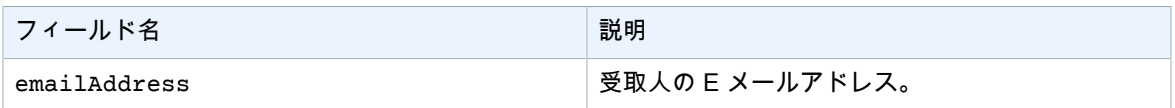

#### 苦情のタイプ

complaintFeedbackType フィールドには以下の苦情のタイプが示されます [\(Internet Assigned Numbers](https://www.iana.org/assignments/marf-parameters/marf-parameters.xml#marf-parameters-2) [Authority ウェブサイト](https://www.iana.org/assignments/marf-parameters/marf-parameters.xml#marf-parameters-2) に基づいて、報告する ISP により割り当てられます)。

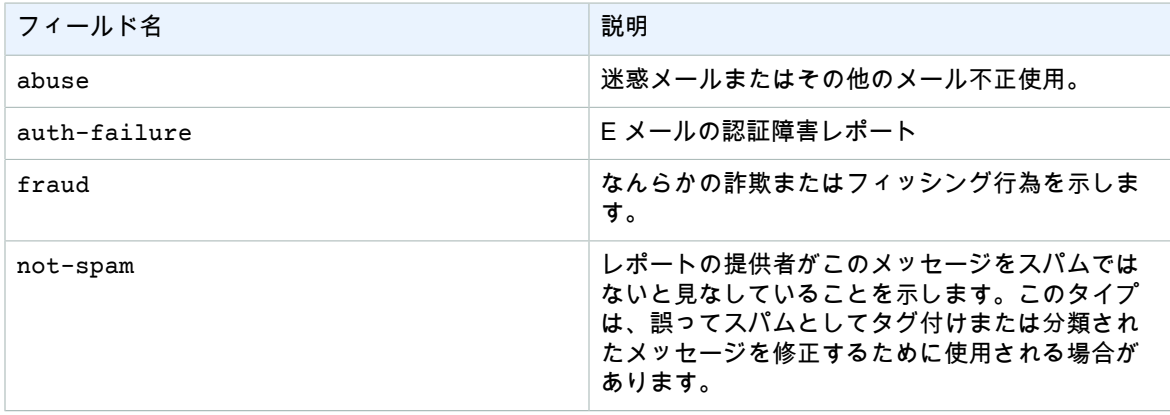

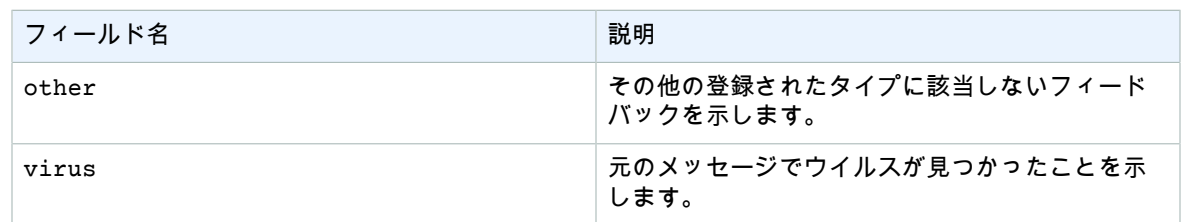

# 苦情のサブタイプ

complaintSubType フィールドの値は、null または OnAccountSuppressionList のいずれかになり ます。値が OnAccountSuppressionList の場合、Amazon SES はメッセージを受け入れますが[、アカ](#page-197-0) [ウントレベルのサプレッションリスト \(p. 190\)に](#page-197-0)含まれているため、送信を試みません。

#### <span id="page-342-0"></span>配信オブジェクト

Delivery イベントに関する情報を含む JSON オブジェクトには以下のフィールドが含まれます。

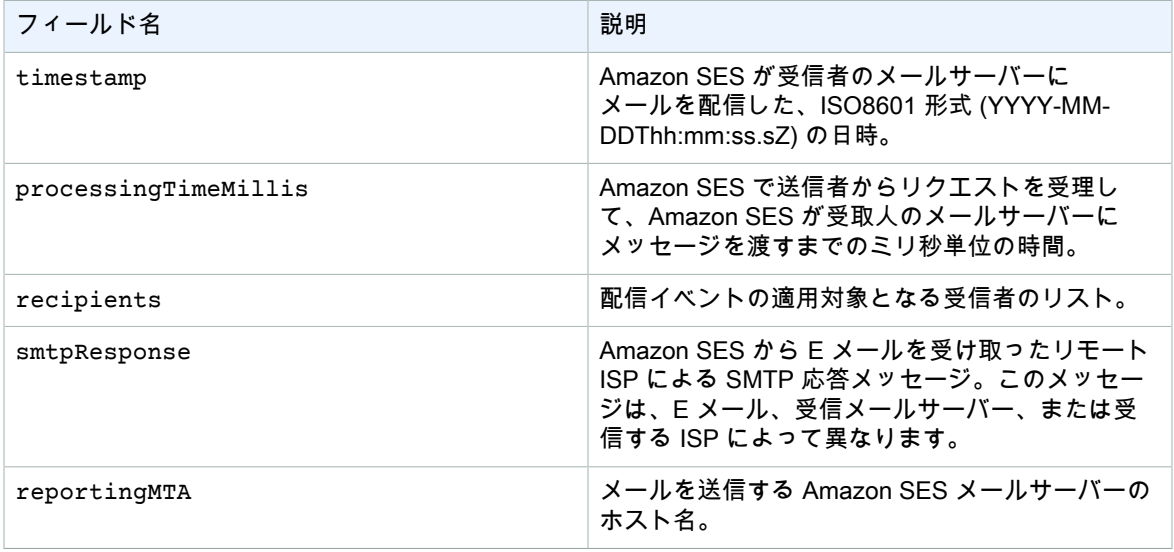

<span id="page-342-1"></span>Send オブジェクト

send イベントに関する情報を含む JSON オブジェクトは常に空です。

<span id="page-342-2"></span>Reject オブジェクト

Reject イベントに関する情報を含む JSON オブジェクトには以下のフィールドが含まれます。

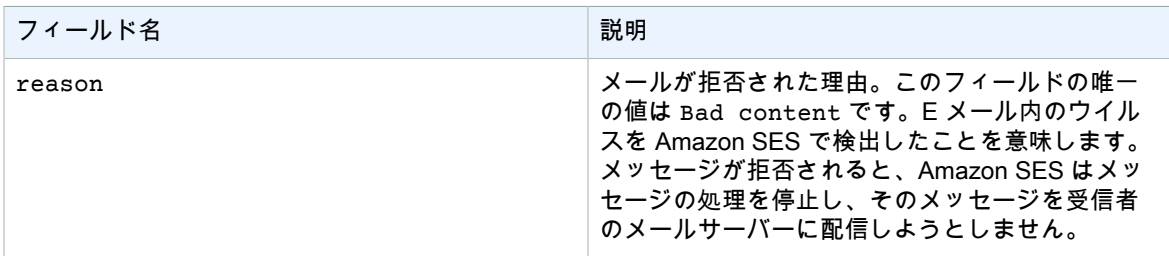

# <span id="page-343-0"></span>Open オブジェクト

Open イベントに関する情報を含む JSON オブジェクトには以下のフィールドが含まれます。

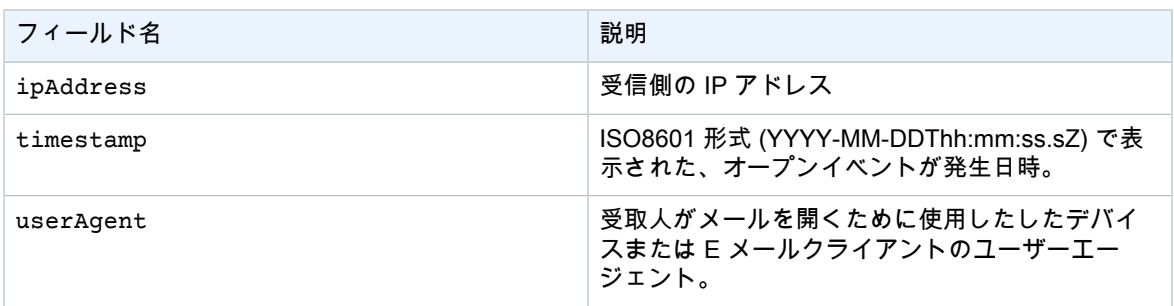

#### <span id="page-343-1"></span>Click オブジェクト

Click イベントに関する情報を含む JSON オブジェクトには以下のフィールドが含まれます。

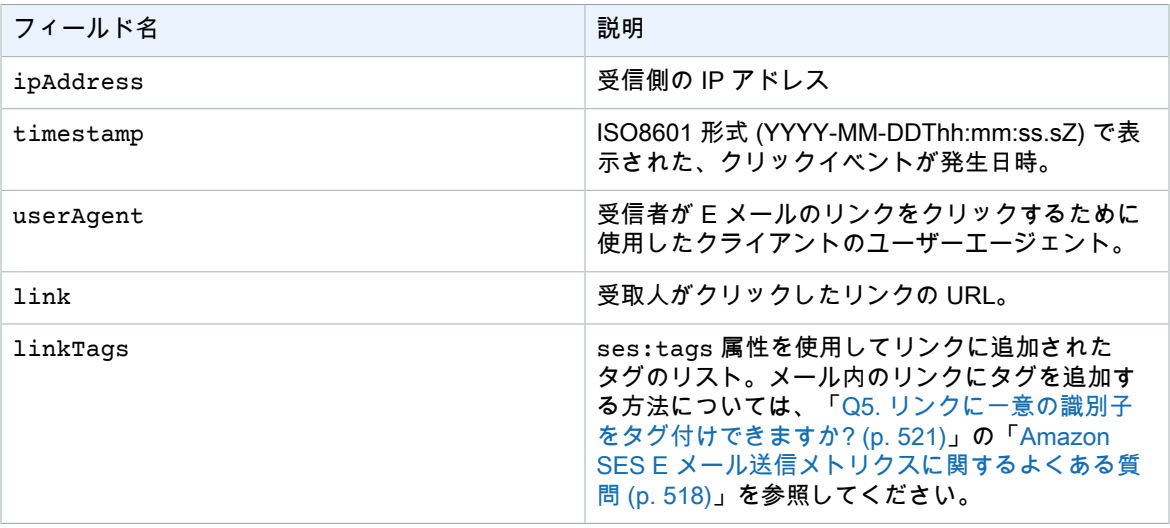

# <span id="page-343-2"></span>レンダリング失敗オブジェクト

Rendering Failure イベントに関する情報を含む JSON オブジェクトには以下のフィールドが含まれ ます。

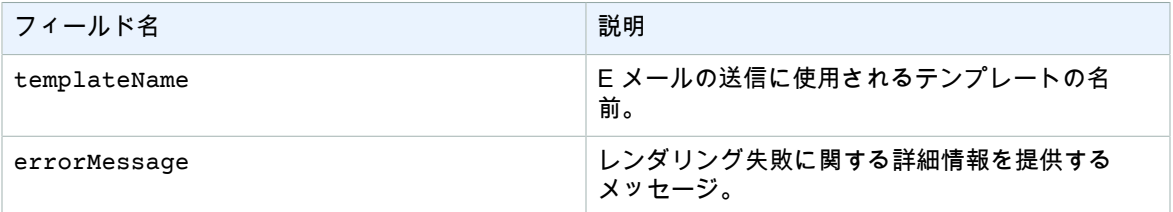

#### <span id="page-343-3"></span>DeliveryDelay オブジェクト

DeliveryDelay イベントに関する情報を含む JSON オブジェクトには以下のフィールドが含まれます。

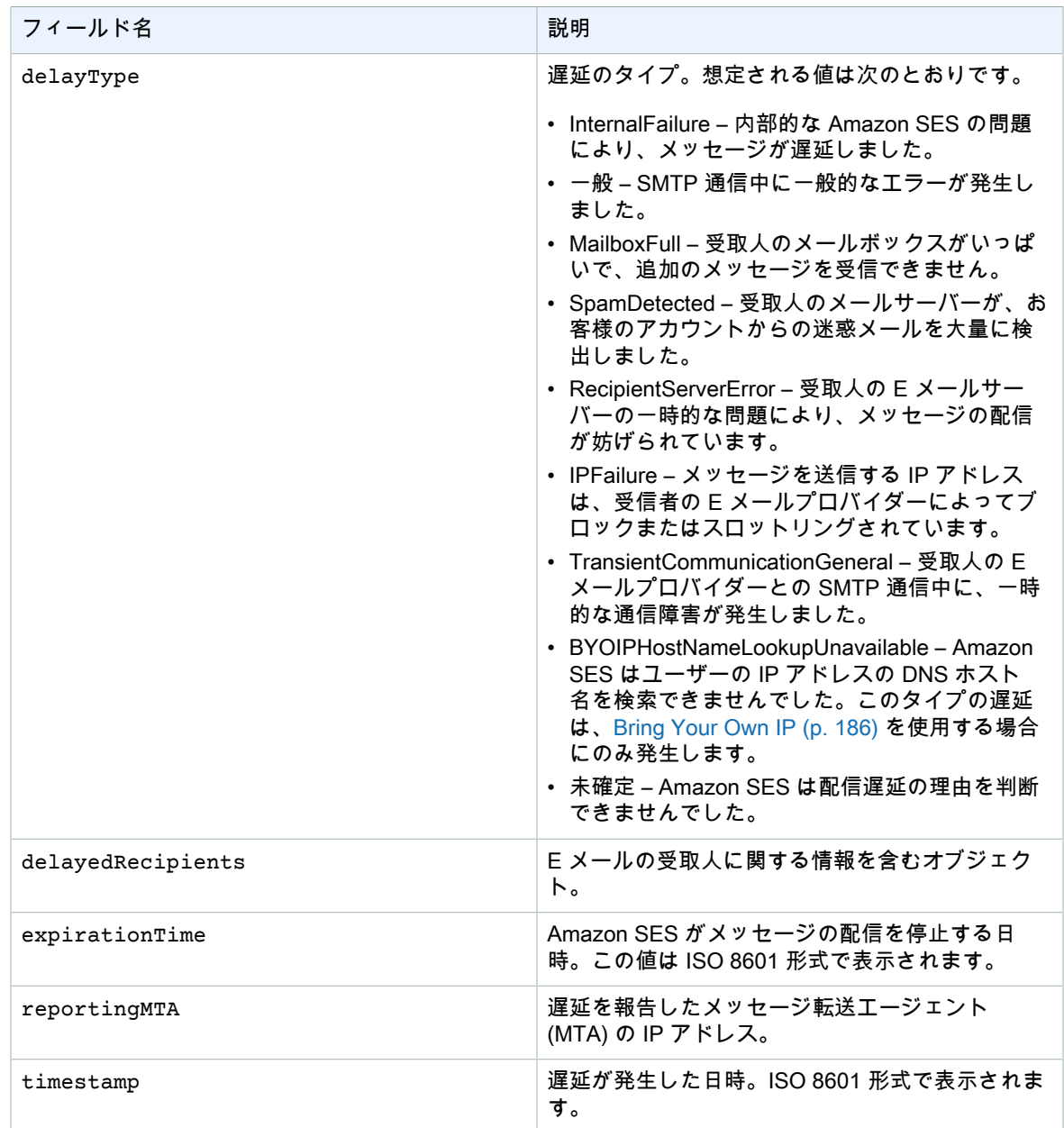

# 遅延受取人

delayedRecipients オブジェクトには、以下の値が含まれています。

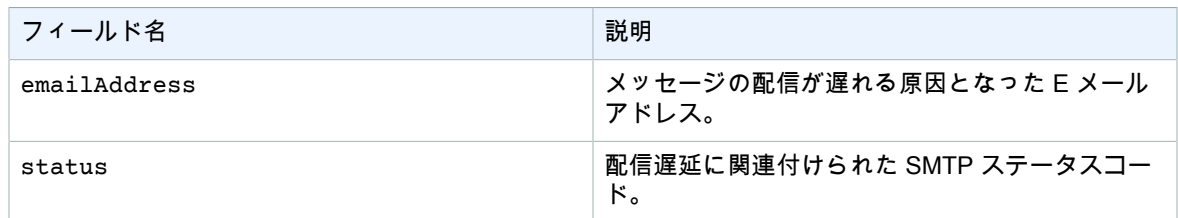

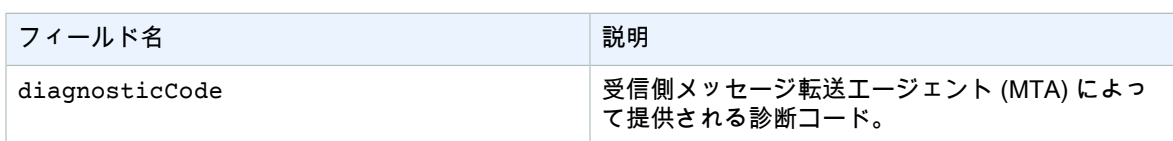

# <span id="page-345-0"></span>Amazon SES が Amazon SNS に発行するイベントデータの例

このセクションでは、Amazon SES から Amazon SNS に発行するメール送信イベントレコードの例をイ ベントタイプ別に示します。

このセクションのトピック:

- [バウンスレコード \(p. 338\)](#page-345-1)
- [苦情レコード \(p. 339\)](#page-346-0)
- [配信レコード \(p. 340\)](#page-347-0)
- [Send レコード \(p. 342\)](#page-349-0)
- [Reject レコード \(p. 343\)](#page-350-0)
- [Open レコード \(p. 344\)](#page-351-0)
- [Click レコード \(p. 345\)](#page-352-0)
- [レンダリング失敗レコード \(p. 347\)](#page-354-0)
- [DeliveryDelay レコード \(p. 347\)](#page-354-1)

#### <span id="page-345-1"></span>バウンスレコード

Amazon SES が Amazon SNS に発行する Bounce イベントレコードの例を以下に示します。

```
{
   "eventType":"Bounce",
   "bounce":{
     "bounceType":"Permanent",
     "bounceSubType":"General",
     "bouncedRecipients":[
       {
         "emailAddress":"recipient@example.com",
         "action":"failed",
         "status":"5.1.1",
         "diagnosticCode":"smtp; 550 5.1.1 user unknown"
       }
     ],
     "timestamp":"2017-08-05T00:41:02.669Z",
     "feedbackId":"01000157c44f053b-61b59c11-9236-11e6-8f96-7be8aexample-000000",
     "reportingMTA":"dsn; mta.example.com"
  },
   "mail":{
    "timestamp":"2017-08-05T00:40:02.012Z",
     "source":"Sender Name <sender@example.com>",
     "sourceArn":"arn:aws:ses:us-east-1:123456789012:identity/sender@example.com",
     "sendingAccountId":"123456789012",
     "messageId":"EXAMPLE7c191be45-e9aedb9a-02f9-4d12-a87d-dd0099a07f8a-000000",
     "destination":[
       "recipient@example.com"
     ],
     "headersTruncated":false,
     "headers":[
       {
         "name":"From",
         "value":"Sender Name <sender@example.com>"
       },
```

```
 {
         "name":"To",
         "value":"recipient@example.com"
       },
       {
         "name":"Subject",
         "value":"Message sent from Amazon SES"
       },
       {
         "name":"MIME-Version",
         "value":"1.0"
       },
       {
         "name":"Content-Type",
         "value":"multipart/alternative; boundary=\"----
=_Part_7307378_1629847660.1516840721503\""
       }
     ],
     "commonHeaders":{
       "from":[
         "Sender Name <sender@example.com>"
       ],
       "to":[
         "recipient@example.com"
       ],
       "messageId":"EXAMPLE7c191be45-e9aedb9a-02f9-4d12-a87d-dd0099a07f8a-000000",
       "subject":"Message sent from Amazon SES"
     },
     "tags":{
       "ses:configuration-set":[
         "ConfigSet"
       ],
       "ses:source-ip":[
        "192.0.2.0"
       ],
       "ses:from-domain":[
         "example.com"
       ],
       "ses:caller-identity":[
         "ses_user"
       ]
     }
  }
}
```
#### <span id="page-346-0"></span>苦情レコード

Amazon SES が Amazon SNS に発行する Complaint イベントレコードの例を以下に示します。

```
{
  "eventType":"Complaint",
  "complaint": {
    "complainedRecipients":[
      {
         "emailAddress":"recipient@example.com"
      }
     ],
     "timestamp":"2017-08-05T00:41:02.669Z",
     "feedbackId":"01000157c44f053b-61b59c11-9236-11e6-8f96-7be8aexample-000000",
     "userAgent":"Mozilla/5.0 (Windows NT 10.0; Win64; x64) AppleWebKit/537.36 (KHTML, like
 Gecko) Chrome/60.0.3112.90 Safari/537.36",
     "complaintFeedbackType":"abuse",
     "arrivalDate":"2017-08-05T00:41:02.669Z"
   },
   "mail":{
```

```
 "timestamp":"2017-08-05T00:40:01.123Z",
     "source":"Sender Name <sender@example.com>",
     "sourceArn":"arn:aws:ses:us-east-1:123456789012:identity/sender@example.com",
     "sendingAccountId":"123456789012",
     "messageId":"EXAMPLE7c191be45-e9aedb9a-02f9-4d12-a87d-dd0099a07f8a-000000",
     "destination":[
       "recipient@example.com"
     ],
     "headersTruncated":false,
     "headers":[
       {
         "name":"From",
         "value":"Sender Name <sender@example.com>"
       },
       {
         "name":"To",
         "value":"recipient@example.com"
       },
       {
         "name":"Subject",
         "value":"Message sent from Amazon SES"
       },
       {
         "name":"MIME-Version","value":"1.0"
       },
       {
         "name":"Content-Type",
         "value":"multipart/alternative; boundary=\"----
=_Part_7298998_679725522.1516840859643\""
       }
     ],
     "commonHeaders":{
       "from":[
         "Sender Name <sender@example.com>"
       ],
       "to":[
         "recipient@example.com"
       ],
       "messageId":"EXAMPLE7c191be45-e9aedb9a-02f9-4d12-a87d-dd0099a07f8a-000000",
       "subject":"Message sent from Amazon SES"
     },
     "tags":{
       "ses:configuration-set":[
         "ConfigSet"
       ],
       "ses:source-ip":[
         "192.0.2.0"
       ],
       "ses:from-domain":[
         "example.com"
       ],
       "ses:caller-identity":[
         "ses_user"
       ]
     }
   }
}
```
#### <span id="page-347-0"></span>配信レコード

{

Amazon SES が Amazon SNS に発行する Delivery イベントレコードの例を以下に示します。

```
 "eventType": "Delivery",
 "mail": {
```

```
 "timestamp": "2016-10-19T23:20:52.240Z",
 "source": "sender@example.com",
 "sourceArn": "arn:aws:ses:us-east-1:123456789012:identity/sender@example.com",
 "sendingAccountId": "123456789012",
 "messageId": "EXAMPLE7c191be45-e9aedb9a-02f9-4d12-a87d-dd0099a07f8a-000000",
 "destination": [
   "recipient@example.com"
 ],
 "headersTruncated": false,
 "headers": [
   {
     "name": "From",
     "value": "sender@example.com"
   },
   {
     "name": "To",
     "value": "recipient@example.com"
   },
   {
     "name": "Subject",
     "value": "Message sent from Amazon SES"
   },
   {
     "name": "MIME-Version",
     "value": "1.0"
   },
   {
     "name": "Content-Type",
     "value": "text/html; charset=UTF-8"
   },
   {
     "name": "Content-Transfer-Encoding",
     "value": "7bit"
   }
 ],
 "commonHeaders": {
   "from": [
     "sender@example.com"
   ],
   "to": [
     "recipient@example.com"
   ],
   "messageId": "EXAMPLE7c191be45-e9aedb9a-02f9-4d12-a87d-dd0099a07f8a-000000",
   "subject": "Message sent from Amazon SES"
 },
 "tags": {
   "ses:configuration-set": [
    "ConfigSet"
   ],
   "ses:source-ip": [
     "192.0.2.0"
   ],
   "ses:from-domain": [
     "example.com"
   ],
   "ses:caller-identity": [
     "ses_user"
   ],
   "ses:outgoing-ip": [
     "192.0.2.0"
   ],
   "myCustomTag1": [
     "myCustomTagValue1"
   ],
   "myCustomTag2": [
     "myCustomTagValue2"
```

```
 ] 
    }
  },
   "delivery": {
     "timestamp": "2016-10-19T23:21:04.133Z",
     "processingTimeMillis": 11893,
     "recipients": [
       "recipient@example.com"
     ],
     "smtpResponse": "250 2.6.0 Message received",
     "reportingMTA": "mta.example.com"
  }
}
```
#### <span id="page-349-0"></span>Send レコード

Amazon SES が Amazon SNS に発行する Send イベントレコードの例を以下に示します。

```
{
   "eventType": "Send",
   "mail": {
     "timestamp": "2016-10-14T05:02:16.645Z",
     "source": "sender@example.com",
     "sourceArn": "arn:aws:ses:us-east-1:123456789012:identity/sender@example.com",
     "sendingAccountId": "123456789012",
     "messageId": "EXAMPLE7c191be45-e9aedb9a-02f9-4d12-a87d-dd0099a07f8a-000000",
     "destination": [
       "recipient@example.com"
     ],
     "headersTruncated": false,
     "headers": [
       {
         "name": "From",
         "value": "sender@example.com"
       },
       {
         "name": "To",
         "value": "recipient@example.com"
       },
       {
         "name": "Subject",
         "value": "Message sent from Amazon SES"
       },
       {
         "name": "MIME-Version",
         "value": "1.0"
       },
       {
         "name": "Content-Type",
         "value": "multipart/mixed; boundary=\"----=_Part_0_716996660.1476421336341\""
       },
       {
         "name": "X-SES-MESSAGE-TAGS",
         "value": "myCustomTag1=myCustomTagValue1, myCustomTag2=myCustomTagValue2"
       }
     ],
     "commonHeaders": {
       "from": [
         "sender@example.com"
       ],
       "to": [
         "recipient@example.com"
       ],
       "messageId": "EXAMPLE7c191be45-e9aedb9a-02f9-4d12-a87d-dd0099a07f8a-000000",
```

```
 "subject": "Message sent from Amazon SES"
   },
   "tags": {
     "ses:configuration-set": [
       "ConfigSet"
     ],
     "ses:source-ip": [
       "192.0.2.0"
     ],
     "ses:from-domain": [
       "example.com"
     ], 
     "ses:caller-identity": [
       "ses_user"
     ],
     "myCustomTag1": [
       "myCustomTagValue1"
     ],
     "myCustomTag2": [
       "myCustomTagValue2"
     ] 
   }
 },
 "send": {}
```
#### <span id="page-350-0"></span>Reject レコード

}

Amazon SES が Amazon SNS に発行する Reject イベントレコードの例を以下に示します。

```
{
   "eventType": "Reject",
   "mail": {
     "timestamp": "2016-10-14T17:38:15.211Z",
     "source": "sender@example.com",
     "sourceArn": "arn:aws:ses:us-east-1:123456789012:identity/sender@example.com",
     "sendingAccountId": "123456789012",
     "messageId": "EXAMPLE7c191be45-e9aedb9a-02f9-4d12-a87d-dd0099a07f8a-000000",
     "destination": [
       "sender@example.com"
     ],
     "headersTruncated": false,
     "headers": [
       {
         "name": "From",
         "value": "sender@example.com"
       },
       {
         "name": "To",
         "value": "recipient@example.com"
       }, 
       {
         "name": "Subject",
         "value": "Message sent from Amazon SES"
       },
       {
         "name": "MIME-Version",
         "value": "1.0"
       }, 
       {
         "name": "Content-Type",
         "value": "multipart/mixed; boundary=\"qMm9M+Fa2AknHoGS\""
       },
       {
         "name": "X-SES-MESSAGE-TAGS",
```

```
 "value": "myCustomTag1=myCustomTagValue1, myCustomTag2=myCustomTagValue2"
       } 
     ],
     "commonHeaders": {
       "from": [
         "sender@example.com"
       ],
       "to": [
         "recipient@example.com"
       ],
       "messageId": "EXAMPLE7c191be45-e9aedb9a-02f9-4d12-a87d-dd0099a07f8a-000000",
       "subject": "Message sent from Amazon SES"
     },
     "tags": {
       "ses:configuration-set": [
         "ConfigSet"
       ],
       "ses:source-ip": [
         "192.0.2.0"
       ],
       "ses:from-domain": [
         "example.com"
       ], 
       "ses:caller-identity": [
         "ses_user"
       ],
       "myCustomTag1": [
         "myCustomTagValue1"
       ],
       "myCustomTag2": [
          "myCustomTagValue2"
       ] 
     }
   },
   "reject": {
     "reason": "Bad content"
   }
}
```
#### <span id="page-351-0"></span>Open レコード

次に示すのが、Amazon SES が Amazon SNS に発行した Open イベントレコードの例です。

```
{
  "eventType": "Open",
   "mail": {
     "commonHeaders": {
       "from": [
         "sender@example.com"
       ],
       "messageId": "EXAMPLE7c191be45-e9aedb9a-02f9-4d12-a87d-dd0099a07f8a-000000",
       "subject": "Message sent from Amazon SES",
       "to": [
         "recipient@example.com"
       ]
     },
     "destination": [
       "recipient@example.com"
     ],
     "headers": [
       {
         "name": "X-SES-CONFIGURATION-SET",
         "value": "ConfigSet"
       },
       {
```

```
 "name":"X-SES-MESSAGE-TAGS",
        "value":"myCustomTag1=myCustomValue1, myCustomTag2=myCustomValue2"
      },
      {
        "name": "From",
        "value": "sender@example.com"
      },
      {
        "name": "To",
        "value": "recipient@example.com"
      },
      {
        "name": "Subject",
        "value": "Message sent from Amazon SES"
      },
      {
        "name": "MIME-Version",
        "value": "1.0"
      },
      {
        "name": "Content-Type",
        "value": "multipart/alternative; boundary=\"XBoundary\""
      }
    ],
    "headersTruncated": false,
    "messageId": "EXAMPLE7c191be45-e9aedb9a-02f9-4d12-a87d-dd0099a07f8a-000000",
    "sendingAccountId": "123456789012",
    "source": "sender@example.com",
    "tags": {
      "myCustomTag1":[
        "myCustomValue1"
      ],
      "myCustomTag2":[
        "myCustomValue2"
      ],
      "ses:caller-identity": [
        "ses-user"
      ],
      "ses:configuration-set": [
        "ConfigSet"
      ],
      "ses:from-domain": [
        "example.com"
      ],
      "ses:source-ip": [
        "192.0.2.0"
      ]
    },
    "timestamp": "2017-08-09T21:59:49.927Z"
  },
  "open": {
    "ipAddress": "192.0.2.1",
    "timestamp": "2017-08-09T22:00:19.652Z",
    "userAgent": "Mozilla/5.0 (iPhone; CPU iPhone OS 10_3_3 like Mac OS X)
 AppleWebKit/603.3.8 (KHTML, like Gecko) Mobile/14G60"
  }
```

```
Click レコード
```
}

{

Amazon SES が Amazon SNS に発行する Click イベントレコードの例を以下に示します。

```
 "eventType": "Click",
 "click": {
```

```
 "ipAddress": "192.0.2.1",
    "link": "http://docs.aws.amazon.com/ses/latest/DeveloperGuide/send-email-smtp.html",
    "linkTags": {
      "samplekey0": [
        "samplevalue0"
      ],
      "samplekey1": [
        "samplevalue1"
      ]
    },
    "timestamp": "2017-08-09T23:51:25.570Z",
    "userAgent": "Mozilla/5.0 (Windows NT 10.0; Win64; x64) AppleWebKit/537.36 (KHTML, like
 Gecko) Chrome/60.0.3112.90 Safari/537.36"
  },
  "mail": {
    "commonHeaders": {
      "from": [
        "sender@example.com"
      ],
      "messageId": "EXAMPLE7c191be45-e9aedb9a-02f9-4d12-a87d-dd0099a07f8a-000000",
      "subject": "Message sent from Amazon SES",
      "to": [
        "recipient@example.com"
      ]
    },
    "destination": [
      "recipient@example.com"
    ],
    "headers": [
      {
        "name": "X-SES-CONFIGURATION-SET",
        "value": "ConfigSet"
      },
      {
        "name":"X-SES-MESSAGE-TAGS",
        "value":"myCustomTag1=myCustomValue1, myCustomTag2=myCustomValue2"
      },
      {
        "name": "From",
        "value": "sender@example.com"
      },
      {
        "name": "To",
        "value": "recipient@example.com"
      },
      {
        "name": "Subject",
        "value": "Message sent from Amazon SES"
      },
      {
        "name": "MIME-Version",
        "value": "1.0"
      },
      {
        "name": "Content-Type",
        "value": "multipart/alternative; boundary=\"XBoundary\""
      },
      {
        "name": "Message-ID",
        "value": "EXAMPLE7c191be45-e9aedb9a-02f9-4d12-a87d-dd0099a07f8a-000000"
      }
    ],
    "headersTruncated": false,
    "messageId": "EXAMPLE7c191be45-e9aedb9a-02f9-4d12-a87d-dd0099a07f8a-000000",
    "sendingAccountId": "123456789012",
    "source": "sender@example.com",
```

```
 "tags": {
       "myCustomTag1":[
         "myCustomValue1"
       ],
       "myCustomTag2":[
         "myCustomValue2"
       ],
       "ses:caller-identity": [
         "ses_user"
       ],
       "ses:configuration-set": [
         "ConfigSet"
       ],
       "ses:from-domain": [
         "example.com"
       ],
       "ses:source-ip": [
         "192.0.2.0"
       ]
     },
     "timestamp": "2017-08-09T23:50:05.795Z"
  }
}
```
#### <span id="page-354-0"></span>レンダリング失敗レコード

Amazon SES が Amazon SNS に発行する Rendering Failure イベントレコードの例を以下に示しま す。

```
{
   "eventType":"Rendering Failure",
   "mail":{
     "timestamp":"2018-01-22T18:43:06.197Z",
     "source":"sender@example.com",
     "sourceArn":"arn:aws:ses:us-east-1:123456789012:identity/sender@example.com",
     "sendingAccountId":"123456789012",
     "messageId":"EXAMPLE7c191be45-e9aedb9a-02f9-4d12-a87d-dd0099a07f8a-000000",
     "destination":[
       "recipient@example.com"
     ],
     "headersTruncated":false,
     "tags":{
       "ses:configuration-set":[
         "ConfigSet"
       ]
     }
   },
   "failure":{
     "errorMessage":"Attribute 'attributeName' is not present in the rendering data.",
     "templateName":"MyTemplate"
   }
}
```
#### <span id="page-354-1"></span>DeliveryDelay レコード

Amazon SES が Amazon SNS に発行する DeliveryDelay イベントレコードの例を以下に示します。

```
{
  "eventType": "DeliveryDelay",
  "mail":{
    "timestamp":"2020-06-16T00:15:40.641Z",
     "source":"sender@example.com",
     "sourceArn":"arn:aws:ses:us-east-1:123456789012:identity/sender@example.com",
```

```
 "sendingAccountId":"123456789012",
     "messageId":"EXAMPLE7c191be45-e9aedb9a-02f9-4d12-a87d-dd0099a07f8a-000000",
     "destination":[
       "recipient@example.com"
     ],
     "headersTruncated":false,
     "tags":{
       "ses:configuration-set":[
         "ConfigSet"
       ]
    }
   },
   "deliveryDelay": {
     "timestamp": "2020-06-16T00:25:40.095Z",
     "delayType": "TransientCommunicationFailure",
     "expirationTime": "2020-06-16T00:25:40.914Z",
     "delayedRecipients": [{
       "emailAddress": "recipient@example.com",
       "status": "4.4.1",
       "diagnosticCode": "smtp; 421 4.4.1 Unable to connect to remote host"
     }]
  }
}
```
# イベント発行チュートリアル

このセクションでは、データを分析および可視化できる AWS のサービスでの Amazon SES イベント発行 方法のチュートリアルを示します。

このセクションのトピック:

- [Amazon Redshift を使用したメール送信イベントの分析 \(p. 348\)](#page-355-0)
- [Amazon CloudWatch での E メール送信イベントのグラフ化 \(p. 360\)](#page-367-0)
- [Amazon Kinesis Data Analytics を使用した E メール送信イベントの分析 \(p. 362\)](#page-369-0)

# <span id="page-355-0"></span>Amazon Redshift を使用したメール送信イベントの分析

このチュートリアルでは、Amazon Redshift にデータを発行する Amazon Kinesis Data Firehose 配信スト リームに、イベントを送信する Amazon SES E メールを発行します。その後、Amazon Redshift データ ベースに接続し、このデータベースで特定の条件を満たす Amazon SES E メール送信イベントを SQL ク エリツールでクエリします。

以下のセクションでは、次のプロセスを説明します。

- [前提条件 \(p. 348\)](#page-355-1)
- [ステップ 1: Amazon Redshift クラスターを作成する \(p. 349\)](#page-356-0)
- [ステップ 2: Amazon Redshift クラスターに接続する \(p. 349\)](#page-356-1)
- [ステップ 3: データベーステーブルを作成する \(p. 352\)](#page-359-0)
- [ステップ 4: Kinesis Data Firehose 配信ストリームを作成する \(p. 354\)](#page-361-0)
- [ステップ 5: 設定セットをセットアップする \(p. 357\)](#page-364-0)
- [ステップ 6: メールを送信する \(p. 358\)](#page-365-0)
- [ステップ 7: E メール送信イベントのクエリを実行する \(p. 359\)](#page-366-0)

#### <span id="page-355-1"></span>**Prerequisites**

このチュートリアルでは、以下が必要になります。

- AWS アカウント AWS が提供するウェブサービスにアクセスするには、まず [https://aws.amazon.com/](http://aws.amazon.com/) で AWS アカウントを作成する必要があります。
- 検証済み E メールアドレス Amazon SES 使用して E メールを送信するには、「From」アドレスまた はドメインを検証して、アドレスの所有者本人であることを示す必要があります。サンドボックスの場 合、「To」アドレスも確認する必要があります。E メールアドレスまたはドメイン全体を検証できます が、このチュートリアルでは、Amazon SES コンソール (最も簡単に E メールを送信する方法) から E メールを送信できるように検証済み E メールアドレスが必要です。メールアドレスの確認については、 [「Amazon SES E メールアドレスの確認 \(p. 49\)](#page-56-0)」を参照してください。
- SQL クエリツール Amazon Redshift には、SQL クライアントツールまたはライブラリが用意され ていないか、インストールされていないため、Amazon SES イベントを含む Amazon Redshift クラ スターへのアクセスに使用できるツールまたはライブラリをインストールする必要があります。この チュートリアルでは、DBMS に依存しない無料のクロスプラットフォーム SQL クエリツールである [SQL Workbench/J](http://www.sql-workbench.net/) を使用します。このセクションでは、SQL Workbench/J のインストール手順を示し ます。

SQL Workbench/J をインストールする方法

- 1. [SQL Workbench/J のソフトウェアライセンスを](http://www.sql-workbench.net/manual/license.html#license-restrictions)確認します。
- 2. [SQL Workbench/J ウェブサイト](http://www.sql-workbench.net/) に移動し、使用するオペレーティングシステムに適したパッケージ をダウンロードします。
- 3. 「[Installing and starting SQL Workbench/J」](http://www.sql-workbench.net/manual/install.html)にアクセスして、SQL Workbench/J をインストールしま す。

Important

SQL Workbench/J に必要な Java ランタイムのバージョンを確認して、必ずそのバージョン を使用してください。違うバージョンでは、このクライアントアプリケーションは動作しま せん。

4. 「[JDBC 接続を設定する」](https://docs.aws.amazon.com/redshift/latest/mgmt/configure-jdbc-connection.html)に移動し、Amazon Redshift JDBC ドライバーをダウンロードして、SQL Workbench/J をクラスターに接続できるようにします。

#### 次のステップ

[ステップ 1: Amazon Redshift クラスターを作成する \(p. 349\)](#page-356-0)

#### <span id="page-356-0"></span>ステップ 1: Amazon Redshift クラスターを作成する

Amazon Redshift クラスターを作成するには[、Amazon Redshift コンソールを](https://console.aws.amazon.com/redshift/)選択し、クラスターの起 動を選択します。ウィザードでは、クラスターのオプションを選択します。ほとんどのオプションにはデ フォルト値があります。

このシンプルなチュートリアルでは、クラスター名とパスワードを入力した後、すべてのデフォルト値を 使用できます。Amazon SES イベント発行に固有の値を設定する必要はありません。

Important

このチュートリアル用にデプロイしたクラスターは、実働環境で実行されます。実行中は AWS アカウントに課金されます。不要な課金を回避するため、クラスターは実行後に削除してくださ い。料金情報については[、Amazon Redshift の料金ページ](http://aws.amazon.com/redshift/pricing/)を参照してください。

#### 次のステップ

[ステップ 2: Amazon Redshift クラスターに接続する \(p. 349\)](#page-356-1)

#### <span id="page-356-1"></span>ステップ 2: Amazon Redshift クラスターに接続する

ここでは、SQL クライアントツールを使用してクラスターに接続します。本チュートリアルでは[、前提条](#page-355-1) [件のセクション \(p. 348\)で](#page-355-1)インストールした SQL Workbench/J クライアントを使用します。

次の手順に従って、このセクションを実行します。

- [接続文字列の取得 \(p. 350\)](#page-357-0)
- [SQL Workbench/J からクラスターへの接続 \(p. 350\)](#page-357-1)

#### <span id="page-357-0"></span>接続文字列の取得

次の手順では、SQL Workbench/J から Amazon Redshift クラスターに接続するときに必要な接続文字列を 取得する方法を示します。

#### 接続文字列を取得するには

- 1. Amazon Redshift コンソールのナビゲーションペインで、クラスターを選択します。
- 2. クラスターを開くには、クラスター名を選択します。
- 3. [設定] タブで、[クラスターデータベースのプロパティ] の下にある、クラスターの JDBC URL をコ ピーします。

**Note** 

クラスターのエンドポイントは、クラスターが作成されて使用可能な状態になるまで使用で きません。

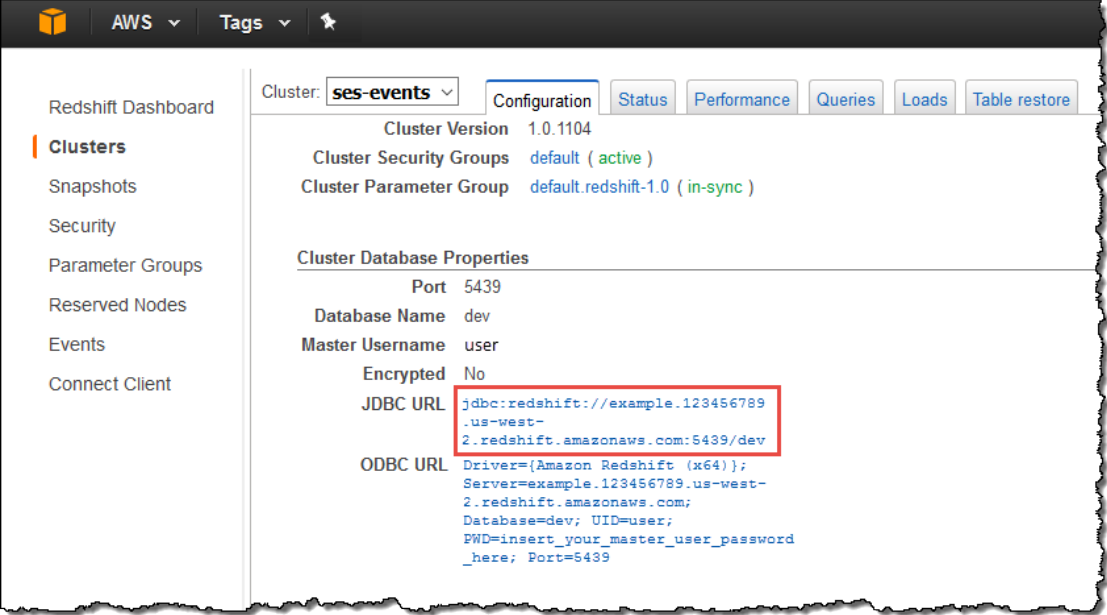

#### <span id="page-357-1"></span>SQL Workbench/J からクラスターへの接続

次の手順では、SQL Workbench/J からクラスターに接続する方法を示します。この手順は、 [「Prerequisites \(p. 348\)](#page-355-1)」の説明に従ってコンピュータに SQL Workbench/J をインストールしているこ とを前提としています。

SQL Workbench/J からクラスターに接続するには

- 1. SQL Workbench/J を開きます。
- 2. [File (ファイル)] を選択し、[Connect window (ウィンドウの接続)] を選択します。
- 3. [Create a new connection profile] ボタンを選択します。

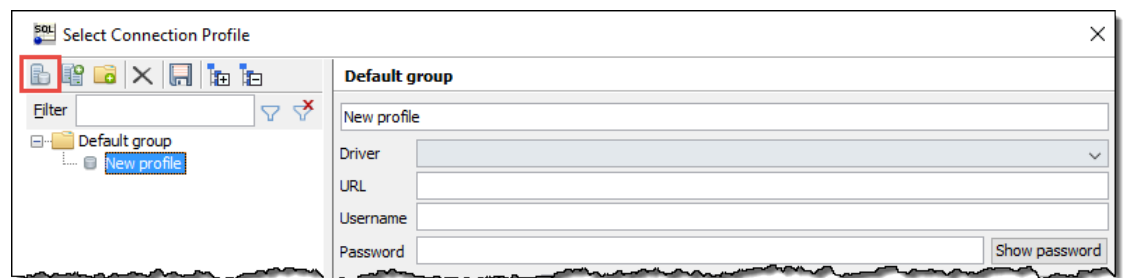

- 4. [New profile] テキストボックスに、プロファイルの名前を入力します。
- 5. ウィンドウの下部の左側で、[Manage Drivers] を選択します。
- 6. [Manage Drivers] ダイアログボックスで、[Create a new entry] ボタンを選択し、次のようにドライ バーを追加します。

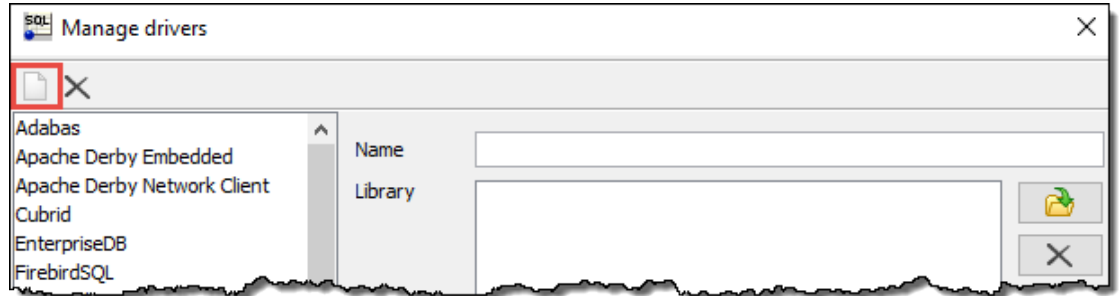

- a. [Name (名前)] ボックスにドライバーの名前を入力します。
- b. [Library] の横で、フォルダアイコンを選択します。
- c. 「[JDBC 接続を設定する」](https://docs.aws.amazon.com/redshift/latest/mgmt/configure-jdbc-connection.html)でダウンロードしたドライバーの場所に移動し、ドライバーを選択し て [開く] を選択します。
- d. [OK] を選択します。

[Select Connection Profile] ダイアログボックスに自動的に戻ります。

- 7. [Driver] で、追加したドライバーを選択します。
- 8. [URL] で、[Amazon Redshift コンソール](https://console.aws.amazon.com/redshift/)からコピーした JDBC URL を貼り付けます。
- 9. [ユーザーネーム] で、 [Amazon Redshift クラスターのセットアップ \(p. 349\)時](#page-356-0)に選択したユーザー ネームを入力します。
- 10. [パスワード]で、Amazon Redshift クラスターのセットアップ時に選択したパスワードを入力します。
- 11. [Autocommit] を選択します。
- 12. 接続をテストするには、[Test] を選択します。

Note

接続試行がタイムアウトした場合、状況によっては IP アドレスをセキュリティグループに追 加して、それらの IP アドレスからの受信トラフィックが許可されるようにする必要がありま す。詳細については、Amazon Redshift データベースデベロッパーガイドにある[接続が拒否](https://docs.aws.amazon.com/redshift/latest/mgmt/connecting-refusal-failure-issues.html) [または失敗するを](https://docs.aws.amazon.com/redshift/latest/mgmt/connecting-refusal-failure-issues.html)参照してください。

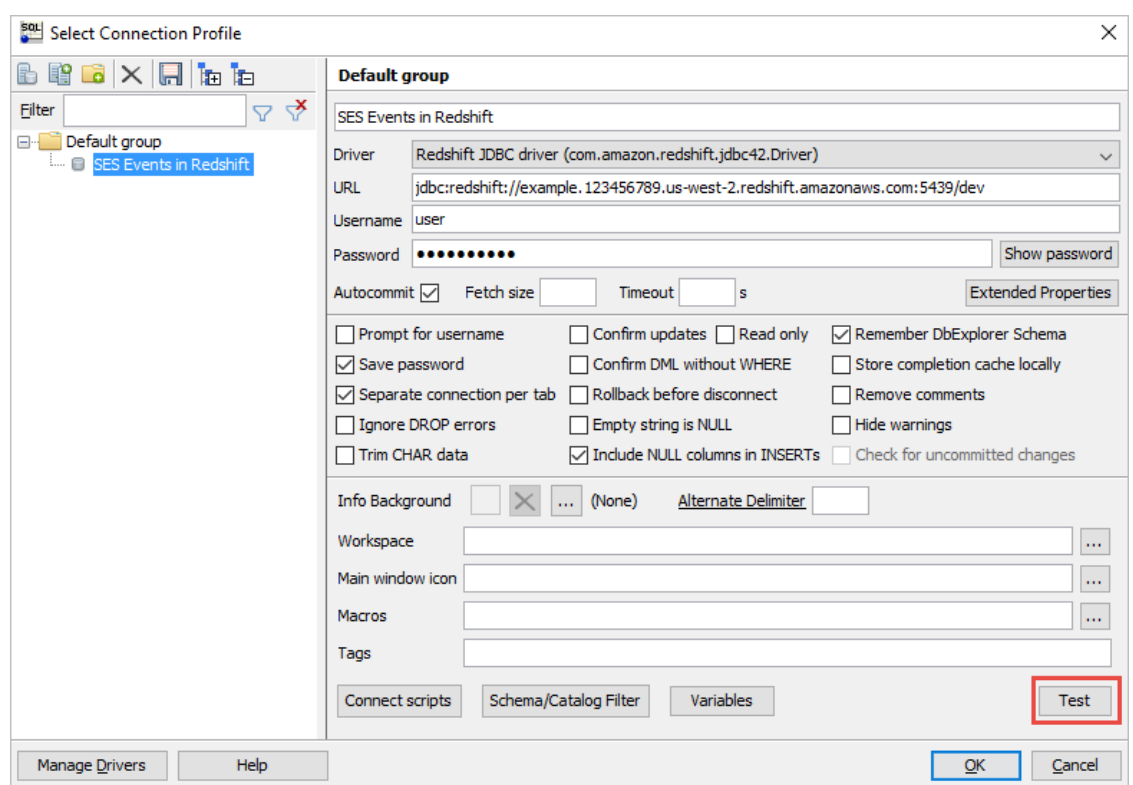

- 13. 上部メニューバーで、[Save profile list] ボタンを選択します。
- 14. [OK] を選択します。

SQL Workbench/J が Amazon Redshift クラスターに接続されます。

#### 次のステップ

<span id="page-359-0"></span>[ステップ 3: データベーステーブルを作成する \(p. 352\)](#page-359-0)

# ステップ 3: データベーステーブルを作成する

Amazon Redshift で初期データベースに接続した後、通常はその初期データベースを新しいデータベース を作成するベースとして使用します。ただし、このシンプルなチュートリアルでは、初期データベース内 に直接 Amazon SES イベント発行データを保持するテーブルを作成します。

このチュートリアルでは[、メール送信イベントレコード \(p. 309\)](#page-316-0)内の以下のフィールドに関心があると仮 定します。mail.tags.campaign を除くこれらのすべてのフィールドは、Amazon SES により自動的に 用意されます。mail.tags.campaign フィールドについては、「campaign」で [ステップ 6: メールを送](#page-365-0) [信する \(p. 358\)](#page-365-0) をメッセージタグとして使用してメールを送信するときに紹介します。

- mail.messageId
- eventType
- mail.sendingAccountId
- mail.timestamp
- mail.destination
- mail.tags.ses:configuration-set
- mail.tags.campaign
データベースのこの情報にアクセスするには、テーブルを作成する必要があります。次の手順では、デー タベースにテーブルを作成するときにこの情報を指定する方法を説明します。

**Note** 

[前のステップ \(p. 349\)](#page-356-0)で説明したとおり、SQL Workbench/J が現在コンピュータで開いてお り、Amazon Redshift クラスターに接続されていることを前提としています。

SQL Workbench/J を使用してテーブルを作成するには

1. SQL Workbench/J で、次のコードをコピーし、[Statement 1] ウィンドウに貼り付けます。

```
create table ses (
    message_id varchar(200) not null,
    event_type varchar(20) not null,
   sending_account_id char(12),
   timestamp varchar(50),
    destination text,
    configuration_set text,
    campaign text
);
```
2. 次の図に示すように、ステートメント内にカーソルを置き (セミコロンの前の任意の場所)、[Execute current statement] ボタンを選択します。

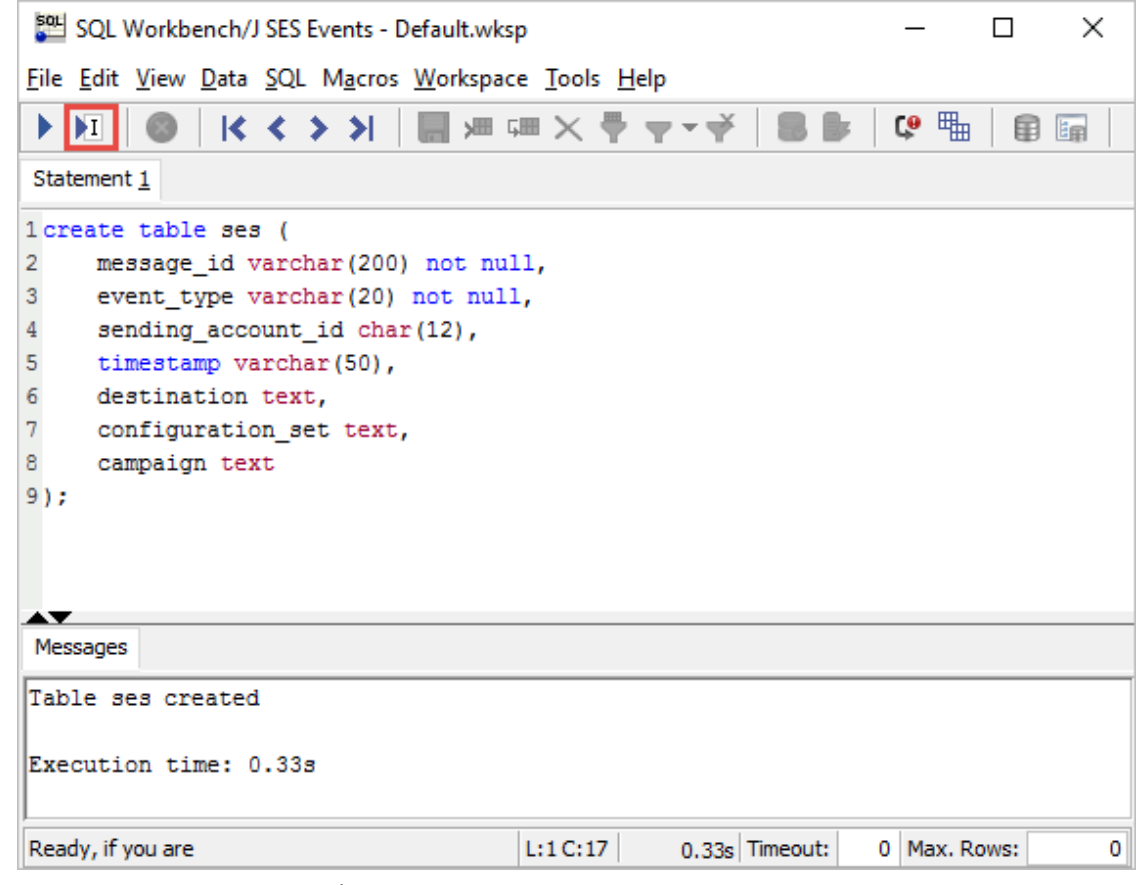

3. [Messages] ペインで、テーブルが正常に作成されたことを確認します。

#### 次のステップ

[ステップ 4: Kinesis Data Firehose 配信ストリームを作成する \(p. 354\)](#page-361-0)

#### <span id="page-361-0"></span>ステップ 4: Kinesis Data Firehose 配信ストリームを作成する

E メール送信イベントを Amazon Kinesis Data Firehose に発行するには、Kinesis Data Firehose 配信スト リームを作成する必要があります。Kinesis Data Firehose 配信ストリームをセットアップしたら、Kinesis Data Firehose がデータを発行する場所を選択します。このチュートリアルでは、データを Amazon Redshift に発行するように Kinesis Data Firehose をセットアップし、Kinesis Data Firehose が中間ステッ プとしてレコードを Amazon S3 に発行することを選択します。このプロセスでは、Amazon Redshift が Amazon S3 か[ら前のステップ \(p. 352\)で](#page-359-0)作成したテーブルにレコードをコピーする方法を指定する必要 があります。

このセクションでは、データを Amazon Redshift に送信する Kinesis Data Firehose 配信ストリームを作成 する方法と、配信ストリームを編集して Amazon Redshift でどのようにして Amazon SES イベント発行 データを Amazon S3 にコピーするかを指定する方法を示します。

Note

前のステップで説明したとおり、すでに [Amazon Redshift クラスターをセットアッ](#page-356-1) [プ \(p. 349\)](#page-356-1)して[クラスターに接続 \(p. 349\)し](#page-356-0)[、データベーステーブルを作成 \(p. 352\)し](#page-359-0)てある 必要があります。

#### <span id="page-361-1"></span>Kinesis Data Firehose 配信ストリームを作成

次の手順では、Amazon S3 を中間データの場所として使用し、データを Amazon Redshift に発行する Kinesis Data Firehose 配信ストリームを作成する方法を示しています。

Kinesis Data Firehose から Amazon Redshift への配信ストリームを作成するには

- 1. AWS Management Console にサインインし、Kinesis Data Firehose コンソール [\(https://](https://console.aws.amazon.com/firehose/) [console.aws.amazon.com/firehose/](https://console.aws.amazon.com/firehose/)) を開きます。
- 2. [配信ストリーム作成] を選択します。
- 3. [Destination] ページで、次のオプションを選択します。
	- 送信先 Amazon Redshift を選択します。
	- 配信ストリーム名 配信ストリームの名前を入力します。
	- S3 bucket 新しい S3 バケットを選択してバケット名を入力し、リージョンを選択してからバケッ トの作成を選択します。
	- Redshift cluster 前のステップで作成した Amazon Redshift クラスターを選択します。
	- Redshift データベース デフォルトのデータベース名である dev を入力します。
	- Redshift テーブル 「[ステップ 3: データベーステーブルを作成する \(p. 352\)](#page-359-0)」で作成したテーブ ルである「ses」と入力します。
	- Redshift テーブルの列 このフィールドは空のままにします。
	- Redshift ユーザーネーム [Amazon Redshift クラスターのセットアップ \(p. 349\)](#page-356-1)時に選択したユー ザーネーム入力します。
	- Redshift パスワード Amazon Redshift クラスターのセットアップ時に選択したパスワードを入力 します。
	- Redshift COPY オプション このフィールドは空のままにします。
	- 再試行期間 これはデフォルト値のままにします。
	- COPY コマンド これはデフォルト値のままにします。次の手順で更新します。
- 4. [次へ] を選択します。
- 5. [Configuration] ページで、フィールドをこのサンプルチュートリアルのデフォルト設定のままにしま す。必要なステップは、次の手順で説明されているように、Kinesis Data Firehose がリソースにアク セスできるようにする IAM ロールを選択することだけです。
	- a. [IAM ロール] で、[IAM ロールの選択] を選択します。

b. ドロップダウンメニューの [Create/Update existing IAM role] で、[Firehose delivery IAM role] を 選択します。

IAM コンソールに移動します。

c. IAM コンソールで、フィールドをデフォルト設定のままにして、[許可] を選択します。

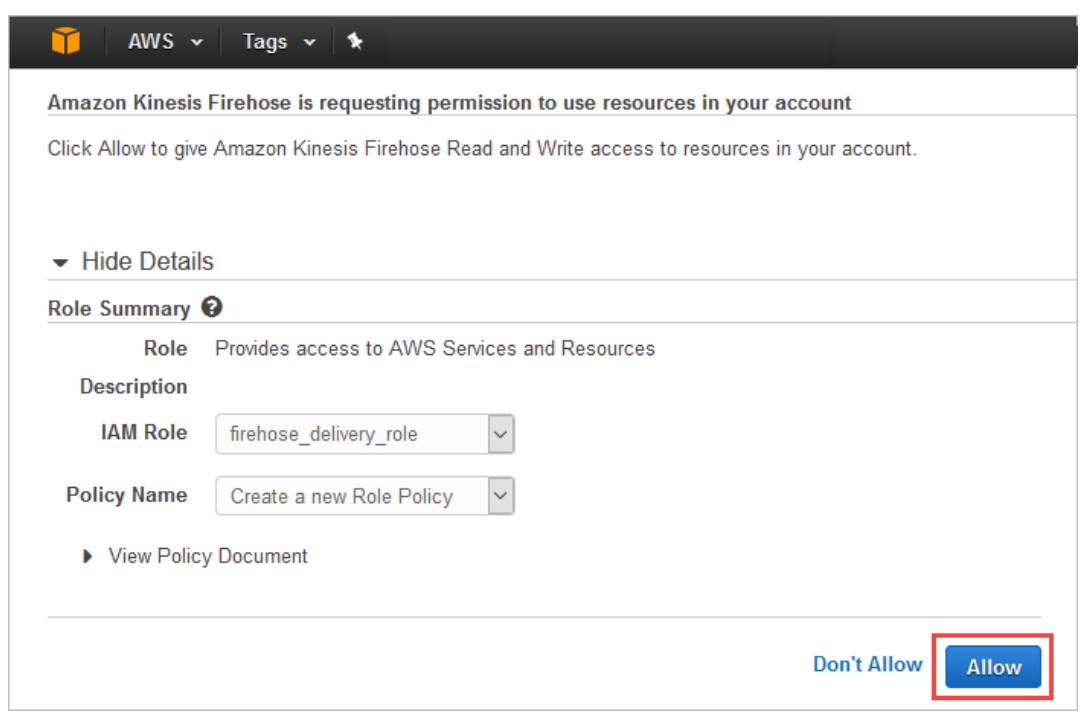

Kinesis Data Firehose コンソールで、Kinesis データ Firehose 配信ストリームの設定ステップに 戻ります。

- 6. [次へ] を選択します。
- 7. [Review] ページで設定を確認した後、[配信ストリームを作成] を選択します。

#### Amazon Redshift コピーオプションの設定

次に、Amazon Redshift で、 Amazon SES イベント発行 JSON レコードを[「ステップ 3: データベース](#page-359-0) [テーブルを作成する \(p. 352\)](#page-359-0)」で作成したデータベーステーブルにコピーする方法を指定する必要があ ります。これは、Kinesis Data Firehose 配信ストリームでコピーオプションを編集することにより行いま す。

この手順では、JSONPaths ファイルを作成する必要があります。JSONPaths ファイルは、Amazon Redshift COPY コマンドに JSON ソースデータを解析する方法を指定するテキストファイルです。この手 順では、JSONPaths ファイルが提供されます。JSONPaths ファイルの詳細については、Amazon Redshift データベースデベロッパーガイドにある[JSON 形式からの COPY](https://docs.aws.amazon.com/redshift/latest/dg/copy-usage_notes-copy-from-json.html)を参照してください。

Kinesis Data Firehose 配信ストリームの作成時にセットアップした Amazon S3 バケットに JSONPaths ファイルをアップロードし、アップロードした JSONPaths ファイルが使用されるように Kinesis Data Firehose 配信ストリームの COPY オプションを編集します。これらのステップについて、次の手順で説明 します。

Amazon Redshift COPY コマンドオプションを設定するには

1. JSONPaths ファイルを作成 - コンピュータで、jsonpaths.json というファイルを作成します。次のテ キストをファイルにコピーし、ファイルを保存します。

```
{
     "jsonpaths": [
         "$.mail.messageId",
         "$.eventType",
         "$.mail.sendingAccountId",
         "$.mail.timestamp",
         "$.mail.destination",
         "$.mail.tags.ses:configuration-set",
         "$.mail.tags.campaign"
     ]
}
```
- 2. JSONPaths ファイルを Amazon S3 バケットにアップロードする - [Amazon S3 コンソール](https://console.aws.amazon.com/s3/)に移動し、 「[Kinesis Data Firehose 配信ストリームを作成 \(p. 354\)](#page-361-1)」 Kinesis Data Firehose で配信ストリーム のセットアップ時に作成したバケットにファイルをアップロードします。
- 3. Kinesis Data Firehose 配信ストリーム設定で COPY コマンドを設定する ここまでで、作成したテー ブルにデータを置くときに Amazon Redshift が使用する COPY コマンドの構文の設定に必要な情報を 入手しました。次の手順では、Kinesis Data Firehose 配信ストリーム設定で COPY コマンド情報を更 新する方法を示します。
	- 1. [Kinesis Data Firehose コンソールに](https://console.aws.amazon.com/firehose/)移動します。
	- 2. [Redshift 配信ストリーム] で、Amazon SES イベント発行用に作成した Kinesis Data Firehose 配信 ストリームを選択します。
	- 3. [Details (詳細)] ページで、[Edit (編集)] を選択します。
	- 4. [Redshift COPY options] ボックスに、次のテキストを入力します。以下の値は独自の値に置き換え てください。
		- S3-BUCKET-NAME— Amazon Redshift がアクセスできるように Kinesis Data Firehose がデータ を置く Amazon S3 バケットの名前。このバケットは、[「ステップ 4: Kinesis Data Firehose 配信](#page-361-0) [ストリームを作成する \(p. 354\)」](#page-361-0)で Kinesis Data Firehose 配信ストリームをセットアップする ときに作成しました。例: 「my-bucket」。
		- リージョン— お客様の Amazon SES、Kinesis Data Firehose、Amazon S3、および Amazon Redshift リソースがあるリージョン。例: 「us-west-2」。

json 's3://*S3-BUCKET-NAME*/jsonpaths.json' region '*REGION*';

5. [Save] を選択します。

Amazon Simple Email Service Classic デベロッパーガイド チュートリアル

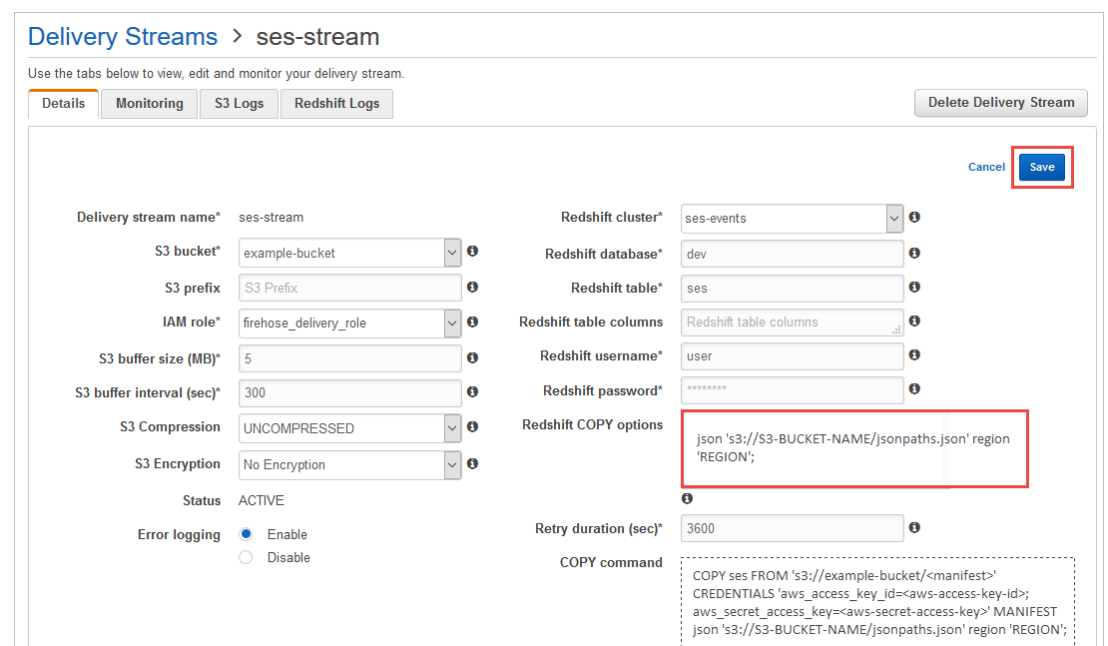

[ステップ 5: 設定セットをセットアップする \(p. 357\)](#page-364-0)

#### <span id="page-364-0"></span>ステップ 5: 設定セットをセットアップする

E メール送信イベントが Amazon Kinesis Data Firehose に発行されるように Amazon SES をセットアッ プするには、まず設定セットを作成し、次に設定セットに Kinesis Data Firehose イベント送信先を追加し ます。このセクションでは、これらのタスクを実行する方法を示します。

すでに設定セットがある場合、Kinesis Data Firehose の配信先を既存の設定セットに追加できます。この 場合、「[Kinesis Data Firehose イベント送信先の追加 \(p. 357\)」](#page-364-1)に移動します。

#### 設定セットの作成

次の手順では、設定セットを作成する方法を示します。

#### 設定セットを作成するには

- 1. AWS Management Console にサインインして Amazon SES コンソール [\(https://](https://console.aws.amazon.com/ses/) [console.aws.amazon.com/ses/\)](https://console.aws.amazon.com/ses/) を開きます。
- 2. 左のナビゲーションペインで [設定セット] を選択します。
- 3. コンテンツペインで、[設定セットを作成] を選択します。
- 4. 設定セットの名前を入力し、[設定セットを作成] を選択します。
- 5. [終了] を選択します。

#### <span id="page-364-1"></span>Kinesis Data Firehose イベント送信先の追加

次の手順では、作成した設定セットに Kinesis Data Firehose イベント送信先を追加する方法を示します。

Kinesis Data Firehose イベント送信先を設定セットに追加するには

1. 設定セットリストから設定セットを選択します。

- 2. [送信先の追加] で、[送信先タイプの選択] を選択して [Kinesis Data Firehose] を選択します。
- 3. [名前] に、イベント発行先の名前を入力します。
- 4. すべての [Event types] を選択します。
- 5. [Enabled] を選択します。
- 6. [ストリーミング] で、[「ステップ 4: Kinesis Data Firehose 配信ストリームを作成する \(p. 354\)」](#page-361-0)で 作成した配信ストリームを選択します。
- 7. [IAM ロール] で、[SES で新規ロールを作成 ] を選択してロール名を入力します。
- 8. [Save] を選択します。
- 9. [Edit Configuration Set] ページを終了するには、ブラウザの戻るボタンを使用します。

[ステップ 6: メールを送信する \(p. 358\)](#page-365-0)

#### <span id="page-365-0"></span>ステップ 6: メールを送信する

Amazon SES でメールに関連付けられたイベントを発行するには、メールの送信時に設定セットを指定す る必要があります。メールを分類するためのメッセージタグも含める必要があります。このセクションで は、Amazon SES コンソールを使用して設定セットとメッセージタグを指定する、シンプルなメールを送 信する方法を示します。バウンスや苦情などのメール送信結果をテストできるように、メールを Amazon SES メールボックスシミュレーターに送信します。

Amazon SES コンソールを使用して E メールを送信するには

- 1. AWS Management Console にサインインして Amazon SES コンソール [\(https://](https://console.aws.amazon.com/ses/) [console.aws.amazon.com/ses/\)](https://console.aws.amazon.com/ses/) を開きます。
- 2. Amazon SES コンソールのナビゲーションペインで、[ID 管理] の [E メールアドレス] を選択します。
- 3. ID リストで[、Amazon SES で検証した \(p. 49\)](#page-56-0) E メールアドレスのチェックボックスを選択します。
- 4. [テストメール送信] を選択します。
- 5. [テストメール送信] ダイアログボックスの [メールフォーマット] で、[未フォーマット] を選択しま す。
- 6. 「To」アドレスに、[Amazon SES メールボックスシミュレーター \(p. 187\)か](#page-194-0)らのアドレス (complaint@simulator.amazonses.com、bounce@simulator.amazonses.com など) を入力 します。
- 7. 次のメッセージ全体をコピーし、[メッセージ] テキストボックスに貼り付けます。CONFIGURATION-SET-NAME は、「[ステップ 5: 設定セットをセットアップする \(p. 357\)](#page-364-0)」で作成した設定セットの名 前で置き換え、FROM-ADDRESS はこのメールの送信元の確認済みアドレスで置き換えます。

```
X-SES-MESSAGE-TAGS: campaign=book
X-SES-CONFIGURATION-SET: CONFIGURATION-SET-NAME
Subject: Amazon SES Event Publishing Test
From: Amazon SES User <FROM-ADDRESS>
MIME-Version: 1.0
Content-Type: text/plain
```
This is a test message.

- 8. [テストメール送信] を選択します。
- 9. この手順を数回繰り返し、複数のメール送信イベントを生成します。いくつかのメールについて は、campaign メッセージタグの値を clothing に変更し、異なるメールキャンペーンの送信をシ ミュレートします。このようにして、このチュートリアルの最後のステップで Amazon Redshift デー タベースに対してメール送信イベントレコードのクエリを実行すると、メールキャンペーンに基づく クエリをテストできます。

<span id="page-366-0"></span>[ステップ 7: E メール送信イベントのクエリを実行する \(p. 359\)](#page-366-0)

#### ステップ 7: E メール送信イベントのクエリを実行する

ここまでで、設定セットとメッセージタグを使用してメールを送信することにより、いくつかのメール送 信イベントを生成したので、それらのレコードのクエリを Amazon Redshift で実行できます。

**Note** 

[「ステップ 2: Amazon Redshift クラスターに接続する \(p. 349\)」](#page-356-0)で説明したとおり、SQL Workbench/J が現在コンピュータで開かれており、Amazon Redshift クラスターに接続されてい ることを前提としています。

SQL Workbench/J から Amazon Redshift のメール送信イベントデータをクエリするには

1. すべてのメール送信レコードを表示するには、次のクエリをコピーして [Statement 1] ウィンドウに貼 り付けます。

select \* from ses;

2. ステートメント内にカーソルを置き (セミコロンの前の任意の場所)、[Execute current statement] ボタ ンを選択します。

「[ステップ 6: メールを送信する \(p. 358\)」](#page-365-0)で送信したすべてのメールに関して、メール送信レコー ドが表示されます。次の図のレコードは、book キャンペーンに 2 つの苦情があり、clothing キャ ンペーンに 1 つのバウンスがあったことを示しています。

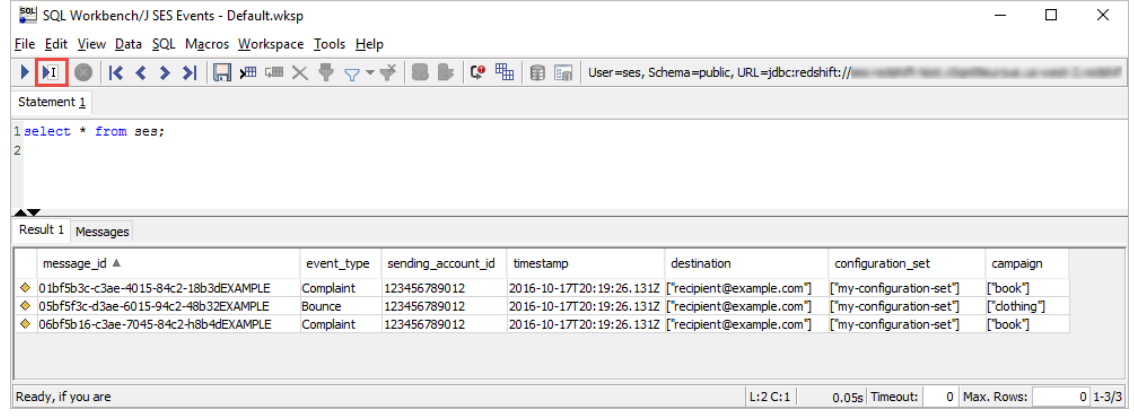

3. タイプが complaint のキャンペーンの book レコードをカウントするには、次のクエリをコピーし て [Statement 1] ウィンドウに貼り付けます。

select count(\*) as numberOfComplaint from ses where event\_type = 'Complaint' and campaign like '%book%';

4. ステートメント内にカーソルを置き (セミコロンの前の任意の場所)、[Execute current statement] ボタ ンを選択します。

結果は次のとおりです。書籍キャンペーンに 2 つの苦情があったことを示しています。

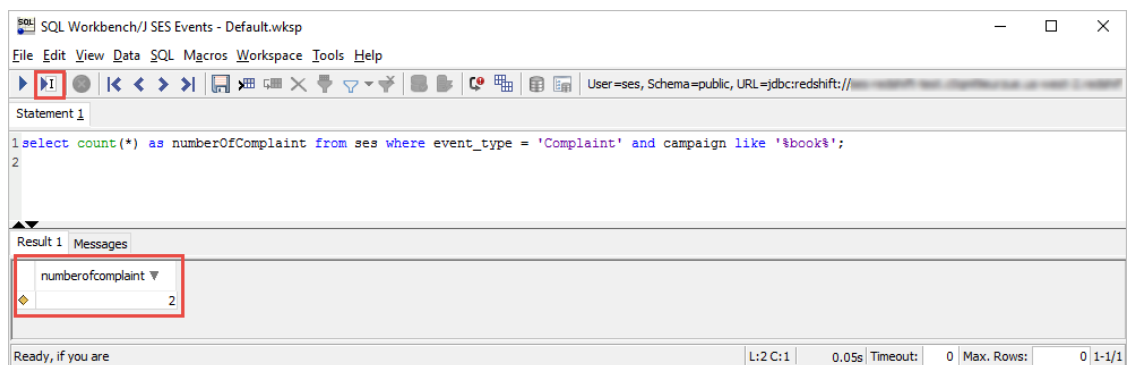

## Amazon CloudWatch での E メール送信イベントのグラフ化

このチュートリアルでは、Amazon SES E メール送信イベントを Amazon CloudWatch に発行 し、CloudWatch コンソールを使用してイベントをグラフ化します。

以下のセクションでは、次のプロセスを説明します。

- [前提条件 \(p. 360\)](#page-367-0)
- [ステップ 1: 設定セットをセットアップする \(p. 360\)](#page-367-1)
- [ステップ 2: メールを送信する \(p. 361\)](#page-368-0)
- [ステップ 3: イベントをグラフ化する \(p. 362\)](#page-369-0)

#### <span id="page-367-0"></span>**Prerequisites**

このチュートリアルでは、以下が必要になります。

- AWS アカウント AWS が提供するウェブサービスにアクセスするには、まず [https://aws.amazon.com/](http://aws.amazon.com/) で AWS アカウントを作成する必要があります。
- 検証済み E メールアドレス Amazon SES 使用して E メールを送信するには、「From」アドレスまた はドメインを検証して、アドレスの所有者本人であることを示す必要があります。サンドボックスの場 合、「To」アドレスも確認する必要があります。E メールアドレスまたはドメイン全体を検証できます が、このチュートリアルでは、Amazon SES コンソール (最も簡単に E メールを送信する方法) から E メールを送信できるように検証済み E メールアドレスが必要です。メールアドレスの確認については、 [「Amazon SES E メールアドレスの確認 \(p. 49\)](#page-56-0)」を参照してください。

次のステップ

[ステップ 1: 設定セットをセットアップする \(p. 360\)](#page-367-1)

#### <span id="page-367-1"></span>ステップ 1: 設定セットをセットアップする

E メール送信イベントを Amazon CloudWatch に発行するように Amazon SES をセットアップするには、 最初に設定セットを作成し、次にこの設定セットに CloudWatch Event 送信先を追加します。このセク ションでは、これらのタスクを実行する方法を示します。

すでに設定セットがある場合、CloudWatch 発行先を既存の設定セットに追加できます。この場合、 [「CloudWatch Event 送信先の追加 \(p. 361\)](#page-368-1)」に移動します。

#### 設定セットの作成

次の手順では、設定セットを作成する方法を示します。

設定セットを作成するには

- 1. AWS Management Console にサインインして Amazon SES コンソール [\(https://](https://console.aws.amazon.com/ses/) [console.aws.amazon.com/ses/\)](https://console.aws.amazon.com/ses/) を開きます。
- 2. ナビゲーションペインで [設定セット] を選択します。
- 3. [Create Configuration Set] を選択します。
- 4. 設定セットの名前を入力し、[設定セットを作成] を選択します。

<span id="page-368-1"></span>CloudWatch Event 送信先の追加

次の手順では、作成した設定セットに CloudWatch Event 送信先を追加する方法を示します。

CloudWatch Event 送信先を設定セットに追加するには

- 1. AWS Management Console にサインインして Amazon SES コンソール [\(https://](https://console.aws.amazon.com/ses/) [console.aws.amazon.com/ses/\)](https://console.aws.amazon.com/ses/) を開きます。
- 2. ナビゲーションペインで [設定セット] を選択します。
- 3. 前のセクションで作成した設定セットを選択します。
- 4. [送信先の追加] で、[送信先タイプの選択] を選択して [CloudWatch] を選択します。
- 5. [Name (名前)] に、イベント送信先の名前を入力します。
- 6. [イベントタイプ] で、Amazon CloudWatch でレポートしたいメトリクスを選択します。
- 7. [Enabled (有効)] を選択します。
- 8. [値ソース] で、CloudWatch でメトリクスを分類するために使用する値を選択します。たとえば、メッ セージタグを選択する場合は、キーバリューのペアを指定する必要があります。E メールにこのキー バリューのペアがメッセージタグとして含まれている場合、Amazon SES は選択したメトリクスを CloudWatch に送信します。CloudWatch でメトリクスを表示すると、メトリクスはメッセージタグの キーによって分類されます。

**Note** 

値のソースとして [リンクタグ] を選択した場合は、クリックイベントのみを CloudWatch に 送信できます。[Link Tag (リンクタグ)] 値ソースを使用すると、E メールのどのリンクが最も 頻繁にクリックされるかを判断できます。

- 9. [Save] を選択します。
- 10. [Edit Configuration Set] ページを終了するには、ブラウザの戻るボタンを使用します。

#### <span id="page-368-0"></span>ステップ 2: メールを送信する

Amazon SES でメールに関連付けられたイベントを発行するには、メールの送信時に設定セットを指定す る必要があります。メールを分類するためのメッセージタグも含める必要があります。このセクションで は、Amazon SES コンソールを使用して設定セットとメッセージタグを指定する、シンプルなメールを送 信する方法を示します。バウンスや苦情などのメール送信結果をテストできるように、メールを Amazon SES メールボックスシミュレーターに送信します。

Amazon SES コンソールを使用して E メールを送信するには

- 1. AWS Management Console にサインインして Amazon SES コンソール [\(https://](https://console.aws.amazon.com/ses/) [console.aws.amazon.com/ses/\)](https://console.aws.amazon.com/ses/) を開きます。
- 2. Amazon SES コンソールのナビゲーションペインで、[ID 管理] の [E メールアドレス] を選択します。
- 3. ID リストで[、Amazon SES で検証した \(p. 49\)](#page-56-0) E メールアドレスのチェックボックスを選択します。
- 4. [テストメール送信] を選択します。
- 5. [テストメール送信] ダイアログボックスの [メールフォーマット] で、[未フォーマット] を選択しま す。
- 6. 「To」アドレスに、[Amazon SES メールボックスシミュレーター \(p. 187\)か](#page-194-0)らのアドレス (complaint@simulator.amazonses.com、bounce@simulator.amazonses.com など) を入力 します。
- 7. 次のメッセージ全体をコピーし、[メッセージ] テキストボックスに貼り付けます。CONFIGURATION-SET-NAME は、「[ステップ 1: 設定セットをセットアップする \(p. 360\)](#page-367-1)」で作成した設定セットの名 前で置き換え、FROM-ADDRESS はこのメールの送信元の確認済みアドレスで置き換えます。

```
X-SES-MESSAGE-TAGS: campaign=book
X-SES-CONFIGURATION-SET: CONFIGURATION-SET-NAME
Subject: Amazon SES Event Publishing Test
From: Amazon SES User <FROM-ADDRESS>
MIME-Version: 1.0
Content-Type: text/plain
```
This is a test message.

- 8. [テストメール送信] を選択します。
- 9. この手順を数回繰り返し、複数のメール送信イベントを生成します。いくつかのメールについて は、campaign メッセージタグの値を clothing に変更し、異なるメールキャンペーンの送信をシ ミュレートします。

#### 次のステップ

[ステップ 3: メール送信イベントをグラフ化する \(p. 362\)](#page-369-0)

#### <span id="page-369-0"></span>ステップ 3: メール送信イベントをグラフ化する

ここまでに、設定セットとメッセージタグを使用して E メールを送信することにより、いくつかの Amazon SES E メール送信イベントを CloudWatch に発行したので、CloudWatch コンソールを使用して それらのイベントのメトリクスをグラフ化できます。

メール送信イベントメトリクスをグラフ化するには

- 1. AWS Management Console にサインインして、CloudWatch コンソール [\(https://](https://console.aws.amazon.com/cloudwatch/) [console.aws.amazon.com/cloudwatch/](https://console.aws.amazon.com/cloudwatch/)) を開きます。
- 2. 左のナビゲーションペインで [Metrics] を選択します。
- 3. [All metrics] タブで、[SES] を選択します。

Tip

検索フィールドに「SES」と入力することもできます。

- 4. 「[CloudWatch Event 送信先の追加 \(p. 361\)」](#page-368-1)で指定した値ソースを選択します。たとえば、値ソー スとしてメッセージタグ「category:books」を指定した場合は、[category] を選択します。
- 5. 表示するメトリクスを選択します。グラフが詳細ペインに表示されます。

## Amazon Kinesis Data Analytics を使用した E メール送信イベン トの分析

Amazon Kinesis Data Analytics では、SQL を使用してストリーミングデータを処理および分析できま す。Amazon Kinesis Data Analytics を使用して、Amazon SES E メール送信イベントを分析できます。

このチュートリアルでは、まず Amazon SES 設定セットをセットアップして E メール送信イベントを Amazon Kinesis Data Firehose 配信ストリームに発行し、その設定セットを使用して Amazon SES から E メールを送信します。次に、Amazon Kinesis Data Analytics をセットアップして Kinesis Data Firehose ストリーミングから E メール送信イベントを取得し、SQL を使用して、送信した E メールイベントから キーとなる情報を抽出します。

#### Note

このチュートリアルでは、Amazon SES から安定した E メールストリーミングを送信できるアプ リケーションを使用します。この要件については、「[前提条件 \(p. 363\)」](#page-370-0)で説明されています。

以下のセクションでは、チュートリアルについて説明します。

- [前提条件 \(p. 363\)](#page-370-0)
- [ステップ 1: Kinesis Data Firehose 配信ストリームを作成する \(p. 363\)](#page-370-1)
- [ステップ 2: 設定セットをセットアップする \(p. 365\)](#page-372-0)
- [ステップ 3: メールを送信する \(p. 366\)](#page-373-0)
- [ステップ 4: Amazon Kinesis Data Analytics アプリケーションを作成する。 \(p. 366\)](#page-373-1)
- [ステップ 5: SQL クエリを実行する \(p. 371\)](#page-378-0)
- [\(オプション\) ステップ 6: SQL クエリの結果を保存する \(p. 372\)](#page-379-0)

#### <span id="page-370-0"></span>**Prerequisites**

このチュートリアルでは、以下が必要になります。

- AWS アカウント AWS が提供するウェブサービスにアクセスするには、まず [https://aws.amazon.com/](http://aws.amazon.com/) で AWS アカウントを作成する必要があります。
- 検証済み E メールアドレス Amazon SES 使用して E メールを送信するには、「From」アドレスまた はドメインを検証して、アドレスの所有者本人であることを示す必要があります。サンドボックスの場 合、「To」アドレスも確認する必要があります。E メールアドレスまたはドメイン全体を検証できます が、このチュートリアルでは、Amazon SES コンソール (最も簡単に E メールを送信する方法) から E メールを送信できるように検証済み E メールアドレスが必要です。メールアドレスの確認については、 [「Amazon SES E メールアドレスの確認 \(p. 49\)](#page-56-0)」を参照してください。
- E メールアプリケーション このチュートリアルの説明に従って Amazon Kinesis Data Analytics を使 用するには、安定した E メール送信イベントストリーミングが生成されるように、Amazon SES を通 じて安定した E メール ストリーミングを送信する必要があります。これにより、Amazon Kinesis Data Analytics がスキーマを自動的に検出した後、SQL を使用してイベントレコードを処理できるようになり ます。このチュートリアルでは、5 分間 10 秒おきに 1 通の E メールを送信すれば十分です。

Important

実際の受取人に送信する既存の E メールキャンペーンがない場合[、Amazon SES メールボック](#page-194-0) [スシミュレーター \(p. 187\)](#page-194-0)のアドレスに E メールを送信することを強くお勧めします。メール ボックスシミュレーターに送信した E メールは、Amazon SES のバウンス率や苦情率、日次送 信クォータには加算されません。

#### 次のステップ

[ステップ 1: Kinesis Data Firehose 配信ストリームを作成する \(p. 363\)](#page-370-1)

#### <span id="page-370-1"></span>ステップ 1: Kinesis Data Firehose 配信ストリームを作成する

Amazon Kinesis Data Analytics を使用して Amazon SES E メール送信イベントを分析するには、Amazon Kinesis Data Firehose 配信ストリームにイベントを発行するように Amazon SES を設定してか ら、Kinesis Data Firehose からイベントデータを取得するように Amazon Kinesis Data Analytics を設定す る必要があります。

Kinesis Data Firehose 配信ストリームをセットアップしたら、データの最終的な送信先を選択します。送 信先のオプションは、Amazon Simple Storage Service (Amazon S3)、Amazon Elasticsearch Service、お よび Amazon Redshift です。Amazon Kinesis Data Analytics を使用して E メール送信イベントを分析す るだけの場合、どの送信先を選択しても問題ありません。このチュートリアルでは、データを Amazon S3 に発行するように Kinesis Data Firehose を設定しますが、Amazon SES 送信および Kinesis Data Firehose 配信ストリームと同じリージョン内であれば、他の送信先オプションを使用できます。

このセクションでは、Kinesis Data Firehose コンソールを使用して Kinesis Data Firehose 配信ストリーム を作成する方法について説明します。このチュートリアルではベーシックオプションを選択します。詳細 については、Amazon Kinesis Data Firehose デベロッパーガイドの[「Amazon Kinesis Firehose 配信スト](https://docs.aws.amazon.com/firehose/latest/dev/basic-create.html) [リームの作成](https://docs.aws.amazon.com/firehose/latest/dev/basic-create.html)」を参照してください。

Kinesis Data Firehose から Amazon S3 への配信ストリームを作成するには

- 1. AWS Management Console にサインインし、Kinesis Data Firehose コンソール [\(https://](https://console.aws.amazon.com/firehose/) [console.aws.amazon.com/firehose/](https://console.aws.amazon.com/firehose/)) を開きます。
- 2. [配信ストリーム作成] を選択します。
- 3. [Destination] ページで、次のオプションを選択します。
	- 送信先 Amazon S3 を選択します。
	- 配信ストリーム名 配信ストリームの名前を入力します。
	- S3 バケット 既存のバケットを選択するか、新しい S3 バケットを選択します。新しいバケット を作成する場合、バケットの名前を入力し、コンソールが現在使用しているリージョンを選択しま す。
	- S3 プレフィックス このフィールドは空のままにします。
- 4. [次へ] を選択します。
- 5. [Configuration] ページでは、フィールドをデフォルト設定のままにします。必要なステップは、以下 にあるように、Kinesis Data Firehose がリソースにアクセスできるようにする IAM ロールを選択する ことだけです。
	- a. [IAM ロール] で、[IAM ロールの選択] を選択します。
	- b. ドロップダウンメニューの [Create/Update existing IAM role] で、[Firehose delivery IAM role] を 選択します。

IAM コンソールに移動します。

c. IAM コンソールで、フィールドをデフォルト設定のままにして、[許可] を選択します。

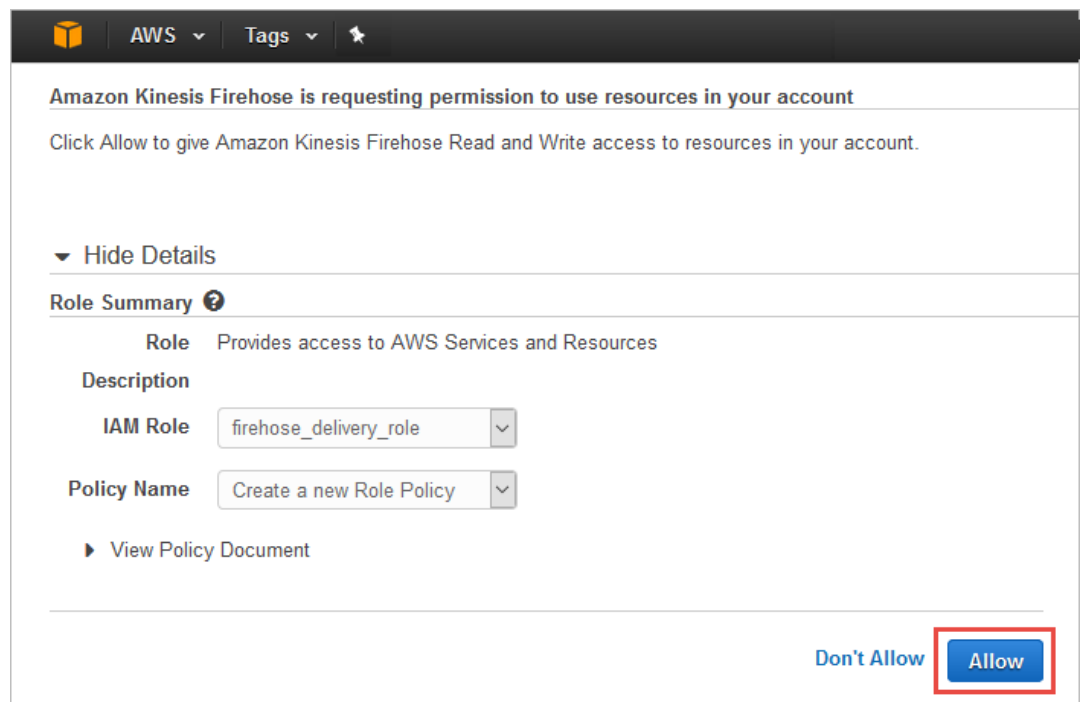

Kinesis Data Firehose コンソールにある Kinesis Data Firehose 配信ストリームのセットアップ手 順に戻ります。

- 6. [次へ] を選択します。
- 7. [Review] ページで設定を確認した後、[配信ストリームを作成] を選択します。

#### 次のステップ

<span id="page-372-0"></span>[ステップ 2: 設定セットをセットアップする \(p. 365\)](#page-372-0)

#### ステップ 2: 設定セットをセットアップする

E メール送信イベントを Amazon Kinesis Data Firehose に発行するように Amazon SES をセットアップ するには、設定セットを作成し、Kinesis Data Firehose イベント送信先を設定セットに追加します。この セクションでは、これらのタスクを実行する方法について説明します。

すでに設定セットがある場合、Kinesis Data Firehose の配信先を既存の設定セットに追加できます。この 場合、「[Kinesis Data Firehose イベント送信先の追加 \(p. 366\)」](#page-373-2)に移動します。

設定セットの作成

次の手順は、設定セットを作成する方法を説明します。

設定セットを作成するには

- 1. AWS Management Console にサインインして Amazon SES コンソール [\(https://](https://console.aws.amazon.com/ses/) [console.aws.amazon.com/ses/\)](https://console.aws.amazon.com/ses/) を開きます。
- 2. 左のナビゲーションペインで [設定セット] を選択します。
- 3. コンテンツペインで、[設定セットを作成] を選択します。
- 4. 設定セットの名前を入力し、[設定セットを作成] を選択します。
- 5. [終了] を選択します。

#### <span id="page-373-2"></span>Kinesis Data Firehose イベント送信先の追加

次の手順では、作成した設定セットに Kinesis Data Firehose イベント送信先を追加する方法を示します。

Kinesis Data Firehose イベント送信先を設定セットに追加するには

- 1. 設定セットリストから設定セットを選択します。
- 2. [送信先の追加] で、[送信先タイプの選択] を選択して [Kinesis Data Firehose] を選択します。
- 3. [名前] に、イベント発行先の名前を入力します。
- 4. すべての [Event types] を選択します。
- 5. [Enabled] を選択します。
- 6. [ストリーミング] で、[「ステップ 1: Kinesis Data Firehose 配信ストリームを作成する \(p. 363\)」](#page-370-1)で 作成した配信ストリームを選択します。
- 7. [IAM ロール] で、[SES で新規ロールを作成 ] を選択してロール名を入力します。
- 8. [Save] を選択します。
- 9. [Edit Configuration Set] ページを終了するには、ブラウザの戻るボタンを使用します。

次のステップ

<span id="page-373-0"></span>[ステップ 3: メールを送信する \(p. 366\)](#page-373-0)

#### ステップ 3: メールを送信する

このチュートリアルでは Amazon Kinesis Data Analytics コンソールを使用してストリーミングデー タを処理および分析するため、Amazon SES を通じて安定した E メールストリーミングをセット アップする必要があります。このチュートリアルは、それらの E メールを送信できるアプリケー ションがあることを前提としています。このチュートリアルでは、5 分間 10 秒おきに 1 通の E メー ルを送信すれば十分です[。Amazon SES メールボックスシミュレーター \(p. 187\)の](#page-194-0)「To」アドレス (success@simulator.amazonses.com など) を使用することを強くお勧めします。

E メールのイベント発行を有効にするには、E メールの送信時に設定セットの名前を Amazon SES に渡 します。必要に応じて、メールを分類するためのメッセージタグを含めることができます。この情報を Amazon SES に提供する方法として、E メール送信 API へのパラメータ、Amazon SES 固有の E メール ヘッダー、または MIME メッセージのカスタムヘッダーがあります。詳細については、[「Amazon SES イ](#page-312-0) [ベント発行を使用してメールを送信する \(p. 305\)」](#page-312-0)を参照してください。

たとえば、次の Amazon SES 固有の E メールヘッダーを E メールに追加してブックキャンペーンをシ ミュレーションできます。CONFIGURATION-SET-NAME は、「[ステップ 2: 設定セットをセットアップす](#page-372-0) [る \(p. 365\)](#page-372-0)」で作成した設定セットの名前に置き換えます。

```
X-SES-CONFIGURATION-SET: CONFIGURATION-SET-NAME
X-SES-MESSAGE-TAGS: campaign=book
```
#### 次のステップ

<span id="page-373-1"></span>[ステップ 4: Amazon Kinesis Data Analytics アプリケーションを作成する。 \(p. 366\)](#page-373-1)

ステップ 4: Amazon Kinesis Data Analytics アプリケーションを作成する。

ここまでで、Amazon SES を使用してイベント発行をセットアップしたので、Amazon Kinesis Data Firehose 配信ストリームから E メール送信イベントデータをキャプチャするように Amazon Kinesis Data Analytics を設定できます。このために、Amazon Kinesis Data Analytics アプリケーションを作成します。

次の手順では、Amazon Kinesis Data Analytics コンソールを使用して Kinesis Data Firehose 配信ストリー ムから Amazon SES E メール送信イベントデータをキャプチャするアプリケーションを作成する方法と、 データへの SQL クエリだけを実行して「送信」タイプのイベントを返す方法について説明します。

**Note** 

E メール送信イベントのイベントタイプが異なると (送信、バウンス、苦情、配信)、[JSON ス](#page-316-0) [キーマが異なります \(p. 309\)](#page-316-0)。運用環境では、このスキーマの複数のフィールドを調べること がありますが、このチュートリアルでは、すべてのイベントタイプに存在する小さいフィールド セットだけを調べます。

Amazon Kinesis Data Analytics アプリケーションを作成するには

1. Amazon SES でイベント発行用に設定した、安定した E メールストリーミングの送信をスタートし、 この手順全体で E メールの送信を続けます。これは、Amazon Kinesis Data Analytics がイベントレ コードのスキーマを自動的に検出できるようにするために必要です。このチュートリアルでは、5 分 間 10 秒おきに 1 通の E メールを送信すれば十分です。詳細については、[「ステップ 3: メールを送信](#page-373-0) [する \(p. 366\)](#page-373-0)」を参照してください。

E メールプログラムがいくつかの E メールを送信したら、次のステップに移動します。

- 2. AWS Management Console にサインインし、Kinesis Data Analytics コンソール [\(https://](https://console.aws.amazon.com/kinesisanalytics) [console.aws.amazon.com/kinesisanalytics\)](https://console.aws.amazon.com/kinesisanalytics) を開きます。
- 3. [Create new application] を選択します。
- 4. アプリケーションの名前と説明を入力し、[Save and continue] を選択します。
- 5. [Connect to a source] を選択します。
- 6. 「[ステップ 2: 設定セットをセットアップする \(p. 365\)](#page-372-0)」で作成した Kinesis Data Firehose ストリー ミングを選択します。

Amazon Kinesis Data Analytics が、入力レコードに基づいて E メール送信イベントレコードのスキー マの検出を試みます。Amazon Kinesis Data Analytics に「入力スキーマ検出エラー」と表示された場 合、Amazon Kinesis Data Analytics がまだ E メール送信レコードを受け取っていないことを意味し ます。[Rediscover schema] を選択します。場合によっては、このボタンを複数回選択する必要があ ります。数回試行してもスキーマの検出に成功しなかった場合、E メール送信アプリケーションが E メールを安定して送信していることと、E メールが設定セットを指定していることを確認してくださ い。

Amazon Kinesis Data Analytics がスキーマを検出すると、成功メッセージが表示され、検出されたレ コードが一覧表示されます。

Important

[Save and continue] を選択しないでください。検出されたスキーマは SQL 命名の制約に従っ ていないため、選択するとエラーが発生します。次のステップで説明するようにスキーマを 編集する必要があります。

7. [Edit schema] を選択します。

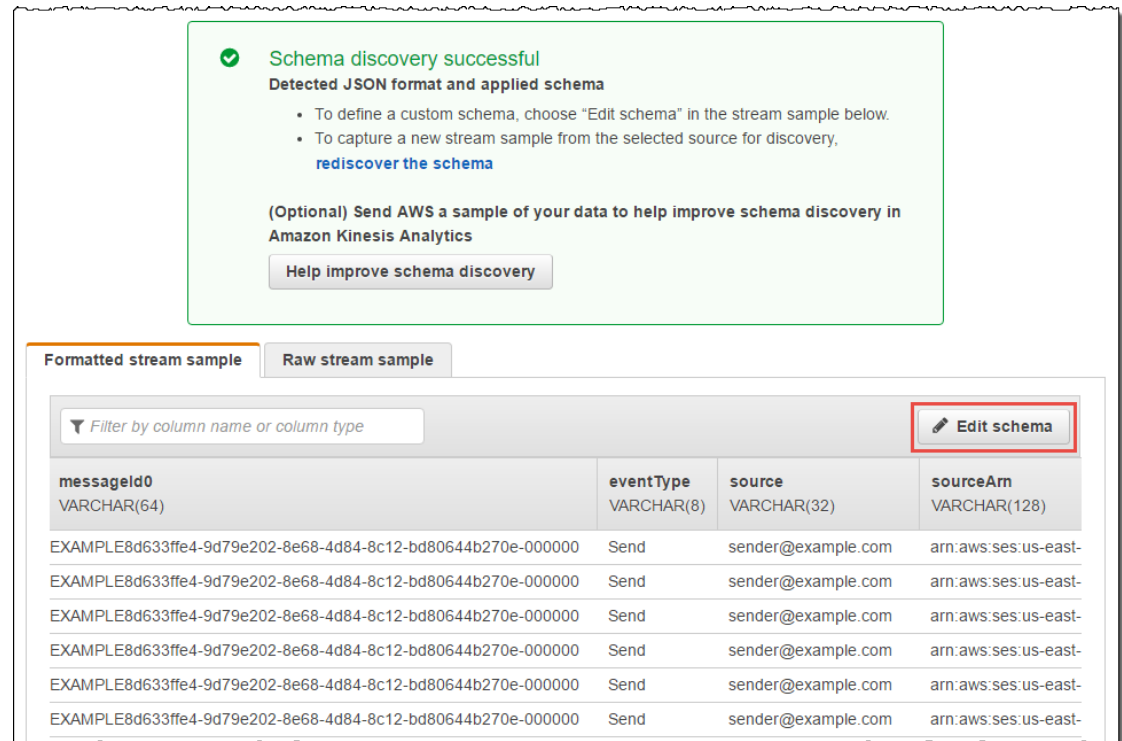

- 8. このチュートリアルでは、ほとんどの列を削除します。すべての行の横にあるXを選択します。例 外は次の列名がある行です。
	- eventType
	- timestamp
	- messageId
	- to
	- ses:configuration-set

#### Important

[Save schema and update stream samples] は選択しないでください。検出されたスキーマは SQL 命名の制約に従っていないため、選択するとエラーが発生します。次のステップで説明 するようにスキーマを編集する必要があります。

Amazon Simple Email Service Classic デベロッパーガイド チュートリアル

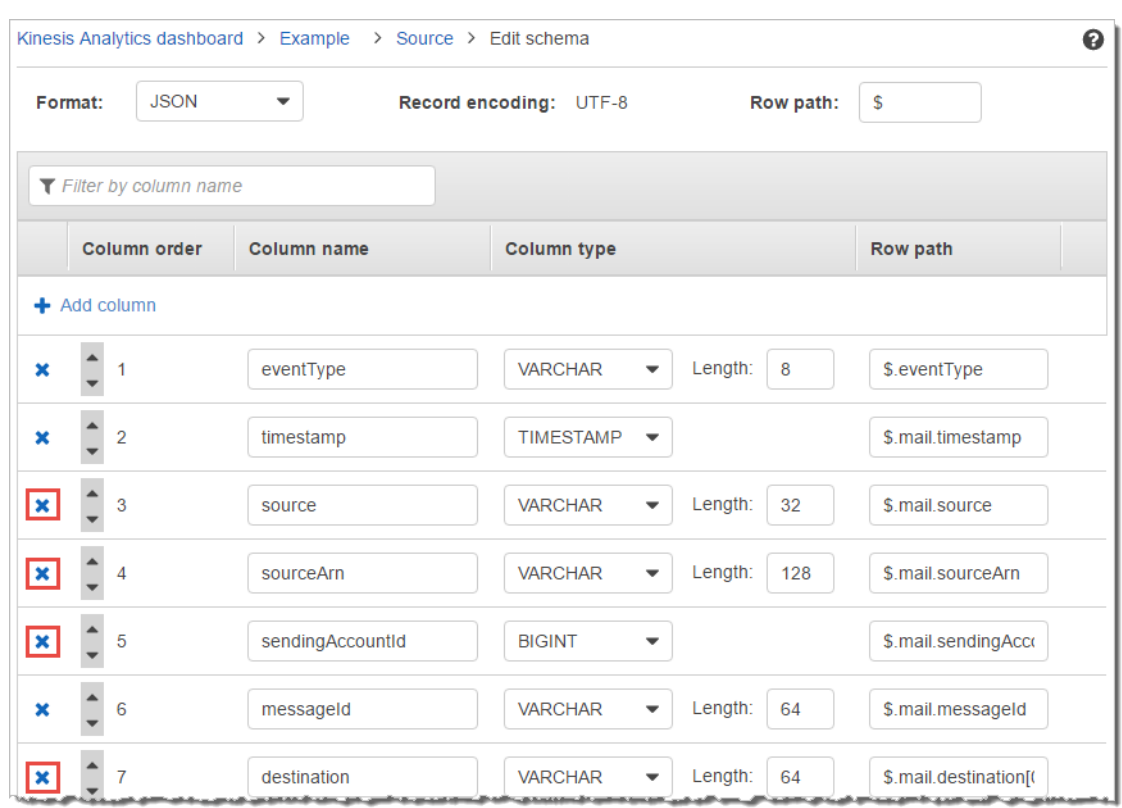

- 9. [Column name] の下にある残りのエントリを調べ、次のように SQL 命名要件と比較します。
	- 形式 Amazon Kinesis Data Analytics SQL リファレンスの[識別子 で](https://docs.aws.amazon.com/kinesisanalytics/latest/sqlref/sql-reference-identifiers.html)説明しているとおり、引用符 で囲まれていない識別子は、文字またはアンダースコアで始まり、その後に文字、数字、またはア ンダースコアが続きます。Amazon SES 自動タグ名には、コロンとダッシュが含まれているため、 これらの要件に準拠していません。これらは次のステップで編集します。
	- 予約語 カラム名は、Amazon Kinesis Data Analytics SQL リファレンスにあ[る予約語とキーワー](https://docs.aws.amazon.com/kinesisanalytics/latest/sqlref/sql-reference-reserved-words-keywords.html) [ドの](https://docs.aws.amazon.com/kinesisanalytics/latest/sqlref/sql-reference-reserved-words-keywords.html) SQL 予約語と食い違ってはなりません。Amazon SES イベントレコードと競合する予約キー ワードの例は、timestamp、value、date、from、およびto です。
- 10. 次のように SQL 要件に従って、残りの列名を編集します。
	- ses:configuration-set を ses\_configuration\_set に名前変更します。
	- timestamp を ses\_timestamp に名前変更します。
	- to を ses\_to に名前変更します。

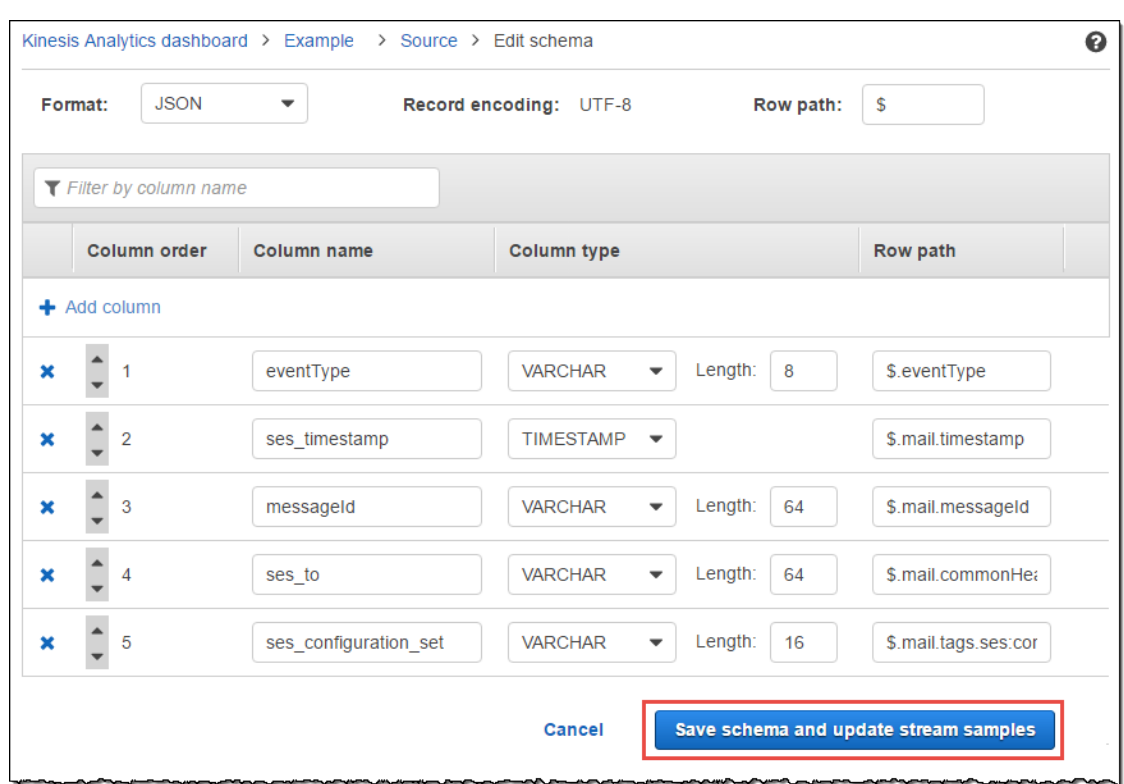

- 11. [Save schema and update stream samples] を選択します。検証エラーが発生した場合、ステップ 10 を正しく実行したことを確認してください。「No rows in source stream」エラーが発生した場合、こ の手順の最初に開始した E メールストリームの送信が続いていることを確認し、[Retrieve rows] を選 択します。Amazon Kinesis Data Analytics がレコードを取得する前に、行の取得を数回選択する必要 がある場合もあります。
- 12. 行の取得に成功したら、[Exit (done)] を選択します。

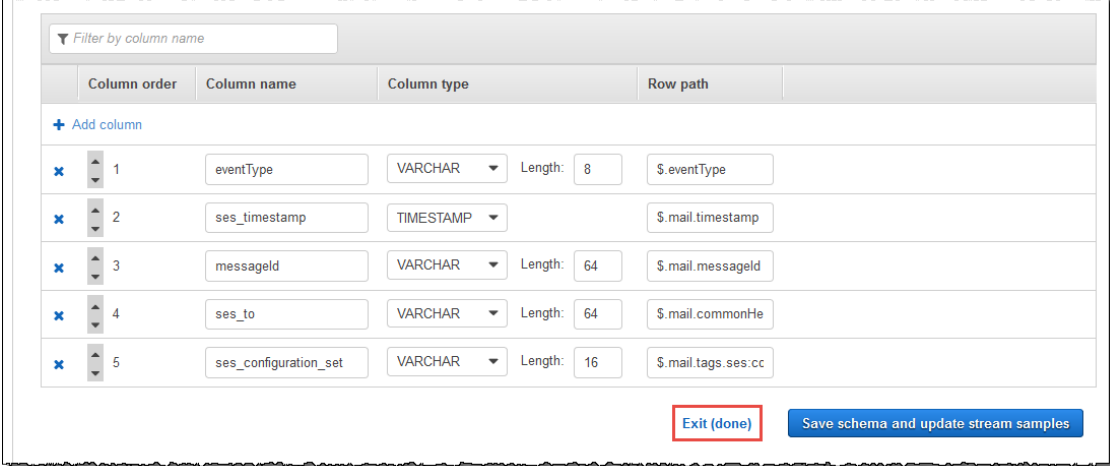

[ステップ 5: SQL クエリを実行する \(p. 371\)](#page-378-0)

### <span id="page-378-0"></span>ステップ 5: SQL クエリを実行する

ここまでで、Amazon Kinesis Data Analytics アプリケーションを作成し、送信元として Amazon Kinesis Data Firehose 配信ストリームを使用するように設定したので、Kinesis Data Firehose 配信ストリームが受 信する E メール送信イベントデータをクエリできます。

このトピックでは、E メール送信イベントデータで SQL クエリを実行する方法を示します。

Important

この手順では、「[ステップ 3: メールを送信する \(p. 366\)」](#page-373-0)で説明しているように、Amazon SES でイベント発行用に設定した、安定した E メールストリーミングの送信を続ける必要があり ます。

Amazon Kinesis Data Analytics で SQL クエリを実行するには

1. [前のステップ \(p. 366\)を](#page-373-1)完了した後にこの手順に移動した場合は、Amazon Kinesis Data Analytics コンソールの一番上のメニューに移動してアプリケーションを選択します。

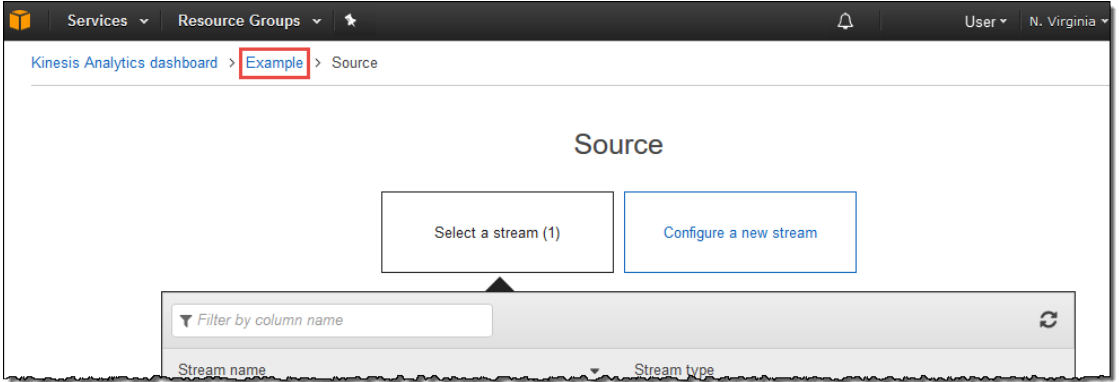

2. [Go to SQL editor] を選択します。

Amazon Kinesis Data Analytics は、Kinesis Data Firehose ストリーミングからイベントデータの読み 込みを試行します。「No rows in source stream」エラーが発生した場合、この手順の最初に開始した E メールストリームの送信が続いていることを確認し、[Retrieve rows] を選択します。

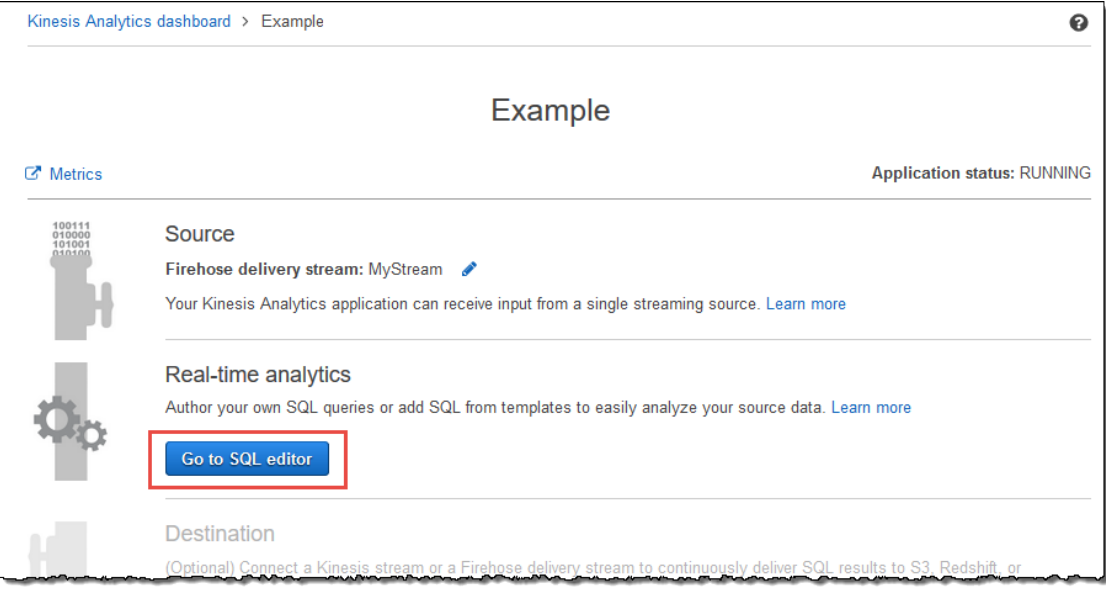

3. コードエディタダイアログボックスで、次の内容を貼り付けます。

```
CREATE OR REPLACE STREAM "DESTINATION_SQL_STREAM" ("eventType" VARCHAR(16),
  "ses_timestamp" timestamp, "messageId" VARCHAR(64), "ses_to" VARCHAR(64),
 "ses configuration set" VARCHAR(32));
CREATE OR REPLACE PUMP "STREAM_PUMP" AS INSERT INTO "DESTINATION_SQL_STREAM"
SELECT STREAM "eventType", "ses_timestamp", "messageId", "ses_to",
 "ses_configuration_set"
FROM "SOURCE_SQL_STREAM_001"
WHERE "eventType" = 'Send'
```
4. [Save and run SQL] を選択します。

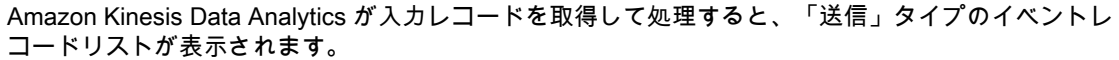

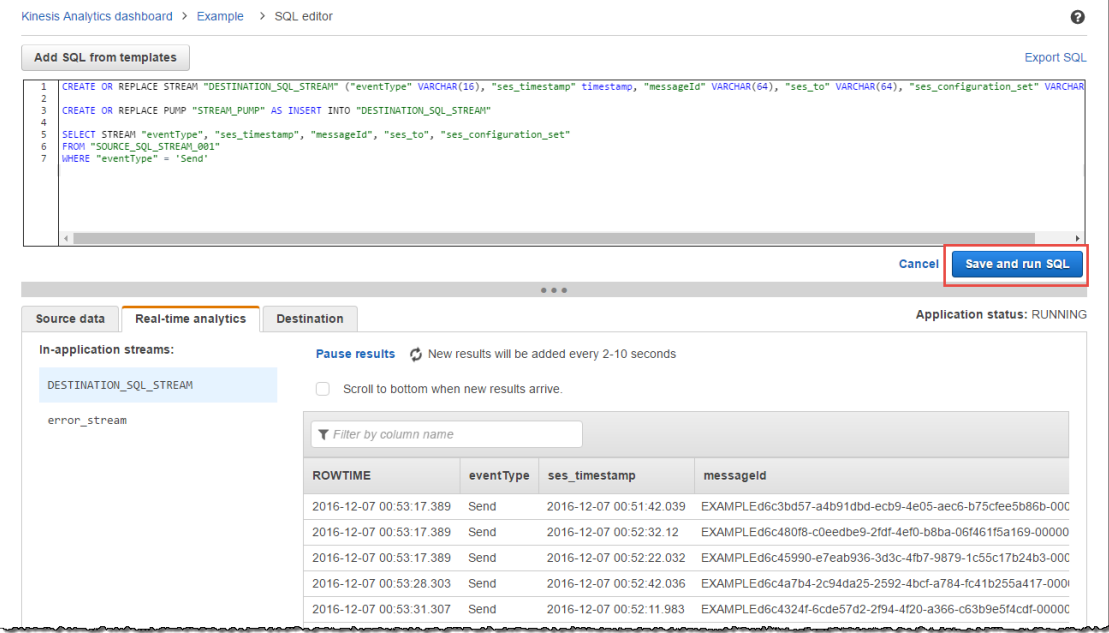

#### 次のステップ

<span id="page-379-0"></span>[\(オプション\) ステップ 6: SQL クエリの結果を保存する \(p. 372\)](#page-379-0)

#### (オプション) ステップ 6: SQL クエリの結果を保存する

Amazon Kinesis Data Firehose 配信ストリームに SQL クエリの出力を書き込むように、Amazon Kinesis Data Analytics アプリケーションをセットアップすることができます。同じ配信ストリームを Amazon Kinesis Data Analytics アプリケーションの送信元と送信先の両方として使用することはできないため、こ れを行うには、別の Kinesis Data Firehose 配信ストリームを作成する必要があります。他の Kinesis Data Firehose 配信ストリームと同様に、送信先は、Amazon Simple Storage Service (Amazon S3)、Amazon Elasticsearch Service、または Amazon Redshift のいずれかを選択できます。

次の手順は、SQL クエリの結果が Amazon S3 にデータを書き込む Kinesis Data Firehose 配信ストリー ムに JSON 形式で保存されるように Amazon Kinesis Data Analytics を構成する方法を示しています。次 に、SQL クエリを実行して保存されたデータにアクセスします。

SQL クエリの結果を Amazon S3 に保存するには

- 1. 送信先として Amazon S3 を使用する新しい Kinesis Data Firehose ストリーミングをセットアップし ます。これは、「[ステップ 1: Kinesis Data Firehose 配信ストリームを作成する \(p. 363\)」](#page-370-1)と同じ手 順です。
- 2. [Amazon Kinesis Data Analytics コンソール](https://console.aws.amazon.com/kinesisanalytics)に移動し、アプリケーションの横の矢印を選択して [アプ リケーションの詳細] を選択します。

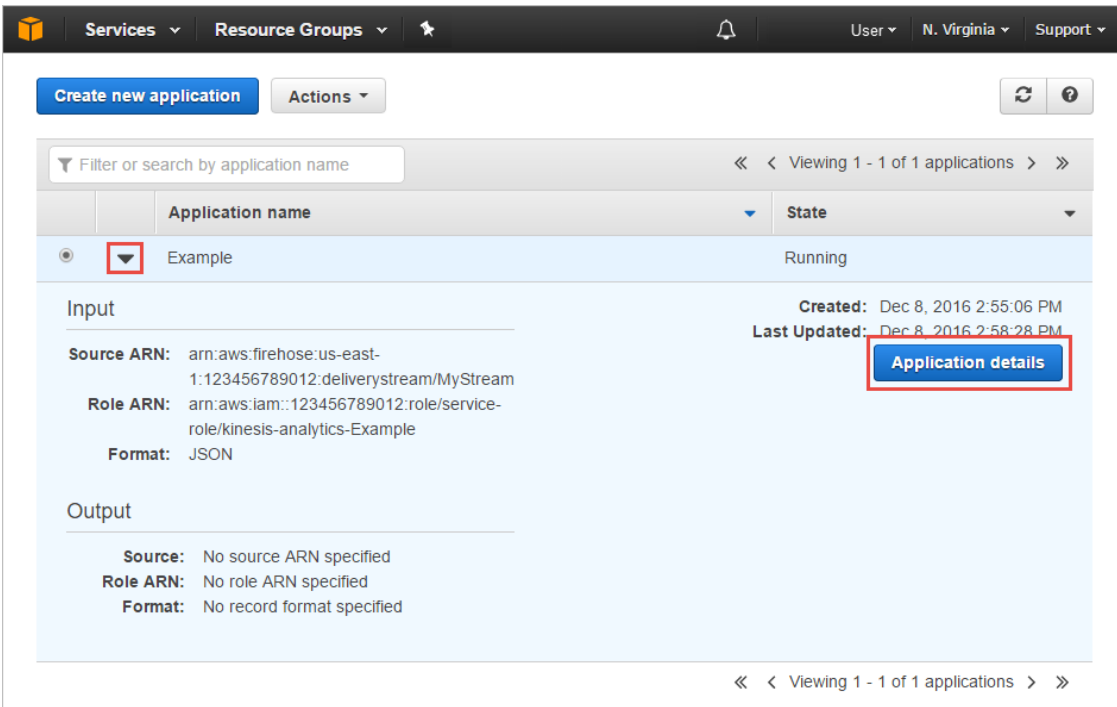

3. [Connect to a destination] を選択します。

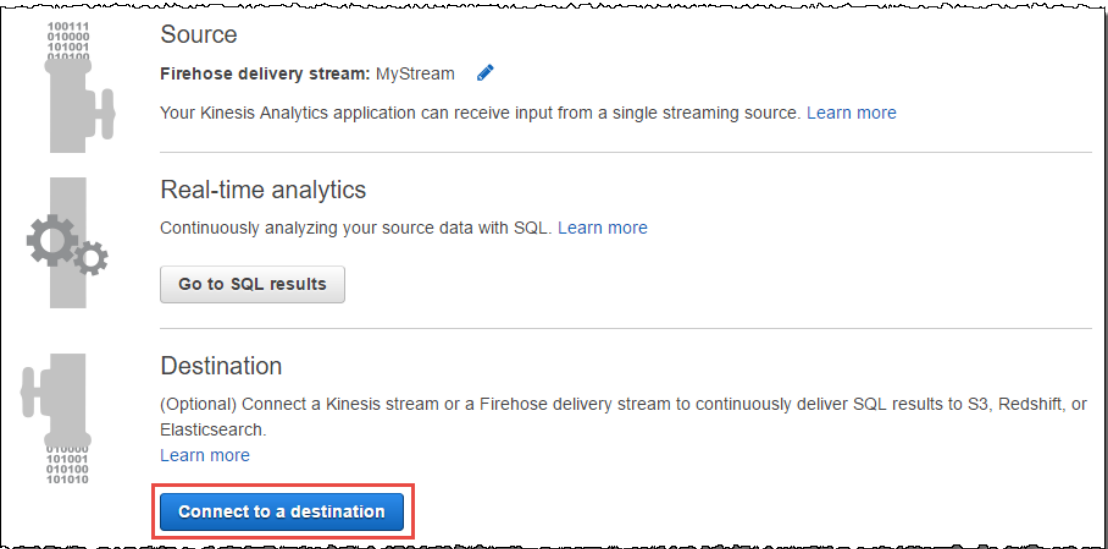

4. ステップ 1 で作成した Kinesis Data Firehose ストリーミングを選択し、残りのオプションをデフォル ト設定のままにして [保存して続行] を選択します。

数秒後、アプリケーションのメインページに戻ります。

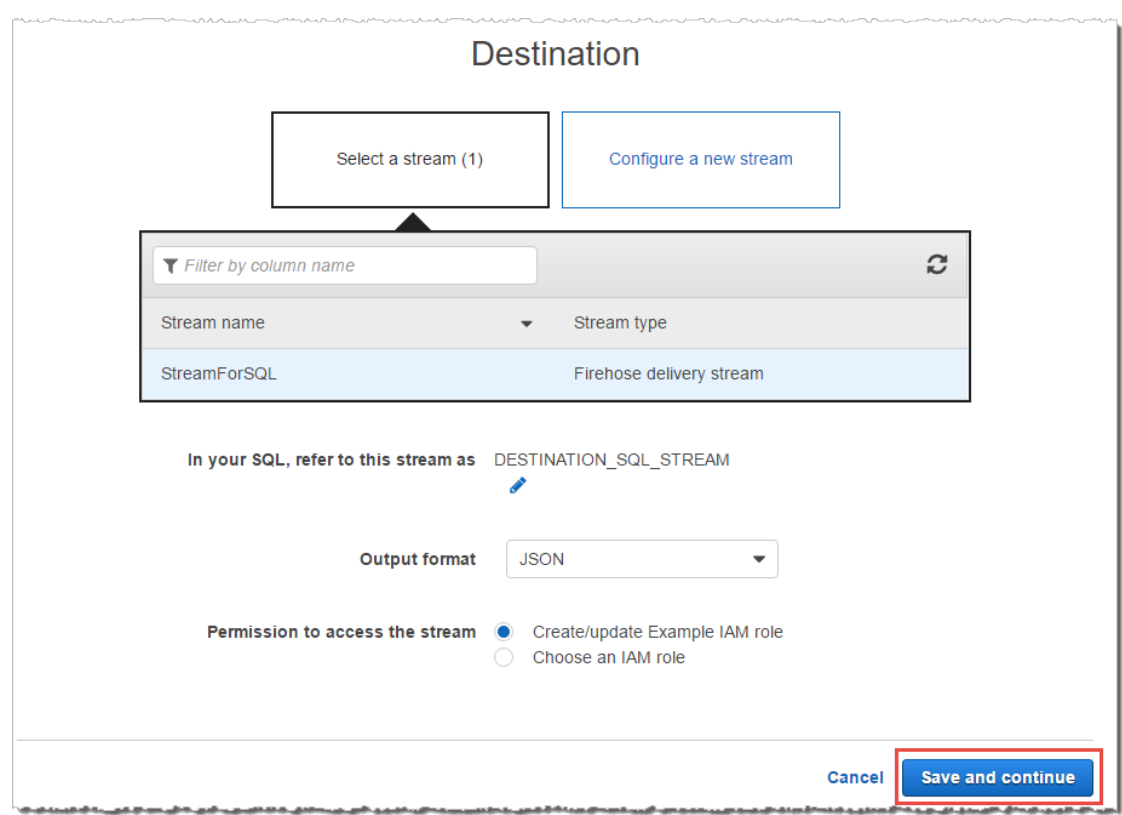

#### 5. [Go to SQL results] を選択します。

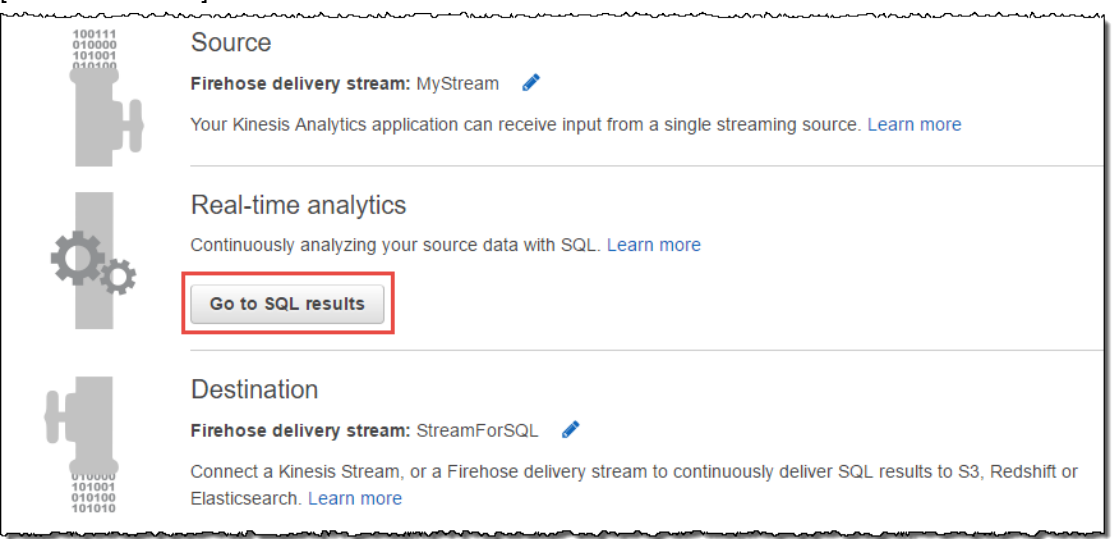

6. [Save and run SQL] を選択し、「[ステップ 5: SQL クエリを実行する \(p. 371\)](#page-378-0)」で実行したクエリを 再実行します。

Amazon Kinesis Data Analytics は、Kinesis Data Firehose 配信ストリームから受信したイベントデー タの処理を試みます。「No rows have arrived yet (行がまだ到着していません)」エラーが発生した場 合、Amazon Kinesis Data Analytics に処理する E メール送信イベントが到達するように E メールの送 信が続いていることを確認してください。

Amazon Kinesis Data Analytics がレコードを処理すると、結果がリアルタイム分析タブに表示されま す。Kinesis Data Firehose 配信ストリームをステップ 1 でセットアップしたときに指定した Amazon S3 バケットに、Amazon Kinesis Data Analytics の結果が自動的に保存されます。

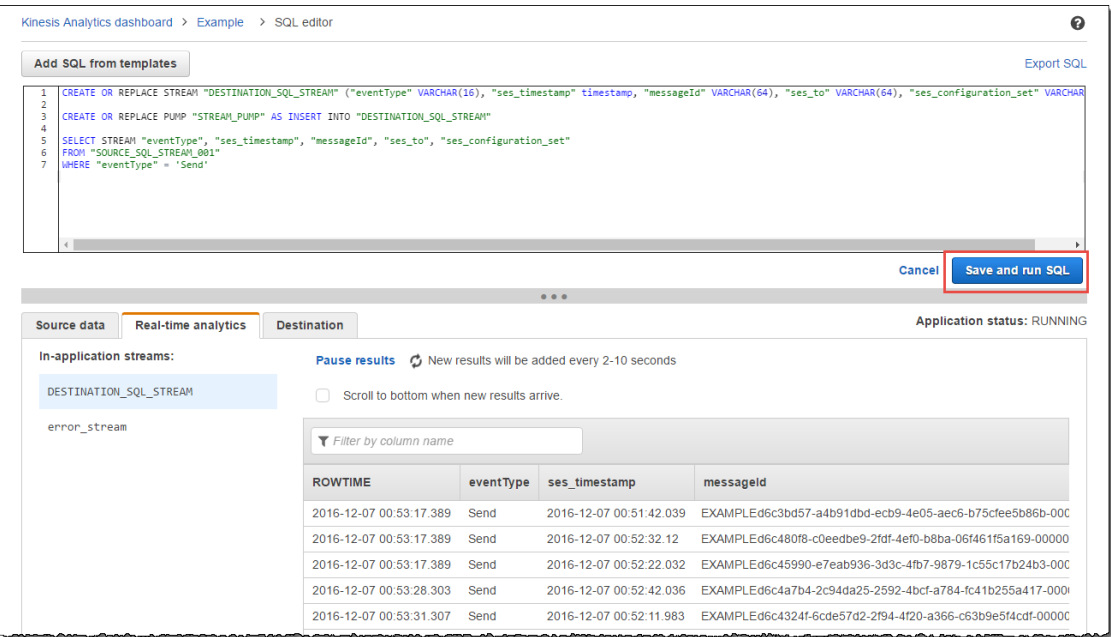

- 7. 結果を取得するには[、Amazon S3 コンソール](https://console.aws.amazon.com/s3/)に移動します。
- 8. Amazon Kinesis Data Analytics アプリケーションが宛先として使用する Kinesis Data Firehose 配信ス トリームに関連付けられている Amazon S3 バケットを選択します。
- 9. データに移動します。データは、デフォルトでは結果がバケットに保存された日付に基づいてフォル ダ階層に整理されています。

バケットが空の場合、数分待ってから再度試してください。Amazon Kinesis Data Analytics から Amazon S3 バケットにデータが移動するのに数分かかることがあります。

10. ファイルを選択し、[Actions] メニューで [Download] を選択します。

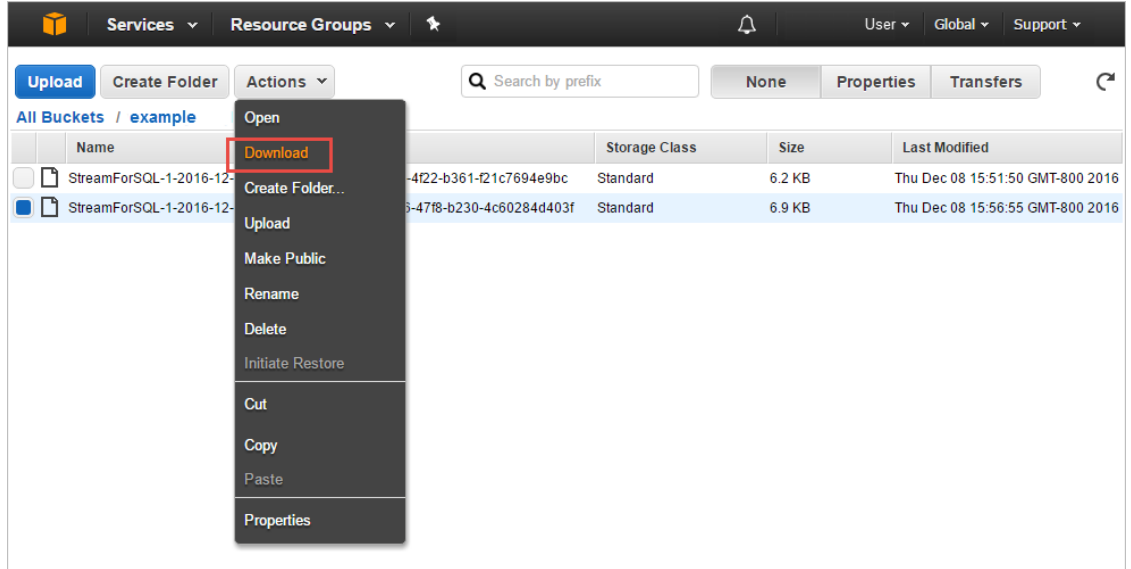

11. 画面の指示に従ってファイルをコンピュータにダウンロードします。

#### 12. コンピュータで、テキストエディタを使用してファイルを開きます。レコードは JSON 形式であり、 各レコードは中括弧で囲まれています。以下に、2 つのレコードを含むファイルの例を示します。

```
{"eventType":"Send","ses_timestamp":"2016-12-08
 18:51:12.092","messageId":"EXAMPLE8dfc6695c-5f048b74-
ca83-4052-8348-4e7da9669fc3-000000","ses_to":"[\"success@simulator.amazonses.com
\" ]","ses_configuration_set":"[\"MyConfigSet\" ]"}
{"eventType":"Send","ses_timestamp":"2016-12-08
 18:50:42.181","messageId":"EXAMPLEdfc5f485-
d40a2543-2cac-4b84-8a8f-30bebdf3820c-000000","ses_to":"[\"success@simulator.amazonses.com
\" ]","ses_configuration_set":"[\"MyConfigSet\" ]"}
```
# Amazon SES 送信者評価のモニタリ ング

Amazon SES では、送信者としての評価にダメージを与える可能性のあるメトリクスや、メール配信率の 低下を招く可能性のあるメトリクスなど、複数のメトリクスがアクティブに追跡されます。このプロセス で監視する 2 つの重要なメトリクスは、アカウントのバウンス率と苦情率です。アカウントのバウンス率 や苦情率が高すぎる場合、アカウントを確認し、アカウントの E メール送信機能を一時停止することがあ ります。

アカウントの状態にとってバウンス率および苦情率が非常に重要であるため、Amazon SES にはこれら のメトリクスを追跡するための評価ダッシュボードが用意されています。評価ダッシュボードでは、バウ ンスや苦情に関係なく送信者の評価にダメージを与える可能性のある要因に関する情報も確認できます。 たとえば、既知の[スパムトラップ](https://en.wikipedia.org/wiki/Spamtrap)にメールを送信すると、このダッシュボードにメッセージが表示されま す。

このセクションには、評価ダッシュボードへのアクセスや評価ダッシュボード内の情報の解釈に関する情 報のほか、送信者評価に影響する可能性のある要因をアクティブに通知するためのシステム設定に関する 情報が含まれています。

このセクションでは、以下のトピックについて説明します。

- [評価ダッシュボードを使用してバウンス率と苦情率を追跡する \(p. 377\)](#page-384-0)
- [評価ダッシュボードのメッセージ \(p. 378\)](#page-385-0)
- [CloudWatch を使用して評価モニタリングアラームを作成する \(p. 390\)](#page-397-0)
- [専用 IP の SNDS メトリクス \(p. 394\)](#page-401-0)
- [E メール送信の自動的な一時停止 \(p. 395\)](#page-402-0)

## <span id="page-384-0"></span>評価ダッシュボードを使用してバウンス率と苦情率 を追跡する

評価ダッシュボードには、Amazon SES チームが個人アカウントの状態を判断する際に確認するものと同 じ情報が含まれています。

評価ダッシュボードを表示するには

- 1. AWS Management Console にサインインして Amazon SES コンソール [\(https://](https://console.aws.amazon.com/ses/) [console.aws.amazon.com/ses/\)](https://console.aws.amazon.com/ses/) を開きます。
- 2. 画面左側のナビゲーションペインで、[Reputation Dashboard] を選択します。

ダッシュボードには、以下の内容が表示されます。

- [Account status (アカウントのステータス)] アカウントの状態を示す簡単な説明。以下に示してい るのは、可能な値です。
	- [正常] 現在、アカウントに影響する問題はありません。
	- [Under review (レビュー対象)] お客様のアカウントはレビュー対象です。アカウントのレビュー 対象となった原因の問題が、レビュー期間の終了までに修正されなかった場合、アカウントの E メール送信が一時停止される可能性があります。
	- [Pending end of review decision (レビューの決定終了保留中)] お客様のアカウントはレビュー 対象です。お客様のアカウントをレビュー対象とした問題の内容により、何らかの処置を行う前 に、手動でレビューを実行する必要があります。
- [Sending paused (送信一時停止)] アカウントの E メール送信機能を一時停止しました。アカウ ントが一時停止されている間は、Amazon SES を使用して E メールを送信することはできませ ん。この決定の見直しをリクエストできます。レビューをリクエストする方法の詳細について は、[「Amazon SES 送信レビュープロセスに関するよくある質問 \(p. 500\)」](#page-507-0)を参照してくださ い。
- [Pending sending pause (送信一時停止保留中)] お客様のアカウントはレビュー対象です。アカ ウントをレビュー対象とした問題は解決されていません。このような状況では、通常アカウント の E メール送信機能を一時停止します。ただし、アカウントの性質により、何らかの処置を行う 前に、アカウントの確認が行われます。
- [Bounce Rate (バウンス率)] アカウントから送信され、ハードバウンスとなった E メールのパーセ ンテージ。
- [Complaint Rate] アカウントから送信され、受信者によってスパムと報告されたメールのパーセン テージ。

Note

[Bounce Rate] セクションおよび [Complaint Rate] セクションには、それぞれのメトリクス に関するステータスメッセージも含まれています。以下は、これらに対してメトリクスに ついて表示される可能性のあるステータスメッセージのリストです。

- Healthy メトリクスは通常のレベルです。
- Almost healed メトリクスにより、アカウントがレビュー対象になっています。レ ビュー期間が開始してから、メトリクスは最大レート未満を維持しています。メトリク スが最大レート未満のままであれば、レビュー期間が終了する前にこのメトリクスのス テータスが Healthy に変化する可能性があります。
- Under review メトリクスによってアカウントがレビュー対象になり、メトリクスはま だ最大レートを超過しています。メトリクスが最大レートを超過した問題が、レビュー 期間の終了までに修正されなかった場合、アカウントの E メール送信が一時停止される 可能性があります。
- Sending pause メトリクスにより、アカウントの E メール送信機能が一時停止されま す。アカウントが一時停止されている間は、Amazon SES を使用して E メールを送信す ることはできません。この決定の見直しをリクエストできます。レビューのリクエスト を送信する方法の詳細については、[「Amazon SES 送信レビュープロセスに関するよく](#page-507-0) [ある質問 \(p. 500\)」](#page-507-0)を参照してください。
- [Pending sending pause (送信一時停止保留中)] メトリクスによりアカウントがレ ビューされています。このレビューの原因となった問題が、解決していません。この問 題により、アカウントの E メール送信機能が一時停止される可能性があります。その先 のアクションが発生する前に、Amazon SES チームのメンバーによってアカウントの確 認が行われます。
- [Other Notifications (その他の通知)] バウンスや苦情に関係のない評価関連の問題がアカウントで発 生している場合、ここに短いメッセージが表示されます。ここに表示される可能性のある通知の詳 細については、[「評価ダッシュボードのメッセージ \(p. 378\)](#page-385-0)」を参照してください。

Note

評価ダッシュボードは、AWS コンソールへのアクセス権を持つすべてのユーザーが利用できま す。IAM ポリシーを使用して評価ダッシュボードへのアクセスを制限することはできません。

## <span id="page-385-0"></span>評価ダッシュボードのメッセージ

Amazon SES 評価ダッシュボードには、アカウントに関する重要なメトリクスが表示されます。以下のセ クションでは、このダッシュボードに表示される可能性のあるメッセージについて説明し、送信者評価に 関連する問題の解決に役立つ可能性があるヒントと使用できる情報を示します。

このセクションでは、以下のタイプの通知についての情報を提供します。

- [ステータスメッセージ \(p. 379\)](#page-386-0)
- [バウンス率の通知 \(p. 380\)](#page-387-0)
- [苦情率の通知 \(p. 381\)](#page-388-0)
- [アンチスパム組織の通知 \(p. 382\)](#page-389-0)
- [直接フィードバック通知 \(p. 383\)](#page-390-0)
- [ドメインブロックリスト通知 \(p. 384\)](#page-391-0)
- [内部レビュー通知 \(p. 385\)](#page-392-0)
- [メールボックスプロバイダー通知 \(p. 386\)](#page-393-0)
- [受信者フィードバック通知 \(p. 387\)](#page-394-0)
- [関連アカウント通知 \(p. 388\)](#page-395-0)
- [スパムトラップ通知 \(p. 388\)](#page-395-1)
- [脆弱サイト通知 \(p. 389\)](#page-396-0)
- [その他の通知 \(p. 390\)](#page-397-1)

## <span id="page-386-0"></span>ステータスメッセージ

評価ダッシュボードを使用する際に、Amazon SES アカウントのステータスを表すメッセージが表示され ます。表示される可能性のあるアカウントステータス値の一覧を以下に示します。

- [正常] 現在、アカウントに影響する問題はありません。
- [Under review (レビュー対象)] お客様のアカウントはレビュー対象です。アカウントのレビュー対象と なった原因の問題が、レビュー期間の終了までに修正されなかった場合、アカウントの E メール送信が 一時停止される可能性があります。
- [Pending end of review decision (レビューの決定終了保留中)] お客様のアカウントはレビュー対象で す。お客様のアカウントをレビュー対象とした問題の内容により、何らかの処置を行う前に、手動でレ ビューを実行する必要があります。
- [Sending paused (送信一時停止)] アカウントの E メール送信機能を一時停止しました。アカウントが 一時停止されている間は、Amazon SES を使用して E メールを送信することはできません。この決定の 見直しをリクエストできます。レビューをリクエストする方法の詳細については、「[Amazon SES 送信](#page-507-0) [レビュープロセスに関するよくある質問 \(p. 500\)](#page-507-0)」を参照してください。
- [Pending sending pause (送信一時停止保留中)] お客様のアカウントはレビュー対象です。アカウント をレビュー対象とした問題は解決されていません。このような状況では、通常アカウントの E メール送 信機能を一時停止します。ただし、アカウントの性質により、何らかの処置を行う前に、アカウントの 確認が行われます。

さらに、評価ダッシュボードの [Bounce Rate] セクションと [Complaint Rate] セクションには、それぞれ のメトリクスのステータス要約が表示されます。表示される可能性のあるメトリクスのステータス値の一 覧を以下に示します。

- Healthy メトリクスは通常のレベルです。
- Almost healed メトリクスにより、アカウントがレビュー対象になっています。レビュー期間が開始 してから、メトリクスは最大レート未満を維持しています。メトリクスが最大レート未満のままであ れば、レビュー期間が終了する前にこのメトリクスのステータスが Healthy に変化する可能性がありま す。
- Under review メトリクスによってアカウントがレビュー対象になり、メトリクスはまだ最大レートを 超過しています。メトリクスが最大レートを超過した問題が、レビュー期間の終了までに修正されな かった場合、アカウントの E メール送信が一時停止される可能性があります。
- Sending pause メトリクスにより、アカウントの E メール送信機能が一時停止されます。アカウント が一時停止されている間は、Amazon SES を使用して E メールを送信することはできません。この決定 の見直しをリクエストできます。レビューのリクエストを送信する方法の詳細については、「[Amazon](#page-507-0) [SES 送信レビュープロセスに関するよくある質問 \(p. 500\)](#page-507-0)」を参照してください。
- [Pending sending pause (送信一時停止保留中)] メトリクスによりアカウントがレビューされていま す。このレビューの原因となった問題が、解決していません。この問題により、アカウントの E メール 送信機能が一時停止される可能性があります。その先のアクションが発生する前に、Amazon SES チー ムのメンバーによってアカウントの確認が行われます。

## <span id="page-387-0"></span>バウンス率の通知

このセクションでは、Amazon SES の評価ダッシュボードに表示されるバウンス率通知についての追加情 報を提供します。

## この通知を受け取った理由

この通知は、アカウントのバウンス率が高すぎたために受け取りました。バウンス率は、Amazon SES ア カウントによって生成されたハードバウンスの数に基づいています。E メールプロバイダーでは、バウン ス率の高さは、送信者が受取人リストを適切に管理しておらず、未承諾 E メールを送信している可能性を 示すサインとみなします。

ハードバウンスは、存在しないアドレスに E メールが送信されると発生します。Amazon SES はこの計算 においてソフトバウンス (受信者のアドレスで一時的にメッセージを受信できない場合に発生するもの) を 考慮しません。確認済みのアドレスおよびドメインに送信するバウンスメールや[、Amazon SES インボッ](#page-194-0) [クスシミュレーター \(p. 187\)](#page-194-0)に送信するメールも、この計算に反映されません。

バウンス率は、E メールの代表ボリュームに基づいて計算されます。代表ボリュームは、通常の送信行為 を表す E メールの量です。大量のメールの送信者と少量のメールの送信者を公平に扱うために、代表ボ リュームはアカウントごとに異なっており、アカウントの送信パターンの変化にともなって代表ボリュー ムも変わります。

最良の結果を得るには、バウンス率を 5% 未満に保ちます。これより高いバウンス率は、E メールの配信 に影響する可能性があります。バウンス率が 5% 以上になると、アカウントは自動的にレビュー対象にな ります。バウンス率が 10% を超える場合は、高いバウンス率の原因となった問題が解決するまで、お客様 のアカウントの以後の E メール送信を一時停止することがあります。

## 問題を解決する方法

バウンスおよび苦情をキャプチャおよび管理するためのプロセスを正しく配備してください (まだの場 合)。Amazon SES アカウントはすべて、これらのプロセスを正しく配備する必要があります。詳細につい ては、「[E メールプログラムの成功のメトリクス \(p. 475\)](#page-482-0)」を参照してください。

次に、どのメールアドレスでバウンスが発生しているか特定し、バウンスの発生を抑えて排除するための プランを作成および実施します。アカウントの E メール送信機能がすでに一時停止している場合は、AWS コンソールにサインインし、サポートセンターにアクセスします。お客様に代わって AWS がオープンし たケースに返信してください。

## お客様のアカウントがレビュー対象になっている場合

レビュー期間の終了時にアカウントのバウンス率が 10% を超えている場合、問題が解決されるまで、お客 様のアカウントの E メール送信機能を一時停止することがあります。

問題解決のための変更を実施した場合は、AWS コンソールにサインインし、サポートセンターにアクセス します。お客様に代わって AWS がオープンしたケースに返信してください。ケースへのレスポンスで、 実装した変更について説明します。この変更によってバウンス率が低下すると見なされた場合は、変更の 実施後に受信するバウンスのみが含まれるように計算が調整されます。

## アカウントの E メール送信機能が一時停止された場合

この決定の再検討をリクエストできます。詳細については、「[Amazon SES 送信レビュープロセスに関す](#page-507-0) [るよくある質問 \(p. 500\)」](#page-507-0)を参照してください。

問題解決のための変更を実施する場合は、AWS コンソールにサインインし、サポートセンターにアクセス します。お客様に代わって AWS がオープンしたケースに返信してください。メールには、この問題の解 決のために実行したアクションの詳細と、この問題を再度発生させないための計画の詳細を記入してくだ さい。リクエストを受け取った後、ご提供いただいた情報を確認し、必要に応じてアカウントのステータ スを変更します。

## <span id="page-388-0"></span>苦情率の通知

このセクションでは、Amazon SES の評価ダッシュボードに表示される苦情率通知についての追加情報を 提供します。

### この通知を受け取った理由

この通知は、アカウントの苦情率が高すぎたために受け取りました。苦情率は、Amazon SES アカウント によって生成された苦情の数に基づいています。E メールプロバイダーでは、苦情率の高さは、送信者が 受取人リストを適切に管理しておらず、未承諾 E メールを送信している可能性を示すサインとみなしま す。

苦情は、送信した E メールを受信者がスパムと認識した場合に発生します。これは通常、受信者が E メー ルクライアントの [スパムを報告] ボタンを使用する場合に発生します[。Amazon SES メールボックスシ](#page-194-0) [ミュレーター \(p. 187\)](#page-194-0)に送信する E メールによって生成された苦情は、この計算では考慮されません。

苦情率は、E メールの代表ボリュームに基づいて計算されます。代表ボリュームは、通常の送信行為を表 す E メールの量です。大量のメールの送信者と少量のメールの送信者を公平に扱うために、代表ボリュー ムはアカウントごとに異なっており、アカウントの送信パターンの変化にともなって代表ボリュームも変 わります。

最良の結果を得るには、苦情率を 0.1% 未満に維持してください。これより高い苦情率は、E メールの配 信に影響する可能性があります。苦情率が 0.1% 以上になると、アカウントは自動的にレビュー対象にな ります。苦情率が 0.5% を超える場合は、高い苦情率の原因となった問題が解決するまで、お客様のアカ ウントの以後の E メール送信を一時停止することがあります。

### 問題を解決する方法

バウンスおよび苦情をキャプチャおよび管理するためのプロセスを正しく配備してください (まだの場 合)。Amazon SES アカウントはすべて、これらのプロセスを正しく配備する必要があります。詳細につい ては、「[E メールプログラムの成功のメトリクス \(p. 475\)](#page-482-0)」を参照してください。

次に、送信したどのメッセージが苦情を招いたか特定し、このような苦情を減少させるためのプランを実 施します。アカウントの E メール送信機能がすでに一時停止している場合は、AWS コンソールにサイン インし、サポートセンターにアクセスします。お客様に代わって AWS がオープンしたケースに返信しま す

苦情があったアドレスへの送信は直ちに停止する必要があると同時に、受信側で苦情が発生する要因を特 定することも重要です。これらの要因を特定した後、対処できるようにメール送信の動作を調整します。

### お客様のアカウントがレビュー対象になっている場合

レビュー期間の終了時にアカウントの苦情率が 0.5% を超えている場合、問題が解決されるまで、お客様 のアカウントの E メール送信機能を一時停止することがあります。

問題解決のための変更を実施した場合は、AWS コンソールにサインインし、サポートセンターにアクセス します。お客様に代わって AWS がオープンしたケースに返信してください。ケースへのレスポンスで、 実装した変更について説明します。この変更によって苦情率が低下すると見なされた場合は、変更の実施 後に受信した苦情のみが考慮されるように計算が調整されます。

## アカウントの E メール送信機能が一時停止された場合

この決定の再検討をリクエストできます。詳細については、「[Amazon SES 送信レビュープロセスに関す](#page-507-0) [るよくある質問 \(p. 500\)」](#page-507-0)を参照してください。

問題解決のための変更を実施した場合は、AWS コンソールにサインインし、サポートセンターにアクセス します。お客様に代わって AWS がオープンしたケースに返信してください。メールには、この問題の解 決のために実行したアクションの詳細と、この問題を再度発生させないための計画の詳細を記入してくだ さい。リクエストを受け取った後、ご提供いただいた情報を確認し、必要に応じてアカウントのステータ スを変更します。

## <span id="page-389-0"></span>アンチスパム組織の通知

このセクションでは、Amazon SES の評価ダッシュボードに表示されるアンチスパム組織通知についての 追加情報を提供します。

### この通知を受け取った理由

信頼できるアンチスパム組織により、お客様の Amazon SES アカウントから送信されているコンテンツの 一部について、未承諾または問題ありというシステムによるフラグ付けがされたと報告されています。

アンチスパム組織がコンテンツに問題があると判断した原因となった特定のメッセージに関する情報を提 供することはできません。また、そのレポートを発行した組織の名前を開示することもできません。一般 的にアンチスパム組織では、受信者のフィードバック、メッセージのエンゲージメントに関するメトリク ス、無効なアドレスへの配信の試行数、スパムフィルタによってフラグ付けされたコンテンツ、スパムト ラップのヒット数などの要因の組み合わせが考慮されます。これはすべてを網羅したリストではありませ ん。これ以外の要因によって、お客様のコンテンツへのフラグ付けが行われることもあります。

### 問題を解決する方法

この問題を解決するには、E メール送信プログラムのどのような点が原因で、アンチスパム組織によって 問題のあるメールとしてのフラグ付けが行われているのか調べる必要があります。そのうえで、問題に対 処できるようにメール送信プログラムを変更する必要があります。

### お客様のアカウントがレビュー対象になっている場合

レビュー期間の終了時に、アンチスパム組織が引き続きお客様のアカウントから送信された E メールを問 題のあるものとして特定した場合は、問題が解決されるまで、お客様のアカウントの E メール送信機能を 一時停止する可能性があります。

問題解決のための変更を実施した場合は、AWS コンソールにサインインし、サポートセンターにアクセ スします。お客様に代わって AWS がオープンしたケースに返信してください。メッセージには、加えた 変更の詳細を入力します。この情報の到着後、レビュー期間が延長されます。これは、お客様による変 更の実施後にアンチスパム組織から送信される通知のみを分析するためです。延長されたレビュー期間の 終了時に、お客様のアカウントはアンチスパム組織のリストに含まれなくなり、お客様のアカウントのレ ビュー期間は解除されます。

## アカウントの E メール送信機能が一時停止された場合

この決定の再検討をリクエストできます。詳細については、「[Amazon SES 送信レビュープロセスに関す](#page-507-0) [るよくある質問 \(p. 500\)」](#page-507-0)を参照してください。

問題解決のための変更を実施した場合は、AWS コンソールにサインインし、サポートセンターにアクセス します。お客様に代わって AWS がオープンしたケースに返信してください。メールには、この問題の解 決のために実行したアクションの詳細と、この問題を再度発生させないための計画の詳細を記入してくだ さい。リクエストを受け取った後、ご提供いただいた情報を確認し、必要に応じてアカウントのステータ スを変更します。

## <span id="page-390-0"></span>直接フィードバック通知

このセクションでは、Amazon SES の評価ダッシュボードに表示される直接フィードバック通知について の追加情報を提供します。

### この通知を受け取った理由

お客様の Amazon SES アカウントに関連するアドレスまたはドメインから受信したメッセージについての レポートが、相当数のユーザーから Amazon SES に直接寄せられました。このタイプのフィードバック は、メールボックスプロバイダーから直接報告される苦情には反映されておらず、評価ダッシュボードに 表示されるバウンスと苦情のメトリクスにも含まれていません。

これらの問題を報告したユーザーのプライバシーを保護するために、そのユーザーの E メールアドレスを 開示することはできません。

受信者から Amazon SES への苦情は、受信者が受信登録していないメッセージを受信した場合や、受信す る予定のタイプのメールを受信しなかった場合、受信したメールが役立つメールまたは興味を引くメール ではなかった場合、受信したメッセージが受信登録したものではないと思われる場合、受信するメッセー ジが多すぎる場合などに生じます。これはすべてを網羅したリストではありません。お客様のケースに該 当する要因は、お使いの E メール送信プログラムによって異なります。

#### 問題を解決する方法

新しいアドレスを取得するには「[リストの構築とメンテナンス \(p. 478\)」](#page-485-0)に記載されているダブルオプト イン戦略を実装し、ダブルオプトインプロセスを完了したアドレスのみにメールを送信することをお勧め します。

さらに、送信したメールに対してしばらく応答がなかった一連のアドレスは、消去する必要があります。 送信したコンテンツに対して閲覧および応答を行っているユーザーを特定するには、「[Amazon SES 送信](#page-274-0) [アクティビティのモニタリング \(p. 267\)](#page-274-0)」に記載されているオープンとクリックの追跡を使用できます。

## お客様のアカウントがレビュー対象になっている場合

レビュー期間の終了時に、Amazon SES が引き続きお客様のアカウントから送信されたメッセージに関す る直接的な苦情を多数受け取る場合、問題が解決されるまで、お客様のアカウントの E メール送信機能を 一時停止する可能性があります。

問題解決のための変更を実施した場合は、AWS コンソールにサインインし、サポートセンターにアクセス します。お客様に代わって AWS がオープンしたケースに返信してください。問題を解決するために行っ た手順の詳細情報を提供し、これらの手順を実行して今後問題が再発するのを防ぐ方法を説明してくださ い。お客様が加えた変更により問題が適切に対処されたと見なされた場合は、アカウントのレビュー期間 をキャンセルします。

### アカウントの E メール送信機能が一時停止された場合

この決定の再検討をリクエストできます。詳細については、「[Amazon SES 送信レビュープロセスに関す](#page-507-0) [るよくある質問 \(p. 500\)」](#page-507-0)を参照してください。

問題解決のための変更を実施した場合は、AWS コンソールにサインインし、サポートセンターにアクセス します。お客様に代わって AWS がオープンしたケースに返信してください。メールには、この問題の解

決のために実行したアクションの詳細と、この問題を再度発生させないための計画の詳細を記入してくだ さい。リクエストを受け取った後、ご提供いただいた情報を確認し、必要に応じてアカウントのステータ スを変更します。

## <span id="page-391-0"></span>ドメインブロックリスト通知

このセクションでは、Amazon SES の評価ダッシュボードに表示されるドメインブロックリスト通知につ いての追加情報を提供します。

### この通知を受け取った理由

信頼できるメインブロックリストに記載のあるドメインへの参照が、お客様の Amazon SES アカウント から送信されたメールに含まれています。これらのリストに記載のあるドメインは一般的に、不正または 悪意のある動作と関連しています。そのドメインがメールの送信元ドメインかどうかは問題ではありませ ん。ブロックリストに記載のあるドメインへの参照またはリンクが含まれるメッセージのほか、このよう なドメインでホストされている画像が含まれたメッセージにもフラグが付けられる可能性があります。

お客様のメッセージにフラグが付く原因となったドメイン名を提供することも、どのメッセージにフラグ が付いたかを特定することもできません。

### 問題を解決する方法

まず、Amazon SES 経由で送信する E メールで参照されているすべてのドメインのリストを作成します。 次に、[Spamhaus ドメインルックアップツールを](https://www.spamhaus.org/lookup/)使用して、E メールのどのドメインがドメインブロック リストに含まれているかを判断します。送信した E メール内で参照されている複数のドメインが、このブ ロックリストに含まれていることもあります。

Spamhaus ドメインブロックリストは、Amazon SES や AWS とは関係がありません。当社では、このリ ストのドメインの正確性を保証していません。Spamhaus Domain Blocklist および Domain Lookup Tool は[、Spamhaus Project](https://www.spamhaus.org/) によって所有、運用、保守されています。

## お客様のアカウントがレビュー対象になっている場合

レビュー期間中に送信する E メールで、悪意のある目的で使用されたドメインへの参照がないか確認され ます。これらのドメインへの参照が E メールに引き続き多数含まれている場合、問題が解決されるまで、 アカウントの E メール送信機能が一時停止されることがあります。

問題解決のための変更を実施した場合は、AWS コンソールにサインインし、サポートセンターにアクセス します。お客様に代わって AWS がオープンしたケースに返信してください。メッセージには、加えた変 更の詳細を入力します。この情報の到着後、レビュー期間が延長されます。これは、お客様による変更の 実施後にお客様の E メールに含まれるブロックリスト記載ドメイン数のみを分析するためです。この延長 されたレビュー期間の終了時に、ドメインブロックリスト通知の数が減ったり削除されたりした場合、お よびお客様がこの問題の今後の再発を防ぐための対策を講じたと考えられる場合、アカウントのレビュー 期間はキャンセルされます。

## アカウントの E メール送信機能が一時停止された場合

この決定の再検討をリクエストできます。詳細については、「[Amazon SES 送信レビュープロセスに関す](#page-507-0) [るよくある質問 \(p. 500\)」](#page-507-0)を参照してください。

問題解決のための変更を実施した場合は、AWS コンソールにサインインし、サポートセンターにアクセス します。お客様に代わって AWS がオープンしたケースに返信してください。メールには、この問題の解 決のために実行したアクションの詳細と、この問題を再度発生させないための計画の詳細を記入してくだ さい。リクエストを受け取った後、ご提供いただいた情報を確認し、必要に応じてアカウントのステータ スを変更します。

## <span id="page-392-0"></span>内部レビュー通知

このセクションでは、Amazon SES の評価ダッシュボードに表示される内部レビュー通知についての追加 情報を提供します。

## この通知を受け取った理由

お客様のアカウントに関する総合的なレビューにより、メールボックスプロバイダーまたは受信者によっ てお客様のメッセージがスパムであると見なされる原因となった特性がいくつか特定されました。

不正検出プロセスを保護するために、お客様のアカウントがこのようにフラグ付けされる原因となった特 定の要因を開示することはできません。

この判断につながる可能性のある一般的な要因としては、次のようなものがあります。

- 商用のアンチスパムシステムによってフラグ付けされるメッセージ。
- 受取人がメールを明示的にリクエストしていないことを示すメッセージコンテンツ。
- メッセージの送信者とメール本文内に記載のあるブランドとの不一致。
- 送信者を明らかにしていないコンテンツ。
- 未承諾メールに関連したコンテンツを扱うメッセージの送信。
- 未承諾メールに関連する書式パターン。
- 評価の低いドメインからの送信または評価の低いドメインの参照。

これは包括的なリストではありません。この通知が発生した理由は、これらの要因の組み合わせである場 合も、ここに記載されていない場合もあります。

## 問題を解決する方法

問題の深刻度の軽減には、以下の推奨事項が役立つ可能性があります。

- お客様からの E メールを明示的に要求した人のみがメールの受信者になっていることを確認します。
- メールの受取人のリストは、絶対に購入、賃借、借用しないでください。
- 送信するメッセージでは、送信者名やメールの目的を隠そうとしないでください。
- Amazon SES を介して送信する E メール内で参照されているすべてのドメインのリストを作成 し、Spamhaus Domain Lookup ツール [\(https://www.spamhaus.org/lookup/\)](https://www.spamhaus.org/lookup/) を使用して、これらのドメ インが Spamhaus Domain Blocklist に記載されていないか調べます。
- メールを設計するときは、業界のベストプラクティスに従っていることを確認します。

これはすべてを網羅したリストではありませんが、お客様の E メールにフラグが付けられる原因となった 一般的な要因の一部を特定するために役立つ可能性があります。

Spamhaus ドメインブロックリストは、Amazon SES や AWS とは関係がありません。当社では、このリ ストのドメインの正確性を保証していません。Spamhaus Domain Blocklist および Domain Lookup Tool は[、Spamhaus Project](https://www.spamhaus.org/) によって所有、運用、保守されています。

## アカウントがレビュー対象になっている場合、またはアカウント の E メール送信機能が一時停止している場合

問題解決のための変更を実施した場合は、AWS コンソールにサインインし、サポートセンターにアクセス します。お客様に代わって AWS がオープンしたケースに返信してください。問題を解決するために行っ

た手順の詳細情報を提供し、これらの手順を実行して今後問題が再発するのを防ぐ方法を説明してくださ い。お客様が加えた変更により問題が適切に対処されたと見なされた場合は、アカウントのレビュー期間 をキャンセル、または一時停止を解除します。

お客様のアカウントからレビュー期間または送信一時停止を解除したものの、後で同じ問題が発生した場 合、アカウントを再度レビュー対象としたり、お客様の E メール送信機能を一時停止する可能性がありま す。極端なケースや、同じ問題が繰り返し発生した場合は、お客様のアカウントの E メール送信機能を完 全に停止する可能性があります。

アカウントがレビュー対象になった場合、またはアカウントの E メール送信機能が一時停止された場合の 対処方法については、[「Amazon SES 送信レビュープロセスに関するよくある質問 \(p. 500\)」](#page-507-0)を参照し てください。

## <span id="page-393-0"></span>メールボックスプロバイダー通知

このセクションでは、Amazon SES の評価ダッシュボードに表示されるメールボックスプロバイダー通知 についての追加情報を提供します。

## この通知を受け取った理由

お客様の Amazon SES アカウントに関連するアドレスまたはドメインから、未承諾メールまたは悪意のあ るメールが送信されたと、主要なメールボックスプロバイダーから報告されました。

このレポートを発行した組織の名前を開示することはできません。また、メールボックスプロバイダーか らレポートが発行される原因となった特定の要因に関する情報も提供できません。一般的に、メールボッ クスプロバイダーでは、顧客フィードバック、顧客エンゲージメントに関するメトリクス、無効アドレ スに対する配信の試行数、スパムフィルタによってフラグ付けされたコンテンツなどの情報に基づいて、 このような判断が行われます。これはすべてを網羅したリストではありません。メールボックスプロバ イダーでお客様のコンテンツにフラグが付けられる原因となった要因は、他にも存在する可能性がありま す。

### 問題を解決する方法

この問題を解決するには、E メール送信プログラムのどのような点が原因で、メールボックスプロバイ ダーでお客様のメールに問題があるとしてフラグが付けられたのか調べる必要があります。そのうえで、 問題に対処できるようにメール送信プログラムを変更する必要があります。

## お客様のアカウントがレビュー対象になっている場合

レビュー期間の終了時に、メールボックスプロバイダーが引き続きお客様のアカウントから送信された E メールを問題があるとして特定する場合は、問題が解決されるまで、お客様のアカウントの E メール送信 機能を一時停止する可能性があります。

問題解決のための変更を実施した場合は、AWS コンソールにサインインし、サポートセンターにアクセス します。お客様に代わって AWS がオープンしたケースに返信してください。メッセージには、加えた変 更の詳細を入力します。この情報の到着後、レビュー期間が延長されます。これは、お客様による変更の 実施後に受信したメールボックスプロバイダー通知の数のみを分析するためです。延長されたレビュー期 間の終了時に、お客様のコンテンツに問題があるとメールボックスプロバイダーから報告されなければ、 お客様のアカウントからレビューが解除される場合があります。

## アカウントの E メール送信機能が一時停止された場合

この決定の再検討をリクエストできます。詳細については、「[Amazon SES 送信レビュープロセスに関す](#page-507-0) [るよくある質問 \(p. 500\)」](#page-507-0)を参照してください。

問題解決のための変更を実施した場合は、AWS コンソールにサインインし、サポートセンターにアクセス します。お客様に代わって AWS がオープンしたケースに返信してください。メールには、この問題の解 決のために実行したアクションの詳細と、この問題を再度発生させないための計画の詳細を記入してくだ さい。リクエストを受け取った後、ご提供いただいた情報を確認し、必要に応じてアカウントのステータ スを変更します。

## <span id="page-394-0"></span>受信者フィードバック通知

このセクションでは、Amazon SES の評価ダッシュボードに表示される受信者フィードバック通知につい ての追加情報を提供します。

### この通知を受け取った理由

主要なメールボックスプロバイダーから受けた報告により、そのプロバイダーの多くのユーザーによっ て、お客様の Amazon SES アカウントから送信されたメールが未承諾であるとされていることが判明しま した。このタイプのフィードバックは、メールボックスプロバイダーから直接報告される苦情には反映さ れておらず、Amazon SES のバウンス通知および苦情通知にも含まれていません。

多数の苦情が発生すると、すべての Amazon SES ユーザーに悪影響が及ぶ可能性があります。アカウント に対して一定数の苦情が寄せられた場合は、お客様およびその他の Amazon SES ユーザーの評価を保護す るために、迅速なアクションが実行されます。

お客様のメールを未承諾であるとしている特定のメールアドレスのリストは、提供できません。さらに、 この問題に関する報告元であるメールボックスプロバイダー名も開示できません。

#### 問題を解決する方法

この問題を解決するには、E メール送信プログラムのどのような点が原因で、受取人がお客様から受け 取った E メールメッセージに関する苦情が生じたのか調べる必要があります。これらの要因を特定した 後、対処できるようにメール送信の処理を変更します。

新しいアドレスを取得するには「[リストの構築とメンテナンス \(p. 478\)」](#page-485-0)に記載されているダブルオプ トイン戦略を実装することをお勧めします。また、ダブルオプトインプロセスを完了したアドレスのみに メールを送信することをお勧めします。

さらに、送信したメールに対してしばらく応答がなかった一連のアドレスは、消去する必要があります。 送信したコンテンツに対して閲覧および応答を行っているユーザーを特定するには、「[Amazon SES 送信](#page-274-0) [アクティビティのモニタリング \(p. 267\)](#page-274-0)」に記載されているオープンとクリックの追跡を使用できます。

## お客様のアカウントがレビュー対象になっている場合

レビュー期間の終了時に、メールボックスプロバイダーが直接的な苦情を引き続き多数報告する場合、問 題が解決されるまで、お客様のアカウントの E メール送信機能を一時停止する可能性があります。

問題解決のための変更を実施した場合は、AWS コンソールにサインインし、サポートセンターにアクセ スします。お客様に代わって AWS がオープンしたケースに返信してください。メッセージには、加えた 変更の詳細を入力します。この情報の到着後、レビュー期間が延長されます。これは、お客様による変 更の実施後に受信したメールボックスプロバイダーからの苦情数のみを分析するためです。延長されたレ ビュー期間の終了時に、メールボックスプロバイダーからの苦情数が減少するかゼロになっていれば、お 客様のアカウントからレビューが解除される場合があります。

### アカウントの E メール送信機能が一時停止された場合

この決定の再検討をリクエストできます。詳細については、「[Amazon SES 送信レビュープロセスに関す](#page-507-0) [るよくある質問 \(p. 500\)」](#page-507-0)を参照してください。

問題解決のための変更を実施した場合は、AWS コンソールにサインインし、サポートセンターにアクセス します。お客様に代わって AWS がオープンしたケースに返信してください。メールには、この問題の解 決のために実行したアクションの詳細と、この問題を再度発生させないための計画の詳細を記入してくだ さい。リクエストを受け取った後、ご提供いただいた情報を確認し、必要に応じてアカウントのステータ スを変更します。

## <span id="page-395-0"></span>関連アカウント通知

このセクションでは、Amazon SES の評価ダッシュボードに表示される関連アカウント通知についての追 加情報を提供します。

#### この通知を受け取った理由

別の Amazon SES アカウントから送信されたメールに関連する重要な問題が検出されました。問題のある アカウントはお客様の AWS アカウントと関連していると思われ、同様の問題を回避するためにアクショ ンが実行されました。

### 問題を解決する方法

あるアカウントの E メール送信機能を一時停止する場合、送信一時停止の理由に関する情報が常にそのア カウントの所有者に送信されます。詳細については、関連するアカウントの所有者に送信した E メールを 参照してください。

まず、この関連アカウントの問題に対処してください。問題解決のための変更を実施した後は、AWS コ ンソールにサインインし、サポートセンターにアクセスします。お客様に代わって AWS がオープンした ケースに返信してください。問題を解決するために行った手順の詳細情報を提供し、これらの手順を実行 して今後問題が再発するのを防ぐ方法を説明してください。お客様が加えた変更により問題が適切に対処 されたと見なされた場合は、アカウントのレビュー期間をキャンセル、または一時停止を解除します。

## <span id="page-395-1"></span>スパムトラップ通知

このセクションでは、Amazon SES の評価ダッシュボードに表示されるスパムトラップ通知についての追 加情報を提供します。

### この通知を受け取った理由

サードパーティのアンチスパム組織から、その組織のスパムトラップアドレスで、お客様の Amazon SES アカウントに関連付けられている確認済みアドレスまたはドメインからメールを受信したという報告を受 けました。

スパムトラップは、未承諾メール (スパム) だけを引き付けるために使用される休眠メールアドレスです。 多数のスパムトラップレポートが発生すると、すべての Amazon SES ユーザーに悪影響が及ぶ可能性があ ります。アカウントから一定量のメールがスパムトラップアドレスに送信された場合は、お客様およびそ の他の Amazon SES ユーザーの評価を保護するために、迅速なアクションが実行されます。

### 問題を解決する方法

使用されたスパムトラップに関連する E メールアドレスを開示することはできません。これらのアドレス は、公開されると意味がなくなるため、所有元の組織で厳重に保護されています。

スパムトラップアドレスにメールが送信される場合は、一般的に、顧客のメールアドレス入手方法に問題 があることを示します。たとえば、購入したメールアドレスリストには、スパムトラップアドレスが含 まれている可能性があります。Amazon SES のサービスの利用条件で、購入または借用したリストへの 送信が禁止されているのは、このためです。新しいアドレスを取得するには[「リストの構築とメンテナン](#page-485-0)
[ス \(p. 478\)](#page-485-0)」に記載されているダブルオプトイン戦略を実装することをお勧めします。また、ダブルオプ トインプロセスを完了したアドレスのみにメールを送信することをお勧めします。

さらに、送信したメールに対してしばらく応答がなかった一連のアドレスは、消去する必要があります。 送信したコンテンツに対して閲覧および応答を行っているユーザーを特定するには、「[Amazon SES 送信](#page-274-0) [アクティビティのモニタリング \(p. 267\)](#page-274-0)」に記載されているオープンとクリックの追跡を使用できます。

#### お客様のアカウントがレビュー対象になっている場合

レビュー期間の終了時に、お客様のアカウントから引き続きスパムトラップアドレスにメッセージが送信 されている場合は、問題が解決されるまで、お客様のアカウントの E メール送信機能を一時停止する可能 性があります。

問題解決のための変更を実施した場合は、AWS コンソールにサインインし、サポートセンターにアクセス します。お客様に代わって AWS がオープンしたケースに返信してください。メッセージには、加えた変 更の詳細を入力します。この情報の到着後、レビュー期間が延長されます。これは、お客様による変更の 実施後に受信したスパムトラップレポートの数のみを分析するためです。延長されたレビュー期間の終了 時に、スパムトラップレポートの数が減少するかゼロになっていれば、お客様のアカウントからレビュー が解除される場合があります。

#### アカウントの E メール送信機能が一時停止された場合

この決定の再検討をリクエストできます。詳細については、「[Amazon SES 送信レビュープロセスに関す](#page-507-0) [るよくある質問 \(p. 500\)」](#page-507-0)を参照してください。

問題解決のための変更を実施した場合は、AWS コンソールにサインインし、サポートセンターにアクセス します。お客様に代わって AWS がオープンしたケースに返信してください。メールには、この問題の解 決のために実行したアクションの詳細と、この問題を再度発生させないための計画の詳細を記入してくだ さい。リクエストを受け取った後、ご提供いただいた情報を確認し、必要に応じてアカウントのステータ スを変更します。

#### 脆弱サイト通知

このセクションでは、Amazon SES の評価ダッシュボードに表示される脆弱性があるサイト通知について の追加情報を提供します。

#### この通知を受け取った理由

お客様のアカウントに関する総合的なレビューにより、お客様が意図していないと思われるメッセージが お客様のアカウントから送信されたことがわかりました。これらのメッセージは、高い確率でメールボッ クスプロバイダーおよび受取人からスパムとしてフラグ付けされます。

このような場合は、お客様のウェブサイトの機能を悪用して第三者が迷惑メールを送信していることが考 えられます。たとえば、お客様のウェブサイトに、"友だちにメールを送る"、"お問い合わせ"、"友だちを 招待する" などの機能がある場合、第三者はその機能を使用して未承諾メールを送信できます。

#### 問題を解決する方法

まず、お客様が知らない間に Amazon SES を使用して第三者が E メールを送信する可能性のある、お客 様のウェブサイトまたはアプリケーションの機能を特定します。サポートセンターのケースでは、この方 法で送信されたメッセージのサンプルをリクエストできます。

次に、未承諾送信を回避できるように、アプリケーションまたはウェブサイトを修正します。たとえ ば、CAPTCHA を追加する、メールを送信できる速度を制限する、ユーザーによるカスタムコンテンツの 送信を禁止する、メール送信前にユーザーにログインを求める、アプリケーションによる複数の同時通知 の生成を禁止するなどの方法があります。

#### アカウントがレビュー対象になっている場合、またはアカウント の E メール送信機能が一時停止している場合

問題解決のための変更を実施した場合は、AWS コンソールにサインインし、サポートセンターにアクセス します。お客様に代わって AWS がオープンしたケースに返信してください。メールには、この問題の解 決のために実行したアクションの詳細と、この問題を再度発生させないための計画の詳細を記入してくだ さい。リクエストを受け取った後、ご提供いただいた情報を確認し、必要に応じてアカウントのステータ スを変更します。

お客様のアカウントからレビュー期間または送信一時停止を解除したものの、後で同じ問題が発生した場 合、アカウントを再度レビュー対象としたり、お客様の E メール送信機能を一時停止する可能性がありま す。極端な問題や、同じ問題が繰り返し確認された場合は、お客様のアカウントの E メール送信機能を完 全に停止する可能性があります。

アカウントがレビュー対象になった場合、またはアカウントの E メール送信機能が一時停止された場合の 対処方法については、[「Amazon SES 送信レビュープロセスに関するよくある質問 \(p. 500\)」](#page-507-0)を参照し てください。

#### その他の通知

このセクションでは、Amazon SES の評価ダッシュボードに表示されるその他の通知についての追加情報 を提供します。

#### この通知を受け取った理由

自動レビューまたは人によるレビューで、このドキュメントのこれまでのセクションに記載されていない 問題が見つかりました。

#### 問題を解決する方法

特定の問題の詳細について、お客様に代わって AWS がオープンしたサポートセンターのケースを参照し ます。サポートセンターにアクセスするには、AWS コンソールにサインインし、[Support Center (サポー トセンター)] を選択します。ケースへのレスポンスで、実装した変更について説明します。検出された問 題の状況と内容に応じて、レビュー期間が終了したり、お客様のアカウントの E メール送信機能が復旧す る可能性があります。

### CloudWatch を使用して評価モニタリングアラーム を作成する

Amazon SES は、一連の評価関連のメトリクスを自動的に Amazon CloudWatch に発行します。これらの メトリクスを使用して、バウンス率または苦情率がアカウントのメール送信機能に影響するレベルに達す ると通知するアラームを作成できます。

Note

このセクションの手順では、CloudWatch アラームのオプション設定に関する情報が一部省 略されています。詳細な手順については、Amazon CloudWatch ユーザーガイドの「[Amazon](https://docs.aws.amazon.com/AmazonCloudWatch/latest/monitoring/AlarmThatSendsEmail.html) [CloudWatch アラームの作成](https://docs.aws.amazon.com/AmazonCloudWatch/latest/monitoring/AlarmThatSendsEmail.html)」を参照してください。

CloudWatch アラームの作成

- 1. 新しい Amazon SNS トピックを作成し、任意のエンドポイント (メールや SMS など) を使用してそ のトピックをサブスクライブします。詳細については、Amazon Simple Notification Service デベロッ パーガイドの「[トピックの作成](https://docs.aws.amazon.com/sns/latest/dg/sns-tutorial-create-topic.html)」および[「トピックにエンドポイントをサブスクライブする」](https://docs.aws.amazon.com/sns/latest/dg/sns-tutorial-create-subscribe-endpoint-to-topic.html)を参照 してください。
- 2. CloudWatch コンソール (<https://console.aws.amazon.com/cloudwatch/>) を開きます。
- 3. ナビゲーションペインで、[Alarms] を選択します。
- 4. [Specify metric and conditions (メトリクスと条件を指定)] ページで、以下の操作を行います。
	- a. [メトリクス] で、[メトリクスの選択] を選択します。
	- b. メトリクスのリストで、[SES] を選択します。

**Note** 

現在の AWS リージョンで E メールを送信したことがない場合は、利用可能なメトリク スのリストに [SES] が表示されない場合があります。SES メトリクスを表示するには、 [\[Amazon SES メールボックスシミュレーター \(p. 187\)\]](#page-194-0) にテストメールを送信します。 メトリクスが数分以内に CloudWatch に表示されます。

- c. [アカウントメトリクス] を選択します。
- d. アラームを作成する対象のメトリクスを選択します。

たとえば、バウンス率が特定のレベルに達したときにアラームを作成するに は、Reputation.BounceRate を選択します。苦情率が特定のレベルに達したときにアラームを作 成するには、Reputation.ComplaintRate を選択します。

**Note** 

アカウントでバウンスまたは苦情が発生したことがない場合、Reputation.BounceRate および Reputation.ComplaintRate メトリクスはこのページに表示されません。

メトリクスを選択したら、[メトリクスの選択] を選択します。

- e. [条件] セクションの [しきい値のタイプ] で、[静的] を選択します。
- f. [Whenever Reputation.*MetricName* is] で、[Greater/Equal] を選択します。
- g. [than] で、CloudWatch でアラームを発生させる値を指定します。

アラームを作成してバウンス率をモニタリングする場合、Amazon SES ではバウンス率を 5% よ りも低く維持することをお勧めします。アカウントのバウンス率が 10% を超える場合、当社は お客様のアカウントによる E メール送信機能を一時停止することがあります。このため、次のイ メージで示すように、アカウントのバウンス率が 0.05 (5%) 以上になると通知が送信されるよう に CloudWatch を設定する必要があります。

### **Conditions**

Threshold type

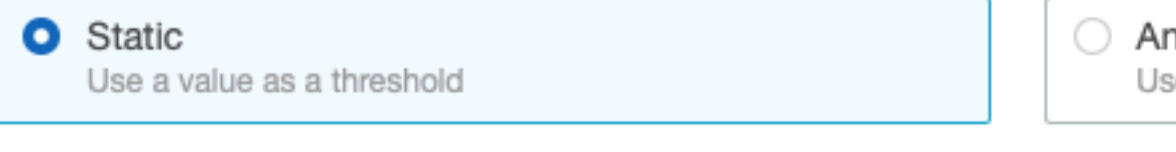

#### Whenever Reputation.BounceRate is...

Define the alarm condition

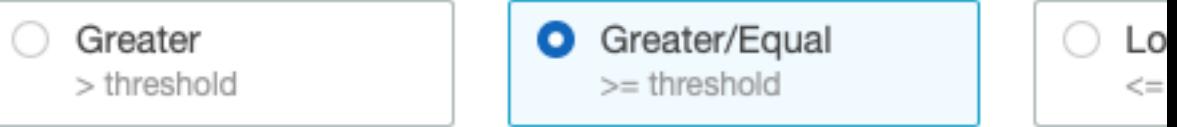

#### $than...$

Define the threshold value

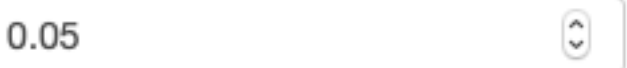

Must be a number

アラームを作成して苦情率をモニタリングする場合、Amazon SES では苦情率を 0.1% よりも 低く維持することをお勧めします。アカウントの苦情率が 0.5% を超える場合、当社はお客様 のアカウントによる E メール送信機能を一時停止することがあります。このため、次のイメー ジで示すように、アカウントの苦情率が 0.001 (0.1%) 以上になると通知が送信されるように CloudWatch を設定する必要があります。

### **Conditions**

#### Threshold type

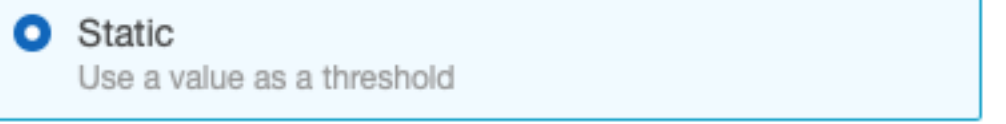

#### Whenever Reputation.ComplaintRate is...

Define the alarm condition

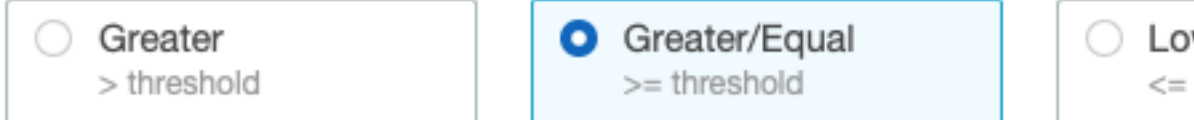

An Use

#### $than...$

Define the threshold value

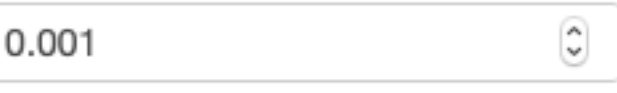

- h. [追加設定] の [Missing data treatment (欠落データの処理)] で、[Treat missing data as ignore (maintain the alarm state) (欠落データを無視として処理する (アラーム状態を維持する))] を選択 します。
- i. [Next] を選択します。
- 5. [Configure actions (アクションの設定)] ページで以下の操作を行います。
	- a. [Whenever this alarm state is (アラームが次の時)] で、[in Alarm (警告)] を選択します。
	- b. [SNS トピックの選択] で、[既存の SNS トピックの選択] を選択します。[Send notification to] で、ステップ 1 で作成してサブスクライブしたトピックを選択します。
	- c. [Next] を選択します。
- 6. [説明の追加] ページで、以下のように設定します。
	- a. [アラーム名] に、アラームの一意の名前を入力します。
	- b. (オプション) [アラームの説明] に、アラームを表すテキストを入力します。
	- c. [Next] を選択します。
- 7. [Review and create (確認および作成)] ページで、前のページで指定した設定を確認します。アラーム を作成する準備ができたら、[アラームの作成] を選択します。

Must be a number

## 専用 IP の SNDS メトリクス

Amazon SES を使用する各 AWS リージョンで、リース専用 IP アドレスのスマートネットワークデータ サービス(SNDS)データを表示できます。この SNDS データは、Amazon CloudWatch コンソールで使 用できます。

SNDS は、IP 所有者が IP 空間内のスパムを防止できるようにする Outlook プログラムです。Amazon SES は、専用 IP をリースするユーザーのために、この重要なデータを提供します。SNDS データは、IP のメール送信動作に関するインサイトを提供し、送信者の評価が懸念される領域を呼び出します。

**Note** 

Outlookを参照する際、これはトラッキングするすべてのドメインをカバーします。例えば、これ は Hotmail.com、Outlook.com、および Live.com をカバーできます。

専用 IP アドレスの SNDS データを表示するには

- 1. Amazon CloudWatch コンソールにサインインします。<https://console.aws.amazon.com/cloudwatch/>
- 2. ナビゲーションペインで メトリクスを選択します。
- 3. 選択した AWS リージョンの [すべてのメトリックス]タブで、AWS の名前空間下の [SES} を選びます。
- 4. 選択IP メトリクスを選ぶと、SNDS によって追跡される専用の IP がすべて表示されます。
- 5. 一覧の SNDS によって追跡されるすべての専用 IP を表示するか、メトリクスのみを表示するために個 別の IP アドレスを選択します。。

次のメトリクスは、専用 IP アドレスごとに提供され、Outlook によって定義されます。詳細について は、Outlook SNDS の[よくある質問](https://sendersupport.olc.protection.outlook.com/snds/FAQ.aspx#DataProvided)を参照してください。

**Note** 

これらのメトリクスは、1 日に 1 回更新データを提供する活動期間を表します。メトリクスに は、24 時間に対応するタイムスタンプもあります。

- SNDS.RCPTCommands これは、活動期間中に特定のIPアドレスに対してSNDSによって認識され るRCPTコマンドの数。RCPT コマンドは、メールの送信に使用される SMTP プロトコルのパートで す。SMTP プロトコルでは、電子メールの配信先となる受信者アドレスを指定します。
- SNDS.DATACommands 活動期間中に特定のIPアドレスに対して SNDS によって認識される DATA コ マンドの数。DATA コマンドは、メールを送信するために使用される SMTP プロトコルのパートです。 具体的には、以前に確立された意図された受信者に実際にメッセージを送信するパートです。
- SNDS.MessageRecipients 活動期間中に特定の IP アドレスについて、SNDS によって認識されたメッ セージの受信者数。
- SNDS.SpamRate 指定した活動期間中にIPアドレスによって送信されたすべてのメッセージに適用され たスパムフィルタリングの集計結果を表示。
	- スパムレート 0 は、IP アドレスのスパムが 10% 未満であることを意味します。
	- スパムレート 0.5 は、IP アドレスから 10% ~ 90% のスパムが生成されたことを意味します。
	- スパムレート 1 は、IP アドレスから 90% 以上のスパムが生成されたことを意味します。
- SNDS.ComplaintRate 活動期間中に、IP から受信したメッセージが Outlook ユーザーによって不平を 言われた時間の割合です。
	- クレームレート 1 は、苦情率が 100% を意味します。
	- たとえば、クレームレートが 0.05 の場合、苦情率が 5% を意味します。
	- クレームレート 0 は、レートが 0.1% 未満であることを意味します。
- SNDS.TrapHits 「トラップアカウント」に送信されたメッセージの数。トラップアカウント は、Outlook によって管理され、メールを要求しないアカウントです。したがって、トラップアカウン トに送信されたメッセージは、スパムである可能性が非常に高いです。

### トラブルシューティングに関する質問

Q1:データが毎日移入されないのはなぜですか ? 次のシナリオのいずれかが適用できます。

- SNDS データは、Outlook SNDS プログラムに依存します。
- 値を計算するためには SNDS が受信する必要のある E メールの最小値があります。IP上の E メールの ボリュームが少ない場合、データは利用できない場合があります。

Q2:SNDS.SpamRate およびSNDS.ComplaintRate メトリクスが変更されるのはなぜですか。また、レー トが 1 の値に変更された場合は何をすればよいですか?

これは、送信動作の何かが Outlook SNDS プログラムから否定的な応答をトリガーしたことを示すインジ ケータです。この場合、他のインターネットサービスプロバイダー (ISP) と契約番号を確認して、それが グローバルな問題ではないことをチェックします。これがグローバルな問題である場合は、複数の ISP で の問題が発生する可能性があり、リスト、コンテンツ、ディストリビューション、またはアクセス許可の 問題が考えられます。Outlook に固有のものである場合は、[Outlook に最適に配信する方法](https://sendersupport.olc.protection.outlook.com/pm/)を参照くださ い。ベストプラクティスの詳細については、[「Amazon SES を使用した E メール送信のベストプラクティ](#page-482-0) [ス \(p. 475\)](#page-482-0)」を参照してください。

Q3:SNDS.SpamRate の値が 0(または 0.5) から 1 に変更された場合、AWS Support はどのようなアク ションを実行しますか?

AWS には SNDS に対する制御がないため、SNDS に対する影響はありません。すべての緩和リクエスト [は新しいサポートリクエストフォーム](https://support.microsoft.com/en-us/supportrequestform/8ad563e3-288e-2a61-8122-3ba03d6b8d75)を通じて Outlook に直接ファイルする必要があります。

## E メール送信の自動的な一時停止

送信者の評価の低下を防ぐために、特定の設定セットを使用して送信されているメッセージ、または特定 の AWS リージョンの Amazon SES アカウントから送信されているメッセージすべてについて、E メール の送信を一時的に停止できます。

Amazon CloudWatch と Lambda を使用して、自動化することで、評価メトリクス (バウンス率や苦情率な ど) が一定の特定のしきい値を超えた場合に、E メール送信を自動的に停止させるソリューションを作成で きます。このトピックでは、このソリューションをセットアップする手順について説明します。

このセクションのトピック:

- [Amazon SES アカウントの E メール送信を自動的に一時停止する \(p. 395\)](#page-402-0)
- [設定セットの E メール送信を自動的に一時停止する \(p. 400\)](#page-407-0)

### <span id="page-402-0"></span>Amazon SES アカウントの E メール送信を自動的に 一時停止する

このセクションの手順では、単一の AWS リージョンで Amazon SES アカウントの E メール送信を自動的 に一時停止するように Amazon SES、Amazon SNS、Amazon CloudWatch、AWS Lambda をセットアッ プするためのステップを説明します。複数のリージョンから E メールを送信する場合は、このソリュー ションを実装するリージョンごとにこのセクションの手順を繰り返します。

このセクションのトピック:

- [パート 1: IAM ロールの作成 \(p. 396\)](#page-403-0)
- [パート 2: Lambda 関数を作成する \(p. 396\)](#page-403-1)
- [パート 3: アカウントの E メール送信の再有効化 \(p. 397\)](#page-404-0)
- [パート 4: Amazon SNS トピックを作成する \(p. 398\)](#page-405-0)
- [パート 5: CloudWatch アラームの作成 \(p. 398\)](#page-405-1)
- [パート 6: ソリューションをテストする \(p. 399\)](#page-406-0)

#### <span id="page-403-0"></span>パート 1: IAM ロールの作成

E メール送信の自動一時停止を設定するための最初のステップは、UpdateAccountSendingEnabled API オペレーションを実行できる IAM ロール を作成することです。

IAM ロールを作成するには

- 1. IAM コンソール (<https://console.aws.amazon.com/iam/>) を開きます。
- 2. ナビゲーションペインで [Roles (ロール) ] を選択します。
- 3. [ロールの作成] を選択します。
- 4. [信頼されたエンティティの種類を選択] で、[AWS のサービス] を選択します。
- 5. [このロールを使用するサービスを選択] の下で、[Lambda] を選択します。[Next: Permissions (次へ: アクセス許可)] を選択します。
- 6. [Attach permissions policies] ページで、次のいずれかのポリシーを選択します。
	- AWSLambdaBasicExecutionRole
	- AmazonSESFullAccess

Tip

ポリシーのリストの上部にある検索ボックスを使用すると、これらのポリシーをすばやく特 定できます。

[Next: Review] を選択します。

7. [Review] ページで、[Name] にロールの名前を入力します。[ロールの作成] を選択します。

#### <span id="page-403-1"></span>パート 2: Lambda 関数を作成する

IAM ロールを作成した後で、Lambda 関数を作成して、アカウントの E メール送信を一時停止することが できます。

Lambda 関数を作成するには

- 1. AWS Lambda コンソール [\(https://console.aws.amazon.com/lambda/\)](https://console.aws.amazon.com/lambda/) を開きます。
- 2. リージョンセレクターを使用して、この Lambda 関数をデプロイするリージョンを選択します。 Note

この関数では、このステップで選択した AWS リージョン内の E メール送信を一時停止しま す。複数のリージョンから E メールを送信する場合は、E メール送信を自動的に一時停止す る各リージョンごとにこのセクションの手順を繰り返します。

- 3. [Create function] を選択します。
- 4. [Create function] で [Author from scratch] を選択します。
- 5. [Author from scratch] で、次のステップを実行します。
	- [名前] に Lambda 関数の名前を入力します。
	- [Runtime (ランタイム)] で、[Node.js 6.10] を選択します。
- [Role] で、[Choose an existing role] を選択します。
- [Existing role] には、[the section called "パート 1: IAM ロールの作成" \(p. 396\)](#page-403-0) で作成した IAM ロー ルを選択します。

[Create function] を選択します。

6. コードエディタの [Function code] に、以下のコードを貼り付けます。

```
'use strict';
var aws = require('aws-sdk');
// Create a new SES object. 
var ses = new aws.SES();
// Specify the parameters for this operation. In this case, there is only one
// parameter to pass: the Enabled parameter, with a value of false
// (Enabled = false disables email sending, Enabled = true enables it).
var params = {
     Enabled: false
};
exports.handler = (event, context, callback) => {
     // Pause sending for your entire SES account
     ses.updateAccountSendingEnabled(params, function(err, data) {
         if(err) {
             console.log(err.message);
         } else {
             console.log(data);
         }
     });
};
```
[Save] を選択します。

- 7. [Test] を選択します。[Configure test event] ウィンドウが表示されたら、[Event name] フィールドに 名前を入力してから、[Create] を選択します。
- 8. ページ上部の通知バーに Execution result: succeeded と表示されていることを確認します。 関数の実行に失敗した場合は、次のことを実行します。
	- [the section called "パート 1: IAM ロールの作成" \(p. 396\)](#page-403-0) で作成した IAM ロールに正しいポリシー が含まれていることを確認します。
	- Lambda 関数のコードにエラーがないことを確認します。Lambda コードエディタでは、構文エ ラーやその他の潜在的な問題が自動的にハイライトされます。

#### <span id="page-404-0"></span>パート 3: アカウントの E メール送信の再有効化

[the section called "パート 2: Lambda 関数を作成する" \(p. 396\)](#page-403-1) で Lambda 関数のテストをする副 作用は、Amazon SES アカウントの E メール送信が一時停止していることです。ほとんどの場合 は、CloudWatch アラームがトリガーされるまで、アカウントの送信を一時停止しません。

このセクションの手順では、Amazon SES アカウントの E メール送信を再度有効にします。これらの手順 を完了するには、AWS Command Line Interface をインストールして設定する必要があります。詳細につ いては、[AWS Command Line Interface ユーザーガイドを](https://docs.aws.amazon.com/cli/latest/userguide/)参照してください。

- E メール送信を再有効化するには
- 1. コマンドラインで次のコマンドを入力して、アカウントの E メールの送信を再度有効にします。aws ses update-account-sending-enabled --enabled --region *us-west-2*

Note

前述のコマンドで、*us-west-2* を、E メール送信を再び有効にするリージョンの名前に置き 換えます。

2. コマンドラインで次のコマンドを入力して、アカウントの E メールの送信ステータスを確認しま す。aws ses get-account-sending-enabled --region *us-west-2*

次の出力が表示された場合は、アカウントの E メール送信が正常に再有効化されています。

```
{
      "Enabled": true 
}
```
#### <span id="page-405-0"></span>パート 4: Amazon SNS トピックを作成する

アラームが発生したときに CloudWatch が Lambda 関数を実行するには、まず Amazon SNS トピックを 作成し、Lambda 関数をサブスクライブする必要があります。

Amazon SNS トピックを作成するには

- 1. Amazon SNS コンソール ([https://console.aws.amazon.com/sns/v3/home\)](https://console.aws.amazon.com/sns/v3/home) を開きます。
- 2. リージョンセレクターを使用して、E メール送信を自動的に一時停止するリージョンを選択します。
- 3. ナビゲーションペインで、[トピック] を選択します。
- 4. [Create new topic] を選択します。
- 5. [Create new topic] ウィンドウで、[Topic name] にトピックの名前を入力します。必要に応じて、 [Display name] フィールドにわかりやすい名前を入力することもできます。

[トピックの作成] を選択します。

- 6. トピックのリストで、前のステップで作成したトピックの横にあるチェックボックスをオンにしま す。[Actions] メニューで、[Subscribe to topic] を選択します。
- 7. [Create subscription] ウィンドウで、以下の選択を行います。
	- [プロトコル] で [AWS Lambda] を選択します。
	- [Endpoint] に、[the section called "パート 2: Lambda 関数を作成する" \(p. 396\)](#page-403-1) で作成した Lambda 関数を選択します。
	- [Version or alias] に [default] を選択します。
- 8. [Create subscription] を選択します。

#### <span id="page-405-1"></span>パート 5: CloudWatch アラームの作成

このセクションでは、メトリクスが特定のしきい値に到達するとトリガーされるアラームを CloudWatch に作成する手順を紹介します。アラームが発生すると、[the section called "パート 4: Amazon SNS トピッ](#page-405-0) [クを作成する" \(p. 398\)](#page-405-0) で作成した Amazon SNS トピックに通知が送信され、[the section called "パート](#page-403-1) [2: Lambda 関数を作成する" \(p. 396\)](#page-403-1) で作成した Lambda 関数が実行されます。

CloudWatch アラームの作成

- 1. CloudWatch コンソール (<https://console.aws.amazon.com/cloudwatch/>) を開きます。
- 2. リージョンセレクターを使用して、E メール送信を自動的に一時停止するリージョンを選択します。
- 3. ナビゲーションペインで、[Alarms] を選択します。
- 4. [Create Alarm (アラーム作成)] を選択します。
- 5. [Create Alarm] ウィンドウの、[SES Metrics] の下で、[Account Metrics] を選択します。
- 6. [Metric Name] で、次のいずれかのオプションを選択します。
	- Reputation.BounceRate アカウントの全体のハードバウンス率が定義したしきい値を超えた場合 に、アカウントの E メール送信を一時停止する場合は、このメトリクスを選択します。
	- Reputation.ComplaintRate アカウントの全体の苦情率が定義したしきい値を超えた場合に、アカ ウントの E メール送信を一時停止する場合は、このメトリクスを選択します。

[Next] を選択します。

- 7. 以下の手順を実行します。
	- [Alarm Threshold] の [Name] に、アラームの名前を入力します。
	- [Whenever: Reputation.BounceRate] または [Whenever: Reputation.ComplaintRate] で、アラームを トリガーするしきい値を指定します。

**Note** 

バウンス率が 10% を超えるか苦情率が 0.5% を超えると、アカウントは自動的に確認中 になります。CloudWatch アラームを発生させるバウンス率または苦情率を指定する場合 は、これらの割合より低い値を使用して、お客様のアカウントが確認中とならないように することをお勧めします。

• [アクション] の [アラームが次の時:] で、[状態: 警告] を選択します。[Send notification to] に [the](#page-405-0) [section called "パート 4: Amazon SNS トピックを作成する" \(p. 398\)](#page-405-0) で作成した Amazon SNS ト ピックを選択します。

[Create Alarm] を選択します。

#### <span id="page-406-0"></span>パート 6: ソリューションをテストする

ALARM 状態に入ったときに Lambda 関数を実行するようにアラームをテストできるようになりまし た。SetAlarmState API オペレーションを使用して、アラームの状態を一時的に変更することができま す。

このセクションの手順はオプションですが、ソリューション全体が正しく設定されていることを確認する ために、これらの手順を完了することをお勧めします。

1. コマンドラインで次のコマンドを入力して、アカウントの E メールの送信ステータスを確認しま す。aws ses get-account-sending-enabled --region *us-west-2*

Note

前述のコマンドの *us-west-2* を前のステップで指定したリージョンの名前に置き換えます。

送信がアカウントに対して有効になっている場合、次の出力が表示されます。

```
{
      "Enabled": true 
}
```
2. コマンドラインで次のコマンドを入力して、アラーム状態を一時的に ALARM に変更します。aws cloudwatch set-alarm-state --alarm-name *MyAlarm* --state-value ALARM --state-reason "Testing execution of Lambda function" --region *us-west-2*

前述のコマンドで、*MyAlarm* を、「[the section called "パート 5: CloudWatch アラームの作](#page-405-1) [成" \(p. 398\)」](#page-405-1)で作成したアラームの名前に置き換え、*us-west-2* を、E メール送信を自動的に一時 停止するリージョンに置き換えます。

Note

このコマンドを実行すると、アラームの状態は OK から ALARM に切り替わり、数秒で OK に 戻ります。これらのステータスの変更は、CloudWatch コンソールのアラームの [History] タ ブで [DescribeAlarmHistory](https://docs.aws.amazon.com/AmazonCloudWatch/latest/APIReference/API_DescribeAlarmHistory.html) オペレーションを使用して表示できます。

3. コマンドラインで次のコマンドを入力して、アカウントの E メールの送信ステータスを確認しま す。aws ses get-account-sending-enabled --region *us-west-2*

Lambda 関数が正常に実行された場合、次の出力が表示されます。

```
{
     "Enabled": false
}
```
4. [the section called "パート 3: アカウントの E メール送信の再有効化" \(p. 397\)](#page-404-0) の手順を実行して、ア カウントの E メール送信を再度有効にします。

### <span id="page-407-0"></span>設定セットの E メール送信を自動的に一時停止する

Amazon SES に設定された特定の設定を使用して送信された E メールに固有の評価メトリクスをエクス ポートするように Amazon CloudWatch を設定できます。これらのメトリクスを使用して、これらの設 定セットに固有の CloudWatch アラームを作成できます。これらのアラームが特定のしきい値を超える と、Amazon SES アカウントの E メール送信機能全体に影響を与えずに、指定した設定セットを使用する E メールの送信を自動的に一時停止することができます。

**Note** 

このセクションで説明するソリューションは、単一の AWS リージョン内の特定の設定セットに 対する E メール送信を一時停止します。複数のリージョンから E メールを送信する場合は、この ソリューションを実装するリージョンごとにこのセクションの手順を繰り返します。

このセクションのトピック:

- [パート 1: 設定セットの評価メトリクスレポートを有効にする \(p. 400\)](#page-407-1)
- [パート 2: IAM ロールの作成 \(p. 400\)](#page-407-2)
- [パート 3: Lambda 関数を作成する \(p. 401\)](#page-408-0)
- [パート 4: 設定セットの E メール送信の再有効化 \(p. 402\)](#page-409-0)
- [パート 5: Amazon SNS トピックを作成する \(p. 403\)](#page-410-0)
- [パート 6: CloudWatch アラームの作成 \(p. 403\)](#page-410-1)
- [パート 7: ソリューションをテストする \(p. 404\)](#page-411-0)

#### <span id="page-407-1"></span>パート 1: 設定セットの評価メトリクスレポートを有効にする

設定セットの E メール送信を自動的に一時停止するように Amazon SES を設定する前に、まず設定セッ トの評価メトリクスのエクスポートを有効にする必要があります。

設定セットのバウンスと苦情メトリクスのエクスポートを有効にするには、[the section called "評価メトリ](#page-272-0) [クスのエクスポート" \(p. 265\)](#page-272-0) の手順を完了します。

#### <span id="page-407-2"></span>パート 2: IAM ロールの作成

E メール送信の自動一時停止を設定するための最初のステップ は、UpdateConfigurationSetSendingEnabled API オペレーションを実行できる IAM ロール を作成 することです。

IAM ロールを作成するには

- 1. IAM コンソール (<https://console.aws.amazon.com/iam/>) を開きます。
- 2. ナビゲーションペインで [Roles (ロール) ] を選択します。
- 3. [ロールの作成] を選択します。
- 4. [信頼されたエンティティの種類を選択] で、[AWS のサービス] を選択します。
- 5. [このロールを使用するサービスを選択] の下で、[Lambda] を選択します。[Next: Permissions (次へ: アクセス許可)] を選択します。
- 6. [Attach permissions policies] ページで、次のいずれかのポリシーを選択します。
	- AWS Lambda[BasicExecutionRole]
	- AmazonSESFullAccess

Tip

ポリシーのリストの上部にある検索ボックスを使用すると、これらのポリシーをすばやく特 定できます。

[Next: Review] を選択します。

7. [Review] ページで、[Name] にロールの名前を入力します。[ロールの作成] を選択します。

#### <span id="page-408-0"></span>パート 3: Lambda 関数を作成する

IAM ロールを作成した後で、Lambda 関数を作成して、設定セットの E メール送信を一時停止することが できます。

#### Lambda 関数を作成するには

- 1. AWS Lambda コンソール [\(https://console.aws.amazon.com/lambda/\)](https://console.aws.amazon.com/lambda/) を開きます。
- 2. リージョンセレクターを使用して、この Lambda 関数をデプロイするリージョンを選択します。 Note

この関数では、このステップで選択した AWS リージョン内の設定セットの E メール送信を 一時停止します。複数のリージョンから E メールを送信する場合は、E メール送信を自動的 に一時停止する各リージョンごとにこのセクションの手順を繰り返します。

- 3. [Create function] を選択します。
- 4. [Create function] で [Author from scratch] を選択します。
- 5. [Author from scratch] で、次のステップを実行します。
	- [名前] に Lambda 関数の名前を入力します。
	- [Runtime (ランタイム)] で、[Node.js 6.10] を選択します。
	- [Role] で、[Choose an existing role] を選択します。
	- [Existing role] には、[the section called "パート 2: IAM ロールの作成" \(p. 400\)](#page-407-2) で作成した IAM ロー ルを選択します。

[Create function] を選択します。

6. コードエディタの [Function code] に、以下のコードを貼り付けます。

'use strict';

```
var aws = require('aws-sdk');
// Create a new SES object. 
var ses = new aws.SES();
// Specify the parameters for this operation. In this example, you pass the 
// Enabled parameter, with a value of false (Enabled = false disables email 
// sending, Enabled = true enables it). You also pass the ConfigurationSetName
// parameter, with a value equal to the name of the configuration set for 
// which you want to pause email sending.
var params = {
     ConfigurationSetName: ConfigSet,
     Enabled: false
};
exports.handler = (event, context, callback) => {
     // Pause sending for a configuration set
     ses.updateConfigurationSetSendingEnabled(params, function(err, data) {
         if(err) {
             console.log(err.message);
         } else {
             console.log(data);
 }
     });
};
```
前述のコードの *ConfigSet* を設定セットの名前と置き換えます。[Save] を選択します。

- 7. [Test] を選択します。[Configure test event] ウィンドウが表示されたら、[Event name] フィールドに 名前を入力してから、[Create] を選択します。
- 8. ページ上部の通知バーに Execution result: succeeded と表示されていることを確認します。 関数の実行に失敗した場合は、次のことを実行します。
	- [the section called "パート 2: IAM ロールの作成" \(p. 400\)](#page-407-2) で作成した IAM ロールに正しいポリシー が含まれていることを確認します。
	- Lambda 関数のコードにエラーがないことを確認します。Lambda コードエディタでは、構文エ ラーやその他の潜在的な問題が自動的にハイライトされます。

#### <span id="page-409-0"></span>パート 4: 設定セットの E メール送信の再有効化

[the section called "パート 3: Lambda 関数を作成する" \(p. 401\)](#page-408-0) で Lambda 関数のアップロードと テストをする副作用は、設定セットの E メール送信が一時停止していることです。ほとんどの場合 は、CloudWatch アラームがトリガーされるまで、設定セットの送信を一時停止しません。

このセクションの手順では、E メール送信設定を再度有効にします。これらの手順を完了するには、AWS Command Line Interface をインストールして設定する必要があります。詳細については[、AWS Command](https://docs.aws.amazon.com/cli/latest/userguide/) [Line Interface ユーザーガイドを](https://docs.aws.amazon.com/cli/latest/userguide/)参照してください。

E メール送信を再有効化するには

1. コマンドラインで次のコマンドを入力して、設定セットの E メールの送信を再度有効にします。

```
aws ses update-configuration-set-sending-enabled \
--configuration-set-name ConfigSet \
--enabled
```
前述のコマンドでは、*ConfigSet* を、E メール送信を一時停止したい設定セットの名前に置き換 え、*us-west-2* を、E メール送信を自動的に一時停止するリージョンに置き換えます。

2. コマンドラインで次のコマンドを入力して、E メールの送信が有効であることを確認します。

```
aws ses describe-configuration-set \
--configuration-set-name ConfigSet \
--configuration-set-attribute-names reputationOptions
```
このコマンドは、次の例と同様の出力を生成します。

```
{ 
     "ConfigurationSet": { 
         "Name": "ConfigSet" 
     },
     "ReputationOptions": {
          "ReputationMetricsEnabled": true,
          "SendingEnabled": true
     } 
}
```
SendingEnabled の値が true の場合、設定セットの E メール送信は正常に再有効化されていま す。

#### <span id="page-410-0"></span>パート 5: Amazon SNS トピックを作成する

アラームが発生したときに CloudWatch が Lambda 関数を実行するには、まず Amazon SNS トピックを 作成し、Lambda 関数をサブスクライブする必要があります。

Amazon SNS トピックを作成するには

- 1. Amazon SNS コンソール ([https://console.aws.amazon.com/sns/v3/home\)](https://console.aws.amazon.com/sns/v3/home) を開きます。
- 2. リージョンセレクターを使用して、E メール送信を自動的に一時停止するリージョンを選択します。
- 3. ナビゲーションペインで、[トピック] を選択します。
- 4. [Create new topic] を選択します。
- 5. [Create new topic] ウィンドウで、[Topic name] にトピックの名前を入力します。必要に応じて、 [Display name] フィールドにわかりやすい名前を入力することもできます。

[トピックの作成] を選択します。

- 6. トピックのリストで、前のステップで作成したトピックの横にあるチェックボックスをオンにしま す。[Actions] メニューで、[Subscribe to topic] を選択します。
- 7. [Create subscription] ウィンドウで、以下の選択を行います。
	- [プロトコル] で [AWS Lambda] を選択します。
	- [Endpoint] に、[the section called "パート 3: Lambda 関数を作成する" \(p. 401\)](#page-408-0) で作成した Lambda 関数を選択します。
	- [Version or alias] に [default] を選択します。
- 8. [Create subscription] を選択します。

#### <span id="page-410-1"></span>パート 6: CloudWatch アラームの作成

このセクションでは、メトリクスが特定のしきい値に到達するとトリガーされるアラームを CloudWatch に作成する手順を紹介します。アラームが発生すると、[the section called "パート 5: Amazon SNS トピッ](#page-410-0) [クを作成する" \(p. 403\)](#page-410-0) で作成した Amazon SNS トピックに通知が送信され、[the section called "パート](#page-408-0) [3: Lambda 関数を作成する" \(p. 401\)](#page-408-0) で作成した Lambda 関数が実行されます。

CloudWatch アラームの作成

- 1. CloudWatch コンソール (<https://console.aws.amazon.com/cloudwatch/>) を開きます。
- 2. リージョンセレクターを使用して、E メール送信を自動的に一時停止するリージョンを選択します。
- 3. 左側のナビゲーションペインで、[Alarms] を選択します。
- 4. [Create Alarm] を選択します。
- 5. [Create Alarm] ウィンドウの、[SES Metrics] の下で、[Configuration Set Metrics] を選択します。
- 6. [ses:configuration-set] 列で、アラームを作成する設定セットを検索します。[Metric Name] で、次のい ずれかのオプションを選択します。
	- Reputation.BounceRate 設定セットの全体のハードバウンス率が定義したしきい値を超えた場合 に、設定セットの E メール送信を一時停止する場合は、このメトリクスを選択します。
	- Reputation.ComplaintRate 設定セットの全体の苦情率が定義したしきい値を超えた場合に、設定 セットの E メール送信を一時停止する場合は、このメトリクスを選択します。

[Next] を選択します。

- 7. 以下の手順を実行します。
	- [Alarm Threshold] の [Name] に、アラームの名前を入力します。
	- [Whenever: Reputation.BounceRate] または [Whenever: Reputation.ComplaintRate] で、アラームを トリガーするしきい値を指定します。

**Note** 

Amazon SES アカウントの全体的なバウンス率が 10% を超える場合、または Amazon SES アカウントの全体的な苦情率が 0.5% を超える場合、Amazon SES アカウントは自動 的に確認中となります。CloudWatch アラームを発生させるバウンス率または苦情率を指 定する場合は、これらの割合よりはるかに低い値を使用して、お客様のアカウントが確認 中とならないようにすることをお勧めします。

• [アクション] の [アラームが次の時:] で、[状態: 警告] を選択します。[Send notification to] に [the](#page-410-0) [section called "パート 5: Amazon SNS トピックを作成する" \(p. 403\)](#page-410-0) で作成した Amazon SNS ト ピックを選択します。

[Create Alarm] を選択します。

#### <span id="page-411-0"></span>パート 7: ソリューションをテストする

ALARM 状態に入ったときに Lambda 関数を実行するようにアラームをテストできるようになりまし た。CloudWatch API で SetAlarmState オペレーションを使用して、アラームの状態を一時的に変更す ることができます。

このセクションの手順はオプションですが、ソリューション全体が正しく設定されていることを確認する ために、これらの手順を完了することをお勧めします。

ソリューションをテストするには

1. コマンドラインで次のコマンドを入力して、設定セットの E メールの送信ステータスを確認しま す。aws ses describe-configuration-set --configuration-set-name *ConfigSet* --region *us-west-2*

送信が設定セットに対して有効になっている場合、次の出力が表示されます。

 "ConfigurationSet": { "Name": "*ConfigSet*"

{

```
 },
     "ReputationOptions": {
         "ReputationMetricsEnabled": true,
         "SendingEnabled": true
     } 
}
```
SendingEnabled の値が true の場合、現在設定セットの E メール送信は有効になっています。 2. コマンドラインで次のコマンドを入力して、アラーム状態を一時的に ALARM に変更します。

```
aws cloudwatch set-alarm-state \
--alarm-name MyAlarm \
--state-value ALARM \
--state-reason "Testing execution of Lambda function"
```
前述のコマンドの *MyAlarm* を [the section called "パート 6: CloudWatch アラームの作成" \(p. 403\)](#page-410-1) で作成したアラームの名前に置き換えます。

**Note** 

このコマンドを実行すると、アラームの状態は OK から ALARM に切り替わり、数秒で OK に 戻ります。これらのステータスの変更は、CloudWatch コンソールのアラームの [History] タ ブで [DescribeAlarmHistory](https://docs.aws.amazon.com/AmazonCloudWatch/latest/APIReference/API_DescribeAlarmHistory.html) オペレーションを使用して表示できます。

3. コマンドラインで次のコマンドを入力して、設定セットの E メールの送信ステータスを確認します。

```
aws ses describe-configuration-set \
--configuration-set-name ConfigSet
```
Lambda 関数が正常に実行された場合、次の例ような出力が表示されます。

```
{ 
     "ConfigurationSet": { 
         "Name": "ConfigSet" 
     },
     "ReputationOptions": {
         "ReputationMetricsEnabled": true,
         "SendingEnabled": false
     } 
}
```
SendingEnabled の値が false の場合、設定セットの E メール送信は無効になり、Lambda 関数が 正常に実行されたことを示します。

4. [the section called "パート 4: 設定セットの E メール送信の再有効化" \(p. 402\)](#page-409-0) の手順を実行して、設 定セットの E メール送信を再度有効にします。

# Amazon SES へのアクセスのコント ロール

AWS Identity and Access Management (IAM) と Amazon Simple Email Service (Amazon SES) を使用し て、IAM ユーザー、グループ、またはロールで実行できる Amazon SES API アクションを指定できます。 (このトピックでは、これらのエンティティをまとめて「ユーザー」と呼びます)。ユーザーが「From」、 受取人、「Return-Path」の E メールアドレスに使用できる E メールアドレスをコントロールすることも できます。

例えば、IAM ポリシーを作成して、組織内のユーザーはメールを送信できるが送信統計の確認アクショ ンなどのチェック作業を実行できないようにすることができます。別の例として、ユーザーが特定の 「From」アドレスを使用している場合のみ、アカウントから Amazon SES を介して E メールを送信する ことを許可するポリシーを作成できます。

IAM を使用するには、IAM ポリシー (明示的にアクセス許可を定義するドキュメント) を定義し、ユーザー にポリシーを添付します。IAM ポリシーを作成する方法については、「[IAM ユーザーガイド](https://docs.aws.amazon.com/IAM/latest/UserGuide/policies_overview.html)」を参照し てください。ポリシーで設定した制限が適用される以外に、ユーザーが Amazon SES を操作する方法や Amazon SES がリクエストを実行する方法に変更はありません。

**Note** 

送信認可ポリシーを使用することで、Amazon SES へのアクセスを制御することもできま す。IAM ポリシーは、個々の IAM ユーザーが実行できる操作を制限しますが、送信認可ポリシー は個々の検証済みアイデンティティの使用方法を制限します。さらに、クロスアカウントアクセ スを許可できるのは送信承認ポリシーのみです。送信承認の詳細については、[「Amazon SES で](#page-161-0) [の送信承認の使用 \(p. 154\)」](#page-161-0)を参照してください。

既存の IAM ユーザーが使用する Amazon SES SMTP の認証情報を生成する方法については、[「Amazon](#page-96-0) [SES SMTP 認証情報を取得 \(p. 89\)」](#page-96-0)を参照してください。

## Amazon SES にアクセスするための IAM ポリシー の作成

このセクションでは、特に Amazon SES で IAM ポリシーを使用する方法を説明します。IAM ポリシーを 作成する一般的な方法については、[「IAM ユーザーガイド」](https://docs.aws.amazon.com/IAM/latest/UserGuide/AccessPolicyLanguage_ElementDescriptions.html)を参照してください。

Amazon SES で IAM を使用する理由は次の 3 つです。

- E メール送信アクションを制限するため。
- ユーザーが送信する E メールの「From」、受取人、「Return-Path」のアドレスを制限するため。
- ユーザーが使用を承認された API の呼び出しを許可される期間など、API の使用の一般的な側面をコン トロールするため。

### アクションの制限

ユーザーが実行できる Amazon SES アクションをコントロールするには、IAM ポリシーの Action 要素を使用します。API 名の先頭に小文字の文字列 Action を付けることで、ses: 要素をすべての Amazon SES API アクションに設定できます。たとえば、Action を ses:SendEmail、ses:GetSendStatistics、または ses:\* (すべてのアクションの場合) に設定でき ます。

次に、Action に応じて、次のように Resource 要素を指定します。

**Action** 要素により E メール送信 API (つまり、**ses:SendEmail** や **ses:SendRawEmail**) へのアクセス のみ許可されている場合、次のようにします。

- ユーザーが AWS アカウントの任意の ID から送信できるようにするには、Resource を \* に設定しま す。
- ユーザーの送信元のアイデンティティを制限するには、Resource をユーザーに使用を許可するアイデ ンティティの ARN に設定します。

**Action** 要素によりすべての API へのアクセスが許可されている場合、次のようにします。

- ユーザーの送信元のアイデンティティを制限しない場合、Resource を \* に設定します。
- ユーザーの送信元のアイデンティティを制限する場合、2 つのポリシー (または、1 つのポリシー内に 2 つのステートメント) を作成する必要があります。
	- Action が、許可される E メール送信以外の API の明示的なリストに設定され、Resource が \* に設 定されているポリシー
	- Action が E メール送信 API (ses:SendEmail や ses:SendRawEmail) のいずれかに設定さ れ、Resource がユーザーに使用を許可するアイデンティティの ARN に設定されたポリシー

使用可能な Amazon SES アクションのリストについては、[Amazon Simple Email Service API リファレン](https://docs.aws.amazon.com/ses/latest/APIReference/) [ス](https://docs.aws.amazon.com/ses/latest/APIReference/)および[Amazon Simple Email Service API v2 リファレンス](https://docs.aws.amazon.com/ses/latest/APIReference-V2/)を参照してください。IAM ユーザーが SMTP インターフェイスを使用する場合、許可する ses:SendRawEmail へのアクセスを最小限にする必要があ ります。

### E メールアドレスの制限

ユーザーを特定の E メールアドレスに制限する場合、Condition ブロックを使用できます。Condition ブロックでは[、IAM ユーザーガイド](https://docs.aws.amazon.com/IAM/latest/UserGuide/AccessPolicyLanguage_ElementDescriptions.html#Condition) で説明されている条件キーを使用して条件を指定します。条件キーを 使用して、次の E メールアドレスをコントロールできます。

Note

これらの E メールアドレス条件キーは、以下の表に記載された API にのみ適用されます。

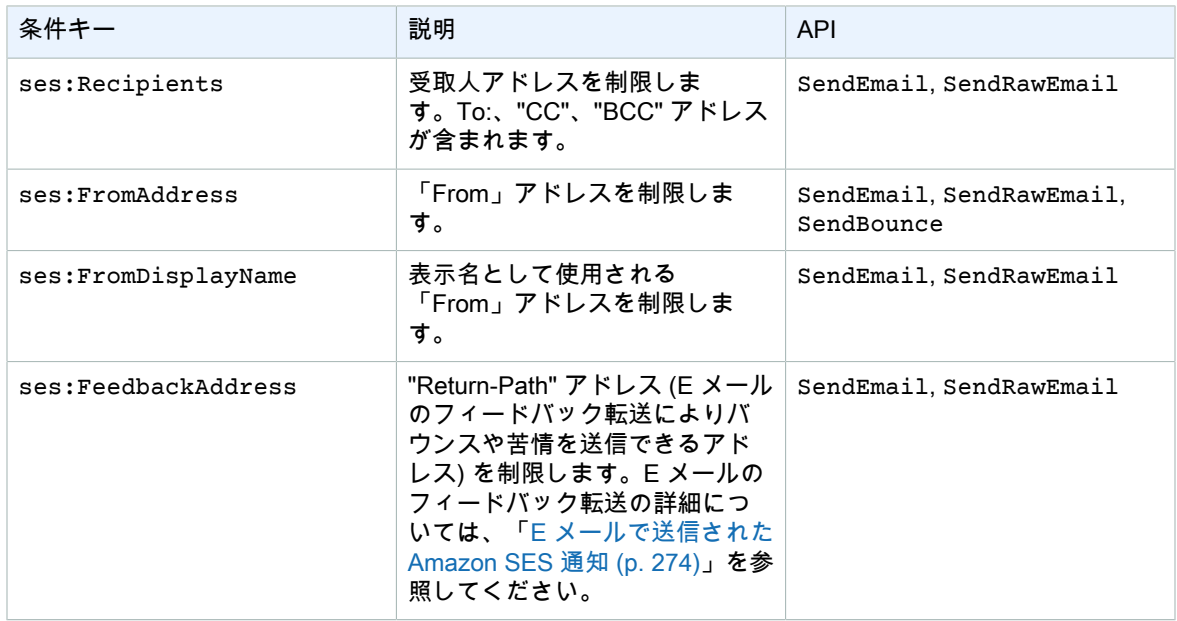

### 一般的な API の使用の制限

条件で AWS 全体のキーを使用することで、ユーザーが API にアクセスを許可される日時のような側面に 基づいて Amazon SES へのアクセスを制限できます。Amazon SES は、以下の AWS 全体のポリシーキー のみを実装しています。

- aws:CurrentTime
- aws:EpochTime
- aws:SecureTransport
- aws:SourceIp
- aws:UserAgent

これらのキーについては、「 [IAM ユーザーガイド](https://docs.aws.amazon.com/IAM/latest/UserGuide/AccessPolicyLanguage_ElementDescriptions.html#Condition)」を参照してください。

### Amazon SES の IAM ポリシーの例

このトピックでは、特定の条件の下でのみ Amazon SES へのユーザーアクセスを許可するポリシーの例を 示します。

このセクションのポリシーの例。

- [すべての Amazon SES アクションへのフルアクセスを許可 \(p. 408\)](#page-415-0)
- [E メール送信アクションへのアクセスのみを許可 \(p. 408\)](#page-415-1)
- [送信期間の制限 \(p. 409\)](#page-416-0)
- [受取人アドレスの制限 \(p. 409\)](#page-416-1)
- ["From" アドレスの制限 \(p. 410\)](#page-417-0)
- [E メール送信者の表示名の制限 \(p. 410\)](#page-417-1)
- [バウンスや苦情のフィードバックの制限と送信先 \(p. 411\)](#page-418-0)

### <span id="page-415-0"></span>すべての Amazon SES アクションへのフルアクセス を許可

次のポリシーでは、任意の Amazon SES アクションの呼び出しをユーザーに許可します。

```
{
   "Version":"2012-10-17",
   "Statement":[
     {
        "Effect":"Allow",
        "Action":[
          "ses:*"
        ],
        "Resource":"*"
     }
   ]
}
```
### <span id="page-415-1"></span>E メール送信アクションへのアクセスのみを許可

次のポリシーでは、Amazon SES を使用した E メールの送信をユーザーに許可しますが、Amazon SES 送信統計へのアクセスなどの管理作業を実行することは許可しません。

```
{
   "Version":"2012-10-17",
   "Statement":[
     {
       "Effect":"Allow",
        "Action":[
          "ses:SendEmail",
          "ses:SendRawEmail"
       ],
        "Resource":"*"
     }
   ]
}
```
### <span id="page-416-0"></span>送信期間の制限

次のポリシーでは、2018 年の 9 月中に限り、 E メール送信Amazon SES API の呼び出しをユーザーに許 可します。

```
{
   "Version":"2012-10-17",
   "Statement":[
     {
       "Effect":"Allow",
       "Action":[
         "ses:SendEmail",
         "ses:SendRawEmail"
       ],
       "Resource":"*",
       "Condition":{
         "DateGreaterThan":{
            "aws:CurrentTime":"2018-08-31T12:00Z"
         },
         "DateLessThan":{
            "aws:CurrentTime":"2018-10-01T12:00Z"
         }
       }
     }
   ]
}
```
### <span id="page-416-1"></span>受取人アドレスの制限

次のポリシーでは、example.com ドメイン の受信者アドレスに対してのみ、Amazon SES E メール送信 API の呼び出しをユーザーに許可します。

```
{
   "Version":"2012-10-17",
   "Statement":[
     {
       "Effect":"Allow",
       "Action":[
         "ses:SendEmail",
         "ses:SendRawEmail"
       ],
       "Resource":"*",
       "Condition":{
         "ForAllValues:StringLike":{
           "ses:Recipients":[
             "*@example.com"
```
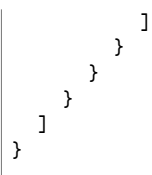

### <span id="page-417-0"></span>"From" アドレスの制限

次のポリシーでは、 marketing@example.com の受信者アドレスに対してのみ、Amazon SES E メール送 信 API の呼び出しをユーザーに許可します。

```
{
   "Version":"2012-10-17",
   "Statement":[
     {
       "Effect":"Allow",
       "Action":[
          "ses:SendEmail",
         "ses:SendRawEmail"
       ],
       "Resource":"*",
       "Condition":{
          "StringEquals":{
            "ses:FromAddress":"marketing@example.com"
         }
       }
     }
   ]
}
```
次のポリシーでは、bounce@example.com の受信者アドレスに対してのみ、[SendBounce](https://docs.aws.amazon.com/ses/latest/APIReference/API_SendBounce.html) API の呼び出し をユーザーに許可します。

```
{
   "Version":"2012-10-17",
   "Statement":[
     {
       "Effect":"Allow",
       "Action":[
         "ses:SendBounce"
       ],
       "Resource":"*",
       "Condition":{
          "StringEquals":{
            "ses:FromAddress":"bounce@example.com"
         }
       }
     }
   ]
}
```
### <span id="page-417-1"></span>E メール送信者の表示名の制限

次のポリシーでは、受信者アドレスの表示名が「Marketing」を含む場合に対してのみ、Amazon SES E メール送信 API の呼び出しをユーザーに許可します。

{ "Version":"2012-10-17",

```
 "Statement":[
     {
        "Effect":"Allow",
        "Action":[
          "ses:SendEmail",
          "ses:SendRawEmail"
        ],
        "Resource":"*",
        "Condition":{
          "StringLike":{
            "ses:FromDisplayName":"Marketing"
          }
       }
     }
   ]
}
```
### <span id="page-418-0"></span>バウンスや苦情のフィードバックの制限と送信先

次のポリシーでは、「Return-Path」が feedback@example.com の受信者アドレスに対しての み、Amazon SES E メール送信 API の呼び出しをユーザーに許可します。

```
{
   "Version":"2012-10-17",
   "Statement":[
     {
        "Effect":"Allow",
        "Action":[
         "ses:SendEmail",
         "ses:SendRawEmail"
       ],
        "Resource":"*",
        "Condition":{
          "StringEquals":{
            "ses:FeedbackAddress":"feedback@example.com"
         }
       }
     }
   ]
}
```
# AWS CloudTrail を使用した Amazon SES API コールのログ作成

Amazon SES は、Amazon SES のユーザー、ロール、または AWS のサービスによって実行されたアク ションを記録するサービスである AWS CloudTrail と統合されています。CloudTrail は Amazon SES の API コールをイベントとしてキャプチャします。キャプチャされた呼び出しには、Amazon SES コンソー ルからの呼び出しと、Amazon SES API オペレーションへのコード呼び出しが含まれます。追跡を作成す る場合は、Amazon SES のイベントなど、Amazon S3 バケットへの CloudTrail イベントの継続的な配信 を有効にすることができます。証跡を設定しない場合でも、CloudTrail コンソールの [Event history (イベ ント履歴)] で最新のイベントを表示できます。CloudTrail で収集された情報を使用して、Amazon SES に 対するリクエスト、リクエスト元の IP アドレス、リクエスト者、リクエスト日時などの詳細を確認できま す。

設定や有効化の方法など、CloudTrail の詳細については、「 [AWS CloudTrail ユーザーガイド」](https://docs.aws.amazon.com/awscloudtrail/latest/userguide/)を参照して ください。

### CloudTrail 内の Amazon SES 情報

CloudTrail は、アカウント作成時に AWS アカウントで有効になります。Amazon SES でサポートされて いるイベントアクティビティが発生すると、そのアクティビティは [イベント履歴] の他の AWS のサー ビスのイベントとともに CloudTrail イベントに記録されます。最近のイベントは、AWS アカウントで表 示、検索、ダウンロードできます。詳細については、[CloudTrail イベント履歴でのイベントの表示](https://docs.aws.amazon.com/awscloudtrail/latest/userguide/view-cloudtrail-events.html)を参照 してください。

Amazon SES のイベントなど、AWS アカウントのイベントの継続的な記録については、追跡を作成しま す。証跡により、CloudTrail はログファイルを Amazon S3 バケットに配信できます。デフォルトでは、コ ンソールで作成した証跡がすべての AWS リージョンに適用されます。証跡では、AWS パーティションの すべてのリージョンからのイベントがログに記録され、指定した Amazon S3 バケットにログファイルが 配信されます。さらに、その他の AWS サービスを設定して、CloudTrail ログで収集されたデータをより 詳細に分析し、それに基づく対応を行うことができます。詳細については、以下を参照してください。

- [証跡を作成するための概要](https://docs.aws.amazon.com/awscloudtrail/latest/userguide/cloudtrail-create-and-update-a-trail.html)
- [CloudTrail のサポート対象サービスと統合](https://docs.aws.amazon.com/awscloudtrail/latest/userguide/cloudtrail-aws-service-specific-topics.html#cloudtrail-aws-service-specific-topics-integrations)
- [Amazon SNS の CloudTrail 通知の設定](https://docs.aws.amazon.com/awscloudtrail/latest/userguide/getting_notifications_top_level.html)
- [複数のリージョンから CloudTrail ログファイルを受け取る](https://docs.aws.amazon.com/awscloudtrail/latest/userguide/receive-cloudtrail-log-files-from-multiple-regions.html)、およ[び複数のアカウントから CloudTrail ロ](https://docs.aws.amazon.com/awscloudtrail/latest/userguide/cloudtrail-receive-logs-from-multiple-accounts.html) [グファイルを受け取る](https://docs.aws.amazon.com/awscloudtrail/latest/userguide/cloudtrail-receive-logs-from-multiple-accounts.html)

Amazon SES は、CloudTrail ログファイルのイベントとして以下のアクションのログ付けをサポートしま す。

- [CloneReceiptRuleSet](https://docs.aws.amazon.com/ses/latest/APIReference/API_CloneReceiptRuleSet.html)
- [CreateReceiptFilter](https://docs.aws.amazon.com/ses/latest/APIReference/API_CreateReceiptFilter.html)
- [CreateReceiptRule](https://docs.aws.amazon.com/ses/latest/APIReference/API_CreateReceiptRule.html)
- [CreateReceiptRuleSet](https://docs.aws.amazon.com/ses/latest/APIReference/API_CreateReceiptRuleSet.html)
- [DeleteIdentity](https://docs.aws.amazon.com/ses/latest/APIReference/API_DeleteIdentity.html)
- [DeleteIdentityPolicy](https://docs.aws.amazon.com/ses/latest/APIReference/API_DeleteIdentityPolicy.html)
- [DeleteReceiptFilter](https://docs.aws.amazon.com/ses/latest/APIReference/API_DeleteReceiptFilter.html)
- [DeleteReceiptRule](https://docs.aws.amazon.com/ses/latest/APIReference/API_DeleteReceiptRule.html)
- [DeleteReceiptRuleSet](https://docs.aws.amazon.com/ses/latest/APIReference/API_DeleteReceiptRuleSet.html)
- [DeleteVerifiedEmailAddress](https://docs.aws.amazon.com/ses/latest/APIReference/API_DeleteVerifiedEmailAddress.html)
- [DescribeActiveReceiptRuleSet](https://docs.aws.amazon.com/ses/latest/APIReference/API_DescribeActiveReceiptRuleSet.html)
- [DescribeReceiptRule](https://docs.aws.amazon.com/ses/latest/APIReference/API_DescribeReceiptRule.html)
- [DescribeReceiptRuleSet](https://docs.aws.amazon.com/ses/latest/APIReference/API_DescribeReceiptRuleSet.html)
- [GetIdentityDkimAttributes](https://docs.aws.amazon.com/ses/latest/APIReference/API_GetIdentityDkimAttributes.html)
- [GetIdentityNotificationAttributes](https://docs.aws.amazon.com/ses/latest/APIReference/API_GetIdentityNotificationAttributes.html)
- [GetIdentityPolicies](https://docs.aws.amazon.com/ses/latest/APIReference/API_GetIdentityPolicies.html)
- [GetIdentityVerificationAttributes](https://docs.aws.amazon.com/ses/latest/APIReference/API_GetIdentityVerificationAttributes.html)
- [GetSendQuota](https://docs.aws.amazon.com/ses/latest/APIReference/API_GetSendQuota.html)
- [GetSendStatistics](https://docs.aws.amazon.com/ses/latest/APIReference/API_GetSendStatistics.html)
- [ListIdentities](https://docs.aws.amazon.com/ses/latest/APIReference/API_ListIdentities.html)
- [ListIdentityPolicies](https://docs.aws.amazon.com/ses/latest/APIReference/API_ListIdentityPolicies.html)
- [ListReceiptFilters](https://docs.aws.amazon.com/ses/latest/APIReference/API_ListReceiptFilters.html)
- [ListReceiptRuleSets](https://docs.aws.amazon.com/ses/latest/APIReference/API_ListReceiptRuleSets.html)
- [ListVerifiedEmailAddresses](https://docs.aws.amazon.com/ses/latest/APIReference/API_ListVerifiedEmailAddresses.html)
- [PutIdentityPolicy](https://docs.aws.amazon.com/ses/latest/APIReference/API_PutIdentityPolicy.html)
- [ReorderReceiptRuleSet](https://docs.aws.amazon.com/ses/latest/APIReference/API_ReorderReceiptRuleSet.html)
- [SetActiveReceiptRuleSet](https://docs.aws.amazon.com/ses/latest/APIReference/API_SetActiveReceiptRuleSet.html)
- [SetReceiptRulePosition](https://docs.aws.amazon.com/ses/latest/APIReference/API_SetReceiptRulePosition.html)
- [SetIdentityDkimEnabled](https://docs.aws.amazon.com/ses/latest/APIReference/API_SetIdentityDkimEnabled.html)
- [SetIdentityFeedbackForwardingEnabled](https://docs.aws.amazon.com/ses/latest/APIReference/API_SetIdentityFeedbackForwardingEnabled.html)
- [SetIdentityHeadersInNotificationsEnabled](https://docs.aws.amazon.com/ses/latest/APIReference/API_SetIdentityHeadersInNotificationsEnabled.html)
- [SetIdentityNotificationTopic](https://docs.aws.amazon.com/ses/latest/APIReference/API_SetIdentityNotificationTopic.html)
- [UpdateReceiptRule](https://docs.aws.amazon.com/ses/latest/APIReference/API_UpdateReceiptRule.html)
- [VerifyDomainDkim](https://docs.aws.amazon.com/ses/latest/APIReference/API_VerifyDomainDkim.html)
- [VerifyDomainIdentity](https://docs.aws.amazon.com/ses/latest/APIReference/API_VerifyDomainIdentity.html)
- [VerifyEmailAddress](https://docs.aws.amazon.com/ses/latest/APIReference/API_VerifyEmailAddress.html)
- [VerifyEmailIdentity](https://docs.aws.amazon.com/ses/latest/APIReference/API_VerifyEmailIdentity.html)

#### **Note**

Amazon SES は、管理イベントを CloudTrail に提供します。管理イベントには、AWS アカウン ト内のリソースの作成と管理に関連するアクションが含まれます。Amazon SES で、管理イベン トには、ID や受信ルールの作成および削除などのアクションが含まれます。

管理イベントは、データイベントとは異なります。データイベントは、AWS アカウント内のデー タにアクセスしてやり取りすることに関連するイベントです。Amazon SES で、データイベント には、E メールの送信などのアクションが含まれます。

Amazon SES は管理イベントを CloudTrail にのみ配信するため、次のイベントは CloudTrail に記 録されないです。

- SendEmail
- SendRawEmail
- SendTemplatedEmail
- SendBulkTemplatedEmail
- SendCustomVerificationEmail

E メール送信に関連するイベントを記録するイベント発行を使用できます。詳細については、 [「Amazon SES イベント発行を使用して E メール送信をモニタリングする \(p. 296\)」](#page-303-0)を参照して ください。

各イベントまたはログエントリには、リクエストの生成者に関する情報が含まれます。この ID 情報は以下 のことを確認するのに役立ちます。

- リクエストが、root 認証情報と AWS Identity and Access Management (IAM) ユーザー認証情報のどちら を使用して送信されたか.
- リクエストが、ロールとフェデレーティッドユーザーのどちらの一時的なセキュリティ認証情報を使用 して送信されたか。
- リクエストが別の AWS のサービスによって生成されたかどうか。

詳細については、「[CloudTrail userIdentity 要素」](https://docs.aws.amazon.com/awscloudtrail/latest/userguide/cloudtrail-event-reference-user-identity.html)を参照してください。

## 例: Amazon SES ログファイルのエントリ

証跡は、指定した Amazon S3 バケットにイベントをログファイルとして配信するように設定できま す。CloudTrail ログファイルには、1 つ以上のログエントリがあります。イベントは任意の発生元からの 1 つのリクエストを表し、リクエストされたアクション、アクションの日時、リクエストのパラメータなど に関する情報が含まれます。CloudTrail ログファイルは、パブリック API コールの順序付けられたスタッ クトレースではないため、特定の順序では表示されません。

次は、DeleteIdentity と VerifyEmailIdentity のアクションを示す CloudTrail ログエントリの例 です。

```
 "Records":[
   {
     "awsRegion":"us-west-2",
     "eventID":"0ffa308d-1467-4259-8be3-c749753be325",
     "eventName":"DeleteIdentity",
     "eventSource":"ses.amazonaws.com",
     "eventTime":"2018-02-02T21:34:50Z",
     "eventType":"AwsApiCall",
     "eventVersion":"1.02",
     "recipientAccountId":"111122223333",
     "requestID":"50b87bfe-ab23-11e4-9106-5b36376f9d12",
     "requestParameters":{
       "identity":"amazon.com"
     },
     "responseElements":null,
     "sourceIPAddress":"192.0.2.0",
     "userAgent":"aws-sdk-java/unknown-version",
     "userIdentity":{
       "accessKeyId":"AKIAIOSFODNN7EXAMPLE",
       "accountId":"111122223333",
       "arn":"arn:aws:iam::111122223333:root",
       "principalId":"111122223333",
       "type":"Root"
    }
  },
   {
     "awsRegion":"us-west-2",
     "eventID":"5613b0ff-d6c6-4526-9b53-a603a9231725",
     "eventName":"VerifyEmailIdentity",
     "eventSource":"ses.amazonaws.com",
     "eventTime":"2018-02-04T01:05:33Z",
     "eventType":"AwsApiCall",
```
{

```
 "eventVersion":"1.02",
     "recipientAccountId":"111122223333",
     "requestID":"eb2ff803-ac09-11e4-8ff5-a56a3119e253",
     "requestParameters":{
       "emailAddress":"sender@example.com"
     },
     "responseElements":null,
     "sourceIPAddress":"192.0.2.0",
     "userAgent":"aws-sdk-java/unknown-version",
     "userIdentity":{
       "accessKeyId":"AKIAIOSFODNN7EXAMPLE",
       "accountId":"111122223333",
       "arn":"arn:aws:iam::111122223333:root",
       "principalId":"111122223333",
       "type":"Root"
     }
   }
 ]
```
}

# Amazon SES API の使用

Amazon SES API の低レベル機能を、詳細を自動的に処理する高レベルのデータ型および関数の呼び出し でラップする [AWS SDK](http://aws.amazon.com/tools/) を使用して、Amazon SES API にアクセスできます。Amazon SES API に対して HTTPS リクエストを行うこともできます。個々の API オペレーションに関する詳細については[、Amazon](https://docs.aws.amazon.com/ses/latest/APIReference/) [Simple Email Service API リファレンスを](https://docs.aws.amazon.com/ses/latest/APIReference/)参照してください。

このセクションは、以下のトピックで構成されます。

- [Amazon SES API リクエスト \(p. 416\)](#page-423-0)
- [Amazon SES API へのリクエストの認証 \(p. 418\)](#page-425-0)
- [Amazon SES API の GET と POST の例 \(p. 420\)](#page-427-0)
- [Amazon SES API レスポンス \(p. 421\)](#page-428-0)
- [Amazon SES API から返されるエラーコード \(p. 422\)](#page-429-0)

### <span id="page-423-0"></span>Amazon SES API リクエスト

Amazon SES API エンドポイントにリクエストを送信することで、Amazon SES API を直接呼び出すこと ができます。Amazon SES API へのリクエストは、GET や POST メソッドを使用するシンプルな HTTPS リクエストです。API リクエストには実行されるアクションを表す Action パラメータが必ず含まれま す。

Important

Amazon SES は、HTTP リクエストをサポートしていません。代わりに HTTPS を使用する必要 があります。

### GET リクエストの構造

このガイドでは、Amazon SES GET リクエストを URL として示しています。各 URL には次が含まれま す。

- エンドポイント リクエストが影響を与えるリソース。Amazon SES を使用できる AWS リージョンのエ ンドポイント URL のリストについては、AWS 全般のリファレンスにある[Amazon Simple Email Service](https://docs.aws.amazon.com/general/latest/gr/rande.html#ses_region) [\(Amazon SES\)を](https://docs.aws.amazon.com/general/latest/gr/rande.html#ses_region)参照してください。
- アクション メッセージの送信など、エンドポイントで実行したいアクション。
- パラメータ 任意のリクエストパラメータ。

以下に、(米国西部 (オレゴン) リージョンのAmazon SES エンドポイントを使用してメッセージを送信す る GET リクエストの例を示します。

```
https://email.us-west-2.amazonaws.com?Action=SendEmail&Source=user
%40example.com&Destination.ToAddresses.member.1=allan
%40example.com&Message.Subject.Data=This%20is%20the%20subject
%20line.&Message.Body.Text.Data=Hello.%20I%20hope%20you%20are%20having%20a%20good%20day.
```
Important

GET リクエストは URL であるため、パラメータ値を URL エンコードする必要があります。たと えば、前の例のリクエストで、Source パラメータの値は実際には user@example.com です。 しかし、URL では "@" 文字が許可されていないので、各 "@" を URL エンコードして "%40" とし ます。

このガイドでは、次の構文解析形式で GET の例を表すことで読みやすくしています。

```
https://email.us-west-2.amazonaws.com
?Action=SendEmail
&Source=user%40example.com
&Destination.ToAddresses.member.1=allan%40example.com
&Message.Subject.Data=This%20is%20the%20subject%20line.
&Message.Body.Text.Data=Hello.%20I%20hope%20you%20are%20having%20a%20good%20day.
```
最初の行は、リクエストのエンドポイントを表しています。エンドポイントの後ろにはクエスチョンマー ク (?) が付いていますが、これはエンドポイントとパラメータを区別するものです。各パラメータは、ア ンパーサンド (&) で区切られています。

Action パラメーターは実行するアクションを示します。アクションと各アクションで使用されるパラ メーターの完全なリストについては[、Amazon Simple Email Service API リファレンスを](https://docs.aws.amazon.com/ses/latest/APIReference/)ご覧ください。

オペレーションの中にはパラメータのリストを取るものがあります。たとえば、複数の受信者にメー ルを送信する場合は、E メールアドレスのリストを指定できます。このようなリストは、param.n 表記法で指定します。ここで、n の値は 1 で始まる整数です。たとえば、最初の「To:」アドレスは Destination.ToAddresses.1 と指定し、2 つ目は Destination.ToAddresses.2 というように指 定します。

Amazon SES では、いずれのパラメータ値でもスペースを使用できません。このガイドでは、スペースが 含まれているサンプルのリクエストパラメータ値を、次の 2 つの方法のいずれかで表記しています。

- URL エンコード (たとえば %20)。
- プラス記号 (「+」) で表記。リクエスト内では、プラス記号はスペースの簡易表記として予約されてい ます。パラメータに、変換されないプラス記号自体を含めるには、%2B のように URL エンコードする 必要があります。

Note

リクエストは、X-Amzn-Authorization HTTP ヘッダーとともに使用しなければなりません。 詳細については、[Amazon SES API へのリクエストの認証 \(p. 418\)](#page-425-0) を参照してください。

### POST リクエストの構造

Amazon SES は、POST リクエストも受け入れます。POST リクエストでは、以下の手順で説明している ように、HTTP リクエストボディ内のフォームとしてパラメータを送信します。

POST リクエストを作成するには

1. パラメータ名と値をフォームとして組み立てます。

GET リクエストの場合と同様に、パラメータと値を組み合わせます (名前と値の各ペアは、アンパー サンドで区切ります)。次の例は、SendEmail リクエストを示しています。このガイドでは、情報を 読みやすくするために改行を使用しています。

Action=SendEmail

```
&Source=user@example.com
&Destination.ToAddresses.member.1=allan@example.com
&Message.Subject.Data=This is the subject line.
&Message.Body.Text.Data=Hello. I hope you are having a good day.
```
2. HTML 仕様の Form Submission セクションに従って、フォームを Form-URL エンコードします。

```
詳細については、http://www.w3.org/MarkUp/html-spec/html-spec_toc.html#SEC8.2.1 を参照してくだ
さい。
```

```
Action=SendEmail
&Source=user%40example.com
&Destination.ToAddresses.member.1=allan%40example.com
&Message.Subject.Data=This%20is%20the%20subject%20line.
&Message.Body.Text.Data=Hello.%20I%20hope%20you%20are%20having%20a%20good%20day.
```
- 3. POST リクエストの本文として、結果フォームを用意します。
- 4. リクエストに以下の HTTP ヘッダーを含めます。
	- Content-Type、(値は application/x-www-form-urlencoded に設定)
	- Content-Length
	- Date
	- Authorization (詳しくは、[Amazon SES API へのリクエストの認証 \(p. 418\)](#page-425-0) を参照してくださ い)。
- 5. 完成したリクエストを送信します。

```
POST / HTTP/1.1
Date: Thu, 26 May 2011 06:49:50 GMT
Host: email.us-west-2.amazonaws.com
Content-Type: application/x-www-form-urlencoded
Authorization: AWS4-HMAC-SHA256 Credential=AKIAIOSFODNN7EXAMPLE,SignedHeaders=Date;x-
amz-date,Signature=9d63c3b5b7623d1fa3dc7fd1547313b9546c6d0fbbb6773a420613b7EXAMPLE
Content-Length: 230
Action=SendEmail
&Source=user%40example.com
&Destination.ToAddresses.member.1=allan%40example.com
&Message.Subject.Data=This%20is%20the%20subject%20line.
```
#### **Note**

HTTP クライアントは、通常、クライアントが使用している HTTP のバージョンでの要件に従っ て、HTTP リクエストに他の項目を追加します。このガイドの例には、これらの追加の項目は含 まれていません。

&Message.Body.Text.Data=Hello.%20I%20hope%20you%20are%20having%20a%20good%20day.

## <span id="page-425-0"></span>Amazon SES API へのリクエストの認証

Amazon SES API にアクセスするときは、AWS 署名を使用してリクエストを認証します。リクエストに 有効な署名が含まれていない場合、Amazon SES はエラーを返し、リクエストを処理しません。

AWS リクエストの署名の詳細については、AWS 全般のリファレンスの「[AWS リクエストの署名」](https://docs.aws.amazon.com/general/latest/gr/signing_aws_api_requests.html)を参 照してください。

Important

2020 年 10 月 1 日以降、Amazon SES は署名バージョン 4 を使用して署名されたリクエストのみ をサポートします。古いバージョンの AWS 署名を使用する場合は、その日より前に AWS 署名 バージョン 4 を導入する必要があります。

### 認証エラー

E メールを送信しようとしたときに、リクエストで以前のバージョンの AWS 署名が使用されている場 合、次の例のようなエラーメッセージが表示されます。

```
<ErrorResponse xmlns="http://ses.amazonaws.com/doc/2010-12-01/">
  <Error>
    <Type>Sender</Type>
    <Code>InvalidClientTokenId</Code>
    <Message>The security token included in the request is invalid</Message>
  </Error>
</ErrorResponse>
```
このエラーは、古いバージョンの AWS SDK または AWS CLI を使用するときに表示される可能性があり ます。このエラーは、古いバージョンの AWS 署名を使用する Amazon SES API に対して直接 HTTPS リ クエストを行う場合にも表示される可能性があります。

このエラーメッセージが表示された場合は、セットアップに関連する適切な手順に従って既存の SMTP 認 証情報を置き換えて、AWS 署名バージョン 4 を使用するようにリクエストを更新する必要があります。

- SES コンソールを使用して SMTP 認証情報を生成した場合は、単に新しい認証情報を作成し、既存の認 証情報を新しい認証情報に置き換えます。
- SMTP 認証情報を AWS 認証情報から取得した場合は、AWS 署名バージョン 4 アルゴリズムを使用し ていることを確認します。この変換がライブラリに依存している場合は、ライブラリに AWS 署名バー ジョン 4 アルゴリズムを使用する新しいリリースがあるかどうかをチェックし、ライブラリに移行しま す。それ以外の場合は、AWS 署名バージョン 4 アルゴリズムを使用する別のライブラリから認証情報 を派生させるか、SES コンソールを使用して認証情報を生成する必要があります。

#### AWS 署名バージョン 4 への移行

AWS SDK または AWS CLI を使用する場合は、SDK の最新バージョンまたは AWS CLI にアップデートす る必要があります。Amazon SES API に直接の HTTPS リクエストを行う場合は、リクエストのヘッダー を更新して AWS 署名バージョン 4 を使用します。以前のバージョンの AWS 署名を使用する API リクエ ストは、リクエストヘッダーを調べることで簡単に識別できます。たとえば、 AWS 署名バージョン 3 を 使用するリクエストは、次の例のようになります。

X-Amzn-Authorization: AWS3-HTTPS AWSAccessKeyId=AKIAIOSFODNN7EXAMPLE,Algorithm=HMACSHA256,Signature=lBP67vCvGl ...

AWS 署名バージョン 4 を使用するリクエストには、次の情報を含む Authorization ヘッダーが含まれ ます。

- 署名に使用したアルゴリズム (AWS4-HMAC-SHA256)
- 認証情報スコープ (アクセスキー ID を含む)
- 署名付きヘッダーの一覧
- 計算された署名。この署名はリクエスト情報に基づいており、AWS シークレットアクセスキーを使用し て署名を生成します。署名により、AWS の ID が確認されます。

AWS 署名バージョン 4 を使用する Amazon SES API への呼び出しの例は、[「Amazon SES API リクエス](#page-423-0) [ト \(p. 416\)](#page-423-0)」を参照してください。AWS 署名バージョン 4 の使用については、『AWS 全般のリファレ ンス』の「[署名バージョン 4 の署名プロセス](https://docs.aws.amazon.com/general/latest/gr/signature-version-4.html)」を参照してください。

### <span id="page-427-0"></span>Amazon SES API の GET と POST の例

このセクションでは、Amazon SES API に対して発行できるリクエストの例を示します。

### GET リクエストの例

次のコードは、GET リクエストの例です。これには、計算された署名が含まれています。リクエスト内の すべてのパラメータが URL エンコードされていることに注意してください。

```
https://email.us-west-2.amazonaws.com/
?Action=SendEmail
&Source=user%40example.com
&Destination.ToAddresses.member.1=allan%40example.com
&Message.Subject.Data=This%20is%20the%20subject%20line.
&Message.Body.Text.Data=Hello.%20I%20hope%20you%20are%20having%20a%20good%20day.
&AWSAccessKeyId=AKIAIOSFODNN7EXAMPLE
&Signature=RhU864jFu893mg7g9N9j9nr6h7EXAMPLE
&Algorithm=HMACSHA256
```
### POST リクエストの例

次のコードは、POST リクエストの例です。これには、計算された署名が含まれています。リクエスト内 のすべてのパラメータが URL エンコードされていることに注意してください。

```
POST / HTTP/1.1
Host: email.us-west-2.amazonaws.com
Content-Type: application/x-www-form-urlencoded
Date: Tue, 25 May 2010 21:20:27 +0000
Content-Length: 174
```

```
Action=SendRawEmail
&Destinations.member.1=allan%40example.com
&RawMessage.Data=RnJvbTp1c2VyQGV4YW1wbGUuY29tDQpTdWJqZWN0OiBUZXN0DQoNCk1lc3 ...
```
RawMessage.Data の値は、次のテキストを base64 エンコードした表現です。

```
From:user@example.com
Subject: Test
```
Message sent using SendRawEmail.

以下は、SendRawEmail 演算子に対する完全な POST リクエストです。リクエストには X-Amzn-Authorization ヘッダーが含まれます。どのヘッダーも URL エンコードされていません。

```
POST / HTTP/1.1
Host: email.us-west-2.amazonaws.com
Content-Type: application/x-www-form-urlencoded
Date: Tue, 25 May 2010 21:20:27 +0000
Content-Length: 174
Authorization: AWS4-HMAC-SHA256 Credential=AKIDEXAMPLE/20150830/us-east-1/iam/aws4_request,
 SignedHeaders=content-type;host;x-amz-date,Signature=5d672d79c1EXAMPLE
```
Action=SendRawEmail &Destinations.member.1=allan%40example.com &RawMessage.Data=RnJvbTp1c2VyQGV4YW1wbGUuY29tDQpTdWJqZWN0OiBUZXN0DQoNCk1lc3 ...

## <span id="page-428-0"></span>Amazon SES API レスポンス

API リクエストに対するレスポンスで、Amazon SES はリクエスト結果を含む XML データ構造を返しま す。

すべての Amazon SES レスポンスには、RequestId 要素のリクエスト ID が含まれています。値は AWS によって割り当てられる一意の文字列です。特定のリクエストに問題が発生すると、問題のトラブル シューティングを行うために AWS によってリクエスト ID が求められます。

また正常な Amazon SES レスポンスには、1 つ以上のメッセージ ID が含まれます。メッセージ ID は、Amazon SES が送信する E メールメッセージの受信報告と見なすことができます。メッセージが拒否 されるか、バウンスメールになった場合、受け取るすべての苦情またはバウンス通知にメッセージ ID が表 示されます。そのため、メッセージ ID を利用して、問題のある送信 E メールメッセージを特定し、修正 作業を行えます。

### 正常なレスポンスの構造

リクエストが正常に行われた場合、主レスポンスの要素には、「Response」で終わる、アクションに関連 する名前が付きます。たとえば、SendEmailResponse は、正常な SendEmail リクエストに対するレス ポンス要素です。この要素には、以下の子要素が含まれています。

- 子要素 RequestId を含む ResponseMetadata。
- アクション固有の結果を含む任意の要素。たとえば、SendEmailResult という要素を含む SendEmailResponse 要素。

XML スキーマでは、各 Amazon SES アクション用の XML レスポンスメッセージについて記述します。

以下に、正常なレスポンスの例を示します。

```
<SendEmailResponse xmlns="https://email.amazonaws.com/doc/2010-03-31/">
  <SendEmailResult>
     <MessageId>000001271b15238a-fd3ae762-2563-11df-8cd4-6d4e828a9ae8-000000</MessageId>
  </SendEmailResult>
  <ResponseMetadata>
     <RequestId>fd3ae762-2563-11df-8cd4-6d4e828a9ae8</RequestId>
  </ResponseMetadata>
</SendEmailResponse>
```
### Amazon SES API エラーレスポンスの構造

リクエストが正常に行われなかった場合、主レスポンス要素は、呼び出されたアクションに関係な く、ErrorResponse と呼ばれます。この要素には Error 要素と RequestId 要素が含まれます。各 Error には、以下のものが含まれます:

- エラーが受取人エラーか送信者エラーのどちらかを特定する Type 要素
- 発生したエラータイプを識別する Code 要素
- 人間が読みやすい形式でエラー条件について記述する Message 要素
- 補足でエラーの詳細を提供する、または空である Detail 要素

#### 以下に、エラーレスポンスの例を示します。

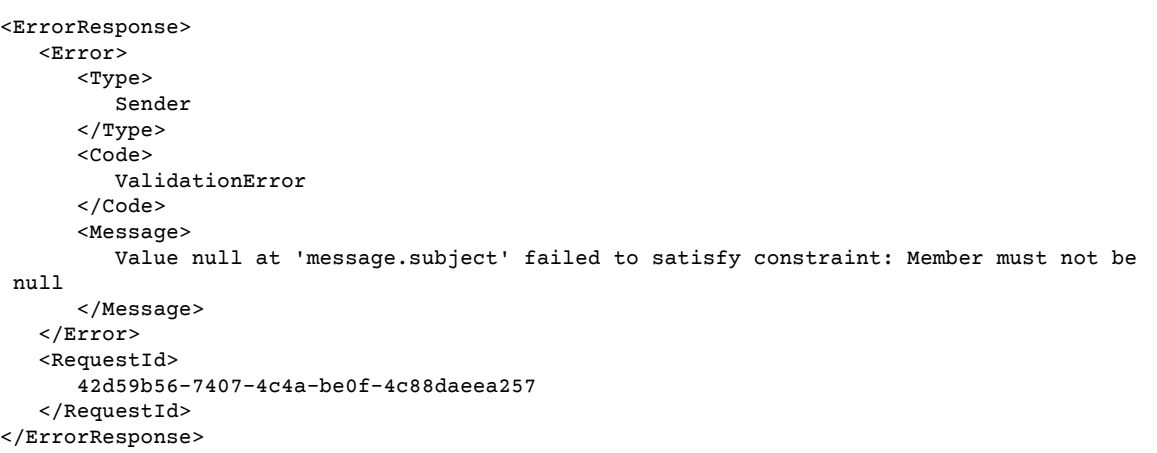

### <span id="page-429-0"></span>Amazon SES API から返されるエラーコード

このトピックには、Amazon SES API から返されるエラーコードのリストが含まれています。Amazon SES API の使用については[、Amazon Simple Email Service API リファレンス](https://docs.aws.amazon.com/ses/latest/APIReference/)を参照してください。

5xx エラーを受け取った HTTPS リクエストは、再試行する必要があります。この場合、重複が生成さ れる可能性を下げるため、タイムアウトごとに待機時間が徐々に長くなる (5 秒、10 秒、30 秒) 段階的 な再試行方法を実装することをお勧めします。3 回目の再試行呼び出しが成功しない場合、20 分後に一 連の再試行をもう一度実行します。Amazon SES で段階的な再試行ポリシーを使用する実装例について は、Amazon SES ブログ で[「"Throttling – Maximum sending rate exceeded \(スロットリング – 最大送信](http://aws.amazon.com/blogs/messaging-and-targeting/how-to-handle-a-throttling-maximum-sending-rate-exceeded-error/) [レートの超過\)" エラーの対処法](http://aws.amazon.com/blogs/messaging-and-targeting/how-to-handle-a-throttling-maximum-sending-rate-exceeded-error/)」を参照してください。

Note

AWS SDK は、再試行ロジックを[自動的に実](https://docs.aws.amazon.com/general/latest/gr/api-retries.html)装します。

HTTPS クライアントエラー (4xx) は、再試行する前にリクエストを修正して問題を解決する必要があるこ とを示しています。たとえば、AWS 認証情報が無効な場合、E メールを再度送信する前に適切な認証情報 が使用されるように設定を更新する必要があります。

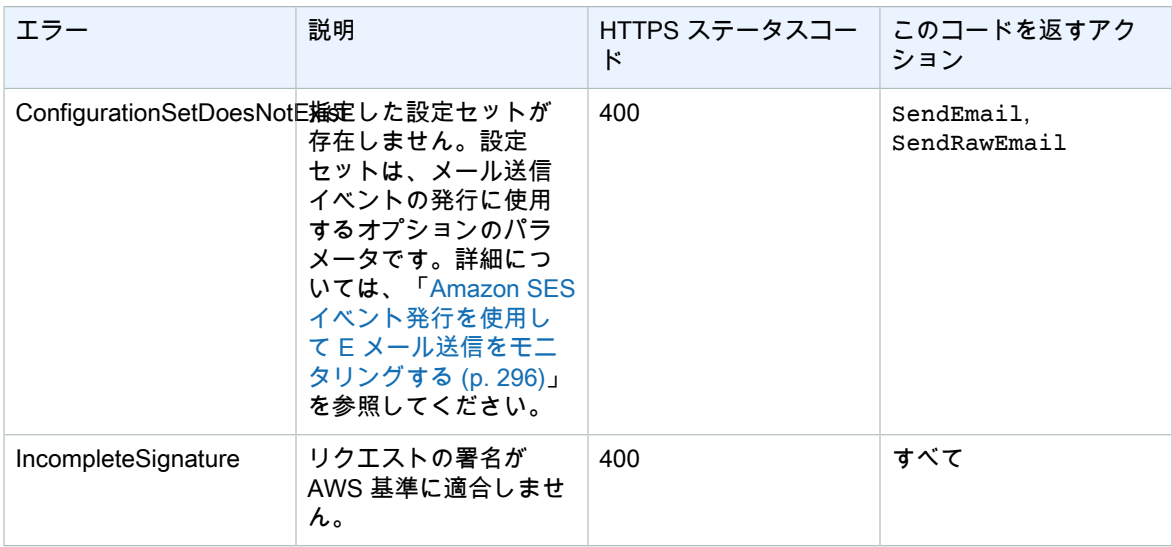

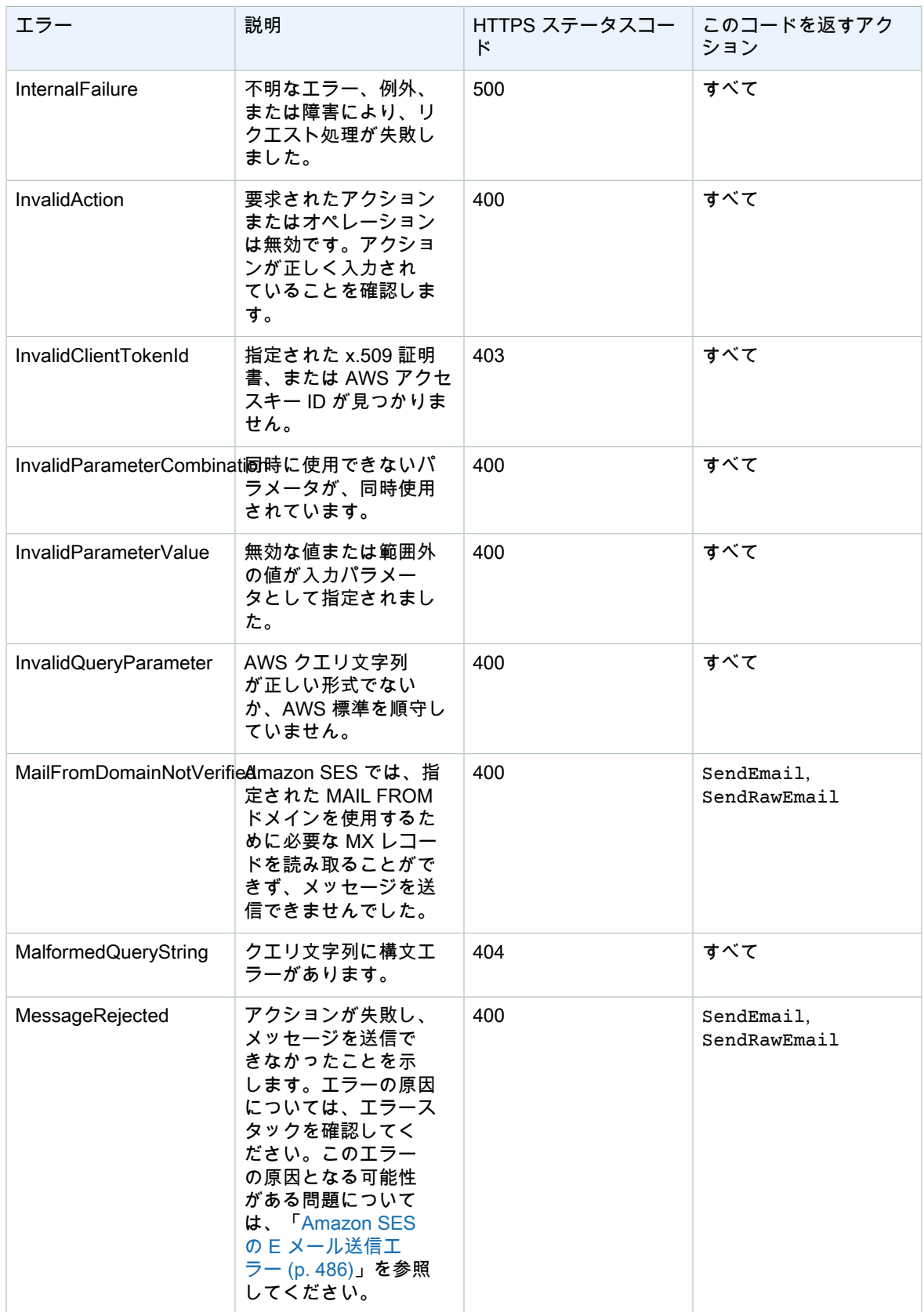

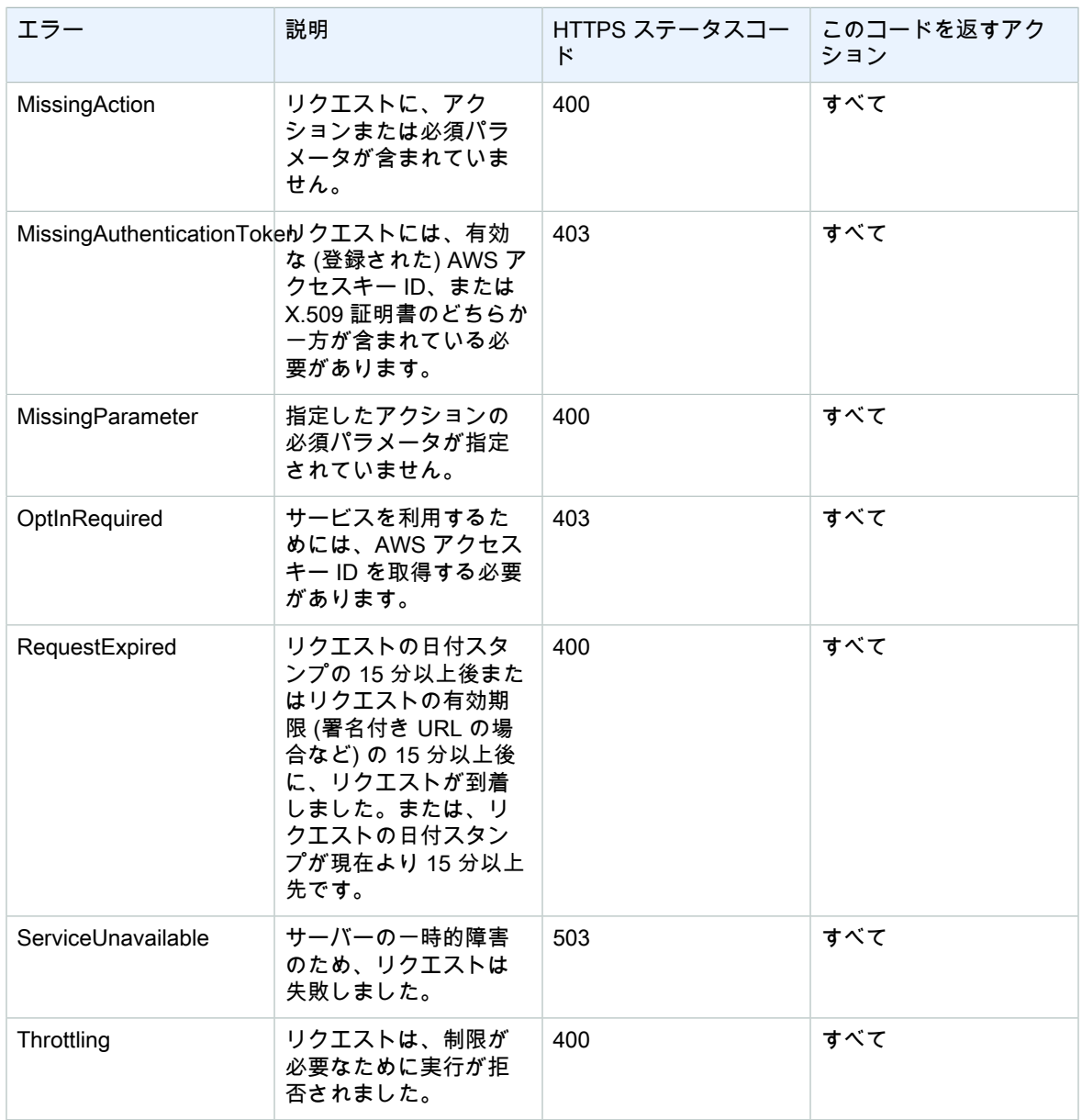
# Amazon SES コード例

このセクションでは、Amazon SES を使用した E メールの送信と Amazon SES アカウントの管理に役立 つコード例を示します。コード例は[、C#](https://docs.microsoft.com/en-us/dotnet/csharp/csharp)[、Go、](https://golang.org/)[Java](https://docs.oracle.com/javase/8/)[、PHP](http://php.net/)、[Python](https://www.python.org/)、および [Ruby](https://www.ruby-lang.org/) の各言語で利用でき ます。

以下のいずれかのリンクを選択すると、そのタスクのコード例が表示されます。

- [AWS SDK を使用して E メールを送信する \(p. 425\)](#page-432-0)
- [Amazon SES SMTP インターフェイスを使用した E メールの送信 \(p. 439\)](#page-446-0)
- [AWS SDK を使用して raw E メールを送信する \(p. 451\)](#page-458-0)
- [複数の E メールアドレスの検証 \(p. 459\)](#page-466-0)
- [AWS リージョンで E メールアイデンティティをレプリケートする \(p. 460\)](#page-467-0)

# <span id="page-432-0"></span>AWS SDK を使用して E メールを送信する

AWS SDK には、Amazon SES および 他の AWS のサービスを操作するためのメソッドが組み込まれてい ます。Amazon SES を 他のAWS のサービスと併用する場合は、SDK の使用をお勧めします。AWS SDK の詳細については、「[Amazon Web Services のツール](http://aws.amazon.com/tools/?nc1=h_ls#sdk)」を参照してください。

このセクションでは、AWS SDK を使用した Amazon SES での E メール送信プロセスを各種プログラミン グ言語のコード例で示します。

# C#

次のコード例は、 [AWS SDK for .NET](http://aws.amazon.com/sdk-for-net/) を使用した Amazon SES でのメール送信の完全なソリューショ ンを示しています。このコード例では、AWS SDK for .NET をインストール済みで、共有認証情報 ファイルを作成済みであるものとします。共有認証情報ファイルの作成の詳細については、[「認証情](#page-38-0) [報の共有ファイルの作成 \(p. 31\)](#page-38-0)」を参照してください。

### Important

共有認証情報ファイルでは、AWS アクセスキー ID とシークレットアクセスキーを渡しま す。共有認証情報ファイルを使用しない場合は、SDK ストアを使用して AWS アクセスキー ID とシークレットアクセスキーを指定できます。詳細については、AWS SDK for .NET デベ ロッパーガイドの「[AWS 認証情報の設定」](https://docs.aws.amazon.com/sdk-for-net/v3/developer-guide/net-dg-config-creds.html)を参照してください。この例が機能するには、以 下のいずれかの方法で認証情報を指定する必要があります。

```
using Amazon;
using System;
using System.Collections.Generic;
using Amazon.SimpleEmail;
using Amazon.SimpleEmail.Model;
namespace AmazonSESSample 
{
     class Program
     {
         // Replace sender@example.com with your "From" address.
```

```
 // This address must be verified with Amazon SES.
         static readonly string senderAddress = "sender@example.com";
         // Replace recipient@example.com with a "To" address. If your account
         // is still in the sandbox, this address must be verified.
         static readonly string receiverAddress = "recipient@example.com";
         // The configuration set to use for this email. If you do not want to use a
         // configuration set, comment out the following property and the
         // ConfigurationSetName = configSet argument below. 
         static readonly string configSet = "ConfigSet";
         // The subject line for the email.
         static readonly string subject = "Amazon SES test (AWS SDK for .NET)";
         // The email body for recipients with non-HTML email clients.
        static readonly string textBody = "Amazon SES Test (\cdot \text{NET})\r'n"
                                              + "This email was sent through Amazon SES "
                                              + "using the AWS SDK for .NET.";
         // The HTML body of the email.
         static readonly string htmlBody = @"<html>
<head></head>
<body>
   <h1>Amazon SES Test (AWS SDK for .NET)</h1>
   <p>This email was sent with
     <a href='https://aws.amazon.com/ses/'>Amazon SES</a> using the
     <a href='https://aws.amazon.com/sdk-for-net/'>
      AWS SDK for .NET</a>.</p>
</body>
\langle/html>";
         static void Main(string[] args)
         {
              // Replace USWest2 with the AWS Region you're using for Amazon SES.
              // Acceptable values are EUWest1, USEast1, and USWest2.
              using (var client = new
 AmazonSimpleEmailServiceClient(RegionEndpoint.USWest2))
\{ var sendRequest = new SendEmailRequest
\overline{a} Source = senderAddress,
                       Destination = new Destination
\{ ToAddresses =
                            new List<string> { receiverAddress }
, where \mathbb{R} , we have \mathbb{R} , we have \mathbb{R} , we have \mathbb{R} , we have \mathbb{R} , we have \mathbb{R} , we have \mathbb{R} , we have \mathbb{R} , we have \mathbb{R} , we have \mathbb{R} , we have \mathbb{R} , we have \mathbb Message = new Message
\{ Subject = new Content(subject),
                           Body = new Body
\{ Html = new Content
\{
                                     Data = htmlBody
}, Text = new Content
\{
                                     Data = textBody
 }
 }
, where \mathbb{R} , we have \mathbb{R} , we have \mathbb{R} , we have \mathbb{R} , we have \mathbb{R} , we have \mathbb{R} , we have \mathbb{R} , we have \mathbb{R} , we have \mathbb{R} , we have \mathbb{R} , we have \mathbb{R} , we have \mathbb // If you are not using a configuration set, comment
                       // or remove the following line
```

```
 ConfigurationSetName = configSet
 };
               try
\overline{a} Console.WriteLine("Sending email using Amazon SES...");
                  var response = client.SendEmail(sendRequest);
                  Console.WriteLine("The email was sent successfully.");
 }
               catch (Exception ex)
\overline{a} Console.WriteLine("The email was not sent.");
                  Console.WriteLine("Error message: " + ex.Message);
 }
 }
           Console.Write("Press any key to continue...");
           Console.ReadKey();
        }
    }
}
```

```
Go
```
次のコード例は、[AWS SDK for Go](http://aws.amazon.com/sdk-for-go/) を使用した Amazon SES でのメール送信の完全なソリューション を示しています。このコード例では、AWS SDK for Go をインストールしていること、および共有認 証情報ファイルを作成しているものとします。共有認証情報ファイルの作成の詳細については、「[認](#page-38-0) [証情報の共有ファイルの作成 \(p. 31\)」](#page-38-0)を参照してください。

Important

```
package main
import (
     "fmt"
     //go get -u github.com/aws/aws-sdk-go
     "github.com/aws/aws-sdk-go/aws"
     "github.com/aws/aws-sdk-go/aws/session"
     "github.com/aws/aws-sdk-go/service/ses"
     "github.com/aws/aws-sdk-go/aws/awserr"
\lambdaconst (
    // Replace sender@example.com with your "From" address. 
     // This address must be verified with Amazon SES.
    Sender = "sender@example.com"
     // Replace recipient@example.com with a "To" address. If your account 
     // is still in the sandbox, this address must be verified.
    Recipient = "recipient@example.com"
     // Specify a configuration set. If you do not want to use a configuration
     // set, comment out the following constant and the 
     // ConfigurationSetName: aws.String(ConfigurationSet) argument below
     ConfigurationSet = "ConfigSet"
```

```
 // Replace us-west-2 with the AWS Region you're using for Amazon SES.
     AwsRegion = "us-west-2"
     // The subject line for the email.
     Subject = "Amazon SES Test (AWS SDK for Go)"
     // The HTML body for the email.
    HtmlBody = "<h1>Amazon SES Test Email (AWS SDK for Go)</h1><p>This email was sent
 with " +
                 "<a href='https://aws.amazon.com/ses/'>Amazon SES</a> using the " +
                 "<a href='https://aws.amazon.com/sdk-for-go/'>AWS SDK for Go</a>.</p>"
     //The email body for recipients with non-HTML email clients.
     TextBody = "This email was sent with Amazon SES using the AWS SDK for Go."
     // The character encoding for the email.
    Character = "UTF-8"\lambdafunc main() {
     // Create a new session and specify an AWS Region.
     sess, err := session.NewSession(&aws.Config{
         Region:aws.String(AwsRegion)},
     )
     // Create an SES client in the session.
     svc := ses.New(sess)
     // Assemble the email.
     input := &ses.SendEmailInput{
         Destination: &ses.Destination{
             CcAddresses: []*string{
             },
             ToAddresses: []*string{
                 aws.String(Recipient),
             },
         },
         Message: &ses.Message{
             Body: &ses.Body{
                 Html: &ses.Content{
                     Charset: aws.String(CharSet),
                     Data: aws.String(HtmlBody),
                 },
                 Text: &ses.Content{
                     Charset: aws.String(CharSet),
                     Data: aws.String(TextBody),
                 },
             },
             Subject: &ses.Content{
                 Charset: aws.String(CharSet),
                 Data: aws.String(Subject),
             },
         },
         Source: aws.String(Sender),
             // Comment or remove the following line if you are not using a
 configuration set
             ConfigurationSetName: aws.String(ConfigurationSet),
     }
     // Attempt to send the email.
    result, err := svc.SendEmail(input)
     // Display error messages if they occur.
     if err != nil {
         if aerr, ok := err.(awserr.Error); ok {
```

```
 switch aerr.Code() {
            case ses.ErrCodeMessageRejected:
                 fmt.Println(ses.ErrCodeMessageRejected, aerr.Error())
             case ses.ErrCodeMailFromDomainNotVerifiedException:
                 fmt.Println(ses.ErrCodeMailFromDomainNotVerifiedException,
 aerr.Error())
            case ses.ErrCodeConfigurationSetDoesNotExistException:
                 fmt.Println(ses.ErrCodeConfigurationSetDoesNotExistException,
 aerr.Error())
            default:
                 fmt.Println(aerr.Error())
 }
        } else {
            // Print the error, cast err to awserr.Error to get the Code and
             // Message from an error.
             fmt.Println(err.Error())
 }
        return
    }
    fmt.Println("Email Sent!")
    fmt.Println(result)
}
```
#### Java SDK v1

次のコード例は、[AWS SDK for Java](http://aws.amazon.com/sdk-for-java/) を使用した Amazon SES でのメール送信の完全なソリューショ ンを示しています。このコード例では、AWS SDK for Java をインストールしていること、および共 有認証情報ファイルを作成しているものとします。共有認証情報ファイルの作成の詳細については、 [「認証情報の共有ファイルの作成 \(p. 31\)](#page-38-0)」を参照してください。

```
package com.amazonaws.samples;
import java.io.IOException;
import com.amazonaws.regions.Regions;
import com.amazonaws.services.simpleemail.AmazonSimpleEmailService;
import com.amazonaws.services.simpleemail.AmazonSimpleEmailServiceClientBuilder;
import com.amazonaws.services.simpleemail.model.Body;
import com.amazonaws.services.simpleemail.model.Content;
import com.amazonaws.services.simpleemail.model.Destination;
import com.amazonaws.services.simpleemail.model.Message;
import com.amazonaws.services.simpleemail.model.SendEmailRequest; 
public class AmazonSESSample {
   // Replace sender@example.com with your "From" address.
   // This address must be verified with Amazon SES.
   static final String FROM = "sender@example.com";
   // Replace recipient@example.com with a "To" address. If your account
   // is still in the sandbox, this address must be verified.
   static final String TO = "recipient@example.com";
   // The configuration set to use for this email. If you do not want to use a
   // configuration set, comment the following variable and the 
   // .withConfigurationSetName(CONFIGSET); argument below.
   static final String CONFIGSET = "ConfigSet";
   // The subject line for the email.
   static final String SUBJECT = "Amazon SES test (AWS SDK for Java)";
   // The HTML body for the email.
   static final String HTMLBODY = "<h1>Amazon SES test (AWS SDK for Java)</h1>"
```

```
 + "<p>This email was sent with <a href='https://aws.amazon.com/ses/'>"
       + "Amazon SES</a> using the <a href='https://aws.amazon.com/sdk-for-java/'>" 
       + "AWS SDK for Java</a>";
  // The email body for recipients with non-HTML email clients.
  static final String TEXTBODY = "This email was sent through Amazon SES "
       + "using the AWS SDK for Java.";
  public static void main(String[] args) throws IOException {
     try {
      AmazonSimpleEmailService client = 
           AmazonSimpleEmailServiceClientBuilder.standard()
           // Replace US_WEST_2 with the AWS Region you're using for
           // Amazon SES.
             .withRegion(Regions.US_WEST_2).build();
       SendEmailRequest request = new SendEmailRequest()
           .withDestination(
               new Destination().withToAddresses(TO))
           .withMessage(new Message()
               .withBody(new Body()
                   .withHtml(new Content()
                       .withCharset("UTF-8").withData(HTMLBODY))
                   .withText(new Content()
                       .withCharset("UTF-8").withData(TEXTBODY)))
               .withSubject(new Content()
                   .withCharset("UTF-8").withData(SUBJECT)))
           .withSource(FROM)
           // Comment or remove the next line if you are not using a
           // configuration set
           .withConfigurationSetName(CONFIGSET);
       client.sendEmail(request);
       System.out.println("Email sent!");
     } catch (Exception ex) {
      System.out.println("The email was not sent. Error message: " 
           + ex.getMessage());
     }
  }
}
```
Java SDK v2

次のコード例は、 [AWS SDK for Java 2.x](http://aws.amazon.com/sdk-for-java/) [とJavaMail API](https://github.com/javaee/javamail/releases) を使用した Amazon SES でのメール送信の 完全なソリューションを示しています。このコード例では、SDK for Java 2.x をインストールしてい ること、および共有認証情報ファイルを作成しているものとします。共有認証情報ファイルの作成の 詳細については、「[認証情報の共有ファイルの作成 \(p. 31\)」](#page-38-0)を参照してください。

```
package com.example.ses;
import software.amazon.awssdk.regions.Region;
import software.amazon.awssdk.services.ses.SesClient;
import javax.mail.Message;
import javax.mail.MessagingException;
import javax.mail.Session;
import javax.mail.internet.AddressException;
import javax.mail.internet.InternetAddress;
import javax.mail.internet.MimeMessage;
import javax.mail.internet.MimeMultipart;
import javax.mail.internet.MimeBodyPart;
import java.io.ByteArrayOutputStream;
import java.io.IOException;
import java.nio.ByteBuffer;
import java.util.Properties;
import software.amazon.awssdk.core.SdkBytes;
```

```
import software.amazon.awssdk.services.ses.model.SendRawEmailRequest;
import software.amazon.awssdk.services.ses.model.RawMessage;
import software.amazon.awssdk.services.ses.model.SesException;
/**
  * To run this Java V2 code example, ensure that you have setup your development
  environment, including your credentials.
 *
  * For information, see this documentation topic:
 *
  * https://docs.aws.amazon.com/sdk-for-java/latest/developer-guide/get-started.html
  */
public class SendMessage {
     public static void main(String[] args) throws IOException {
         final String USAGE = "\n\n" + "Usage:\n" +
                      SendMessage <sender> <recipient> <subject> \n\n" +
                   "Where:\n" +
                      sender - an email address that represents the sender. \n \n \begin{bmatrix}\n 2n+1 \\
 n+1\n \end{bmatrix}recipient - an email address that represents the recipient. \n \n \begin{bmatrix}\n n^* \\
 n \end{bmatrix}subject - the subject line. \n \n \begin{bmatrix}\n 1 & 1 \\
 0 & 1\n \end{bmatrix} if (args.length != 3) {
              System.out.println(USAGE);
             System.exit(1);
            }
          String sender = args[0];
          String recipient = args[1];
          String subject = args[2];
          Region region = Region.US_EAST_1;
          SesClient client = SesClient.builder()
                   .region(region)
                   .build();
          // The email body for non-HTML email clients
         String bodyText = "Hello, \lceil r \rceil + "See the list of customers. ";
          // The HTML body of the email
          String bodyHTML = "<html>" + "<head></head>" + "<body>" + "<h1>Hello!</h1>"
                   + "<p> See the list of customers.</p>" + "</body>" + "</html>";
     try {
          send(client, sender, recipient, subject, bodyText, bodyHTML);
           client.close();
           System.out.println("Done");
     } catch (IOException | MessagingException e) {
          e.getStackTrace();
     }
   }
     public static void send(SesClient client,
                                String sender,
                                String recipient,
                                String subject,
                                String bodyText,
                                String bodyHTML
                                ) throws AddressException, MessagingException, IOException
  {
          Session session = Session.getDefaultInstance(new Properties());
          MimeMessage message = new MimeMessage(session);
```

```
 // Add subject, from and to lines
         message.setSubject(subject, "UTF-8");
         message.setFrom(new InternetAddress(sender));
         message.setRecipients(Message.RecipientType.TO,
 InternetAddress.parse(recipient));
         // Create a multipart/alternative child container
         MimeMultipart msgBody = new MimeMultipart("alternative");
         // Create a wrapper for the HTML and text parts
         MimeBodyPart wrap = new MimeBodyPart();
         // Define the text part
         MimeBodyPart textPart = new MimeBodyPart();
         textPart.setContent(bodyText, "text/plain; charset=UTF-8");
         // Define the HTML part
         MimeBodyPart htmlPart = new MimeBodyPart();
         htmlPart.setContent(bodyHTML, "text/html; charset=UTF-8");
         // Add the text and HTML parts to the child container
         msgBody.addBodyPart(textPart);
         msgBody.addBodyPart(htmlPart);
         // Add the child container to the wrapper object
         wrap.setContent(msgBody);
         // Create a multipart/mixed parent container
         MimeMultipart msg = new MimeMultipart("mixed");
         // Add the parent container to the message
         message.setContent(msg);
         // Add the multipart/alternative part to the message
         msg.addBodyPart(wrap);
         try {
             System.out.println("Attempting to send an email through Amazon SES " +
  "using the AWS SDK for Java...");
              ByteArrayOutputStream outputStream = new ByteArrayOutputStream();
              message.writeTo(outputStream);
              ByteBuffer buf = ByteBuffer.wrap(outputStream.toByteArray());
             byte[] arr = new byte[buf.remainder()];
              buf.get(arr);
              SdkBytes data = SdkBytes.fromByteArray(arr);
              RawMessage rawMessage = RawMessage.builder()
                     .data(data)
                     .build();
              SendRawEmailRequest rawEmailRequest = SendRawEmailRequest.builder()
                      .rawMessage(rawMessage)
                      .build();
              client.sendRawEmail(rawEmailRequest);
          } catch (SesException e) {
             System.err.println(e.awsErrorDetails().errorMessage());
             System.exit(1);
 }
     }
}
```
### **JavaScript**

次のコード例は、 Amazon SES でのメール送信の完全なソリューションを [AWS SDK for JavaScript](http://aws.amazon.com/sdk-for-node-js/) [in Node.js](http://aws.amazon.com/sdk-for-node-js/) で示しています。このコード例では、Node.js に SDK for JavaScript がインストールされて いることが前提になっています。AWS アクセスキー ID、シークレットアクセスキー、および使用す る AWS リージョンを含む設定ファイルも作成する必要があります。このファイルの作成の詳細につ いては、「[Loading Credentials in Node.js from a JSON File](https://docs.aws.amazon.com/sdk-for-javascript/latest/developer-guide/loading-node-credentials-json-file.html)」を参照してください。

Important

```
'use strict';
```

```
var aws = require('aws-sdk');
```

```
// Provide the full path to your config.json file. 
aws.config.loadFromPath('./config.json');
```

```
// Replace sender@example.com with your "From" address.
// This address must be verified with Amazon SES.
const sender = "Sender Name <sender@example.com>";
```

```
// Replace recipient@example.com with a "To" address. If your account 
// is still in the sandbox, this address must be verified.
const recipient = "recipient@example.com";
```

```
// Specify a configuration set. If you do not want to use a configuration
// set, comment the following variable, and the 
// ConfigurationSetName : configuration_set argument below.
const configuration_set = "ConfigSet";
```

```
// The subject line for the email.
const subject = "Amazon SES Test (AWS SDK for JavaScript in Node.js)";
```

```
// The email body for recipients with non-HTML email clients.
const body_text = "Amazon SES Test (SDK for JavaScript in Node.js)\r\n"
                 + "This email was sent with Amazon SES using the "
                 + "AWS SDK for JavaScript in Node.js.";
```

```
// The HTML body of the email.
const body_html = `<html>
<head></head>
<body>
   <h1>Amazon SES Test (SDK for JavaScript in Node.js)</h1>
   <p>This email was sent with
     <a href='https://aws.amazon.com/ses/'>Amazon SES</a> using the
     <a href='https://aws.amazon.com/sdk-for-node-js/'>
      AWS SDK for JavaScript in Node.js</a>.</p>
</body>
\langle/html>';
// The character encoding for the email.
const charset = "UTF-8";
```

```
// Create a new SES object.
```

```
var ses = new aws.SES();
// Specify the parameters to pass to the API.
var params = { 
   Source: sender, 
   Destination: { 
     ToAddresses: [
       recipient 
     ],
   },
   Message: {
     Subject: {
       Data: subject,
       Charset: charset
     },
     Body: {
       Text: {
        Data: body_text,
         Charset: charset 
       },
       Html: {
         Data: body_html,
         Charset: charset
       }
     }
   },
   ConfigurationSetName: configuration_set
};
//Try to send the email.
ses.sendEmail(params, function(err, data) {
   // If something goes wrong, print an error message.
   if(err) {
     console.log(err.message);
   } else {
     console.log("Email sent! Message ID: ", data.MessageId);
   }
});
```
### PHP

次のコード例は、[AWS SDK for PHP](http://aws.amazon.com/sdk-for-php/) を使用した Amazon SES でのメール送信の完全なソリューショ ンを示しています。このコード例では、AWS SDK for PHP をインストールしていること、および共 有認証情報ファイルを作成しているものとします。共有認証情報ファイルの作成の詳細については、 [「認証情報の共有ファイルの作成 \(p. 31\)](#page-38-0)」を参照してください。

### Important

```
<?php
```

```
// If necessary, modify the path in the require statement below to refer to the 
// location of your Composer autoload.php file.
require 'vendor/autoload.php';
use Aws\Ses\SesClient;
```

```
use Aws\Exception\AwsException;
```

```
// Create an SesClient. Change the value of the region parameter if you're 
// using an AWS Region other than US West (Oregon). Change the value of the
// profile parameter if you want to use a profile in your credentials file
// other than the default.
$SesClient = new SesClient([
     'profile' => 'default',
     'version' => '2010-12-01',
     'region' => 'us-west-2'
];
// Replace sender@example.com with your "From" address.
// This address must be verified with Amazon SES.
$sender_email = 'sender@example.com';
// Replace these sample addresses with the addresses of your recipients. If
// your account is still in the sandbox, these addresses must be verified.
$recipient_emails = ['recipient1@example.com','recipient2@example.com'];
// Specify a configuration set. If you do not want to use a configuration
// set, comment the following variable, and the
// 'ConfigurationSetName' => $configuration_set argument below.
$configuration_set = 'ConfigSet';
$subject = 'Amazon SES test (AWS SDK for PHP)';
$plaintext_body = 'This email was sent with Amazon SES using the AWS SDK for PHP.' ;
$html_body = '<h1>AWS Amazon Simple Email Service Test Email</h1>'.
                '<p>This email was sent with <a href="https://aws.amazon.com/ses/">'.
                'Amazon SES</a> using the <a href="https://aws.amazon.com/sdk-for-
php/">'.
              'AWS SDK for PHP</a>.</p>';
$char_set = 'UTF-8';
try {
     $result = $SesClient->sendEmail([
         'Destination' => [
             'ToAddresses' => $recipient_emails,
         ],
        'ReplyToAddresses' => [$sender email],
        'Source' => $sender email,
         'Message' => [
          'Body' \Rightarrow [
               'Html' => [
                  'Charset' => $char set,
                    'Data' => $html_body,
 ],
               Text' => \lceil'Charset' => $char set,
                   'Data' => $plaintext_body,
               ],
           ],
            'Subject' => [
               'Charset' => $char_set,
               'Data' => $subject,
           ],
         ],
         // If you aren't using a configuration set, comment or delete the
         // following line
         'ConfigurationSetName' => $configuration_set,
     ]);
     $messageId = $result['MessageId'];
     echo("Email sent! Message ID: $messageId"."\n");
} catch (AwsException $e) {
     // output error message if fails
     echo $e->getMessage();
    echo("The email was not sent. Error message: ".$e->getAwsErrorMessage()."\n");
     echo "\n";
```

```
}
```
# Python

次のコード例は、[AWS SDK for Python \(Boto\)](http://aws.amazon.com/sdk-for-python/) を使用した Amazon SES でのメール送信の完全なソ リューションを示しています。このコード例では、AWS SDK for Python (Boto) をインストールして いること、および共有認証情報ファイルを作成しているものとします。共有認証情報ファイルの作成 の詳細については、「[認証情報の共有ファイルの作成 \(p. 31\)」](#page-38-0)を参照してください。

Important

```
import boto3
from botocore.exceptions import ClientError
# Replace sender@example.com with your "From" address.
# This address must be verified with Amazon SES.
SENDER = "Sender Name <sender@example.com>"
# Replace recipient@example.com with a "To" address. If your account 
# is still in the sandbox, this address must be verified.
RECIPIENT = "recipient@example.com"
# Specify a configuration set. If you do not want to use a configuration
# set, comment the following variable, and the 
# ConfigurationSetName=CONFIGURATION_SET argument below.
CONFIGURATION_SET = "ConfigSet"
# If necessary, replace us-west-2 with the AWS Region you're using for Amazon SES.
AWS_REGION = "us-west-2"
# The subject line for the email.
SUBJECT = "Amazon SES Test (SDK for Python)"
# The email body for recipients with non-HTML email clients.
BODY_TEXT = ("Amazon SES Test (Python)\r\n"
              "This email was sent with Amazon SES using the "
              "AWS SDK for Python (Boto)."
\overline{\phantom{a}}# The HTML body of the email.
BODY_HTML = """<html>
<head></head>
<body>
   <h1>Amazon SES Test (SDK for Python)</h1>
   <p>This email was sent with
     <a href='https://aws.amazon.com/ses/'>Amazon SES</a> using the
     <a href='https://aws.amazon.com/sdk-for-python/'>
      AWS SDK for Python (Boto)</a>.</p>
</body>
</html>
 """ 
# The character encoding for the email.
CHARSET = "UTF-8"
# Create a new SES resource and specify a region.
client = boto3.client('ses',region_name=AWS_REGION)
```

```
# Try to send the email.
try:
     #Provide the contents of the email.
     response = client.send_email(
         Destination={
              'ToAddresses': [
                  RECIPIENT,
              ],
         },
         Message={
              'Body': {
                  'Html': {
                       'Charset': CHARSET,
                       'Data': BODY_HTML,
                  },
                  'Text': {
                       'Charset': CHARSET,
                       'Data': BODY_TEXT,
                  },
              },
              'Subject': {
                  'Charset': CHARSET,
                  'Data': SUBJECT,
              },
         },
         Source=SENDER,
         # If you are not using a configuration set, comment or delete the
         # following line
         ConfigurationSetName=CONFIGURATION_SET,
    \lambda# Display an error if something goes wrong. 
except ClientError as e:
    print(e.response['Error']['Message'])
else:
     print("Email sent! Message ID:"),
     print(response['MessageId'])
```
## Ruby

次のコード例は、 [AWS SDK for Ruby](http://aws.amazon.com/sdk-for-ruby/) を使用した Amazon SES でのメール送信の完全なソリュー ションを示しています。このコード例では、AWS SDK for Ruby をインストール済みで、共有認証情 報ファイルを作成済みであるものとします。SDK for Ruby のインストールの詳細については、[AWS](https://docs.aws.amazon.com/sdk-for-ruby/latest/developer-guide/setup-install.html) [SDK for Ruby デベロッパーガイドの](https://docs.aws.amazon.com/sdk-for-ruby/latest/developer-guide/setup-install.html)「AWS SDK for Ruby のインストール」を参照してください。共 有認証情報ファイルの作成の詳細については、[「認証情報の共有ファイルの作成 \(p. 31\)](#page-38-0)」を参照して ください。

Important

共有認証情報ファイルでは、AWS アクセスキー ID とシークレットアクセスキーを渡しま す。共有認証情報ファイルを使用しない場合は、2 つの環境変数 (AWS\_ACCESS\_KEY\_ID と AWS\_SECRET\_ACCESS\_KEY) を設定することで AWS アクセスキー ID とシークレットアクセ スキーを指定できます。この例が機能するには、以下のいずれかの方法で認証情報を指定す る必要があります。

require 'aws-sdk'

```
# Replace sender@example.com with your "From" address.
# This address must be verified with Amazon SES.
sender = "sender@example.com"
# Replace recipient@example.com with a "To" address. If your account 
# is still in the sandbox, this address must be verified.
```

```
recipient = "recipient@example.com"
# Specify a configuration set. If you do not want to use a configuration
# set, comment the following variable and the 
# configuration_set_name: configsetname argument below. 
configsetname = "ConfigSet"
# Replace us-west-2 with the AWS Region you're using for Amazon SES.
awsregion = "us-west-2"
# The subject line for the email.
subject = "Amazon SES test (AWS SDK for Ruby)"
# The HTML body of the email.
htmlbody =
   '<h1>Amazon SES test (AWS SDK for Ruby)</h1>'\
   '<p>This email was sent with <a href="https://aws.amazon.com/ses/">'\
  'Amazon SES</a> using the <a href="https://aws.amazon.com/sdk-for-ruby/">'\
  'AWS SDK for Ruby</a>.'
# The email body for recipients with non-HTML email clients. 
textbody = "This email was sent with Amazon SES using the AWS SDK for Ruby."
# Specify the text encoding scheme.
encoding = "UTF-8"
# Create a new SES resource and specify a region
ses = Aws::SES::Client.new(region: awsregion)
# Try to send the email.
begin
   # Provide the contents of the email.
  resp = ses.send\_email({} destination: {
       to_addresses: [
         recipient,
       ],
     },
     message: {
       body: {
        html: {
           charset: encoding,
           data: htmlbody,
         },
         text: {
           charset: encoding,
           data: textbody,
         },
       },
       subject: {
         charset: encoding,
         data: subject,
       },
     },
   source: sender,
   # Comment or remove the following line if you are not using 
   # a configuration set
   configuration_set_name: configsetname,
   })
   puts "Email sent!"
# If something goes wrong, display an error message.
rescue Aws::SES::Errors::ServiceError => error
  puts "Email not sent. Error message: #{error}"
```
end

# <span id="page-446-0"></span>Amazon SES SMTP インターフェイスを使用した E メールの送信

いくつかのプログラミング言語には、SMTP を使用したメール送信用の標準ライブラリが含まれていま す。これらのライブラリを使用して、軽量で高度に設定可能なメール送信アプリケーションを作成できま す。

このセクションでは、SMTP インターフェイスを使用した Amazon SES でのメール送信プロセスを各種プ ログラミング言語のコード例で示します。以下のコード例では、可能な限り、標準ライブラリを使用して います。

C#

次のコード例は、Amazon SES SMTP インターフェイスでのメール送信の完全なソリューションを C# で示しています。このコード例を実行するには、SMTP 認証情報を取得する必要があります。詳細 については、[「Amazon SES SMTP 認証情報を取得 \(p. 89\)](#page-96-0)」を参照してください。

```
using System;
using System.Net;
using System.Net.Mail;
namespace AmazonSESSample
{
     class Program
     {
         static void Main(string[] args)
\overline{\mathcal{A}} // Replace sender@example.com with your "From" address. 
             // This address must be verified with Amazon SES.
             String FROM = "sender@example.com";
             String FROMNAME = "Sender Name";
             // Replace recipient@example.com with a "To" address. If your account 
             // is still in the sandbox, this address must be verified.
             String TO = "recipient@amazon.com";
            // Replace smtp username with your Amazon SES SMTP user name.
             String SMTP_USERNAME = "smtp_username";
             // Replace smtp_password with your Amazon SES SMTP password.
             String SMTP_PASSWORD = "smtp_password";
             // (Optional) the name of a configuration set to use for this message.
             // If you comment out this line, you also need to remove or comment out
             // the "X-SES-CONFIGURATION-SET" header below.
             String CONFIGSET = "ConfigSet";
             // If you're using Amazon SES in a region other than US West (Oregon), 
             // replace email-smtp.us-west-2.amazonaws.com with the Amazon SES SMTP 
             // endpoint in the appropriate AWS Region.
             String HOST = "email-smtp.us-west-2.amazonaws.com";
             // The port you will connect to on the Amazon SES SMTP endpoint. We
             // are choosing port 587 because we will use STARTTLS to encrypt
             // the connection.
             int PORT = 587;
```

```
 // The subject line of the email
            String SUBJECT =
                "Amazon SES test (SMTP interface accessed using C#)";
            // The body of the email
            String BODY =
                "<h1>Amazon SES Test</h1>" +
                "<p>This email was sent through the " +
                "<a href='https://aws.amazon.com/ses'>Amazon SES</a> SMTP interface " +
                "using the .NET System.Net.Mail library.</p>";
            // Create and build a new MailMessage object
            MailMessage message = new MailMessage();
            message.IsBodyHtml = true;
            message.From = new MailAddress(FROM, FROMNAME);
            message.To.Add(new MailAddress(TO));
            message.Subject = SUBJECT;
            message.Body = BODY;
            // Comment or delete the next line if you are not using a configuration set
            message.Headers.Add("X-SES-CONFIGURATION-SET", CONFIGSET);
            using (var client = new System.Net.Mail.SmtpClient(HOST, PORT))
\{ // Pass SMTP credentials
                client.Credentials =
                    new NetworkCredential(SMTP_USERNAME, SMTP_PASSWORD);
                // Enable SSL encryption
                client.EnableSsl = true;
                // Try to send the message. Show status in console.
                try
\overline{a} Console.WriteLine("Attempting to send email...");
                    client.Send(message);
                    Console.WriteLine("Email sent!");
 }
                catch (Exception ex)
\overline{a} Console.WriteLine("The email was not sent.");
                    Console.WriteLine("Error message: " + ex.Message);
 }
            }
        }
    }
```

```
Go
```
}

次のコード例は、Amazon SES SMTP インターフェイスでの E メール送信の完全なソリューションを Go プログラミング言語で示しています。このコード例を実行するには、SMTP 認証情報を取得する 必要があります。詳細については、[「Amazon SES SMTP 認証情報を取得 \(p. 89\)](#page-96-0)」を参照してくださ い。さらに[、Gomail パッケージも](https://github.com/go-gomail/gomail)インストールする必要があります。

```
package main
import (
     "fmt"
     "gopkg.in/gomail.v2" //go get gopkg.in/gomail.v2
\lambdaconst (
     // Replace sender@example.com with your "From" address. 
     // This address must be verified with Amazon SES.
```

```
 Sender = "sender@example.com"
     SenderName = "Sender Name"
     // Replace recipient@example.com with a "To" address. If your account 
     // is still in the sandbox, this address must be verified.
     Recipient = "recipient@example.com"
     // Replace SmtpUser with your Amazon SES SMTP user name.
     SmtpUser = "SmtpUser"
     // Replace SmtpPass with your Amazon SES SMTP password.
     SmtpPass = "SmtpPass"
     // The name of the configuration set to use for this message.
     // If you comment out or remove this variable, you will also need to
     // comment out or remove the header below.
     ConfigSet = "ConfigSet"
     // If you're using Amazon SES in an AWS Region other than US West (Oregon), 
     // replace email-smtp.us-west-2.amazonaws.com with the Amazon SES SMTP 
     // endpoint in the appropriate region.
     Host = "email-smtp.us-west-2.amazonaws.com"
   Port = 587 // The subject line for the email.
     Subject = "Amazon SES Test (Gomail)"
     // The HTML body for the email.
    HtmlBody = "<html><head><title>SES Sample Email</title></head><br/>>body>" +
                 "<h1>Amazon SES Test Email (Gomail)</h1>" +
                 "<p>This email was sent with " +
                 "<a href='https://aws.amazon.com/ses/'>Amazon SES</a> using " +
                "the <a href='https://github.com/go-gomail/gomail/'>Gomail " +
                 "package</a> for <a href='https://golang.org/'>Go</a>.</p>" +
                 "</body></html>"
     //The email body for recipients with non-HTML email clients.
    TextBody = "This email was sent with Amazon SES using the Gomail package."
     // The tags to apply to this message. Separate multiple key-value pairs
     // with commas.
     // If you comment out or remove this variable, you will also need to
     // comment out or remove the header on line 80.
     Tags = "genre=test,genre2=test2"
     // The character encoding for the email.
    Charset = "UTF-8")
func main() {
    // Create a new message.
    m := gomail.NewMessage()
     // Set the main email part to use HTML.
    m.SetBody("text/html", HtmlBody)
    // Set the alternative part to plain text.
    m.AddAlternative("text/plain", TextBody)
     // Construct the message headers, including a Configuration Set and a Tag.
    m.SetHeaders(map[string][]string{
         "From": {m.FormatAddress(Sender,SenderName)},
         "To": {Recipient},
         "Subject": {Subject},
```

```
 // Comment or remove the next line if you are not using a configuration set
         "X-SES-CONFIGURATION-SET": {ConfigSet},
         // Comment or remove the next line if you are not using custom tags
         "X-SES-MESSAGE-TAGS": {Tags},
    })
    // Send the email.
    d := gomail.NewPlainDialer(Host, Port, SmtpUser, SmtpPass)
    // Display an error message if something goes wrong; otherwise, 
     // display a message confirming that the message was sent.
    if err := d.DialAndSend(m); err != nil {
         fmt.Println(err)
     } else {
         fmt.Println("Email sent!")
     }
}
```
### Java

次のコード例は、Amazon SES SMTP インターフェイスでのメール送信の完全なソリューション を Java で示しています。このコード例を実行するには、SMTP 認証情報を取得する必要がありま す。詳細については、[「Amazon SES SMTP 認証情報を取得 \(p. 89\)](#page-96-0)」を参照してください。さら に[、JavaMail API](https://github.com/javaee/javamail/releases) もダウンロードする必要があります。

```
import java.util.Properties;
import javax.mail.Message;
import javax.mail.Session;
import javax.mail.Transport;
import javax.mail.internet.InternetAddress;
import javax.mail.internet.MimeMessage;
public class AmazonSESSample {
     // Replace sender@example.com with your "From" address.
     // This address must be verified.
    static final String FROM = "sender@example.com";
    static final String FROMNAME = "Sender Name";
    // Replace recipient@example.com with a "To" address. If your account 
     // is still in the sandbox, this address must be verified.
     static final String TO = "recipient@example.com";
   // Replace smtp username with your Amazon SES SMTP user name.
    static final String SMTP_USERNAME = "smtp_username";
     // Replace smtp_password with your Amazon SES SMTP password.
    static final String SMTP_PASSWORD = "smtp_password";
    // The name of the Configuration Set to use for this message.
     // If you comment out or remove this variable, you will also need to
     // comment out or remove the header below.
     static final String CONFIGSET = "ConfigSet";
     // Amazon SES SMTP host name. This example uses the US West (Oregon) region.
     // See https://docs.aws.amazon.com/ses/latest/DeveloperGuide/regions.html#region-
endpoints
     // for more information.
     static final String HOST = "email-smtp.us-west-2.amazonaws.com";
     // The port you will connect to on the Amazon SES SMTP endpoint. 
     static final int PORT = 587;
```

```
 static final String SUBJECT = "Amazon SES test (SMTP interface accessed using
  Java)";
     static final String BODY = String.join(
          System.getProperty("line.separator"),
         "<h1>Amazon SES SMTP Email Test</h1>"
          "<p>This email was sent with Amazon SES using the ", 
          "<a href='https://github.com/javaee/javamail'>Javamail Package</a>",
          " for <a href='https://www.java.com'>Java</a>."
      );
    public static void main(String[] args) throws Exception {
         // Create a Properties object to contain connection configuration information.
      Properties props = System.getProperties();
      props.put("mail.transport.protocol", "smtp");
      props.put("mail.smtp.port", PORT); 
      props.put("mail.smtp.starttls.enable", "true");
      props.put("mail.smtp.auth", "true");
         // Create a Session object to represent a mail session with the specified
 properties. 
      Session session = Session.getDefaultInstance(props);
         // Create a message with the specified information. 
         MimeMessage msg = new MimeMessage(session);
         msg.setFrom(new InternetAddress(FROM,FROMNAME));
         msg.setRecipient(Message.RecipientType.TO, new InternetAddress(TO));
         msg.setSubject(SUBJECT);
         msg.setContent(BODY,"text/html");
         // Add a configuration set header. Comment or delete the 
         // next line if you are not using a configuration set
         msg.setHeader("X-SES-CONFIGURATION-SET", CONFIGSET);
         // Create a transport.
         Transport transport = session.getTransport();
         // Send the message.
         try
         {
             System.out.println("Sending...");
             // Connect to Amazon SES using the SMTP username and password you specified
  above.
            transport.connect(HOST, SMTP_USERNAME, SMTP_PASSWORD);
             // Send the email.
             transport.sendMessage(msg, msg.getAllRecipients());
             System.out.println("Email sent!");
 }
         catch (Exception ex) {
             System.out.println("The email was not sent.");
             System.out.println("Error message: " + ex.getMessage());
 }
         finally
         {
             // Close and terminate the connection.
             transport.close();
         }
     }
}
```
# JavaScript

次のコード例は、Amazon SES SMTP インターフェイスでのメール送信の完全なソリューションを Node.js の[NodeMailer](https://nodemailer.com) モジュールで示しています。

このコード例を実行するには、まず SMTP 認証情報を取得する必要があります。詳細については、 [「Amazon SES SMTP 認証情報を取得 \(p. 89\)](#page-96-0)」を参照してください。また、[NodeMailer](https://nodemailer.com) モジュール をインストールする必要があります。

```
/*
This code uses callbacks to handle asynchronous function responses.
It currently demonstrates using an async-await pattern.
AWS supports both the async-await and promises patterns.
For more information, see the following:
https://developer.mozilla.org/en-US/docs/Web/JavaScript/Reference/Statements/
async_function
https://developer.mozilla.org/en-US/docs/Web/JavaScript/Guide/Using_promises
https://docs.aws.amazon.com/sdk-for-javascript/v2/developer-guide/calling-services-
asynchronously.html
https://docs.aws.amazon.com/lambda/latest/dg/nodejs-prog-model-handler.html
*/
"use strict";
const nodemailer = require("nodemailer");
// If you're using Amazon SES in a region other than US West (Oregon),
// replace email-smtp.us-west-2.amazonaws.com with the Amazon SES SMTP
// endpoint in the appropriate AWS Region.
const smtpEndpoint = "email-smtp.us-west-2.amazonaws.com";
// The port to use when connecting to the SMTP server.
const port = 587;
// Replace sender@example.com with your "From" address.
// This address must be verified with Amazon SES.
const senderAddress = "Mary Major <sender@example.com>";
// Replace recipient@example.com with a "To" address. If your account
// is still in the sandbox, this address must be verified. To specify
// multiple addresses, separate each address with a comma.
var toAddresses = "recipient@example.com";
// CC and BCC addresses. If your account is in the sandbox, these
// addresses have to be verified. To specify multiple addresses, separate
// each address with a comma.
var ccAddresses = "cc-recipient0@example.com,cc-recipient1@example.com";
var bccAddresses = "bcc-recipient@example.com";
// Replace smtp_username with your Amazon SES SMTP user name.
const smtpUsername = "AKIAIOSFODNN7EXAMPLE";
// Replace smtp_password with your Amazon SES SMTP password.
const smtpPassword = "wJalrXUtnFEMI/K7MDENG/bPxRfiCYEXAMPLEKEY";
// (Optional) the name of a configuration set to use for this message.
var configurationSet = "ConfigSet";
// The subject line of the email
var subject = "Amazon SES test (Nodemailer)";
// The email body for recipients with non-HTML email clients.
var body text = `Amazon SES Test (Nodemailer)
---------------------------------
This email was sent through the Amazon SES SMTP interface using Nodemailer.
`;
```

```
// The body of the email for recipients whose email clients support HTML content.
var body html = 'chtml<head></head>
<body>
   <h1>Amazon SES Test (Nodemailer)</h1>
   <p>This email was sent with <a href='https://aws.amazon.com/ses/'>Amazon SES</a>
        using <a href='https://nodemailer.com'>Nodemailer</a> for Node.js.</p>
</body>
\langle/html>';
// The message tags that you want to apply to the email.
var tag0 = "key0=value0";
var tag1 = "key1=value1";
async function main(){
   // Create the SMTP transport.
   let transporter = nodemailer.createTransport({
    host: smtpEndpoint,
    port: port,
     secure: false, // true for 465, false for other ports
    auth: {
      user: smtpUsername,
       pass: smtpPassword
    }
   });
   // Specify the fields in the email.
   let mailOptions = {
    from: senderAddress,
    to: toAddresses,
    subject: subject,
     cc: ccAddresses,
    bcc: bccAddresses,
    text: body_text,
    html: body_html,
    // Custom headers for configuration set and message tags.
     headers: {
      'X-SES-CONFIGURATION-SET': configurationSet,
       'X-SES-MESSAGE-TAGS': tag0,
       'X-SES-MESSAGE-TAGS': tag1
     }
   };
   // Send the email.
   let info = await transporter.sendMail(mailOptions)
  console.log("Message sent! Message ID: ", info.messageId);
}
main().catch(console.error);
```

```
Perl
```
次のコード例は、Amazon SES SMTP インターフェイスでのメール送信の完全なソリューション を Perl で示しています。このコード例を実行するには、SMTP 認証情報を取得する必要がありま す。詳細については、[「Amazon SES SMTP 認証情報を取得 \(p. 89\)](#page-96-0)」を参照してください。ま た[、Email::Sender](https://metacpan.org/pod/Email::Sender)[、Email::MIME](https://metacpan.org/pod/Email::MIME)、および [Try::Tiny](https://metacpan.org/pod/Try::Tiny) モジュールを [CPAN](https://www.cpan.org/) からインストールする必要 があります。

#!/usr/bin/perl use warnings;

```
use strict;
use Email::Sender::Simple qw(sendmail);
use Email::Sender::Transport::SMTP;
use Email::MIME;
use Try::Tiny;
# Replace sender@example.com with your "From" address. 
# This address must be verified.
my $sender = 'Sender name <sender@example.com>';
# Replace recipient@example.com with a "To" address. If your account 
# is still in the sandbox, this address must be verified.
my $recipient = 'recipient@example.com';
# Replace smtp_username with your Amazon SES SMTP user name.
my $smtp_username = "smtp_username";
# Replace smtp_password with your Amazon SES SMTP password.
my $smtp_password = "smtp_password";
# (Optional) the name of a configuration set to use for this message.
# If you comment out this line, you also need to remove or comment out
# the "X-SES-CONFIGURATION-SET:" header below.
my $configset = "ConfigSet";
# If you're using Amazon SES in an AWS Region other than US West (Oregon), 
# replace email-smtp.us-west-2.amazonaws.com with the Amazon SES SMTP 
# endpoint in the appropriate region.
my $host = "email-smtp.us-west-2.amazonaws.com";
my $port = 587;# The subject line of the email.
my $subject = "Amazon SES Test (Perl)";
# The HTML body for the email.
my $htmlbody = <<'END_HTML';
<h+ml> <head></head>
   <body>
     <h1>Amazon SES SMTP Email Test</h1>
     <p>This email was sent with Amazon SES using the 
       <a href='https://www.perl.org/'>Perl</a>
       <a href='http://search.cpan.org/~rjbs/Email-Sender-1.300031/'>
         Email::Sender</a> library.</p>
   </body>
</html>
END_HTML
# The email body for recipients with non-HTML email clients.
my $textbody = "Amazon SES Test\r\n"
              . "This message was sent with Amazon SES using the Perl "
              . "Email::Sender module.";
# Create the SMTP transport.
my $transport = Email::Sender::Transport::SMTP->new(
  host \qquad \qquad \Rightarrow "$host",
  port => "$port",
 ssl \Rightarrow 'starttls',
  sasl_username => "$smtp_username",
   sasl_password => "$smtp_password",
);
# Build a multipart MIME message with an HTML part and a text part.
my $message = Email::MIME->create(
     attributes => {
         content_type => 'multipart/alternative',
```

```
\frac{1}{2} charset => 'UTF-8',
     },
    header str \Rightarrow [
        From => "$sender",<br>To => "$recipien
                => "$recipient",
         Subject => "$subject",
     ],
    parts \Rightarrow \lceil Email::MIME->create(
              attributes => { content_type => 'text/plain' },
              body => "$textbody",
          ),
         Email::MIME->create(
              attributes => { content_type => 'text/html' },
              body => "$htmlbody",
\overline{\phantom{a}} ],
);
# Add the configuration set header to the MIME message.
$message->header_str_set( 'X-SES-CONFIGURATION-SET' => "$configset" );
# Try to send the email using the sendmail function from 
# Email::Sender::Simple.
try {
 sendmail($message, { transport => $transport });
# If something goes wrong, print an error message.
} catch {
   die "Error sending email: $_";
};
```
### PHP

次のコード例は、Amazon SES SMTP インターフェイスでのメール送信の完全なソリューション を PHP で示しています。このコード例を実行するには、SMTP 認証情報を取得する必要があり ます。詳細については、[「Amazon SES SMTP 認証情報を取得 \(p. 89\)](#page-96-0)」を参照してください。ま た[、Composer](https://packagist.org/packages/phpmailer/phpmailer) を使用して、[PHPMailer パッケージ](https://getcomposer.org/)をインストールする必要があります。

## <?php

```
// Import PHPMailer classes into the global namespace
// These must be at the top of your script, not inside a function
use PHPMailer\PHPMailer\PHPMailer;
use PHPMailer\PHPMailer\Exception;
// If necessary, modify the path in the require statement below to refer to the
// location of your Composer autoload.php file.
require 'vendor/autoload.php';
// Replace sender@example.com with your "From" address.
// This address must be verified with Amazon SES.
$sender = 'sender@example.com';
$senderName = 'Sender Name';
// Replace recipient@example.com with a "To" address. If your account
// is still in the sandbox, this address must be verified.
$recipient = 'recipient@example.com';
// Replace smtp_username with your Amazon SES SMTP user name.
$usernameSmtp = 'smtp_username';
// Replace smtp_password with your Amazon SES SMTP password.
$passwordSmtp = 'smtp_password';
```

```
// Specify a configuration set. If you do not want to use a configuration
// set, comment or remove the next line.
$configurationSet = 'ConfigSet';
// If you're using Amazon SES in a region other than US West (Oregon),
// replace email-smtp.us-west-2.amazonaws.com with the Amazon SES SMTP
// endpoint in the appropriate region.
$host = 'email-smtp.us-west-2.amazonaws.com';
$port = 587;// The subject line of the email
$subject = 'Amazon SES test (SMTP interface accessed using PHP)';
// The plain-text body of the email
$bodyText = "Email Test\r\nThis email was sent through the
     Amazon SES SMTP interface using the PHPMailer class.";
// The HTML-formatted body of the email
$bodyHtml = '<h1>Email Test</h1>
     <p>This email was sent through the
     <a href="https://aws.amazon.com/ses">Amazon SES</a> SMTP
     interface using the <a href="https://github.com/PHPMailer/PHPMailer">
     PHPMailer</a> class.</p>';
$mail = new PHPMailer(true);
try {
     // Specify the SMTP settings.
     $mail->isSMTP();
     $mail->setFrom($sender, $senderName);
     $mail->Username = $usernameSmtp;
     $mail->Password = $passwordSmtp;
    $mail->Host$mail->Port = $port: $mail->SMTPAuth = true;
     $mail->SMTPSecure = 'tls';
     $mail->addCustomHeader('X-SES-CONFIGURATION-SET', $configurationSet);
     // Specify the message recipients.
     $mail->addAddress($recipient);
     // You can also add CC, BCC, and additional To recipients here.
     // Specify the content of the message.
     $mail->isHTML(true);
     $mail->Subject = $subject;
     $mail->Body = $bodyHtml;
     $mail->AltBody = $bodyText;
     $mail->Send();
     echo "Email sent!" , PHP_EOL;
} catch (phpmailerException $e) {
     echo "An error occurred. {$e->errorMessage()}", PHP_EOL; //Catch errors from
  PHPMailer.
} catch (Exception $e) {
     echo "Email not sent. {$mail->ErrorInfo}", PHP_EOL; //Catch errors from Amazon SES.
}
?>
```
### Python

次のコード例は、Amazon SES SMTP インターフェイスでのメール送信の完全なソリューションを Python で示しています。このコード例を実行するには、SMTP 認証情報を取得する必要があります。 詳細については、「[Amazon SES SMTP 認証情報を取得 \(p. 89\)」](#page-96-0)を参照してください。

```
import smtplib 
import email.utils
from email.mime.multipart import MIMEMultipart
from email.mime.text import MIMEText
# Replace sender@example.com with your "From" address. 
# This address must be verified.
SENDER = 'sender@example.com' 
SENDERNAME = 'Sender Name'
# Replace recipient@example.com with a "To" address. If your account 
# is still in the sandbox, this address must be verified.
RECIPIENT = 'recipient@example.com'
# Replace smtp_username with your Amazon SES SMTP user name.
USERNAME_SMTP = "smtp_username"
# Replace smtp_password with your Amazon SES SMTP password.
PASSWORD_SMTP = "smtp_password"
# (Optional) the name of a configuration set to use for this message.
# If you comment out this line, you also need to remove or comment out
# the "X-SES-CONFIGURATION-SET:" header below.
CONFIGURATION_SET = "ConfigSet"
# If you're using Amazon SES in an AWS Region other than US West (Oregon), 
# replace email-smtp.us-west-2.amazonaws.com with the Amazon SES SMTP 
# endpoint in the appropriate region.
HOST = "email-smtp.us-west-2.amazonaws.com"
PORT = 587# The subject line of the email.
SUBJECT = 'Amazon SES Test (Python smtplib)'
# The email body for recipients with non-HTML email clients.
BODY TEXT = ("Amazon SES Test\r\n"
              "This email was sent through the Amazon SES SMTP "
             "Interface using the Python smtplib package."
\overline{\phantom{a}}# The HTML body of the email.
BODY HTML = " " "'<head></head>
<body>
   <h1>Amazon SES SMTP Email Test</h1>
   <p>This email was sent with Amazon SES using the
    <a href='https://www.python.org/'>Python</a>
     <a href='https://docs.python.org/3/library/smtplib.html'>
   smtplib</a> library.</p>
</body>
</html>
 """
# Create message container - the correct MIME type is multipart/alternative.
msg = MIMEMultipart('alternative')
msg['Subject'] = SUBJECT
msg['From'] = email.utils.formataddr((SENDERNAME, SENDER))
msaf'To'1 = RECIPIENT# Comment or delete the next line if you are not using a configuration set
msg.add_header('X-SES-CONFIGURATION-SET',CONFIGURATION_SET)
# Record the MIME types of both parts - text/plain and text/html.
part1 = MIMEText(BODY_TEXT, 'plain')
part2 = MIMEText(BODY_HTML, 'html')
```

```
# Attach parts into message container.
# According to RFC 2046, the last part of a multipart message, in this case
# the HTML message, is best and preferred.
msg.attach(part1)
msg.attach(part2)
# Try to send the message.
try: 
     server = smtplib.SMTP(HOST, PORT)
     server.ehlo()
     server.starttls()
     #stmplib docs recommend calling ehlo() before & after starttls()
    server.ehlo()
     server.login(USERNAME_SMTP, PASSWORD_SMTP)
     server.sendmail(SENDER, RECIPIENT, msg.as_string())
     server.close()
# Display an error message if something goes wrong.
except Exception as e:
    print ("Error: ", e)
else:
    print ("Email sent!")
```
## Ruby

次のコード例は、Amazon SES SMTP インターフェイスでのメール送信の完全なソリューションを Ruby で示しています。このコード例を実行するには、SMTP 認証情報を取得する必要があります。 詳細については、「[Amazon SES SMTP 認証情報を取得 \(p. 89\)」](#page-96-0)を参照してください。

```
require 'net/smtp'
# Replace sender@example.com with your "From" address.
# This address must be verified with Amazon SES.
sender = "sender@example.com"
senderName = "Sender Name"
# Replace recipient@example.com with a "To" address. If your account 
# is still in the sandbox, this address must be verified.
recipient = "recipient@example.com"
# Replace smtp_username with your Amazon SES SMTP user name.
smtp_username = "smtp_username"
# Replace smtp_password with your Amazon SES SMTP password.
smtp_password = "smtp_password"
# (Optional) the name of a configuration set to use for this message.
# If you comment out this line, you also need to remove or comment out
# the "X-SES-CONFIGURATION-SET" header below.
configSet = "ConfigSet"
# If you're using Amazon SES in an AWS Region other than US West (Oregon), 
# replace email-smtp.us-west-2.amazonaws.com with the Amazon SES SMTP 
# endpoint in the appropriate region.
server = "email-smtp.us-west-2.amazonaws.com"
port = 587 
# The subject line of the email.
subject = "Amazon SES Test (Ruby Net::SMTP library)"
# Specify the headers and body of the message as a variable.
message = \lceil #Remove the next line if you are not using a configuration set
     "X-SES-CONFIGURATION-SET: #{configSet}",
     "Content-Type: text/html; charset=UTF-8",
```

```
 "Content-Transfer-Encoding: 7bit",
     "From: #{senderName} <#{sender}>",
     "To: #{recipient}",
     "Subject: #{subject}",
     "",
     "<h1>Amazon SES Test (Ruby Net::SMTP library)</h1>",
     "<p>This email was sent with \
     <a href='https://aws.amazon.com/ses/'>\
     Amazon SES</a> using the Ruby Net::SMTP library.</p>"
    ].join("\n'\n# Create a new SMTP object called "smtp."
smtp = Net::SMTP.new(server, port)
# Tell the smtp object to connect using TLS.
smtp.enable_starttls
# Open an SMTP session and log in to the server using SMTP authentication.
smtp.start(server, smtp_username, smtp_password, :login)
# Try to send the message.
begin
  smtp.send_message(message, sender, recipient)
  puts "Email sent!"
# Print an error message if something goes wrong.
rescue => e
   puts e
end
```
# <span id="page-458-0"></span>AWS SDK を使用して raw E メールを送信する

AWS SDK には、Amazon SES および 他の AWS のサービスを操作するためのメソッドが組み込まれてい ます。Amazon SES を 他のAWS のサービスと併用する場合は、SDK の使用をお勧めします。AWS SDK の詳細については、「[Amazon Web Services のツール](http://aws.amazon.com/tools/?nc1=h_ls#sdk)」を参照してください。

このセクションでは、AWS SDK を使用した Amazon SES 経由での raw E メール送信プロセスを各種プロ グラミング言語のコード例で示します。

Java

次のコード例は、[JavaMail](https://javaee.github.io/javamail/) ライブラリと [AWS SDK for Java](http://aws.amazon.com/sdk-for-java) を使用して、HTML 部分、テキスト部 分、および添付ファイルを含む raw E メールを作成して送信する方法を示しています。

このコード例では、AWS SDK for Java をインストールしていること、および共有認証情報ファイル を作成しているものとします。共有認証情報ファイルの作成の詳細については、[「認証情報の共有](#page-38-0) [ファイルの作成 \(p. 31\)」](#page-38-0)を参照してください。

Important

```
package com.amazonaws.samples;
```

```
import java.io.ByteArrayOutputStream;
import java.io.IOException;
import java.io.PrintStream;
```

```
import java.nio.ByteBuffer;
import java.util.Properties;
// JavaMail libraries. Download the JavaMail API 
// from https://javaee.github.io/javamail/
import javax.activation.DataHandler;
import javax.activation.DataSource;
import javax.activation.FileDataSource;
import javax.mail.Message;
import javax.mail.MessagingException;
import javax.mail.Session;
import javax.mail.internet.AddressException;
import javax.mail.internet.InternetAddress;
import javax.mail.internet.MimeBodyPart;
import javax.mail.internet.MimeMessage;
import javax.mail.internet.MimeMultipart;
// AWS SDK libraries. Download the AWS SDK for Java 
// from https://aws.amazon.com/sdk-for-java
import com.amazonaws.regions.Regions;
import com.amazonaws.services.simpleemail.AmazonSimpleEmailService;
import com.amazonaws.services.simpleemail.AmazonSimpleEmailServiceClientBuilder;
import com.amazonaws.services.simpleemail.model.RawMessage;
import com.amazonaws.services.simpleemail.model.SendRawEmailRequest;
public class AmazonSESSample {
 // Replace sender@example.com with your "From" address.
 // This address must be verified with Amazon SES.
 private static String SENDER = "Sender Name <sender@example.com>";
  // Replace recipient@example.com with a "To" address. If your account 
  // is still in the sandbox, this address must be verified.
 private static String RECIPIENT = "recipient@example.com";
  // Specify a configuration set. If you do not want to use a configuration
  // set, comment the following variable, and the 
  // ConfigurationSetName=CONFIGURATION_SET argument below.
 private static String CONFIGURATION_SET = "ConfigSet";
  // The subject line for the email.
 private static String SUBJECT = "Customer service contact info";
  // The full path to the file that will be attached to the email.
  // If you're using Windows, escape backslashes as shown in this variable.
 private static String ATTACHMENT = "C:\\Users\\sender\\customers-to-contact.xlsx";
  // The email body for recipients with non-HTML email clients.
private static String BODY TEXT = "Hello, \r\n\cdot"
                                          + "Please see the attached file for a list "
                                          + "of customers to contact.";
  // The HTML body of the email.
 private static String BODY_HTML = "<html>"
                                         + "<head></head>"
                                         + "<body>"
                                          + "<h1>Hello!</h1>"
                                          + "<p>Please see the attached file for a "
                                          + "list of customers to contact.</p>"
                                          + "</body>"
                                          + "</html>";
    public static void main(String[] args) throws AddressException, MessagingException,
  IOException {
     Session session = Session.getDefaultInstance(new Properties());
```

```
 // Create a new MimeMessage object.
        MimeMessage message = new MimeMessage(session);
        // Add subject, from and to lines.
        message.setSubject(SUBJECT, "UTF-8");
        message.setFrom(new InternetAddress(SENDER));
        message.setRecipients(Message.RecipientType.TO,
 InternetAddress.parse(RECIPIENT));
        // Create a multipart/alternative child container.
        MimeMultipart msg_body = new MimeMultipart("alternative");
        // Create a wrapper for the HTML and text parts. 
        MimeBodyPart wrap = new MimeBodyPart();
        // Define the text part.
        MimeBodyPart textPart = new MimeBodyPart();
        textPart.setContent(BODY_TEXT, "text/plain; charset=UTF-8");
        // Define the HTML part.
        MimeBodyPart htmlPart = new MimeBodyPart();
        htmlPart.setContent(BODY_HTML,"text/html; charset=UTF-8");
        // Add the text and HTML parts to the child container.
        msg_body.addBodyPart(textPart);
        msg_body.addBodyPart(htmlPart);
        // Add the child container to the wrapper object.
        wrap.setContent(msg_body);
        // Create a multipart/mixed parent container.
        MimeMultipart msg = new MimeMultipart("mixed");
        // Add the parent container to the message.
        message.setContent(msg);
        // Add the multipart/alternative part to the message.
        msg.addBodyPart(wrap);
        // Define the attachment
        MimeBodyPart att = new MimeBodyPart();
        DataSource fds = new FileDataSource(ATTACHMENT);
        att.setDataHandler(new DataHandler(fds));
        att.setFileName(fds.getName());
        // Add the attachment to the message.
        msg.addBodyPart(att);
        // Try to send the email.
        try {
            System.out.println("Attempting to send an email through Amazon SES "
                               +"using the AWS SDK for Java...");
            // Instantiate an Amazon SES client, which will make the service 
            // call with the supplied AWS credentials.
            AmazonSimpleEmailService client = 
                    AmazonSimpleEmailServiceClientBuilder.standard()
                    // Replace US_WEST_2 with the AWS Region you're using for
                    // Amazon SES.
                     .withRegion(Regions.US_WEST_2).build();
            // Print the raw email content on the console
            PrintStream out = System.out;
            message.writeTo(out);
```

```
 // Send the email.
             ByteArrayOutputStream outputStream = new ByteArrayOutputStream();
             message.writeTo(outputStream);
             RawMessage rawMessage = 
               new RawMessage(ByteBuffer.wrap(outputStream.toByteArray()));
             SendRawEmailRequest rawEmailRequest = 
               new SendRawEmailRequest(rawMessage)
                    .withConfigurationSetName(CONFIGURATION_SET);
             client.sendRawEmail(rawEmailRequest);
             System.out.println("Email sent!");
         // Display an error if something goes wrong.
         } catch (Exception ex) {
           System.out.println("Email Failed");
             System.err.println("Error message: " + ex.getMessage());
             ex.printStackTrace();
         }
     }
}
```
#### PHP

次のコード例は、[PHPMailer](https://github.com/PHPMailer/PHPMailer) パッケージと [AWS SDK for PHP](http://aws.amazon.com/sdk-for-php/) を使用して、HTML 部分、テキスト部 分、および添付ファイルを含む raw E メールを作成して送信する方法を示しています。

このコード例では [Composer](https://packagist.org/packages/phpmailer/phpmailer) を使用して [PHPMailer パッケージ](https://getcomposer.org/)をインストールしていることを前提と しています。さらに、AWS SDK for PHP をインストールしていること、および共有認証情報ファイ ルを作成しているものとします。共有認証情報ファイルの作成の詳細については、「[認証情報の共有](#page-38-0) [ファイルの作成 \(p. 31\)」](#page-38-0)を参照してください。

Important

```
<?php
require 'vendor/autoload.php';
use PHPMailer\PHPMailer\PHPMailer;
use Aws\Ses\SesClient;
use Aws\Ses\Exception\SesException;
// Replace sender@example.com with your "From" address. 
// This address must be verified with Amazon SES.
$sender = 'sender@example.com'; 
$sendername = 'Sender Name';
// Replace recipient@example.com with a "To" address. If your account 
// is still in the sandbox, this address must be verified.
$recipient = 'recipient@example.com'; 
// Specify a configuration set.
$configset = 'ConfigSet';
// Replace us-west-2 with the AWS Region you're using for Amazon SES.
$region = 'us-west-2'; 
$subject = 'List of customers to contact';
$htmlbody = <<<EOD
```

```
\langle h+m\rangle<head></head>
<body>
<h1>Hello!</h1>
<p>Please see the attached file for a list of customers to contact.</p>
</body>
</html>
EOD;
$textbody = <<<EOD
Hello,
Please see the attached file for a list of customers to contact.
EOD;
// The full path to the file that will be attached to the email. 
$att = 'path/to/customers-to-contact.xlsx';
// Create an SesClient.
$client = SesClient::factory(array(
     'version'=> 'latest', 
     'region' => $region
));
// Create a new PHPMailer object.
$mail = new PHPMailer;
// Add components to the email.
$mail->setFrom($sender, $sendername);
$mail->addAddress($recipient);
$mail->Subject = $subject;
$mail->Body = $htmlbody;
$mail->AltBody = $textbody;
$mail->addAttachment($att);
$mail->addCustomHeader('X-SES-CONFIGURATION-SET', $configset);
// Attempt to assemble the above components into a MIME message.
if (!$mail->preSend()) {
     echo $mail->ErrorInfo;
} else {
     // Create a new variable that contains the MIME message.
     $message = $mail->getSentMIMEMessage();
}
// Try to send the message.
try {
     $result = $client->sendRawEmail([
         'RawMessage' => [
             'Data' => $message
         ]
     ]);
     // If the message was sent, show the message ID.
     $messageId = $result->get('MessageId');
     echo("Email sent! Message ID: $messageId"."\n");
} catch (SesException $error) {
     // If the message was not sent, show a message explaining what went wrong.
     echo("The email was not sent. Error message: "
          .$error->getAwsErrorMessage()."\n");
}
?>
```
### Python

次のコード例は、Python [email](https://docs.python.org/3/library/email.html) パッケージと [AWS SDK for Python \(Boto\)](http://aws.amazon.com/sdk-for-python/) を使用して、HTML 部分、 テキスト部分、および添付ファイルを含む raw E メールを作成して送信する方法を示しています。

このコード例では、AWS SDK for Python (Boto) をインストールしていること、および共有認証情報 ファイルを作成しているものとします。共有認証情報ファイルの作成の詳細については、[「認証情報](#page-38-0) [の共有ファイルの作成 \(p. 31\)](#page-38-0)」を参照してください。

Important

```
import os
import boto3
from botocore.exceptions import ClientError
from email.mime.multipart import MIMEMultipart
from email.mime.text import MIMEText
from email.mime.application import MIMEApplication
# Replace sender@example.com with your "From" address.
# This address must be verified with Amazon SES.
SENDER = "Sender Name <sender@example.com>"
# Replace recipient@example.com with a "To" address. If your account 
# is still in the sandbox, this address must be verified.
RECIPIENT = "recipient@example.com"
# Specify a configuration set. If you do not want to use a configuration
# set, comment the following variable, and the 
# ConfigurationSetName=CONFIGURATION SET argument below.
CONFIGURATION_SET = "ConfigSet"
# If necessary, replace us-west-2 with the AWS Region you're using for Amazon SES.
AWS_REGION = "us-west-2"
# The subject line for the email.
SUBJECT = "Customer service contact info"
# The full path to the file that will be attached to the email.
ATTACHMENT = "path/to/customers-to-contact.xlsx"
# The email body for recipients with non-HTML email clients.
BODY_TEXT = "Hello,\r\nPlease see the attached file for a list of customers to
 contact."
# The HTML body of the email.
BODY HTML = """<html><head></head>
<body>
<h1>Hello!</h1>
<p>Please see the attached file for a list of customers to contact.</p>
</body>
\langle/html>
"""
# The character encoding for the email.
CHARSET = "utf-8"# Create a new SES resource and specify a region.
client = boto3.client('ses', region name=AWS REGION)
# Create a multipart/mixed parent container.
msg = MIMEMultipart('mixed')
```

```
# Add subject, from and to lines.
msg['Subject'] = SUBJECT 
msg['From'] = SENDER 
msg['To'] = RECIPIENT
# Create a multipart/alternative child container.
msg_body = MIMEMultipart('alternative')
# Encode the text and HTML content and set the character encoding. This step is
# necessary if you're sending a message with characters outside the ASCII range.
textpart = MIMEText(BODY_TEXT.encode(CHARSET), 'plain', CHARSET)
htmlpart = MIMEText(BODY_HTML.encode(CHARSET), 'html', CHARSET)
# Add the text and HTML parts to the child container.
msg_body.attach(textpart)
msg_body.attach(htmlpart)
# Define the attachment part and encode it using MIMEApplication.
att = MIMEApplication(open(ATTACHMENT, 'rb').read())
# Add a header to tell the email client to treat this part as an attachment,
# and to give the attachment a name.
att.add_header('Content-
Disposition','attachment',filename=os.path.basename(ATTACHMENT))
# Attach the multipart/alternative child container to the multipart/mixed
# parent container.
msg.attach(msg_body)
# Add the attachment to the parent container.
msg.attach(att)
#print(msg)
try:
     #Provide the contents of the email.
     response = client.send_raw_email(
         Source=SENDER,
         Destinations=[
             RECIPIENT
         ],
         RawMessage={
             'Data':msg.as_string(),
         },
         ConfigurationSetName=CONFIGURATION_SET
    \lambda# Display an error if something goes wrong. 
except ClientError as e:
    print(e.response['Error']['Message'])
else:
     print("Email sent! Message ID:"),
     print(response['MessageId'])
```
Ruby

次のコード例は、Ruby [MIME](https://rubygems.org/gems/mime/versions/0.4.4) gem と [AWS SDK for Ruby](http://aws.amazon.com/sdk-for-ruby/) を使用して、HTML 部分、テキスト部分、 および添付ファイルを含む raw E メールを作成して送信する方法を示しています。

このコード例では、AWS SDK for Ruby と MIME gem をインストールしていること、および共有認証 情報ファイルを作成しているものとします。共有認証情報ファイルの作成の詳細については、「[認証](#page-38-0) [情報の共有ファイルの作成 \(p. 31\)」](#page-38-0)を参照してください。

Important

共有認証情報ファイルでは、AWS アクセスキー ID とシークレットアクセスキーを渡しま す。共有認証情報ファイルを使用しない場合は、2 つの環境変数 (AWS\_ACCESS\_KEY\_ID と AWS\_SECRET\_ACCESS\_KEY) を設定することで AWS アクセスキー ID とシークレットアクセ スキーを指定できます。この例が機能するには、以下のいずれかの方法で認証情報を指定す る必要があります。

```
require 'base64' #standard library
require 'aws-sdk' #gem install aws-sdk
                #gem install mime
# Replace sender@example.com with your "From" address.
# This address must be verified with Amazon SES.
sender = "sender@example.com"
sendername = "Sender Name"
# Replace recipient@example.com with a "To" address. If your account 
# is still in the sandbox, this address must be verified.
recipient = "recipient@example.com"
# Specify a configuration set. 
configsetname = "ConfigSet"
# Replace us-west-2 with the AWS Region you're using for Amazon SES.
awsregion = "us-west-2"
# The subject line for the email.
subject = "Customer service contact info"
# The full path to the file that will be attached to the email.
attachment = "path/to/customers-to-contact.xlsx"
# The email body for recipients with non-HTML email clients. 
textbody = """
Hello,
Please see the attached file for a list of customers to contact.
"""
# The HTML body of the email.
htmlbody = """
<html>
<head></head>
<body>
<h1>Hello!</h1>
<p>Please see the attached file for a list of customers to contact.</p>
</body>
</html>
"" ""
# Create a new MIME text object that contains the base64-encoded content of the
# file that will be attached to the message.
file = MIME::Application.new(Base64::encode64(open(attachment,"rb").read))
# Specify that the file is a base64-encoded attachment to ensure that the 
# receiving client handles it correctly. 
file.transfer_encoding = 'base64'
file.disposition = 'attachment'
# Create a MIME Multipart Mixed object. This object will contain the body of the
# email and the attachment.
msg_mixed = MIME::Multipart::Mixed.new
# Create a MIME Multipart Alternative object. This object will contain both the
# HTML and plain text versions of the email.
msg_body = MIME::Multipart::Alternative.new
# Add the plain text and HTML content to the Multipart Alternative part.
msg_body.add(MIME::Text.new(textbody,'plain'))
```

```
msg_body.add(MIME::Text.new(htmlbody,'html'))
# Add the Multipart Alternative part to the Multipart Mixed part.
msg_mixed.add(msg_body)
# Add the attachment to the Multipart Mixed part.
msg_mixed.attach(file, 'filename' => attachment)
# Create a new Mail object that contains the entire Multipart Mixed object. 
# This object also contains the message headers.
msg = MIME::Mail.new(msg_mixed)
msg.to = { recipient => nil }
msg.from = { sender => sendername }
msg.subject = subject
msg.headers.set('X-SES-CONFIGURATION-SET',configsetname)
# Create a new SES resource and specify a region
ses = Aws::SES::Client.new(region: awsregion)
# Try to send the email.
begin
   # Provide the contents of the email.
 resp = ses.send raw email({ raw_message: {
     data: msg.to_s
     }
   })
   # If the message was sent, show the message ID.
  puts "Email sent! Message ID: " + resp[0].to_s
# If the message was not sent, show a message explaining what went wrong.
rescue Aws::SES::Errors::ServiceError => error
  puts "Email not sent. Error message: #{error}"
end
```
# <span id="page-466-0"></span>複数の E メールアドレスの検証

別の E メール送信ソリューションから Amazon SES に移行する場合は、すでに E メールを送信するため に使用する E メールアドレスのリストが長い場合があります。この例の Python スクリプトは、JSON 形 式の E メールアドレスのリストを入力として受け取ります。次の例は、入力ファイルの構造を示していま す。

```
\Gamma {
     "email":"carlos.salazar@example.com"
   },
   {
     "email":"mary.major@example.co.uk"
   },
   {
     "email":"wei.zhang@example.cn"
   }
]
```
次のスクリプトは入力ファイルを読み込み、ファイルに含まれるすべての E メールアドレスの検証を試み ます。このコード例では、AWS SDK for Python (Boto) をインストールしていること、および共有認証情 報ファイルを作成しているものとします。共有認証情報ファイルの作成の詳細については、[「認証情報の](#page-38-0) [共有ファイルの作成 \(p. 31\)」](#page-38-0)を参照してください。

```
import json #Python standard library
import boto3 #sudo pip install boto3
from botocore.exceptions import ClientError
# The full path to the file that contains the identities to be verified. 
# The input file must be JSON-formatted. See
# https://docs.aws.amazon.com/ses/latest/DeveloperGuide/sample-code-bulk-verify.html 
# for a sample input file.
FILE_INPUT = '/path/to/identities.json'
# If necessary, replace us-west-2 with the AWS Region you're using for Amazon SES.
AWS_REGION = "us-west-2"
# Create a new SES resource specify a region.
client = boto3.client('ses',region_name=AWS_REGION)
# Read the file that contains the identities to be verified.
with open(FILE_INPUT) as data_file:
     data = json.load(data_file)
# Iterate through the array from the input file. Each time an object named
# 'email' is found, run the verify_email_identity operation against the value 
# of that object.
for i in data:
     try:
         response = client.verify_email_identity(
             EmailAddress=i['email']
\qquad \qquad # Display an error if something goes wrong. 
     except ClientError as e:
         print(e.response['Error']['Message'])
     # Otherwise, show the request ID of the verification message.
     else:
         print('Verification email sent to ' + i['email'] + '. Request ID: ' + 
               response['ResponseMetadata']['RequestId'])
```
# <span id="page-467-0"></span>AWS リージョンで E メールアイデンティティをレ プリケートする

複数の AWS リージョンで同じ ID から E メールを送信する場合は、各リージョンの ID を検証する必要が あります。この例の Python スクリプトは、別のリージョンですでに検証済みの場合、新しいリージョン の ID を検証するプロセスが簡素化されます。

このスクリプトを使用して、E メールアドレスまたはドメイン ID をレプリケートできます。このスクリプ トを使用して E メールアドレスをレプリケートする場合は、Amazon SES によりそのアドレスに送信され る E メールにある確認リンクをクリックする必要があります。ドメインの DNS 設定が Route 53 によって 管理されている場合にのみ、このスクリプトを使用してドメイン ID をレプリケートできます。

**Note** 

サンドボックスおよびアカウントのクォータ設定は、各 AWS リージョンに固有のものです。つ まり、アカウントが 1 つのリージョンの Amazon SES サンドボックスから削除された場合、他 のリージョンでも削除する必要があります。アカウントを Amazon SES サンドボックスから削 除する方法については、[「Amazon SES サンドボックス外への移動 \(p. 74\)](#page-81-0)」を参照してくださ い。Amazon SES Service Quotas の増加の詳細については、「[Amazon SES 送信クォータの引き](#page-158-0) [上げ \(p. 151\)」](#page-158-0)を参照してください。

import argparse
```
import json
import logging
from pprint import pprint
import boto3
from botocore.exceptions import ClientError
logger = logging.getLogger(__name__)
def get_identities(ses_client):
"""
     Gets the identities for the current Region. The Region is specified in the
     Boto3 Amazon SES client object.
     :param ses_client: A Boto3 Amazon SES client.
     :return: The list of email identities and the list of domain identities.
     """
     email_identities = []
    domain identities = []
     try:
         identity_paginator = ses_client.get_paginator('list_identities')
         identity_iterator = identity_paginator.paginate(
             PaginationConfig={'PageSize': 20})
        for identity page in identity iterator:
             for identity in identity_page['Identities']:
                 if '@' in identity:
                    email identities.append(identity)
                 else:
                     domain_identities.append(identity)
         logger.info(
             "Found %s email and %s domain identities.", len(email_identities),
             len(domain_identities))
     except ClientError:
         logger.exception("Couldn't get identities.")
         raise
     else:
         return email_identities, domain_identities
def verify_emails(email_list, ses_client):
     """
     Starts verification of a list of email addresses. Verification causes an email
     to be sent to each address. To complete verification, the recipient must follow
     the instructions in the email.
     :param email_list: The list of email addresses to verify.
     :param ses_client: A Boto3 Amazon SES client.
     :return: The list of emails that were successfully submitted for verification.
     """
     verified_emails = []
     for email in email_list:
         try:
             ses_client.verify_email_identity(EmailAddress=email)
             verified_emails.append(email)
             logger.info("Started verification of %s.", email)
         except ClientError:
             logger.warning("Couldn't start verification of %s.", email)
     return verified_emails
def verify_domains(domain_list, ses_client):
"""
     Starts verification for a list of domain identities. This returns a token for
     each domain, which must be registered as a TXT record with the DNS provider for
     the domain.
```

```
 :param domain_list: The list of domains to verify.
     :param ses_client: A Boto3 Amazon SES client.
     :return: The generated domain tokens to use to completed verification.
     """
   domain tokens = \{\} for domain in domain_list:
        try:
             response = ses_client.verify_domain_identity(Domain=domain)
             token = response['VerificationToken']
             domain_tokens[domain] = token
             logger.info("Got verification token %s for domain %s.", token, domain)
         except ClientError:
             logger.warning("Couldn't get verification token for domain %s.", domain)
     return domain_tokens
def get_hosted_zones(route53_client):
"""
    Gets the Amazon Route 53 hosted zones for the current account.
     :param route53_client: A Boto3 Route 53 client.
     :return: The list of hosted zones.
     """
   zones = \lceil]
     try:
         zone_paginator = route53_client.get_paginator('list_hosted_zones')
       zone iterator = zone paginator.paginate(PaginationConfig={'PageSize': 20})
         zones = [
           zone for zone_page in zone_iterator for zone in zone_page['HostedZones']]
        logger.info("Found %s hosted zones.", len(zones))
     except ClientError:
        logger.warning("Couldn't get hosted zones.")
     return zones
def find_domain_zone_matches(domains, zones):
"""
    Finds matches between Amazon SES verified domains and Route 53 hosted zones.
    Subdomain matches are taken when found, otherwise root domain matches are taken.
    :param domains: The list of domains to match.
     :param zones: The list of hosted zones to match.
     :return: The set of matched domain-zone pairs. When a match is not found, the
              domain is included in the set with a zone value of None.
"""
   domain zones = \{\} for domain in domains:
        domain_zones[domain] = None
        # Start at the most specific sub-domain and walk up to the root domain until a
         # zone match is found.
        domain_split = domain.split('.')
         for index in range(0, len(domain_split) - 1):
             sub_domain = '.'.join(domain_split[index:])
             for zone in zones:
                 # Normalize the zone name from Route 53 by removing the trailing '.'.
                 zone_name = zone['Name'][:-1]
                if sub domain == zone name:
                     domain_zones[domain] = zone
                     break
             if domain_zones[domain] is not None:
                 break
    return domain_zones
def add_route53_verification_record(domain, token, zone, route53_client):
     """
```

```
 Adds a domain verification TXT record to the specified Route 53 hosted zone.
    When a TXT record already exists in the hosted zone for the specified domain,
     the existing values are preserved and the new token is added to the list.
     :param domain: The domain to add.
     :param token: The verification token for the domain.
     :param zone: The hosted zone where the domain verification record is added.
     :param route53_client: A Boto3 Route 53 client.
     """
     domain_token_record_set_name = f'_amazonses.{domain}'
     record_set_paginator = route53_client.get_paginator(
         'list_resource_record_sets')
    record_set_iterator = record_set_paginator.paginate(
        HostedZoneId=zone['Id'], PaginationConfig={'PageSize': 20})
     records = []
     for record_set_page in record_set_iterator:
         try:
             txt_record_set = next(
                 record_set for record_set
                 in record_set_page['ResourceRecordSets']
                 if record_set['Name'][:-1] == domain_token_record_set_name and
                 record_set['Type'] == 'TXT')
             records = txt_record_set['ResourceRecords']
             logger.info(
                 "Existing TXT record found in set %s for zone %s.",
                 domain_token_record_set_name, zone['Name'])
             break
         except StopIteration:
             pass
     records.append({'Value': json.dumps(token)})
    changes = [ 'Action': 'UPSERT',
         'ResourceRecordSet': {
            'Name': domain_token_record_set_name,
            'Type': 'TXT',
            'TTL': 1800,
            'ResourceRecords': records}}]
     try:
         route53_client.change_resource_record_sets(
          HostedZoneId=zone['Id'], ChangeBatch={'Changes': changes})
         logger.info(
             "Created or updated the TXT record in set %s for zone %s.",
             domain_token_record_set_name, zone['Name'])
     except ClientError as err:
         logger.warning(
             "Got error %s. Couldn't create or update the TXT record for zone %s.",
             err.response['Error']['Code'], zone['Name'])
def generate_dkim_tokens(domain, ses_client):
"""
    Generates DKIM tokens for a domain. These must be added as CNAME records to the
    DNS provider for the domain.
     :param domain: The domain to generate tokens for.
     :param ses_client: A Boto3 Amazon SES client.
     :return: The list of generated DKIM tokens.
     """
    dkim_tokens = []
    try:
         dkim_tokens = ses_client.verify_domain_dkim(Domain=domain)['DkimTokens']
        logger.info("Generated %s DKIM tokens for domain %s.", len(dkim_tokens), domain)
     except ClientError:
        logger.warning("Couldn't generate DKIM tokens for domain %s.", domain)
     return dkim_tokens
```

```
def add dkim domain tokens(hosted zone, domain, tokens, route53 client):
     """
    Adds DKIM domain token CNAME records to a Route 53 hosted zone.
     :param hosted_zone: The hosted zone where the records are added.
     :param domain: The domain to add.
     :param tokens: The DKIM tokens for the domain to add.
     :param route53_client: A Boto3 Route 53 client.
"""
    try:
       changes = [ 'Action': 'UPSERT',
             'ResourceRecordSet': {
                 'Name': f'{token}._domainkey.{domain}',
                 'Type': 'CNAME',
                 'TTL': 1800,
                 'ResourceRecords': [{'Value': f'{token}.dkim.amazonses.com'}]
             }} for token in tokens]
         route53_client.change_resource_record_sets(
            HostedZoneId=hosted_zone['Id'], ChangeBatch={'Changes': changes})
         logger.info(
             "Added %s DKIM CNAME records to %s in zone %s.", len(tokens),
             domain, hosted_zone['Name'])
     except ClientError:
        logger.warning(
             "Couldn't add DKIM CNAME records for %s to zone %s.", domain,
             hosted_zone['Name'])
def configure_sns_topics(identity, topics, ses_client):
"""
     Configures Amazon Simple Notification Service (Amazon SNS) notifications for
    an identity. The Amazon SNS topics must already exist.
     :param identity: The identity to configure.
     :param topics: The list of topics to configure. The choices are Bounce, Delivery,
                    or Complaint.
     :param ses_client: A Boto3 Amazon SES client.
     """
     for topic in topics:
        topic_arn = input(
             f"Enter the Amazon Resource Name (ARN) of the {topic} topic or press "
            f"Enter to skip: ")
         if topic_arn != '':
             try:
                 ses_client.set_identity_notification_topic(
                     Identity=identity, NotificationType=topic, SnsTopic=topic_arn)
                 logger.info("Configured %s for %s notifications.", identity, topic)
             except ClientError:
                 logger.warning(
                     "Couldn't configure %s for %s notifications.", identity, topic)
def replicate(source_client, destination_client, route53_client):
    logging.basicConfig(level=logging.INFO, format='%(levelname)s: %(message)s')
    print('-'*88)
    print(f"Replicating Amazon SES identities and other configuration from "
           f"{source_client.meta.region_name} to {destination_client.meta.region_name}.")
    print('-'*88)
   print(f"Retrieving identities from {source client.meta.region name}.")
    source_emails, source_domains = get_identities(source_client)
    print("Email addresses found:")
    print(*source_emails)
```

```
 print("Domains found:")
    print(*source_domains)
    print("Starting verification for email identities.")
    dest_emails = verify_emails(source_emails, destination_client)
    print("Getting domain tokens for domain identities.")
    dest_domain_tokens = verify_domains(source_domains, destination_client)
     # Get Route 53 hosted zones and match them with Amazon SES domains.
    answer = input("Is the DNS configuration for your domains managed by Amazon Route 53 (y/n)? ")
    use\_route53 = answer.lower() == 'y' hosted_zones = get_hosted_zones(route53_client) if use_route53 else []
     if use_route53:
        print("Adding or updating Route 53 TXT records for your domains.")
         domain_zones = find_domain_zone_matches(dest_domain_tokens.keys(), hosted_zones)
         for domain in domain_zones:
             add_route53_verification_record(
                domain, dest domain tokens[domain], domain zones[domain],
                 route53_client)
    else:
        print("Use these verification tokens to create TXT records through your DNS "
               "provider:")
        pprint(dest_domain_tokens)
    answer = input("Do you want to configure DKIM signing for your identities (y/n)? ")
    if answer.lower() == 'y': # Build a set of unique domains from email and domain identities.
        domains = {email.split('@')[1] for email in dest_emails}
        domains.update(dest_domain_tokens)
         domain_zones = find_domain_zone_matches(domains, hosted_zones)
         for domain, zone in domain_zones.items():
            answer = input(f"Do you want to configure DKIM signing for \{\text{domain}\} (y/n)? ")
             if answer.lower() == 'y':
                 dkim_tokens = generate_dkim_tokens(domain, destination_client)
                 if use_route53 and zone is not None:
                    add dkim domain tokens(zone, domain, dkim tokens, route53 client)
                 else:
                     print(
                        "Add the following DKIM tokens as CNAME records through your "
                         "DNS provider:")
                     print(*dkim_tokens, sep='\n')
    answer = input( "Do you want to configure Amazon SNS notifications for your identities (y/n)? ")
     if answer.lower() == 'y':
        for identity in dest_emails + list(dest_domain_tokens.keys()):
            answer = input( f"Do you want to configure Amazon SNS topics for {identity} (y/n)? ")
            if answer.lower() == 'y': configure_sns_topics(
                     identity, ['Bounce', 'Delivery', 'Complaint'], destination_client)
    print(f"Replication complete for {destination_client.meta.region_name}.")
    print('-'*88)
def main():
    boto3_session = boto3.Session()
    ses_regions = boto3_session.get_available_regions('ses')
    parser = argparse.ArgumentParser(
        description="Copies email address and domain identities from one AWS Region to "
                     "another. Optionally adds records for domain verification and DKIM "
                     "signing to domains that are managed by Amazon Route 53, "
                     "and sets up Amazon SNS notifications for events of interest.")
```

```
 parser.add_argument(
        'source_region', choices=ses_regions, help="The region to copy from.")
    parser.add_argument(
        'destination_region', choices=ses_regions, help="The region to copy to.")
    args = parser.parse_args()
    source_client = boto3.client('ses', region_name=args.source_region)
    destination_client = boto3.client('ses', region_name=args.destination_region)
    route53_client = boto3.client('route53')
    replicate(source_client, destination_client, route53_client)
if __name__ == '__main__':
    main()
```
## <span id="page-474-1"></span>リージョンと Amazon SES

Amazon SES は、世界中のいくつかの AWS リージョンで利用できます。各リージョンで、AWS は複数の アベイラビリティーゾーンを維持しています。これらのアベイラビリティーゾーンは物理的に相互に分離 されていますが、低レイテンシーで高スループットの冗長性に優れたプライベートネットワーク接続で統 合されています。これらのアベイラビリティーゾーンにより、非常に高いレベルの可用性と冗長性を提供 しながら、レイテンシーを最小限に抑えています。

Amazon SES リージョンのすべてのエンドポイントのリストについては、アマゾン ウェブ サービス全般 リファレンスの「[Amazon Simple Email サービスエンドポイントとクォータ](https://docs.aws.amazon.com/general/latest/gr/ses.html)」を参照してください。各 リージョンで利用できるアベイラビリティーゾーンの数の詳細については、[「AWS グローバルインフラス](http://aws.amazon.com/about-aws/global-infrastructure/) [トラクチャ](http://aws.amazon.com/about-aws/global-infrastructure/)」を参照してください。

このセクションには、複数の AWS リージョンで Amazon SES を使用する場合に知っている必要がある情 報が含まれています。必要事項は以下のとおりです。

- [Amazon SES のリージョンとエンドポイント \(p. 467\)](#page-474-0)
- [サンドボックスのステータスと送信制限の引き上げ \(p. 468\)](#page-475-0)
- [E メールアドレスおよびドメインの検証 \(p. 468\)](#page-475-1)
- [Easy DKIM \(p. 468\)](#page-475-2)
- [サプレッションリスト \(p. 468\)](#page-475-3)
- [フィードバック通知 \(p. 468\)](#page-475-4)
- [SMTP 認証情報 \(p. 469\)](#page-476-0)
- [送信認可 \(p. 470\)](#page-477-0)
- [カスタムの MAIL FROM ドメイン \(p. 469\)](#page-476-1)
- [E メールの受信 \(p. 470\)](#page-477-1)

AWS リージョンの概要については[、AWS 全般リファレンス](https://docs.aws.amazon.com/general/latest/gr/rande.html)の「AWS リージョンとエンドポイント」を 参照してください。

### <span id="page-474-0"></span>Amazon SES のリージョンとエンドポイント

Amazon Simple Email Service (Amazon SES) を使用して E メールを送信する場合は、Amazon SES API または SMTP インターフェイス用のエンドポイントを提供する URL に接続します。AWS 全般リファレ ンスには、Amazon SES 経由でメールを送受信するために使用するエンドポイントの完全なリストが含 まれています。詳細については、AWS 全般のリファレンスの「[Amazon Simple Email Service \(Amazon](https://docs.aws.amazon.com/general/latest/gr/rande.html#ses_region) [SES\)](https://docs.aws.amazon.com/general/latest/gr/rande.html#ses_region)」を参照してください。

Amazon SES 経由で E メールを送信する際に、API (HTTPS) エンドポイント列の URL を使用して SES API に対して HTTPS リクエストを行うことができます。また、SMTP エンドポイント列の URL を使用し て、SMTP インターフェイスを使用して E メールを送信することもできます。

ドメインに送信された E メールを受信するように Amazon SES を設定している場合は[、ドメインの DNS](#page-227-0) [設定でメールエクスチェンジャ \(MX\) レコードをセットアップする \(p. 220\)際](#page-227-0)に、インバウンド SMTP エ ンドポイント URL (「inbound-smtp」で始まる URL) を使用できます。

**Note** 

インバウンド SMTP URL は、IMAP サーバーアドレスではありません。つまり、Outlook など のアプリケーションを使用した E メールの受信に使用することはできません。受信メール用の IMAP サーバーを提供するサービスについては、[「Amazon WorkMail」](http://aws.amazon.com/workmail)を参照してください。

### <span id="page-475-0"></span>サンドボックスのステータスと送信制限の引き上げ

アカウントのサンドボックスのステータスは AWS リージョン間で異なる状態にできます。つまり、アカ ウントが 米国西部 (オレゴン) リージョンのサンドボックスから削除されても、米国東部 (バージニア北 部) リージョンのサンドボックスには、そのリージョンのサンドボックスからも削除しない限り残ってい ます。

送信制限も、AWS リージョンごとに別のものにすることができます。例えば、ヨーロッパ (アイルランド) リージョンではアカウントが 1 秒あたり 10 件のメッセージを送信できる場合に、別のリージョンでは送 信できるメッセージをそれよりも多くすることも少なくすることもできます。

[サンドボックスからアカウントを削除するリクエストを送信する場合 \(p. 74\)](#page-81-0)、また[はアカウントの送信](#page-159-0) [クォータを増やすリクエストを送信する場合 \(p. 152\)](#page-159-0)、リクエストが適用されるすべての AWS リージョン を選択していることを確認してください。単一のサポートセンターのケースで複数のリクエストを送信で きます。

## <span id="page-475-1"></span>E メールアドレスおよびドメインの検証

Amazon SES を使用してメールを送信する前に、E メールの送信元となるアドレスまたはドメインを所有 していることを検証する必要があります。E メールアドレスおよびドメインの検証ステータスも、AWS リージョン間で異なります。たとえば、米国西部 (オレゴン) リージョンでドメインを検証する場合、米国 東部 (バージニア北部) リージョンでドメインの検証プロセスを再び完了するまで、そのリージョンではそ のドメインを E メールの送信に使用することはできません。E メールアドレスとドメインの検証について は、「[Amazon SES の ID の検証 \(p. 48\)](#page-55-0)」を参照してください。

### <span id="page-475-2"></span>Easy DKIM

Easy DKIM を使用する各リージョンで、Easy DKIM のセットアッププロセスを実行する必要があります。 つまり、各リージョンで、Amazon SES コンソールまたは Amazon SES API を使用して TXT レコードを 生成する必要があります。次に、すべての TXT レコードを、ドメインの DNS 設定に追加する必要があり ます。Easy DKIM のセットアップの詳細については、「[Amazon SES のEasy DKIM \(p. 135\)](#page-142-0)」を参照して ください。

### <span id="page-475-3"></span>サプレッションリスト

サプレッションリストはリージョンごとに別個に用意されますが、1 つのリージョンのグローバルサプ レッションリストからアドレスを削除すると、Amazon SES はすべてのリージョンのグローバルサプ レッションリストからそのアドレスを削除します。サプレッションリストからアドレスを削除するに は、Amazon SES コンソールを使用します。サプレッションリストからアドレスを削除する方法の詳細に ついては、[「Amazon SES グローバルサプレッションリストの使用 \(p. 199\)](#page-206-0)」を参照してください。

### <span id="page-475-4"></span>フィードバック通知

複数のリージョンでのフィードバック通知のセットアップについては、重要な点が 2 つあります。

• フィードバックを E メールで受信するか Amazon Simple Notification Service (Amazon SNS)を通じて受 信するかなど、検証されたアイデンティティ設定は、それを設定したリージョンのみに適用されます。 たとえば、user@example.com を 米国西部 (オレゴン) および 米国東部 (バージニア北部) リージョンで 検証し、返送されるバウンスメールを Amazon SNS 通知によって受信する場合、Amazon SNS API ま

たは Amazon SES コンソールを使用して、user@example.com の Amazon SNS フィードバック通知を 両方のリージョンで設定する必要があります。

• フィードバック転送に使用する Amazon SNS トピックは、Amazon SES を使用するのと同じリージョ ンにある必要があります。

### <span id="page-476-0"></span>SMTP 認証情報

Amazon SES SMTP インターフェイスを介して E メールを送信するために使用する認証情報は、各 AWS リージョンに固有のものです。Amazon SES SMTP インターフェイスを使用して複数のリージョンに E メールを送信する場合は、各リージョンで [SMTP 認証情報のセットを生成する \(p. 89\)](#page-96-0)必要があります。

Note

2019 年 1 月 10 日以前に SMTP 認証情報を作成した場合、古いバージョンの AWS 署名を使用し て SMTP 認証情報が作成されました。セキュリティのため、この日付よりも前に作成した認証情 報を削除して、新しい認証情報に置き換える必要があります。[古い認証情報は、IAM コンソール](https://docs.aws.amazon.com/IAM/latest/UserGuide/id_users_manage.html#id_users_deleting) [を使用して削除](https://docs.aws.amazon.com/IAM/latest/UserGuide/id_users_manage.html#id_users_deleting)できます。

### <span id="page-476-1"></span>カスタムの MAIL FROM ドメイン

異なる複数の AWS リージョン内の検証済みのアイデンティティに対して、同じカスタムの MAIL FROM ドメインを使用することができます。このように使用する場合も、MAIL FROM ドメインの DNS サーバー に MX レコードを 1 件のみ公開する必要があります。このような状況では、バウンス通知は MX レコー ドで最初に指定されたリージョンの Amazon SES フィードバックエンドポイントに送信されます。次 に、Amazon SES はバウンスを E メールの送信元のリージョン内の検証済みアイデンティティにリダイレ クトします。

いずれかのリージョン内のアイデンティティに対して、カスタムの MAIL FROM の設定プロセス中に Amazon SES から提供される MX レコード設定を使用します。カスタム MAIL FROM のセットアッププ ロセスについては、「[カスタムの MAIL FROM ドメインの設定 \(p. 68\)」](#page-75-0)を参照してください。参照用とし て、すべてのリージョンのフィードバックエンドポイントを次の表に示します。

Note

SMTP エンドポイントは現在、中東 (バーレーン) では使用できません 。

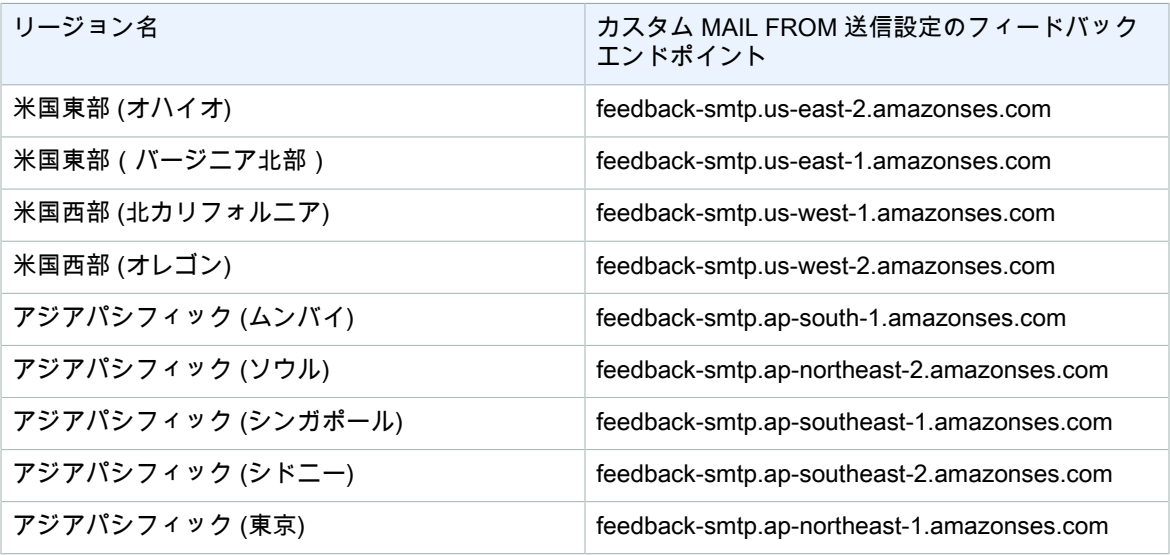

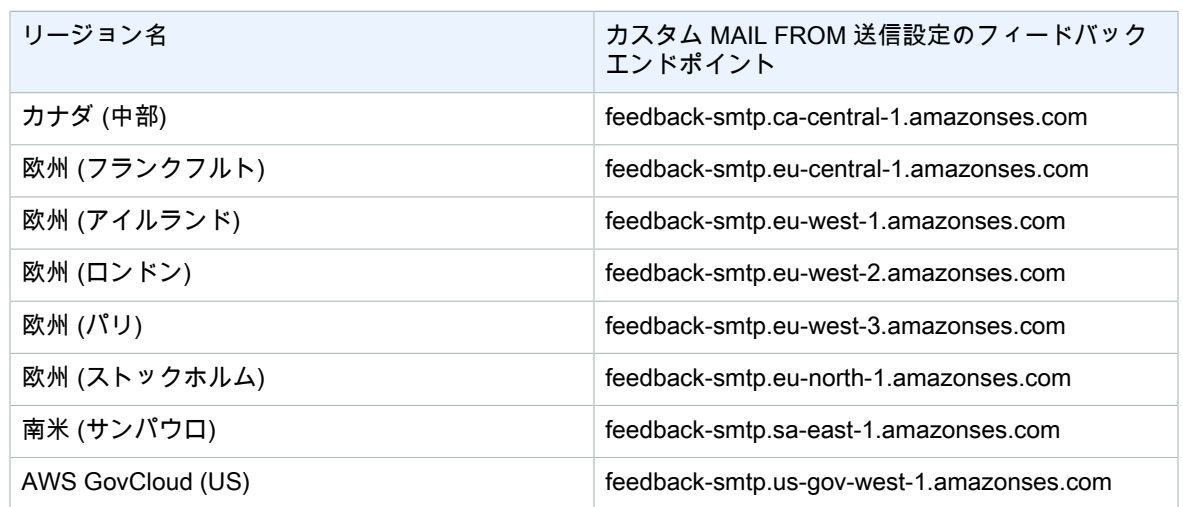

### <span id="page-477-0"></span>送信認可

代理送信者は、アイデンティティ所有者のアイデンティティが検証された AWS リージョンからのみ、E メールを送信できます。代理送信者にアクセス許可を付与する承認の送信ポリシーは、そのリージョンの アイデンティティにアタッチする必要があります。送信承認の詳細については、[「Amazon SES での送信](#page-161-0) [承認の使用 \(p. 154\)](#page-161-0)」を参照してください。

## <span id="page-477-1"></span>E メールの受信

Amazon S3 バケットを除き、Amazon SES で E メールの受信に使用するすべての AWS リソース は、Amazon SES エンドポイントと同じ AWS リージョンに存在する必要があります。たとえば、米国 西部(オレゴン)リージョンで Amazon SES を使用する場合、使用する Amazon SNS トピック、AWS KMS キー、Lambda 関数も米国西部(オレゴン)リージョン内に存在する必要があります。同様に、リー ジョン内で Amazon SES により E メールを受信するには、そのリージョン内にアクティブな受信ルール セットを作成する必要があります。

次の表は、E メールの受信が Amazon SES でサポートされているすべての AWS リージョンでの E メール 受信エンドポイントの一覧です。

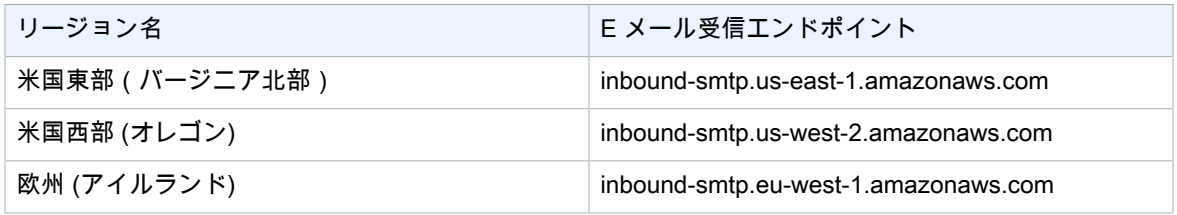

#### **Note**

Amazon SES は、米国東部 (オハイオ)、米国西部 (北カリフォルニア)、アジアパシフィック (ム ンバイ)、アジアパシフィック (ソウル)、アジアパシフィック (シンガポール)、アジアパシフィッ ク (シドニー)、アジアパシフィック (東京)、カナダ (中部)、欧州 (フランクフルト)、欧州 (ロンド ン)、欧州 (パリ)、欧州 (ストックホルム)、中東 (バーレーン)、南米 (サンパウロ)、および AWS GovCloud (US) の各リージョンでの E メール受信をサポートしていません。

## Amazon SES の Service Quotas

以下のセクションでは、Amazon SES のリソースとオペレーションに適用されるクォータについて、一 覧を示して説明します。クォータによっては、引き上げることができないものもあります。クォータの引 き上げをリクエストできるかどうかを判断するには、各セクションの「増加の対象」列を参照してくださ い。

### E メール送信クォータ

以下のクォータは、Amazon SES 経由の E メール送信に適用されます。

#### 送信クォータ

Note

クォータは、メッセージ数ではなく、受信者の数に基づきます。

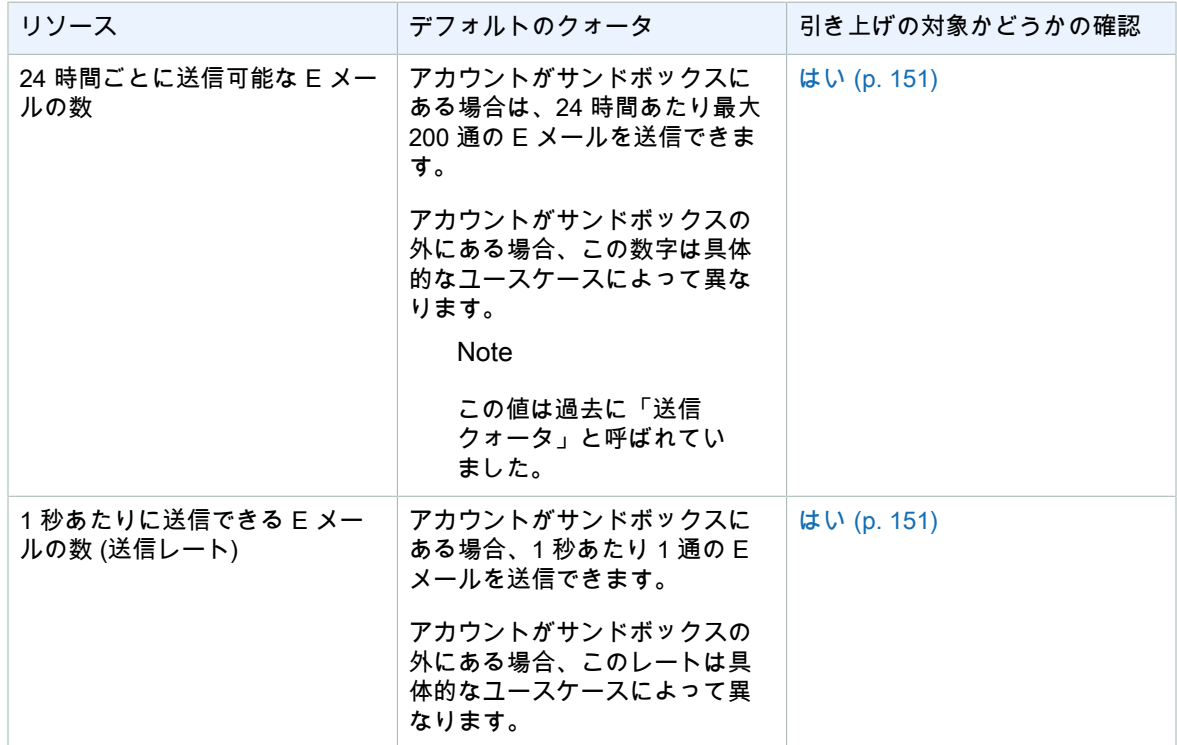

#### メッセージのクォータ

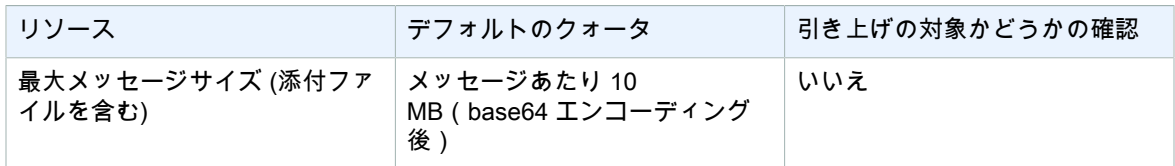

### 送信者と受信者のクォータ

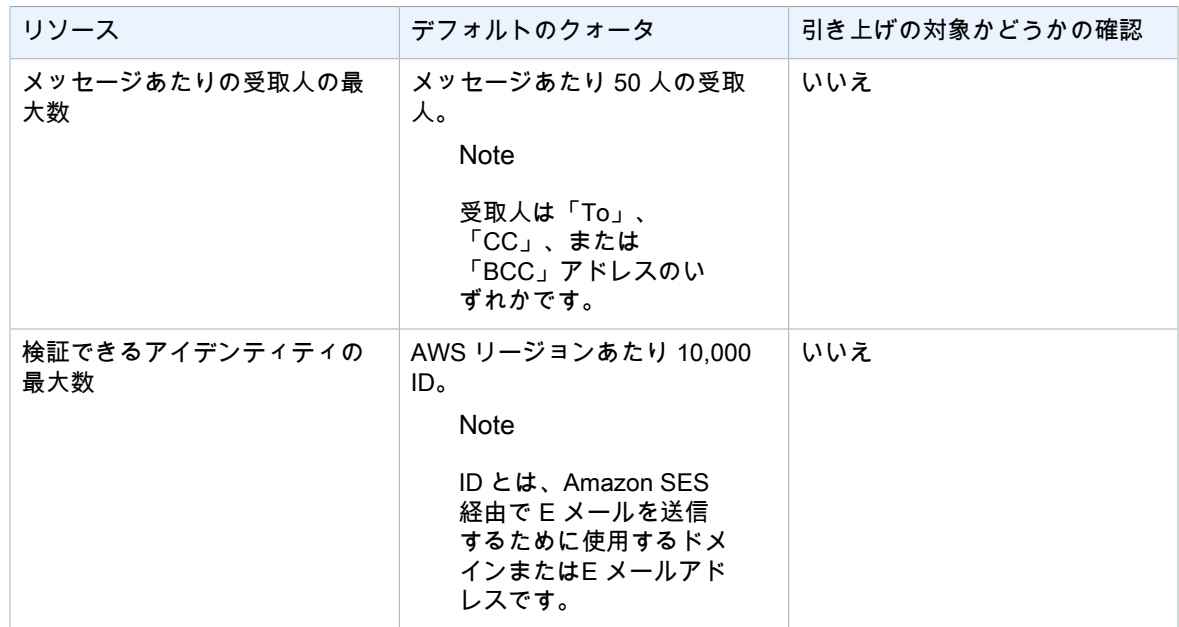

### イベント発行に関連するクォータ

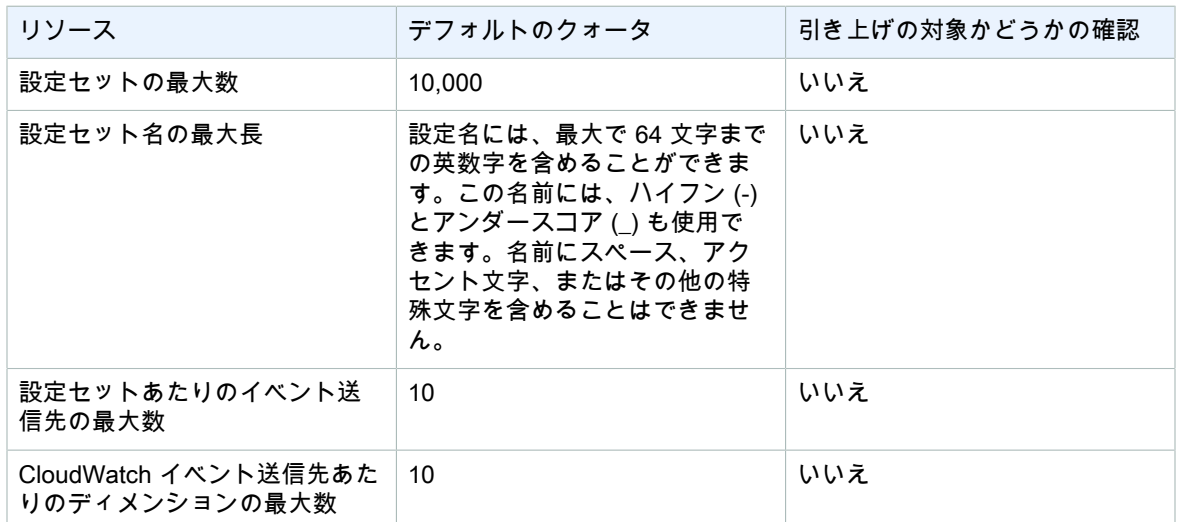

### E メールテンプレートのクォータ

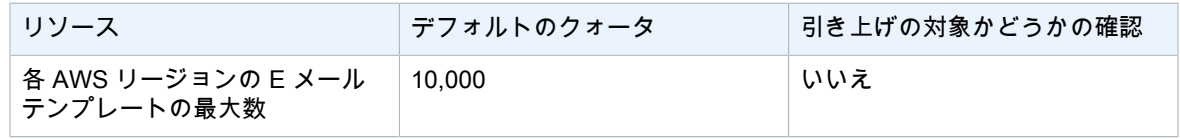

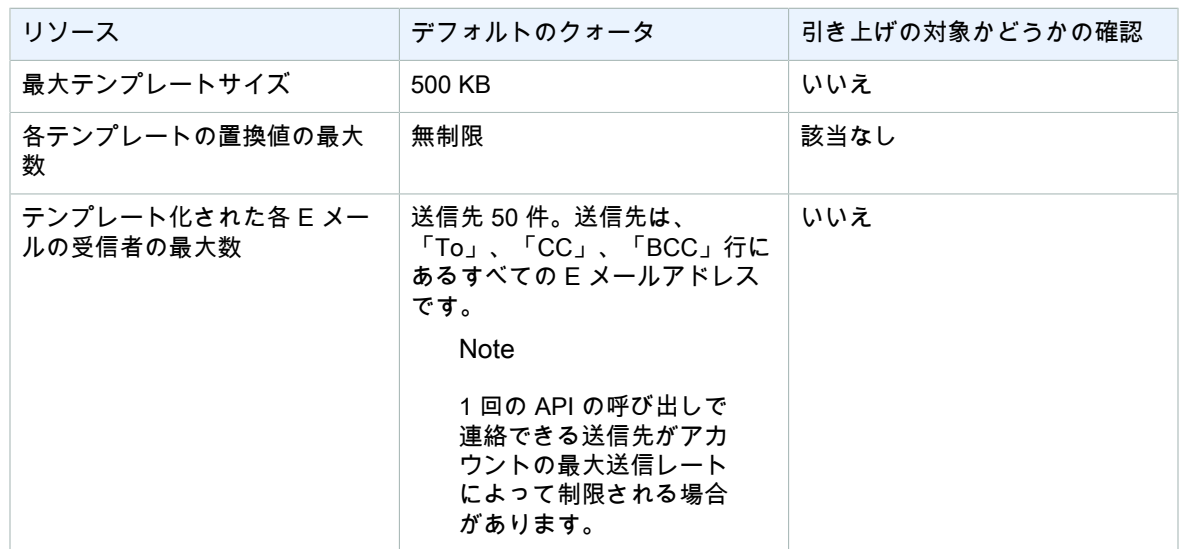

### E メールの受信に関連するクォータ

次の表に、Amazon SES による E メールの受信に関連するクォータを示します。

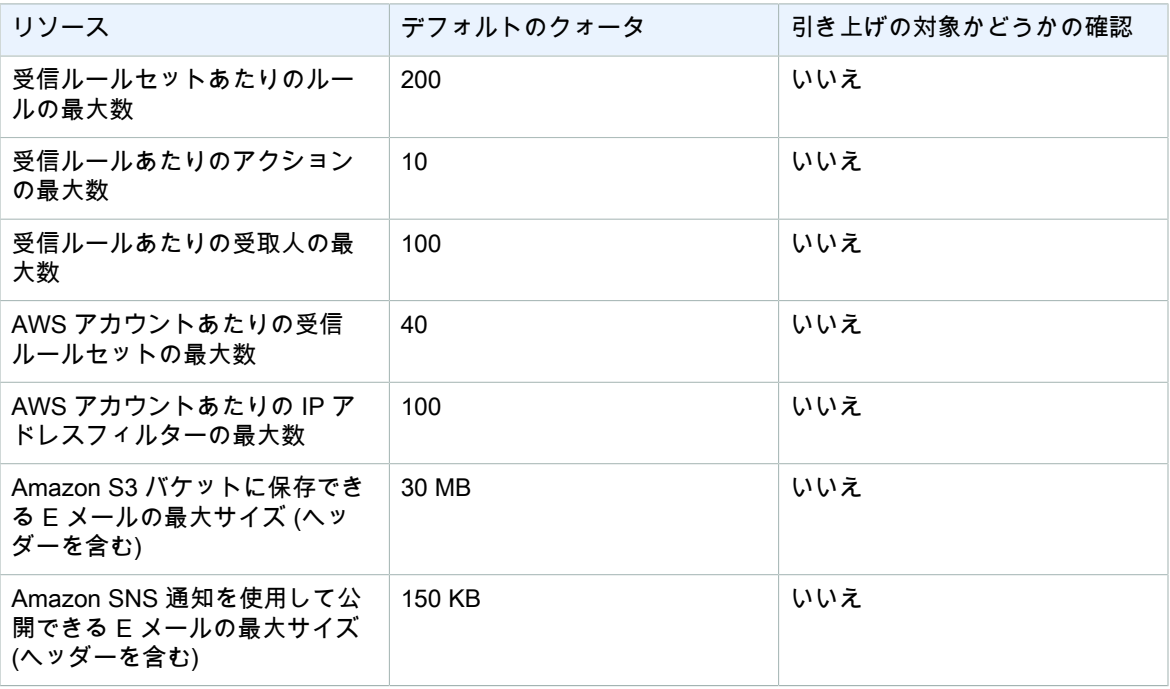

### 一般的なクォータ

次の表は、Amazon SES 経由の E メールの送受信に適用されるクォータの一覧です。

#### Amazon SES API のクォータ

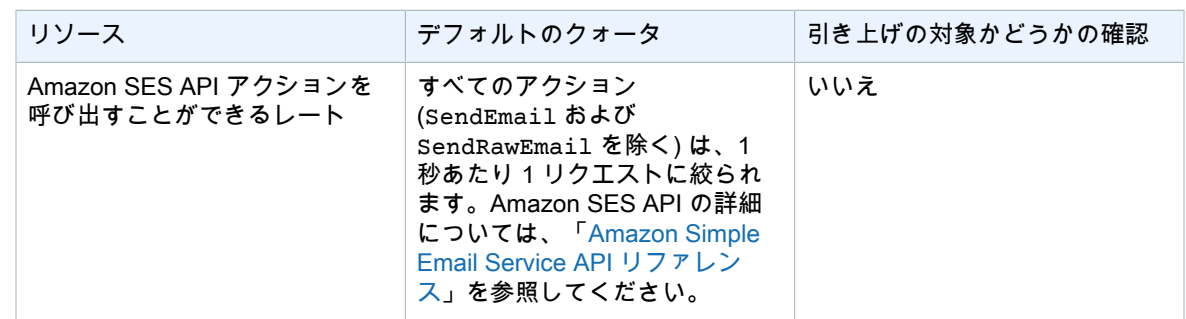

# Amazon SES を使用した E メール送 信のベストプラクティス

お客様とのメール通信を管理する方法は、メールプログラムと呼ばれます。メールプログラムの成否を分 けるいくつかの要因があります。これらの要因に対しては、当初、複雑さや戸惑いを感じることがあるか もしれません。しかし、メールの配信方法を理解し、特定のベストプラクティスに従うことで、受取人の 受信トレイにメールが正常に届くようになります。

トピック

- [E メールプログラムの成功のメトリクス \(p. 475\)](#page-482-0)
- [ヒントとベストプラクティス \(p. 477\)](#page-484-0)

## <span id="page-482-0"></span>E メールプログラムの成功のメトリクス

メールプログラムの成功度は、いくつかのメトリクスを使って測定することができます。

このセクションでは、以下のメトリクスについて説明します。

- [Bounces \(p. 475\)](#page-482-1)
- [Complaints \(p. 476\)](#page-483-0)
- [メッセージの品質 \(p. 477\)](#page-484-1)

#### <span id="page-482-1"></span>**Bounces**

メールが目的の受取人に届かないと、バウンスが発生します。ハードバウンスとソフトバウンスの 2 種類 があります。ハードバウンスは、メールの不達の原因が、E メールアドレスが存在しないなどの永続的な 問題である場合に発生します。ソフトバウンスは、メールの不達の原因が一時的な問題である場合に発生 します。たとえば、受信者の受信トレイが満杯である場合や受信サーバーが一時的に使用できない場合に ソフトバウンスが発生します。Amazon SES では、ソフトバウンスの対処方法として、一定期間、メール の再配信を試行します。

メールプログラムでハードバウンス数をモニタリングすること、および受信者リストからハードバウンス の原因である E メールアドレスを削除することが重要です。E メールレシーバーは、ハードバウンス率が 高いことを検出すると、送信者が受取人をよく知らないものとみなします。その結果、高いハードバウン ス率によりメールメッセージの配信性能が低下する場合があります。

バウンスをなくし、送信者の評価を向上させるために、以下のガイドラインを参考にしてください。

- ハードバウンス率は 5% 未満に抑える。メールプログラムのハードバウンス数が少ないほど、ISP が メッセージを正当で重要なものと判断する確率が高まります。このレートは妥当で十分に達成可能な目 標ですが、すべての ISP に採用されている統一ルールというわけではありません。
- メールリストのレンタルや購入は絶対に避ける。レンタルや購入したリストには、大量の無効なアドレ スが含まれている場合があり、ハードバウンス率が大幅に増える原因となります。さらに、これらのリ ストには、スパムトラップが含まれている可能性があります。それは違法な送信者を捕まえるために限 定的に使用される E メールアドレスです。メッセージがスパムタラップに陥ると、配信率と送信者の評 価は決定的に損なわれる場合があります。
- リストを最新状態に保つ。受取人に久しぶりにメールを送る場合は、他の手段 (ウェブサイトのログイ ンアクティビティや購入履歴など) で受取人のステータスを確認します。

• お客様のステータスを確認する方法がない場合は、ウィンバックメールの送信を検討する。一般的な ウィンバックメールでは、お客様からの連絡が途絶えていることをお客様に伝え、引き続きメールの受 信を望む場合は確認の返信をしてもらいます。ウィンバックメールの送信後に、返信がなかったすべて の受取人をリストから消去します。

バウンスを受信したら、以下のルールに従って適切に対応する必要があります。

- ハードバウンスの原因がメールアドレスである場合は、そのアドレスをリストから即座に削除します。 ハードバウンスしたアドレスにメッセージを再送信しないでください。ハードバウンスの繰り返しは加 算されて、最終的に受取人の ISP から悪い評価を受けることになります。
- バウンス通知の受信に使用するアドレスで E メールを受信できることを確認します。バウンスと苦情通 知の設定の詳細については、「[通知を使用した Amazon SES E メール送信のモニタリング \(p. 273\)](#page-280-0)」を 参照してください。
- 受信メールが独自の社内サーバーではなく ISP から届いている場合は、大量のバウンス通知がスパム フォルダに入るか、完全に廃棄される可能性があります。バウンスの受信にはホステッド型の E メー ルアドレスを使用しないのが理想的です。それでも使用する必要がある場合は、スパムフォルダを頻繁 に確認してください。また、バウンスメッセージをスパムとして報告しないでください。Amazon SES で、バウンス通知の送信先のアドレスを指定できます。
- 通常、バウンスでは配信を拒否しているメールボックスのアドレスが提供されます。ただし、受取人の アドレスを特定の E メールキャンペーンにマッピングするための詳細なデータが必要な場合は、自社 の追跡システムまでたどれるように X ヘッダーに適切な値を含めます。詳細については、[「ヘッダー](#page-530-0) [フィールド \(p. 523\)](#page-530-0)」を参照してください。

#### <span id="page-483-0"></span>**Complaints**

メールの受取人がウェブベースの E メールクライアントで [スパムとしてマーク] (または同等) のボタ ンをクリックすると、苦情が発生します。これらの苦情が大量に累積すると、ISP からスパムの送信元 とみなされます。これにより、配信性能と送信者の評価が低下します。いくつか、全てではありません が、苦情が報告されたときに通知する ISP があります。これはフィードバックループとして知られていま す。Amazon SES は、フィードバックループを提供する ISP からの苦情を自動的に転送します。

苦情をなくし、送信者の評価を向上させるために、以下のガイドラインを参考にしてください。

- 苦情率は 0.1% 未満に抑える。メールプログラムの苦情数が少ないほど、ISP がメッセージを正当で重 要なものと判断する確率が高まります。このレートは妥当で十分に達成可能な目標ですが、すべての ISP に採用されている統一ルールというわけではありません。
- マーケティングメールに関してお客様から苦情が寄せられた場合は、そのお客様に対するマーケティン グメールの送信を即座に停止します。ただし、メールプログラムに他のタイプの E メール (通知メール やトランザクションメールなど) が含まれている場合、これらのタイプのメッセージは引き続き苦情元 の受取人に送信することが許容されます。
- ハードバウンスと同様に、久しぶりにメールを送信する受取人のリストがある場合は、メッセージを送 信する理由を確実に受取人に伝えます。受取人に送信者を思い出してもらうためと、連絡する理由を知 らせるための「ようこそ」メッセージを送信することをお勧めします。

苦情を受けたら、以下のルールに従って適切に対応する必要があります。

- 苦情通知の受信に使用するアドレスで E メールを受信できることを確認します。バウンスと苦情通知の 設定の詳細については、「[通知を使用した Amazon SES E メール送信のモニタリング \(p. 273\)](#page-280-0)」を参照 してください。
- 苦情通知が ISP またはメールシステムによってスパムとして報告されていないことを確認します。
- 通常、苦情通知には E メールの本文が含まれます。この点は、E メールのヘッダーのみが含まれるバウ ンス通知とは異なります。ただし、苦情通知では、苦情元の個人の E メールアドレスは削除されます。 苦情元の E メールアドレスを特定できるように E メール本文に X ヘッダーや特別な識別子を埋め込む

ことをお勧めします。この方法を使用すると、苦情元のアドレスをより簡単に識別して、受信者リスト から削除できるようになります。

#### <span id="page-484-1"></span>メッセージの品質

E メールレシーバーは、メッセージの真偽を見分けるために、コンテンツフィルタを使用してメッセージ 内の特定の属性を検出します。これらのコンテンツフィルタは、メッセージの内容を自動的に確認し、悪 意あるメッセージの一般的な特性を識別します。Amazon SES では、コンテンツのフィルタリングテクノ ロジーを使用し、スパムやマルウェアを含むメッセージを送信前に検出してブロックします。

E メールレシーバーのコンテンツフィルタで、メッセージ内にスパムや悪意のある E メールの特性が検出 されると、フラグが付けられて受取人の受信トレイから除外されます。

E メールを設計するときは、以下の点に留意してください。

- 最近のコンテンツフィルタはインテリジェントであり、絶えず適応し、変わり続けています。定義済み のルールのセットには依存しません。[ReturnPath](https://returnpath.com/) や [Litmus](https://litmus.com/) などのサードパーティーのサービスを使用 すると、どのような内容の E メールがコンテンツフィルタをトリガーする可能性があるかを確認できま す。
- E メールにリンクが含まれている場合は、それらの URL が [URIBL.com](http://uribl.com/) や [SURBL.org](http://www.surbl.org/) などにある DNS ブラックリストに登録されていないかチェックします。
- リンク短縮ツールの使用を避けます。悪意のある送信者は、リンク短縮ツールを使用して実際のリンク 先を隠す場合があります。ISP は、不正な目的でリンク短縮サービス - 最も評判の高いものであっても - が使用されていると判断すると、これらのサービス全体へのアクセスを拒否する場合があります。拒否 リストに登録されたリンク短縮サービスへのリンクが含まれている E メールは、お客様の受信トレイに 届かず、E メールキャンペーンの成功は危くなります。
- E メール内のすべてのリンクをテストし、目的のページを参照することを確認します。
- ウェブサイトにプライバシーポリシーと利用規約のドキュメントが含まれていること、これらのドキュ メントが最新の内容であることを確認します。これらのドキュメントへのリンクは、送信する E メール ごとに提供するのが適切です。これらのドキュメントへのリンクを提供することで、顧客に対する隠し 事がないことを示し、信頼関係を築くのに役立ちます。
- 頻繁に変わるコンテンツ (「今日のお買い得情報」メッセージなど) を送信する場合は、E メールの内容 がデプロイごとに異なることを確認します。頻繁に内容が変わるメッセージを送信する場合は、これら のメッセージがタイムリーで関連性が高いことを確認し、同じ繰り返しで煩わしさを感じさせないよう にします。

### <span id="page-484-0"></span>ヒントとベストプラクティス

お客様の利益を最優先する姿勢でいても、依然として、メッセージの配信性能に影響するような状況が発 生する場合があります。以下のセクションでは、E メールメッセージを目的のユーザーに確実に届けるた めの推奨事項について説明します。

#### 全般的な推奨事項

- お客様の立場で考えます。送信するメッセージが自分の受信トレイで受け取りたい内容であるかどうか 自問します。その答えがどんなものでも「Yes!」以外であれば、おそらく送るべきではありません。
- 一部の業界は、メールメッセージの内容が低品質または悪意があるとさえ評価されています。以下の業 界の関係者は、自社の評価を厳密にモニタリングし、早急に問題を解決する必要があります。
	- 住宅担保ローン
	- クレジット
	- 薬品およびサプリメント
- アルコールおよびタバコ
- アダルト向けエンターテインメント
- カジノおよびギャンブル
- 在宅就業プログラム

### ドメインおよび「From」アドレスに関する考慮事項

- E メールの差出人のアドレスについてよく考えます。「From」アドレスは、受取人が最初に接する情報 の 1 つであり、第一印象は長く残る場合があります。さらに、「From」アドレスと評価の関連付けを行 う ISP もあります。
- 通信のタイプ別に異なるサブドメインを使用することを検討します。たとえば、ドメイン example.com を使用してマーケティングメッセージとトランザクションメッセージの両方を送信する場合を考え ます。この場合、すべてのメッセージを example.com から送信するのではなく、マーケティング メッセージは marketing.example.com などのサブドメインから、トランザクションメッセージは orders.example.com などのサブドメインから送信します。評価はサブドメイン別に確立されます。たと えば、マーケティングメッセージがスパムトラップにかかったり、コンテンツフィルターをトリガーし たりした場合、サブドメインを使用していると、自社の評価が損なわれるリスクを軽減できます。
- 大量のメッセージを送信する場合は、sender@hotmail.com などの ISP ベースのアドレスから送信し ません。sender@hotmail.com から大量のメッセージが送信されていることを ISP が気付くと、その E メールは自社所有の送信メール用ドメインから送信される E メールとは別の方法で処理されます。
- ドメインレジストラーと協力してドメインの WHOIS 情報が正しいことを確認します。正直かつ最新の WHOIS レコードを維持することは、透過性を重要視していることを示します。また、ユーザーはドメ インの正当性を簡単に確認できます。
- 「From」アドレスまたは「Reply-to」アドレスとして no-reply@example.com などの no-reply アドレス を使用しないようにします。no-reply@ メールアドレスを使用すると、受取人に返信する方法を封じて いること、受取人のフィードバックに関心がないことが明確なメッセージとして伝わります。

#### Authentication

- ドメインを [SPF \(p. 134\)](#page-141-0) および SenderID で認証します。これらの認証方法により、各 E メールの送信 元のドメインが真正のものであることを受取人が確認できます。
- 送信メールに [DKIM \(p. 135\)](#page-142-1) で署名します。このステップにより、コンテンツが送受信の当事者間での 転送中に変更されていないことを受取人が確認できます。
- SPF と DKIM の両方の認証設定をテストするには、個人の Gmail アカウントや Hotmail アカウントなど の ISP ベースの個人のメールアドレスに E メールを送信し、メッセージのヘッダーを確認します。ヘッ ダーを見て、メッセージの認証と署名が成功したかどうかがわかります。

### リストの構築とメンテナンス

- ダブルオプトイン戦略を実装します。ユーザーがサインアップして E メールを受信する場合は、確認リ ンクを記載したメッセージを送信し、ユーザーがそのリンクをクリックしてアドレスを確認するまでは E メールの送信を開始しません。ダブルオプトイン戦略は、入力ミスによるハードバウンスの数を減ら すのに役立ちます。
- ウェブベース形式でメールアドレスを集める場合は、収集時にそれらのアドレスに対して最小限の検 証を実施します。たとえば、収集したアドレスの形式が正しいこと (recipient@example.com の形式に なっていること)、および有効な MX レコードのドメインを参照していることを確認します。
- ユーザー定義の入力を無検査で Amazon SES に渡すことを許可するときは注意が必要です。フォーラム の登録やフォームの提出には、それなりのリスクがあります。コンテンツ全体をユーザーが生成し、ス パム送信者が独自の内容をフォームに記入する可能性があるためです。高品質のコンテンツの E メール のみを送信することは、お客様の責任です。

• 標準エイリアス (postmaster@、abuse@、noc@ など) が意図的に E メールにサインアップするような ことは考えられません。メッセージは、実際に希望する相手にのみ送信します。このルールは、E メー ルのウォッチドッグとして通例予約されている標準エイリアスに特に該当します。これらのエイリアス は、評価を損なう目的で一種の悪意のある破壊活動としてリストに追加される場合があります。

#### **Compliance**

- E メールの送信先の国や地域で適用される E メールマーケティングとスパム対策に関する法律および規 制に注意してください。送信する E メールがこれらの法律に準拠していることを確認するのは、お客様 の責任です。このガイドではこれらの法律については触れていませんので、お客様側で調べることが重 要です。法律のリストについては、Wikipedia の[「Email Spam Legislation by Country](https://en.wikipedia.org/wiki/Email_spam_legislation_by_country)」を参照してくだ さい。
- 法的なアドバイスを受けるには、弁護士に相談してください。

# Amazon SES のトラブルシューティ ング

このセクションは、問題が発生した場合に役に立つ次のトピックから構成されます。

- ドメインの確認時に発生する可能性がある問題の詳細については、[「E メールアドレスおよびドメイン](#page-488-0) [認証の問題 \(p. 481\)](#page-488-0)」を参照してください。
- DKIM 関連の問題に対する解決策については、「[Amazon SES の DKIM 問題のトラブルシューティン](#page-490-0) [グ \(p. 483\)」](#page-490-0)を参照してください。
- E メール送信時に発生する可能性がある一般的な配信に関連する問題のリストとその対処方法について は、「[Amazon SES 配信の問題 \(p. 484\)](#page-491-0)」を参照してください。
- Amazon SES から送信された E メールの受信者側での表示に関する問題については、[「Amazon SES](#page-492-0) [から受け取った E メールに関する問題 \(p. 485\)」](#page-492-0)を参照してください。
- バウンス、苦情、および配信通知に関する問題の解決方法については、「[Amazon SES 通知の問](#page-493-0) [題 \(p. 486\)」](#page-493-0)を参照してください。
- Amazon SES で E メールを送信するときに発生する可能性があるエラーのリストについては、 [「Amazon SES の E メール送信エラー \(p. 486\)」](#page-493-1)を参照してください。
- API または SMTP インターフェイスを使用して Amazon SES への複数の呼び出しを行うときに E メール送信速度を向上させるためのヒントについては、[「Amazon SES のスループットを上げ](#page-495-0) [る \(p. 488\)」](#page-495-0)を参照してください。
- Simple Mail Transfer Protocol (SMTP、簡易メール転送プロトコル) インターフェイスを介して Amazon SES を使用するときに発生する可能性がある一般的な問題の解決方法と、Amazon SES から返される SMTP 応答コードの一覧については、[「Amazon SES SMTP の問題 \(p. 489\)](#page-496-0)」を参照してください。
- Amazon SES の クエリ (HTTPS) API から返されるエラーコードのリストについては、[「Amazon SES](#page-429-0) [API から返されるエラーコード \(p. 422\)](#page-429-0)」を参照してください。
- レビューの送信プロセスに関連する一般的な問題の説明とその対処方法については、[「Amazon SES 送](#page-507-0) [信レビュープロセスに関するよくある質問 \(p. 500\)](#page-507-0)」を参照してください。
- DNS ベースのブラックホールリスト (DNSBL) が Amazon SES を使用した送信にどのように影響を与え るかについては、「[DNS ブラックホールリスト \(DNSBL\) に関するよくある質問 \(p. 515\)](#page-522-0)」を参照して ください。

Amazon SES API を直接呼び出している場合は、「[Amazon Simple Email Service API リファレンス」](https://docs.aws.amazon.com/ses/latest/APIReference/)を 参照して、発生する可能性がある HTTP エラーを確認してください。

### 一般的な Amazon SES の問題

このページで情報は、Amazon SES を使用する上で遭遇する可能性のある問題を説明しており、診断に役 立ちます。

#### 行った変更がすぐに表示されない

世界中のデータセンター内のコンピュータを介してアクセスされるサービスとして、Amazon SES は[、結](https://wikipedia.org/wiki/Eventual_consistency) [果整合性と](https://wikipedia.org/wiki/Eventual_consistency)呼ばれる分散コンピューティングモデルを採用しています。Amazon SES (または他の AWS サービス) で行った変更は、すべての可能なエンドポイントから認識されるまでに時間がかかります。こ の遅延は、サーバー間および世界中のリージョン間でのデータ送信にかかる時間から発生している場合も あります。ほとんどのケースでは、この遅延が数分以上かかることはありません。

遅延が生じる可能性のあるエリアには以下が含まれます。

- 設定セットの作成と変更 設定セットを作成または変更すると (例えば[、専用 IP プールを既存の設定](#page-271-0) [セットと関連付ける場合 \(p. 264\)\)](#page-271-0)、作成や変更の時点から変更が有効になるまでに少しの間がありま す。
- イベント発生先の作成と変更 イベント発生先の作成または変更をすると (たとえば[、Amazon SES に](#page-303-0) [E メールの送信データを別の AWS のサービス に送信するように伝える場合 \(p. 296\)\)](#page-303-0)、イベント発生先 の作成または変更をした時点から E メールの送信イベントが実際に指定した先に届くまでの間に遅延が 生じることがあります。

### <span id="page-488-0"></span>E メールアドレスおよびドメイン認証の問題

Amazon SES で E メールアドレスまたはドメインを認証するには、Amazon SES コンソールまたは Amazon SES API を使用してプロセスを開始します。このセクションには、認証プロセスに関する問題の 解決に役立つ情報が含まれます。

#### E メール認証のよくある問題

- 確認 E メールが届かない – [Amazon SES E メールアドレスの確認 \(p. 49\)](#page-56-0) の手順を完了しても数分以内 に確認 E メールが届かない場合は、以下のステップを実行します。
	- 認証しようとしている E メールアドレスのスパムまたは迷惑メールフォルダを確認します。
	- 認証しようとしている E メールアドレスで E メールを受信できることを確かめます。別の E メール アドレス (個人の E メールアドレスなど) を使用して、認証しようとしているアドレスに、テスト E メールを送信します。
	- [Amazon SES コンソールの認証されたアドレスのリスト](https://console.aws.amazon.com/ses/home#verified-senders-email:)をチェックします。認証しようとしている E メールアドレスに間違いがないことを確認します。

#### ドメインの検証に関する一般的な問題

[「Amazon SES でのドメインの検証 \(p. 61\)](#page-68-0)」の手順を使用してドメインを確認しようとしたときに問題が 発生した場合は、次に示す考えられる原因と解決策を確認してください。

- 自分が所有していないドメインを確認しようとしています 自分が所有していないドメインを確認する ことはできません。たとえば、Amazon SES 経由で、gmail.comドメインから E メールを送信する場合 は、[その電子メールアドレスを明確に確認する \(p. 49\)必](#page-56-0)要があります。gmail.com ドメイン全体を確認 することはできません。
- DNS プロバイダーにより、TXT レコード名にアンダースコアを含めることが許可されない 一部の DNS プロバイダーは、ドメインの DNS レコード名にアンダースコア文字を含めることを許可していま せん。これがお客様のプロバイダーに当てはまる場合、TXT レコード名から \_amazonses を削除できま す。
- DNS プロバイダーによって TXT レコードの末尾にドメイン名が追加された 一部の DNS プロ バイダーは、ドメインの名前を自動的に TXT レコードの属性名に追加します。たとえば、属性名 が \_amazonses.example.com のレコードを作成した場合、プロバイダーはドメイン名を追加して \_amazonses.example.com.example.com となります)。ドメイン名の重複を避けるために、TXT レコー ドの作成時にドメイン名の末尾にピリオドを追加します。この手順では、ドメイン名を TXT レコードに 追加する必要はないことを DNS プロバイダーに伝えます。
- DNS プロバイダが DNS レコードの値を変更した場合 一部のプロバイダは、小文字のみを使用するよ うに DNS レコードの値を自動的に変更します。Amazon SES がドメインを検証するのは、ドメインの 所有権の検証プロセスをスタートしたときに Amazon SES が提供した値と属性値が正確に一致する検 証レコードが検出された場合のみです。ドメインの DNS プロバイダーが小文字のみを使用するように TXT レコード値を変更した場合、追加のサポートを DNS プロバイダーまでお問い合わせください。
- 同じドメインを複数回確認したい 異なるリージョンで送信しようとしている場合や、同じリージョン の同じドメインの複数の AWS アカウントから送信しようとしている場合は、複数回ドメインを確認す

る必要があります。DNS プロバイダーが同じ属性名の複数の TXT レコードを持つことを許可しない場 合、2 つのドメインを確認できることがあります。DNS プロバイダーによって許可される場合、同じ TXT レコードに複数の属性値を割り当てることができます。たとえば、DNS が Amazon Route 53 に よって管理されている場合、以下の手順を実行して、同じ TXT レコードに対して複数の値をセットアッ プできます。

- 1. Route 53 コンソールで、最初のリージョンのドメインを検証したときに作成した TXT レコードを選 択します。
- 2. [Value (値)] ボックスで、既存の属性値の末尾に移動し、Enter キーを押します。
- 3. 追加のリージョンの属性値を追加し、レコードセットを保存します。

お客様の DNS プロバイダーでは、同じ TXT レコードに複数の値を割り当てることができない場 合、TXT レコードの属性名の \_amazonses で 1 回、属性名から削除された \_amazonses で再度ドメイン を確認することができます。このソリューションの欠点は、同じドメインを 2 回しか確認できないこと です。

#### ドメイン検証設定の確認

次の手順を使用して、Amazon SES ドメイン確認 TXT レコードが適切に DNS サーバーに発行されたこ とをチェックできます。この手順では、Windows および Linux で使用できる [nslookup](http://en.wikipedia.org/wiki/Nslookup) ツールを使用しま す。Linux では、[dig](http://en.wikipedia.org/wiki/Dig_(command)) を使用することもできます。

これらの手順に示すコマンドは、Windows 7 で実行されています。使用されているサンプルのドメイン は、ses-example.com です。

この手順では、最初にドメインにサービスを提供する DNS サーバーを見つけます。次に、これらのサー バーに対して、TXT レコードを表示するためのクエリを実行します。ドメインにサービスを提供する DNS サーバーに対してクエリを実行する理由は、これらのサーバーには他の DNS サーバーに伝達されるまで に時間のかかるドメインの最新情報が格納されているためです。

ドメイン確認 TXT レコードが DNS サーバーに公開されていることを確認するには

- 1. 次のステップを実行して、ドメインのネームサーバーを見つけます。
	- a. コマンドラインに移動します。Windows 7 でコマンドラインに移動するには、[Start] を選択 し、cmd と入力します。Linux ベースのオペレーティングシステムでは、ターミナルウィンドウ を開きます。
	- b. コマンドプロンプトで、次のように入力します。ここで、<domain> はドメインを示します。こ れにより、ドメインにサービスを提供しているすべてのネームサーバーが表示されます。

nslookup -type=NS <domain>

ドメインが ses-example.com の場合、このコマンドは次のようになります。

```
nslookup -type=NS ses-example.com
```
コマンドの出力に、ドメインにサービスを提供しているネームサーバーのリストが表示されま す。次のステップでは、これらのサーバーの 1 つに対してクエリを実行します。

- 2. 次のステップを実行して、TXT レコードが適切に発行されていることを確認します。
	- a. コマンドプロンプトで、次のように入力します。ここで、<domain> はドメインを示し、<name server> はステップ 1 で見つけたネームサーバーの 1 つを示します。

nslookup -type=TXT \_amazonses.<domain> <name server>

ses-example.com の例で、ステップ 1 で見つけたネームサーバーが ns1.name-server.net の場合 は、次のように入力します。

nslookup -type=TXT \_amazonses.ses-example.com ns1.name-server.net

b. コマンドの出力の text = に続く文字列が、Amazon SES コンソールのアイデンティティリス トでドメインを選択すると表示される TXT 値と一致することを確認します。

この例では、\_amazonses.ses-example.com の下で、値が fmxqxT/icOYx4aA/bEUrDPMeax9/ s3frblS+niixmqk= の TXT レコードを探しています。レコードが正しく発行されている場合、 次のようなコマンド出力が得られます。

\_amazonses.ses-example.com text = "fmxqxT/icOYx4aA/bEUrDPMeax9/s3frblS+niixmqk="

### <span id="page-490-0"></span>Amazon SES の DKIM 問題のトラブルシューティ ング

このセクションでは、Amazon SES で DKIM 認証を設定するときに発生する可能性のある問題について説 明します。DKIM を設定しようとしたときに問題が発生した場合は、以下の考えられる原因と解決策を確 認してください。

DKIM を正常にセットアップしたが、メッセージが DKIM 署名されていない

[Easy DKIM \(p. 135\)](#page-142-0) または [BYODKIM \(p. 143\)](#page-150-0) を使用してドメインの DKIM を設定したが、送信する メッセージが DKIM 署名されていない場合は、次の手順を実行します。

- 適切な ID に対して DKIM が有効になっていることを確認します。Amazon SES コンソールで ID に 対して DKIM を有効にするには、ID リストで E メールドメインを選択します。ドメインの詳細ペー ジで、[DKIM] を展開し、[Enable] を選択して DKIM を有効にします。
- 同じドメインの確認済み E メールアドレスから送信していないことを確認します。ドメインに DKIM を設定した場合は、そのドメインから送信するすべてのメッセージが DKIM 署名されます。 ただし、個別に確認した E メールアドレスは除外されます。個別に確認された E メールアドレスに は、別の設定が使用されます。たとえば、ドメイン example.com に DKIM を設定し、E メールア ドレス mary@example.com を個別に検証した場合 (ただし、アドレスに DKIM を設定していない場 合)、mary@example.com から送信する E メールは DKIM 認証なしで送信されます。この問題は、 アカウントの ID リストから E メールアドレス ID を削除することで解決できます。
- 複数の AWS リージョンで同じ ID を使用する場合は、リージョンごとに個別に DKIM を設定する必 要があります。同様に、同じドメインを複数の AWS アカウントで使用する場合は、アカウントご とに DKIM を設定する必要があります。特定のリージョンやアカウントに必要な DNS レコードを 削除すると、Amazon SES はそのリージョンやアカウントの DKIM 署名を無効にします。DKIM 署 名が無効になると、Amazon SES は E メールで通知を送信します。

Amazon SES コンソールのユーザードメインの DKIM 詳細は DKIM: waiting on sender verification... を示し ます。DKIM 検証ステータス: 検証の保留中。

[Easy DKIM \(p. 135\)](#page-142-0) または [独自の DKIM 認証トークンを提供する \(p. 143\)](#page-150-0) の手順を実行してドメイン の DKIM を設定しても、Amazon SES コンソールに DKIM 検証が保留中であることが示される場合 は、次の手順を実行します。

- 最長で 72 時間待ちます。まれに、DNS レコードが Amazon SES に表示されるまでに時間がかかる ことがあります。
- CNAME レコード (Easy DKIM の場合) または TXT レコード (BYODKIM の場合) に正しい名前が 使用されていることを確認します。DNS プロバイダーによっては、作成するレコードにドメイン

名が自動的に付加される場合があります。たとえば、example. domainkey.example.com の [Name] でレコードを作成した場合、DNS プロバイダーはこの文字列の末尾にドメインの名前を追 加して、example.\_domainkey.example.com.example.com という名前にします。詳細につい ては、DNS プロバイダーのドキュメントを参照してください。

Amazon SES から、DKIM の設定が取り消された (または取り消される) という E メールが届きます。

これは、Amazon SES が DNS サーバー上で必要な CNAME レコード (Easy DKIM を使用している場 合) または必要な TXT レコード (BYODKIM を使用している場合) を検出できなくなっていることを意 味します。通知 E メールには、DNS レコードを再発行することで DKIM のセットアップステータス が失効して DKIM 署名が無効化されるのを回避できる残りの期間が記載されています。DKIM のセッ トアップが失効した場合は、DKIM のセットアップ手順を最初から繰り返す必要があります。

BYODKIM を設定しようとすると、DKIM 検証プロセスに失敗します。

プライベートキーが正しい形式を使用していることを確認してください。プライベートキーは PKCS #1 形式で、1024 ビットの RSA 暗号化を使用する必要があります。さらに、プライベートキーには base64 エンコードを適用する必要があります。

BYODKIM のセットアップ中にドメインのパブリックキーを指定しようとすると **BadRequestException** エラーが表示されます。

BadRequestException エラーが発生した場合は、次の操作を行います。

- パブリックキーに指定するセレクタに、1 ~ 63 文字の英数字が含まれていることを確認します。セ レクタに、ピリオド、その他の記号、句読点を含めることはできません。
- パブリックキーからヘッダー行とフッター行を削除し、パブリックキーからすべての改行を削除し たことを確認します。

Easy DKIM を使用すると、DNS サーバーは Amazon SES DKIM CNAME レコードを正常に返しますが、 ドメイン検証 TXT レコードに対しては **SERVFAIL** を返します。

DNS プロバイダーが CNAME レコードをリダイレクトできない場合があります。TXT レコードの Amazon SES と ISP クエリ。DKIM の仕様に準拠するには、DNS サーバーが CNAME レコードに対 するクエリだけでなく、TXT レコードに対するクエリにも応答できる必要があります。DNS プロバイ ダーが TXT レコードのクエリに応答できない場合は、DNS ホスティングプロバイダーとして Route 53 を使用することもできます。

E メールに 2 つの DKIM 署名が含まれている

追加の DKIM 署名 (d=amazonses.com を含む) は、Amazon SES によって自動的に追加されます。 この署名は無視できます。

### <span id="page-491-0"></span>Amazon SES 配信の問題

Amazon SES へのリクエストが成功すると、メッセージは多くの場合、すぐに送信されます。ただし場合 によっては、短い遅延が生じることがあります。いずれにせよ、E メールが送信されることは保証されま す。

ただし、Amazon SES からメッセージが送信されるときにいくつかの要因で正常な配信が妨げられること があります。場合によっては、送信したメッセージが到着しないことを知って初めて配信が失敗したこと に気付く結果になります。この状況を解決するには、次のプロセスを使用します。

E メールが到着しない場合は、次の操作を試してください。

• 対象の E メールに SendEmail または SendRawEmail リクエストを行っていて、成功を示す応答を受 け取っていることを確認します これらのリクエストをプログラムで行っている場合は、ソフトウェア のログを調べて、プログラムがリクエストを実行し、成功を示す応答を受け取っていることを確認しま す。

- ブログ記事[「SES を使用してメールを送信したときに遅延が発生する可能性がある 3 つの場所](http://aws.amazon.com/blogs/messaging-and-targeting/three-places-where-your-email-could-get-delayed-when-sending-through-ses/)」を参 照してください。実際は、E メールが配信されていないのではなく、遅延が生じている可能性がありま す。
- 送信者の E メールアドレス (「From」アドレス) が有効であることを確認します。バウンスメッセージ が送信される「Return-Path」アドレスも確認します。メールがバウンスされた場合は、説明のエラー メッセージが返されます。
- [[AWS Service Health Dashboardで](http://status.aws.amazon.com/)、Amazon SES に既知の問題がないことをチェックするため確認し てください。
- E メールの受取人または受取人の ISP に問い合わせます。受取人が正しい E メールアドレスを使用して いることを確認し、受取人の ISP において配信に関する既知の問題があるかどうかを問い合わせます。 また、実際は到着した E メールがスパムとしてフィルタリングされていないかどうかを確認します。
- 有償の [AWS サポートプラン](http://aws.amazon.com/premiumsupport/)を契約している場合は、新しい技術サポートケースを開くことができま す。お問い合わせの際は、SendEmail または SendRawEmail 応答から返されたリクエスト ID または メッセージ ID に加えて、該当する受取人のアドレスをお知らせください。
- 原因が実際は配信時の遅延であり永続的なエラーでないか、しばらく観察します。スパム発信者への対 策として、一部の ISP は不明な送信メールサーバーからの受信メッセージを一時的に拒否します。グ レーリストと呼ばれるこのプロセスにより配信時に遅延が生じることがあります。Amazon SES はこれ らのメッセージを再試行します。グレーリストが原因となっている場合は、再試行される E メールを ISP が許可することができます。

### <span id="page-492-0"></span>Amazon SES から受け取った E メールに関する問 題

このセクションでは、Amazon SES から送信された E メールを受信するときに発生する可能性がある一般 的な問題について説明します。

E メールクライアントでは、E メールのソースとして「amazonses.com 経由で送信されました」と表示さ れます

一部のメールクライアントでは、送信者のドメインが E メールの送信元のドメイン (この場合は amazonses.com) と一致しない場合、「via」ドメインが表示されます。詳細については、Gmail サ ポートウェブサイトの 「[送信者の名前の横にあるその他の情報](https://support.google.com/mail/answer/1311182?hl=en;)」を参照してください。または[、ド](#page-142-1) [メインキーアイデンティファイドメール \(p. 135\)](#page-142-1) (DKIM) を設定することもできます。DKIM を使用 してメールを認証する場合、通常、E メールクライアントには "via" ドメインが表示されません。 これは、DKIM の署名には、送信元として示されているドメインがメールの送信元として示される ためです。DKIM の設定の詳細については、[「Amazon SES における DKIM を使った E メールの認](#page-142-1) [証 \(p. 135\)](#page-142-1)」を参照してください。

メッセージに文字化けまたは意味のない文字が含まれています

メッセージに ASCII 文字セットに含まれていない文字 (アクセント付きラテン文字、中国文字、アラ ビア文字など) が含まれている場合は、HTML 文字エンコーディングを使用してこれらの文字をエン コードする必要があります。ウェブベースのツールを使用して、E メール内の文字をエンコードでき ます。たとえば、Email On Acid ウェブサイトの [HTML 文字コンバーター](https://www.emailonacid.com/resource/character-converter/) など。

または、MIME メッセージを自分で組み立てることもできます。MIME メッセージでは、メッセー ジに UTF-8 エンコーディングを使用するように指定できます。UTF-8 エンコーディングを使用 する場合、非 ASCII 文字をメッセージに直接使用できます。MIME メッセージの作成が完了した ら[、SendRawEmail](https://docs.aws.amazon.com/ses/latest/APIReference/API_SendRawEmail.html) API を使用して送信できます。SendRawEmail API を使用したメッセージの送信 の詳細については、「[AWS SDK を使用した Raw E メールの送信 \(p. 451\)」](#page-458-0)を参照してください。

この問題の一般的な原因の 1 つは、Microsoft Word のスマート引用符機能です。Word からコンテン ツを頻繁にコピーして E メールに貼り付ける場合は、この問題が発生する可能性があります。スマー ト引用符機能は、ストレート引用文字 (「...」) を中引用符文字 (「...」) に置き換えます。中引用符文 字は標準 ASCII 文字ではありません。その結果、一部の E メールクライアントでは「??」として表記 されます。あるいは「"」などの文字群として表記されます。この問題を解決するには、Word で スマート引用符機能を無効にすることができます。または、前の段落の SendRawEmail ソリューショ ンを使用することもできます。この機能を無効にする方法については、Microsoft Office サポートウェ ブサイトの[「Word のスマート引用符](https://support.office.com/en-us/article/smart-quotes-in-word-702fc92e-b723-4e3d-b2cc-71dedaf2f343)」を参照してください。

### <span id="page-493-0"></span>Amazon SES 通知の問題

バウンス、苦情、または配信通知に関する問題が発生した場合は、以下の考えられる原因と解決方法を確 認します。

- バウンス通知を Amazon SNS 経由で受け取ったが、どの受信者が通知と対応しているかわからない 今 後、バウンス通知を特定の受信者に関連付けるには、以下のオプションを使用できます。
	- Amazon SES は追加したカスタムメッセージ ID を保持しないので、Amazon SES が E メールを受け 付けるときにお客様に渡す Amazon SES メッセージ ID と識別子のマッピングを保存します。
	- Amazon SES を呼び出すたびに、単一のメッセージを複数の受信者に送信する代わりに、単一の受取 人に送信します。
	- バウンスに関するメッセージ全文をお客様に転送する、E メールによるフィードバックの転送を有効 にすることができます。
- 苦情通知を Amazon SNS 経由または E メールによるフィードバックの転送で受け取ったが、どの受信 者が通知と対応しているかわからない – 一部の ISP は、苦情通知を Amazon SES に渡す前に、苦情を 送信した受信者の E メールアドレスを編集します。受信者の E メールアドレスを特定できるようにする 最善の方法は、Amazon SES が E メールを受け付けるときにお客様に渡す Amazon SES メッセージ ID と識別子のマッピングを保存することです。Amazon SES は追加したカスタムメッセージ ID を保持し ないことに注意してください。
- 自分が所有していない Amazon SNS トピックに通知が送信されるように設定したい このトピックの所 有者は、お客様のアカウントがこの所有者のトピックで SNS:Publish アクションを呼び出すことを許 可する アクセスポリシーを設定する必要があります。IAM ポリシーを使用して Amazon SNS トピック へのアクセスをコントロールする方法については、Amazon Simple Notification Service デベロッパーガ イドの「[Amazon SNS トピックへのアクセスの管理](https://docs.aws.amazon.com/sns/latest/dg/AccessPolicyLanguage.html)」を参照してください。

### <span id="page-493-1"></span>Amazon SES の E メール送信エラー

このトピックでは、Amazon SES 経由で E メールを送信するときに発生する可能性がある E メール送 信に固有のエラーのタイプについて説明します。Amazon SES 経由でメールを送信しようとしたときに Amazon SES の呼び出しに失敗すると、Amazon SES からアプリケーションにエラーメッセージが返さ れ、E メールは送信されません。このエラーメッセージがどのように表示されるかは、Amazon SES を呼 び出す方法によって異なります。

- Amazon SES API を直接呼び出す場合は、Query アクションによってエラーが返されます。エラーは 「MessageRejected」あるいは、Amazon Simple Email Service API リファレンスの「[一般的なエ](http://tinyurl.com/bfzl8s6) [ラー」](http://tinyurl.com/bfzl8s6)トピック内で指定されたエラーの一つである可能性があります。
- 例外をサポートするプログラミング言語を使用する AWS SDK を使用して Amazon SES を呼び出した 場合、Amazon SES は例外をスローします。例外のタイプは、SDK とエラーによって異なります。例 えば、Amazon SES MessageRejectedException の例外 (実際の名前は SDK によって異なります) または一般的な AWS の例外がスローされます。例外のタイプにかかわらず、例外のエラータイプとエ ラーメッセージからより多くの情報が得られます。
- SMTP インターフェイスを介して Amazon SES を呼び出した場合、エラーがどのように示されるかはア プリケーションによって異なります。アプリケーションによって、特定のエラーメッセージが表示され る場合もあれば、表示されない場合もあります。Amazon SES から返される SMTP 応答コードのリスト については、「[Amazon SES から返される SMTP 応答コード \(p. 490\)」](#page-497-0)を参照してください。

#### Note

E メール送信のための Amazon SES 呼び出しが失敗した場合、対象の E メールについては課金さ れません。

E メールを送信しようとしたときに Amazon SES がエラーを返す原因となる、Amazon SES に固有の問 題のタイプを次に示します。これらのエラーは、Amazon Simple Email Service API Reference の「[一般的](http://tinyurl.com/bfzl8s6) [なエラー」](http://tinyurl.com/bfzl8s6)トピックに指定されている MalformedQueryString などの一般的な AWS エラーとは別のエ ラーです。

• E メールアドレスが検証されていません。以下のアイデンティティが、リージョン内でチェックできま せんでした。リージョン: identity1、identity2、identity3。- [Amazon SES で検証 \(p. 48\)](#page-55-0)されていない E メールアドレスまたはドメインから E メールを送信しようとしています。このエラーは、「From」、 「Source」、「Sender」、または「Return-Path」のアドレスに該当する場合があります。アカウント が [Amazon SES サンドボックス \(p. 74\)に](#page-81-0)まだある場合は[、Amazon SES のメールボックスシミュレー](#page-194-0) [ター \(p. 187\)か](#page-194-0)ら提供されているアドレスを除く、すべての受信者のアドレスも検証する必要がありま す。Amazon SES が失敗した ID をすべて表示できない場合は、エラーメッセージが省略符号で終了し ます。

Note

Amazon SES は[複数の AWS リージョン \(p. 467\)](#page-474-1)にエンドポイントを持ち、E メールアドレス の検証ステータスは AWS のリージョンごとに別個に扱われます。使用する AWS リージョンの 各送信者について、検証プロセスを完了する必要があります。

• Account is paused - アカウントによる E メール送信機能を一時停止します。Amazon SES コンソール には引き続きアクセスでき、ほとんどの操作を実行できます。ただし、E メールを送信しようとした場 合、このメッセージが表示されます。

アカウントの E メール送信機能を一時停止する場合、 AWS アカウントに関連付けられている E メールアドレスに通知を送信します。詳細については、[「the section called "送信レビュープロセ](#page-507-0) [ス" \(p. 500\)」](#page-507-0)を参照してください。

- スロットリング アプリケーションが 1 秒あたりに送信しようとしているメッセージが多すぎるか、過 去 24 時間に送信した E メールが多すぎる可能性があります。このような場合は、エラーメッセージは 次の例のようになります。
	- Daily message quota exceeded 24 時間の期間に送信することが許可されたメッセージの最大数に達 しました。日次クォータを超過した場合、次の 24 時間の期間にならないとそれ以上 E メールを送信 できません。
	- Maximum sending rate exceeded 送信を試みた 1 秒あたりの E メールの件数が、許可された最大送 信レートを超えました。送信レートを超過した場合、E メールの送信を継続できますが、送信レート を引き下げる必要があります。詳細については、「AWS メッセージングとターゲティングブログ」の 「["Throttling – Maximum sending rate exceeded \(スロットリング – 最大送信レートの超過\)" エラーの](http://aws.amazon.com/blogs/messaging-and-targeting/how-to-handle-a-throttling-maximum-sending-rate-exceeded-error/) [対処法](http://aws.amazon.com/blogs/messaging-and-targeting/how-to-handle-a-throttling-maximum-sending-rate-exceeded-error/)」を参照してください。
	- Sigv2 SMTP の最大送信速度を超過しました 2019 年 1 月 10 日より前に作成された SMTP 認証情 報を使用してメッセージを送信しようとしています。SMTP 認証情報は古いバージョンの AWS 署名 を使用して作成されています。セキュリティのため、この日付よりも前に作成した認証情報を削除し て、新しい認証情報に置き換える必要があります。古い認証情報は、IAM コンソールを使用して削 除できます。認証情報ファイルの作成の詳細については、「[the section called " SMTP 認証情報の取](#page-96-0) [得" \(p. 89\)」](#page-96-0)を参照してください。

送信アクティビティを定期的に監視して、送信クォータにどれだけ近づいているかを確認する必要が あります。詳細については、「[Amazon SES 送信クォータのモニタリング \(p. 150\)](#page-157-0)」を参照してくださ い。送信クォータに関する一般的な情報については、[「Amazon SES 送信クォータの管理 \(p. 149\)](#page-156-0)」を 参照してください。送信クォータを引き上げる方法については、[「Amazon SES 送信クォータの引き上](#page-158-0) [げ \(p. 151\)」](#page-158-0)を参照してください。

Important

スロットリングエラーを説明するエラーテキストが日次クォータまたは最大送信レートの超 過に関係ない場合は、システム全体の問題が原因で送信機能が制限されている可能性がありま す。サービスステータスについては、「[AWS Service Health Dashboard](http://status.aws.amazon.com/) を参照してください。

- There are no recipients specified 受信者が指定されていません。
- There are non-ASCII characters in the email address E メールアドレス文字列は 7 ビット ASCII である 必要があります。送信先または送信元の E メールアドレス内で、ドメインの部分に Unicode 文字が含ま れる場合は、Punycode を使用してドメインをエンコードする必要があります。Punycode は E メール アドレスのローカル部分 (@ 記号の前の部分) では許可されていません。また、「差出人」名にも許可 されていません。「差出人」名に Unicode 文字を使用する場合は[、Amazon SES API を使用して raw E](#page-121-0) [メールを送信する \(p. 114\)](#page-121-0) に説明されているとおりに MIME encoded-word 構文を使用して「差出人」 名をエンコードする必要があります。Punycode の詳細については、[RFC 3492](http://tools.ietf.org/html/rfc3492) を参照してください。
- Mail FROM domain is not verified Amazon SES は、指定された MAIL FROM ドメインを使用するため に必要な MX レコードを読み取ることができませんでした。カスタム MAIL FROM ドメインの設定につ いては、[カスタムの MAIL FROM ドメインの設定 \(p. 68\)](#page-75-0) を参照してください。
- Configuration set does not exist 指定した設定セットが存在しません。設定セットは、メール送信イベ ントの発行に使用するオプションのパラメータです。詳細については、「[Amazon SES イベント発行を](#page-303-0) [使用して E メール送信をモニタリングする \(p. 296\)](#page-303-0)」を参照してください。

## <span id="page-495-0"></span>Amazon SES のスループットを上げる

E メールを送信するときは、最大送信レートで許可される頻度で Amazon SES を呼び出すことができま す。(最大送信レートの詳細については、「[Amazon SES 送信クォータの管理 \(p. 149\)](#page-156-0)」を参照してくださ い)。ただし、それぞれの Amazon SES の呼び出しが完了するまで時間がかかります。

Amazon SES API または SMTP インターフェイスを使用して Amazon SES を複数回呼び出す場合は、次 のヒントを考慮するとスループットを高めることができます。

- 現在のパフォーマンスを測定してボトルネックを識別する 考えられるパフォーマンステストには、ア プリケーションのコードループ内で複数のテスト E メールをできる限り早く送信する操作が含まれま す。各 SendEmail リクエストのラウンドトリップレイテンシーを測定します。次に、同じマシン上で アプリケーションの追加インスタンスを増分的に起動して、ネットワークレイテンシーへの影響を調べ ます。また、このテストを複数のマシンおよび異なるネットワークで実行すると、考えられるあらゆる マシンリソースボトルネックや存在する可能性があるネットワークボトルネックを特定するのに役立ち ます。
- (API のみ) 永続的な HTTP 接続の使用を検討する 永続的な HTTP 接続を使用して、API リクエストご とに別個の新しい HTTP 接続を確立するオーバーヘッドを回避します。つまり、複数の API リクエスト に対して同じ HTTP 接続を再利用します。
- 複数のスレッドの使用を検討する アプリケーションが単一のスレッドを使用する場合、アプリケー ションコードは Amazon SES API を呼び出し、API 応答を同期的に待機します。通常、E メール送信で は I/O 負荷が高いため、複数のスレッドからこの操作をする方がよりスループットが向上します。任意 の数の実行スレッドを使用して、同時にメールを送信できます。
- 複数のプロセスを使用することを検討する 複数のプロセスを使用すると、Amazon SES に対してより 多くの同時アクティブ接続を持つことになるため、スループットが向上します。たとえば、目的のメー ルを複数のバケットにセグメント化した後、E メール送信スクリプトの複数のインスタンスを同時に実 行できます。
- ローカルメールリレーを使用することを検討する アプリケーションは、ローカルメールサーバーに メッセージを迅速に送信できます。次に、ローカルメールサーバーを使用して、メッセージをバッファ 処理し、非同期的に Amazon SES に送信します。一部のメールサーバーでは、同時配信がサポートされ ています。つまり、アプリケーションがメールサーバーに送る E メールがシングルスレッドで生成され る場合でも、メールサーバーから Amazon SES に E メールを送信するときは複数のスレッドが使用さ

れます。詳細については、「[Amazon SES を既存の E メールサーバーと統合する \(p. 96\)」](#page-103-0)を参照してく ださい。

- Amazon SES API エンドポイントに近い場所でアプリケーションをホストすることを検討する Amazon SES API エンドポイントに近いデータセンターか、Amazon SES API エンドポイントと同じ AWS リージョンの Amazon EC2 インスタンスでアプリケーションをホストすることを検討してくださ い。これにより、アプリケーションと Amazon SES の間のネットワークレイテンシーが小さくなり、 スループットが向上する可能性があります。Amazon SES を使用できるリージョンのリストについて は、AWS 全般のリファレンスの[「Amazon Simple Email Service \(Amazon SES\)」](https://docs.aws.amazon.com/general/latest/gr/rande.html#ses_region)を参照してくださ い。
- 複数のマシンを使用することを検討する ホストマシンのシステム構成によっては、単一 IP アドレスへ の同時 HTTP 接続の数に制限がある場合があります。つまり、単一マシンでの特定の同時接続数を超え た場合に並列処理の利点が制限されることになります。これがボトルネックとなる場合は、複数のマシ ンを使用して同時 Amazon SES リクエストを実行することを検討してください。
- SMTP エンドポイントではなく Amazon SES クエリ API を使用することを検討する Amazon SES SMTP エンドポイントとのやり取りには複数のネットワークリクエスト (たとえば、EHLO、MAIL FROM、RCPT TO、DATA、QUIT) から構成される SMTP 対話が含まれるのに対し、 クエリ API を使 用すると、単一のネットワーク呼び出しを使用して E メール送信リクエストを送信できます。Amazon SES クエリ API の詳細については[、Amazon SES API を使用して E メールを送信する \(p. 113\)](#page-120-0) を参照 してください。
- Amazon SES メールボックスシミュレーターを使用して最大スループットをテストする 実装した変更 をテストするために、メールボックスシミュレーターを使用できます。メールボックスシミュレーター を使用すると、日次送信クォータを使い果たすことなくシステムの最大スループットを判定できます。 メールボックスシミュレータの詳細については、「[Amazon SES での E メール送信のテスト \(p. 187\)」](#page-194-0) を参照してください。

SMTP インターフェイスを介して Amazon SES にアクセスする場合は、「[Amazon SES SMTP の問](#page-496-0) [題 \(p. 489\)](#page-496-0)スループットに影響を与える可能性がある特定の SMTP 関連の問題」を確認してください。

### <span id="page-496-0"></span>Amazon SES SMTP の問題

このセクションでは、SMTP (Amazon SES Simple Mail Transfer Protocol) インターフェイスを使用した E メールの送信に関連するいくつかの一般的な問題の解決策について説明します。また、Amazon SES から 返される SMTP 応答コードも一覧表示します。

Amazon SES SMTP インターフェイス経由の E メール送信の詳細については、「[Amazon SES SMTP イ](#page-95-0) [ンターフェイスを使用した E メールの送信 \(p. 88\)」](#page-95-0)を参照してください。

• Amazon SES SMTP エンドポイントに接続できない。

Amazon SES SMTP エンドポイントへの接続の問題は、ほとんどの場合以下の問題が関係しています。

- 認証情報の誤り SMTP エンドポイントへの接続に使用する認証情報が AWS 認証情報と異なってい ます。SMTP 認証情報を取得する方法については、「[Amazon SES SMTP 認証情報を取得 \(p. 89\)](#page-96-0)」を 参照してください。認証情報の詳細については、「[Amazon SES 認証情報の種類 \(p. 17\)」](#page-24-0)を参照して ください。
- ネットワークまたはファイアウォールの問題 ネットワークにより、E メールを送信しようとして いるポートでのアウトバウンド接続がブロックされている可能性があります。ローカルネットワー クが原因で接続の問題が発生しているかどうかを確認するには、コマンドラインに次のコマンドを 入力します。*port* は、使用するポート (通常は 465、587、2465 または 2587) に置き換えてくださ い。telnet email-smtp.us-west-2.amazonaws.com *port*

このコマンドを使用して SMTP サーバーに接続でき、さらに TLS ラッパーまたは STARTTLS を使用 して Amazon SES に接続しようとしている場合は、[コマンドラインを使用して Amazon SES SMTP](#page-114-0) [インターフェイスへの接続をテストする \(p. 107\)](#page-114-0) に示されている手順を実行してください。

telnet または openssl を使用して Amazon SES SMTP エンドポイントに接続できない場合は、 ネットワークのどこか (ファイアウォールなど) で、使用しようとしているポートでのアウトバウンド 接続がブロックされているということです。ネットワーク管理者と協力して、問題を診断および解決 してください。

• ポート 25 を使用して Amazon EC2 インスタンスから Amazon SES に送信しているときに、タイムアウ トエラーを受信する。

Amazon EC2 はデフォルトでポート 25 を制限します。これらの制限を削除するためには、[E メール送](https://aws-portal.amazon.com/gp/aws/html-forms-controller/contactus/ec2-email-limit-rdns-request) [信制限解除申請に](https://aws-portal.amazon.com/gp/aws/html-forms-controller/contactus/ec2-email-limit-rdns-request) Amazon EC2 リクエストを送信します。制限されないポート 465 または 587 を使用 して Amazon SES に接続することもできます。

• ネットワークエラーが原因で E メールのドロップが発生している。

アプリケーションが Amazon SES SMTP エンドポイントに接続するときに再試行ロジックを使用してい ること、およびアプリケーションがネットワークエラーを検出しメッセージ配信を再試行できることを 確認します。SMTP は冗長プロトコルで、このプロトコルを使用して E メールを送信する場合は複数の ネットワークラウンドトリップが必要になります。SMTP の性質上、ネットワークエラーの可能性は高 くなります。

• SMTP エンドポイントとの接続が失われる.

ほとんどの場合、接続の切断は以下の問題によって発生します。

• MTU サイズ - タイムアウトエラーメッセージが表示された場合、Amazon SES SMTP インターフェイ スとの接続に使用しているコンピュータのネットワークインターフェイスの最大送信単位 (MTU) が大 きすぎる可能性があります。この問題を解決するには、そのコンピュータの MTU サイズを 1500 バイ トに設定します。

Windows、Linux、macOS の各オペレーティングシステムで MTU サイズを設定する方法の詳細につ いては、Amazon Redshift クラスター管理ガイドの[「クライアントでクエリがハングし、クラスタに](https://docs.aws.amazon.com/redshift/latest/mgmt/connecting-drop-issues.html) [到達しないように見える」を](https://docs.aws.amazon.com/redshift/latest/mgmt/connecting-drop-issues.html)参照してください。

Amazon EC2 の MTU サイズ設定の詳細については、Linux インスタンス用 Amazon EC2 ユーザーガ イドの[「EC2 インスタンスのネットワーク最大送信単位 \(MTU\)](https://docs.aws.amazon.com/AWSEC2/latest/UserGuide/network_mtu.html)」を参照してください。

- 存続時間の長い接続 Amazon SES SMTP エンドポイントは、Elastic Load Balancer (ELB) の背後の 複数の Amazon EC2 インスタンスのフリートで実行されます。システムの最新の状態と耐障害性を維 持するために、アクティブな Amazon EC2 インスタンスは定期的に終了され、新しいインスタンスと 置き換えられます。アプリケーションは ELB を介して Amazon EC2 インスタンスに接続するため、 Amazon EC2 インスタンスが終了すると接続が無効になります。単一の SMTP 接続を使用して所定の 数のメッセージを配信した後、または SMTP 接続がある程度の時間にわたってアクティブであった場 合は、新しい SMTP 接続を確立する必要があります。アプリケーションがホストされている場所やア プリケーションがどのように E メールを Amazon SES に送信するかに応じて、いろいろな値を試し ながら適切なしきい値を見つける必要があります。
- 本稼働環境のネットワークのホワイトリストに登録できるように、Amazon SES の SMTP メールサー バーの IP アドレスを知りたい。

Amazon SES SMTP エンドポイントの IP アドレスは、ロードバランサーの背後に存在します。その結 果、これらの IP アドレスは頻繁に変更されます。Amazon SES エンドポイントのすべての IP アドレス の明確なリストを提供することはできません。個々の IP アドレスをホワイトリストに登録するのではな く、amazonses.com ドメインをホワイトリストに登録することをお勧めします。

#### <span id="page-497-0"></span>Amazon SES から返される SMTP 応答コード

このセクションでは、Amazon SES SMTP インターフェイスから返される応答コードを一覧表示します。

400 エラーを受け取った SMTP リクエストは、再試行する必要があります。待機時間を少しずつ増やし ながらリクエストを再試行するシステムを実装することをお勧めします (たとえば、待機時間を 5 秒、10 秒、30 秒と増やしながら再試行します)。 3 回目の再試行が失敗した場合は、20 分待ってからプロセス

を繰り返してください。 段階的な再試行ポリシーを使用する実装例については、AWS メッセージングと ターゲティングブログ で「["Throttling – Maximum sending rate exceeded \(スロットリング – 最大送信レー](http://aws.amazon.com/blogs/messaging-and-targeting/how-to-handle-a-throttling-maximum-sending-rate-exceeded-error/) [トの超過\)" エラーの対処法](http://aws.amazon.com/blogs/messaging-and-targeting/how-to-handle-a-throttling-maximum-sending-rate-exceeded-error/)」を参照してください。

Note

AWS SDK は、再試行ロジックを[自動的に実](https://docs.aws.amazon.com/general/latest/gr/api-retries.html)装しますが、SMTP の代わりに HTTPS インター フェイスを使用します。

500 エラーが発生した場合は、もう一度リクエストを送信する前に、リクエストを修正して問題を修正す る必要があります。たとえば、AWS 認証情報が無効な場合は、要求を再度送信する前に正しい認証情報を 使用するようにアプリケーションを更新する必要があります。

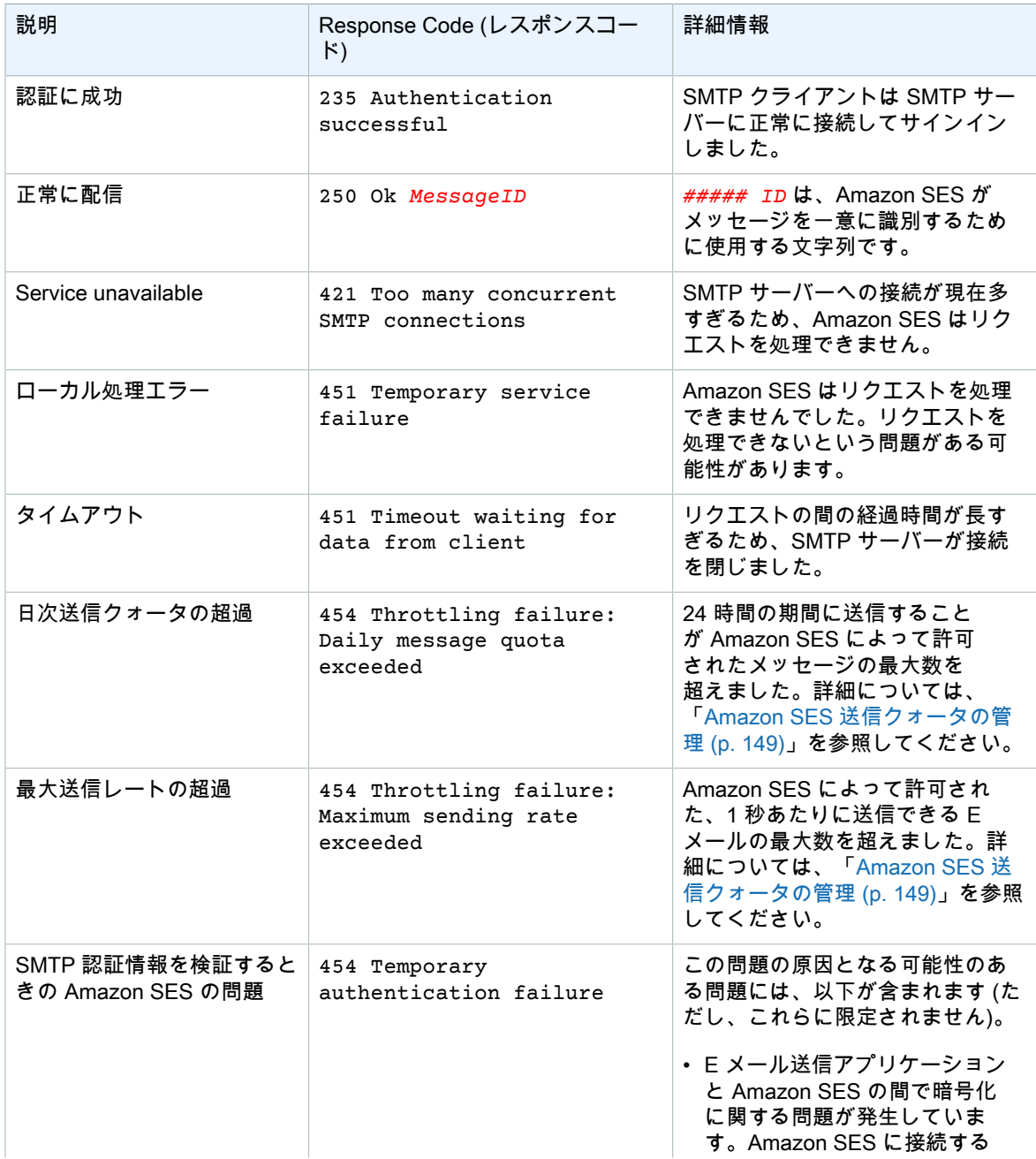

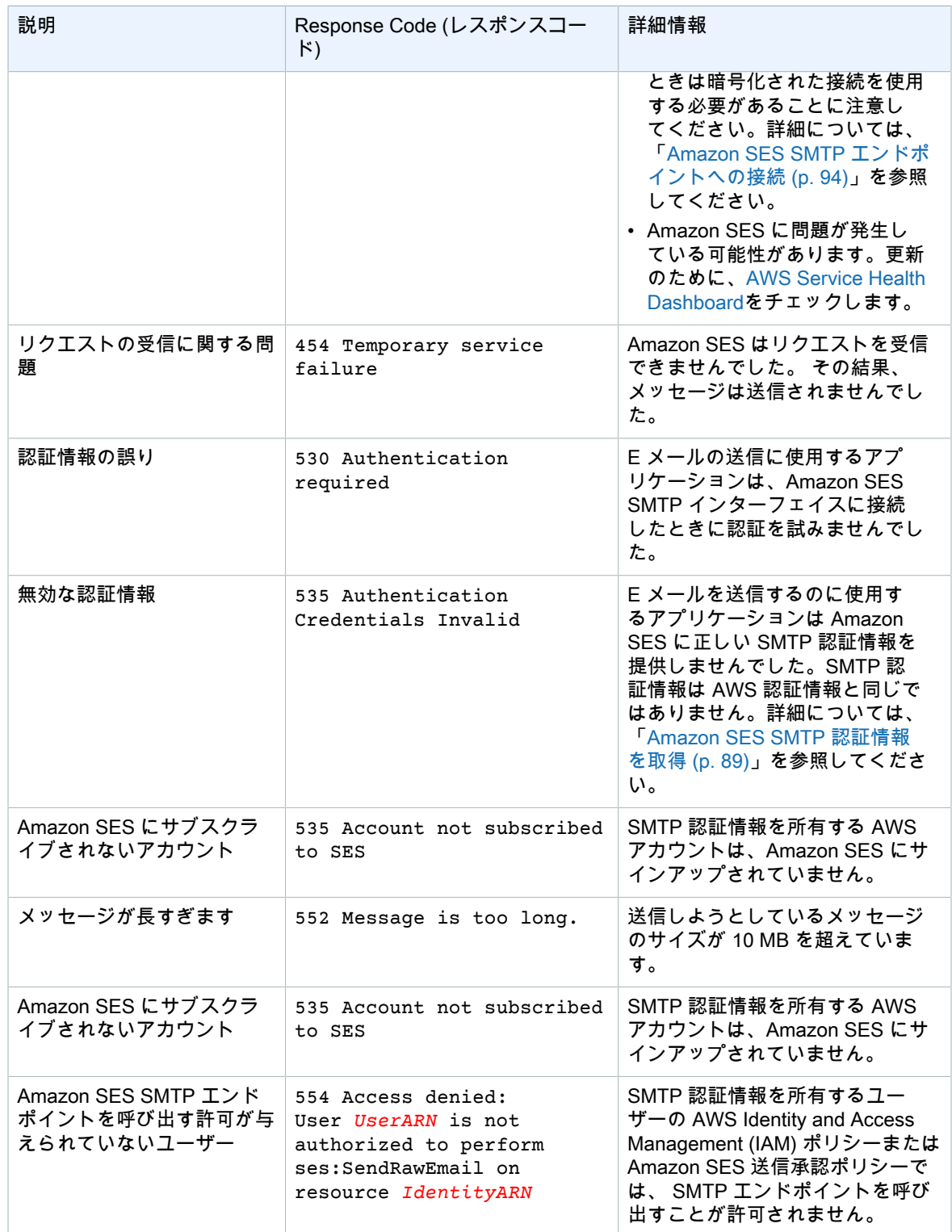

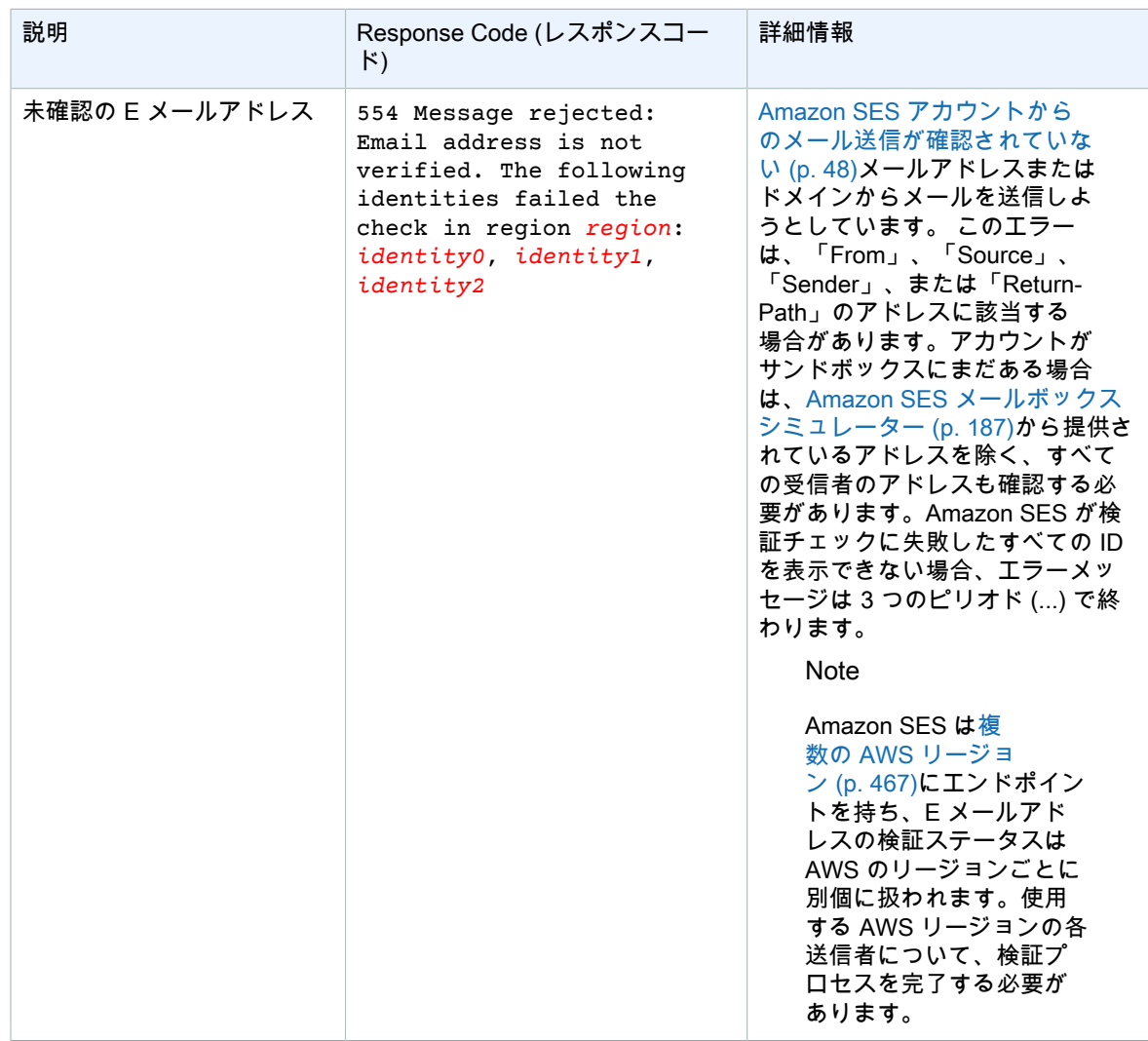

## Amazon SES から個人データを削除 する

使用方法によっては、個人用と見なされる可能性のあるデータが Amazon SES に保存される場合がありま す。例えば、Amazon SES を使用して E メールを送信するには、少なくとも 1 つの検証済み ID を指定す る必要があります (E メールアドレスまたはドメイン)。Amazon SES コンソールまたは Amazon SES API を使用して、この個人データを完全に削除できます。

この章では、個人用と見なされる可能性があるさまざまなタイプのデータを削除する手順について説明し ます。

このセクションのトピック:

- [アカウントレベルのサプレッションリストから E メールアドレスを削除する \(p. 494\)](#page-501-0)
- [Amazon SES を使用して送信された E メールに関するデータを削除する \(p. 495\)](#page-502-0)
- [ID に関するデータを削除する \(p. 496\)](#page-503-0)
- [送信者認証データを削除する \(p. 496\)](#page-503-1)
- [受信ルールに関連するデータを削除する \(p. 497\)](#page-504-0)
- [IP アドレスフィルターに関連するデータを削除する \(p. 497\)](#page-504-1)
- [E メールテンプレートのデータを削除する \(p. 498\)](#page-505-0)
- [カスタム検証 E メールテンプレートのデータを削除する \(p. 498\)](#page-505-1)
- [AWS アカウントを解約することですべての個人データを削除する \(p. 499\)](#page-506-0)

### <span id="page-501-0"></span>アカウントレベルのサプレッションリストから E メールアドレスを削除する

Amazon SES には、オプションのアカウントレベルのサプレッションリストが含まれています。この機 能を有効にすると、バウンスや苦情が発生したときに、E メールアドレスがサプレッションリストに自動 的に追加されます。E メールアドレスは、削除するまでこのリストに残ります。アカウントレベルのサプ レッションリストの詳細については、「[アカウントレベルのサプレッションリストの使用 \(p. 190\)](#page-197-0)」を参 照してください。

アカウントレベルのサプレッションリストからメールアドレスを削除するに[はAmazon SES API v2](https://docs.aws.amazon.com/ses/latest/APIReference-V2/API_DeleteSuppressedDestination.html)で DeleteSuppressedDestination オペレーションを実行します。ここでは、AWS CLI を使用して E メールアドレスを削除する手順について説明します 。AWS CLI のインストールおよび設定の詳細につい ては、「[AWS Command Line Interface ユーザーガイド」](https://docs.aws.amazon.com/cli/latest/userguide/)を参照してください。

AWS CLI を使用してアカウントレベルのサプレッションリストからアドレスを削除するには

• コマンドラインで以下のコマンドを入力します。

aws sesv2 delete-suppressed-destination --email-address *recipient@example.com*

前のコマンドで、*recipient@example.com* を、アカウントレベルのサプレッションリストから削 除する E メールアドレスに置き換えます。

### <span id="page-502-0"></span>Amazon SES を使用して送信された E メールに関 するデータを削除する

Amazon SES を使用して E メールを送信するとき、E メールに関する儒法を他の AWS サービスに送 信することができます。たとえば、E メールイベントについての情報 (配信、オープン、クリックなど) を Kinesis Data Firehose に送信することができます。このイベントデータには通常、E メールアドレス と、E メールの送信元の IP アドレスが含まれます。さらに、E メールが送信されたすべての受信者の E メールアドレスも含まれます。

Kinesis Data Firehose を使用して E メールのイベントデータを Amazon Simple Storage Service、Amazon Elasticsearch Service、Amazon Redshift など、複数の送信先にストリーミングすることができます。この データを削除するには、まず Kinesis Data Firehose へのデータのストリーミングを停止した後、既にスト リーミングされているデータを削除する必要があります。Kinesis Data Firehose への Amazon SES イベン トデータのストリーミングを停止するには、Kinesis Data Firehose イベントの送信先を削除する必要があ ります。

Amazon SES コンソールを使用して Kinesis Data Firehose イベントの送信先を削除するには

- 1. Amazon SES コンソール [\(https://console.aws.amazon.com/ses/](https://console.aws.amazon.com/ses/)) を開きます。
- 2. [Email Sending] で、[Configuration Sets] を選択します。
- 3. 設定セットのリストで、Kinesis Data Firehose イベント送信先が含まれている設定セットを選択しま す。
- <sup>4.</sup> 削除する Kinesis Data Firehose イベントの送信先の横にある、[delete (削除)] (◘) ボタンを選択しま す。
- 5. 必要に応じて、Kinesis Data Firehose が他のサービスに書き込んだデータを削除します。詳細につい ては、[「the section called "保存されたイベントデータを削除する" \(p. 495\)」](#page-502-1)を参照してください。

Amazon SES API を使用してイベントの送信先を削除することもできます。次の手順では、AWS Command Line Interface ( AWS CLI ) を使用して Amazon SES API を操作します。AWS SDK を使用した り、HTTP リクエストを直接行ったりすることで API を操作することもできます。

AWS CLI を使用して Kinesis Data Firehose イベントの送信先を削除するには

1. コマンドラインから、以下のコマンドを入力します。

aws ses delete-configuration-set-event-destination --configuration-set-name *configSet* \ --event-destination-name *eventDestination*

このコマンドで、*configSet* を、Kinesis Data Firehose イベントの送信先が含まれる設定セットの 名前に置き換えます。*eventDestination* を Kinesis Data Firehose イベントの送信先の名前に置き 換えます。

2. 必要に応じて、Kinesis Data Firehose が他のサービスに書き込んだデータを削除します。詳細につい ては、「」を参照してくださ[いthe section called "保存されたイベントデータを削除する" \(p. 495\)](#page-502-1)

### <span id="page-502-1"></span>保存されたイベントデータを削除する

他の AWS サービスから情報を削除する方法については、次のドキュメントを参照してください。

- Amazon Simple Storage Service 入門ガイドの[「オブジェクトとバケットの削除](https://docs.aws.amazon.com/AmazonS3/latest/gsg/DeletingAnObjectandBucket.html)」
- Amazon Elasticsearch Service デベロッパーガイドの[「Amazon ES ドメインの削除」](https://docs.aws.amazon.com/elasticsearch-service/latest/developerguide/es-gsg-deleting.html)
- 『Amazon Redshift クラスター管理ガイド』[の「クラスターの削除」](https://docs.aws.amazon.com/redshift/latest/mgmt/managing-clusters-console.html#delete-cluster)

Kinesis Data Firehose を使用して E メールデータを Splunk (AWS によってサポートされていない か、AWS Management Console で管理されないサードパーティーサービス) にストリーミングするこ ともできます。Splunk からデータを削除する方法の詳細については、システム管理者に問い合わせる か[、Splunk ウェブサイト](http://docs.splunk.com/Documentation)でドキュメントを参照してください。

### <span id="page-503-0"></span>ID に関するデータを削除する

ID には、Amazon SES を使用して E メールを送信するために使用する E メールアドレスとドメインが含 まれています。管轄区域によっては、E メールアドレスやドメインが個人を特定できるデータと見なされ ることがあります。

Amazon SES コンソールを使用して ID を削除するには

- 1. Amazon SES コンソール [\(https://console.aws.amazon.com/ses/](https://console.aws.amazon.com/ses/)) を開きます。
- 2. [Identity Management] で、以下のいずれかを行います。
	- ドメインを削除する場合は、[Domains] を選択します。
	- E メールアドレスを削除する場合は、[Email Addresses] を選択します。
- 3. 削除する ID を選択し、[Remove] を選択します。
- 4. 確認ダイアログボックスで、[Yes, Delete Identity] を選択します。

Amazon SES API を使用して ID を削除することもできます。次の手順では、AWS Command Line Interface ( AWS CLI ) を使用して Amazon SES API を操作します。AWS SDK を使用したり、HTTP リク エストを直接行ったりすることで API を操作することもできます。

AWS CLI を使用して ID を削除するには

• コマンドラインから、以下のコマンドを入力します。

aws ses delete-identity --identity *sender@example.com*

このコマンドで、*sender@example.com* を、削除する ID に置き換えます。

### <span id="page-503-1"></span>送信者認証データを削除する

送信者認証とは、自分の代わりに別のユーザーが E メールを送信できるように Amazon SES を設定する プロセスを指します。送信者認証を有効にするには、「[Amazon SES での送信承認の使用 \(p. 154\)](#page-161-0)」で説 明されているようにポリシーを作成する必要があります。これらのポリシーには、(自分の代わりに E メー ルを送信するユーザーまたはグループに関連付けられている) AWS ID に加えて、(自分に属する) ID が含 まれています。この個人データは、送信者認証ポリシーを変更または削除することで削除することができ ます。次の手順では、これらのポリシーを削除する方法を示します。

Amazon SES コンソールを使用して送信者認証ポリシーを削除するには

- 1. Amazon SES コンソール [\(https://console.aws.amazon.com/ses/](https://console.aws.amazon.com/ses/)) を開きます。
- 2. [Identity Management] で、以下のいずれかを行います。
	- 削除する送信者認証ポリシーがドメインと関連付けられている場合は、[Domains] を選択します。
	- 削除する送信者認証ポリシーが E メールアドレスと関連付けられている場合は、[Email Addresses] を選択します。
3. [Identity Policies] で、削除するポリシーを選択し、[Remove Policy] を選択します。

Amazon SES API を使用して送信者認証ポリシーを削除することもできます。次の手順では、AWS Command Line Interface ( AWS CLI ) を使用して Amazon SES API を操作します。AWS SDK を使用した り、HTTP リクエストを直接行ったりすることで API を操作することもできます。

AWS CLI を使用して送信者認証ポリシーを削除するには

• コマンドラインから、以下のコマンドを入力します。

```
aws ses delete-identity-policy --identity example.com --policy-name samplePolicy
```
このコマンドで、*example.com* を、送信者認証ポリシーが含まれている ID に置き換えま す。*samplePolicy* を送信者認証ポリシーの名前に置き換えます。

# 受信ルールに関連するデータを削除する

Amazon SES を使用して受信 E メールを受信する場合、1 つ以上の ID (E メールアドレスやドメイン) に 適用される受信ルールを作成できます。これらのルールにより、指定された ID に送信された受信メールに 対して Amazon SES が行う処理が決まります。

Amazon SES コンソールを使用して受信ルールを削除するには

- 1. Amazon SES コンソール [\(https://console.aws.amazon.com/ses/](https://console.aws.amazon.com/ses/)) を開きます。
- 2. [Email Receiving] で [Rule Sets] を選択します。
- 3. 受信ルールがアクティブなルールセットの一部である場合、[View Active Rule Set] を選択します。そ れ以外の場合は、削除する受信ルールセットが含まれるルールセットを選択します。
- 4. 受信ルールのリストで、削除するルールを選択します。
- 5. [Actions] メニューで、[Delete] を選択します。
- 6. 確認ダイアログボックスで、[Delete] を選択します。

Amazon SES API を使用して受信ルールを削除することもできます。次の手順では、AWS Command Line Interface ( AWS CLI ) を使用して Amazon SES API を操作します。AWS SDK を使用したり、HTTP リク エストを直接行ったりすることで API を操作することもできます。

AWS CLI を使用して受信ルールを削除するには

• コマンドラインから、以下のコマンドを入力します。

aws ses delete-receipt-rule --rule-set *myRuleSet* --rule-name *myReceiptRule*

このコマンドで、*myRuleSet* を、受信ルールが含まれる受信ルールセットの名前に置き換えま す。*myReceiptRule* を、削除する受信ルールの名前に置き換えます。

# IP アドレスフィルターに関連するデータを削除す る

Amazon SES を使用して受信メールを受信する場合、特定の IP アドレスから送信されるメッセージを明 示的に許可またはブロックするフィルターを作成できます。

Amazon SES コンソールを使用して IP アドレスフィルターを削除するには

- 1. Amazon SES コンソール [\(https://console.aws.amazon.com/ses/](https://console.aws.amazon.com/ses/)) を開きます。
- 2. [Email Receiving] で [IP Address Filters] を選択します。
- 3. IP アドレスフィルターのリストで、削除するフィルターを選択し、[Delete] を選択します。

Amazon SES API を使用して IP アドレスフィルターを削除することもできます。次の手順では、AWS Command Line Interface ( AWS CLI ) を使用して Amazon SES API を操作します。AWS SDK を使用した り、HTTP リクエストを直接行ったりすることで API を操作することもできます。

AWS CLI を使用して IP アドレスフィルターを削除するには

• コマンドラインから、以下のコマンドを入力します。

aws ses delete-receipt-filter --filter-name *IPfilter*

このコマンドで、*IPfilter* を、削除する IP アドレスフィルターの名前に置き換えます。

# E メールテンプレートのデータを削除する

E メールを送信するために E メールテンプレートを使用する場合、テンプレートを設定した方法によって は、テンプレートに個人データが含まれている可能性があります。たとえば、受信者が詳細を問い合わせ ることができるように E メールアドレスをテンプレートに追加した可能性があります。

E メールテンプレートを削除するには、Amazon SES API を使用する必要があります。

AWS CLI を使用して E メールテンプレートを削除するには

• コマンドラインから、以下のコマンドを入力します。

aws ses delete-template --template-name *sampleTemplate*

このコマンドで、*sampleTemplate* を、削除する E メールテンプレートの名前に置き換えます。

# カスタム検証 E メールテンプレートのデータを削 除する

新しい E メール送信アドレスを検証するためにカスタムテンプレートを使用する場合、テンプレートを設 定した方法によっては、テンプレートに個人データが含まれている可能性があります。たとえば、受信者 が詳細を問い合わせることができるように E メールアドレスを検証 E メールテンプレートに追加した可能 性があります。

カスタム検証 E メールテンプレートを削除するには、Amazon SES API を使用する必要があります。

AWS CLI を使用してカスタム検証 E メールテンプレートを削除するには

• コマンドラインから、以下のコマンドを入力します。

```
aws ses delete-custom-verification-email-template --template-
name verificationEmailTemplate
```
このコマンドで、*verificationEmailTemplate* を、削除するカスタム検証 E メールテンプレート の名前に置き換えます。

# AWS アカウントを解約することですべての個人 データを削除する

AWS アカウントを解約することにより、Amazon SES に保存されたすべての個人データを削除すること もできます。ただし、このアクションでは、他のすべての AWS サービスに保存した他のすべてのデータ (個人データと非個人データ) も削除されます。

AWS アカウントを解約すると、AWS アカウントのデータは 90 日間保持されます。その保持期間の後、 完全に削除されて元に戻すことはできません。

Warning

すべての AWS サービスおよびリージョンにまたがる AWS アカウントに保存したすべてのデー タを完全に削除してよいことがはっきりしている場合を除き、以下の手順を実行しないでくださ い。

AWS Management Console を使用して AWS アカウントを解約することができます。

AWS アカウントを解約するには

- 1. [https://console.aws.amazon.com/kms](https://console.aws.amazon.com/) で AWS Management Console を開きます。
- 2. https://console.aws.amazon.com/billing/home?#/account の [\[Account Settings](https://console.aws.amazon.com/billing/home?#/account)] (アカウント設定) ペー ジに移動します。

Warning

次の 2 つのステップでは、すべての AWS リージョンにまたがるすべての AWS サービスに 保存したデータがすべて完全に削除されます。

- 3. [Close Account] で、AWS アカウントを解約した場合の結果について説明する免責事項を読みます。 条項に同意する場合、チェックボックスをオンにして、[Close Account] を選択します。
- 4. 確認ダイアログボックスで [Close Account] を選択します。

# Amazon SES に関するよくある質問 (FAQ)

このセクションでは、Amazon SES の使用に関するよくある質問に回答します。

#### よくある質問

- [Amazon SES 送信レビュープロセスに関するよくある質問 \(p. 500\)](#page-507-0)
- [DNS ブラックホールリスト \(DNSBL\) に関するよくある質問 \(p. 515\)](#page-522-0)
- [Amazon SES E メール送信メトリクスに関するよくある質問 \(p. 518\)](#page-525-0)

# <span id="page-507-0"></span>Amazon SES 送信レビュープロセスに関するよく ある質問

Amazon SES から送信された E メールをモニタリングして、このサービスが悪意のあるコンテンツや迷惑 なコンテンツ、または質の低い E メールの送信に使用されていないことを確認しています。ユーザーがこ のようなカテゴリに分類されるコンテンツを送信していると判断した場合、そのアカウントに対してアク ションを起こします。このプロセスを送信レビュープロセスと呼びます。

多くの場合、アカウントの問題を検出すると、そのアカウントを[レビュー \(p. 500\)し](#page-507-1)ます。[アカウントの](#page-510-0) [E メール送信機能を一時停止 \(p. 503\)](#page-510-0)する場合もあります。当社では、各アカウントの送信者の評価を保 護するため、また、他の Amazon SES ユーザーがサービスの中断や配信性能の問題を経験しないためにこ れらのアクションを実行します。

このセクションには、以下のトピックについてのよくある質問が含まれています。

- [アカウントのレビューに関するよくある質問 \(p. 500\)](#page-507-1)
- [送信一時停止に関するよくある質問 \(p. 503\)](#page-510-0)
- [バウンスに関するよくある質問 \(p. 505\)](#page-512-0)
- [苦情に関するよくある質問 \(p. 507\)](#page-514-0)
- [スパムトラップに関するよくある質問 \(p. 512\)](#page-519-0)
- [手動調査に関するよくある質問 \(p. 514\)](#page-521-0)

# <span id="page-507-1"></span>アカウントのレビューに関するよくある質問

# Q1. 「お客様のアカウントはレビュー対象です」というメッセー ジを受け取りました。これはどういう意味ですか?

AWS はお客様のアカウントから送信された E メールに関連する問題を検出すると、その修正までの猶予 期間を与えます。引き続き通常どおり E メールを送信できますが、お客様のアカウントがレビュー対象の 原因となった問題を修正する必要があります。レビュー期間が終了するまでに問題を修正しない場合は、 以後の E メールの送信機能が一時停止される場合があります。

### Q2. アカウントがレビュー対象になるときは、必ず通知されます か?

はい。AWS アカウントに関連付けられた E メールアドレスに通知が送信されます。

# Q3. アカウントがレビュー対象であるという通知を受け取らな かったのはなぜですか?

アカウントがレビュー対象になると、AWS アカウントに関連付けられた E メールアドレスに通知が自動 的に送信されます。この E メールアドレスは、AWS アカウントの作成時に指定したものです。Amazon SES を介した E メールの送信に使用するものと異なる場合があります。

[評価ダッシュボード \(p. 377\)](#page-384-0)を定期的に参照して、送信者の評価をモニタリングすることをお勧めしま す。また、[Amazon CloudWatch で自動アラームを設定 \(p. 390\)](#page-397-0)できます。これらのアラームは、評価メト リクスが特定のしきい値を超えたときに通知を送信します。Amazon CloudWatch は、携帯電話にテキス トメッセージを送信するなど、他の方法で連絡するように設定することもできます。

# Q4. Amazon SES アカウントがレビュー対象であることは、他の AWS のサービスの使用に影響を与えますか?

Amazon SES のアカウントがレビュー中でも、他の AWS のサービスを使用できます。ただし、アウトバ ウンド通信を送信する他の AWS のサービス (Amazon SNS など) の service quota の引き上げを申請した 場合、Amazon SES アカウントのレビューが解除されるまでは、その申請は拒否されることがあります。

# Q5. アカウントがレビュー対象である場合、どうすればよいです か?

次のことを実行してください。

- お客様の状況で可能な場合は、問題が解決されるまでメールの送信を停止します。アカウントのレ ビュー中も E メールの送信を続行できます。ただし、変更を加えずにメールを送信し続けると、不用意 に問題を悪化させる可能性があります。
- 当社から受け取る E メールをご覧になり、問題の概要について確認してください。
- 送信内容を調べて、どのような送信が原因で問題が発生したのかを具体的に特定します。
- 問題解決のために変更した後に、AWS コンソールにサインインし、サポートセンターにアクセスしま す。お客様に代わって AWS がオープンしたケースに返信してください。メッセージでは、問題を解決 するために行ったステップの詳細情報を提供し、これらのステップでどのように今後問題の再発を防ぐ ことができるかを説明します。
- 当社が具体的に要求するすべての情報を必ず提供してください。お客様の状況を評価するために、これ らの情報が必要になります。

# Q6. レビューとは何ですか?

レビュー対象にするという当社の決定を見直すようにリクエストできます。見直しのリクエストに関する 詳細については、次の質問を参照してください。

## Q7. 見直しのリクエストをするにはどうすればよいですか?

見直しをリクエストするために、AWS コンソールにサインインし、サポートセンターに移動します。お客 様に代わって AWS がオープンしたケースに返信してください。

リクエストで以下の情報を提供してください。

- アカウントがレビュー対象となった根本原因に関する情報。
- 問題修正のために行った変更のリスト。実行済みのステップのみを含め、今後実行する予定のステップ は含めないでください。

• これらの変更により今後どのように同じ問題の再発が防止されるかに関する情報。

アカウントがレビュー対象となったイベントの性質によっては、追加情報を提出していただく場合があり ます。リクエストに含める情報のリストについては、発生した問題に関する、よくある質問のトピックを 参照してください。

# Q8. 見直しリクエストが受け入れられない場合どうなりますか?

当社はお客様にリクエストを受け入れなかった理由に関する情報を回答します。問題を解決し、その変更 により今後問題の再発を防げることを示すことができれば、場合によっては、別のリクエストを送信する ことができます。

### Q9. 問題を診断する際にサポートを受けることはできますか?

通常は、問題の概要だけが伝えられます (たとえば、バウンスに関する問題があるなど)。根本原因は、お 客様の側で調査する必要があります。

# Q10. アカウントがレビュー対象でなくなったことを確認するに は、どうすればよいですか?

評価ダッシュボードにはアカウントの現在のステータスに関する情報が含まれます。詳細については、 [「評価ダッシュボードを使用してバウンス率と苦情率を追跡する \(p. 377\)](#page-384-1)」を参照してください。

### Q11. 問題が存在する場合は必ずアカウントがレビュー対象にな りますか。

いいえ。状況によっては、アカウントをまずレビュー対象にするのではなく、E メール送信機能を一時停 止する場合があります。以下に例を示します。

- 問題が非常に深刻な場合。
- お客様のアカウントが過去に何度も同じ問題でレビュー対象になっている場合。そのため、レビュー対 象の原因となった個別の問題を解決するだけではなく、根本的な問題に対処することが重要となりま す。たとえば、特定のキャンペーンが原因でアカウントがレビュー対象になっているのであれば、その キャンペーンを単に停止する以上のことを実行する必要があります。キャンペーンのどのような特徴が 問題となっていたかを特定し、今後のキャンペーンで同じ問題が発生しないようにするプロセスを構築 する必要があります。

いずれの場合でも、アカウントの E メール送信機能を一時停止する際には、自動的に通知を送信します。

## Q12. レビュー対象の期限が切れる直前に問題を解決した場合ど うなりますか?

AWS コンソールにサインインし、サポートセンターに移動します。お客様に代わって AWS がオープンし たケースに返信してください。ケースへの返信で、問題を解決したことを AWS に通知します。

# Q13. AWS の担当者やプレミアムサポートからサポートを受ける ことはできますか?

AWS のアカウント担当者がすでに決まっている場合は、お客様のアカウントがレビュー対象になったこと が、その担当者に自動的に通知されます。アカウント担当者は、問題の把握に役立つ追加情報をお客様に 提供できる場合があります。プレミアムサポートを利用している場合は、そのチームに連絡してさらなる サポートを受ける必要もあります。

# <span id="page-510-0"></span>送信一時停止に関するよくある質問

# Q1. 「アカウントの E メール送信機能を一時停止します」という メッセージを受信しました。これはどういう意味ですか?

お客様が送信した E メールに重大な問題があるため、お客様のアカウントの E メール送信機能を一時停止 しました。ほとんどの場合、アカウントの一時停止は、次のいずれかの理由によります。

- 以前にアカウントがレビュー対象になっていた。アカウントがレビュー対象になった原因がレビュー期 間の終了までに修正されなかったため、アカウントの E メール送信を一時停止しました。
- アカウントは同じ問題で何度もレビュー対象になっている。
- アカウントが [AWS のサービス利用条件](http://aws.amazon.com/service-terms)に違反した E メールを送信した。これらの違反が深刻な場合、 アカウントをまずレビュー対象にするのではなく、E メール送信機能を一時停止する可能性がありま す。

# Q2. アカウントの E メール送信機能が一時停止されるときは、必 ず通知されますか。

はい。AWS アカウントに関連付けられた E メールアドレスに通知が送信されます。

# Q3. アカウントの E メール送信機能が一時停止されています。な ぜ通知がなかったのでしょうか?

アカウントの E メール送信機能を一時停止する場合は、そのアカウントに関連付けられている E メールア ドレスに通知を送信します。

**Note** 

AWS アカウントを作成するときに、E メールアドレスを指定する必要があります。このアドレス はいつでも変更できます。 AWS アカウントに関連付けられているアドレスを変更する詳しい方 法については、「 [AWS アカウントの](https://docs.aws.amazon.com/awsaccountbilling/latest/aboutv2/manage-account-payment.html#account-info)管理」 ( AWS Billing and Cost Management ユーザーガイ ド) を参照してください。

バウンス率や苦情率が高すぎるときに通知するアラームを Amazon CloudWatch で作成できます。アラー ムを作成すると、アカウントの E メール送信機能の一時停止に至るような要因について早い段階で警告を 受けることができます。ただし、バウンスや苦情以外にも E メール送信機能を一時停止する要因がありま す。CloudWatch アラームの作成の詳細については、[「CloudWatch を使用して評価モニタリングアラーム](#page-397-0) [を作成する \(p. 390\)](#page-397-0)」を参照してください。

[配信性能ダッシュボード \(p. 377\)](#page-384-1)を使用してアカウントの現在のステータスを確認することもできます。 たとえば、アカウントの E メール送信機能が現在一時停止になっている場合、配信性能ダッシュボードの [Account status (アカウントステータス)] セクションに、ステータスとして [SENDING PAUSE (送信一時 停止)] と表示されます。アカウントで正常に E メールを送信できる場合は、[HEALTHY (正常)] と表示され ます。

最後に、<https://phd.aws.amazon.com/> で AWS Personal Health Dashboard (PHD) をチェックし、アカウ ントの E メール送信機能が現在一時停止されているかどうかを確認できます。アカウントの E メール送 信機能が一時停止されると、PHD の [Event log (イベントログ)] セクションに [SES sending paused (SES 送信一時停止)] イベントが自動的に追加されます。[SES sending paused (SES 送信一時停止)] イベント のステータスは、アカウントの E メール送信機能が現在一時停止されているかどうかに関係なく、常に [Closed (クローズ)] です。イベントログには、送信一時停止イベントの発生時に AWS アカウントに関連 付けられていた E メールアドレスに送信された E メールのコピーも含まれます。

個人用 Health ダッシュボードに新しいイベントが表示されたときにアラートするアラームを CloudWatch で作成できます。詳細については、AWS Health ユーザーガイドの「 [CloudWatch Eventsを使用した AWS](https://docs.aws.amazon.com/health/latest/ug/cloudwatch-events-health.html) [Health イベントのモニタリング](https://docs.aws.amazon.com/health/latest/ug/cloudwatch-events-health.html)」を参照してください。

# Q4. アカウントの E メール送信機能が一時停止されています。こ れによって、他の AWS のサービスの使用に影響がありますか。

アカウントの E メール送信機能の一時停止中にも他の AWS のサービスを使用することもできます。ただ し、アウトバウンド通信を送信する他の AWS のサービス ( Amazon SNS など) で service quota の引き上 げを申請した場合、アカウントの E メール送信機能が回復するまで、その申請は拒否されることがありま す。

# Q5. アカウントの E メール送信機能が一時停止されるときは、ど うすればよいですか?

次のことを実行してください。

- 当社から受け取る E メールをご覧になり、問題の概要について確認してください。
- 送信内容を調べて、どのような送信が原因で問題が発生したのかを具体的に特定します。
- 問題解決のために変更した後に、AWS コンソールにサインインし、サポートセンターにアクセスしま す。お客様に代わって AWS がオープンしたケースに返信してください。メッセージでは、問題を解決 するために行ったステップの詳細情報を提供し、これらのステップでどのように今後問題の再発を防ぐ ことができるかを説明します。
- 当社が具体的に要求するすべての情報を必ず提供してください。お客様の状況を評価するために、これ らの情報が必要になります。

# Q6. レビューとは何ですか?

レビュー対象にするという当社の決定を見直すようにリクエストできます。見直しのリクエストに関する 詳細については、次の質問を参照してください。

## Q7. 見直しのリクエストをするにはどうすればよいですか?

見直しをリクエストするために、AWS コンソールにサインインし、サポートセンターに移動します。お客 様に代わって AWS がオープンしたケースに返信してください。

リクエストで以下の情報を提供してください。

- この問題の原因に関する情報。
- 問題修正のために行った変更のリスト。実行済みのステップのみを含め、今後実行する予定のステップ は含めないでください。
- これらの変更により今後どのように同じ問題の再発を防ぐことができるかに関する情報。

アカウントの E メール送信機能が一時停止となったイベントの性質によっては、追加情報を提出していた だく場合があります。リクエストに含める情報のリストについては、発生した問題に関する、よくある質 問のトピックを参照してください。

## Q8. リクエストが受け入れられない場合どうなりますか?

当社はお客様にリクエストを受け入れなかった理由に関する情報を回答します。問題を解決し、その変更 により今後問題の再発を防げることを示すことができれば、場合によっては、別のリクエストを送信する ことができます。

# Q9. 問題を診断する際にサポートを受けることはできますか?

通常は、問題の概要だけが伝えられます (たとえば、バウンスに関する問題があるなど)。問題を解決する のは、お客様の責任です。

Q10. アカウントの E メール送信機能が回復したことはどうすれ ばわかりますか?

評価ダッシュボードにはアカウントの現在のステータスに関する情報が含まれます。詳細については、 [「評価ダッシュボードを使用してバウンス率と苦情率を追跡する \(p. 377\)](#page-384-1)」を参照してください。

### Q11. AWS の担当者やプレミアムサポートからサポートを受ける ことはできますか?

AWS のアカウント担当者がすでに決まっている場合は、お客様のアカウントの E メール送信機能が一時 停止になると、その担当者に自動的に通知されます。アカウント担当者は、問題の把握に役立つ追加情報 をお客様に提供できる場合があります。プレミアムサポートを利用している場合は、そのチームに連絡し てさらなるサポートを受ける必要もあります。

# <span id="page-512-0"></span>バウンスに関するよくある質問

# Q1. なぜバウンスを重視しているのですか?

高いバウンス率は、E メールプロバイダーやアンチ スパム組織などのエンティティで、不良な E メール送 信プラクティスに関与している送信者を検出するためによく使用されます。高いバウンス率は、E メール が受信トレイではなく迷惑メールフォルダに送信される原因になる可能性があります。

# Q2. アカウントのバウンス率により、アカウントがレビュー対象 になっている、または送信が一時停止になっている、という通知 を受信した場合、どうすればよいですか?

問題の原因を特定し、修正します。問題解決のために変更した後に、AWS コンソールにサインインし、サ ポートセンターにアクセスします。お客様に代わって AWS がオープンしたケースに返信してください。 メッセージでは、問題を解決するために行ったステップの詳細情報を提供し、これらのステップでどのよ うに今後問題の再発を防ぐことができるかを説明します。次の情報も含めてください。

- バウンスの追跡で使用する方法。
- 新しい受信者へ送信する前に、新しい受信者の E メールアドレスが有効であることを検証する方法。た とえば、[「Q11. バウンスを最小限に抑えるにはどうすればよいですか? \(p. 507\)」](#page-514-1)で実行する推奨事項 などがあります。

# Q3. どのような種類のバウンスがバウンス率に含まれますか?

バウンス率には、まだ確認していないドメインに対するハードバウンスのみが含まれます。ハードバウン スは、「アドレスは存在しません」などの永続的な配信障害です。「メールボックスがいっぱいです」 な どの一時的かつ断続的な障害や、IP アドレスのブロックによるバウンスは、バウンス率にカウントされま せん。

# Q4. アカウントのレビューや、送信の一時停止の原因になりえる バウンス率は公開されていますか?

最良の結果を得るには、バウンス率を 2% 未満に維持する必要があります。これより高いバウンス率 は、E メールの配信に影響する可能性があります。

バウンス率が 5% 以上になると、アカウントはレビュー対象になります。バウンス率が 10% 以上の場合 は、高いバウンス率の原因となった問題が解決するまで、以後の E メール送信を一時停止することがあり ます。

### <span id="page-513-0"></span>Q5. バウンス率の計算対象となる期間はどれくらいですか?

バウンス率の計算は固定期間に基づいて行われるわけではありません。これは、さまざまな送信者が異な る割合で送信を行うためです。代わりに、代表ボリューム (典型的な通常の E メール送信量) を調べます。 大量のメールの送信者と少量のメールの送信者を公平に扱うために、代表的ボリュームはユーザーごとに 異なっており、ユーザーの送信パターンの変化に伴い代表的ボリュームも変わります。

# Q6. Amazon SES コンソールや GetSendStatistics API の情報を 使用して、自分でバウンス率を計算できますか?

いいえ。バウンス率は、代表ボリュームを使用して計算されます (「[Q5. バウンス率の計算対象とな](#page-513-0) [る期間はどれくらいですか? \(p. 506\)」](#page-513-0)を参照)。送信割合によっては、Amazon SES コンソールや GetSendStatistics で取得できる期間よりも過去にさかのぼった期間のバウンス率になる場合がありま す。また、バウンス率を計算するときに考慮されるのは、検証されていないドメインへの E メールのみで す。ただし、これらのメソッドを使用して定期的にバウンス率をモニタリングしている場合は、問題が発 生してアカウントがレビュー対象になる、または、アカウントの E メール送信機能が一時停止される前に 問題を見つける適切な指標になります。

# <span id="page-513-1"></span>Q7. どの E メールアドレスがバウンスされたかを確認するには、 どうすればよいですか?

Amazon SES から送信されたバウンス通知を調べます。Amazon SES が通知を転送する先の E メール アドレスは、[「E メールで送信された Amazon SES 通知 \(p. 274\)](#page-281-0)」に説明されているように、元のメッ セージの送信方法によって異なります。また、[「通知を使用した Amazon SES E メール送信のモニタリン](#page-280-0) [グ \(p. 273\)](#page-280-0)」で説明されているように、Amazon Simple Notification Service (Amazon SNS) からバウンス 通知をセットアップすることもできます。バウンスされたアドレスを詳しく調べずにリストから削除する と、根本的な問題が解決できなくなる場合があるので、注意してください。バウンスを減らすために実行 できる作業については、[「Q11. バウンスを最小限に抑えるにはどうすればよいですか? \(p. 507\)](#page-514-1)」を参照 してください。

# Q8. バウンスをモニタリングしていない場合、バウンスされたア ドレスのリストは提供されますか?

いいえ。バウンスされたアドレスの完全なリストを提供することはできません。アカウントのバウンスを モニタリングし、それに応じて行動するのは、お客様の責任です。

### Q9. バウンスはどのように処理すればよいですか?

バウンスされたアドレスをメーリングリストから削除し、それらのアドレスへのメール送信をすぐに停止 する必要があります。送信メールが少量であれば、場合によっては、E メールを使用してバウンスをモニ タリングし、バウンスされたアドレスをメーリングリストから手動で削除するだけで十分です。もしボ リュームが多ければ、場合によっては、このプロセスのオートメーションをセットアップする必要があり

ます。そのためには、バウンスを受信したメールボックスをプログラムで処理するか、Amazon SNS を経 由するようにバウンス通知を設定します。詳細については、「[通知を使用した Amazon SES E メール送信](#page-280-0) [のモニタリング \(p. 273\)」](#page-280-0)を参照してください。

# Q10. 送信クォータに達したために、E メールがバウンスされる 場合はありますか?

いいえ。バウンスは送信クォータとは関係ありません。送信クォータを超えて E メールを送信しようとす ると、Amazon SES API または SMTP インターフェイスからエラーが送信されます。

### <span id="page-514-1"></span>Q11. バウンスを最小限に抑えるにはどうすればよいですか?

まず、バウンスの状況について把握してください ([「Q7. どの E メールアドレスがバウンスされたかを確](#page-513-1) [認するには、どうすればよいですか? \(p. 506\)」](#page-513-1)を参照)。そして、次のガイドラインに従ってください。

- E メールアドレスの購入、貸与、共有は行わないでください。E メールの受信を明示的にリクエストし た受信者にのみ E メールを送信します。
- バウンスされた E メールアドレスをリストから削除します。
- ユーザーは、ウェブのフォームで、E メールアドレスを 2 回入力してフォーム送信前に両方のアドレス が一致していることをチェックするように求められます。
- ダブルオプトインを使用して、新しいユーザーをサインアップします。つまり、新しいユーザーは、サ インアップ後に確認メールを受信します。その確認メールで確認のクリックをすると、その他のメール を受け取ることができます。これにより、他のユーザーのサインアップをしたり、誤ってサインアップ したりすることを回避できます。
- 最近メールを送信していないアドレスに送信する必要がある場合 (つまり、そのアドレスがまだ有効で あるかどうかを確認できていない場合)、すべての送信内容のごく一部だけを、そのアドレスに送信しま す。詳細については、ブログ投稿[「古いアドレスには送信しないこと。ただし、送信する必要がある場](http://aws.amazon.com/blogs/messaging-and-targeting/never-send-to-old-addresses-but-what-if-you-have-to/) [合はどうするか?」](http://aws.amazon.com/blogs/messaging-and-targeting/never-send-to-old-addresses-but-what-if-you-have-to/)を参照してください。
- 架空のアドレスの使用を推奨するようなサインアップを構築していないことを確認します。たとえば、 付加価値や特典は受信者の確認済みアドレスにのみ与えるようにしてください。
- 「友だちにメールを送る」機能を取り入れている場合は、CAPTCHA や同様のメカニズムを使用して、 この機能が自動的に使用されることを防いでください。また、ユーザーが自由にコンテンツを挿入する ことを許可しないでください。
- システム通知用に Amazon SES を使用している場合は、メールを受信できる実在のアドレスに通知を送 信していることを確認してください。また、不要な通知は無効にすることを検討してください。
- 新しいシステムをテストしている場合は、E メールを受信できる実在のアドレスに送信していること、 または Amazon SES メールボックスシミュレーターを使用していることを確認してください。詳細につ いては、[「Amazon SES での E メール送信のテスト \(p. 187\)](#page-194-0)」を参照してください。

# <span id="page-514-0"></span>苦情に関するよくある質問

## Q1. 苦情とは何ですか?

受信者が E メールの受信をリクエストしていないことを報告した場合に、苦情が発生します。受信者が E メールクライアントの [Report spam (スパムの報告)] のボタンをクリックした場合、E メールプロバ イダーに苦情を報告した場合、Amazon SES に直接または他の手段で通知した場合、などです。このト ピックには、苦情に関する全般的な情報が含まれています。通知に、苦情のソースに関する特定の情報が 含まれている場合は、関連トピック[「フィードバックループ経由で Amazon SES に寄せられた苦情に関](#page-515-0) [するよくある質問 \(p. 508\)」](#page-515-0)、[「受信者から直接 Amazon SES に寄せられた苦情に関するよくある質](#page-517-0) [問 \(p. 510\)](#page-517-0)」、または「[E メールプロバイダー経由で Amazon SES に寄せられた苦情に関するよくある](#page-518-0) [質問 \(p. 511\)」](#page-518-0)も参照してください。

# Q2. なぜ苦情を重視しているのですか?

高い苦情率は、E メールプロバイダー、アンチスパム組織などの団体によって頻繁に使用されます。この ような苦情率は、E メールの受信にサインアップしていない受信者に送信者がメールを送ったことや、送 信者が送ったコンテンツは受信者がサインアップしたコンテンツのタイプと異なっていることを示す指標 として利用されます。

Q3. 苦情が絡む問題により、アカウントがレビュー対象になると いう通知や、送信が一時停止になるという通知を受信した場合、 どうすればよいですか?

お客様のリスト取得プロセスと E メールの内容を確認して、受取人がお客様からの E メールを受け取り たくない理由を確認します。問題の原因を特定し、修正します。問題解決のために変更した後に、AWS コンソールにサインインし、サポートセンターにアクセスします。お客様に代わって AWS がオープンし たケースに返信してください。メッセージでは、問題を解決するために行ったステップの詳細情報を提供 し、これらのステップでどのように今後問題の再発を防ぐことができるかを説明します。

## Q4. 苦情を最小限に抑えるにはどうすればよいですか?

最初に、Amazon SES から通知される苦情を必ずモニタリングします。Amazon SES は、フィード バックループ ([「フィードバックループ経由で Amazon SES に寄せられた苦情に関するよくある質](#page-515-0) [問 \(p. 508\)](#page-515-0)」を参照) を通じて苦情を受け取ります。そして、次のガイドラインに従ってください。

- E メールアドレスの購入、貸与、共有は行わないでください。お客様からのメールを具体的にリクエス トしたアドレスのみを使用します。
- ダブルオプトインを使用して、新しいユーザーをサインアップします。つまり、ユーザーは、サイン アップ後に確認メールを受信します。その確認メールで確認のクリックをすると、その他のメールを受 け取ることができます。これにより、他のユーザーのサインアップをしたり、誤ってサインアップした りすることを回避できます。
- 送信したメールへの対応状況をモニタリングし、メッセージを開かなかった受信者やクリックしなかっ た受信者への送信を停止します。
- 新しいユーザーがサインアップするとき、ユーザーが受信する E メールの種類を明確にします。また、 ユーザーがサインアップしたときに指定した種類のメールだけを送信するようにします。たとえば、 ユーザーがニュースの更新にサインアップした場合は、広告を送信しないでください。
- メールが適切な形式になっており、見た目の質も高いことを確認します。
- お客様からのメールであることが明確で、他のメールと混同されないことを確認します。
- ユーザーがメールの受信登録を解除するとき、わかりやすく簡単な方法で実行できるようにします。

# <span id="page-515-0"></span>フィードバックループ経由で Amazon SES に寄せられた苦情に 関するよくある質問

このトピックでは、フィードバックループを通じて E メールプロバイダーから Amazon SES が受け取っ た苦情に関する情報を提供します。すべての種類の苦情に適用される一般的情報については、「[苦情に関](#page-514-0) [するよくある質問 \(p. 507\)」](#page-514-0)を参照してください。

#### Q1. この種類の苦情はどのように報告されていますか?

ほどんどの E メールクライアントプログラムには、メッセージをスパムフォルダに移動して E メールプ ロバイダーに転送するためのボタン ([Mark as Spam (スパムとしてマーク)] など) が用意されています。ま た、ほとんどのプロバイダーでは、ユーザーが不要な E メールを転送して E メールプロバイダーによる 防止策をリクエストできる迷惑メール用アドレス (abuse@example.com など) を用意しています。E メー

ルプロバイダーとのフィードバックループ (FBL) を Amazon SES で設定している場合、苦情は Amazon SES に転送されます。

Q2. これらの苦情は、Amazon SES コンソールにある苦情率の統計に含まれてい て、GetSendStatistics API で返されますか?

はい。ただし、苦情率の統計には、Amazon SES にフィードバックを提供しない E メールプロバイダーか らの苦情は含まれません。フィードバックを提供するドメインでの苦情率は、他の送信を代表しているも のと考えることができます。

Q3. これらの苦情はどのようにして通知されますか?

E メールまたは Amazon SNS 通知を通じて通知を受けることができます。セットアップ手順については、 [「通知を使用した Amazon SES E メール送信のモニタリング \(p. 273\)」](#page-280-0)を参照してください。

Q4. E メールまたは Amazon SNS を通じて苦情の通知を受け取った場合はどうす ればよいですか?

最初に、苦情が発生したアドレスをメーリングリストから削除し、それらのアドレスへのメール送信をす ぐに停止する必要があります。受信解除のリクエストを受け取ったことを示す E メールの送信も行わない でください。このプロセスのオートメーションのセットアップを検討してください。そのためには、苦情 を受信したメールボックスをプログラムで処理するか、Amazon SNS を経由して苦情通知を設定するかし ます。詳細については、[「通知を使用した Amazon SES E メール送信のモニタリング \(p. 273\)」](#page-280-0)を参照し てください。

次に、送信状況を詳細に調べて、お客様から送信されたメールを受信者が快く思わない理由を判断し、根 本的な問題に対処します。苦情を持つすべてのユーザーの中には、お客様のメールを快く思わなかったけ れども、苦情を申し出なかった (または苦情を申し出ることができなかった) 受信者が多数いる可能性が あります。実際に苦情を申し出た受信者を削除しただけでは、根本的な問題に対処したことにはなりませ ん。

#### Q5. アカウントがレビュー対象になったり、アカウントの E メール送信機能が一 時停止されたりする原因となり得る Amazon SES 苦情率は公開されていますか?

最良の結果を得るには、苦情率を 0.1% 未満に維持する必要があります。これより高い苦情率は、E メー ルの配信に影響する可能性があります。

苦情率が 0.1% 以上になると、アカウントはレビュー対象になります。苦情率が 0.5% 以上の場合は、高 い苦情率の原因となった問題が解決するまで、以後の E メール送信を一時停止することがあります。

<span id="page-516-0"></span>Q6. 苦情率の計算対象となる期間はどれくらいですか?

苦情率の計算は固定期間に基づいて行われるわけではありません。これは、さまざまな送信者が異なる割 合で送信を行うためです。代わりに、代表ボリューム (典型的な通常のメール送信量) を調べます。大量の メールの送信者と少量のメールの送信者を公平に扱うために、代表的ボリュームはユーザーごとに異なっ ており、ユーザーの送信パターンの変化に伴い代表的ボリュームも変わります。また、苦情率はすべての E メールに基づいて計算されるわけではありません。苦情率は、苦情のフィードバックを Amazon SES に 送っているドメインを対象としており、それらのドメインに送信されたメールに対する苦情の割合として 計算されます。

Q7. Amazon SES コンソールや GetSendStatistics API のメトリクスを使用して、 自分で苦情率を計算できますか?

いいえ。その主な理由には、次の 2 つがあります。

• 苦情率は、代表ボリュームを使用して計算されます([「Q6. 苦情率の計算対象となる期間は](#page-516-0) [どれくらいですか? \(p. 509\)](#page-516-0)」を参照)。送信割合によっては、Amazon SES コンソールや GetSendStatistics API で取得できる期間よりも過去にさかのぼった期間の苦情率になる場合があり ます。このため、これらのメソッドを定期的に使用して、アカウントの苦情率をモニタリングすること をお勧めします。このように苦情率をモニタリングすることで、E メールの配信に影響を及ぼす前に、 問題を特定するための必要な情報を取得できます。

• 苦情率を計算するとき、すべての E メールが計算対象になるわけではありません。苦情率は、苦情の フィードバックを Amazon SES に送るドメインを対象としており、それらのドメインに送信されたメー ルに対する苦情の割合として計算されます。

#### <span id="page-517-1"></span>Q8. どの E メールアドレスに苦情があったかを確認するには、どうすればよいで すか?

E メールまたは Amazon SNS を通じて Amazon SES が送信する苦情の通知を確認します (「[通知を使用し](#page-280-0) [た Amazon SES E メール送信のモニタリング \(p. 273\)](#page-280-0)」を参照)。ただし、E メールプロバイダーごとに提 供される情報の量は異なり、一部のプロバイダーは苦情を送信した受信者の E メールアドレスを編集して から苦情通知を Amazon SES に渡します。今後、受信者の E メールアドレスを特定できるようにする最 善の方法は、Amazon SES が E メールを受け付けるときにお客様に渡す Amazon SES メッセージ ID と識 別子のマッピングを保存することです。カスタムメッセージ ID を追加した場合は、Amazon SES に保持 されないことに注意してください。

#### Q9. 苦情をモニタリングしていない場合、苦情があったアドレスのリストは提供 されますか?

残念ながら、弊社では、包括的なリストを提供することはできません。ただし、E メールや Amazon SNS を利用して、将来の苦情をモニタリングすることはできます。

Q10. E メールのサンプルを入手できますか?

リクエストに応じて E メールのサンプルをお送りすることはできませんが、この情報は苦情通知に含ま れている場合があります。詳細については、[「Q8. どの E メールアドレスに苦情があったかを確認するに](#page-517-1) [は、どうすればよいですか? \(p. 510\)」](#page-517-1)を参照してください。

### <span id="page-517-0"></span>受信者から直接 Amazon SES に寄せられた苦情に関するよくあ る質問

このトピックでは、受信者が直接 Amazon SES に送付した苦情に関する情報を示します。すべての種類の 苦情に適用される一般的情報については、「[苦情に関するよくある質問 \(p. 507\)」](#page-514-0)を参照してください。

Q1. この種類の苦情はどのように報告されていますか?

E メールまたはその他の方法を通じて、複数の受信者がお客様のメールに関して Amazon SES に連絡しま した。

Q2. これらの苦情は、Amazon SES コンソールにある苦情率の統計に含まれてい て、GetSendStatistics API で返されますか?

いいえ。Amazon SES コンソールまたは GetSendStatistics API を使用して取得する苦情率の統計に は、フィードバックループを通じて Amazon SES が受け取った苦情のみが含まれます。これらの苦情のタ イプの詳細については、[「フィードバックループ経由で Amazon SES に寄せられた苦情に関するよくある](#page-515-0) [質問 \(p. 508\)」](#page-515-0)を参照してください。

Q3. E メールのフィードバック通知または Amazon SNS を通じて、これらの苦情 について通知されないのはなぜですか?

E メールのフィードバック転送および Amazon SNS の通知には、フィードバックループを通じて Amazon SES が受け取る苦情のみが含まれます。受信者から直接 Amazon SES に寄せられた苦情については通知 されません。

#### Q4. どの E メールアドレスに苦情があったかを確認するには、どうすればよいで すか?

苦情元の受信者の ID を保護するために、お客様の E メールについて苦情を申し出た受信者の E メールア ドレスのリストを提供することはできません。

お客様のリストからそのような受信者を削除することに注力するのではなく、苦情が寄せられる原因と なった問題を特定することをお勧めします。まず、顧客獲得プロセスを見直し、お客様からの E メールの 受信を明示的にリクエストしていない顧客をリストから削除することをお勧めします。E メールの内容を 分析して、受信者が苦情を申し出ている理由の把握に努めてください。

Q5. E メールのサンプルを入手できますか?

苦情元の受信者の ID を保護するために、受信者が苦情を申し出る原因となった E メールのコピーを提供 することはできません。

Q6. 直接的な苦情により、アカウントがレビュー対象である、または送信が一時 停止になるという通知を受信した場合、どうすればよいですか?

送信プロセスをすぐに変更して、お客様からのメッセージの受信にサインアップした受信者にのみメッ セージを送信するようにします。また、受信者がサインアップした受信コンテンツタイプを送信するよう にしてください。問題解決のために変更した後に、AWS コンソールにサインインし、サポートセンターに アクセスします。お客様に代わって AWS がオープンしたケースに返信してください。メッセージでは、 問題を解決するために行ったステップの詳細情報を提供し、これらのステップでどのように今後問題の再 発を防ぐことができるかを説明します。

お客様が3 週間以内に見直しをリクエストせず、かつ受信者から直接苦情が送信され続ける場合、お客様 のアカウントの E メール送信機能を一時停止することがあります。

# <span id="page-518-0"></span>E メールプロバイダー経由で Amazon SES に寄せられた苦情に 関するよくある質問

このトピックでは、E メールプロバイダー(メールボックスプロバイダーとも呼ばれる)を介してAmazon SES に寄せられる苦情に関する情報を提供します 。すべての種類の苦情に適用される一般的情報について は、「[苦情に関するよくある質問 \(p. 507\)](#page-514-0)」を参照してください。

#### Q1. この種類の苦情はどのように報告されていますか?

非常に多くの数の顧客が、お客様の E メールをスパムとマークしたことが E メールプロバイダーから Amazon SES に報告されました。この報告は、[「フィードバックループ経由で Amazon SES に寄せら](#page-515-0) [れた苦情に関するよくある質問 \(p. 508\)](#page-515-0)」で説明しているフィードバックループ以外の方法で Amazon SES に提供されました。

Q2. これらの苦情は、Amazon SES コンソールにある苦情率の統計に含まれてい て、GetSendStatistics API で返されますか?

いいえ。Amazon SES コンソールまたは GetSendStatistics API を使用して取得する苦情率の統計に は、フィードバックループを通じて Amazon SES が受け取った苦情のみが含まれます。

Q3. E メールのフィードバック通知または Amazon SNS を通じて、これらの苦情 について通知されないのはなぜですか?

E メールのフィードバック転送および Amazon SNS の通知には、フィードバックループを通じて Amazon SES が受け取る苦情のみが含まれます。

Q4. どの E メールアドレスに苦情があったかを確認するには、どうすればよいで すか?

通常、E メールプロバイダーはこの情報を公開していません。ただし、リストから個別の受信者を削除す ることではなく、根本的な問題の発見と修正に重点を置く必要があります。お客様のリスト取得プロセス と E メールの内容を確認して、受取人がお客様の E メールを受け取りたくない理由を特定することから開 始します。

Q5. E メールのサンプルを入手できますか?

いいえ。通常、E メールプロバイダーはサンプルの E メールを公開していません。

Q6. E メールプロバイダーの苦情により、アカウントがレビュー対象である、ま たは送信が一時停止になるという通知を受信した場合、どうすればよいですか?

問題の原因を特定し、修正します。問題解決のために変更した後に、AWS コンソールにサインインし、サ ポートセンターにアクセスします。お客様に代わって AWS がオープンしたケースに返信してください。 メッセージでは、問題を解決するために行ったステップの詳細情報を提供し、これらのステップでどの ように今後問題の再発を防ぐことができるかを説明します。お客様が3 週間以内に見直しをリクエストせ ず、かつ引き続き E メールプロバイダーから苦情が送信され続ける場合、お客様のアカウントの以後の E メール送信を一時停止することがあります。

# <span id="page-519-0"></span>スパムトラップに関するよくある質問

# Q1. スパムトラップとは何ですか?

スパムトラップは、インターネットサービスプロバイダー(ISP)、E メールプロバイダー、またはアンチ スパム組織によって管理される特別な E メールアドレスです。アドレスが E メール受信のサインアップを 正当に行っていないため、スパムトラップを管理する組織は、アドレスにメールを送信している者が 不審 なメール行為を実施しているようであると判断しています。

# Q2. スパムトラップはどのようにセットアップされますか?

スパムトラップのアドレスは複数の方法でセットアップされます。これらのアドレスは、以前は有効で あったアドレスから変換されたものですが、長期間にわたって未使用 (およびバウンスの状態) になってい ます。また、これらのアドレスはスパムトラップとして使用されることのみを目的としてセットアップさ れています。スパムトラップのアドレスは、推測しにくい通常とは異なるアドレスで、実際のアドレスに 近いアドレスになっている場合もあります (たとえば、一般的なドメイン名のスペルを変えたアドレスな ど)。常にというわけではありませんが、スパムトラップがさまざまな方法でインターネット上に配置さ れ、世界中に「仕掛けられる」ことがよくあります。

# Q3. スパムトラップに送信したかどうかを、Amazon SES はどの ようにして把握することができるのですか?

Amazon SES の送信者によってスパムトラップがヒットされると、スパムトラップを操作している特定の 組織が Amazon SES に通知を送信します。

# Q4. Amazon SES はスパムトラップに関するレポートをどのよう に使用しますか?

レポートを確認します。アカウントがスパムトラップに E メールを送信していると判断された場合、アカ ウントはレビュー対象になり、根本的な問題を解決するよう求められます。レビュー期間が終了するまで

に問題を修正しない場合、アカウントの E メール送信機能が一時停止されることがあります。スパムト ラップの問題が非常に深刻である場合は、アカウントをまずレビュー対象にするのではなく、ただちに E メール送信機能を一時停止する可能性があります。

Q5. スパムトラップの問題により、アカウントがレビュー対象で ある、または送信が一時停止になるという通知を受信した場合、 どうすればよいですか?

まず、アカウントがレビュー対象になる、または、アカウントの E メール送信機能が一時停止される原因 となった問題に対処します。次に、AWS コンソールにサインインし、サポートセンターに移動します。お 客様に代わって AWS がオープンしたケースに返信してください。メッセージでは、問題を解決するため に行ったステップの詳細情報を提供し、これらのステップでどのように今後問題の再発を防ぐことができ るかを説明します。お客様が加えた変更により問題が適切に対処されたと見なされた場合は、アカウント のレビュー期間をキャンセル、または一時停止を解除します。

スパムトラップのヒットが報告される方法に起因して、お客様の加えた変更で問題が解決されたかどうか を判断するのに 3 週間以上かかる場合があります。

# Q6. アカウントがレビュー対象になる、または、アカウントの E メール送信機能が一時停止されるまで許容されるスパムトラップ のヒットは何件ですか?

アカウントに対してアクションを実行するまでのスパムトラップの特定のヒット件数は公開されていませ ん。ただし、重要な注意点として、スパムトラップのヒットは少数でも、お客様の送信者としての評価に 悪影響を及ぼす可能性があります。そのため、スパムトラップレポートを重視する必要があります。

### Q7. スパムトラップのアドレスは公開されていますか?

いいえ。スパムトラップが有効であるためには、スパムトラップが公開されていないことが重要です。ス パムトラップの組織は、スパムトラップのヒットが発生したことだけを公開しており、実際のスパムト ラップのアドレスは公開していません。

## Q8. スパムトラップへの送信を回避するにはどうすればよいです か?

スパムトラップに送信するリスクを軽減するには、次のガイドラインに従ってください。

- E メールアドレスの購入、貸与、共有は行わないでください。お客様からのメールを具体的にリクエス トしたアドレスのみを使用します。
- ユーザーは、ウェブフォームで、E メールアドレスを 2 回入力してフォーム送信前に両方のアドレスが 一致していることを確認するように求められます。
- ダブルオプトインを使用して、新しいユーザーをサインアップします。つまり、ユーザーは、サイン アップ後に確認メールを受信します。その確認メールで確認のクリックをすると、その他のメールを受 け取ることができます。
- ハードバウンスが発生するアドレスをリストから削除します。これにより、それらのアドレスは、スパ ムトラップに変換されるよりもかなり前に削除されることになります。
- 受信者の関与の状況をモニタリングし、最近 E メールやウェブサイトを使用していない受信者への送 信を停止します。「使用しているユーザー」を決める期間はお客様のユースケースによって異なります が、一般的に、ユーザーが数か月にわたって E メールを開いていないまたはクリックしていない場合 は、そのようなユーザーを削除することを検討してください (ただし、そのユーザーが実際にはメール を希望していることが明確な場合は除きます)。
- リエンゲージメントキャンペーンとして、最近やり取りが途絶えている相手に意図的に連絡する場合 は、細心の注意が必要です。こうした活動はリスクが高く、スパムトラップへの送信だけでなく、バウ ンスや苦情に関連した問題を引き起こす場合が多くあります。
- メーリングリスト全体にオプトインメッセージを送信し、検証リンクをクリックした受取人のみを維持 します。この手順では、リストからアクティブでない受取人を削除することに加え、スパムトラップア ドレスを削除するのにも役立ちます。ただし、メーリングリストに多くの不正なアドレスが含まれてい るか、バウンスの問題がすでに発生していると思われる場合、この手法の使用はお勧めしません。アカ ウントのバウンス率が上昇する可能性があるためです。

# <span id="page-521-0"></span>手動調査に関するよくある質問

# Q1. マニュアルでの調査のため、アカウントがレビュー対象であ る、または送信が一時停止になるという通知を受信した場合、ど うすればよいですか?

Amazon SES の調査で、お客様の送信について重大な問題が発生したことが確認されました。代表的な問 題を以下に示します (ただし、これらに限定されません)。

- お客様の送信が、 [AWS の適正利用ポリシー](http://aws.amazon.com/aup/) (AUP) に違反している。
- お客様の E メールが相手にとって迷惑メールになっているようである。
- お客様のコンテンツは、フィッシング(シミュレートされたフィッシングを含む)に関連しています。
- お客様のコンテンツは、Amazon SES でサポートしていないユースケースに関連しています。

問題が解決可能であるとみなされた場合、お客様のアカウントは一定時間レビュー対象になります。アカ ウントのレビューが行われている間に、E メール送信状況を変更して、問題を修正する必要があります。

問題が解決不能とみなされた、または問題が非常に深刻である場合は、アカウントをまずレビュー対象に するのではなく、E メール送信機能を一時停止する場合があります。

## Q2. どのような問題により、E メール送信においてマニュアルの レビューを実行することになりますか?

アカウントのマニュアルでのレビューを開始する原因となる問題は複数あります。以下の理由があります が、これらに限定されるものではありません。

- 受信者が Amazon SES に連絡して、お客様のアカウントから送信された E メールについて苦情を申し 出た。
- E メール送信のパターンに異常な変更が検出された。
- 当社のスパムフィルタで一般的な未承諾コンテンツまたは、質の低いコンテンツの E メールの特性が検 出された。

お客様のアカウントがレビュー対象になる、または、アカウントの E メール送信機能が一時停止される場 合、通知が送信されます。ほとんどの場合、この通知には、問題に関する情報、および実行すべき次のス テップに関する情報が含まれています。

### Q3. 「未承諾」 E メールとは何ですか?

未承認 E メールは、受信者が受信を明示的にリクエストしなかった E メールです。これには、受信者があ る種類のメール (通知など) にサインアップしたにもかかわらず、異なる種類のメール (広告など) が送信さ れた場合が含まれます。

お客様のアカウントがレビュー対象になる、または、アカウントの E メール送信機能が一時停止される場 合、通知が送信されます。「未承諾メールの問題により、これらの内いずれかのアクションが実行されま す」という通知を受信した場合、AWS コンソールにサインインし、サポートセンターに移動します。お客 様に代わって AWS がオープンしたケースに返信してください。メッセージには、次に示す情報を含めて ください。

- お客様が送信したすべてのメッセージは受信者が受信を明示的にリクエストしたものであるかどうか、 そして、それらのメッセージが [AWS の適正利用ポリシーに](http://aws.amazon.com/aup/)準拠しているかどうか。
- ユーザーがお客様またはウェブサイトと具体的にやり取りする、またはユーザーが E メールを要求する のとは異なる方法で E メールアドレスを取得したかどうか。メーリングリストを入手した方法について 説明する必要があります。
- 受信登録や受信登録の解除に関するプロセスは、どのように機能しているか。オプトインやオプトアウ トのリンクを含める必要があります。

# Q4. 手動レビューのため、アカウントがレビュー対象である、ま たは送信が一時停止になるという通知を受信した場合、どうすれ ばよいですか?

問題の原因を特定し、修正します。問題解決のために変更した後に、AWS コンソールにサインインし、サ ポートセンターにアクセスします。お客様に代わって AWS がオープンしたケースに返信してください。 メッセージでは、問題を解決するために行ったステップの詳細情報を提供し、これらのステップでどのよ うに今後問題の再発を防ぐことができるかを説明します。お客様が加えた変更により問題が適切に対処さ れたと見なされた場合は、アカウントのレビュー期間をキャンセルします。

### Q5. どのような種類の問題が 「修正可能」と見なされますか?

一般的に、適切な送信手続きの履歴がある場合、または大部分の送信を継続しながら問題のある送信を削 除するステップがある場合を、修正可能な状況と考えています。たとえば、3 つの異なる種類の E メール を送信しており、そのうち 1 種類だけが問題のあるメールであるとき、場合によっては、問題のある送信 を停止するだけで、残りの送信を継続することができます。

## Q6. 問題の原因がわからない場合、どうなりますか?

AWS コンソールにサインインし、サポートセンターに移動することができます。お客様に代わって当社が オープンしたケースに返信し、問題の原因となったメールのサンプルをリクエストします。

# <span id="page-522-0"></span>DNS ブラックホールリスト (DNSBL) に関するよく ある質問

ドメインネームシステムベースのブラックホールリスト(DNSBLs) Realtime List(RBL)、拒否リスト,ブロッ クリスト、またはブラックリストと呼ばれます。これは、不要な E メールを送信した疑いのある IP アド レスを E メールプロバイダーに知らせるためのものです。

異なる DNSBL は、E メールの配信性能にさまざまな影響を与えます。このトピックでは、DNSBL が Amazon SES からの E メールの配信に与える影響と、 DNSBL から Amazon SES IP アドレスを削除する ためのポリシーについて説明します。

Note

このトピックは、E メールプロバイダーが着信メッセージをブロックするために使用する DNSBL に関するものです。以前にバウンスされた E メールアドレスを所有する受取人に対する E メール

送信を Amazon SES でブロックする方法については、「[Amazon SES グローバルサプレッショ](#page-206-0) [ンリストの使用 \(p. 199\)」](#page-206-0)を参照してください。

# Q1. DNSBL は E メール配信にどのような影響を与え ますか?

異なる DNSBL は、メッセージの正常な配信に異なる影響を与えます。主要な E メールプロバイダー (Gmail、Hotmail、AOL、Yahoo など) は、Spamhaus が提供する DNSBL など、評価の高いごく少数のブ ラックリストを認識しているようです。当社の経験によれば、他の DNSBL の影響は少ない傾向がありま すが、一部のメールシステムでは特定の DNSBL を他の DNSBL より重視しています。

また、多くの E メールプロバイダーは独自の内部拒否リストを持っています。E メールプロバイダーは、 このようなリストを厳重に保護し、一般と共有することはほとんどありません。このようなリストに IP ア ドレスが追加されると、そのプロバイダーを使用する受信者に E メールを送信する能力に大きな影響を与 える可能性があります。

# Q2. IP アドレスは、どのようにしてDNSBLに追加さ れるのですか?

IP アドレスは、いくつかの経路で DNSBL に追加されます。IP アドレスは、スパムトラップに E メールを 送信すると、 DNSBL に追加されます。スパムトラップとは、人間のユーザーに属さない E メールアドレ スです。スパムトラップは、迷惑メールを収集しスパム発信者を特定するためだけに存在します。いくつ かの DNSBL は、個別のユーザーからの IP アドレスの送信を受け入れます。IP アドレス範囲全体の送信を 受け入れる DNSBL さえあります。他の DNSBL は E メール管理者の協力によって維持され、管理者が自 分のシステムを不正使用していると思われる IP アドレスを含めることができます。

# Q3. Amazon SES は、IP アドレスが DNSBL に追加さ れるのをどのようにして防ぐのですか?

当社のシステムは、不正使用の兆候を探します。IP アドレスが DNSBL に追加される可能性のある送信パ ターンやその他の特性を検出した場合は、送信者に通知を送信します。状況が深刻な場合、または通知を 送信した後に送信者が問題を修正しない場合、送信者が問題を解決するまで E メールを送信する機能が一 時停止されます。このように送信ポリシーを適用すると、Amazon の IP アドレスが DNSBL に載せられる 可能性が低くなります。

# Q4. Amazon SES は IP アドレスを DNSBL から削除 できますか?

Amazon では、Amazon SES サービス全体の配信に影響を与える可能性のあるブラックリスト や、Gmail、Yahoo、AOL、Hotmail などの主要な E メールプロバイダーを使用する受信者に電子メールを 送信する機能に影響を与える可能性のある DNSBL を積極的にモニタリングします。Spamhaus が提供す る DNSBL はこのカテゴリに分類されます。これらのいずれかの条件を満たすリストに当社の IP アドレス の 1 つが表示された場合、そのアドレスが DNSBL からできるだけ早く削除されるように迅速に対応しま す。

Amazon SES サービス全体の配信に影響を与える可能性の低い DNSBL や、主要な E メールプロバイダー への配信に大きな影響を与えない DNSBL はモニタリングしません。SORBS と UCEPROTECT が提供す る DNSBL は、このカテゴリに分類されます。これらのリストを運営するベンダーはリストへの追加やリ ストからの削除に関して特定の方法に従っているため、これらのリストから当社の IP アドレスを削除する ことはできません。

# Q5. 送信側 IP アドレスが Spamhaus 以外の DNSBL に追加されているという理由で、E メールプロバイ ダーから E メールを拒否されています。どうすればよ いですか?

まず、メッセージがブロックされている原因が確かに DNSBL であるかを確認します。送信側 IP アドレス が DNSBL に追加されていることが E メールの拒否の原因である場合は、通常、次の例のように DNSBL プロバイダー名が記載されたバウンス通知が届きます。

554 5.7.1 Service unavailable; Client host [*192.0.2.0*] blocked using *DNSBLName*; See: *http://www.example.com/query/ip/192.0.2.0*

バウンス通知を受信しても上の例に示すようなメッセージとは異なる場合、E メールプロバイダーがメッ セージを拒否した理由は DNSBL 追加とは関係ないとほぼ断定できます。

送信側 IP アドレスが DNSBL に追加されているために E メールプロバイダーから E メールをブロックさ れたことが確認できる場合、いくつかの対処方法があります。

• メッセージを拒否したドメインのポストマスターに連絡し、スパムフィルタリングポリシーからの例外 をリクエストします。一部のポストマスターにはサポートプロセスがあり、このプロセスを説明するポ ストマスターページを公開していることがあります。連絡しようとしているドメインがポストマスター サポートポリシーを公開していない場合は、postmaster@*example.com* に E メールを送信してポスト マスターに連絡できる場合があります。ここで、*example.com* は問題となっているドメインです。ド メインは、ポストマスターのメールボックスを持つことが「[RFC 5321」](https://tools.ietf.org/html/rfc5321)で要求されています。

ポストマスターに連絡するときは、受信したバウンスコード、送信しようとしている E メールのヘッ ダー、DNSBL が E メールの配信に及ぼす影響の測定値、E メールが誤って DNSBL されていると信じ る理由の情報を説明します。正当な E メールを送信していることを示すためにポストマスターに提供で きる情報が多くなればなるほど、ポストマスターは例外を作成する可能性が高くなります。

• E メールプロバイダーが対応しない場合、またはポリシーを変更する意思がない場合は、[専用 IP アド](#page-185-0) [レス \(p. 178\)の](#page-185-0)使用を検討します。専用 IP アドレスはお客様専用のアドレスです。適切な送信プラク ティスを実装することで、高いエンゲージメント率を維持し、バウンス、苦情、およびスパムトラップ のヒット数を低く抑えることができます。適切な送信プラクティスは、アドレスが DNSBL に追加され るのを阻止できます。

# Q6. Gmail、Yahoo、Hotmail などの主要なプロバイ ダーに送信した E メールがスパムフォルダに追加され ます。これは、送信側 IP アドレスが DNSBL に追加 されていることが原因ですか?

おそらくそうではありません。大きな影響を与える DNSBL (Spamhaus のいずれかの DNSBL など) に IP アドレスが含まれている場合、主要な E メールプロバイダーは、この IP アドレスをスパムメールフォル ダに送信せずに、この IP アドレスからの E メールを完全に拒否します。

通常、主要な E メールプロバイダーは、E メールを拒否せずに受け入れる場合、ユーザーエンゲージメン トを考慮して E メールを受信トレイに入れるか、スパムフォルダに入れるかを判断します。ユーザーエン ゲージメントとは、ユーザーが以前に受信したメッセージを操作した方法を指します。

メッセージがユーザーの受信トレイに届く確率を高めるには、以下のすべてのベストプラクティスを実行 してください。

- E メールアドレスのリストは、絶対にレンタルまたは購入しません。リストのレンタルや購入は [AWS](http://aws.amazon.com/aup) [利用ポリシー \(](http://aws.amazon.com/aup)AUP) 違反であり、状況の如何を問わず、Amazon SES では許可されません。
- E メールの受信を明示的に希望したユーザーにのみ E メールを送信します。世界中の多くの国や管轄区 域では、E メールの受信に明示的に同意していない受取人に E メールを送信することは違法です。
- 過去 30〜90 日間に送信したメッセージを開いていないユーザーやメッセージ内のリンクをクリックし ていないユーザーには、E メールの送信を停止します。このステップは、エンゲージメント率を高く保 つために役立ちます。これにより、今後送信するメッセージが受取人の受信トレイに到着する可能性が 高くなります。
- 送信する各メッセージの設計要素と記述スタイルを統一し、ユーザーがメッセージの送信元を簡単に識 別できるようにします。
- [SPF \(p. 134\)](#page-141-0) や [DKIM \(p. 135\)](#page-142-0) などの E メール認証メカニズムを使用します。
- ユーザーがウェブフォームを使用してコンテンツにサブスクライブする場合、E メールをユーザーに送 信し、今後の E メールの受信をユーザーが希望することを確認します。ユーザーが E メールの受信を希 望することを確認するまでは、追加の E メールを送信しません。このプロセスは、確定オプトインまた はダブルオプトインとして知られています。
- ユーザーによるサブスクリプション解除手続きを容易にし、サブスクリプション解除リクエストを即座 に了承します。
- リンクを含む E メールを送信する場合は、リンクを Spamhaus Domain Block List (DBL) に対してテス トして確認します。リンクをテストするには、Spamhaus ウェブサイトの [Domain Lookup Tool](https://www.spamhaus.org/lookup/) を使用 します。

これらのプラクティスを実装することで、送信者の評価を向上させることができます。これにより、送信 する E メールが受信者の受信トレイに届く可能性が高まります。これらのプラクティスを実装すること で、アカウントのバウンス率や苦情率を低く抑えることができ、E メールがスパムトラップに送信される リスクを低減できます。

# <span id="page-525-0"></span>Amazon SES E メール送信メトリクスに関するよ くある質問

Amazon SES は、E メール送信に関するいくつかのメトリクスを収集します。これらのメトリクスを使用 して、E メールプログラムの効果分析およびバウンス率や苦情率などの重要な統計のモニタリングができ ます。

このセクションでは、E メール送信メトリクスに関する以下のトピックについてよくある質問を示しま す。

- [一般的な質問 \(p. 518\)](#page-525-1)
- [オープンの追跡 \(p. 519\)](#page-526-0)
- [クリックの追跡 \(p. 520\)](#page-527-0)

<span id="page-525-1"></span>一般的な質問

# Q1. E メールの配信後、いつまで Amazon SES はオープンとク リックのメトリクスを収集しますか?

Amazon SES は各 E メールの送信後 60 日間、オープンとクリックのメトリクスを収集します。

# Q2. ユーザーが特定の E メールを複数回開くか、特定の E メー ル内のリンクを複数回クリックした場合、これらの各イベントが 別個に追跡されるのですか?

受信者が E メールを複数回開いた場合、Amazon SES によって各オープンが一意のオープンイベントとし てカウントされます。同様に、受信者が同じリンクを複数回クリックすると、Amazon SES によって各ク リックは一意なクリックイベントとしてカウントされます。

Q3. オープンとクリックのメトリクスは集約されますか? または 受取人レベルで測定できますか?

オープンとクリックは、受取人レベルで追跡されます。オープンとクリックの追跡により、E メールを開 いた受信者や E メール内のリンクをクリックした受信者を判断できます。

## Q4. Amazon SES API を使用して開封とクリックのメトリクスを 取得できますか?

Amazon SES API は、開封とクリックのメトリクスを取得するメソッドを提供していません。ただ し、CloudWatch API を使用して Amazon SES のオープンとクリックのメトリクスを取得できます。たと えば、AWS CLI を使用して、以下のコマンドを発行することで、 CloudWatch API を使用してクリックメ トリクスを取得できます。

```
aws cloudwatch get-metric-statistics --namespace AWS/SES --metric-name Click \
  --statistics Sum --period 86400 --start-time 2017-01-01T00:00:00Z \
  --end-time 2017-12-31T23:59:59Z
```
上に示したコマンドは、2017 年の各日のクリックイベントの総数を取得します。開封メトリクスを取得す るには、metric-name パラメータの値を Open に変更します。また、start-time および end-time パ ラメータを変更して分析期間を変更したり、または、period パラメータを変更してよりきめ細かい分析 をしたりできます。

# <span id="page-526-0"></span>オープンの追跡

# Q1. オープンの追跡はどのように行われますか?

Amazon SES で送信される各 E メールの下部に 1 ピクセル四方の透明な GIF イメージが挿入されます。E メールごとに、このイメージファイルへの一意な参照があります。このイメージが開かれると、どのメッ セージをだれが開いたかを Amazon SES で正確に判断できます。

この追跡用のピクセルを追加しても、E メールの外観は変わりません。

## Q2. オープンの追跡はデフォルトで有効になりますか?

オープンの追跡は、デフォルトですべての Amazon SES ユーザーに利用可能です。オープンの追跡を使用 するには、以下の操作を行う必要があります。

- 1. 設定セットを作成します。
- 2. 設定セットに、イベント送信先を作成する。
- 3. 送信先にオープンイベント通知を発行するようにイベント送信先を設定する。
- 4. オープンの追跡対象である E メールごとにステップ 1 で作成した設定セットを指定する。

このプロセスの詳細な説明については、「[the section called "イベント発行を使用した送信のモニタリン](#page-303-0) [グ" \(p. 296\)](#page-303-0)」を参照してください。

# Q3. オープンの追跡用ピクセルを特定の E メールから除外できま すか?

オープンの追跡用ピクセルを E メールから除外するには 2 つの方法があります。最初の方法では、設定 セットを指定しないで E メールを送信します。別の方法として、オープンイベントに関するデータを発行 するように設定されていない設定セットを指定できます。

# Q4. プレーンテキストメールのオープンは追跡されますか?

オープンの追跡の対象となるのは HTML メールのみです。オープンの追跡にはイメージの挿入が必要であ るため、ユーザーがテキスト専用 (HTML 以外) の E メールクライアントで E メールを開くと、オープン メトリクスを収集することはできません。

# <span id="page-527-0"></span>クリックの追跡

# Q1. クリックの追跡はどのように行われますか?

クリックを追跡するには、Amazon SES で E メールの本文の各リンクを変更します。受信者がリンクをク リックすると、クリックは Amazon SES サーバーに送信され、即座に送信先アドレスに転送されます。 オープンの追跡と同様に、各転送先リンクは一意です。これにより、リンクをクリックした受信者、ク リックした時間、リンク元の E メールを Amazon SES で判断できます。

Important

単一のメッセージを複数の宛先に送信した場合、各受取人によって同じクリック追跡リンクが保 存されます。個々の受取人のクリックアクティビティを追跡するには、1 回の送信操作につき 1 人の受取人にメールを送信します。

# Q2. クリックの追跡を無効化できますか?

E メールの HTML 本文のアンカータグに ses:no-track 属性を追加することで、個々のリンクのクリッ ク追跡を無効にできます。たとえば、AWS ホームページにリンクする場合、通常のアンカーリンクは次の ようになります。

<a href="https://aws.amazon.com">Amazon Web Services</a>

そのリンクのクリック追跡を無効にするには、以下のように変更します。

<a *ses:no-track* href="aws.amazon.com">Amazon Web Services</a>

ses:no-track はスタンダードの HTML 属性ではないため、受信者の受信トレイに届く E メールのバー ジョンから Amazon SES によって自動的に削除されます。

特定の設定セットを使用して送信するすべてのメッセージに対してクリック追跡を無効にすることも できます。クリック追跡を無効にするには、設定セットのイベント送信先を変更して、クリックイベ ントがキャプチャされないようにします。詳細については、「[Amazon SES でのイベント送信先の管](#page-269-0) [理 \(p. 262\)](#page-269-0)」を参照してください。

## Q3. 各 E メールで追跡できるリンクの数はいくつでしょうか?

クリック追跡システムでは、最大 250 のリンクを追跡できます。

# Q4. プレーンテキストの E メールのリンクに対するクリックメト リクスは収集されますか?

HTML E メールのクリックのみを追跡できます。

# Q5. リンクに一意の識別子をタグ付けできますか?

ses:tags 属性を使用すると、メール内のリンクにキーと値のペアとしてタグを追加できます。追加でき るタグの数に制限はありません。この属性を使用する場合は、CSS インラインプロパティを渡す場合と同 じ形式を使用してキーと値を指定します。この形式では、キーの後にコロン (:)、その後に続けて値を入力 します。複数のキー値ペアを渡す必要がある場合は、各ペアをセミコロン (;) で区切ります。

たとえば、リンクにタグとして product:book, genre:fiction, subgenre:scifi, type:newrelease を追加するとします。この場合、結果のリンクは次のようになります。

<a *ses:tags="product:book;genre:fiction;subgenre:scifi;type:newrelease;"* href="http://www.amazon.com/…/">New Releases in Science Fiction</a>

これらのタグはイベント発行先に渡され、ユーザーがクリックした特定のリンクに対する追加の分析を実 行できます。

Note

リンクタグには、0〜9 の数字、A〜Z の文字 (大文字と小文字)、ハイフン (-)、およびアンダース コア (\_) を使用できます。

# Q6. 追跡されるリンクは、HTTP または HTTPS プロトコルを使 用しますか。

リンクの追跡には E メールの元のリンクと同じプロトコルを使用します。

たとえば、E メールに https://www.amazon.com へのリンクが含まれる場合、リンクは HTTPS プロト コルを使用する追跡リンクに置き換えられます。E メールに http://www.example.com へのリンクが 含まれる場合、リンクは HTTP プロトコルを使用する追跡リンクに置き換えられます。E メールに前述の リンクの両方が含まれる場合、HTTPS リンクは HTTPS プロトコルを使用する追跡リンクに、HTTP リン クは HTTP プロトコルを使用する追跡リンクに置き換えられます。

# Q7. 追跡されている E メール内のリンクはありません。理由

Amazon SES では、E メール内のリンクに適切にエンコードされた URL が含まれています。具体的に は、リンク内の URL は[、RFC 3986](https://tools.ietf.org/html/rfc3986) に準拠している必要があります。E メールのリンクが適切にエンコー ドされていない場合は、受信者は E メールにリンクを表示できますが、Amazon SES はそのリンクのク リックイベントを追跡しません。

不適切なエンコードに関連する問題は、通常、クエリ文字列が含まれている URL で発生します。例え ば、E メール内のリンクの URL のクエリ文字列にエンコードされていないスペース文字が含まれている場 合 (次の例の 「John」と「Doe」の間のスペースなど http://www.example.com/path/to/page?name=John Doe)、 Amazon SES はリンクを追跡しません。ただし URL でエンコードされた空白文字 (次の例の 「%20」など http://www.example.com/path/to/page?name=John%20Doe) が代わりに使用されている場 合、Amazon SES は想定どおりに追跡します。

# Amazon SES のリソース

次の表に、Amazon Simple Email Service (Amazon SES) を使用するときに役立つリソースを示します。

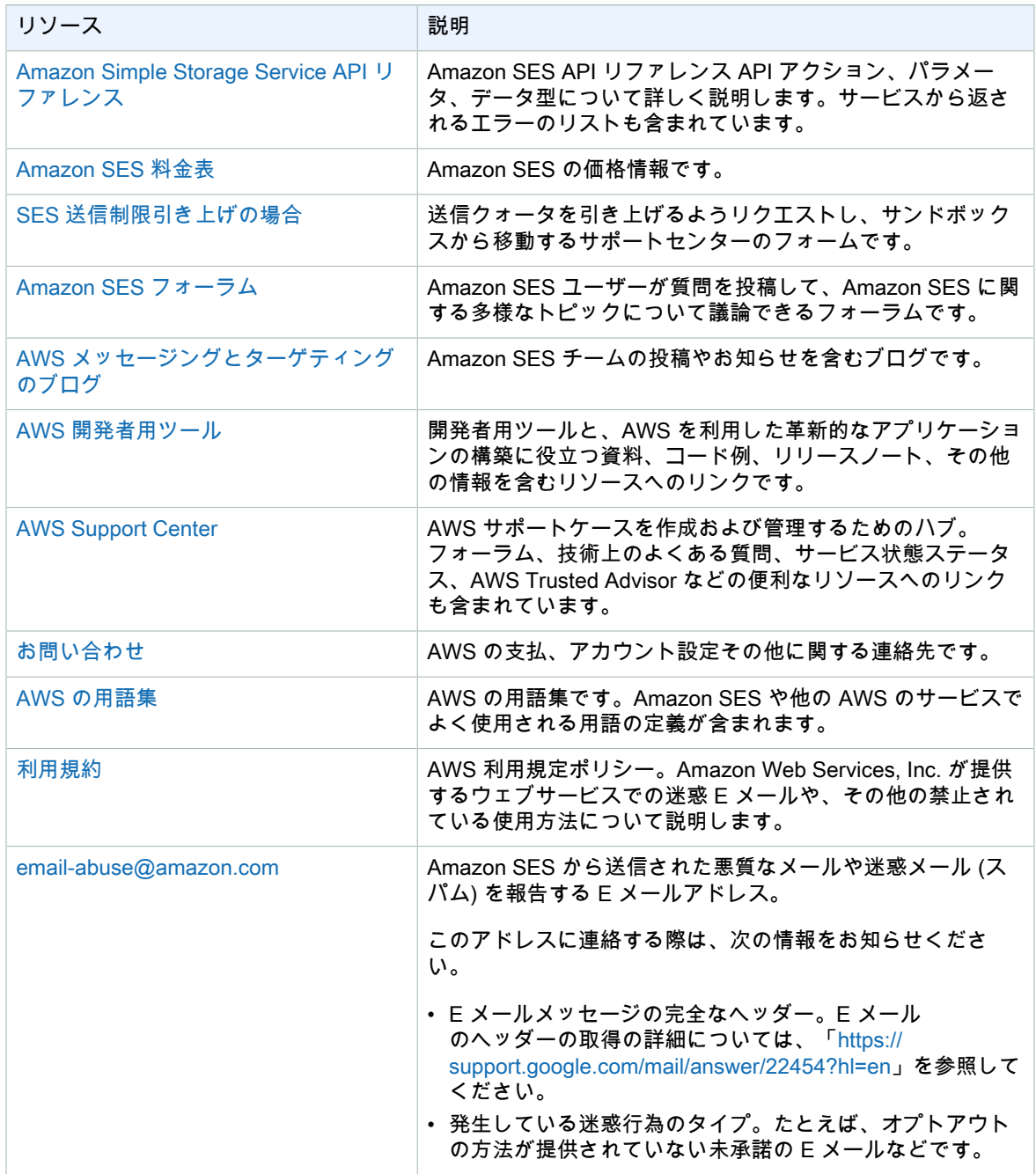

# Amazon SES デベロッパーガイドの 付録

この付録には、Amazon Simple Email Service (Amazon SES) を使用した E メール送信に関する補足情報 が記載されています。

- Amazon SES で送信する E メールのヘッダーフィールドの要件については、[「ヘッダーフィール](#page-530-0) [ド \(p. 523\)」](#page-530-0)を参照してください。
- Amazon SES が対応していない添付ファイルの種類については、[「サポート対象外の添付ファイルのタ](#page-532-0) [イプ \(p. 525\)」](#page-532-0)を参照してください。

# <span id="page-530-0"></span>ヘッダーフィールド

Amazon SES は、[RFC 822](https://www.ietf.org/rfc/rfc0822.txt) で規定された形式に準拠するあらゆる E メールヘッダーに対応できます。

以下のフィールドをメッセージのヘッダーセクションに複数回含めることはできません。

- Accept-Language
- AcceptLanguage

**Note** 

このフィールドは標準ではありません。可能であれば、代わりに Accept-Language ヘッダーを 使用してください。

- Archived-At
- Auto-Submitted
- Bounces-to
- コメント
- Content-Alternative
- Content-Base
- Content-Class
- Content-Description
- Content-Disposition
- Content-Duration
- Content-ID
- Content-Language
- Content-Length
- Content-Location
- Content-MD5
- Content-Transfer-Encoding
- Content-Type
- 日付

Note

Date ヘッダーを指定した場合、Amazon SES は、Amazon SES がメッセージを受け取ったと きに、UTC タイムゾーンの日付と時刻に対応するタイムスタンプでヘッダーを上書きします。

- Delivered-To
- Disposition-Notification-Options
- Disposition-Notification-To
- DKIM-Signature
- DomainKey-Signature
- Errors-To
- From
- Importance
- In-Reply-To
- Keywords
- List-Archive
- List-Help
- List-Id
- List-Owner
- List-Post
- List-Subscribe
- List-Unsubscribe
- Message-Context
- Message-ID

Note

Message-ID ヘッダーを指定すると、Amazon SES はヘッダーを独自の値で上書きします。

- MIME-Version
- 組織
- Original-From
- Original-Message-ID
- Original-Recipient
- Original-Subject
- 優先順位
- 優先度
- 参照
- Reply-To
- Return-Path

Note

リターンパス ヘッダーを指定した場合、Amazon SES は指定されたアドレスにバウンスと苦情 の通知を送信します。ただし、受取人が受け取るメッセージの Return-Path ヘッダーには別の 値が含まれています。

- Return-Receipt-To
- 送信者
- Solicitation
- Sensitivity
- Subject
- Thread-Index
- Thread-Topic
- User-Agent
- VBR-Info

# <span id="page-532-0"></span>サポート対象外の添付ファイルのタイプ

多目的インターネットメール拡張 (MIME) スタンダードを使用して、Amazon SES 経由で送信メッセージ にファイルを添付できます。Amazon SES は、すべての添付ファイルのタイプを受け入れます。しかし次 のリストのファイル拡張子を持つ添付ファイルは例外です。

**Note** 

ISP によっては他にも制限があります (添付ファイルのアーカイブに関する制限など)。実際に本 稼働する前に大手 ISP を使って E メール送信をテストするようお勧めします。

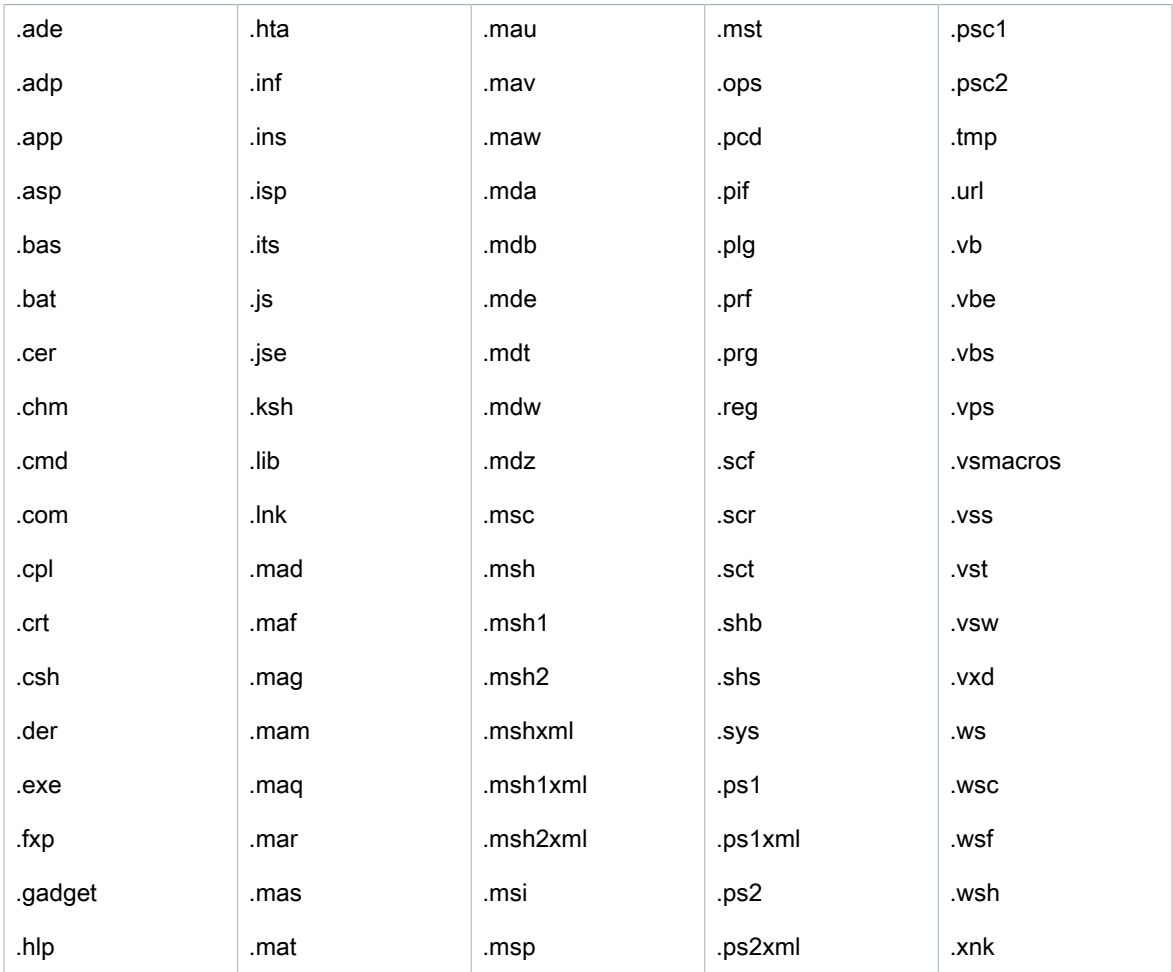

# Amazon SES デベロッパーガイドの ドキュメント履歴

次の表は、『Amazon Simple Email Service (Amazon SES) デベロッパーガイド』の主な変更を示していま す。

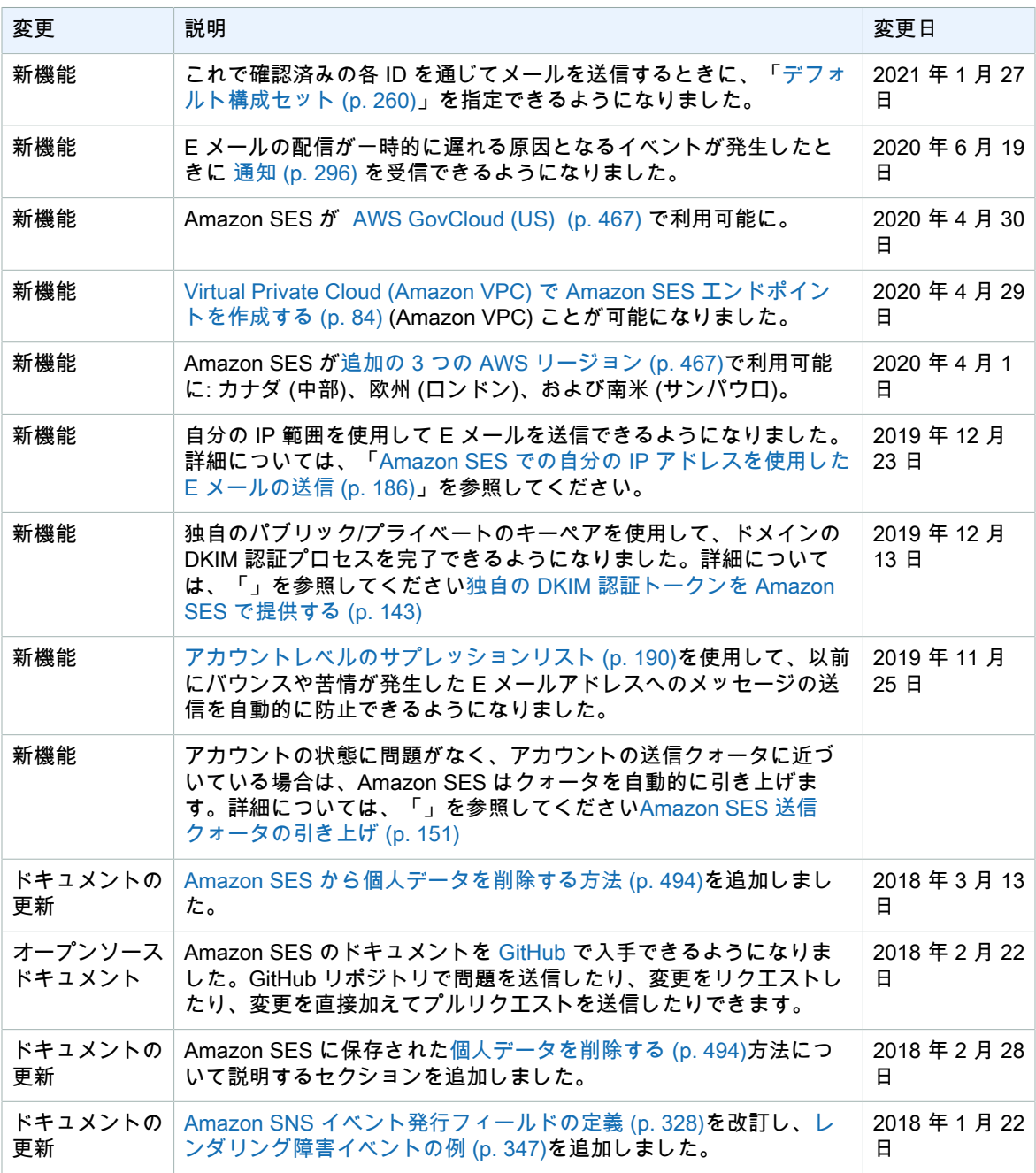

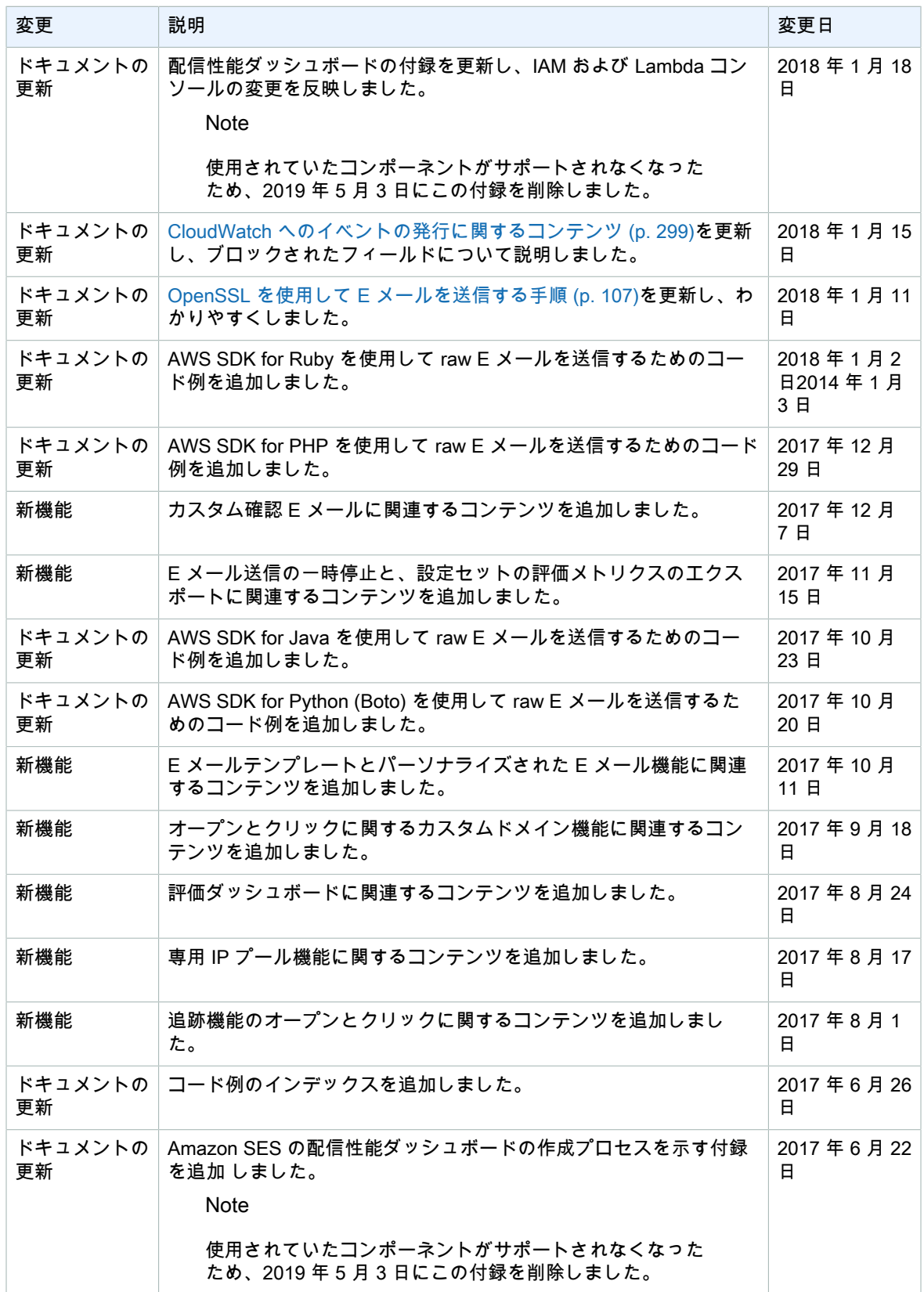

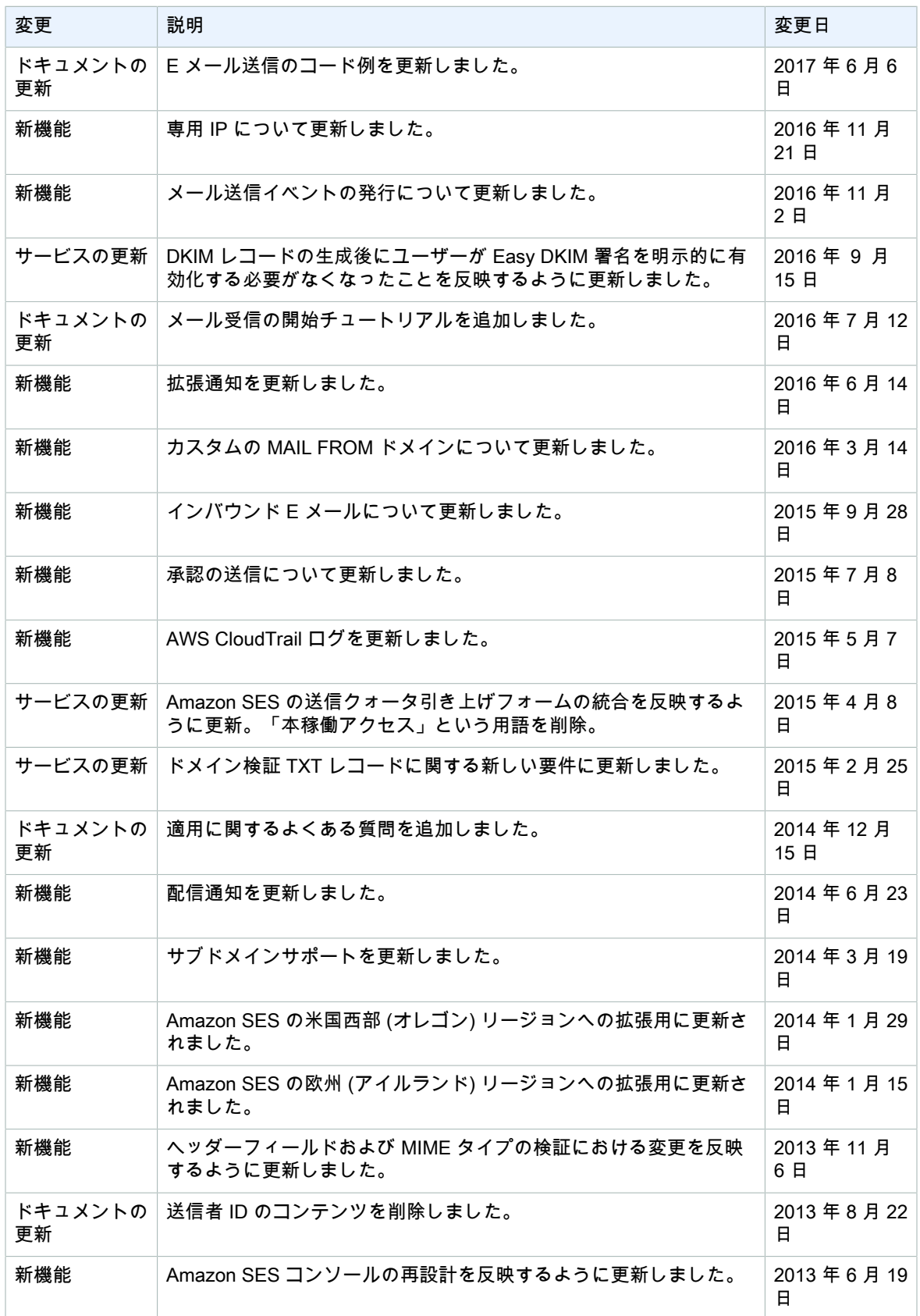

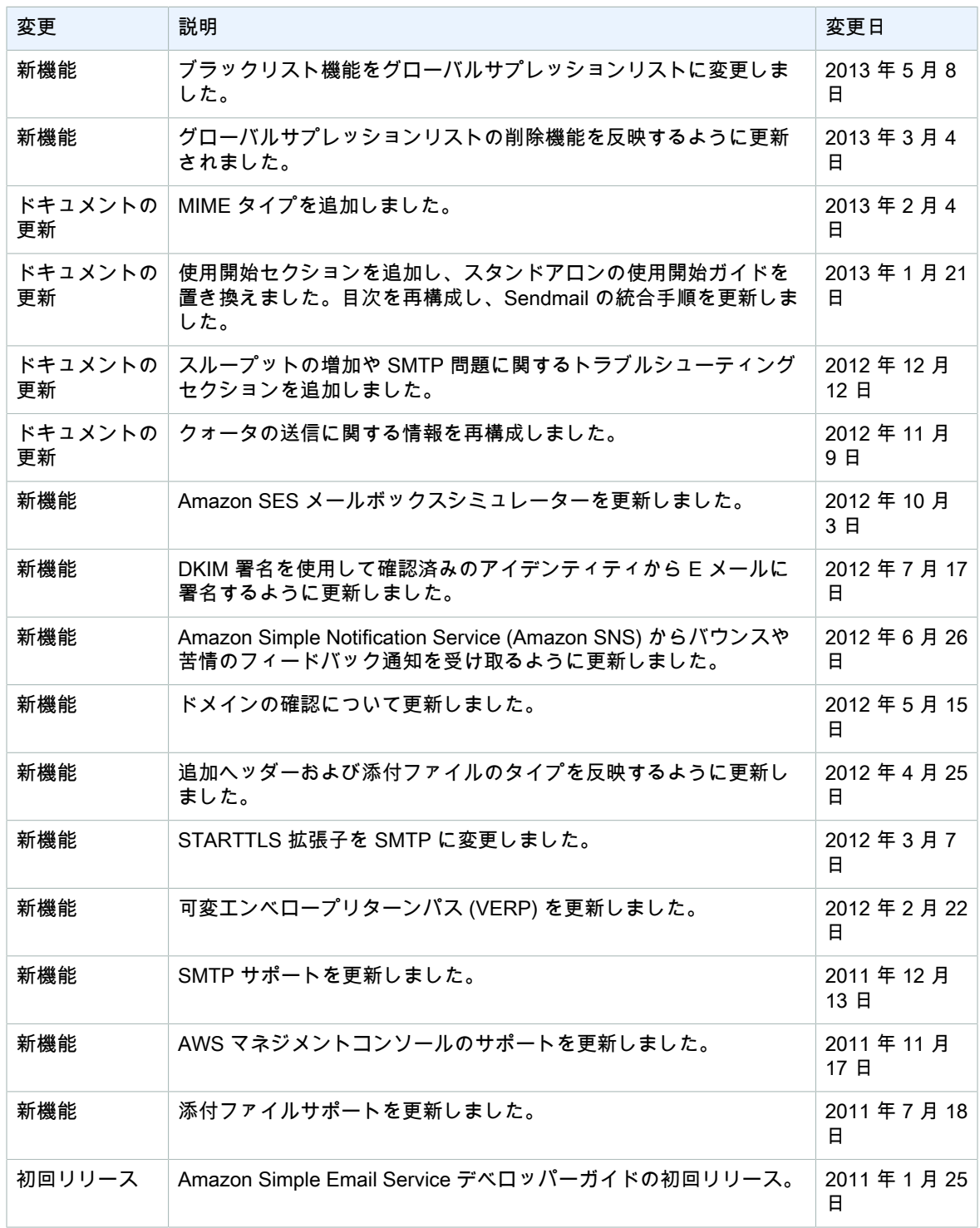